# **Ansible Galaxy FortiOS Collection** *Release 1.0*

**Apr 11, 2021**

# FortiOS/Galaxy Version Mapping Guide

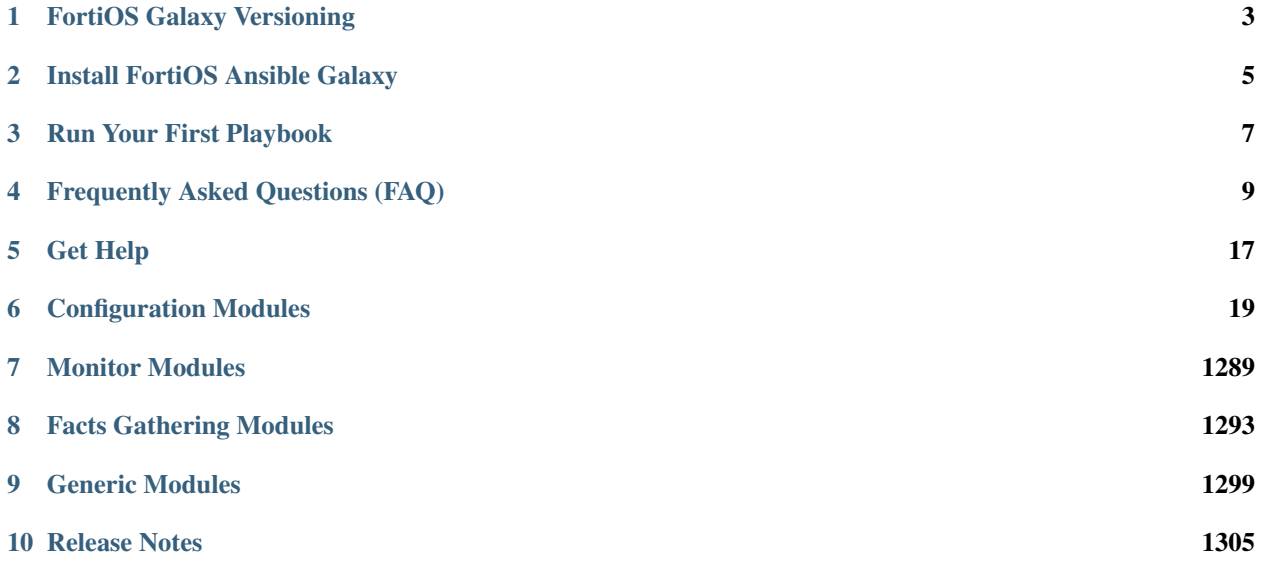

The FortiOS Ansible Collection provides Ansible modules for configuring FortiOS appliances.

# CHAPTER<sup>1</sup>

# FortiOS Galaxy Versioning

# <span id="page-6-0"></span>**1.1 FortiOS Galaxy versions**

From  $v_2$ .0.0 on, FortiOS galaxy collections are unified, there is only one sequential collection at any moment. users who install these collections are expected to find the version compatibility information for each module and its parameters.

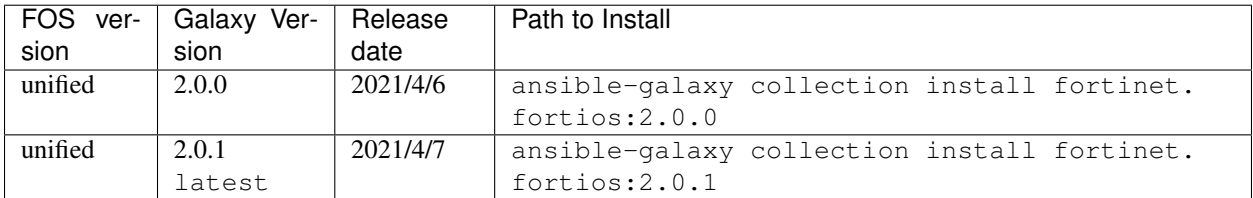

# **1.2 Legacy FortiOS Galaxy Versions**

Prior to FortiOS collection  $v_2$ .0.0, FortiOS Galaxy collections were built over three FOS major versions, i.e.  $v_6$ .0, v6.2 and v6.4, thus, users are expected to install the collection according to the following table to avoid potential compatibility issues.

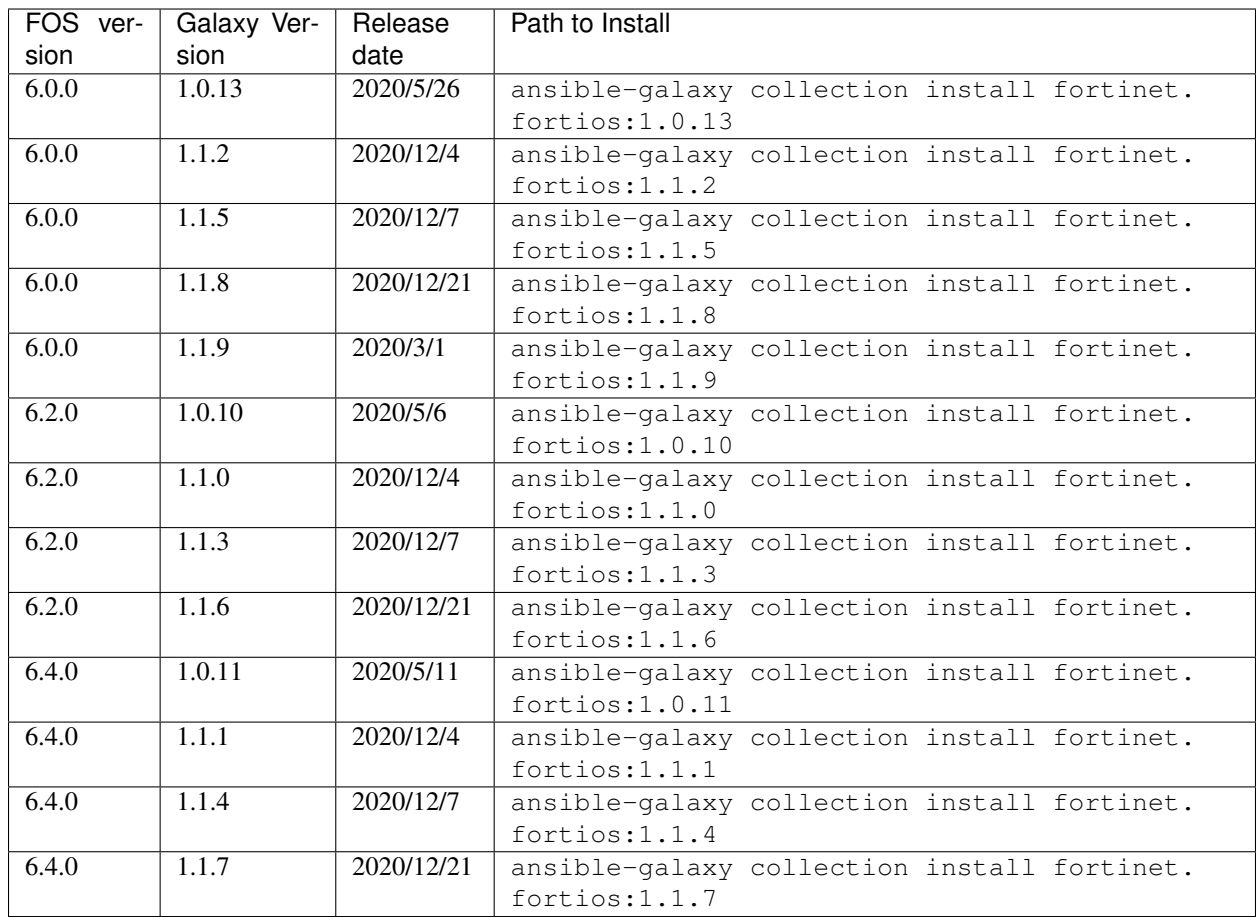

Note: Use -f option (i.e. ansible-galaxy collection install -f fortinet.fortios:x.x.x) to renew your existing local installation.

# CHAPTER 2

# Install FortiOS Ansible Galaxy

<span id="page-8-0"></span>This document explains how to install the FortiOS Ansible Galaxy Collection.

# **2.1 Install Python3**

• Follow steps in <https://www.python.org/> to install Python3 on your host.

## **2.2 Install Ansible Core**

- Follow instructions in [https://docs.ansible.com/ansible/latest/installation\\_guide/intro\\_installation.html](https://docs.ansible.com/ansible/latest/installation_guide/intro_installation.html) to install Ansible
- The Ansible core version requirement: >= 2.9.0

# **2.3 Install FortiOS Galaxy Collection**

The FortiOS Ansible Galaxy supports multilple FortiOS major releases, you can install the latest collection by default via command ansible-galaxy collection install fortinet.fortios. you can also choose another galaxy version to match your FortiOS device.

Please see the [versionig notes](version.html) for more recently released collections and install the ones which are marked latest for your devices.

# CHAPTER 3

## Run Your First Playbook

<span id="page-10-0"></span>This document explains how to run your first FortiOS Ansible playbook.

With FortiOS Galaxy collection, you are always recommended to run FortiOS module in httpapi manner. The first step is to prepare your host inventory with which you can use ansible-vault to encrypt or decrypt your secrets for the sake of confidentiality.

## **3.1 Prepare host inventory**

in our case we create a file named hosts:

```
[fortigates]
fortigate01 ansible_host=192.168.190.130 ansible_user="admin" ansible_password=
˓→"password"
fortigate02 ansible_host=192.168.190.131 ansible_user="admin" ansible_password=
˓→"password"
fortigate03 ansible_host=192.168.190.132 fortios_access_token=<your access token>
[fortigates:vars]
ansible_network_os=fortinet.fortios.fortios
```
FortiOS supports two ways to authenticate Ansible: ansible\_user and ansible\_password pair based; fortios\_access\_token access token based. Access token based way is prefered as it is safer without any password explosure and access token guarantees request source location is wanted.

for how to generate an API token, visit page [FortiOS API Spec.](https://fndn.fortinet.net/index.php?/fortiapi/1-fortios/92/)

# **3.2 Write the playbook**

in the example: test.yml we are going to modify the fortigate device's hostname:

```
- hosts: fortigate03
 connection: httpapi
 collections:
 - fortinet.fortios
 vars:
  vdom: "root"
  ansible_httpapi_use_ssl: yes
  ansible_httpapi_validate_certs: no
  ansible_httpapi_port: 443
 tasks:
  - name: Configure global attributes.
    fortios_system_global:
       vdom: "{{ vdom }}"
       access_token: "{{ fortios_access_token }}" #if you prefer access token based
˓→authentication, add this line.
       system_global:
           hostname: 'CustomHostName'
```
there are several options which might need you special care:

- connection : httpapi is preferred.
- collections : The namespace must be fortinet.fortios
- ansible httpapi use ssl and ansible httpapi port: by default when your fortiOS device is licensed, the https is enabled. there is one exception: uploading vmlicence to a newly installed FOS instance, where you should set ansible\_httpapi\_use\_ssl: no and ansible\_httpapi\_port: 80. Please see [Import licence](faq.html#how-to-import-a-license) [to FOS](faq.html#how-to-import-a-license) for more details.

## **3.3 Run the playbook**

ansible-playbook -i hosts test.yml

you can also observe the verbose output by adding option at the tail: -vvv.

# CHAPTER 4

# Frequently Asked Questions (FAQ)

## <span id="page-12-0"></span>**4.1 What's Access Token?**

Access Token here is an API token which is used to authenticate an API request, an api token is associated with an API user once generated in FortiOS. FortiOS Ansible supports api token based authentication, please see [Run Your](playbook.html) [Playbook](playbook.html) for how to use access\_token in Ansible playbook.

Sometimes we also want to dynamically generate an API token via FortiOS ansible module, we have a demo to show how to generate an API token:

```
# to customize privileges for the API user, we can also define an accprofile via
˓→module fortios_system_accprofile.
- name: Create An API User if not present
 fortios_system_api_user:
    vdom: 'root'
    state: 'present'
    system_api_user:
        name: 'AnsibleAPIUser'
        accprofile: 'super_admin' # This is predefined privilege profile.
        vdom:
           - name: 'root'
        trusthost:
            - id: '1'
              ipv4_trusthost: '192.168.190.0 255.255.255.0'
# To reference the generated token, we can use notation "{{ tokeninfo.meta.results.
˓→access_token }}"in further tasks or keep it somewhere in disk.
- name: Generate The API token
 fortios_monitor:
    vdom: 'root'
    selector: 'generate-key.system.api-user'
```

```
params:
        api-user: 'AnsibleAPIUser'
 register: tokeninfo
- name: do another api request with newly generated access_token
 fortios_configuration_fact:
    access_token: "{{ tokeninfo.meta.results.access_token }}"
    vdom: 'root'
    selector: 'system_status'
```
## **4.2 How To Backup And Restore FOS?**

Legacy module fortios\_system\_config\_backup\_restore is deprecated since 2.0.0, new modules are available for doing equivalent jobs. New modules are desined to be very flexible, that requires us to combine modules to do complex task.

Note: operation backup and restore needs administrative privilege, better not choose access token based authentication.

#### **4.2.1 Backup settings to local file.**

FortiOS Ansible collection doesn't provide any modules for local file operations, here we use builtin copy module to copy plain configuration text into a file.

```
- name: Backup a virtual domain.
 fortios_monitor_fact:
    selector: 'system_config_backup'
    vdom: 'root'
    params:
        scope: 'global'
 register: backupinfo
 name: Save the backup information.
 copy:
    content: '{{ backupinfo.meta.raw }}'
    dest: './local.backup'
```
## **4.2.2 Restore settings from local file.**

FortiOS only accepts base64 encoded text, the configuration text must be encoded before being uploaded.

```
- name: Restore from file.
 fortios_monitor:
    selector: 'restore.system.config'
    vdom: 'root'
    params:
        scope: 'global'
        source: 'upload'
        vdom: 'root'
        file_content: "{{ lookup( 'file', './local.backup') | string | b64encode }}"
```
#### **4.2.3 Restore settings from other sources.**

no matter wthat source is, just make sure content is encoded.

```
- name: Backup a virtual domain.
 fortios_monitor_fact:
    selector: 'system_config_backup'
    vdom: 'root'
    params:
        scope: 'global'
 register: backupinfo
 - name: Restore from intermediate result.
 fortios_monitor:
    selector: 'restore.system.config'
    vdom: 'root'
    params:
       scope: 'global'
        source: 'upload'
        vdom: 'root'
        file_content: "{{ backupinfo.meta.raw | string | b64encode}}"
```
For more options to restore, see module fortios\_monitor and its selector restore.system.config, for more options to backup, see module fortios\_monitor\_fact and its selector system\_config\_backup.

# **4.3 How To Import A License?**

#### **4.3.1 Import a license for a newly installed FOS instance.**

Make sure the active management port allows access to http service by setting allowaccess.

```
FortiGate-VM64 # show system interface port1
config system interface
edit "port1"
   set vdom "root"
   set mode dhcp
   set allowaccess ping https ssh http fgfm
   set type physical
   set snmp-index 1
next
end
```
Then run the following playbook to upload licence for the first time:

```
- hosts: fortigate_new
 connection: httpapi
 collections:
  - fortinet.fortios
 vars:
  vdom: "root"
  ansible_httpapi_use_ssl: no
  ansible_httpapi_validate_certs: no
  ansible_httpapi_port: 80
  ansible_command_timeout: 5
 tasks:
```

```
- name: Upload the license to the newly installed FGT device
    fortios_monitor:
        vdom: "{{ vdom }}"
        selector: 'upload.system.vmlicense'
        params:
            file_content: "{{ lookup( 'file', './FGVM02TM20012347.lic') | string |
˓→b64encode }}"
    ignore_errors: True
```
In the example, we put license file FGVM02TM20012347.lic under current working directory.

Once FOS accepts a valid licence, it reboots immediately and the connection terminates suddenly, as a result, we must not regard connection timeout as errors, we'd better ignore connection timeout exception. and the default connection timeout is 30 seconds, better make it smaller.

Access token based authentication is not allowed in initial license import

#### **4.3.2 Renew a license for a licence-ready FOS instance.**

To renew the license for a running FOS instance, we don't have to use http service (by default, after license is activated, http service is redirected to https service, which causes problems for Ansible). by setting ansible\_httpapi\_use\_ssl to True and ansible\_httpapi\_port to 443, the task can normally upload the license.

Renewing a license can use access token based authentication as long as associated API user has admin privilege to upload license.

## **4.4 How does Ansible work with login banner?**

#### **4.4.1 what's login banner?**

FOS puts a barrier in login process if pre- and(or) post- login bannner are enabled, and ansible authentication is restricted: only access token based authentication is allowed.

#### **4.4.2 How to safely generate access token?**

For Ansible FOS login banner usage, there could be a deadlock if one the of following cases apprears:

- I don't have an API user or access token.
- I have an access token but it has expired.

upon such deadlocks, there is no other way but to disable banners and (re)generate one.

To generate an access token in advance, please see [How To Generate Access Token Dynamically,](faq.html#what-s-access-token) and please do token generation with Ansible with all the login banners disabled(it's not necessay to disable banners if we generate access token from WEB UI).

```
FGVM02TM20012347 # config system global
FGVM02TM20012347 (global) # set post-login-banner disable
FGVM02TM20012347 (global) # set pre-login-banner disable
FGVM02TM20012347 (global) # end
FGVM02TM20012347 #
```
#### **4.4.3 where to keep generated access token?**

Normally if we generate an access token from WEB UI, we may put it in inventory file as a variable fortios\_access\_token:

```
[fortigates]
fortigate01 ansible_host=<the address of the host> fortios_access_token=<the access
˓→token>
```
we can encrypt the inventory file through ansible tool ansible-vault, thus avoiding token leaks.

To automate token (re)generation, we might also want to keep it somewhere else in local storage. An example is given below to show how to save and re-use a token later:

```
name: Generate The API token
 fortios_monitor:
    vdom: 'root'
    selector: 'generate-key.system.api-user'
    params:
        api-user: 'AnsibleAPIUser'
 register: tokeninfo
- name: Save the API token
 copy:
    content: "{{ tokeninfo.meta.results.access_token }}"
    dest: './access_token.save'
```
then in subsequent tasks, we read the token directly from saved file:

```
vars:
vdom: "root"
ansible_httpapi_use_ssl: yes
ansible_httpapi_validate_certs: no
ansible_httpapi_port: 443
saved_access_token: "{{ lookup( 'file', './access_token.save') | string }}"
tasks:
 - name: do another api request with saved access_token
  fortios_configuration_fact:
    access_token: "{{ saved_access_token }}"
    vdom: 'root'
    selector: 'system_status'
```
Caveats: saved access token is not guarded by Ansible, once leaked, others may access the FOS illegally. one way to restrict illegal access is to limit source localtion in ipv4\_trusthost during creating the API users.

## **4.5 How To Work With Raw FotiOS CLI?**

In FortiOS, some CLI commands are not exported as RestAPI, as a reasult, Ansible FortiOS collection has no identical module for those CLI commands. And FortiOS default CLI shell is not a standard Unix shell, so Ansible builtin modules like shell and command are of no use. To work this around in Ansible, we use a verbose but very efficient and flexible way to execute some FortiOS CLI commands from Ansible.

Below are two examples of the template:

Append a firewall address member to a group using append command:

```
- hosts: localhost
 vars:
   # ======================== Below are crenditials to connect to Fortigate
\rightarrowDevice========
   fgt_host: '192.168.190.171'
   fgt_user: 'admin'
   fgt_pass: 'password'
   firewall_group_name: 'firwalladdressgroup0'
   firewall_address_name: 'firewalladdress0'
   #.
                                      ˓→=====================================================================================
   script_path: '/tmp/fgt.shell.task'
 tasks:
  - name: Prepare The Shell Scrit Template.
    raw: |
            cat > {{script_path }} << EOF_OUTER
            # /bin/bash
            # Please make sure tool sshpass is installed. e.g. on Debian/Ubuntu, apt-
˓→get install sshpass.
            # Optionally you can pass some parameters.
            # The character `a` at second line below is to avoid post-login-banner
˓→barrier.
           sshpass -p '{{ fgt_pass }}' ssh -o StrictHostKeyChecking=no {{ fgt_user }}
˓→@{{ fgt_host }} <<EOF
           a
            # ====================== Edit Your Commands Below
˓→=============================================
           config firewall addrgrp
           edit '\$1'
           append member '\$2'
           end
            #
˓→==============================================================================================
           EOF
           EOF_OUTER
  - name: Execute The Cli Commands.
    raw: |
           chmod +x {{ script_path }} && {{ script_path }} '{{ firewall_group_name }}
˓→' '{{ firewall_address_name }}'
    args:
      executable: /bin/bash
```
Enable/Disable pre-/post- login banners

```
- hosts: localhost
 vars:
   # ======================== Below are crenditials to connect to Fortigate
\rightarrowDevice========
   fgt_host: '192.168.190.171'
   fgt_user: 'admin'
   fgt_pass: 'password'
   #.
˓→=====================================================================================
   script_path: '/tmp/fgt.shell.task'
```

```
tasks:
  - name: Prepare The Shell Scrit Template.
    raw: |
           cat > {{script_path }} << EOF_OUTER
            # /bin/bash
            # Please make sure tool sshpass is installed. e.g. on Debian/Ubuntu, apt-
˓→get install sshpass.
           # Optionally you can pass some parameters.
           # The character `a` at second line below is to avoid post-login-banner
\rightarrowbarrier.
           sshpass -p '{{ fgt_pass }}' ssh -o StrictHostKeyChecking=no {{ fgt_user }}
˓→@{{ fgt_host }} <<EOF
           a
            # ====================== Edit Your Commands Below
˓→=============================================
           config system global
           set pre-login-banner '\${1:-disbale}'
           set post-login-banner '\${2:-disable}'
           end
           \#_{\Box}˓→==============================================================================================
           EOF
           EOF_OUTER
  - name: Execute The Cli Commands, e.g. enable pre- and post- login banner.
    raw: |
           chmod +x {{ script_path }} && {{ script_path }} enable enable
    args:
      executable: /bin/bash
```
# CHAPTER<sup>5</sup>

# Get Help

# <span id="page-20-0"></span>**5.1 Technical and Commuity Support**

You can get support from Fortinet [Technical Assistance Center.](https://www.fortinet.com/support/contact.html) For Ansible common issue, you can also get support from the [community](https://www.ansible.com/)

# **5.2 Filing issues.**

You can get support from the community engineering team via filing an issue in git [issues page](https://github.com/fortinet-ansible-dev/ansible-galaxy-fortios-collection/issues)

# CHAPTER 6

Configuration Modules

# <span id="page-22-0"></span>**6.1 fortios\_alertemail\_setting – Configure alert email settings in Fortinet's FortiOS and FortiGate.**

New in version 2.10.

# • *[Synopsis](#page-22-1)* • *[Requirements](#page-23-0)* • *[FortiOS Version Compatibility](#page-23-1)* • *[Parameters](#page-23-2)* • *[Notes](#page-23-3)* • *[Examples](#page-23-4)* • *[Return Values](#page-24-0)* • *[Status](#page-24-1)* • *[Authors](#page-24-2)*

## <span id="page-22-1"></span>**6.1.1 Synopsis**

• This module is able to configure a FortiGate or FortiOS (FOS) device by allowing the user to set and modify alertemail feature and setting category. Examples include all parameters and values need to be adjusted to datasources before usage. Tested with FOS v6.0.0

#### <span id="page-23-0"></span>**6.1.2 Requirements**

The below requirements are needed on the host that executes this module.

• ansible>=2.9.0

### <span id="page-23-1"></span>**6.1.3 FortiOS Version Compatibility**

#### <span id="page-23-2"></span>**6.1.4 Parameters**

### <span id="page-23-3"></span>**6.1.5 Notes**

#### Note:

• Legacy fortiosapi has been deprecated, httpapi is the preferred way to run playbooks

#### <span id="page-23-4"></span>**6.1.6 Examples**

```
- hosts: fortigates
 collections:
   - fortinet.fortios
 connection: httpapi
 vars:
  vdom: "root"
  ansible_httpapi_use_ssl: yes
  ansible_httpapi_validate_certs: no
  ansible_httpapi_port: 443
 tasks:
  - name: Configure alert email settings.
   fortios_alertemail_setting:
     vdom: "{{ vdom }}"
     alertemail_setting:
       admin_login_logs: "enable"
       alert_interval: "4"
       amc_interface_bypass_mode: "enable"
       antivirus_logs: "enable"
       configuration_changes_logs: "enable"
       critical_interval: "8"
       debug_interval: "9"
       email_interval: "10"
       emergency_interval: "11"
       error_interval: "12"
       FDS_license_expiring_days: "13"
       FDS_license_expiring_warning: "enable"
       FDS_update_logs: "enable"
       filter_mode: "category"
       FIPS_CC_errors: "enable"
       firewall_authentication_failure_logs: "enable"
       fortiguard_log_quota_warning: "enable"
       FSSO_disconnect_logs: "enable"
       HA_logs: "enable"
       information_interval: "22"
       IPS_logs: "enable"
```

```
IPsec_errors_logs: "enable"
local_disk_usage: "25"
log_disk_usage_warning: "enable"
mailto1: "<your_own_value>"
mailto2: "<your_own_value>"
mailto3: "<your_own_value>"
notification_interval: "30"
PPP_errors_logs: "enable"
severity: "emergency"
ssh_logs: "enable"
sslvpn_authentication_errors_logs: "enable"
username: "<your_own_value>"
violation_traffic_logs: "enable"
warning_interval: "37"
webfilter_logs: "enable"
```
### <span id="page-24-0"></span>**6.1.7 Return Values**

Common return values are documented: [https://docs.ansible.com/ansible/latest/reference\\_appendices/common\\_](https://docs.ansible.com/ansible/latest/reference_appendices/common_return_values.html#common-return-values) return values.html#common-return-values, the following are the fields unique to this module:

#### <span id="page-24-1"></span>**6.1.8 Status**

• This module is not guaranteed to have a backwards compatible interface.

## <span id="page-24-2"></span>**6.1.9 Authors**

- Link Zheng (@chillancezen)
- Jie Xue (@JieX19)
- Hongbin Lu (@fgtdev-hblu)
- Frank Shen (@frankshen01)
- Miguel Angel Munoz (@mamunozgonzalez)
- Nicolas Thomas (@thomnico)

Hint: If you notice any issues in this documentation, you can create a pull request to improve it.

# **6.2 fortios\_antivirus\_heuristic – Configure global heuristic options in Fortinet's FortiOS and FortiGate.**

New in version 2.10.

• *[Synopsis](#page-25-0)*

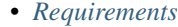

- *[FortiOS Version Compatibility](#page-25-2)*
- *[Parameters](#page-25-3)*
- *[Notes](#page-25-4)*
- *[Examples](#page-25-5)*
- *[Return Values](#page-26-0)*
- *[Status](#page-26-1)*
- *[Authors](#page-26-2)*

#### <span id="page-25-0"></span>**6.2.1 Synopsis**

• This module is able to configure a FortiGate or FortiOS (FOS) device by allowing the user to set and modify antivirus feature and heuristic category. Examples include all parameters and values need to be adjusted to datasources before usage. Tested with FOS v6.0.0

#### <span id="page-25-1"></span>**6.2.2 Requirements**

The below requirements are needed on the host that executes this module.

• ansible $>=$ 2.9.0

## <span id="page-25-2"></span>**6.2.3 FortiOS Version Compatibility**

#### <span id="page-25-3"></span>**6.2.4 Parameters**

#### <span id="page-25-4"></span>**6.2.5 Notes**

Note:

• Legacy fortiosapi has been deprecated, httpapi is the preferred way to run playbooks

#### <span id="page-25-5"></span>**6.2.6 Examples**

```
- hosts: fortigates
 collections:
   - fortinet.fortios
 connection: httpapi
 vars:
  vdom: "root"
  ansible_httpapi_use_ssl: yes
  ansible_httpapi_validate_certs: no
  ansible_httpapi_port: 443
 tasks:
  - name: Configure global heuristic options.
```

```
fortios_antivirus_heuristic:
 vdom: "{{ vdom }}"
 antivirus_heuristic:
   mode: "pass"
```
## <span id="page-26-0"></span>**6.2.7 Return Values**

Common return values are documented: https://docs.ansible.com/ansible/latest/reference appendices/common [return\\_values.html#common-return-values,](https://docs.ansible.com/ansible/latest/reference_appendices/common_return_values.html#common-return-values) the following are the fields unique to this module:

#### <span id="page-26-1"></span>**6.2.8 Status**

• This module is not guaranteed to have a backwards compatible interface.

## <span id="page-26-2"></span>**6.2.9 Authors**

- Link Zheng (@chillancezen)
- Jie Xue (@JieX19)
- Hongbin Lu (@fgtdev-hblu)
- Frank Shen (@frankshen01)
- Miguel Angel Munoz (@mamunozgonzalez)
- Nicolas Thomas (@thomnico)

Hint: If you notice any issues in this documentation, you can create a pull request to improve it.

# **6.3 fortios\_antivirus\_mms\_checksum – Configure MMS content checksum list in Fortinet's FortiOS and FortiGate.**

New in version 2.10.

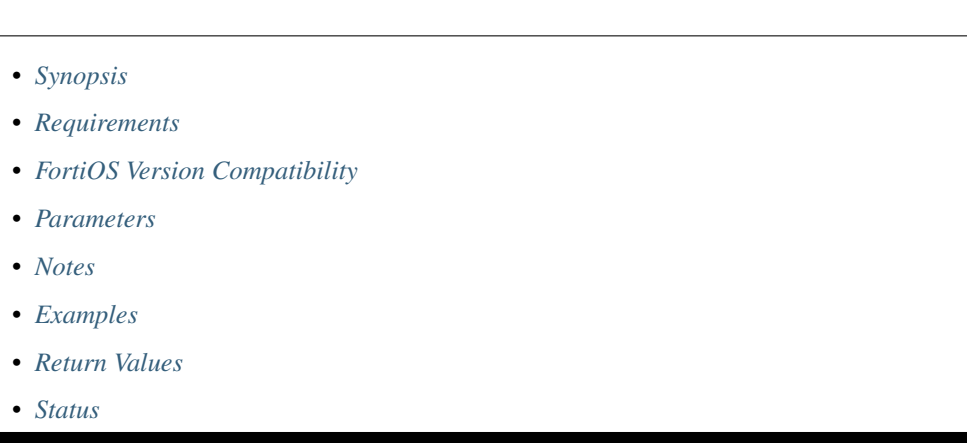

• *[Authors](#page-28-2)*

#### <span id="page-27-0"></span>**6.3.1 Synopsis**

• This module is able to configure a FortiGate or FortiOS (FOS) device by allowing the user to set and modify antivirus feature and mms\_checksum category. Examples include all parameters and values need to be adjusted to datasources before usage. Tested with FOS v6.0.0

#### <span id="page-27-1"></span>**6.3.2 Requirements**

The below requirements are needed on the host that executes this module.

• ansible $>=2.9.0$ 

## <span id="page-27-2"></span>**6.3.3 FortiOS Version Compatibility**

## <span id="page-27-3"></span>**6.3.4 Parameters**

#### <span id="page-27-4"></span>**6.3.5 Notes**

Note:

• Legacy fortiosapi has been deprecated, httpapi is the preferred way to run playbooks

#### <span id="page-27-5"></span>**6.3.6 Examples**

```
- hosts: fortigates
 collections:
   - fortinet.fortios
 connection: httpapi
 vars:
  vdom: "root"
  ansible_httpapi_use_ssl: yes
  ansible_httpapi_validate_certs: no
  ansible_httpapi_port: 443
 tasks:
 - name: Configure MMS content checksum list.
   fortios_antivirus_mms_checksum:
     vdom: "{{ vdom }}"
     state: "present"
     access_token: "<your_own_value>"
     antivirus_mms_checksum:
       comment: "Optional comments."
       entries:
         -
           checksum: "<your_own_value>"
           name: "default_name_6"
           status: "enable"
```

```
id: "8"
name: "default_name_9"
```
## <span id="page-28-0"></span>**6.3.7 Return Values**

Common return values are documented: [https://docs.ansible.com/ansible/latest/reference\\_appendices/common\\_](https://docs.ansible.com/ansible/latest/reference_appendices/common_return_values.html#common-return-values) [return\\_values.html#common-return-values,](https://docs.ansible.com/ansible/latest/reference_appendices/common_return_values.html#common-return-values) the following are the fields unique to this module:

#### <span id="page-28-1"></span>**6.3.8 Status**

• This module is not guaranteed to have a backwards compatible interface.

#### <span id="page-28-2"></span>**6.3.9 Authors**

- Link Zheng (@chillancezen)
- Jie Xue (@JieX19)
- Hongbin Lu (@fgtdev-hblu)
- Frank Shen (@frankshen01)
- Miguel Angel Munoz (@mamunozgonzalez)
- Nicolas Thomas (@thomnico)

Hint: If you notice any issues in this documentation, you can create a pull request to improve it.

# **6.4 fortios\_antivirus\_notification – Configure AntiVirus notification lists in Fortinet's FortiOS and FortiGate.**

New in version 2.10.

- *[Synopsis](#page-29-0)*
- *[Requirements](#page-29-1)*
- *[FortiOS Version Compatibility](#page-29-2)*
- *[Parameters](#page-29-3)*
- *[Notes](#page-29-4)*
- *[Examples](#page-29-5)*
- *[Return Values](#page-30-0)*
- *[Status](#page-30-1)*
- *[Authors](#page-30-2)*

#### <span id="page-29-0"></span>**6.4.1 Synopsis**

• This module is able to configure a FortiGate or FortiOS (FOS) device by allowing the user to set and modify antivirus feature and notification category. Examples include all parameters and values need to be adjusted to datasources before usage. Tested with FOS v6.0.0

### <span id="page-29-1"></span>**6.4.2 Requirements**

The below requirements are needed on the host that executes this module.

• ansible>=2.9.0

#### <span id="page-29-2"></span>**6.4.3 FortiOS Version Compatibility**

#### <span id="page-29-3"></span>**6.4.4 Parameters**

### <span id="page-29-4"></span>**6.4.5 Notes**

Note:

• Legacy fortiosapi has been deprecated, httpapi is the preferred way to run playbooks

#### <span id="page-29-5"></span>**6.4.6 Examples**

```
- hosts: fortigates
 collections:
   - fortinet.fortios
 connection: httpapi
 vars:
  vdom: "root"
  ansible_httpapi_use_ssl: yes
  ansible_httpapi_validate_certs: no
  ansible_httpapi_port: 443
 tasks:
  - name: Configure AntiVirus notification lists.
   fortios_antivirus_notification:
     vdom: "{{ vdom }}"
     state: "present"
     access_token: "<your_own_value>"
     antivirus_notification:
       comment: "Optional comments."
       entries:
         -
           name: "default_name_5"
           prefix: "enable"
           status: "enable"
       id: "8"
       name: "default_name_9"
```
## <span id="page-30-0"></span>**6.4.7 Return Values**

Common return values are documented: [https://docs.ansible.com/ansible/latest/reference\\_appendices/common\\_](https://docs.ansible.com/ansible/latest/reference_appendices/common_return_values.html#common-return-values) [return\\_values.html#common-return-values,](https://docs.ansible.com/ansible/latest/reference_appendices/common_return_values.html#common-return-values) the following are the fields unique to this module:

## <span id="page-30-1"></span>**6.4.8 Status**

• This module is not guaranteed to have a backwards compatible interface.

## <span id="page-30-2"></span>**6.4.9 Authors**

- Link Zheng (@chillancezen)
- Jie Xue (@JieX19)
- Hongbin Lu (@fgtdev-hblu)
- Frank Shen (@frankshen01)
- Miguel Angel Munoz (@mamunozgonzalez)
- Nicolas Thomas (@thomnico)

Hint: If you notice any issues in this documentation, you can create a pull request to improve it.

# **6.5 fortios\_antivirus\_profile – Configure AntiVirus profiles in Fortinet's FortiOS and FortiGate.**

New in version 2.10.

- *[Synopsis](#page-30-3)*
- *[Requirements](#page-31-0)*
- *[FortiOS Version Compatibility](#page-31-1)*
- *[Parameters](#page-31-2)*
- *[Notes](#page-31-3)*
- *[Examples](#page-31-4)*
- *[Return Values](#page-33-0)*
- *[Status](#page-33-1)*
- *[Authors](#page-33-2)*

## <span id="page-30-3"></span>**6.5.1 Synopsis**

• This module is able to configure a FortiGate or FortiOS (FOS) device by allowing the user to set and modify antivirus feature and profile category. Examples include all parameters and values need to be adjusted to datasources before usage. Tested with FOS v6.0.0

#### <span id="page-31-0"></span>**6.5.2 Requirements**

The below requirements are needed on the host that executes this module.

• ansible>=2.9.0

### <span id="page-31-1"></span>**6.5.3 FortiOS Version Compatibility**

#### <span id="page-31-2"></span>**6.5.4 Parameters**

#### <span id="page-31-3"></span>**6.5.5 Notes**

#### Note:

• Legacy fortiosapi has been deprecated, httpapi is the preferred way to run playbooks

#### <span id="page-31-4"></span>**6.5.6 Examples**

```
- hosts: fortigates
 collections:
   - fortinet.fortios
 connection: httpapi
 vars:
  vdom: "root"
  ansible_httpapi_use_ssl: yes
  ansible_httpapi_validate_certs: no
  ansible_httpapi_port: 443
 tasks:
 - name: Configure AntiVirus profiles.
   fortios_antivirus_profile:
     vdom: "{{ vdom }}"
     state: "present"
     access token: "<your own value>"
     antivirus_profile:
       analytics_bl_filetype: "3 (source dlp.filepattern.id)"
       analytics_db: "disable"
       analytics_max_upload: "5"
       analytics_wl_filetype: "6 (source dlp.filepattern.id)"
       av_block_log: "enable"
       av_virus_log: "enable"
       cifs:
           archive_block: "encrypted"
           archive_log: "encrypted"
           emulator: "enable"
           options: "scan"
           outbreak_prevention: "disabled"
       comment: "Comment."
       content_disarm:
           cover_page: "disable"
           detect_only: "disable"
           error_action: "block"
           office_action: "disable"
           office_dde: "disable"
```

```
office_embed: "disable"
    office_hylink: "disable"
    office_linked: "disable"
    office_macro: "disable"
    original_file_destination: "fortisandbox"
    pdf_act_form: "disable"
    pdf_act_gotor: "disable"
    pdf_act_java: "disable"
    pdf_act_launch: "disable"
    pdf_act_movie: "disable"
    pdf_act_sound: "disable"
    pdf_embedfile: "disable"
    pdf_hyperlink: "disable"
    pdf_javacode: "disable"
extended_log: "enable"
feature_set: "flow"
ftgd_analytics: "disable"
ftp:
    archive_block: "encrypted"
    archive_log: "encrypted"
    emulator: "enable"
    options: "scan"
    outbreak_prevention: "disabled"
http:
    archive_block: "encrypted"
    archive_log: "encrypted"
    content_disarm: "disable"
    emulator: "enable"
    options: "scan"
    outbreak_prevention: "disabled"
imap:
    archive_block: "encrypted"
    archive_log: "encrypted"
    content_disarm: "disable"
    emulator: "enable"
    executables: "default"
    options: "scan"
    outbreak_prevention: "disabled"
inspection_mode: "proxy"
mapi:
    archive_block: "encrypted"
    archive_log: "encrypted"
    emulator: "enable"
    executables: "default"
    options: "scan"
    outbreak_prevention: "disabled"
mobile_malware_db: "disable"
nac_quar:
    expiry: "<your_own_value>"
    infected: "none"
    log: "enable"
name: "default_name_73"
nntp:
    archive_block: "encrypted"
    archive_log: "encrypted"
    emulator: "enable"
    options: "scan"
```

```
outbreak_prevention: "disabled"
outbreak_prevention:
    external_blocklist: "disable"
    ftgd_service: "disable"
pop3:
    archive_block: "encrypted"
    archive_log: "encrypted"
    content_disarm: "disable"
    emulator: "enable"
    executables: "default"
    options: "scan"
    outbreak_prevention: "disabled"
replacemsg_group: "<your_own_value> (source system.replacemsg-group.name)"
scan_mode: "quick"
smb:
    archive_block: "encrypted"
    archive_log: "encrypted"
    emulator: "enable"
    options: "scan"
    outbreak_prevention: "disabled"
smtp:
    archive_block: "encrypted"
    archive_log: "encrypted"
    content_disarm: "disable"
    emulator: "enable"
    executables: "default"
   options: "scan"
    outbreak_prevention: "disabled"
ssh:
    archive_block: "encrypted"
    archive_log: "encrypted"
    emulator: "enable"
    options: "scan"
    outbreak_prevention: "disabled"
```
## <span id="page-33-0"></span>**6.5.7 Return Values**

Common return values are documented: [https://docs.ansible.com/ansible/latest/reference\\_appendices/common\\_](https://docs.ansible.com/ansible/latest/reference_appendices/common_return_values.html#common-return-values) [return\\_values.html#common-return-values,](https://docs.ansible.com/ansible/latest/reference_appendices/common_return_values.html#common-return-values) the following are the fields unique to this module:

## <span id="page-33-1"></span>**6.5.8 Status**

• This module is not guaranteed to have a backwards compatible interface.

## <span id="page-33-2"></span>**6.5.9 Authors**

- Link Zheng (@chillancezen)
- Jie Xue (@JieX19)
- Hongbin Lu (@fgtdev-hblu)
- Frank Shen (@frankshen01)
- Miguel Angel Munoz (@mamunozgonzalez)
- Nicolas Thomas (@thomnico)

Hint: If you notice any issues in this documentation, you can create a pull request to improve it.

# **6.6 fortios\_antivirus\_quarantine – Configure quarantine options in Fortinet's FortiOS and FortiGate.**

New in version 2.10.

- *[Synopsis](#page-34-0)*
- *[Requirements](#page-34-1)*
- *[FortiOS Version Compatibility](#page-34-2)*
- *[Parameters](#page-34-3)*
- *[Notes](#page-34-4)*
- *[Examples](#page-35-0)*
- *[Return Values](#page-35-1)*
- *[Status](#page-35-2)*
- *[Authors](#page-35-3)*

#### <span id="page-34-0"></span>**6.6.1 Synopsis**

• This module is able to configure a FortiGate or FortiOS (FOS) device by allowing the user to set and modify antivirus feature and quarantine category. Examples include all parameters and values need to be adjusted to datasources before usage. Tested with FOS v6.0.0

#### <span id="page-34-1"></span>**6.6.2 Requirements**

The below requirements are needed on the host that executes this module.

• ansible $>=2.9.0$ 

## <span id="page-34-2"></span>**6.6.3 FortiOS Version Compatibility**

#### <span id="page-34-3"></span>**6.6.4 Parameters**

## <span id="page-34-4"></span>**6.6.5 Notes**

Note:

<sup>•</sup> Legacy fortiosapi has been deprecated, httpapi is the preferred way to run playbooks

#### <span id="page-35-0"></span>**6.6.6 Examples**

```
- hosts: fortigates
 collections:
   - fortinet.fortios
 connection: httpapi
 vars:
  vdom: "root"
  ansible_httpapi_use_ssl: yes
  ansible_httpapi_validate_certs: no
  ansible_httpapi_port: 443
 tasks:
 - name: Configure quarantine options.
   fortios_antivirus_quarantine:
     vdom: "{{ vdom }}"
     antivirus_quarantine:
       agelimit: "3"
       destination: "NULL"
       drop_blocked: "imap"
       drop_heuristic: "imap"
       drop_infected: "imap"
       drop_intercepted: "imap"
       lowspace: "drop-new"
       maxfilesize: "10"
       quarantine_quota: "11"
       store_blocked: "imap"
       store_heuristic: "imap"
       store_infected: "imap"
       store_intercepted: "imap"
```
## <span id="page-35-1"></span>**6.6.7 Return Values**

Common return values are documented: [https://docs.ansible.com/ansible/latest/reference\\_appendices/common\\_](https://docs.ansible.com/ansible/latest/reference_appendices/common_return_values.html#common-return-values) [return\\_values.html#common-return-values,](https://docs.ansible.com/ansible/latest/reference_appendices/common_return_values.html#common-return-values) the following are the fields unique to this module:

## <span id="page-35-2"></span>**6.6.8 Status**

• This module is not guaranteed to have a backwards compatible interface.

#### <span id="page-35-3"></span>**6.6.9 Authors**

- Link Zheng (@chillancezen)
- Jie Xue (@JieX19)
- Hongbin Lu (@fgtdev-hblu)
- Frank Shen (@frankshen01)
- Miguel Angel Munoz (@mamunozgonzalez)
- Nicolas Thomas (@thomnico)
Hint: If you notice any issues in this documentation, you can create a pull request to improve it.

# **6.7 fortios\_antivirus\_settings – Configure AntiVirus settings in Fortinet's FortiOS and FortiGate.**

New in version 2.10.

• *[Synopsis](#page-36-0)*

- *[Requirements](#page-36-1)*
- *[FortiOS Version Compatibility](#page-36-2)*
- *[Parameters](#page-36-3)*
- *[Notes](#page-36-4)*
- *[Examples](#page-37-0)*
- *[Return Values](#page-37-1)*
- *[Status](#page-37-2)*
- *[Authors](#page-37-3)*

#### <span id="page-36-0"></span>**6.7.1 Synopsis**

• This module is able to configure a FortiGate or FortiOS (FOS) device by allowing the user to set and modify antivirus feature and settings category. Examples include all parameters and values need to be adjusted to datasources before usage. Tested with FOS v6.0.0

#### <span id="page-36-1"></span>**6.7.2 Requirements**

The below requirements are needed on the host that executes this module.

• ansible $>=2.9.0$ 

#### <span id="page-36-2"></span>**6.7.3 FortiOS Version Compatibility**

#### <span id="page-36-3"></span>**6.7.4 Parameters**

# <span id="page-36-4"></span>**6.7.5 Notes**

Note:

• Legacy fortiosapi has been deprecated, httpapi is the preferred way to run playbooks

### <span id="page-37-0"></span>**6.7.6 Examples**

```
- hosts: fortigates
 collections:
   - fortinet.fortios
 connection: httpapi
 vars:
  vdom: "root"
  ansible_httpapi_use_ssl: yes
  ansible_httpapi_validate_certs: no
  ansible_httpapi_port: 443
 tasks:
 - name: Configure AntiVirus settings.
   fortios_antivirus_settings:
     vdom: "{{ vdom }}"
     antivirus_settings:
       default_db: "normal"
       grayware: "enable"
       override_timeout: "5"
       use_extreme_db: "enable"
```
# <span id="page-37-1"></span>**6.7.7 Return Values**

Common return values are documented: https://docs.ansible.com/ansible/latest/reference appendices/common [return\\_values.html#common-return-values,](https://docs.ansible.com/ansible/latest/reference_appendices/common_return_values.html#common-return-values) the following are the fields unique to this module:

### <span id="page-37-2"></span>**6.7.8 Status**

• This module is not guaranteed to have a backwards compatible interface.

#### <span id="page-37-3"></span>**6.7.9 Authors**

- Link Zheng (@chillancezen)
- Jie Xue (@JieX19)
- Hongbin Lu (@fgtdev-hblu)
- Frank Shen (@frankshen01)
- Miguel Angel Munoz (@mamunozgonzalez)
- Nicolas Thomas (@thomnico)

Hint: If you notice any issues in this documentation, you can create a pull request to improve it.

# **6.8 fortios\_application\_custom – Configure custom application signatures in Fortinet's FortiOS and FortiGate.**

New in version 2.10.

- *[Synopsis](#page-38-0)*
- *[Requirements](#page-38-1)*
- *[FortiOS Version Compatibility](#page-38-2)*
- *[Parameters](#page-38-3)*
- *[Notes](#page-38-4)*
- *[Examples](#page-38-5)*
- *[Return Values](#page-39-0)*
- *[Status](#page-39-1)*
- *[Authors](#page-39-2)*

#### <span id="page-38-0"></span>**6.8.1 Synopsis**

• This module is able to configure a FortiGate or FortiOS (FOS) device by allowing the user to set and modify application feature and custom category. Examples include all parameters and values need to be adjusted to datasources before usage. Tested with FOS v6.0.0

#### <span id="page-38-1"></span>**6.8.2 Requirements**

The below requirements are needed on the host that executes this module.

• ansible $>=$ 2.9.0

#### <span id="page-38-2"></span>**6.8.3 FortiOS Version Compatibility**

#### <span id="page-38-3"></span>**6.8.4 Parameters**

#### <span id="page-38-4"></span>**6.8.5 Notes**

Note:

• Legacy fortiosapi has been deprecated, httpapi is the preferred way to run playbooks

#### <span id="page-38-5"></span>**6.8.6 Examples**

```
- hosts: fortigates
 collections:
   - fortinet.fortios
 connection: httpapi
 vars:
  vdom: "root"
  ansible_httpapi_use_ssl: yes
  ansible_httpapi_validate_certs: no
```
(continues on next page)

**6.8. fortios\_application\_custom – Configure custom application signatures in Fortinet's FortiOS 35and FortiGate.**

(continued from previous page)

```
ansible_httpapi_port: 443
tasks:
- name: Configure custom application signatures.
 fortios_application_custom:
   vdom: "{{ vdom }}"
    state: "present"
    access_token: "<your_own_value>"
    application_custom:
     behavior: "<your_own_value>"
     category: "4"
     comment: "Comment."
     id: "6"
     name: "default_name_7"
     protocol: "<your_own_value>"
      signature: "<your_own_value>"
      tag: "<your_own_value>"
      technology: "<your_own_value>"
     vendor: "<your_own_value>"
```
# <span id="page-39-0"></span>**6.8.7 Return Values**

Common return values are documented: https://docs.ansible.com/ansible/latest/reference appendices/common [return\\_values.html#common-return-values,](https://docs.ansible.com/ansible/latest/reference_appendices/common_return_values.html#common-return-values) the following are the fields unique to this module:

### <span id="page-39-1"></span>**6.8.8 Status**

• This module is not guaranteed to have a backwards compatible interface.

### <span id="page-39-2"></span>**6.8.9 Authors**

- Link Zheng (@chillancezen)
- Jie Xue (@JieX19)
- Hongbin Lu (@fgtdev-hblu)
- Frank Shen (@frankshen01)
- Miguel Angel Munoz (@mamunozgonzalez)
- Nicolas Thomas (@thomnico)

Hint: If you notice any issues in this documentation, you can create a pull request to improve it.

# **6.9 fortios\_application\_group – Configure firewall application groups in Fortinet's FortiOS and FortiGate.**

New in version 2.10.

- *[Synopsis](#page-40-0)*
- *[Requirements](#page-40-1)*
- *[FortiOS Version Compatibility](#page-40-2)*
- *[Parameters](#page-40-3)*
- *[Notes](#page-40-4)*
- *[Examples](#page-40-5)*
- *[Return Values](#page-41-0)*
- *[Status](#page-41-1)*
- *[Authors](#page-41-2)*

#### <span id="page-40-0"></span>**6.9.1 Synopsis**

• This module is able to configure a FortiGate or FortiOS (FOS) device by allowing the user to set and modify application feature and group category. Examples include all parameters and values need to be adjusted to datasources before usage. Tested with FOS v6.0.0

#### <span id="page-40-1"></span>**6.9.2 Requirements**

The below requirements are needed on the host that executes this module.

• ansible $>=$ 2.9.0

# <span id="page-40-2"></span>**6.9.3 FortiOS Version Compatibility**

#### <span id="page-40-3"></span>**6.9.4 Parameters**

#### <span id="page-40-4"></span>**6.9.5 Notes**

Note:

• Legacy fortiosapi has been deprecated, httpapi is the preferred way to run playbooks

#### <span id="page-40-5"></span>**6.9.6 Examples**

```
- hosts: fortigates
 collections:
   - fortinet.fortios
 connection: httpapi
 vars:
  vdom: "root"
  ansible_httpapi_use_ssl: yes
  ansible_httpapi_validate_certs: no
```
(continues on next page)

**6.9. fortios\_application\_group – Configure firewall application groups in Fortinet's FortiOS and 37FortiGate.**

(continued from previous page)

```
ansible_httpapi_port: 443
tasks:
- name: Configure firewall application groups.
  fortios_application_group:
    vdom: "{{ vdom }}"
    state: "present"
    access_token: "<your_own_value>"
    application_group:
      application:
       -
          id: "4"
      category:
       -
          id: "6"
      comment: "Comment"
      name: "default_name_8"
      type: "application"
```
# <span id="page-41-0"></span>**6.9.7 Return Values**

Common return values are documented: https://docs.ansible.com/ansible/latest/reference appendices/common [return\\_values.html#common-return-values,](https://docs.ansible.com/ansible/latest/reference_appendices/common_return_values.html#common-return-values) the following are the fields unique to this module:

### <span id="page-41-1"></span>**6.9.8 Status**

• This module is not guaranteed to have a backwards compatible interface.

### <span id="page-41-2"></span>**6.9.9 Authors**

- Link Zheng (@chillancezen)
- Jie Xue (@JieX19)
- Hongbin Lu (@fgtdev-hblu)
- Frank Shen (@frankshen01)
- Miguel Angel Munoz (@mamunozgonzalez)
- Nicolas Thomas (@thomnico)

Hint: If you notice any issues in this documentation, you can create a pull request to improve it.

# **6.10 fortios\_application\_list – Configure application control lists in Fortinet's FortiOS and FortiGate.**

New in version 2.10.

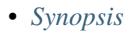

- *[Requirements](#page-42-1)*
- *[FortiOS Version Compatibility](#page-42-2)*
- *[Parameters](#page-42-3)*
- *[Notes](#page-42-4)*
- *[Examples](#page-42-5)*
- *[Return Values](#page-44-0)*
- *[Status](#page-44-1)*
- *[Authors](#page-44-2)*

#### <span id="page-42-0"></span>**6.10.1 Synopsis**

• This module is able to configure a FortiGate or FortiOS (FOS) device by allowing the user to set and modify application feature and list category. Examples include all parameters and values need to be adjusted to datasources before usage. Tested with FOS v6.0.0

#### <span id="page-42-1"></span>**6.10.2 Requirements**

The below requirements are needed on the host that executes this module.

• ansible $>=2.9.0$ 

#### <span id="page-42-2"></span>**6.10.3 FortiOS Version Compatibility**

#### <span id="page-42-3"></span>**6.10.4 Parameters**

# <span id="page-42-4"></span>**6.10.5 Notes**

#### Note:

• Legacy fortiosapi has been deprecated, httpapi is the preferred way to run playbooks

#### <span id="page-42-5"></span>**6.10.6 Examples**

```
- hosts: fortigates
 collections:
   - fortinet.fortios
 connection: httpapi
 vars:
  vdom: "root"
  ansible_httpapi_use_ssl: yes
  ansible_httpapi_validate_certs: no
  ansible_httpapi_port: 443
```
(continues on next page)

(continued from previous page)

```
tasks:
 - name: Configure application control lists.
   fortios_application_list:
     vdom: "{{ vdom }}"
     state: "present"
     access_token: "<your_own_value>"
     application_list:
       app_replacemsg: "disable"
       comment: "comments"
       control_default_network_services: "disable"
       deep_app_inspection: "disable"
       default_network_services:
         -
           id: "8"
           port: "9"
           services: "http"
           violation_action: "pass"
       enforce_default_app_port: "disable"
       entries:
         -
            action: "pass"
           application:
             -
                id: "16"
           behavior: "<your_own_value>"
            category:
             -
                id: "19"
            exclusion:
             -
                id: "21"
            id: "22"
            log: "disable"
            log_packet: "disable"
           parameters:
             -
                id: "26"
                members:
                 \overline{a}id: "28"
                    name: "default_name_29"
                    value: "<your_own_value>"
                value: "<your_own_value>"
           per_ip_shaper: "<your_own_value> (source firewall.shaper.per-ip-shaper.
˓→name)"
           popularity: "1"
           protocols: "<your_own_value>"
            quarantine: "none"
            quarantine_expiry: "<your_own_value>"
            quarantine_log: "disable"
           rate_count: "38"
            rate_duration: "39"
           rate_mode: "periodical"
           rate_track: "none"
           risk:
             -
               level: "43"
```
(continues on next page)

(continued from previous page)

```
session_ttl: "44"
           shaper: "<your_own_value> (source firewall.shaper.traffic-shaper.name)"
           shaper_reverse: "<your_own_value> (source firewall.shaper.traffic-shaper.
˓→name)"
           sub_category:
             -
               id: "48"
           technology: "<your_own_value>"
           vendor: "<your_own_value>"
       extended_log: "enable"
       force_inclusion_ssl_di_sigs: "disable"
       name: "default_name_53"
       options: "allow-dns"
       other_application_action: "pass"
       other_application_log: "disable"
       p2p_black_list: "skype"
       replacemsg_group: "<your_own_value> (source system.replacemsg-group.name)"
       unknown_application_action: "pass"
       unknown_application_log: "disable"
```
### <span id="page-44-0"></span>**6.10.7 Return Values**

Common return values are documented: [https://docs.ansible.com/ansible/latest/reference\\_appendices/common\\_](https://docs.ansible.com/ansible/latest/reference_appendices/common_return_values.html#common-return-values) [return\\_values.html#common-return-values,](https://docs.ansible.com/ansible/latest/reference_appendices/common_return_values.html#common-return-values) the following are the fields unique to this module:

#### <span id="page-44-1"></span>**6.10.8 Status**

• This module is not guaranteed to have a backwards compatible interface.

#### <span id="page-44-2"></span>**6.10.9 Authors**

- Link Zheng (@chillancezen)
- Jie Xue (@JieX19)
- Hongbin Lu (@fgtdev-hblu)
- Frank Shen (@frankshen01)
- Miguel Angel Munoz (@mamunozgonzalez)
- Nicolas Thomas (@thomnico)

Hint: If you notice any issues in this documentation, you can create a pull request to improve it.

# **6.11 fortios\_application\_name – Configure application signatures in Fortinet's FortiOS and FortiGate.**

New in version 2.10.

- *[Synopsis](#page-45-0)*
- *[Requirements](#page-45-1)*
- *[FortiOS Version Compatibility](#page-45-2)*
- *[Parameters](#page-45-3)*
- *[Notes](#page-45-4)*
- *[Examples](#page-45-5)*
- *[Return Values](#page-46-0)*
- *[Status](#page-46-1)*
- *[Authors](#page-46-2)*

#### <span id="page-45-0"></span>**6.11.1 Synopsis**

• This module is able to configure a FortiGate or FortiOS (FOS) device by allowing the user to set and modify application feature and name category. Examples include all parameters and values need to be adjusted to datasources before usage. Tested with FOS v6.0.0

#### <span id="page-45-1"></span>**6.11.2 Requirements**

The below requirements are needed on the host that executes this module.

• ansible $>=$ 2.9.0

# <span id="page-45-2"></span>**6.11.3 FortiOS Version Compatibility**

### <span id="page-45-3"></span>**6.11.4 Parameters**

# <span id="page-45-4"></span>**6.11.5 Notes**

Note:

```
• Legacy fortiosapi has been deprecated, httpapi is the preferred way to run playbooks
```
# <span id="page-45-5"></span>**6.11.6 Examples**

```
- hosts: fortigates
 collections:
   - fortinet.fortios
 connection: httpapi
 vars:
  vdom: "root"
  ansible_httpapi_use_ssl: yes
  ansible_httpapi_validate_certs: no
```
(continues on next page)

(continued from previous page)

```
ansible_httpapi_port: 443
tasks:
- name: Configure application signatures.
  fortios_application_name:
   vdom: "{{ vdom }}"
    state: "present"
    access_token: "<your_own_value>"
    application_name:
      behavior: "<your_own_value>"
      category: "4"
      id: "5"
      metadata:
       -
          id: "7"
         metaid: "8"
         valueid: "9"
      name: "default_name_10"
      parameter: "<your_own_value>"
      parameters:
       -
          default value: "<your_own_value>"
          name: "default_name_14"
      popularity: "15"
      protocol: "<your_own_value>"
      risk: "17"
      sub_category: "18"
      technology: "<your_own_value>"
      vendor: "<your_own_value>"
      weight: "21"
```
### <span id="page-46-0"></span>**6.11.7 Return Values**

Common return values are documented: [https://docs.ansible.com/ansible/latest/reference\\_appendices/common\\_](https://docs.ansible.com/ansible/latest/reference_appendices/common_return_values.html#common-return-values) [return\\_values.html#common-return-values,](https://docs.ansible.com/ansible/latest/reference_appendices/common_return_values.html#common-return-values) the following are the fields unique to this module:

# <span id="page-46-1"></span>**6.11.8 Status**

• This module is not guaranteed to have a backwards compatible interface.

# <span id="page-46-2"></span>**6.11.9 Authors**

- Link Zheng (@chillancezen)
- Jie Xue (@JieX19)
- Hongbin Lu (@fgtdev-hblu)
- Frank Shen (@frankshen01)
- Miguel Angel Munoz (@mamunozgonzalez)
- Nicolas Thomas (@thomnico)

Hint: If you notice any issues in this documentation, you can create a pull request to improve it.

# **6.12 fortios\_application\_rule\_settings – Configure application rule settings in Fortinet's FortiOS and FortiGate.**

New in version 2.10.

• *[Synopsis](#page-47-0)*

- *[Requirements](#page-47-1)*
- *[FortiOS Version Compatibility](#page-47-2)*
- *[Parameters](#page-47-3)*
- *[Notes](#page-47-4)*
- *[Examples](#page-48-0)*
- *[Return Values](#page-48-1)*
- *[Status](#page-48-2)*
- *[Authors](#page-48-3)*

#### <span id="page-47-0"></span>**6.12.1 Synopsis**

• This module is able to configure a FortiGate or FortiOS (FOS) device by allowing the user to set and modify application feature and rule\_settings category. Examples include all parameters and values need to be adjusted to datasources before usage. Tested with FOS v6.0.0

#### <span id="page-47-1"></span>**6.12.2 Requirements**

The below requirements are needed on the host that executes this module.

• ansible $>=$ 2.9.0

# <span id="page-47-2"></span>**6.12.3 FortiOS Version Compatibility**

#### <span id="page-47-3"></span>**6.12.4 Parameters**

# <span id="page-47-4"></span>**6.12.5 Notes**

Note:

• Legacy fortiosapi has been deprecated, httpapi is the preferred way to run playbooks

#### <span id="page-48-0"></span>**6.12.6 Examples**

```
- hosts: fortigates
 collections:
   - fortinet.fortios
 connection: httpapi
 vars:
  vdom: "root"
  ansible_httpapi_use_ssl: yes
  ansible_httpapi_validate_certs: no
  ansible_httpapi_port: 443
 tasks:
 - name: Configure application rule settings.
   fortios_application_rule_settings:
     vdom: "{{ vdom }}"
     state: "present"
     access_token: "<your_own_value>"
     application_rule_settings:
       id: "3"
```
# <span id="page-48-1"></span>**6.12.7 Return Values**

Common return values are documented: https://docs.ansible.com/ansible/latest/reference appendices/common [return\\_values.html#common-return-values,](https://docs.ansible.com/ansible/latest/reference_appendices/common_return_values.html#common-return-values) the following are the fields unique to this module:

# <span id="page-48-2"></span>**6.12.8 Status**

• This module is not guaranteed to have a backwards compatible interface.

#### <span id="page-48-3"></span>**6.12.9 Authors**

- Link Zheng (@chillancezen)
- Jie Xue (@JieX19)
- Hongbin Lu (@fgtdev-hblu)
- Frank Shen (@frankshen01)
- Miguel Angel Munoz (@mamunozgonzalez)
- Nicolas Thomas (@thomnico)

Hint: If you notice any issues in this documentation, you can create a pull request to improve it.

# **6.13 fortios\_authentication\_rule – Configure Authentication Rules in Fortinet's FortiOS and FortiGate.**

New in version 2.10.

- *[Synopsis](#page-49-0)*
- *[Requirements](#page-49-1)*
- *[FortiOS Version Compatibility](#page-49-2)*
- *[Parameters](#page-49-3)*
- *[Notes](#page-49-4)*
- *[Examples](#page-49-5)*
- *[Return Values](#page-50-0)*
- *[Status](#page-50-1)*
- *[Authors](#page-50-2)*

#### <span id="page-49-0"></span>**6.13.1 Synopsis**

• This module is able to configure a FortiGate or FortiOS (FOS) device by allowing the user to set and modify authentication feature and rule category. Examples include all parameters and values need to be adjusted to datasources before usage. Tested with FOS v6.0.0

#### <span id="page-49-1"></span>**6.13.2 Requirements**

The below requirements are needed on the host that executes this module.

• ansible $>=$ 2.9.0

# <span id="page-49-2"></span>**6.13.3 FortiOS Version Compatibility**

#### <span id="page-49-3"></span>**6.13.4 Parameters**

# <span id="page-49-4"></span>**6.13.5 Notes**

Note:

• Legacy fortiosapi has been deprecated, httpapi is the preferred way to run playbooks

# <span id="page-49-5"></span>**6.13.6 Examples**

```
- hosts: fortigates
 collections:
   - fortinet.fortios
 connection: httpapi
 vars:
  vdom: "root"
  ansible_httpapi_use_ssl: yes
  ansible_httpapi_validate_certs: no
```
(continues on next page)

```
(continued from previous page)
```

```
ansible_httpapi_port: 443
 tasks:
 - name: Configure Authentication Rules.
   fortios_authentication_rule:
     vdom: "{{ vdom }}"
     state: "present"
     access_token: "<your_own_value>"
     authentication_rule:
       active_auth_method: "<your_own_value> (source authentication.scheme.name)"
       comments: "<your_own_value>"
       ip_based: "enable"
       name: "default_name_6"
       protocol: "http"
       srcaddr:
         -
           name: "default_name_9 (source firewall.address.name firewall.addrgrp.name
˓→firewall.proxy-address.name firewall.proxy-addrgrp.name)"
       srcaddr6:
         -
           name: "default_name_11 (source firewall.address6.name firewall.addrgrp6.
˓→name)"
       sso_auth_method: "<your_own_value> (source authentication.scheme.name)"
       status: "enable"
       transaction_based: "enable"
       web_auth_cookie: "enable"
       web_portal: "enable"
```
### <span id="page-50-0"></span>**6.13.7 Return Values**

Common return values are documented: [https://docs.ansible.com/ansible/latest/reference\\_appendices/common\\_](https://docs.ansible.com/ansible/latest/reference_appendices/common_return_values.html#common-return-values) [return\\_values.html#common-return-values,](https://docs.ansible.com/ansible/latest/reference_appendices/common_return_values.html#common-return-values) the following are the fields unique to this module:

#### <span id="page-50-1"></span>**6.13.8 Status**

• This module is not guaranteed to have a backwards compatible interface.

#### <span id="page-50-2"></span>**6.13.9 Authors**

- Link Zheng (@chillancezen)
- Jie Xue (@JieX19)
- Hongbin Lu (@fgtdev-hblu)
- Frank Shen (@frankshen01)
- Miguel Angel Munoz (@mamunozgonzalez)
- Nicolas Thomas (@thomnico)

Hint: If you notice any issues in this documentation, you can create a pull request to improve it.

# **6.14 fortios\_authentication\_scheme – Configure Authentication Schemes in Fortinet's FortiOS and FortiGate.**

New in version 2.10.

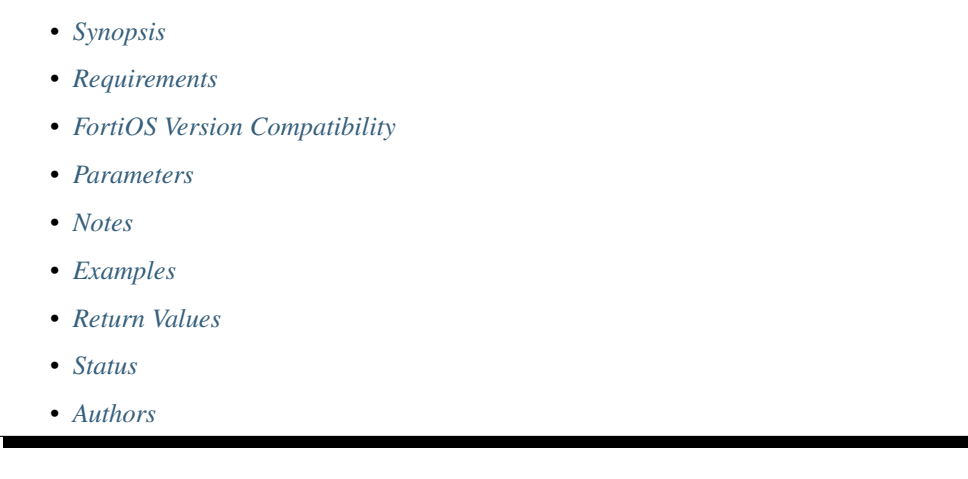

# <span id="page-51-0"></span>**6.14.1 Synopsis**

• This module is able to configure a FortiGate or FortiOS (FOS) device by allowing the user to set and modify authentication feature and scheme category. Examples include all parameters and values need to be adjusted to datasources before usage. Tested with FOS v6.0.0

# <span id="page-51-1"></span>**6.14.2 Requirements**

The below requirements are needed on the host that executes this module.

• ansible $>=2.9.0$ 

# <span id="page-51-2"></span>**6.14.3 FortiOS Version Compatibility**

# <span id="page-51-3"></span>**6.14.4 Parameters**

### <span id="page-51-4"></span>**6.14.5 Notes**

Note:

• Legacy fortiosapi has been deprecated, httpapi is the preferred way to run playbooks

# <span id="page-51-5"></span>**6.14.6 Examples**

```
- hosts: fortigates
 collections:
   - fortinet.fortios
 connection: httpapi
 vars:
  vdom: "root"
  ansible_httpapi_use_ssl: yes
  ansible_httpapi_validate_certs: no
  ansible_httpapi_port: 443
 tasks:
 - name: Configure Authentication Schemes.
   fortios_authentication_scheme:
     vdom: "{{ vdom }}"
     state: "present"
     access_token: "<your_own_value>"
     authentication_scheme:
       domain_controller: "<your_own_value> (source user.domain-controller.name)"
       fsso_agent_for_ntlm: "<your_own_value> (source user.fsso.name)"
       fsso_guest: "enable"
       kerberos_keytab: "<your_own_value> (source user.krb-keytab.name)"
       method: "ntlm"
       name: "default_name_8"
       negotiate_ntlm: "enable"
       require_tfa: "enable"
       ssh_ca: "<your_own_value> (source firewall.ssh.local-ca.name)"
       user_database:
         -
           name: "default_name_13 (source system.datasource.name user.radius.name
˓→user.tacacs+.name user.ldap.name user.group.name)"
```
### <span id="page-52-0"></span>**6.14.7 Return Values**

Common return values are documented: [https://docs.ansible.com/ansible/latest/reference\\_appendices/common\\_](https://docs.ansible.com/ansible/latest/reference_appendices/common_return_values.html#common-return-values) [return\\_values.html#common-return-values,](https://docs.ansible.com/ansible/latest/reference_appendices/common_return_values.html#common-return-values) the following are the fields unique to this module:

### <span id="page-52-1"></span>**6.14.8 Status**

• This module is not guaranteed to have a backwards compatible interface.

### <span id="page-52-2"></span>**6.14.9 Authors**

- Link Zheng (@chillancezen)
- Jie Xue (@JieX19)
- Hongbin Lu (@fgtdev-hblu)
- Frank Shen (@frankshen01)
- Miguel Angel Munoz (@mamunozgonzalez)
- Nicolas Thomas (@thomnico)

Hint: If you notice any issues in this documentation, you can create a pull request to improve it.

# **6.15 fortios\_authentication\_setting – Configure authentication setting in Fortinet's FortiOS and FortiGate.**

New in version 2.10.

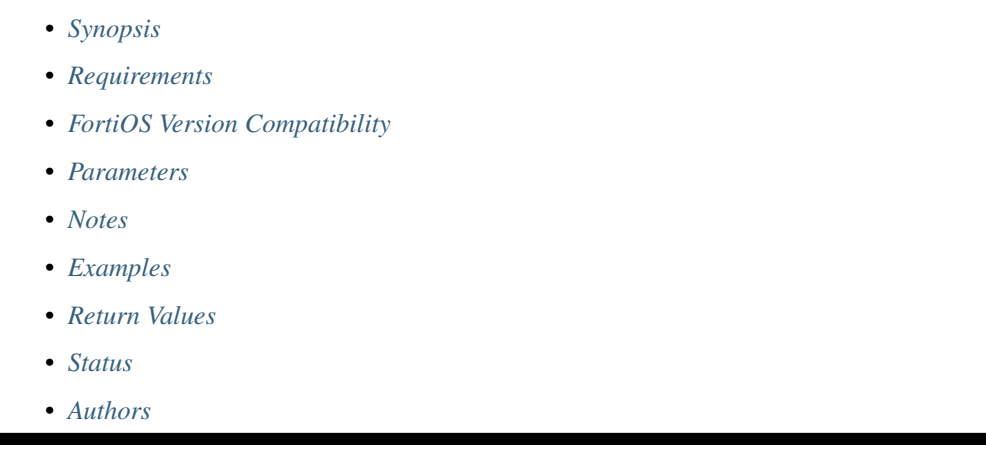

# <span id="page-53-0"></span>**6.15.1 Synopsis**

• This module is able to configure a FortiGate or FortiOS (FOS) device by allowing the user to set and modify authentication feature and setting category. Examples include all parameters and values need to be adjusted to datasources before usage. Tested with FOS v6.0.0

# <span id="page-53-1"></span>**6.15.2 Requirements**

The below requirements are needed on the host that executes this module.

• ansible $>=2.9.0$ 

# <span id="page-53-2"></span>**6.15.3 FortiOS Version Compatibility**

# <span id="page-53-3"></span>**6.15.4 Parameters**

### <span id="page-53-4"></span>**6.15.5 Notes**

Note:

• Legacy fortiosapi has been deprecated, httpapi is the preferred way to run playbooks

# <span id="page-53-5"></span>**6.15.6 Examples**

```
- hosts: fortigates
 collections:
   - fortinet.fortios
 connection: httpapi
 vars:
  vdom: "root"
  ansible_httpapi_use_ssl: yes
  ansible_httpapi_validate_certs: no
  ansible_httpapi_port: 443
 tasks:
 - name: Configure authentication setting.
   fortios_authentication_setting:
     vdom: "{{ vdom }}"
     authentication_setting:
       active_auth_scheme: "<your_own_value> (source authentication.scheme.name)"
       auth_https: "enable"
       captive_portal: "<your_own_value> (source firewall.address.name)"
       captive_portal_ip: "<your_own_value>"
       captive_portal_ip6: "<your_own_value>"
       captive_portal_port: "8"
       captive_portal_ssl_port: "9"
       captive_portal_type: "fqdn"
       captive_portal6: "<your_own_value> (source firewall.address6.name)"
       sso_auth_scheme: "<your_own_value> (source authentication.scheme.name)"
```
#### <span id="page-54-0"></span>**6.15.7 Return Values**

Common return values are documented: [https://docs.ansible.com/ansible/latest/reference\\_appendices/common\\_](https://docs.ansible.com/ansible/latest/reference_appendices/common_return_values.html#common-return-values) [return\\_values.html#common-return-values,](https://docs.ansible.com/ansible/latest/reference_appendices/common_return_values.html#common-return-values) the following are the fields unique to this module:

#### <span id="page-54-1"></span>**6.15.8 Status**

• This module is not guaranteed to have a backwards compatible interface.

#### <span id="page-54-2"></span>**6.15.9 Authors**

- Link Zheng (@chillancezen)
- Jie Xue (@JieX19)
- Hongbin Lu (@fgtdev-hblu)
- Frank Shen (@frankshen01)
- Miguel Angel Munoz (@mamunozgonzalez)
- Nicolas Thomas (@thomnico)

Hint: If you notice any issues in this documentation, you can create a pull request to improve it.

# **6.16 fortios\_certificate\_ca – CA certificate in Fortinet's FortiOS and FortiGate.**

New in version 2.10.

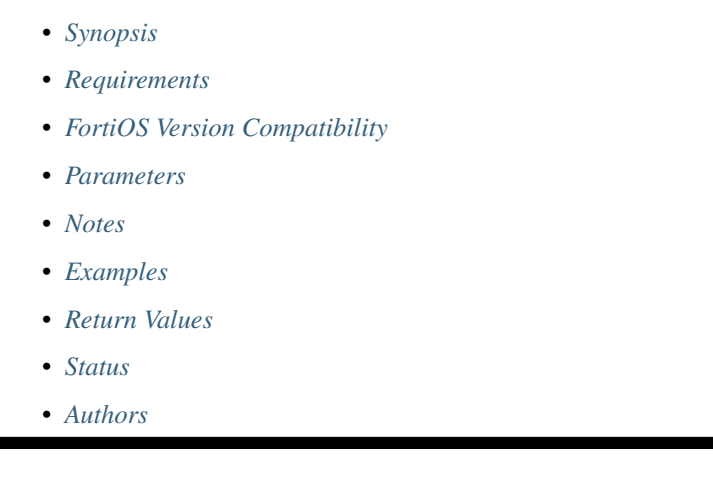

# <span id="page-55-0"></span>**6.16.1 Synopsis**

• This module is able to configure a FortiGate or FortiOS (FOS) device by allowing the user to set and modify certificate feature and ca category. Examples include all parameters and values need to be adjusted to datasources before usage. Tested with FOS v6.0.0

# <span id="page-55-1"></span>**6.16.2 Requirements**

The below requirements are needed on the host that executes this module.

• ansible $>=2.9.0$ 

# <span id="page-55-2"></span>**6.16.3 FortiOS Version Compatibility**

### <span id="page-55-3"></span>**6.16.4 Parameters**

#### <span id="page-55-4"></span>**6.16.5 Notes**

Note:

• Legacy fortiosapi has been deprecated, httpapi is the preferred way to run playbooks

# <span id="page-55-5"></span>**6.16.6 Examples**

```
- hosts: fortigates
 collections:
   - fortinet.fortios
 connection: httpapi
 vars:
  vdom: "root"
  ansible_httpapi_use_ssl: yes
  ansible_httpapi_validate_certs: no
  ansible_httpapi_port: 443
 tasks:
 - name: CA certificate.
   fortios_certificate_ca:
     vdom: "{{ vdom }}"
     state: "present"
     access_token: "<your_own_value>"
     certificate_ca:
       auto_update_days: "3"
       auto_update_days_warning: "4"
       ca: "<your_own_value>"
       last_updated: "6"
       name: "default_name_7"
       range: "global"
       scep_url: "<your_own_value>"
       source: "factory"
       source_ip: "84.230.14.43"
       ssl_inspection_trusted: "enable"
       trusted: "enable"
```
# <span id="page-56-0"></span>**6.16.7 Return Values**

Common return values are documented: [https://docs.ansible.com/ansible/latest/reference\\_appendices/common\\_](https://docs.ansible.com/ansible/latest/reference_appendices/common_return_values.html#common-return-values) [return\\_values.html#common-return-values,](https://docs.ansible.com/ansible/latest/reference_appendices/common_return_values.html#common-return-values) the following are the fields unique to this module:

### <span id="page-56-1"></span>**6.16.8 Status**

• This module is not guaranteed to have a backwards compatible interface.

#### <span id="page-56-2"></span>**6.16.9 Authors**

- Link Zheng (@chillancezen)
- Jie Xue (@JieX19)
- Hongbin Lu (@fgtdev-hblu)
- Frank Shen (@frankshen01)
- Miguel Angel Munoz (@mamunozgonzalez)
- Nicolas Thomas (@thomnico)

Hint: If you notice any issues in this documentation, you can create a pull request to improve it.

# **6.17 fortios\_certificate\_crl – Certificate Revocation List as a PEM file in Fortinet's FortiOS and FortiGate.**

New in version 2.10.

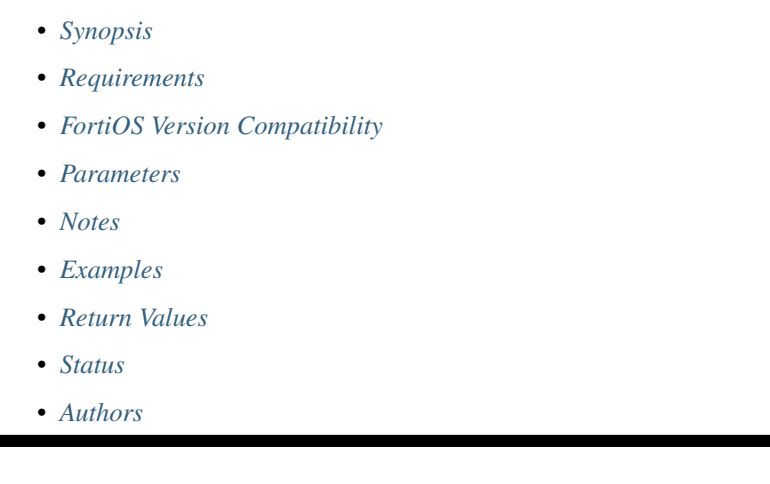

# <span id="page-57-0"></span>**6.17.1 Synopsis**

• This module is able to configure a FortiGate or FortiOS (FOS) device by allowing the user to set and modify certificate feature and crl category. Examples include all parameters and values need to be adjusted to datasources before usage. Tested with FOS v6.0.0

# <span id="page-57-1"></span>**6.17.2 Requirements**

The below requirements are needed on the host that executes this module.

• ansible $>=2.9.0$ 

# <span id="page-57-2"></span>**6.17.3 FortiOS Version Compatibility**

# <span id="page-57-3"></span>**6.17.4 Parameters**

# <span id="page-57-4"></span>**6.17.5 Notes**

Note:

• Legacy fortiosapi has been deprecated, httpapi is the preferred way to run playbooks

# <span id="page-57-5"></span>**6.17.6 Examples**

```
- hosts: fortigates
 collections:
   - fortinet.fortios
 connection: httpapi
 vars:
  vdom: "root"
  ansible_httpapi_use_ssl: yes
  ansible_httpapi_validate_certs: no
  ansible_httpapi_port: 443
 tasks:
 - name: Certificate Revocation List as a PEM file.
   fortios_certificate_crl:
     vdom: "{{ vdom }}"
     state: "present"
     access_token: "<your_own_value>"
     certificate_crl:
       crl: "<your_own_value>"
       http_url: "<your_own_value>"
       last_updated: "5"
       ldap_password: "<your_own_value>"
       ldap_server: "<your_own_value>"
       ldap_username: "<your_own_value>"
       name: "default_name_9"
       range: "global"
       scep_cert: "<your_own_value> (source certificate.local.name)"
       scep_url: "<your_own_value>"
       source: "factory"
       source_ip: "84.230.14.43"
       update_interval: "15"
       update_vdom: "<your_own_value> (source system.vdom.name)"
```
# <span id="page-58-0"></span>**6.17.7 Return Values**

Common return values are documented: [https://docs.ansible.com/ansible/latest/reference\\_appendices/common\\_](https://docs.ansible.com/ansible/latest/reference_appendices/common_return_values.html#common-return-values) [return\\_values.html#common-return-values,](https://docs.ansible.com/ansible/latest/reference_appendices/common_return_values.html#common-return-values) the following are the fields unique to this module:

# <span id="page-58-1"></span>**6.17.8 Status**

• This module is not guaranteed to have a backwards compatible interface.

### <span id="page-58-2"></span>**6.17.9 Authors**

- Link Zheng (@chillancezen)
- Jie Xue (@JieX19)
- Hongbin Lu (@fgtdev-hblu)
- Frank Shen (@frankshen01)
- Miguel Angel Munoz (@mamunozgonzalez)
- Nicolas Thomas (@thomnico)

Hint: If you notice any issues in this documentation, you can create a pull request to improve it.

# **6.18 fortios\_certificate\_local – Local keys and certificates in Fortinet's FortiOS and FortiGate.**

New in version 2.10.

- *[Synopsis](#page-59-0)*
- *[Requirements](#page-59-1)*
- *[FortiOS Version Compatibility](#page-59-2)*
- *[Parameters](#page-59-3)*
- *[Notes](#page-59-4)*
- *[Examples](#page-60-0)*
- *[Return Values](#page-60-1)*
- *[Status](#page-60-2)*
- *[Authors](#page-61-0)*

#### <span id="page-59-0"></span>**6.18.1 Synopsis**

• This module is able to configure a FortiGate or FortiOS (FOS) device by allowing the user to set and modify certificate feature and local category. Examples include all parameters and values need to be adjusted to datasources before usage. Tested with FOS v6.0.0

#### <span id="page-59-1"></span>**6.18.2 Requirements**

The below requirements are needed on the host that executes this module.

• ansible $>=$ 2.9.0

# <span id="page-59-2"></span>**6.18.3 FortiOS Version Compatibility**

#### <span id="page-59-3"></span>**6.18.4 Parameters**

# <span id="page-59-4"></span>**6.18.5 Notes**

Note:

• Legacy fortiosapi has been deprecated, httpapi is the preferred way to run playbooks

#### <span id="page-60-0"></span>**6.18.6 Examples**

```
- hosts: fortigates
 collections:
   - fortinet.fortios
 connection: httpapi
 vars:
  vdom: "root"
  ansible_httpapi_use_ssl: yes
  ansible_httpapi_validate_certs: no
  ansible_httpapi_port: 443
 tasks:
 - name: Local keys and certificates.
   fortios_certificate_local:
     vdom: "{{ vdom }}"
     state: "present"
     access_token: "<your_own_value>"
     certificate_local:
       auto_regenerate_days: "3"
       auto_regenerate_days_warning: "4"
       ca_identifier: "myId_5"
       certificate: "<your_own_value>"
       cmp_path: "<your_own_value>"
       cmp_regeneration_method: "keyupate"
       cmp_server: "<your_own_value>"
       cmp_server_cert: "<your_own_value> (source certificate.ca.name)"
       comments: "<your_own_value>"
       csr: "<your_own_value>"
       enroll_protocol: "none"
       ike_localid: "<your_own_value>"
       ike_localid_type: "asn1dn"
       last_updated: "16"
       name: "default_name_17"
       name_encoding: "printable"
       password: "<your_own_value>"
       private_key: "<your_own_value>"
       range: "global"
       scep_password: "<your_own_value>"
       scep_url: "<your_own_value>"
       source: "factory"
       source_ip: "84.230.14.43"
       state: "<your_own_value>"
```
### <span id="page-60-1"></span>**6.18.7 Return Values**

Common return values are documented: [https://docs.ansible.com/ansible/latest/reference\\_appendices/common\\_](https://docs.ansible.com/ansible/latest/reference_appendices/common_return_values.html#common-return-values) [return\\_values.html#common-return-values,](https://docs.ansible.com/ansible/latest/reference_appendices/common_return_values.html#common-return-values) the following are the fields unique to this module:

#### <span id="page-60-2"></span>**6.18.8 Status**

• This module is not guaranteed to have a backwards compatible interface.

#### <span id="page-61-0"></span>**6.18.9 Authors**

- Link Zheng (@chillancezen)
- Jie Xue (@JieX19)
- Hongbin Lu (@fgtdev-hblu)
- Frank Shen (@frankshen01)
- Miguel Angel Munoz (@mamunozgonzalez)
- Nicolas Thomas (@thomnico)

Hint: If you notice any issues in this documentation, you can create a pull request to improve it.

# **6.19 fortios\_certificate\_remote – Remote certificate as a PEM file in Fortinet's FortiOS and FortiGate.**

New in version 2.10.

- *[Synopsis](#page-61-1)*
- *[Requirements](#page-61-2)*
- *[FortiOS Version Compatibility](#page-62-0)*
- *[Parameters](#page-62-1)*
- *[Notes](#page-62-2)*
- *[Examples](#page-62-3)*
- *[Return Values](#page-62-4)*
- *[Status](#page-62-5)*
- *[Authors](#page-62-6)*

#### <span id="page-61-1"></span>**6.19.1 Synopsis**

• This module is able to configure a FortiGate or FortiOS (FOS) device by allowing the user to set and modify certificate feature and remote category. Examples include all parameters and values need to be adjusted to datasources before usage. Tested with FOS v6.0.0

### <span id="page-61-2"></span>**6.19.2 Requirements**

The below requirements are needed on the host that executes this module.

• ansible $>=$ 2.9.0

### <span id="page-62-0"></span>**6.19.3 FortiOS Version Compatibility**

#### <span id="page-62-1"></span>**6.19.4 Parameters**

#### <span id="page-62-2"></span>**6.19.5 Notes**

#### Note:

• Legacy fortiosapi has been deprecated, httpapi is the preferred way to run playbooks

### <span id="page-62-3"></span>**6.19.6 Examples**

```
- hosts: fortigates
 collections:
   - fortinet.fortios
 connection: httpapi
 vars:
  vdom: "root"
  ansible_httpapi_use_ssl: yes
  ansible_httpapi_validate_certs: no
  ansible_httpapi_port: 443
 tasks:
 - name: Remote certificate as a PEM file.
   fortios_certificate_remote:
     vdom: "{{ vdom }}"
     state: "present"
     access_token: "<your_own_value>"
     certificate_remote:
       name: "default_name_3"
       range: "global"
       remote: "<your_own_value>"
       source: "factory"
```
## <span id="page-62-4"></span>**6.19.7 Return Values**

Common return values are documented: [https://docs.ansible.com/ansible/latest/reference\\_appendices/common\\_](https://docs.ansible.com/ansible/latest/reference_appendices/common_return_values.html#common-return-values) [return\\_values.html#common-return-values,](https://docs.ansible.com/ansible/latest/reference_appendices/common_return_values.html#common-return-values) the following are the fields unique to this module:

### <span id="page-62-5"></span>**6.19.8 Status**

• This module is not guaranteed to have a backwards compatible interface.

### <span id="page-62-6"></span>**6.19.9 Authors**

- Link Zheng (@chillancezen)
- Jie Xue (@JieX19)
- Hongbin Lu (@fgtdev-hblu)
- Frank Shen (@frankshen01)
- Miguel Angel Munoz (@mamunozgonzalez)
- Nicolas Thomas (@thomnico)

Hint: If you notice any issues in this documentation, you can create a pull request to improve it.

# **6.20 fortios\_cifs\_domain\_controller – Define known domain controller servers in Fortinet's FortiOS and FortiGate.**

New in version 2.10.

- *[Synopsis](#page-63-0)*
- *[Requirements](#page-63-1)*
- *[FortiOS Version Compatibility](#page-63-2)*
- *[Parameters](#page-63-3)*
- *[Notes](#page-63-4)*
- *[Examples](#page-64-0)*
- *[Return Values](#page-64-1)*
- *[Status](#page-64-2)*
- *[Authors](#page-64-3)*

#### <span id="page-63-0"></span>**6.20.1 Synopsis**

• This module is able to configure a FortiGate or FortiOS (FOS) device by allowing the user to set and modify cifs feature and domain\_controller category. Examples include all parameters and values need to be adjusted to datasources before usage. Tested with FOS v6.0.0

#### <span id="page-63-1"></span>**6.20.2 Requirements**

The below requirements are needed on the host that executes this module.

• ansible $>=2.9.0$ 

# <span id="page-63-2"></span>**6.20.3 FortiOS Version Compatibility**

#### <span id="page-63-3"></span>**6.20.4 Parameters**

#### <span id="page-63-4"></span>**6.20.5 Notes**

Note:

<sup>•</sup> Legacy fortiosapi has been deprecated, httpapi is the preferred way to run playbooks

#### <span id="page-64-0"></span>**6.20.6 Examples**

```
- hosts: fortigates
 collections:
   - fortinet.fortios
 connection: httpapi
 vars:
  vdom: "root"
  ansible_httpapi_use_ssl: yes
  ansible_httpapi_validate_certs: no
  ansible_httpapi_port: 443
 tasks:
 - name: Define known domain controller servers.
   fortios_cifs_domain_controller:
     vdom: "{{ vdom }}"
     state: "present"
     access_token: "<your_own_value>"
     cifs_domain_controller:
       domain_name: "<your_own_value>"
       ip: "<your_own_value>"
       ip6: "<your_own_value>"
       password: "<your_own_value>"
       port: "7"
       server_name: "<your_own_value>"
       username: "<your_own_value>"
```
# <span id="page-64-1"></span>**6.20.7 Return Values**

Common return values are documented: [https://docs.ansible.com/ansible/latest/reference\\_appendices/common\\_](https://docs.ansible.com/ansible/latest/reference_appendices/common_return_values.html#common-return-values) [return\\_values.html#common-return-values,](https://docs.ansible.com/ansible/latest/reference_appendices/common_return_values.html#common-return-values) the following are the fields unique to this module:

# <span id="page-64-2"></span>**6.20.8 Status**

• This module is not guaranteed to have a backwards compatible interface.

### <span id="page-64-3"></span>**6.20.9 Authors**

- Link Zheng (@chillancezen)
- Jie Xue (@JieX19)
- Hongbin Lu (@fgtdev-hblu)
- Frank Shen (@frankshen01)
- Miguel Angel Munoz (@mamunozgonzalez)
- Nicolas Thomas (@thomnico)

Hint: If you notice any issues in this documentation, you can create a pull request to improve it.

# **6.21 fortios\_cifs\_profile – Configure CIFS profile in Fortinet's FortiOS and FortiGate.**

New in version 2.10.

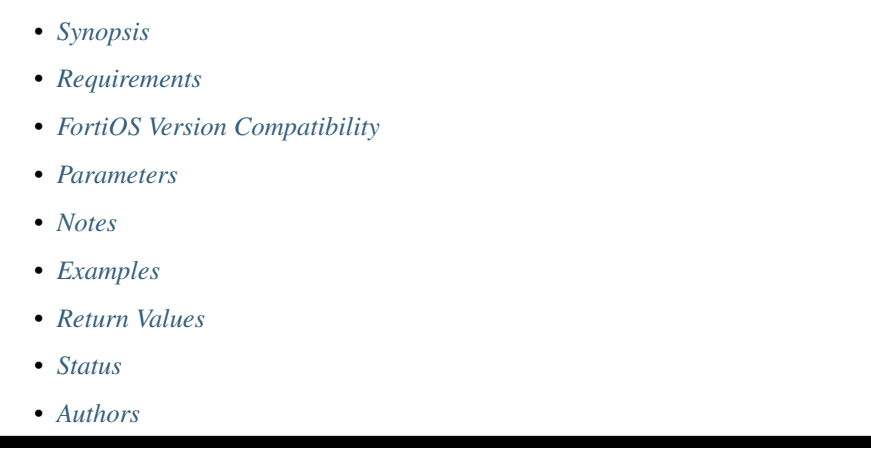

# <span id="page-65-0"></span>**6.21.1 Synopsis**

• This module is able to configure a FortiGate or FortiOS (FOS) device by allowing the user to set and modify cifs feature and profile category. Examples include all parameters and values need to be adjusted to datasources before usage. Tested with FOS v6.0.0

# <span id="page-65-1"></span>**6.21.2 Requirements**

The below requirements are needed on the host that executes this module.

• ansible $>=2.9.0$ 

# <span id="page-65-2"></span>**6.21.3 FortiOS Version Compatibility**

# <span id="page-65-3"></span>**6.21.4 Parameters**

# <span id="page-65-4"></span>**6.21.5 Notes**

Note:

• Legacy fortiosapi has been deprecated, httpapi is the preferred way to run playbooks

# <span id="page-65-5"></span>**6.21.6 Examples**

```
- hosts: fortigates
 collections:
   - fortinet.fortios
 connection: httpapi
 vars:
  vdom: "root"
  ansible_httpapi_use_ssl: yes
  ansible_httpapi_validate_certs: no
  ansible_httpapi_port: 443
 tasks:
 - name: Configure CIFS profile.
   fortios_cifs_profile:
     vdom: "{{ vdom }}"
     state: "present"
     access_token: "<your_own_value>"
     cifs_profile:
       domain_controller: "<your_own_value> (source cifs.domain-controller.server-
˓→name)"
       file_filter:
           entries:
             -
               action: "log"
               comment: "Comment."
               direction: "incoming"
               file_type:
                 -
                   name: "default_name_10 (source antivirus.filetype.name)"
               filter: "<your_own_value>"
               protocol: "cifs"
           log: "enable"
           status: "enable"
       name: "default_name_15"
       server_credential_type: "none"
       server_keytab:
         -
           keytab: "<your_own_value>"
           password: "<your_own_value>"
           principal: "<your_own_value>"
```
### <span id="page-66-0"></span>**6.21.7 Return Values**

Common return values are documented: [https://docs.ansible.com/ansible/latest/reference\\_appendices/common\\_](https://docs.ansible.com/ansible/latest/reference_appendices/common_return_values.html#common-return-values) [return\\_values.html#common-return-values,](https://docs.ansible.com/ansible/latest/reference_appendices/common_return_values.html#common-return-values) the following are the fields unique to this module:

# <span id="page-66-1"></span>**6.21.8 Status**

• This module is not guaranteed to have a backwards compatible interface.

# <span id="page-66-2"></span>**6.21.9 Authors**

- Link Zheng (@chillancezen)
- Jie Xue (@JieX19)
- Hongbin Lu (@fgtdev-hblu)
- Frank Shen (@frankshen01)
- Miguel Angel Munoz (@mamunozgonzalez)
- Nicolas Thomas (@thomnico)

Hint: If you notice any issues in this documentation, you can create a pull request to improve it.

# **6.22 fortios\_credential\_store\_domain\_controller – Define known domain controller servers in Fortinet's FortiOS and FortiGate.**

New in version 2.10.

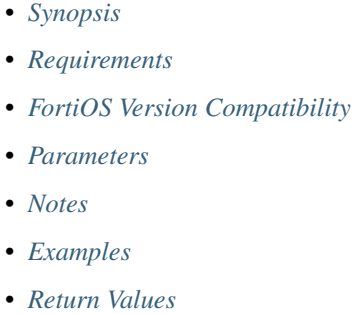

- *[Status](#page-68-2)*
- *[Authors](#page-68-3)*

# <span id="page-67-0"></span>**6.22.1 Synopsis**

• This module is able to configure a FortiGate or FortiOS (FOS) device by allowing the user to set and modify credential\_store feature and domain\_controller category. Examples include all parameters and values need to be adjusted to datasources before usage. Tested with FOS v6.0.0

### <span id="page-67-1"></span>**6.22.2 Requirements**

The below requirements are needed on the host that executes this module.

• ansible $>=2.9.0$ 

# <span id="page-67-2"></span>**6.22.3 FortiOS Version Compatibility**

# <span id="page-67-3"></span>**6.22.4 Parameters**

<span id="page-67-4"></span>**6.22.5 Notes**

#### Note:

• Legacy fortiosapi has been deprecated, httpapi is the preferred way to run playbooks

#### <span id="page-68-0"></span>**6.22.6 Examples**

```
- hosts: fortigates
 collections:
   - fortinet.fortios
 connection: httpapi
 vars:
  vdom: "root"
  ansible_httpapi_use_ssl: yes
  ansible_httpapi_validate_certs: no
  ansible_httpapi_port: 443
 tasks:
 - name: Define known domain controller servers.
   fortios_credential_store_domain_controller:
     vdom: "{{ vdom }}"
     state: "present"
     access_token: "<your_own_value>"
     credential_store_domain_controller:
       domain_name: "<your_own_value>"
       hostname: "myhostname"
       ip: "<your_own_value>"
       ip6: "<your_own_value>"
       password: "<your_own_value>"
       port: "8"
       server_name: "<your_own_value>"
       username: "<your_own_value>"
```
### <span id="page-68-1"></span>**6.22.7 Return Values**

Common return values are documented: [https://docs.ansible.com/ansible/latest/reference\\_appendices/common\\_](https://docs.ansible.com/ansible/latest/reference_appendices/common_return_values.html#common-return-values) [return\\_values.html#common-return-values,](https://docs.ansible.com/ansible/latest/reference_appendices/common_return_values.html#common-return-values) the following are the fields unique to this module:

#### <span id="page-68-2"></span>**6.22.8 Status**

• This module is not guaranteed to have a backwards compatible interface.

#### <span id="page-68-3"></span>**6.22.9 Authors**

- Link Zheng (@chillancezen)
- Jie Xue (@JieX19)
- Hongbin Lu (@fgtdev-hblu)
- Frank Shen (@frankshen01)
- Miguel Angel Munoz (@mamunozgonzalez)
- Nicolas Thomas (@thomnico)

Hint: If you notice any issues in this documentation, you can create a pull request to improve it.

# **6.23 fortios\_dlp\_filepattern – Configure file patterns used by DLP blocking in Fortinet's FortiOS and FortiGate.**

New in version 2.10.

- *[Synopsis](#page-69-0)*
- *[Requirements](#page-69-1)*
- *[FortiOS Version Compatibility](#page-69-2)*
- *[Parameters](#page-69-3)*
- *[Notes](#page-69-4)*
- *[Examples](#page-70-0)*
- *[Return Values](#page-70-1)*
- *[Status](#page-70-2)*
- *[Authors](#page-70-3)*

#### <span id="page-69-0"></span>**6.23.1 Synopsis**

• This module is able to configure a FortiGate or FortiOS (FOS) device by allowing the user to set and modify dlp feature and filepattern category. Examples include all parameters and values need to be adjusted to datasources before usage. Tested with FOS v6.0.0

#### <span id="page-69-1"></span>**6.23.2 Requirements**

The below requirements are needed on the host that executes this module.

• ansible $>=$ 2.9.0

# <span id="page-69-2"></span>**6.23.3 FortiOS Version Compatibility**

#### <span id="page-69-3"></span>**6.23.4 Parameters**

# <span id="page-69-4"></span>**6.23.5 Notes**

Note:

• Legacy fortiosapi has been deprecated, httpapi is the preferred way to run playbooks

#### <span id="page-70-0"></span>**6.23.6 Examples**

```
- hosts: fortigates
 collections:
   - fortinet.fortios
 connection: httpapi
 vars:
  vdom: "root"
  ansible_httpapi_use_ssl: yes
  ansible_httpapi_validate_certs: no
  ansible_httpapi_port: 443
 tasks:
 - name: Configure file patterns used by DLP blocking.
   fortios_dlp_filepattern:
     vdom: "{{ vdom }}"
     state: "present"
     access_token: "<your_own_value>"
     dlp_filepattern:
       comment: "Optional comments."
       entries:
         -
           file_type: "7z"
           filter_type: "pattern"
           pattern: "<your_own_value>"
       id: "8"
       name: "default_name_9"
```
# <span id="page-70-1"></span>**6.23.7 Return Values**

Common return values are documented: [https://docs.ansible.com/ansible/latest/reference\\_appendices/common\\_](https://docs.ansible.com/ansible/latest/reference_appendices/common_return_values.html#common-return-values) [return\\_values.html#common-return-values,](https://docs.ansible.com/ansible/latest/reference_appendices/common_return_values.html#common-return-values) the following are the fields unique to this module:

#### <span id="page-70-2"></span>**6.23.8 Status**

• This module is not guaranteed to have a backwards compatible interface.

#### <span id="page-70-3"></span>**6.23.9 Authors**

- Link Zheng (@chillancezen)
- Jie Xue (@JieX19)
- Hongbin Lu (@fgtdev-hblu)
- Frank Shen (@frankshen01)
- Miguel Angel Munoz (@mamunozgonzalez)
- Nicolas Thomas (@thomnico)

Hint: If you notice any issues in this documentation, you can create a pull request to improve it.

# **6.24 fortios\_dlp\_fp\_doc\_source – Create a DLP fingerprint database by allowing the FortiGate to access a file server containing files from which to create fingerprints in Fortinet's FortiOS and FortiGate.**

New in version 2.10.

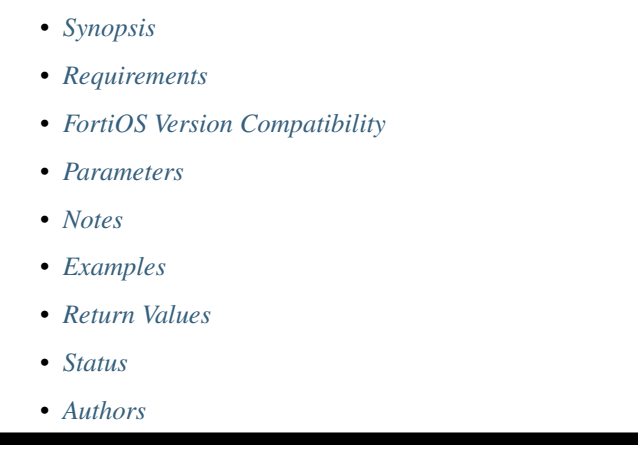

# <span id="page-71-0"></span>**6.24.1 Synopsis**

• This module is able to configure a FortiGate or FortiOS (FOS) device by allowing the user to set and modify dlp feature and fp\_doc\_source category. Examples include all parameters and values need to be adjusted to datasources before usage. Tested with FOS v6.0.0

# <span id="page-71-1"></span>**6.24.2 Requirements**

The below requirements are needed on the host that executes this module.

• ansible $>=$ 2.9.0

# <span id="page-71-2"></span>**6.24.3 FortiOS Version Compatibility**

### <span id="page-71-3"></span>**6.24.4 Parameters**

#### <span id="page-71-4"></span>**6.24.5 Notes**

Note:

• Legacy fortiosapi has been deprecated, httpapi is the preferred way to run playbooks
### **6.24.6 Examples**

```
- hosts: fortigates
 collections:
   - fortinet.fortios
 connection: httpapi
 vars:
  vdom: "root"
  ansible_httpapi_use_ssl: yes
  ansible_httpapi_validate_certs: no
  ansible_httpapi_port: 443
 tasks:
 - name: Create a DLP fingerprint database by allowing the FortiGate to access a
˓→file server containing files from which to create fingerprints.
   fortios_dlp_fp_doc_source:
     vdom: "{{ vdom }}"
     state: "present"
     access_token: "<your_own_value>"
     dlp_fp_doc_source:
       date: "3"
       file_path: "<your_own_value>"
       file_pattern: "<your_own_value>"
       keep_modified: "enable"
       name: "default_name_7"
       password: "<your_own_value>"
       period: "none"
       remove_deleted: "enable"
       scan_on_creation: "enable"
       scan_subdirectories: "enable"
       sensitivity: "<your_own_value> (source dlp.fp-sensitivity.name)"
       server: "192.168.100.40"
       server_type: "samba"
       tod_hour: "16"
       tod_min: "17"
       username: "<your_own_value>"
       vdom: "mgmt"
       weekday: "sunday"
```
# **6.24.7 Return Values**

Common return values are documented: [https://docs.ansible.com/ansible/latest/reference\\_appendices/common\\_](https://docs.ansible.com/ansible/latest/reference_appendices/common_return_values.html#common-return-values) [return\\_values.html#common-return-values,](https://docs.ansible.com/ansible/latest/reference_appendices/common_return_values.html#common-return-values) the following are the fields unique to this module:

# **6.24.8 Status**

• This module is not guaranteed to have a backwards compatible interface.

# **6.24.9 Authors**

- Link Zheng (@chillancezen)
- Jie Xue (@JieX19)
- Hongbin Lu (@fgtdev-hblu)

**6.24. fortios\_dlp\_fp\_doc\_source – Create a DLP fingerprint database by allowing the FortiGate to 69access a file server containing files from which to create fingerprints in Fortinet's FortiOS and FortiGate.**

- Frank Shen (@frankshen01)
- Miguel Angel Munoz (@mamunozgonzalez)
- Nicolas Thomas (@thomnico)

Hint: If you notice any issues in this documentation, you can create a pull request to improve it.

# **6.25 fortios\_dlp\_fp\_sensitivity – Create self-explanatory DLP sensitivity levels to be used when setting sensitivity under config fpdoc-source in Fortinet's FortiOS and FortiGate.**

New in version 2.10.

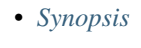

- *[Requirements](#page-73-1)*
- *[FortiOS Version Compatibility](#page-73-2)*
- *[Parameters](#page-73-3)*
- *[Notes](#page-73-4)*
- *[Examples](#page-74-0)*
- *[Return Values](#page-74-1)*
- *[Status](#page-74-2)*
- *[Authors](#page-74-3)*

# <span id="page-73-0"></span>**6.25.1 Synopsis**

• This module is able to configure a FortiGate or FortiOS (FOS) device by allowing the user to set and modify dlp feature and fp\_sensitivity category. Examples include all parameters and values need to be adjusted to datasources before usage. Tested with FOS v6.0.0

# <span id="page-73-1"></span>**6.25.2 Requirements**

The below requirements are needed on the host that executes this module.

• ansible $>=2.9.0$ 

# <span id="page-73-2"></span>**6.25.3 FortiOS Version Compatibility**

# <span id="page-73-3"></span>**6.25.4 Parameters**

<span id="page-73-4"></span>**6.25.5 Notes**

#### Note:

• Legacy fortiosapi has been deprecated, httpapi is the preferred way to run playbooks

#### <span id="page-74-0"></span>**6.25.6 Examples**

```
- hosts: fortigates
 collections:
   - fortinet.fortios
 connection: httpapi
 vars:
  vdom: "root"
  ansible_httpapi_use_ssl: yes
  ansible_httpapi_validate_certs: no
  ansible_httpapi_port: 443
 tasks:
 - name: Create self-explanatory DLP sensitivity levels to be used when setting
˓→sensitivity under config fp-doc-source.
   fortios_dlp_fp_sensitivity:
     vdom: "{{ vdom }}"
     state: "present"
     access_token: "<your_own_value>"
     dlp_fp_sensitivity:
       name: "default_name_3"
```
#### <span id="page-74-1"></span>**6.25.7 Return Values**

Common return values are documented: [https://docs.ansible.com/ansible/latest/reference\\_appendices/common\\_](https://docs.ansible.com/ansible/latest/reference_appendices/common_return_values.html#common-return-values) [return\\_values.html#common-return-values,](https://docs.ansible.com/ansible/latest/reference_appendices/common_return_values.html#common-return-values) the following are the fields unique to this module:

#### <span id="page-74-2"></span>**6.25.8 Status**

• This module is not guaranteed to have a backwards compatible interface.

### <span id="page-74-3"></span>**6.25.9 Authors**

- Link Zheng (@chillancezen)
- Jie Xue (@JieX19)
- Hongbin Lu (@fgtdev-hblu)
- Frank Shen (@frankshen01)
- Miguel Angel Munoz (@mamunozgonzalez)
- Nicolas Thomas (@thomnico)

Hint: If you notice any issues in this documentation, you can create a pull request to improve it.

# **6.26 fortios\_dlp\_sensitivity – Create self-explanatory DLP sensitivity levels to be used when setting sensitivity under config fp-docsource in Fortinet's FortiOS and FortiGate.**

New in version 2.10.

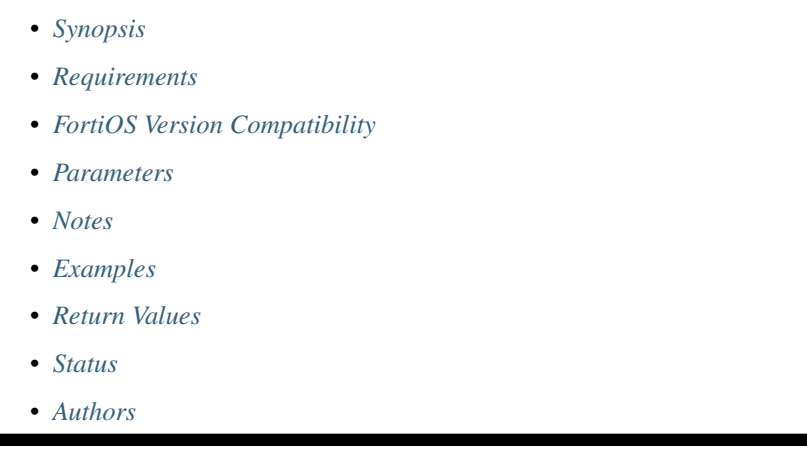

# <span id="page-75-0"></span>**6.26.1 Synopsis**

• This module is able to configure a FortiGate or FortiOS (FOS) device by allowing the user to set and modify dlp feature and sensitivity category. Examples include all parameters and values need to be adjusted to datasources before usage. Tested with FOS v6.0.0

# <span id="page-75-1"></span>**6.26.2 Requirements**

The below requirements are needed on the host that executes this module.

• ansible>=2.9.0

# <span id="page-75-2"></span>**6.26.3 FortiOS Version Compatibility**

# <span id="page-75-3"></span>**6.26.4 Parameters**

# <span id="page-75-4"></span>**6.26.5 Notes**

Note:

• Legacy fortiosapi has been deprecated, httpapi is the preferred way to run playbooks

#### <span id="page-76-0"></span>**6.26.6 Examples**

```
- hosts: fortigates
 collections:
   - fortinet.fortios
 connection: httpapi
 vars:
  vdom: "root"
  ansible_httpapi_use_ssl: yes
  ansible_httpapi_validate_certs: no
  ansible_httpapi_port: 443
 tasks:
 - name: Create self-explanatory DLP sensitivity levels to be used when setting
˓→sensitivity under config fp-doc-source.
   fortios_dlp_sensitivity:
     vdom: "{{ vdom }}"
     state: "present"
     access_token: "<your_own_value>"
     dlp_sensitivity:
       name: "default_name_3"
```
# <span id="page-76-1"></span>**6.26.7 Return Values**

Common return values are documented: https://docs.ansible.com/ansible/latest/reference appendices/common [return\\_values.html#common-return-values,](https://docs.ansible.com/ansible/latest/reference_appendices/common_return_values.html#common-return-values) the following are the fields unique to this module:

### <span id="page-76-2"></span>**6.26.8 Status**

• This module is not guaranteed to have a backwards compatible interface.

#### <span id="page-76-3"></span>**6.26.9 Authors**

- Link Zheng (@chillancezen)
- Jie Xue (@JieX19)
- Hongbin Lu (@fgtdev-hblu)
- Frank Shen (@frankshen01)
- Miguel Angel Munoz (@mamunozgonzalez)
- Nicolas Thomas (@thomnico)

Hint: If you notice any issues in this documentation, you can create a pull request to improve it.

# **6.27 fortios\_dlp\_sensor – Configure DLP sensors in Fortinet's FortiOS and FortiGate.**

New in version 2.10.

- *[Synopsis](#page-77-0)*
- *[Requirements](#page-77-1)*
- *[FortiOS Version Compatibility](#page-77-2)*
- *[Parameters](#page-77-3)*
- *[Notes](#page-77-4)*
- *[Examples](#page-77-5)*
- *[Return Values](#page-78-0)*
- *[Status](#page-78-1)*
- *[Authors](#page-79-0)*

### <span id="page-77-0"></span>**6.27.1 Synopsis**

• This module is able to configure a FortiGate or FortiOS (FOS) device by allowing the user to set and modify dlp feature and sensor category. Examples include all parameters and values need to be adjusted to datasources before usage. Tested with FOS v6.0.0

## <span id="page-77-1"></span>**6.27.2 Requirements**

The below requirements are needed on the host that executes this module.

• ansible $>=$ 2.9.0

# <span id="page-77-2"></span>**6.27.3 FortiOS Version Compatibility**

# <span id="page-77-3"></span>**6.27.4 Parameters**

## <span id="page-77-4"></span>**6.27.5 Notes**

Note:

• Legacy fortiosapi has been deprecated, httpapi is the preferred way to run playbooks

# <span id="page-77-5"></span>**6.27.6 Examples**

```
- hosts: fortigates
 collections:
   - fortinet.fortios
 connection: httpapi
 vars:
  vdom: "root"
  ansible_httpapi_use_ssl: yes
  ansible_httpapi_validate_certs: no
```
(continues on next page)

(continued from previous page)

```
ansible_httpapi_port: 443
tasks:
- name: Configure DLP sensors.
  fortios_dlp_sensor:
    vdom: "{{ vdom }}"
    state: "present"
    access_token: "<your_own_value>"
    dlp_sensor:
      comment: "Comment."
      dlp_log: "enable"
      extended_log: "enable"
      feature_set: "flow"
      filter:
       -
          action: "allow"
          archive: "disable"
          company_identifier: "myId_10"
          expiry: "<your_own_value>"
          file_size: "12"
          file_type: "13 (source dlp.filepattern.id)"
          filter_by: "credit-card"
          fp_sensitivity:
           -
              name: "default_name_16 (source dlp.fp-sensitivity.name)"
          id: "17"
          match_percentage: "18"
          name: "default_name_19"
          proto: "smtp"
          regexp: "<your_own_value>"
          sensitivity:
           -
              name: "default_name_23 (source dlp.sensitivity.name)"
          severity: "info"
          type: "file"
      flow_based: "enable"
      full_archive_proto: "smtp"
      nac_quar_log: "enable"
      name: "default_name_29"
      options: "<your_own_value>"
      replacemsg_group: "<your_own_value> (source system.replacemsg-group.name)"
      summary_proto: "smtp"
```
## <span id="page-78-0"></span>**6.27.7 Return Values**

Common return values are documented: https://docs.ansible.com/ansible/latest/reference appendices/common return values.html#common-return-values, the following are the fields unique to this module:

# <span id="page-78-1"></span>**6.27.8 Status**

• This module is not guaranteed to have a backwards compatible interface.

### <span id="page-79-0"></span>**6.27.9 Authors**

- Link Zheng (@chillancezen)
- Jie Xue (@JieX19)
- Hongbin Lu (@fgtdev-hblu)
- Frank Shen (@frankshen01)
- Miguel Angel Munoz (@mamunozgonzalez)
- Nicolas Thomas (@thomnico)

Hint: If you notice any issues in this documentation, you can create a pull request to improve it.

# **6.28 fortios\_dlp\_settings – Designate logical storage for DLP fingerprint database in Fortinet's FortiOS and FortiGate.**

New in version 2.10.

- *[Synopsis](#page-79-1)*
- *[Requirements](#page-79-2)*
- *[FortiOS Version Compatibility](#page-80-0)*
- *[Parameters](#page-80-1)*
- *[Notes](#page-80-2)*
- *[Examples](#page-80-3)*
- *[Return Values](#page-80-4)*
- *[Status](#page-80-5)*
- *[Authors](#page-80-6)*

# <span id="page-79-1"></span>**6.28.1 Synopsis**

• This module is able to configure a FortiGate or FortiOS (FOS) device by allowing the user to set and modify dlp feature and settings category. Examples include all parameters and values need to be adjusted to datasources before usage. Tested with FOS v6.0.0

# <span id="page-79-2"></span>**6.28.2 Requirements**

The below requirements are needed on the host that executes this module.

• ansible $>=$ 2.9.0

# <span id="page-80-0"></span>**6.28.3 FortiOS Version Compatibility**

#### <span id="page-80-1"></span>**6.28.4 Parameters**

#### <span id="page-80-2"></span>**6.28.5 Notes**

#### Note:

• Legacy fortiosapi has been deprecated, httpapi is the preferred way to run playbooks

### <span id="page-80-3"></span>**6.28.6 Examples**

```
- hosts: fortigates
 collections:
   - fortinet.fortios
 connection: httpapi
 vars:
  vdom: "root"
  ansible_httpapi_use_ssl: yes
  ansible_httpapi_validate_certs: no
  ansible_httpapi_port: 443
 tasks:
 - name: Designate logical storage for DLP fingerprint database.
   fortios_dlp_settings:
     vdom: "{{ vdom }}"
     dlp_settings:
       cache_mem_percent: "3"
       chunk_size: "4"
       db_mode: "stop-adding"
       size: "6"
       storage_device: "<your_own_value> (source system.storage.name)"
```
# <span id="page-80-4"></span>**6.28.7 Return Values**

Common return values are documented: https://docs.ansible.com/ansible/latest/reference appendices/common [return\\_values.html#common-return-values,](https://docs.ansible.com/ansible/latest/reference_appendices/common_return_values.html#common-return-values) the following are the fields unique to this module:

# <span id="page-80-5"></span>**6.28.8 Status**

• This module is not guaranteed to have a backwards compatible interface.

#### <span id="page-80-6"></span>**6.28.9 Authors**

- Link Zheng (@chillancezen)
- Jie Xue (@JieX19)
- Hongbin Lu (@fgtdev-hblu)
- Frank Shen (@frankshen01)
- Miguel Angel Munoz (@mamunozgonzalez)
- Nicolas Thomas (@thomnico)

Hint: If you notice any issues in this documentation, you can create a pull request to improve it.

# **6.29 fortios\_dnsfilter\_domain\_filter – Configure DNS domain filters in Fortinet's FortiOS and FortiGate.**

New in version 2.10.

- *[Synopsis](#page-81-0)*
- *[Requirements](#page-81-1)*
- *[FortiOS Version Compatibility](#page-81-2)*
- *[Parameters](#page-81-3)*
- *[Notes](#page-81-4)*
- *[Examples](#page-82-0)*
- *[Return Values](#page-82-1)*
- *[Status](#page-82-2)*
- *[Authors](#page-82-3)*

#### <span id="page-81-0"></span>**6.29.1 Synopsis**

• This module is able to configure a FortiGate or FortiOS (FOS) device by allowing the user to set and modify dnsfilter feature and domain\_filter category. Examples include all parameters and values need to be adjusted to datasources before usage. Tested with FOS v6.0.0

#### <span id="page-81-1"></span>**6.29.2 Requirements**

The below requirements are needed on the host that executes this module.

• ansible $>=2.9.0$ 

# <span id="page-81-2"></span>**6.29.3 FortiOS Version Compatibility**

#### <span id="page-81-3"></span>**6.29.4 Parameters**

# <span id="page-81-4"></span>**6.29.5 Notes**

Note:

<sup>•</sup> Legacy fortiosapi has been deprecated, httpapi is the preferred way to run playbooks

# <span id="page-82-0"></span>**6.29.6 Examples**

```
- hosts: fortigates
 collections:
   - fortinet.fortios
 connection: httpapi
 vars:
  vdom: "root"
  ansible_httpapi_use_ssl: yes
  ansible_httpapi_validate_certs: no
  ansible_httpapi_port: 443
 tasks:
 - name: Configure DNS domain filters.
   fortios_dnsfilter_domain_filter:
     vdom: "{{ vdom }}"
     state: "present"
     access_token: "<your_own_value>"
     dnsfilter_domain_filter:
       comment: "Optional comments."
       entries:
         -
           action: "block"
           domain: "<your_own_value>"
           id: "7"
           status: "enable"
           type: "simple"
       id: "10"
       name: "default_name_11"
```
# <span id="page-82-1"></span>**6.29.7 Return Values**

Common return values are documented: [https://docs.ansible.com/ansible/latest/reference\\_appendices/common\\_](https://docs.ansible.com/ansible/latest/reference_appendices/common_return_values.html#common-return-values) [return\\_values.html#common-return-values,](https://docs.ansible.com/ansible/latest/reference_appendices/common_return_values.html#common-return-values) the following are the fields unique to this module:

# <span id="page-82-2"></span>**6.29.8 Status**

• This module is not guaranteed to have a backwards compatible interface.

# <span id="page-82-3"></span>**6.29.9 Authors**

- Link Zheng (@chillancezen)
- Jie Xue (@JieX19)
- Hongbin Lu (@fgtdev-hblu)
- Frank Shen (@frankshen01)
- Miguel Angel Munoz (@mamunozgonzalez)
- Nicolas Thomas (@thomnico)

Hint: If you notice any issues in this documentation, you can create a pull request to improve it.

# **6.30 fortios\_dnsfilter\_profile – Configure DNS domain filter profiles in Fortinet's FortiOS and FortiGate.**

New in version 2.10.

- *[Synopsis](#page-83-0)*
- *[Requirements](#page-83-1)*
- *[FortiOS Version Compatibility](#page-83-2)*
- *[Parameters](#page-83-3)*
- *[Notes](#page-83-4)*
- *[Examples](#page-84-0)*
- *[Return Values](#page-85-0)*
- *[Status](#page-85-1)*
- *[Authors](#page-85-2)*

#### <span id="page-83-0"></span>**6.30.1 Synopsis**

• This module is able to configure a FortiGate or FortiOS (FOS) device by allowing the user to set and modify dnsfilter feature and profile category. Examples include all parameters and values need to be adjusted to datasources before usage. Tested with FOS v6.0.0

#### <span id="page-83-1"></span>**6.30.2 Requirements**

The below requirements are needed on the host that executes this module.

• ansible $>=$ 2.9.0

# <span id="page-83-2"></span>**6.30.3 FortiOS Version Compatibility**

#### <span id="page-83-3"></span>**6.30.4 Parameters**

# <span id="page-83-4"></span>**6.30.5 Notes**

Note:

• Legacy fortiosapi has been deprecated, httpapi is the preferred way to run playbooks

# <span id="page-84-0"></span>**6.30.6 Examples**

```
- hosts: fortigates
 collections:
   - fortinet.fortios
 connection: httpapi
 vars:
  vdom: "root"
  ansible_httpapi_use_ssl: yes
  ansible_httpapi_validate_certs: no
  ansible_httpapi_port: 443
 tasks:
 - name: Configure DNS domain filter profiles.
   fortios_dnsfilter_profile:
     vdom: "{{ vdom }}"
     state: "present"
     access_token: "<your_own_value>"
     dnsfilter_profile:
       block_action: "block"
       block_botnet: "disable"
       comment: "Comment."
       dns_translation:
         -
           addr_type: "ipv4"
           dst: "<your_own_value>"
           dst6: "<your_own_value>"
           id: "10"
           netmask: "<your_own_value>"
           prefix: "12"
           src: "<your_own_value>"
           src6: "<your_own_value>"
           status: "enable"
       domain_filter:
           domain_filter_table: "17 (source dnsfilter.domain-filter.id)"
       external_ip_blocklist:
         -
           name: "default_name_19 (source system.external-resource.name)"
       ftgd_dns:
            filters:
             -
                action: "block"
               category: "23"
                id: "24"
               log: "enable"
            options: "error-allow"
       log_all_domain: "enable"
       name: "default_name_28"
       redirect_portal: "<your_own_value>"
       redirect_portal6: "<your_own_value>"
       safe_search: "disable"
       sdns_domain_log: "enable"
       sdns_ftgd_err_log: "enable"
       youtube_restrict: "strict"
```
# <span id="page-85-0"></span>**6.30.7 Return Values**

Common return values are documented: [https://docs.ansible.com/ansible/latest/reference\\_appendices/common\\_](https://docs.ansible.com/ansible/latest/reference_appendices/common_return_values.html#common-return-values) [return\\_values.html#common-return-values,](https://docs.ansible.com/ansible/latest/reference_appendices/common_return_values.html#common-return-values) the following are the fields unique to this module:

#### <span id="page-85-1"></span>**6.30.8 Status**

• This module is not guaranteed to have a backwards compatible interface.

# <span id="page-85-2"></span>**6.30.9 Authors**

- Link Zheng (@chillancezen)
- Jie Xue (@JieX19)
- Hongbin Lu (@fgtdev-hblu)
- Frank Shen (@frankshen01)
- Miguel Angel Munoz (@mamunozgonzalez)
- Nicolas Thomas (@thomnico)

Hint: If you notice any issues in this documentation, you can create a pull request to improve it.

# **6.31 fortios\_emailfilter\_bwl – Configure anti-spam black/white list in Fortinet's FortiOS and FortiGate.**

New in version 2.10.

- *[Synopsis](#page-85-3)*
- *[Requirements](#page-86-0)*
- *[FortiOS Version Compatibility](#page-86-1)*
- *[Parameters](#page-86-2)*
- *[Notes](#page-86-3)*
- *[Examples](#page-86-4)*
- *[Return Values](#page-87-0)*
- *[Status](#page-87-1)*
- *[Authors](#page-87-2)*

#### <span id="page-85-3"></span>**6.31.1 Synopsis**

• This module is able to configure a FortiGate or FortiOS (FOS) device by allowing the user to set and modify emailfilter feature and bwl category. Examples include all parameters and values need to be adjusted to datasources before usage. Tested with FOS v6.0.0

# <span id="page-86-0"></span>**6.31.2 Requirements**

The below requirements are needed on the host that executes this module.

• ansible>=2.9.0

# <span id="page-86-1"></span>**6.31.3 FortiOS Version Compatibility**

# <span id="page-86-2"></span>**6.31.4 Parameters**

# <span id="page-86-3"></span>**6.31.5 Notes**

#### Note:

• Legacy fortiosapi has been deprecated, httpapi is the preferred way to run playbooks

# <span id="page-86-4"></span>**6.31.6 Examples**

```
- hosts: fortigates
 collections:
   - fortinet.fortios
 connection: httpapi
 vars:
  vdom: "root"
  ansible_httpapi_use_ssl: yes
  ansible_httpapi_validate_certs: no
  ansible_httpapi_port: 443
 tasks:
  - name: Configure anti-spam black/white list.
   fortios_emailfilter_bwl:
     vdom: "{{ vdom }}"
     state: "present"
     access_token: "<your_own_value>"
     emailfilter_bwl:
       comment: "Optional comments."
       entries:
         -
           action: "reject"
           addr_type: "ipv4"
           email_pattern: "<your_own_value>"
           id: "8"
           ip4_subnet: "<your_own_value>"
           ip6_subnet: "<your_own_value>"
           pattern_type: "wildcard"
           status: "enable"
           type: "ip"
       id: "14"
       name: "default_name_15"
```
# <span id="page-87-0"></span>**6.31.7 Return Values**

Common return values are documented: [https://docs.ansible.com/ansible/latest/reference\\_appendices/common\\_](https://docs.ansible.com/ansible/latest/reference_appendices/common_return_values.html#common-return-values) [return\\_values.html#common-return-values,](https://docs.ansible.com/ansible/latest/reference_appendices/common_return_values.html#common-return-values) the following are the fields unique to this module:

#### <span id="page-87-1"></span>**6.31.8 Status**

• This module is not guaranteed to have a backwards compatible interface.

## <span id="page-87-2"></span>**6.31.9 Authors**

- Link Zheng (@chillancezen)
- Jie Xue (@JieX19)
- Hongbin Lu (@fgtdev-hblu)
- Frank Shen (@frankshen01)
- Miguel Angel Munoz (@mamunozgonzalez)
- Nicolas Thomas (@thomnico)

Hint: If you notice any issues in this documentation, you can create a pull request to improve it.

# **6.32 fortios\_emailfilter\_bword – Configure AntiSpam banned word list in Fortinet's FortiOS and FortiGate.**

New in version 2.10.

- *[Synopsis](#page-87-3)*
- *[Requirements](#page-88-0)*
- *[FortiOS Version Compatibility](#page-88-1)*
- *[Parameters](#page-88-2)*
- *[Notes](#page-88-3)*
- *[Examples](#page-88-4)*
- *[Return Values](#page-88-5)*
- *[Status](#page-89-0)*
- *[Authors](#page-89-1)*

#### <span id="page-87-3"></span>**6.32.1 Synopsis**

• This module is able to configure a FortiGate or FortiOS (FOS) device by allowing the user to set and modify emailfilter feature and bword category. Examples include all parameters and values need to be adjusted to datasources before usage. Tested with FOS v6.0.0

# <span id="page-88-0"></span>**6.32.2 Requirements**

The below requirements are needed on the host that executes this module.

• ansible>=2.9.0

# <span id="page-88-1"></span>**6.32.3 FortiOS Version Compatibility**

#### <span id="page-88-2"></span>**6.32.4 Parameters**

#### <span id="page-88-3"></span>**6.32.5 Notes**

#### Note:

• Legacy fortiosapi has been deprecated, httpapi is the preferred way to run playbooks

# <span id="page-88-4"></span>**6.32.6 Examples**

```
- hosts: fortigates
 collections:
   - fortinet.fortios
 connection: httpapi
 vars:
  vdom: "root"
  ansible_httpapi_use_ssl: yes
  ansible_httpapi_validate_certs: no
  ansible_httpapi_port: 443
 tasks:
  - name: Configure AntiSpam banned word list.
   fortios_emailfilter_bword:
     vdom: "{{ vdom }}"
     state: "present"
     access_token: "<your_own_value>"
     emailfilter_bword:
       comment: "Optional comments."
       entries:
         -
           action: "spam"
           id: "6"
           language: "western"
           pattern: "<your_own_value>"
           pattern_type: "wildcard"
           score: "10"
           status: "enable"
           where: "subject"
       id: "13"
       name: "default_name_14"
```
# <span id="page-88-5"></span>**6.32.7 Return Values**

Common return values are documented: [https://docs.ansible.com/ansible/latest/reference\\_appendices/common\\_](https://docs.ansible.com/ansible/latest/reference_appendices/common_return_values.html#common-return-values) [return\\_values.html#common-return-values,](https://docs.ansible.com/ansible/latest/reference_appendices/common_return_values.html#common-return-values) the following are the fields unique to this module:

**6.32. fortios\_emailfilter\_bword – Configure AntiSpam banned word list in Fortinet's FortiOS and 85FortiGate.**

# <span id="page-89-0"></span>**6.32.8 Status**

• This module is not guaranteed to have a backwards compatible interface.

# <span id="page-89-1"></span>**6.32.9 Authors**

- Link Zheng (@chillancezen)
- Jie Xue (@JieX19)
- Hongbin Lu (@fgtdev-hblu)
- Frank Shen (@frankshen01)
- Miguel Angel Munoz (@mamunozgonzalez)
- Nicolas Thomas (@thomnico)

Hint: If you notice any issues in this documentation, you can create a pull request to improve it.

# **6.33 fortios\_emailfilter\_dnsbl – Configure AntiSpam DNSBL/ORBL in Fortinet's FortiOS and FortiGate.**

New in version 2.10.

- *[Synopsis](#page-89-2)*
- *[Requirements](#page-89-3)*
- *[FortiOS Version Compatibility](#page-90-0)*
- *[Parameters](#page-90-1)*
- *[Notes](#page-90-2)*
- *[Examples](#page-90-3)*
- *[Return Values](#page-90-4)*
- *[Status](#page-90-5)*
- *[Authors](#page-91-0)*

# <span id="page-89-2"></span>**6.33.1 Synopsis**

• This module is able to configure a FortiGate or FortiOS (FOS) device by allowing the user to set and modify emailfilter feature and dnsbl category. Examples include all parameters and values need to be adjusted to datasources before usage. Tested with FOS v6.0.0

# <span id="page-89-3"></span>**6.33.2 Requirements**

The below requirements are needed on the host that executes this module.

• ansible $>=2.9.0$ 

### <span id="page-90-0"></span>**6.33.3 FortiOS Version Compatibility**

<span id="page-90-1"></span>**6.33.4 Parameters**

#### <span id="page-90-2"></span>**6.33.5 Notes**

Note:

• Legacy fortiosapi has been deprecated, httpapi is the preferred way to run playbooks

#### <span id="page-90-3"></span>**6.33.6 Examples**

```
- hosts: fortigates
 collections:
   - fortinet.fortios
 connection: httpapi
 vars:
  vdom: "root"
  ansible_httpapi_use_ssl: yes
  ansible_httpapi_validate_certs: no
  ansible_httpapi_port: 443
 tasks:
 - name: Configure AntiSpam DNSBL/ORBL.
   fortios_emailfilter_dnsbl:
     vdom: "{{ vdom }}"
     state: "present"
     access_token: "<your_own_value>"
     emailfilter_dnsbl:
       comment: "Optional comments."
       entries:
         -
           action: "reject"
           id: "6"
           server: "192.168.100.40"
           status: "enable"
       id: "9"
       name: "default_name_10"
```
## <span id="page-90-4"></span>**6.33.7 Return Values**

Common return values are documented: [https://docs.ansible.com/ansible/latest/reference\\_appendices/common\\_](https://docs.ansible.com/ansible/latest/reference_appendices/common_return_values.html#common-return-values) [return\\_values.html#common-return-values,](https://docs.ansible.com/ansible/latest/reference_appendices/common_return_values.html#common-return-values) the following are the fields unique to this module:

#### <span id="page-90-5"></span>**6.33.8 Status**

• This module is not guaranteed to have a backwards compatible interface.

### <span id="page-91-0"></span>**6.33.9 Authors**

- Link Zheng (@chillancezen)
- Jie Xue (@JieX19)
- Hongbin Lu (@fgtdev-hblu)
- Frank Shen (@frankshen01)
- Miguel Angel Munoz (@mamunozgonzalez)
- Nicolas Thomas (@thomnico)

Hint: If you notice any issues in this documentation, you can create a pull request to improve it.

# **6.34 fortios\_emailfilter\_fortishield – Configure FortiGuard - Anti-Spam in Fortinet's FortiOS and FortiGate.**

New in version 2.10.

- *[Synopsis](#page-91-1)*
- *[Requirements](#page-91-2)*
- *[FortiOS Version Compatibility](#page-92-0)*
- *[Parameters](#page-92-1)*
- *[Notes](#page-92-2)*
- *[Examples](#page-92-3)*
- *[Return Values](#page-92-4)*
- *[Status](#page-92-5)*
- *[Authors](#page-92-6)*

#### <span id="page-91-1"></span>**6.34.1 Synopsis**

• This module is able to configure a FortiGate or FortiOS (FOS) device by allowing the user to set and modify emailfilter feature and fortishield category. Examples include all parameters and values need to be adjusted to datasources before usage. Tested with FOS v6.0.0

#### <span id="page-91-2"></span>**6.34.2 Requirements**

The below requirements are needed on the host that executes this module.

• ansible $>=$ 2.9.0

# <span id="page-92-0"></span>**6.34.3 FortiOS Version Compatibility**

#### <span id="page-92-1"></span>**6.34.4 Parameters**

#### <span id="page-92-2"></span>**6.34.5 Notes**

#### Note:

• Legacy fortiosapi has been deprecated, httpapi is the preferred way to run playbooks

### <span id="page-92-3"></span>**6.34.6 Examples**

```
- hosts: fortigates
 collections:
   - fortinet.fortios
 connection: httpapi
 vars:
  vdom: "root"
  ansible_httpapi_use_ssl: yes
  ansible_httpapi_validate_certs: no
  ansible_httpapi_port: 443
 tasks:
 - name: Configure FortiGuard - AntiSpam.
   fortios_emailfilter_fortishield:
     vdom: "{{ vdom }}"
     emailfilter_fortishield:
       spam_submit_force: "enable"
       spam_submit_srv: "<your_own_value>"
       spam_submit_txt2htm: "enable"
```
# <span id="page-92-4"></span>**6.34.7 Return Values**

Common return values are documented: [https://docs.ansible.com/ansible/latest/reference\\_appendices/common\\_](https://docs.ansible.com/ansible/latest/reference_appendices/common_return_values.html#common-return-values) [return\\_values.html#common-return-values,](https://docs.ansible.com/ansible/latest/reference_appendices/common_return_values.html#common-return-values) the following are the fields unique to this module:

#### <span id="page-92-5"></span>**6.34.8 Status**

• This module is not guaranteed to have a backwards compatible interface.

#### <span id="page-92-6"></span>**6.34.9 Authors**

- Link Zheng (@chillancezen)
- Jie Xue (@JieX19)
- Hongbin Lu (@fgtdev-hblu)
- Frank Shen (@frankshen01)
- Miguel Angel Munoz (@mamunozgonzalez)
- Nicolas Thomas (@thomnico)

Hint: If you notice any issues in this documentation, you can create a pull request to improve it.

# **6.35 fortios\_emailfilter\_iptrust – Configure AntiSpam IP trust in Fortinet's FortiOS and FortiGate.**

New in version 2.10.

- *[Synopsis](#page-93-0)*
- *[Requirements](#page-93-1)*
- *[FortiOS Version Compatibility](#page-93-2)*
- *[Parameters](#page-93-3)*
- *[Notes](#page-93-4)*
- *[Examples](#page-94-0)*
- *[Return Values](#page-94-1)*
- *[Status](#page-94-2)*
- *[Authors](#page-94-3)*

#### <span id="page-93-0"></span>**6.35.1 Synopsis**

• This module is able to configure a FortiGate or FortiOS (FOS) device by allowing the user to set and modify emailfilter feature and iptrust category. Examples include all parameters and values need to be adjusted to datasources before usage. Tested with FOS v6.0.0

#### <span id="page-93-1"></span>**6.35.2 Requirements**

The below requirements are needed on the host that executes this module.

• ansible $>=$ 2.9.0

# <span id="page-93-2"></span>**6.35.3 FortiOS Version Compatibility**

#### <span id="page-93-3"></span>**6.35.4 Parameters**

# <span id="page-93-4"></span>**6.35.5 Notes**

Note:

• Legacy fortiosapi has been deprecated, httpapi is the preferred way to run playbooks

#### <span id="page-94-0"></span>**6.35.6 Examples**

```
- hosts: fortigates
 collections:
   - fortinet.fortios
 connection: httpapi
 vars:
  vdom: "root"
  ansible_httpapi_use_ssl: yes
  ansible_httpapi_validate_certs: no
  ansible_httpapi_port: 443
 tasks:
 - name: Configure AntiSpam IP trust.
   fortios_emailfilter_iptrust:
     vdom: "{{ vdom }}"
     state: "present"
     access_token: "<your_own_value>"
     emailfilter_iptrust:
       comment: "Optional comments."
       entries:
         -
           addr_type: "ipv4"
           id: "6"
           ip4_subnet: "<your_own_value>"
           ip6_subnet: "<your_own_value>"
           status: "enable"
       id: "10"
       name: "default_name_11"
```
# <span id="page-94-1"></span>**6.35.7 Return Values**

Common return values are documented: [https://docs.ansible.com/ansible/latest/reference\\_appendices/common\\_](https://docs.ansible.com/ansible/latest/reference_appendices/common_return_values.html#common-return-values) [return\\_values.html#common-return-values,](https://docs.ansible.com/ansible/latest/reference_appendices/common_return_values.html#common-return-values) the following are the fields unique to this module:

### <span id="page-94-2"></span>**6.35.8 Status**

• This module is not guaranteed to have a backwards compatible interface.

### <span id="page-94-3"></span>**6.35.9 Authors**

- Link Zheng (@chillancezen)
- Jie Xue (@JieX19)
- Hongbin Lu (@fgtdev-hblu)
- Frank Shen (@frankshen01)
- Miguel Angel Munoz (@mamunozgonzalez)
- Nicolas Thomas (@thomnico)

Hint: If you notice any issues in this documentation, you can create a pull request to improve it.

# **6.36 fortios\_emailfilter\_mheader – Configure AntiSpam MIME header in Fortinet's FortiOS and FortiGate.**

New in version 2.10.

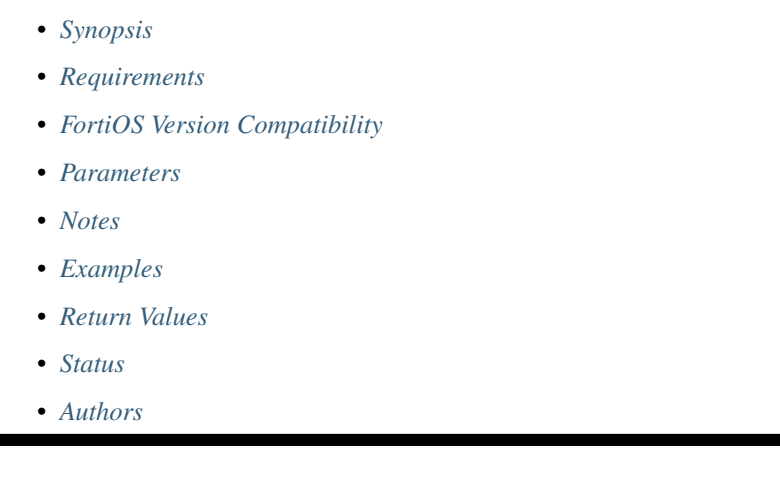

# <span id="page-95-0"></span>**6.36.1 Synopsis**

• This module is able to configure a FortiGate or FortiOS (FOS) device by allowing the user to set and modify emailfilter feature and mheader category. Examples include all parameters and values need to be adjusted to datasources before usage. Tested with FOS v6.0.0

# <span id="page-95-1"></span>**6.36.2 Requirements**

The below requirements are needed on the host that executes this module.

• ansible $>=2.9.0$ 

# <span id="page-95-2"></span>**6.36.3 FortiOS Version Compatibility**

# <span id="page-95-3"></span>**6.36.4 Parameters**

# <span id="page-95-4"></span>**6.36.5 Notes**

Note:

• Legacy fortiosapi has been deprecated, httpapi is the preferred way to run playbooks

# <span id="page-95-5"></span>**6.36.6 Examples**

```
- hosts: fortigates
 collections:
   - fortinet.fortios
 connection: httpapi
 vars:
  vdom: "root"
  ansible_httpapi_use_ssl: yes
  ansible_httpapi_validate_certs: no
  ansible_httpapi_port: 443
 tasks:
 - name: Configure AntiSpam MIME header.
   fortios_emailfilter_mheader:
     vdom: "{{ vdom }}"
     state: "present"
     access_token: "<your_own_value>"
     emailfilter_mheader:
       comment: "Optional comments."
       entries:
         -
           action: "spam"
           fieldbody: "<your_own_value>"
           fieldname: "<your_own_value>"
           id: "8"
           pattern_type: "wildcard"
           status: "enable"
       id: "11"
       name: "default_name_12"
```
# <span id="page-96-0"></span>**6.36.7 Return Values**

Common return values are documented: [https://docs.ansible.com/ansible/latest/reference\\_appendices/common\\_](https://docs.ansible.com/ansible/latest/reference_appendices/common_return_values.html#common-return-values) [return\\_values.html#common-return-values,](https://docs.ansible.com/ansible/latest/reference_appendices/common_return_values.html#common-return-values) the following are the fields unique to this module:

# <span id="page-96-1"></span>**6.36.8 Status**

• This module is not guaranteed to have a backwards compatible interface.

#### <span id="page-96-2"></span>**6.36.9 Authors**

- Link Zheng (@chillancezen)
- Jie Xue (@JieX19)
- Hongbin Lu (@fgtdev-hblu)
- Frank Shen (@frankshen01)
- Miguel Angel Munoz (@mamunozgonzalez)
- Nicolas Thomas (@thomnico)

Hint: If you notice any issues in this documentation, you can create a pull request to improve it.

# **6.37 fortios\_emailfilter\_options – Configure AntiSpam options in Fortinet's FortiOS and FortiGate.**

New in version 2.10.

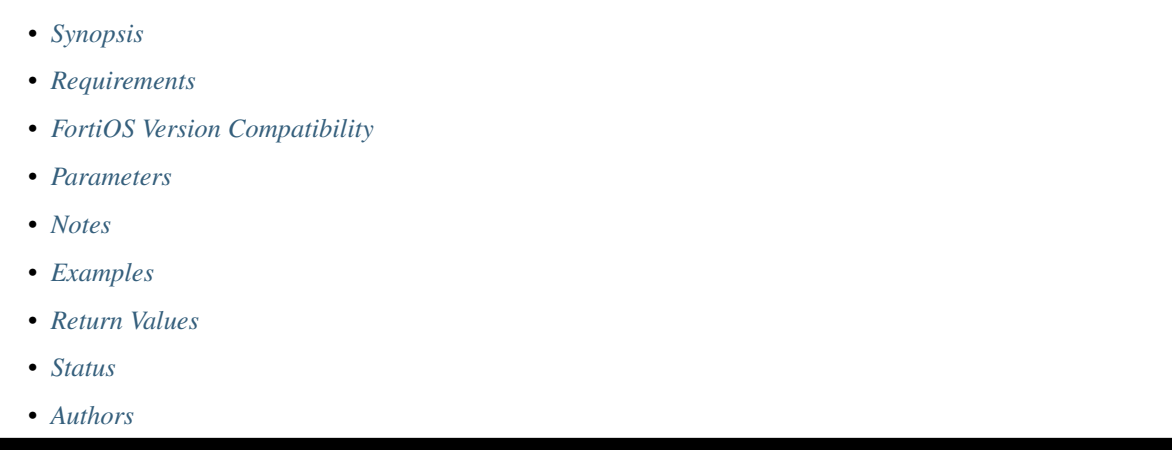

# <span id="page-97-0"></span>**6.37.1 Synopsis**

• This module is able to configure a FortiGate or FortiOS (FOS) device by allowing the user to set and modify emailfilter feature and options category. Examples include all parameters and values need to be adjusted to datasources before usage. Tested with FOS v6.0.0

# <span id="page-97-1"></span>**6.37.2 Requirements**

The below requirements are needed on the host that executes this module.

• ansible $>=2.9.0$ 

# <span id="page-97-2"></span>**6.37.3 FortiOS Version Compatibility**

# <span id="page-97-3"></span>**6.37.4 Parameters**

# <span id="page-97-4"></span>**6.37.5 Notes**

Note:

• Legacy fortiosapi has been deprecated, httpapi is the preferred way to run playbooks

# <span id="page-97-5"></span>**6.37.6 Examples**

```
- hosts: fortigates
 collections:
   - fortinet.fortios
 connection: httpapi
 vars:
  vdom: "root"
  ansible_httpapi_use_ssl: yes
  ansible_httpapi_validate_certs: no
  ansible_httpapi_port: 443
 tasks:
 - name: Configure AntiSpam options.
   fortios_emailfilter_options:
     vdom: "{{ vdom }}"
     emailfilter_options:
       dns_timeout: "3"
```
# <span id="page-98-0"></span>**6.37.7 Return Values**

Common return values are documented: [https://docs.ansible.com/ansible/latest/reference\\_appendices/common\\_](https://docs.ansible.com/ansible/latest/reference_appendices/common_return_values.html#common-return-values) [return\\_values.html#common-return-values,](https://docs.ansible.com/ansible/latest/reference_appendices/common_return_values.html#common-return-values) the following are the fields unique to this module:

# <span id="page-98-1"></span>**6.37.8 Status**

• This module is not guaranteed to have a backwards compatible interface.

#### <span id="page-98-2"></span>**6.37.9 Authors**

- Link Zheng (@chillancezen)
- Jie Xue (@JieX19)
- Hongbin Lu (@fgtdev-hblu)
- Frank Shen (@frankshen01)
- Miguel Angel Munoz (@mamunozgonzalez)
- Nicolas Thomas (@thomnico)

Hint: If you notice any issues in this documentation, you can create a pull request to improve it.

# **6.38 fortios\_emailfilter\_profile – Configure Email Filter profiles in Fortinet's FortiOS and FortiGate.**

New in version 2.10.

- *[Synopsis](#page-99-0)*
- *[Requirements](#page-99-1)*
- *[FortiOS Version Compatibility](#page-99-2)*
- *[Parameters](#page-99-3)*
- *[Notes](#page-99-4)*
- *[Examples](#page-99-5)*
- *[Return Values](#page-101-0)*
- *[Status](#page-101-1)*
- *[Authors](#page-101-2)*

# <span id="page-99-0"></span>**6.38.1 Synopsis**

• This module is able to configure a FortiGate or FortiOS (FOS) device by allowing the user to set and modify emailfilter feature and profile category. Examples include all parameters and values need to be adjusted to datasources before usage. Tested with FOS v6.0.0

#### <span id="page-99-1"></span>**6.38.2 Requirements**

The below requirements are needed on the host that executes this module.

• ansible $>=$ 2.9.0

#### <span id="page-99-2"></span>**6.38.3 FortiOS Version Compatibility**

#### <span id="page-99-3"></span>**6.38.4 Parameters**

#### <span id="page-99-4"></span>**6.38.5 Notes**

Note:

• Legacy fortiosapi has been deprecated, httpapi is the preferred way to run playbooks

#### <span id="page-99-5"></span>**6.38.6 Examples**

```
- hosts: fortigates
 collections:
   - fortinet.fortios
 connection: httpapi
 vars:
  vdom: "root"
  ansible_httpapi_use_ssl: yes
  ansible_httpapi_validate_certs: no
  ansible_httpapi_port: 443
 tasks:
 - name: Configure Email Filter profiles.
   fortios_emailfilter_profile:
     vdom: "{{ vdom }}"
```
(continues on next page)

(continued from previous page)

```
state: "present"
access_token: "<your_own_value>"
emailfilter_profile:
  comment: "Comment."
  external: "enable"
  feature_set: "flow"
  file_filter:
      entries:
       -
          action: "log"
          comment: "Comment."
          file_type:
           -
              name: "default_name_11 (source antivirus.filetype.name)"
          filter: "<your_own_value>"
          password_protected: "yes"
          protocol: "smtp"
      log: "enable"
      scan_archive_contents: "enable"
      status: "enable"
  gmail:
      log: "enable"
     log_all: "disable"
  imap:
     action: "pass"
     log: "enable"
      log_all: "disable"
      tag msg: "<your own value>"
     tag_type: "subject"
 mapi:
      action: "pass"
      log: "enable"
      log_all: "disable"
 msn_hotmail:
     log: "enable"
      log_all: "disable"
 name: "default_name_34"
  options: "bannedword"
  other_webmails:
     log_all: "disable"
 pop3:
     action: "pass"
     log: "enable"
     log_all: "disable"
     tag_msg: "<your_own_value>"
      tag_type: "subject"
  replacemsg_group: "<your_own_value> (source system.replacemsg-group.name)"
  smtp:
     action: "pass"
     hdrip: "disable"
     local_override: "disable"
     log: "enable"
      log_all: "disable"
      tag msg: "<your own value>"
      tag_type: "subject"
  spam_bwl_table: "53 (source emailfilter.bwl.id)"
  spam_bword_table: "54 (source emailfilter.bword.id)"
```
(continues on next page)

(continued from previous page)

```
spam_bword_threshold: "55"
spam_filtering: "enable"
spam_iptrust_table: "57 (source emailfilter.iptrust.id)"
spam_log: "disable"
spam_log_fortiguard_response: "disable"
spam_mheader_table: "60 (source emailfilter.mheader.id)"
spam_rbl_table: "61 (source emailfilter.dnsbl.id)"
yahoo_mail:
   log: "enable"
    log_all: "disable"
```
# <span id="page-101-0"></span>**6.38.7 Return Values**

Common return values are documented: https://docs.ansible.com/ansible/latest/reference appendices/common [return\\_values.html#common-return-values,](https://docs.ansible.com/ansible/latest/reference_appendices/common_return_values.html#common-return-values) the following are the fields unique to this module:

# <span id="page-101-1"></span>**6.38.8 Status**

• This module is not guaranteed to have a backwards compatible interface.

# <span id="page-101-2"></span>**6.38.9 Authors**

- Link Zheng (@chillancezen)
- Jie Xue (@JieX19)
- Hongbin Lu (@fgtdev-hblu)
- Frank Shen (@frankshen01)
- Miguel Angel Munoz (@mamunozgonzalez)
- Nicolas Thomas (@thomnico)

Hint: If you notice any issues in this documentation, you can create a pull request to improve it.

# **6.39 fortios\_endpoint\_control\_client – Configure endpoint control client lists in Fortinet's FortiOS and FortiGate.**

New in version 2.10.

- *[Synopsis](#page-102-0)*
- *[Requirements](#page-102-1)*
- *[FortiOS Version Compatibility](#page-102-2)*
- *[Parameters](#page-102-3)*
- *[Notes](#page-102-4)*
- *[Examples](#page-102-5)*
- *[Return Values](#page-103-0)*
- *[Status](#page-103-1)*
- *[Authors](#page-103-2)*

# <span id="page-102-0"></span>**6.39.1 Synopsis**

• This module is able to configure a FortiGate or FortiOS (FOS) device by allowing the user to set and modify endpoint\_control feature and client category. Examples include all parameters and values need to be adjusted to datasources before usage. Tested with FOS v6.0.0

# <span id="page-102-1"></span>**6.39.2 Requirements**

The below requirements are needed on the host that executes this module.

• ansible $>=2.9.0$ 

# <span id="page-102-2"></span>**6.39.3 FortiOS Version Compatibility**

### <span id="page-102-3"></span>**6.39.4 Parameters**

#### <span id="page-102-4"></span>**6.39.5 Notes**

Note:

• Legacy fortiosapi has been deprecated, httpapi is the preferred way to run playbooks

# <span id="page-102-5"></span>**6.39.6 Examples**

```
- hosts: fortigates
 collections:
   - fortinet.fortios
 connection: httpapi
 vars:
  vdom: "root"
  ansible_httpapi_use_ssl: yes
  ansible_httpapi_validate_certs: no
  ansible_httpapi_port: 443
 tasks:
 - name: Configure endpoint control client lists.
   fortios_endpoint_control_client:
     vdom: "{{ vdom }}"
     state: "present"
     access_token: "<your_own_value>"
     endpoint_control_client:
```
(continues on next page)

**6.39. fortios\_endpoint\_control\_client – Configure endpoint control client lists in Fortinet's FortiOS 99and FortiGate.**

(continued from previous page)

```
ad_groups: "<your_own_value>"
ftcl_uid: "<your_own_value>"
id: "5"
info: "<your_own_value>"
src_ip: "<your_own_value>"
src_mac: "<your_own_value>"
```
# <span id="page-103-0"></span>**6.39.7 Return Values**

Common return values are documented: [https://docs.ansible.com/ansible/latest/reference\\_appendices/common\\_](https://docs.ansible.com/ansible/latest/reference_appendices/common_return_values.html#common-return-values) [return\\_values.html#common-return-values,](https://docs.ansible.com/ansible/latest/reference_appendices/common_return_values.html#common-return-values) the following are the fields unique to this module:

# <span id="page-103-1"></span>**6.39.8 Status**

• This module is not guaranteed to have a backwards compatible interface.

# <span id="page-103-2"></span>**6.39.9 Authors**

- Link Zheng (@chillancezen)
- Jie Xue (@JieX19)
- Hongbin Lu (@fgtdev-hblu)
- Frank Shen (@frankshen01)
- Miguel Angel Munoz (@mamunozgonzalez)
- Nicolas Thomas (@thomnico)

Hint: If you notice any issues in this documentation, you can create a pull request to improve it.

# **6.40 fortios\_endpoint\_control\_fctems – Configure FortiClient Enterprise Management Server (EMS) entries in Fortinet's FortiOS and FortiGate.**

New in version 2.10.

- *[Synopsis](#page-104-0)*
- *[Requirements](#page-104-1)*
- *[FortiOS Version Compatibility](#page-104-2)*
- *[Parameters](#page-104-3)*
- *[Notes](#page-104-4)*
- *[Examples](#page-104-5)*
- *[Return Values](#page-105-0)*
- *[Status](#page-105-1)*
- *[Authors](#page-105-2)*

# <span id="page-104-0"></span>**6.40.1 Synopsis**

• This module is able to configure a FortiGate or FortiOS (FOS) device by allowing the user to set and modify endpoint\_control feature and fctems category. Examples include all parameters and values need to be adjusted to datasources before usage. Tested with FOS v6.0.0

# <span id="page-104-1"></span>**6.40.2 Requirements**

The below requirements are needed on the host that executes this module.

• ansible $>=2.9.0$ 

# <span id="page-104-2"></span>**6.40.3 FortiOS Version Compatibility**

### <span id="page-104-3"></span>**6.40.4 Parameters**

# <span id="page-104-4"></span>**6.40.5 Notes**

Note:

• Legacy fortiosapi has been deprecated, httpapi is the preferred way to run playbooks

# <span id="page-104-5"></span>**6.40.6 Examples**

```
- hosts: fortigates
 collections:
   - fortinet.fortios
 connection: httpapi
 vars:
  vdom: "root"
  ansible_httpapi_use_ssl: yes
  ansible_httpapi_validate_certs: no
  ansible_httpapi_port: 443
 tasks:
 - name: Configure FortiClient Enterprise Management Server (EMS) entries.
   fortios_endpoint_control_fctems:
     vdom: "{{ vdom }}"
     state: "present"
     access_token: "<your_own_value>"
     endpoint_control_fctems:
       admin_password: "<your_own_value>"
       admin_username: "<your_own_value>"
       call_timeout: "5"
       certificate: "<your_own_value> (source certificate.remote.name)"
```
(continues on next page)

**6.40. fortios\_endpoint\_control\_fctems – Configure FortiClient Enterprise Management Server 101(EMS) entries in Fortinet's FortiOS and FortiGate.**

(continued from previous page)

```
cloud_server_type: "production"
fortinetone_cloud_authentication: "enable"
https_port: "9"
name: "default_name_10"
pull_avatars: "enable"
pull_sysinfo: "enable"
pull_tags: "enable"
pull_vulnerabilities: "enable"
serial_number: "<your_own_value>"
server: "192.168.100.40"
source_ip: "84.230.14.43"
status_check_interval: "18"
```
#### <span id="page-105-0"></span>**6.40.7 Return Values**

Common return values are documented: https://docs.ansible.com/ansible/latest/reference appendices/common [return\\_values.html#common-return-values,](https://docs.ansible.com/ansible/latest/reference_appendices/common_return_values.html#common-return-values) the following are the fields unique to this module:

#### <span id="page-105-1"></span>**6.40.8 Status**

• This module is not guaranteed to have a backwards compatible interface.

#### <span id="page-105-2"></span>**6.40.9 Authors**

- Link Zheng (@chillancezen)
- Jie Xue (@JieX19)
- Hongbin Lu (@fgtdev-hblu)
- Frank Shen (@frankshen01)
- Miguel Angel Munoz (@mamunozgonzalez)
- Nicolas Thomas (@thomnico)

Hint: If you notice any issues in this documentation, you can create a pull request to improve it.

# **6.41 fortios\_endpoint\_control\_forticlient\_ems – Configure Forti-Client Enterprise Management Server (EMS) entries in Fortinet's FortiOS and FortiGate.**

New in version 2.10.

- *[Synopsis](#page-106-0)*
- *[Requirements](#page-106-1)*
- *[FortiOS Version Compatibility](#page-106-2)*
- *[Parameters](#page-106-3)*
- *[Notes](#page-106-4)*
- *[Examples](#page-106-5)*
- *[Return Values](#page-107-0)*
- *[Status](#page-107-1)*
- *[Authors](#page-107-2)*

# <span id="page-106-0"></span>**6.41.1 Synopsis**

• This module is able to configure a FortiGate or FortiOS (FOS) device by allowing the user to set and modify endpoint\_control feature and forticlient\_ems category. Examples include all parameters and values need to be adjusted to datasources before usage. Tested with FOS v6.0.0

### <span id="page-106-1"></span>**6.41.2 Requirements**

The below requirements are needed on the host that executes this module.

• ansible $>=$ 2.9.0

#### <span id="page-106-2"></span>**6.41.3 FortiOS Version Compatibility**

#### <span id="page-106-3"></span>**6.41.4 Parameters**

#### <span id="page-106-4"></span>**6.41.5 Notes**

Note:

• Legacy fortiosapi has been deprecated, httpapi is the preferred way to run playbooks

#### <span id="page-106-5"></span>**6.41.6 Examples**

```
- hosts: fortigates
 collections:
   - fortinet.fortios
 connection: httpapi
 vars:
  vdom: "root"
  ansible_httpapi_use_ssl: yes
  ansible_httpapi_validate_certs: no
  ansible_httpapi_port: 443
 tasks:
 - name: Configure FortiClient Enterprise Management Server (EMS) entries.
   fortios_endpoint_control_forticlient_ems:
     vdom: "{{ vdom }}"
```
(continues on next page)

**6.41. fortios\_endpoint\_control\_forticlient\_ems – Configure FortiClient Enterprise Management 103Server (EMS) entries in Fortinet's FortiOS and FortiGate.**

(continued from previous page)

```
state: "present"
access_token: "<your_own_value>"
endpoint_control_forticlient_ems:
  address: "<your_own_value> (source firewall.address.name)"
  admin_password: "<your_own_value>"
  admin_type: "Windows"
  admin_username: "<your_own_value>"
 https_port: "7"
  listen_port: "8"
  name: "default_name_9"
  rest_api_auth: "disable"
  serial_number: "<your_own_value>"
  upload_port: "12"
```
# <span id="page-107-0"></span>**6.41.7 Return Values**

Common return values are documented: [https://docs.ansible.com/ansible/latest/reference\\_appendices/common\\_](https://docs.ansible.com/ansible/latest/reference_appendices/common_return_values.html#common-return-values) [return\\_values.html#common-return-values,](https://docs.ansible.com/ansible/latest/reference_appendices/common_return_values.html#common-return-values) the following are the fields unique to this module:

# <span id="page-107-1"></span>**6.41.8 Status**

• This module is not guaranteed to have a backwards compatible interface.

### <span id="page-107-2"></span>**6.41.9 Authors**

- Link Zheng (@chillancezen)
- Jie Xue (@JieX19)
- Hongbin Lu (@fgtdev-hblu)
- Frank Shen (@frankshen01)
- Miguel Angel Munoz (@mamunozgonzalez)
- Nicolas Thomas (@thomnico)

Hint: If you notice any issues in this documentation, you can create a pull request to improve it.

# **6.42 fortios\_endpoint\_control\_forticlient\_registration\_sync – Configure FortiClient registration synchronization settings in Fortinet's FortiOS and FortiGate.**

New in version 2.10.

#### • *[Synopsis](#page-108-0)*

• *[Requirements](#page-108-1)*
- *[FortiOS Version Compatibility](#page-108-0)*
- *[Parameters](#page-108-1)*
- *[Notes](#page-108-2)*
- *[Examples](#page-108-3)*
- *[Return Values](#page-109-0)*
- *[Status](#page-109-1)*
- *[Authors](#page-109-2)*

# **6.42.1 Synopsis**

• This module is able to configure a FortiGate or FortiOS (FOS) device by allowing the user to set and modify endpoint\_control feature and forticlient\_registration\_sync category. Examples include all parameters and values need to be adjusted to datasources before usage. Tested with FOS v6.0.0

#### **6.42.2 Requirements**

The below requirements are needed on the host that executes this module.

• ansible $>=$ 2.9.0

## <span id="page-108-0"></span>**6.42.3 FortiOS Version Compatibility**

#### <span id="page-108-1"></span>**6.42.4 Parameters**

#### <span id="page-108-2"></span>**6.42.5 Notes**

Note:

• Legacy fortiosapi has been deprecated, httpapi is the preferred way to run playbooks

#### <span id="page-108-3"></span>**6.42.6 Examples**

```
- hosts: fortigates
 collections:
   - fortinet.fortios
 connection: httpapi
 vars:
  vdom: "root"
  ansible_httpapi_use_ssl: yes
  ansible_httpapi_validate_certs: no
  ansible_httpapi_port: 443
 tasks:
 - name: Configure FortiClient registration synchronization settings.
   fortios_endpoint_control_forticlient_registration_sync:
     vdom: "{{ vdom }}"
```
(continues on next page)

**6.42. fortios\_endpoint\_control\_forticlient\_registration\_sync – Configure FortiClient registration 105synchronization settings in Fortinet's FortiOS and FortiGate.**

```
state: "present"
access_token: "<your_own_value>"
endpoint_control_forticlient_registration_sync:
 peer_ip: "<your_own_value>"
 peer_name: "<your_own_value>"
```
### <span id="page-109-0"></span>**6.42.7 Return Values**

Common return values are documented: [https://docs.ansible.com/ansible/latest/reference\\_appendices/common\\_](https://docs.ansible.com/ansible/latest/reference_appendices/common_return_values.html#common-return-values) [return\\_values.html#common-return-values,](https://docs.ansible.com/ansible/latest/reference_appendices/common_return_values.html#common-return-values) the following are the fields unique to this module:

# <span id="page-109-1"></span>**6.42.8 Status**

• This module is not guaranteed to have a backwards compatible interface.

# <span id="page-109-2"></span>**6.42.9 Authors**

- Link Zheng (@chillancezen)
- Jie Xue (@JieX19)
- Hongbin Lu (@fgtdev-hblu)
- Frank Shen (@frankshen01)
- Miguel Angel Munoz (@mamunozgonzalez)
- Nicolas Thomas (@thomnico)

Hint: If you notice any issues in this documentation, you can create a pull request to improve it.

# **6.43 fortios\_endpoint\_control\_profile – Configure FortiClient endpoint control profiles in Fortinet's FortiOS and FortiGate.**

- *[Synopsis](#page-110-0)*
- *[Requirements](#page-110-1)*
- *[FortiOS Version Compatibility](#page-110-2)*
- *[Parameters](#page-110-3)*
- *[Notes](#page-110-4)*
- *[Examples](#page-110-5)*
- *[Return Values](#page-113-0)*
- *[Status](#page-113-1)*

• *[Authors](#page-113-2)*

#### <span id="page-110-0"></span>**6.43.1 Synopsis**

• This module is able to configure a FortiGate or FortiOS (FOS) device by allowing the user to set and modify endpoint\_control feature and profile category. Examples include all parameters and values need to be adjusted to datasources before usage. Tested with FOS v6.0.0

#### <span id="page-110-1"></span>**6.43.2 Requirements**

The below requirements are needed on the host that executes this module.

• ansible $>=2.9.0$ 

#### <span id="page-110-2"></span>**6.43.3 FortiOS Version Compatibility**

# <span id="page-110-3"></span>**6.43.4 Parameters**

#### <span id="page-110-4"></span>**6.43.5 Notes**

Note:

• Legacy fortiosapi has been deprecated, httpapi is the preferred way to run playbooks

### <span id="page-110-5"></span>**6.43.6 Examples**

```
- hosts: fortigates
 collections:
   - fortinet.fortios
 connection: httpapi
 vars:
  vdom: "root"
  ansible_httpapi_use_ssl: yes
  ansible_httpapi_validate_certs: no
  ansible_httpapi_port: 443
 tasks:
 - name: Configure FortiClient endpoint control profiles.
   fortios_endpoint_control_profile:
     vdom: "{{ vdom }}"
     state: "present"
     access_token: "<your_own_value>"
     endpoint_control_profile:
       description: "<your_own_value>"
       device_groups:
         -
           name: "default_name_5 (source user.device-group.name user.device-category.
˓→name)"
       forticlient_android_settings:
           disable_wf_when_protected: "enable"
```

```
forticlient_advanced_vpn: "enable"
           forticlient_advanced_vpn_buffer: "<your_own_value>"
           forticlient_vpn_provisioning: "enable"
           forticlient_vpn_settings:
             -
               auth_method: "psk"
               name: "default_name_13"
               preshared_key: "<your_own_value>"
               remote_gw: "<your_own_value>"
               sslvpn_access_port: "16"
               sslvpn_require_certificate: "enable"
               type: "ipsec"
           forticlient_wf: "enable"
           forticlient_wf_profile: "<your_own_value> (source webfilter.profile.name)"
       forticlient_ios_settings:
           client_vpn_provisioning: "enable"
           client_vpn_settings:
             -
               auth_method: "psk"
               name: "default_name_25"
               preshared_key: "<your_own_value>"
               remote_gw: "<your_own_value>"
               sslvpn_access_port: "28"
               sslvpn_require_certificate: "enable"
               type: "ipsec"
               vpn_configuration_content: "<your_own_value>"
               vpn_configuration_name: "<your_own_value>"
           configuration content: "<your own value>"
           configuration_name: "<your_own_value>"
           disable_wf_when_protected: "enable"
           distribute_configuration_profile: "enable"
           forticlient_wf: "enable"
           forticlient_wf_profile: "<your_own_value> (source webfilter.profile.name)"
       forticlient_winmac_settings:
           av_realtime_protection: "enable"
           av_signature_up_to_date: "enable"
           forticlient_application_firewall: "enable"
           forticlient_application_firewall_list: "<your_own_value> (source
˓→application.list.name)"
           forticlient_av: "enable"
           forticlient_ems_compliance: "enable"
           forticlient_ems_compliance_action: "block"
           forticlient_ems_entries:
             -
               name: "default_name_48 (source endpoint-control.forticlient-ems.name)"
           forticlient linux ver: "<your_own_value>"
           forticlient_log_upload: "enable"
           forticlient_log_upload_level: "traffic"
           forticlient_log_upload_server: "<your_own_value>"
           forticlient_mac_ver: "<your_own_value>"
           forticlient_minimum_software_version: "enable"
           forticlient_operating_system:
             -
               id: "56"
               os_name: "<your_own_value>"
               os_type: "custom"
           forticlient_own_file:
```

```
(continued from previous page)
```

```
-
               file: "<your_own_value>"
               id: "61"
           forticlient_registration_compliance_action: "block"
           forticlient_registry_entry:
             -
               id: "64"
               registry_entry: "<your_own_value>"
           forticlient_running_app:
             -
               app_name: "<your_own_value>"
               app_sha256_signature: "<your_own_value>"
               app_sha256_signature2: "<your_own_value>"
               app_sha256_signature3: "<your_own_value>"
               app sha256 signature4: "<your_own_value>"
               application_check_rule: "present"
               id: "73"
               process_name: "<your_own_value>"
               process_name2: "<your_own_value>"
               process_name3: "<your_own_value>"
               process_name4: "<your_own_value>"
           forticlient_security_posture: "enable"
           forticlient_security_posture_compliance_action: "block"
           forticlient_system_compliance: "enable"
           forticlient_system_compliance_action: "block"
           forticlient_vuln_scan: "enable"
           forticlient_vuln_scan_compliance_action: "block"
           forticlient_vuln_scan_enforce: "critical"
           forticlient_vuln_scan_enforce_grace: "85"
           forticlient_vuln_scan_exempt: "enable"
           forticlient_wf: "enable"
           forticlient_wf_profile: "<your_own_value> (source webfilter.profile.name)"
           forticlient_win_ver: "<your_own_value>"
           os_av_software_installed: "enable"
           sandbox_address: "<your_own_value>"
           sandbox_analysis: "enable"
       on_net_addr:
         -
           name: "default_name_94 (source firewall.address.name firewall.addrgrp.
\leftarrowname)"
       profile_name: "<your_own_value>"
       replacemsg_override_group: "<your_own_value> (source system.replacemsg-group.
˓→name)"
       src_addr:
         -
           name: "default name 98 (source firewall.address.name firewall.addrgrp.
˓→name)"
       user_groups:
         -
           name: "default_name_100 (source user.group.name)"
       users:
         -
           name: "default_name_102 (source user.local.name)"
```
# <span id="page-113-0"></span>**6.43.7 Return Values**

Common return values are documented: [https://docs.ansible.com/ansible/latest/reference\\_appendices/common\\_](https://docs.ansible.com/ansible/latest/reference_appendices/common_return_values.html#common-return-values) [return\\_values.html#common-return-values,](https://docs.ansible.com/ansible/latest/reference_appendices/common_return_values.html#common-return-values) the following are the fields unique to this module:

#### <span id="page-113-1"></span>**6.43.8 Status**

• This module is not guaranteed to have a backwards compatible interface.

### <span id="page-113-2"></span>**6.43.9 Authors**

- Link Zheng (@chillancezen)
- Jie Xue (@JieX19)
- Hongbin Lu (@fgtdev-hblu)
- Frank Shen (@frankshen01)
- Miguel Angel Munoz (@mamunozgonzalez)
- Nicolas Thomas (@thomnico)

Hint: If you notice any issues in this documentation, you can create a pull request to improve it.

# **6.44 fortios\_endpoint\_control\_registered\_forticlient – Registered FortiClient list in Fortinet's FortiOS and FortiGate.**

New in version 2.10.

- *[Synopsis](#page-113-3)*
- *[Requirements](#page-114-0)*
- *[FortiOS Version Compatibility](#page-114-1)*
- *[Parameters](#page-114-2)*
- *[Notes](#page-114-3)*
- *[Examples](#page-114-4)*
- *[Return Values](#page-114-5)*
- *[Status](#page-114-6)*
- *[Authors](#page-115-0)*

#### <span id="page-113-3"></span>**6.44.1 Synopsis**

• This module is able to configure a FortiGate or FortiOS (FOS) device by allowing the user to set and modify endpoint\_control feature and registered\_forticlient category. Examples include all parameters and values need to be adjusted to datasources before usage. Tested with FOS v6.0.0

# <span id="page-114-0"></span>**6.44.2 Requirements**

The below requirements are needed on the host that executes this module.

• ansible>=2.9.0

# <span id="page-114-1"></span>**6.44.3 FortiOS Version Compatibility**

#### <span id="page-114-2"></span>**6.44.4 Parameters**

#### <span id="page-114-3"></span>**6.44.5 Notes**

#### Note:

• Legacy fortiosapi has been deprecated, httpapi is the preferred way to run playbooks

# <span id="page-114-4"></span>**6.44.6 Examples**

```
- hosts: fortigates
 collections:
   - fortinet.fortios
 connection: httpapi
 vars:
  vdom: "root"
  ansible_httpapi_use_ssl: yes
  ansible_httpapi_validate_certs: no
  ansible_httpapi_port: 443
 tasks:
  - name: Registered FortiClient list.
   fortios_endpoint_control_registered_forticlient:
     vdom: "{{ vdom }}"
     state: "present"
     access_token: "<your_own_value>"
     endpoint_control_registered_forticlient:
       flag: "3"
       ip: "<your_own_value>"
       mac: "<your_own_value>"
       reg_fortigate: "<your_own_value>"
       status: "7"
       uid: "<your_own_value>"
       vdom: "<your_own_value>"
```
# <span id="page-114-5"></span>**6.44.7 Return Values**

Common return values are documented: [https://docs.ansible.com/ansible/latest/reference\\_appendices/common\\_](https://docs.ansible.com/ansible/latest/reference_appendices/common_return_values.html#common-return-values) [return\\_values.html#common-return-values,](https://docs.ansible.com/ansible/latest/reference_appendices/common_return_values.html#common-return-values) the following are the fields unique to this module:

#### <span id="page-114-6"></span>**6.44.8 Status**

• This module is not guaranteed to have a backwards compatible interface.

# <span id="page-115-0"></span>**6.44.9 Authors**

- Link Zheng (@chillancezen)
- Jie Xue (@JieX19)
- Hongbin Lu (@fgtdev-hblu)
- Frank Shen (@frankshen01)
- Miguel Angel Munoz (@mamunozgonzalez)
- Nicolas Thomas (@thomnico)

Hint: If you notice any issues in this documentation, you can create a pull request to improve it.

# **6.45 fortios\_endpoint\_control\_settings – Configure endpoint control settings in Fortinet's FortiOS and FortiGate.**

New in version 2.10.

- *[Synopsis](#page-115-1)*
- *[Requirements](#page-115-2)*
- *[FortiOS Version Compatibility](#page-116-0)*
- *[Parameters](#page-116-1)*
- *[Notes](#page-116-2)*
- *[Examples](#page-116-3)*
- *[Return Values](#page-116-4)*
- *[Status](#page-116-5)*
- *[Authors](#page-117-0)*

# <span id="page-115-1"></span>**6.45.1 Synopsis**

• This module is able to configure a FortiGate or FortiOS (FOS) device by allowing the user to set and modify endpoint\_control feature and settings category. Examples include all parameters and values need to be adjusted to datasources before usage. Tested with FOS v6.0.0

# <span id="page-115-2"></span>**6.45.2 Requirements**

The below requirements are needed on the host that executes this module.

• ansible $>=$ 2.9.0

# <span id="page-116-0"></span>**6.45.3 FortiOS Version Compatibility**

# <span id="page-116-1"></span>**6.45.4 Parameters**

#### <span id="page-116-2"></span>**6.45.5 Notes**

#### Note:

• Legacy fortiosapi has been deprecated, httpapi is the preferred way to run playbooks

### <span id="page-116-3"></span>**6.45.6 Examples**

```
- hosts: fortigates
 collections:
   - fortinet.fortios
 connection: httpapi
 vars:
  vdom: "root"
  ansible_httpapi_use_ssl: yes
  ansible_httpapi_validate_certs: no
  ansible_httpapi_port: 443
 tasks:
 - name: Configure endpoint control settings.
   fortios_endpoint_control_settings:
     vdom: "{{ vdom }}"
     endpoint_control_settings:
       download_custom_link: "<your_own_value>"
       download_location: "fortiguard"
       forticlient_avdb_update_interval: "5"
       forticlient_dereg_unsupported_client: "enable"
       forticlient_disconnect_unsupported_client: "enable"
       forticlient_ems_rest_api_call_timeout: "8"
       forticlient_keepalive_interval: "9"
       forticlient_offline_grace: "enable"
       forticlient_offline_grace_interval: "11"
       forticlient_reg_key: "<your_own_value>"
       forticlient_reg_key_enforce: "enable"
       forticlient_reg_timeout: "14"
       forticlient_sys_update_interval: "15"
       forticlient_user_avatar: "enable"
       forticlient_warning_interval: "17"
```
# <span id="page-116-4"></span>**6.45.7 Return Values**

Common return values are documented: https://docs.ansible.com/ansible/latest/reference appendices/common [return\\_values.html#common-return-values,](https://docs.ansible.com/ansible/latest/reference_appendices/common_return_values.html#common-return-values) the following are the fields unique to this module:

## <span id="page-116-5"></span>**6.45.8 Status**

• This module is not guaranteed to have a backwards compatible interface.

# <span id="page-117-0"></span>**6.45.9 Authors**

- Link Zheng (@chillancezen)
- Jie Xue (@JieX19)
- Hongbin Lu (@fgtdev-hblu)
- Frank Shen (@frankshen01)
- Miguel Angel Munoz (@mamunozgonzalez)
- Nicolas Thomas (@thomnico)

Hint: If you notice any issues in this documentation, you can create a pull request to improve it.

# **6.46 fortios\_extender\_controller\_dataplan – FortiExtender dataplan configuration in Fortinet's FortiOS and FortiGate.**

New in version 2.10.

- *[Synopsis](#page-117-1)*
- *[Requirements](#page-117-2)*
- *[FortiOS Version Compatibility](#page-118-0)*
- *[Parameters](#page-118-1)*
- *[Notes](#page-118-2)*
- *[Examples](#page-118-3)*
- *[Return Values](#page-119-0)*
- *[Status](#page-119-1)*
- *[Authors](#page-119-2)*

# <span id="page-117-1"></span>**6.46.1 Synopsis**

• This module is able to configure a FortiGate or FortiOS (FOS) device by allowing the user to set and modify extender\_controller feature and dataplan category. Examples include all parameters and values need to be adjusted to datasources before usage. Tested with FOS v6.0.0

# <span id="page-117-2"></span>**6.46.2 Requirements**

The below requirements are needed on the host that executes this module.

• ansible $>=$ 2.9.0

# <span id="page-118-0"></span>**6.46.3 FortiOS Version Compatibility**

#### <span id="page-118-1"></span>**6.46.4 Parameters**

### <span id="page-118-2"></span>**6.46.5 Notes**

#### Note:

• Legacy fortiosapi has been deprecated, httpapi is the preferred way to run playbooks

### <span id="page-118-3"></span>**6.46.6 Examples**

```
- hosts: fortigates
 collections:
   - fortinet.fortios
 connection: httpapi
 vars:
  vdom: "root"
  ansible_httpapi_use_ssl: yes
  ansible_httpapi_validate_certs: no
  ansible_httpapi_port: 443
 tasks:
 - name: FortiExtender dataplan configuration.
   fortios_extender_controller_dataplan:
     vdom: "{{ vdom }}"
     state: "present"
     access_token: "<your_own_value>"
     extender_controller_dataplan:
       apn: "<your_own_value>"
       APN: "<your_own_value>"
       auth_type: "none"
       billing_date: "6"
       capacity: "7"
       carrier: "<your_own_value>"
       iccid: "<your_own_value>"
       modem_id: "modem1"
       monthly_fee: "11"
       name: "default_name_12"
       overage: "disable"
       password: "<your_own_value>"
       pdn: "ipv4-only"
       PDN: "ipv4-only"
       preferred_subnet: "17"
       private_network: "disable"
       signal_period: "19"
       signal_threshold: "20"
       slot: "sim1"
       type: "carrier"
       username: "<your_own_value>"
```
# <span id="page-119-0"></span>**6.46.7 Return Values**

Common return values are documented: [https://docs.ansible.com/ansible/latest/reference\\_appendices/common\\_](https://docs.ansible.com/ansible/latest/reference_appendices/common_return_values.html#common-return-values) [return\\_values.html#common-return-values,](https://docs.ansible.com/ansible/latest/reference_appendices/common_return_values.html#common-return-values) the following are the fields unique to this module:

#### <span id="page-119-1"></span>**6.46.8 Status**

• This module is not guaranteed to have a backwards compatible interface.

# <span id="page-119-2"></span>**6.46.9 Authors**

- Link Zheng (@chillancezen)
- Jie Xue (@JieX19)
- Hongbin Lu (@fgtdev-hblu)
- Frank Shen (@frankshen01)
- Miguel Angel Munoz (@mamunozgonzalez)
- Nicolas Thomas (@thomnico)

Hint: If you notice any issues in this documentation, you can create a pull request to improve it.

# **6.47 fortios\_extender\_controller\_extender – Extender controller configuration in Fortinet's FortiOS and FortiGate.**

New in version 2.10.

- *[Synopsis](#page-119-3)*
- *[Requirements](#page-120-0)*
- *[FortiOS Version Compatibility](#page-120-1)*
- *[Parameters](#page-120-2)*
- *[Notes](#page-120-3)*
- *[Examples](#page-120-4)*
- *[Return Values](#page-122-0)*
- *[Status](#page-122-1)*
- *[Authors](#page-122-2)*

# <span id="page-119-3"></span>**6.47.1 Synopsis**

• This module is able to configure a FortiGate or FortiOS (FOS) device by allowing the user to set and modify extender\_controller feature and extender category. Examples include all parameters and values need to be adjusted to datasources before usage. Tested with FOS v6.0.0

# <span id="page-120-0"></span>**6.47.2 Requirements**

The below requirements are needed on the host that executes this module.

• ansible>=2.9.0

# <span id="page-120-1"></span>**6.47.3 FortiOS Version Compatibility**

# <span id="page-120-2"></span>**6.47.4 Parameters**

# <span id="page-120-3"></span>**6.47.5 Notes**

#### Note:

• Legacy fortiosapi has been deprecated, httpapi is the preferred way to run playbooks

# <span id="page-120-4"></span>**6.47.6 Examples**

```
- hosts: fortigates
 collections:
   - fortinet.fortios
 connection: httpapi
 vars:
  vdom: "root"
  ansible_httpapi_use_ssl: yes
  ansible_httpapi_validate_certs: no
  ansible_httpapi_port: 443
 tasks:
 - name: Extender controller configuration.
   fortios_extender_controller_extender:
     vdom: "{{ vdom }}"
     state: "present"
     access token: "<your own value>"
     extender_controller_extender:
       aaa_shared_secret: "<your_own_value>"
       access_point_name: "<your_own_value>"
       admin: "disable"
       at_dial_script: "<your_own_value>"
       authorized: "disable"
       billing_start_day: "8"
       cdma_aaa_spi: "<your_own_value>"
       cdma_ha_spi: "<your_own_value>"
       cdma_nai: "<your_own_value>"
       conn_status: "12"
       controller_report:
           interval: "14"
           signal_threshold: "15"
           status: "disable"
       description: "<your_own_value>"
       dial_mode: "dial-on-demand"
       dial_status: "19"
       ext_name: "<your_own_value>"
       ha_shared_secret: "<your_own_value>"
```

```
id: "22"
ifname: "<your_own_value> (source system.interface.name)"
initiated_update: "enable"
login_password: "<your_own_value>"
mode: "standalone"
modem_passwd: "<your_own_value>"
modem_type: "cdma"
modem1:
    auto_switch:
        dataplan: "disable"
        disconnect: "disable"
        disconnect_period: "33"
        disconnect_threshold: "34"
        signal: "disable"
        switch_back: "time"
        switch_back_time: "<your_own_value>"
        switch_back_timer: "38"
    conn_status: "39"
    default_sim: "sim1"
    gps: "disable"
    ifname: "<your_own_value> (source system.interface.name)"
    preferred_carrier: "<your_own_value>"
    redundant_intf: "<your_own_value>"
    redundant_mode: "disable"
    sim1_pin: "disable"
    sim1_pin_code: "<your_own_value>"
    sim2_pin: "disable"
    sim2 pin code: "<your_own_value>"
modem2:
    auto_switch:
        dataplan: "disable"
        disconnect: "disable"
        disconnect_period: "54"
        disconnect_threshold: "55"
        signal: "disable"
        switch_back: "time"
        switch_back_time: "<your_own_value>"
        switch_back_timer: "59"
    conn_status: "60"
    default_sim: "sim1"
    gps: "disable"
    ifname: "<your_own_value> (source system.interface.name)"
    preferred_carrier: "<your_own_value>"
    redundant_intf: "<your_own_value>"
    redundant_mode: "disable"
    sim1_pin: "disable"
    siml pin code: "<your_own_value>"
    sim2_pin: "disable"
    sim2_pin_code: "<your_own_value>"
multi_mode: "auto"
name: "default_name_72"
ppp_auth_protocol: "auto"
ppp_echo_request: "enable"
ppp_password: "<your_own_value>"
ppp_username: "<your_own_value>"
primary_ha: "<your_own_value>"
quota_limit_mb: "78"
```

```
redial: "none"
redundant_intf: "<your_own_value>"
roaming: "enable"
role: "none"
secondary_ha: "<your_own_value>"
sim_pin: "<your_own_value>"
vdom: "85"
wimax_auth_protocol: "tls"
wimax_carrier: "<your_own_value>"
wimax_realm: "<your_own_value>"
```
### <span id="page-122-0"></span>**6.47.7 Return Values**

Common return values are documented: https://docs.ansible.com/ansible/latest/reference appendices/common [return\\_values.html#common-return-values,](https://docs.ansible.com/ansible/latest/reference_appendices/common_return_values.html#common-return-values) the following are the fields unique to this module:

# <span id="page-122-1"></span>**6.47.8 Status**

• This module is not guaranteed to have a backwards compatible interface.

# <span id="page-122-2"></span>**6.47.9 Authors**

- Link Zheng (@chillancezen)
- Jie Xue (@JieX19)
- Hongbin Lu (@fgtdev-hblu)
- Frank Shen (@frankshen01)
- Miguel Angel Munoz (@mamunozgonzalez)
- Nicolas Thomas (@thomnico)

Hint: If you notice any issues in this documentation, you can create a pull request to improve it.

# **6.48 fortios\_extender\_extender\_info – Display extender struct information in Fortinet's FortiOS and FortiGate.**

- *[Synopsis](#page-123-0)*
- *[Requirements](#page-123-1)*
- *[FortiOS Version Compatibility](#page-123-2)*
- *[Parameters](#page-123-3)*
- *[Notes](#page-123-4)*
- *[Examples](#page-123-5)*
- *[Return Values](#page-124-0)*
- *[Status](#page-124-1)*
- *[Authors](#page-124-2)*

# <span id="page-123-0"></span>**6.48.1 Synopsis**

• This module is able to configure a FortiGate or FortiOS (FOS) device by allowing the user to set and modify extender feature and extender\_info category. Examples include all parameters and values need to be adjusted to datasources before usage. Tested with FOS v6.0.0

#### <span id="page-123-1"></span>**6.48.2 Requirements**

The below requirements are needed on the host that executes this module.

• ansible $>=2.9.0$ 

# <span id="page-123-2"></span>**6.48.3 FortiOS Version Compatibility**

## <span id="page-123-3"></span>**6.48.4 Parameters**

#### <span id="page-123-4"></span>**6.48.5 Notes**

Note:

• Legacy fortiosapi has been deprecated, httpapi is the preferred way to run playbooks

# <span id="page-123-5"></span>**6.48.6 Examples**

```
- hosts: fortigates
 collections:
   - fortinet.fortios
 connection: httpapi
 vars:
  vdom: "root"
  ansible_httpapi_use_ssl: yes
  ansible_httpapi_validate_certs: no
  ansible_httpapi_port: 443
 tasks:
 - name: Display extender struct information.
   fortios_extender_extender_info:
     vdom: "{{ vdom }}"
     extender_extender_info:
       <sn>: "<your_own_value> (source extender-controller.extender.id)"
```
# <span id="page-124-0"></span>**6.48.7 Return Values**

Common return values are documented: [https://docs.ansible.com/ansible/latest/reference\\_appendices/common\\_](https://docs.ansible.com/ansible/latest/reference_appendices/common_return_values.html#common-return-values) [return\\_values.html#common-return-values,](https://docs.ansible.com/ansible/latest/reference_appendices/common_return_values.html#common-return-values) the following are the fields unique to this module:

#### <span id="page-124-1"></span>**6.48.8 Status**

• This module is not guaranteed to have a backwards compatible interface.

# <span id="page-124-2"></span>**6.48.9 Authors**

- Link Zheng (@chillancezen)
- Jie Xue (@JieX19)
- Hongbin Lu (@fgtdev-hblu)
- Frank Shen (@frankshen01)
- Miguel Angel Munoz (@mamunozgonzalez)
- Nicolas Thomas (@thomnico)

Hint: If you notice any issues in this documentation, you can create a pull request to improve it.

# **6.49 fortios\_extender\_lte\_carrier\_by\_mcc\_mnc – Display extender modem carrier based on MCC and MNC in Fortinet's FortiOS and FortiGate.**

- *[Synopsis](#page-125-0)*
- *[Requirements](#page-125-1)*
- *[FortiOS Version Compatibility](#page-125-2)*
- *[Parameters](#page-125-3)*
- *[Notes](#page-125-4)*
- *[Examples](#page-125-5)*
- *[Return Values](#page-125-6)*
- *[Status](#page-125-7)*
- *[Authors](#page-126-0)*

# <span id="page-125-0"></span>**6.49.1 Synopsis**

• This module is able to configure a FortiGate or FortiOS (FOS) device by allowing the user to set and modify extender feature and lte\_carrier\_by\_mcc\_mnc category. Examples include all parameters and values need to be adjusted to datasources before usage. Tested with FOS v6.0.0

#### <span id="page-125-1"></span>**6.49.2 Requirements**

The below requirements are needed on the host that executes this module.

• ansible $>=2.9.0$ 

#### <span id="page-125-2"></span>**6.49.3 FortiOS Version Compatibility**

#### <span id="page-125-3"></span>**6.49.4 Parameters**

#### <span id="page-125-4"></span>**6.49.5 Notes**

#### Note:

• Legacy fortiosapi has been deprecated, httpapi is the preferred way to run playbooks

#### <span id="page-125-5"></span>**6.49.6 Examples**

```
- hosts: fortigates
 collections:
   - fortinet.fortios
 connection: httpapi
 vars:
  vdom: "root"
  ansible_httpapi_use_ssl: yes
  ansible_httpapi_validate_certs: no
  ansible_httpapi_port: 443
 tasks:
  - name: Display extender modem carrier based on MCC and MNC.
   fortios_extender_lte_carrier_by_mcc_mnc:
     vdom: "{{ vdom }}"
      extender_lte_carrier_by_mcc_mnc:
        <sn>: "<your_own_value> (source extender-controller.extender.id)"
```
### <span id="page-125-6"></span>**6.49.7 Return Values**

Common return values are documented: [https://docs.ansible.com/ansible/latest/reference\\_appendices/common\\_](https://docs.ansible.com/ansible/latest/reference_appendices/common_return_values.html#common-return-values) [return\\_values.html#common-return-values,](https://docs.ansible.com/ansible/latest/reference_appendices/common_return_values.html#common-return-values) the following are the fields unique to this module:

# <span id="page-125-7"></span>**6.49.8 Status**

• This module is not guaranteed to have a backwards compatible interface.

# <span id="page-126-0"></span>**6.49.9 Authors**

- Link Zheng (@chillancezen)
- Jie Xue (@JieX19)
- Hongbin Lu (@fgtdev-hblu)
- Frank Shen (@frankshen01)
- Miguel Angel Munoz (@mamunozgonzalez)
- Nicolas Thomas (@thomnico)

Hint: If you notice any issues in this documentation, you can create a pull request to improve it.

# **6.50 fortios\_extender\_lte\_carrier\_list – Display extender modem carrier list in Fortinet's FortiOS and FortiGate.**

New in version 2.10.

- *[Synopsis](#page-126-1)*
- *[Requirements](#page-126-2)*
- *[FortiOS Version Compatibility](#page-127-0)*
- *[Parameters](#page-127-1)*
- *[Notes](#page-127-2)*
- *[Examples](#page-127-3)*
- *[Return Values](#page-127-4)*
- *[Status](#page-127-5)*
- *[Authors](#page-127-6)*

# <span id="page-126-1"></span>**6.50.1 Synopsis**

• This module is able to configure a FortiGate or FortiOS (FOS) device by allowing the user to set and modify extender feature and lte\_carrier\_list category. Examples include all parameters and values need to be adjusted to datasources before usage. Tested with FOS v6.0.0

# <span id="page-126-2"></span>**6.50.2 Requirements**

The below requirements are needed on the host that executes this module.

• ansible $>=$ 2.9.0

# <span id="page-127-0"></span>**6.50.3 FortiOS Version Compatibility**

#### <span id="page-127-1"></span>**6.50.4 Parameters**

#### <span id="page-127-2"></span>**6.50.5 Notes**

#### Note:

• Legacy fortiosapi has been deprecated, httpapi is the preferred way to run playbooks

# <span id="page-127-3"></span>**6.50.6 Examples**

```
- hosts: fortigates
 collections:
   - fortinet.fortios
 connection: httpapi
 vars:
  vdom: "root"
  ansible_httpapi_use_ssl: yes
  ansible_httpapi_validate_certs: no
  ansible_httpapi_port: 443
 tasks:
 - name: Display extender modem carrier list.
   fortios_extender_lte_carrier_list:
     vdom: "{{ vdom }}"
     extender_lte_carrier_list:
       <sn>: "<your_own_value> (source extender-controller.extender.id)"
```
# <span id="page-127-4"></span>**6.50.7 Return Values**

Common return values are documented: [https://docs.ansible.com/ansible/latest/reference\\_appendices/common\\_](https://docs.ansible.com/ansible/latest/reference_appendices/common_return_values.html#common-return-values) [return\\_values.html#common-return-values,](https://docs.ansible.com/ansible/latest/reference_appendices/common_return_values.html#common-return-values) the following are the fields unique to this module:

# <span id="page-127-5"></span>**6.50.8 Status**

• This module is not guaranteed to have a backwards compatible interface.

# <span id="page-127-6"></span>**6.50.9 Authors**

- Link Zheng (@chillancezen)
- Jie Xue (@JieX19)
- Hongbin Lu (@fgtdev-hblu)
- Frank Shen (@frankshen01)
- Miguel Angel Munoz (@mamunozgonzalez)
- Nicolas Thomas (@thomnico)

Hint: If you notice any issues in this documentation, you can create a pull request to improve it.

# **6.51 fortios\_extender\_modem\_status – Display detailed extender modem status in Fortinet's FortiOS and FortiGate.**

New in version 2.10.

- *[Synopsis](#page-128-0)*
- *[Requirements](#page-128-1)*
- *[FortiOS Version Compatibility](#page-128-2)*
- *[Parameters](#page-128-3)*
- *[Notes](#page-128-4)*
- *[Examples](#page-129-0)*
- *[Return Values](#page-129-1)*
- *[Status](#page-129-2)*
- *[Authors](#page-129-3)*

#### <span id="page-128-0"></span>**6.51.1 Synopsis**

• This module is able to configure a FortiGate or FortiOS (FOS) device by allowing the user to set and modify extender feature and modem\_status category. Examples include all parameters and values need to be adjusted to datasources before usage. Tested with FOS v6.0.0

#### <span id="page-128-1"></span>**6.51.2 Requirements**

The below requirements are needed on the host that executes this module.

• ansible $>=$ 2.9.0

#### <span id="page-128-2"></span>**6.51.3 FortiOS Version Compatibility**

### <span id="page-128-3"></span>**6.51.4 Parameters**

# <span id="page-128-4"></span>**6.51.5 Notes**

Note:

• Legacy fortiosapi has been deprecated, httpapi is the preferred way to run playbooks

# <span id="page-129-0"></span>**6.51.6 Examples**

```
- hosts: fortigates
 collections:
   - fortinet.fortios
 connection: httpapi
 vars:
  vdom: "root"
  ansible_httpapi_use_ssl: yes
  ansible_httpapi_validate_certs: no
  ansible_httpapi_port: 443
 tasks:
 - name: Display detailed extender modem status.
   fortios_extender_modem_status:
     vdom: "{{ vdom }}"
     extender_modem_status:
       <sn>: "<your_own_value> (source extender-controller.extender.id)"
```
# <span id="page-129-1"></span>**6.51.7 Return Values**

Common return values are documented: [https://docs.ansible.com/ansible/latest/reference\\_appendices/common\\_](https://docs.ansible.com/ansible/latest/reference_appendices/common_return_values.html#common-return-values) [return\\_values.html#common-return-values,](https://docs.ansible.com/ansible/latest/reference_appendices/common_return_values.html#common-return-values) the following are the fields unique to this module:

# <span id="page-129-2"></span>**6.51.8 Status**

• This module is not guaranteed to have a backwards compatible interface.

# <span id="page-129-3"></span>**6.51.9 Authors**

- Link Zheng (@chillancezen)
- Jie Xue (@JieX19)
- Hongbin Lu (@fgtdev-hblu)
- Frank Shen (@frankshen01)
- Miguel Angel Munoz (@mamunozgonzalez)
- Nicolas Thomas (@thomnico)

Hint: If you notice any issues in this documentation, you can create a pull request to improve it.

# **6.52 fortios\_extender\_sys\_info – Display detailed extender system information in Fortinet's FortiOS and FortiGate.**

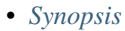

- *[Requirements](#page-130-1)*
- *[FortiOS Version Compatibility](#page-130-2)*
- *[Parameters](#page-130-3)*
- *[Notes](#page-130-4)*
- *[Examples](#page-130-5)*
- *[Return Values](#page-131-0)*
- *[Status](#page-131-1)*
- *[Authors](#page-131-2)*

#### <span id="page-130-0"></span>**6.52.1 Synopsis**

• This module is able to configure a FortiGate or FortiOS (FOS) device by allowing the user to set and modify extender feature and sys\_info category. Examples include all parameters and values need to be adjusted to datasources before usage. Tested with FOS v6.0.0

#### <span id="page-130-1"></span>**6.52.2 Requirements**

The below requirements are needed on the host that executes this module.

• ansible $>=2.9.0$ 

# <span id="page-130-2"></span>**6.52.3 FortiOS Version Compatibility**

#### <span id="page-130-3"></span>**6.52.4 Parameters**

# <span id="page-130-4"></span>**6.52.5 Notes**

#### Note:

• Legacy fortiosapi has been deprecated, httpapi is the preferred way to run playbooks

### <span id="page-130-5"></span>**6.52.6 Examples**

```
- hosts: fortigates
 collections:
   - fortinet.fortios
 connection: httpapi
 vars:
  vdom: "root"
  ansible_httpapi_use_ssl: yes
  ansible_httpapi_validate_certs: no
  ansible_httpapi_port: 443
```

```
tasks:
- name: Display detailed extender system information.
 fortios_extender_sys_info:
   vdom: "{{ vdom }}"
    extender_sys_info:
      <sn>: "<your_own_value> (source extender-controller.extender.id)"
```
# <span id="page-131-0"></span>**6.52.7 Return Values**

Common return values are documented: [https://docs.ansible.com/ansible/latest/reference\\_appendices/common\\_](https://docs.ansible.com/ansible/latest/reference_appendices/common_return_values.html#common-return-values) [return\\_values.html#common-return-values,](https://docs.ansible.com/ansible/latest/reference_appendices/common_return_values.html#common-return-values) the following are the fields unique to this module:

# <span id="page-131-1"></span>**6.52.8 Status**

• This module is not guaranteed to have a backwards compatible interface.

# <span id="page-131-2"></span>**6.52.9 Authors**

- Link Zheng (@chillancezen)
- Jie Xue (@JieX19)
- Hongbin Lu (@fgtdev-hblu)
- Frank Shen (@frankshen01)
- Miguel Angel Munoz (@mamunozgonzalez)
- Nicolas Thomas (@thomnico)

Hint: If you notice any issues in this documentation, you can create a pull request to improve it.

# **6.53 fortios\_file\_filter\_profile – Configure file-filter profiles in Fortinet's FortiOS and FortiGate.**

- *[Synopsis](#page-132-0)*
- *[Requirements](#page-132-1)*
- *[FortiOS Version Compatibility](#page-132-2)*
- *[Parameters](#page-132-3)*
- *[Notes](#page-132-4)*
- *[Examples](#page-132-5)*
- *[Return Values](#page-133-0)*

• *[Status](#page-133-1)*

• *[Authors](#page-133-2)*

#### <span id="page-132-0"></span>**6.53.1 Synopsis**

• This module is able to configure a FortiGate or FortiOS (FOS) device by allowing the user to set and modify file\_filter feature and profile category. Examples include all parameters and values need to be adjusted to datasources before usage. Tested with FOS v6.0.0

#### <span id="page-132-1"></span>**6.53.2 Requirements**

The below requirements are needed on the host that executes this module.

• ansible $>=2.9.0$ 

#### <span id="page-132-2"></span>**6.53.3 FortiOS Version Compatibility**

### <span id="page-132-3"></span>**6.53.4 Parameters**

# <span id="page-132-4"></span>**6.53.5 Notes**

Note:

• Legacy fortiosapi has been deprecated, httpapi is the preferred way to run playbooks

#### <span id="page-132-5"></span>**6.53.6 Examples**

```
- hosts: fortigates
 collections:
   - fortinet.fortios
 connection: httpapi
 vars:
  vdom: "root"
  ansible_httpapi_use_ssl: yes
  ansible_httpapi_validate_certs: no
  ansible_httpapi_port: 443
 tasks:
 - name: Configure file-filter profiles.
   fortios_file_filter_profile:
     vdom: "{{ vdom }}"
     state: "present"
     access_token: "<your_own_value>"
     file_filter_profile:
       comment: "Comment."
       extended_log: "disable"
       feature_set: "flow"
       log: "disable"
       name: "default_name_7"
```

```
replacemsg_group: "<your_own_value> (source system.replacemsg-group.name)"
rules:
 -
    action: "log-only"
    comment: "Comment."
    direction: "incoming"
    file_type:
     -
        name: "default_name_14 (source antivirus.filetype.name)"
    name: "default_name_15"
    password_protected: "yes"
   protocol: "http"
scan_archive_contents: "disable"
```
# <span id="page-133-0"></span>**6.53.7 Return Values**

Common return values are documented: [https://docs.ansible.com/ansible/latest/reference\\_appendices/common\\_](https://docs.ansible.com/ansible/latest/reference_appendices/common_return_values.html#common-return-values) [return\\_values.html#common-return-values,](https://docs.ansible.com/ansible/latest/reference_appendices/common_return_values.html#common-return-values) the following are the fields unique to this module:

# <span id="page-133-1"></span>**6.53.8 Status**

• This module is not guaranteed to have a backwards compatible interface.

# <span id="page-133-2"></span>**6.53.9 Authors**

- Link Zheng (@chillancezen)
- Jie Xue (@JieX19)
- Hongbin Lu (@fgtdev-hblu)
- Frank Shen (@frankshen01)
- Miguel Angel Munoz (@mamunozgonzalez)
- Nicolas Thomas (@thomnico)

Hint: If you notice any issues in this documentation, you can create a pull request to improve it.

# **6.54 fortios\_firewall\_acl – Configure IPv4 access control list in Fortinet's FortiOS and FortiGate.**

- *[Synopsis](#page-134-0)*
- *[Requirements](#page-134-1)*
- *[FortiOS Version Compatibility](#page-134-2)*
- *[Parameters](#page-134-3)*
- *[Notes](#page-134-4)*
- *[Examples](#page-134-5)*
- *[Return Values](#page-135-0)*
- *[Status](#page-135-1)*
- *[Authors](#page-135-2)*

#### <span id="page-134-0"></span>**6.54.1 Synopsis**

• This module is able to configure a FortiGate or FortiOS (FOS) device by allowing the user to set and modify firewall feature and acl category. Examples include all parameters and values need to be adjusted to datasources before usage. Tested with FOS v6.0.0

#### <span id="page-134-1"></span>**6.54.2 Requirements**

The below requirements are needed on the host that executes this module.

• ansible $>=2.9.0$ 

### <span id="page-134-2"></span>**6.54.3 FortiOS Version Compatibility**

# <span id="page-134-3"></span>**6.54.4 Parameters**

#### <span id="page-134-4"></span>**6.54.5 Notes**

Note:

• Legacy fortiosapi has been deprecated, httpapi is the preferred way to run playbooks

#### <span id="page-134-5"></span>**6.54.6 Examples**

```
- hosts: fortigates
 collections:
   - fortinet.fortios
 connection: httpapi
 vars:
  vdom: "root"
  ansible_httpapi_use_ssl: yes
  ansible_httpapi_validate_certs: no
  ansible_httpapi_port: 443
 tasks:
  - name: Configure IPv4 access control list.
   fortios_firewall_acl:
     vdom: "{{ vdom }}"
     state: "present"
     access_token: "<your_own_value>"
```

```
firewall_acl:
        comments: "<your_own_value>"
        dstaddr:
         -
            name: "default_name_5 (source firewall.address.name firewall.addrgrp.name)
\hookrightarrow ^{\mathfrak{m}}interface: "<your_own_value> (source system.zone.name system.interface.name)"
        name: "default_name_7"
        policyid: "8"
        service:
         -
            name: "default_name_10 (source firewall.service.custom.name firewall.
˓→service.group.name)"
        srcaddr:
         -
            name: "default_name_12 (source firewall.address.name firewall.addrgrp.
˓→name)"
        status: "enable"
```
# <span id="page-135-0"></span>**6.54.7 Return Values**

Common return values are documented: https://docs.ansible.com/ansible/latest/reference appendices/common [return\\_values.html#common-return-values,](https://docs.ansible.com/ansible/latest/reference_appendices/common_return_values.html#common-return-values) the following are the fields unique to this module:

# <span id="page-135-1"></span>**6.54.8 Status**

• This module is not guaranteed to have a backwards compatible interface.

# <span id="page-135-2"></span>**6.54.9 Authors**

- Link Zheng (@chillancezen)
- Jie Xue (@JieX19)
- Hongbin Lu (@fgtdev-hblu)
- Frank Shen (@frankshen01)
- Miguel Angel Munoz (@mamunozgonzalez)
- Nicolas Thomas (@thomnico)

Hint: If you notice any issues in this documentation, you can create a pull request to improve it.

# **6.55 fortios\_firewall\_acl6 – Configure IPv6 access control list in Fortinet's FortiOS and FortiGate.**

- *[Synopsis](#page-136-0)*
- *[Requirements](#page-136-1)*
- *[FortiOS Version Compatibility](#page-136-2)*
- *[Parameters](#page-136-3)*
- *[Notes](#page-136-4)*
- *[Examples](#page-136-5)*
- *[Return Values](#page-137-0)*
- *[Status](#page-137-1)*
- *[Authors](#page-137-2)*

#### <span id="page-136-0"></span>**6.55.1 Synopsis**

• This module is able to configure a FortiGate or FortiOS (FOS) device by allowing the user to set and modify firewall feature and acl6 category. Examples include all parameters and values need to be adjusted to datasources before usage. Tested with FOS v6.0.0

### <span id="page-136-1"></span>**6.55.2 Requirements**

The below requirements are needed on the host that executes this module.

• ansible $>=2.9.0$ 

# <span id="page-136-2"></span>**6.55.3 FortiOS Version Compatibility**

# <span id="page-136-3"></span>**6.55.4 Parameters**

# <span id="page-136-4"></span>**6.55.5 Notes**

Note:

• Legacy fortiosapi has been deprecated, httpapi is the preferred way to run playbooks

#### <span id="page-136-5"></span>**6.55.6 Examples**

```
- hosts: fortigates
 collections:
   - fortinet.fortios
 connection: httpapi
 vars:
  vdom: "root"
  ansible_httpapi_use_ssl: yes
  ansible_httpapi_validate_certs: no
```

```
ansible_httpapi_port: 443
 tasks:
  - name: Configure IPv6 access control list.
   fortios_firewall_acl6:
     vdom: "{{ vdom }}"
     state: "present"
     access_token: "<your_own_value>"
     firewall_acl6:
       comments: "<your_own_value>"
       dstaddr:
         -
           name: "default_name_5 (source firewall.address6.name firewall.addrgrp6.
˓→name)"
       interface: "<your_own_value> (source system.zone.name system.interface.name)"
       name: "default_name_7"
       policyid: "8"
       service:
         -
           name: "default_name_10 (source firewall.service.custom.name firewall.
˓→service.group.name)"
       srcaddr:
         -
           name: "default name 12 (source firewall.address6.name firewall.addrgrp6.
˓→name)"
       status: "enable"
```
# <span id="page-137-0"></span>**6.55.7 Return Values**

Common return values are documented: https://docs.ansible.com/ansible/latest/reference appendices/common [return\\_values.html#common-return-values,](https://docs.ansible.com/ansible/latest/reference_appendices/common_return_values.html#common-return-values) the following are the fields unique to this module:

# <span id="page-137-1"></span>**6.55.8 Status**

• This module is not guaranteed to have a backwards compatible interface.

# <span id="page-137-2"></span>**6.55.9 Authors**

- Link Zheng (@chillancezen)
- Jie Xue (@JieX19)
- Hongbin Lu (@fgtdev-hblu)
- Frank Shen (@frankshen01)
- Miguel Angel Munoz (@mamunozgonzalez)
- Nicolas Thomas (@thomnico)

Hint: If you notice any issues in this documentation, you can create a pull request to improve it.

# **6.56 fortios\_firewall\_address – Configure IPv4 addresses in Fortinet's FortiOS and FortiGate.**

New in version 2.10.

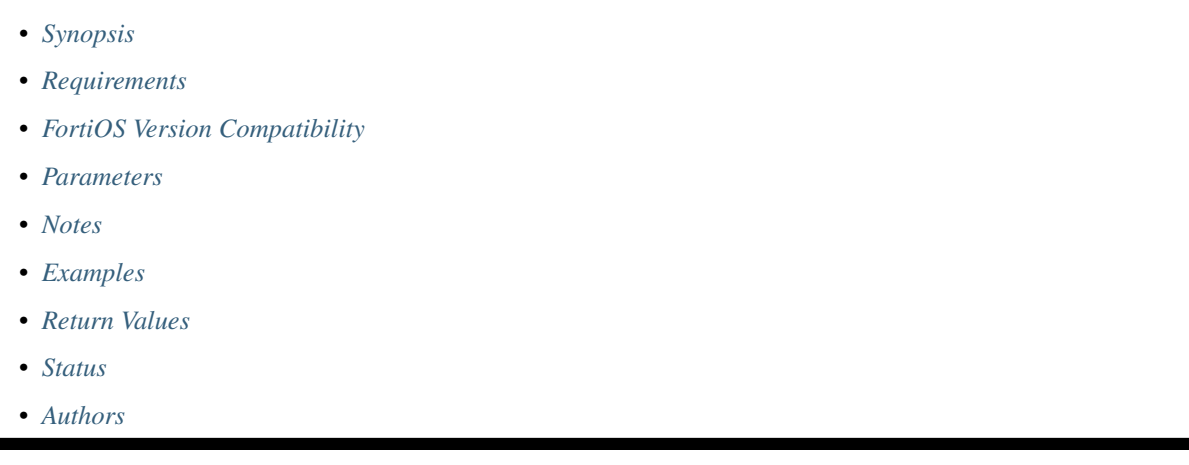

# <span id="page-138-0"></span>**6.56.1 Synopsis**

• This module is able to configure a FortiGate or FortiOS (FOS) device by allowing the user to set and modify firewall feature and address category. Examples include all parameters and values need to be adjusted to datasources before usage. Tested with FOS v6.0.0

# <span id="page-138-1"></span>**6.56.2 Requirements**

The below requirements are needed on the host that executes this module.

• ansible $>=2.9.0$ 

# <span id="page-138-2"></span>**6.56.3 FortiOS Version Compatibility**

# <span id="page-138-3"></span>**6.56.4 Parameters**

### <span id="page-138-4"></span>**6.56.5 Notes**

Note:

• Legacy fortiosapi has been deprecated, httpapi is the preferred way to run playbooks

#### <span id="page-138-5"></span>**6.56.6 Examples**

```
- hosts: fortigates
 collections:
   - fortinet.fortios
 connection: httpapi
 vars:
  vdom: "root"
  ansible_httpapi_use_ssl: yes
  ansible_httpapi_validate_certs: no
  ansible_httpapi_port: 443
 tasks:
 - name: Configure IPv4 addresses.
   fortios_firewall_address:
     vdom: "{{ vdom }}"
     state: "present"
     access_token: "<your_own_value>"
     firewall_address:
       allow_routing: "enable"
       associated_interface: "<your_own_value> (source system.interface.name system.
˓→zone.name)"
       cache_ttl: "5"
       clearpass_spt: "unknown"
       color: "7"
       comment: "Comment."
       country: "<your_own_value>"
       end_ip: "<your_own_value>"
       end_mac: "<your_own_value>"
       epg_name: "<your_own_value>"
       fabric_object: "enable"
       filter: "<your_own_value>"
       fqdn: "<your_own_value>"
       fsso_group:
         -
           name: "default_name_17 (source user.adgrp.name)"
       interface: "<your_own_value> (source system.interface.name)"
       list:
         -
           ip: "<your_own_value>"
           net_id: "<your_own_value>"
           obj_id: "<your_own_value>"
       name: "default_name_23"
       obj_id: "<your_own_value>"
       obj_tag: "<your_own_value>"
       obj_type: "ip"
       organization: "<your_own_value>"
       policy_group: "<your_own_value>"
       sdn: "aci"
       sdn_addr_type: "private"
       sdn_tag: "<your_own_value>"
       start_ip: "<your_own_value>"
       start_mac: "<your_own_value>"
       sub_type: "sdn"
       subnet: "<your_own_value>"
       subnet_name: "<your_own_value>"
       tagging:
         -
           category: "<your_own_value> (source system.object-tagging.category)"
           name: "default_name_39"
```

```
tags:
     -
        name: "default_name_41 (source system.object-tagging.tags.name)"
tenant: "<your_own_value>"
type: "ipmask"
uuid: "<your_own_value>"
visibility: "enable"
wildcard: "<your_own_value>"
wildcard_fqdn: "<your_own_value>"
```
#### <span id="page-140-0"></span>**6.56.7 Return Values**

Common return values are documented: [https://docs.ansible.com/ansible/latest/reference\\_appendices/common\\_](https://docs.ansible.com/ansible/latest/reference_appendices/common_return_values.html#common-return-values) [return\\_values.html#common-return-values,](https://docs.ansible.com/ansible/latest/reference_appendices/common_return_values.html#common-return-values) the following are the fields unique to this module:

# <span id="page-140-1"></span>**6.56.8 Status**

• This module is not guaranteed to have a backwards compatible interface.

# <span id="page-140-2"></span>**6.56.9 Authors**

- Link Zheng (@chillancezen)
- Jie Xue (@JieX19)
- Hongbin Lu (@fgtdev-hblu)
- Frank Shen (@frankshen01)
- Miguel Angel Munoz (@mamunozgonzalez)
- Nicolas Thomas (@thomnico)

Hint: If you notice any issues in this documentation, you can create a pull request to improve it.

# **6.57 fortios\_firewall\_address6 – Configure IPv6 firewall addresses in Fortinet's FortiOS and FortiGate.**

- *[Synopsis](#page-141-0)*
- *[Requirements](#page-141-1)*
- *[FortiOS Version Compatibility](#page-141-2)*
- *[Parameters](#page-141-3)*
- *[Notes](#page-141-4)*
- *[Examples](#page-141-5)*
- *[Return Values](#page-142-0)*
- *[Status](#page-142-1)*
- *[Authors](#page-142-2)*

### <span id="page-141-0"></span>**6.57.1 Synopsis**

• This module is able to configure a FortiGate or FortiOS (FOS) device by allowing the user to set and modify firewall feature and address6 category. Examples include all parameters and values need to be adjusted to datasources before usage. Tested with FOS v6.0.0

#### <span id="page-141-1"></span>**6.57.2 Requirements**

The below requirements are needed on the host that executes this module.

• ansible>=2.9.0

# <span id="page-141-2"></span>**6.57.3 FortiOS Version Compatibility**

#### <span id="page-141-3"></span>**6.57.4 Parameters**

# <span id="page-141-4"></span>**6.57.5 Notes**

Note:

```
• Legacy fortiosapi has been deprecated, httpapi is the preferred way to run playbooks
```
#### <span id="page-141-5"></span>**6.57.6 Examples**

```
- hosts: fortigates
 collections:
   - fortinet.fortios
 connection: httpapi
 vars:
  vdom: "root"
  ansible_httpapi_use_ssl: yes
  ansible_httpapi_validate_certs: no
  ansible_httpapi_port: 443
 tasks:
 - name: Configure IPv6 firewall addresses.
   fortios_firewall_address6:
     vdom: "{{ vdom }}"
     state: "present"
     access_token: "<your_own_value>"
     firewall_address6:
       cache_ttl: "3"
       color: "4"
```

```
comment: "Comment."
country: "<your_own_value>"
end_ip: "<your_own_value>"
end_mac: "<your_own_value>"
fabric_object: "enable"
fqdn: "<your_own_value>"
host: "<your_own_value>"
host_type: "any"
ip6: "<your_own_value>"
list:
 -
   ip: "<your_own_value>"
   net_id: "<your_own_value>"
   obj_id: "<your_own_value>"
name: "default_name_18"
obj_id: "<your_own_value>"
sdn: "nsx"
start_ip: "<your_own_value>"
start_mac: "<your_own_value>"
subnet_segment:
 -
   name: "default_name_24"
   type: "any"
   value: "<your_own_value>"
tagging:
 -
   category: "<your_own_value> (source system.object-tagging.category)"
   name: "default_name_29"
    tags:
     -
        name: "default_name_31 (source system.object-tagging.tags.name)"
template: "<your_own_value> (source firewall.address6-template.name)"
type: "ipprefix"
uuid: "<your_own_value>"
visibility: "enable"
```
# <span id="page-142-0"></span>**6.57.7 Return Values**

Common return values are documented: [https://docs.ansible.com/ansible/latest/reference\\_appendices/common\\_](https://docs.ansible.com/ansible/latest/reference_appendices/common_return_values.html#common-return-values) return values.html#common-return-values, the following are the fields unique to this module:

# <span id="page-142-1"></span>**6.57.8 Status**

• This module is not guaranteed to have a backwards compatible interface.

# <span id="page-142-2"></span>**6.57.9 Authors**

- Link Zheng (@chillancezen)
- Jie Xue (@JieX19)
- Hongbin Lu (@fgtdev-hblu)
- Frank Shen (@frankshen01)
- Miguel Angel Munoz (@mamunozgonzalez)
- Nicolas Thomas (@thomnico)

Hint: If you notice any issues in this documentation, you can create a pull request to improve it.

# **6.58 fortios\_firewall\_address6\_template – Configure IPv6 address templates in Fortinet's FortiOS and FortiGate.**

New in version 2.10.

- *[Synopsis](#page-143-0)*
- *[Requirements](#page-143-1)*
- *[FortiOS Version Compatibility](#page-143-2)*
- *[Parameters](#page-143-3)*
- *[Notes](#page-143-4)*
- *[Examples](#page-144-0)*
- *[Return Values](#page-144-1)*
- *[Status](#page-144-2)*
- *[Authors](#page-144-3)*

#### <span id="page-143-0"></span>**6.58.1 Synopsis**

• This module is able to configure a FortiGate or FortiOS (FOS) device by allowing the user to set and modify firewall feature and address6\_template category. Examples include all parameters and values need to be adjusted to datasources before usage. Tested with FOS v6.0.0

#### <span id="page-143-1"></span>**6.58.2 Requirements**

The below requirements are needed on the host that executes this module.

• ansible $>=2.9.0$ 

# <span id="page-143-2"></span>**6.58.3 FortiOS Version Compatibility**

### <span id="page-143-3"></span>**6.58.4 Parameters**

### <span id="page-143-4"></span>**6.58.5 Notes**

Note:

<sup>•</sup> Legacy fortiosapi has been deprecated, httpapi is the preferred way to run playbooks
### **6.58.6 Examples**

```
- hosts: fortigates
 collections:
    - fortinet.fortios
 connection: httpapi
 vars:
  vdom: "root"
  ansible_httpapi_use_ssl: yes
  ansible_httpapi_validate_certs: no
  ansible_httpapi_port: 443
 tasks:
 - name: Configure IPv6 address templates.
   fortios_firewall_address6_template:
     vdom: "{{ vdom }}"
     state: "present"
     access_token: "<your_own_value>"
     firewall_address6_template:
       ip6: "<your_own_value>"
       name: "default_name_4"
        subnet_segment:
         -
           bits: "6"
           exclusive: "enable"
           id: "8"
           name: "default_name_9"
           values:
             -
                name: "default_name_11"
                value: "<your_own_value>"
        subnet_segment_count: "13"
```
## **6.58.7 Return Values**

Common return values are documented: [https://docs.ansible.com/ansible/latest/reference\\_appendices/common\\_](https://docs.ansible.com/ansible/latest/reference_appendices/common_return_values.html#common-return-values) [return\\_values.html#common-return-values,](https://docs.ansible.com/ansible/latest/reference_appendices/common_return_values.html#common-return-values) the following are the fields unique to this module:

## **6.58.8 Status**

• This module is not guaranteed to have a backwards compatible interface.

## **6.58.9 Authors**

- Link Zheng (@chillancezen)
- Jie Xue (@JieX19)
- Hongbin Lu (@fgtdev-hblu)
- Frank Shen (@frankshen01)
- Miguel Angel Munoz (@mamunozgonzalez)

• Nicolas Thomas (@thomnico)

Hint: If you notice any issues in this documentation, you can create a pull request to improve it.

## **6.59 fortios\_firewall\_addrgrp – Configure IPv4 address groups in Fortinet's FortiOS and FortiGate.**

New in version 2.10.

• *[Synopsis](#page-145-0)* • *[Requirements](#page-145-1)* • *[FortiOS Version Compatibility](#page-145-2)* • *[Parameters](#page-145-3)* • *[Notes](#page-145-4)* • *[Examples](#page-146-0)* • *[Return Values](#page-146-1)* • *[Status](#page-146-2)* • *[Authors](#page-147-0)*

### <span id="page-145-0"></span>**6.59.1 Synopsis**

• This module is able to configure a FortiGate or FortiOS (FOS) device by allowing the user to set and modify firewall feature and addrgrp category. Examples include all parameters and values need to be adjusted to datasources before usage. Tested with FOS v6.0.0

#### <span id="page-145-1"></span>**6.59.2 Requirements**

The below requirements are needed on the host that executes this module.

• ansible>=2.9.0

#### <span id="page-145-2"></span>**6.59.3 FortiOS Version Compatibility**

#### <span id="page-145-3"></span>**6.59.4 Parameters**

## <span id="page-145-4"></span>**6.59.5 Notes**

Note:

<sup>•</sup> Legacy fortiosapi has been deprecated, httpapi is the preferred way to run playbooks

#### <span id="page-146-0"></span>**6.59.6 Examples**

```
- hosts: fortigates
 collections:
   - fortinet.fortios
 connection: httpapi
 vars:
  vdom: "root"
  ansible_httpapi_use_ssl: yes
  ansible_httpapi_validate_certs: no
  ansible_httpapi_port: 443
 tasks:
 - name: Configure IPv4 address groups.
   fortios_firewall_addrgrp:
     vdom: "{{ vdom }}"
     state: "present"
     access_token: "<your_own_value>"
     firewall_addrgrp:
       allow_routing: "enable"
       color: "4"
       comment: "Comment."
       exclude: "enable"
       exclude_member:
         -
           name: "default_name_8 (source firewall.address.name firewall.addrgrp.name)
\hookrightarrow ^0fabric_object: "enable"
       member:
         -
           name: "default_name_11 (source firewall.address.name firewall.addrgrp.
˓→name)"
       name: "default_name_12"
       tagging:
         -
           category: "<your_own_value> (source system.object-tagging.category)"
           name: "default_name_15"
           tags:
             -
                name: "default_name_17 (source system.object-tagging.tags.name)"
       type: "default"
       uuid: "<your_own_value>"
       visibility: "enable"
```
#### <span id="page-146-1"></span>**6.59.7 Return Values**

Common return values are documented: [https://docs.ansible.com/ansible/latest/reference\\_appendices/common\\_](https://docs.ansible.com/ansible/latest/reference_appendices/common_return_values.html#common-return-values) [return\\_values.html#common-return-values,](https://docs.ansible.com/ansible/latest/reference_appendices/common_return_values.html#common-return-values) the following are the fields unique to this module:

#### <span id="page-146-2"></span>**6.59.8 Status**

• This module is not guaranteed to have a backwards compatible interface.

### <span id="page-147-0"></span>**6.59.9 Authors**

- Link Zheng (@chillancezen)
- Jie Xue (@JieX19)
- Hongbin Lu (@fgtdev-hblu)
- Frank Shen (@frankshen01)
- Miguel Angel Munoz (@mamunozgonzalez)
- Nicolas Thomas (@thomnico)

Hint: If you notice any issues in this documentation, you can create a pull request to improve it.

# **6.60 fortios\_firewall\_addrgrp6 – Configure IPv6 address groups in Fortinet's FortiOS and FortiGate.**

New in version 2.10.

- *[Synopsis](#page-147-1)*
- *[Requirements](#page-147-2)*
- *[FortiOS Version Compatibility](#page-148-0)*
- *[Parameters](#page-148-1)*
- *[Notes](#page-148-2)*
- *[Examples](#page-148-3)*
- *[Return Values](#page-148-4)*
- *[Status](#page-149-0)*
- *[Authors](#page-149-1)*

#### <span id="page-147-1"></span>**6.60.1 Synopsis**

• This module is able to configure a FortiGate or FortiOS (FOS) device by allowing the user to set and modify firewall feature and addrgrp6 category. Examples include all parameters and values need to be adjusted to datasources before usage. Tested with FOS v6.0.0

## <span id="page-147-2"></span>**6.60.2 Requirements**

The below requirements are needed on the host that executes this module.

• ansible $>=$ 2.9.0

## <span id="page-148-0"></span>**6.60.3 FortiOS Version Compatibility**

#### <span id="page-148-1"></span>**6.60.4 Parameters**

#### <span id="page-148-2"></span>**6.60.5 Notes**

#### Note:

• Legacy fortiosapi has been deprecated, httpapi is the preferred way to run playbooks

### <span id="page-148-3"></span>**6.60.6 Examples**

```
- hosts: fortigates
 collections:
   - fortinet.fortios
 connection: httpapi
 vars:
  vdom: "root"
  ansible_httpapi_use_ssl: yes
  ansible_httpapi_validate_certs: no
  ansible_httpapi_port: 443
 tasks:
 - name: Configure IPv6 address groups.
   fortios_firewall_addrgrp6:
     vdom: "{{ vdom }}"
     state: "present"
     access_token: "<your_own_value>"
     firewall_addrgrp6:
       color: "3"
       comment: "Comment."
       fabric_object: "enable"
       member:
         -
           name: "default_name_7 (source firewall.address6.name firewall.addrgrp6.
˓→name)"
       name: "default_name_8"
       tagging:
         -
           category: "<your_own_value> (source system.object-tagging.category)"
           name: "default_name_11"
           tags:
             -
               name: "default_name_13 (source system.object-tagging.tags.name)"
       uuid: "<your_own_value>"
       visibility: "enable"
```
#### <span id="page-148-4"></span>**6.60.7 Return Values**

Common return values are documented: [https://docs.ansible.com/ansible/latest/reference\\_appendices/common\\_](https://docs.ansible.com/ansible/latest/reference_appendices/common_return_values.html#common-return-values) [return\\_values.html#common-return-values,](https://docs.ansible.com/ansible/latest/reference_appendices/common_return_values.html#common-return-values) the following are the fields unique to this module:

## <span id="page-149-0"></span>**6.60.8 Status**

• This module is not guaranteed to have a backwards compatible interface.

## <span id="page-149-1"></span>**6.60.9 Authors**

- Link Zheng (@chillancezen)
- Jie Xue (@JieX19)
- Hongbin Lu (@fgtdev-hblu)
- Frank Shen (@frankshen01)
- Miguel Angel Munoz (@mamunozgonzalez)
- Nicolas Thomas (@thomnico)

Hint: If you notice any issues in this documentation, you can create a pull request to improve it.

# **6.61 fortios\_firewall\_auth\_portal – Configure firewall authentication portals in Fortinet's FortiOS and FortiGate.**

New in version 2.10.

- *[Synopsis](#page-149-2)*
- *[Requirements](#page-149-3)*
- *[FortiOS Version Compatibility](#page-150-0)*
- *[Parameters](#page-150-1)*
- *[Notes](#page-150-2)*
- *[Examples](#page-150-3)*
- *[Return Values](#page-150-4)*
- *[Status](#page-150-5)*
- *[Authors](#page-150-6)*

## <span id="page-149-2"></span>**6.61.1 Synopsis**

• This module is able to configure a FortiGate or FortiOS (FOS) device by allowing the user to set and modify firewall feature and auth\_portal category. Examples include all parameters and values need to be adjusted to datasources before usage. Tested with FOS v6.0.0

## <span id="page-149-3"></span>**6.61.2 Requirements**

The below requirements are needed on the host that executes this module.

• ansible $>=2.9.0$ 

### <span id="page-150-0"></span>**6.61.3 FortiOS Version Compatibility**

#### <span id="page-150-1"></span>**6.61.4 Parameters**

#### <span id="page-150-2"></span>**6.61.5 Notes**

Note:

• Legacy fortiosapi has been deprecated, httpapi is the preferred way to run playbooks

#### <span id="page-150-3"></span>**6.61.6 Examples**

```
- hosts: fortigates
 collections:
   - fortinet.fortios
 connection: httpapi
 vars:
  vdom: "root"
  ansible_httpapi_use_ssl: yes
  ansible_httpapi_validate_certs: no
  ansible_httpapi_port: 443
 tasks:
 - name: Configure firewall authentication portals.
   fortios_firewall_auth_portal:
     vdom: "{{ vdom }}"
     firewall_auth_portal:
       groups:
         -
           name: "default_name_4 (source user.group.name)"
       identity_based_route: "<your_own_value> (source firewall.identity-based-route.
˓→name)"
       portal_addr: "<your_own_value>"
       portal_addr6: "<your_own_value>"
```
## <span id="page-150-4"></span>**6.61.7 Return Values**

Common return values are documented: [https://docs.ansible.com/ansible/latest/reference\\_appendices/common\\_](https://docs.ansible.com/ansible/latest/reference_appendices/common_return_values.html#common-return-values) [return\\_values.html#common-return-values,](https://docs.ansible.com/ansible/latest/reference_appendices/common_return_values.html#common-return-values) the following are the fields unique to this module:

#### <span id="page-150-5"></span>**6.61.8 Status**

• This module is not guaranteed to have a backwards compatible interface.

#### <span id="page-150-6"></span>**6.61.9 Authors**

• Link Zheng (@chillancezen)

- Jie Xue (@JieX19)
- Hongbin Lu (@fgtdev-hblu)
- Frank Shen (@frankshen01)
- Miguel Angel Munoz (@mamunozgonzalez)
- Nicolas Thomas (@thomnico)

Hint: If you notice any issues in this documentation, you can create a pull request to improve it.

# **6.62 fortios\_firewall\_carrier\_endpoint\_bwl – Carrier end point black/white list tables in Fortinet's FortiOS and FortiGate.**

New in version 2.10.

- *[Synopsis](#page-151-0)*
- *[Requirements](#page-151-1)*
- *[FortiOS Version Compatibility](#page-152-0)*
- *[Parameters](#page-152-1)*
- *[Notes](#page-152-2)*
- *[Examples](#page-152-3)*
- *[Return Values](#page-152-4)*
- *[Status](#page-152-5)*
- *[Authors](#page-153-0)*

## <span id="page-151-0"></span>**6.62.1 Synopsis**

• This module is able to configure a FortiGate or FortiOS (FOS) device by allowing the user to set and modify firewall feature and carrier\_endpoint\_bwl category. Examples include all parameters and values need to be adjusted to datasources before usage. Tested with FOS v6.0.0

## <span id="page-151-1"></span>**6.62.2 Requirements**

The below requirements are needed on the host that executes this module.

• ansible $>=2.9.0$ 

## <span id="page-152-0"></span>**6.62.3 FortiOS Version Compatibility**

#### <span id="page-152-1"></span>**6.62.4 Parameters**

#### <span id="page-152-2"></span>**6.62.5 Notes**

#### Note:

• Legacy fortiosapi has been deprecated, httpapi is the preferred way to run playbooks

### <span id="page-152-3"></span>**6.62.6 Examples**

```
- hosts: fortigates
 collections:
   - fortinet.fortios
 connection: httpapi
 vars:
  vdom: "root"
  ansible_httpapi_use_ssl: yes
  ansible_httpapi_validate_certs: no
  ansible_httpapi_port: 443
 tasks:
 - name: Carrier end point black/white list tables.
   fortios_firewall_carrier_endpoint_bwl:
     vdom: "{{ vdom }}"
     state: "present"
     access_token: "<your_own_value>"
     firewall_carrier_endpoint_bwl:
       comment: "Optional comments."
       entries:
         -
           action: "block"
           carrier_endpoint: "<your_own_value>"
           log_action: "archive"
           pattern_type: "wildcard"
           status: "enable"
       id: "10"
       name: "default_name_11"
```
#### <span id="page-152-4"></span>**6.62.7 Return Values**

Common return values are documented: https://docs.ansible.com/ansible/latest/reference appendices/common [return\\_values.html#common-return-values,](https://docs.ansible.com/ansible/latest/reference_appendices/common_return_values.html#common-return-values) the following are the fields unique to this module:

## <span id="page-152-5"></span>**6.62.8 Status**

• This module is not guaranteed to have a backwards compatible interface.

## <span id="page-153-0"></span>**6.62.9 Authors**

- Link Zheng (@chillancezen)
- Jie Xue (@JieX19)
- Hongbin Lu (@fgtdev-hblu)
- Frank Shen (@frankshen01)
- Miguel Angel Munoz (@mamunozgonzalez)
- Nicolas Thomas (@thomnico)

Hint: If you notice any issues in this documentation, you can create a pull request to improve it.

# **6.63 fortios\_firewall\_central\_snat\_map – Configure central SNAT policies in Fortinet's FortiOS and FortiGate.**

New in version 2.10.

- *[Synopsis](#page-153-1)*
- *[Requirements](#page-153-2)*
- *[FortiOS Version Compatibility](#page-154-0)*
- *[Parameters](#page-154-1)*
- *[Notes](#page-154-2)*
- *[Examples](#page-154-3)*
- *[Return Values](#page-155-0)*
- *[Status](#page-155-1)*
- *[Authors](#page-155-2)*

## <span id="page-153-1"></span>**6.63.1 Synopsis**

• This module is able to configure a FortiGate or FortiOS (FOS) device by allowing the user to set and modify firewall feature and central\_snat\_map category. Examples include all parameters and values need to be adjusted to datasources before usage. Tested with FOS v6.0.0

## <span id="page-153-2"></span>**6.63.2 Requirements**

The below requirements are needed on the host that executes this module.

• ansible $>=$ 2.9.0

## <span id="page-154-0"></span>**6.63.3 FortiOS Version Compatibility**

### <span id="page-154-1"></span>**6.63.4 Parameters**

#### <span id="page-154-2"></span>**6.63.5 Notes**

#### Note:

• Legacy fortiosapi has been deprecated, httpapi is the preferred way to run playbooks

### <span id="page-154-3"></span>**6.63.6 Examples**

```
- hosts: fortigates
 collections:
   - fortinet.fortios
 connection: httpapi
 vars:
  vdom: "root"
  ansible_httpapi_use_ssl: yes
  ansible_httpapi_validate_certs: no
  ansible_httpapi_port: 443
 tasks:
  - name: Configure central SNAT policies.
   fortios_firewall_central_snat_map:
     vdom: "{{ vdom }}"
     state: "present"
     access_token: "<your_own_value>"
     firewall_central_snat_map:
       comments: "<your_own_value>"
       dst_addr:
         -
            name: "default_name_5 (source firewall.address.name firewall.addrgrp.name)
\hookrightarrow "
       dst_addr6:
         -
           name: "default_name_7 (source firewall.address6.name firewall.addrgrp6.
˓→name)"
        dstintf:
         -
           name: "default_name_9 (source system.interface.name system.zone.name)"
       nat: "disable"
        nat_ippool:
         -
            name: "default_name_12 (source firewall.ippool.name)"
        nat_ippool6:
         -
           name: "default_name_14 (source firewall.ippool6.name)"
        nat_port: "<your_own_value>"
        orig_addr:
         -
            name: "default_name_17 (source firewall.address.name firewall.addrgrp.
˓→name)"
       orig_addr6:
```

```
-
           name: "default_name_19 (source firewall.address6.name firewall.addrgrp6.
˓→name)"
       orig_port: "<your_own_value>"
       policyid: "21"
       protocol: "22"
       srcintf:
         -
           name: "default_name_24 (source system.interface.name system.zone.name)"
       status: "enable"
       type: "ipv4"
       uuid: "<your_own_value>"
```
### <span id="page-155-0"></span>**6.63.7 Return Values**

Common return values are documented: [https://docs.ansible.com/ansible/latest/reference\\_appendices/common\\_](https://docs.ansible.com/ansible/latest/reference_appendices/common_return_values.html#common-return-values) [return\\_values.html#common-return-values,](https://docs.ansible.com/ansible/latest/reference_appendices/common_return_values.html#common-return-values) the following are the fields unique to this module:

#### <span id="page-155-1"></span>**6.63.8 Status**

• This module is not guaranteed to have a backwards compatible interface.

### <span id="page-155-2"></span>**6.63.9 Authors**

- Link Zheng (@chillancezen)
- Jie Xue (@JieX19)
- Hongbin Lu (@fgtdev-hblu)
- Frank Shen (@frankshen01)
- Miguel Angel Munoz (@mamunozgonzalez)
- Nicolas Thomas (@thomnico)

Hint: If you notice any issues in this documentation, you can create a pull request to improve it.

## **6.64 fortios\_firewall\_city – Define city table in Fortinet's FortiOS and FortiGate.**

New in version 2.10.

- *[Synopsis](#page-156-0)*
- *[Requirements](#page-156-1)*
- *[FortiOS Version Compatibility](#page-156-2)*
- *[Parameters](#page-156-3)*
- *[Notes](#page-156-4)*
- *[Examples](#page-156-5)*
- *[Return Values](#page-157-0)*
- *[Status](#page-157-1)*
- *[Authors](#page-157-2)*

#### <span id="page-156-0"></span>**6.64.1 Synopsis**

• This module is able to configure a FortiGate or FortiOS (FOS) device by allowing the user to set and modify firewall feature and city category. Examples include all parameters and values need to be adjusted to datasources before usage. Tested with FOS v6.0.0

#### <span id="page-156-1"></span>**6.64.2 Requirements**

The below requirements are needed on the host that executes this module.

• ansible $>=2.9.0$ 

#### <span id="page-156-2"></span>**6.64.3 FortiOS Version Compatibility**

### <span id="page-156-3"></span>**6.64.4 Parameters**

## <span id="page-156-4"></span>**6.64.5 Notes**

Note:

• Legacy fortiosapi has been deprecated, httpapi is the preferred way to run playbooks

#### <span id="page-156-5"></span>**6.64.6 Examples**

```
- hosts: fortigates
 collections:
   - fortinet.fortios
 connection: httpapi
 vars:
  vdom: "root"
  ansible_httpapi_use_ssl: yes
  ansible_httpapi_validate_certs: no
  ansible_httpapi_port: 443
 tasks:
 - name: Define city table.
   fortios_firewall_city:
     vdom: "{{ vdom }}"
     state: "present"
     access_token: "<your_own_value>"
```

```
firewall_city:
  id: "3"
  name: "default_name_4"
```
#### <span id="page-157-0"></span>**6.64.7 Return Values**

Common return values are documented: [https://docs.ansible.com/ansible/latest/reference\\_appendices/common\\_](https://docs.ansible.com/ansible/latest/reference_appendices/common_return_values.html#common-return-values) [return\\_values.html#common-return-values,](https://docs.ansible.com/ansible/latest/reference_appendices/common_return_values.html#common-return-values) the following are the fields unique to this module:

## <span id="page-157-1"></span>**6.64.8 Status**

• This module is not guaranteed to have a backwards compatible interface.

### <span id="page-157-2"></span>**6.64.9 Authors**

- Link Zheng (@chillancezen)
- Jie Xue (@JieX19)
- Hongbin Lu (@fgtdev-hblu)
- Frank Shen (@frankshen01)
- Miguel Angel Munoz (@mamunozgonzalez)
- Nicolas Thomas (@thomnico)

Hint: If you notice any issues in this documentation, you can create a pull request to improve it.

## **6.65 fortios\_firewall\_consolidated\_policy – Configure consolidated IPv4/IPv6 policies in Fortinet's FortiOS and FortiGate.**

New in version 2.10.

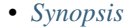

- *[Requirements](#page-158-1)*
- *[FortiOS Version Compatibility](#page-158-2)*
- *[Parameters](#page-158-3)*
- *[Notes](#page-158-4)*
- *[Examples](#page-158-5)*
- *[Return Values](#page-161-0)*
- *[Status](#page-161-1)*
- *[Authors](#page-161-2)*

#### <span id="page-158-0"></span>**6.65.1 Synopsis**

• This module is able to configure a FortiGate or FortiOS (FOS) device by allowing the user to set and modify firewall\_consolidated feature and policy category. Examples include all parameters and values need to be adjusted to datasources before usage. Tested with FOS v6.0.0

#### <span id="page-158-1"></span>**6.65.2 Requirements**

The below requirements are needed on the host that executes this module.

• ansible $>=2.9.0$ 

#### <span id="page-158-2"></span>**6.65.3 FortiOS Version Compatibility**

#### <span id="page-158-3"></span>**6.65.4 Parameters**

#### <span id="page-158-4"></span>**6.65.5 Notes**

#### Note:

• Legacy fortiosapi has been deprecated, httpapi is the preferred way to run playbooks

#### <span id="page-158-5"></span>**6.65.6 Examples**

```
- hosts: fortigates
 collections:
   - fortinet.fortios
 connection: httpapi
 vars:
  vdom: "root"
  ansible_httpapi_use_ssl: yes
  ansible_httpapi_validate_certs: no
  ansible_httpapi_port: 443
 tasks:
  - name: Configure consolidated IPv4/IPv6 policies.
   fortios_firewall_consolidated_policy:
     vdom: "{{ vdom }}"
     state: "present"
     access_token: "<your_own_value>"
     firewall_consolidated_policy:
       action: "accept"
       application_list: "<your_own_value> (source application.list.name)"
       auto_asic_offload: "enable"
       av_profile: "<your_own_value> (source antivirus.profile.name)"
       captive_portal_exempt: "enable"
       cifs profile: "<your_own_value> (source cifs.profile.name)"
       comments: "<your_own_value>"
       diffserv_forward: "enable"
       diffserv_reverse: "enable"
       diffservcode_forward: "<your_own_value>"
       diffservcode_rev: "<your_own_value>"
```

```
dlp_sensor: "<your_own_value> (source dlp.sensor.name)"
       dnsfilter_profile: "<your_own_value> (source dnsfilter.profile.name)"
       dstaddr_negate: "enable"
       dstaddr4:
         -
           name: "default_name_18 (source firewall.address.name firewall.addrgrp.
˓→name firewall.vip.name firewall.vipgrp.name system.external-resource.name)"
       dstaddr6:
         -
           name: "default_name_20 (source firewall.address6.name firewall.addrgrp6.
˓→name firewall.vip6.name firewall.vipgrp6.name system.external-resource
             .name)"
       dstintf:
         -
           name: "default name 22 (source system.interface.name system.zone.name)"
       emailfilter profile: "<your_own_value> (source emailfilter.profile.name)"
       fixedport: "enable"
       fsso_groups:
         -
           name: "default_name_26 (source user.adgrp.name)"
       global_label: "<your_own_value>"
       groups:
         -
           name: "default_name_29 (source user.group.name)"
       http_policy_redirect: "enable"
       icap_profile: "<your_own_value> (source icap.profile.name)"
       inbound: "enable"
       inspection_mode: "proxy"
       internet_service: "enable"
       internet_service_custom:
         -
           name: "default_name_36 (source firewall.internet-service-custom.name)"
       internet_service_custom_group:
         -
           name: "default_name_38 (source firewall.internet-service-custom-group.
˓→name)"
       internet_service_group:
         -
           name: "default_name_40 (source firewall.internet-service-group.name)"
       internet_service_id:
         -
           id: "42 (source firewall.internet-service.id)"
       internet_service_negate: "enable"
       internet_service_src: "enable"
       internet_service_src_custom:
         -
           name: "default_name_46 (source firewall.internet-service-custom.name)"
       internet_service_src_custom_group:
         -
           name: "default_name_48 (source firewall.internet-service-custom-group.
˓→name)"
       internet_service_src_group:
         -
           name: "default name 50 (source firewall.internet-service-group.name)"
       internet_service_src_id:
         -
           id: "52 (source firewall.internet-service.id)"
```

```
(continued from previous page)
```

```
ippool: "enable"
       ips_sensor: "<your_own_value> (source ips.sensor.name)"
       logtraffic: "all"
       logtraffic_start: "enable"
       mms_profile: "<your_own_value> (source firewall.mms-profile.name)"
       name: "default_name_59"
       nat: "enable"
       outbound: "enable"
       per_ip_shaper: "<your_own_value> (source firewall.shaper.per-ip-shaper.name)"
       policyid: "63"
       poolname4:
         -
           name: "default_name_65 (source firewall.ippool.name)"
       poolname6:
         -
           name: "default_name_67 (source firewall.ippool6.name)"
       profile_group: "<your_own_value> (source firewall.profile-group.name)"
       profile_protocol_options: "<your_own_value> (source firewall.profile-protocol-
˓→options.name)"
       profile_type: "single"
       schedule: "<your_own_value> (source firewall.schedule.onetime.name firewall.
˓→schedule.recurring.name firewall.schedule.group.name)"
       service:
         -
           name: "default_name_73 (source firewall.service.custom.name firewall.
˓→service.group.name)"
       service_negate: "enable"
       session_ttl: "75"
       srcaddr_negate: "enable"
       srcaddr4:
         -
           name: "default name 78 (source firewall.address.name firewall.addrgrp.
˓→name system.external-resource.name)"
       srcaddr6:
         -
           name: "default_name_80 (source firewall.address6.name firewall.addrgrp6.
˓→name system.external-resource.name)"
       srcintf:
         -
           name: "default name 82 (source system.interface.name system.zone.name)"
       ssh_filter_profile: "<your_own_value> (source ssh-filter.profile.name)"
       ssh_policy_redirect: "enable"
       ssl_ssh_profile: "<your_own_value> (source firewall.ssl-ssh-profile.name)"
       status: "enable"
       tcp_mss_receiver: "87"
       tcp_mss_sender: "88"
       traffic_shaper: "<your_own_value> (source firewall.shaper.traffic-shaper.name)
˓→"
       traffic_shaper_reverse: "<your_own_value> (source firewall.shaper.traffic-
˓→shaper.name)"
       users:
         -
           name: "default name 92 (source user.local.name)"
       utm_status: "enable"
       uuid: "<your_own_value>"
       voip_profile: "<your_own_value> (source voip.profile.name)"
```
**internet\_service\_src\_negate**: "enable"

```
vpntunnel: "<your_own_value> (source vpn.ipsec.phase1.name vpn.ipsec.
˓→manualkey.name)"
       waf_profile: "<your_own_value> (source waf.profile.name)"
       wanopt: "enable"
       wanopt_detection: "active"
       wanopt_passive_opt: "default"
       wanopt_peer: "<your_own_value> (source wanopt.peer.peer-host-id)"
       wanopt_profile: "<your_own_value> (source wanopt.profile.name)"
       webcache: "enable"
       webcache_https: "disable"
       webfilter_profile: "<your_own_value> (source webfilter.profile.name)"
       webproxy_forward_server: "<your_own_value> (source web-proxy.forward-server.
˓→name web-proxy.forward-server-group.name)"
       webproxy_profile: "<your_own_value> (source web-proxy.profile.name)"
```
#### <span id="page-161-0"></span>**6.65.7 Return Values**

Common return values are documented: [https://docs.ansible.com/ansible/latest/reference\\_appendices/common\\_](https://docs.ansible.com/ansible/latest/reference_appendices/common_return_values.html#common-return-values) return values.html#common-return-values, the following are the fields unique to this module:

#### <span id="page-161-1"></span>**6.65.8 Status**

• This module is not guaranteed to have a backwards compatible interface.

## <span id="page-161-2"></span>**6.65.9 Authors**

- Link Zheng (@chillancezen)
- Jie Xue (@JieX19)
- Hongbin Lu (@fgtdev-hblu)
- Frank Shen (@frankshen01)
- Miguel Angel Munoz (@mamunozgonzalez)
- Nicolas Thomas (@thomnico)

Hint: If you notice any issues in this documentation, you can create a pull request to improve it.

## **6.66 fortios\_firewall\_country – Define country table in Fortinet's FortiOS and FortiGate.**

New in version 2.10.

- *[Synopsis](#page-162-0)*
- *[Requirements](#page-162-1)*
- *[FortiOS Version Compatibility](#page-162-2)*
- *[Parameters](#page-162-3)*
- *[Notes](#page-162-4)*
- *[Examples](#page-162-5)*
- *[Return Values](#page-163-0)*
- *[Status](#page-163-1)*
- *[Authors](#page-163-2)*

## <span id="page-162-0"></span>**6.66.1 Synopsis**

• This module is able to configure a FortiGate or FortiOS (FOS) device by allowing the user to set and modify firewall feature and country category. Examples include all parameters and values need to be adjusted to datasources before usage. Tested with FOS v6.0.0

#### <span id="page-162-1"></span>**6.66.2 Requirements**

The below requirements are needed on the host that executes this module.

• ansible $>=$ 2.9.0

#### <span id="page-162-2"></span>**6.66.3 FortiOS Version Compatibility**

#### <span id="page-162-3"></span>**6.66.4 Parameters**

#### <span id="page-162-4"></span>**6.66.5 Notes**

Note:

• Legacy fortiosapi has been deprecated, httpapi is the preferred way to run playbooks

#### <span id="page-162-5"></span>**6.66.6 Examples**

```
- hosts: fortigates
 collections:
   - fortinet.fortios
 connection: httpapi
 vars:
  vdom: "root"
  ansible_httpapi_use_ssl: yes
  ansible_httpapi_validate_certs: no
  ansible_httpapi_port: 443
 tasks:
 - name: Define country table.
   fortios_firewall_country:
     vdom: "{{ vdom }}"
```

```
state: "present"
access_token: "<your_own_value>"
firewall_country:
  id: "3"
  name: "default_name_4"
  region:
   -
      id: "6"
```
## <span id="page-163-0"></span>**6.66.7 Return Values**

Common return values are documented: [https://docs.ansible.com/ansible/latest/reference\\_appendices/common\\_](https://docs.ansible.com/ansible/latest/reference_appendices/common_return_values.html#common-return-values) [return\\_values.html#common-return-values,](https://docs.ansible.com/ansible/latest/reference_appendices/common_return_values.html#common-return-values) the following are the fields unique to this module:

### <span id="page-163-1"></span>**6.66.8 Status**

• This module is not guaranteed to have a backwards compatible interface.

### <span id="page-163-2"></span>**6.66.9 Authors**

- Link Zheng (@chillancezen)
- Jie Xue (@JieX19)
- Hongbin Lu (@fgtdev-hblu)
- Frank Shen (@frankshen01)
- Miguel Angel Munoz (@mamunozgonzalez)
- Nicolas Thomas (@thomnico)

Hint: If you notice any issues in this documentation, you can create a pull request to improve it.

## **6.67 fortios\_firewall\_decrypted\_traffic\_mirror – Configure decrypted traffic mirror in Fortinet's FortiOS and FortiGate.**

New in version 2.10.

- *[Synopsis](#page-164-0)*
- *[Requirements](#page-164-1)*
- *[FortiOS Version Compatibility](#page-164-2)*
- *[Parameters](#page-164-3)*
- *[Notes](#page-164-4)*
- *[Examples](#page-164-5)*
- *[Return Values](#page-165-0)*
- *[Status](#page-165-1)*
- *[Authors](#page-165-2)*

## <span id="page-164-0"></span>**6.67.1 Synopsis**

• This module is able to configure a FortiGate or FortiOS (FOS) device by allowing the user to set and modify firewall feature and decrypted\_traffic\_mirror category. Examples include all parameters and values need to be adjusted to datasources before usage. Tested with FOS v6.0.0

### <span id="page-164-1"></span>**6.67.2 Requirements**

The below requirements are needed on the host that executes this module.

• ansible $>=2.9.0$ 

## <span id="page-164-2"></span>**6.67.3 FortiOS Version Compatibility**

### <span id="page-164-3"></span>**6.67.4 Parameters**

## <span id="page-164-4"></span>**6.67.5 Notes**

Note:

• Legacy fortiosapi has been deprecated, httpapi is the preferred way to run playbooks

## <span id="page-164-5"></span>**6.67.6 Examples**

```
- hosts: fortigates
 collections:
   - fortinet.fortios
 connection: httpapi
 vars:
  vdom: "root"
  ansible_httpapi_use_ssl: yes
  ansible_httpapi_validate_certs: no
  ansible_httpapi_port: 443
 tasks:
 - name: Configure decrypted traffic mirror.
   fortios_firewall_decrypted_traffic_mirror:
     vdom: "{{ vdom }}"
     state: "present"
     access_token: "<your_own_value>"
     firewall_decrypted_traffic_mirror:
       dstmac: "<your_own_value>"
       interface:
         -
           name: "default_name_5 (source system.interface.name system.zone.name)"
```

```
name: "default_name_6"
traffic_source: "client"
traffic_type: "ssl"
```
## <span id="page-165-0"></span>**6.67.7 Return Values**

Common return values are documented: [https://docs.ansible.com/ansible/latest/reference\\_appendices/common\\_](https://docs.ansible.com/ansible/latest/reference_appendices/common_return_values.html#common-return-values) [return\\_values.html#common-return-values,](https://docs.ansible.com/ansible/latest/reference_appendices/common_return_values.html#common-return-values) the following are the fields unique to this module:

## <span id="page-165-1"></span>**6.67.8 Status**

• This module is not guaranteed to have a backwards compatible interface.

## <span id="page-165-2"></span>**6.67.9 Authors**

- Link Zheng (@chillancezen)
- Jie Xue (@JieX19)
- Hongbin Lu (@fgtdev-hblu)
- Frank Shen (@frankshen01)
- Miguel Angel Munoz (@mamunozgonzalez)
- Nicolas Thomas (@thomnico)

Hint: If you notice any issues in this documentation, you can create a pull request to improve it.

## **6.68 fortios\_firewall\_dnstranslation – Configure DNS translation in Fortinet's FortiOS and FortiGate.**

New in version 2.10.

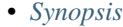

- *[Requirements](#page-166-1)*
- *[FortiOS Version Compatibility](#page-166-2)*
- *[Parameters](#page-166-3)*
- *[Notes](#page-166-4)*
- *[Examples](#page-166-5)*
- *[Return Values](#page-166-6)*
- *[Status](#page-167-0)*
- *[Authors](#page-167-1)*

### <span id="page-166-0"></span>**6.68.1 Synopsis**

• This module is able to configure a FortiGate or FortiOS (FOS) device by allowing the user to set and modify firewall feature and dnstranslation category. Examples include all parameters and values need to be adjusted to datasources before usage. Tested with FOS v6.0.0

### <span id="page-166-1"></span>**6.68.2 Requirements**

The below requirements are needed on the host that executes this module.

• ansible $>=2.9.0$ 

#### <span id="page-166-2"></span>**6.68.3 FortiOS Version Compatibility**

#### <span id="page-166-3"></span>**6.68.4 Parameters**

#### <span id="page-166-4"></span>**6.68.5 Notes**

#### Note:

• Legacy fortiosapi has been deprecated, httpapi is the preferred way to run playbooks

#### <span id="page-166-5"></span>**6.68.6 Examples**

```
- hosts: fortigates
 collections:
   - fortinet.fortios
 connection: httpapi
 vars:
  vdom: "root"
  ansible_httpapi_use_ssl: yes
  ansible_httpapi_validate_certs: no
  ansible_httpapi_port: 443
 tasks:
  - name: Configure DNS translation.
   fortios_firewall_dnstranslation:
     vdom: "{{ vdom }}"
     state: "present"
     access_token: "<your_own_value>"
     firewall_dnstranslation:
       dst: "<your_own_value>"
       id: "4"
       netmask: "<your_own_value>"
       src: "<your_own_value>"
```
## <span id="page-166-6"></span>**6.68.7 Return Values**

Common return values are documented: [https://docs.ansible.com/ansible/latest/reference\\_appendices/common\\_](https://docs.ansible.com/ansible/latest/reference_appendices/common_return_values.html#common-return-values) [return\\_values.html#common-return-values,](https://docs.ansible.com/ansible/latest/reference_appendices/common_return_values.html#common-return-values) the following are the fields unique to this module:

## <span id="page-167-0"></span>**6.68.8 Status**

• This module is not guaranteed to have a backwards compatible interface.

## <span id="page-167-1"></span>**6.68.9 Authors**

- Link Zheng (@chillancezen)
- Jie Xue (@JieX19)
- Hongbin Lu (@fgtdev-hblu)
- Frank Shen (@frankshen01)
- Miguel Angel Munoz (@mamunozgonzalez)
- Nicolas Thomas (@thomnico)

Hint: If you notice any issues in this documentation, you can create a pull request to improve it.

# **6.69 fortios\_firewall\_dos\_policy – Configure IPv4 DoS policies in Fortinet's FortiOS and FortiGate.**

New in version 2.10.

- *[Synopsis](#page-167-2)*
- *[Requirements](#page-167-3)*
- *[FortiOS Version Compatibility](#page-168-0)*
- *[Parameters](#page-168-1)*
- *[Notes](#page-168-2)*
- *[Examples](#page-168-3)*
- *[Return Values](#page-169-0)*
- *[Status](#page-169-1)*
- *[Authors](#page-169-2)*

## <span id="page-167-2"></span>**6.69.1 Synopsis**

• This module is able to configure a FortiGate or FortiOS (FOS) device by allowing the user to set and modify firewall feature and dos\_policy category. Examples include all parameters and values need to be adjusted to datasources before usage. Tested with FOS v6.0.0

## <span id="page-167-3"></span>**6.69.2 Requirements**

The below requirements are needed on the host that executes this module.

• ansible $>=2.9.0$ 

#### <span id="page-168-0"></span>**6.69.3 FortiOS Version Compatibility**

<span id="page-168-1"></span>**6.69.4 Parameters**

```
6.69.5 Notes
```
Note:

• Legacy fortiosapi has been deprecated, httpapi is the preferred way to run playbooks

#### <span id="page-168-3"></span>**6.69.6 Examples**

```
- hosts: fortigates
 collections:
   - fortinet.fortios
 connection: httpapi
 vars:
  vdom: "root"
  ansible_httpapi_use_ssl: yes
  ansible_httpapi_validate_certs: no
  ansible_httpapi_port: 443
 tasks:
  - name: Configure IPv4 DoS policies.
   fortios_firewall_dos_policy:
     vdom: "{{ vdom }}"
     state: "present"
     access_token: "<your_own_value>"
     firewall_dos_policy:
       anomaly:
         -
           action: "pass"
           log: "enable"
           name: "default_name_6"
           quarantine: "none"
           quarantine_expiry: "<your_own_value>"
           quarantine_log: "disable"
           status: "disable"
           threshold: "11"
           threshold(default): "12"
       comments: "<your_own_value>"
       dstaddr:
         -
           name: "default_name_15 (source firewall.address.name firewall.addrgrp.
\rightarrowname)"
       interface: "<your_own_value> (source system.zone.name system.interface.name)"
       name: "default_name_17"
       policyid: "18"
       service:
         -
           name: "default_name_20 (source firewall.service.custom.name firewall.
˓→service.group.name)"
```

```
srcaddr:
        -
           name: "default_name_22 (source firewall.address.name firewall.addrgrp.
˓→name)"
       status: "enable"
```
#### <span id="page-169-0"></span>**6.69.7 Return Values**

Common return values are documented: [https://docs.ansible.com/ansible/latest/reference\\_appendices/common\\_](https://docs.ansible.com/ansible/latest/reference_appendices/common_return_values.html#common-return-values) [return\\_values.html#common-return-values,](https://docs.ansible.com/ansible/latest/reference_appendices/common_return_values.html#common-return-values) the following are the fields unique to this module:

## <span id="page-169-1"></span>**6.69.8 Status**

• This module is not guaranteed to have a backwards compatible interface.

## <span id="page-169-2"></span>**6.69.9 Authors**

- Link Zheng (@chillancezen)
- Jie Xue (@JieX19)
- Hongbin Lu (@fgtdev-hblu)
- Frank Shen (@frankshen01)
- Miguel Angel Munoz (@mamunozgonzalez)
- Nicolas Thomas (@thomnico)

Hint: If you notice any issues in this documentation, you can create a pull request to improve it.

# **6.70 fortios\_firewall\_dos\_policy6 – Configure IPv6 DoS policies in Fortinet's FortiOS and FortiGate.**

New in version 2.10.

- *[Synopsis](#page-170-0)*
- *[Requirements](#page-170-1)*
- *[FortiOS Version Compatibility](#page-170-2)*
- *[Parameters](#page-170-3)*
- *[Notes](#page-170-4)*
- *[Examples](#page-170-5)*
- *[Return Values](#page-171-0)*
- *[Status](#page-171-1)*

• *[Authors](#page-171-2)*

#### <span id="page-170-0"></span>**6.70.1 Synopsis**

• This module is able to configure a FortiGate or FortiOS (FOS) device by allowing the user to set and modify firewall feature and dos\_policy6 category. Examples include all parameters and values need to be adjusted to datasources before usage. Tested with FOS v6.0.0

#### <span id="page-170-1"></span>**6.70.2 Requirements**

The below requirements are needed on the host that executes this module.

• ansible $>=2.9.0$ 

## <span id="page-170-2"></span>**6.70.3 FortiOS Version Compatibility**

### <span id="page-170-3"></span>**6.70.4 Parameters**

#### <span id="page-170-4"></span>**6.70.5 Notes**

Note:

• Legacy fortiosapi has been deprecated, httpapi is the preferred way to run playbooks

## <span id="page-170-5"></span>**6.70.6 Examples**

```
- hosts: fortigates
 collections:
   - fortinet.fortios
 connection: httpapi
 vars:
  vdom: "root"
  ansible_httpapi_use_ssl: yes
  ansible_httpapi_validate_certs: no
  ansible_httpapi_port: 443
 tasks:
 - name: Configure IPv6 DoS policies.
   fortios_firewall_dos_policy6:
     vdom: "{{ vdom }}"
     state: "present"
     access_token: "<your_own_value>"
     firewall_dos_policy6:
       anomaly:
         -
           action: "pass"
           log: "enable"
           name: "default_name_6"
           quarantine: "none"
           quarantine_expiry: "<your_own_value>"
```

```
quarantine_log: "disable"
           status: "disable"
           threshold: "11"
           threshold(default): "12"
       comments: "<your_own_value>"
       dstaddr:
         -
           name: "default_name_15 (source firewall.address6.name firewall.addrgrp6.
˓→name)"
       interface: "<your_own_value> (source system.zone.name system.interface.name)"
       name: "default_name_17"
       policyid: "18"
       service:
         -
           name: "default name 20 (source firewall.service.custom.name firewall.
˓→service.group.name)"
       srcaddr:
         -
           name: "default_name_22 (source firewall.address6.name firewall.addrgrp6.
˓→name)"
       status: "enable"
```
## <span id="page-171-0"></span>**6.70.7 Return Values**

Common return values are documented: [https://docs.ansible.com/ansible/latest/reference\\_appendices/common\\_](https://docs.ansible.com/ansible/latest/reference_appendices/common_return_values.html#common-return-values) [return\\_values.html#common-return-values,](https://docs.ansible.com/ansible/latest/reference_appendices/common_return_values.html#common-return-values) the following are the fields unique to this module:

#### <span id="page-171-1"></span>**6.70.8 Status**

• This module is not guaranteed to have a backwards compatible interface.

### <span id="page-171-2"></span>**6.70.9 Authors**

- Link Zheng (@chillancezen)
- Jie Xue (@JieX19)
- Hongbin Lu (@fgtdev-hblu)
- Frank Shen (@frankshen01)
- Miguel Angel Munoz (@mamunozgonzalez)
- Nicolas Thomas (@thomnico)

Hint: If you notice any issues in this documentation, you can create a pull request to improve it.

# **6.71 fortios\_firewall\_gtp – Configure GTP in Fortinet's FortiOS and FortiGate.**

New in version 2.10.

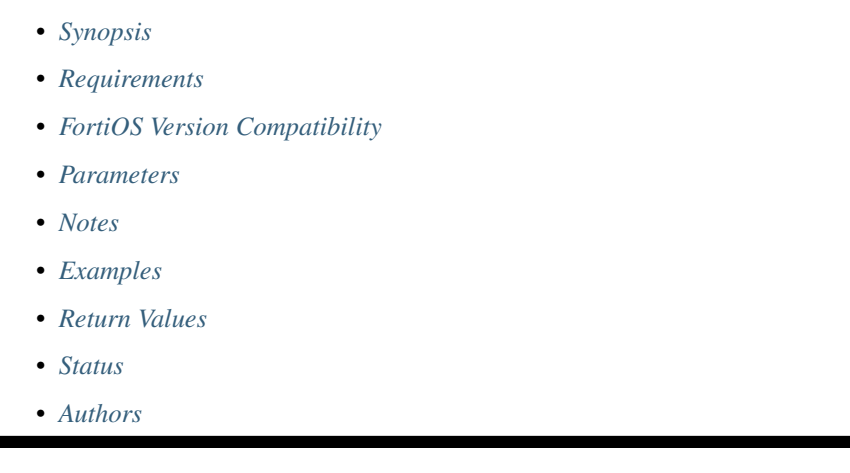

## <span id="page-172-0"></span>**6.71.1 Synopsis**

• This module is able to configure a FortiGate or FortiOS (FOS) device by allowing the user to set and modify firewall feature and gtp category. Examples include all parameters and values need to be adjusted to datasources before usage. Tested with FOS v6.0.0

## <span id="page-172-1"></span>**6.71.2 Requirements**

The below requirements are needed on the host that executes this module.

• ansible $>=2.9.0$ 

## <span id="page-172-2"></span>**6.71.3 FortiOS Version Compatibility**

## <span id="page-172-3"></span>**6.71.4 Parameters**

## <span id="page-172-4"></span>**6.71.5 Notes**

Note:

• Legacy fortiosapi has been deprecated, httpapi is the preferred way to run playbooks

## <span id="page-172-5"></span>**6.71.6 Examples**

```
- hosts: fortigates
 collections:
   - fortinet.fortios
 connection: httpapi
 vars:
  vdom: "root"
  ansible_httpapi_use_ssl: yes
  ansible_httpapi_validate_certs: no
  ansible_httpapi_port: 443
 tasks:
 - name: Configure GTP.
   fortios_firewall_gtp:
     vdom: "{{ vdom }}"
     state: "present"
     access_token: "<your_own_value>"
     firewall_gtp:
       addr_notify: "<your_own_value>"
       apn:
         -
           action: "allow"
           apnmember:
             -
               name: "default_name_7 (source gtp.apn.name gtp.apngrp.name)"
           id: "8"
            selection_mode: "ms"
       apn_filter: "enable"
       authorized_ggsns: "<your_own_value> (source firewall.address.name firewall.
˓→addrgrp.name)"
       authorized_ggsns6: "<your_own_value> (source firewall.address6.name firewall.
˓→addrgrp6.name)"
       authorized_sgsns: "<your_own_value> (source firewall.address.name firewall.
˓→addrgrp.name)"
       authorized_sgsns6: "<your_own_value> (source firewall.address6.name firewall.
˓→addrgrp6.name)"
       comment: "Comment."
       context_id: "16"
       control_plane_message_rate_limit: "17"
       default_apn_action: "allow"
       default_imsi_action: "allow"
       default_ip_action: "allow"
       default_noip_action: "allow"
       default_policy_action: "allow"
       denied_log: "enable"
       echo_request_interval: "24"
       extension_log: "enable"
       forwarded_log: "enable"
       global_tunnel_limit: "<your_own_value> (source gtp.tunnel-limit.name)"
       gtp_in_gtp: "allow"
       gtpu_denied_log: "enable"
       gtpu_forwarded_log: "enable"
       gtpu_log_freq: "31"
       half_close_timeout: "32"
       half_open_timeout: "33"
       handover_group: "<your_own_value> (source firewall.address.name firewall.
˓→addrgrp.name)"
       handover_group6: "<your_own_value> (source firewall.address6.name firewall.
˓→addrgrp6.name)"
```

```
ie_remove_policy:
         -
           id: "37"
           remove_ies: "apn-restriction"
           sgsn_addr: "<your_own_value> (source firewall.address.name firewall.
˓→addrgrp.name)"
           sgsn_addr6: "<your_own_value> (source firewall.address6.name firewall.
˓→addrgrp6.name)"
       ie_remover: "enable"
       ie_validation:
           apn_restriction: "enable"
           charging_gateway_addr: "enable"
           charging_ID: "enable"
           end_user_addr: "enable"
           gsn_addr: "enable"
           imei: "enable"
           imsi: "enable"
           mm_context: "enable"
           ms_tzone: "enable"
           ms_validated: "enable"
           msisdn: "enable"
           nsapi: "enable"
           pdp_context: "enable"
           qos_profile: "enable"
           rai: "enable"
           rat_type: "enable"
           reordering_required: "enable"
           selection_mode: "enable"
           uli: "enable"
       ie_white_list_v0v1: "<your_own_value> (source gtp.ie-white-list.name)"
       ie_white_list_v2: "<your_own_value> (source gtp.ie-white-list.name)"
       imsi:
         -
           action: "allow"
           apnmember:
             -
               name: "default_name_67 (source gtp.apn.name gtp.apngrp.name)"
           id: "68"
           mcc_mnc: "<your_own_value>"
           msisdn_prefix: "<your_own_value>"
           selection_mode: "ms"
       imsi_filter: "enable"
       interface_notify: "<your_own_value> (source system.interface.name)"
       invalid_reserved_field: "allow"
       invalid_sgsns_to_log: "<your_own_value> (source firewall.address.name,
˓→firewall.addrgrp.name)"
       invalid sqsns6 to loq: "<your_own_value> (source firewall.address6.name.
˓→firewall.addrgrp6.name)"
       ip_filter: "enable"
       ip_policy:
         -
           action: "allow"
           dstaddr: "<your_own_value> (source firewall.address.name firewall.addrgrp.
˓→name)"
           dstaddr6: "<your_own_value> (source firewall.address6.name firewall.
˓→addrgrp6.name)"
           id: "82"
```

```
srcaddr: "<your_own_value> (source firewall.address.name firewall.addrgrp.
˓→name)"
           srcaddr6: "<your_own_value> (source firewall.address6.name firewall.
˓→addrgrp6.name)"
       log_freq: "85"
       log_gtpu_limit: "86"
       log_imsi_prefix: "<your_own_value>"
       log_msisdn_prefix: "<your_own_value>"
       max_message_length: "89"
       message_filter_v0v1: "<your_own_value> (source gtp.message-filter-v0v1.name)"
       message_filter_v2: "<your_own_value> (source gtp.message-filter-v2.name)"
       message_rate_limit:
           create_aa_pdp_request: "93"
           create_aa_pdp_response: "94"
           create_mbms_request: "95"
           create_mbms_response: "96"
           create_pdp_request: "97"
           create_pdp_response: "98"
           delete_aa_pdp_request: "99"
           delete_aa_pdp_response: "100"
           delete_mbms_request: "101"
           delete_mbms_response: "102"
           delete_pdp_request: "103"
           delete_pdp_response: "104"
           echo_reponse: "105"
           echo_request: "106"
           error_indication: "107"
           failure_report_request: "108"
           failure_report_response: "109"
           fwd_reloc_complete_ack: "110"
           fwd_relocation_complete: "111"
           fwd_relocation_request: "112"
           fwd_relocation_response: "113"
           fwd_srns_context: "114"
           fwd_srns_context_ack: "115"
           g_pdu: "116"
           identification_request: "117"
           identification_response: "118"
           mbms_de_reg_request: "119"
           mbms_de_reg_response: "120"
           mbms_notify_rej_request: "121"
           mbms_notify_rej_response: "122"
           mbms_notify_request: "123"
           mbms_notify_response: "124"
           mbms_reg_request: "125"
           mbms_reg_response: "126"
           mbms_ses_start_request: "127"
           mbms_ses_start_response: "128"
           mbms_ses_stop_request: "129"
           mbms_ses_stop_response: "130"
           note_ms_request: "131"
           note_ms_response: "132"
           pdu_notify_rej_request: "133"
           pdu_notify_rej_response: "134"
           pdu_notify_request: "135"
           pdu_notify_response: "136"
           ran_info: "137"
```

```
relocation_cancel_request: "138"
    relocation_cancel_response: "139"
    send_route_request: "140"
    send_route_response: "141"
    sgsn_context_ack: "142"
    sgsn_context_request: "143"
    sgsn_context_response: "144"
    support_ext_hdr_notify: "145"
    update_mbms_request: "146"
    update_mbms_response: "147"
    update_pdp_request: "148"
    update_pdp_response: "149"
    version_not_support: "150"
message_rate_limit_v0:
    create_pdp_request: "152"
    delete_pdp_request: "153"
    echo_request: "154"
message_rate_limit_v1:
    create_pdp_request: "156"
    delete_pdp_request: "157"
    echo_request: "158"
message_rate_limit_v2:
    create_session_request: "160"
    delete_session_request: "161"
    echo_request: "162"
min_message_length: "163"
miss_must_ie: "allow"
monitor_mode: "enable"
name: "default_name_166"
noip_filter: "enable"
noip_policy:
 -
    action: "allow"
    end: "170"
    id: "171"
    start: "172"
    type: "etsi"
out_of_state_ie: "allow"
out_of_state_message: "allow"
per_apn_shaper:
 -
    apn: "<your_own_value> (source gtp.apn.name)"
    id: "178"
    rate_limit: "179"
    version: "180"
policy:
 -
    action: "allow"
    apn_sel_mode: "ms"
    apnmember:
     -
        name: "default_name_185 (source gtp.apn.name gtp.apngrp.name)"
    id: "186"
    imei: "<your_own_value>"
    imsi: "<your_own_value>"
    imsi_prefix: "<your_own_value>"
    max_apn_restriction: "all"
```

```
messages: "create-req"
    msisdn: "<your_own_value>"
    msisdn_prefix: "<your_own_value>"
    rai: "<your_own_value>"
    rat_type: "any"
    uli: "<your_own_value>"
policy_filter: "enable"
policy_v2:
 -
    action: "allow"
    apn_sel_mode: "ms"
    apnmember:
     -
        name: "default_name_202 (source gtp.apn.name gtp.apngrp.name)"
    id: "203"
    imsi_prefix: "<your_own_value>"
    max_apn_restriction: "all"
    mei: "<your_own_value>"
    messages: "create-ses-req"
    msisdn_prefix: "<your_own_value>"
    rat_type: "any"
    uli: "<your_own_value>"
port_notify: "211"
rate_limit_mode: "per-profile"
rate_limited_log: "enable"
rate_sampling_interval: "214"
remove_if_echo_expires: "enable"
remove if recovery differ: "enable"
reserved_ie: "allow"
send_delete_when_timeout: "enable"
send_delete_when_timeout_v2: "enable"
spoof_src_addr: "allow"
state_invalid_log: "enable"
sub_second_interval: "0.5"
sub_second_sampling: "enable"
traffic_count_log: "enable"
tunnel_limit: "225"
tunnel_limit_log: "enable"
tunnel_timeout: "227"
unknown_version_action: "allow"
user_plane_message_rate_limit: "229"
warning_threshold: "230"
```
## <span id="page-177-0"></span>**6.71.7 Return Values**

Common return values are documented: [https://docs.ansible.com/ansible/latest/reference\\_appendices/common\\_](https://docs.ansible.com/ansible/latest/reference_appendices/common_return_values.html#common-return-values) return values.html#common-return-values, the following are the fields unique to this module:

### <span id="page-177-1"></span>**6.71.8 Status**

• This module is not guaranteed to have a backwards compatible interface.

## <span id="page-178-0"></span>**6.71.9 Authors**

- Link Zheng (@chillancezen)
- Jie Xue (@JieX19)
- Hongbin Lu (@fgtdev-hblu)
- Frank Shen (@frankshen01)
- Miguel Angel Munoz (@mamunozgonzalez)
- Nicolas Thomas (@thomnico)

Hint: If you notice any issues in this documentation, you can create a pull request to improve it.

# **6.72 fortios\_firewall\_identity\_based\_route – Configure identity based routing in Fortinet's FortiOS and FortiGate.**

New in version 2.10.

- *[Synopsis](#page-178-1)*
- *[Requirements](#page-178-2)*
- *[FortiOS Version Compatibility](#page-179-0)*
- *[Parameters](#page-179-1)*
- *[Notes](#page-179-2)*
- *[Examples](#page-179-3)*
- *[Return Values](#page-179-4)*
- *[Status](#page-179-5)*
- *[Authors](#page-180-0)*

## <span id="page-178-1"></span>**6.72.1 Synopsis**

• This module is able to configure a FortiGate or FortiOS (FOS) device by allowing the user to set and modify firewall feature and identity\_based\_route category. Examples include all parameters and values need to be adjusted to datasources before usage. Tested with FOS v6.0.0

## <span id="page-178-2"></span>**6.72.2 Requirements**

The below requirements are needed on the host that executes this module.

• ansible $>=$ 2.9.0

## <span id="page-179-0"></span>**6.72.3 FortiOS Version Compatibility**

## <span id="page-179-1"></span>**6.72.4 Parameters**

#### <span id="page-179-2"></span>**6.72.5 Notes**

#### Note:

• Legacy fortiosapi has been deprecated, httpapi is the preferred way to run playbooks

## <span id="page-179-3"></span>**6.72.6 Examples**

```
- hosts: fortigates
 collections:
   - fortinet.fortios
 connection: httpapi
 vars:
  vdom: "root"
  ansible_httpapi_use_ssl: yes
  ansible_httpapi_validate_certs: no
  ansible_httpapi_port: 443
 tasks:
 - name: Configure identity based routing.
   fortios_firewall_identity_based_route:
     vdom: "{{ vdom }}"
     state: "present"
     access_token: "<your_own_value>"
     firewall_identity_based_route:
       comments: "<your_own_value>"
       name: "default_name_4"
       rule:
         -
           device: "<your_own_value> (source system.interface.name)"
           gateway: "<your_own_value>"
           groups:
             -
               name: "default_name_9 (source user.group.name)"
           id: "10"
```
## <span id="page-179-4"></span>**6.72.7 Return Values**

Common return values are documented: https://docs.ansible.com/ansible/latest/reference appendices/common [return\\_values.html#common-return-values,](https://docs.ansible.com/ansible/latest/reference_appendices/common_return_values.html#common-return-values) the following are the fields unique to this module:

## <span id="page-179-5"></span>**6.72.8 Status**

• This module is not guaranteed to have a backwards compatible interface.
### **6.72.9 Authors**

- Link Zheng (@chillancezen)
- Jie Xue (@JieX19)
- Hongbin Lu (@fgtdev-hblu)
- Frank Shen (@frankshen01)
- Miguel Angel Munoz (@mamunozgonzalez)
- Nicolas Thomas (@thomnico)

Hint: If you notice any issues in this documentation, you can create a pull request to improve it.

# **6.73 fortios\_firewall\_interface\_policy – Configure IPv4 interface policies in Fortinet's FortiOS and FortiGate.**

New in version 2.10.

- *[Synopsis](#page-180-0)*
- *[Requirements](#page-180-1)*
- *[FortiOS Version Compatibility](#page-181-0)*
- *[Parameters](#page-181-1)*
- *[Notes](#page-181-2)*
- *[Examples](#page-181-3)*
- *[Return Values](#page-182-0)*
- *[Status](#page-182-1)*
- *[Authors](#page-182-2)*

## <span id="page-180-0"></span>**6.73.1 Synopsis**

• This module is able to configure a FortiGate or FortiOS (FOS) device by allowing the user to set and modify firewall feature and interface\_policy category. Examples include all parameters and values need to be adjusted to datasources before usage. Tested with FOS v6.0.0

## <span id="page-180-1"></span>**6.73.2 Requirements**

The below requirements are needed on the host that executes this module.

• ansible $>=$ 2.9.0

#### <span id="page-181-0"></span>**6.73.3 FortiOS Version Compatibility**

#### <span id="page-181-1"></span>**6.73.4 Parameters**

#### <span id="page-181-2"></span>**6.73.5 Notes**

#### Note:

• Legacy fortiosapi has been deprecated, httpapi is the preferred way to run playbooks

#### <span id="page-181-3"></span>**6.73.6 Examples**

```
- hosts: fortigates
 collections:
   - fortinet.fortios
 connection: httpapi
 vars:
  vdom: "root"
  ansible_httpapi_use_ssl: yes
  ansible_httpapi_validate_certs: no
  ansible_httpapi_port: 443
 tasks:
  - name: Configure IPv4 interface policies.
   fortios_firewall_interface_policy:
     vdom: "{{ vdom }}"
     state: "present"
     access_token: "<your_own_value>"
     firewall_interface_policy:
       address_type: "ipv4"
       application_list: "<your_own_value> (source application.list.name)"
       application_list_status: "enable"
       av_profile: "<your_own_value> (source antivirus.profile.name)"
       av_profile_status: "enable"
       comments: "<your_own_value>"
       dlp_sensor: "<your_own_value> (source dlp.sensor.name)"
       dlp_sensor_status: "enable"
       dsri: "enable"
       dstaddr:
         -
           name: "default_name_13 (source firewall.address.name firewall.addrgrp.
˓→name)"
        emailfilter_profile: "<your_own_value> (source emailfilter.profile.name)"
       emailfilter_profile_status: "enable"
       interface: "<your_own_value> (source system.zone.name system.interface.name)"
       ips_sensor: "<your_own_value> (source ips.sensor.name)"
       ips_sensor_status: "enable"
       1abel: "<your_own_value>"
       logtraffic: "all"
       policyid: "21"
       scan_botnet_connections: "disable"
       service:
         -
           name: "default_name_24 (source firewall.service.custom.name firewall.
˓→service.group.name)"
```
(continues on next page)

(continued from previous page)

```
spamfilter_profile: "<your_own_value> (source spamfilter.profile.name)"
       spamfilter_profile_status: "enable"
       srcaddr:
        -
           name: "default_name_28 (source firewall.address.name firewall.addrgrp.
˓→name)"
       status: "enable"
       webfilter_profile: "<your_own_value> (source webfilter.profile.name)"
       webfilter_profile_status: "enable"
```
#### <span id="page-182-0"></span>**6.73.7 Return Values**

Common return values are documented: [https://docs.ansible.com/ansible/latest/reference\\_appendices/common\\_](https://docs.ansible.com/ansible/latest/reference_appendices/common_return_values.html#common-return-values) [return\\_values.html#common-return-values,](https://docs.ansible.com/ansible/latest/reference_appendices/common_return_values.html#common-return-values) the following are the fields unique to this module:

#### <span id="page-182-1"></span>**6.73.8 Status**

• This module is not guaranteed to have a backwards compatible interface.

#### <span id="page-182-2"></span>**6.73.9 Authors**

- Link Zheng (@chillancezen)
- Jie Xue (@JieX19)
- Hongbin Lu (@fgtdev-hblu)
- Frank Shen (@frankshen01)
- Miguel Angel Munoz (@mamunozgonzalez)
- Nicolas Thomas (@thomnico)

Hint: If you notice any issues in this documentation, you can create a pull request to improve it.

## **6.74 fortios\_firewall\_interface\_policy6 – Configure IPv6 interface policies in Fortinet's FortiOS and FortiGate.**

New in version 2.10.

- *[Synopsis](#page-183-0)*
- *[Requirements](#page-183-1)*
- *[FortiOS Version Compatibility](#page-183-2)*
- *[Parameters](#page-183-3)*
- *[Notes](#page-183-4)*
- *[Examples](#page-183-5)*
- *[Return Values](#page-184-0)*
- *[Status](#page-184-1)*
- *[Authors](#page-184-2)*

#### <span id="page-183-0"></span>**6.74.1 Synopsis**

• This module is able to configure a FortiGate or FortiOS (FOS) device by allowing the user to set and modify firewall feature and interface\_policy6 category. Examples include all parameters and values need to be adjusted to datasources before usage. Tested with FOS v6.0.0

#### <span id="page-183-1"></span>**6.74.2 Requirements**

The below requirements are needed on the host that executes this module.

• ansible>=2.9.0

## <span id="page-183-2"></span>**6.74.3 FortiOS Version Compatibility**

#### <span id="page-183-3"></span>**6.74.4 Parameters**

### <span id="page-183-4"></span>**6.74.5 Notes**

Note:

• Legacy fortiosapi has been deprecated, httpapi is the preferred way to run playbooks

#### <span id="page-183-5"></span>**6.74.6 Examples**

```
- hosts: fortigates
 collections:
   - fortinet.fortios
 connection: httpapi
 vars:
  vdom: "root"
  ansible_httpapi_use_ssl: yes
  ansible_httpapi_validate_certs: no
  ansible_httpapi_port: 443
 tasks:
 - name: Configure IPv6 interface policies.
   fortios_firewall_interface_policy6:
     vdom: "{{ vdom }}"
     state: "present"
     access_token: "<your_own_value>"
     firewall_interface_policy6:
       address_type: "ipv4"
       application_list: "<your_own_value> (source application.list.name)"
```
(continues on next page)

```
(continued from previous page)
```

```
application_list_status: "enable"
       av_profile: "<your_own_value> (source antivirus.profile.name)"
       av_profile_status: "enable"
       comments: "<your_own_value>"
       dlp_sensor: "<your_own_value> (source dlp.sensor.name)"
       dlp_sensor_status: "enable"
       dsri: "enable"
       dstaddr6:
         -
           name: "default name 13 (source firewall.address6.name firewall.addrgrp6.
˓→name)"
       emailfilter_profile: "<your_own_value> (source emailfilter.profile.name)"
       emailfilter_profile_status: "enable"
       interface: "<your_own_value> (source system.zone.name system.interface.name)"
       ips_sensor: "<your_own_value> (source ips.sensor.name)"
       ips_sensor_status: "enable"
       1abel: "<your_own_value>"
       logtraffic: "all"
       policyid: "21"
       scan_botnet_connections: "disable"
       service6:
         -
           name: "default name 24 (source firewall.service.custom.name firewall.
˓→service.group.name)"
       spamfilter_profile: "<your_own_value> (source spamfilter.profile.name)"
       spamfilter_profile_status: "enable"
       srcaddr6:
         -
           name: "default_name_28 (source firewall.address6.name firewall.addrgrp6.
˓→name)"
       status: "enable"
       webfilter_profile: "<your_own_value> (source webfilter.profile.name)"
       webfilter_profile_status: "enable"
```
## <span id="page-184-0"></span>**6.74.7 Return Values**

Common return values are documented: https://docs.ansible.com/ansible/latest/reference appendices/common return values.html#common-return-values, the following are the fields unique to this module:

## <span id="page-184-1"></span>**6.74.8 Status**

• This module is not guaranteed to have a backwards compatible interface.

## <span id="page-184-2"></span>**6.74.9 Authors**

- Link Zheng (@chillancezen)
- Jie Xue (@JieX19)
- Hongbin Lu (@fgtdev-hblu)
- Frank Shen (@frankshen01)
- Miguel Angel Munoz (@mamunozgonzalez)

• Nicolas Thomas (@thomnico)

Hint: If you notice any issues in this documentation, you can create a pull request to improve it.

# **6.75 fortios\_firewall\_internet\_service – Show Internet Service application in Fortinet's FortiOS and FortiGate.**

New in version 2.10.

• *[Synopsis](#page-185-0)* • *[Requirements](#page-185-1)* • *[FortiOS Version Compatibility](#page-185-2)* • *[Parameters](#page-185-3)* • *[Notes](#page-185-4)* • *[Examples](#page-186-0)* • *[Return Values](#page-186-1)* • *[Status](#page-186-2)* • *[Authors](#page-186-3)*

### <span id="page-185-0"></span>**6.75.1 Synopsis**

• This module is able to configure a FortiGate or FortiOS (FOS) device by allowing the user to set and modify firewall feature and internet\_service category. Examples include all parameters and values need to be adjusted to datasources before usage. Tested with FOS v6.0.0

### <span id="page-185-1"></span>**6.75.2 Requirements**

The below requirements are needed on the host that executes this module.

• ansible>=2.9.0

#### <span id="page-185-2"></span>**6.75.3 FortiOS Version Compatibility**

#### <span id="page-185-3"></span>**6.75.4 Parameters**

## <span id="page-185-4"></span>**6.75.5 Notes**

Note:

<sup>•</sup> Legacy fortiosapi has been deprecated, httpapi is the preferred way to run playbooks

#### <span id="page-186-0"></span>**6.75.6 Examples**

```
- hosts: fortigates
 collections:
   - fortinet.fortios
 connection: httpapi
 vars:
  vdom: "root"
  ansible_httpapi_use_ssl: yes
  ansible_httpapi_validate_certs: no
  ansible_httpapi_port: 443
 tasks:
 - name: Show Internet Service application.
   fortios_firewall_internet_service:
     vdom: "{{ vdom }}"
     state: "present"
     access_token: "<your_own_value>"
     firewall_internet_service:
       database: "isdb"
       direction: "src"
       entry:
         -
           id: "6"
           ip_number: "7"
           ip_range_number: "8"
           port: "9"
           protocol: "10"
       extra_ip_range_number: "11"
       icon_id: "12"
       id: "13"
       ip_number: "14"
       ip_range_number: "15"
       name: "default_name_16"
       obsolete: "17"
       offset: "18"
       reputation: "19"
       singularity: "20"
       sld_id: "21"
```
### <span id="page-186-1"></span>**6.75.7 Return Values**

Common return values are documented: [https://docs.ansible.com/ansible/latest/reference\\_appendices/common\\_](https://docs.ansible.com/ansible/latest/reference_appendices/common_return_values.html#common-return-values) [return\\_values.html#common-return-values,](https://docs.ansible.com/ansible/latest/reference_appendices/common_return_values.html#common-return-values) the following are the fields unique to this module:

### <span id="page-186-2"></span>**6.75.8 Status**

• This module is not guaranteed to have a backwards compatible interface.

## <span id="page-186-3"></span>**6.75.9 Authors**

- Link Zheng (@chillancezen)
- Jie Xue (@JieX19)
- Hongbin Lu (@fgtdev-hblu)
- Frank Shen (@frankshen01)
- Miguel Angel Munoz (@mamunozgonzalez)
- Nicolas Thomas (@thomnico)

Hint: If you notice any issues in this documentation, you can create a pull request to improve it.

## **6.76 fortios\_firewall\_internet\_service\_addition – Configure Internet Services Addition in Fortinet's FortiOS and FortiGate.**

New in version 2.10.

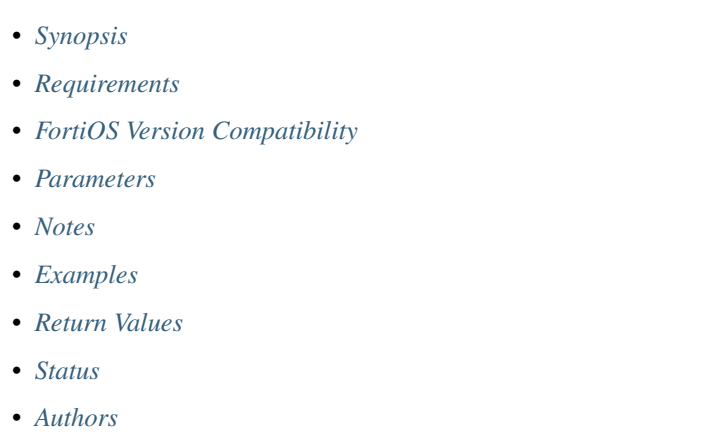

## <span id="page-187-0"></span>**6.76.1 Synopsis**

• This module is able to configure a FortiGate or FortiOS (FOS) device by allowing the user to set and modify firewall feature and internet service addition category. Examples include all parameters and values need to be adjusted to datasources before usage. Tested with FOS v6.0.0

#### <span id="page-187-1"></span>**6.76.2 Requirements**

The below requirements are needed on the host that executes this module.

• ansible $>=2.9.0$ 

## <span id="page-187-2"></span>**6.76.3 FortiOS Version Compatibility**

## <span id="page-187-3"></span>**6.76.4 Parameters**

## <span id="page-187-4"></span>**6.76.5 Notes**

#### Note:

• Legacy fortiosapi has been deprecated, httpapi is the preferred way to run playbooks

#### <span id="page-188-0"></span>**6.76.6 Examples**

```
- hosts: fortigates
 collections:
   - fortinet.fortios
 connection: httpapi
 vars:
  vdom: "root"
  ansible_httpapi_use_ssl: yes
  ansible_httpapi_validate_certs: no
  ansible_httpapi_port: 443
 tasks:
 - name: Configure Internet Services Addition.
   fortios_firewall_internet_service_addition:
     vdom: "{{ vdom }}"
     state: "present"
     access_token: "<your_own_value>"
     firewall_internet_service_addition:
       comment: "Comment."
       entry:
         -
           id: "5"
           port_range:
             -
                end_port: "7"
                id: "8"
                start_port: "9"
           protocol: "10"
       id: "11 (source firewall.internet-service.id)"
```
## <span id="page-188-1"></span>**6.76.7 Return Values**

Common return values are documented: [https://docs.ansible.com/ansible/latest/reference\\_appendices/common\\_](https://docs.ansible.com/ansible/latest/reference_appendices/common_return_values.html#common-return-values) [return\\_values.html#common-return-values,](https://docs.ansible.com/ansible/latest/reference_appendices/common_return_values.html#common-return-values) the following are the fields unique to this module:

## <span id="page-188-2"></span>**6.76.8 Status**

• This module is not guaranteed to have a backwards compatible interface.

### <span id="page-188-3"></span>**6.76.9 Authors**

- Link Zheng (@chillancezen)
- Jie Xue (@JieX19)
- Hongbin Lu (@fgtdev-hblu)
- Frank Shen (@frankshen01)
- Miguel Angel Munoz (@mamunozgonzalez)

• Nicolas Thomas (@thomnico)

Hint: If you notice any issues in this documentation, you can create a pull request to improve it.

## **6.77 fortios\_firewall\_internet\_service\_append – Configure additional port mappings for Internet Services in Fortinet's FortiOS and FortiGate.**

New in version 2.10.

- *[Synopsis](#page-189-0)* • *[Requirements](#page-189-1)* • *[FortiOS Version Compatibility](#page-189-2)*
	- *[Parameters](#page-189-3)*
	- *[Notes](#page-189-4)*
	- *[Examples](#page-190-0)*
	- *[Return Values](#page-190-1)*
	- *[Status](#page-190-2)*
	- *[Authors](#page-190-3)*

#### <span id="page-189-0"></span>**6.77.1 Synopsis**

• This module is able to configure a FortiGate or FortiOS (FOS) device by allowing the user to set and modify firewall feature and internet\_service\_append category. Examples include all parameters and values need to be adjusted to datasources before usage. Tested with FOS v6.0.0

### <span id="page-189-1"></span>**6.77.2 Requirements**

The below requirements are needed on the host that executes this module.

• ansible $>=2.9.0$ 

## <span id="page-189-2"></span>**6.77.3 FortiOS Version Compatibility**

#### <span id="page-189-3"></span>**6.77.4 Parameters**

## <span id="page-189-4"></span>**6.77.5 Notes**

Note:

<sup>•</sup> Legacy fortiosapi has been deprecated, httpapi is the preferred way to run playbooks

## <span id="page-190-0"></span>**6.77.6 Examples**

```
- hosts: fortigates
 collections:
   - fortinet.fortios
 connection: httpapi
 vars:
  vdom: "root"
  ansible_httpapi_use_ssl: yes
  ansible_httpapi_validate_certs: no
  ansible_httpapi_port: 443
 tasks:
 - name: Configure additional port mappings for Internet Services.
   fortios_firewall_internet_service_append:
     vdom: "{{ vdom }}"
     firewall_internet_service_append:
       append_port: "3"
       match_port: "4"
```
## <span id="page-190-1"></span>**6.77.7 Return Values**

Common return values are documented: [https://docs.ansible.com/ansible/latest/reference\\_appendices/common\\_](https://docs.ansible.com/ansible/latest/reference_appendices/common_return_values.html#common-return-values) [return\\_values.html#common-return-values,](https://docs.ansible.com/ansible/latest/reference_appendices/common_return_values.html#common-return-values) the following are the fields unique to this module:

### <span id="page-190-2"></span>**6.77.8 Status**

• This module is not guaranteed to have a backwards compatible interface.

### <span id="page-190-3"></span>**6.77.9 Authors**

- Link Zheng (@chillancezen)
- Jie Xue (@JieX19)
- Hongbin Lu (@fgtdev-hblu)
- Frank Shen (@frankshen01)
- Miguel Angel Munoz (@mamunozgonzalez)
- Nicolas Thomas (@thomnico)

Hint: If you notice any issues in this documentation, you can create a pull request to improve it.

## **6.78 fortios\_firewall\_internet\_service\_botnet – Show Internet Service botnet in Fortinet's FortiOS and FortiGate.**

New in version 2.10.

**6.78. fortios\_firewall\_internet\_service\_botnet – Show Internet Service botnet in Fortinet's FortiOS 187and FortiGate.**

- *[Synopsis](#page-191-0)*
- *[Requirements](#page-191-1)*
- *[FortiOS Version Compatibility](#page-191-2)*
- *[Parameters](#page-191-3)*
- *[Notes](#page-191-4)*
- *[Examples](#page-191-5)*
- *[Return Values](#page-192-0)*
- *[Status](#page-192-1)*
- *[Authors](#page-192-2)*

#### <span id="page-191-0"></span>**6.78.1 Synopsis**

• This module is able to configure a FortiGate or FortiOS (FOS) device by allowing the user to set and modify firewall feature and internet\_service\_botnet category. Examples include all parameters and values need to be adjusted to datasources before usage. Tested with FOS v6.0.0

#### <span id="page-191-1"></span>**6.78.2 Requirements**

The below requirements are needed on the host that executes this module.

• ansible $>=$ 2.9.0

## <span id="page-191-2"></span>**6.78.3 FortiOS Version Compatibility**

#### <span id="page-191-3"></span>**6.78.4 Parameters**

#### <span id="page-191-4"></span>**6.78.5 Notes**

Note:

• Legacy fortiosapi has been deprecated, httpapi is the preferred way to run playbooks

### <span id="page-191-5"></span>**6.78.6 Examples**

```
- hosts: fortigates
 collections:
   - fortinet.fortios
 connection: httpapi
 vars:
  vdom: "root"
  ansible_httpapi_use_ssl: yes
  ansible_httpapi_validate_certs: no
```
(continues on next page)

(continued from previous page)

```
ansible_httpapi_port: 443
tasks:
- name: Show Internet Service botnet.
 fortios_firewall_internet_service_botnet:
   vdom: "{{ vdom }}"
    state: "present"
    access_token: "<your_own_value>"
    firewall_internet_service_botnet:
     id: "3"
     name: "default_name_4"
```
#### <span id="page-192-0"></span>**6.78.7 Return Values**

Common return values are documented: https://docs.ansible.com/ansible/latest/reference appendices/common [return\\_values.html#common-return-values,](https://docs.ansible.com/ansible/latest/reference_appendices/common_return_values.html#common-return-values) the following are the fields unique to this module:

### <span id="page-192-1"></span>**6.78.8 Status**

• This module is not guaranteed to have a backwards compatible interface.

### <span id="page-192-2"></span>**6.78.9 Authors**

- Link Zheng (@chillancezen)
- Jie Xue (@JieX19)
- Hongbin Lu (@fgtdev-hblu)
- Frank Shen (@frankshen01)
- Miguel Angel Munoz (@mamunozgonzalez)
- Nicolas Thomas (@thomnico)

Hint: If you notice any issues in this documentation, you can create a pull request to improve it.

## **6.79 fortios\_firewall\_internet\_service\_custom – Configure custom Internet Services in Fortinet's FortiOS and FortiGate.**

New in version 2.10.

- *[Synopsis](#page-193-0)*
- *[Requirements](#page-193-1)*
- *[FortiOS Version Compatibility](#page-193-2)*
- *[Parameters](#page-193-3)*
- *[Notes](#page-193-4)*
- *[Examples](#page-193-5)*
- *[Return Values](#page-194-0)*
- *[Status](#page-194-1)*
- *[Authors](#page-194-2)*

#### <span id="page-193-0"></span>**6.79.1 Synopsis**

• This module is able to configure a FortiGate or FortiOS (FOS) device by allowing the user to set and modify firewall feature and internet\_service\_custom category. Examples include all parameters and values need to be adjusted to datasources before usage. Tested with FOS v6.0.0

#### <span id="page-193-1"></span>**6.79.2 Requirements**

The below requirements are needed on the host that executes this module.

• ansible $>=2.9.0$ 

## <span id="page-193-2"></span>**6.79.3 FortiOS Version Compatibility**

#### <span id="page-193-3"></span>**6.79.4 Parameters**

#### <span id="page-193-4"></span>**6.79.5 Notes**

Note:

• Legacy fortiosapi has been deprecated, httpapi is the preferred way to run playbooks

### <span id="page-193-5"></span>**6.79.6 Examples**

```
- hosts: fortigates
 collections:
   - fortinet.fortios
 connection: httpapi
 vars:
  vdom: "root"
  ansible_httpapi_use_ssl: yes
  ansible_httpapi_validate_certs: no
  ansible_httpapi_port: 443
 tasks:
  - name: Configure custom Internet Services.
   fortios_firewall_internet_service_custom:
     vdom: "{{ vdom }}"
     state: "present"
     access_token: "<your_own_value>"
     firewall_internet_service_custom:
```
(continues on next page)

(continued from previous page)

```
comment: "Comment."
       disable_entry:
         -
           id: "5"
           ip_range:
             -
                end_ip: "<your_own_value>"
                id: "8"
                start_ip: "<your_own_value>"
           port: "10"
           protocol: "11"
       entry:
         -
           dst:
             -
                name: "default_name_14 (source firewall.address.name firewall.addrgrp.
˓→name)"
           id: "15"
           port_range:
             -
                end_port: "17"
               id: "18"
               start_port: "19"
           protocol: "20"
       master_service_id: "21 (source firewall.internet-service.id)"
       name: "default_name_22"
       reputation: "23 (source firewall.internet-service-reputation.id)"
```
### <span id="page-194-0"></span>**6.79.7 Return Values**

Common return values are documented: [https://docs.ansible.com/ansible/latest/reference\\_appendices/common\\_](https://docs.ansible.com/ansible/latest/reference_appendices/common_return_values.html#common-return-values) return values.html#common-return-values, the following are the fields unique to this module:

### <span id="page-194-1"></span>**6.79.8 Status**

• This module is not guaranteed to have a backwards compatible interface.

### <span id="page-194-2"></span>**6.79.9 Authors**

- Link Zheng (@chillancezen)
- Jie Xue (@JieX19)
- Hongbin Lu (@fgtdev-hblu)
- Frank Shen (@frankshen01)
- Miguel Angel Munoz (@mamunozgonzalez)
- Nicolas Thomas (@thomnico)

Hint: If you notice any issues in this documentation, you can create a pull request to improve it.

# **6.80 fortios\_firewall\_internet\_service\_custom\_group – Configure custom Internet Service group in Fortinet's FortiOS and Forti-Gate.**

New in version 2.10.

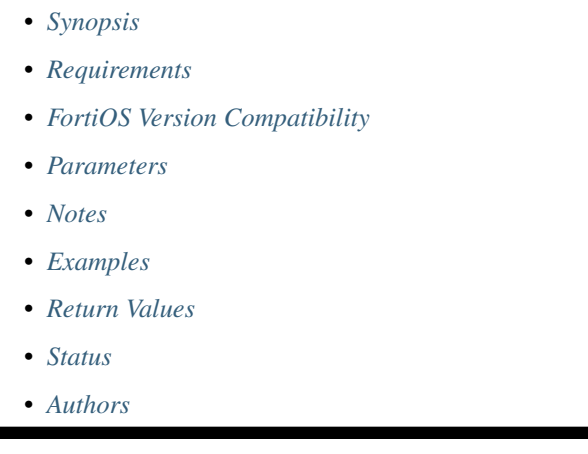

## <span id="page-195-0"></span>**6.80.1 Synopsis**

• This module is able to configure a FortiGate or FortiOS (FOS) device by allowing the user to set and modify firewall feature and internet\_service\_custom\_group category. Examples include all parameters and values need to be adjusted to datasources before usage. Tested with FOS v6.0.0

## <span id="page-195-1"></span>**6.80.2 Requirements**

The below requirements are needed on the host that executes this module.

• ansible>=2.9.0

## <span id="page-195-2"></span>**6.80.3 FortiOS Version Compatibility**

#### <span id="page-195-3"></span>**6.80.4 Parameters**

### <span id="page-195-4"></span>**6.80.5 Notes**

Note:

• Legacy fortiosapi has been deprecated, httpapi is the preferred way to run playbooks

#### <span id="page-196-0"></span>**6.80.6 Examples**

```
- hosts: fortigates
 collections:
   - fortinet.fortios
 connection: httpapi
 vars:
  vdom: "root"
  ansible_httpapi_use_ssl: yes
  ansible_httpapi_validate_certs: no
  ansible_httpapi_port: 443
 tasks:
 - name: Configure custom Internet Service group.
   fortios_firewall_internet_service_custom_group:
     vdom: "{{ vdom }}"
     state: "present"
     access_token: "<your_own_value>"
     firewall_internet_service_custom_group:
       comment: "Comment."
       member:
         -
           name: "default_name_5 (source firewall.internet-service-custom.name)"
       name: "default_name_6"
```
### <span id="page-196-1"></span>**6.80.7 Return Values**

Common return values are documented: [https://docs.ansible.com/ansible/latest/reference\\_appendices/common\\_](https://docs.ansible.com/ansible/latest/reference_appendices/common_return_values.html#common-return-values) [return\\_values.html#common-return-values,](https://docs.ansible.com/ansible/latest/reference_appendices/common_return_values.html#common-return-values) the following are the fields unique to this module:

## <span id="page-196-2"></span>**6.80.8 Status**

• This module is not guaranteed to have a backwards compatible interface.

#### <span id="page-196-3"></span>**6.80.9 Authors**

- Link Zheng (@chillancezen)
- Jie Xue (@JieX19)
- Hongbin Lu (@fgtdev-hblu)
- Frank Shen (@frankshen01)
- Miguel Angel Munoz (@mamunozgonzalez)
- Nicolas Thomas (@thomnico)

Hint: If you notice any issues in this documentation, you can create a pull request to improve it.

# **6.81 fortios\_firewall\_internet\_service\_definition – Configure Internet Service definition in Fortinet's FortiOS and FortiGate.**

New in version 2.10.

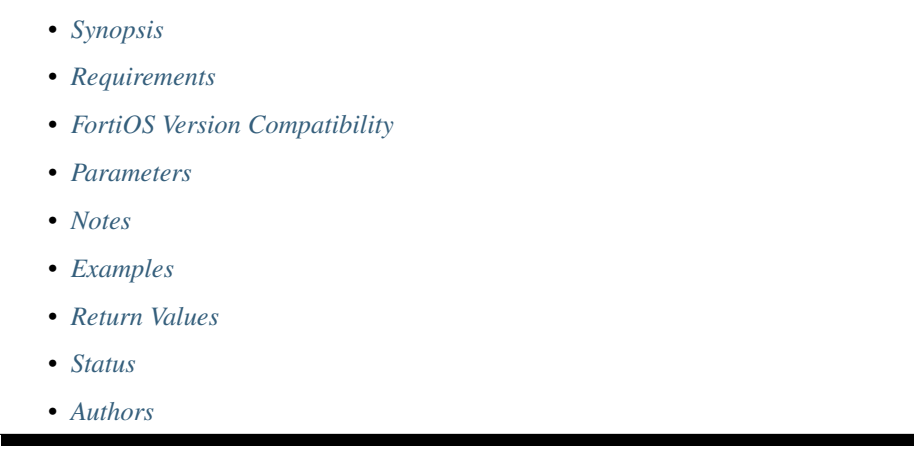

## <span id="page-197-0"></span>**6.81.1 Synopsis**

• This module is able to configure a FortiGate or FortiOS (FOS) device by allowing the user to set and modify firewall feature and internet\_service\_definition category. Examples include all parameters and values need to be adjusted to datasources before usage. Tested with FOS v6.0.0

## <span id="page-197-1"></span>**6.81.2 Requirements**

The below requirements are needed on the host that executes this module.

• ansible $>=2.9.0$ 

## <span id="page-197-2"></span>**6.81.3 FortiOS Version Compatibility**

#### <span id="page-197-3"></span>**6.81.4 Parameters**

#### <span id="page-197-4"></span>**6.81.5 Notes**

Note:

• Legacy fortiosapi has been deprecated, httpapi is the preferred way to run playbooks

### <span id="page-197-5"></span>**6.81.6 Examples**

```
- hosts: fortigates
 collections:
   - fortinet.fortios
 connection: httpapi
 vars:
  vdom: "root"
  ansible_httpapi_use_ssl: yes
  ansible_httpapi_validate_certs: no
  ansible_httpapi_port: 443
 tasks:
 - name: Configure Internet Service definition.
   fortios_firewall_internet_service_definition:
     vdom: "{{ vdom }}"
     state: "present"
     access_token: "<your_own_value>"
     firewall_internet_service_definition:
       entry:
        -
           category_id: "4"
           name: "default_name_5"
           port_range:
             -
               end_port: "7"
               id: "8"
               start_port: "9"
           protocol: "10"
           seq_num: "11"
       id: "12"
```
### <span id="page-198-0"></span>**6.81.7 Return Values**

Common return values are documented: [https://docs.ansible.com/ansible/latest/reference\\_appendices/common\\_](https://docs.ansible.com/ansible/latest/reference_appendices/common_return_values.html#common-return-values) [return\\_values.html#common-return-values,](https://docs.ansible.com/ansible/latest/reference_appendices/common_return_values.html#common-return-values) the following are the fields unique to this module:

## <span id="page-198-1"></span>**6.81.8 Status**

• This module is not guaranteed to have a backwards compatible interface.

#### <span id="page-198-2"></span>**6.81.9 Authors**

- Link Zheng (@chillancezen)
- Jie Xue (@JieX19)
- Hongbin Lu (@fgtdev-hblu)
- Frank Shen (@frankshen01)
- Miguel Angel Munoz (@mamunozgonzalez)
- Nicolas Thomas (@thomnico)

Hint: If you notice any issues in this documentation, you can create a pull request to improve it.

## **6.82 fortios\_firewall\_internet\_service\_extension – Configure Internet Services Extension in Fortinet's FortiOS and FortiGate.**

New in version 2.10.

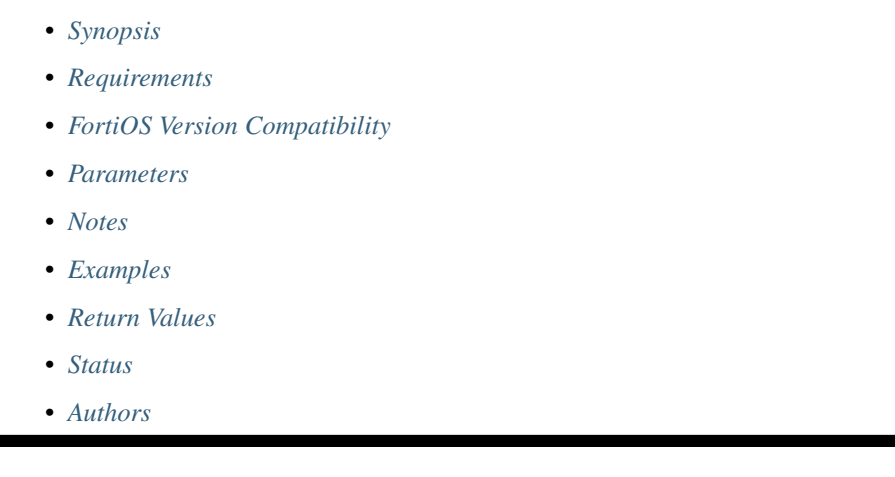

## <span id="page-199-0"></span>**6.82.1 Synopsis**

• This module is able to configure a FortiGate or FortiOS (FOS) device by allowing the user to set and modify firewall feature and internet\_service\_extension category. Examples include all parameters and values need to be adjusted to datasources before usage. Tested with FOS v6.0.0

## <span id="page-199-1"></span>**6.82.2 Requirements**

The below requirements are needed on the host that executes this module.

• ansible $>=2.9.0$ 

## <span id="page-199-2"></span>**6.82.3 FortiOS Version Compatibility**

## <span id="page-199-3"></span>**6.82.4 Parameters**

### <span id="page-199-4"></span>**6.82.5 Notes**

Note:

• Legacy fortiosapi has been deprecated, httpapi is the preferred way to run playbooks

## <span id="page-199-5"></span>**6.82.6 Examples**

```
- hosts: fortigates
 collections:
   - fortinet.fortios
 connection: httpapi
 vars:
  vdom: "root"
  ansible_httpapi_use_ssl: yes
  ansible_httpapi_validate_certs: no
  ansible_httpapi_port: 443
 tasks:
 - name: Configure Internet Services Extension.
   fortios_firewall_internet_service_extension:
     vdom: "{{ vdom }}"
     state: "present"
     access_token: "<your_own_value>"
     firewall_internet_service_extension:
       comment: "Comment."
       disable_entry:
         -
           id: "5"
           ip_range:
             -
               end_ip: "<your_own_value>"
               id: "8"
               start_ip: "<your_own_value>"
           port_range:
             -
               end_port: "11"
               id: "12"
               start_port: "13"
           protocol: "14"
       entry:
         -
           dst:
             -
               name: "default_name_17 (source firewall.address.name firewall.addrgrp.
˓→name)"
           id: "18"
           port_range:
             -
               end_port: "20"
               id: "21"
               start_port: "22"
           protocol: "23"
       id: "24 (source firewall.internet-service.id)"
```
#### <span id="page-200-0"></span>**6.82.7 Return Values**

Common return values are documented: [https://docs.ansible.com/ansible/latest/reference\\_appendices/common\\_](https://docs.ansible.com/ansible/latest/reference_appendices/common_return_values.html#common-return-values) [return\\_values.html#common-return-values,](https://docs.ansible.com/ansible/latest/reference_appendices/common_return_values.html#common-return-values) the following are the fields unique to this module:

#### <span id="page-200-1"></span>**6.82.8 Status**

• This module is not guaranteed to have a backwards compatible interface.

#### <span id="page-201-0"></span>**6.82.9 Authors**

- Link Zheng (@chillancezen)
- Jie Xue (@JieX19)
- Hongbin Lu (@fgtdev-hblu)
- Frank Shen (@frankshen01)
- Miguel Angel Munoz (@mamunozgonzalez)
- Nicolas Thomas (@thomnico)

Hint: If you notice any issues in this documentation, you can create a pull request to improve it.

## **6.83 fortios\_firewall\_internet\_service\_group – Configure group of Internet Service in Fortinet's FortiOS and FortiGate.**

New in version 2.10.

- *[Synopsis](#page-201-1)*
- *[Requirements](#page-201-2)*
- *[FortiOS Version Compatibility](#page-202-0)*
- *[Parameters](#page-202-1)*
- *[Notes](#page-202-2)*
- *[Examples](#page-202-3)*
- *[Return Values](#page-202-4)*
- *[Status](#page-202-5)*
- *[Authors](#page-202-6)*

#### <span id="page-201-1"></span>**6.83.1 Synopsis**

• This module is able to configure a FortiGate or FortiOS (FOS) device by allowing the user to set and modify firewall feature and internet\_service\_group category. Examples include all parameters and values need to be adjusted to datasources before usage. Tested with FOS v6.0.0

### <span id="page-201-2"></span>**6.83.2 Requirements**

The below requirements are needed on the host that executes this module.

• ansible $>=2.9.0$ 

### <span id="page-202-0"></span>**6.83.3 FortiOS Version Compatibility**

#### <span id="page-202-1"></span>**6.83.4 Parameters**

#### <span id="page-202-2"></span>**6.83.5 Notes**

#### Note:

• Legacy fortiosapi has been deprecated, httpapi is the preferred way to run playbooks

#### <span id="page-202-3"></span>**6.83.6 Examples**

```
- hosts: fortigates
 collections:
   - fortinet.fortios
 connection: httpapi
 vars:
  vdom: "root"
  ansible_httpapi_use_ssl: yes
  ansible_httpapi_validate_certs: no
  ansible_httpapi_port: 443
 tasks:
 - name: Configure group of Internet Service.
   fortios_firewall_internet_service_group:
     vdom: "{{ vdom }}"
     state: "present"
     access_token: "<your_own_value>"
     firewall_internet_service_group:
       comment: "Comment."
       direction: "source"
       member:
         -
           id: "6 (source firewall.internet-service.id)"
           name: "default_name_7 (source firewall.internet-service-name.name)"
       name: "default_name_8"
```
#### <span id="page-202-4"></span>**6.83.7 Return Values**

Common return values are documented: [https://docs.ansible.com/ansible/latest/reference\\_appendices/common\\_](https://docs.ansible.com/ansible/latest/reference_appendices/common_return_values.html#common-return-values) [return\\_values.html#common-return-values,](https://docs.ansible.com/ansible/latest/reference_appendices/common_return_values.html#common-return-values) the following are the fields unique to this module:

#### <span id="page-202-5"></span>**6.83.8 Status**

• This module is not guaranteed to have a backwards compatible interface.

#### <span id="page-202-6"></span>**6.83.9 Authors**

- Link Zheng (@chillancezen)
- Jie Xue (@JieX19)
- Hongbin Lu (@fgtdev-hblu)
- Frank Shen (@frankshen01)
- Miguel Angel Munoz (@mamunozgonzalez)
- Nicolas Thomas (@thomnico)

Hint: If you notice any issues in this documentation, you can create a pull request to improve it.

## **6.84 fortios\_firewall\_internet\_service\_ipbl\_reason – IP blacklist reason in Fortinet's FortiOS and FortiGate.**

New in version 2.10.

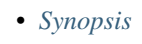

- *[Requirements](#page-203-1)*
- *[FortiOS Version Compatibility](#page-203-2)*
- *[Parameters](#page-203-3)*
- *[Notes](#page-203-4)*
- *[Examples](#page-204-0)*
- *[Return Values](#page-204-1)*
- *[Status](#page-204-2)*
- *[Authors](#page-204-3)*

### <span id="page-203-0"></span>**6.84.1 Synopsis**

• This module is able to configure a FortiGate or FortiOS (FOS) device by allowing the user to set and modify firewall feature and internet\_service\_ipbl\_reason category. Examples include all parameters and values need to be adjusted to datasources before usage. Tested with FOS v6.0.0

### <span id="page-203-1"></span>**6.84.2 Requirements**

The below requirements are needed on the host that executes this module.

• ansible $>=$ 2.9.0

## <span id="page-203-2"></span>**6.84.3 FortiOS Version Compatibility**

## <span id="page-203-3"></span>**6.84.4 Parameters**

<span id="page-203-4"></span>**6.84.5 Notes**

#### Note:

• Legacy fortiosapi has been deprecated, httpapi is the preferred way to run playbooks

#### <span id="page-204-0"></span>**6.84.6 Examples**

```
- hosts: fortigates
 collections:
   - fortinet.fortios
 connection: httpapi
 vars:
  vdom: "root"
  ansible_httpapi_use_ssl: yes
  ansible_httpapi_validate_certs: no
  ansible_httpapi_port: 443
 tasks:
 - name: IP blacklist reason.
   fortios_firewall_internet_service_ipbl_reason:
     vdom: "{{ vdom }}"
     state: "present"
     access_token: "<your_own_value>"
     firewall_internet_service_ipbl_reason:
       id: "3"
       name: "default_name_4"
```
#### <span id="page-204-1"></span>**6.84.7 Return Values**

Common return values are documented: [https://docs.ansible.com/ansible/latest/reference\\_appendices/common\\_](https://docs.ansible.com/ansible/latest/reference_appendices/common_return_values.html#common-return-values) [return\\_values.html#common-return-values,](https://docs.ansible.com/ansible/latest/reference_appendices/common_return_values.html#common-return-values) the following are the fields unique to this module:

#### <span id="page-204-2"></span>**6.84.8 Status**

• This module is not guaranteed to have a backwards compatible interface.

#### <span id="page-204-3"></span>**6.84.9 Authors**

- Link Zheng (@chillancezen)
- Jie Xue (@JieX19)
- Hongbin Lu (@fgtdev-hblu)
- Frank Shen (@frankshen01)
- Miguel Angel Munoz (@mamunozgonzalez)
- Nicolas Thomas (@thomnico)

Hint: If you notice any issues in this documentation, you can create a pull request to improve it.

## **6.85 fortios\_firewall\_internet\_service\_ipbl\_vendor – IP blacklist vendor in Fortinet's FortiOS and FortiGate.**

New in version 2.10.

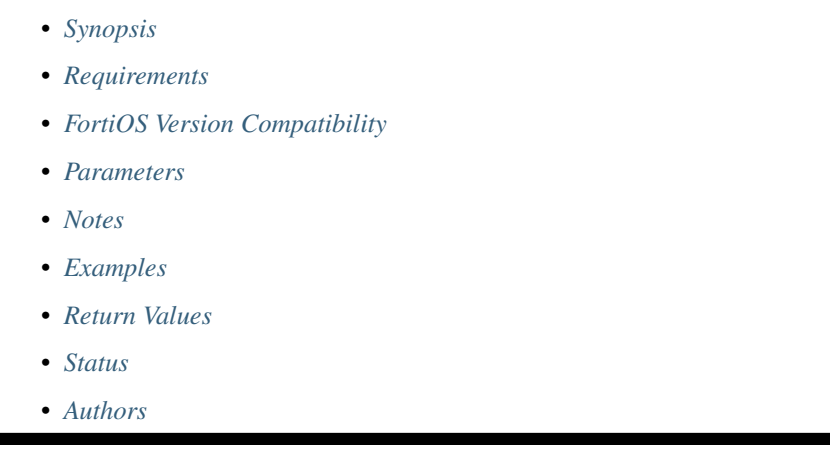

## <span id="page-205-0"></span>**6.85.1 Synopsis**

• This module is able to configure a FortiGate or FortiOS (FOS) device by allowing the user to set and modify firewall feature and internet\_service\_ipbl\_vendor category. Examples include all parameters and values need to be adjusted to datasources before usage. Tested with FOS v6.0.0

## <span id="page-205-1"></span>**6.85.2 Requirements**

The below requirements are needed on the host that executes this module.

• ansible $>=2.9.0$ 

## <span id="page-205-2"></span>**6.85.3 FortiOS Version Compatibility**

## <span id="page-205-3"></span>**6.85.4 Parameters**

### <span id="page-205-4"></span>**6.85.5 Notes**

Note:

• Legacy fortiosapi has been deprecated, httpapi is the preferred way to run playbooks

### <span id="page-205-5"></span>**6.85.6 Examples**

```
- hosts: fortigates
 collections:
   - fortinet.fortios
 connection: httpapi
 vars:
  vdom: "root"
  ansible_httpapi_use_ssl: yes
  ansible_httpapi_validate_certs: no
  ansible_httpapi_port: 443
 tasks:
 - name: IP blacklist vendor.
   fortios_firewall_internet_service_ipbl_vendor:
     vdom: "{{ vdom }}"
     state: "present"
     access_token: "<your_own_value>"
     firewall_internet_service_ipbl_vendor:
       id: "3"
       name: "default_name_4"
```
## <span id="page-206-0"></span>**6.85.7 Return Values**

Common return values are documented: https://docs.ansible.com/ansible/latest/reference appendices/common [return\\_values.html#common-return-values,](https://docs.ansible.com/ansible/latest/reference_appendices/common_return_values.html#common-return-values) the following are the fields unique to this module:

#### <span id="page-206-1"></span>**6.85.8 Status**

• This module is not guaranteed to have a backwards compatible interface.

#### <span id="page-206-2"></span>**6.85.9 Authors**

- Link Zheng (@chillancezen)
- Jie Xue (@JieX19)
- Hongbin Lu (@fgtdev-hblu)
- Frank Shen (@frankshen01)
- Miguel Angel Munoz (@mamunozgonzalez)
- Nicolas Thomas (@thomnico)

Hint: If you notice any issues in this documentation, you can create a pull request to improve it.

## **6.86 fortios\_firewall\_internet\_service\_list – Internet Service list in Fortinet's FortiOS and FortiGate.**

New in version 2.10.

- *[Synopsis](#page-207-0)*
- *[Requirements](#page-207-1)*
- *[FortiOS Version Compatibility](#page-207-2)*
- *[Parameters](#page-207-3)*
- *[Notes](#page-207-4)*
- *[Examples](#page-207-5)*
- *[Return Values](#page-208-0)*
- *[Status](#page-208-1)*
- *[Authors](#page-208-2)*

#### <span id="page-207-0"></span>**6.86.1 Synopsis**

• This module is able to configure a FortiGate or FortiOS (FOS) device by allowing the user to set and modify firewall feature and internet\_service\_list category. Examples include all parameters and values need to be adjusted to datasources before usage. Tested with FOS v6.0.0

#### <span id="page-207-1"></span>**6.86.2 Requirements**

The below requirements are needed on the host that executes this module.

• ansible $>=2.9.0$ 

## <span id="page-207-2"></span>**6.86.3 FortiOS Version Compatibility**

#### <span id="page-207-3"></span>**6.86.4 Parameters**

## <span id="page-207-4"></span>**6.86.5 Notes**

#### Note:

• Legacy fortiosapi has been deprecated, httpapi is the preferred way to run playbooks

#### <span id="page-207-5"></span>**6.86.6 Examples**

```
- hosts: fortigates
 collections:
   - fortinet.fortios
 connection: httpapi
 vars:
  vdom: "root"
  ansible_httpapi_use_ssl: yes
  ansible_httpapi_validate_certs: no
  ansible_httpapi_port: 443
```
(continues on next page)

(continued from previous page)

```
tasks:
- name: Internet Service list.
 fortios_firewall_internet_service_list:
   vdom: "{{ vdom }}"
   state: "present"
    access_token: "<your_own_value>"
    firewall_internet_service_list:
      id: "3"
     name: "default_name_4"
```
#### <span id="page-208-0"></span>**6.86.7 Return Values**

Common return values are documented: [https://docs.ansible.com/ansible/latest/reference\\_appendices/common\\_](https://docs.ansible.com/ansible/latest/reference_appendices/common_return_values.html#common-return-values) [return\\_values.html#common-return-values,](https://docs.ansible.com/ansible/latest/reference_appendices/common_return_values.html#common-return-values) the following are the fields unique to this module:

#### <span id="page-208-1"></span>**6.86.8 Status**

• This module is not guaranteed to have a backwards compatible interface.

#### <span id="page-208-2"></span>**6.86.9 Authors**

- Link Zheng (@chillancezen)
- Jie Xue (@JieX19)
- Hongbin Lu (@fgtdev-hblu)
- Frank Shen (@frankshen01)
- Miguel Angel Munoz (@mamunozgonzalez)
- Nicolas Thomas (@thomnico)

Hint: If you notice any issues in this documentation, you can create a pull request to improve it.

## **6.87 fortios\_firewall\_internet\_service\_name – Define internet service names in Fortinet's FortiOS and FortiGate.**

New in version 2.10.

- *[Synopsis](#page-209-0)*
- *[Requirements](#page-209-1)*
- *[FortiOS Version Compatibility](#page-209-2)*
- *[Parameters](#page-209-3)*
- *[Notes](#page-209-4)*
- *[Examples](#page-209-5)*
- *[Return Values](#page-210-0)*
- *[Status](#page-210-1)*
- *[Authors](#page-210-2)*

#### <span id="page-209-0"></span>**6.87.1 Synopsis**

• This module is able to configure a FortiGate or FortiOS (FOS) device by allowing the user to set and modify firewall feature and internet\_service\_name category. Examples include all parameters and values need to be adjusted to datasources before usage. Tested with FOS v6.0.0

#### <span id="page-209-1"></span>**6.87.2 Requirements**

The below requirements are needed on the host that executes this module.

• ansible>=2.9.0

#### <span id="page-209-2"></span>**6.87.3 FortiOS Version Compatibility**

#### <span id="page-209-3"></span>**6.87.4 Parameters**

### <span id="page-209-4"></span>**6.87.5 Notes**

Note:

• Legacy fortiosapi has been deprecated, httpapi is the preferred way to run playbooks

#### <span id="page-209-5"></span>**6.87.6 Examples**

```
- hosts: fortigates
 collections:
   - fortinet.fortios
 connection: httpapi
 vars:
  vdom: "root"
  ansible_httpapi_use_ssl: yes
  ansible_httpapi_validate_certs: no
  ansible_httpapi_port: 443
 tasks:
 - name: Define internet service names.
   fortios_firewall_internet_service_name:
     vdom: "{{ vdom }}"
     state: "present"
     access_token: "<your_own_value>"
     firewall_internet_service_name:
       city_id: "3 (source firewall.city.id)"
       country_id: "4 (source firewall.country.id)"
```
(continues on next page)

(continued from previous page)

```
internet service id: "5 (source firewall.internet-service.id)"
name: "default_name_6"
region_id: "7 (source firewall.region.id)"
type: "default"
```
### <span id="page-210-0"></span>**6.87.7 Return Values**

Common return values are documented: https://docs.ansible.com/ansible/latest/reference appendices/common [return\\_values.html#common-return-values,](https://docs.ansible.com/ansible/latest/reference_appendices/common_return_values.html#common-return-values) the following are the fields unique to this module:

#### <span id="page-210-1"></span>**6.87.8 Status**

• This module is not guaranteed to have a backwards compatible interface.

#### <span id="page-210-2"></span>**6.87.9 Authors**

- Link Zheng (@chillancezen)
- Jie Xue (@JieX19)
- Hongbin Lu (@fgtdev-hblu)
- Frank Shen (@frankshen01)
- Miguel Angel Munoz (@mamunozgonzalez)
- Nicolas Thomas (@thomnico)

Hint: If you notice any issues in this documentation, you can create a pull request to improve it.

## **6.88 fortios\_firewall\_internet\_service\_owner – Internet Service owner in Fortinet's FortiOS and FortiGate.**

New in version 2.10.

• *[Synopsis](#page-211-0)* • *[Requirements](#page-211-1)* • *[FortiOS Version Compatibility](#page-211-2)* • *[Parameters](#page-211-3)* • *[Notes](#page-211-4)* • *[Examples](#page-211-5)* • *[Return Values](#page-212-0)* • *[Status](#page-212-1)*

**6.88. fortios\_firewall\_internet\_service\_owner – Internet Service owner in Fortinet's FortiOS and 207FortiGate.**

• *[Authors](#page-212-2)*

#### <span id="page-211-0"></span>**6.88.1 Synopsis**

• This module is able to configure a FortiGate or FortiOS (FOS) device by allowing the user to set and modify firewall feature and internet\_service\_owner category. Examples include all parameters and values need to be adjusted to datasources before usage. Tested with FOS v6.0.0

#### <span id="page-211-1"></span>**6.88.2 Requirements**

The below requirements are needed on the host that executes this module.

• ansible $>=2.9.0$ 

#### <span id="page-211-2"></span>**6.88.3 FortiOS Version Compatibility**

#### <span id="page-211-3"></span>**6.88.4 Parameters**

#### <span id="page-211-4"></span>**6.88.5 Notes**

Note:

• Legacy fortiosapi has been deprecated, httpapi is the preferred way to run playbooks

#### <span id="page-211-5"></span>**6.88.6 Examples**

```
- hosts: fortigates
 collections:
   - fortinet.fortios
 connection: httpapi
 vars:
  vdom: "root"
  ansible_httpapi_use_ssl: yes
  ansible_httpapi_validate_certs: no
  ansible_httpapi_port: 443
 tasks:
 - name: Internet Service owner.
   fortios_firewall_internet_service_owner:
     vdom: "{{ vdom }}"
     state: "present"
     access_token: "<your_own_value>"
     firewall_internet_service_owner:
       id: "3"
       name: "default_name_4"
```
## <span id="page-212-0"></span>**6.88.7 Return Values**

Common return values are documented: [https://docs.ansible.com/ansible/latest/reference\\_appendices/common\\_](https://docs.ansible.com/ansible/latest/reference_appendices/common_return_values.html#common-return-values) [return\\_values.html#common-return-values,](https://docs.ansible.com/ansible/latest/reference_appendices/common_return_values.html#common-return-values) the following are the fields unique to this module:

## <span id="page-212-1"></span>**6.88.8 Status**

• This module is not guaranteed to have a backwards compatible interface.

## <span id="page-212-2"></span>**6.88.9 Authors**

- Link Zheng (@chillancezen)
- Jie Xue (@JieX19)
- Hongbin Lu (@fgtdev-hblu)
- Frank Shen (@frankshen01)
- Miguel Angel Munoz (@mamunozgonzalez)
- Nicolas Thomas (@thomnico)

Hint: If you notice any issues in this documentation, you can create a pull request to improve it.

# **6.89 fortios\_firewall\_internet\_service\_reputation – Show Internet Service reputation in Fortinet's FortiOS and FortiGate.**

New in version 2.10.

- *[Synopsis](#page-212-3)*
- *[Requirements](#page-213-0)*
- *[FortiOS Version Compatibility](#page-213-1)*
- *[Parameters](#page-213-2)*
- *[Notes](#page-213-3)*
- *[Examples](#page-213-4)*
- *[Return Values](#page-213-5)*
- *[Status](#page-213-6)*
- *[Authors](#page-214-0)*

### <span id="page-212-3"></span>**6.89.1 Synopsis**

• This module is able to configure a FortiGate or FortiOS (FOS) device by allowing the user to set and modify firewall feature and internet service reputation category. Examples include all parameters and values need to be adjusted to datasources before usage. Tested with FOS v6.0.0

#### <span id="page-213-0"></span>**6.89.2 Requirements**

The below requirements are needed on the host that executes this module.

• ansible>=2.9.0

## <span id="page-213-1"></span>**6.89.3 FortiOS Version Compatibility**

#### <span id="page-213-2"></span>**6.89.4 Parameters**

#### <span id="page-213-3"></span>**6.89.5 Notes**

#### Note:

• Legacy fortiosapi has been deprecated, httpapi is the preferred way to run playbooks

### <span id="page-213-4"></span>**6.89.6 Examples**

```
- hosts: fortigates
 collections:
   - fortinet.fortios
 connection: httpapi
 vars:
  vdom: "root"
  ansible_httpapi_use_ssl: yes
  ansible_httpapi_validate_certs: no
  ansible_httpapi_port: 443
 tasks:
  - name: Show Internet Service reputation.
   fortios_firewall_internet_service_reputation:
     vdom: "{{ vdom }}"
     state: "present"
     access_token: "<your_own_value>"
     firewall_internet_service_reputation:
       description: "<your_own_value>"
       id: "4"
```
## <span id="page-213-5"></span>**6.89.7 Return Values**

Common return values are documented: https://docs.ansible.com/ansible/latest/reference appendices/common [return\\_values.html#common-return-values,](https://docs.ansible.com/ansible/latest/reference_appendices/common_return_values.html#common-return-values) the following are the fields unique to this module:

### <span id="page-213-6"></span>**6.89.8 Status**

• This module is not guaranteed to have a backwards compatible interface.

#### <span id="page-214-0"></span>**6.89.9 Authors**

- Link Zheng (@chillancezen)
- Jie Xue (@JieX19)
- Hongbin Lu (@fgtdev-hblu)
- Frank Shen (@frankshen01)
- Miguel Angel Munoz (@mamunozgonzalez)
- Nicolas Thomas (@thomnico)

Hint: If you notice any issues in this documentation, you can create a pull request to improve it.

# **6.90 fortios\_firewall\_internet\_service\_sld – Internet Service Second Level Domain in Fortinet's FortiOS and FortiGate.**

New in version 2.10.

- *[Synopsis](#page-214-1)*
- *[Requirements](#page-214-2)*
- *[FortiOS Version Compatibility](#page-215-0)*
- *[Parameters](#page-215-1)*
- *[Notes](#page-215-2)*
- *[Examples](#page-215-3)*
- *[Return Values](#page-215-4)*
- *[Status](#page-215-5)*
- *[Authors](#page-215-6)*

### <span id="page-214-1"></span>**6.90.1 Synopsis**

• This module is able to configure a FortiGate or FortiOS (FOS) device by allowing the user to set and modify firewall feature and internet\_service\_sld category. Examples include all parameters and values need to be adjusted to datasources before usage. Tested with FOS v6.0.0

## <span id="page-214-2"></span>**6.90.2 Requirements**

The below requirements are needed on the host that executes this module.

• ansible $>=2.9.0$ 

### <span id="page-215-0"></span>**6.90.3 FortiOS Version Compatibility**

#### <span id="page-215-1"></span>**6.90.4 Parameters**

#### <span id="page-215-2"></span>**6.90.5 Notes**

#### Note:

• Legacy fortiosapi has been deprecated, httpapi is the preferred way to run playbooks

#### <span id="page-215-3"></span>**6.90.6 Examples**

```
- hosts: fortigates
 collections:
   - fortinet.fortios
 connection: httpapi
 vars:
  vdom: "root"
  ansible_httpapi_use_ssl: yes
  ansible_httpapi_validate_certs: no
  ansible_httpapi_port: 443
 tasks:
 - name: Internet Service Second Level Domain.
   fortios_firewall_internet_service_sld:
     vdom: "{{ vdom }}"
     state: "present"
     access_token: "<your_own_value>"
     firewall_internet_service_sld:
       id: "3"
       name: "default_name_4"
```
#### <span id="page-215-4"></span>**6.90.7 Return Values**

Common return values are documented: [https://docs.ansible.com/ansible/latest/reference\\_appendices/common\\_](https://docs.ansible.com/ansible/latest/reference_appendices/common_return_values.html#common-return-values) [return\\_values.html#common-return-values,](https://docs.ansible.com/ansible/latest/reference_appendices/common_return_values.html#common-return-values) the following are the fields unique to this module:

### <span id="page-215-5"></span>**6.90.8 Status**

• This module is not guaranteed to have a backwards compatible interface.

### <span id="page-215-6"></span>**6.90.9 Authors**

- Link Zheng (@chillancezen)
- Jie Xue (@JieX19)
- Hongbin Lu (@fgtdev-hblu)
- Frank Shen (@frankshen01)
- Miguel Angel Munoz (@mamunozgonzalez)
• Nicolas Thomas (@thomnico)

Hint: If you notice any issues in this documentation, you can create a pull request to improve it.

# **6.91 fortios\_firewall\_ip\_translation – Configure firewall IP-translation in Fortinet's FortiOS and FortiGate.**

New in version 2.10.

• *[Synopsis](#page-216-0)* • *[Requirements](#page-216-1)* • *[FortiOS Version Compatibility](#page-216-2)* • *[Parameters](#page-216-3)* • *[Notes](#page-216-4)* • *[Examples](#page-217-0)* • *[Return Values](#page-217-1)* • *[Status](#page-217-2)* • *[Authors](#page-217-3)*

## <span id="page-216-0"></span>**6.91.1 Synopsis**

• This module is able to configure a FortiGate or FortiOS (FOS) device by allowing the user to set and modify firewall feature and ip\_translation category. Examples include all parameters and values need to be adjusted to datasources before usage. Tested with FOS v6.0.0

# <span id="page-216-1"></span>**6.91.2 Requirements**

The below requirements are needed on the host that executes this module.

• ansible>=2.9.0

### <span id="page-216-2"></span>**6.91.3 FortiOS Version Compatibility**

#### <span id="page-216-3"></span>**6.91.4 Parameters**

## <span id="page-216-4"></span>**6.91.5 Notes**

Note:

• Legacy fortiosapi has been deprecated, httpapi is the preferred way to run playbooks

#### <span id="page-217-0"></span>**6.91.6 Examples**

```
- hosts: fortigates
 collections:
   - fortinet.fortios
 connection: httpapi
 vars:
  vdom: "root"
  ansible_httpapi_use_ssl: yes
  ansible_httpapi_validate_certs: no
  ansible_httpapi_port: 443
 tasks:
 - name: Configure firewall IP-translation.
   fortios_firewall_ip_translation:
     vdom: "{{ vdom }}"
     state: "present"
     access_token: "<your_own_value>"
     firewall_ip_translation:
       endip: "<your_own_value>"
       map_startip: "<your_own_value>"
       startip: "<your_own_value>"
       transid: "6"
       type: "SCTP"
```
## <span id="page-217-1"></span>**6.91.7 Return Values**

Common return values are documented: [https://docs.ansible.com/ansible/latest/reference\\_appendices/common\\_](https://docs.ansible.com/ansible/latest/reference_appendices/common_return_values.html#common-return-values) [return\\_values.html#common-return-values,](https://docs.ansible.com/ansible/latest/reference_appendices/common_return_values.html#common-return-values) the following are the fields unique to this module:

#### <span id="page-217-2"></span>**6.91.8 Status**

• This module is not guaranteed to have a backwards compatible interface.

#### <span id="page-217-3"></span>**6.91.9 Authors**

- Link Zheng (@chillancezen)
- Jie Xue (@JieX19)
- Hongbin Lu (@fgtdev-hblu)
- Frank Shen (@frankshen01)
- Miguel Angel Munoz (@mamunozgonzalez)
- Nicolas Thomas (@thomnico)

Hint: If you notice any issues in this documentation, you can create a pull request to improve it.

# **6.92 fortios\_firewall\_ipmacbinding\_setting – Configure IP to MAC binding settings in Fortinet's FortiOS and FortiGate.**

New in version 2.10.

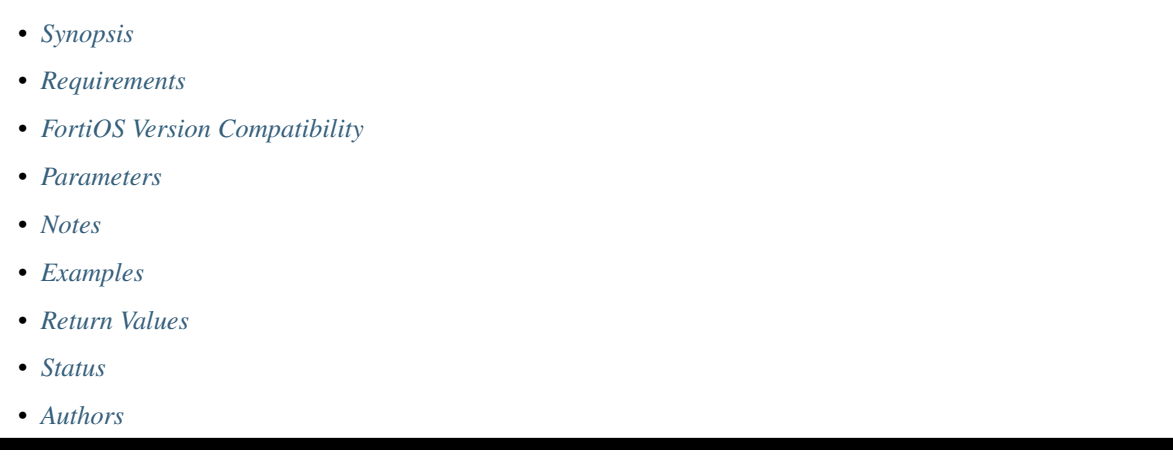

### <span id="page-218-0"></span>**6.92.1 Synopsis**

• This module is able to configure a FortiGate or FortiOS (FOS) device by allowing the user to set and modify firewall\_ipmacbinding feature and setting category. Examples include all parameters and values need to be adjusted to datasources before usage. Tested with FOS v6.0.0

### <span id="page-218-1"></span>**6.92.2 Requirements**

The below requirements are needed on the host that executes this module.

• ansible $>=2.9.0$ 

# <span id="page-218-2"></span>**6.92.3 FortiOS Version Compatibility**

### <span id="page-218-3"></span>**6.92.4 Parameters**

#### <span id="page-218-4"></span>**6.92.5 Notes**

Note:

• Legacy fortiosapi has been deprecated, httpapi is the preferred way to run playbooks

### <span id="page-218-5"></span>**6.92.6 Examples**

```
- hosts: fortigates
 collections:
   - fortinet.fortios
 connection: httpapi
 vars:
  vdom: "root"
  ansible_httpapi_use_ssl: yes
  ansible_httpapi_validate_certs: no
  ansible_httpapi_port: 443
 tasks:
 - name: Configure IP to MAC binding settings.
   fortios_firewall_ipmacbinding_setting:
     vdom: "{{ vdom }}"
     firewall_ipmacbinding_setting:
       bindthroughfw: "enable"
       bindtofw: "enable"
       undefinedhost: "allow"
```
### <span id="page-219-0"></span>**6.92.7 Return Values**

Common return values are documented: [https://docs.ansible.com/ansible/latest/reference\\_appendices/common\\_](https://docs.ansible.com/ansible/latest/reference_appendices/common_return_values.html#common-return-values) [return\\_values.html#common-return-values,](https://docs.ansible.com/ansible/latest/reference_appendices/common_return_values.html#common-return-values) the following are the fields unique to this module:

# <span id="page-219-1"></span>**6.92.8 Status**

• This module is not guaranteed to have a backwards compatible interface.

# <span id="page-219-2"></span>**6.92.9 Authors**

- Link Zheng (@chillancezen)
- Jie Xue (@JieX19)
- Hongbin Lu (@fgtdev-hblu)
- Frank Shen (@frankshen01)
- Miguel Angel Munoz (@mamunozgonzalez)
- Nicolas Thomas (@thomnico)

Hint: If you notice any issues in this documentation, you can create a pull request to improve it.

# **6.93 fortios\_firewall\_ipmacbinding\_table – Configure IP to MAC address pairs in the IP/MAC binding table in Fortinet's FortiOS and FortiGate.**

New in version 2.10.

- *[Synopsis](#page-220-0)*
- *[Requirements](#page-220-1)*
- *[FortiOS Version Compatibility](#page-220-2)*
- *[Parameters](#page-220-3)*
- *[Notes](#page-220-4)*
- *[Examples](#page-220-5)*
- *[Return Values](#page-221-0)*
- *[Status](#page-221-1)*
- *[Authors](#page-221-2)*

#### <span id="page-220-0"></span>**6.93.1 Synopsis**

• This module is able to configure a FortiGate or FortiOS (FOS) device by allowing the user to set and modify firewall\_ipmacbinding feature and table category. Examples include all parameters and values need to be adjusted to datasources before usage. Tested with FOS v6.0.0

#### <span id="page-220-1"></span>**6.93.2 Requirements**

The below requirements are needed on the host that executes this module.

• ansible $>=2.9.0$ 

# <span id="page-220-2"></span>**6.93.3 FortiOS Version Compatibility**

#### <span id="page-220-3"></span>**6.93.4 Parameters**

#### <span id="page-220-4"></span>**6.93.5 Notes**

Note:

• Legacy fortiosapi has been deprecated, httpapi is the preferred way to run playbooks

#### <span id="page-220-5"></span>**6.93.6 Examples**

```
- hosts: fortigates
 collections:
   - fortinet.fortios
 connection: httpapi
 vars:
  vdom: "root"
  ansible_httpapi_use_ssl: yes
  ansible_httpapi_validate_certs: no
```

```
ansible_httpapi_port: 443
tasks:
- name: Configure IP to MAC address pairs in the IP/MAC binding table.
 fortios_firewall_ipmacbinding_table:
   vdom: "{{ vdom }}"
    state: "present"
    access_token: "<your_own_value>"
    firewall_ipmacbinding_table:
     ip: "<your_own_value>"
     mac: "<your_own_value>"
     name: "default_name_5"
      seq_num: "6"
      status: "enable"
```
### <span id="page-221-0"></span>**6.93.7 Return Values**

Common return values are documented: [https://docs.ansible.com/ansible/latest/reference\\_appendices/common\\_](https://docs.ansible.com/ansible/latest/reference_appendices/common_return_values.html#common-return-values) [return\\_values.html#common-return-values,](https://docs.ansible.com/ansible/latest/reference_appendices/common_return_values.html#common-return-values) the following are the fields unique to this module:

## <span id="page-221-1"></span>**6.93.8 Status**

• This module is not guaranteed to have a backwards compatible interface.

#### <span id="page-221-2"></span>**6.93.9 Authors**

- Link Zheng (@chillancezen)
- Jie Xue (@JieX19)
- Hongbin Lu (@fgtdev-hblu)
- Frank Shen (@frankshen01)
- Miguel Angel Munoz (@mamunozgonzalez)
- Nicolas Thomas (@thomnico)

Hint: If you notice any issues in this documentation, you can create a pull request to improve it.

# **6.94 fortios\_firewall\_ippool – Configure IPv4 IP pools in Fortinet's FortiOS and FortiGate.**

New in version 2.10.

- *[Synopsis](#page-222-0)*
- *[Requirements](#page-222-1)*
- *[FortiOS Version Compatibility](#page-222-2)*
- *[Parameters](#page-222-3)*
- *[Notes](#page-222-4)*
- *[Examples](#page-222-5)*
- *[Return Values](#page-223-0)*
- *[Status](#page-223-1)*
- *[Authors](#page-223-2)*

#### <span id="page-222-0"></span>**6.94.1 Synopsis**

• This module is able to configure a FortiGate or FortiOS (FOS) device by allowing the user to set and modify firewall feature and ippool category. Examples include all parameters and values need to be adjusted to datasources before usage. Tested with FOS v6.0.0

#### <span id="page-222-1"></span>**6.94.2 Requirements**

The below requirements are needed on the host that executes this module.

• ansible $>=2.9.0$ 

#### <span id="page-222-2"></span>**6.94.3 FortiOS Version Compatibility**

#### <span id="page-222-3"></span>**6.94.4 Parameters**

#### <span id="page-222-4"></span>**6.94.5 Notes**

Note:

• Legacy fortiosapi has been deprecated, httpapi is the preferred way to run playbooks

#### <span id="page-222-5"></span>**6.94.6 Examples**

```
- hosts: fortigates
 collections:
   - fortinet.fortios
 connection: httpapi
 vars:
  vdom: "root"
  ansible_httpapi_use_ssl: yes
  ansible_httpapi_validate_certs: no
  ansible_httpapi_port: 443
 tasks:
 - name: Configure IPv4 IP pools.
   fortios_firewall_ippool:
     vdom: "{{ vdom }}"
     state: "present"
     access_token: "<your_own_value>"
```

```
firewall_ippool:
 arp_intf: "<your_own_value> (source system.interface.name)"
 arp_reply: "disable"
 associated_interface: "<your_own_value> (source system.interface.name)"
 block_size: "6"
 comments: "<your_own_value>"
 endip: "<your_own_value>"
 name: "default_name_9"
 num_blocks_per_user: "10"
 pba_timeout: "11"
 permit_any_host: "disable"
  source_endip: "<your_own_value>"
 source_startip: "<your_own_value>"
 startip: "<your_own_value>"
 type: "overload"
```
#### <span id="page-223-0"></span>**6.94.7 Return Values**

Common return values are documented: [https://docs.ansible.com/ansible/latest/reference\\_appendices/common\\_](https://docs.ansible.com/ansible/latest/reference_appendices/common_return_values.html#common-return-values) [return\\_values.html#common-return-values,](https://docs.ansible.com/ansible/latest/reference_appendices/common_return_values.html#common-return-values) the following are the fields unique to this module:

#### <span id="page-223-1"></span>**6.94.8 Status**

• This module is not guaranteed to have a backwards compatible interface.

#### <span id="page-223-2"></span>**6.94.9 Authors**

- Link Zheng (@chillancezen)
- Jie Xue (@JieX19)
- Hongbin Lu (@fgtdev-hblu)
- Frank Shen (@frankshen01)
- Miguel Angel Munoz (@mamunozgonzalez)
- Nicolas Thomas (@thomnico)

Hint: If you notice any issues in this documentation, you can create a pull request to improve it.

# **6.95 fortios\_firewall\_ippool6 – Configure IPv6 IP pools in Fortinet's FortiOS and FortiGate.**

New in version 2.10.

• *[Synopsis](#page-224-0)*

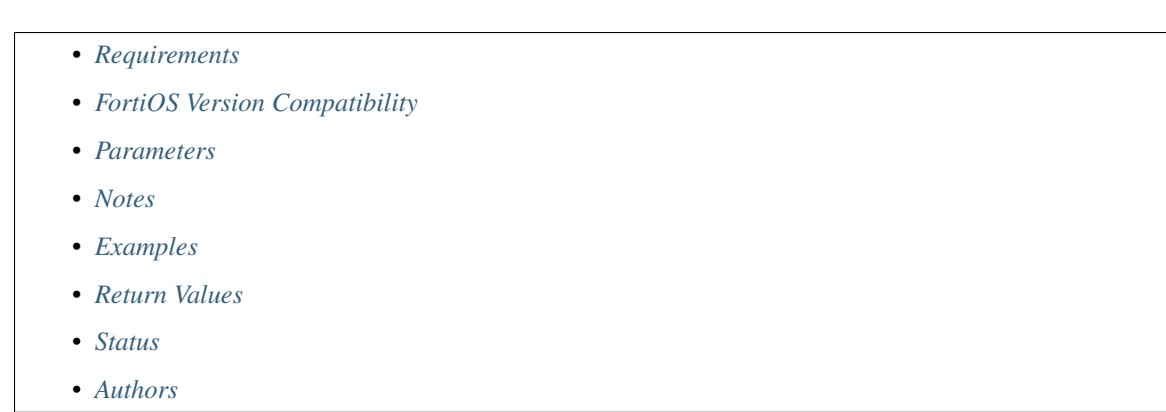

#### <span id="page-224-0"></span>**6.95.1 Synopsis**

• This module is able to configure a FortiGate or FortiOS (FOS) device by allowing the user to set and modify firewall feature and ippool6 category. Examples include all parameters and values need to be adjusted to datasources before usage. Tested with FOS v6.0.0

#### <span id="page-224-1"></span>**6.95.2 Requirements**

The below requirements are needed on the host that executes this module.

• ansible $>=$ 2.9.0

# <span id="page-224-2"></span>**6.95.3 FortiOS Version Compatibility**

#### <span id="page-224-3"></span>**6.95.4 Parameters**

#### <span id="page-224-4"></span>**6.95.5 Notes**

#### Note:

• Legacy fortiosapi has been deprecated, httpapi is the preferred way to run playbooks

#### <span id="page-224-5"></span>**6.95.6 Examples**

```
- hosts: fortigates
 collections:
   - fortinet.fortios
 connection: httpapi
 vars:
  vdom: "root"
  ansible_httpapi_use_ssl: yes
  ansible_httpapi_validate_certs: no
  ansible_httpapi_port: 443
 tasks:
  - name: Configure IPv6 IP pools.
```

```
fortios_firewall_ippool6:
 vdom: "{{ vdom }}"
  state: "present"
  access_token: "<your_own_value>"
  firewall_ippool6:
    comments: "<your_own_value>"
    endip: "<your_own_value>"
   name: "default_name_5"
    startip: "<your_own_value>"
```
## <span id="page-225-0"></span>**6.95.7 Return Values**

Common return values are documented: [https://docs.ansible.com/ansible/latest/reference\\_appendices/common\\_](https://docs.ansible.com/ansible/latest/reference_appendices/common_return_values.html#common-return-values) [return\\_values.html#common-return-values,](https://docs.ansible.com/ansible/latest/reference_appendices/common_return_values.html#common-return-values) the following are the fields unique to this module:

#### <span id="page-225-1"></span>**6.95.8 Status**

• This module is not guaranteed to have a backwards compatible interface.

#### <span id="page-225-2"></span>**6.95.9 Authors**

- Link Zheng (@chillancezen)
- Jie Xue (@JieX19)
- Hongbin Lu (@fgtdev-hblu)
- Frank Shen (@frankshen01)
- Miguel Angel Munoz (@mamunozgonzalez)
- Nicolas Thomas (@thomnico)

Hint: If you notice any issues in this documentation, you can create a pull request to improve it.

# 6.96 fortios firewall iprope list – lis in Fortinet's FortiOS and Forti-**Gate.**

New in version 2.10.

- *[Synopsis](#page-226-0)*
- *[Requirements](#page-226-1)*
- *[FortiOS Version Compatibility](#page-226-2)*
- *[Parameters](#page-226-3)*
- *[Notes](#page-226-4)*
- *[Examples](#page-226-5)*
- *[Return Values](#page-227-0)*
- *[Status](#page-227-1)*
- *[Authors](#page-227-2)*

#### <span id="page-226-0"></span>**6.96.1 Synopsis**

• This module is able to configure a FortiGate or FortiOS (FOS) device by allowing the user to set and modify firewall\_iprope feature and list category. Examples include all parameters and values need to be adjusted to datasources before usage. Tested with FOS v6.0.0

#### <span id="page-226-1"></span>**6.96.2 Requirements**

The below requirements are needed on the host that executes this module.

• ansible>=2.9.0

# <span id="page-226-2"></span>**6.96.3 FortiOS Version Compatibility**

#### <span id="page-226-3"></span>**6.96.4 Parameters**

### <span id="page-226-4"></span>**6.96.5 Notes**

Note:

• Legacy fortiosapi has been deprecated, httpapi is the preferred way to run playbooks

### <span id="page-226-5"></span>**6.96.6 Examples**

```
- hosts: fortigates
 collections:
   - fortinet.fortios
 connection: httpapi
 vars:
  vdom: "root"
  ansible_httpapi_use_ssl: yes
  ansible_httpapi_validate_certs: no
  ansible_httpapi_port: 443
 tasks:
 - name: list
   fortios_firewall_iprope_list:
     vdom: "{{ vdom }}"
     firewall_iprope_list:
       <group_number>: "<your_own_value>"
```
### <span id="page-227-0"></span>**6.96.7 Return Values**

Common return values are documented: [https://docs.ansible.com/ansible/latest/reference\\_appendices/common\\_](https://docs.ansible.com/ansible/latest/reference_appendices/common_return_values.html#common-return-values) [return\\_values.html#common-return-values,](https://docs.ansible.com/ansible/latest/reference_appendices/common_return_values.html#common-return-values) the following are the fields unique to this module:

#### <span id="page-227-1"></span>**6.96.8 Status**

• This module is not guaranteed to have a backwards compatible interface.

#### <span id="page-227-2"></span>**6.96.9 Authors**

- Link Zheng (@chillancezen)
- Jie Xue (@JieX19)
- Hongbin Lu (@fgtdev-hblu)
- Frank Shen (@frankshen01)
- Miguel Angel Munoz (@mamunozgonzalez)
- Nicolas Thomas (@thomnico)

Hint: If you notice any issues in this documentation, you can create a pull request to improve it.

# **6.97 fortios\_firewall\_ipv6\_eh\_filter – Configure IPv6 extension header filter in Fortinet's FortiOS and FortiGate.**

New in version 2.10.

- *[Synopsis](#page-227-3)*
- *[Requirements](#page-228-0)*
- *[FortiOS Version Compatibility](#page-228-1)*
- *[Parameters](#page-228-2)*
- *[Notes](#page-228-3)*
- *[Examples](#page-228-4)*
- *[Return Values](#page-228-5)*
- *[Status](#page-228-6)*
- *[Authors](#page-229-0)*

#### <span id="page-227-3"></span>**6.97.1 Synopsis**

• This module is able to configure a FortiGate or FortiOS (FOS) device by allowing the user to set and modify firewall feature and ipv6\_eh\_filter category. Examples include all parameters and values need to be adjusted to datasources before usage. Tested with FOS v6.0.0

## <span id="page-228-0"></span>**6.97.2 Requirements**

The below requirements are needed on the host that executes this module.

• ansible>=2.9.0

# <span id="page-228-1"></span>**6.97.3 FortiOS Version Compatibility**

#### <span id="page-228-2"></span>**6.97.4 Parameters**

#### <span id="page-228-3"></span>**6.97.5 Notes**

#### Note:

• Legacy fortiosapi has been deprecated, httpapi is the preferred way to run playbooks

## <span id="page-228-4"></span>**6.97.6 Examples**

```
- hosts: fortigates
 collections:
   - fortinet.fortios
 connection: httpapi
 vars:
  vdom: "root"
  ansible_httpapi_use_ssl: yes
  ansible_httpapi_validate_certs: no
  ansible_httpapi_port: 443
 tasks:
  - name: Configure IPv6 extension header filter.
   fortios_firewall_ipv6_eh_filter:
     vdom: "{{ vdom }}"
     firewall_ipv6_eh_filter:
       auth: "enable"
       dest_opt: "enable"
       fragment: "enable"
       hdopt_type: "6"
       hop_opt: "enable"
       no_next: "enable"
       routing: "enable"
       routing_type: "10"
```
### <span id="page-228-5"></span>**6.97.7 Return Values**

Common return values are documented: [https://docs.ansible.com/ansible/latest/reference\\_appendices/common\\_](https://docs.ansible.com/ansible/latest/reference_appendices/common_return_values.html#common-return-values) [return\\_values.html#common-return-values,](https://docs.ansible.com/ansible/latest/reference_appendices/common_return_values.html#common-return-values) the following are the fields unique to this module:

#### <span id="page-228-6"></span>**6.97.8 Status**

• This module is not guaranteed to have a backwards compatible interface.

## <span id="page-229-0"></span>**6.97.9 Authors**

- Link Zheng (@chillancezen)
- Jie Xue (@JieX19)
- Hongbin Lu (@fgtdev-hblu)
- Frank Shen (@frankshen01)
- Miguel Angel Munoz (@mamunozgonzalez)
- Nicolas Thomas (@thomnico)

Hint: If you notice any issues in this documentation, you can create a pull request to improve it.

# **6.98 fortios\_firewall\_ldb\_monitor – Configure server load balancing health monitors in Fortinet's FortiOS and FortiGate.**

New in version 2.10.

- *[Synopsis](#page-229-1)*
- *[Requirements](#page-229-2)*
- *[FortiOS Version Compatibility](#page-230-0)*
- *[Parameters](#page-230-1)*
- *[Notes](#page-230-2)*
- *[Examples](#page-230-3)*
- *[Return Values](#page-230-4)*
- *[Status](#page-230-5)*
- *[Authors](#page-231-0)*

# <span id="page-229-1"></span>**6.98.1 Synopsis**

• This module is able to configure a FortiGate or FortiOS (FOS) device by allowing the user to set and modify firewall feature and ldb\_monitor category. Examples include all parameters and values need to be adjusted to datasources before usage. Tested with FOS v6.0.0

# <span id="page-229-2"></span>**6.98.2 Requirements**

The below requirements are needed on the host that executes this module.

• ansible $>=$ 2.9.0

### <span id="page-230-0"></span>**6.98.3 FortiOS Version Compatibility**

#### <span id="page-230-1"></span>**6.98.4 Parameters**

#### <span id="page-230-2"></span>**6.98.5 Notes**

#### Note:

• Legacy fortiosapi has been deprecated, httpapi is the preferred way to run playbooks

#### <span id="page-230-3"></span>**6.98.6 Examples**

```
- hosts: fortigates
 collections:
   - fortinet.fortios
 connection: httpapi
 vars:
  vdom: "root"
  ansible_httpapi_use_ssl: yes
  ansible_httpapi_validate_certs: no
  ansible_httpapi_port: 443
 tasks:
 - name: Configure server load balancing health monitors.
   fortios_firewall_ldb_monitor:
     vdom: "{{ vdom }}"
     state: "present"
     access_token: "<your_own_value>"
     firewall_ldb_monitor:
       http_get: "<your_own_value>"
       http_match: "<your_own_value>"
       http_max_redirects: "5"
       interval: "6"
       name: "default_name_7"
       port: "8"
       retry: "9"
       src_ip: "<your_own_value>"
       timeout: "11"
       type: "ping"
```
#### <span id="page-230-4"></span>**6.98.7 Return Values**

Common return values are documented: https://docs.ansible.com/ansible/latest/reference appendices/common [return\\_values.html#common-return-values,](https://docs.ansible.com/ansible/latest/reference_appendices/common_return_values.html#common-return-values) the following are the fields unique to this module:

#### <span id="page-230-5"></span>**6.98.8 Status**

• This module is not guaranteed to have a backwards compatible interface.

## <span id="page-231-0"></span>**6.98.9 Authors**

- Link Zheng (@chillancezen)
- Jie Xue (@JieX19)
- Hongbin Lu (@fgtdev-hblu)
- Frank Shen (@frankshen01)
- Miguel Angel Munoz (@mamunozgonzalez)
- Nicolas Thomas (@thomnico)

Hint: If you notice any issues in this documentation, you can create a pull request to improve it.

# **6.99 fortios\_firewall\_local\_in\_policy – Configure user defined IPv4 local-in policies in Fortinet's FortiOS and FortiGate.**

New in version 2.10.

- *[Synopsis](#page-231-1)*
- *[Requirements](#page-231-2)*
- *[FortiOS Version Compatibility](#page-232-0)*
- *[Parameters](#page-232-1)*
- *[Notes](#page-232-2)*
- *[Examples](#page-232-3)*
- *[Return Values](#page-233-0)*
- *[Status](#page-233-1)*
- *[Authors](#page-233-2)*

# <span id="page-231-1"></span>**6.99.1 Synopsis**

• This module is able to configure a FortiGate or FortiOS (FOS) device by allowing the user to set and modify firewall feature and local\_in\_policy category. Examples include all parameters and values need to be adjusted to datasources before usage. Tested with FOS v6.0.0

# <span id="page-231-2"></span>**6.99.2 Requirements**

The below requirements are needed on the host that executes this module.

• ansible $>=$ 2.9.0

### <span id="page-232-0"></span>**6.99.3 FortiOS Version Compatibility**

#### <span id="page-232-1"></span>**6.99.4 Parameters**

#### <span id="page-232-2"></span>**6.99.5 Notes**

#### Note:

• Legacy fortiosapi has been deprecated, httpapi is the preferred way to run playbooks

#### <span id="page-232-3"></span>**6.99.6 Examples**

```
- hosts: fortigates
 collections:
   - fortinet.fortios
 connection: httpapi
 vars:
  vdom: "root"
  ansible_httpapi_use_ssl: yes
  ansible_httpapi_validate_certs: no
  ansible_httpapi_port: 443
 tasks:
  - name: Configure user defined IPv4 local-in policies.
   fortios_firewall_local_in_policy:
     vdom: "{{ vdom }}"
     state: "present"
     access_token: "<your_own_value>"
     firewall_local_in_policy:
       action: "accept"
       comments: "<your_own_value>"
       dstaddr:
         -
           name: "default_name_6 (source firewall.address.name firewall.addrgrp.name)
\hookrightarrow ^0ha_mgmt_intf_only: "enable"
       intf: "<your_own_value> (source system.zone.name system.interface.name)"
       policyid: "9"
       schedule: "<your_own_value> (source firewall.schedule.onetime.name firewall.
˓→schedule.recurring.name firewall.schedule.group.name)"
       service:
         -
           name: "default_name_12 (source firewall.service.custom.name firewall.
˓→service.group.name)"
       srcaddr:
         -
            name: "default_name_14 (source firewall.address.name firewall.addrgrp.
˓→name)"
       status: "enable"
       uuid: "<your_own_value>"
```
### <span id="page-233-0"></span>**6.99.7 Return Values**

Common return values are documented: [https://docs.ansible.com/ansible/latest/reference\\_appendices/common\\_](https://docs.ansible.com/ansible/latest/reference_appendices/common_return_values.html#common-return-values) [return\\_values.html#common-return-values,](https://docs.ansible.com/ansible/latest/reference_appendices/common_return_values.html#common-return-values) the following are the fields unique to this module:

#### <span id="page-233-1"></span>**6.99.8 Status**

• This module is not guaranteed to have a backwards compatible interface.

#### <span id="page-233-2"></span>**6.99.9 Authors**

- Link Zheng (@chillancezen)
- Jie Xue (@JieX19)
- Hongbin Lu (@fgtdev-hblu)
- Frank Shen (@frankshen01)
- Miguel Angel Munoz (@mamunozgonzalez)
- Nicolas Thomas (@thomnico)

Hint: If you notice any issues in this documentation, you can create a pull request to improve it.

# **6.100 fortios\_firewall\_local\_in\_policy6 – Configure user defined IPv6 local-in policies in Fortinet's FortiOS and FortiGate.**

New in version 2.10.

- *[Synopsis](#page-233-3)*
- *[Requirements](#page-234-0)*
- *[FortiOS Version Compatibility](#page-234-1)*
- *[Parameters](#page-234-2)*
- *[Notes](#page-234-3)*
- *[Examples](#page-234-4)*
- *[Return Values](#page-235-0)*
- *[Status](#page-235-1)*
- *[Authors](#page-235-2)*

### <span id="page-233-3"></span>**6.100.1 Synopsis**

• This module is able to configure a FortiGate or FortiOS (FOS) device by allowing the user to set and modify firewall feature and local\_in\_policy6 category. Examples include all parameters and values need to be adjusted to datasources before usage. Tested with FOS v6.0.0

### <span id="page-234-0"></span>**6.100.2 Requirements**

The below requirements are needed on the host that executes this module.

• ansible $>=$ 2.9.0

# <span id="page-234-1"></span>**6.100.3 FortiOS Version Compatibility**

#### <span id="page-234-2"></span>**6.100.4 Parameters**

#### <span id="page-234-3"></span>**6.100.5 Notes**

#### Note:

• Legacy fortiosapi has been deprecated, httpapi is the preferred way to run playbooks

## <span id="page-234-4"></span>**6.100.6 Examples**

```
- hosts: fortigates
 collections:
   - fortinet.fortios
 connection: httpapi
 vars:
  vdom: "root"
  ansible_httpapi_use_ssl: yes
  ansible_httpapi_validate_certs: no
  ansible_httpapi_port: 443
 tasks:
  - name: Configure user defined IPv6 local-in policies.
   fortios_firewall_local_in_policy6:
     vdom: "{{ vdom }}"
     state: "present"
     access_token: "<your_own_value>"
     firewall_local_in_policy6:
       action: "accept"
       comments: "<your_own_value>"
       dstaddr:
         -
           name: "default_name_6 (source firewall.address6.name firewall.addrgrp6.
˓→name)"
       intf: "<your_own_value> (source system.zone.name system.interface.name)"
       policyid: "8"
       schedule: "<your_own_value> (source firewall.schedule.onetime.name firewall.
˓→schedule.recurring.name firewall.schedule.group.name)"
       service:
         -
           name: "default_name_11 (source firewall.service.custom.name firewall.
˓→service.group.name)"
       srcaddr:
         -
           name: "default_name_13 (source firewall.address6.name firewall.addrgrp6.
˓→name)"
```

```
status: "enable"
uuid: "<your_own_value>"
```
### <span id="page-235-0"></span>**6.100.7 Return Values**

Common return values are documented: [https://docs.ansible.com/ansible/latest/reference\\_appendices/common\\_](https://docs.ansible.com/ansible/latest/reference_appendices/common_return_values.html#common-return-values) [return\\_values.html#common-return-values,](https://docs.ansible.com/ansible/latest/reference_appendices/common_return_values.html#common-return-values) the following are the fields unique to this module:

#### <span id="page-235-1"></span>**6.100.8 Status**

• This module is not guaranteed to have a backwards compatible interface.

#### <span id="page-235-2"></span>**6.100.9 Authors**

- Link Zheng (@chillancezen)
- Jie Xue (@JieX19)
- Hongbin Lu (@fgtdev-hblu)
- Frank Shen (@frankshen01)
- Miguel Angel Munoz (@mamunozgonzalez)
- Nicolas Thomas (@thomnico)

Hint: If you notice any issues in this documentation, you can create a pull request to improve it.

# **6.101 fortios\_firewall\_mms\_profile – Configure MMS profiles in Fortinet's FortiOS and FortiGate.**

New in version 2.10.

- *[Synopsis](#page-236-0)*
- *[Requirements](#page-236-1)*
- *[FortiOS Version Compatibility](#page-236-2)*
- *[Parameters](#page-236-3)*
- *[Notes](#page-236-4)*
- *[Examples](#page-236-5)*
- *[Return Values](#page-239-0)*
- *[Status](#page-239-1)*
- *[Authors](#page-239-2)*

### <span id="page-236-0"></span>**6.101.1 Synopsis**

• This module is able to configure a FortiGate or FortiOS (FOS) device by allowing the user to set and modify firewall feature and mms\_profile category. Examples include all parameters and values need to be adjusted to datasources before usage. Tested with FOS v6.0.0

#### <span id="page-236-1"></span>**6.101.2 Requirements**

The below requirements are needed on the host that executes this module.

• ansible>=2.9.0

#### <span id="page-236-2"></span>**6.101.3 FortiOS Version Compatibility**

#### <span id="page-236-3"></span>**6.101.4 Parameters**

#### <span id="page-236-4"></span>**6.101.5 Notes**

#### Note:

• Legacy fortiosapi has been deprecated, httpapi is the preferred way to run playbooks

#### <span id="page-236-5"></span>**6.101.6 Examples**

```
- hosts: fortigates
 collections:
   - fortinet.fortios
 connection: httpapi
 vars:
  vdom: "root"
  ansible_httpapi_use_ssl: yes
  ansible_httpapi_validate_certs: no
  ansible_httpapi_port: 443
 tasks:
  - name: Configure MMS profiles.
   fortios_firewall_mms_profile:
     vdom: "{{ vdom }}"
     state: "present"
     access_token: "<your_own_value>"
     firewall_mms_profile:
       avnotificationtable: "3 (source antivirus.notification.id)"
       bwordtable: "4 (source webfilter.content.id)"
       carrier_endpoint_prefix: "enable"
       carrier_endpoint_prefix_range_max: "6"
       carrier_endpoint_prefix_range_min: "7"
       carrier_endpoint_prefix_string: "<your_own_value>"
       carrierendpointbwltable: "9 (source firewall.carrier-endpoint-bwl.id)"
       comment: "Comment."
       dupe:
         -
            action1: "block"
```

```
action2: "block"
    action3: "block"
    block_time1: "15"
    block_time2: "16"
    block_time3: "17"
    limit1: "18"
    limit2: "19"
    limit3: "20"
    protocol: "<your_own_value>"
    status1: "enable"
    status2: "enable"
    status3: "enable"
    window1: "25"
    window2: "26"
    window3: "27"
extended_utm_log: "<your_own_value>"
flood:
 -
    action1: "block"
    action2: "block"
    action3: "block"
    block_time1: "33"
    block_time2: "34"
    block_time3: "35"
    limit1: "36"
    limit2: "37"
    limit3: "38"
    protocol: "<your_own_value>"
    status1: "enable"
    status2: "enable"
    status3: "enable"
    window1: "43"
    window2: "44"
    window3: "45"
mm1: "avmonitor"
mm1_addr_hdr: "<your_own_value>"
mm1_addr_source: "http-header"
mm1_convert_hex: "enable"
mm1_outbreak_prevention: "disabled"
mm1_retr_dupe: "enable"
mm1_retrieve_scan: "enable"
mm1comfortamount: "53"
mm1comfortinterval: "54"
mm1oversizelimit: "55"
mm3: "avmonitor"
mm3_outbreak_prevention: "disabled"
mm3oversizelimit: "58"
mm4: "avmonitor"
mm4_outbreak_prevention: "disabled"
mm4oversizelimit: "61"
mm7: "avmonitor"
mm7_addr_hdr: "<your_own_value>"
mm7_addr_source: "http-header"
mm7_convert_hex: "enable"
mm7_outbreak_prevention: "disabled"
mm7comfortamount: "67"
mm7comfortinterval: "68"
```

```
mm7oversizelimit: "69"
mms_antispam_mass_log: "enable"
mms_av_block_log: "enable"
mms_av_oversize_log: "enable"
mms_av_virus_log: "enable"
mms_carrier_endpoint_filter_log: "enable"
mms_checksum_log: "enable"
mms_checksum_table: "76 (source antivirus.mms-checksum.id)"
mms_notification_log: "enable"
mms_web_content_log: "enable"
mmsbwordthreshold: "79"
name: "default_name_80"
notif_msisdn:
 -
   msisdn: "<your_own_value>"
   threshold: "flood-thresh-1"
notification:
 -
    alert_int: "85"
    alert_int_mode: "hours"
    alert_src_msisdn: "<your_own_value>"
    alert_status: "enable"
   bword_int: "89"
   bword_int_mode: "hours"
   bword_status: "enable"
    carrier_endpoint_bwl_int: "92"
   carrier_endpoint_bwl_int_mode: "hours"
    carrier_endpoint_bwl_status: "enable"
    days_allowed: "sunday"
    detect_server: "enable"
    dupe_int: "97"
    dupe_int_mode: "hours"
    dupe_status: "enable"
    file_block_int: "100"
    file_block_int_mode: "hours"
    file_block_status: "enable"
    flood_int: "103"
    flood_int_mode: "hours"
    flood_status: "enable"
    from in header: "enable"
   mms_checksum_int: "107"
   mms_checksum_int_mode: "hours"
   mms_checksum_status: "enable"
   mmsc_hostname: "myhostname"
    mmsc_password: "<your_own_value>"
   mmsc_port: "112"
    mmsc_url: "<your_own_value>"
   mmsc_username: "<your_own_value>"
   msg_protocol: "mm1"
   msg_type: "submit-req"
   protocol: "<your_own_value>"
    rate_limit: "118"
    tod_window_duration: "<your_own_value>"
    tod window end: "<your_own_value>"
    tod_window_start: "<your_own_value>"
    user_domain: "<your_own_value>"
    vas_id: "<your_own_value>"
```

```
vasp_id: "<your_own_value>"
   virus_int: "125"
   virus_int_mode: "hours"
   virus_status: "enable"
outbreak_prevention:
    external_blocklist: "disable"
    ftgd_service: "disable"
remove_blocked_const_length: "enable"
replacemsg_group: "<your_own_value> (source system.replacemsg-group.name)"
```
#### <span id="page-239-0"></span>**6.101.7 Return Values**

Common return values are documented: [https://docs.ansible.com/ansible/latest/reference\\_appendices/common\\_](https://docs.ansible.com/ansible/latest/reference_appendices/common_return_values.html#common-return-values) [return\\_values.html#common-return-values,](https://docs.ansible.com/ansible/latest/reference_appendices/common_return_values.html#common-return-values) the following are the fields unique to this module:

#### <span id="page-239-1"></span>**6.101.8 Status**

• This module is not guaranteed to have a backwards compatible interface.

#### <span id="page-239-2"></span>**6.101.9 Authors**

- Link Zheng (@chillancezen)
- Jie Xue (@JieX19)
- Hongbin Lu (@fgtdev-hblu)
- Frank Shen (@frankshen01)
- Miguel Angel Munoz (@mamunozgonzalez)
- Nicolas Thomas (@thomnico)

Hint: If you notice any issues in this documentation, you can create a pull request to improve it.

# **6.102 fortios\_firewall\_multicast\_address – Configure multicast addresses in Fortinet's FortiOS and FortiGate.**

New in version 2.10.

- *[Synopsis](#page-240-0)*
- *[Requirements](#page-240-1)*
- *[FortiOS Version Compatibility](#page-240-2)*
- *[Parameters](#page-240-3)*
- *[Notes](#page-240-4)*
- *[Examples](#page-240-5)*
- *[Return Values](#page-241-0)*
- *[Status](#page-241-1)*
- *[Authors](#page-241-2)*

#### <span id="page-240-0"></span>**6.102.1 Synopsis**

• This module is able to configure a FortiGate or FortiOS (FOS) device by allowing the user to set and modify firewall feature and multicast\_address category. Examples include all parameters and values need to be adjusted to datasources before usage. Tested with FOS v6.0.0

#### <span id="page-240-1"></span>**6.102.2 Requirements**

The below requirements are needed on the host that executes this module.

• ansible>=2.9.0

#### <span id="page-240-2"></span>**6.102.3 FortiOS Version Compatibility**

#### <span id="page-240-3"></span>**6.102.4 Parameters**

#### <span id="page-240-4"></span>**6.102.5 Notes**

Note:

• Legacy fortiosapi has been deprecated, httpapi is the preferred way to run playbooks

### <span id="page-240-5"></span>**6.102.6 Examples**

```
- hosts: fortigates
 collections:
   - fortinet.fortios
 connection: httpapi
 vars:
  vdom: "root"
  ansible_httpapi_use_ssl: yes
  ansible_httpapi_validate_certs: no
  ansible_httpapi_port: 443
 tasks:
 - name: Configure multicast addresses.
   fortios_firewall_multicast_address:
     vdom: "{{ vdom }}"
     state: "present"
     access_token: "<your_own_value>"
     firewall_multicast_address:
       associated_interface: "<your_own_value> (source system.interface.name)"
       color: "4"
```

```
comment: "Comment."
end_ip: "<your_own_value>"
name: "default_name_7"
start_ip: "<your_own_value>"
subnet: "<your_own_value>"
tagging:
 -
    category: "<your_own_value> (source system.object-tagging.category)"
    name: "default_name_12"
    tags:
     -
        name: "default_name_14 (source system.object-tagging.tags.name)"
type: "multicastrange"
visibility: "enable"
```
#### <span id="page-241-0"></span>**6.102.7 Return Values**

Common return values are documented: [https://docs.ansible.com/ansible/latest/reference\\_appendices/common\\_](https://docs.ansible.com/ansible/latest/reference_appendices/common_return_values.html#common-return-values) [return\\_values.html#common-return-values,](https://docs.ansible.com/ansible/latest/reference_appendices/common_return_values.html#common-return-values) the following are the fields unique to this module:

#### <span id="page-241-1"></span>**6.102.8 Status**

• This module is not guaranteed to have a backwards compatible interface.

#### <span id="page-241-2"></span>**6.102.9 Authors**

- Link Zheng (@chillancezen)
- Jie Xue (@JieX19)
- Hongbin Lu (@fgtdev-hblu)
- Frank Shen (@frankshen01)
- Miguel Angel Munoz (@mamunozgonzalez)
- Nicolas Thomas (@thomnico)

Hint: If you notice any issues in this documentation, you can create a pull request to improve it.

# **6.103 fortios\_firewall\_multicast\_address6 – Configure IPv6 multicast address in Fortinet's FortiOS and FortiGate.**

New in version 2.10.

- *[Synopsis](#page-242-0)*
- *[Requirements](#page-242-1)*
- *[FortiOS Version Compatibility](#page-242-2)*
- *[Parameters](#page-242-3)*
- *[Notes](#page-242-4)*
- *[Examples](#page-242-5)*
- *[Return Values](#page-243-0)*
- *[Status](#page-243-1)*
- *[Authors](#page-243-2)*

## <span id="page-242-0"></span>**6.103.1 Synopsis**

• This module is able to configure a FortiGate or FortiOS (FOS) device by allowing the user to set and modify firewall feature and multicast\_address6 category. Examples include all parameters and values need to be adjusted to datasources before usage. Tested with FOS v6.0.0

#### <span id="page-242-1"></span>**6.103.2 Requirements**

The below requirements are needed on the host that executes this module.

• ansible $>=$ 2.9.0

#### <span id="page-242-2"></span>**6.103.3 FortiOS Version Compatibility**

#### <span id="page-242-3"></span>**6.103.4 Parameters**

#### <span id="page-242-4"></span>**6.103.5 Notes**

Note:

• Legacy fortiosapi has been deprecated, httpapi is the preferred way to run playbooks

#### <span id="page-242-5"></span>**6.103.6 Examples**

```
- hosts: fortigates
 collections:
   - fortinet.fortios
 connection: httpapi
 vars:
  vdom: "root"
  ansible_httpapi_use_ssl: yes
  ansible_httpapi_validate_certs: no
  ansible_httpapi_port: 443
 tasks:
 - name: Configure IPv6 multicast address.
   fortios_firewall_multicast_address6:
     vdom: "{{ vdom }}"
```

```
state: "present"
access_token: "<your_own_value>"
firewall_multicast_address6:
  color: "3"
  comment: "Comment."
  ip6: "<your_own_value>"
  name: "default_name_6"
  tagging:
   -
      category: "<your_own_value> (source system.object-tagging.category)"
      name: "default_name_9"
      tags:
       -
          name: "default_name_11 (source system.object-tagging.tags.name)"
  visibility: "enable"
```
#### <span id="page-243-0"></span>**6.103.7 Return Values**

Common return values are documented: [https://docs.ansible.com/ansible/latest/reference\\_appendices/common\\_](https://docs.ansible.com/ansible/latest/reference_appendices/common_return_values.html#common-return-values) [return\\_values.html#common-return-values,](https://docs.ansible.com/ansible/latest/reference_appendices/common_return_values.html#common-return-values) the following are the fields unique to this module:

#### <span id="page-243-1"></span>**6.103.8 Status**

• This module is not guaranteed to have a backwards compatible interface.

#### <span id="page-243-2"></span>**6.103.9 Authors**

- Link Zheng (@chillancezen)
- Jie Xue (@JieX19)
- Hongbin Lu (@fgtdev-hblu)
- Frank Shen (@frankshen01)
- Miguel Angel Munoz (@mamunozgonzalez)
- Nicolas Thomas (@thomnico)

Hint: If you notice any issues in this documentation, you can create a pull request to improve it.

# **6.104 fortios\_firewall\_multicast\_policy – Configure multicast NAT policies in Fortinet's FortiOS and FortiGate.**

New in version 2.10.

• *[Synopsis](#page-244-0)*

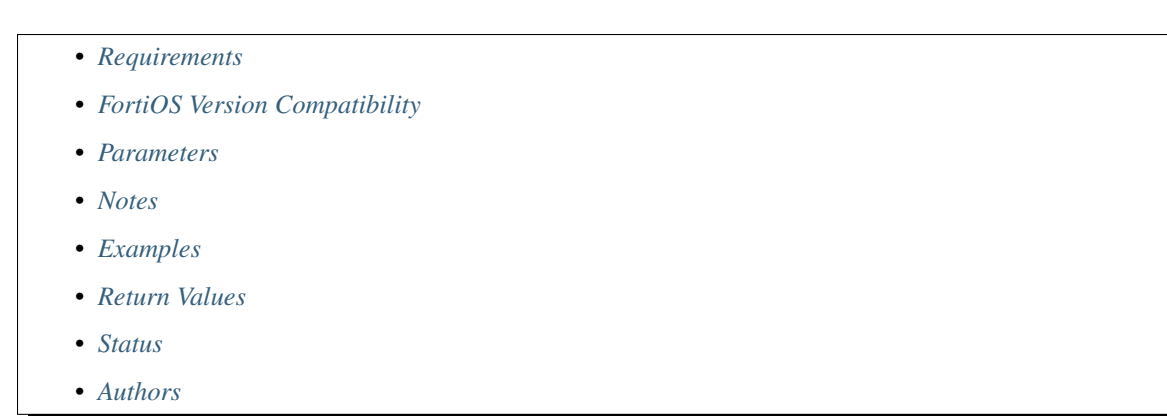

### <span id="page-244-0"></span>**6.104.1 Synopsis**

• This module is able to configure a FortiGate or FortiOS (FOS) device by allowing the user to set and modify firewall feature and multicast\_policy category. Examples include all parameters and values need to be adjusted to datasources before usage. Tested with FOS v6.0.0

#### <span id="page-244-1"></span>**6.104.2 Requirements**

The below requirements are needed on the host that executes this module.

• ansible $>=$ 2.9.0

### <span id="page-244-2"></span>**6.104.3 FortiOS Version Compatibility**

#### <span id="page-244-3"></span>**6.104.4 Parameters**

#### <span id="page-244-4"></span>**6.104.5 Notes**

#### Note:

• Legacy fortiosapi has been deprecated, httpapi is the preferred way to run playbooks

#### <span id="page-244-5"></span>**6.104.6 Examples**

```
- hosts: fortigates
 collections:
   - fortinet.fortios
 connection: httpapi
 vars:
  vdom: "root"
  ansible_httpapi_use_ssl: yes
  ansible_httpapi_validate_certs: no
  ansible_httpapi_port: 443
 tasks:
  - name: Configure multicast NAT policies.
```

```
fortios_firewall_multicast_policy:
     vdom: "{{ vdom }}"
     state: "present"
     access_token: "<your_own_value>"
     firewall_multicast_policy:
       action: "accept"
       auto_asic_offload: "enable"
       comments: "<your_own_value>"
       dnat: "<your_own_value>"
       dstaddr:
         -
           name: "default_name_8 (source firewall.multicast-address.name)"
       dstintf: "<your_own_value> (source system.interface.name system.zone.name)"
       end_port: "10"
       id: "11"
       logtraffic: "enable"
       name: "default_name_13"
       protocol: "14"
       snat: "enable"
       snat_ip: "<your_own_value>"
       srcaddr:
         -
           name: "default name 18 (source firewall.address.name firewall.addrgrp.
˓→name)"
       srcintf: "<your_own_value> (source system.interface.name system.zone.name)"
       start_port: "20"
       status: "enable"
       uuid: "<your_own_value>"
```
# <span id="page-245-0"></span>**6.104.7 Return Values**

Common return values are documented: [https://docs.ansible.com/ansible/latest/reference\\_appendices/common\\_](https://docs.ansible.com/ansible/latest/reference_appendices/common_return_values.html#common-return-values) [return\\_values.html#common-return-values,](https://docs.ansible.com/ansible/latest/reference_appendices/common_return_values.html#common-return-values) the following are the fields unique to this module:

# <span id="page-245-1"></span>**6.104.8 Status**

• This module is not guaranteed to have a backwards compatible interface.

# <span id="page-245-2"></span>**6.104.9 Authors**

- Link Zheng (@chillancezen)
- Jie Xue (@JieX19)
- Hongbin Lu (@fgtdev-hblu)
- Frank Shen (@frankshen01)
- Miguel Angel Munoz (@mamunozgonzalez)
- Nicolas Thomas (@thomnico)

Hint: If you notice any issues in this documentation, you can create a pull request to improve it.

# **6.105 fortios\_firewall\_multicast\_policy6 – Configure IPv6 multicast NAT policies in Fortinet's FortiOS and FortiGate.**

New in version 2.10.

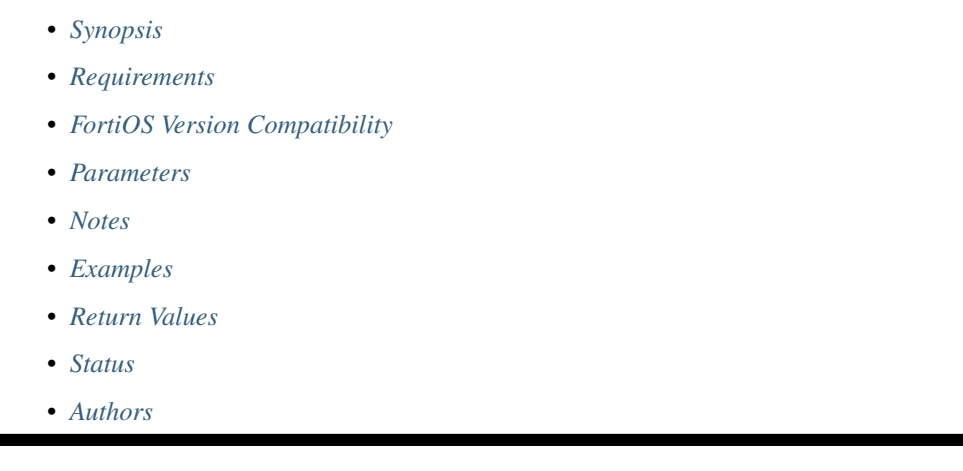

## <span id="page-246-0"></span>**6.105.1 Synopsis**

• This module is able to configure a FortiGate or FortiOS (FOS) device by allowing the user to set and modify firewall feature and multicast\_policy6 category. Examples include all parameters and values need to be adjusted to datasources before usage. Tested with FOS v6.0.0

# <span id="page-246-1"></span>**6.105.2 Requirements**

The below requirements are needed on the host that executes this module.

• ansible $>=2.9.0$ 

# <span id="page-246-2"></span>**6.105.3 FortiOS Version Compatibility**

#### <span id="page-246-3"></span>**6.105.4 Parameters**

#### <span id="page-246-4"></span>**6.105.5 Notes**

Note:

• Legacy fortiosapi has been deprecated, httpapi is the preferred way to run playbooks

### <span id="page-246-5"></span>**6.105.6 Examples**

```
- hosts: fortigates
 collections:
   - fortinet.fortios
 connection: httpapi
 vars:
  vdom: "root"
  ansible_httpapi_use_ssl: yes
  ansible_httpapi_validate_certs: no
  ansible_httpapi_port: 443
 tasks:
 - name: Configure IPv6 multicast NAT policies.
   fortios_firewall_multicast_policy6:
     vdom: "{{ vdom }}"
     state: "present"
     access_token: "<your_own_value>"
     firewall_multicast_policy6:
       action: "accept"
       auto_asic_offload: "enable"
       dstaddr:
         -
           name: "default_name_6 (source firewall.multicast-address6.name)"
       dstintf: "<your_own_value> (source system.interface.name system.zone.name)"
       end_port: "8"
       id: "9"
       logtraffic: "enable"
       name: "default_name_11"
       protocol: "12"
       srcaddr:
         -
           name: "default_name_14 (source firewall.address6.name firewall.addrgrp6.
˓→name)"
       srcintf: "<your_own_value> (source system.interface.name system.zone.name)"
       start_port: "16"
       status: "enable"
```
## <span id="page-247-0"></span>**6.105.7 Return Values**

Common return values are documented: [https://docs.ansible.com/ansible/latest/reference\\_appendices/common\\_](https://docs.ansible.com/ansible/latest/reference_appendices/common_return_values.html#common-return-values) [return\\_values.html#common-return-values,](https://docs.ansible.com/ansible/latest/reference_appendices/common_return_values.html#common-return-values) the following are the fields unique to this module:

# <span id="page-247-1"></span>**6.105.8 Status**

• This module is not guaranteed to have a backwards compatible interface.

#### <span id="page-247-2"></span>**6.105.9 Authors**

- Link Zheng (@chillancezen)
- Jie Xue (@JieX19)
- Hongbin Lu (@fgtdev-hblu)
- Frank Shen (@frankshen01)
- Miguel Angel Munoz (@mamunozgonzalez)

• Nicolas Thomas (@thomnico)

Hint: If you notice any issues in this documentation, you can create a pull request to improve it.

# **6.106 fortios\_firewall\_policy – Configure IPv4 policies in Fortinet's FortiOS and FortiGate.**

New in version 2.10.

- *[Synopsis](#page-248-0)*
- *[Requirements](#page-248-1)*
- *[FortiOS Version Compatibility](#page-248-2)*
- *[Parameters](#page-248-3)*
- *[Notes](#page-248-4)*
- *[Examples](#page-249-0)*
- *[Return Values](#page-253-0)*
- *[Status](#page-253-1)*
- *[Authors](#page-253-2)*

#### <span id="page-248-0"></span>**6.106.1 Synopsis**

• This module is able to configure a FortiGate or FortiOS (FOS) device by allowing the user to set and modify firewall feature and policy category. Examples include all parameters and values need to be adjusted to datasources before usage. Tested with FOS v6.0.0

### <span id="page-248-1"></span>**6.106.2 Requirements**

The below requirements are needed on the host that executes this module.

• ansible>=2.9.0

#### <span id="page-248-2"></span>**6.106.3 FortiOS Version Compatibility**

#### <span id="page-248-3"></span>**6.106.4 Parameters**

## <span id="page-248-4"></span>**6.106.5 Notes**

Note:

- Legacy fortiosapi has been deprecated, httpapi is the preferred way to run playbooks
- Adjust object order by moving self after(before) another.

• Only one of [after, before] must be specified when action is moving an object.

#### <span id="page-249-0"></span>**6.106.6 Examples**

```
- hosts: fortigates
 collections:
   - fortinet.fortios
 connection: httpapi
 vars:
  vdom: "root"
  ansible_httpapi_use_ssl: yes
  ansible_httpapi_validate_certs: no
  ansible_httpapi_port: 443
 tasks:
  - name: Configure IPv4 policies.
   fortios_firewall_policy:
     vdom: "{{ vdom }}"
     state: "present"
     access_token: "<your_own_value>"
     firewall_policy:
       action: "accept"
       anti_replay: "enable"
       app_category:
         -
           id: "6"
       app_group:
         -
           name: "default_name_8 (source application.group.name)"
       application:
         -
           id: "10"
       application_list: "<your_own_value> (source application.list.name)"
       auth_cert: "<your_own_value> (source vpn.certificate.local.name)"
       auth_path: "enable"
       auth redirect addr: "<your_own_value>"
       auto_asic_offload: "enable"
       av_profile: "<your_own_value> (source antivirus.profile.name)"
       block_notification: "enable"
       captive_portal_exempt: "enable"
       capture_packet: "enable"
       cifs_profile: "<your_own_value> (source cifs.profile.name)"
       comments: "<your_own_value>"
       custom_log_fields:
         -
            field_id: "<your_own_value> (source log.custom-field.id)"
       decrypted_traffic_mirror: "<your_own_value> (source firewall.decrypted-
˓→traffic-mirror.name)"
       delay_tcp_npu_session: "enable"
       devices:
         -
           name: "default_name_27 (source user.device.alias user.device-group.name
˓→user.device-category.name)"
       diffserv_forward: "enable"
       diffserv_reverse: "enable"
       diffservcode_forward: "<your_own_value>"
```

```
(continued from previous page)
```

```
diffservcode_rev: "<your_own_value>"
       disclaimer: "enable"
       dlp_sensor: "<your_own_value> (source dlp.sensor.name)"
       dnsfilter_profile: "<your_own_value> (source dnsfilter.profile.name)"
       dscp_match: "enable"
       dscp_negate: "enable"
       dscp_value: "<your_own_value>"
       dsri: "enable"
       dstaddr:
         -
           name: "default_name_40 (source firewall.address.name firewall.addrgrp.
˓→name firewall.vip.name firewall.vipgrp.name)"
       dstaddr_negate: "enable"
       dstaddr6:
         -
           name: "default_name_43 (source firewall.address6.name firewall.addrgrp6.
˓→name firewall.vipgrp6.name firewall.vip6.name system.external-resource
             .name)"
       dstintf:
         -
           name: "default_name_45 (source system.interface.name system.zone.name)"
       email_collect: "enable"
       emailfilter_profile: "<your_own_value> (source emailfilter.profile.name)"
       file_filter_profile: "<your_own_value> (source file-filter.profile.name)"
       firewall_session_dirty: "check-all"
       fixedport: "enable"
       fsso: "enable"
       fsso agent for ntlm: "<your own value> (source user.fsso.name)"
       fsso_groups:
         -
           name: "default_name_54 (source user.adgrp.name)"
       geoip_anycast: "enable"
       geoip_match: "physical-location"
       global_label: "<your_own_value>"
       groups:
         -
           name: "default_name_59 (source user.group.name)"
       gtp_profile: "<your_own_value> (source firewall.gtp.name)"
       http_policy_redirect: "enable"
       icap_profile: "<your_own_value> (source icap.profile.name)"
       identity based route: "<your_own_value> (source firewall.identity-based-route.
˓→name)"
       inbound: "enable"
       inspection_mode: "proxy"
       internet_service: "enable"
       internet_service_custom:
         -
           name: "default_name_68 (source firewall.internet-service-custom.name)"
       internet_service_custom_group:
         -
           name: "default name 70 (source firewall.internet-service-custom-group.
\rightarrowname)"
       internet_service_group:
         -
           name: "default_name_72 (source firewall.internet-service-group.name)"
       internet_service_id:
         -
```

```
id: "74 (source firewall.internet-service.id)"
       internet_service_name:
         -
           name: "default_name_76 (source firewall.internet-service-name.name)"
       internet_service_negate: "enable"
       internet_service_src: "enable"
       internet_service_src_custom:
         -
           name: "default_name_80 (source firewall.internet-service-custom.name)"
       internet_service_src_custom_group:
         -
           name: "default_name_82 (source firewall.internet-service-custom-group.
˓→name)"
       internet_service_src_group:
         -
           name: "default_name_84 (source firewall.internet-service-group.name)"
       internet_service_src_id:
         -
           id: "86 (source firewall.internet-service.id)"
       internet_service_src_name:
         -
           name: "default_name_88 (source firewall.internet-service-name.name)"
       internet_service_src_negate: "enable"
       ippool: "enable"
       ips_sensor: "<your_own_value> (source ips.sensor.name)"
       1abel: "<your_own_value>"
       learning_mode: "enable"
       logtraffic: "all"
       logtraffic_start: "enable"
       match_vip: "enable"
       match_vip_only: "enable"
       mms_profile: "<your_own_value> (source firewall.mms-profile.name)"
       name: "default_name_99"
       nat: "enable"
       natinbound: "enable"
       natip: "<your_own_value>"
       natoutbound: "enable"
       np_acceleration: "enable"
       ntlm: "enable"
       ntlm_enabled_browsers:
         -
           user_agent_string: "<your_own_value>"
       ntlm_guest: "enable"
       outbound: "enable"
       per_ip_shaper: "<your_own_value> (source firewall.shaper.per-ip-shaper.name)"
       permit_any_host: "enable"
       permit_stun_host: "enable"
       policyid: "113"
       poolname:
         -
           name: "default_name_115 (source firewall.ippool.name)"
       poolname6:
         -
           name: "default_name_117 (source firewall.ippool6.name)"
       profile_group: "<your_own_value> (source firewall.profile-group.name)"
       profile_protocol_options: "<your_own_value> (source firewall.profile-protocol-
˓→options.name)"
```
(continues on next page)

(continued from previous page)
```
profile_type: "single"
       radius_mac_auth_bypass: "enable"
       redirect_url: "<your_own_value>"
       replacemsg_override_group: "<your_own_value> (source system.replacemsg-group.
˓→name)"
       reputation_direction: "source"
       reputation_minimum: "125 (source firewall.internet-service-reputation.id)"
       rsso: "enable"
       rtp_addr:
         -
           name: "default_name_128 (source firewall.address.name firewall.addrgrp.
˓→name)"
       rtp_nat: "disable"
       scan_botnet_connections: "disable"
       schedule: "<your_own_value> (source firewall.schedule.onetime.name firewall.
˓→schedule.recurring.name firewall.schedule.group.name)"
       schedule_timeout: "enable"
       send_deny_packet: "disable"
       service:
         -
           name: "default_name_135 (source firewall.service.custom.name firewall.
˓→service.group.name)"
       service_negate: "enable"
       session_ttl: "137"
       spamfilter_profile: "<your_own_value> (source spamfilter.profile.name)"
       src_vendor_mac:
         -
            id: "140 (source firewall.vendor-mac.id)"
       srcaddr:
         -
           name: "default_name_142 (source firewall.address.name firewall.addrgrp.
˓→name)"
       srcaddr_negate: "enable"
       srcaddr6:
         -
           name: "default name 145 (source firewall.address6.name firewall.addrgrp6.
˓→name system.external-resource.name)"
       srcintf:
         -
           name: "default_name_147 (source system.interface.name system.zone.name)"
       ssh filter profile: "<your_own_value> (source ssh-filter.profile.name)"
       ssh_policy_redirect: "enable"
       ssl_mirror: "enable"
       ssl_mirror_intf:
         -
            name: "default name 152 (source system.interface.name system.zone.name)"
       ssl_ssh_profile: "<your_own_value> (source firewall.ssl-ssh-profile.name)"
       status: "enable"
       tcp_mss_receiver: "155"
       tcp_mss_sender: "156"
       tcp_session_without_syn: "all"
       timeout_send_rst: "enable"
       tos: "<your_own_value>"
       tos_mask: "<your_own_value>"
       tos_negate: "enable"
       traffic_shaper: "<your_own_value> (source firewall.shaper.traffic-shaper.name)
\hookrightarrow ^{\mathfrak{m}}
```

```
traffic_shaper_reverse: "<your_own_value> (source firewall.shaper.traffic-
˓→shaper.name)"
       url_category:
         -
           id: "165"
       users:
         -
           name: "default_name_167 (source user.local.name)"
       utm_status: "enable"
       uuid: "<your_own_value>"
       vlan_cos_fwd: "170"
       vlan_cos_rev: "171"
       vlan_filter: "<your_own_value>"
       voip_profile: "<your_own_value> (source voip.profile.name)"
       vpntunnel: "<your_own_value> (source vpn.ipsec.phase1.name vpn.ipsec.
˓→manualkey.name)"
       waf_profile: "<your_own_value> (source waf.profile.name)"
       wanopt: "enable"
       wanopt_detection: "active"
       wanopt_passive_opt: "default"
       wanopt_peer: "<your_own_value> (source wanopt.peer.peer-host-id)"
       wanopt_profile: "<your_own_value> (source wanopt.profile.name)"
       wccp: "enable"
       webcache: "enable"
       webcache_https: "disable"
       webfilter_profile: "<your_own_value> (source webfilter.profile.name)"
       webproxy_forward_server: "<your_own_value> (source web-proxy.forward-server.
˓→name web-proxy.forward-server-group.name)"
       webproxy_profile: "<your_own_value> (source web-proxy.profile.name)"
       wsso: "enable"
 - name: move firewall.policy
   fortios_firewall_policy:
     vdom: "root"
     action: "move"
     self: "<mkey of self identifier>"
     after: "<mkey of target identifier>"
    #before: "<mkey of target identifier>"
```
## **6.106.7 Return Values**

Common return values are documented: https://docs.ansible.com/ansible/latest/reference appendices/common [return\\_values.html#common-return-values,](https://docs.ansible.com/ansible/latest/reference_appendices/common_return_values.html#common-return-values) the following are the fields unique to this module:

## **6.106.8 Status**

• This module is not guaranteed to have a backwards compatible interface.

## **6.106.9 Authors**

- Link Zheng (@chillancezen)
- Jie Xue (@JieX19)
- Hongbin Lu (@fgtdev-hblu)
- Frank Shen (@frankshen01)
- Miguel Angel Munoz (@mamunozgonzalez)
- Nicolas Thomas (@thomnico)

Hint: If you notice any issues in this documentation, you can create a pull request to improve it.

# **6.107 fortios\_firewall\_policy46 – Configure IPv4 to IPv6 policies in Fortinet's FortiOS and FortiGate.**

New in version 2.10.

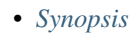

- *[Requirements](#page-254-1)*
- *[FortiOS Version Compatibility](#page-254-2)*
- *[Parameters](#page-254-3)*
- *[Notes](#page-254-4)*
- *[Examples](#page-255-0)*
- *[Return Values](#page-256-0)*
- *[Status](#page-256-1)*
- *[Authors](#page-256-2)*

## <span id="page-254-0"></span>**6.107.1 Synopsis**

• This module is able to configure a FortiGate or FortiOS (FOS) device by allowing the user to set and modify firewall feature and policy46 category. Examples include all parameters and values need to be adjusted to datasources before usage. Tested with FOS v6.0.0

## <span id="page-254-1"></span>**6.107.2 Requirements**

The below requirements are needed on the host that executes this module.

• ansible $>=2.9.0$ 

## <span id="page-254-2"></span>**6.107.3 FortiOS Version Compatibility**

## <span id="page-254-3"></span>**6.107.4 Parameters**

## <span id="page-254-4"></span>**6.107.5 Notes**

Note:

• Legacy fortiosapi has been deprecated, httpapi is the preferred way to run playbooks

#### <span id="page-255-0"></span>**6.107.6 Examples**

```
- hosts: fortigates
 collections:
   - fortinet.fortios
 connection: httpapi
 vars:
  vdom: "root"
  ansible_httpapi_use_ssl: yes
  ansible_httpapi_validate_certs: no
  ansible_httpapi_port: 443
 tasks:
  - name: Configure IPv4 to IPv6 policies.
   fortios_firewall_policy46:
     vdom: "{{ vdom }}"
     state: "present"
     access_token: "<your_own_value>"
     firewall_policy46:
        action: "accept"
        comments: "<your_own_value>"
        dstaddr:
         -
            name: "default_name_6 (source firewall.vip46.name firewall.vipgrp46.name)"
        dstintf: "<your_own_value> (source system.interface.name system.zone.name)"
        fixedport: "enable"
        ippool: "enable"
        logtraffic: "enable"
        logtraffic_start: "enable"
        name: "default_name_12"
        per_ip_shaper: "<your_own_value> (source firewall.shaper.per-ip-shaper.name)"
        permit_any_host: "enable"
       policyid: "15"
       poolname:
         -
            name: "default_name_17 (source firewall.ippool6.name)"
        schedule: "<your_own_value> (source firewall.schedule.onetime.name firewall.
˓→schedule.recurring.name firewall.schedule.group.name)"
        service:
         -
           name: "default_name_20 (source firewall.service.custom.name firewall.
˓→service.group.name)"
        srcaddr:
         -
            name: "default_name_22 (source firewall.address.name firewall.addrgrp.
˓→name)"
        srcintf: "<your_own_value> (source system.zone.name system.interface.name)"
        status: "enable"
       tcp_mss_receiver: "25"
       tcp_mss_sender: "26"
       traffic shaper: "<your_own_value> (source firewall.shaper.traffic-shaper.name)
\hookrightarrow ^{\mathfrak{m}}
```

```
traffic_shaper_reverse: "<your_own_value> (source firewall.shaper.traffic-
˓→shaper.name)"
       uuid: "<your_own_value>"
```
#### <span id="page-256-0"></span>**6.107.7 Return Values**

Common return values are documented: [https://docs.ansible.com/ansible/latest/reference\\_appendices/common\\_](https://docs.ansible.com/ansible/latest/reference_appendices/common_return_values.html#common-return-values) [return\\_values.html#common-return-values,](https://docs.ansible.com/ansible/latest/reference_appendices/common_return_values.html#common-return-values) the following are the fields unique to this module:

#### <span id="page-256-1"></span>**6.107.8 Status**

• This module is not guaranteed to have a backwards compatible interface.

### <span id="page-256-2"></span>**6.107.9 Authors**

- Link Zheng (@chillancezen)
- Jie Xue (@JieX19)
- Hongbin Lu (@fgtdev-hblu)
- Frank Shen (@frankshen01)
- Miguel Angel Munoz (@mamunozgonzalez)
- Nicolas Thomas (@thomnico)

Hint: If you notice any issues in this documentation, you can create a pull request to improve it.

## **6.108 fortios\_firewall\_policy6 – Configure IPv6 policies in Fortinet's FortiOS and FortiGate.**

New in version 2.10.

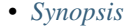

- *[Requirements](#page-257-1)*
- *[FortiOS Version Compatibility](#page-257-2)*
- *[Parameters](#page-257-3)*
- *[Notes](#page-257-4)*
- *[Examples](#page-257-5)*
- *[Return Values](#page-260-0)*
- *[Status](#page-260-1)*
- *[Authors](#page-260-2)*

#### <span id="page-257-0"></span>**6.108.1 Synopsis**

• This module is able to configure a FortiGate or FortiOS (FOS) device by allowing the user to set and modify firewall feature and policy6 category. Examples include all parameters and values need to be adjusted to datasources before usage. Tested with FOS v6.0.0

#### <span id="page-257-1"></span>**6.108.2 Requirements**

The below requirements are needed on the host that executes this module.

• ansible>=2.9.0

### <span id="page-257-2"></span>**6.108.3 FortiOS Version Compatibility**

#### <span id="page-257-3"></span>**6.108.4 Parameters**

#### <span id="page-257-4"></span>**6.108.5 Notes**

Note:

• Legacy fortiosapi has been deprecated, httpapi is the preferred way to run playbooks

## <span id="page-257-5"></span>**6.108.6 Examples**

```
- hosts: fortigates
 collections:
   - fortinet.fortios
 connection: httpapi
 vars:
  vdom: "root"
  ansible_httpapi_use_ssl: yes
  ansible_httpapi_validate_certs: no
  ansible_httpapi_port: 443
 tasks:
  - name: Configure IPv6 policies.
   fortios_firewall_policy6:
     vdom: "{{ vdom }}"
     state: "present"
     access_token: "<your_own_value>"
     firewall_policy6:
       action: "accept"
       anti_replay: "enable"
       app_category:
         -
           id: "6"
       app_group:
         -
           name: "default_name_8 (source application.group.name)"
       application:
         -
            id: "10"
```

```
application_list: "<your_own_value> (source application.list.name)"
       auto_asic_offload: "enable"
       av_profile: "<your_own_value> (source antivirus.profile.name)"
       cifs_profile: "<your_own_value> (source cifs.profile.name)"
       comments: "<your_own_value>"
       custom_log_fields:
         -
           field id: "<your_own_value> (source log.custom-field.id)"
       devices:
         -
           name: "default_name_19 (source user.device.alias user.device-group.name
˓→user.device-category.name)"
       diffserv_forward: "enable"
       diffserv_reverse: "enable"
       diffservcode forward: "<your_own_value>"
       diffservcode_rev: "<your_own_value>"
       dlp_sensor: "<your_own_value> (source dlp.sensor.name)"
       dnsfilter_profile: "<your_own_value> (source dnsfilter.profile.name)"
       dscp_match: "enable"
       dscp_negate: "enable"
       dscp_value: "<your_own_value>"
       dsri: "enable"
       dstaddr:
         -
           name: "default_name_31 (source firewall.address6.name firewall.addrgrp6.
˓→name firewall.vip6.name firewall.vipgrp6.name)"
       dstaddr_negate: "enable"
       dstintf:
         -
           name: "default_name_34 (source system.interface.name system.zone.name)"
       emailfilter_profile: "<your_own_value> (source emailfilter.profile.name)"
       firewall_session_dirty: "check-all"
       fixedport: "enable"
       fsso_groups:
         -
           name: "default name 39 (source user.adgrp.name)"
       global_label: "<your_own_value>"
       groups:
         -
           name: "default_name_42 (source user.group.name)"
       http policy redirect: "enable"
       icap_profile: "<your_own_value> (source icap.profile.name)"
       inbound: "enable"
       inspection_mode: "proxy"
       ippool: "enable"
       ips sensor: "<your own value> (source ips.sensor.name)"
       label: "<your_own_value>"
       logtraffic: "all"
       logtraffic_start: "enable"
       mms_profile: "<your_own_value> (source firewall.mms-profile.name)"
       name: "default_name_53"
       nat: "enable"
       natinbound: "enable"
       natoutbound: "enable"
       np_acceleration: "enable"
       outbound: "enable"
       per_ip_shaper: "<your_own_value> (source firewall.shaper.per-ip-shaper.name)"
```

```
policyid: "60"
       poolname:
         -
           name: "default_name_62 (source firewall.ippool6.name)"
       profile_group: "<your_own_value> (source firewall.profile-group.name)"
       profile_protocol_options: "<your_own_value> (source firewall.profile-protocol-
˓→options.name)"
       profile_type: "single"
       replacemsg_override_group: "<your_own_value> (source system.replacemsg-group.
˓→name)"
       rsso: "enable"
       schedule: "<your_own_value> (source firewall.schedule.onetime.name firewall.
˓→schedule.recurring.name firewall.schedule.group.name)"
       send_deny_packet: "enable"
       service:
         -
           name: "default_name_71 (source firewall.service.custom.name firewall.
˓→service.group.name)"
       service_negate: "enable"
       session_ttl: "73"
       spamfilter profile: "<your_own_value> (source spamfilter.profile.name)"
       srcaddr:
         -
           name: "default_name_76 (source firewall.address6.name firewall.addrgrp6.
˓→name)"
       srcaddr_negate: "enable"
       srcintf:
         -
           name: "default_name_79 (source system.zone.name system.interface.name)"
       ssh_filter_profile: "<your_own_value> (source ssh-filter.profile.name)"
       ssh_policy_redirect: "enable"
       ssl_mirror: "enable"
       ssl_mirror_intf:
         -
           name: "default_name_84 (source system.zone.name system.interface.name)"
       ssl_ssh_profile: "<your_own_value> (source firewall.ssl-ssh-profile.name)"
       status: "enable"
       tcp_mss_receiver: "87"
       tcp_mss_sender: "88"
       tcp_session_without_syn: "all"
       timeout_send_rst: "enable"
       tos: "<your_own_value>"
       tos_mask: "<your_own_value>"
       tos_negate: "enable"
       traffic_shaper: "<your_own_value> (source firewall.shaper.traffic-shaper.name)
\Boxtraffic_shaper_reverse: "<your_own_value> (source firewall.shaper.traffic-
˓→shaper.name)"
       url_category:
         -
           id: "97"
       users:
         -
           name: "default name 99 (source user.local.name)"
       utm_status: "enable"
       uuid: "<your_own_value>"
       vlan_cos_fwd: "102"
```

```
vlan_cos_rev: "103"
       vlan_filter: "<your_own_value>"
       voip_profile: "<your_own_value> (source voip.profile.name)"
       vpntunnel: "<your_own_value> (source vpn.ipsec.phase1.name vpn.ipsec.
˓→manualkey.name)"
       waf_profile: "<your_own_value> (source waf.profile.name)"
       webcache: "enable"
       webcache_https: "disable"
       webfilter_profile: "<your_own_value> (source webfilter.profile.name)"
       webproxy_forward_server: "<your_own_value> (source web-proxy.forward-server.
˓→name web-proxy.forward-server-group.name)"
       webproxy_profile: "<your_own_value> (source web-proxy.profile.name)"
```
## <span id="page-260-0"></span>**6.108.7 Return Values**

Common return values are documented: https://docs.ansible.com/ansible/latest/reference appendices/common [return\\_values.html#common-return-values,](https://docs.ansible.com/ansible/latest/reference_appendices/common_return_values.html#common-return-values) the following are the fields unique to this module:

#### <span id="page-260-1"></span>**6.108.8 Status**

• This module is not guaranteed to have a backwards compatible interface.

#### <span id="page-260-2"></span>**6.108.9 Authors**

- Link Zheng (@chillancezen)
- Jie Xue (@JieX19)
- Hongbin Lu (@fgtdev-hblu)
- Frank Shen (@frankshen01)
- Miguel Angel Munoz (@mamunozgonzalez)
- Nicolas Thomas (@thomnico)

Hint: If you notice any issues in this documentation, you can create a pull request to improve it.

## **6.109 fortios\_firewall\_policy64 – Configure IPv6 to IPv4 policies in Fortinet's FortiOS and FortiGate.**

New in version 2.10.

- *[Synopsis](#page-261-0)*
- *[Requirements](#page-261-1)*
- *[FortiOS Version Compatibility](#page-261-2)*
- *[Parameters](#page-261-3)*
- *[Notes](#page-261-4)*
- *[Examples](#page-261-5)*
- *[Return Values](#page-262-0)*
- *[Status](#page-262-1)*
- *[Authors](#page-262-2)*

#### <span id="page-261-0"></span>**6.109.1 Synopsis**

• This module is able to configure a FortiGate or FortiOS (FOS) device by allowing the user to set and modify firewall feature and policy64 category. Examples include all parameters and values need to be adjusted to datasources before usage. Tested with FOS v6.0.0

#### <span id="page-261-1"></span>**6.109.2 Requirements**

The below requirements are needed on the host that executes this module.

• ansible $>=2.9.0$ 

#### <span id="page-261-2"></span>**6.109.3 FortiOS Version Compatibility**

#### <span id="page-261-3"></span>**6.109.4 Parameters**

#### <span id="page-261-4"></span>**6.109.5 Notes**

Note:

• Legacy fortiosapi has been deprecated, httpapi is the preferred way to run playbooks

#### <span id="page-261-5"></span>**6.109.6 Examples**

```
- hosts: fortigates
 collections:
   - fortinet.fortios
 connection: httpapi
 vars:
  vdom: "root"
  ansible_httpapi_use_ssl: yes
  ansible_httpapi_validate_certs: no
  ansible_httpapi_port: 443
 tasks:
 - name: Configure IPv6 to IPv4 policies.
   fortios_firewall_policy64:
     vdom: "{{ vdom }}"
     state: "present"
     access_token: "<your_own_value>"
```

```
(continued from previous page)
```

```
firewall_policy64:
       action: "accept"
       comments: "<your_own_value>"
       dstaddr:
         -
           name: "default_name_6 (source firewall.address.name firewall.addrgrp.name
˓→firewall.vip64.name firewall.vipgrp64.name)"
       dstintf: "<your_own_value> (source system.interface.name system.zone.name)"
       fixedport: "enable"
       ippool: "enable"
       logtraffic: "enable"
       logtraffic_start: "enable"
       name: "default_name_12"
       per_ip_shaper: "<your_own_value> (source firewall.shaper.per-ip-shaper.name)"
       permit_any_host: "enable"
       policyid: "15"
       poolname:
         -
           name: "default_name_17 (source firewall.ippool.name)"
       schedule: "<your_own_value> (source firewall.schedule.onetime.name firewall.
˓→schedule.recurring.name firewall.schedule.group.name)"
       service:
         -
           name: "default_name_20 (source firewall.service.custom.name firewall.
˓→service.group.name)"
       srcaddr:
         -
           name: "default name 22 (source firewall.address6.name firewall.addrgrp6.
˓→name)"
       srcintf: "<your_own_value> (source system.zone.name system.interface.name)"
       status: "enable"
       tcp_mss_receiver: "25"
       tcp_mss_sender: "26"
       traffic_shaper: "<your_own_value> (source firewall.shaper.traffic-shaper.name)
\hookrightarrow ^0traffic shaper reverse: "<your_own_value> (source firewall.shaper.traffic-
˓→shaper.name)"
       uuid: "<your_own_value>"
```
## <span id="page-262-0"></span>**6.109.7 Return Values**

Common return values are documented: https://docs.ansible.com/ansible/latest/reference appendices/common [return\\_values.html#common-return-values,](https://docs.ansible.com/ansible/latest/reference_appendices/common_return_values.html#common-return-values) the following are the fields unique to this module:

## <span id="page-262-1"></span>**6.109.8 Status**

• This module is not guaranteed to have a backwards compatible interface.

## <span id="page-262-2"></span>**6.109.9 Authors**

- Link Zheng (@chillancezen)
- Jie Xue (@JieX19)
- Hongbin Lu (@fgtdev-hblu)
- Frank Shen (@frankshen01)
- Miguel Angel Munoz (@mamunozgonzalez)
- Nicolas Thomas (@thomnico)

Hint: If you notice any issues in this documentation, you can create a pull request to improve it.

# **6.110 fortios\_firewall\_profile\_group – Configure profile groups in Fortinet's FortiOS and FortiGate.**

New in version 2.10.

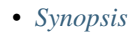

- *[Requirements](#page-263-1)*
- *[FortiOS Version Compatibility](#page-263-2)*
- *[Parameters](#page-263-3)*
- *[Notes](#page-263-4)*
- *[Examples](#page-264-0)*
- *[Return Values](#page-264-1)*
- *[Status](#page-264-2)*
- *[Authors](#page-265-0)*

## <span id="page-263-0"></span>**6.110.1 Synopsis**

• This module is able to configure a FortiGate or FortiOS (FOS) device by allowing the user to set and modify firewall feature and profile\_group category. Examples include all parameters and values need to be adjusted to datasources before usage. Tested with FOS v6.0.0

## <span id="page-263-1"></span>**6.110.2 Requirements**

The below requirements are needed on the host that executes this module.

• ansible $>=$ 2.9.0

## <span id="page-263-2"></span>**6.110.3 FortiOS Version Compatibility**

## <span id="page-263-3"></span>**6.110.4 Parameters**

<span id="page-263-4"></span>**6.110.5 Notes**

#### Note:

• Legacy fortiosapi has been deprecated, httpapi is the preferred way to run playbooks

### <span id="page-264-0"></span>**6.110.6 Examples**

```
- hosts: fortigates
 collections:
   - fortinet.fortios
 connection: httpapi
 vars:
  vdom: "root"
  ansible_httpapi_use_ssl: yes
  ansible_httpapi_validate_certs: no
  ansible_httpapi_port: 443
 tasks:
 - name: Configure profile groups.
   fortios_firewall_profile_group:
     vdom: "{{ vdom }}"
     state: "present"
     access_token: "<your_own_value>"
     firewall_profile_group:
       application_list: "<your_own_value> (source application.list.name)"
       av_profile: "<your_own_value> (source antivirus.profile.name)"
       cifs_profile: "<your_own_value> (source cifs.profile.name)"
       dlp_sensor: "<your_own_value> (source dlp.sensor.name)"
       dnsfilter_profile: "<your_own_value> (source dnsfilter.profile.name)"
       emailfilter_profile: "<your_own_value> (source emailfilter.profile.name)"
       file_filter_profile: "<your_own_value> (source file-filter.profile.name)"
       icap_profile: "<your_own_value> (source icap.profile.name)'
       ips_sensor: "<your_own_value> (source ips.sensor.name)"
       mms_profile: "<your_own_value> (source firewall.mms-profile.name)"
       name: "default_name_13"
       profile_protocol_options: "<your_own_value> (source firewall.profile-protocol-
˓→options.name)"
       spamfilter_profile: "<your_own_value> (source spamfilter.profile.name)"
       ssh_filter_profile: "<your_own_value> (source ssh-filter.profile.name)"
       ssl_ssh_profile: "<your_own_value> (source firewall.ssl-ssh-profile.name)"
       voip_profile: "<your_own_value> (source voip.profile.name)"
       waf_profile: "<your_own_value> (source waf.profile.name)"
       webfilter_profile: "<your_own_value> (source webfilter.profile.name)"
```
## <span id="page-264-1"></span>**6.110.7 Return Values**

Common return values are documented: https://docs.ansible.com/ansible/latest/reference appendices/common return values.html#common-return-values, the following are the fields unique to this module:

#### <span id="page-264-2"></span>**6.110.8 Status**

• This module is not guaranteed to have a backwards compatible interface.

## <span id="page-265-0"></span>**6.110.9 Authors**

- Link Zheng (@chillancezen)
- Jie Xue (@JieX19)
- Hongbin Lu (@fgtdev-hblu)
- Frank Shen (@frankshen01)
- Miguel Angel Munoz (@mamunozgonzalez)
- Nicolas Thomas (@thomnico)

Hint: If you notice any issues in this documentation, you can create a pull request to improve it.

# **6.111 fortios\_firewall\_profile\_protocol\_options – Configure protocol options in Fortinet's FortiOS and FortiGate.**

New in version 2.10.

- *[Synopsis](#page-265-1)*
- *[Requirements](#page-265-2)*
- *[FortiOS Version Compatibility](#page-266-0)*
- *[Parameters](#page-266-1)*
- *[Notes](#page-266-2)*
- *[Examples](#page-266-3)*
- *[Return Values](#page-268-0)*
- *[Status](#page-269-0)*
- *[Authors](#page-269-1)*

## <span id="page-265-1"></span>**6.111.1 Synopsis**

• This module is able to configure a FortiGate or FortiOS (FOS) device by allowing the user to set and modify firewall feature and profile\_protocol\_options category. Examples include all parameters and values need to be adjusted to datasources before usage. Tested with FOS v6.0.0

## <span id="page-265-2"></span>**6.111.2 Requirements**

The below requirements are needed on the host that executes this module.

• ansible $>=$ 2.9.0

## <span id="page-266-0"></span>**6.111.3 FortiOS Version Compatibility**

#### <span id="page-266-1"></span>**6.111.4 Parameters**

### <span id="page-266-2"></span>**6.111.5 Notes**

#### Note:

• Legacy fortiosapi has been deprecated, httpapi is the preferred way to run playbooks

## <span id="page-266-3"></span>**6.111.6 Examples**

```
- hosts: fortigates
 collections:
   - fortinet.fortios
 connection: httpapi
 vars:
  vdom: "root"
  ansible_httpapi_use_ssl: yes
  ansible_httpapi_validate_certs: no
  ansible_httpapi_port: 443
 tasks:
 - name: Configure protocol options.
   fortios_firewall_profile_protocol_options:
     vdom: "{{ vdom }}"
     state: "present"
     access_token: "<your_own_value>"
     firewall_profile_protocol_options:
       cifs:
           domain_controller: "<your_own_value> (source credential-store.domain-
˓→controller.server-name)"
           options: "oversize"
           oversize_limit: "6"
           ports: "7"
           scan_bzip2: "enable"
           server_credential_type: "none"
           server_keytab:
             -
               keytab: "<your_own_value>"
               principal: "<your_own_value>"
           status: "enable"
           tcp_window_maximum: "14"
           tcp_window_minimum: "15"
           tcp_window_size: "16"
           tcp_window_type: "system"
           uncompressed_nest_limit: "18"
           uncompressed_oversize_limit: "19"
       comment: "Optional comments."
       dns:
           ports: "22"
           status: "enable"
       ftp:
           comfort_amount: "25"
```

```
comfort_interval: "26"
    inspect_all: "enable"
    options: "clientcomfort"
    oversize_limit: "29"
    ports: "30"
    scan_bzip2: "enable"
    ssl_offloaded: "no"
    status: "enable"
    uncompressed_nest_limit: "34"
    uncompressed_oversize_limit: "35"
http:
    block_page_status_code: "37"
    comfort_amount: "38"
    comfort_interval: "39"
    fortinet bar: "enable"
    fortinet_bar_port: "41"
    http_policy: "disable"
    inspect_all: "enable"
    options: "clientcomfort"
    oversize_limit: "45"
    ports: "46"
    post_lang: "jisx0201"
    proxy_after_tcp_handshake: "enable"
    range_block: "disable"
    retry_count: "50"
    scan_bzip2: "enable"
    ssl_offloaded: "no"
    status: "enable"
    stream_based_uncompressed_limit: "54"
    streaming_content_bypass: "enable"
    strip_x_forwarded_for: "disable"
    switching_protocols: "bypass"
    tcp_window_maximum: "58"
    tcp_window_minimum: "59"
    tcp_window_size: "60"
    tcp_window_type: "system"
    tunnel_non_http: "enable"
    uncompressed_nest_limit: "63"
    uncompressed_oversize_limit: "64"
    unknown_http_version: "reject"
imap:
    inspect_all: "enable"
    options: "fragmail"
    oversize_limit: "69"
    ports: "70"
    proxy_after_tcp_handshake: "enable"
    scan_bzip2: "enable"
    ssl_offloaded: "no"
    status: "enable"
    uncompressed_nest_limit: "75"
    uncompressed_oversize_limit: "76"
mail_signature:
    signature: "<your_own_value>"
    status: "disable"
mapi:
    options: "fragmail"
    oversize_limit: "82"
```

```
ports: "83"
    scan_bzip2: "enable"
    status: "enable"
    uncompressed_nest_limit: "86"
    uncompressed_oversize_limit: "87"
name: "default_name_88"
nntp:
    inspect_all: "enable"
    options: "oversize"
   oversize_limit: "92"
   ports: "93"
   proxy_after_tcp_handshake: "enable"
    scan_bzip2: "enable"
    status: "enable"
   uncompressed_nest_limit: "97"
    uncompressed_oversize_limit: "98"
oversize_log: "disable"
pop3:
    inspect_all: "enable"
    options: "fragmail"
    oversize_limit: "103"
   ports: "104"
   proxy_after_tcp_handshake: "enable"
    scan_bzip2: "enable"
    ssl_offloaded: "no"
    status: "enable"
    uncompressed_nest_limit: "109"
    uncompressed_oversize_limit: "110"
replacemsg_group: "<your_own_value> (source system.replacemsg-group.name)"
rpc_over_http: "enable"
smtp:
    inspect_all: "enable"
    options: "fragmail"
    oversize_limit: "116"
   ports: "117"
   proxy_after_tcp_handshake: "enable"
    scan_bzip2: "enable"
    server_busy: "enable"
    ssl_offloaded: "no"
    status: "enable"
   uncompressed_nest_limit: "123"
   uncompressed_oversize_limit: "124"
ssh:
    comfort_amount: "126"
    comfort_interval: "127"
    options: "oversize"
    oversize_limit: "129"
    scan_bzip2: "enable"
    uncompressed_nest_limit: "131"
    uncompressed_oversize_limit: "132"
switching_protocols_log: "disable"
```
## <span id="page-268-0"></span>**6.111.7 Return Values**

Common return values are documented: [https://docs.ansible.com/ansible/latest/reference\\_appendices/common\\_](https://docs.ansible.com/ansible/latest/reference_appendices/common_return_values.html#common-return-values) return values.html#common-return-values, the following are the fields unique to this module:

**6.111. fortios\_firewall\_profile\_protocol\_options – Configure protocol options in Fortinet's FortiOS 265and FortiGate.**

## <span id="page-269-0"></span>**6.111.8 Status**

• This module is not guaranteed to have a backwards compatible interface.

## <span id="page-269-1"></span>**6.111.9 Authors**

- Link Zheng (@chillancezen)
- Jie Xue (@JieX19)
- Hongbin Lu (@fgtdev-hblu)
- Frank Shen (@frankshen01)
- Miguel Angel Munoz (@mamunozgonzalez)
- Nicolas Thomas (@thomnico)

Hint: If you notice any issues in this documentation, you can create a pull request to improve it.

## **6.112 fortios\_firewall\_proute – List policy routing in Fortinet's FortiOS and FortiGate.**

New in version 2.10.

- *[Synopsis](#page-269-2)*
- *[Requirements](#page-269-3)*
- *[FortiOS Version Compatibility](#page-270-0)*
- *[Parameters](#page-270-1)*
- *[Notes](#page-270-2)*
- *[Examples](#page-270-3)*
- *[Return Values](#page-270-4)*
- *[Status](#page-270-5)*
- *[Authors](#page-270-6)*

## <span id="page-269-2"></span>**6.112.1 Synopsis**

• This module is able to configure a FortiGate or FortiOS (FOS) device by allowing the user to set and modify firewall feature and proute category. Examples include all parameters and values need to be adjusted to datasources before usage. Tested with FOS v6.0.0

## <span id="page-269-3"></span>**6.112.2 Requirements**

The below requirements are needed on the host that executes this module.

• ansible $>=2.9.0$ 

#### <span id="page-270-0"></span>**6.112.3 FortiOS Version Compatibility**

<span id="page-270-1"></span>**6.112.4 Parameters**

#### <span id="page-270-2"></span>**6.112.5 Notes**

Note:

• Legacy fortiosapi has been deprecated, httpapi is the preferred way to run playbooks

#### <span id="page-270-3"></span>**6.112.6 Examples**

```
- hosts: fortigates
 collections:
   - fortinet.fortios
 connection: httpapi
 vars:
  vdom: "root"
  ansible_httpapi_use_ssl: yes
  ansible_httpapi_validate_certs: no
  ansible_httpapi_port: 443
 tasks:
  - name: List policy routing.
   fortios_firewall_proute:
     vdom: "{{ vdom }}"
     firewall_proute:
        <policy route id>: "<your_own_value>"
```
## <span id="page-270-4"></span>**6.112.7 Return Values**

Common return values are documented: [https://docs.ansible.com/ansible/latest/reference\\_appendices/common\\_](https://docs.ansible.com/ansible/latest/reference_appendices/common_return_values.html#common-return-values) [return\\_values.html#common-return-values,](https://docs.ansible.com/ansible/latest/reference_appendices/common_return_values.html#common-return-values) the following are the fields unique to this module:

### <span id="page-270-5"></span>**6.112.8 Status**

• This module is not guaranteed to have a backwards compatible interface.

#### <span id="page-270-6"></span>**6.112.9 Authors**

- Link Zheng (@chillancezen)
- Jie Xue (@JieX19)
- Hongbin Lu (@fgtdev-hblu)
- Frank Shen (@frankshen01)
- Miguel Angel Munoz (@mamunozgonzalez)

• Nicolas Thomas (@thomnico)

Hint: If you notice any issues in this documentation, you can create a pull request to improve it.

## **6.113 fortios\_firewall\_proxy\_address – Web proxy address configuration in Fortinet's FortiOS and FortiGate.**

New in version 2.10.

• *[Synopsis](#page-271-0)* • *[Requirements](#page-271-1)* • *[FortiOS Version Compatibility](#page-271-2)* • *[Parameters](#page-271-3)* • *[Notes](#page-271-4)* • *[Examples](#page-272-0)* • *[Return Values](#page-272-1)* • *[Status](#page-273-0)* • *[Authors](#page-273-1)*

#### <span id="page-271-0"></span>**6.113.1 Synopsis**

• This module is able to configure a FortiGate or FortiOS (FOS) device by allowing the user to set and modify firewall feature and proxy\_address category. Examples include all parameters and values need to be adjusted to datasources before usage. Tested with FOS v6.0.0

## <span id="page-271-1"></span>**6.113.2 Requirements**

The below requirements are needed on the host that executes this module.

• ansible>=2.9.0

#### <span id="page-271-2"></span>**6.113.3 FortiOS Version Compatibility**

#### <span id="page-271-3"></span>**6.113.4 Parameters**

## <span id="page-271-4"></span>**6.113.5 Notes**

Note:

• Legacy fortiosapi has been deprecated, httpapi is the preferred way to run playbooks

## <span id="page-272-0"></span>**6.113.6 Examples**

```
- hosts: fortigates
 collections:
   - fortinet.fortios
 connection: httpapi
 vars:
  vdom: "root"
  ansible_httpapi_use_ssl: yes
  ansible_httpapi_validate_certs: no
  ansible_httpapi_port: 443
 tasks:
 - name: Web proxy address configuration.
   fortios_firewall_proxy_address:
     vdom: "{{ vdom }}"
     state: "present"
     access_token: "<your_own_value>"
     firewall_proxy_address:
       case_sensitivity: "disable"
       category:
         -
           id: "5"
       color: "6"
       comment: "Optional comments."
       header: "<your_own_value>"
       header_group:
         -
            case_sensitivity: "disable"
           header: "<your_own_value>"
           header_name: "<your_own_value>"
           id: "13"
       header_name: "<your_own_value>"
       host: "myhostname (source firewall.address.name firewall.addrgrp.name
˓→firewall.proxy-address.name)"
       host_regex: "myhostname"
       method: "get"
       name: "default_name_18"
       path: "<your_own_value>"
       query: "<your_own_value>"
       referrer: "enable"
       tagging:
         -
           category: "<your_own_value> (source system.object-tagging.category)"
           name: "default_name_24"
           tags:
             -
               name: "default_name_26 (source system.object-tagging.tags.name)"
       type: "host-regex"
       ua: "chrome"
       uuid: "<your_own_value>"
       visibility: "enable"
```
## <span id="page-272-1"></span>**6.113.7 Return Values**

Common return values are documented: [https://docs.ansible.com/ansible/latest/reference\\_appendices/common\\_](https://docs.ansible.com/ansible/latest/reference_appendices/common_return_values.html#common-return-values) [return\\_values.html#common-return-values,](https://docs.ansible.com/ansible/latest/reference_appendices/common_return_values.html#common-return-values) the following are the fields unique to this module:

## <span id="page-273-0"></span>**6.113.8 Status**

• This module is not guaranteed to have a backwards compatible interface.

## <span id="page-273-1"></span>**6.113.9 Authors**

- Link Zheng (@chillancezen)
- Jie Xue (@JieX19)
- Hongbin Lu (@fgtdev-hblu)
- Frank Shen (@frankshen01)
- Miguel Angel Munoz (@mamunozgonzalez)
- Nicolas Thomas (@thomnico)

Hint: If you notice any issues in this documentation, you can create a pull request to improve it.

## **6.114 fortios\_firewall\_proxy\_addrgrp – Web proxy address group configuration in Fortinet's FortiOS and FortiGate.**

New in version 2.10.

- *[Synopsis](#page-273-2)*
- *[Requirements](#page-273-3)*
- *[FortiOS Version Compatibility](#page-274-0)*
- *[Parameters](#page-274-1)*
- *[Notes](#page-274-2)*
- *[Examples](#page-274-3)*
- *[Return Values](#page-274-4)*
- *[Status](#page-275-0)*
- *[Authors](#page-275-1)*

## <span id="page-273-2"></span>**6.114.1 Synopsis**

• This module is able to configure a FortiGate or FortiOS (FOS) device by allowing the user to set and modify firewall feature and proxy\_addrgrp category. Examples include all parameters and values need to be adjusted to datasources before usage. Tested with FOS v6.0.0

## <span id="page-273-3"></span>**6.114.2 Requirements**

The below requirements are needed on the host that executes this module.

• ansible $>=2.9.0$ 

#### <span id="page-274-0"></span>**6.114.3 FortiOS Version Compatibility**

#### <span id="page-274-1"></span>**6.114.4 Parameters**

#### <span id="page-274-2"></span>**6.114.5 Notes**

Note:

• Legacy fortiosapi has been deprecated, httpapi is the preferred way to run playbooks

#### <span id="page-274-3"></span>**6.114.6 Examples**

```
- hosts: fortigates
 collections:
   - fortinet.fortios
 connection: httpapi
 vars:
  vdom: "root"
  ansible_httpapi_use_ssl: yes
  ansible_httpapi_validate_certs: no
  ansible_httpapi_port: 443
 tasks:
 - name: Web proxy address group configuration.
   fortios_firewall_proxy_addrgrp:
     vdom: "{{ vdom }}"
     state: "present"
     access_token: "<your_own_value>"
     firewall_proxy_addrgrp:
       color: "3"
       comment: "Optional comments."
       member:
         -
           name: "default_name_6 (source firewall.proxy-address.name firewall.proxy-
˓→addrgrp.name)"
       name: "default_name_7"
       tagging:
         -
           category: "<your_own_value> (source system.object-tagging.category)"
           name: "default_name_10"
           tags:
             -
               name: "default_name_12 (source system.object-tagging.tags.name)"
       type: "src"
       uuid: "<your_own_value>"
       visibility: "enable"
```
## <span id="page-274-4"></span>**6.114.7 Return Values**

Common return values are documented: [https://docs.ansible.com/ansible/latest/reference\\_appendices/common\\_](https://docs.ansible.com/ansible/latest/reference_appendices/common_return_values.html#common-return-values) [return\\_values.html#common-return-values,](https://docs.ansible.com/ansible/latest/reference_appendices/common_return_values.html#common-return-values) the following are the fields unique to this module:

## <span id="page-275-0"></span>**6.114.8 Status**

• This module is not guaranteed to have a backwards compatible interface.

## <span id="page-275-1"></span>**6.114.9 Authors**

- Link Zheng (@chillancezen)
- Jie Xue (@JieX19)
- Hongbin Lu (@fgtdev-hblu)
- Frank Shen (@frankshen01)
- Miguel Angel Munoz (@mamunozgonzalez)
- Nicolas Thomas (@thomnico)

Hint: If you notice any issues in this documentation, you can create a pull request to improve it.

## **6.115 fortios\_firewall\_proxy\_policy – Configure proxy policies in Fortinet's FortiOS and FortiGate.**

New in version 2.10.

- *[Synopsis](#page-275-2)*
- *[Requirements](#page-275-3)*
- *[FortiOS Version Compatibility](#page-276-0)*
- *[Parameters](#page-276-1)*
- *[Notes](#page-276-2)*
- *[Examples](#page-276-3)*
- *[Return Values](#page-278-0)*
- *[Status](#page-278-1)*
- *[Authors](#page-278-2)*

## <span id="page-275-2"></span>**6.115.1 Synopsis**

• This module is able to configure a FortiGate or FortiOS (FOS) device by allowing the user to set and modify firewall feature and proxy\_policy category. Examples include all parameters and values need to be adjusted to datasources before usage. Tested with FOS v6.0.0

## <span id="page-275-3"></span>**6.115.2 Requirements**

The below requirements are needed on the host that executes this module.

• ansible $>=2.9.0$ 

#### <span id="page-276-0"></span>**6.115.3 FortiOS Version Compatibility**

<span id="page-276-1"></span>**6.115.4 Parameters**

#### <span id="page-276-2"></span>**6.115.5 Notes**

Note:

• Legacy fortiosapi has been deprecated, httpapi is the preferred way to run playbooks

#### <span id="page-276-3"></span>**6.115.6 Examples**

```
- hosts: fortigates
 collections:
   - fortinet.fortios
 connection: httpapi
 vars:
  vdom: "root"
  ansible_httpapi_use_ssl: yes
  ansible_httpapi_validate_certs: no
  ansible_httpapi_port: 443
 tasks:
 - name: Configure proxy policies.
   fortios_firewall_proxy_policy:
     vdom: "{{ vdom }}"
     state: "present"
     access_token: "<your_own_value>"
     firewall_proxy_policy:
       action: "accept"
       application_list: "<your_own_value> (source application.list.name)"
       av_profile: "<your_own_value> (source antivirus.profile.name)"
       cifs_profile: "<your_own_value> (source cifs.profile.name)"
       comments: "<your_own_value>"
       decrypted_traffic_mirror: "<your_own_value> (source firewall.decrypted-
˓→traffic-mirror.name)"
       disclaimer: "disable"
       dlp_sensor: "<your_own_value> (source dlp.sensor.name)"
       dstaddr:
         -
           name: "default_name_12 (source firewall.address.name firewall.addrgrp.
˓→name firewall.proxy-address.name firewall.proxy-addrgrp.name firewall.vip
             .name firewall.vipgrp.name firewall.vip46.name firewall.vipgrp46.name
˓→system.external-resource.name)"
       dstaddr_negate: "enable"
       dstaddr6:
         -
           name: "default_name_15 (source firewall.address6.name firewall.addrgrp6.
˓→name firewall.vip6.name firewall.vipgrp6.name firewall.vip64.name firewall
             .vipgrp64.name system.external-resource.name)"
       dstintf:
```
-

#### (continued from previous page)

```
name: "default_name_17 (source system.interface.name system.zone.name)"
       emailfilter_profile: "<your_own_value> (source emailfilter.profile.name)"
       file_filter_profile: "<your_own_value> (source file-filter.profile.name)"
       global_label: "<your_own_value>"
       groups:
         -
           name: "default_name_22 (source user.group.name)"
       http_tunnel_auth: "enable"
       icap_profile: "<your_own_value> (source icap.profile.name)"
       internet_service: "enable"
       internet_service_custom:
         -
           name: "default_name_27 (source firewall.internet-service-custom.name)"
       internet_service_custom_group:
         -
           name: "default_name_29 (source firewall.internet-service-custom-group.
˓→name)"
       internet_service_group:
         -
           name: "default_name_31 (source firewall.internet-service-group.name)"
       internet_service_id:
         -
           id: "33 (source firewall.internet-service.id)"
       internet_service_name:
         -
           name: "default_name_35 (source firewall.internet-service-name.name)"
       internet_service_negate: "enable"
       ips_sensor: "<your_own_value> (source ips.sensor.name)"
       label: "<your_own_value>"
       logtraffic: "all"
       logtraffic_start: "enable"
       mms_profile: "<your_own_value> (source firewall.mms-profile.name)"
       name: "default_name_42"
       policyid: "43"
       poolname:
         -
           name: "default_name_45 (source firewall.ippool.name)"
       profile_group: "<your_own_value> (source firewall.profile-group.name)"
       profile_protocol_options: "<your_own_value> (source firewall.profile-protocol-
˓→options.name)"
       profile_type: "single"
       proxy: "explicit-web"
       redirect_url: "<your_own_value>"
       replacemsg_override_group: "<your_own_value> (source system.replacemsg-group.
˓→name)"
       scan_botnet_connections: "disable"
       schedule: "<your_own_value> (source firewall.schedule.onetime.name firewall.
˓→schedule.recurring.name firewall.schedule.group.name)"
       service:
         -
           name: "default_name_55 (source firewall.service.custom.name firewall.
˓→service.group.name)"
       service_negate: "enable"
       session_ttl: "57"
       spamfilter_profile: "<your_own_value> (source spamfilter.profile.name)"
       srcaddr:
```

```
-
           name: "default_name_60 (source firewall.address.name firewall.addrgrp.
˓→name firewall.proxy-address.name firewall.proxy-addrgrp.name system
             .external-resource.name)"
       srcaddr_negate: "enable"
       srcaddr6:
         -
           name: "default_name_63 (source firewall.address6.name firewall.addrgrp6.
˓→name system.external-resource.name)"
       srcintf:
         -
           name: "default_name_65 (source system.interface.name system.zone.name)"
       ssh_filter_profile: "<your_own_value> (source ssh-filter.profile.name)"
       ssh_policy_redirect: "enable"
       ssl ssh profile: "<your_own_value> (source firewall.ssl-ssh-profile.name)"
       status: "enable"
       transparent: "enable"
       users:
         -
           name: "default_name_72 (source user.local.name)"
       utm_status: "enable"
       uuid: "<your_own_value>"
       waf_profile: "<your_own_value> (source waf.profile.name)"
       webcache: "enable"
       webcache_https: "disable"
       webfilter_profile: "<your_own_value> (source webfilter.profile.name)"
       webproxy_forward_server: "<your_own_value> (source web-proxy.forward-server.
˓→name web-proxy.forward-server-group.name)"
       webproxy_profile: "<your_own_value> (source web-proxy.profile.name)"
```
## <span id="page-278-0"></span>**6.115.7 Return Values**

Common return values are documented: [https://docs.ansible.com/ansible/latest/reference\\_appendices/common\\_](https://docs.ansible.com/ansible/latest/reference_appendices/common_return_values.html#common-return-values) [return\\_values.html#common-return-values,](https://docs.ansible.com/ansible/latest/reference_appendices/common_return_values.html#common-return-values) the following are the fields unique to this module:

#### <span id="page-278-1"></span>**6.115.8 Status**

• This module is not guaranteed to have a backwards compatible interface.

## <span id="page-278-2"></span>**6.115.9 Authors**

- Link Zheng (@chillancezen)
- Jie Xue (@JieX19)
- Hongbin Lu (@fgtdev-hblu)
- Frank Shen (@frankshen01)
- Miguel Angel Munoz (@mamunozgonzalez)
- Nicolas Thomas (@thomnico)

Hint: If you notice any issues in this documentation, you can create a pull request to improve it.

# **6.116 fortios\_firewall\_region – Define region table in Fortinet's FortiOS and FortiGate.**

New in version 2.10.

• *[Synopsis](#page-279-0)*

- *[Requirements](#page-279-1)*
- *[FortiOS Version Compatibility](#page-279-2)*
- *[Parameters](#page-279-3)*
- *[Notes](#page-279-4)*
- *[Examples](#page-280-0)*
- *[Return Values](#page-280-1)*
- *[Status](#page-280-2)*
- *[Authors](#page-280-3)*

## <span id="page-279-0"></span>**6.116.1 Synopsis**

• This module is able to configure a FortiGate or FortiOS (FOS) device by allowing the user to set and modify firewall feature and region category. Examples include all parameters and values need to be adjusted to datasources before usage. Tested with FOS v6.0.0

## <span id="page-279-1"></span>**6.116.2 Requirements**

The below requirements are needed on the host that executes this module.

• ansible $>=$ 2.9.0

## <span id="page-279-2"></span>**6.116.3 FortiOS Version Compatibility**

### <span id="page-279-3"></span>**6.116.4 Parameters**

## <span id="page-279-4"></span>**6.116.5 Notes**

Note:

• Legacy fortiosapi has been deprecated, httpapi is the preferred way to run playbooks

#### <span id="page-280-0"></span>**6.116.6 Examples**

```
- hosts: fortigates
 collections:
   - fortinet.fortios
 connection: httpapi
 vars:
  vdom: "root"
  ansible_httpapi_use_ssl: yes
  ansible_httpapi_validate_certs: no
  ansible_httpapi_port: 443
 tasks:
 - name: Define region table.
   fortios_firewall_region:
     vdom: "{{ vdom }}"
     state: "present"
     access_token: "<your_own_value>"
     firewall_region:
       city:
         -
           id: "4"
       id: "5"
       name: "default_name_6"
```
## <span id="page-280-1"></span>**6.116.7 Return Values**

Common return values are documented: [https://docs.ansible.com/ansible/latest/reference\\_appendices/common\\_](https://docs.ansible.com/ansible/latest/reference_appendices/common_return_values.html#common-return-values) [return\\_values.html#common-return-values,](https://docs.ansible.com/ansible/latest/reference_appendices/common_return_values.html#common-return-values) the following are the fields unique to this module:

#### <span id="page-280-2"></span>**6.116.8 Status**

• This module is not guaranteed to have a backwards compatible interface.

## <span id="page-280-3"></span>**6.116.9 Authors**

- Link Zheng (@chillancezen)
- Jie Xue (@JieX19)
- Hongbin Lu (@fgtdev-hblu)
- Frank Shen (@frankshen01)
- Miguel Angel Munoz (@mamunozgonzalez)
- Nicolas Thomas (@thomnico)

Hint: If you notice any issues in this documentation, you can create a pull request to improve it.

## **6.117 fortios\_firewall\_schedule\_group – Schedule group configuration in Fortinet's FortiOS and FortiGate.**

New in version 2.10.

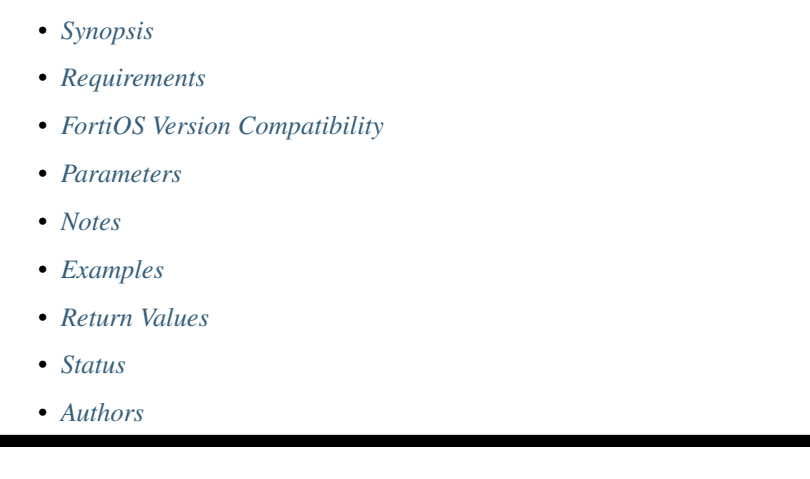

## <span id="page-281-0"></span>**6.117.1 Synopsis**

• This module is able to configure a FortiGate or FortiOS (FOS) device by allowing the user to set and modify firewall\_schedule feature and group category. Examples include all parameters and values need to be adjusted to datasources before usage. Tested with FOS v6.0.0

## <span id="page-281-1"></span>**6.117.2 Requirements**

The below requirements are needed on the host that executes this module.

• ansible $>=2.9.0$ 

## <span id="page-281-2"></span>**6.117.3 FortiOS Version Compatibility**

## <span id="page-281-3"></span>**6.117.4 Parameters**

## <span id="page-281-4"></span>**6.117.5 Notes**

Note:

• Legacy fortiosapi has been deprecated, httpapi is the preferred way to run playbooks

## <span id="page-281-5"></span>**6.117.6 Examples**

```
- hosts: fortigates
 collections:
   - fortinet.fortios
 connection: httpapi
 vars:
  vdom: "root"
  ansible_httpapi_use_ssl: yes
  ansible_httpapi_validate_certs: no
  ansible_httpapi_port: 443
 tasks:
 - name: Schedule group configuration.
   fortios_firewall_schedule_group:
     vdom: "{{ vdom }}"
     state: "present"
     access_token: "<your_own_value>"
     firewall_schedule_group:
       color: "3"
       fabric_object: "enable"
       member:
         -
           name: "default_name_6 (source firewall.schedule.onetime.name firewall.
˓→schedule.recurring.name)"
       name: "default_name_7"
```
## <span id="page-282-0"></span>**6.117.7 Return Values**

Common return values are documented: [https://docs.ansible.com/ansible/latest/reference\\_appendices/common\\_](https://docs.ansible.com/ansible/latest/reference_appendices/common_return_values.html#common-return-values) [return\\_values.html#common-return-values,](https://docs.ansible.com/ansible/latest/reference_appendices/common_return_values.html#common-return-values) the following are the fields unique to this module:

## <span id="page-282-1"></span>**6.117.8 Status**

• This module is not guaranteed to have a backwards compatible interface.

## <span id="page-282-2"></span>**6.117.9 Authors**

- Link Zheng (@chillancezen)
- Jie Xue (@JieX19)
- Hongbin Lu (@fgtdev-hblu)
- Frank Shen (@frankshen01)
- Miguel Angel Munoz (@mamunozgonzalez)
- Nicolas Thomas (@thomnico)

Hint: If you notice any issues in this documentation, you can create a pull request to improve it.

## **6.118 fortios\_firewall\_schedule\_onetime – Onetime schedule configuration in Fortinet's FortiOS and FortiGate.**

New in version 2.10.

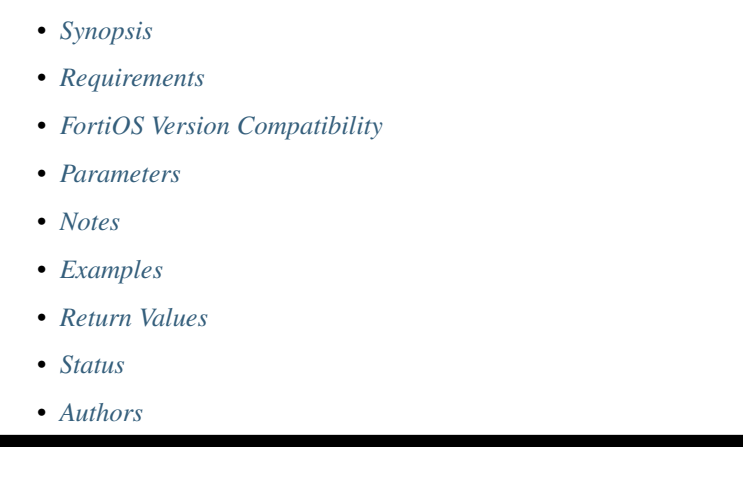

## <span id="page-283-0"></span>**6.118.1 Synopsis**

• This module is able to configure a FortiGate or FortiOS (FOS) device by allowing the user to set and modify firewall\_schedule feature and onetime category. Examples include all parameters and values need to be adjusted to datasources before usage. Tested with FOS v6.0.0

## <span id="page-283-1"></span>**6.118.2 Requirements**

The below requirements are needed on the host that executes this module.

• ansible $>=2.9.0$ 

## <span id="page-283-2"></span>**6.118.3 FortiOS Version Compatibility**

## <span id="page-283-3"></span>**6.118.4 Parameters**

## <span id="page-283-4"></span>**6.118.5 Notes**

Note:

• Legacy fortiosapi has been deprecated, httpapi is the preferred way to run playbooks

## <span id="page-283-5"></span>**6.118.6 Examples**

```
- hosts: fortigates
 collections:
   - fortinet.fortios
 connection: httpapi
 vars:
  vdom: "root"
  ansible_httpapi_use_ssl: yes
  ansible_httpapi_validate_certs: no
  ansible_httpapi_port: 443
 tasks:
 - name: Onetime schedule configuration.
   fortios_firewall_schedule_onetime:
     vdom: "{{ vdom }}"
     state: "present"
     access_token: "<your_own_value>"
     firewall_schedule_onetime:
       color: "3"
       end: "<your_own_value>"
       expiration_days: "5"
       fabric_object: "enable"
       name: "default_name_7"
       start: "<your_own_value>"
```
## <span id="page-284-0"></span>**6.118.7 Return Values**

Common return values are documented: [https://docs.ansible.com/ansible/latest/reference\\_appendices/common\\_](https://docs.ansible.com/ansible/latest/reference_appendices/common_return_values.html#common-return-values) [return\\_values.html#common-return-values,](https://docs.ansible.com/ansible/latest/reference_appendices/common_return_values.html#common-return-values) the following are the fields unique to this module:

## <span id="page-284-1"></span>**6.118.8 Status**

• This module is not guaranteed to have a backwards compatible interface.

#### <span id="page-284-2"></span>**6.118.9 Authors**

- Link Zheng (@chillancezen)
- Jie Xue (@JieX19)
- Hongbin Lu (@fgtdev-hblu)
- Frank Shen (@frankshen01)
- Miguel Angel Munoz (@mamunozgonzalez)
- Nicolas Thomas (@thomnico)

Hint: If you notice any issues in this documentation, you can create a pull request to improve it.

## **6.119 fortios\_firewall\_schedule\_recurring – Recurring schedule configuration in Fortinet's FortiOS and FortiGate.**

New in version 2.10.

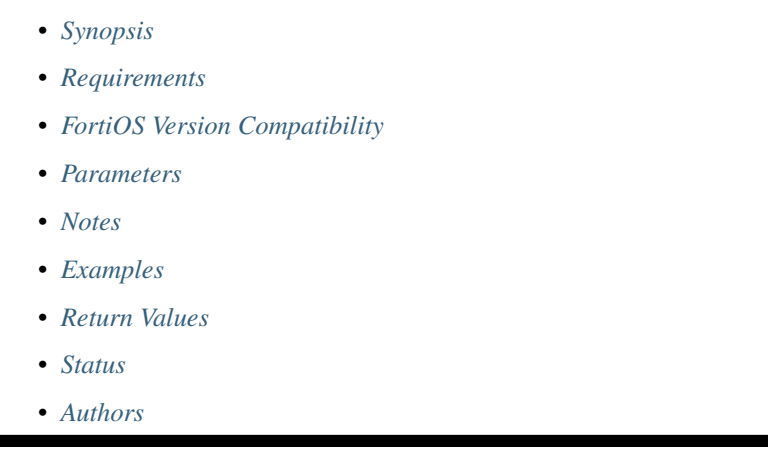

## <span id="page-285-0"></span>**6.119.1 Synopsis**

• This module is able to configure a FortiGate or FortiOS (FOS) device by allowing the user to set and modify firewall\_schedule feature and recurring category. Examples include all parameters and values need to be adjusted to datasources before usage. Tested with FOS v6.0.0

## <span id="page-285-1"></span>**6.119.2 Requirements**

The below requirements are needed on the host that executes this module.

• ansible $>=2.9.0$ 

## <span id="page-285-2"></span>**6.119.3 FortiOS Version Compatibility**

## <span id="page-285-3"></span>**6.119.4 Parameters**

## <span id="page-285-4"></span>**6.119.5 Notes**

Note:

• Legacy fortiosapi has been deprecated, httpapi is the preferred way to run playbooks

## <span id="page-285-5"></span>**6.119.6 Examples**

```
- hosts: fortigates
 collections:
   - fortinet.fortios
 connection: httpapi
 vars:
  vdom: "root"
  ansible_httpapi_use_ssl: yes
  ansible_httpapi_validate_certs: no
  ansible_httpapi_port: 443
 tasks:
 - name: Recurring schedule configuration.
   fortios_firewall_schedule_recurring:
     vdom: "{{ vdom }}"
     state: "present"
     access_token: "<your_own_value>"
     firewall_schedule_recurring:
       color: "3"
       day: "sunday"
       end: "<your_own_value>"
       fabric_object: "enable"
       name: "default_name_7"
       start: "<your_own_value>"
```
## <span id="page-286-0"></span>**6.119.7 Return Values**

Common return values are documented: [https://docs.ansible.com/ansible/latest/reference\\_appendices/common\\_](https://docs.ansible.com/ansible/latest/reference_appendices/common_return_values.html#common-return-values) [return\\_values.html#common-return-values,](https://docs.ansible.com/ansible/latest/reference_appendices/common_return_values.html#common-return-values) the following are the fields unique to this module:

## <span id="page-286-1"></span>**6.119.8 Status**

• This module is not guaranteed to have a backwards compatible interface.

#### <span id="page-286-2"></span>**6.119.9 Authors**

- Link Zheng (@chillancezen)
- Jie Xue (@JieX19)
- Hongbin Lu (@fgtdev-hblu)
- Frank Shen (@frankshen01)
- Miguel Angel Munoz (@mamunozgonzalez)
- Nicolas Thomas (@thomnico)

Hint: If you notice any issues in this documentation, you can create a pull request to improve it.

## **6.120 fortios\_firewall\_security\_policy – Configure NGFW IPv4/IPv6 application policies in Fortinet's FortiOS and FortiGate.**

New in version 2.10.

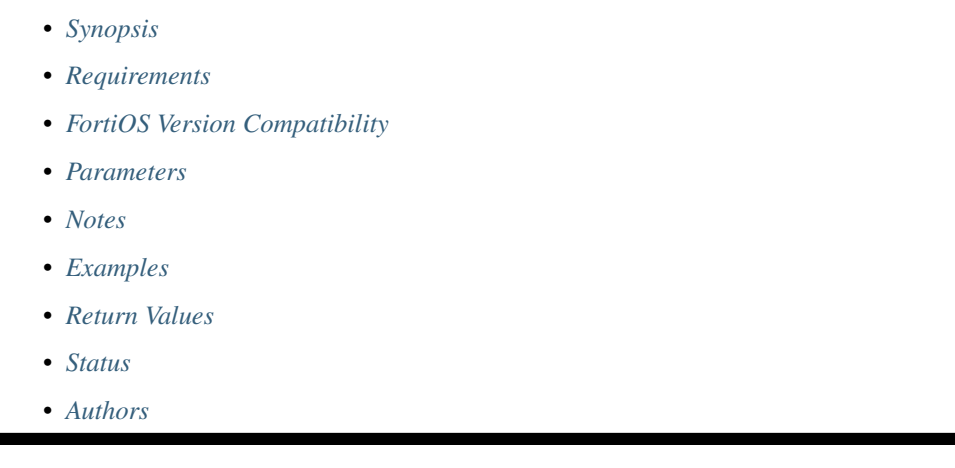

## <span id="page-287-0"></span>**6.120.1 Synopsis**

• This module is able to configure a FortiGate or FortiOS (FOS) device by allowing the user to set and modify firewall feature and security\_policy category. Examples include all parameters and values need to be adjusted to datasources before usage. Tested with FOS v6.0.0

## <span id="page-287-1"></span>**6.120.2 Requirements**

The below requirements are needed on the host that executes this module.

• ansible $>=2.9.0$ 

## <span id="page-287-2"></span>**6.120.3 FortiOS Version Compatibility**

## <span id="page-287-3"></span>**6.120.4 Parameters**

## <span id="page-287-4"></span>**6.120.5 Notes**

Note:

• Legacy fortiosapi has been deprecated, httpapi is the preferred way to run playbooks

## <span id="page-287-5"></span>**6.120.6 Examples**
```
- hosts: fortigates
 collections:
   - fortinet.fortios
 connection: httpapi
 vars:
  vdom: "root"
  ansible_httpapi_use_ssl: yes
  ansible_httpapi_validate_certs: no
  ansible_httpapi_port: 443
 tasks:
 - name: Configure NGFW IPv4/IPv6 application policies.
   fortios_firewall_security_policy:
     vdom: "{{ vdom }}"
     state: "present"
     access_token: "<your_own_value>"
     firewall_security_policy:
       action: "accept"
       app_category:
         -
           id: "5"
       app_group:
         -
           name: "default_name_7 (source application.group.name)"
       application:
         -
           id: "9"
       application_list: "<your_own_value> (source application.list.name)"
       av_profile: "<your_own_value> (source antivirus.profile.name)"
       cifs_profile: "<your_own_value> (source cifs.profile.name)"
       comments: "<your_own_value>"
       dlp_sensor: "<your_own_value> (source dlp.sensor.name)"
       dnsfilter_profile: "<your_own_value> (source dnsfilter.profile.name)"
       dstaddr:
         -
           name: "default_name_17 (source firewall.address.name firewall.addrgrp.
˓→name firewall.vip.name firewall.vipgrp.name system.external-resource.name)"
       dstaddr_negate: "enable"
       dstaddr4:
         -
           name: "default_name_20 (source firewall.address.name firewall.addrgrp.
˓→name firewall.vip.name firewall.vipgrp.name)"
       dstaddr6:
         -
           name: "default_name_22 (source firewall.address6.name firewall.addrgrp6.
˓→name firewall.vip6.name firewall.vipgrp6.name)"
       dstintf:
         -
           name: "default_name_24 (source system.interface.name system.zone.name)"
       emailfilter_profile: "<your_own_value> (source emailfilter.profile.name)"
       enforce_default_app_port: "enable"
       file_filter_profile: "<your_own_value> (source file-filter.profile.name)"
       fsso_groups:
         -
           name: "default_name_29 (source user.adgrp.name)"
       global_label: "<your_own_value>"
       groups:
         -
```

```
name: "default_name_32 (source user.group.name)"
       icap_profile: "<your_own_value> (source icap.profile.name)"
       internet_service: "enable"
       internet_service_custom:
         -
           name: "default_name_36 (source firewall.internet-service-custom.name)"
       internet_service_custom_group:
         -
           name: "default_name_38 (source firewall.internet-service-custom-group.
˓→name)"
       internet_service_group:
         -
           name: "default_name_40 (source firewall.internet-service-group.name)"
       internet_service_id:
         -
           id: "42 (source firewall.internet-service.id)"
       internet_service_name:
         -
           name: "default_name_44 (source firewall.internet-service-name.name)"
       internet_service_negate: "enable"
       internet_service_src: "enable"
       internet_service_src_custom:
         -
           name: "default_name_48 (source firewall.internet-service-custom.name)"
       internet_service_src_custom_group:
         -
           name: "default_name_50 (source firewall.internet-service-custom-group.
˓→name)"
       internet_service_src_group:
         -
           name: "default_name_52 (source firewall.internet-service-group.name)"
       internet_service_src_id:
         -
           id: "54 (source firewall.internet-service.id)"
       internet_service_src_name:
         -
           name: "default_name_56 (source firewall.internet-service-name.name)"
       internet_service_src_negate: "enable"
       ips_sensor: "<your_own_value> (source ips.sensor.name)"
       logtraffic: "all"
       logtraffic_start: "enable"
       mms_profile: "<your_own_value> (source firewall.mms-profile.name)"
       name: "default_name_62"
       policyid: "63"
       profile_group: "<your_own_value> (source firewall.profile-group.name)"
       profile_protocol_options: "<your_own_value> (source firewall.profile-protocol-
˓→options.name)"
       profile_type: "single"
       schedule: "<your_own_value> (source firewall.schedule.onetime.name firewall.
˓→schedule.recurring.name firewall.schedule.group.name)"
       send_deny_packet: "disable"
       service:
         -
           name: "default name 70 (source firewall.service.custom.name firewall.
˓→service.group.name)"
       service_negate: "enable"
       srcaddr:
```

```
-
           name: "default_name_73 (source firewall.address.name firewall.addrgrp.
˓→name system.external-resource.name)"
       srcaddr_negate: "enable"
       srcaddr4:
         -
           name: "default_name_76 (source firewall.address.name firewall.addrgrp.
˓→name)"
       srcaddr6:
         -
           name: "default_name_78 (source firewall.address6.name firewall.addrgrp6.
˓→name)"
       srcintf:
         -
           name: "default name 80 (source system.interface.name system.zone.name)"
       ssh_filter_profile: "<your_own_value> (source ssh-filter.profile.name)"
       ssl_ssh_profile: "<your_own_value> (source firewall.ssl-ssh-profile.name)"
       status: "enable"
       url_category:
         -
           id: "85"
       users:
         -
           name: "default_name_87 (source user.local.name)"
       utm_status: "enable"
       uuid: "<your_own_value>"
       uuid_idx: "90"
       voip profile: "<your own value> (source voip.profile.name)"
       webfilter_profile: "<your_own_value> (source webfilter.profile.name)"
```
# **6.120.7 Return Values**

Common return values are documented: [https://docs.ansible.com/ansible/latest/reference\\_appendices/common\\_](https://docs.ansible.com/ansible/latest/reference_appendices/common_return_values.html#common-return-values) [return\\_values.html#common-return-values,](https://docs.ansible.com/ansible/latest/reference_appendices/common_return_values.html#common-return-values) the following are the fields unique to this module:

# **6.120.8 Status**

• This module is not guaranteed to have a backwards compatible interface.

# **6.120.9 Authors**

- Link Zheng (@chillancezen)
- Jie Xue (@JieX19)
- Hongbin Lu (@fgtdev-hblu)
- Frank Shen (@frankshen01)
- Miguel Angel Munoz (@mamunozgonzalez)
- Nicolas Thomas (@thomnico)

Hint: If you notice any issues in this documentation, you can create a pull request to improve it.

# **6.121 fortios\_firewall\_service\_category – Configure service categories in Fortinet's FortiOS and FortiGate.**

New in version 2.10.

- *[Synopsis](#page-291-0)*
- *[Requirements](#page-291-1)*
- *[FortiOS Version Compatibility](#page-291-2)*
- *[Parameters](#page-291-3)*
- *[Notes](#page-291-4)*
- *[Examples](#page-292-0)*
- *[Return Values](#page-292-1)*
- *[Status](#page-292-2)*
- *[Authors](#page-292-3)*

#### <span id="page-291-0"></span>**6.121.1 Synopsis**

• This module is able to configure a FortiGate or FortiOS (FOS) device by allowing the user to set and modify firewall\_service feature and category category. Examples include all parameters and values need to be adjusted to datasources before usage. Tested with FOS v6.0.0

# <span id="page-291-1"></span>**6.121.2 Requirements**

The below requirements are needed on the host that executes this module.

• ansible $>=$ 2.9.0

# <span id="page-291-2"></span>**6.121.3 FortiOS Version Compatibility**

#### <span id="page-291-3"></span>**6.121.4 Parameters**

# <span id="page-291-4"></span>**6.121.5 Notes**

Note:

• Legacy fortiosapi has been deprecated, httpapi is the preferred way to run playbooks

### <span id="page-292-0"></span>**6.121.6 Examples**

```
- hosts: fortigates
 collections:
   - fortinet.fortios
 connection: httpapi
 vars:
  vdom: "root"
  ansible_httpapi_use_ssl: yes
  ansible_httpapi_validate_certs: no
  ansible_httpapi_port: 443
 tasks:
 - name: Configure service categories.
   fortios_firewall_service_category:
     vdom: "{{ vdom }}"
     state: "present"
     access_token: "<your_own_value>"
     firewall_service_category:
       comment: "Comment."
       fabric_object: "enable"
       name: "default_name_5"
```
# <span id="page-292-1"></span>**6.121.7 Return Values**

Common return values are documented: [https://docs.ansible.com/ansible/latest/reference\\_appendices/common\\_](https://docs.ansible.com/ansible/latest/reference_appendices/common_return_values.html#common-return-values) [return\\_values.html#common-return-values,](https://docs.ansible.com/ansible/latest/reference_appendices/common_return_values.html#common-return-values) the following are the fields unique to this module:

#### <span id="page-292-2"></span>**6.121.8 Status**

• This module is not guaranteed to have a backwards compatible interface.

#### <span id="page-292-3"></span>**6.121.9 Authors**

- Link Zheng (@chillancezen)
- Jie Xue (@JieX19)
- Hongbin Lu (@fgtdev-hblu)
- Frank Shen (@frankshen01)
- Miguel Angel Munoz (@mamunozgonzalez)
- Nicolas Thomas (@thomnico)

Hint: If you notice any issues in this documentation, you can create a pull request to improve it.

# **6.122 fortios\_firewall\_service\_custom – Configure custom services in Fortinet's FortiOS and FortiGate.**

New in version 2.10.

**6.122. fortios\_firewall\_service\_custom – Configure custom services in Fortinet's FortiOS and 289FortiGate.**

- *[Synopsis](#page-293-0)*
- *[Requirements](#page-293-1)*
- *[FortiOS Version Compatibility](#page-293-2)*
- *[Parameters](#page-293-3)*
- *[Notes](#page-293-4)*
- *[Examples](#page-293-5)*
- *[Return Values](#page-294-0)*
- *[Status](#page-294-1)*
- *[Authors](#page-294-2)*

#### <span id="page-293-0"></span>**6.122.1 Synopsis**

• This module is able to configure a FortiGate or FortiOS (FOS) device by allowing the user to set and modify firewall\_service feature and custom category. Examples include all parameters and values need to be adjusted to datasources before usage. Tested with FOS v6.0.0

### <span id="page-293-1"></span>**6.122.2 Requirements**

The below requirements are needed on the host that executes this module.

• ansible $>=2.9.0$ 

# <span id="page-293-2"></span>**6.122.3 FortiOS Version Compatibility**

### <span id="page-293-3"></span>**6.122.4 Parameters**

## <span id="page-293-4"></span>**6.122.5 Notes**

Note:

```
• Legacy fortiosapi has been deprecated, httpapi is the preferred way to run playbooks
```
## <span id="page-293-5"></span>**6.122.6 Examples**

```
- hosts: fortigates
 collections:
   - fortinet.fortios
 connection: httpapi
 vars:
  vdom: "root"
  ansible_httpapi_use_ssl: yes
  ansible_httpapi_validate_certs: no
```

```
ansible_httpapi_port: 443
tasks:
- name: Configure custom services.
 fortios_firewall_service_custom:
    vdom: "{{ vdom }}"
    state: "present"
    access_token: "<your_own_value>"
    firewall_service_custom:
      app_category:
       -
         id: "4"
      app_service_type: "disable"
      application:
       -
          id: "7"
      category: "<your_own_value> (source firewall.service.category.name)"
      check_reset_range: "disable"
      color: "10"
      comment: "Comment."
      fabric_object: "enable"
      fqdn: "<your_own_value>"
      helper: "auto"
      icmpcode: "15"
      icmptype: "16"
      iprange: "<your_own_value>"
      name: "default_name_18"
      protocol: "TCP/UDP/SCTP"
      protocol_number: "20"
      proxy: "enable"
      sctp_portrange: "<your_own_value>"
      session_ttl: "23"
      tcp_halfclose_timer: "24"
      tcp_halfopen_timer: "25"
      tcp_portrange: "<your_own_value>"
      tcp_timewait_timer: "27"
      udp_idle_timer: "28"
      udp_portrange: "<your_own_value>"
      visibility: "enable"
```
#### <span id="page-294-0"></span>**6.122.7 Return Values**

Common return values are documented: https://docs.ansible.com/ansible/latest/reference appendices/common [return\\_values.html#common-return-values,](https://docs.ansible.com/ansible/latest/reference_appendices/common_return_values.html#common-return-values) the following are the fields unique to this module:

#### <span id="page-294-1"></span>**6.122.8 Status**

• This module is not guaranteed to have a backwards compatible interface.

#### <span id="page-294-2"></span>**6.122.9 Authors**

- Link Zheng (@chillancezen)
- Jie Xue (@JieX19)
- Hongbin Lu (@fgtdev-hblu)
- Frank Shen (@frankshen01)
- Miguel Angel Munoz (@mamunozgonzalez)
- Nicolas Thomas (@thomnico)

Hint: If you notice any issues in this documentation, you can create a pull request to improve it.

# **6.123 fortios\_firewall\_service\_group – Configure service groups in Fortinet's FortiOS and FortiGate.**

New in version 2.10.

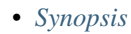

- *[Requirements](#page-295-1)*
- *[FortiOS Version Compatibility](#page-295-2)*
- *[Parameters](#page-295-3)*
- *[Notes](#page-295-4)*
- *[Examples](#page-296-0)*
- *[Return Values](#page-296-1)*
- *[Status](#page-296-2)*
- *[Authors](#page-296-3)*

# <span id="page-295-0"></span>**6.123.1 Synopsis**

• This module is able to configure a FortiGate or FortiOS (FOS) device by allowing the user to set and modify firewall\_service feature and group category. Examples include all parameters and values need to be adjusted to datasources before usage. Tested with FOS v6.0.0

# <span id="page-295-1"></span>**6.123.2 Requirements**

The below requirements are needed on the host that executes this module.

• ansible $>=2.9.0$ 

# <span id="page-295-2"></span>**6.123.3 FortiOS Version Compatibility**

# <span id="page-295-3"></span>**6.123.4 Parameters**

<span id="page-295-4"></span>**6.123.5 Notes**

#### Note:

• Legacy fortiosapi has been deprecated, httpapi is the preferred way to run playbooks

### <span id="page-296-0"></span>**6.123.6 Examples**

```
- hosts: fortigates
 collections:
   - fortinet.fortios
 connection: httpapi
 vars:
  vdom: "root"
  ansible_httpapi_use_ssl: yes
  ansible_httpapi_validate_certs: no
  ansible_httpapi_port: 443
 tasks:
 - name: Configure service groups.
   fortios_firewall_service_group:
     vdom: "{{ vdom }}"
     state: "present"
     access_token: "<your_own_value>"
     firewall_service_group:
       color: "3"
       comment: "Comment."
       fabric_object: "enable"
       member:
         -
           name: "default_name_7 (source firewall.service.custom.name firewall.
˓→service.group.name)"
       name: "default_name_8"
       proxy: "enable"
```
# <span id="page-296-1"></span>**6.123.7 Return Values**

Common return values are documented: [https://docs.ansible.com/ansible/latest/reference\\_appendices/common\\_](https://docs.ansible.com/ansible/latest/reference_appendices/common_return_values.html#common-return-values) [return\\_values.html#common-return-values,](https://docs.ansible.com/ansible/latest/reference_appendices/common_return_values.html#common-return-values) the following are the fields unique to this module:

# <span id="page-296-2"></span>**6.123.8 Status**

• This module is not guaranteed to have a backwards compatible interface.

# <span id="page-296-3"></span>**6.123.9 Authors**

- Link Zheng (@chillancezen)
- Jie Xue (@JieX19)
- Hongbin Lu (@fgtdev-hblu)
- Frank Shen (@frankshen01)
- Miguel Angel Munoz (@mamunozgonzalez)

• Nicolas Thomas (@thomnico)

Hint: If you notice any issues in this documentation, you can create a pull request to improve it.

# **6.124 fortios\_firewall\_shaper\_per\_ip\_shaper – Configure per-IP traffic shaper in Fortinet's FortiOS and FortiGate.**

New in version 2.10.

• *[Synopsis](#page-297-0)* • *[Requirements](#page-297-1)* • *[FortiOS Version Compatibility](#page-297-2)* • *[Parameters](#page-297-3)* • *[Notes](#page-297-4)* • *[Examples](#page-298-0)* • *[Return Values](#page-298-1)* • *[Status](#page-298-2)* • *[Authors](#page-298-3)*

### <span id="page-297-0"></span>**6.124.1 Synopsis**

• This module is able to configure a FortiGate or FortiOS (FOS) device by allowing the user to set and modify firewall\_shaper feature and per\_ip\_shaper category. Examples include all parameters and values need to be adjusted to datasources before usage. Tested with FOS v6.0.0

# <span id="page-297-1"></span>**6.124.2 Requirements**

The below requirements are needed on the host that executes this module.

• ansible>=2.9.0

### <span id="page-297-2"></span>**6.124.3 FortiOS Version Compatibility**

#### <span id="page-297-3"></span>**6.124.4 Parameters**

# <span id="page-297-4"></span>**6.124.5 Notes**

Note:

• Legacy fortiosapi has been deprecated, httpapi is the preferred way to run playbooks

#### <span id="page-298-0"></span>**6.124.6 Examples**

```
- hosts: fortigates
 collections:
   - fortinet.fortios
 connection: httpapi
 vars:
  vdom: "root"
  ansible_httpapi_use_ssl: yes
  ansible_httpapi_validate_certs: no
  ansible_httpapi_port: 443
 tasks:
 - name: Configure per-IP traffic shaper.
   fortios_firewall_shaper_per_ip_shaper:
     vdom: "{{ vdom }}"
     state: "present"
     access_token: "<your_own_value>"
     firewall_shaper_per_ip_shaper:
       bandwidth_unit: "kbps"
       diffserv_forward: "enable"
       diffserv_reverse: "enable"
       diffservcode_forward: "<your_own_value>"
       diffservcode_rev: "<your_own_value>"
       max_bandwidth: "8"
       max_concurrent_session: "9"
       name: "default_name_10"
```
# <span id="page-298-1"></span>**6.124.7 Return Values**

Common return values are documented: https://docs.ansible.com/ansible/latest/reference appendices/common [return\\_values.html#common-return-values,](https://docs.ansible.com/ansible/latest/reference_appendices/common_return_values.html#common-return-values) the following are the fields unique to this module:

#### <span id="page-298-2"></span>**6.124.8 Status**

• This module is not guaranteed to have a backwards compatible interface.

#### <span id="page-298-3"></span>**6.124.9 Authors**

- Link Zheng (@chillancezen)
- Jie Xue (@JieX19)
- Hongbin Lu (@fgtdev-hblu)
- Frank Shen (@frankshen01)
- Miguel Angel Munoz (@mamunozgonzalez)
- Nicolas Thomas (@thomnico)

Hint: If you notice any issues in this documentation, you can create a pull request to improve it.

# **6.125 fortios\_firewall\_shaper\_traffic\_shaper – Configure shared traffic shaper in Fortinet's FortiOS and FortiGate.**

New in version 2.10.

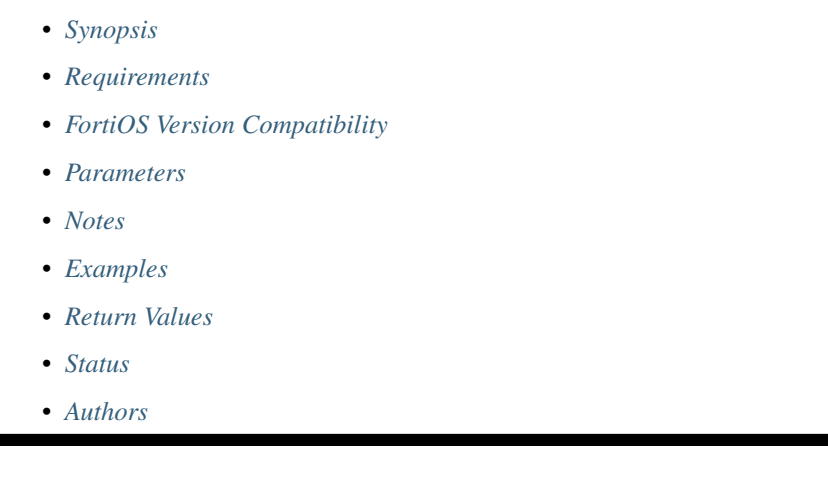

# <span id="page-299-0"></span>**6.125.1 Synopsis**

• This module is able to configure a FortiGate or FortiOS (FOS) device by allowing the user to set and modify firewall\_shaper feature and traffic\_shaper category. Examples include all parameters and values need to be adjusted to datasources before usage. Tested with FOS v6.0.0

# <span id="page-299-1"></span>**6.125.2 Requirements**

The below requirements are needed on the host that executes this module.

• ansible $>=2.9.0$ 

# <span id="page-299-2"></span>**6.125.3 FortiOS Version Compatibility**

# <span id="page-299-3"></span>**6.125.4 Parameters**

# <span id="page-299-4"></span>**6.125.5 Notes**

Note:

• Legacy fortiosapi has been deprecated, httpapi is the preferred way to run playbooks

# <span id="page-299-5"></span>**6.125.6 Examples**

```
- hosts: fortigates
 collections:
   - fortinet.fortios
 connection: httpapi
 vars:
  vdom: "root"
  ansible_httpapi_use_ssl: yes
  ansible_httpapi_validate_certs: no
  ansible_httpapi_port: 443
 tasks:
 - name: Configure shared traffic shaper.
   fortios_firewall_shaper_traffic_shaper:
     vdom: "{{ vdom }}"
     state: "present"
     access_token: "<your_own_value>"
     firewall_shaper_traffic_shaper:
       bandwidth_unit: "kbps"
       diffserv: "enable"
       diffservcode: "<your_own_value>"
       dscp_marking_method: "multi-stage"
       exceed_bandwidth: "7"
       exceed_class_id: "8 (source firewall.traffic-class.class-id)"
       exceed_dscp: "<your_own_value>"
       guaranteed_bandwidth: "10"
       maximum_bandwidth: "11"
       maximum_dscp: "<your_own_value>"
       name: "default_name_13"
       overhead: "14"
       per_policy: "disable"
       priority: "low"
```
# <span id="page-300-0"></span>**6.125.7 Return Values**

Common return values are documented: [https://docs.ansible.com/ansible/latest/reference\\_appendices/common\\_](https://docs.ansible.com/ansible/latest/reference_appendices/common_return_values.html#common-return-values) [return\\_values.html#common-return-values,](https://docs.ansible.com/ansible/latest/reference_appendices/common_return_values.html#common-return-values) the following are the fields unique to this module:

# <span id="page-300-1"></span>**6.125.8 Status**

• This module is not guaranteed to have a backwards compatible interface.

# <span id="page-300-2"></span>**6.125.9 Authors**

- Link Zheng (@chillancezen)
- Jie Xue (@JieX19)
- Hongbin Lu (@fgtdev-hblu)
- Frank Shen (@frankshen01)
- Miguel Angel Munoz (@mamunozgonzalez)
- Nicolas Thomas (@thomnico)

Hint: If you notice any issues in this documentation, you can create a pull request to improve it.

# **6.126 fortios\_firewall\_shaping\_policy – Configure shaping policies in Fortinet's FortiOS and FortiGate.**

New in version 2.10.

- *[Synopsis](#page-301-0)*
- *[Requirements](#page-301-1)*
- *[FortiOS Version Compatibility](#page-301-2)*
- *[Parameters](#page-301-3)*
- *[Notes](#page-301-4)*
- *[Examples](#page-302-0)*
- *[Return Values](#page-304-0)*
- *[Status](#page-304-1)*
- *[Authors](#page-304-2)*

# <span id="page-301-0"></span>**6.126.1 Synopsis**

• This module is able to configure a FortiGate or FortiOS (FOS) device by allowing the user to set and modify firewall feature and shaping\_policy category. Examples include all parameters and values need to be adjusted to datasources before usage. Tested with FOS v6.0.0

# <span id="page-301-1"></span>**6.126.2 Requirements**

The below requirements are needed on the host that executes this module.

• ansible $>=$ 2.9.0

# <span id="page-301-2"></span>**6.126.3 FortiOS Version Compatibility**

#### <span id="page-301-3"></span>**6.126.4 Parameters**

# <span id="page-301-4"></span>**6.126.5 Notes**

Note:

• Legacy fortiosapi has been deprecated, httpapi is the preferred way to run playbooks

# <span id="page-302-0"></span>**6.126.6 Examples**

```
- hosts: fortigates
 collections:
   - fortinet.fortios
 connection: httpapi
 vars:
  vdom: "root"
  ansible_httpapi_use_ssl: yes
  ansible_httpapi_validate_certs: no
  ansible_httpapi_port: 443
 tasks:
 - name: Configure shaping policies.
   fortios_firewall_shaping_policy:
     vdom: "{{ vdom }}"
     state: "present"
     access_token: "<your_own_value>"
     firewall_shaping_policy:
       app_category:
         -
           id: "4"
       app_group:
         -
           name: "default_name_6 (source application.group.name)"
       application:
         -
           id: "8"
       class_id: "9 (source firewall.traffic-class.class-id)"
       comment: "Comments."
       diffserv_forward: "enable"
       diffserv_reverse: "enable"
       diffservcode_forward: "<your_own_value>"
       diffservcode_rev: "<your_own_value>"
       dstaddr:
         -
           name: "default_name_16 (source firewall.address.name firewall.addrgrp.
˓→name)"
       dstaddr6:
         -
           name: "default_name_18 (source firewall.address6.name firewall.addrgrp6.
˓→name)"
       dstintf:
         -
           name: "default_name_20 (source system.interface.name system.zone.name)"
       groups:
         -
           name: "default_name_22 (source user.group.name)"
       id: "23"
       internet_service: "enable"
       internet_service_custom:
         -
           name: "default_name_26 (source firewall.internet-service-custom.name)"
       internet_service_custom_group:
         -
           name: "default_name_28 (source firewall.internet-service-custom-group.
˓→name)"
       internet_service_group:
```
-

#### (continued from previous page)

```
name: "default_name_30 (source firewall.internet-service-group.name)"
       internet_service_id:
         -
           id: "32 (source firewall.internet-service.id)"
       internet_service_name:
         -
           name: "default_name_34 (source firewall.internet-service-name.name)"
       internet_service_src: "enable"
       internet_service_src_custom:
         -
           name: "default_name_37 (source firewall.internet-service-custom.name)"
       internet_service_src_custom_group:
         -
           name: "default name 39 (source firewall.internet-service-custom-group.
˓→name)"
       internet_service_src_group:
         -
           name: "default_name_41 (source firewall.internet-service-group.name)"
       internet_service_src_id:
         -
           id: "43 (source firewall.internet-service.id)"
       internet_service_src_name:
         -
           name: "default_name_45 (source firewall.internet-service-name.name)"
       ip_version: "4"
       name: "default_name_47"
       per ip shaper: "<your_own_value> (source firewall.shaper.per-ip-shaper.name)"
       schedule: "<your_own_value> (source firewall.schedule.onetime.name firewall.
˓→schedule.recurring.name firewall.schedule.group.name)"
       service:
         -
           name: "default name 51 (source firewall.service.custom.name firewall.
˓→service.group.name)"
       srcaddr:
         -
           name: "default_name_53 (source firewall.address.name firewall.addrgrp.
˓→name)"
       srcaddr6:
         -
           name: "default name 55 (source firewall.address6.name firewall.addrgrp6.
˓→name)"
       srcintf:
         -
           name: "default_name_57 (source system.interface.name system.zone.name)"
       status: "enable"
       tos: "<your_own_value>"
       tos_mask: "<your_own_value>"
       tos_negate: "enable"
       traffic_shaper: "<your_own_value> (source firewall.shaper.traffic-shaper.name)
˓→"
       traffic_shaper_reverse: "<your_own_value> (source firewall.shaper.traffic-
˓→shaper.name)"
       url_category:
         -
           id: "65"
       users:
```
**name**: "default\_name\_67 (source user.local.name)"

### <span id="page-304-0"></span>**6.126.7 Return Values**

-

Common return values are documented: [https://docs.ansible.com/ansible/latest/reference\\_appendices/common\\_](https://docs.ansible.com/ansible/latest/reference_appendices/common_return_values.html#common-return-values) [return\\_values.html#common-return-values,](https://docs.ansible.com/ansible/latest/reference_appendices/common_return_values.html#common-return-values) the following are the fields unique to this module:

#### <span id="page-304-1"></span>**6.126.8 Status**

• This module is not guaranteed to have a backwards compatible interface.

#### <span id="page-304-2"></span>**6.126.9 Authors**

- Link Zheng (@chillancezen)
- Jie Xue (@JieX19)
- Hongbin Lu (@fgtdev-hblu)
- Frank Shen (@frankshen01)
- Miguel Angel Munoz (@mamunozgonzalez)
- Nicolas Thomas (@thomnico)

Hint: If you notice any issues in this documentation, you can create a pull request to improve it.

# **6.127 fortios\_firewall\_shaping\_profile – Configure shaping profiles in Fortinet's FortiOS and FortiGate.**

New in version 2.10.

- *[Synopsis](#page-305-0)*
- *[Requirements](#page-305-1)*
- *[FortiOS Version Compatibility](#page-305-2)*
- *[Parameters](#page-305-3)*
- *[Notes](#page-305-4)*
- *[Examples](#page-305-5)*
- *[Return Values](#page-306-0)*
- *[Status](#page-306-1)*
- *[Authors](#page-306-2)*

## <span id="page-305-0"></span>**6.127.1 Synopsis**

• This module is able to configure a FortiGate or FortiOS (FOS) device by allowing the user to set and modify firewall feature and shaping\_profile category. Examples include all parameters and values need to be adjusted to datasources before usage. Tested with FOS v6.0.0

#### <span id="page-305-1"></span>**6.127.2 Requirements**

The below requirements are needed on the host that executes this module.

• ansible>=2.9.0

#### <span id="page-305-2"></span>**6.127.3 FortiOS Version Compatibility**

#### <span id="page-305-3"></span>**6.127.4 Parameters**

#### <span id="page-305-4"></span>**6.127.5 Notes**

#### Note:

• Legacy fortiosapi has been deprecated, httpapi is the preferred way to run playbooks

#### <span id="page-305-5"></span>**6.127.6 Examples**

```
- hosts: fortigates
 collections:
   - fortinet.fortios
 connection: httpapi
 vars:
  vdom: "root"
  ansible_httpapi_use_ssl: yes
  ansible_httpapi_validate_certs: no
  ansible_httpapi_port: 443
 tasks:
  - name: Configure shaping profiles.
   fortios_firewall_shaping_profile:
     vdom: "{{ vdom }}"
     state: "present"
     access_token: "<your_own_value>"
     firewall_shaping_profile:
       comment: "Comment."
       default_class_id: "4 (source firewall.traffic-class.class-id)"
       profile_name: "<your_own_value>"
       shaping_entries:
         -
           burst_in_msec: "7"
           cburst_in_msec: "8"
           class_id: "9 (source firewall.traffic-class.class-id)"
            guaranteed_bandwidth_percentage: "10"
            id: "11"
            limit: "12"
```

```
max: "13"
   maximum_bandwidth_percentage: "14"
   min: "15"
    priority: "high"
    red_probability: "17"
type: "policing"
```
#### <span id="page-306-0"></span>**6.127.7 Return Values**

Common return values are documented: [https://docs.ansible.com/ansible/latest/reference\\_appendices/common\\_](https://docs.ansible.com/ansible/latest/reference_appendices/common_return_values.html#common-return-values) [return\\_values.html#common-return-values,](https://docs.ansible.com/ansible/latest/reference_appendices/common_return_values.html#common-return-values) the following are the fields unique to this module:

#### <span id="page-306-1"></span>**6.127.8 Status**

• This module is not guaranteed to have a backwards compatible interface.

## <span id="page-306-2"></span>**6.127.9 Authors**

- Link Zheng (@chillancezen)
- Jie Xue (@JieX19)
- Hongbin Lu (@fgtdev-hblu)
- Frank Shen (@frankshen01)
- Miguel Angel Munoz (@mamunozgonzalez)
- Nicolas Thomas (@thomnico)

Hint: If you notice any issues in this documentation, you can create a pull request to improve it.

# **6.128 fortios\_firewall\_sniffer – Configure sniffer in Fortinet's FortiOS and FortiGate.**

New in version 2.10.

- *[Synopsis](#page-307-0)*
- *[Requirements](#page-307-1)*
- *[FortiOS Version Compatibility](#page-307-2)*
- *[Parameters](#page-307-3)*
- *[Notes](#page-307-4)*
- *[Examples](#page-307-5)*
- *[Return Values](#page-308-0)*

• *[Status](#page-308-1)*

• *[Authors](#page-308-2)*

#### <span id="page-307-0"></span>**6.128.1 Synopsis**

• This module is able to configure a FortiGate or FortiOS (FOS) device by allowing the user to set and modify firewall feature and sniffer category. Examples include all parameters and values need to be adjusted to datasources before usage. Tested with FOS v6.0.0

#### <span id="page-307-1"></span>**6.128.2 Requirements**

The below requirements are needed on the host that executes this module.

• ansible $>=2.9.0$ 

#### <span id="page-307-2"></span>**6.128.3 FortiOS Version Compatibility**

#### <span id="page-307-3"></span>**6.128.4 Parameters**

# <span id="page-307-4"></span>**6.128.5 Notes**

Note:

• Legacy fortiosapi has been deprecated, httpapi is the preferred way to run playbooks

#### <span id="page-307-5"></span>**6.128.6 Examples**

```
- hosts: fortigates
 collections:
   - fortinet.fortios
 connection: httpapi
 vars:
  vdom: "root"
  ansible_httpapi_use_ssl: yes
  ansible_httpapi_validate_certs: no
  ansible_httpapi_port: 443
 tasks:
 - name: Configure sniffer.
   fortios_firewall_sniffer:
     vdom: "{{ vdom }}"
     state: "present"
     access_token: "<your_own_value>"
     firewall_sniffer:
       anomaly:
         -
           action: "pass"
           log: "enable"
           name: "default_name_6"
```

```
(continued from previous page)
```

```
quarantine: "none"
    quarantine_expiry: "<your_own_value>"
    quarantine_log: "disable"
    status: "disable"
    threshold: "11"
    threshold(default): "12"
application_list: "<your_own_value> (source application.list.name)"
application_list_status: "enable"
av_profile: "<your_own_value> (source antivirus.profile.name)"
av_profile_status: "enable"
dlp_sensor: "<your_own_value> (source dlp.sensor.name)"
dlp_sensor_status: "enable"
dsri: "enable"
emailfilter profile: "<your_own_value> (source emailfilter.profile.name)"
emailfilter_profile_status: "enable"
host: "myhostname"
id: "23"
interface: "<your_own_value> (source system.interface.name)"
ips_dos_status: "enable"
ips_sensor: "<your_own_value> (source ips.sensor.name)"
ips_sensor_status: "enable"
ipv6: "enable"
logtraffic: "all"
max_packet_count: "30"
non_ip: "enable"
port: "<your_own_value>"
protocol: "<your_own_value>"
scan botnet connections: "disable"
spamfilter_profile: "<your_own_value> (source spamfilter.profile.name)"
spamfilter_profile_status: "enable"
status: "enable"
vlan: "<your_own_value>"
webfilter_profile: "<your_own_value> (source webfilter.profile.name)"
webfilter_profile_status: "enable"
```
#### <span id="page-308-0"></span>**6.128.7 Return Values**

Common return values are documented: [https://docs.ansible.com/ansible/latest/reference\\_appendices/common\\_](https://docs.ansible.com/ansible/latest/reference_appendices/common_return_values.html#common-return-values) [return\\_values.html#common-return-values,](https://docs.ansible.com/ansible/latest/reference_appendices/common_return_values.html#common-return-values) the following are the fields unique to this module:

### <span id="page-308-1"></span>**6.128.8 Status**

• This module is not guaranteed to have a backwards compatible interface.

# <span id="page-308-2"></span>**6.128.9 Authors**

- Link Zheng (@chillancezen)
- Jie Xue (@JieX19)
- Hongbin Lu (@fgtdev-hblu)
- Frank Shen (@frankshen01)
- Miguel Angel Munoz (@mamunozgonzalez)
- Nicolas Thomas (@thomnico)

Hint: If you notice any issues in this documentation, you can create a pull request to improve it.

# **6.129 fortios\_firewall\_ssh\_host\_key – SSH proxy host public keys in Fortinet's FortiOS and FortiGate.**

New in version 2.10.

- *[Synopsis](#page-309-0)*
- *[Requirements](#page-309-1)*
- *[FortiOS Version Compatibility](#page-309-2)*
- *[Parameters](#page-309-3)*
- *[Notes](#page-309-4)*
- *[Examples](#page-310-0)*
- *[Return Values](#page-310-1)*
- *[Status](#page-310-2)*
- *[Authors](#page-310-3)*

#### <span id="page-309-0"></span>**6.129.1 Synopsis**

• This module is able to configure a FortiGate or FortiOS (FOS) device by allowing the user to set and modify firewall\_ssh feature and host\_key category. Examples include all parameters and values need to be adjusted to datasources before usage. Tested with FOS v6.0.0

#### <span id="page-309-1"></span>**6.129.2 Requirements**

The below requirements are needed on the host that executes this module.

• ansible $>=2.9.0$ 

# <span id="page-309-2"></span>**6.129.3 FortiOS Version Compatibility**

#### <span id="page-309-3"></span>**6.129.4 Parameters**

# <span id="page-309-4"></span>**6.129.5 Notes**

Note:

<sup>•</sup> Legacy fortiosapi has been deprecated, httpapi is the preferred way to run playbooks

## <span id="page-310-0"></span>**6.129.6 Examples**

```
- hosts: fortigates
 collections:
    - fortinet.fortios
 connection: httpapi
 vars:
  vdom: "root"
  ansible_httpapi_use_ssl: yes
  ansible_httpapi_validate_certs: no
  ansible_httpapi_port: 443
 tasks:
 - name: SSH proxy host public keys.
   fortios_firewall_ssh_host_key:
     vdom: "{{ vdom }}"
     state: "present"
     access_token: "<your_own_value>"
     firewall_ssh_host_key:
       hostname: "myhostname"
       ip: "<your_own_value>"
       name: "default_name_5"
       nid: "256"
       port: "7"
       public_key: "<your_own_value>"
        status: "trusted"
       type: "RSA"
```
# <span id="page-310-1"></span>**6.129.7 Return Values**

Common return values are documented: [https://docs.ansible.com/ansible/latest/reference\\_appendices/common\\_](https://docs.ansible.com/ansible/latest/reference_appendices/common_return_values.html#common-return-values) [return\\_values.html#common-return-values,](https://docs.ansible.com/ansible/latest/reference_appendices/common_return_values.html#common-return-values) the following are the fields unique to this module:

# <span id="page-310-2"></span>**6.129.8 Status**

• This module is not guaranteed to have a backwards compatible interface.

# <span id="page-310-3"></span>**6.129.9 Authors**

- Link Zheng (@chillancezen)
- Jie Xue (@JieX19)
- Hongbin Lu (@fgtdev-hblu)
- Frank Shen (@frankshen01)
- Miguel Angel Munoz (@mamunozgonzalez)
- Nicolas Thomas (@thomnico)

Hint: If you notice any issues in this documentation, you can create a pull request to improve it.

# **6.130 fortios\_firewall\_ssh\_local\_ca – SSH proxy local CA in Fortinet's FortiOS and FortiGate.**

New in version 2.10.

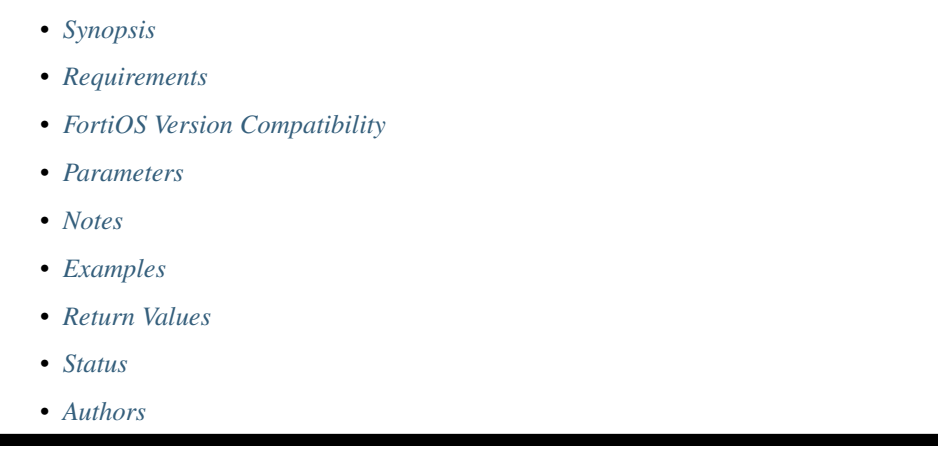

# <span id="page-311-0"></span>**6.130.1 Synopsis**

• This module is able to configure a FortiGate or FortiOS (FOS) device by allowing the user to set and modify firewall\_ssh feature and local\_ca category. Examples include all parameters and values need to be adjusted to datasources before usage. Tested with FOS v6.0.0

# <span id="page-311-1"></span>**6.130.2 Requirements**

The below requirements are needed on the host that executes this module.

• ansible $>=2.9.0$ 

# <span id="page-311-2"></span>**6.130.3 FortiOS Version Compatibility**

# <span id="page-311-3"></span>**6.130.4 Parameters**

# <span id="page-311-4"></span>**6.130.5 Notes**

Note:

• Legacy fortiosapi has been deprecated, httpapi is the preferred way to run playbooks

# <span id="page-311-5"></span>**6.130.6 Examples**

```
- hosts: fortigates
 collections:
   - fortinet.fortios
 connection: httpapi
 vars:
  vdom: "root"
  ansible_httpapi_use_ssl: yes
  ansible_httpapi_validate_certs: no
  ansible_httpapi_port: 443
 tasks:
 - name: SSH proxy local CA.
   fortios_firewall_ssh_local_ca:
     vdom: "{{ vdom }}"
     state: "present"
     access_token: "<your_own_value>"
     firewall_ssh_local_ca:
      name: "default_name_3"
       password: "<your_own_value>"
       private_key: "<your_own_value>"
       public_key: "<your_own_value>"
       source: "built-in"
```
# <span id="page-312-0"></span>**6.130.7 Return Values**

Common return values are documented: [https://docs.ansible.com/ansible/latest/reference\\_appendices/common\\_](https://docs.ansible.com/ansible/latest/reference_appendices/common_return_values.html#common-return-values) [return\\_values.html#common-return-values,](https://docs.ansible.com/ansible/latest/reference_appendices/common_return_values.html#common-return-values) the following are the fields unique to this module:

#### <span id="page-312-1"></span>**6.130.8 Status**

• This module is not guaranteed to have a backwards compatible interface.

#### <span id="page-312-2"></span>**6.130.9 Authors**

- Link Zheng (@chillancezen)
- Jie Xue (@JieX19)
- Hongbin Lu (@fgtdev-hblu)
- Frank Shen (@frankshen01)
- Miguel Angel Munoz (@mamunozgonzalez)
- Nicolas Thomas (@thomnico)

Hint: If you notice any issues in this documentation, you can create a pull request to improve it.

# **6.131 fortios\_firewall\_ssh\_local\_key – SSH proxy local keys in Fortinet's FortiOS and FortiGate.**

New in version 2.10.

- *[Synopsis](#page-313-0)*
- *[Requirements](#page-313-1)*
- *[FortiOS Version Compatibility](#page-313-2)*
- *[Parameters](#page-313-3)*
- *[Notes](#page-313-4)*
- *[Examples](#page-313-5)*
- *[Return Values](#page-314-0)*
- *[Status](#page-314-1)*
- *[Authors](#page-314-2)*

#### <span id="page-313-0"></span>**6.131.1 Synopsis**

• This module is able to configure a FortiGate or FortiOS (FOS) device by allowing the user to set and modify firewall\_ssh feature and local\_key category. Examples include all parameters and values need to be adjusted to datasources before usage. Tested with FOS v6.0.0

### <span id="page-313-1"></span>**6.131.2 Requirements**

The below requirements are needed on the host that executes this module.

• ansible $>=2.9.0$ 

# <span id="page-313-2"></span>**6.131.3 FortiOS Version Compatibility**

### <span id="page-313-3"></span>**6.131.4 Parameters**

## <span id="page-313-4"></span>**6.131.5 Notes**

Note:

```
• Legacy fortiosapi has been deprecated, httpapi is the preferred way to run playbooks
```
## <span id="page-313-5"></span>**6.131.6 Examples**

```
- hosts: fortigates
 collections:
   - fortinet.fortios
 connection: httpapi
 vars:
  vdom: "root"
  ansible_httpapi_use_ssl: yes
  ansible_httpapi_validate_certs: no
```

```
ansible_httpapi_port: 443
tasks:
- name: SSH proxy local keys.
 fortios_firewall_ssh_local_key:
   vdom: "{{ vdom }}"
   state: "present"
    access_token: "<your_own_value>"
   firewall_ssh_local_key:
     name: "default_name_3"
     password: "<your_own_value>"
     private_key: "<your_own_value>"
     public_key: "<your_own_value>"
      source: "built-in"
```
# <span id="page-314-0"></span>**6.131.7 Return Values**

Common return values are documented: [https://docs.ansible.com/ansible/latest/reference\\_appendices/common\\_](https://docs.ansible.com/ansible/latest/reference_appendices/common_return_values.html#common-return-values) [return\\_values.html#common-return-values,](https://docs.ansible.com/ansible/latest/reference_appendices/common_return_values.html#common-return-values) the following are the fields unique to this module:

# <span id="page-314-1"></span>**6.131.8 Status**

• This module is not guaranteed to have a backwards compatible interface.

### <span id="page-314-2"></span>**6.131.9 Authors**

- Link Zheng (@chillancezen)
- Jie Xue (@JieX19)
- Hongbin Lu (@fgtdev-hblu)
- Frank Shen (@frankshen01)
- Miguel Angel Munoz (@mamunozgonzalez)
- Nicolas Thomas (@thomnico)

Hint: If you notice any issues in this documentation, you can create a pull request to improve it.

# **6.132 fortios\_firewall\_ssh\_setting – SSH proxy settings in Fortinet's FortiOS and FortiGate.**

New in version 2.10.

- *[Synopsis](#page-315-0)*
- *[Requirements](#page-315-1)*
- *[FortiOS Version Compatibility](#page-315-2)*
- *[Parameters](#page-315-3)*
- *[Notes](#page-315-4)*
- *[Examples](#page-315-5)*
- *[Return Values](#page-316-0)*
- *[Status](#page-316-1)*
- *[Authors](#page-316-2)*

#### <span id="page-315-0"></span>**6.132.1 Synopsis**

• This module is able to configure a FortiGate or FortiOS (FOS) device by allowing the user to set and modify firewall\_ssh feature and setting category. Examples include all parameters and values need to be adjusted to datasources before usage. Tested with FOS v6.0.0

#### <span id="page-315-1"></span>**6.132.2 Requirements**

The below requirements are needed on the host that executes this module.

• ansible $>=2.9.0$ 

#### <span id="page-315-2"></span>**6.132.3 FortiOS Version Compatibility**

#### <span id="page-315-3"></span>**6.132.4 Parameters**

#### <span id="page-315-4"></span>**6.132.5 Notes**

Note:

• Legacy fortiosapi has been deprecated, httpapi is the preferred way to run playbooks

#### <span id="page-315-5"></span>**6.132.6 Examples**

```
- hosts: fortigates
 collections:
   - fortinet.fortios
 connection: httpapi
 vars:
  vdom: "root"
  ansible_httpapi_use_ssl: yes
  ansible_httpapi_validate_certs: no
  ansible_httpapi_port: 443
 tasks:
 - name: SSH proxy settings.
   fortios_firewall_ssh_setting:
     vdom: "{{ vdom }}"
     firewall_ssh_setting:
       caname: "<your_own_value> (source firewall.ssh.local-ca.name)"
```

```
host_trusted_checking: "enable"
hostkey_dsa1024: "myhostname (source firewall.ssh.local-key.name)"
hostkey_ecdsa256: "myhostname (source firewall.ssh.local-key.name)"
hostkey_ecdsa384: "myhostname (source firewall.ssh.local-key.name)"
hostkey_ecdsa521: "myhostname (source firewall.ssh.local-key.name)"
hostkey_ed25519: "myhostname (source firewall.ssh.local-key.name)"
hostkey_rsa2048: "myhostname (source firewall.ssh.local-key.name)"
untrusted_caname: "<your_own_value> (source firewall.ssh.local-ca.name)"
```
#### <span id="page-316-0"></span>**6.132.7 Return Values**

Common return values are documented: [https://docs.ansible.com/ansible/latest/reference\\_appendices/common\\_](https://docs.ansible.com/ansible/latest/reference_appendices/common_return_values.html#common-return-values) [return\\_values.html#common-return-values,](https://docs.ansible.com/ansible/latest/reference_appendices/common_return_values.html#common-return-values) the following are the fields unique to this module:

#### <span id="page-316-1"></span>**6.132.8 Status**

• This module is not guaranteed to have a backwards compatible interface.

#### <span id="page-316-2"></span>**6.132.9 Authors**

- Link Zheng (@chillancezen)
- Jie Xue (@JieX19)
- Hongbin Lu (@fgtdev-hblu)
- Frank Shen (@frankshen01)
- Miguel Angel Munoz (@mamunozgonzalez)
- Nicolas Thomas (@thomnico)

Hint: If you notice any issues in this documentation, you can create a pull request to improve it.

# **6.133 fortios\_firewall\_ssl\_server – Configure SSL servers in Fortinet's FortiOS and FortiGate.**

New in version 2.10.

- *[Synopsis](#page-317-0)*
- *[Requirements](#page-317-1)*
- *[FortiOS Version Compatibility](#page-317-2)*
- *[Parameters](#page-317-3)*
- *[Notes](#page-317-4)*
- *[Examples](#page-317-5)*
- *[Return Values](#page-318-0)*
- *[Status](#page-318-1)*
- *[Authors](#page-318-2)*

# <span id="page-317-0"></span>**6.133.1 Synopsis**

• This module is able to configure a FortiGate or FortiOS (FOS) device by allowing the user to set and modify firewall feature and ssl\_server category. Examples include all parameters and values need to be adjusted to datasources before usage. Tested with FOS v6.0.0

#### <span id="page-317-1"></span>**6.133.2 Requirements**

The below requirements are needed on the host that executes this module.

• ansible $>=2.9.0$ 

## <span id="page-317-2"></span>**6.133.3 FortiOS Version Compatibility**

# <span id="page-317-3"></span>**6.133.4 Parameters**

# <span id="page-317-4"></span>**6.133.5 Notes**

#### Note:

• Legacy fortiosapi has been deprecated, httpapi is the preferred way to run playbooks

## <span id="page-317-5"></span>**6.133.6 Examples**

```
- hosts: fortigates
 collections:
   - fortinet.fortios
 connection: httpapi
 vars:
  vdom: "root"
  ansible_httpapi_use_ssl: yes
  ansible_httpapi_validate_certs: no
  ansible_httpapi_port: 443
 tasks:
 - name: Configure SSL servers.
   fortios_firewall_ssl_server:
     vdom: "{{ vdom }}"
     state: "present"
     access_token: "<your_own_value>"
     firewall_ssl_server:
       add_header_x_forwarded_proto: "enable"
       ip: "<your_own_value>"
       mapped_port: "5"
       name: "default_name_6"
```

```
port: "7"
ssl_algorithm: "high"
ssl_cert: "<your_own_value> (source vpn.certificate.local.name)"
ssl_client_renegotiation: "allow"
ssl_dh_bits: "768"
ssl_max_version: "tls-1.0"
ssl_min_version: "tls-1.0"
ssl_mode: "half"
ssl_send_empty_frags: "enable"
url_rewrite: "enable"
```
#### <span id="page-318-0"></span>**6.133.7 Return Values**

Common return values are documented: https://docs.ansible.com/ansible/latest/reference appendices/common [return\\_values.html#common-return-values,](https://docs.ansible.com/ansible/latest/reference_appendices/common_return_values.html#common-return-values) the following are the fields unique to this module:

# <span id="page-318-1"></span>**6.133.8 Status**

• This module is not guaranteed to have a backwards compatible interface.

#### <span id="page-318-2"></span>**6.133.9 Authors**

- Link Zheng (@chillancezen)
- Jie Xue (@JieX19)
- Hongbin Lu (@fgtdev-hblu)
- Frank Shen (@frankshen01)
- Miguel Angel Munoz (@mamunozgonzalez)
- Nicolas Thomas (@thomnico)

Hint: If you notice any issues in this documentation, you can create a pull request to improve it.

# **6.134 fortios\_firewall\_ssl\_setting – SSL proxy settings in Fortinet's FortiOS and FortiGate.**

New in version 2.10.

- *[Synopsis](#page-319-0)*
- *[Requirements](#page-319-1)*
- *[FortiOS Version Compatibility](#page-319-2)*
- *[Parameters](#page-319-3)*
- *[Notes](#page-319-4)*
- *[Examples](#page-319-5)*
- *[Return Values](#page-320-0)*
- *[Status](#page-320-1)*
- *[Authors](#page-320-2)*

### <span id="page-319-0"></span>**6.134.1 Synopsis**

• This module is able to configure a FortiGate or FortiOS (FOS) device by allowing the user to set and modify firewall\_ssl feature and setting category. Examples include all parameters and values need to be adjusted to datasources before usage. Tested with FOS v6.0.0

#### <span id="page-319-1"></span>**6.134.2 Requirements**

The below requirements are needed on the host that executes this module.

• ansible $>=2.9.0$ 

# <span id="page-319-2"></span>**6.134.3 FortiOS Version Compatibility**

### <span id="page-319-3"></span>**6.134.4 Parameters**

### <span id="page-319-4"></span>**6.134.5 Notes**

#### Note:

• Legacy fortiosapi has been deprecated, httpapi is the preferred way to run playbooks

# <span id="page-319-5"></span>**6.134.6 Examples**

```
- hosts: fortigates
 collections:
   - fortinet.fortios
 connection: httpapi
 vars:
  vdom: "root"
  ansible_httpapi_use_ssl: yes
  ansible_httpapi_validate_certs: no
  ansible_httpapi_port: 443
 tasks:
  - name: SSL proxy settings.
   fortios_firewall_ssl_setting:
     vdom: "{{ vdom }}"
     firewall_ssl_setting:
       abbreviate_handshake: "enable"
       cert_cache_capacity: "4"
```

```
cert_cache_timeout: "5"
kxp_queue_threshold: "6"
no_matching_cipher_action: "bypass"
proxy_connect_timeout: "8"
session_cache_capacity: "9"
session_cache_timeout: "10"
ssl_dh_bits: "768"
ssl_queue_threshold: "12"
ssl_send_empty_frags: "enable"
```
#### <span id="page-320-0"></span>**6.134.7 Return Values**

Common return values are documented: [https://docs.ansible.com/ansible/latest/reference\\_appendices/common\\_](https://docs.ansible.com/ansible/latest/reference_appendices/common_return_values.html#common-return-values) return values.html#common-return-values, the following are the fields unique to this module:

#### <span id="page-320-1"></span>**6.134.8 Status**

• This module is not guaranteed to have a backwards compatible interface.

## <span id="page-320-2"></span>**6.134.9 Authors**

- Link Zheng (@chillancezen)
- Jie Xue (@JieX19)
- Hongbin Lu (@fgtdev-hblu)
- Frank Shen (@frankshen01)
- Miguel Angel Munoz (@mamunozgonzalez)
- Nicolas Thomas (@thomnico)

Hint: If you notice any issues in this documentation, you can create a pull request to improve it.

# **6.135 fortios\_firewall\_ssl\_ssh\_profile – Configure SSL/SSH protocol options in Fortinet's FortiOS and FortiGate.**

New in version 2.10.

- *[Synopsis](#page-321-0)*
- *[Requirements](#page-321-1)*
- *[FortiOS Version Compatibility](#page-321-2)*
- *[Parameters](#page-321-3)*
- *[Notes](#page-321-4)*

**6.135. fortios\_firewall\_ssl\_ssh\_profile – Configure SSL/SSH protocol options in Fortinet's FortiOS 317and FortiGate.**

- *[Examples](#page-321-5)*
- *[Return Values](#page-324-0)*
- *[Status](#page-324-1)*
- *[Authors](#page-324-2)*

#### <span id="page-321-0"></span>**6.135.1 Synopsis**

• This module is able to configure a FortiGate or FortiOS (FOS) device by allowing the user to set and modify firewall feature and ssl\_ssh\_profile category. Examples include all parameters and values need to be adjusted to datasources before usage. Tested with FOS v6.0.0

#### <span id="page-321-1"></span>**6.135.2 Requirements**

The below requirements are needed on the host that executes this module.

• ansible>=2.9.0

# <span id="page-321-2"></span>**6.135.3 FortiOS Version Compatibility**

#### <span id="page-321-3"></span>**6.135.4 Parameters**

# <span id="page-321-4"></span>**6.135.5 Notes**

Note:

```
• Legacy fortiosapi has been deprecated, httpapi is the preferred way to run playbooks
```
#### <span id="page-321-5"></span>**6.135.6 Examples**

```
- hosts: fortigates
 collections:
   - fortinet.fortios
 connection: httpapi
 vars:
  vdom: "root"
  ansible_httpapi_use_ssl: yes
  ansible_httpapi_validate_certs: no
  ansible_httpapi_port: 443
 tasks:
 - name: Configure SSL/SSH protocol options.
   fortios_firewall_ssl_ssh_profile:
     vdom: "{{ vdom }}"
     state: "present"
     access_token: "<your_own_value>"
     firewall_ssl_ssh_profile:
       block_blacklisted_certificates: "disable"
       caname: "<your_own_value> (source vpn.certificate.local.name)"
```

```
comment: "Optional comments."
ftps:
    allow_invalid_server_cert: "enable"
    cert_validation_failure: "allow"
    cert_validation_timeout: "allow"
    client_cert_request: "bypass"
    client_certificate: "bypass"
    expired_server_cert: "allow"
    invalid_server_cert: "allow"
   ports: "14"
    revoked_server_cert: "allow"
    sni_server_cert_check: "enable"
    status: "disable"
    unsupported_ssl: "bypass"
    unsupported_ssl_cipher: "allow"
    unsupported_ssl_negotiation: "allow"
    untrusted_cert: "allow"
   untrusted_server_cert: "allow"
https:
    allow_invalid_server_cert: "enable"
    cert_validation_failure: "allow"
    cert_validation_timeout: "allow"
    client_cert_request: "bypass"
    client_certificate: "bypass"
    expired_server_cert: "allow"
    invalid_server_cert: "allow"
   ports: "31"
   proxy_after_tcp_handshake: "enable"
   revoked_server_cert: "allow"
    sni_server_cert_check: "enable"
    status: "disable"
    unsupported_ssl: "bypass"
    unsupported_ssl_cipher: "allow"
    unsupported_ssl_negotiation: "allow"
    untrusted_cert: "allow"
    untrusted_server_cert: "allow"
imaps:
   allow_invalid_server_cert: "enable"
    cert_validation_failure: "allow"
    cert_validation_timeout: "allow"
   client_cert_request: "bypass"
   client_certificate: "bypass"
    expired_server_cert: "allow"
    invalid_server_cert: "allow"
    ports: "49"
    proxy_after_tcp_handshake: "enable"
    revoked_server_cert: "allow"
    sni_server_cert_check: "enable"
    status: "disable"
    unsupported_ssl: "bypass"
    unsupported_ssl_cipher: "allow"
    unsupported_ssl_negotiation: "allow"
    untrusted_cert: "allow"
   untrusted_server_cert: "allow"
mapi_over_https: "enable"
name: "default_name_60"
pop3s:
```

```
allow_invalid_server_cert: "enable"
    cert_validation_failure: "allow"
    cert_validation_timeout: "allow"
    client_cert_request: "bypass"
    client_certificate: "bypass"
    expired_server_cert: "allow"
    invalid_server_cert: "allow"
    ports: "69"
   proxy_after_tcp_handshake: "enable"
    revoked_server_cert: "allow"
    sni_server_cert_check: "enable"
    status: "disable"
    unsupported_ssl: "bypass"
    unsupported_ssl_cipher: "allow"
    unsupported_ssl_negotiation: "allow"
    untrusted_cert: "allow"
    untrusted_server_cert: "allow"
rpc_over_https: "enable"
server_cert: "<your_own_value> (source vpn.certificate.local.name)"
server_cert_mode: "re-sign"
smtps:
    allow_invalid_server_cert: "enable"
    cert_validation_failure: "allow"
    cert_validation_timeout: "allow"
    client_cert_request: "bypass"
    client_certificate: "bypass"
    expired_server_cert: "allow"
    invalid_server_cert: "allow"
   ports: "90"
   proxy_after_tcp_handshake: "enable"
    revoked_server_cert: "allow"
    sni_server_cert_check: "enable"
    status: "disable"
    unsupported_ssl: "bypass"
    unsupported_ssl_cipher: "allow"
    unsupported_ssl_negotiation: "allow"
    untrusted_cert: "allow"
    untrusted_server_cert: "allow"
ssh:
    inspect_all: "disable"
    ports: "102"
   proxy_after_tcp_handshake: "enable"
    ssh_algorithm: "compatible"
    ssh_policy_check: "disable"
    ssh_tun_policy_check: "disable"
    status: "disable"
    unsupported_version: "bypass"
ssl:
    allow_invalid_server_cert: "enable"
    cert_validation_failure: "allow"
    cert_validation_timeout: "allow"
    client_cert_request: "bypass"
    client_certificate: "bypass"
    expired_server_cert: "allow"
    inspect_all: "disable"
    invalid_server_cert: "allow"
    revoked_server_cert: "allow"
```
```
sni_server_cert_check: "enable"
           unsupported_ssl: "bypass"
           unsupported_ssl_cipher: "allow"
           unsupported_ssl_negotiation: "allow"
           untrusted_cert: "allow"
           untrusted_server_cert: "allow"
       ssl_anomalies_log: "disable"
       ssl_exempt:
         -
           address: "<your_own_value> (source firewall.address.name firewall.addrgrp.
˓→name)"
           address6: "<your_own_value> (source firewall.address6.name firewall.
˓→addrgrp6.name)"
           fortiguard_category: "129"
           id: "130"
           regex: "<your_own_value>"
           type: "fortiguard-category"
           wildcard_fqdn: "<your_own_value> (source firewall.wildcard-fqdn.custom.
˓→name firewall.wildcard-fqdn.group.name)"
       ssl_exemptions_log: "disable"
       ssl_negotiation_log: "disable"
       ssl_server:
         -
           ftps_client_cert_request: "bypass"
           ftps_client_certificate: "bypass"
           https_client_cert_request: "bypass"
           https_client_certificate: "bypass"
           id: "141"
           imaps_client_cert_request: "bypass"
           imaps_client_certificate: "bypass"
           ip: "<your_own_value>"
           pop3s_client_cert_request: "bypass"
           pop3s_client_certificate: "bypass"
           smtps_client_cert_request: "bypass"
           smtps_client_certificate: "bypass"
           ssl_other_client_cert_request: "bypass"
           ssl_other_client_certificate: "bypass"
       untrusted_caname: "<your_own_value> (source vpn.certificate.local.name)"
       use_ssl_server: "disable"
       whitelist: "enable"
```
#### **6.135.7 Return Values**

Common return values are documented: [https://docs.ansible.com/ansible/latest/reference\\_appendices/common\\_](https://docs.ansible.com/ansible/latest/reference_appendices/common_return_values.html#common-return-values) return values.html#common-return-values, the following are the fields unique to this module:

## **6.135.8 Status**

• This module is not guaranteed to have a backwards compatible interface.

## **6.135.9 Authors**

• Link Zheng (@chillancezen)

- Jie Xue (@JieX19)
- Hongbin Lu (@fgtdev-hblu)
- Frank Shen (@frankshen01)
- Miguel Angel Munoz (@mamunozgonzalez)
- Nicolas Thomas (@thomnico)

Hint: If you notice any issues in this documentation, you can create a pull request to improve it.

# **6.136 fortios\_firewall\_traffic\_class – Configure names for shaping classes in Fortinet's FortiOS and FortiGate.**

New in version 2.10.

- *[Synopsis](#page-325-0)*
- *[Requirements](#page-325-1)*
- *[FortiOS Version Compatibility](#page-326-0)*
- *[Parameters](#page-326-1)*
- *[Notes](#page-326-2)*
- *[Examples](#page-326-3)*
- *[Return Values](#page-326-4)*
- *[Status](#page-326-5)*
- *[Authors](#page-326-6)*

## <span id="page-325-0"></span>**6.136.1 Synopsis**

• This module is able to configure a FortiGate or FortiOS (FOS) device by allowing the user to set and modify firewall feature and traffic\_class category. Examples include all parameters and values need to be adjusted to datasources before usage. Tested with FOS v6.0.0

## <span id="page-325-1"></span>**6.136.2 Requirements**

The below requirements are needed on the host that executes this module.

• ansible $>=2.9.0$ 

## <span id="page-326-0"></span>**6.136.3 FortiOS Version Compatibility**

## <span id="page-326-1"></span>**6.136.4 Parameters**

## <span id="page-326-2"></span>**6.136.5 Notes**

#### Note:

• Legacy fortiosapi has been deprecated, httpapi is the preferred way to run playbooks

### <span id="page-326-3"></span>**6.136.6 Examples**

```
- hosts: fortigates
 collections:
   - fortinet.fortios
 connection: httpapi
 vars:
  vdom: "root"
  ansible_httpapi_use_ssl: yes
  ansible_httpapi_validate_certs: no
  ansible_httpapi_port: 443
 tasks:
 - name: Configure names for shaping classes.
   fortios_firewall_traffic_class:
     vdom: "{{ vdom }}"
     state: "present"
     access_token: "<your_own_value>"
     firewall_traffic_class:
       class_id: "3"
       class_name: "<your_own_value>"
```
## <span id="page-326-4"></span>**6.136.7 Return Values**

Common return values are documented: https://docs.ansible.com/ansible/latest/reference appendices/common [return\\_values.html#common-return-values,](https://docs.ansible.com/ansible/latest/reference_appendices/common_return_values.html#common-return-values) the following are the fields unique to this module:

## <span id="page-326-5"></span>**6.136.8 Status**

• This module is not guaranteed to have a backwards compatible interface.

## <span id="page-326-6"></span>**6.136.9 Authors**

- Link Zheng (@chillancezen)
- Jie Xue (@JieX19)
- Hongbin Lu (@fgtdev-hblu)
- Frank Shen (@frankshen01)
- Miguel Angel Munoz (@mamunozgonzalez)

• Nicolas Thomas (@thomnico)

Hint: If you notice any issues in this documentation, you can create a pull request to improve it.

## **6.137 fortios\_firewall\_ttl\_policy – Configure TTL policies in Fortinet's FortiOS and FortiGate.**

New in version 2.10.

• *[Synopsis](#page-327-0)* • *[Requirements](#page-327-1)* • *[FortiOS Version Compatibility](#page-327-2)* • *[Parameters](#page-327-3)* • *[Notes](#page-327-4)* • *[Examples](#page-328-0)* • *[Return Values](#page-328-1)* • *[Status](#page-328-2)* • *[Authors](#page-328-3)*

## <span id="page-327-0"></span>**6.137.1 Synopsis**

• This module is able to configure a FortiGate or FortiOS (FOS) device by allowing the user to set and modify firewall feature and ttl\_policy category. Examples include all parameters and values need to be adjusted to datasources before usage. Tested with FOS v6.0.0

## <span id="page-327-1"></span>**6.137.2 Requirements**

The below requirements are needed on the host that executes this module.

• ansible>=2.9.0

### <span id="page-327-2"></span>**6.137.3 FortiOS Version Compatibility**

#### <span id="page-327-3"></span>**6.137.4 Parameters**

## <span id="page-327-4"></span>**6.137.5 Notes**

Note:

<sup>•</sup> Legacy fortiosapi has been deprecated, httpapi is the preferred way to run playbooks

#### <span id="page-328-0"></span>**6.137.6 Examples**

```
- hosts: fortigates
 collections:
   - fortinet.fortios
 connection: httpapi
 vars:
  vdom: "root"
  ansible_httpapi_use_ssl: yes
  ansible_httpapi_validate_certs: no
  ansible_httpapi_port: 443
 tasks:
 - name: Configure TTL policies.
   fortios_firewall_ttl_policy:
     vdom: "{{ vdom }}"
     state: "present"
     access_token: "<your_own_value>"
     firewall_ttl_policy:
       action: "accept"
       id: "4"
       schedule: "<your_own_value> (source firewall.schedule.onetime.name firewall.
˓→schedule.recurring.name firewall.schedule.group.name)"
       service:
         -
           name: "default_name_7 (source firewall.service.custom.name firewall.
˓→service.group.name)"
       srcaddr:
         -
           name: "default_name_9 (source firewall.address.name firewall.addrgrp.name)
˓→"
       srcintf: "<your_own_value> (source system.zone.name system.interface.name)"
       status: "enable"
       ttl: "<your_own_value>"
```
## <span id="page-328-1"></span>**6.137.7 Return Values**

Common return values are documented: [https://docs.ansible.com/ansible/latest/reference\\_appendices/common\\_](https://docs.ansible.com/ansible/latest/reference_appendices/common_return_values.html#common-return-values) [return\\_values.html#common-return-values,](https://docs.ansible.com/ansible/latest/reference_appendices/common_return_values.html#common-return-values) the following are the fields unique to this module:

## <span id="page-328-2"></span>**6.137.8 Status**

• This module is not guaranteed to have a backwards compatible interface.

## <span id="page-328-3"></span>**6.137.9 Authors**

- Link Zheng (@chillancezen)
- Jie Xue (@JieX19)
- Hongbin Lu (@fgtdev-hblu)
- Frank Shen (@frankshen01)
- Miguel Angel Munoz (@mamunozgonzalez)
- Nicolas Thomas (@thomnico)

Hint: If you notice any issues in this documentation, you can create a pull request to improve it.

## **6.138 fortios\_firewall\_vendor\_mac – Show vendor and the MAC address they have in Fortinet's FortiOS and FortiGate.**

New in version 2.10.

- *[Synopsis](#page-329-0)*
- *[Requirements](#page-329-1)*
- *[FortiOS Version Compatibility](#page-329-2)*
- *[Parameters](#page-329-3)*
- *[Notes](#page-329-4)*
- *[Examples](#page-330-0)*
- *[Return Values](#page-330-1)*
- *[Status](#page-330-2)*
- *[Authors](#page-330-3)*

#### <span id="page-329-0"></span>**6.138.1 Synopsis**

• This module is able to configure a FortiGate or FortiOS (FOS) device by allowing the user to set and modify firewall feature and vendor\_mac category. Examples include all parameters and values need to be adjusted to datasources before usage. Tested with FOS v6.0.0

#### <span id="page-329-1"></span>**6.138.2 Requirements**

The below requirements are needed on the host that executes this module.

• ansible $>=$ 2.9.0

## <span id="page-329-2"></span>**6.138.3 FortiOS Version Compatibility**

#### <span id="page-329-3"></span>**6.138.4 Parameters**

## <span id="page-329-4"></span>**6.138.5 Notes**

Note:

• Legacy fortiosapi has been deprecated, httpapi is the preferred way to run playbooks

#### <span id="page-330-0"></span>**6.138.6 Examples**

```
- hosts: fortigates
 collections:
   - fortinet.fortios
 connection: httpapi
 vars:
  vdom: "root"
  ansible_httpapi_use_ssl: yes
  ansible_httpapi_validate_certs: no
  ansible_httpapi_port: 443
 tasks:
 - name: Show vendor and the MAC address they have.
   fortios_firewall_vendor_mac:
     vdom: "{{ vdom }}"
     state: "present"
     access_token: "<your_own_value>"
     firewall_vendor_mac:
       id: "3"
       mac_number: "4"
       name: "default_name_5"
```
## <span id="page-330-1"></span>**6.138.7 Return Values**

Common return values are documented: [https://docs.ansible.com/ansible/latest/reference\\_appendices/common\\_](https://docs.ansible.com/ansible/latest/reference_appendices/common_return_values.html#common-return-values) [return\\_values.html#common-return-values,](https://docs.ansible.com/ansible/latest/reference_appendices/common_return_values.html#common-return-values) the following are the fields unique to this module:

#### <span id="page-330-2"></span>**6.138.8 Status**

• This module is not guaranteed to have a backwards compatible interface.

#### <span id="page-330-3"></span>**6.138.9 Authors**

- Link Zheng (@chillancezen)
- Jie Xue (@JieX19)
- Hongbin Lu (@fgtdev-hblu)
- Frank Shen (@frankshen01)
- Miguel Angel Munoz (@mamunozgonzalez)
- Nicolas Thomas (@thomnico)

Hint: If you notice any issues in this documentation, you can create a pull request to improve it.

## **6.139 fortios\_firewall\_vip – Configure virtual IP for IPv4 in Fortinet's FortiOS and FortiGate.**

New in version 2.10.

- *[Synopsis](#page-331-0)*
- *[Requirements](#page-331-1)*
- *[FortiOS Version Compatibility](#page-331-2)*
- *[Parameters](#page-331-3)*
- *[Notes](#page-331-4)*
- *[Examples](#page-331-5)*
- *[Return Values](#page-334-0)*
- *[Status](#page-334-1)*
- *[Authors](#page-334-2)*

#### <span id="page-331-0"></span>**6.139.1 Synopsis**

• This module is able to configure a FortiGate or FortiOS (FOS) device by allowing the user to set and modify firewall feature and vip category. Examples include all parameters and values need to be adjusted to datasources before usage. Tested with FOS v6.0.0

### <span id="page-331-1"></span>**6.139.2 Requirements**

The below requirements are needed on the host that executes this module.

• ansible $>=2.9.0$ 

## <span id="page-331-2"></span>**6.139.3 FortiOS Version Compatibility**

## <span id="page-331-3"></span>**6.139.4 Parameters**

## <span id="page-331-4"></span>**6.139.5 Notes**

Note:

```
• Legacy fortiosapi has been deprecated, httpapi is the preferred way to run playbooks
```
## <span id="page-331-5"></span>**6.139.6 Examples**

```
- hosts: fortigates
 collections:
   - fortinet.fortios
 connection: httpapi
 vars:
  vdom: "root"
  ansible_httpapi_use_ssl: yes
  ansible_httpapi_validate_certs: no
```

```
ansible_httpapi_port: 443
 tasks:
  - name: Configure virtual IP for IPv4.
   fortios_firewall_vip:
     vdom: "{{ vdom }}"
     state: "present"
     access_token: "<your_own_value>"
     firewall_vip:
       arp_reply: "disable"
       color: "4"
       comment: "Comment."
       dns_mapping_ttl: "6"
       extaddr:
         -
           name: "default name 8 (source firewall.address.name firewall.addrgrp.name)
\hookrightarrow "
       extintf: "<your_own_value> (source system.interface.name)"
       extip: "<your_own_value>"
       extport: "<your_own_value>"
       gratuitous_arp_interval: "12"
       http_cookie_age: "13"
       http_cookie_domain: "<your_own_value>"
       http_cookie_domain_from_host: "disable"
       http_cookie_generation: "16"
       http_cookie_path: "<your_own_value>"
       http_cookie_share: "disable"
       http ip header: "enable"
       http_ip_header_name: "<your_own_value>"
       http_multiplex: "enable"
       http_redirect: "enable"
       https_cookie_secure: "disable"
       id: "24"
       ldb_method: "static"
       mapped_addr: "<your_own_value> (source firewall.address.name)"
       mappedip:
         -
           range: "<your_own_value>"
       mappedport: "<your_own_value>"
       max_embryonic_connections: "30"
       monitor:
         -
           name: "default_name_32 (source firewall.ldb-monitor.name)"
       name: "default_name_33"
       nat_source_vip: "disable"
       outlook_web_access: "disable"
       persistence: "none"
       portforward: "disable"
       portmapping_type: "1-to-1"
       protocol: "tcp"
       realservers:
         -
           address: "<your_own_value> (source firewall.address.name)"
           client_ip: "<your_own_value>"
           healthcheck: "disable"
           holddown_interval: "44"
           http_host: "myhostname"
           id: "46"
```

```
ip: "<your_own_value>"
           max_connections: "48"
           monitor: "<your_own_value> (source firewall.ldb-monitor.name)"
           port: "50"
           status: "active"
           type: "ip"
           weight: "53"
       server_type: "http"
       service:
         -
           name: "default_name_56 (source firewall.service.custom.name firewall.
˓→service.group.name)"
       src_filter:
         -
           range: "<your_own_value>"
       srcintf_filter:
         -
           interface_name: "<your_own_value> (source system.interface.name)"
       ssl_algorithm: "high"
       ssl_certificate: "<your_own_value> (source vpn.certificate.local.name)"
       ssl_cipher_suites:
         -
           cipher: "TLS-ECDHE-RSA-WITH-CHACHA20-POLY1305-SHA256"
           priority: "65"
           versions: "ssl-3.0"
       ssl_client_fallback: "disable"
       ssl_client_rekey_count: "68"
       ssl_client_renegotiation: "allow"
       ssl_client_session_state_max: "70"
       ssl_client_session_state_timeout: "71"
       ssl_client_session_state_type: "disable"
       ssl_dh_bits: "768"
       ssl_hpkp: "disable"
       ssl_hpkp_age: "75"
       ssl_hpkp_backup: "<your_own_value> (source vpn.certificate.local.name vpn.
˓→certificate.ca.name)"
       ssl_hpkp_include_subdomains: "disable"
       ssl_hpkp_primary: "<your_own_value> (source vpn.certificate.local.name vpn.
˓→certificate.ca.name)"
       ssl_hpkp_report_uri: "<your_own_value>"
       ssl_hsts: "disable"
       ssl_hsts_age: "81"
       ssl_hsts_include_subdomains: "disable"
       ssl_http_location_conversion: "enable"
       ssl_http_match_host: "enable"
       ssl_max_version: "ssl-3.0"
       ssl_min_version: "ssl-3.0"
       ssl_mode: "half"
       ssl_pfs: "require"
       ssl_send_empty_frags: "enable"
       ssl_server_algorithm: "high"
       ssl_server_cipher_suites:
         -
           cipher: "TLS-ECDHE-RSA-WITH-CHACHA20-POLY1305-SHA256"
           priority: "93"
           versions: "ssl-3.0"
       ssl_server_max_version: "ssl-3.0"
```

```
ssl_server_min_version: "ssl-3.0"
ssl_server_session_state_max: "97"
ssl_server_session_state_timeout: "98"
ssl_server_session_state_type: "disable"
type: "static-nat"
uuid: "<your_own_value>"
weblogic_server: "disable"
websphere_server: "disable"
```
## <span id="page-334-0"></span>**6.139.7 Return Values**

Common return values are documented: [https://docs.ansible.com/ansible/latest/reference\\_appendices/common\\_](https://docs.ansible.com/ansible/latest/reference_appendices/common_return_values.html#common-return-values) [return\\_values.html#common-return-values,](https://docs.ansible.com/ansible/latest/reference_appendices/common_return_values.html#common-return-values) the following are the fields unique to this module:

#### <span id="page-334-1"></span>**6.139.8 Status**

• This module is not guaranteed to have a backwards compatible interface.

## <span id="page-334-2"></span>**6.139.9 Authors**

- Link Zheng (@chillancezen)
- Jie Xue (@JieX19)
- Hongbin Lu (@fgtdev-hblu)
- Frank Shen (@frankshen01)
- Miguel Angel Munoz (@mamunozgonzalez)
- Nicolas Thomas (@thomnico)

Hint: If you notice any issues in this documentation, you can create a pull request to improve it.

# **6.140 fortios\_firewall\_vip46 – Configure IPv4 to IPv6 virtual IPs in Fortinet's FortiOS and FortiGate.**

New in version 2.10.

- *[Synopsis](#page-335-0)*
- *[Requirements](#page-335-1)*
- *[FortiOS Version Compatibility](#page-335-2)*
- *[Parameters](#page-335-3)*
- *[Notes](#page-335-4)*
- *[Examples](#page-335-5)*
- *[Return Values](#page-336-0)*
- *[Status](#page-336-1)*
- *[Authors](#page-336-2)*

## <span id="page-335-0"></span>**6.140.1 Synopsis**

• This module is able to configure a FortiGate or FortiOS (FOS) device by allowing the user to set and modify firewall feature and vip46 category. Examples include all parameters and values need to be adjusted to datasources before usage. Tested with FOS v6.0.0

#### <span id="page-335-1"></span>**6.140.2 Requirements**

The below requirements are needed on the host that executes this module.

• ansible $>=2.9.0$ 

## <span id="page-335-2"></span>**6.140.3 FortiOS Version Compatibility**

## <span id="page-335-3"></span>**6.140.4 Parameters**

## <span id="page-335-4"></span>**6.140.5 Notes**

#### Note:

• Legacy fortiosapi has been deprecated, httpapi is the preferred way to run playbooks

## <span id="page-335-5"></span>**6.140.6 Examples**

```
- hosts: fortigates
 collections:
   - fortinet.fortios
 connection: httpapi
 vars:
  vdom: "root"
  ansible_httpapi_use_ssl: yes
  ansible_httpapi_validate_certs: no
  ansible_httpapi_port: 443
 tasks:
 - name: Configure IPv4 to IPv6 virtual IPs.
   fortios_firewall_vip46:
     vdom: "{{ vdom }}"
     state: "present"
     access_token: "<your_own_value>"
     firewall_vip46:
       arp_reply: "disable"
       color: "4"
       comment: "Comment."
       extip: "<your_own_value>"
```

```
extport: "<your_own_value>"
id: "8"
ldb_method: "static"
mappedip: "<your_own_value>"
mappedport: "<your_own_value>"
monitor:
 -
    name: "default_name_13 (source firewall.ldb-monitor.name)"
name: "default_name_14"
portforward: "disable"
protocol: "tcp"
realservers:
 -
    client_ip: "<your_own_value>"
    healthcheck: "disable"
    holddown_interval: "20"
    id: "21"
    ip: "<your_own_value>"
    max_connections: "23"
    monitor: "<your_own_value> (source firewall.ldb-monitor.name)"
    port: "25"
    status: "active"
    weight: "27"
server_type: "http"
src_filter:
 -
    range: "<your_own_value>"
srcintf_filter:
 -
    interface_name: "<your_own_value> (source system.interface.name)"
type: "static-nat"
uuid: "<your_own_value>"
```
## <span id="page-336-0"></span>**6.140.7 Return Values**

Common return values are documented: [https://docs.ansible.com/ansible/latest/reference\\_appendices/common\\_](https://docs.ansible.com/ansible/latest/reference_appendices/common_return_values.html#common-return-values) [return\\_values.html#common-return-values,](https://docs.ansible.com/ansible/latest/reference_appendices/common_return_values.html#common-return-values) the following are the fields unique to this module:

## <span id="page-336-1"></span>**6.140.8 Status**

• This module is not guaranteed to have a backwards compatible interface.

## <span id="page-336-2"></span>**6.140.9 Authors**

- Link Zheng (@chillancezen)
- Jie Xue (@JieX19)
- Hongbin Lu (@fgtdev-hblu)
- Frank Shen (@frankshen01)
- Miguel Angel Munoz (@mamunozgonzalez)
- Nicolas Thomas (@thomnico)

Hint: If you notice any issues in this documentation, you can create a pull request to improve it.

# **6.141 fortios\_firewall\_vip6 – Configure virtual IP for IPv6 in Fortinet's FortiOS and FortiGate.**

New in version 2.10.

• *[Synopsis](#page-337-0)*

- *[Requirements](#page-337-1)*
- *[FortiOS Version Compatibility](#page-337-2)*
- *[Parameters](#page-337-3)*
- *[Notes](#page-337-4)*
- *[Examples](#page-338-0)*
- *[Return Values](#page-340-0)*
- *[Status](#page-340-1)*
- *[Authors](#page-340-2)*

#### <span id="page-337-0"></span>**6.141.1 Synopsis**

• This module is able to configure a FortiGate or FortiOS (FOS) device by allowing the user to set and modify firewall feature and vip6 category. Examples include all parameters and values need to be adjusted to datasources before usage. Tested with FOS v6.0.0

#### <span id="page-337-1"></span>**6.141.2 Requirements**

The below requirements are needed on the host that executes this module.

• ansible $>=$ 2.9.0

## <span id="page-337-2"></span>**6.141.3 FortiOS Version Compatibility**

#### <span id="page-337-3"></span>**6.141.4 Parameters**

## <span id="page-337-4"></span>**6.141.5 Notes**

Note:

• Legacy fortiosapi has been deprecated, httpapi is the preferred way to run playbooks

#### <span id="page-338-0"></span>**6.141.6 Examples**

```
- hosts: fortigates
 collections:
   - fortinet.fortios
 connection: httpapi
 vars:
  vdom: "root"
  ansible_httpapi_use_ssl: yes
  ansible_httpapi_validate_certs: no
  ansible_httpapi_port: 443
 tasks:
 - name: Configure virtual IP for IPv6.
   fortios_firewall_vip6:
     vdom: "{{ vdom }}"
     state: "present"
     access_token: "<your_own_value>"
     firewall_vip6:
       arp_reply: "disable"
       color: "4"
       comment: "Comment."
       extip: "<your_own_value>"
       extport: "<your_own_value>"
       http_cookie_age: "8"
       http_cookie_domain: "<your_own_value>"
       http_cookie_domain_from_host: "disable"
       http_cookie_generation: "11"
       http_cookie_path: "<your_own_value>"
       http_cookie_share: "disable"
       http_ip_header: "enable"
       http_ip_header_name: "<your_own_value>"
       http_multiplex: "enable"
       http_redirect: "enable"
       https_cookie_secure: "disable"
       id: "19"
       ldb_method: "static"
       mappedip: "<your_own_value>"
       mappedport: "<your_own_value>"
       max_embryonic_connections: "23"
       monitor:
         -
           name: "default_name_25 (source firewall.ldb-monitor.name)"
       name: "default_name_26"
       nat_source_vip: "disable"
       outlook_web_access: "disable"
       persistence: "none"
       portforward: "disable"
       protocol: "tcp"
       realservers:
         -
           client_ip: "<your_own_value>"
           healthcheck: "disable"
           holddown_interval: "35"
           http_host: "myhostname"
           id: "37"
           ip: "<your_own_value>"
           max_connections: "39"
```

```
monitor: "<your_own_value> (source firewall.ldb-monitor.name)"
           port: "41"
           status: "active"
           weight: "43"
       server_type: "http"
       src_filter:
         -
           range: "<your_own_value>"
       ssl_algorithm: "high"
       ssl_certificate: "<your_own_value> (source vpn.certificate.local.name)"
       ssl_cipher_suites:
         -
           cipher: "TLS-ECDHE-RSA-WITH-CHACHA20-POLY1305-SHA256"
           priority: "51"
           versions: "ssl-3.0"
       ssl_client_fallback: "disable"
       ssl_client_rekey_count: "54"
       ssl_client_renegotiation: "allow"
       ssl_client_session_state_max: "56"
       ssl_client_session_state_timeout: "57"
       ssl_client_session_state_type: "disable"
       ssl_dh_bits: "768"
       ssl_hpkp: "disable"
       ssl_hpkp_age: "61"
       ssl_hpkp_backup: "<your_own_value> (source vpn.certificate.local.name vpn.
˓→certificate.ca.name)"
       ssl_hpkp_include_subdomains: "disable"
       ssl hpkp primary: "<your own value> (source vpn.certificate.local.name vpn.
˓→certificate.ca.name)"
       ssl_hpkp_report_uri: "<your_own_value>"
       ssl_hsts: "disable"
       ssl_hsts_age: "67"
       ssl_hsts_include_subdomains: "disable"
       ssl_http_location_conversion: "enable"
       ssl_http_match_host: "enable"
       ssl_max_version: "ssl-3.0"
       ssl_min_version: "ssl-3.0"
       ssl_mode: "half"
       ssl_pfs: "require"
       ssl_send_empty_frags: "enable"
       ssl_server_algorithm: "high"
       ssl_server_cipher_suites:
         -
           cipher: "TLS-ECDHE-RSA-WITH-CHACHA20-POLY1305-SHA256"
           priority: "79"
           versions: "ssl-3.0"
       ssl_server_max_version: "ssl-3.0"
       ssl_server_min_version: "ssl-3.0"
       ssl_server_session_state_max: "83"
       ssl_server_session_state_timeout: "84"
       ssl_server_session_state_type: "disable"
       type: "static-nat"
       uuid: "<your_own_value>"
       weblogic_server: "disable"
       websphere_server: "disable"
```
## <span id="page-340-0"></span>**6.141.7 Return Values**

Common return values are documented: https://docs.ansible.com/ansible/latest/reference appendices/common [return\\_values.html#common-return-values,](https://docs.ansible.com/ansible/latest/reference_appendices/common_return_values.html#common-return-values) the following are the fields unique to this module:

## <span id="page-340-1"></span>**6.141.8 Status**

• This module is not guaranteed to have a backwards compatible interface.

## <span id="page-340-2"></span>**6.141.9 Authors**

- Link Zheng (@chillancezen)
- Jie Xue (@JieX19)
- Hongbin Lu (@fgtdev-hblu)
- Frank Shen (@frankshen01)
- Miguel Angel Munoz (@mamunozgonzalez)
- Nicolas Thomas (@thomnico)

Hint: If you notice any issues in this documentation, you can create a pull request to improve it.

# **6.142 fortios\_firewall\_vip64 – Configure IPv6 to IPv4 virtual IPs in Fortinet's FortiOS and FortiGate.**

New in version 2.10.

- *[Synopsis](#page-340-3)*
- *[Requirements](#page-341-0)*
- *[FortiOS Version Compatibility](#page-341-1)*
- *[Parameters](#page-341-2)*
- *[Notes](#page-341-3)*
- *[Examples](#page-341-4)*
- *[Return Values](#page-342-0)*
- *[Status](#page-342-1)*
- *[Authors](#page-342-2)*

## <span id="page-340-3"></span>**6.142.1 Synopsis**

• This module is able to configure a FortiGate or FortiOS (FOS) device by allowing the user to set and modify firewall feature and vip64 category. Examples include all parameters and values need to be adjusted to datasources before usage. Tested with FOS v6.0.0

#### <span id="page-341-0"></span>**6.142.2 Requirements**

The below requirements are needed on the host that executes this module.

• ansible>=2.9.0

## <span id="page-341-1"></span>**6.142.3 FortiOS Version Compatibility**

#### <span id="page-341-2"></span>**6.142.4 Parameters**

## <span id="page-341-3"></span>**6.142.5 Notes**

#### Note:

• Legacy fortiosapi has been deprecated, httpapi is the preferred way to run playbooks

#### <span id="page-341-4"></span>**6.142.6 Examples**

```
- hosts: fortigates
 collections:
   - fortinet.fortios
 connection: httpapi
 vars:
  vdom: "root"
  ansible_httpapi_use_ssl: yes
  ansible_httpapi_validate_certs: no
  ansible_httpapi_port: 443
 tasks:
 - name: Configure IPv6 to IPv4 virtual IPs.
   fortios_firewall_vip64:
     vdom: "{{ vdom }}"
     state: "present"
     access token: "<your own value>"
     firewall_vip64:
       arp_reply: "disable"
       color: "4"
       comment: "Comment."
       extip: "<your_own_value>"
       extport: "<your_own_value>"
       id: "8"
       1db method: "static"
       mappedip: "<your_own_value>"
       mappedport: "<your_own_value>"
       monitor:
         -
           name: "default_name_13 (source firewall.ldb-monitor.name)"
       name: "default_name_14"
       portforward: "disable"
       protocol: "tcp"
       realservers:
         -
           client_ip: "<your_own_value>"
           healthcheck: "disable"
```

```
holddown_interval: "20"
    id: "21"
    ip: "<your_own_value>"
   max_connections: "23"
   monitor: "<your_own_value> (source firewall.ldb-monitor.name)"
    port: "25"
    status: "active"
    weight: "27"
server_type: "http"
src_filter:
 -
    range: "<your_own_value>"
type: "static-nat"
uuid: "<your_own_value>"
```
#### <span id="page-342-0"></span>**6.142.7 Return Values**

Common return values are documented: [https://docs.ansible.com/ansible/latest/reference\\_appendices/common\\_](https://docs.ansible.com/ansible/latest/reference_appendices/common_return_values.html#common-return-values) [return\\_values.html#common-return-values,](https://docs.ansible.com/ansible/latest/reference_appendices/common_return_values.html#common-return-values) the following are the fields unique to this module:

#### <span id="page-342-1"></span>**6.142.8 Status**

• This module is not guaranteed to have a backwards compatible interface.

### <span id="page-342-2"></span>**6.142.9 Authors**

- Link Zheng (@chillancezen)
- Jie Xue (@JieX19)
- Hongbin Lu (@fgtdev-hblu)
- Frank Shen (@frankshen01)
- Miguel Angel Munoz (@mamunozgonzalez)
- Nicolas Thomas (@thomnico)

Hint: If you notice any issues in this documentation, you can create a pull request to improve it.

# **6.143 fortios\_firewall\_vipgrp – Configure IPv4 virtual IP groups in Fortinet's FortiOS and FortiGate.**

New in version 2.10.

- *[Synopsis](#page-343-0)*
- *[Requirements](#page-343-1)*
- *[FortiOS Version Compatibility](#page-343-2)*
- *[Parameters](#page-343-3)*
- *[Notes](#page-343-4)*
- *[Examples](#page-343-5)*
- *[Return Values](#page-344-0)*
- *[Status](#page-344-1)*
- *[Authors](#page-344-2)*

## <span id="page-343-0"></span>**6.143.1 Synopsis**

• This module is able to configure a FortiGate or FortiOS (FOS) device by allowing the user to set and modify firewall feature and vipgrp category. Examples include all parameters and values need to be adjusted to datasources before usage. Tested with FOS v6.0.0

## <span id="page-343-1"></span>**6.143.2 Requirements**

The below requirements are needed on the host that executes this module.

• ansible $>=$ 2.9.0

#### <span id="page-343-2"></span>**6.143.3 FortiOS Version Compatibility**

#### <span id="page-343-3"></span>**6.143.4 Parameters**

#### <span id="page-343-4"></span>**6.143.5 Notes**

Note:

• Legacy fortiosapi has been deprecated, httpapi is the preferred way to run playbooks

## <span id="page-343-5"></span>**6.143.6 Examples**

```
- hosts: fortigates
 collections:
   - fortinet.fortios
 connection: httpapi
 vars:
  vdom: "root"
  ansible_httpapi_use_ssl: yes
  ansible_httpapi_validate_certs: no
  ansible_httpapi_port: 443
 tasks:
 - name: Configure IPv4 virtual IP groups.
   fortios_firewall_vipgrp:
     vdom: "{{ vdom }}"
```

```
state: "present"
access_token: "<your_own_value>"
firewall_vipgrp:
  color: "3"
  comments: "<your_own_value>"
  interface: "<your_own_value> (source system.interface.name)"
 member:
   -
     name: "default_name_7 (source firewall.vip.name)"
 name: "default_name_8"
  uuid: "<your_own_value>"
```
#### <span id="page-344-0"></span>**6.143.7 Return Values**

Common return values are documented: [https://docs.ansible.com/ansible/latest/reference\\_appendices/common\\_](https://docs.ansible.com/ansible/latest/reference_appendices/common_return_values.html#common-return-values) [return\\_values.html#common-return-values,](https://docs.ansible.com/ansible/latest/reference_appendices/common_return_values.html#common-return-values) the following are the fields unique to this module:

#### <span id="page-344-1"></span>**6.143.8 Status**

• This module is not guaranteed to have a backwards compatible interface.

## <span id="page-344-2"></span>**6.143.9 Authors**

- Link Zheng (@chillancezen)
- Jie Xue (@JieX19)
- Hongbin Lu (@fgtdev-hblu)
- Frank Shen (@frankshen01)
- Miguel Angel Munoz (@mamunozgonzalez)
- Nicolas Thomas (@thomnico)

Hint: If you notice any issues in this documentation, you can create a pull request to improve it.

## **6.144 fortios\_firewall\_vipgrp46 – Configure IPv4 to IPv6 virtual IP groups in Fortinet's FortiOS and FortiGate.**

New in version 2.10.

- *[Synopsis](#page-345-0)*
- *[Requirements](#page-345-1)*
- *[FortiOS Version Compatibility](#page-345-2)*
- *[Parameters](#page-345-3)*
- *[Notes](#page-345-4)*
- *[Examples](#page-345-5)*
- *[Return Values](#page-346-0)*
- *[Status](#page-346-1)*
- *[Authors](#page-346-2)*

### <span id="page-345-0"></span>**6.144.1 Synopsis**

• This module is able to configure a FortiGate or FortiOS (FOS) device by allowing the user to set and modify firewall feature and vipgrp46 category. Examples include all parameters and values need to be adjusted to datasources before usage. Tested with FOS v6.0.0

#### <span id="page-345-1"></span>**6.144.2 Requirements**

The below requirements are needed on the host that executes this module.

• ansible $>=2.9.0$ 

## <span id="page-345-2"></span>**6.144.3 FortiOS Version Compatibility**

## <span id="page-345-3"></span>**6.144.4 Parameters**

## <span id="page-345-4"></span>**6.144.5 Notes**

#### Note:

• Legacy fortiosapi has been deprecated, httpapi is the preferred way to run playbooks

## <span id="page-345-5"></span>**6.144.6 Examples**

```
- hosts: fortigates
 collections:
   - fortinet.fortios
 connection: httpapi
 vars:
  vdom: "root"
  ansible_httpapi_use_ssl: yes
  ansible_httpapi_validate_certs: no
  ansible_httpapi_port: 443
 tasks:
 - name: Configure IPv4 to IPv6 virtual IP groups.
   fortios_firewall_vipgrp46:
     vdom: "{{ vdom }}"
     state: "present"
     access_token: "<your_own_value>"
     firewall_vipgrp46:
```

```
color: "3"
comments: "<your_own_value>"
member:
 -
    name: "default_name_6 (source firewall.vip46.name)"
name: "default_name_7"
uuid: "<your_own_value>"
```
## <span id="page-346-0"></span>**6.144.7 Return Values**

Common return values are documented: [https://docs.ansible.com/ansible/latest/reference\\_appendices/common\\_](https://docs.ansible.com/ansible/latest/reference_appendices/common_return_values.html#common-return-values) [return\\_values.html#common-return-values,](https://docs.ansible.com/ansible/latest/reference_appendices/common_return_values.html#common-return-values) the following are the fields unique to this module:

#### <span id="page-346-1"></span>**6.144.8 Status**

• This module is not guaranteed to have a backwards compatible interface.

## <span id="page-346-2"></span>**6.144.9 Authors**

- Link Zheng (@chillancezen)
- Jie Xue (@JieX19)
- Hongbin Lu (@fgtdev-hblu)
- Frank Shen (@frankshen01)
- Miguel Angel Munoz (@mamunozgonzalez)
- Nicolas Thomas (@thomnico)

Hint: If you notice any issues in this documentation, you can create a pull request to improve it.

## **6.145 fortios\_firewall\_vipgrp6 – Configure IPv6 virtual IP groups in Fortinet's FortiOS and FortiGate.**

New in version 2.10.

- *[Synopsis](#page-347-0)*
- *[Requirements](#page-347-1)*
- *[FortiOS Version Compatibility](#page-347-2)*
- *[Parameters](#page-347-3)*
- *[Notes](#page-347-4)*
- *[Examples](#page-347-5)*
- *[Return Values](#page-348-0)*
- *[Status](#page-348-1)*
- *[Authors](#page-348-2)*

## <span id="page-347-0"></span>**6.145.1 Synopsis**

• This module is able to configure a FortiGate or FortiOS (FOS) device by allowing the user to set and modify firewall feature and vipgrp6 category. Examples include all parameters and values need to be adjusted to datasources before usage. Tested with FOS v6.0.0

#### <span id="page-347-1"></span>**6.145.2 Requirements**

The below requirements are needed on the host that executes this module.

• ansible $>=2.9.0$ 

## <span id="page-347-2"></span>**6.145.3 FortiOS Version Compatibility**

## <span id="page-347-3"></span>**6.145.4 Parameters**

## <span id="page-347-4"></span>**6.145.5 Notes**

#### Note:

• Legacy fortiosapi has been deprecated, httpapi is the preferred way to run playbooks

## <span id="page-347-5"></span>**6.145.6 Examples**

```
- hosts: fortigates
 collections:
   - fortinet.fortios
 connection: httpapi
 vars:
  vdom: "root"
  ansible_httpapi_use_ssl: yes
  ansible_httpapi_validate_certs: no
  ansible_httpapi_port: 443
 tasks:
 - name: Configure IPv6 virtual IP groups.
   fortios_firewall_vipgrp6:
     vdom: "{{ vdom }}"
     state: "present"
     access_token: "<your_own_value>"
     firewall_vipgrp6:
       color: "3"
       comments: "<your_own_value>"
       member:
        -
```

```
name: "default_name_6 (source firewall.vip6.name)"
name: "default_name_7"
uuid: "<your_own_value>"
```
#### <span id="page-348-0"></span>**6.145.7 Return Values**

Common return values are documented: [https://docs.ansible.com/ansible/latest/reference\\_appendices/common\\_](https://docs.ansible.com/ansible/latest/reference_appendices/common_return_values.html#common-return-values) [return\\_values.html#common-return-values,](https://docs.ansible.com/ansible/latest/reference_appendices/common_return_values.html#common-return-values) the following are the fields unique to this module:

#### <span id="page-348-1"></span>**6.145.8 Status**

• This module is not guaranteed to have a backwards compatible interface.

#### <span id="page-348-2"></span>**6.145.9 Authors**

- Link Zheng (@chillancezen)
- Jie Xue (@JieX19)
- Hongbin Lu (@fgtdev-hblu)
- Frank Shen (@frankshen01)
- Miguel Angel Munoz (@mamunozgonzalez)
- Nicolas Thomas (@thomnico)

Hint: If you notice any issues in this documentation, you can create a pull request to improve it.

## **6.146 fortios\_firewall\_vipgrp64 – Configure IPv6 to IPv4 virtual IP groups in Fortinet's FortiOS and FortiGate.**

New in version 2.10.

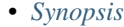

- *[Requirements](#page-349-1)*
- *[FortiOS Version Compatibility](#page-349-2)*
- *[Parameters](#page-349-3)*
- *[Notes](#page-349-4)*
- *[Examples](#page-349-5)*
- *[Return Values](#page-350-0)*
- *[Status](#page-350-1)*
- *[Authors](#page-350-2)*

**6.146. fortios\_firewall\_vipgrp64 – Configure IPv6 to IPv4 virtual IP groups in Fortinet's FortiOS and 345FortiGate.**

## <span id="page-349-0"></span>**6.146.1 Synopsis**

• This module is able to configure a FortiGate or FortiOS (FOS) device by allowing the user to set and modify firewall feature and vipgrp64 category. Examples include all parameters and values need to be adjusted to datasources before usage. Tested with FOS v6.0.0

#### <span id="page-349-1"></span>**6.146.2 Requirements**

The below requirements are needed on the host that executes this module.

• ansible>=2.9.0

#### <span id="page-349-2"></span>**6.146.3 FortiOS Version Compatibility**

#### <span id="page-349-3"></span>**6.146.4 Parameters**

#### <span id="page-349-4"></span>**6.146.5 Notes**

#### Note:

• Legacy fortiosapi has been deprecated, httpapi is the preferred way to run playbooks

#### <span id="page-349-5"></span>**6.146.6 Examples**

```
- hosts: fortigates
 collections:
   - fortinet.fortios
 connection: httpapi
 vars:
  vdom: "root"
  ansible_httpapi_use_ssl: yes
  ansible_httpapi_validate_certs: no
  ansible_httpapi_port: 443
 tasks:
  - name: Configure IPv6 to IPv4 virtual IP groups.
   fortios_firewall_vipgrp64:
     vdom: "{{ vdom }}"
     state: "present"
     access_token: "<your_own_value>"
     firewall_vipgrp64:
       color: "3"
       comments: "<your_own_value>"
       member:
         -
           name: "default_name_6 (source firewall.vip64.name)"
       name: "default_name_7"
       uuid: "<your_own_value>"
```
## <span id="page-350-0"></span>**6.146.7 Return Values**

Common return values are documented: https://docs.ansible.com/ansible/latest/reference appendices/common [return\\_values.html#common-return-values,](https://docs.ansible.com/ansible/latest/reference_appendices/common_return_values.html#common-return-values) the following are the fields unique to this module:

## <span id="page-350-1"></span>**6.146.8 Status**

• This module is not guaranteed to have a backwards compatible interface.

## <span id="page-350-2"></span>**6.146.9 Authors**

- Link Zheng (@chillancezen)
- Jie Xue (@JieX19)
- Hongbin Lu (@fgtdev-hblu)
- Frank Shen (@frankshen01)
- Miguel Angel Munoz (@mamunozgonzalez)
- Nicolas Thomas (@thomnico)

Hint: If you notice any issues in this documentation, you can create a pull request to improve it.

# **6.147 fortios\_firewall\_wildcard\_fqdn\_custom – Config global/VDOM Wildcard FQDN address in Fortinet's FortiOS and FortiGate.**

New in version 2.10.

- *[Synopsis](#page-350-3)*
- *[Requirements](#page-351-0)*
- *[FortiOS Version Compatibility](#page-351-1)*
- *[Parameters](#page-351-2)*
- *[Notes](#page-351-3)*
- *[Examples](#page-351-4)*
- *[Return Values](#page-351-5)*
- *[Status](#page-351-6)*
- *[Authors](#page-352-0)*

## <span id="page-350-3"></span>**6.147.1 Synopsis**

• This module is able to configure a FortiGate or FortiOS (FOS) device by allowing the user to set and modify firewall\_wildcard\_fqdn feature and custom category. Examples include all parameters and values need to be adjusted to datasources before usage. Tested with FOS v6.0.0

## <span id="page-351-0"></span>**6.147.2 Requirements**

The below requirements are needed on the host that executes this module.

• ansible>=2.9.0

## <span id="page-351-1"></span>**6.147.3 FortiOS Version Compatibility**

#### <span id="page-351-2"></span>**6.147.4 Parameters**

#### <span id="page-351-3"></span>**6.147.5 Notes**

#### Note:

• Legacy fortiosapi has been deprecated, httpapi is the preferred way to run playbooks

## <span id="page-351-4"></span>**6.147.6 Examples**

```
- hosts: fortigates
 collections:
   - fortinet.fortios
 connection: httpapi
 vars:
  vdom: "root"
  ansible_httpapi_use_ssl: yes
  ansible_httpapi_validate_certs: no
  ansible_httpapi_port: 443
 tasks:
  - name: Config global/VDOM Wildcard FQDN address.
   fortios_firewall_wildcard_fqdn_custom:
     vdom: "{{ vdom }}"
     state: "present"
     access_token: "<your_own_value>"
     firewall_wildcard_fqdn_custom:
       color: "3"
       comment: "Comment."
       name: "default_name_5"
       uuid: "<your_own_value>"
       visibility: "enable"
       wildcard_fqdn: "<your_own_value>"
```
#### <span id="page-351-5"></span>**6.147.7 Return Values**

Common return values are documented: [https://docs.ansible.com/ansible/latest/reference\\_appendices/common\\_](https://docs.ansible.com/ansible/latest/reference_appendices/common_return_values.html#common-return-values) [return\\_values.html#common-return-values,](https://docs.ansible.com/ansible/latest/reference_appendices/common_return_values.html#common-return-values) the following are the fields unique to this module:

### <span id="page-351-6"></span>**6.147.8 Status**

• This module is not guaranteed to have a backwards compatible interface.

## <span id="page-352-0"></span>**6.147.9 Authors**

- Link Zheng (@chillancezen)
- Jie Xue (@JieX19)
- Hongbin Lu (@fgtdev-hblu)
- Frank Shen (@frankshen01)
- Miguel Angel Munoz (@mamunozgonzalez)
- Nicolas Thomas (@thomnico)

Hint: If you notice any issues in this documentation, you can create a pull request to improve it.

# **6.148 fortios\_firewall\_wildcard\_fqdn\_group – Config global Wildcard FQDN address groups in Fortinet's FortiOS and FortiGate.**

New in version 2.10.

- *[Synopsis](#page-352-1)*
- *[Requirements](#page-352-2)*
- *[FortiOS Version Compatibility](#page-353-0)*
- *[Parameters](#page-353-1)*
- *[Notes](#page-353-2)*
- *[Examples](#page-353-3)*
- *[Return Values](#page-353-4)*
- *[Status](#page-353-5)*
- *[Authors](#page-353-6)*

#### <span id="page-352-1"></span>**6.148.1 Synopsis**

• This module is able to configure a FortiGate or FortiOS (FOS) device by allowing the user to set and modify firewall\_wildcard\_fqdn feature and group category. Examples include all parameters and values need to be adjusted to datasources before usage. Tested with FOS v6.0.0

## <span id="page-352-2"></span>**6.148.2 Requirements**

The below requirements are needed on the host that executes this module.

• ansible $>=$ 2.9.0

## <span id="page-353-0"></span>**6.148.3 FortiOS Version Compatibility**

### <span id="page-353-1"></span>**6.148.4 Parameters**

## <span id="page-353-2"></span>**6.148.5 Notes**

#### Note:

• Legacy fortiosapi has been deprecated, httpapi is the preferred way to run playbooks

## <span id="page-353-3"></span>**6.148.6 Examples**

```
- hosts: fortigates
 collections:
   - fortinet.fortios
 connection: httpapi
 vars:
  vdom: "root"
  ansible_httpapi_use_ssl: yes
  ansible_httpapi_validate_certs: no
  ansible_httpapi_port: 443
 tasks:
 - name: Config global Wildcard FQDN address groups.
   fortios_firewall_wildcard_fqdn_group:
     vdom: "{{ vdom }}"
     state: "present"
     access_token: "<your_own_value>"
     firewall_wildcard_fqdn_group:
       color: "3"
       comment: "Comment."
       member:
         -
           name: "default_name_6 (source firewall.wildcard-fqdn.custom.name)"
       name: "default_name_7"
       uuid: "<your_own_value>"
       visibility: "enable"
```
## <span id="page-353-4"></span>**6.148.7 Return Values**

Common return values are documented: https://docs.ansible.com/ansible/latest/reference appendices/common [return\\_values.html#common-return-values,](https://docs.ansible.com/ansible/latest/reference_appendices/common_return_values.html#common-return-values) the following are the fields unique to this module:

## <span id="page-353-5"></span>**6.148.8 Status**

• This module is not guaranteed to have a backwards compatible interface.

## <span id="page-353-6"></span>**6.148.9 Authors**

• Link Zheng (@chillancezen)

- Jie Xue (@JieX19)
- Hongbin Lu (@fgtdev-hblu)
- Frank Shen (@frankshen01)
- Miguel Angel Munoz (@mamunozgonzalez)
- Nicolas Thomas (@thomnico)

Hint: If you notice any issues in this documentation, you can create a pull request to improve it.

# **6.149 fortios\_ftp\_proxy\_explicit – Configure explicit FTP proxy settings in Fortinet's FortiOS and FortiGate.**

New in version 2.10.

- *[Synopsis](#page-354-0)*
- *[Requirements](#page-354-1)*
- *[FortiOS Version Compatibility](#page-355-0)*
- *[Parameters](#page-355-1)*
- *[Notes](#page-355-2)*
- *[Examples](#page-355-3)*
- *[Return Values](#page-355-4)*
- *[Status](#page-355-5)*
- *[Authors](#page-355-6)*

## <span id="page-354-0"></span>**6.149.1 Synopsis**

• This module is able to configure a FortiGate or FortiOS (FOS) device by allowing the user to set and modify ftp\_proxy feature and explicit category. Examples include all parameters and values need to be adjusted to datasources before usage. Tested with FOS v6.0.0

## <span id="page-354-1"></span>**6.149.2 Requirements**

The below requirements are needed on the host that executes this module.

• ansible $>=2.9.0$ 

## <span id="page-355-0"></span>**6.149.3 FortiOS Version Compatibility**

#### <span id="page-355-1"></span>**6.149.4 Parameters**

## <span id="page-355-2"></span>**6.149.5 Notes**

#### Note:

• Legacy fortiosapi has been deprecated, httpapi is the preferred way to run playbooks

## <span id="page-355-3"></span>**6.149.6 Examples**

```
- hosts: fortigates
 collections:
   - fortinet.fortios
 connection: httpapi
 vars:
  vdom: "root"
  ansible_httpapi_use_ssl: yes
  ansible_httpapi_validate_certs: no
  ansible_httpapi_port: 443
 tasks:
 - name: Configure explicit FTP proxy settings.
   fortios_ftp_proxy_explicit:
     vdom: "{{ vdom }}"
     ftp_proxy_explicit:
       incoming_ip: "<your_own_value>"
       incoming_port: "<your_own_value>"
       outgoing_ip: "<your_own_value>"
       sec_default_action: "accept"
       ssl: "enable"
       ssl_algorithm: "high"
       ssl_cert: "<your_own_value> (source certificate.local.name)"
       ssl_dh_bits: "768"
       status: "enable"
```
## <span id="page-355-4"></span>**6.149.7 Return Values**

Common return values are documented: [https://docs.ansible.com/ansible/latest/reference\\_appendices/common\\_](https://docs.ansible.com/ansible/latest/reference_appendices/common_return_values.html#common-return-values) [return\\_values.html#common-return-values,](https://docs.ansible.com/ansible/latest/reference_appendices/common_return_values.html#common-return-values) the following are the fields unique to this module:

#### <span id="page-355-5"></span>**6.149.8 Status**

• This module is not guaranteed to have a backwards compatible interface.

#### <span id="page-355-6"></span>**6.149.9 Authors**

- Link Zheng (@chillancezen)
- Jie Xue (@JieX19)
- Hongbin Lu (@fgtdev-hblu)
- Frank Shen (@frankshen01)
- Miguel Angel Munoz (@mamunozgonzalez)
- Nicolas Thomas (@thomnico)

Hint: If you notice any issues in this documentation, you can create a pull request to improve it.

# **6.150 fortios\_gtp\_apn – Configure APN for GTP in Fortinet's FortiOS and FortiGate.**

New in version 2.10.

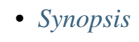

- *[Requirements](#page-356-1)*
- *[FortiOS Version Compatibility](#page-356-2)*
- *[Parameters](#page-356-3)*
- *[Notes](#page-356-4)*
- *[Examples](#page-357-0)*
- *[Return Values](#page-357-1)*
- *[Status](#page-357-2)*
- *[Authors](#page-357-3)*

## <span id="page-356-0"></span>**6.150.1 Synopsis**

• This module is able to configure a FortiGate or FortiOS (FOS) device by allowing the user to set and modify gtp feature and apn category. Examples include all parameters and values need to be adjusted to datasources before usage. Tested with FOS v6.0.0

## <span id="page-356-1"></span>**6.150.2 Requirements**

The below requirements are needed on the host that executes this module.

• ansible $>=2.9.0$ 

## <span id="page-356-2"></span>**6.150.3 FortiOS Version Compatibility**

#### <span id="page-356-3"></span>**6.150.4 Parameters**

## <span id="page-356-4"></span>**6.150.5 Notes**

Note:

• Legacy fortiosapi has been deprecated, httpapi is the preferred way to run playbooks

## <span id="page-357-0"></span>**6.150.6 Examples**

```
- hosts: fortigates
 collections:
   - fortinet.fortios
 connection: httpapi
 vars:
  vdom: "root"
  ansible_httpapi_use_ssl: yes
  ansible_httpapi_validate_certs: no
  ansible_httpapi_port: 443
 tasks:
 - name: Configure APN for GTP.
   fortios_gtp_apn:
     vdom: "{{ vdom }}"
     state: "present"
     access_token: "<your_own_value>"
     gtp_apn:
       apn: "<your_own_value>"
       name: "default_name_4"
```
## <span id="page-357-1"></span>**6.150.7 Return Values**

Common return values are documented: [https://docs.ansible.com/ansible/latest/reference\\_appendices/common\\_](https://docs.ansible.com/ansible/latest/reference_appendices/common_return_values.html#common-return-values) [return\\_values.html#common-return-values,](https://docs.ansible.com/ansible/latest/reference_appendices/common_return_values.html#common-return-values) the following are the fields unique to this module:

#### <span id="page-357-2"></span>**6.150.8 Status**

• This module is not guaranteed to have a backwards compatible interface.

#### <span id="page-357-3"></span>**6.150.9 Authors**

- Link Zheng (@chillancezen)
- Jie Xue (@JieX19)
- Hongbin Lu (@fgtdev-hblu)
- Frank Shen (@frankshen01)
- Miguel Angel Munoz (@mamunozgonzalez)
- Nicolas Thomas (@thomnico)

Hint: If you notice any issues in this documentation, you can create a pull request to improve it.

## **6.151 fortios\_gtp\_apn\_shaper – Global per-APN shaper in Fortinet's FortiOS and FortiGate.**

New in version 2.10.

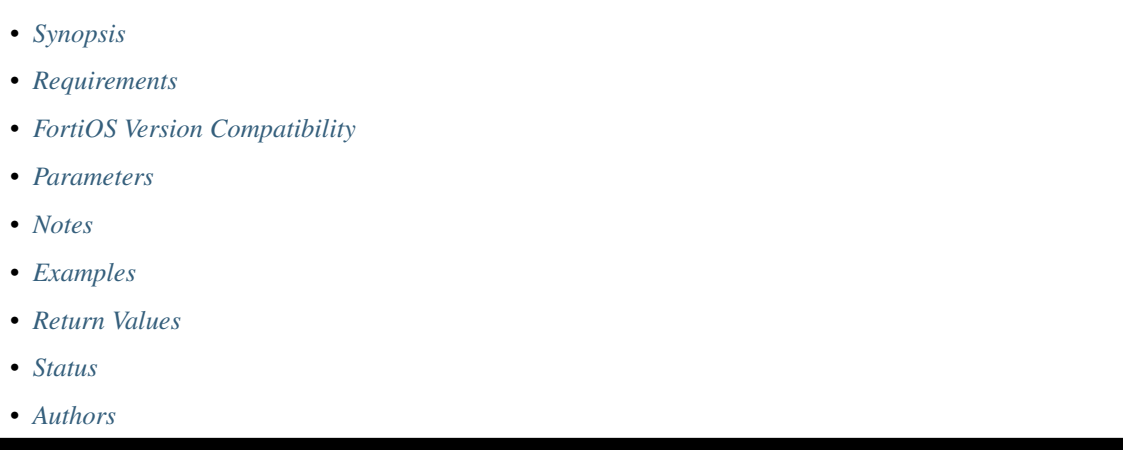

## <span id="page-358-0"></span>**6.151.1 Synopsis**

• This module is able to configure a FortiGate or FortiOS (FOS) device by allowing the user to set and modify gtp feature and apn\_shaper category. Examples include all parameters and values need to be adjusted to datasources before usage. Tested with FOS v6.0.0

## <span id="page-358-1"></span>**6.151.2 Requirements**

The below requirements are needed on the host that executes this module.

• ansible $>=2.9.0$ 

## <span id="page-358-2"></span>**6.151.3 FortiOS Version Compatibility**

#### <span id="page-358-3"></span>**6.151.4 Parameters**

### <span id="page-358-4"></span>**6.151.5 Notes**

Note:

• Legacy fortiosapi has been deprecated, httpapi is the preferred way to run playbooks

## <span id="page-358-5"></span>**6.151.6 Examples**

```
- hosts: fortigates
 collections:
   - fortinet.fortios
 connection: httpapi
 vars:
  vdom: "root"
  ansible_httpapi_use_ssl: yes
  ansible_httpapi_validate_certs: no
  ansible_httpapi_port: 443
 tasks:
 - name: Global per-APN shaper.
   fortios_gtp_apn_shaper:
     vdom: "{{ vdom }}"
     state: "present"
     access_token: "<your_own_value>"
     gtp_apn_shaper:
       action: "drop"
       apn: "<your_own_value> (source gtp.apn.name)"
       back_off_time: "5"
       id: "6"
       rate_limit: "7"
```
## <span id="page-359-0"></span>**6.151.7 Return Values**

Common return values are documented: [https://docs.ansible.com/ansible/latest/reference\\_appendices/common\\_](https://docs.ansible.com/ansible/latest/reference_appendices/common_return_values.html#common-return-values) [return\\_values.html#common-return-values,](https://docs.ansible.com/ansible/latest/reference_appendices/common_return_values.html#common-return-values) the following are the fields unique to this module:

## <span id="page-359-1"></span>**6.151.8 Status**

• This module is not guaranteed to have a backwards compatible interface.

## <span id="page-359-2"></span>**6.151.9 Authors**

- Link Zheng (@chillancezen)
- Jie Xue (@JieX19)
- Hongbin Lu (@fgtdev-hblu)
- Frank Shen (@frankshen01)
- Miguel Angel Munoz (@mamunozgonzalez)
- Nicolas Thomas (@thomnico)

Hint: If you notice any issues in this documentation, you can create a pull request to improve it.

# **6.152 fortios\_gtp\_apngrp – Configure APN groups for GTP in Fortinet's FortiOS and FortiGate.**

New in version 2.10.
- *[Synopsis](#page-360-0)*
- *[Requirements](#page-360-1)*
- *[FortiOS Version Compatibility](#page-360-2)*
- *[Parameters](#page-360-3)*
- *[Notes](#page-360-4)*
- *[Examples](#page-360-5)*
- *[Return Values](#page-361-0)*
- *[Status](#page-361-1)*
- *[Authors](#page-361-2)*

#### <span id="page-360-0"></span>**6.152.1 Synopsis**

• This module is able to configure a FortiGate or FortiOS (FOS) device by allowing the user to set and modify gtp feature and apngrp category. Examples include all parameters and values need to be adjusted to datasources before usage. Tested with FOS v6.0.0

#### <span id="page-360-1"></span>**6.152.2 Requirements**

The below requirements are needed on the host that executes this module.

• ansible $>=2.9.0$ 

## <span id="page-360-2"></span>**6.152.3 FortiOS Version Compatibility**

## <span id="page-360-3"></span>**6.152.4 Parameters**

## <span id="page-360-4"></span>**6.152.5 Notes**

Note:

```
• Legacy fortiosapi has been deprecated, httpapi is the preferred way to run playbooks
```
#### <span id="page-360-5"></span>**6.152.6 Examples**

```
- hosts: fortigates
 collections:
   - fortinet.fortios
 connection: httpapi
 vars:
  vdom: "root"
  ansible_httpapi_use_ssl: yes
  ansible_httpapi_validate_certs: no
```
(continues on next page)

(continued from previous page)

```
ansible_httpapi_port: 443
tasks:
- name: Configure APN groups for GTP.
 fortios_gtp_apngrp:
    vdom: "{{ vdom }}"
    state: "present"
    access_token: "<your_own_value>"
    gtp_apngrp:
      member:
       -
          name: "default_name_4 (source gtp.apn.name gtp.apngrp.name)"
      name: "default_name_5"
```
## <span id="page-361-0"></span>**6.152.7 Return Values**

Common return values are documented: [https://docs.ansible.com/ansible/latest/reference\\_appendices/common\\_](https://docs.ansible.com/ansible/latest/reference_appendices/common_return_values.html#common-return-values) [return\\_values.html#common-return-values,](https://docs.ansible.com/ansible/latest/reference_appendices/common_return_values.html#common-return-values) the following are the fields unique to this module:

## <span id="page-361-1"></span>**6.152.8 Status**

• This module is not guaranteed to have a backwards compatible interface.

## <span id="page-361-2"></span>**6.152.9 Authors**

- Link Zheng (@chillancezen)
- Jie Xue (@JieX19)
- Hongbin Lu (@fgtdev-hblu)
- Frank Shen (@frankshen01)
- Miguel Angel Munoz (@mamunozgonzalez)
- Nicolas Thomas (@thomnico)

Hint: If you notice any issues in this documentation, you can create a pull request to improve it.

# **6.153 fortios\_gtp\_ie\_white\_list – IE white list in Fortinet's FortiOS and FortiGate.**

New in version 2.10.

- *[Synopsis](#page-362-0)*
- *[Requirements](#page-362-1)*
- *[FortiOS Version Compatibility](#page-362-2)*
- *[Parameters](#page-362-3)*
- *[Notes](#page-362-4)*
- *[Examples](#page-362-5)*
- *[Return Values](#page-363-0)*
- *[Status](#page-363-1)*
- *[Authors](#page-363-2)*

### <span id="page-362-0"></span>**6.153.1 Synopsis**

• This module is able to configure a FortiGate or FortiOS (FOS) device by allowing the user to set and modify gtp feature and ie\_white\_list category. Examples include all parameters and values need to be adjusted to datasources before usage. Tested with FOS v6.0.0

### <span id="page-362-1"></span>**6.153.2 Requirements**

The below requirements are needed on the host that executes this module.

• ansible $>=2.9.0$ 

#### <span id="page-362-2"></span>**6.153.3 FortiOS Version Compatibility**

#### <span id="page-362-3"></span>**6.153.4 Parameters**

#### <span id="page-362-4"></span>**6.153.5 Notes**

Note:

• Legacy fortiosapi has been deprecated, httpapi is the preferred way to run playbooks

## <span id="page-362-5"></span>**6.153.6 Examples**

```
- hosts: fortigates
 collections:
   - fortinet.fortios
 connection: httpapi
 vars:
  vdom: "root"
  ansible_httpapi_use_ssl: yes
  ansible_httpapi_validate_certs: no
  ansible_httpapi_port: 443
 tasks:
 - name: IE white list.
   fortios_gtp_ie_white_list:
     vdom: "{{ vdom }}"
     state: "present"
     access_token: "<your_own_value>"
```
(continues on next page)

(continued from previous page)

```
gtp_ie_white_list:
  entries:
   -
      id: "4"
      ie: "5"
      message: "6"
  name: "default_name_7"
```
## <span id="page-363-0"></span>**6.153.7 Return Values**

Common return values are documented: [https://docs.ansible.com/ansible/latest/reference\\_appendices/common\\_](https://docs.ansible.com/ansible/latest/reference_appendices/common_return_values.html#common-return-values) [return\\_values.html#common-return-values,](https://docs.ansible.com/ansible/latest/reference_appendices/common_return_values.html#common-return-values) the following are the fields unique to this module:

## <span id="page-363-1"></span>**6.153.8 Status**

• This module is not guaranteed to have a backwards compatible interface.

## <span id="page-363-2"></span>**6.153.9 Authors**

- Link Zheng (@chillancezen)
- Jie Xue (@JieX19)
- Hongbin Lu (@fgtdev-hblu)
- Frank Shen (@frankshen01)
- Miguel Angel Munoz (@mamunozgonzalez)
- Nicolas Thomas (@thomnico)

Hint: If you notice any issues in this documentation, you can create a pull request to improve it.

# **6.154 fortios\_gtp\_message\_filter\_v0v1 – Message filter for GTPv0/v1 messages in Fortinet's FortiOS and FortiGate.**

New in version 2.10.

- *[Synopsis](#page-364-0)*
- *[Requirements](#page-364-1)*
- *[FortiOS Version Compatibility](#page-364-2)*
- *[Parameters](#page-364-3)*
- *[Notes](#page-364-4)*
- *[Examples](#page-364-5)*
- *[Return Values](#page-365-0)*
- *[Status](#page-365-1)*
- *[Authors](#page-365-2)*

## <span id="page-364-0"></span>**6.154.1 Synopsis**

• This module is able to configure a FortiGate or FortiOS (FOS) device by allowing the user to set and modify gtp feature and message\_filter\_v0v1 category. Examples include all parameters and values need to be adjusted to datasources before usage. Tested with FOS v6.0.0

### <span id="page-364-1"></span>**6.154.2 Requirements**

The below requirements are needed on the host that executes this module.

• ansible $>=2.9.0$ 

## <span id="page-364-2"></span>**6.154.3 FortiOS Version Compatibility**

#### <span id="page-364-3"></span>**6.154.4 Parameters**

## <span id="page-364-4"></span>**6.154.5 Notes**

#### Note:

• Legacy fortiosapi has been deprecated, httpapi is the preferred way to run playbooks

## <span id="page-364-5"></span>**6.154.6 Examples**

```
- hosts: fortigates
 collections:
   - fortinet.fortios
 connection: httpapi
 vars:
  vdom: "root"
  ansible_httpapi_use_ssl: yes
  ansible_httpapi_validate_certs: no
  ansible_httpapi_port: 443
 tasks:
  - name: Message filter for GTPv0/v1 messages.
   fortios_gtp_message_filter_v0v1:
     vdom: "{{ vdom }}"
     state: "present"
     access_token: "<your_own_value>"
     gtp_message_filter_v0v1:
       create_mbms: "allow"
       create_pdp: "allow"
       data_record: "allow"
       delete_aa_pdp: "allow"
```
(continues on next page)

(continued from previous page)

```
delete_mbms: "allow"
delete_pdp: "allow"
echo: "allow"
end_marker: "allow"
error_indication: "allow"
failure_report: "allow"
fwd_relocation: "allow"
fwd_srns_context: "allow"
gtp_pdu: "allow"
identification: "allow"
mbms_de_registration: "allow"
mbms_notification: "allow"
mbms_registration: "allow"
mbms_session_start: "allow"
mbms_session_stop: "allow"
mbms_session_update: "allow"
ms_info_change_notif: "allow"
name: "default_name_24"
node_alive: "allow"
note_ms_present: "allow"
pdu_notification: "allow"
ran_info: "allow"
redirection: "allow"
relocation_cancel: "allow"
send_route: "allow"
sgsn_context: "allow"
support_extension: "allow"
unknown_message: "allow"
unknown_message_white_list:
 -
    id: "36"
update_mbms: "allow"
update_pdp: "allow"
v0_create_aa_pdp__v1_init_pdp_ctx: "allow"
version_not_support: "allow"
```
## <span id="page-365-0"></span>**6.154.7 Return Values**

Common return values are documented: [https://docs.ansible.com/ansible/latest/reference\\_appendices/common\\_](https://docs.ansible.com/ansible/latest/reference_appendices/common_return_values.html#common-return-values) return values.html#common-return-values, the following are the fields unique to this module:

## <span id="page-365-1"></span>**6.154.8 Status**

• This module is not guaranteed to have a backwards compatible interface.

## <span id="page-365-2"></span>**6.154.9 Authors**

- Link Zheng (@chillancezen)
- Jie Xue (@JieX19)
- Hongbin Lu (@fgtdev-hblu)
- Frank Shen (@frankshen01)
- Miguel Angel Munoz (@mamunozgonzalez)
- Nicolas Thomas (@thomnico)

Hint: If you notice any issues in this documentation, you can create a pull request to improve it.

## **6.155 fortios\_gtp\_message\_filter\_v2 – Message filter for GTPv2 messages in Fortinet's FortiOS and FortiGate.**

New in version 2.10.

- *[Synopsis](#page-366-0)*
- *[Requirements](#page-366-1)*
- *[FortiOS Version Compatibility](#page-366-2)*
- *[Parameters](#page-366-3)*
- *[Notes](#page-366-4)*
- *[Examples](#page-367-0)*
- *[Return Values](#page-367-1)*
- *[Status](#page-367-2)*
- *[Authors](#page-368-0)*

#### <span id="page-366-0"></span>**6.155.1 Synopsis**

• This module is able to configure a FortiGate or FortiOS (FOS) device by allowing the user to set and modify gtp feature and message\_filter\_v2 category. Examples include all parameters and values need to be adjusted to datasources before usage. Tested with FOS v6.0.0

#### <span id="page-366-1"></span>**6.155.2 Requirements**

The below requirements are needed on the host that executes this module.

• ansible $>=2.9.0$ 

#### <span id="page-366-2"></span>**6.155.3 FortiOS Version Compatibility**

#### <span id="page-366-3"></span>**6.155.4 Parameters**

#### <span id="page-366-4"></span>**6.155.5 Notes**

Note:

<sup>•</sup> Legacy fortiosapi has been deprecated, httpapi is the preferred way to run playbooks

## <span id="page-367-0"></span>**6.155.6 Examples**

```
- hosts: fortigates
 collections:
    - fortinet.fortios
 connection: httpapi
 vars:
  vdom: "root"
  ansible_httpapi_use_ssl: yes
  ansible_httpapi_validate_certs: no
  ansible_httpapi_port: 443
 tasks:
  - name: Message filter for GTPv2 messages.
    fortios_gtp_message_filter_v2:
     vdom: "{{ vdom }}"
     state: "present"
     access_token: "<your_own_value>"
      gtp_message_filter_v2:
       bearer_resource_cmd_fail: "allow"
       change_notification: "allow"
        create_bearer: "allow"
        create_session: "allow"
        delete_bearer_cmd_fail: "allow"
        delete_bearer_req_resp: "allow"
        delete_pdn_connection_set: "allow"
        delete_session: "allow"
        echo: "allow"
       modify_bearer_cmd_fail: "allow"
       modify_bearer_req_resp: "allow"
       name: "default_name_14"
       resume: "allow"
        suspend: "allow"
        trace_session: "allow"
        unknown_message: "allow"
        unknown_message_white_list:
         -
            id: "20"
        update_bearer: "allow"
        update_pdn_connection_set: "allow"
        version_not_support: "allow"
```
## <span id="page-367-1"></span>**6.155.7 Return Values**

Common return values are documented: https://docs.ansible.com/ansible/latest/reference appendices/common [return\\_values.html#common-return-values,](https://docs.ansible.com/ansible/latest/reference_appendices/common_return_values.html#common-return-values) the following are the fields unique to this module:

## <span id="page-367-2"></span>**6.155.8 Status**

• This module is not guaranteed to have a backwards compatible interface.

## <span id="page-368-0"></span>**6.155.9 Authors**

- Link Zheng (@chillancezen)
- Jie Xue (@JieX19)
- Hongbin Lu (@fgtdev-hblu)
- Frank Shen (@frankshen01)
- Miguel Angel Munoz (@mamunozgonzalez)
- Nicolas Thomas (@thomnico)

Hint: If you notice any issues in this documentation, you can create a pull request to improve it.

# **6.156 fortios\_gtp\_tunnel\_limit – GTP tunnel limiter in Fortinet's FortiOS and FortiGate.**

New in version 2.10.

- *[Synopsis](#page-368-1)*
- *[Requirements](#page-368-2)*
- *[FortiOS Version Compatibility](#page-369-0)*
- *[Parameters](#page-369-1)*
- *[Notes](#page-369-2)*
- *[Examples](#page-369-3)*
- *[Return Values](#page-369-4)*
- *[Status](#page-369-5)*
- *[Authors](#page-369-6)*

## <span id="page-368-1"></span>**6.156.1 Synopsis**

• This module is able to configure a FortiGate or FortiOS (FOS) device by allowing the user to set and modify gtp feature and tunnel\_limit category. Examples include all parameters and values need to be adjusted to datasources before usage. Tested with FOS v6.0.0

## <span id="page-368-2"></span>**6.156.2 Requirements**

The below requirements are needed on the host that executes this module.

• ansible $>=$ 2.9.0

## <span id="page-369-0"></span>**6.156.3 FortiOS Version Compatibility**

#### <span id="page-369-1"></span>**6.156.4 Parameters**

## <span id="page-369-2"></span>**6.156.5 Notes**

#### Note:

• Legacy fortiosapi has been deprecated, httpapi is the preferred way to run playbooks

## <span id="page-369-3"></span>**6.156.6 Examples**

```
- hosts: fortigates
 collections:
   - fortinet.fortios
 connection: httpapi
 vars:
  vdom: "root"
  ansible_httpapi_use_ssl: yes
  ansible_httpapi_validate_certs: no
  ansible_httpapi_port: 443
 tasks:
 - name: GTP tunnel limiter.
   fortios_gtp_tunnel_limit:
     vdom: "{{ vdom }}"
     state: "present"
     access_token: "<your_own_value>"
     gtp_tunnel_limit:
       name: "default_name_3"
       tunnel_limit: "4"
```
## <span id="page-369-4"></span>**6.156.7 Return Values**

Common return values are documented: https://docs.ansible.com/ansible/latest/reference appendices/common [return\\_values.html#common-return-values,](https://docs.ansible.com/ansible/latest/reference_appendices/common_return_values.html#common-return-values) the following are the fields unique to this module:

## <span id="page-369-5"></span>**6.156.8 Status**

• This module is not guaranteed to have a backwards compatible interface.

## <span id="page-369-6"></span>**6.156.9 Authors**

- Link Zheng (@chillancezen)
- Jie Xue (@JieX19)
- Hongbin Lu (@fgtdev-hblu)
- Frank Shen (@frankshen01)
- Miguel Angel Munoz (@mamunozgonzalez)

• Nicolas Thomas (@thomnico)

Hint: If you notice any issues in this documentation, you can create a pull request to improve it.

## **6.157 fortios\_hardware\_nic – Display NIC information in Fortinet's FortiOS and FortiGate.**

New in version 2.10.

- *[Synopsis](#page-370-0)* • *[Requirements](#page-370-1)* • *[FortiOS Version Compatibility](#page-370-2)*
- *[Parameters](#page-370-3)*
- *[Notes](#page-370-4)*
- *[Examples](#page-371-0)*
- *[Return Values](#page-371-1)*
- *[Status](#page-371-2)*
- *[Authors](#page-371-3)*

#### <span id="page-370-0"></span>**6.157.1 Synopsis**

• This module is able to configure a FortiGate or FortiOS (FOS) device by allowing the user to set and modify hardware feature and nic category. Examples include all parameters and values need to be adjusted to datasources before usage. Tested with FOS v6.0.0

## <span id="page-370-1"></span>**6.157.2 Requirements**

The below requirements are needed on the host that executes this module.

• ansible>=2.9.0

### <span id="page-370-2"></span>**6.157.3 FortiOS Version Compatibility**

#### <span id="page-370-3"></span>**6.157.4 Parameters**

## <span id="page-370-4"></span>**6.157.5 Notes**

Note:

• Legacy fortiosapi has been deprecated, httpapi is the preferred way to run playbooks

## <span id="page-371-0"></span>**6.157.6 Examples**

```
- hosts: fortigates
 collections:
   - fortinet.fortios
 connection: httpapi
 vars:
  vdom: "root"
  ansible_httpapi_use_ssl: yes
  ansible_httpapi_validate_certs: no
  ansible_httpapi_port: 443
 tasks:
 - name: Display NIC information.
   fortios_hardware_nic:
     vdom: "{{ vdom }}"
     hardware_nic:
       <nic>: "<your_own_value>"
```
## <span id="page-371-1"></span>**6.157.7 Return Values**

Common return values are documented: [https://docs.ansible.com/ansible/latest/reference\\_appendices/common\\_](https://docs.ansible.com/ansible/latest/reference_appendices/common_return_values.html#common-return-values) [return\\_values.html#common-return-values,](https://docs.ansible.com/ansible/latest/reference_appendices/common_return_values.html#common-return-values) the following are the fields unique to this module:

## <span id="page-371-2"></span>**6.157.8 Status**

• This module is not guaranteed to have a backwards compatible interface.

## <span id="page-371-3"></span>**6.157.9 Authors**

- Link Zheng (@chillancezen)
- Jie Xue (@JieX19)
- Hongbin Lu (@fgtdev-hblu)
- Frank Shen (@frankshen01)
- Miguel Angel Munoz (@mamunozgonzalez)
- Nicolas Thomas (@thomnico)

Hint: If you notice any issues in this documentation, you can create a pull request to improve it.

# **6.158 fortios\_hardware\_npu\_np6\_dce – Show NP6 non-zero subengine drop counters in Fortinet's FortiOS and FortiGate.**

New in version 2.10.

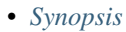

- *[Requirements](#page-372-1)*
- *[FortiOS Version Compatibility](#page-372-2)*
- *[Parameters](#page-372-3)*
- *[Notes](#page-372-4)*
- *[Examples](#page-372-5)*
- *[Return Values](#page-373-0)*
- *[Status](#page-373-1)*
- *[Authors](#page-373-2)*

#### <span id="page-372-0"></span>**6.158.1 Synopsis**

• This module is able to configure a FortiGate or FortiOS (FOS) device by allowing the user to set and modify hardware\_npu\_np6 feature and dce category. Examples include all parameters and values need to be adjusted to datasources before usage. Tested with FOS v6.0.0

#### <span id="page-372-1"></span>**6.158.2 Requirements**

The below requirements are needed on the host that executes this module.

• ansible $>=2.9.0$ 

#### <span id="page-372-2"></span>**6.158.3 FortiOS Version Compatibility**

#### <span id="page-372-3"></span>**6.158.4 Parameters**

## <span id="page-372-4"></span>**6.158.5 Notes**

#### Note:

• Legacy fortiosapi has been deprecated, httpapi is the preferred way to run playbooks

### <span id="page-372-5"></span>**6.158.6 Examples**

```
- hosts: fortigates
 collections:
   - fortinet.fortios
 connection: httpapi
 vars:
  vdom: "root"
  ansible_httpapi_use_ssl: yes
  ansible_httpapi_validate_certs: no
  ansible_httpapi_port: 443
```
(continues on next page)

(continued from previous page)

```
tasks:
- name: Show NP6 non-zero subengine drop counters.
 fortios_hardware_npu_np6_dce:
    vdom: "{{ vdom }}"
   hardware_npu_np6_dce:
      <dev_id>: "<your_own_value>"
```
## <span id="page-373-0"></span>**6.158.7 Return Values**

Common return values are documented: [https://docs.ansible.com/ansible/latest/reference\\_appendices/common\\_](https://docs.ansible.com/ansible/latest/reference_appendices/common_return_values.html#common-return-values) [return\\_values.html#common-return-values,](https://docs.ansible.com/ansible/latest/reference_appendices/common_return_values.html#common-return-values) the following are the fields unique to this module:

### <span id="page-373-1"></span>**6.158.8 Status**

• This module is not guaranteed to have a backwards compatible interface.

## <span id="page-373-2"></span>**6.158.9 Authors**

- Link Zheng (@chillancezen)
- Jie Xue (@JieX19)
- Hongbin Lu (@fgtdev-hblu)
- Frank Shen (@frankshen01)
- Miguel Angel Munoz (@mamunozgonzalez)
- Nicolas Thomas (@thomnico)

Hint: If you notice any issues in this documentation, you can create a pull request to improve it.

# **6.159 fortios\_hardware\_npu\_np6\_session\_stats – Show NP6 session offloading statistics counters in Fortinet's FortiOS and FortiGate.**

New in version 2.10.

- *[Synopsis](#page-374-0)*
- *[Requirements](#page-374-1)*
- *[FortiOS Version Compatibility](#page-374-2)*
- *[Parameters](#page-374-3)*
- *[Notes](#page-374-4)*
- *[Examples](#page-374-5)*
- *[Return Values](#page-375-0)*
- *[Status](#page-375-1)*
- *[Authors](#page-375-2)*

## <span id="page-374-0"></span>**6.159.1 Synopsis**

• This module is able to configure a FortiGate or FortiOS (FOS) device by allowing the user to set and modify hardware\_npu\_np6 feature and session\_stats category. Examples include all parameters and values need to be adjusted to datasources before usage. Tested with FOS v6.0.0

## <span id="page-374-1"></span>**6.159.2 Requirements**

The below requirements are needed on the host that executes this module.

• ansible>=2.9.0

## <span id="page-374-2"></span>**6.159.3 FortiOS Version Compatibility**

#### <span id="page-374-3"></span>**6.159.4 Parameters**

## <span id="page-374-4"></span>**6.159.5 Notes**

Note:

• Legacy fortiosapi has been deprecated, httpapi is the preferred way to run playbooks

## <span id="page-374-5"></span>**6.159.6 Examples**

```
- hosts: fortigates
 collections:
   - fortinet.fortios
 connection: httpapi
 vars:
  vdom: "root"
  ansible_httpapi_use_ssl: yes
  ansible_httpapi_validate_certs: no
  ansible_httpapi_port: 443
 tasks:
  - name: Show NP6 session offloading statistics counters.
   fortios_hardware_npu_np6_session_stats:
     vdom: "{{ vdom }}"
     hardware_npu_np6_session_stats:
       <dev_id>: "<your_own_value>"
```
## <span id="page-375-0"></span>**6.159.7 Return Values**

Common return values are documented: [https://docs.ansible.com/ansible/latest/reference\\_appendices/common\\_](https://docs.ansible.com/ansible/latest/reference_appendices/common_return_values.html#common-return-values) [return\\_values.html#common-return-values,](https://docs.ansible.com/ansible/latest/reference_appendices/common_return_values.html#common-return-values) the following are the fields unique to this module:

#### <span id="page-375-1"></span>**6.159.8 Status**

• This module is not guaranteed to have a backwards compatible interface.

### <span id="page-375-2"></span>**6.159.9 Authors**

- Link Zheng (@chillancezen)
- Jie Xue (@JieX19)
- Hongbin Lu (@fgtdev-hblu)
- Frank Shen (@frankshen01)
- Miguel Angel Munoz (@mamunozgonzalez)
- Nicolas Thomas (@thomnico)

Hint: If you notice any issues in this documentation, you can create a pull request to improve it.

# **6.160 fortios\_hardware\_npu\_np6\_sse\_stats – Show NP6 hardware session statistics counters in Fortinet's FortiOS and FortiGate.**

New in version 2.10.

- *[Synopsis](#page-375-3)*
- *[Requirements](#page-376-0)*
- *[FortiOS Version Compatibility](#page-376-1)*
- *[Parameters](#page-376-2)*
- *[Notes](#page-376-3)*
- *[Examples](#page-376-4)*
- *[Return Values](#page-376-5)*
- *[Status](#page-376-6)*
- *[Authors](#page-376-7)*

#### <span id="page-375-3"></span>**6.160.1 Synopsis**

• This module is able to configure a FortiGate or FortiOS (FOS) device by allowing the user to set and modify hardware\_npu\_np6 feature and sse\_stats category. Examples include all parameters and values need to be adjusted to datasources before usage. Tested with FOS v6.0.0

## <span id="page-376-0"></span>**6.160.2 Requirements**

The below requirements are needed on the host that executes this module.

• ansible>=2.9.0

## <span id="page-376-1"></span>**6.160.3 FortiOS Version Compatibility**

#### <span id="page-376-2"></span>**6.160.4 Parameters**

#### <span id="page-376-3"></span>**6.160.5 Notes**

#### Note:

• Legacy fortiosapi has been deprecated, httpapi is the preferred way to run playbooks

## <span id="page-376-4"></span>**6.160.6 Examples**

```
- hosts: fortigates
 collections:
   - fortinet.fortios
 connection: httpapi
 vars:
  vdom: "root"
  ansible_httpapi_use_ssl: yes
  ansible_httpapi_validate_certs: no
  ansible_httpapi_port: 443
 tasks:
 - name: Show NP6 hardware session statistics counters.
   fortios_hardware_npu_np6_sse_stats:
     vdom: "{{ vdom }}"
     hardware_npu_np6_sse_stats:
       <dev_id>: "<your_own_value>"
```
## <span id="page-376-5"></span>**6.160.7 Return Values**

Common return values are documented: [https://docs.ansible.com/ansible/latest/reference\\_appendices/common\\_](https://docs.ansible.com/ansible/latest/reference_appendices/common_return_values.html#common-return-values) [return\\_values.html#common-return-values,](https://docs.ansible.com/ansible/latest/reference_appendices/common_return_values.html#common-return-values) the following are the fields unique to this module:

## <span id="page-376-6"></span>**6.160.8 Status**

• This module is not guaranteed to have a backwards compatible interface.

## <span id="page-376-7"></span>**6.160.9 Authors**

- Link Zheng (@chillancezen)
- Jie Xue (@JieX19)
- Hongbin Lu (@fgtdev-hblu)
- Frank Shen (@frankshen01)
- Miguel Angel Munoz (@mamunozgonzalez)
- Nicolas Thomas (@thomnico)

Hint: If you notice any issues in this documentation, you can create a pull request to improve it.

## **6.161 fortios\_icap\_profile – Configure ICAP profiles in Fortinet's FortiOS and FortiGate.**

New in version 2.10.

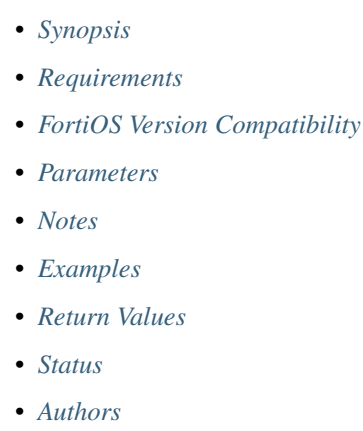

## <span id="page-377-0"></span>**6.161.1 Synopsis**

• This module is able to configure a FortiGate or FortiOS (FOS) device by allowing the user to set and modify icap feature and profile category. Examples include all parameters and values need to be adjusted to datasources before usage. Tested with FOS v6.0.0

## <span id="page-377-1"></span>**6.161.2 Requirements**

The below requirements are needed on the host that executes this module.

• ansible $>=2.9.0$ 

### <span id="page-377-2"></span>**6.161.3 FortiOS Version Compatibility**

## <span id="page-377-3"></span>**6.161.4 Parameters**

## <span id="page-377-4"></span>**6.161.5 Notes**

#### Note:

• Legacy fortiosapi has been deprecated, httpapi is the preferred way to run playbooks

### <span id="page-378-0"></span>**6.161.6 Examples**

```
- hosts: fortigates
 collections:
   - fortinet.fortios
 connection: httpapi
 vars:
  vdom: "root"
  ansible_httpapi_use_ssl: yes
  ansible_httpapi_validate_certs: no
  ansible_httpapi_port: 443
 tasks:
  - name: Configure ICAP profiles.
   fortios_icap_profile:
     vdom: "{{ vdom }}"
     state: "present"
     access_token: "<your_own_value>"
     icap_profile:
       icap_headers:
         -
           base64_encoding: "disable"
           content: "<your_own_value>"
           id: "6"
           name: "default_name_7"
       methods: "delete"
       name: "default_name_9"
       preview: "disable"
       preview_data_length: "11"
       replacemsg_group: "<your_own_value> (source system.replacemsg-group.name)"
       request: "disable"
       request_failure: "error"
       request_path: "<your_own_value>"
       request_server: "<your_own_value> (source icap.server.name)"
       respmod_default_action: "forward"
       respmod_forward_rules:
         -
            action: "forward"
           header_group:
             -
                case_sensitivity: "disable"
                header: "<your_own_value>"
                header_name: "<your_own_value>"
                id: "24"
           host: "myhostname (source firewall.address.name firewall.addrgrp.name
˓→firewall.proxy-address.name)"
           http_resp_status_code:
             -
                code: "27"
           name: "default_name_28"
       response: "disable"
       response_failure: "error"
       response_path: "<your_own_value>"
       response_req_hdr: "disable"
```
(continues on next page)

(continued from previous page)

```
response_server: "<your_own_value> (source icap.server.name)"
streaming_content_bypass: "disable"
```
## <span id="page-379-0"></span>**6.161.7 Return Values**

Common return values are documented: [https://docs.ansible.com/ansible/latest/reference\\_appendices/common\\_](https://docs.ansible.com/ansible/latest/reference_appendices/common_return_values.html#common-return-values) [return\\_values.html#common-return-values,](https://docs.ansible.com/ansible/latest/reference_appendices/common_return_values.html#common-return-values) the following are the fields unique to this module:

#### <span id="page-379-1"></span>**6.161.8 Status**

• This module is not guaranteed to have a backwards compatible interface.

#### <span id="page-379-2"></span>**6.161.9 Authors**

- Link Zheng (@chillancezen)
- Jie Xue (@JieX19)
- Hongbin Lu (@fgtdev-hblu)
- Frank Shen (@frankshen01)
- Miguel Angel Munoz (@mamunozgonzalez)
- Nicolas Thomas (@thomnico)

Hint: If you notice any issues in this documentation, you can create a pull request to improve it.

# **6.162 fortios\_icap\_server – Configure ICAP servers in Fortinet's FortiOS and FortiGate.**

New in version 2.10.

- *[Synopsis](#page-380-0)*
- *[Requirements](#page-380-1)*
- *[FortiOS Version Compatibility](#page-380-2)*
- *[Parameters](#page-380-3)*
- *[Notes](#page-380-4)*
- *[Examples](#page-380-5)*
- *[Return Values](#page-381-0)*
- *[Status](#page-381-1)*
- *[Authors](#page-381-2)*

### <span id="page-380-0"></span>**6.162.1 Synopsis**

• This module is able to configure a FortiGate or FortiOS (FOS) device by allowing the user to set and modify icap feature and server category. Examples include all parameters and values need to be adjusted to datasources before usage. Tested with FOS v6.0.0

#### <span id="page-380-1"></span>**6.162.2 Requirements**

The below requirements are needed on the host that executes this module.

• ansible>=2.9.0

#### <span id="page-380-2"></span>**6.162.3 FortiOS Version Compatibility**

#### <span id="page-380-3"></span>**6.162.4 Parameters**

#### <span id="page-380-4"></span>**6.162.5 Notes**

#### Note:

• Legacy fortiosapi has been deprecated, httpapi is the preferred way to run playbooks

#### <span id="page-380-5"></span>**6.162.6 Examples**

```
- hosts: fortigates
 collections:
   - fortinet.fortios
 connection: httpapi
 vars:
  vdom: "root"
  ansible_httpapi_use_ssl: yes
  ansible_httpapi_validate_certs: no
  ansible_httpapi_port: 443
 tasks:
 - name: Configure ICAP servers.
   fortios_icap_server:
     vdom: "{{ vdom }}"
     state: "present"
     access_token: "<your_own_value>"
     icap_server:
       ip_address: "<your_own_value>"
       ip_version: "4"
       ip6_address: "<your_own_value>"
       max_connections: "6"
       name: "default_name_7"
       port: "8"
```
## <span id="page-381-0"></span>**6.162.7 Return Values**

Common return values are documented: [https://docs.ansible.com/ansible/latest/reference\\_appendices/common\\_](https://docs.ansible.com/ansible/latest/reference_appendices/common_return_values.html#common-return-values) [return\\_values.html#common-return-values,](https://docs.ansible.com/ansible/latest/reference_appendices/common_return_values.html#common-return-values) the following are the fields unique to this module:

#### <span id="page-381-1"></span>**6.162.8 Status**

• This module is not guaranteed to have a backwards compatible interface.

### <span id="page-381-2"></span>**6.162.9 Authors**

- Link Zheng (@chillancezen)
- Jie Xue (@JieX19)
- Hongbin Lu (@fgtdev-hblu)
- Frank Shen (@frankshen01)
- Miguel Angel Munoz (@mamunozgonzalez)
- Nicolas Thomas (@thomnico)

Hint: If you notice any issues in this documentation, you can create a pull request to improve it.

# **6.163 fortios\_ips\_custom – Configure IPS custom signature in Fortinet's FortiOS and FortiGate.**

New in version 2.10.

- *[Synopsis](#page-381-3)*
- *[Requirements](#page-382-0)*
- *[FortiOS Version Compatibility](#page-382-1)*
- *[Parameters](#page-382-2)*
- *[Notes](#page-382-3)*
- *[Examples](#page-382-4)*
- *[Return Values](#page-383-0)*
- *[Status](#page-383-1)*
- *[Authors](#page-383-2)*

#### <span id="page-381-3"></span>**6.163.1 Synopsis**

• This module is able to configure a FortiGate or FortiOS (FOS) device by allowing the user to set and modify ips feature and custom category. Examples include all parameters and values need to be adjusted to datasources before usage. Tested with FOS v6.0.0

## <span id="page-382-0"></span>**6.163.2 Requirements**

The below requirements are needed on the host that executes this module.

• ansible>=2.9.0

## <span id="page-382-1"></span>**6.163.3 FortiOS Version Compatibility**

#### <span id="page-382-2"></span>**6.163.4 Parameters**

#### <span id="page-382-3"></span>**6.163.5 Notes**

#### Note:

• Legacy fortiosapi has been deprecated, httpapi is the preferred way to run playbooks

## <span id="page-382-4"></span>**6.163.6 Examples**

```
- hosts: fortigates
 collections:
   - fortinet.fortios
 connection: httpapi
 vars:
  vdom: "root"
  ansible_httpapi_use_ssl: yes
  ansible_httpapi_validate_certs: no
  ansible_httpapi_port: 443
 tasks:
  - name: Configure IPS custom signature.
   fortios_ips_custom:
     vdom: "{{ vdom }}"
     state: "present"
     access_token: "<your_own_value>"
     ips_custom:
       action: "pass"
       application: "<your_own_value>"
       comment: "Comment."
       location: "<your_own_value>"
       log: "disable"
       log_packet: "disable"
       os: "<your_own_value>"
       protocol: "<your_own_value>"
       rule_id: "11"
       severity: "<your_own_value>"
       sig_name: "<your_own_value>"
       signature: "<your_own_value>"
       status: "disable"
       tag: "<your_own_value>"
```
## <span id="page-383-0"></span>**6.163.7 Return Values**

Common return values are documented: [https://docs.ansible.com/ansible/latest/reference\\_appendices/common\\_](https://docs.ansible.com/ansible/latest/reference_appendices/common_return_values.html#common-return-values) [return\\_values.html#common-return-values,](https://docs.ansible.com/ansible/latest/reference_appendices/common_return_values.html#common-return-values) the following are the fields unique to this module:

#### <span id="page-383-1"></span>**6.163.8 Status**

• This module is not guaranteed to have a backwards compatible interface.

### <span id="page-383-2"></span>**6.163.9 Authors**

- Link Zheng (@chillancezen)
- Jie Xue (@JieX19)
- Hongbin Lu (@fgtdev-hblu)
- Frank Shen (@frankshen01)
- Miguel Angel Munoz (@mamunozgonzalez)
- Nicolas Thomas (@thomnico)

Hint: If you notice any issues in this documentation, you can create a pull request to improve it.

# **6.164 fortios\_ips\_decoder – Configure IPS decoder in Fortinet's FortiOS and FortiGate.**

New in version 2.10.

- *[Synopsis](#page-383-3)*
- *[Requirements](#page-384-0)*
- *[FortiOS Version Compatibility](#page-384-1)*
- *[Parameters](#page-384-2)*
- *[Notes](#page-384-3)*
- *[Examples](#page-384-4)*
- *[Return Values](#page-384-5)*
- *[Status](#page-384-6)*
- *[Authors](#page-385-0)*

#### <span id="page-383-3"></span>**6.164.1 Synopsis**

• This module is able to configure a FortiGate or FortiOS (FOS) device by allowing the user to set and modify ips feature and decoder category. Examples include all parameters and values need to be adjusted to datasources before usage. Tested with FOS v6.0.0

## <span id="page-384-0"></span>**6.164.2 Requirements**

The below requirements are needed on the host that executes this module.

• ansible>=2.9.0

## <span id="page-384-1"></span>**6.164.3 FortiOS Version Compatibility**

#### <span id="page-384-2"></span>**6.164.4 Parameters**

#### <span id="page-384-3"></span>**6.164.5 Notes**

#### Note:

• Legacy fortiosapi has been deprecated, httpapi is the preferred way to run playbooks

## <span id="page-384-4"></span>**6.164.6 Examples**

```
- hosts: fortigates
 collections:
   - fortinet.fortios
 connection: httpapi
 vars:
  vdom: "root"
  ansible_httpapi_use_ssl: yes
  ansible_httpapi_validate_certs: no
  ansible_httpapi_port: 443
 tasks:
  - name: Configure IPS decoder.
   fortios_ips_decoder:
     vdom: "{{ vdom }}"
     state: "present"
     access_token: "<your_own_value>"
     ips_decoder:
       name: "default_name_3"
       parameter:
         -
           name: "default_name_5"
           value: "<your_own_value>"
```
## <span id="page-384-5"></span>**6.164.7 Return Values**

Common return values are documented: [https://docs.ansible.com/ansible/latest/reference\\_appendices/common\\_](https://docs.ansible.com/ansible/latest/reference_appendices/common_return_values.html#common-return-values) [return\\_values.html#common-return-values,](https://docs.ansible.com/ansible/latest/reference_appendices/common_return_values.html#common-return-values) the following are the fields unique to this module:

#### <span id="page-384-6"></span>**6.164.8 Status**

• This module is not guaranteed to have a backwards compatible interface.

## <span id="page-385-0"></span>**6.164.9 Authors**

- Link Zheng (@chillancezen)
- Jie Xue (@JieX19)
- Hongbin Lu (@fgtdev-hblu)
- Frank Shen (@frankshen01)
- Miguel Angel Munoz (@mamunozgonzalez)
- Nicolas Thomas (@thomnico)

Hint: If you notice any issues in this documentation, you can create a pull request to improve it.

# **6.165 fortios\_ips\_global – Configure IPS global parameter in Fortinet's FortiOS and FortiGate.**

New in version 2.10.

- *[Synopsis](#page-385-1)*
- *[Requirements](#page-385-2)*
- *[FortiOS Version Compatibility](#page-386-0)*
- *[Parameters](#page-386-1)*
- *[Notes](#page-386-2)*
- *[Examples](#page-386-3)*
- *[Return Values](#page-387-0)*
- *[Status](#page-387-1)*
- *[Authors](#page-387-2)*

## <span id="page-385-1"></span>**6.165.1 Synopsis**

• This module is able to configure a FortiGate or FortiOS (FOS) device by allowing the user to set and modify ips feature and global category. Examples include all parameters and values need to be adjusted to datasources before usage. Tested with FOS v6.0.0

## <span id="page-385-2"></span>**6.165.2 Requirements**

The below requirements are needed on the host that executes this module.

• ansible $>=$ 2.9.0

## <span id="page-386-0"></span>**6.165.3 FortiOS Version Compatibility**

## <span id="page-386-1"></span>**6.165.4 Parameters**

### <span id="page-386-2"></span>**6.165.5 Notes**

#### Note:

• Legacy fortiosapi has been deprecated, httpapi is the preferred way to run playbooks

### <span id="page-386-3"></span>**6.165.6 Examples**

```
- hosts: fortigates
 collections:
   - fortinet.fortios
 connection: httpapi
 vars:
  vdom: "root"
  ansible_httpapi_use_ssl: yes
  ansible_httpapi_validate_certs: no
  ansible_httpapi_port: 443
 tasks:
 - name: Configure IPS global parameter.
   fortios_ips_global:
     vdom: "{{ vdom }}"
     ips_global:
       anomaly_mode: "periodical"
       cp_accel_mode: "none"
       database: "regular"
       deep_app_insp_db_limit: "6"
       deep_app_insp_timeout: "7"
       engine_count: "8"
       exclude_signatures: "none"
       fail_open: "enable"
       intelligent_mode: "enable"
       ips_reserve_cpu: "disable"
       ngfw_max_scan_range: "13"
       np_accel_mode: "none"
       packet_log_queue_depth: "15"
       session_limit_mode: "accurate"
       skype_client_public_ipaddr: "<your_own_value>"
       socket_size: "18"
       sync_session_ttl: "enable"
       tls_active_probe:
           interface: "<your_own_value> (source system.interface.name)"
           interface_select_method: "auto"
           source_ip: "84.230.14.43"
           source_ip6: "<your_own_value>"
           vdom: "<your_own_value> (source system.vdom.name)"
       traffic_submit: "enable"
```
## <span id="page-387-0"></span>**6.165.7 Return Values**

Common return values are documented: [https://docs.ansible.com/ansible/latest/reference\\_appendices/common\\_](https://docs.ansible.com/ansible/latest/reference_appendices/common_return_values.html#common-return-values) [return\\_values.html#common-return-values,](https://docs.ansible.com/ansible/latest/reference_appendices/common_return_values.html#common-return-values) the following are the fields unique to this module:

#### <span id="page-387-1"></span>**6.165.8 Status**

• This module is not guaranteed to have a backwards compatible interface.

### <span id="page-387-2"></span>**6.165.9 Authors**

- Link Zheng (@chillancezen)
- Jie Xue (@JieX19)
- Hongbin Lu (@fgtdev-hblu)
- Frank Shen (@frankshen01)
- Miguel Angel Munoz (@mamunozgonzalez)
- Nicolas Thomas (@thomnico)

Hint: If you notice any issues in this documentation, you can create a pull request to improve it.

# **6.166 fortios\_ips\_rule – Configure IPS rules in Fortinet's FortiOS and FortiGate.**

New in version 2.10.

- *[Synopsis](#page-387-3)*
- *[Requirements](#page-388-0)*
- *[FortiOS Version Compatibility](#page-388-1)*
- *[Parameters](#page-388-2)*
- *[Notes](#page-388-3)*
- *[Examples](#page-388-4)*
- *[Return Values](#page-389-0)*
- *[Status](#page-389-1)*
- *[Authors](#page-389-2)*

#### <span id="page-387-3"></span>**6.166.1 Synopsis**

• This module is able to configure a FortiGate or FortiOS (FOS) device by allowing the user to set and modify ips feature and rule category. Examples include all parameters and values need to be adjusted to datasources before usage. Tested with FOS v6.0.0

### <span id="page-388-0"></span>**6.166.2 Requirements**

The below requirements are needed on the host that executes this module.

• ansible>=2.9.0

## <span id="page-388-1"></span>**6.166.3 FortiOS Version Compatibility**

#### <span id="page-388-2"></span>**6.166.4 Parameters**

#### <span id="page-388-3"></span>**6.166.5 Notes**

#### Note:

• Legacy fortiosapi has been deprecated, httpapi is the preferred way to run playbooks

## <span id="page-388-4"></span>**6.166.6 Examples**

```
- hosts: fortigates
 collections:
   - fortinet.fortios
 connection: httpapi
 vars:
  vdom: "root"
  ansible_httpapi_use_ssl: yes
  ansible_httpapi_validate_certs: no
  ansible_httpapi_port: 443
 tasks:
  - name: Configure IPS rules.
   fortios_ips_rule:
     vdom: "{{ vdom }}"
     state: "present"
     access_token: "<your_own_value>"
     ips_rule:
       action: "pass"
       application: "<your_own_value>"
       date: "5"
       group: "<your_own_value>"
       location: "<your_own_value>"
       log: "disable"
       log_packet: "disable"
       metadata:
         -
           id: "11"
           metaid: "12"
           valueid: "13"
       name: "default_name_14"
       os: "<your_own_value>"
       rev: "16"
       rule_id: "17"
       service: "<your_own_value>"
       severity: "<your_own_value>"
       status: "disable"
```
## <span id="page-389-0"></span>**6.166.7 Return Values**

Common return values are documented: [https://docs.ansible.com/ansible/latest/reference\\_appendices/common\\_](https://docs.ansible.com/ansible/latest/reference_appendices/common_return_values.html#common-return-values) [return\\_values.html#common-return-values,](https://docs.ansible.com/ansible/latest/reference_appendices/common_return_values.html#common-return-values) the following are the fields unique to this module:

#### <span id="page-389-1"></span>**6.166.8 Status**

• This module is not guaranteed to have a backwards compatible interface.

### <span id="page-389-2"></span>**6.166.9 Authors**

- Link Zheng (@chillancezen)
- Jie Xue (@JieX19)
- Hongbin Lu (@fgtdev-hblu)
- Frank Shen (@frankshen01)
- Miguel Angel Munoz (@mamunozgonzalez)
- Nicolas Thomas (@thomnico)

Hint: If you notice any issues in this documentation, you can create a pull request to improve it.

# **6.167 fortios\_ips\_rule\_settings – Configure IPS rule setting in Fortinet's FortiOS and FortiGate.**

New in version 2.10.

- *[Synopsis](#page-389-3)*
- *[Requirements](#page-390-0)*
- *[FortiOS Version Compatibility](#page-390-1)*
- *[Parameters](#page-390-2)*
- *[Notes](#page-390-3)*
- *[Examples](#page-390-4)*
- *[Return Values](#page-390-5)*
- *[Status](#page-390-6)*
- *[Authors](#page-390-7)*

#### <span id="page-389-3"></span>**6.167.1 Synopsis**

• This module is able to configure a FortiGate or FortiOS (FOS) device by allowing the user to set and modify ips feature and rule\_settings category. Examples include all parameters and values need to be adjusted to datasources before usage. Tested with FOS v6.0.0

## <span id="page-390-0"></span>**6.167.2 Requirements**

The below requirements are needed on the host that executes this module.

• ansible>=2.9.0

## <span id="page-390-1"></span>**6.167.3 FortiOS Version Compatibility**

#### <span id="page-390-2"></span>**6.167.4 Parameters**

#### <span id="page-390-3"></span>**6.167.5 Notes**

#### Note:

• Legacy fortiosapi has been deprecated, httpapi is the preferred way to run playbooks

## <span id="page-390-4"></span>**6.167.6 Examples**

```
- hosts: fortigates
 collections:
   - fortinet.fortios
 connection: httpapi
 vars:
  vdom: "root"
  ansible_httpapi_use_ssl: yes
  ansible_httpapi_validate_certs: no
  ansible_httpapi_port: 443
 tasks:
 - name: Configure IPS rule setting.
   fortios_ips_rule_settings:
     vdom: "{{ vdom }}"
     state: "present"
     access_token: "<your_own_value>"
     ips_rule_settings:
       id: "3"
```
### <span id="page-390-5"></span>**6.167.7 Return Values**

Common return values are documented: [https://docs.ansible.com/ansible/latest/reference\\_appendices/common\\_](https://docs.ansible.com/ansible/latest/reference_appendices/common_return_values.html#common-return-values) [return\\_values.html#common-return-values,](https://docs.ansible.com/ansible/latest/reference_appendices/common_return_values.html#common-return-values) the following are the fields unique to this module:

## <span id="page-390-6"></span>**6.167.8 Status**

• This module is not guaranteed to have a backwards compatible interface.

## <span id="page-390-7"></span>**6.167.9 Authors**

• Link Zheng (@chillancezen)

- Jie Xue (@JieX19)
- Hongbin Lu (@fgtdev-hblu)
- Frank Shen (@frankshen01)
- Miguel Angel Munoz (@mamunozgonzalez)
- Nicolas Thomas (@thomnico)

Hint: If you notice any issues in this documentation, you can create a pull request to improve it.

# **6.168 fortios\_ips\_sensor – Configure IPS sensor in Fortinet's FortiOS and FortiGate.**

New in version 2.10.

- *[Synopsis](#page-391-0)*
- *[Requirements](#page-391-1)*
- *[FortiOS Version Compatibility](#page-392-0)*
- *[Parameters](#page-392-1)*
- *[Notes](#page-392-2)*
- *[Examples](#page-392-3)*
- *[Return Values](#page-393-0)*
- *[Status](#page-393-1)*
- *[Authors](#page-394-0)*

## <span id="page-391-0"></span>**6.168.1 Synopsis**

• This module is able to configure a FortiGate or FortiOS (FOS) device by allowing the user to set and modify ips feature and sensor category. Examples include all parameters and values need to be adjusted to datasources before usage. Tested with FOS v6.0.0

## <span id="page-391-1"></span>**6.168.2 Requirements**

The below requirements are needed on the host that executes this module.

• ansible>=2.9.0

## <span id="page-392-0"></span>**6.168.3 FortiOS Version Compatibility**

#### <span id="page-392-1"></span>**6.168.4 Parameters**

### <span id="page-392-2"></span>**6.168.5 Notes**

#### Note:

• Legacy fortiosapi has been deprecated, httpapi is the preferred way to run playbooks

## <span id="page-392-3"></span>**6.168.6 Examples**

```
- hosts: fortigates
 collections:
   - fortinet.fortios
 connection: httpapi
 vars:
  vdom: "root"
  ansible_httpapi_use_ssl: yes
  ansible_httpapi_validate_certs: no
  ansible_httpapi_port: 443
 tasks:
  - name: Configure IPS sensor.
   fortios_ips_sensor:
     vdom: "{{ vdom }}"
     state: "present"
     access_token: "<your_own_value>"
     ips_sensor:
       block_malicious_url: "disable"
       comment: "Comment."
       entries:
         -
           action: "pass"
           application: "<your_own_value>"
            cve:
             -
                cve_entry: "<your_own_value>"
            exempt_ip:
             -
                dst_ip: "<your_own_value>"
                id: "12"
                src_ip: "<your_own_value>"
            id: "14"
            location: "<your_own_value>"
            log: "disable"
            log_attack_context: "disable"
            log_packet: "disable"
           os: "<your_own_value>"
           protocol: "<your_own_value>"
            quarantine: "none"
            quarantine_expiry: "<your_own_value>"
            quarantine_log: "disable"
            rate_count: "24"
```
(continues on next page)

(continued from previous page)

```
rate_duration: "25"
    rate_mode: "periodical"
    rate_track: "none"
    rule:
     -
        id: "29"
    severity: "<your_own_value>"
    status: "disable"
extended_log: "enable"
filter:
 -
    action: "pass"
    application: "<your_own_value>"
    location: "<your_own_value>"
    log: "disable"
    log_packet: "disable"
    name: "default_name_39"
    os: "<your_own_value>"
    protocol: "<your_own_value>"
    quarantine: "none"
    quarantine_expiry: "43"
    quarantine_log: "disable"
    severity: "<your_own_value>"
    status: "disable"
name: "default_name_47"
override:
 -
    action: "pass"
    exempt_ip:
     -
        dst_ip: "<your_own_value>"
        id: "52"
        src_ip: "<your_own_value>"
    log: "disable"
    log_packet: "disable"
    quarantine: "none"
    quarantine_expiry: "57"
    quarantine_log: "disable"
    rule_id: "59"
    status: "disable"
replacemsg_group: "<your_own_value> (source system.replacemsg-group.name)"
scan_botnet_connections: "disable"
```
## <span id="page-393-0"></span>**6.168.7 Return Values**

Common return values are documented: [https://docs.ansible.com/ansible/latest/reference\\_appendices/common\\_](https://docs.ansible.com/ansible/latest/reference_appendices/common_return_values.html#common-return-values) [return\\_values.html#common-return-values,](https://docs.ansible.com/ansible/latest/reference_appendices/common_return_values.html#common-return-values) the following are the fields unique to this module:

## <span id="page-393-1"></span>**6.168.8 Status**

• This module is not guaranteed to have a backwards compatible interface.

### <span id="page-394-0"></span>**6.168.9 Authors**

- Link Zheng (@chillancezen)
- Jie Xue (@JieX19)
- Hongbin Lu (@fgtdev-hblu)
- Frank Shen (@frankshen01)
- Miguel Angel Munoz (@mamunozgonzalez)
- Nicolas Thomas (@thomnico)

Hint: If you notice any issues in this documentation, you can create a pull request to improve it.

# **6.169 fortios\_ips\_settings – Configure IPS VDOM parameter in Fortinet's FortiOS and FortiGate.**

New in version 2.10.

- *[Synopsis](#page-394-1)*
- *[Requirements](#page-394-2)*
- *[FortiOS Version Compatibility](#page-395-0)*
- *[Parameters](#page-395-1)*
- *[Notes](#page-395-2)*
- *[Examples](#page-395-3)*
- *[Return Values](#page-395-4)*
- *[Status](#page-395-5)*
- *[Authors](#page-395-6)*

#### <span id="page-394-1"></span>**6.169.1 Synopsis**

• This module is able to configure a FortiGate or FortiOS (FOS) device by allowing the user to set and modify ips feature and settings category. Examples include all parameters and values need to be adjusted to datasources before usage. Tested with FOS v6.0.0

## <span id="page-394-2"></span>**6.169.2 Requirements**

The below requirements are needed on the host that executes this module.

• ansible $>=$ 2.9.0

## <span id="page-395-0"></span>**6.169.3 FortiOS Version Compatibility**

#### <span id="page-395-1"></span>**6.169.4 Parameters**

### <span id="page-395-2"></span>**6.169.5 Notes**

#### Note:

• Legacy fortiosapi has been deprecated, httpapi is the preferred way to run playbooks

## <span id="page-395-3"></span>**6.169.6 Examples**

```
- hosts: fortigates
 collections:
   - fortinet.fortios
 connection: httpapi
 vars:
  vdom: "root"
  ansible_httpapi_use_ssl: yes
  ansible_httpapi_validate_certs: no
  ansible_httpapi_port: 443
 tasks:
 - name: Configure IPS VDOM parameter.
   fortios_ips_settings:
     vdom: "{{ vdom }}"
     ips_settings:
       ips_packet_quota: "3"
       packet_log_history: "4"
       packet_log_memory: "5"
       packet_log_post_attack: "6"
```
## <span id="page-395-4"></span>**6.169.7 Return Values**

Common return values are documented: https://docs.ansible.com/ansible/latest/reference appendices/common [return\\_values.html#common-return-values,](https://docs.ansible.com/ansible/latest/reference_appendices/common_return_values.html#common-return-values) the following are the fields unique to this module:

## <span id="page-395-5"></span>**6.169.8 Status**

• This module is not guaranteed to have a backwards compatible interface.

## <span id="page-395-6"></span>**6.169.9 Authors**

- Link Zheng (@chillancezen)
- Jie Xue (@JieX19)
- Hongbin Lu (@fgtdev-hblu)
- Frank Shen (@frankshen01)
- Miguel Angel Munoz (@mamunozgonzalez)
• Nicolas Thomas (@thomnico)

Hint: If you notice any issues in this documentation, you can create a pull request to improve it.

# **6.170 fortios\_ips\_view\_map – configure ips view-ma in Fortinet's FortiOS and FortiGate.**

New in version 2.10.

- *[Synopsis](#page-396-0)*
- *[Requirements](#page-396-1)*
- *[FortiOS Version Compatibility](#page-396-2)*
- *[Parameters](#page-396-3)*
- *[Notes](#page-396-4)*
- *[Examples](#page-397-0)*
- *[Return Values](#page-397-1)*
- *[Status](#page-397-2)*
- *[Authors](#page-397-3)*

#### <span id="page-396-0"></span>**6.170.1 Synopsis**

• This module is able to configure a FortiGate or FortiOS (FOS) device by allowing the user to set and modify ips feature and view\_map category. Examples include all parameters and values need to be adjusted to datasources before usage. Tested with FOS v6.0.0

#### <span id="page-396-1"></span>**6.170.2 Requirements**

The below requirements are needed on the host that executes this module.

• ansible>=2.9.0

#### <span id="page-396-2"></span>**6.170.3 FortiOS Version Compatibility**

#### <span id="page-396-3"></span>**6.170.4 Parameters**

### <span id="page-396-4"></span>**6.170.5 Notes**

Note:

• Legacy fortiosapi has been deprecated, httpapi is the preferred way to run playbooks

#### <span id="page-397-0"></span>**6.170.6 Examples**

```
- hosts: fortigates
 collections:
   - fortinet.fortios
 connection: httpapi
 vars:
  vdom: "root"
  ansible_httpapi_use_ssl: yes
  ansible_httpapi_validate_certs: no
  ansible_httpapi_port: 443
 tasks:
 - name: configure ips view-map
   fortios_ips_view_map:
     vdom: "{{ vdom }}"
     state: "present"
     access_token: "<your_own_value>"
     ips_view_map:
       id: "3"
       id_policy_id: "4"
       policy_id: "5"
       vdom_id: "6"
       which: "firewall"
```
### <span id="page-397-1"></span>**6.170.7 Return Values**

Common return values are documented: [https://docs.ansible.com/ansible/latest/reference\\_appendices/common\\_](https://docs.ansible.com/ansible/latest/reference_appendices/common_return_values.html#common-return-values) [return\\_values.html#common-return-values,](https://docs.ansible.com/ansible/latest/reference_appendices/common_return_values.html#common-return-values) the following are the fields unique to this module:

#### <span id="page-397-2"></span>**6.170.8 Status**

• This module is not guaranteed to have a backwards compatible interface.

### <span id="page-397-3"></span>**6.170.9 Authors**

- Link Zheng (@chillancezen)
- Jie Xue (@JieX19)
- Hongbin Lu (@fgtdev-hblu)
- Frank Shen (@frankshen01)
- Miguel Angel Munoz (@mamunozgonzalez)
- Nicolas Thomas (@thomnico)

Hint: If you notice any issues in this documentation, you can create a pull request to improve it.

# **6.171 fortios\_log\_custom\_field – Configure custom log fields in Fortinet's FortiOS and FortiGate.**

New in version 2.10.

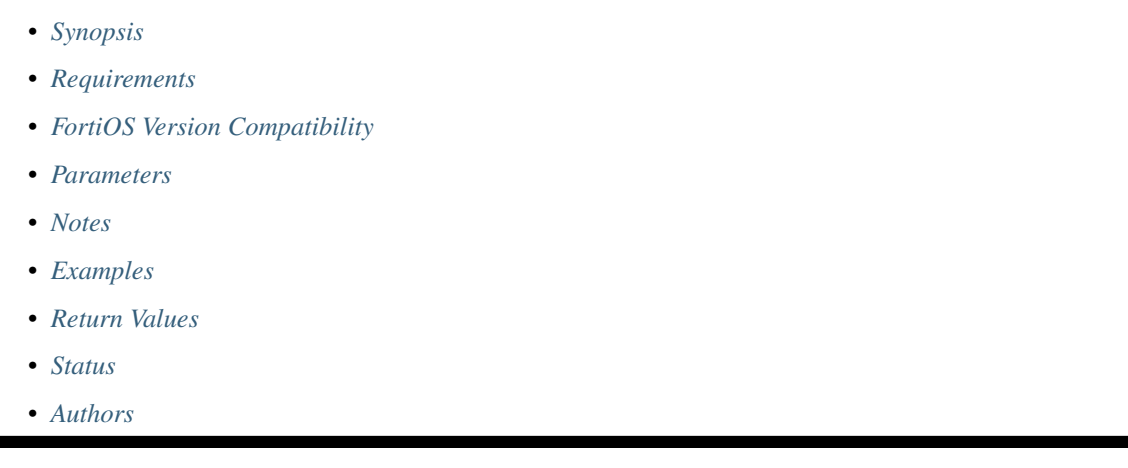

### <span id="page-398-0"></span>**6.171.1 Synopsis**

• This module is able to configure a FortiGate or FortiOS (FOS) device by allowing the user to set and modify log feature and custom\_field category. Examples include all parameters and values need to be adjusted to datasources before usage. Tested with FOS v6.0.0

# <span id="page-398-1"></span>**6.171.2 Requirements**

The below requirements are needed on the host that executes this module.

• ansible $>=2.9.0$ 

# <span id="page-398-2"></span>**6.171.3 FortiOS Version Compatibility**

#### <span id="page-398-3"></span>**6.171.4 Parameters**

#### <span id="page-398-4"></span>**6.171.5 Notes**

Note:

• Legacy fortiosapi has been deprecated, httpapi is the preferred way to run playbooks

### <span id="page-398-5"></span>**6.171.6 Examples**

```
- hosts: fortigates
 collections:
   - fortinet.fortios
 connection: httpapi
 vars:
  vdom: "root"
  ansible_httpapi_use_ssl: yes
  ansible_httpapi_validate_certs: no
  ansible_httpapi_port: 443
 tasks:
 - name: Configure custom log fields.
   fortios_log_custom_field:
     vdom: "{{ vdom }}"
     state: "present"
     access_token: "<your_own_value>"
     log_custom_field:
       id: "3"
       name: "default_name_4"
       value: "<your_own_value>"
```
### <span id="page-399-0"></span>**6.171.7 Return Values**

Common return values are documented: [https://docs.ansible.com/ansible/latest/reference\\_appendices/common\\_](https://docs.ansible.com/ansible/latest/reference_appendices/common_return_values.html#common-return-values) [return\\_values.html#common-return-values,](https://docs.ansible.com/ansible/latest/reference_appendices/common_return_values.html#common-return-values) the following are the fields unique to this module:

### <span id="page-399-1"></span>**6.171.8 Status**

• This module is not guaranteed to have a backwards compatible interface.

#### <span id="page-399-2"></span>**6.171.9 Authors**

- Link Zheng (@chillancezen)
- Jie Xue (@JieX19)
- Hongbin Lu (@fgtdev-hblu)
- Frank Shen (@frankshen01)
- Miguel Angel Munoz (@mamunozgonzalez)
- Nicolas Thomas (@thomnico)

Hint: If you notice any issues in this documentation, you can create a pull request to improve it.

# **6.172 fortios\_log\_disk\_filter – Configure filters for local disk logging. Use these filters to determine the log messages to record according to severity and type in Fortinet's FortiOS and Forti-Gate.**

New in version 2.10.

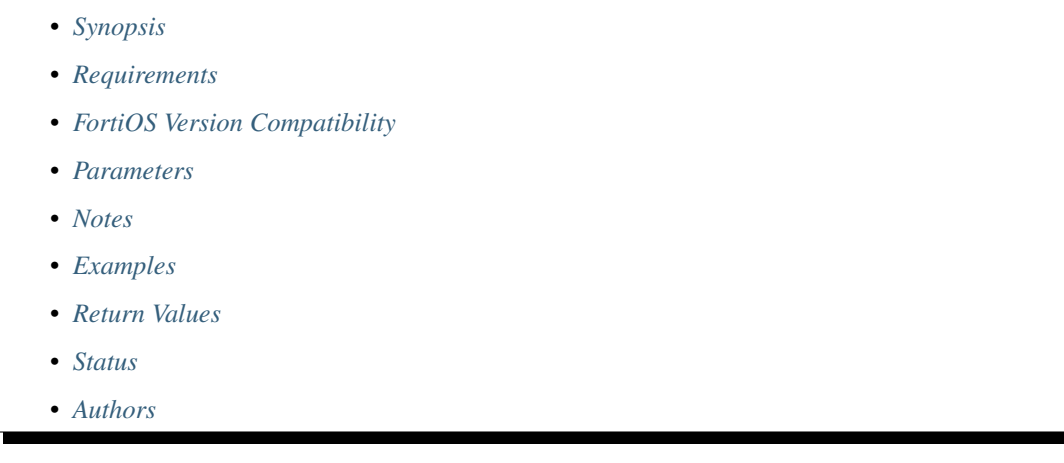

# <span id="page-400-0"></span>**6.172.1 Synopsis**

• This module is able to configure a FortiGate or FortiOS (FOS) device by allowing the user to set and modify log\_disk feature and filter category. Examples include all parameters and values need to be adjusted to datasources before usage. Tested with FOS v6.0.0

# <span id="page-400-1"></span>**6.172.2 Requirements**

The below requirements are needed on the host that executes this module.

• ansible $>=$ 2.9.0

# <span id="page-400-2"></span>**6.172.3 FortiOS Version Compatibility**

# <span id="page-400-3"></span>**6.172.4 Parameters**

#### <span id="page-400-4"></span>**6.172.5 Notes**

Note:

• Legacy fortiosapi has been deprecated, httpapi is the preferred way to run playbooks

# <span id="page-401-0"></span>**6.172.6 Examples**

```
- hosts: fortigates
 collections:
   - fortinet.fortios
 connection: httpapi
 vars:
  vdom: "root"
  ansible_httpapi_use_ssl: yes
  ansible_httpapi_validate_certs: no
  ansible_httpapi_port: 443
 tasks:
 - name: Configure filters for local disk logging. Use these filters to determine
˓→the log messages to record according to severity and type.
   fortios_log_disk_filter:
     vdom: "{{ vdom }}"
     log_disk_filter:
       admin: "enable"
       anomaly: "enable"
       auth: "enable"
       cpu_memory_usage: "enable"
       dhcp: "enable"
       dlp_archive: "enable"
       dns: "enable"
       event: "enable"
       filter: "<your_own_value>"
       filter_type: "include"
       forward_traffic: "enable"
       gtp: "enable"
       ha: "enable"
       ipsec: "enable"
       ldb_monitor: "enable"
       local_traffic: "enable"
       multicast_traffic: "enable"
       netscan_discovery: "<your_own_value>"
       netscan_vulnerability: "<your_own_value>"
       notification: "enable"
       pattern: "enable"
       ppp: "enable"
       radius: "enable"
       severity: "emergency"
       sniffer_traffic: "enable"
       ssh: "enable"
       sslvpn_log_adm: "enable"
       sslvpn_log_auth: "enable"
       sslvpn_log_session: "enable"
       system: "enable"
       vip_ssl: "enable"
       voip: "enable"
       wan_opt: "enable"
       wireless_activity: "enable"
```
# <span id="page-401-1"></span>**6.172.7 Return Values**

Common return values are documented: [https://docs.ansible.com/ansible/latest/reference\\_appendices/common\\_](https://docs.ansible.com/ansible/latest/reference_appendices/common_return_values.html#common-return-values) [return\\_values.html#common-return-values,](https://docs.ansible.com/ansible/latest/reference_appendices/common_return_values.html#common-return-values) the following are the fields unique to this module:

# <span id="page-402-0"></span>**6.172.8 Status**

• This module is not guaranteed to have a backwards compatible interface.

# <span id="page-402-1"></span>**6.172.9 Authors**

- Link Zheng (@chillancezen)
- Jie Xue (@JieX19)
- Hongbin Lu (@fgtdev-hblu)
- Frank Shen (@frankshen01)
- Miguel Angel Munoz (@mamunozgonzalez)
- Nicolas Thomas (@thomnico)

Hint: If you notice any issues in this documentation, you can create a pull request to improve it.

# **6.173 fortios\_log\_disk\_setting – Settings for local disk logging in Fortinet's FortiOS and FortiGate.**

New in version 2.10.

- *[Synopsis](#page-402-2)*
- *[Requirements](#page-402-3)*
- *[FortiOS Version Compatibility](#page-403-0)*
- *[Parameters](#page-403-1)*
- *[Notes](#page-403-2)*
- *[Examples](#page-403-3)*
- *[Return Values](#page-404-0)*
- *[Status](#page-404-1)*
- *[Authors](#page-404-2)*

# <span id="page-402-2"></span>**6.173.1 Synopsis**

• This module is able to configure a FortiGate or FortiOS (FOS) device by allowing the user to set and modify log\_disk feature and setting category. Examples include all parameters and values need to be adjusted to datasources before usage. Tested with FOS v6.0.0

# <span id="page-402-3"></span>**6.173.2 Requirements**

The below requirements are needed on the host that executes this module.

• ansible $>=2.9.0$ 

#### <span id="page-403-0"></span>**6.173.3 FortiOS Version Compatibility**

<span id="page-403-1"></span>**6.173.4 Parameters**

#### <span id="page-403-2"></span>**6.173.5 Notes**

Note:

• Legacy fortiosapi has been deprecated, httpapi is the preferred way to run playbooks

#### <span id="page-403-3"></span>**6.173.6 Examples**

```
- hosts: fortigates
 collections:
   - fortinet.fortios
 connection: httpapi
 vars:
  vdom: "root"
  ansible_httpapi_use_ssl: yes
  ansible_httpapi_validate_certs: no
  ansible_httpapi_port: 443
 tasks:
  - name: Settings for local disk logging.
   fortios_log_disk_setting:
     vdom: "{{ vdom }}"
     log_disk_setting:
       diskfull: "overwrite"
       dlp_archive_quota: "4"
       full_final_warning_threshold: "5"
       full_first_warning_threshold: "6"
       full_second_warning_threshold: "7"
       interface: "<your_own_value> (source system.interface.name)"
       interface_select_method: "auto"
       ips_archive: "enable"
       log_quota: "11"
       max_log_file_size: "12"
       max_policy_packet_capture_size: "13"
       maximum_log_age: "14"
       report_quota: "15"
       roll_day: "sunday"
       roll_schedule: "daily"
       roll_time: "<your_own_value>"
       source_ip: "84.230.14.43"
       status: "enable"
       upload: "enable"
       upload_delete_files: "enable"
       upload_destination: "ftp-server"
       upload_ssl_conn: "default"
       uploaddir: "<your_own_value>"
       uploadip: "<your_own_value>"
```

```
uploadpass: "<your_own_value>"
uploadport: "28"
uploadsched: "disable"
uploadtime: "<your_own_value>"
uploadtype: "traffic"
uploaduser: "<your_own_value>"
```
#### <span id="page-404-0"></span>**6.173.7 Return Values**

Common return values are documented: [https://docs.ansible.com/ansible/latest/reference\\_appendices/common\\_](https://docs.ansible.com/ansible/latest/reference_appendices/common_return_values.html#common-return-values) [return\\_values.html#common-return-values,](https://docs.ansible.com/ansible/latest/reference_appendices/common_return_values.html#common-return-values) the following are the fields unique to this module:

#### <span id="page-404-1"></span>**6.173.8 Status**

• This module is not guaranteed to have a backwards compatible interface.

#### <span id="page-404-2"></span>**6.173.9 Authors**

- Link Zheng (@chillancezen)
- Jie Xue (@JieX19)
- Hongbin Lu (@fgtdev-hblu)
- Frank Shen (@frankshen01)
- Miguel Angel Munoz (@mamunozgonzalez)
- Nicolas Thomas (@thomnico)

Hint: If you notice any issues in this documentation, you can create a pull request to improve it.

# **6.174 fortios\_log\_eventfilter – Configure log event filters in Fortinet's FortiOS and FortiGate.**

New in version 2.10.

- *[Synopsis](#page-405-0)*
- *[Requirements](#page-405-1)*
- *[FortiOS Version Compatibility](#page-405-2)*
- *[Parameters](#page-405-3)*
- *[Notes](#page-405-4)*
- *[Examples](#page-405-5)*
- *[Return Values](#page-406-0)*

• *[Status](#page-406-1)*

• *[Authors](#page-406-2)*

#### <span id="page-405-0"></span>**6.174.1 Synopsis**

• This module is able to configure a FortiGate or FortiOS (FOS) device by allowing the user to set and modify log feature and eventfilter category. Examples include all parameters and values need to be adjusted to datasources before usage. Tested with FOS v6.0.0

#### <span id="page-405-1"></span>**6.174.2 Requirements**

The below requirements are needed on the host that executes this module.

• ansible $>=2.9.0$ 

#### <span id="page-405-2"></span>**6.174.3 FortiOS Version Compatibility**

#### <span id="page-405-3"></span>**6.174.4 Parameters**

### <span id="page-405-4"></span>**6.174.5 Notes**

Note:

• Legacy fortiosapi has been deprecated, httpapi is the preferred way to run playbooks

#### <span id="page-405-5"></span>**6.174.6 Examples**

```
- hosts: fortigates
 collections:
   - fortinet.fortios
 connection: httpapi
 vars:
  vdom: "root"
  ansible_httpapi_use_ssl: yes
  ansible_httpapi_validate_certs: no
  ansible_httpapi_port: 443
 tasks:
 - name: Configure log event filters.
   fortios_log_eventfilter:
     vdom: "{{ vdom }}"
     log_eventfilter:
       compliance_check: "enable"
       connector: "enable"
       endpoint: "enable"
       event: "enable"
       fortiextender: "enable"
       ha: "enable"
       router: "enable"
```

```
sdwan: "enable"
security_rating: "enable"
switch_controller: "enable"
system: "enable"
user: "enable"
vpn: "enable"
wan_opt: "enable"
wireless_activity: "enable"
```
#### <span id="page-406-0"></span>**6.174.7 Return Values**

Common return values are documented: [https://docs.ansible.com/ansible/latest/reference\\_appendices/common\\_](https://docs.ansible.com/ansible/latest/reference_appendices/common_return_values.html#common-return-values) [return\\_values.html#common-return-values,](https://docs.ansible.com/ansible/latest/reference_appendices/common_return_values.html#common-return-values) the following are the fields unique to this module:

#### <span id="page-406-1"></span>**6.174.8 Status**

• This module is not guaranteed to have a backwards compatible interface.

#### <span id="page-406-2"></span>**6.174.9 Authors**

- Link Zheng (@chillancezen)
- Jie Xue (@JieX19)
- Hongbin Lu (@fgtdev-hblu)
- Frank Shen (@frankshen01)
- Miguel Angel Munoz (@mamunozgonzalez)
- Nicolas Thomas (@thomnico)

Hint: If you notice any issues in this documentation, you can create a pull request to improve it.

# **6.175 fortios\_log\_fortianalyzer2\_filter – Filters for FortiAnalyzer in Fortinet's FortiOS and FortiGate.**

New in version 2.10.

- *[Synopsis](#page-407-0)*
- *[Requirements](#page-407-1)*
- *[FortiOS Version Compatibility](#page-407-2)*
- *[Parameters](#page-407-3)*
- *[Notes](#page-407-4)*
- *[Examples](#page-407-5)*
- *[Return Values](#page-408-0)*
- *[Status](#page-408-1)*
- *[Authors](#page-408-2)*

### <span id="page-407-0"></span>**6.175.1 Synopsis**

• This module is able to configure a FortiGate or FortiOS (FOS) device by allowing the user to set and modify log\_fortianalyzer2 feature and filter category. Examples include all parameters and values need to be adjusted to datasources before usage. Tested with FOS v6.0.0

#### <span id="page-407-1"></span>**6.175.2 Requirements**

The below requirements are needed on the host that executes this module.

• ansible $>=2.9.0$ 

#### <span id="page-407-2"></span>**6.175.3 FortiOS Version Compatibility**

### <span id="page-407-3"></span>**6.175.4 Parameters**

# <span id="page-407-4"></span>**6.175.5 Notes**

#### Note:

• Legacy fortiosapi has been deprecated, httpapi is the preferred way to run playbooks

#### <span id="page-407-5"></span>**6.175.6 Examples**

```
- hosts: fortigates
 collections:
   - fortinet.fortios
 connection: httpapi
 vars:
  vdom: "root"
  ansible_httpapi_use_ssl: yes
  ansible_httpapi_validate_certs: no
  ansible_httpapi_port: 443
 tasks:
 - name: Filters for FortiAnalyzer.
   fortios_log_fortianalyzer2_filter:
     vdom: "{{ vdom }}"
     log_fortianalyzer2_filter:
       anomaly: "enable"
       dlp_archive: "enable"
       dns: "enable"
       filter: "<your_own_value>"
       filter_type: "include"
       forward_traffic: "enable"
```

```
gtp: "enable"
local_traffic: "enable"
multicast_traffic: "enable"
netscan_discovery: "<your_own_value>"
netscan_vulnerability: "<your_own_value>"
severity: "emergency"
sniffer_traffic: "enable"
ssh: "enable"
voip: "enable"
```
### <span id="page-408-0"></span>**6.175.7 Return Values**

Common return values are documented: [https://docs.ansible.com/ansible/latest/reference\\_appendices/common\\_](https://docs.ansible.com/ansible/latest/reference_appendices/common_return_values.html#common-return-values) [return\\_values.html#common-return-values,](https://docs.ansible.com/ansible/latest/reference_appendices/common_return_values.html#common-return-values) the following are the fields unique to this module:

#### <span id="page-408-1"></span>**6.175.8 Status**

• This module is not guaranteed to have a backwards compatible interface.

#### <span id="page-408-2"></span>**6.175.9 Authors**

- Link Zheng (@chillancezen)
- Jie Xue (@JieX19)
- Hongbin Lu (@fgtdev-hblu)
- Frank Shen (@frankshen01)
- Miguel Angel Munoz (@mamunozgonzalez)
- Nicolas Thomas (@thomnico)

Hint: If you notice any issues in this documentation, you can create a pull request to improve it.

# **6.176 fortios\_log\_fortianalyzer2\_override\_filter – Override filters for FortiAnalyzer in Fortinet's FortiOS and FortiGate.**

New in version 2.10.

- *[Synopsis](#page-409-0)*
- *[Requirements](#page-409-1)*
- *[FortiOS Version Compatibility](#page-409-2)*
- *[Parameters](#page-409-3)*
- *[Notes](#page-409-4)*
- *[Examples](#page-409-5)*
- *[Return Values](#page-410-0)*
- *[Status](#page-410-1)*
- *[Authors](#page-410-2)*

#### <span id="page-409-0"></span>**6.176.1 Synopsis**

• This module is able to configure a FortiGate or FortiOS (FOS) device by allowing the user to set and modify log\_fortianalyzer2 feature and override\_filter category. Examples include all parameters and values need to be adjusted to datasources before usage. Tested with FOS v6.0.0

#### <span id="page-409-1"></span>**6.176.2 Requirements**

The below requirements are needed on the host that executes this module.

• ansible>=2.9.0

#### <span id="page-409-2"></span>**6.176.3 FortiOS Version Compatibility**

#### <span id="page-409-3"></span>**6.176.4 Parameters**

#### <span id="page-409-4"></span>**6.176.5 Notes**

Note:

```
• Legacy fortiosapi has been deprecated, httpapi is the preferred way to run playbooks
```
#### <span id="page-409-5"></span>**6.176.6 Examples**

```
- hosts: fortigates
 collections:
   - fortinet.fortios
 connection: httpapi
 vars:
  vdom: "root"
  ansible_httpapi_use_ssl: yes
  ansible_httpapi_validate_certs: no
  ansible_httpapi_port: 443
 tasks:
 - name: Override filters for FortiAnalyzer.
   fortios_log_fortianalyzer2_override_filter:
     vdom: "{{ vdom }}"
     log_fortianalyzer2_override_filter:
       anomaly: "enable"
       dlp_archive: "enable"
       filter: "<your_own_value>"
       filter_type: "include"
```

```
forward_traffic: "enable"
gtp: "enable"
local_traffic: "enable"
multicast_traffic: "enable"
severity: "emergency"
sniffer_traffic: "enable"
voip: "enable"
```
### <span id="page-410-0"></span>**6.176.7 Return Values**

Common return values are documented: [https://docs.ansible.com/ansible/latest/reference\\_appendices/common\\_](https://docs.ansible.com/ansible/latest/reference_appendices/common_return_values.html#common-return-values) [return\\_values.html#common-return-values,](https://docs.ansible.com/ansible/latest/reference_appendices/common_return_values.html#common-return-values) the following are the fields unique to this module:

#### <span id="page-410-1"></span>**6.176.8 Status**

• This module is not guaranteed to have a backwards compatible interface.

### <span id="page-410-2"></span>**6.176.9 Authors**

- Link Zheng (@chillancezen)
- Jie Xue (@JieX19)
- Hongbin Lu (@fgtdev-hblu)
- Frank Shen (@frankshen01)
- Miguel Angel Munoz (@mamunozgonzalez)
- Nicolas Thomas (@thomnico)

Hint: If you notice any issues in this documentation, you can create a pull request to improve it.

# **6.177 fortios\_log\_fortianalyzer2\_override\_setting – Override Forti-Analyzer settings in Fortinet's FortiOS and FortiGate.**

New in version 2.10.

- *[Synopsis](#page-411-0)*
- *[Requirements](#page-411-1)*
- *[FortiOS Version Compatibility](#page-411-2)*
- *[Parameters](#page-411-3)*
- *[Notes](#page-411-4)*
- *[Examples](#page-411-5)*
- *[Return Values](#page-412-0)*
- *[Status](#page-412-1)*
- *[Authors](#page-412-2)*

### <span id="page-411-0"></span>**6.177.1 Synopsis**

• This module is able to configure a FortiGate or FortiOS (FOS) device by allowing the user to set and modify log\_fortianalyzer2 feature and override\_setting category. Examples include all parameters and values need to be adjusted to datasources before usage. Tested with FOS v6.0.0

#### <span id="page-411-1"></span>**6.177.2 Requirements**

The below requirements are needed on the host that executes this module.

• ansible $>=2.9.0$ 

#### <span id="page-411-2"></span>**6.177.3 FortiOS Version Compatibility**

### <span id="page-411-3"></span>**6.177.4 Parameters**

### <span id="page-411-4"></span>**6.177.5 Notes**

#### Note:

• Legacy fortiosapi has been deprecated, httpapi is the preferred way to run playbooks

#### <span id="page-411-5"></span>**6.177.6 Examples**

```
- hosts: fortigates
 collections:
   - fortinet.fortios
 connection: httpapi
 vars:
  vdom: "root"
  ansible_httpapi_use_ssl: yes
  ansible_httpapi_validate_certs: no
  ansible_httpapi_port: 443
 tasks:
 - name: Override FortiAnalyzer settings.
   fortios_log_fortianalyzer2_override_setting:
     vdom: "{{ vdom }}"
     log_fortianalyzer2_override_setting:
       __change_ip: "3"
       access_config: "enable"
       certificate: "<your_own_value> (source certificate.local.name)"
       certificate_verification: "enable"
       conn_timeout: "7"
       enc_algorithm: "high-medium"
```

```
faz_type: "9"
hmac_algorithm: "sha256"
interface: "<your_own_value> (source system.interface.name)"
interface_select_method: "auto"
ips_archive: "enable"
max_log_rate: "14"
mgmt_name: "<your_own_value>"
monitor_failure_retry_period: "16"
monitor_keepalive_period: "17"
override: "enable"
priority: "default"
reliable: "enable"
serial:
 -
   name: "default_name_22"
server: "192.168.100.40"
source_ip: "84.230.14.43"
ssl_min_proto_version: "default"
status: "enable"
upload_day: "<your_own_value>"
upload_interval: "daily"
upload_option: "store-and-upload"
upload_time: "<your_own_value>"
use_management_vdom: "enable"
```
#### <span id="page-412-0"></span>**6.177.7 Return Values**

Common return values are documented: [https://docs.ansible.com/ansible/latest/reference\\_appendices/common\\_](https://docs.ansible.com/ansible/latest/reference_appendices/common_return_values.html#common-return-values) [return\\_values.html#common-return-values,](https://docs.ansible.com/ansible/latest/reference_appendices/common_return_values.html#common-return-values) the following are the fields unique to this module:

#### <span id="page-412-1"></span>**6.177.8 Status**

• This module is not guaranteed to have a backwards compatible interface.

#### <span id="page-412-2"></span>**6.177.9 Authors**

- Link Zheng (@chillancezen)
- Jie Xue (@JieX19)
- Hongbin Lu (@fgtdev-hblu)
- Frank Shen (@frankshen01)
- Miguel Angel Munoz (@mamunozgonzalez)
- Nicolas Thomas (@thomnico)

Hint: If you notice any issues in this documentation, you can create a pull request to improve it.

# **6.178 fortios\_log\_fortianalyzer2\_setting – Global FortiAnalyzer settings in Fortinet's FortiOS and FortiGate.**

New in version 2.10.

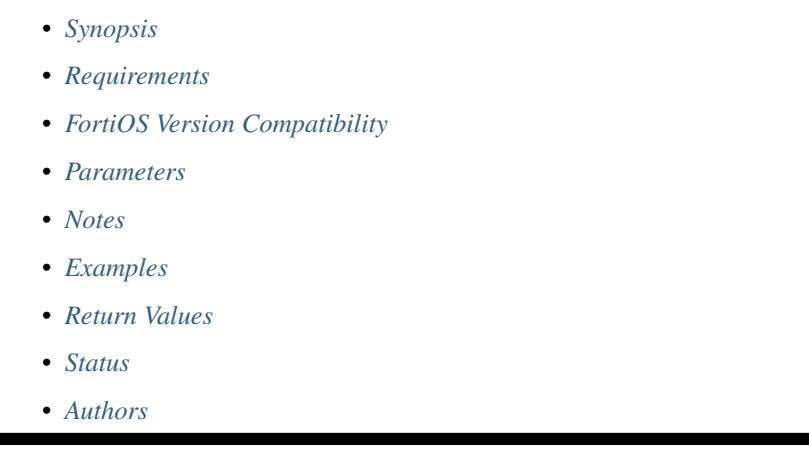

# <span id="page-413-0"></span>**6.178.1 Synopsis**

• This module is able to configure a FortiGate or FortiOS (FOS) device by allowing the user to set and modify log\_fortianalyzer2 feature and setting category. Examples include all parameters and values need to be adjusted to datasources before usage. Tested with FOS v6.0.0

# <span id="page-413-1"></span>**6.178.2 Requirements**

The below requirements are needed on the host that executes this module.

• ansible $>=2.9.0$ 

# <span id="page-413-2"></span>**6.178.3 FortiOS Version Compatibility**

#### <span id="page-413-3"></span>**6.178.4 Parameters**

#### <span id="page-413-4"></span>**6.178.5 Notes**

Note:

• Legacy fortiosapi has been deprecated, httpapi is the preferred way to run playbooks

#### <span id="page-413-5"></span>**6.178.6 Examples**

```
- hosts: fortigates
 collections:
   - fortinet.fortios
 connection: httpapi
 vars:
  vdom: "root"
  ansible_httpapi_use_ssl: yes
  ansible_httpapi_validate_certs: no
  ansible_httpapi_port: 443
 tasks:
 - name: Global FortiAnalyzer settings.
   fortios_log_fortianalyzer2_setting:
     vdom: "{{ vdom }}"
     log_fortianalyzer2_setting:
       __change_ip: "3"
       access_config: "enable"
       certificate: "<your_own_value> (source certificate.local.name)"
       certificate_verification: "enable"
       conn_timeout: "7"
       enc_algorithm: "high-medium"
       faz_type: "9"
       hmac_algorithm: "sha256"
       interface: "<your_own_value> (source system.interface.name)"
       interface_select_method: "auto"
       ips_archive: "enable"
       max_log_rate: "14"
       mgmt_name: "<your_own_value>"
       monitor_failure_retry_period: "16"
       monitor_keepalive_period: "17"
       priority: "default"
       reliable: "enable"
       serial:
         -
           name: "default_name_21"
       server: "192.168.100.40"
       source_ip: "84.230.14.43"
       ssl_min_proto_version: "default"
       status: "enable"
       upload_day: "<your_own_value>"
       upload_interval: "daily"
       upload_option: "store-and-upload"
       upload_time: "<your_own_value>"
```
#### <span id="page-414-0"></span>**6.178.7 Return Values**

Common return values are documented: [https://docs.ansible.com/ansible/latest/reference\\_appendices/common\\_](https://docs.ansible.com/ansible/latest/reference_appendices/common_return_values.html#common-return-values) [return\\_values.html#common-return-values,](https://docs.ansible.com/ansible/latest/reference_appendices/common_return_values.html#common-return-values) the following are the fields unique to this module:

### <span id="page-414-1"></span>**6.178.8 Status**

• This module is not guaranteed to have a backwards compatible interface.

### <span id="page-415-0"></span>**6.178.9 Authors**

- Link Zheng (@chillancezen)
- Jie Xue (@JieX19)
- Hongbin Lu (@fgtdev-hblu)
- Frank Shen (@frankshen01)
- Miguel Angel Munoz (@mamunozgonzalez)
- Nicolas Thomas (@thomnico)

Hint: If you notice any issues in this documentation, you can create a pull request to improve it.

# **6.179 fortios\_log\_fortianalyzer3\_filter – Filters for FortiAnalyzer in Fortinet's FortiOS and FortiGate.**

New in version 2.10.

- *[Synopsis](#page-415-1)*
- *[Requirements](#page-415-2)*
- *[FortiOS Version Compatibility](#page-416-0)*
- *[Parameters](#page-416-1)*
- *[Notes](#page-416-2)*
- *[Examples](#page-416-3)*
- *[Return Values](#page-416-4)*
- *[Status](#page-416-5)*
- *[Authors](#page-417-0)*

# <span id="page-415-1"></span>**6.179.1 Synopsis**

• This module is able to configure a FortiGate or FortiOS (FOS) device by allowing the user to set and modify log\_fortianalyzer3 feature and filter category. Examples include all parameters and values need to be adjusted to datasources before usage. Tested with FOS v6.0.0

# <span id="page-415-2"></span>**6.179.2 Requirements**

The below requirements are needed on the host that executes this module.

• ansible $>=$ 2.9.0

#### <span id="page-416-0"></span>**6.179.3 FortiOS Version Compatibility**

#### <span id="page-416-1"></span>**6.179.4 Parameters**

#### <span id="page-416-2"></span>**6.179.5 Notes**

#### Note:

• Legacy fortiosapi has been deprecated, httpapi is the preferred way to run playbooks

#### <span id="page-416-3"></span>**6.179.6 Examples**

```
- hosts: fortigates
 collections:
   - fortinet.fortios
 connection: httpapi
 vars:
  vdom: "root"
  ansible_httpapi_use_ssl: yes
  ansible_httpapi_validate_certs: no
  ansible_httpapi_port: 443
 tasks:
 - name: Filters for FortiAnalyzer.
   fortios_log_fortianalyzer3_filter:
     vdom: "{{ vdom }}"
     log_fortianalyzer3_filter:
       anomaly: "enable"
       dlp_archive: "enable"
       dns: "enable"
       filter: "<your_own_value>"
       filter_type: "include"
       forward_traffic: "enable"
       gtp: "enable"
       local_traffic: "enable"
       multicast_traffic: "enable"
       netscan_discovery: "<your_own_value>"
       netscan_vulnerability: "<your_own_value>"
       severity: "emergency"
       sniffer_traffic: "enable"
       ssh: "enable"
       voip: "enable"
```
#### <span id="page-416-4"></span>**6.179.7 Return Values**

Common return values are documented: [https://docs.ansible.com/ansible/latest/reference\\_appendices/common\\_](https://docs.ansible.com/ansible/latest/reference_appendices/common_return_values.html#common-return-values) [return\\_values.html#common-return-values,](https://docs.ansible.com/ansible/latest/reference_appendices/common_return_values.html#common-return-values) the following are the fields unique to this module:

#### <span id="page-416-5"></span>**6.179.8 Status**

• This module is not guaranteed to have a backwards compatible interface.

### <span id="page-417-0"></span>**6.179.9 Authors**

- Link Zheng (@chillancezen)
- Jie Xue (@JieX19)
- Hongbin Lu (@fgtdev-hblu)
- Frank Shen (@frankshen01)
- Miguel Angel Munoz (@mamunozgonzalez)
- Nicolas Thomas (@thomnico)

Hint: If you notice any issues in this documentation, you can create a pull request to improve it.

# **6.180 fortios\_log\_fortianalyzer3\_override\_filter – Override filters for FortiAnalyzer in Fortinet's FortiOS and FortiGate.**

New in version 2.10.

- *[Synopsis](#page-417-1)*
- *[Requirements](#page-417-2)*
- *[FortiOS Version Compatibility](#page-418-0)*
- *[Parameters](#page-418-1)*
- *[Notes](#page-418-2)*
- *[Examples](#page-418-3)*
- *[Return Values](#page-418-4)*
- *[Status](#page-418-5)*
- *[Authors](#page-418-6)*

# <span id="page-417-1"></span>**6.180.1 Synopsis**

• This module is able to configure a FortiGate or FortiOS (FOS) device by allowing the user to set and modify log\_fortianalyzer3 feature and override\_filter category. Examples include all parameters and values need to be adjusted to datasources before usage. Tested with FOS v6.0.0

# <span id="page-417-2"></span>**6.180.2 Requirements**

The below requirements are needed on the host that executes this module.

• ansible $>=$ 2.9.0

#### <span id="page-418-0"></span>**6.180.3 FortiOS Version Compatibility**

#### <span id="page-418-1"></span>**6.180.4 Parameters**

#### <span id="page-418-2"></span>**6.180.5 Notes**

#### Note:

• Legacy fortiosapi has been deprecated, httpapi is the preferred way to run playbooks

#### <span id="page-418-3"></span>**6.180.6 Examples**

```
- hosts: fortigates
 collections:
   - fortinet.fortios
 connection: httpapi
 vars:
  vdom: "root"
  ansible_httpapi_use_ssl: yes
  ansible_httpapi_validate_certs: no
  ansible_httpapi_port: 443
 tasks:
  - name: Override filters for FortiAnalyzer.
   fortios_log_fortianalyzer3_override_filter:
     vdom: "{{ vdom }}"
     log_fortianalyzer3_override_filter:
       anomaly: "enable"
       dlp_archive: "enable"
       filter: "<your_own_value>"
       filter_type: "include"
       forward_traffic: "enable"
       gtp: "enable"
       local_traffic: "enable"
       multicast_traffic: "enable"
       severity: "emergency"
       sniffer_traffic: "enable"
       voip: "enable"
```
#### <span id="page-418-4"></span>**6.180.7 Return Values**

Common return values are documented: [https://docs.ansible.com/ansible/latest/reference\\_appendices/common\\_](https://docs.ansible.com/ansible/latest/reference_appendices/common_return_values.html#common-return-values) [return\\_values.html#common-return-values,](https://docs.ansible.com/ansible/latest/reference_appendices/common_return_values.html#common-return-values) the following are the fields unique to this module:

#### <span id="page-418-5"></span>**6.180.8 Status**

• This module is not guaranteed to have a backwards compatible interface.

#### <span id="page-418-6"></span>**6.180.9 Authors**

• Link Zheng (@chillancezen)

- Jie Xue (@JieX19)
- Hongbin Lu (@fgtdev-hblu)
- Frank Shen (@frankshen01)
- Miguel Angel Munoz (@mamunozgonzalez)
- Nicolas Thomas (@thomnico)

Hint: If you notice any issues in this documentation, you can create a pull request to improve it.

# **6.181 fortios\_log\_fortianalyzer3\_override\_setting – Override Forti-Analyzer settings in Fortinet's FortiOS and FortiGate.**

New in version 2.10.

- *[Synopsis](#page-419-0)*
- *[Requirements](#page-419-1)*
- *[FortiOS Version Compatibility](#page-420-0)*
- *[Parameters](#page-420-1)*
- *[Notes](#page-420-2)*
- *[Examples](#page-420-3)*
- *[Return Values](#page-421-0)*
- *[Status](#page-421-1)*
- *[Authors](#page-421-2)*

# <span id="page-419-0"></span>**6.181.1 Synopsis**

• This module is able to configure a FortiGate or FortiOS (FOS) device by allowing the user to set and modify log\_fortianalyzer3 feature and override\_setting category. Examples include all parameters and values need to be adjusted to datasources before usage. Tested with FOS v6.0.0

# <span id="page-419-1"></span>**6.181.2 Requirements**

The below requirements are needed on the host that executes this module.

• ansible $>=2.9.0$ 

#### <span id="page-420-0"></span>**6.181.3 FortiOS Version Compatibility**

#### <span id="page-420-1"></span>**6.181.4 Parameters**

#### <span id="page-420-2"></span>**6.181.5 Notes**

#### Note:

• Legacy fortiosapi has been deprecated, httpapi is the preferred way to run playbooks

#### <span id="page-420-3"></span>**6.181.6 Examples**

```
- hosts: fortigates
 collections:
   - fortinet.fortios
 connection: httpapi
 vars:
  vdom: "root"
  ansible_httpapi_use_ssl: yes
  ansible_httpapi_validate_certs: no
  ansible_httpapi_port: 443
 tasks:
  - name: Override FortiAnalyzer settings.
   fortios_log_fortianalyzer3_override_setting:
     vdom: "{{ vdom }}"
     log_fortianalyzer3_override_setting:
        __change_ip: "3"
       access_config: "enable"
       certificate: "<your_own_value> (source certificate.local.name)"
       certificate_verification: "enable"
       conn_timeout: "7"
       enc_algorithm: "high-medium"
       faz_type: "9"
       hmac_algorithm: "sha256"
       interface: "<your_own_value> (source system.interface.name)"
       interface_select_method: "auto"
       ips_archive: "enable"
       max_log_rate: "14"
       mgmt_name: "<your_own_value>"
       monitor_failure_retry_period: "16"
       monitor_keepalive_period: "17"
       override: "enable"
       priority: "default"
       reliable: "enable"
       serial:
         -
           name: "default_name_22"
       server: "192.168.100.40"
       source_ip: "84.230.14.43"
       ssl_min_proto_version: "default"
       status: "enable"
       upload_day: "<your_own_value>"
       upload_interval: "daily"
```

```
upload_option: "store-and-upload"
upload_time: "<your_own_value>"
use_management_vdom: "enable"
```
#### <span id="page-421-0"></span>**6.181.7 Return Values**

Common return values are documented: [https://docs.ansible.com/ansible/latest/reference\\_appendices/common\\_](https://docs.ansible.com/ansible/latest/reference_appendices/common_return_values.html#common-return-values) [return\\_values.html#common-return-values,](https://docs.ansible.com/ansible/latest/reference_appendices/common_return_values.html#common-return-values) the following are the fields unique to this module:

### <span id="page-421-1"></span>**6.181.8 Status**

• This module is not guaranteed to have a backwards compatible interface.

#### <span id="page-421-2"></span>**6.181.9 Authors**

- Link Zheng (@chillancezen)
- Jie Xue (@JieX19)
- Hongbin Lu (@fgtdev-hblu)
- Frank Shen (@frankshen01)
- Miguel Angel Munoz (@mamunozgonzalez)
- Nicolas Thomas (@thomnico)

Hint: If you notice any issues in this documentation, you can create a pull request to improve it.

# **6.182 fortios\_log\_fortianalyzer3\_setting – Global FortiAnalyzer settings in Fortinet's FortiOS and FortiGate.**

New in version 2.10.

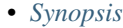

- *[Requirements](#page-422-1)*
- *[FortiOS Version Compatibility](#page-422-2)*
- *[Parameters](#page-422-3)*
- *[Notes](#page-422-4)*
- *[Examples](#page-422-5)*
- *[Return Values](#page-423-0)*
- *[Status](#page-423-1)*
- *[Authors](#page-423-2)*

#### <span id="page-422-0"></span>**6.182.1 Synopsis**

• This module is able to configure a FortiGate or FortiOS (FOS) device by allowing the user to set and modify log\_fortianalyzer3 feature and setting category. Examples include all parameters and values need to be adjusted to datasources before usage. Tested with FOS v6.0.0

#### <span id="page-422-1"></span>**6.182.2 Requirements**

The below requirements are needed on the host that executes this module.

• ansible>=2.9.0

#### <span id="page-422-2"></span>**6.182.3 FortiOS Version Compatibility**

#### <span id="page-422-3"></span>**6.182.4 Parameters**

#### <span id="page-422-4"></span>**6.182.5 Notes**

#### Note:

• Legacy fortiosapi has been deprecated, httpapi is the preferred way to run playbooks

#### <span id="page-422-5"></span>**6.182.6 Examples**

```
- hosts: fortigates
 collections:
   - fortinet.fortios
 connection: httpapi
 vars:
  vdom: "root"
  ansible_httpapi_use_ssl: yes
  ansible_httpapi_validate_certs: no
  ansible_httpapi_port: 443
 tasks:
  - name: Global FortiAnalyzer settings.
   fortios_log_fortianalyzer3_setting:
     vdom: "{{ vdom }}"
     log_fortianalyzer3_setting:
        __change_ip: "3"
       access_config: "enable"
       certificate: "<your_own_value> (source certificate.local.name)"
       certificate_verification: "enable"
       conn_timeout: "7"
       enc_algorithm: "high-medium"
       faz_type: "9"
       hmac_algorithm: "sha256"
       interface: "<your_own_value> (source system.interface.name)"
       interface_select_method: "auto"
       ips_archive: "enable"
       max_log_rate: "14"
       mgmt_name: "<your_own_value>"
```

```
monitor_failure_retry_period: "16"
monitor_keepalive_period: "17"
priority: "default"
reliable: "enable"
serial:
 -
    name: "default_name_21"
server: "192.168.100.40"
source_ip: "84.230.14.43"
ssl_min_proto_version: "default"
status: "enable"
upload_day: "<your_own_value>"
upload_interval: "daily"
upload_option: "store-and-upload"
upload_time: "<your_own_value>"
```
#### <span id="page-423-0"></span>**6.182.7 Return Values**

Common return values are documented: [https://docs.ansible.com/ansible/latest/reference\\_appendices/common\\_](https://docs.ansible.com/ansible/latest/reference_appendices/common_return_values.html#common-return-values) return values.html#common-return-values, the following are the fields unique to this module:

#### <span id="page-423-1"></span>**6.182.8 Status**

• This module is not guaranteed to have a backwards compatible interface.

#### <span id="page-423-2"></span>**6.182.9 Authors**

- Link Zheng (@chillancezen)
- Jie Xue (@JieX19)
- Hongbin Lu (@fgtdev-hblu)
- Frank Shen (@frankshen01)
- Miguel Angel Munoz (@mamunozgonzalez)
- Nicolas Thomas (@thomnico)

Hint: If you notice any issues in this documentation, you can create a pull request to improve it.

# **6.183 fortios\_log\_fortianalyzer\_cloud\_filter – Filters for FortiAnalyzer Cloud in Fortinet's FortiOS and FortiGate.**

New in version 2.10.

• *[Synopsis](#page-424-0)*

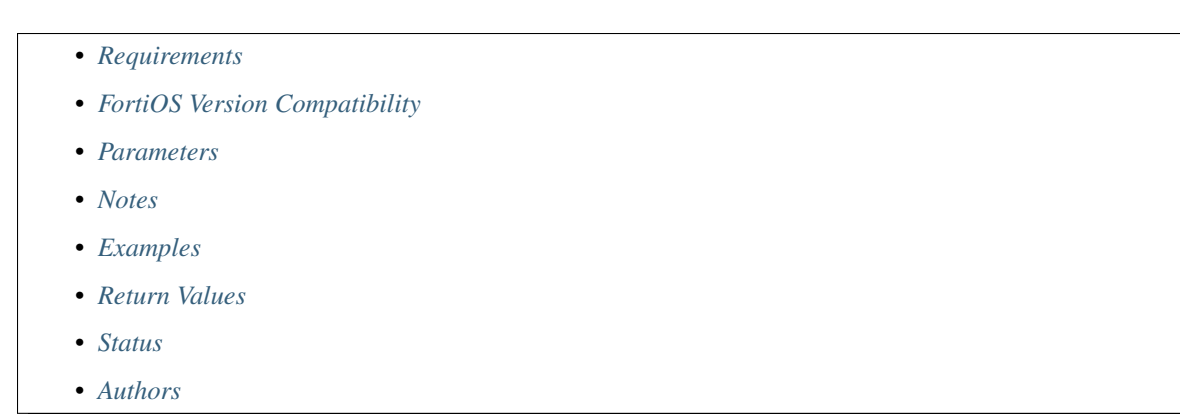

#### <span id="page-424-0"></span>**6.183.1 Synopsis**

• This module is able to configure a FortiGate or FortiOS (FOS) device by allowing the user to set and modify log\_fortianalyzer\_cloud feature and filter category. Examples include all parameters and values need to be adjusted to datasources before usage. Tested with FOS v6.0.0

#### <span id="page-424-1"></span>**6.183.2 Requirements**

The below requirements are needed on the host that executes this module.

• ansible>=2.9.0

#### <span id="page-424-2"></span>**6.183.3 FortiOS Version Compatibility**

#### <span id="page-424-3"></span>**6.183.4 Parameters**

#### <span id="page-424-4"></span>**6.183.5 Notes**

#### Note:

• Legacy fortiosapi has been deprecated, httpapi is the preferred way to run playbooks

#### <span id="page-424-5"></span>**6.183.6 Examples**

```
- hosts: fortigates
 collections:
   - fortinet.fortios
 connection: httpapi
 vars:
  vdom: "root"
  ansible_httpapi_use_ssl: yes
  ansible_httpapi_validate_certs: no
  ansible_httpapi_port: 443
 tasks:
  - name: Filters for FortiAnalyzer Cloud.
```

```
fortios_log_fortianalyzer_cloud_filter:
  vdom: "{{ vdom }}"
  log_fortianalyzer_cloud_filter:
   anomaly: "enable"
   dlp_archive: "enable"
   dns: "enable"
    filter: "<your_own_value>"
    filter_type: "include"
    forward_traffic: "enable"
    gtp: "enable"
    local_traffic: "enable"
   multicast_traffic: "enable"
   netscan_discovery: "<your_own_value>"
    netscan_vulnerability: "<your_own_value>"
    severity: "emergency"
    sniffer_traffic: "enable"
    ssh: "enable"
   voip: "enable"
```
# <span id="page-425-0"></span>**6.183.7 Return Values**

Common return values are documented: https://docs.ansible.com/ansible/latest/reference appendices/common [return\\_values.html#common-return-values,](https://docs.ansible.com/ansible/latest/reference_appendices/common_return_values.html#common-return-values) the following are the fields unique to this module:

#### <span id="page-425-1"></span>**6.183.8 Status**

• This module is not guaranteed to have a backwards compatible interface.

#### <span id="page-425-2"></span>**6.183.9 Authors**

- Link Zheng (@chillancezen)
- Jie Xue (@JieX19)
- Hongbin Lu (@fgtdev-hblu)
- Frank Shen (@frankshen01)
- Miguel Angel Munoz (@mamunozgonzalez)
- Nicolas Thomas (@thomnico)

Hint: If you notice any issues in this documentation, you can create a pull request to improve it.

# **6.184 fortios\_log\_fortianalyzer\_cloud\_override\_filter – Override filters for FortiAnalyzer Cloud in Fortinet's FortiOS and Forti-Gate.**

New in version 2.10.

- *[Synopsis](#page-426-0)*
- *[Requirements](#page-426-1)*
- *[FortiOS Version Compatibility](#page-426-2)*
- *[Parameters](#page-426-3)*
- *[Notes](#page-426-4)*
- *[Examples](#page-426-5)*
- *[Return Values](#page-427-0)*
- *[Status](#page-427-1)*
- *[Authors](#page-427-2)*

#### <span id="page-426-0"></span>**6.184.1 Synopsis**

• This module is able to configure a FortiGate or FortiOS (FOS) device by allowing the user to set and modify log\_fortianalyzer\_cloud feature and override\_filter category. Examples include all parameters and values need to be adjusted to datasources before usage. Tested with FOS v6.0.0

#### <span id="page-426-1"></span>**6.184.2 Requirements**

The below requirements are needed on the host that executes this module.

• ansible $>=2.9.0$ 

#### <span id="page-426-2"></span>**6.184.3 FortiOS Version Compatibility**

#### <span id="page-426-3"></span>**6.184.4 Parameters**

#### <span id="page-426-4"></span>**6.184.5 Notes**

Note:

```
• Legacy fortiosapi has been deprecated, httpapi is the preferred way to run playbooks
```
#### <span id="page-426-5"></span>**6.184.6 Examples**

```
- hosts: fortigates
 collections:
   - fortinet.fortios
 connection: httpapi
 vars:
  vdom: "root"
  ansible_httpapi_use_ssl: yes
  ansible_httpapi_validate_certs: no
```

```
ansible_httpapi_port: 443
tasks:
- name: Override filters for FortiAnalyzer Cloud.
  fortios_log_fortianalyzer_cloud_override_filter:
    vdom: "{{ vdom }}"
    log_fortianalyzer_cloud_override_filter:
      anomaly: "enable"
      dlp_archive: "enable"
      dns: "enable"
      filter: "<your_own_value>"
      filter_type: "include"
      forward_traffic: "enable"
      gtp: "enable"
      local_traffic: "enable"
      multicast_traffic: "enable"
      netscan_discovery: "<your_own_value>"
      netscan_vulnerability: "<your_own_value>"
      severity: "emergency"
      sniffer_traffic: "enable"
      ssh: "enable"
      voip: "enable"
```
### <span id="page-427-0"></span>**6.184.7 Return Values**

Common return values are documented: [https://docs.ansible.com/ansible/latest/reference\\_appendices/common\\_](https://docs.ansible.com/ansible/latest/reference_appendices/common_return_values.html#common-return-values) [return\\_values.html#common-return-values,](https://docs.ansible.com/ansible/latest/reference_appendices/common_return_values.html#common-return-values) the following are the fields unique to this module:

#### <span id="page-427-1"></span>**6.184.8 Status**

• This module is not guaranteed to have a backwards compatible interface.

#### <span id="page-427-2"></span>**6.184.9 Authors**

- Link Zheng (@chillancezen)
- Jie Xue (@JieX19)
- Hongbin Lu (@fgtdev-hblu)
- Frank Shen (@frankshen01)
- Miguel Angel Munoz (@mamunozgonzalez)
- Nicolas Thomas (@thomnico)

Hint: If you notice any issues in this documentation, you can create a pull request to improve it.

# **6.185 fortios\_log\_fortianalyzer\_cloud\_override\_setting – Override FortiAnalyzer Cloud settings in Fortinet's FortiOS and Forti-Gate.**

New in version 2.10.

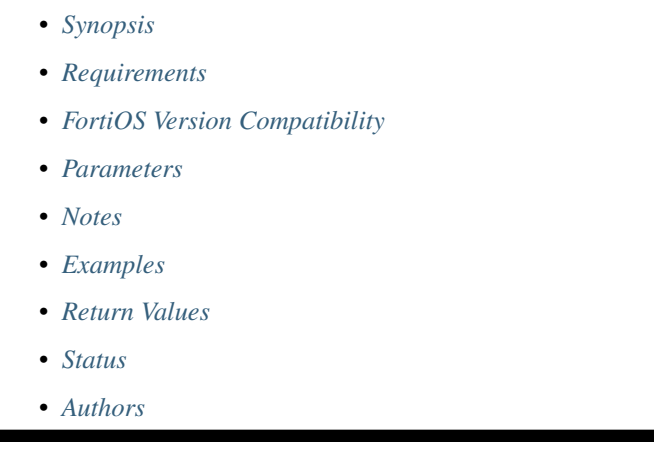

# <span id="page-428-0"></span>**6.185.1 Synopsis**

• This module is able to configure a FortiGate or FortiOS (FOS) device by allowing the user to set and modify log\_fortianalyzer\_cloud feature and override\_setting category. Examples include all parameters and values need to be adjusted to datasources before usage. Tested with FOS v6.0.0

# <span id="page-428-1"></span>**6.185.2 Requirements**

The below requirements are needed on the host that executes this module.

• ansible>=2.9.0

# <span id="page-428-2"></span>**6.185.3 FortiOS Version Compatibility**

#### <span id="page-428-3"></span>**6.185.4 Parameters**

### <span id="page-428-4"></span>**6.185.5 Notes**

Note:

• Legacy fortiosapi has been deprecated, httpapi is the preferred way to run playbooks

#### <span id="page-429-0"></span>**6.185.6 Examples**

```
- hosts: fortigates
 collections:
   - fortinet.fortios
 connection: httpapi
 vars:
  vdom: "root"
  ansible_httpapi_use_ssl: yes
  ansible_httpapi_validate_certs: no
  ansible_httpapi_port: 443
 tasks:
 - name: Override FortiAnalyzer Cloud settings.
   fortios_log_fortianalyzer_cloud_override_setting:
     vdom: "{{ vdom }}"
     log_fortianalyzer_cloud_override_setting:
       faz_type: "3"
       override: "enable"
       status: "enable"
```
#### <span id="page-429-1"></span>**6.185.7 Return Values**

Common return values are documented: [https://docs.ansible.com/ansible/latest/reference\\_appendices/common\\_](https://docs.ansible.com/ansible/latest/reference_appendices/common_return_values.html#common-return-values) [return\\_values.html#common-return-values,](https://docs.ansible.com/ansible/latest/reference_appendices/common_return_values.html#common-return-values) the following are the fields unique to this module:

### <span id="page-429-2"></span>**6.185.8 Status**

• This module is not guaranteed to have a backwards compatible interface.

#### <span id="page-429-3"></span>**6.185.9 Authors**

- Link Zheng (@chillancezen)
- Jie Xue (@JieX19)
- Hongbin Lu (@fgtdev-hblu)
- Frank Shen (@frankshen01)
- Miguel Angel Munoz (@mamunozgonzalez)
- Nicolas Thomas (@thomnico)

Hint: If you notice any issues in this documentation, you can create a pull request to improve it.

# **6.186 fortios\_log\_fortianalyzer\_cloud\_setting – Global FortiAnalyzer Cloud settings in Fortinet's FortiOS and FortiGate.**

New in version 2.10.

- *[Synopsis](#page-430-0)*
- *[Requirements](#page-430-1)*
- *[FortiOS Version Compatibility](#page-430-2)*
- *[Parameters](#page-430-3)*
- *[Notes](#page-430-4)*
- *[Examples](#page-430-5)*
- *[Return Values](#page-431-0)*
- *[Status](#page-431-1)*
- *[Authors](#page-431-2)*

#### <span id="page-430-0"></span>**6.186.1 Synopsis**

• This module is able to configure a FortiGate or FortiOS (FOS) device by allowing the user to set and modify log\_fortianalyzer\_cloud feature and setting category. Examples include all parameters and values need to be adjusted to datasources before usage. Tested with FOS v6.0.0

#### <span id="page-430-1"></span>**6.186.2 Requirements**

The below requirements are needed on the host that executes this module.

• ansible $>=$ 2.9.0

#### <span id="page-430-2"></span>**6.186.3 FortiOS Version Compatibility**

#### <span id="page-430-3"></span>**6.186.4 Parameters**

#### <span id="page-430-4"></span>**6.186.5 Notes**

Note:

```
• Legacy fortiosapi has been deprecated, httpapi is the preferred way to run playbooks
```
#### <span id="page-430-5"></span>**6.186.6 Examples**

```
- hosts: fortigates
 collections:
   - fortinet.fortios
 connection: httpapi
 vars:
  vdom: "root"
  ansible_httpapi_use_ssl: yes
  ansible_httpapi_validate_certs: no
```
(continues on next page)

**6.186. fortios\_log\_fortianalyzer\_cloud\_setting – Global FortiAnalyzer Cloud settings in Fortinet's 427FortiOS and FortiGate.**

```
ansible_httpapi_port: 443
tasks:
- name: Global FortiAnalyzer Cloud settings.
  fortios_log_fortianalyzer_cloud_setting:
    vdom: "{{ vdom }}"
    log_fortianalyzer_cloud_setting:
      __change_ip: "3"
      access_config: "enable"
      certificate: "<your_own_value> (source certificate.local.name)"
      conn_timeout: "6"
      enc_algorithm: "high-medium"
      faz_type: "8"
     hmac_algorithm: "sha256"
      interface: "<your_own_value> (source system.interface.name)"
      interface_select_method: "auto"
      ips_archive: "enable"
     max_log_rate: "13"
     mgmt_name: "<your_own_value>"
     monitor_failure_retry_period: "15"
     monitor_keepalive_period: "16"
     priority: "default"
      source_ip: "84.230.14.43"
      ssl_min_proto_version: "default"
      status: "enable"
      upload_day: "<your_own_value>"
      upload_interval: "daily"
      upload_option: "store-and-upload"
      upload_time: "<your_own_value>"
```
# <span id="page-431-0"></span>**6.186.7 Return Values**

Common return values are documented: [https://docs.ansible.com/ansible/latest/reference\\_appendices/common\\_](https://docs.ansible.com/ansible/latest/reference_appendices/common_return_values.html#common-return-values) [return\\_values.html#common-return-values,](https://docs.ansible.com/ansible/latest/reference_appendices/common_return_values.html#common-return-values) the following are the fields unique to this module:

# <span id="page-431-1"></span>**6.186.8 Status**

• This module is not guaranteed to have a backwards compatible interface.

# <span id="page-431-2"></span>**6.186.9 Authors**

- Link Zheng (@chillancezen)
- Jie Xue (@JieX19)
- Hongbin Lu (@fgtdev-hblu)
- Frank Shen (@frankshen01)
- Miguel Angel Munoz (@mamunozgonzalez)
- Nicolas Thomas (@thomnico)

Hint: If you notice any issues in this documentation, you can create a pull request to improve it.
## **6.187 fortios\_log\_fortianalyzer\_filter – Filters for FortiAnalyzer in Fortinet's FortiOS and FortiGate.**

New in version 2.10.

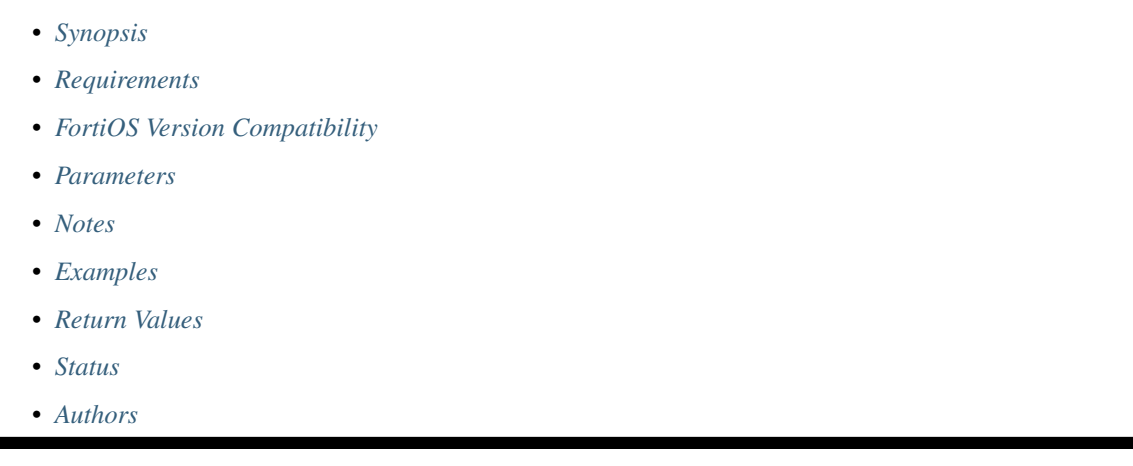

### <span id="page-432-0"></span>**6.187.1 Synopsis**

• This module is able to configure a FortiGate or FortiOS (FOS) device by allowing the user to set and modify log\_fortianalyzer feature and filter category. Examples include all parameters and values need to be adjusted to datasources before usage. Tested with FOS v6.0.0

### <span id="page-432-1"></span>**6.187.2 Requirements**

The below requirements are needed on the host that executes this module.

• ansible $>=2.9.0$ 

## <span id="page-432-2"></span>**6.187.3 FortiOS Version Compatibility**

### <span id="page-432-3"></span>**6.187.4 Parameters**

#### <span id="page-432-4"></span>**6.187.5 Notes**

Note:

• Legacy fortiosapi has been deprecated, httpapi is the preferred way to run playbooks

### <span id="page-432-5"></span>**6.187.6 Examples**

```
- hosts: fortigates
 collections:
   - fortinet.fortios
 connection: httpapi
 vars:
  vdom: "root"
  ansible_httpapi_use_ssl: yes
  ansible_httpapi_validate_certs: no
  ansible_httpapi_port: 443
 tasks:
 - name: Filters for FortiAnalyzer.
   fortios_log_fortianalyzer_filter:
     vdom: "{{ vdom }}"
     log_fortianalyzer_filter:
       anomaly: "enable"
       dlp_archive: "enable"
       dns: "enable"
       filter: "<your_own_value>"
       filter_type: "include"
       forward_traffic: "enable"
       gtp: "enable"
       local_traffic: "enable"
       multicast_traffic: "enable"
       netscan_discovery: "<your_own_value>"
       netscan_vulnerability: "<your_own_value>"
       severity: "emergency"
       sniffer_traffic: "enable"
       ssh: "enable"
       voip: "enable"
```
## <span id="page-433-0"></span>**6.187.7 Return Values**

Common return values are documented: [https://docs.ansible.com/ansible/latest/reference\\_appendices/common\\_](https://docs.ansible.com/ansible/latest/reference_appendices/common_return_values.html#common-return-values) [return\\_values.html#common-return-values,](https://docs.ansible.com/ansible/latest/reference_appendices/common_return_values.html#common-return-values) the following are the fields unique to this module:

## <span id="page-433-1"></span>**6.187.8 Status**

• This module is not guaranteed to have a backwards compatible interface.

## <span id="page-433-2"></span>**6.187.9 Authors**

- Link Zheng (@chillancezen)
- Jie Xue (@JieX19)
- Hongbin Lu (@fgtdev-hblu)
- Frank Shen (@frankshen01)
- Miguel Angel Munoz (@mamunozgonzalez)
- Nicolas Thomas (@thomnico)

Hint: If you notice any issues in this documentation, you can create a pull request to improve it.

# **6.188 fortios\_log\_fortianalyzer\_override\_filter – Override filters for FortiAnalyzer in Fortinet's FortiOS and FortiGate.**

New in version 2.10.

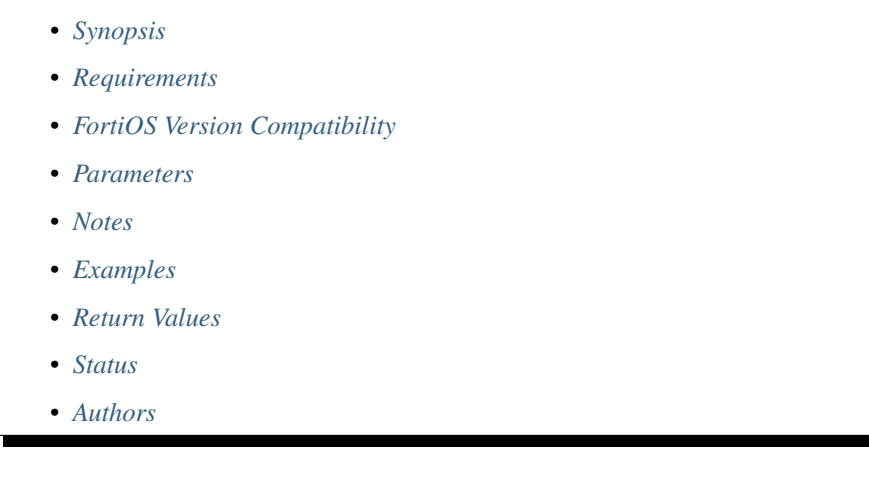

### <span id="page-434-0"></span>**6.188.1 Synopsis**

• This module is able to configure a FortiGate or FortiOS (FOS) device by allowing the user to set and modify log\_fortianalyzer feature and override\_filter category. Examples include all parameters and values need to be adjusted to datasources before usage. Tested with FOS v6.0.0

## <span id="page-434-1"></span>**6.188.2 Requirements**

The below requirements are needed on the host that executes this module.

• ansible $>=2.9.0$ 

## <span id="page-434-2"></span>**6.188.3 FortiOS Version Compatibility**

### <span id="page-434-3"></span>**6.188.4 Parameters**

#### <span id="page-434-4"></span>**6.188.5 Notes**

Note:

• Legacy fortiosapi has been deprecated, httpapi is the preferred way to run playbooks

### <span id="page-434-5"></span>**6.188.6 Examples**

```
- hosts: fortigates
 collections:
   - fortinet.fortios
 connection: httpapi
 vars:
  vdom: "root"
  ansible_httpapi_use_ssl: yes
  ansible_httpapi_validate_certs: no
  ansible_httpapi_port: 443
 tasks:
 - name: Override filters for FortiAnalyzer.
   fortios_log_fortianalyzer_override_filter:
     vdom: "{{ vdom }}"
     log_fortianalyzer_override_filter:
       anomaly: "enable"
       dlp_archive: "enable"
       dns: "enable"
       filter: "<your_own_value>"
       filter_type: "include"
       forward_traffic: "enable"
       gtp: "enable"
       local_traffic: "enable"
       multicast_traffic: "enable"
       netscan_discovery: "<your_own_value>"
       netscan_vulnerability: "<your_own_value>"
       severity: "emergency"
       sniffer_traffic: "enable"
       ssh: "enable"
       voip: "enable"
```
## <span id="page-435-0"></span>**6.188.7 Return Values**

Common return values are documented: [https://docs.ansible.com/ansible/latest/reference\\_appendices/common\\_](https://docs.ansible.com/ansible/latest/reference_appendices/common_return_values.html#common-return-values) [return\\_values.html#common-return-values,](https://docs.ansible.com/ansible/latest/reference_appendices/common_return_values.html#common-return-values) the following are the fields unique to this module:

### <span id="page-435-1"></span>**6.188.8 Status**

• This module is not guaranteed to have a backwards compatible interface.

## <span id="page-435-2"></span>**6.188.9 Authors**

- Link Zheng (@chillancezen)
- Jie Xue (@JieX19)
- Hongbin Lu (@fgtdev-hblu)
- Frank Shen (@frankshen01)
- Miguel Angel Munoz (@mamunozgonzalez)
- Nicolas Thomas (@thomnico)

Hint: If you notice any issues in this documentation, you can create a pull request to improve it.

## **6.189 fortios\_log\_fortianalyzer\_override\_setting – Override FortiAnalyzer settings in Fortinet's FortiOS and FortiGate.**

New in version 2.10.

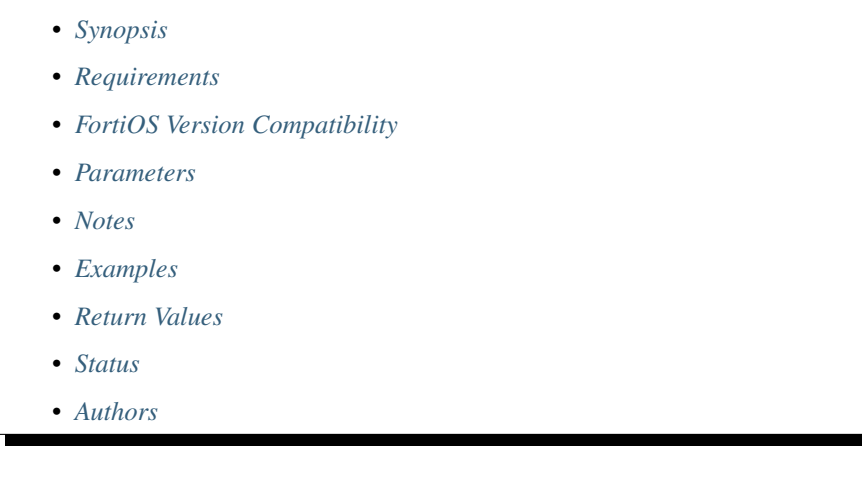

### <span id="page-436-0"></span>**6.189.1 Synopsis**

• This module is able to configure a FortiGate or FortiOS (FOS) device by allowing the user to set and modify log\_fortianalyzer feature and override\_setting category. Examples include all parameters and values need to be adjusted to datasources before usage. Tested with FOS v6.0.0

### <span id="page-436-1"></span>**6.189.2 Requirements**

The below requirements are needed on the host that executes this module.

• ansible $>=2.9.0$ 

## <span id="page-436-2"></span>**6.189.3 FortiOS Version Compatibility**

#### <span id="page-436-3"></span>**6.189.4 Parameters**

#### <span id="page-436-4"></span>**6.189.5 Notes**

Note:

• Legacy fortiosapi has been deprecated, httpapi is the preferred way to run playbooks

### <span id="page-436-5"></span>**6.189.6 Examples**

```
- hosts: fortigates
 collections:
   - fortinet.fortios
 connection: httpapi
 vars:
  vdom: "root"
  ansible_httpapi_use_ssl: yes
  ansible_httpapi_validate_certs: no
  ansible_httpapi_port: 443
 tasks:
 - name: Override FortiAnalyzer settings.
   fortios_log_fortianalyzer_override_setting:
     vdom: "{{ vdom }}"
     log_fortianalyzer_override_setting:
       __change_ip: "3"
       access_config: "enable"
       certificate: "<your_own_value> (source certificate.local.name)"
       certificate_verification: "enable"
       conn_timeout: "7"
       enc_algorithm: "high-medium"
       faz_type: "9"
       hmac_algorithm: "sha256"
       interface: "<your_own_value> (source system.interface.name)"
       interface_select_method: "auto"
       ips_archive: "enable"
       max_log_rate: "14"
       mgmt_name: "<your_own_value>"
       monitor_failure_retry_period: "16"
       monitor_keepalive_period: "17"
       override: "enable"
       priority: "default"
       reliable: "enable"
       serial:
         -
           name: "default_name_22"
       server: "192.168.100.40"
       source_ip: "84.230.14.43"
       ssl_min_proto_version: "default"
       status: "enable"
       upload_day: "<your_own_value>"
       upload_interval: "daily"
       upload_option: "store-and-upload"
       upload_time: "<your_own_value>"
       use_management_vdom: "enable"
```
### <span id="page-437-0"></span>**6.189.7 Return Values**

Common return values are documented: https://docs.ansible.com/ansible/latest/reference appendices/common [return\\_values.html#common-return-values,](https://docs.ansible.com/ansible/latest/reference_appendices/common_return_values.html#common-return-values) the following are the fields unique to this module:

### <span id="page-437-1"></span>**6.189.8 Status**

• This module is not guaranteed to have a backwards compatible interface.

#### <span id="page-438-0"></span>**6.189.9 Authors**

- Link Zheng (@chillancezen)
- Jie Xue (@JieX19)
- Hongbin Lu (@fgtdev-hblu)
- Frank Shen (@frankshen01)
- Miguel Angel Munoz (@mamunozgonzalez)
- Nicolas Thomas (@thomnico)

Hint: If you notice any issues in this documentation, you can create a pull request to improve it.

# **6.190 fortios\_log\_fortianalyzer\_setting – Global FortiAnalyzer settings in Fortinet's FortiOS and FortiGate.**

New in version 2.10.

- *[Synopsis](#page-438-1)*
- *[Requirements](#page-438-2)*
- *[FortiOS Version Compatibility](#page-439-0)*
- *[Parameters](#page-439-1)*
- *[Notes](#page-439-2)*
- *[Examples](#page-439-3)*
- *[Return Values](#page-440-0)*
- *[Status](#page-440-1)*
- *[Authors](#page-440-2)*

#### <span id="page-438-1"></span>**6.190.1 Synopsis**

• This module is able to configure a FortiGate or FortiOS (FOS) device by allowing the user to set and modify log\_fortianalyzer feature and setting category. Examples include all parameters and values need to be adjusted to datasources before usage. Tested with FOS v6.0.0

### <span id="page-438-2"></span>**6.190.2 Requirements**

The below requirements are needed on the host that executes this module.

• ansible $>=$ 2.9.0

### <span id="page-439-0"></span>**6.190.3 FortiOS Version Compatibility**

### <span id="page-439-1"></span>**6.190.4 Parameters**

#### <span id="page-439-2"></span>**6.190.5 Notes**

#### Note:

• Legacy fortiosapi has been deprecated, httpapi is the preferred way to run playbooks

### <span id="page-439-3"></span>**6.190.6 Examples**

```
- hosts: fortigates
 collections:
   - fortinet.fortios
 connection: httpapi
 vars:
  vdom: "root"
  ansible_httpapi_use_ssl: yes
  ansible_httpapi_validate_certs: no
  ansible_httpapi_port: 443
 tasks:
  - name: Global FortiAnalyzer settings.
   fortios_log_fortianalyzer_setting:
     vdom: "{{ vdom }}"
     log_fortianalyzer_setting:
        __change_ip: "3"
       access_config: "enable"
       certificate: "<your_own_value> (source certificate.local.name)"
       certificate_verification: "enable"
       conn_timeout: "7"
       enc_algorithm: "high-medium"
       faz_type: "9"
       hmac_algorithm: "sha256"
       interface: "<your_own_value> (source system.interface.name)"
       interface_select_method: "auto"
       ips_archive: "enable"
       max_log_rate: "14"
       mgmt_name: "<your_own_value>"
       monitor_failure_retry_period: "16"
       monitor_keepalive_period: "17"
       priority: "default"
       reliable: "enable"
       serial:
         -
            name: "default_name_21"
       server: "192.168.100.40"
       source_ip: "84.230.14.43"
       ssl_min_proto_version: "default"
       status: "enable"
       upload_day: "<your_own_value>"
       upload_interval: "daily"
       upload_option: "store-and-upload"
       upload_time: "<your_own_value>"
```
## <span id="page-440-0"></span>**6.190.7 Return Values**

Common return values are documented: [https://docs.ansible.com/ansible/latest/reference\\_appendices/common\\_](https://docs.ansible.com/ansible/latest/reference_appendices/common_return_values.html#common-return-values) [return\\_values.html#common-return-values,](https://docs.ansible.com/ansible/latest/reference_appendices/common_return_values.html#common-return-values) the following are the fields unique to this module:

## <span id="page-440-1"></span>**6.190.8 Status**

• This module is not guaranteed to have a backwards compatible interface.

## <span id="page-440-2"></span>**6.190.9 Authors**

- Link Zheng (@chillancezen)
- Jie Xue (@JieX19)
- Hongbin Lu (@fgtdev-hblu)
- Frank Shen (@frankshen01)
- Miguel Angel Munoz (@mamunozgonzalez)
- Nicolas Thomas (@thomnico)

Hint: If you notice any issues in this documentation, you can create a pull request to improve it.

# **6.191 fortios\_log\_fortiguard\_filter – Filters for FortiCloud in Fortinet's FortiOS and FortiGate.**

New in version 2.10.

- *[Synopsis](#page-440-3)*
- *[Requirements](#page-441-0)*
- *[FortiOS Version Compatibility](#page-441-1)*
- *[Parameters](#page-441-2)*
- *[Notes](#page-441-3)*
- *[Examples](#page-441-4)*
- *[Return Values](#page-441-5)*
- *[Status](#page-442-0)*
- *[Authors](#page-442-1)*

### <span id="page-440-3"></span>**6.191.1 Synopsis**

• This module is able to configure a FortiGate or FortiOS (FOS) device by allowing the user to set and modify log\_fortiguard feature and filter category. Examples include all parameters and values need to be adjusted to datasources before usage. Tested with FOS v6.0.0

#### <span id="page-441-0"></span>**6.191.2 Requirements**

The below requirements are needed on the host that executes this module.

• ansible>=2.9.0

### <span id="page-441-1"></span>**6.191.3 FortiOS Version Compatibility**

#### <span id="page-441-2"></span>**6.191.4 Parameters**

#### <span id="page-441-3"></span>**6.191.5 Notes**

#### Note:

• Legacy fortiosapi has been deprecated, httpapi is the preferred way to run playbooks

#### <span id="page-441-4"></span>**6.191.6 Examples**

```
- hosts: fortigates
 collections:
   - fortinet.fortios
 connection: httpapi
 vars:
  vdom: "root"
  ansible_httpapi_use_ssl: yes
  ansible_httpapi_validate_certs: no
  ansible_httpapi_port: 443
 tasks:
  - name: Filters for FortiCloud.
   fortios_log_fortiguard_filter:
     vdom: "{{ vdom }}"
     log_fortiguard_filter:
       anomaly: "enable"
       dlp_archive: "enable"
       dns: "enable"
       filter: "<your_own_value>"
       filter_type: "include"
       forward_traffic: "enable"
       gtp: "enable"
       local_traffic: "enable"
       multicast_traffic: "enable"
       netscan_discovery: "<your_own_value>"
       netscan_vulnerability: "<your_own_value>"
        severity: "emergency"
        sniffer_traffic: "enable"
        ssh: "enable"
       voip: "enable"
```
## <span id="page-441-5"></span>**6.191.7 Return Values**

Common return values are documented: [https://docs.ansible.com/ansible/latest/reference\\_appendices/common\\_](https://docs.ansible.com/ansible/latest/reference_appendices/common_return_values.html#common-return-values) [return\\_values.html#common-return-values,](https://docs.ansible.com/ansible/latest/reference_appendices/common_return_values.html#common-return-values) the following are the fields unique to this module:

### <span id="page-442-0"></span>**6.191.8 Status**

• This module is not guaranteed to have a backwards compatible interface.

## <span id="page-442-1"></span>**6.191.9 Authors**

- Link Zheng (@chillancezen)
- Jie Xue (@JieX19)
- Hongbin Lu (@fgtdev-hblu)
- Frank Shen (@frankshen01)
- Miguel Angel Munoz (@mamunozgonzalez)
- Nicolas Thomas (@thomnico)

Hint: If you notice any issues in this documentation, you can create a pull request to improve it.

## **6.192 fortios\_log\_fortiguard\_override\_filter – Override filters for FortiCloud in Fortinet's FortiOS and FortiGate.**

New in version 2.10.

- *[Synopsis](#page-442-2)*
- *[Requirements](#page-442-3)*
- *[FortiOS Version Compatibility](#page-443-0)*
- *[Parameters](#page-443-1)*
- *[Notes](#page-443-2)*
- *[Examples](#page-443-3)*
- *[Return Values](#page-443-4)*
- *[Status](#page-444-0)*
- *[Authors](#page-444-1)*

## <span id="page-442-2"></span>**6.192.1 Synopsis**

• This module is able to configure a FortiGate or FortiOS (FOS) device by allowing the user to set and modify log\_fortiguard feature and override\_filter category. Examples include all parameters and values need to be adjusted to datasources before usage. Tested with FOS v6.0.0

### <span id="page-442-3"></span>**6.192.2 Requirements**

The below requirements are needed on the host that executes this module.

• ansible $>=2.9.0$ 

## <span id="page-443-0"></span>**6.192.3 FortiOS Version Compatibility**

<span id="page-443-1"></span>**6.192.4 Parameters**

#### <span id="page-443-2"></span>**6.192.5 Notes**

Note:

• Legacy fortiosapi has been deprecated, httpapi is the preferred way to run playbooks

#### <span id="page-443-3"></span>**6.192.6 Examples**

```
- hosts: fortigates
 collections:
   - fortinet.fortios
 connection: httpapi
 vars:
  vdom: "root"
  ansible_httpapi_use_ssl: yes
  ansible_httpapi_validate_certs: no
  ansible_httpapi_port: 443
 tasks:
  - name: Override filters for FortiCloud.
   fortios_log_fortiguard_override_filter:
     vdom: "{{ vdom }}"
     log_fortiguard_override_filter:
       anomaly: "enable"
       dlp_archive: "enable"
       dns: "enable"
       filter: "<your_own_value>"
       filter_type: "include"
       forward_traffic: "enable"
       gtp: "enable"
       local_traffic: "enable"
       multicast_traffic: "enable"
       netscan_discovery: "<your_own_value>"
       netscan_vulnerability: "<your_own_value>"
       severity: "emergency"
       sniffer_traffic: "enable"
       ssh: "enable"
       voip: "enable"
```
## <span id="page-443-4"></span>**6.192.7 Return Values**

Common return values are documented: [https://docs.ansible.com/ansible/latest/reference\\_appendices/common\\_](https://docs.ansible.com/ansible/latest/reference_appendices/common_return_values.html#common-return-values) [return\\_values.html#common-return-values,](https://docs.ansible.com/ansible/latest/reference_appendices/common_return_values.html#common-return-values) the following are the fields unique to this module:

### <span id="page-444-0"></span>**6.192.8 Status**

• This module is not guaranteed to have a backwards compatible interface.

## <span id="page-444-1"></span>**6.192.9 Authors**

- Link Zheng (@chillancezen)
- Jie Xue (@JieX19)
- Hongbin Lu (@fgtdev-hblu)
- Frank Shen (@frankshen01)
- Miguel Angel Munoz (@mamunozgonzalez)
- Nicolas Thomas (@thomnico)

Hint: If you notice any issues in this documentation, you can create a pull request to improve it.

## **6.193 fortios\_log\_fortiguard\_override\_setting – Override global FortiCloud logging settings for this VDOM in Fortinet's FortiOS and FortiGate.**

New in version 2.10.

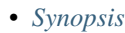

- *[Requirements](#page-445-0)*
- *[FortiOS Version Compatibility](#page-445-1)*
- *[Parameters](#page-445-2)*
- *[Notes](#page-445-3)*
- *[Examples](#page-445-4)*
- *[Return Values](#page-445-5)*
- *[Status](#page-445-6)*
- *[Authors](#page-446-0)*

### <span id="page-444-2"></span>**6.193.1 Synopsis**

• This module is able to configure a FortiGate or FortiOS (FOS) device by allowing the user to set and modify log\_fortiguard feature and override\_setting category. Examples include all parameters and values need to be adjusted to datasources before usage. Tested with FOS v6.0.0

#### <span id="page-445-0"></span>**6.193.2 Requirements**

The below requirements are needed on the host that executes this module.

• ansible $>=$ 2.9.0

## <span id="page-445-1"></span>**6.193.3 FortiOS Version Compatibility**

#### <span id="page-445-2"></span>**6.193.4 Parameters**

#### <span id="page-445-3"></span>**6.193.5 Notes**

#### Note:

• Legacy fortiosapi has been deprecated, httpapi is the preferred way to run playbooks

## <span id="page-445-4"></span>**6.193.6 Examples**

```
- hosts: fortigates
 collections:
   - fortinet.fortios
 connection: httpapi
 vars:
  vdom: "root"
  ansible_httpapi_use_ssl: yes
  ansible_httpapi_validate_certs: no
  ansible_httpapi_port: 443
 tasks:
  - name: Override global FortiCloud logging settings for this VDOM.
   fortios_log_fortiguard_override_setting:
     vdom: "{{ vdom }}"
     log_fortiguard_override_setting:
       max_log_rate: "3"
       override: "enable"
       priority: "default"
       status: "enable"
       upload_day: "<your_own_value>"
       upload_interval: "daily"
       upload_option: "store-and-upload"
       upload_time: "<your_own_value>"
```
### <span id="page-445-5"></span>**6.193.7 Return Values**

Common return values are documented: [https://docs.ansible.com/ansible/latest/reference\\_appendices/common\\_](https://docs.ansible.com/ansible/latest/reference_appendices/common_return_values.html#common-return-values) [return\\_values.html#common-return-values,](https://docs.ansible.com/ansible/latest/reference_appendices/common_return_values.html#common-return-values) the following are the fields unique to this module:

#### <span id="page-445-6"></span>**6.193.8 Status**

• This module is not guaranteed to have a backwards compatible interface.

#### <span id="page-446-0"></span>**6.193.9 Authors**

- Link Zheng (@chillancezen)
- Jie Xue (@JieX19)
- Hongbin Lu (@fgtdev-hblu)
- Frank Shen (@frankshen01)
- Miguel Angel Munoz (@mamunozgonzalez)
- Nicolas Thomas (@thomnico)

Hint: If you notice any issues in this documentation, you can create a pull request to improve it.

# **6.194 fortios\_log\_fortiguard\_setting – Configure logging to Forti-Cloud in Fortinet's FortiOS and FortiGate.**

New in version 2.10.

- *[Synopsis](#page-446-1)*
- *[Requirements](#page-446-2)*
- *[FortiOS Version Compatibility](#page-447-0)*
- *[Parameters](#page-447-1)*
- *[Notes](#page-447-2)*
- *[Examples](#page-447-3)*
- *[Return Values](#page-447-4)*
- *[Status](#page-447-5)*
- *[Authors](#page-448-0)*

#### <span id="page-446-1"></span>**6.194.1 Synopsis**

• This module is able to configure a FortiGate or FortiOS (FOS) device by allowing the user to set and modify log\_fortiguard feature and setting category. Examples include all parameters and values need to be adjusted to datasources before usage. Tested with FOS v6.0.0

### <span id="page-446-2"></span>**6.194.2 Requirements**

The below requirements are needed on the host that executes this module.

• ansible $>=$ 2.9.0

### <span id="page-447-0"></span>**6.194.3 FortiOS Version Compatibility**

#### <span id="page-447-1"></span>**6.194.4 Parameters**

#### <span id="page-447-2"></span>**6.194.5 Notes**

#### Note:

• Legacy fortiosapi has been deprecated, httpapi is the preferred way to run playbooks

### <span id="page-447-3"></span>**6.194.6 Examples**

```
- hosts: fortigates
 collections:
   - fortinet.fortios
 connection: httpapi
 vars:
  vdom: "root"
  ansible_httpapi_use_ssl: yes
  ansible_httpapi_validate_certs: no
  ansible_httpapi_port: 443
 tasks:
 - name: Configure logging to FortiCloud.
   fortios_log_fortiguard_setting:
     vdom: "{{ vdom }}"
     log_fortiguard_setting:
       conn_timeout: "3"
       enc_algorithm: "high-medium"
       interface: "<your_own_value> (source system.interface.name)"
       interface_select_method: "auto"
       max_log_rate: "7"
       priority: "default"
       source_ip: "84.230.14.43"
       ssl_min_proto_version: "default"
       status: "enable"
       upload_day: "<your_own_value>"
       upload_interval: "daily"
       upload_option: "store-and-upload"
       upload_time: "<your_own_value>"
```
#### <span id="page-447-4"></span>**6.194.7 Return Values**

Common return values are documented: [https://docs.ansible.com/ansible/latest/reference\\_appendices/common\\_](https://docs.ansible.com/ansible/latest/reference_appendices/common_return_values.html#common-return-values) [return\\_values.html#common-return-values,](https://docs.ansible.com/ansible/latest/reference_appendices/common_return_values.html#common-return-values) the following are the fields unique to this module:

#### <span id="page-447-5"></span>**6.194.8 Status**

• This module is not guaranteed to have a backwards compatible interface.

#### <span id="page-448-0"></span>**6.194.9 Authors**

- Link Zheng (@chillancezen)
- Jie Xue (@JieX19)
- Hongbin Lu (@fgtdev-hblu)
- Frank Shen (@frankshen01)
- Miguel Angel Munoz (@mamunozgonzalez)
- Nicolas Thomas (@thomnico)

Hint: If you notice any issues in this documentation, you can create a pull request to improve it.

# **6.195 fortios\_log\_gui\_display – Configure how log messages are displayed on the GUI in Fortinet's FortiOS and FortiGate.**

New in version 2.10.

- *[Synopsis](#page-448-1)*
- *[Requirements](#page-448-2)*
- *[FortiOS Version Compatibility](#page-449-0)*
- *[Parameters](#page-449-1)*
- *[Notes](#page-449-2)*
- *[Examples](#page-449-3)*
- *[Return Values](#page-449-4)*
- *[Status](#page-449-5)*
- *[Authors](#page-449-6)*

## <span id="page-448-1"></span>**6.195.1 Synopsis**

• This module is able to configure a FortiGate or FortiOS (FOS) device by allowing the user to set and modify log feature and gui\_display category. Examples include all parameters and values need to be adjusted to datasources before usage. Tested with FOS v6.0.0

## <span id="page-448-2"></span>**6.195.2 Requirements**

The below requirements are needed on the host that executes this module.

• ansible $>=$ 2.9.0

### <span id="page-449-0"></span>**6.195.3 FortiOS Version Compatibility**

#### <span id="page-449-1"></span>**6.195.4 Parameters**

#### <span id="page-449-2"></span>**6.195.5 Notes**

#### Note:

• Legacy fortiosapi has been deprecated, httpapi is the preferred way to run playbooks

### <span id="page-449-3"></span>**6.195.6 Examples**

```
- hosts: fortigates
 collections:
   - fortinet.fortios
 connection: httpapi
 vars:
  vdom: "root"
  ansible_httpapi_use_ssl: yes
  ansible_httpapi_validate_certs: no
  ansible_httpapi_port: 443
 tasks:
 - name: Configure how log messages are displayed on the GUI.
   fortios_log_gui_display:
     vdom: "{{ vdom }}"
     log_gui_display:
       fortiview_unscanned_apps: "enable"
       resolve_apps: "enable"
       resolve_hosts: "enable"
```
## <span id="page-449-4"></span>**6.195.7 Return Values**

Common return values are documented: [https://docs.ansible.com/ansible/latest/reference\\_appendices/common\\_](https://docs.ansible.com/ansible/latest/reference_appendices/common_return_values.html#common-return-values) [return\\_values.html#common-return-values,](https://docs.ansible.com/ansible/latest/reference_appendices/common_return_values.html#common-return-values) the following are the fields unique to this module:

#### <span id="page-449-5"></span>**6.195.8 Status**

• This module is not guaranteed to have a backwards compatible interface.

### <span id="page-449-6"></span>**6.195.9 Authors**

- Link Zheng (@chillancezen)
- Jie Xue (@JieX19)
- Hongbin Lu (@fgtdev-hblu)
- Frank Shen (@frankshen01)
- Miguel Angel Munoz (@mamunozgonzalez)
- Nicolas Thomas (@thomnico)

Hint: If you notice any issues in this documentation, you can create a pull request to improve it.

## **6.196 fortios\_log\_memory\_filter – Filters for memory buffer in Fortinet's FortiOS and FortiGate.**

New in version 2.10.

- *[Synopsis](#page-450-0)*
- *[Requirements](#page-450-1)*
- *[FortiOS Version Compatibility](#page-450-2)*
- *[Parameters](#page-450-3)*
- *[Notes](#page-450-4)*
- *[Examples](#page-451-0)*
- *[Return Values](#page-451-1)*
- *[Status](#page-452-0)*
- *[Authors](#page-452-1)*

#### <span id="page-450-0"></span>**6.196.1 Synopsis**

• This module is able to configure a FortiGate or FortiOS (FOS) device by allowing the user to set and modify log\_memory feature and filter category. Examples include all parameters and values need to be adjusted to datasources before usage. Tested with FOS v6.0.0

#### <span id="page-450-1"></span>**6.196.2 Requirements**

The below requirements are needed on the host that executes this module.

• ansible $>=$ 2.9.0

#### <span id="page-450-2"></span>**6.196.3 FortiOS Version Compatibility**

#### <span id="page-450-3"></span>**6.196.4 Parameters**

## <span id="page-450-4"></span>**6.196.5 Notes**

Note:

• Legacy fortiosapi has been deprecated, httpapi is the preferred way to run playbooks

## <span id="page-451-0"></span>**6.196.6 Examples**

```
- hosts: fortigates
 collections:
   - fortinet.fortios
 connection: httpapi
 vars:
  vdom: "root"
  ansible_httpapi_use_ssl: yes
  ansible_httpapi_validate_certs: no
  ansible_httpapi_port: 443
 tasks:
 - name: Filters for memory buffer.
   fortios_log_memory_filter:
     vdom: "{{ vdom }}"
     log_memory_filter:
       admin: "enable"
       anomaly: "enable"
       auth: "enable"
       cpu_memory_usage: "enable"
       dhcp: "enable"
       dns: "enable"
       event: "enable"
       filter: "<your_own_value>"
       filter_type: "include"
       forward_traffic: "enable"
       gtp: "enable"
       ha: "enable"
       ipsec: "enable"
       ldb_monitor: "enable"
       local_traffic: "enable"
       multicast_traffic: "enable"
       netscan_discovery: "<your_own_value>"
       netscan_vulnerability: "<your_own_value>"
       notification: "enable"
       pattern: "enable"
       ppp: "enable"
       radius: "enable"
       severity: "emergency"
       sniffer_traffic: "enable"
       ssh: "enable"
       sslvpn_log_adm: "enable"
       sslvpn_log_auth: "enable"
       sslvpn_log_session: "enable"
       system: "enable"
       vip_ssl: "enable"
       voip: "enable"
       wan_opt: "enable"
       wireless_activity: "enable"
```
## <span id="page-451-1"></span>**6.196.7 Return Values**

Common return values are documented: [https://docs.ansible.com/ansible/latest/reference\\_appendices/common\\_](https://docs.ansible.com/ansible/latest/reference_appendices/common_return_values.html#common-return-values) [return\\_values.html#common-return-values,](https://docs.ansible.com/ansible/latest/reference_appendices/common_return_values.html#common-return-values) the following are the fields unique to this module:

## <span id="page-452-0"></span>**6.196.8 Status**

• This module is not guaranteed to have a backwards compatible interface.

## <span id="page-452-1"></span>**6.196.9 Authors**

- Link Zheng (@chillancezen)
- Jie Xue (@JieX19)
- Hongbin Lu (@fgtdev-hblu)
- Frank Shen (@frankshen01)
- Miguel Angel Munoz (@mamunozgonzalez)
- Nicolas Thomas (@thomnico)

Hint: If you notice any issues in this documentation, you can create a pull request to improve it.

# **6.197 fortios\_log\_memory\_global\_setting – Global settings for memory logging in Fortinet's FortiOS and FortiGate.**

New in version 2.10.

- *[Synopsis](#page-452-2)*
- *[Requirements](#page-452-3)*
- *[FortiOS Version Compatibility](#page-453-0)*
- *[Parameters](#page-453-1)*
- *[Notes](#page-453-2)*
- *[Examples](#page-453-3)*
- *[Return Values](#page-453-4)*
- *[Status](#page-453-5)*
- *[Authors](#page-453-6)*

## <span id="page-452-2"></span>**6.197.1 Synopsis**

• This module is able to configure a FortiGate or FortiOS (FOS) device by allowing the user to set and modify log\_memory feature and global\_setting category. Examples include all parameters and values need to be adjusted to datasources before usage. Tested with FOS v6.0.0

## <span id="page-452-3"></span>**6.197.2 Requirements**

The below requirements are needed on the host that executes this module.

• ansible $>=$ 2.9.0

## <span id="page-453-0"></span>**6.197.3 FortiOS Version Compatibility**

<span id="page-453-1"></span>**6.197.4 Parameters**

#### <span id="page-453-2"></span>**6.197.5 Notes**

Note:

• Legacy fortiosapi has been deprecated, httpapi is the preferred way to run playbooks

#### <span id="page-453-3"></span>**6.197.6 Examples**

```
- hosts: fortigates
 collections:
   - fortinet.fortios
 connection: httpapi
 vars:
  vdom: "root"
  ansible_httpapi_use_ssl: yes
  ansible_httpapi_validate_certs: no
  ansible_httpapi_port: 443
 tasks:
  - name: Global settings for memory logging.
   fortios_log_memory_global_setting:
     vdom: "{{ vdom }}"
     log_memory_global_setting:
       full_final_warning_threshold: "3"
       full_first_warning_threshold: "4"
       full_second_warning_threshold: "5"
       max_size: "6"
```
#### <span id="page-453-4"></span>**6.197.7 Return Values**

Common return values are documented: [https://docs.ansible.com/ansible/latest/reference\\_appendices/common\\_](https://docs.ansible.com/ansible/latest/reference_appendices/common_return_values.html#common-return-values) [return\\_values.html#common-return-values,](https://docs.ansible.com/ansible/latest/reference_appendices/common_return_values.html#common-return-values) the following are the fields unique to this module:

### <span id="page-453-5"></span>**6.197.8 Status**

• This module is not guaranteed to have a backwards compatible interface.

### <span id="page-453-6"></span>**6.197.9 Authors**

- Link Zheng (@chillancezen)
- Jie Xue (@JieX19)
- Hongbin Lu (@fgtdev-hblu)
- Frank Shen (@frankshen01)
- Miguel Angel Munoz (@mamunozgonzalez)
- Nicolas Thomas (@thomnico)

Hint: If you notice any issues in this documentation, you can create a pull request to improve it.

## **6.198 fortios\_log\_memory\_setting – Settings for memory buffer in Fortinet's FortiOS and FortiGate.**

New in version 2.10.

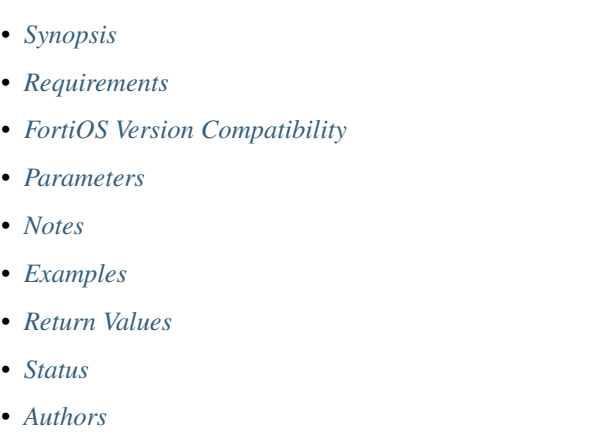

## <span id="page-454-0"></span>**6.198.1 Synopsis**

• This module is able to configure a FortiGate or FortiOS (FOS) device by allowing the user to set and modify log memory feature and setting category. Examples include all parameters and values need to be adjusted to datasources before usage. Tested with FOS v6.0.0

## <span id="page-454-1"></span>**6.198.2 Requirements**

The below requirements are needed on the host that executes this module.

• ansible $>=2.9.0$ 

## <span id="page-454-2"></span>**6.198.3 FortiOS Version Compatibility**

#### <span id="page-454-3"></span>**6.198.4 Parameters**

#### <span id="page-454-4"></span>**6.198.5 Notes**

#### Note:

• Legacy fortiosapi has been deprecated, httpapi is the preferred way to run playbooks

#### <span id="page-455-0"></span>**6.198.6 Examples**

```
- hosts: fortigates
 collections:
   - fortinet.fortios
 connection: httpapi
 vars:
  vdom: "root"
  ansible_httpapi_use_ssl: yes
  ansible_httpapi_validate_certs: no
  ansible_httpapi_port: 443
 tasks:
 - name: Settings for memory buffer.
   fortios_log_memory_setting:
     vdom: "{{ vdom }}"
     log_memory_setting:
       diskfull: "overwrite"
       status: "enable"
```
### <span id="page-455-1"></span>**6.198.7 Return Values**

Common return values are documented: [https://docs.ansible.com/ansible/latest/reference\\_appendices/common\\_](https://docs.ansible.com/ansible/latest/reference_appendices/common_return_values.html#common-return-values) [return\\_values.html#common-return-values,](https://docs.ansible.com/ansible/latest/reference_appendices/common_return_values.html#common-return-values) the following are the fields unique to this module:

#### <span id="page-455-2"></span>**6.198.8 Status**

• This module is not guaranteed to have a backwards compatible interface.

#### <span id="page-455-3"></span>**6.198.9 Authors**

- Link Zheng (@chillancezen)
- Jie Xue (@JieX19)
- Hongbin Lu (@fgtdev-hblu)
- Frank Shen (@frankshen01)
- Miguel Angel Munoz (@mamunozgonzalez)
- Nicolas Thomas (@thomnico)

Hint: If you notice any issues in this documentation, you can create a pull request to improve it.

## **6.199 fortios\_log\_null\_device\_filter – Filters for null device logging in Fortinet's FortiOS and FortiGate.**

New in version 2.10.

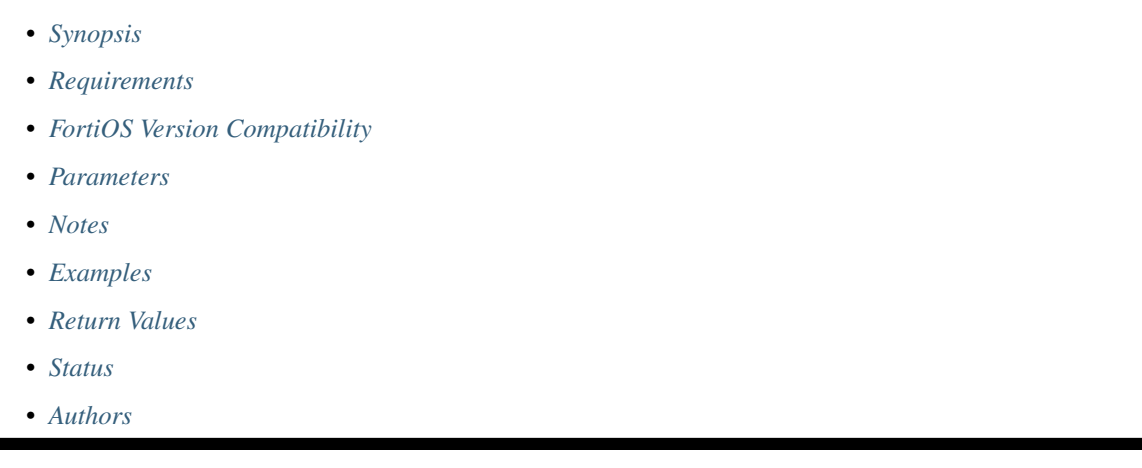

## <span id="page-456-0"></span>**6.199.1 Synopsis**

• This module is able to configure a FortiGate or FortiOS (FOS) device by allowing the user to set and modify log\_null\_device feature and filter category. Examples include all parameters and values need to be adjusted to datasources before usage. Tested with FOS v6.0.0

## <span id="page-456-1"></span>**6.199.2 Requirements**

The below requirements are needed on the host that executes this module.

• ansible $>=2.9.0$ 

## <span id="page-456-2"></span>**6.199.3 FortiOS Version Compatibility**

#### <span id="page-456-3"></span>**6.199.4 Parameters**

#### <span id="page-456-4"></span>**6.199.5 Notes**

Note:

• Legacy fortiosapi has been deprecated, httpapi is the preferred way to run playbooks

### <span id="page-456-5"></span>**6.199.6 Examples**

```
- hosts: fortigates
 collections:
   - fortinet.fortios
 connection: httpapi
 vars:
  vdom: "root"
  ansible_httpapi_use_ssl: yes
  ansible_httpapi_validate_certs: no
  ansible_httpapi_port: 443
 tasks:
 - name: Filters for null device logging.
   fortios_log_null_device_filter:
     vdom: "{{ vdom }}"
     log_null_device_filter:
       anomaly: "enable"
       dns: "enable"
       filter: "<your_own_value>"
       filter_type: "include"
       forward_traffic: "enable"
       gtp: "enable"
       local_traffic: "enable"
       multicast_traffic: "enable"
       netscan_discovery: "<your_own_value>"
       netscan_vulnerability: "<your_own_value>"
       severity: "emergency"
       sniffer_traffic: "enable"
       ssh: "enable"
       voip: "enable"
```
#### <span id="page-457-0"></span>**6.199.7 Return Values**

Common return values are documented: [https://docs.ansible.com/ansible/latest/reference\\_appendices/common\\_](https://docs.ansible.com/ansible/latest/reference_appendices/common_return_values.html#common-return-values) [return\\_values.html#common-return-values,](https://docs.ansible.com/ansible/latest/reference_appendices/common_return_values.html#common-return-values) the following are the fields unique to this module:

## <span id="page-457-1"></span>**6.199.8 Status**

• This module is not guaranteed to have a backwards compatible interface.

#### <span id="page-457-2"></span>**6.199.9 Authors**

- Link Zheng (@chillancezen)
- Jie Xue (@JieX19)
- Hongbin Lu (@fgtdev-hblu)
- Frank Shen (@frankshen01)
- Miguel Angel Munoz (@mamunozgonzalez)
- Nicolas Thomas (@thomnico)

Hint: If you notice any issues in this documentation, you can create a pull request to improve it.

# **6.200 fortios\_log\_null\_device\_setting – Settings for null device logging in Fortinet's FortiOS and FortiGate.**

New in version 2.10.

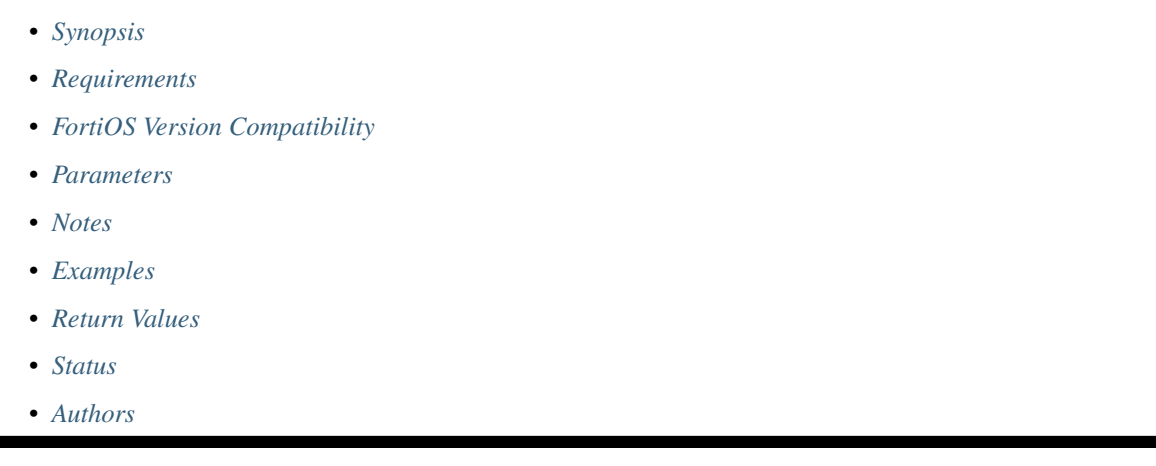

## <span id="page-458-0"></span>**6.200.1 Synopsis**

• This module is able to configure a FortiGate or FortiOS (FOS) device by allowing the user to set and modify log\_null\_device feature and setting category. Examples include all parameters and values need to be adjusted to datasources before usage. Tested with FOS v6.0.0

## <span id="page-458-1"></span>**6.200.2 Requirements**

The below requirements are needed on the host that executes this module.

• ansible $>=2.9.0$ 

## <span id="page-458-2"></span>**6.200.3 FortiOS Version Compatibility**

<span id="page-458-3"></span>**6.200.4 Parameters**

### <span id="page-458-4"></span>**6.200.5 Notes**

Note:

• Legacy fortiosapi has been deprecated, httpapi is the preferred way to run playbooks

## <span id="page-458-5"></span>**6.200.6 Examples**

```
- hosts: fortigates
 collections:
   - fortinet.fortios
 connection: httpapi
 vars:
  vdom: "root"
  ansible_httpapi_use_ssl: yes
  ansible_httpapi_validate_certs: no
  ansible_httpapi_port: 443
 tasks:
 - name: Settings for null device logging.
   fortios_log_null_device_setting:
     vdom: "{{ vdom }}"
     log_null_device_setting:
       status: "enable"
```
## <span id="page-459-0"></span>**6.200.7 Return Values**

Common return values are documented: [https://docs.ansible.com/ansible/latest/reference\\_appendices/common\\_](https://docs.ansible.com/ansible/latest/reference_appendices/common_return_values.html#common-return-values) [return\\_values.html#common-return-values,](https://docs.ansible.com/ansible/latest/reference_appendices/common_return_values.html#common-return-values) the following are the fields unique to this module:

### <span id="page-459-1"></span>**6.200.8 Status**

• This module is not guaranteed to have a backwards compatible interface.

#### <span id="page-459-2"></span>**6.200.9 Authors**

- Link Zheng (@chillancezen)
- Jie Xue (@JieX19)
- Hongbin Lu (@fgtdev-hblu)
- Frank Shen (@frankshen01)
- Miguel Angel Munoz (@mamunozgonzalez)
- Nicolas Thomas (@thomnico)

Hint: If you notice any issues in this documentation, you can create a pull request to improve it.

## **6.201 fortios\_log\_setting – Configure general log settings in Fortinet's FortiOS and FortiGate.**

New in version 2.10.

- *[Synopsis](#page-460-0)*
- *[Requirements](#page-460-1)*
- *[FortiOS Version Compatibility](#page-460-2)*
- *[Parameters](#page-460-3)*
- *[Notes](#page-460-4)*
- *[Examples](#page-460-5)*
- *[Return Values](#page-461-0)*
- *[Status](#page-461-1)*
- *[Authors](#page-461-2)*

## <span id="page-460-0"></span>**6.201.1 Synopsis**

• This module is able to configure a FortiGate or FortiOS (FOS) device by allowing the user to set and modify log feature and setting category. Examples include all parameters and values need to be adjusted to datasources before usage. Tested with FOS v6.0.0

#### <span id="page-460-1"></span>**6.201.2 Requirements**

The below requirements are needed on the host that executes this module.

• ansible $>=$ 2.9.0

#### <span id="page-460-2"></span>**6.201.3 FortiOS Version Compatibility**

#### <span id="page-460-3"></span>**6.201.4 Parameters**

#### <span id="page-460-4"></span>**6.201.5 Notes**

Note:

• Legacy fortiosapi has been deprecated, httpapi is the preferred way to run playbooks

#### <span id="page-460-5"></span>**6.201.6 Examples**

```
- hosts: fortigates
 collections:
   - fortinet.fortios
 connection: httpapi
 vars:
  vdom: "root"
  ansible_httpapi_use_ssl: yes
  ansible_httpapi_validate_certs: no
  ansible_httpapi_port: 443
 tasks:
 - name: Configure general log settings.
   fortios_log_setting:
     vdom: "{{ vdom }}"
```
(continues on next page)

(continued from previous page)

```
log_setting:
 brief_traffic_format: "enable"
 custom_log_fields:
   -
      field_id: "<your_own_value> (source log.custom-field.id)"
 daemon_log: "enable"
 expolicy_implicit_log: "enable"
 faz_override: "enable"
 fortiview_weekly_data: "enable"
 fwpolicy_implicit_log: "enable"
 fwpolicy6_implicit_log: "enable"
 local_in_allow: "enable"
 local_in_deny_broadcast: "enable"
 local_in_deny_unicast: "enable"
 local_out: "enable"
 log_invalid_packet: "enable"
 log_policy_comment: "enable"
 log_policy_name: "enable"
 log_user_in_upper: "enable"
 neighbor_event: "enable"
 resolve_ip: "enable"
 resolve_port: "enable"
 syslog_override: "enable"
 user_anonymize: "enable"
```
#### <span id="page-461-0"></span>**6.201.7 Return Values**

Common return values are documented: [https://docs.ansible.com/ansible/latest/reference\\_appendices/common\\_](https://docs.ansible.com/ansible/latest/reference_appendices/common_return_values.html#common-return-values) [return\\_values.html#common-return-values,](https://docs.ansible.com/ansible/latest/reference_appendices/common_return_values.html#common-return-values) the following are the fields unique to this module:

#### <span id="page-461-1"></span>**6.201.8 Status**

• This module is not guaranteed to have a backwards compatible interface.

### <span id="page-461-2"></span>**6.201.9 Authors**

- Link Zheng (@chillancezen)
- Jie Xue (@JieX19)
- Hongbin Lu (@fgtdev-hblu)
- Frank Shen (@frankshen01)
- Miguel Angel Munoz (@mamunozgonzalez)
- Nicolas Thomas (@thomnico)

Hint: If you notice any issues in this documentation, you can create a pull request to improve it.

## **6.202 fortios\_log\_syslogd2\_filter – Filters for remote system server in Fortinet's FortiOS and FortiGate.**

New in version 2.10.

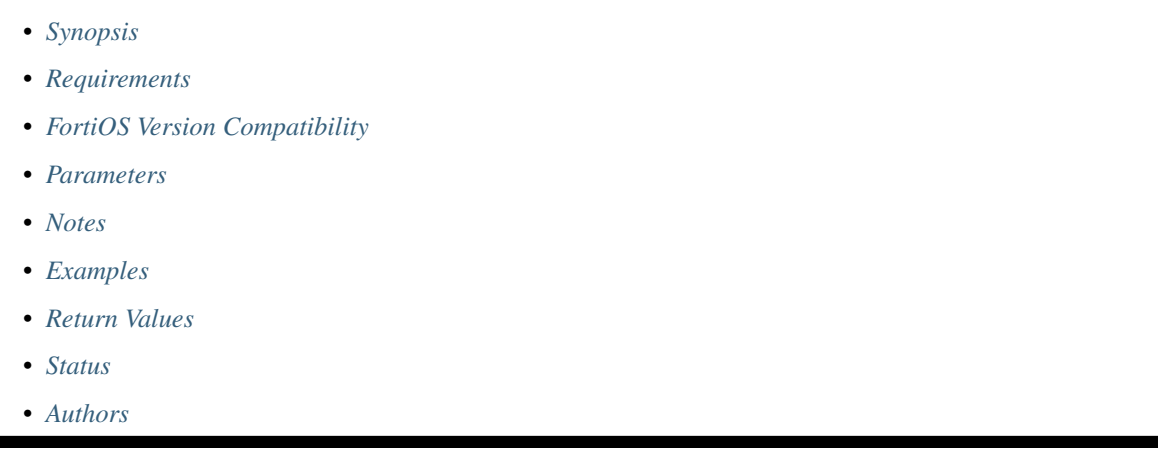

## <span id="page-462-0"></span>**6.202.1 Synopsis**

• This module is able to configure a FortiGate or FortiOS (FOS) device by allowing the user to set and modify log\_syslogd2 feature and filter category. Examples include all parameters and values need to be adjusted to datasources before usage. Tested with FOS v6.0.0

## <span id="page-462-1"></span>**6.202.2 Requirements**

The below requirements are needed on the host that executes this module.

• ansible $>=2.9.0$ 

## <span id="page-462-2"></span>**6.202.3 FortiOS Version Compatibility**

<span id="page-462-3"></span>**6.202.4 Parameters**

#### <span id="page-462-4"></span>**6.202.5 Notes**

Note:

• Legacy fortiosapi has been deprecated, httpapi is the preferred way to run playbooks

### <span id="page-462-5"></span>**6.202.6 Examples**

```
- hosts: fortigates
 collections:
   - fortinet.fortios
 connection: httpapi
 vars:
  vdom: "root"
  ansible_httpapi_use_ssl: yes
  ansible_httpapi_validate_certs: no
  ansible_httpapi_port: 443
 tasks:
 - name: Filters for remote system server.
   fortios_log_syslogd2_filter:
     vdom: "{{ vdom }}"
     log_syslogd2_filter:
       anomaly: "enable"
       dns: "enable"
       filter: "<your_own_value>"
       filter_type: "include"
       forward_traffic: "enable"
       gtp: "enable"
       local_traffic: "enable"
       multicast_traffic: "enable"
       netscan_discovery: "<your_own_value>"
       netscan_vulnerability: "<your_own_value>"
       severity: "emergency"
       sniffer_traffic: "enable"
       ssh: "enable"
       voip: "enable"
```
## <span id="page-463-0"></span>**6.202.7 Return Values**

Common return values are documented: [https://docs.ansible.com/ansible/latest/reference\\_appendices/common\\_](https://docs.ansible.com/ansible/latest/reference_appendices/common_return_values.html#common-return-values) [return\\_values.html#common-return-values,](https://docs.ansible.com/ansible/latest/reference_appendices/common_return_values.html#common-return-values) the following are the fields unique to this module:

## <span id="page-463-1"></span>**6.202.8 Status**

• This module is not guaranteed to have a backwards compatible interface.

### <span id="page-463-2"></span>**6.202.9 Authors**

- Link Zheng (@chillancezen)
- Jie Xue (@JieX19)
- Hongbin Lu (@fgtdev-hblu)
- Frank Shen (@frankshen01)
- Miguel Angel Munoz (@mamunozgonzalez)
- Nicolas Thomas (@thomnico)

Hint: If you notice any issues in this documentation, you can create a pull request to improve it.

## **6.203 fortios\_log\_syslogd2\_override\_filter – Override filters for remote system server in Fortinet's FortiOS and FortiGate.**

New in version 2.10.

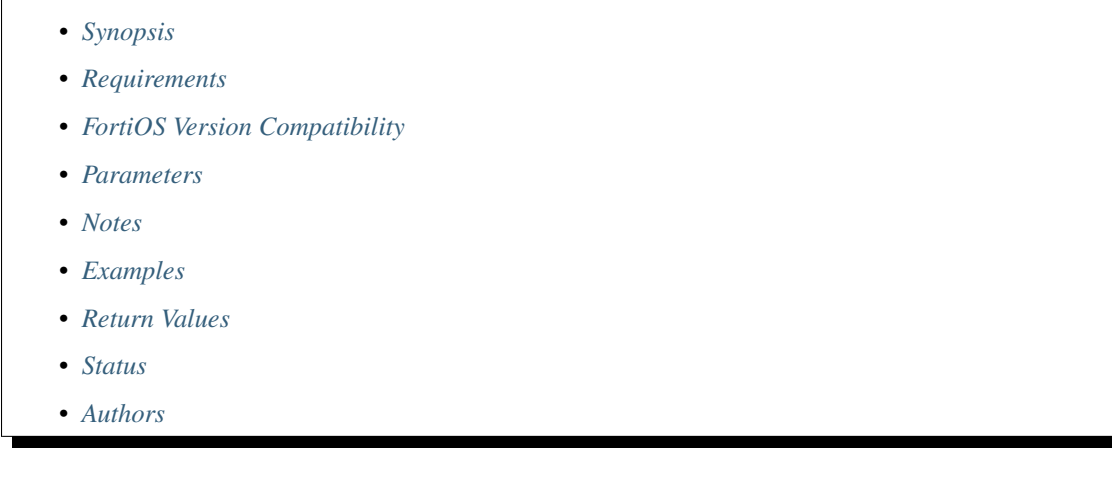

### <span id="page-464-0"></span>**6.203.1 Synopsis**

• This module is able to configure a FortiGate or FortiOS (FOS) device by allowing the user to set and modify log\_syslogd2 feature and override\_filter category. Examples include all parameters and values need to be adjusted to datasources before usage. Tested with FOS v6.0.0

### <span id="page-464-1"></span>**6.203.2 Requirements**

The below requirements are needed on the host that executes this module.

• ansible $>=2.9.0$ 

## <span id="page-464-2"></span>**6.203.3 FortiOS Version Compatibility**

<span id="page-464-3"></span>**6.203.4 Parameters**

#### <span id="page-464-4"></span>**6.203.5 Notes**

Note:

• Legacy fortiosapi has been deprecated, httpapi is the preferred way to run playbooks

### <span id="page-464-5"></span>**6.203.6 Examples**

```
hosts: fortigates
collections:
  - fortinet.fortios
connection: httpapi
vars:
 vdom: "root"
 ansible_httpapi_use_ssl: yes
 ansible_httpapi_validate_certs: no
 ansible_httpapi_port: 443
tasks:
- name: Override filters for remote system server.
  fortios_log_syslogd2_override_filter:
    vdom: "{{ vdom }}"
    log_syslogd2_override_filter:
      anomaly: "enable"
      filter: "<your_own_value>"
      filter_type: "include"
      forward_traffic: "enable"
      gtp: "enable"
      local_traffic: "enable"
      multicast_traffic: "enable"
      severity: "emergency"
      sniffer_traffic: "enable"
      voip: "enable"
```
#### <span id="page-465-0"></span>**6.203.7 Return Values**

Common return values are documented: [https://docs.ansible.com/ansible/latest/reference\\_appendices/common\\_](https://docs.ansible.com/ansible/latest/reference_appendices/common_return_values.html#common-return-values) [return\\_values.html#common-return-values,](https://docs.ansible.com/ansible/latest/reference_appendices/common_return_values.html#common-return-values) the following are the fields unique to this module:

#### <span id="page-465-1"></span>**6.203.8 Status**

• This module is not guaranteed to have a backwards compatible interface.

### <span id="page-465-2"></span>**6.203.9 Authors**

- Link Zheng (@chillancezen)
- Jie Xue (@JieX19)
- Hongbin Lu (@fgtdev-hblu)
- Frank Shen (@frankshen01)
- Miguel Angel Munoz (@mamunozgonzalez)
- Nicolas Thomas (@thomnico)

Hint: If you notice any issues in this documentation, you can create a pull request to improve it.

# **6.204 fortios\_log\_syslogd2\_override\_setting – Override settings for remote syslog server in Fortinet's FortiOS and FortiGate.**

New in version 2.10.

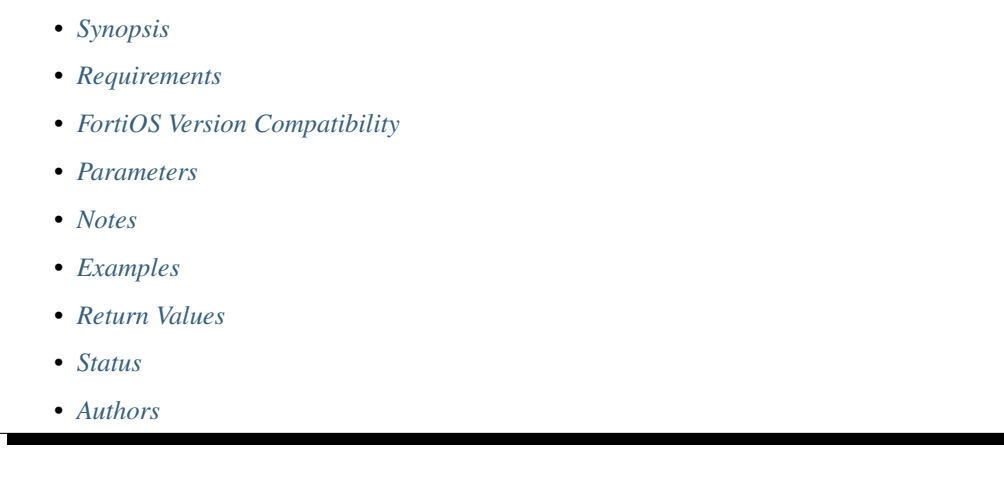

## <span id="page-466-0"></span>**6.204.1 Synopsis**

• This module is able to configure a FortiGate or FortiOS (FOS) device by allowing the user to set and modify log\_syslogd2 feature and override\_setting category. Examples include all parameters and values need to be adjusted to datasources before usage. Tested with FOS v6.0.0

## <span id="page-466-1"></span>**6.204.2 Requirements**

The below requirements are needed on the host that executes this module.

• ansible $>=2.9.0$ 

## <span id="page-466-2"></span>**6.204.3 FortiOS Version Compatibility**

#### <span id="page-466-3"></span>**6.204.4 Parameters**

#### <span id="page-466-4"></span>**6.204.5 Notes**

Note:

• Legacy fortiosapi has been deprecated, httpapi is the preferred way to run playbooks

### <span id="page-466-5"></span>**6.204.6 Examples**

```
- hosts: fortigates
 collections:
   - fortinet.fortios
 connection: httpapi
 vars:
  vdom: "root"
  ansible_httpapi_use_ssl: yes
  ansible_httpapi_validate_certs: no
  ansible_httpapi_port: 443
 tasks:
 - name: Override settings for remote syslog server.
   fortios_log_syslogd2_override_setting:
     vdom: "{{ vdom }}"
     log_syslogd2_override_setting:
       certificate: "<your_own_value> (source certificate.local.name)"
       custom_field_name:
         -
           custom: "<your_own_value>"
           id: "6"
           name: "default_name_7"
       enc_algorithm: "high-medium"
       facility: "kernel"
       format: "default"
       interface: "<your_own_value> (source system.interface.name)"
       interface_select_method: "auto"
       max_log_rate: "13"
       mode: "udp"
       override: "enable"
       port: "16"
       priority: "default"
       server: "192.168.100.40"
       source_ip: "84.230.14.43"
       ssl_min_proto_version: "default"
       status: "enable"
       syslog_type: "22"
```
### <span id="page-467-0"></span>**6.204.7 Return Values**

Common return values are documented: [https://docs.ansible.com/ansible/latest/reference\\_appendices/common\\_](https://docs.ansible.com/ansible/latest/reference_appendices/common_return_values.html#common-return-values) [return\\_values.html#common-return-values,](https://docs.ansible.com/ansible/latest/reference_appendices/common_return_values.html#common-return-values) the following are the fields unique to this module:

### <span id="page-467-1"></span>**6.204.8 Status**

• This module is not guaranteed to have a backwards compatible interface.

### <span id="page-467-2"></span>**6.204.9 Authors**

- Link Zheng (@chillancezen)
- Jie Xue (@JieX19)
- Hongbin Lu (@fgtdev-hblu)
- Frank Shen (@frankshen01)
- Miguel Angel Munoz (@mamunozgonzalez)
- Nicolas Thomas (@thomnico)

Hint: If you notice any issues in this documentation, you can create a pull request to improve it.

## **6.205 fortios\_log\_syslogd2\_setting – Global settings for remote syslog server in Fortinet's FortiOS and FortiGate.**

New in version 2.10.

- *[Synopsis](#page-468-0)*
- *[Requirements](#page-468-1)*
- *[FortiOS Version Compatibility](#page-468-2)*
- *[Parameters](#page-468-3)*
- *[Notes](#page-468-4)*
- *[Examples](#page-469-0)*
- *[Return Values](#page-469-1)*
- *[Status](#page-469-2)*
- *[Authors](#page-469-3)*

#### <span id="page-468-0"></span>**6.205.1 Synopsis**

• This module is able to configure a FortiGate or FortiOS (FOS) device by allowing the user to set and modify log\_syslogd2 feature and setting category. Examples include all parameters and values need to be adjusted to datasources before usage. Tested with FOS v6.0.0

#### <span id="page-468-1"></span>**6.205.2 Requirements**

The below requirements are needed on the host that executes this module.

• ansible $>=2.9.0$ 

#### <span id="page-468-2"></span>**6.205.3 FortiOS Version Compatibility**

#### <span id="page-468-3"></span>**6.205.4 Parameters**

#### <span id="page-468-4"></span>**6.205.5 Notes**

#### Note:

<sup>•</sup> Legacy fortiosapi has been deprecated, httpapi is the preferred way to run playbooks

### <span id="page-469-0"></span>**6.205.6 Examples**

- **hosts**: fortigates

```
collections:
  - fortinet.fortios
connection: httpapi
vars:
vdom: "root"
ansible_httpapi_use_ssl: yes
ansible_httpapi_validate_certs: no
ansible_httpapi_port: 443
tasks:
- name: Global settings for remote syslog server.
  fortios_log_syslogd2_setting:
   vdom: "{{ vdom }}"
   log_syslogd2_setting:
     certificate: "<your_own_value> (source certificate.local.name)"
      custom_field_name:
       -
          custom: "<your_own_value>"
          id: "6"
         name: "default_name_7"
      enc_algorithm: "high-medium"
      facility: "kernel"
      format: "default"
     interface: "<your_own_value> (source system.interface.name)"
     interface_select_method: "auto"
     max_log_rate: "13"
     mode: "udp"
     port: "15"
     priority: "default"
     server: "192.168.100.40"
      source_ip: "84.230.14.43"
      ssl_min_proto_version: "default"
      status: "enable"
      syslog_type: "21"
```
## <span id="page-469-1"></span>**6.205.7 Return Values**

Common return values are documented: [https://docs.ansible.com/ansible/latest/reference\\_appendices/common\\_](https://docs.ansible.com/ansible/latest/reference_appendices/common_return_values.html#common-return-values) [return\\_values.html#common-return-values,](https://docs.ansible.com/ansible/latest/reference_appendices/common_return_values.html#common-return-values) the following are the fields unique to this module:

## <span id="page-469-2"></span>**6.205.8 Status**

• This module is not guaranteed to have a backwards compatible interface.

## <span id="page-469-3"></span>**6.205.9 Authors**

- Link Zheng (@chillancezen)
- Jie Xue (@JieX19)
- Hongbin Lu (@fgtdev-hblu)
- Frank Shen (@frankshen01)
- Miguel Angel Munoz (@mamunozgonzalez)
- Nicolas Thomas (@thomnico)

Hint: If you notice any issues in this documentation, you can create a pull request to improve it.

# **6.206 fortios\_log\_syslogd3\_filter – Filters for remote system server in Fortinet's FortiOS and FortiGate.**

New in version 2.10.

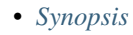

- *[Requirements](#page-470-1)*
- *[FortiOS Version Compatibility](#page-470-2)*
- *[Parameters](#page-470-3)*
- *[Notes](#page-470-4)*
- *[Examples](#page-471-0)*
- *[Return Values](#page-471-1)*
- *[Status](#page-471-2)*
- *[Authors](#page-471-3)*

## <span id="page-470-0"></span>**6.206.1 Synopsis**

• This module is able to configure a FortiGate or FortiOS (FOS) device by allowing the user to set and modify log\_syslogd3 feature and filter category. Examples include all parameters and values need to be adjusted to datasources before usage. Tested with FOS v6.0.0

## <span id="page-470-1"></span>**6.206.2 Requirements**

The below requirements are needed on the host that executes this module.

• ansible $>=2.9.0$ 

## <span id="page-470-2"></span>**6.206.3 FortiOS Version Compatibility**

#### <span id="page-470-3"></span>**6.206.4 Parameters**

<span id="page-470-4"></span>**6.206.5 Notes**

Note:

• Legacy fortiosapi has been deprecated, httpapi is the preferred way to run playbooks

## <span id="page-471-0"></span>**6.206.6 Examples**

```
- hosts: fortigates
 collections:
   - fortinet.fortios
 connection: httpapi
 vars:
  vdom: "root"
  ansible_httpapi_use_ssl: yes
  ansible_httpapi_validate_certs: no
  ansible_httpapi_port: 443
 tasks:
  - name: Filters for remote system server.
   fortios_log_syslogd3_filter:
     vdom: "{{ vdom }}"
     log_syslogd3_filter:
       anomaly: "enable"
       dns: "enable"
       filter: "<your_own_value>"
       filter_type: "include"
       forward_traffic: "enable"
       gtp: "enable"
       local_traffic: "enable"
       multicast_traffic: "enable"
       netscan_discovery: "<your_own_value>"
       netscan_vulnerability: "<your_own_value>"
       severity: "emergency"
       sniffer_traffic: "enable"
       ssh: "enable"
       voip: "enable"
```
## <span id="page-471-1"></span>**6.206.7 Return Values**

Common return values are documented: [https://docs.ansible.com/ansible/latest/reference\\_appendices/common\\_](https://docs.ansible.com/ansible/latest/reference_appendices/common_return_values.html#common-return-values) [return\\_values.html#common-return-values,](https://docs.ansible.com/ansible/latest/reference_appendices/common_return_values.html#common-return-values) the following are the fields unique to this module:

## <span id="page-471-2"></span>**6.206.8 Status**

• This module is not guaranteed to have a backwards compatible interface.

## <span id="page-471-3"></span>**6.206.9 Authors**

- Link Zheng (@chillancezen)
- Jie Xue (@JieX19)
- Hongbin Lu (@fgtdev-hblu)
- Frank Shen (@frankshen01)
- Miguel Angel Munoz (@mamunozgonzalez)
- Nicolas Thomas (@thomnico)

Hint: If you notice any issues in this documentation, you can create a pull request to improve it.

# **6.207 fortios\_log\_syslogd3\_override\_filter – Override filters for remote system server in Fortinet's FortiOS and FortiGate.**

New in version 2.10.

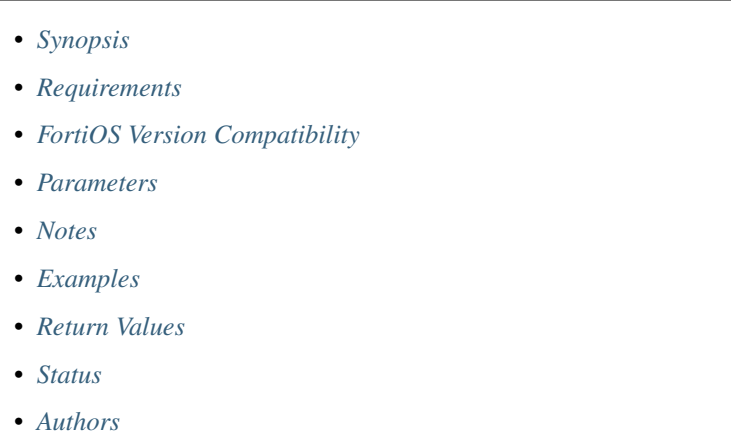

## <span id="page-472-0"></span>**6.207.1 Synopsis**

• This module is able to configure a FortiGate or FortiOS (FOS) device by allowing the user to set and modify log\_syslogd3 feature and override\_filter category. Examples include all parameters and values need to be adjusted to datasources before usage. Tested with FOS v6.0.0

## <span id="page-472-1"></span>**6.207.2 Requirements**

The below requirements are needed on the host that executes this module.

• ansible $>=2.9.0$ 

## <span id="page-472-2"></span>**6.207.3 FortiOS Version Compatibility**

#### <span id="page-472-3"></span>**6.207.4 Parameters**

#### <span id="page-472-4"></span>**6.207.5 Notes**

#### Note:

• Legacy fortiosapi has been deprecated, httpapi is the preferred way to run playbooks

#### <span id="page-473-0"></span>**6.207.6 Examples**

```
- hosts: fortigates
 collections:
   - fortinet.fortios
 connection: httpapi
 vars:
  vdom: "root"
  ansible_httpapi_use_ssl: yes
  ansible_httpapi_validate_certs: no
  ansible_httpapi_port: 443
 tasks:
 - name: Override filters for remote system server.
   fortios_log_syslogd3_override_filter:
     vdom: "{{ vdom }}"
     log_syslogd3_override_filter:
       anomaly: "enable"
       filter: "<your_own_value>"
       filter_type: "include"
       forward_traffic: "enable"
       gtp: "enable"
       local_traffic: "enable"
       multicast_traffic: "enable"
       severity: "emergency"
       sniffer_traffic: "enable"
       voip: "enable"
```
## <span id="page-473-1"></span>**6.207.7 Return Values**

Common return values are documented: [https://docs.ansible.com/ansible/latest/reference\\_appendices/common\\_](https://docs.ansible.com/ansible/latest/reference_appendices/common_return_values.html#common-return-values) return values.html#common-return-values, the following are the fields unique to this module:

## <span id="page-473-2"></span>**6.207.8 Status**

• This module is not guaranteed to have a backwards compatible interface.

## <span id="page-473-3"></span>**6.207.9 Authors**

- Link Zheng (@chillancezen)
- Jie Xue (@JieX19)
- Hongbin Lu (@fgtdev-hblu)
- Frank Shen (@frankshen01)
- Miguel Angel Munoz (@mamunozgonzalez)
- Nicolas Thomas (@thomnico)

Hint: If you notice any issues in this documentation, you can create a pull request to improve it.

## **6.208 fortios\_log\_syslogd3\_override\_setting – Override settings for remote syslog server in Fortinet's FortiOS and FortiGate.**

New in version 2.10.

- *[Synopsis](#page-474-0)*
- *[Requirements](#page-474-1)*
- *[FortiOS Version Compatibility](#page-474-2)*
- *[Parameters](#page-474-3)*
- *[Notes](#page-474-4)*
- *[Examples](#page-475-0)*
- *[Return Values](#page-475-1)*
- *[Status](#page-475-2)*
- *[Authors](#page-475-3)*

#### <span id="page-474-0"></span>**6.208.1 Synopsis**

• This module is able to configure a FortiGate or FortiOS (FOS) device by allowing the user to set and modify log\_syslogd3 feature and override\_setting category. Examples include all parameters and values need to be adjusted to datasources before usage. Tested with FOS v6.0.0

#### <span id="page-474-1"></span>**6.208.2 Requirements**

The below requirements are needed on the host that executes this module.

• ansible $>=$ 2.9.0

#### <span id="page-474-2"></span>**6.208.3 FortiOS Version Compatibility**

#### <span id="page-474-3"></span>**6.208.4 Parameters**

#### <span id="page-474-4"></span>**6.208.5 Notes**

Note:

• Legacy fortiosapi has been deprecated, httpapi is the preferred way to run playbooks

## <span id="page-475-0"></span>**6.208.6 Examples**

```
- hosts: fortigates
 collections:
   - fortinet.fortios
 connection: httpapi
 vars:
  vdom: "root"
  ansible_httpapi_use_ssl: yes
  ansible_httpapi_validate_certs: no
  ansible_httpapi_port: 443
 tasks:
 - name: Override settings for remote syslog server.
   fortios_log_syslogd3_override_setting:
     vdom: "{{ vdom }}"
     log_syslogd3_override_setting:
       certificate: "<your_own_value> (source certificate.local.name)"
       custom_field_name:
         -
           custom: "<your_own_value>"
           id: "6"
           name: "default_name_7"
       enc_algorithm: "high-medium"
       facility: "kernel"
       format: "default"
       interface: "<your_own_value> (source system.interface.name)"
       interface_select_method: "auto"
       max_log_rate: "13"
       mode: "udp"
       override: "enable"
       port: "16"
       priority: "default"
       server: "192.168.100.40"
       source_ip: "84.230.14.43"
       ssl_min_proto_version: "default"
       status: "enable"
       syslog_type: "22"
```
## <span id="page-475-1"></span>**6.208.7 Return Values**

Common return values are documented: [https://docs.ansible.com/ansible/latest/reference\\_appendices/common\\_](https://docs.ansible.com/ansible/latest/reference_appendices/common_return_values.html#common-return-values) [return\\_values.html#common-return-values,](https://docs.ansible.com/ansible/latest/reference_appendices/common_return_values.html#common-return-values) the following are the fields unique to this module:

#### <span id="page-475-2"></span>**6.208.8 Status**

• This module is not guaranteed to have a backwards compatible interface.

## <span id="page-475-3"></span>**6.208.9 Authors**

- Link Zheng (@chillancezen)
- Jie Xue (@JieX19)
- Hongbin Lu (@fgtdev-hblu)
- Frank Shen (@frankshen01)
- Miguel Angel Munoz (@mamunozgonzalez)
- Nicolas Thomas (@thomnico)

Hint: If you notice any issues in this documentation, you can create a pull request to improve it.

## **6.209 fortios\_log\_syslogd3\_setting – Global settings for remote syslog server in Fortinet's FortiOS and FortiGate.**

New in version 2.10.

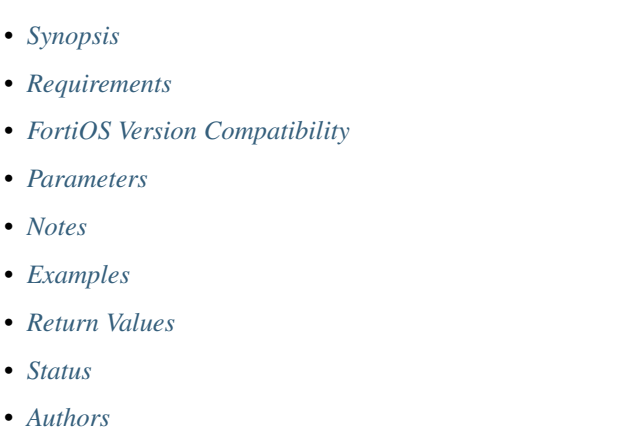

## <span id="page-476-0"></span>**6.209.1 Synopsis**

• This module is able to configure a FortiGate or FortiOS (FOS) device by allowing the user to set and modify log syslogd3 feature and setting category. Examples include all parameters and values need to be adjusted to datasources before usage. Tested with FOS v6.0.0

## <span id="page-476-1"></span>**6.209.2 Requirements**

The below requirements are needed on the host that executes this module.

• ansible $>=2.9.0$ 

## <span id="page-476-2"></span>**6.209.3 FortiOS Version Compatibility**

## <span id="page-476-3"></span>**6.209.4 Parameters**

## <span id="page-476-4"></span>**6.209.5 Notes**

#### Note:

• Legacy fortiosapi has been deprecated, httpapi is the preferred way to run playbooks

#### <span id="page-477-0"></span>**6.209.6 Examples**

```
- hosts: fortigates
 collections:
   - fortinet.fortios
 connection: httpapi
 vars:
  vdom: "root"
  ansible_httpapi_use_ssl: yes
  ansible_httpapi_validate_certs: no
  ansible_httpapi_port: 443
 tasks:
 - name: Global settings for remote syslog server.
   fortios_log_syslogd3_setting:
     vdom: "{{ vdom }}"
     log_syslogd3_setting:
       certificate: "<your_own_value> (source certificate.local.name)"
       custom_field_name:
         -
           custom: "<your_own_value>"
           id: "6"
           name: "default_name_7"
       enc_algorithm: "high-medium"
       facility: "kernel"
       format: "default"
       interface: "<your_own_value> (source system.interface.name)"
       interface_select_method: "auto"
       max_log_rate: "13"
       mode: "udp"
       port: "15"
       priority: "default"
       server: "192.168.100.40"
       source_ip: "84.230.14.43"
       ssl_min_proto_version: "default"
       status: "enable"
       syslog_type: "21"
```
## <span id="page-477-1"></span>**6.209.7 Return Values**

Common return values are documented: [https://docs.ansible.com/ansible/latest/reference\\_appendices/common\\_](https://docs.ansible.com/ansible/latest/reference_appendices/common_return_values.html#common-return-values) [return\\_values.html#common-return-values,](https://docs.ansible.com/ansible/latest/reference_appendices/common_return_values.html#common-return-values) the following are the fields unique to this module:

## <span id="page-477-2"></span>**6.209.8 Status**

• This module is not guaranteed to have a backwards compatible interface.

## <span id="page-477-3"></span>**6.209.9 Authors**

• Link Zheng (@chillancezen)

- Jie Xue (@JieX19)
- Hongbin Lu (@fgtdev-hblu)
- Frank Shen (@frankshen01)
- Miguel Angel Munoz (@mamunozgonzalez)
- Nicolas Thomas (@thomnico)

Hint: If you notice any issues in this documentation, you can create a pull request to improve it.

# **6.210 fortios\_log\_syslogd4\_filter – Filters for remote system server in Fortinet's FortiOS and FortiGate.**

New in version 2.10.

- *[Synopsis](#page-478-0)*
- *[Requirements](#page-478-1)*
- *[FortiOS Version Compatibility](#page-479-0)*
- *[Parameters](#page-479-1)*
- *[Notes](#page-479-2)*
- *[Examples](#page-479-3)*
- *[Return Values](#page-479-4)*
- *[Status](#page-479-5)*
- *[Authors](#page-480-0)*

## <span id="page-478-0"></span>**6.210.1 Synopsis**

• This module is able to configure a FortiGate or FortiOS (FOS) device by allowing the user to set and modify log\_syslogd4 feature and filter category. Examples include all parameters and values need to be adjusted to datasources before usage. Tested with FOS v6.0.0

## <span id="page-478-1"></span>**6.210.2 Requirements**

The below requirements are needed on the host that executes this module.

• ansible $>=2.9.0$ 

## <span id="page-479-0"></span>**6.210.3 FortiOS Version Compatibility**

#### <span id="page-479-1"></span>**6.210.4 Parameters**

## <span id="page-479-2"></span>**6.210.5 Notes**

#### Note:

• Legacy fortiosapi has been deprecated, httpapi is the preferred way to run playbooks

#### <span id="page-479-3"></span>**6.210.6 Examples**

```
- hosts: fortigates
 collections:
   - fortinet.fortios
 connection: httpapi
 vars:
  vdom: "root"
  ansible_httpapi_use_ssl: yes
  ansible_httpapi_validate_certs: no
  ansible_httpapi_port: 443
 tasks:
 - name: Filters for remote system server.
   fortios_log_syslogd4_filter:
     vdom: "{{ vdom }}"
     log_syslogd4_filter:
       anomaly: "enable"
       dns: "enable"
       filter: "<your_own_value>"
       filter_type: "include"
       forward_traffic: "enable"
       gtp: "enable"
       local_traffic: "enable"
       multicast_traffic: "enable"
       netscan_discovery: "<your_own_value>"
       netscan_vulnerability: "<your_own_value>"
       severity: "emergency"
       sniffer_traffic: "enable"
       ssh: "enable"
       voip: "enable"
```
## <span id="page-479-4"></span>**6.210.7 Return Values**

Common return values are documented: [https://docs.ansible.com/ansible/latest/reference\\_appendices/common\\_](https://docs.ansible.com/ansible/latest/reference_appendices/common_return_values.html#common-return-values) [return\\_values.html#common-return-values,](https://docs.ansible.com/ansible/latest/reference_appendices/common_return_values.html#common-return-values) the following are the fields unique to this module:

#### <span id="page-479-5"></span>**6.210.8 Status**

• This module is not guaranteed to have a backwards compatible interface.

## <span id="page-480-0"></span>**6.210.9 Authors**

- Link Zheng (@chillancezen)
- Jie Xue (@JieX19)
- Hongbin Lu (@fgtdev-hblu)
- Frank Shen (@frankshen01)
- Miguel Angel Munoz (@mamunozgonzalez)
- Nicolas Thomas (@thomnico)

Hint: If you notice any issues in this documentation, you can create a pull request to improve it.

# **6.211 fortios\_log\_syslogd4\_override\_filter – Override filters for remote system server in Fortinet's FortiOS and FortiGate.**

New in version 2.10.

- *[Synopsis](#page-480-1)*
- *[Requirements](#page-480-2)*
- *[FortiOS Version Compatibility](#page-481-0)*
- *[Parameters](#page-481-1)*
- *[Notes](#page-481-2)*
- *[Examples](#page-481-3)*
- *[Return Values](#page-481-4)*
- *[Status](#page-481-5)*
- *[Authors](#page-481-6)*

#### <span id="page-480-1"></span>**6.211.1 Synopsis**

• This module is able to configure a FortiGate or FortiOS (FOS) device by allowing the user to set and modify log\_syslogd4 feature and override\_filter category. Examples include all parameters and values need to be adjusted to datasources before usage. Tested with FOS v6.0.0

## <span id="page-480-2"></span>**6.211.2 Requirements**

The below requirements are needed on the host that executes this module.

• ansible $>=$ 2.9.0

## <span id="page-481-0"></span>**6.211.3 FortiOS Version Compatibility**

#### <span id="page-481-1"></span>**6.211.4 Parameters**

### <span id="page-481-2"></span>**6.211.5 Notes**

#### Note:

• Legacy fortiosapi has been deprecated, httpapi is the preferred way to run playbooks

## <span id="page-481-3"></span>**6.211.6 Examples**

```
- hosts: fortigates
 collections:
   - fortinet.fortios
 connection: httpapi
 vars:
  vdom: "root"
  ansible_httpapi_use_ssl: yes
  ansible_httpapi_validate_certs: no
  ansible_httpapi_port: 443
 tasks:
 - name: Override filters for remote system server.
   fortios_log_syslogd4_override_filter:
     vdom: "{{ vdom }}"
     log_syslogd4_override_filter:
       anomaly: "enable"
       filter: "<your_own_value>"
       filter_type: "include"
       forward_traffic: "enable"
       gtp: "enable"
       local_traffic: "enable"
       multicast_traffic: "enable"
       severity: "emergency"
       sniffer_traffic: "enable"
       voip: "enable"
```
## <span id="page-481-4"></span>**6.211.7 Return Values**

Common return values are documented: https://docs.ansible.com/ansible/latest/reference appendices/common [return\\_values.html#common-return-values,](https://docs.ansible.com/ansible/latest/reference_appendices/common_return_values.html#common-return-values) the following are the fields unique to this module:

## <span id="page-481-5"></span>**6.211.8 Status**

• This module is not guaranteed to have a backwards compatible interface.

## <span id="page-481-6"></span>**6.211.9 Authors**

• Link Zheng (@chillancezen)

- Jie Xue (@JieX19)
- Hongbin Lu (@fgtdev-hblu)
- Frank Shen (@frankshen01)
- Miguel Angel Munoz (@mamunozgonzalez)
- Nicolas Thomas (@thomnico)

Hint: If you notice any issues in this documentation, you can create a pull request to improve it.

## **6.212 fortios\_log\_syslogd4\_override\_setting – Override settings for remote syslog server in Fortinet's FortiOS and FortiGate.**

New in version 2.10.

- *[Synopsis](#page-482-0)*
- *[Requirements](#page-482-1)*
- *[FortiOS Version Compatibility](#page-483-0)*
- *[Parameters](#page-483-1)*
- *[Notes](#page-483-2)*
- *[Examples](#page-483-3)*
- *[Return Values](#page-483-4)*
- *[Status](#page-484-0)*
- *[Authors](#page-484-1)*

## <span id="page-482-0"></span>**6.212.1 Synopsis**

• This module is able to configure a FortiGate or FortiOS (FOS) device by allowing the user to set and modify log\_syslogd4 feature and override\_setting category. Examples include all parameters and values need to be adjusted to datasources before usage. Tested with FOS v6.0.0

#### <span id="page-482-1"></span>**6.212.2 Requirements**

The below requirements are needed on the host that executes this module.

• ansible $>=2.9.0$ 

## <span id="page-483-0"></span>**6.212.3 FortiOS Version Compatibility**

#### <span id="page-483-1"></span>**6.212.4 Parameters**

### <span id="page-483-2"></span>**6.212.5 Notes**

#### Note:

• Legacy fortiosapi has been deprecated, httpapi is the preferred way to run playbooks

## <span id="page-483-3"></span>**6.212.6 Examples**

```
- hosts: fortigates
 collections:
   - fortinet.fortios
 connection: httpapi
 vars:
  vdom: "root"
  ansible_httpapi_use_ssl: yes
  ansible_httpapi_validate_certs: no
  ansible_httpapi_port: 443
 tasks:
 - name: Override settings for remote syslog server.
   fortios_log_syslogd4_override_setting:
     vdom: "{{ vdom }}"
     log_syslogd4_override_setting:
       certificate: "<your_own_value> (source certificate.local.name)"
       custom_field_name:
         -
           custom: "<your_own_value>"
           id: "6"
           name: "default_name_7"
       enc_algorithm: "high-medium"
       facility: "kernel"
       format: "default"
       interface: "<your_own_value> (source system.interface.name)"
       interface_select_method: "auto"
       max_log_rate: "13"
       mode: "udp"
       override: "enable"
       port: "16"
       priority: "default"
       server: "192.168.100.40"
       source_ip: "84.230.14.43"
       ssl_min_proto_version: "default"
       status: "enable"
       syslog_type: "22"
```
## <span id="page-483-4"></span>**6.212.7 Return Values**

Common return values are documented: [https://docs.ansible.com/ansible/latest/reference\\_appendices/common\\_](https://docs.ansible.com/ansible/latest/reference_appendices/common_return_values.html#common-return-values) [return\\_values.html#common-return-values,](https://docs.ansible.com/ansible/latest/reference_appendices/common_return_values.html#common-return-values) the following are the fields unique to this module:

## <span id="page-484-0"></span>**6.212.8 Status**

• This module is not guaranteed to have a backwards compatible interface.

## <span id="page-484-1"></span>**6.212.9 Authors**

- Link Zheng (@chillancezen)
- Jie Xue (@JieX19)
- Hongbin Lu (@fgtdev-hblu)
- Frank Shen (@frankshen01)
- Miguel Angel Munoz (@mamunozgonzalez)
- Nicolas Thomas (@thomnico)

Hint: If you notice any issues in this documentation, you can create a pull request to improve it.

# **6.213 fortios\_log\_syslogd4\_setting – Global settings for remote syslog server in Fortinet's FortiOS and FortiGate.**

New in version 2.10.

- *[Synopsis](#page-484-2)*
- *[Requirements](#page-484-3)*
- *[FortiOS Version Compatibility](#page-485-0)*
- *[Parameters](#page-485-1)*
- *[Notes](#page-485-2)*
- *[Examples](#page-485-3)*
- *[Return Values](#page-486-0)*
- *[Status](#page-486-1)*
- *[Authors](#page-486-2)*

## <span id="page-484-2"></span>**6.213.1 Synopsis**

• This module is able to configure a FortiGate or FortiOS (FOS) device by allowing the user to set and modify log\_syslogd4 feature and setting category. Examples include all parameters and values need to be adjusted to datasources before usage. Tested with FOS v6.0.0

## <span id="page-484-3"></span>**6.213.2 Requirements**

The below requirements are needed on the host that executes this module.

• ansible $>=$ 2.9.0

### <span id="page-485-0"></span>**6.213.3 FortiOS Version Compatibility**

<span id="page-485-1"></span>**6.213.4 Parameters**

#### <span id="page-485-2"></span>**6.213.5 Notes**

Note:

• Legacy fortiosapi has been deprecated, httpapi is the preferred way to run playbooks

#### <span id="page-485-3"></span>**6.213.6 Examples**

```
- hosts: fortigates
 collections:
   - fortinet.fortios
 connection: httpapi
 vars:
  vdom: "root"
  ansible_httpapi_use_ssl: yes
  ansible_httpapi_validate_certs: no
  ansible_httpapi_port: 443
 tasks:
  - name: Global settings for remote syslog server.
   fortios_log_syslogd4_setting:
     vdom: "{{ vdom }}"
     log_syslogd4_setting:
       certificate: "<your_own_value> (source certificate.local.name)"
       custom_field_name:
         -
           custom: "<your_own_value>"
           id: "6"
           name: "default_name_7"
       enc_algorithm: "high-medium"
       facility: "kernel"
       format: "default"
       interface: "<your_own_value> (source system.interface.name)"
       interface_select_method: "auto"
       max_log_rate: "13"
       mode: "udp"
       port: "15"
       priority: "default"
       server: "192.168.100.40"
       source_ip: "84.230.14.43"
       ssl_min_proto_version: "default"
       status: "enable"
       syslog_type: "21"
```
## <span id="page-486-0"></span>**6.213.7 Return Values**

Common return values are documented: https://docs.ansible.com/ansible/latest/reference appendices/common [return\\_values.html#common-return-values,](https://docs.ansible.com/ansible/latest/reference_appendices/common_return_values.html#common-return-values) the following are the fields unique to this module:

## <span id="page-486-1"></span>**6.213.8 Status**

• This module is not guaranteed to have a backwards compatible interface.

## <span id="page-486-2"></span>**6.213.9 Authors**

- Link Zheng (@chillancezen)
- Jie Xue (@JieX19)
- Hongbin Lu (@fgtdev-hblu)
- Frank Shen (@frankshen01)
- Miguel Angel Munoz (@mamunozgonzalez)
- Nicolas Thomas (@thomnico)

Hint: If you notice any issues in this documentation, you can create a pull request to improve it.

# **6.214 fortios\_log\_syslogd\_filter – Filters for remote system server in Fortinet's FortiOS and FortiGate.**

New in version 2.10.

- *[Synopsis](#page-486-3)*
- *[Requirements](#page-487-0)*
- *[FortiOS Version Compatibility](#page-487-1)*
- *[Parameters](#page-487-2)*
- *[Notes](#page-487-3)*
- *[Examples](#page-487-4)*
- *[Return Values](#page-487-5)*
- *[Status](#page-488-0)*
- *[Authors](#page-488-1)*

## <span id="page-486-3"></span>**6.214.1 Synopsis**

• This module is able to configure a FortiGate or FortiOS (FOS) device by allowing the user to set and modify log\_syslogd feature and filter category. Examples include all parameters and values need to be adjusted to datasources before usage. Tested with FOS v6.0.0

### <span id="page-487-0"></span>**6.214.2 Requirements**

The below requirements are needed on the host that executes this module.

• ansible>=2.9.0

## <span id="page-487-1"></span>**6.214.3 FortiOS Version Compatibility**

#### <span id="page-487-2"></span>**6.214.4 Parameters**

#### <span id="page-487-3"></span>**6.214.5 Notes**

#### Note:

• Legacy fortiosapi has been deprecated, httpapi is the preferred way to run playbooks

## <span id="page-487-4"></span>**6.214.6 Examples**

```
- hosts: fortigates
 collections:
   - fortinet.fortios
 connection: httpapi
 vars:
  vdom: "root"
  ansible_httpapi_use_ssl: yes
  ansible_httpapi_validate_certs: no
  ansible_httpapi_port: 443
 tasks:
  - name: Filters for remote system server.
   fortios_log_syslogd_filter:
     vdom: "{{ vdom }}"
     log_syslogd_filter:
       anomaly: "enable"
       dns: "enable"
       filter: "<your_own_value>"
       filter_type: "include"
       forward_traffic: "enable"
       gtp: "enable"
       local_traffic: "enable"
       multicast_traffic: "enable"
       netscan_discovery: "<your_own_value>"
       netscan_vulnerability: "<your_own_value>"
       severity: "emergency"
       sniffer_traffic: "enable"
       ssh: "enable"
       voip: "enable"
```
### <span id="page-487-5"></span>**6.214.7 Return Values**

Common return values are documented: [https://docs.ansible.com/ansible/latest/reference\\_appendices/common\\_](https://docs.ansible.com/ansible/latest/reference_appendices/common_return_values.html#common-return-values) [return\\_values.html#common-return-values,](https://docs.ansible.com/ansible/latest/reference_appendices/common_return_values.html#common-return-values) the following are the fields unique to this module:

## <span id="page-488-0"></span>**6.214.8 Status**

• This module is not guaranteed to have a backwards compatible interface.

## <span id="page-488-1"></span>**6.214.9 Authors**

- Link Zheng (@chillancezen)
- Jie Xue (@JieX19)
- Hongbin Lu (@fgtdev-hblu)
- Frank Shen (@frankshen01)
- Miguel Angel Munoz (@mamunozgonzalez)
- Nicolas Thomas (@thomnico)

Hint: If you notice any issues in this documentation, you can create a pull request to improve it.

## **6.215 fortios\_log\_syslogd\_override\_filter – Override filters for remote system server in Fortinet's FortiOS and FortiGate.**

New in version 2.10.

- *[Synopsis](#page-488-2)*
- *[Requirements](#page-488-3)*
- *[FortiOS Version Compatibility](#page-489-0)*
- *[Parameters](#page-489-1)*
- *[Notes](#page-489-2)*
- *[Examples](#page-489-3)*
- *[Return Values](#page-489-4)*
- *[Status](#page-490-0)*
- *[Authors](#page-490-1)*

## <span id="page-488-2"></span>**6.215.1 Synopsis**

• This module is able to configure a FortiGate or FortiOS (FOS) device by allowing the user to set and modify log\_syslogd feature and override\_filter category. Examples include all parameters and values need to be adjusted to datasources before usage. Tested with FOS v6.0.0

## <span id="page-488-3"></span>**6.215.2 Requirements**

The below requirements are needed on the host that executes this module.

• ansible $>=$ 2.9.0

### <span id="page-489-0"></span>**6.215.3 FortiOS Version Compatibility**

<span id="page-489-1"></span>**6.215.4 Parameters**

#### <span id="page-489-2"></span>**6.215.5 Notes**

Note:

• Legacy fortiosapi has been deprecated, httpapi is the preferred way to run playbooks

#### <span id="page-489-3"></span>**6.215.6 Examples**

```
- hosts: fortigates
 collections:
   - fortinet.fortios
 connection: httpapi
 vars:
  vdom: "root"
  ansible_httpapi_use_ssl: yes
  ansible_httpapi_validate_certs: no
  ansible_httpapi_port: 443
 tasks:
  - name: Override filters for remote system server.
   fortios_log_syslogd_override_filter:
     vdom: "{{ vdom }}"
     log_syslogd_override_filter:
       anomaly: "enable"
       dns: "enable"
       filter: "<your_own_value>"
       filter_type: "include"
       forward_traffic: "enable"
        gtp: "enable"
        local_traffic: "enable"
       multicast_traffic: "enable"
       netscan_discovery: "<your_own_value>"
       netscan_vulnerability: "<your_own_value>"
        severity: "emergency"
        sniffer_traffic: "enable"
        ssh: "enable"
        voip: "enable"
```
## <span id="page-489-4"></span>**6.215.7 Return Values**

Common return values are documented: [https://docs.ansible.com/ansible/latest/reference\\_appendices/common\\_](https://docs.ansible.com/ansible/latest/reference_appendices/common_return_values.html#common-return-values) [return\\_values.html#common-return-values,](https://docs.ansible.com/ansible/latest/reference_appendices/common_return_values.html#common-return-values) the following are the fields unique to this module:

## <span id="page-490-0"></span>**6.215.8 Status**

• This module is not guaranteed to have a backwards compatible interface.

## <span id="page-490-1"></span>**6.215.9 Authors**

- Link Zheng (@chillancezen)
- Jie Xue (@JieX19)
- Hongbin Lu (@fgtdev-hblu)
- Frank Shen (@frankshen01)
- Miguel Angel Munoz (@mamunozgonzalez)
- Nicolas Thomas (@thomnico)

Hint: If you notice any issues in this documentation, you can create a pull request to improve it.

# **6.216 fortios\_log\_syslogd\_override\_setting – Override settings for remote syslog server in Fortinet's FortiOS and FortiGate.**

New in version 2.10.

- *[Synopsis](#page-490-2)*
- *[Requirements](#page-490-3)*
- *[FortiOS Version Compatibility](#page-491-0)*
- *[Parameters](#page-491-1)*
- *[Notes](#page-491-2)*
- *[Examples](#page-491-3)*
- *[Return Values](#page-492-0)*
- *[Status](#page-492-1)*
- *[Authors](#page-492-2)*

## <span id="page-490-2"></span>**6.216.1 Synopsis**

• This module is able to configure a FortiGate or FortiOS (FOS) device by allowing the user to set and modify log\_syslogd feature and override\_setting category. Examples include all parameters and values need to be adjusted to datasources before usage. Tested with FOS v6.0.0

## <span id="page-490-3"></span>**6.216.2 Requirements**

The below requirements are needed on the host that executes this module.

• ansible $>=$ 2.9.0

### <span id="page-491-0"></span>**6.216.3 FortiOS Version Compatibility**

<span id="page-491-1"></span>**6.216.4 Parameters**

### <span id="page-491-2"></span>**6.216.5 Notes**

Note:

• Legacy fortiosapi has been deprecated, httpapi is the preferred way to run playbooks

#### <span id="page-491-3"></span>**6.216.6 Examples**

```
- hosts: fortigates
 collections:
   - fortinet.fortios
 connection: httpapi
 vars:
  vdom: "root"
  ansible_httpapi_use_ssl: yes
  ansible_httpapi_validate_certs: no
  ansible_httpapi_port: 443
 tasks:
 - name: Override settings for remote syslog server.
   fortios_log_syslogd_override_setting:
     vdom: "{{ vdom }}"
     log_syslogd_override_setting:
       certificate: "<your_own_value> (source certificate.local.name)"
       custom_field_name:
         -
           custom: "<your_own_value>"
           id: "6"
           name: "default_name_7"
       enc_algorithm: "high-medium"
       facility: "kernel"
       format: "default"
       interface: "<your_own_value> (source system.interface.name)"
       interface_select_method: "auto"
       max_log_rate: "13"
       mode: "udp"
       override: "enable"
       port: "16"
       priority: "default"
       server: "192.168.100.40"
       source_ip: "84.230.14.43"
       ssl_min_proto_version: "default"
       status: "enable"
       syslog_type: "22"
```
## <span id="page-492-0"></span>**6.216.7 Return Values**

Common return values are documented: https://docs.ansible.com/ansible/latest/reference appendices/common [return\\_values.html#common-return-values,](https://docs.ansible.com/ansible/latest/reference_appendices/common_return_values.html#common-return-values) the following are the fields unique to this module:

## <span id="page-492-1"></span>**6.216.8 Status**

• This module is not guaranteed to have a backwards compatible interface.

## <span id="page-492-2"></span>**6.216.9 Authors**

- Link Zheng (@chillancezen)
- Jie Xue (@JieX19)
- Hongbin Lu (@fgtdev-hblu)
- Frank Shen (@frankshen01)
- Miguel Angel Munoz (@mamunozgonzalez)
- Nicolas Thomas (@thomnico)

Hint: If you notice any issues in this documentation, you can create a pull request to improve it.

# **6.217 fortios\_log\_syslogd\_setting – Global settings for remote syslog server in Fortinet's FortiOS and FortiGate.**

New in version 2.10.

- *[Synopsis](#page-492-3)*
- *[Requirements](#page-493-0)*
- *[FortiOS Version Compatibility](#page-493-1)*
- *[Parameters](#page-493-2)*
- *[Notes](#page-493-3)*
- *[Examples](#page-493-4)*
- *[Return Values](#page-494-0)*
- *[Status](#page-494-1)*
- *[Authors](#page-494-2)*

## <span id="page-492-3"></span>**6.217.1 Synopsis**

• This module is able to configure a FortiGate or FortiOS (FOS) device by allowing the user to set and modify log\_syslogd feature and setting category. Examples include all parameters and values need to be adjusted to datasources before usage. Tested with FOS v6.0.0

### <span id="page-493-0"></span>**6.217.2 Requirements**

The below requirements are needed on the host that executes this module.

• ansible>=2.9.0

## <span id="page-493-1"></span>**6.217.3 FortiOS Version Compatibility**

#### <span id="page-493-2"></span>**6.217.4 Parameters**

#### <span id="page-493-3"></span>**6.217.5 Notes**

#### Note:

• Legacy fortiosapi has been deprecated, httpapi is the preferred way to run playbooks

#### <span id="page-493-4"></span>**6.217.6 Examples**

```
- hosts: fortigates
 collections:
    - fortinet.fortios
 connection: httpapi
 vars:
  vdom: "root"
  ansible_httpapi_use_ssl: yes
  ansible_httpapi_validate_certs: no
  ansible_httpapi_port: 443
 tasks:
  - name: Global settings for remote syslog server.
   fortios_log_syslogd_setting:
     vdom: "{{ vdom }}"
      log_syslogd_setting:
       certificate: "<your_own_value> (source certificate.local.name)"
        custom_field_name:
         -
           custom: "<your_own_value>"
           id: "6"
           name: "default_name_7"
        enc_algorithm: "high-medium"
        facility: "kernel"
        format: "default"
        interface: "<your_own_value> (source system.interface.name)"
       interface_select_method: "auto"
       max_log_rate: "13"
       mode: "udp"
       port: "15"
       priority: "default"
        server: "192.168.100.40"
        source_ip: "84.230.14.43"
        ssl_min_proto_version: "default"
        status: "enable"
        syslog_type: "21"
```
## <span id="page-494-0"></span>**6.217.7 Return Values**

Common return values are documented: https://docs.ansible.com/ansible/latest/reference appendices/common [return\\_values.html#common-return-values,](https://docs.ansible.com/ansible/latest/reference_appendices/common_return_values.html#common-return-values) the following are the fields unique to this module:

## <span id="page-494-1"></span>**6.217.8 Status**

• This module is not guaranteed to have a backwards compatible interface.

## <span id="page-494-2"></span>**6.217.9 Authors**

- Link Zheng (@chillancezen)
- Jie Xue (@JieX19)
- Hongbin Lu (@fgtdev-hblu)
- Frank Shen (@frankshen01)
- Miguel Angel Munoz (@mamunozgonzalez)
- Nicolas Thomas (@thomnico)

Hint: If you notice any issues in this documentation, you can create a pull request to improve it.

# **6.218 fortios\_log\_threat\_weight – Configure threat weight settings in Fortinet's FortiOS and FortiGate.**

New in version 2.10.

- *[Synopsis](#page-494-3)*
- *[Requirements](#page-495-0)*
- *[FortiOS Version Compatibility](#page-495-1)*
- *[Parameters](#page-495-2)*
- *[Notes](#page-495-3)*
- *[Examples](#page-495-4)*
- *[Return Values](#page-496-0)*
- *[Status](#page-496-1)*
- *[Authors](#page-496-2)*

## <span id="page-494-3"></span>**6.218.1 Synopsis**

• This module is able to configure a FortiGate or FortiOS (FOS) device by allowing the user to set and modify log feature and threat\_weight category. Examples include all parameters and values need to be adjusted to datasources before usage. Tested with FOS v6.0.0

#### <span id="page-495-0"></span>**6.218.2 Requirements**

The below requirements are needed on the host that executes this module.

• ansible>=2.9.0

### <span id="page-495-1"></span>**6.218.3 FortiOS Version Compatibility**

#### <span id="page-495-2"></span>**6.218.4 Parameters**

#### <span id="page-495-3"></span>**6.218.5 Notes**

#### Note:

• Legacy fortiosapi has been deprecated, httpapi is the preferred way to run playbooks

#### <span id="page-495-4"></span>**6.218.6 Examples**

```
- hosts: fortigates
 collections:
   - fortinet.fortios
 connection: httpapi
 vars:
  vdom: "root"
  ansible_httpapi_use_ssl: yes
  ansible_httpapi_validate_certs: no
  ansible_httpapi_port: 443
 tasks:
  - name: Configure threat weight settings.
   fortios_log_threat_weight:
     vdom: "{{ vdom }}"
     log_threat_weight:
       application:
         -
           category: "4"
           id: "5"
           level: "disable"
       blocked_connection: "disable"
       botnet_connection_detected: "disable"
       failed_connection: "disable"
       geolocation:
         -
           country: "<your_own_value>"
           id: "12"
           level: "disable"
       ips:
           critical_severity: "disable"
           high_severity: "disable"
           info_severity: "disable"
           low_severity: "disable"
           medium_severity: "disable"
       level:
           critical: "21"
```
(continues on next page)

(continued from previous page)

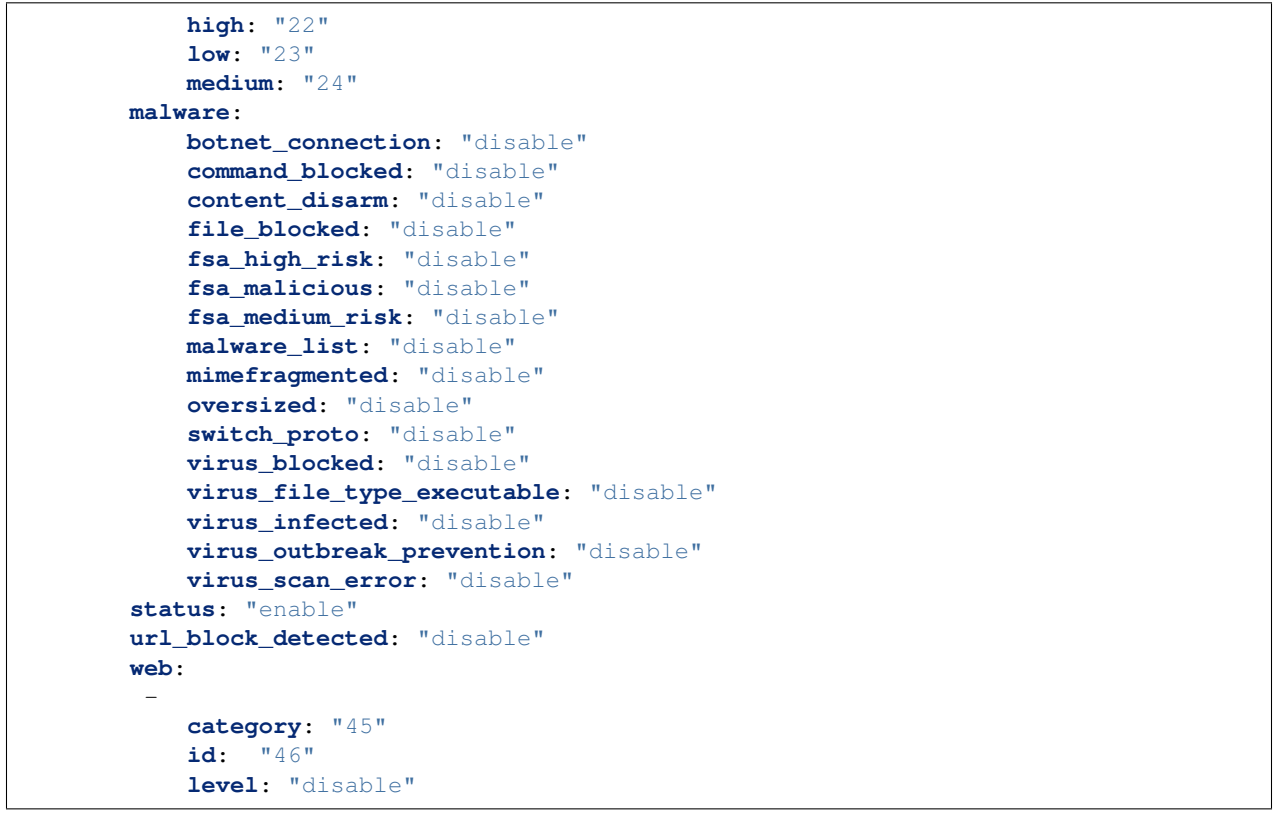

## <span id="page-496-0"></span>**6.218.7 Return Values**

Common return values are documented: [https://docs.ansible.com/ansible/latest/reference\\_appendices/common\\_](https://docs.ansible.com/ansible/latest/reference_appendices/common_return_values.html#common-return-values) return values.html#common-return-values, the following are the fields unique to this module:

#### <span id="page-496-1"></span>**6.218.8 Status**

• This module is not guaranteed to have a backwards compatible interface.

### <span id="page-496-2"></span>**6.218.9 Authors**

- Link Zheng (@chillancezen)
- Jie Xue (@JieX19)
- Hongbin Lu (@fgtdev-hblu)
- Frank Shen (@frankshen01)
- Miguel Angel Munoz (@mamunozgonzalez)
- Nicolas Thomas (@thomnico)

Hint: If you notice any issues in this documentation, you can create a pull request to improve it.

# **6.219 fortios\_log\_webtrends\_filter – Filters for WebTrends in Fortinet's FortiOS and FortiGate.**

New in version 2.10.

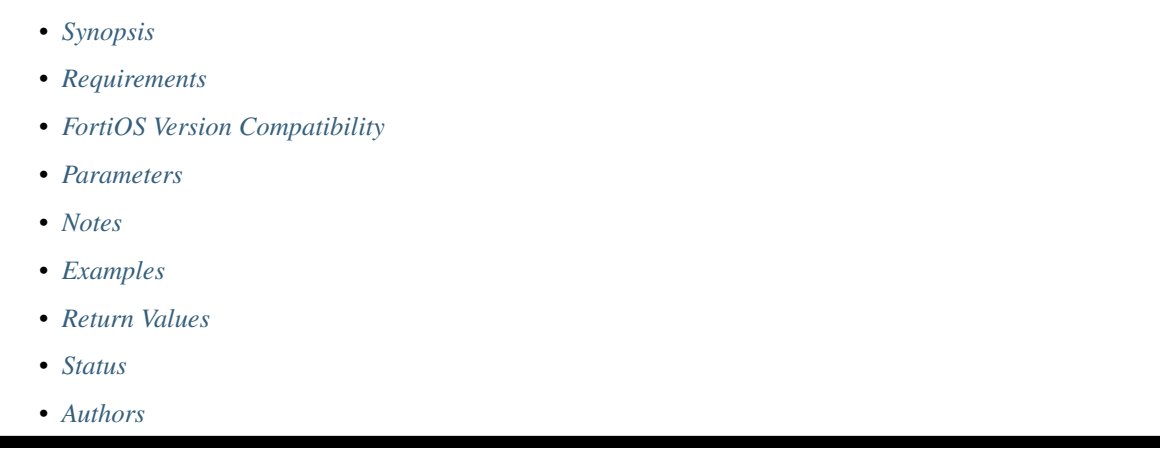

## <span id="page-497-0"></span>**6.219.1 Synopsis**

• This module is able to configure a FortiGate or FortiOS (FOS) device by allowing the user to set and modify log\_webtrends feature and filter category. Examples include all parameters and values need to be adjusted to datasources before usage. Tested with FOS v6.0.0

## <span id="page-497-1"></span>**6.219.2 Requirements**

The below requirements are needed on the host that executes this module.

• ansible $>=2.9.0$ 

## <span id="page-497-2"></span>**6.219.3 FortiOS Version Compatibility**

## <span id="page-497-3"></span>**6.219.4 Parameters**

## <span id="page-497-4"></span>**6.219.5 Notes**

Note:

• Legacy fortiosapi has been deprecated, httpapi is the preferred way to run playbooks

## <span id="page-497-5"></span>**6.219.6 Examples**

```
- hosts: fortigates
 collections:
   - fortinet.fortios
 connection: httpapi
 vars:
  vdom: "root"
  ansible_httpapi_use_ssl: yes
  ansible_httpapi_validate_certs: no
  ansible_httpapi_port: 443
 tasks:
 - name: Filters for WebTrends.
   fortios_log_webtrends_filter:
     vdom: "{{ vdom }}"
     log_webtrends_filter:
       anomaly: "enable"
       dns: "enable"
       filter: "<your_own_value>"
       filter_type: "include"
       forward_traffic: "enable"
       gtp: "enable"
       local_traffic: "enable"
       multicast_traffic: "enable"
       netscan_discovery: "<your_own_value>"
       netscan_vulnerability: "<your_own_value>"
       severity: "emergency"
       sniffer_traffic: "enable"
       ssh: "enable"
       voip: "enable"
```
#### <span id="page-498-0"></span>**6.219.7 Return Values**

Common return values are documented: [https://docs.ansible.com/ansible/latest/reference\\_appendices/common\\_](https://docs.ansible.com/ansible/latest/reference_appendices/common_return_values.html#common-return-values) [return\\_values.html#common-return-values,](https://docs.ansible.com/ansible/latest/reference_appendices/common_return_values.html#common-return-values) the following are the fields unique to this module:

## <span id="page-498-1"></span>**6.219.8 Status**

• This module is not guaranteed to have a backwards compatible interface.

#### <span id="page-498-2"></span>**6.219.9 Authors**

- Link Zheng (@chillancezen)
- Jie Xue (@JieX19)
- Hongbin Lu (@fgtdev-hblu)
- Frank Shen (@frankshen01)
- Miguel Angel Munoz (@mamunozgonzalez)
- Nicolas Thomas (@thomnico)

Hint: If you notice any issues in this documentation, you can create a pull request to improve it.

# **6.220 fortios\_log\_webtrends\_setting – Settings for WebTrends in Fortinet's FortiOS and FortiGate.**

New in version 2.10.

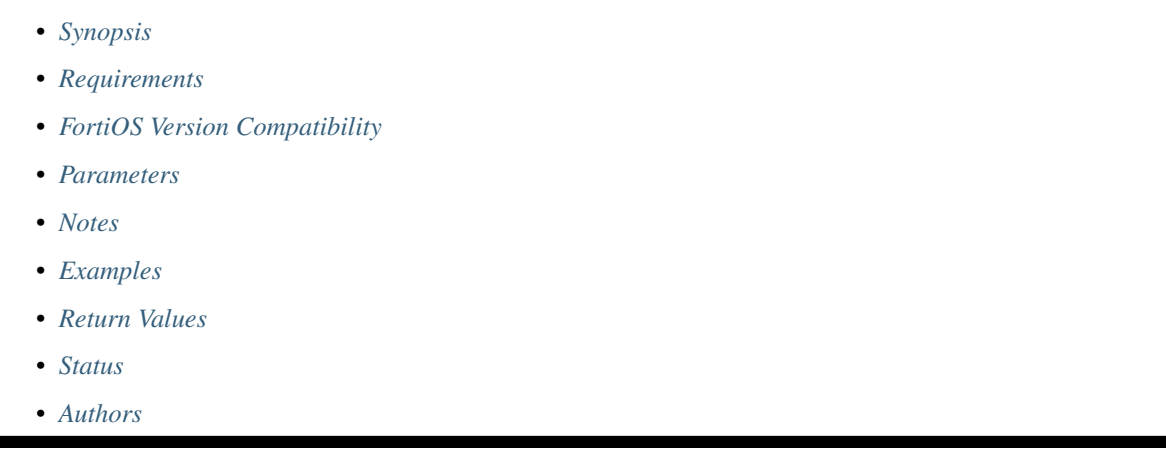

## <span id="page-499-0"></span>**6.220.1 Synopsis**

• This module is able to configure a FortiGate or FortiOS (FOS) device by allowing the user to set and modify log\_webtrends feature and setting category. Examples include all parameters and values need to be adjusted to datasources before usage. Tested with FOS v6.0.0

## <span id="page-499-1"></span>**6.220.2 Requirements**

The below requirements are needed on the host that executes this module.

• ansible $>=2.9.0$ 

## <span id="page-499-2"></span>**6.220.3 FortiOS Version Compatibility**

<span id="page-499-3"></span>**6.220.4 Parameters**

## <span id="page-499-4"></span>**6.220.5 Notes**

Note:

• Legacy fortiosapi has been deprecated, httpapi is the preferred way to run playbooks

## <span id="page-499-5"></span>**6.220.6 Examples**

```
- hosts: fortigates
 collections:
   - fortinet.fortios
 connection: httpapi
 vars:
  vdom: "root"
  ansible_httpapi_use_ssl: yes
  ansible_httpapi_validate_certs: no
  ansible_httpapi_port: 443
 tasks:
 - name: Settings for WebTrends.
   fortios_log_webtrends_setting:
     vdom: "{{ vdom }}"
     log_webtrends_setting:
       server: "192.168.100.40"
       status: "enable"
```
#### <span id="page-500-0"></span>**6.220.7 Return Values**

Common return values are documented: [https://docs.ansible.com/ansible/latest/reference\\_appendices/common\\_](https://docs.ansible.com/ansible/latest/reference_appendices/common_return_values.html#common-return-values) [return\\_values.html#common-return-values,](https://docs.ansible.com/ansible/latest/reference_appendices/common_return_values.html#common-return-values) the following are the fields unique to this module:

## <span id="page-500-1"></span>**6.220.8 Status**

• This module is not guaranteed to have a backwards compatible interface.

#### <span id="page-500-2"></span>**6.220.9 Authors**

- Link Zheng (@chillancezen)
- Jie Xue (@JieX19)
- Hongbin Lu (@fgtdev-hblu)
- Frank Shen (@frankshen01)
- Miguel Angel Munoz (@mamunozgonzalez)
- Nicolas Thomas (@thomnico)

Hint: If you notice any issues in this documentation, you can create a pull request to improve it.

## **6.221 fortios\_monitoring\_np6\_ipsec\_engine – Configure NP6 IPsec engine status monitoring in Fortinet's FortiOS and FortiGate.**

New in version 2.10.

• *[Synopsis](#page-501-0)*

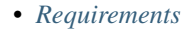

- *[FortiOS Version Compatibility](#page-501-2)*
- *[Parameters](#page-501-3)*
- *[Notes](#page-501-4)*
- *[Examples](#page-501-5)*
- *[Return Values](#page-502-0)*
- *[Status](#page-502-1)*
- *[Authors](#page-502-2)*

## <span id="page-501-0"></span>**6.221.1 Synopsis**

• This module is able to configure a FortiGate or FortiOS (FOS) device by allowing the user to set and modify monitoring feature and np6\_ipsec\_engine category. Examples include all parameters and values need to be adjusted to datasources before usage. Tested with FOS v6.0.0

## <span id="page-501-1"></span>**6.221.2 Requirements**

The below requirements are needed on the host that executes this module.

• ansible $>=$ 2.9.0

## <span id="page-501-2"></span>**6.221.3 FortiOS Version Compatibility**

#### <span id="page-501-3"></span>**6.221.4 Parameters**

#### <span id="page-501-4"></span>**6.221.5 Notes**

#### Note:

• Legacy fortiosapi has been deprecated, httpapi is the preferred way to run playbooks

## <span id="page-501-5"></span>**6.221.6 Examples**

```
- hosts: fortigates
 collections:
   - fortinet.fortios
 connection: httpapi
 vars:
  vdom: "root"
  ansible_httpapi_use_ssl: yes
  ansible_httpapi_validate_certs: no
  ansible_httpapi_port: 443
 tasks:
  - name: Configure NP6 IPsec engine status monitoring.
```
(continues on next page)

(continued from previous page)

```
fortios_monitoring_np6_ipsec_engine:
 vdom: "{{ vdom }}"
 monitoring_np6_ipsec_engine:
   interval: "3"
   status: "enable"
   threshold: "<your_own_value>"
```
#### <span id="page-502-0"></span>**6.221.7 Return Values**

Common return values are documented: [https://docs.ansible.com/ansible/latest/reference\\_appendices/common\\_](https://docs.ansible.com/ansible/latest/reference_appendices/common_return_values.html#common-return-values) [return\\_values.html#common-return-values,](https://docs.ansible.com/ansible/latest/reference_appendices/common_return_values.html#common-return-values) the following are the fields unique to this module:

#### <span id="page-502-1"></span>**6.221.8 Status**

• This module is not guaranteed to have a backwards compatible interface.

#### <span id="page-502-2"></span>**6.221.9 Authors**

- Link Zheng (@chillancezen)
- Jie Xue (@JieX19)
- Hongbin Lu (@fgtdev-hblu)
- Frank Shen (@frankshen01)
- Miguel Angel Munoz (@mamunozgonzalez)
- Nicolas Thomas (@thomnico)

Hint: If you notice any issues in this documentation, you can create a pull request to improve it.

## **6.222 fortios\_report\_chart – Report chart widget configuration in Fortinet's FortiOS and FortiGate.**

New in version 2.10.

- *[Synopsis](#page-503-0)*
- *[Requirements](#page-503-1)*
- *[FortiOS Version Compatibility](#page-503-2)*
- *[Parameters](#page-503-3)*
- *[Notes](#page-503-4)*
- *[Examples](#page-503-5)*
- *[Return Values](#page-505-0)*

• *[Status](#page-505-1)*

• *[Authors](#page-505-2)*

#### <span id="page-503-0"></span>**6.222.1 Synopsis**

• This module is able to configure a FortiGate or FortiOS (FOS) device by allowing the user to set and modify report feature and chart category. Examples include all parameters and values need to be adjusted to datasources before usage. Tested with FOS v6.0.0

#### <span id="page-503-1"></span>**6.222.2 Requirements**

The below requirements are needed on the host that executes this module.

• ansible $>=2.9.0$ 

#### <span id="page-503-2"></span>**6.222.3 FortiOS Version Compatibility**

#### <span id="page-503-3"></span>**6.222.4 Parameters**

## <span id="page-503-4"></span>**6.222.5 Notes**

Note:

• Legacy fortiosapi has been deprecated, httpapi is the preferred way to run playbooks

#### <span id="page-503-5"></span>**6.222.6 Examples**

```
- hosts: fortigates
 collections:
   - fortinet.fortios
 connection: httpapi
 vars:
  vdom: "root"
  ansible_httpapi_use_ssl: yes
  ansible_httpapi_validate_certs: no
  ansible_httpapi_port: 443
 tasks:
 - name: Report chart widget configuration.
   fortios_report_chart:
     vdom: "{{ vdom }}"
     state: "present"
     access_token: "<your_own_value>"
     report_chart:
       background: "<your_own_value>"
       category: "misc"
       category_series:
           databind: "<your_own_value>"
           font_size: "7"
```
(continues on next page)
```
color_palette: "<your_own_value>"
column:
 -
    detail_unit: "<your_own_value>"
    detail_value: "<your_own_value>"
    footer_unit: "<your_own_value>"
    footer_value: "<your_own_value>"
    header_value: "<your_own_value>"
    id: "15"
    mapping:
     -
        displayname: "<your_own_value>"
        id: "18"
        op: "none"
        value_type: "integer"
        value1: "<your_own_value>"
        value2: "<your_own_value>"
comments: "<your_own_value>"
dataset: "<your_own_value>"
dimension: "2D"
drill_down_charts:
 -
    chart name: "<your own value>"
    id: "28"
    status: "enable"
favorite: "no"
graph_type: "none"
legend: "enable"
legend_font_size: "33"
name: "default_name_34"
period: "last24h"
policy: "36"
style: "auto"
title: "<your_own_value>"
title_font_size: "39"
type: "graph"
value_series:
    databind: "<your_own_value>"
x_series:
   caption: "<your_own_value>"
    caption_font_size: "45"
    databind: "<your_own_value>"
    font_size: "47"
    is_category: "yes"
    label_angle: "45-degree"
    scale_direction: "decrease"
    scale_format: "YYYY-MM-DD-HH-MM"
    scale_step: "52"
    scale_unit: "minute"
    unit: "<your_own_value>"
y_series:
    caption: "<your_own_value>"
    caption_font_size: "57"
    databind: "<your_own_value>"
    extra_databind: "<your_own_value>"
    extra_y: "enable"
    extra_y_legend: "<your_own_value>"
```

```
font_size: "62"
group: "<your_own_value>"
label_angle: "45-degree"
unit: "<your_own_value>"
y_legend: "<your_own_value>"
```
# **6.222.7 Return Values**

Common return values are documented: [https://docs.ansible.com/ansible/latest/reference\\_appendices/common\\_](https://docs.ansible.com/ansible/latest/reference_appendices/common_return_values.html#common-return-values) [return\\_values.html#common-return-values,](https://docs.ansible.com/ansible/latest/reference_appendices/common_return_values.html#common-return-values) the following are the fields unique to this module:

# **6.222.8 Status**

• This module is not guaranteed to have a backwards compatible interface.

# **6.222.9 Authors**

- Link Zheng (@chillancezen)
- Jie Xue (@JieX19)
- Hongbin Lu (@fgtdev-hblu)
- Frank Shen (@frankshen01)
- Miguel Angel Munoz (@mamunozgonzalez)
- Nicolas Thomas (@thomnico)

Hint: If you notice any issues in this documentation, you can create a pull request to improve it.

# **6.223 fortios\_report\_dataset – Report dataset configuration in Fortinet's FortiOS and FortiGate.**

- *[Synopsis](#page-506-0)*
- *[Requirements](#page-506-1)*
- *[FortiOS Version Compatibility](#page-506-2)*
- *[Parameters](#page-506-3)*
- *[Notes](#page-506-4)*
- *[Examples](#page-506-5)*
- *[Return Values](#page-507-0)*
- *[Status](#page-507-1)*

• *[Authors](#page-507-2)*

#### <span id="page-506-0"></span>**6.223.1 Synopsis**

• This module is able to configure a FortiGate or FortiOS (FOS) device by allowing the user to set and modify report feature and dataset category. Examples include all parameters and values need to be adjusted to datasources before usage. Tested with FOS v6.0.0

#### <span id="page-506-1"></span>**6.223.2 Requirements**

The below requirements are needed on the host that executes this module.

• ansible $>=2.9.0$ 

### <span id="page-506-2"></span>**6.223.3 FortiOS Version Compatibility**

## <span id="page-506-3"></span>**6.223.4 Parameters**

#### <span id="page-506-4"></span>**6.223.5 Notes**

Note:

• Legacy fortiosapi has been deprecated, httpapi is the preferred way to run playbooks

# <span id="page-506-5"></span>**6.223.6 Examples**

```
- hosts: fortigates
 collections:
   - fortinet.fortios
 connection: httpapi
 vars:
  vdom: "root"
  ansible_httpapi_use_ssl: yes
  ansible_httpapi_validate_certs: no
  ansible_httpapi_port: 443
 tasks:
 - name: Report dataset configuration.
   fortios_report_dataset:
     vdom: "{{ vdom }}"
     state: "present"
     access_token: "<your_own_value>"
     report_dataset:
       field:
         -
           displayname: "<your_own_value>"
           id: "5"
           name: "default_name_6"
           type: "text"
       name: "default_name_8"
```

```
parameters:
 -
    data_type: "text"
    display_name: "<your_own_value>"
    field: "<your_own_value>"
    id: "13"
policy: "14"
query: "<your_own_value>"
```
# <span id="page-507-0"></span>**6.223.7 Return Values**

Common return values are documented: [https://docs.ansible.com/ansible/latest/reference\\_appendices/common\\_](https://docs.ansible.com/ansible/latest/reference_appendices/common_return_values.html#common-return-values) [return\\_values.html#common-return-values,](https://docs.ansible.com/ansible/latest/reference_appendices/common_return_values.html#common-return-values) the following are the fields unique to this module:

# <span id="page-507-1"></span>**6.223.8 Status**

• This module is not guaranteed to have a backwards compatible interface.

# <span id="page-507-2"></span>**6.223.9 Authors**

- Link Zheng (@chillancezen)
- Jie Xue (@JieX19)
- Hongbin Lu (@fgtdev-hblu)
- Frank Shen (@frankshen01)
- Miguel Angel Munoz (@mamunozgonzalez)
- Nicolas Thomas (@thomnico)

Hint: If you notice any issues in this documentation, you can create a pull request to improve it.

# **6.224 fortios\_report\_layout – Report layout configuration in Fortinet's FortiOS and FortiGate.**

- *[Synopsis](#page-508-0)*
- *[Requirements](#page-508-1)*
- *[FortiOS Version Compatibility](#page-508-2)*
- *[Parameters](#page-508-3)*
- *[Notes](#page-508-4)*
- *[Examples](#page-508-5)*
- *[Return Values](#page-510-0)*
- *[Status](#page-510-1)*
- *[Authors](#page-510-2)*

# <span id="page-508-0"></span>**6.224.1 Synopsis**

• This module is able to configure a FortiGate or FortiOS (FOS) device by allowing the user to set and modify report feature and layout category. Examples include all parameters and values need to be adjusted to datasources before usage. Tested with FOS v6.0.0

# <span id="page-508-1"></span>**6.224.2 Requirements**

The below requirements are needed on the host that executes this module.

• ansible $>=2.9.0$ 

# <span id="page-508-2"></span>**6.224.3 FortiOS Version Compatibility**

#### <span id="page-508-3"></span>**6.224.4 Parameters**

# <span id="page-508-4"></span>**6.224.5 Notes**

#### Note:

• Legacy fortiosapi has been deprecated, httpapi is the preferred way to run playbooks

# <span id="page-508-5"></span>**6.224.6 Examples**

```
- hosts: fortigates
 collections:
   - fortinet.fortios
 connection: httpapi
 vars:
  vdom: "root"
  ansible_httpapi_use_ssl: yes
  ansible_httpapi_validate_certs: no
  ansible_httpapi_port: 443
 tasks:
 - name: Report layout configuration.
   fortios_report_layout:
     vdom: "{{ vdom }}"
     state: "present"
     access_token: "<your_own_value>"
     report_layout:
       body_item:
         -
           chart: "<your_own_value>"
           chart_options: "include-no-data"
```

```
column: "6"
    content: "<your_own_value>"
    description: "<your_own_value>"
    drill_down_items: "<your_own_value>"
    drill_down_types: "<your_own_value>"
    hide: "enable"
    id: "12"
    img_src: "<your_own_value>"
    list:
     -
        content: "<your_own_value>"
        id: "16"
    list_component: "bullet"
    misc_component: "hline"
    parameters:
     -
        id: "20"
        name: "default_name_21"
        value: "<your_own_value>"
    style: "<your_own_value>"
    table_caption_style: "<your_own_value>"
    table_column_widths: "<your_own_value>"
    table_even_row_style: "<your_own_value>"
    table_head_style: "<your_own_value>"
    table_odd_row_style: "<your_own_value>"
    text_component: "text"
    title: "<your_own_value>"
    top_n: "31"
    type: "text"
cutoff_option: "run-time"
cutoff_time: "<your_own_value>"
day: "sunday"
description: "<your_own_value>"
email_recipients: "<your_own_value>"
email_send: "enable"
format: "pdf"
max_pdf_report: "40"
name: "default_name_41"
options: "include-table-of-content"
page:
    column_break_before: "heading1"
    footer:
        footer_item:
         -
            content: "<your_own_value>"
            description: "<your_own_value>"
            id: "49"
            img_src: "<your_own_value>"
            style: "<your_own_value>"
            type: "text"
        style: "<your_own_value>"
    header:
        header_item:
         -
            content: "<your_own_value>"
            description: "<your_own_value>"
            id: "58"
```

```
img_src: "<your_own_value>"
            style: "<your_own_value>"
            type: "text"
        style: "<your_own_value>"
    options: "header-on-first-page"
    page_break_before: "heading1"
    paper: "a4"
schedule_type: "demand"
style_theme: "<your_own_value>"
subtitle: "<your_own_value>"
time: "<your_own_value>"
title: "<your_own_value>"
```
#### <span id="page-510-0"></span>**6.224.7 Return Values**

Common return values are documented: https://docs.ansible.com/ansible/latest/reference appendices/common [return\\_values.html#common-return-values,](https://docs.ansible.com/ansible/latest/reference_appendices/common_return_values.html#common-return-values) the following are the fields unique to this module:

#### <span id="page-510-1"></span>**6.224.8 Status**

• This module is not guaranteed to have a backwards compatible interface.

#### <span id="page-510-2"></span>**6.224.9 Authors**

- Link Zheng (@chillancezen)
- Jie Xue (@JieX19)
- Hongbin Lu (@fgtdev-hblu)
- Frank Shen (@frankshen01)
- Miguel Angel Munoz (@mamunozgonzalez)
- Nicolas Thomas (@thomnico)

Hint: If you notice any issues in this documentation, you can create a pull request to improve it.

# **6.225 fortios\_report\_setting – Report setting configuration in Fortinet's FortiOS and FortiGate.**

- *[Synopsis](#page-511-0)*
- *[Requirements](#page-511-1)*
- *[FortiOS Version Compatibility](#page-511-2)*
- *[Parameters](#page-511-3)*
- *[Notes](#page-511-4)*
- *[Examples](#page-511-5)*
- *[Return Values](#page-512-0)*
- *[Status](#page-512-1)*
- *[Authors](#page-512-2)*

#### <span id="page-511-0"></span>**6.225.1 Synopsis**

• This module is able to configure a FortiGate or FortiOS (FOS) device by allowing the user to set and modify report feature and setting category. Examples include all parameters and values need to be adjusted to datasources before usage. Tested with FOS v6.0.0

#### <span id="page-511-1"></span>**6.225.2 Requirements**

The below requirements are needed on the host that executes this module.

• ansible $>=2.9.0$ 

#### <span id="page-511-2"></span>**6.225.3 FortiOS Version Compatibility**

### <span id="page-511-3"></span>**6.225.4 Parameters**

#### <span id="page-511-4"></span>**6.225.5 Notes**

Note:

• Legacy fortiosapi has been deprecated, httpapi is the preferred way to run playbooks

#### <span id="page-511-5"></span>**6.225.6 Examples**

```
- hosts: fortigates
 collections:
   - fortinet.fortios
 connection: httpapi
 vars:
  vdom: "root"
  ansible_httpapi_use_ssl: yes
  ansible_httpapi_validate_certs: no
  ansible_httpapi_port: 443
 tasks:
 - name: Report setting configuration.
   fortios_report_setting:
     vdom: "{{ vdom }}"
     report_setting:
       fortiview: "enable"
```

```
pdf_report: "enable"
report_source: "forward-traffic"
top_n: "6"
web_browsing_threshold: "7"
```
## <span id="page-512-0"></span>**6.225.7 Return Values**

Common return values are documented: [https://docs.ansible.com/ansible/latest/reference\\_appendices/common\\_](https://docs.ansible.com/ansible/latest/reference_appendices/common_return_values.html#common-return-values) [return\\_values.html#common-return-values,](https://docs.ansible.com/ansible/latest/reference_appendices/common_return_values.html#common-return-values) the following are the fields unique to this module:

#### <span id="page-512-1"></span>**6.225.8 Status**

• This module is not guaranteed to have a backwards compatible interface.

# <span id="page-512-2"></span>**6.225.9 Authors**

- Link Zheng (@chillancezen)
- Jie Xue (@JieX19)
- Hongbin Lu (@fgtdev-hblu)
- Frank Shen (@frankshen01)
- Miguel Angel Munoz (@mamunozgonzalez)
- Nicolas Thomas (@thomnico)

Hint: If you notice any issues in this documentation, you can create a pull request to improve it.

# **6.226 fortios\_report\_style – Report style configuration in Fortinet's FortiOS and FortiGate.**

- *[Synopsis](#page-513-0)*
- *[Requirements](#page-513-1)*
- *[FortiOS Version Compatibility](#page-513-2)*
- *[Parameters](#page-513-3)*
- *[Notes](#page-513-4)*
- *[Examples](#page-513-5)*
- *[Return Values](#page-514-0)*
- *[Status](#page-514-1)*

• *[Authors](#page-514-2)*

#### <span id="page-513-0"></span>**6.226.1 Synopsis**

• This module is able to configure a FortiGate or FortiOS (FOS) device by allowing the user to set and modify report feature and style category. Examples include all parameters and values need to be adjusted to datasources before usage. Tested with FOS v6.0.0

#### <span id="page-513-1"></span>**6.226.2 Requirements**

The below requirements are needed on the host that executes this module.

• ansible $>=2.9.0$ 

# <span id="page-513-2"></span>**6.226.3 FortiOS Version Compatibility**

## <span id="page-513-3"></span>**6.226.4 Parameters**

### <span id="page-513-4"></span>**6.226.5 Notes**

Note:

• Legacy fortiosapi has been deprecated, httpapi is the preferred way to run playbooks

# <span id="page-513-5"></span>**6.226.6 Examples**

```
- hosts: fortigates
 collections:
   - fortinet.fortios
 connection: httpapi
 vars:
  vdom: "root"
  ansible_httpapi_use_ssl: yes
  ansible_httpapi_validate_certs: no
  ansible_httpapi_port: 443
 tasks:
 - name: Report style configuration.
   fortios_report_style:
     vdom: "{{ vdom }}"
     state: "present"
     access_token: "<your_own_value>"
     report_style:
       align: "left"
       bg_color: "<your_own_value>"
       border_bottom: "<your_own_value>"
       border_left: "<your_own_value>"
       border_right: "<your_own_value>"
       border_top: "<your_own_value>"
       column_gap: "<your_own_value>"
```

```
column_span: "none"
fg_color: "<your_own_value>"
font_family: "Verdana"
font_size: "<your_own_value>"
font_style: "normal"
font_weight: "normal"
height: "<your_own_value>"
line_height: "<your_own_value>"
margin_bottom: "<your_own_value>"
margin_left: "<your_own_value>"
margin_right: "<your_own_value>"
margin_top: "<your_own_value>"
name: "default_name_22"
options: "font"
padding bottom: "<your_own_value>"
padding_left: "<your_own_value>"
padding_right: "<your_own_value>"
padding_top: "<your_own_value>"
width: "<your_own_value>"
```
# <span id="page-514-0"></span>**6.226.7 Return Values**

Common return values are documented: [https://docs.ansible.com/ansible/latest/reference\\_appendices/common\\_](https://docs.ansible.com/ansible/latest/reference_appendices/common_return_values.html#common-return-values) [return\\_values.html#common-return-values,](https://docs.ansible.com/ansible/latest/reference_appendices/common_return_values.html#common-return-values) the following are the fields unique to this module:

#### <span id="page-514-1"></span>**6.226.8 Status**

• This module is not guaranteed to have a backwards compatible interface.

#### <span id="page-514-2"></span>**6.226.9 Authors**

- Link Zheng (@chillancezen)
- Jie Xue (@JieX19)
- Hongbin Lu (@fgtdev-hblu)
- Frank Shen (@frankshen01)
- Miguel Angel Munoz (@mamunozgonzalez)
- Nicolas Thomas (@thomnico)

Hint: If you notice any issues in this documentation, you can create a pull request to improve it.

# **6.227 fortios\_report\_theme – Report themes configuratio in Fortinet's FortiOS and FortiGate.**

- *[Synopsis](#page-515-0)*
- *[Requirements](#page-515-1)*
- *[FortiOS Version Compatibility](#page-515-2)*
- *[Parameters](#page-515-3)*
- *[Notes](#page-515-4)*
- *[Examples](#page-515-5)*
- *[Return Values](#page-516-0)*
- *[Status](#page-516-1)*
- *[Authors](#page-516-2)*

## <span id="page-515-0"></span>**6.227.1 Synopsis**

• This module is able to configure a FortiGate or FortiOS (FOS) device by allowing the user to set and modify report feature and theme category. Examples include all parameters and values need to be adjusted to datasources before usage. Tested with FOS v6.0.0

# <span id="page-515-1"></span>**6.227.2 Requirements**

The below requirements are needed on the host that executes this module.

• ansible $>=$ 2.9.0

# <span id="page-515-2"></span>**6.227.3 FortiOS Version Compatibility**

# <span id="page-515-3"></span>**6.227.4 Parameters**

# <span id="page-515-4"></span>**6.227.5 Notes**

#### Note:

• Legacy fortiosapi has been deprecated, httpapi is the preferred way to run playbooks

# <span id="page-515-5"></span>**6.227.6 Examples**

```
- hosts: fortigates
 collections:
   - fortinet.fortios
 connection: httpapi
 vars:
  vdom: "root"
  ansible_httpapi_use_ssl: yes
  ansible_httpapi_validate_certs: no
```

```
(continued from previous page)
```

```
ansible_httpapi_port: 443
tasks:
- name: Report themes configuration
 fortios_report_theme:
   vdom: "{{ vdom }}"
    state: "present"
    access_token: "<your_own_value>"
   report_theme:
     bullet_list_style: "<your_own_value>"
     column_count: "1"
     default_html_style: "<your_own_value>"
      default_pdf_style: "<your_own_value>"
      graph_chart_style: "<your_own_value>"
      heading1_style: "<your_own_value>"
      heading2_style: "<your_own_value>"
      heading3_style: "<your_own_value>"
      heading4_style: "<your_own_value>"
      hline_style: "<your_own_value>"
      image_style: "<your_own_value>"
      name: "default_name_14"
      normal_text_style: "<your_own_value>"
      numbered_list_style: "<your_own_value>"
      page_footer_style: "<your_own_value>"
      page_header_style: "<your_own_value>"
     page_orient: "portrait"
     page_style: "<your_own_value>"
      report_subtitle_style: "<your_own_value>"
      report_title_style: "<your_own_value>"
      table_chart_caption_style: "<your_own_value>"
      table_chart_even_row_style: "<your_own_value>"
      table_chart_head_style: "<your_own_value>"
      table_chart_odd_row_style: "<your_own_value>"
      table_chart_style: "<your_own_value>"
      toc_heading1_style: "<your_own_value>"
      toc_heading2_style: "<your_own_value>"
      toc_heading3_style: "<your_own_value>"
      toc_heading4_style: "<your_own_value>"
      toc_title_style: "<your_own_value>"
```
#### <span id="page-516-0"></span>**6.227.7 Return Values**

Common return values are documented: https://docs.ansible.com/ansible/latest/reference appendices/common [return\\_values.html#common-return-values,](https://docs.ansible.com/ansible/latest/reference_appendices/common_return_values.html#common-return-values) the following are the fields unique to this module:

#### <span id="page-516-1"></span>**6.227.8 Status**

• This module is not guaranteed to have a backwards compatible interface.

#### <span id="page-516-2"></span>**6.227.9 Authors**

- Link Zheng (@chillancezen)
- Jie Xue (@JieX19)
- Hongbin Lu (@fgtdev-hblu)
- Frank Shen (@frankshen01)
- Miguel Angel Munoz (@mamunozgonzalez)
- Nicolas Thomas (@thomnico)

Hint: If you notice any issues in this documentation, you can create a pull request to improve it.

# **6.228 fortios\_router\_access\_list – Configure access lists in Fortinet's FortiOS and FortiGate.**

New in version 2.10.

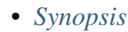

- *[Requirements](#page-517-1)*
- *[FortiOS Version Compatibility](#page-517-2)*
- *[Parameters](#page-517-3)*
- *[Notes](#page-517-4)*
- *[Examples](#page-518-0)*
- *[Return Values](#page-518-1)*
- *[Status](#page-518-2)*
- *[Authors](#page-518-3)*

# <span id="page-517-0"></span>**6.228.1 Synopsis**

• This module is able to configure a FortiGate or FortiOS (FOS) device by allowing the user to set and modify router feature and access\_list category. Examples include all parameters and values need to be adjusted to datasources before usage. Tested with FOS v6.0.0

# <span id="page-517-1"></span>**6.228.2 Requirements**

The below requirements are needed on the host that executes this module.

• ansible $>=2.9.0$ 

# <span id="page-517-2"></span>**6.228.3 FortiOS Version Compatibility**

# <span id="page-517-3"></span>**6.228.4 Parameters**

<span id="page-517-4"></span>**6.228.5 Notes**

#### Note:

• Legacy fortiosapi has been deprecated, httpapi is the preferred way to run playbooks

### <span id="page-518-0"></span>**6.228.6 Examples**

```
- hosts: fortigates
 collections:
   - fortinet.fortios
 connection: httpapi
 vars:
  vdom: "root"
  ansible_httpapi_use_ssl: yes
  ansible_httpapi_validate_certs: no
  ansible_httpapi_port: 443
 tasks:
 - name: Configure access lists.
   fortios_router_access_list:
     vdom: "{{ vdom }}"
     state: "present"
     access_token: "<your_own_value>"
     router_access_list:
       comments: "<your_own_value>"
       name: "default_name_4"
       rule:
         -
           action: "permit"
            exact_match: "enable"
           flags: "8"
           id: "9"
           prefix: "<your_own_value>"
           wildcard: "<your_own_value>"
```
# <span id="page-518-1"></span>**6.228.7 Return Values**

Common return values are documented: [https://docs.ansible.com/ansible/latest/reference\\_appendices/common\\_](https://docs.ansible.com/ansible/latest/reference_appendices/common_return_values.html#common-return-values) [return\\_values.html#common-return-values,](https://docs.ansible.com/ansible/latest/reference_appendices/common_return_values.html#common-return-values) the following are the fields unique to this module:

#### <span id="page-518-2"></span>**6.228.8 Status**

• This module is not guaranteed to have a backwards compatible interface.

# <span id="page-518-3"></span>**6.228.9 Authors**

- Link Zheng (@chillancezen)
- Jie Xue (@JieX19)
- Hongbin Lu (@fgtdev-hblu)
- Frank Shen (@frankshen01)
- Miguel Angel Munoz (@mamunozgonzalez)
- Nicolas Thomas (@thomnico)

Hint: If you notice any issues in this documentation, you can create a pull request to improve it.

# **6.229 fortios\_router\_access\_list6 – Configure IPv6 access lists in Fortinet's FortiOS and FortiGate.**

New in version 2.10.

- *[Synopsis](#page-519-0)*
- *[Requirements](#page-519-1)*
- *[FortiOS Version Compatibility](#page-519-2)*
- *[Parameters](#page-519-3)*
- *[Notes](#page-519-4)*
- *[Examples](#page-520-0)*
- *[Return Values](#page-520-1)*
- *[Status](#page-520-2)*
- *[Authors](#page-520-3)*

#### <span id="page-519-0"></span>**6.229.1 Synopsis**

• This module is able to configure a FortiGate or FortiOS (FOS) device by allowing the user to set and modify router feature and access\_list6 category. Examples include all parameters and values need to be adjusted to datasources before usage. Tested with FOS v6.0.0

#### <span id="page-519-1"></span>**6.229.2 Requirements**

The below requirements are needed on the host that executes this module.

• ansible $>=2.9.0$ 

# <span id="page-519-2"></span>**6.229.3 FortiOS Version Compatibility**

#### <span id="page-519-3"></span>**6.229.4 Parameters**

# <span id="page-519-4"></span>**6.229.5 Notes**

Note:

<sup>•</sup> Legacy fortiosapi has been deprecated, httpapi is the preferred way to run playbooks

# <span id="page-520-0"></span>**6.229.6 Examples**

```
- hosts: fortigates
 collections:
   - fortinet.fortios
 connection: httpapi
 vars:
  vdom: "root"
  ansible_httpapi_use_ssl: yes
  ansible_httpapi_validate_certs: no
  ansible_httpapi_port: 443
 tasks:
 - name: Configure IPv6 access lists.
   fortios_router_access_list6:
     vdom: "{{ vdom }}"
     state: "present"
     access_token: "<your_own_value>"
     router_access_list6:
       comments: "<your_own_value>"
       name: "default_name_4"
       rule:
         -
           action: "permit"
           exact_match: "enable"
           flags: "8"
           id: "9"
           prefix6: "<your_own_value>"
```
# <span id="page-520-1"></span>**6.229.7 Return Values**

Common return values are documented: [https://docs.ansible.com/ansible/latest/reference\\_appendices/common\\_](https://docs.ansible.com/ansible/latest/reference_appendices/common_return_values.html#common-return-values) [return\\_values.html#common-return-values,](https://docs.ansible.com/ansible/latest/reference_appendices/common_return_values.html#common-return-values) the following are the fields unique to this module:

# <span id="page-520-2"></span>**6.229.8 Status**

• This module is not guaranteed to have a backwards compatible interface.

#### <span id="page-520-3"></span>**6.229.9 Authors**

- Link Zheng (@chillancezen)
- Jie Xue (@JieX19)
- Hongbin Lu (@fgtdev-hblu)
- Frank Shen (@frankshen01)
- Miguel Angel Munoz (@mamunozgonzalez)
- Nicolas Thomas (@thomnico)

Hint: If you notice any issues in this documentation, you can create a pull request to improve it.

# **6.230 fortios\_router\_aspath\_list – Configure Autonomous System (AS) path lists in Fortinet's FortiOS and FortiGate.**

New in version 2.10.

- *[Synopsis](#page-521-0)*
- *[Requirements](#page-521-1)*
- *[FortiOS Version Compatibility](#page-521-2)*
- *[Parameters](#page-521-3)*
- *[Notes](#page-521-4)*
- *[Examples](#page-522-0)*
- *[Return Values](#page-522-1)*
- *[Status](#page-522-2)*
- *[Authors](#page-522-3)*

#### <span id="page-521-0"></span>**6.230.1 Synopsis**

• This module is able to configure a FortiGate or FortiOS (FOS) device by allowing the user to set and modify router feature and aspath\_list category. Examples include all parameters and values need to be adjusted to datasources before usage. Tested with FOS v6.0.0

### <span id="page-521-1"></span>**6.230.2 Requirements**

The below requirements are needed on the host that executes this module.

• ansible $>=$ 2.9.0

# <span id="page-521-2"></span>**6.230.3 FortiOS Version Compatibility**

### <span id="page-521-3"></span>**6.230.4 Parameters**

# <span id="page-521-4"></span>**6.230.5 Notes**

Note:

• Legacy fortiosapi has been deprecated, httpapi is the preferred way to run playbooks

#### <span id="page-522-0"></span>**6.230.6 Examples**

```
- hosts: fortigates
 collections:
   - fortinet.fortios
 connection: httpapi
 vars:
  vdom: "root"
  ansible_httpapi_use_ssl: yes
  ansible_httpapi_validate_certs: no
  ansible_httpapi_port: 443
 tasks:
 - name: Configure Autonomous System (AS) path lists.
   fortios_router_aspath_list:
     vdom: "{{ vdom }}"
     state: "present"
     access_token: "<your_own_value>"
     router_aspath_list:
       name: "default_name_3"
       rule:
         -
           action: "deny"
           id: "6"
           regexp: "<your_own_value>"
```
# <span id="page-522-1"></span>**6.230.7 Return Values**

Common return values are documented: [https://docs.ansible.com/ansible/latest/reference\\_appendices/common\\_](https://docs.ansible.com/ansible/latest/reference_appendices/common_return_values.html#common-return-values) [return\\_values.html#common-return-values,](https://docs.ansible.com/ansible/latest/reference_appendices/common_return_values.html#common-return-values) the following are the fields unique to this module:

# <span id="page-522-2"></span>**6.230.8 Status**

• This module is not guaranteed to have a backwards compatible interface.

#### <span id="page-522-3"></span>**6.230.9 Authors**

- Link Zheng (@chillancezen)
- Jie Xue (@JieX19)
- Hongbin Lu (@fgtdev-hblu)
- Frank Shen (@frankshen01)
- Miguel Angel Munoz (@mamunozgonzalez)
- Nicolas Thomas (@thomnico)

Hint: If you notice any issues in this documentation, you can create a pull request to improve it.

# **6.231 fortios\_router\_auth\_path – Configure authentication based routing in Fortinet's FortiOS and FortiGate.**

New in version 2.10.

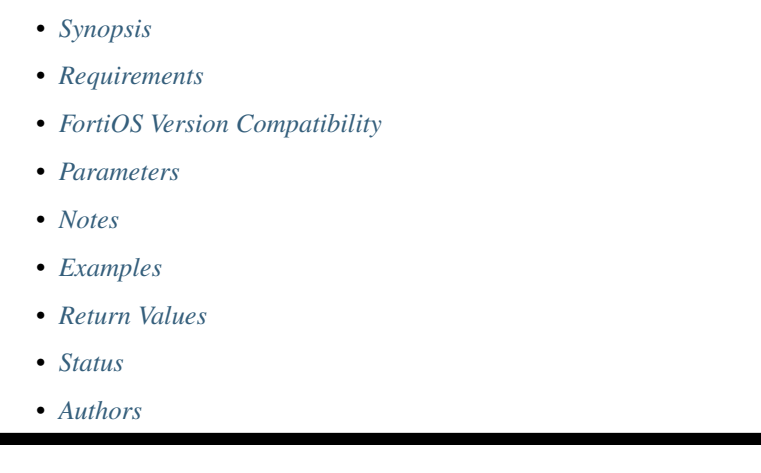

# <span id="page-523-0"></span>**6.231.1 Synopsis**

• This module is able to configure a FortiGate or FortiOS (FOS) device by allowing the user to set and modify router feature and auth\_path category. Examples include all parameters and values need to be adjusted to datasources before usage. Tested with FOS v6.0.0

# <span id="page-523-1"></span>**6.231.2 Requirements**

The below requirements are needed on the host that executes this module.

• ansible $>=2.9.0$ 

# <span id="page-523-2"></span>**6.231.3 FortiOS Version Compatibility**

# <span id="page-523-3"></span>**6.231.4 Parameters**

# <span id="page-523-4"></span>**6.231.5 Notes**

Note:

• Legacy fortiosapi has been deprecated, httpapi is the preferred way to run playbooks

# <span id="page-523-5"></span>**6.231.6 Examples**

```
- hosts: fortigates
 collections:
   - fortinet.fortios
 connection: httpapi
 vars:
  vdom: "root"
  ansible_httpapi_use_ssl: yes
  ansible_httpapi_validate_certs: no
  ansible_httpapi_port: 443
 tasks:
 - name: Configure authentication based routing.
   fortios_router_auth_path:
     vdom: "{{ vdom }}"
     state: "present"
     access_token: "<your_own_value>"
     router_auth_path:
       device: "<your_own_value> (source system.interface.name)"
       gateway: "<your_own_value>"
       name: "default_name_5"
```
# <span id="page-524-0"></span>**6.231.7 Return Values**

Common return values are documented: [https://docs.ansible.com/ansible/latest/reference\\_appendices/common\\_](https://docs.ansible.com/ansible/latest/reference_appendices/common_return_values.html#common-return-values) [return\\_values.html#common-return-values,](https://docs.ansible.com/ansible/latest/reference_appendices/common_return_values.html#common-return-values) the following are the fields unique to this module:

# <span id="page-524-1"></span>**6.231.8 Status**

• This module is not guaranteed to have a backwards compatible interface.

## <span id="page-524-2"></span>**6.231.9 Authors**

- Link Zheng (@chillancezen)
- Jie Xue (@JieX19)
- Hongbin Lu (@fgtdev-hblu)
- Frank Shen (@frankshen01)
- Miguel Angel Munoz (@mamunozgonzalez)
- Nicolas Thomas (@thomnico)

Hint: If you notice any issues in this documentation, you can create a pull request to improve it.

# **6.232 fortios\_router\_bfd – Configure BFD in Fortinet's FortiOS and FortiGate.**

- *[Synopsis](#page-525-0)*
- *[Requirements](#page-525-1)*
- *[FortiOS Version Compatibility](#page-525-2)*
- *[Parameters](#page-525-3)*
- *[Notes](#page-525-4)*
- *[Examples](#page-525-5)*
- *[Return Values](#page-526-0)*
- *[Status](#page-526-1)*
- *[Authors](#page-526-2)*

### <span id="page-525-0"></span>**6.232.1 Synopsis**

• This module is able to configure a FortiGate or FortiOS (FOS) device by allowing the user to set and modify router feature and bfd category. Examples include all parameters and values need to be adjusted to datasources before usage. Tested with FOS v6.0.0

# <span id="page-525-1"></span>**6.232.2 Requirements**

The below requirements are needed on the host that executes this module.

• ansible $>=2.9.0$ 

# <span id="page-525-2"></span>**6.232.3 FortiOS Version Compatibility**

# <span id="page-525-3"></span>**6.232.4 Parameters**

# <span id="page-525-4"></span>**6.232.5 Notes**

#### Note:

• Legacy fortiosapi has been deprecated, httpapi is the preferred way to run playbooks

# <span id="page-525-5"></span>**6.232.6 Examples**

```
- hosts: fortigates
 collections:
   - fortinet.fortios
 connection: httpapi
 vars:
  vdom: "root"
  ansible_httpapi_use_ssl: yes
  ansible_httpapi_validate_certs: no
```

```
ansible_httpapi_port: 443
tasks:
- name: Configure BFD.
  fortios_router_bfd:
    vdom: "{{ vdom }}"
    router_bfd:
      neighbor:
       -
          interface: "<your_own_value> (source system.interface.name)"
          ip: "<your_own_value>"
```
# <span id="page-526-0"></span>**6.232.7 Return Values**

Common return values are documented: https://docs.ansible.com/ansible/latest/reference appendices/common [return\\_values.html#common-return-values,](https://docs.ansible.com/ansible/latest/reference_appendices/common_return_values.html#common-return-values) the following are the fields unique to this module:

# <span id="page-526-1"></span>**6.232.8 Status**

• This module is not guaranteed to have a backwards compatible interface.

# <span id="page-526-2"></span>**6.232.9 Authors**

- Link Zheng (@chillancezen)
- Jie Xue (@JieX19)
- Hongbin Lu (@fgtdev-hblu)
- Frank Shen (@frankshen01)
- Miguel Angel Munoz (@mamunozgonzalez)
- Nicolas Thomas (@thomnico)

Hint: If you notice any issues in this documentation, you can create a pull request to improve it.

# **6.233 fortios\_router\_bfd6 – Configure IPv6 BFD in Fortinet's FortiOS and FortiGate.**

- *[Synopsis](#page-527-0)*
- *[Requirements](#page-527-1)*
- *[FortiOS Version Compatibility](#page-527-2)*
- *[Parameters](#page-527-3)*
- *[Notes](#page-527-4)*
- *[Examples](#page-527-5)*
- *[Return Values](#page-528-0)*
- *[Status](#page-528-1)*
- *[Authors](#page-528-2)*

# <span id="page-527-0"></span>**6.233.1 Synopsis**

• This module is able to configure a FortiGate or FortiOS (FOS) device by allowing the user to set and modify router feature and bfd6 category. Examples include all parameters and values need to be adjusted to datasources before usage. Tested with FOS v6.0.0

#### <span id="page-527-1"></span>**6.233.2 Requirements**

The below requirements are needed on the host that executes this module.

• ansible $>=2.9.0$ 

# <span id="page-527-2"></span>**6.233.3 FortiOS Version Compatibility**

### <span id="page-527-3"></span>**6.233.4 Parameters**

# <span id="page-527-4"></span>**6.233.5 Notes**

#### Note:

• Legacy fortiosapi has been deprecated, httpapi is the preferred way to run playbooks

# <span id="page-527-5"></span>**6.233.6 Examples**

```
- hosts: fortigates
 collections:
   - fortinet.fortios
 connection: httpapi
 vars:
  vdom: "root"
  ansible_httpapi_use_ssl: yes
  ansible_httpapi_validate_certs: no
  ansible_httpapi_port: 443
 tasks:
 - name: Configure IPv6 BFD.
   fortios_router_bfd6:
     vdom: "{{ vdom }}"
     router_bfd6:
       neighbor:
        -
```

```
interface: "<your_own_value> (source system.interface.name)"
ip6_address: "<your_own_value>"
```
# <span id="page-528-0"></span>**6.233.7 Return Values**

Common return values are documented: [https://docs.ansible.com/ansible/latest/reference\\_appendices/common\\_](https://docs.ansible.com/ansible/latest/reference_appendices/common_return_values.html#common-return-values) [return\\_values.html#common-return-values,](https://docs.ansible.com/ansible/latest/reference_appendices/common_return_values.html#common-return-values) the following are the fields unique to this module:

#### <span id="page-528-1"></span>**6.233.8 Status**

• This module is not guaranteed to have a backwards compatible interface.

#### <span id="page-528-2"></span>**6.233.9 Authors**

- Link Zheng (@chillancezen)
- Jie Xue (@JieX19)
- Hongbin Lu (@fgtdev-hblu)
- Frank Shen (@frankshen01)
- Miguel Angel Munoz (@mamunozgonzalez)
- Nicolas Thomas (@thomnico)

Hint: If you notice any issues in this documentation, you can create a pull request to improve it.

# **6.234 fortios\_router\_bgp – Configure BGP in Fortinet's FortiOS and FortiGate.**

- *[Synopsis](#page-529-0)*
- *[Requirements](#page-529-1)*
- *[FortiOS Version Compatibility](#page-529-2)*
- *[Parameters](#page-529-3)*
- *[Notes](#page-529-4)*
- *[Examples](#page-529-5)*
- *[Return Values](#page-535-0)*
- *[Status](#page-535-1)*
- *[Authors](#page-535-2)*

## <span id="page-529-0"></span>**6.234.1 Synopsis**

• This module is able to configure a FortiGate or FortiOS (FOS) device by allowing the user to set and modify router feature and bgp category. Examples include all parameters and values need to be adjusted to datasources before usage. Tested with FOS v6.0.0

#### <span id="page-529-1"></span>**6.234.2 Requirements**

The below requirements are needed on the host that executes this module.

• ansible>=2.9.0

# <span id="page-529-2"></span>**6.234.3 FortiOS Version Compatibility**

#### <span id="page-529-3"></span>**6.234.4 Parameters**

### <span id="page-529-4"></span>**6.234.5 Notes**

#### Note:

• Legacy fortiosapi has been deprecated, httpapi is the preferred way to run playbooks

#### <span id="page-529-5"></span>**6.234.6 Examples**

```
- hosts: fortigates
 collections:
   - fortinet.fortios
 connection: httpapi
 vars:
  vdom: "root"
  ansible_httpapi_use_ssl: yes
  ansible_httpapi_validate_certs: no
  ansible_httpapi_port: 443
 tasks:
  - name: Configure BGP.
   fortios_router_bgp:
     vdom: "{{ vdom }}"
     router_bgp:
       additional_path: "enable"
       additional_path_select: "4"
       additional_path_select6: "5"
       additional_path6: "enable"
       admin_distance:
         -
           distance: "8"
            id: "9"
           neighbour_prefix: "<your_own_value>"
            route_list: "<your_own_value> (source router.access-list.name)"
       aggregate_address:
         -
            as_set: "enable"
```

```
id: "14"
    prefix: "<your_own_value>"
    summary_only: "enable"
aggregate_address6:
 -
    as_set: "enable"
    id: "19"
    prefix6: "<your_own_value>"
    summary_only: "enable"
always_compare_med: "enable"
as: "23"
bestpath_as_path_ignore: "enable"
bestpath_cmp_confed_aspath: "enable"
bestpath_cmp_routerid: "enable"
bestpath med confed: "enable"
bestpath_med_missing_as_worst: "enable"
client_to_client_reflection: "enable"
cluster_id: "<your_own_value>"
confederation_identifier: "31"
confederation_peers:
 -
    peer: "<your_own_value>"
dampening: "enable"
dampening_max_suppress_time: "35"
dampening_reachability_half_life: "36"
dampening_reuse: "37"
dampening route map: "<your_own_value> (source router.route-map.name)"
dampening_suppress: "39"
dampening_unreachability_half_life: "40"
default_local_preference: "41"
deterministic_med: "enable"
distance_external: "43"
distance_internal: "44"
distance_local: "45"
ebgp_multipath: "enable"
enforce_first_as: "enable"
fast_external_failover: "enable"
graceful_end_on_timer: "enable"
graceful_restart: "enable"
graceful_restart_time: "51"
graceful_stalepath_time: "52"
graceful_update_delay: "53"
holdtime_timer: "54"
ibgp_multipath: "enable"
ignore_optional_capability: "enable"
keepalive_timer: "57"
log_neighbour_changes: "enable"
multipath_recursive_distance: "enable"
neighbor:
 -
    activate: "enable"
    activate6: "enable"
    additional_path: "send"
    additional_path6: "send"
    adv_additional_path: "65"
    adv_additional_path6: "66"
    advertisement_interval: "67"
```

```
allowas_in: "68"
           allowas_in_enable: "enable"
           allowas_in_enable6: "enable"
           allowas_in6: "71"
           as_override: "enable"
           as_override6: "enable"
           attribute_unchanged: "as-path"
           attribute_unchanged6: "as-path"
           bfd: "enable"
           capability_default_originate: "enable"
           capability_default_originate6: "enable"
           capability_dynamic: "enable"
           capability_graceful_restart: "enable"
           capability_graceful_restart6: "enable"
           capability_orf: "none"
           capability_orf6: "none"
           capability_route_refresh: "enable"
           conditional_advertise:
             -
               advertise_routemap: "<your_own_value> (source router.route-map.name)"
               condition routemap: "<your_own_value> (source router.route-map.name)"
               condition_type: "exist"
           connect_timer: "89"
           default_originate_routemap: "<your_own_value> (source router.route-map.
˓→name)"
           default_originate_routemap6: "<your_own_value> (source router.route-map.
˓→name)"
           description: "<your own value>"
           distribute_list_in: "<your_own_value> (source router.access-list.name)"
           distribute_list_in6: "<your_own_value> (source router.access-list6.name)"
           distribute_list_out: "<your_own_value> (source router.access-list.name)"
           distribute_list_out6: "<your_own_value> (source router.access-list6.name)"
           dont_capability_negotiate: "enable"
           ebgp_enforce_multihop: "enable"
           ebgp_multihop_ttl: "99"
           filter_list_in: "<your_own_value> (source router.aspath-list.name)"
           filter_list_in6: "<your_own_value> (source router.aspath-list.name)"
           filter_list_out: "<your_own_value> (source router.aspath-list.name)"
           filter_list_out6: "<your_own_value> (source router.aspath-list.name)"
           holdtime_timer: "104"
           interface: "<your_own_value> (source system.interface.name)"
           ip: "<your_own_value>"
           keep_alive_timer: "107"
           link_down_failover: "enable"
           local_as: "109"
           local_as_no_prepend: "enable"
           local_as_replace_as: "enable"
           maximum_prefix: "112"
           maximum_prefix_threshold: "113"
           maximum_prefix_threshold6: "114"
           maximum_prefix_warning_only: "enable"
           maximum_prefix_warning_only6: "enable"
           maximum_prefix6: "117"
           next_hop_self: "enable"
           next_hop_self_rr: "enable"
           next_hop_self_rr6: "enable"
           next_hop_self6: "enable"
```

```
(continued from previous page)
```

```
override_capability: "enable"
           passive: "enable"
           password: "<your_own_value>"
           prefix_list_in: "<your_own_value> (source router.prefix-list.name)"
           prefix_list_in6: "<your_own_value> (source router.prefix-list6.name)"
           prefix_list_out: "<your_own_value> (source router.prefix-list.name)"
           prefix_list_out6: "<your_own_value> (source router.prefix-list6.name)"
            remote_as: "129"
           remove_private_as: "enable"
           remove_private_as6: "enable"
           restart_time: "132"
           retain_stale_time: "133"
           route_map_in: "<your_own_value> (source router.route-map.name)"
            route_map_in6: "<your_own_value> (source router.route-map.name)"
            route map out: "<your own value> (source router.route-map.name)"
            route_map_out_preferable: "<your_own_value> (source router.route-map.name)
\hookrightarrow "
            route_map_out6: "<your_own_value> (source router.route-map.name)"
            route_map_out6_preferable: "<your_own_value> (source router.route-map.
˓→name)"
            route_reflector_client: "enable"
           route_reflector_client6: "enable"
           route_server_client: "enable"
           route_server_client6: "enable"
            send_community: "standard"
            send_community6: "standard"
            shutdown: "enable"
            soft_reconfiguration: "enable"
            soft_reconfiguration6: "enable"
            stale_route: "enable"
            strict_capability_match: "enable"
            unsuppress_map: "<your_own_value> (source router.route-map.name)"
            unsuppress_map6: "<your_own_value> (source router.route-map.name)"
            update_source: "<your_own_value> (source system.interface.name)"
            weight: "154"
       neighbor_group:
         -
           activate: "enable"
           activate6: "enable"
           additional_path: "send"
           additional_path6: "send"
           adv_additional_path: "160"
            adv_additional_path6: "161"
           advertisement_interval: "162"
            allowas_in: "163"
            allowas_in_enable: "enable"
            allowas_in_enable6: "enable"
            allowas_in6: "166"
           as_override: "enable"
            as_override6: "enable"
           attribute_unchanged: "as-path"
           attribute_unchanged6: "as-path"
           bfd: "enable"
            capability_default_originate: "enable"
            capability_default_originate6: "enable"
            capability_dynamic: "enable"
            capability_graceful_restart: "enable"
```

```
capability_graceful_restart6: "enable"
           capability_orf: "none"
           capability_orf6: "none"
           capability_route_refresh: "enable"
            connect_timer: "180"
            default_originate_routemap: "<your_own_value> (source router.route-map.
˓→name)"
           default_originate_routemap6: "<your_own_value> (source router.route-map.
\leftarrowname)"
           description: "<your_own_value>"
           distribute_list_in: "<your_own_value> (source router.access-list.name)"
           distribute_list_in6: "<your_own_value> (source router.access-list6.name)"
           distribute_list_out: "<your_own_value> (source router.access-list.name)"
           distribute list_out6: "<your_own_value> (source router.access-list6.name)"
           dont_capability_negotiate: "enable"
           ebgp_enforce_multihop: "enable"
           ebgp_multihop_ttl: "190"
           filter_list_in: "<your_own_value> (source router.aspath-list.name)"
            filter_list_in6: "<your_own_value> (source router.aspath-list.name)"
            filter_list_out: "<your_own_value> (source router.aspath-list.name)"
           filter_list_out6: "<your_own_value> (source router.aspath-list.name)"
           holdtime_timer: "195"
           interface: "<your_own_value> (source system.interface.name)"
           keep_alive_timer: "197"
           link_down_failover: "enable"
           local_as: "199"
           local_as_no_prepend: "enable"
           local_as_replace_as: "enable"
           maximum_prefix: "202"
           maximum_prefix_threshold: "203"
           maximum_prefix_threshold6: "204"
           maximum_prefix_warning_only: "enable"
           maximum_prefix_warning_only6: "enable"
           maximum_prefix6: "207"
           name: "default_name_208"
           next_hop_self: "enable"
           next_hop_self_rr: "enable"
           next_hop_self_rr6: "enable"
           next_hop_self6: "enable"
           override_capability: "enable"
           passive: "enable"
           prefix_list_in: "<your_own_value> (source router.prefix-list.name)"
           prefix_list_in6: "<your_own_value> (source router.prefix-list6.name)"
           prefix_list_out: "<your_own_value> (source router.prefix-list.name)"
           prefix_list_out6: "<your_own_value> (source router.prefix-list6.name)"
           remote_as: "219"
           remove_private_as: "enable"
           remove_private_as6: "enable"
           restart_time: "222"
           retain_stale_time: "223"
           route_map_in: "<your_own_value> (source router.route-map.name)"
           route_map_in6: "<your_own_value> (source router.route-map.name)"
           route_map_out: "<your_own_value> (source router.route-map.name)"
           route map out preferable: "<your_own_value> (source router.route-map.name)
\hookrightarrow "
           route_map_out6: "<your_own_value> (source router.route-map.name)"
           route_map_out6_preferable: "<your_own_value> (source router.route-map.
```
→name)" (continues on next page)

```
route_reflector_client: "enable"
    route_reflector_client6: "enable"
    route_server_client: "enable"
    route_server_client6: "enable"
    send_community: "standard"
    send_community6: "standard"
    shutdown: "enable"
    soft_reconfiguration: "enable"
    soft_reconfiguration6: "enable"
    stale_route: "enable"
    strict_capability_match: "enable"
    unsuppress_map: "<your_own_value> (source router.route-map.name)"
    unsuppress_map6: "<your_own_value> (source router.route-map.name)"
    update_source: "<your_own_value> (source system.interface.name)"
    weight: "244"
neighbor_range:
 -
    id: "246"
    max_neighbor_num: "247"
    neighbor_group: "<your_own_value> (source router.bgp.neighbor-group.name)"
    prefix: "<your_own_value>"
neighbor_range6:
 -
   id: "251"
   max_neighbor_num: "252"
   neighbor_group: "<your_own_value> (source router.bgp.neighbor-group.name)"
   prefix6: "<your_own_value>"
network:
 -
   backdoor: "enable"
   id: "257"
    prefix: "<your_own_value>"
    route_map: "<your_own_value> (source router.route-map.name)"
network_import_check: "enable"
network6:
 -
   backdoor: "enable"
   id: "263"
   prefix6: "<your_own_value>"
    route map: "<your_own_value> (source router.route-map.name)"
redistribute:
 -
   name: "default_name_267"
   route_map: "<your_own_value> (source router.route-map.name)"
    status: "enable"
redistribute6:
 -
    name: "default_name_271"
   route map: "<your_own_value> (source router.route-map.name)"
    status: "enable"
router_id: "<your_own_value>"
scan_time: "275"
synchronization: "enable"
vrf_leak:
 -
    target:
     -
```

```
interface: "<your_own_value> (source system.interface.name)"
   route_map: "<your_own_value> (source router.route-map.name)"
   vrf: "<your_own_value>"
vrf: "<your_own_value>"
```
# <span id="page-535-0"></span>**6.234.7 Return Values**

Common return values are documented: [https://docs.ansible.com/ansible/latest/reference\\_appendices/common\\_](https://docs.ansible.com/ansible/latest/reference_appendices/common_return_values.html#common-return-values) [return\\_values.html#common-return-values,](https://docs.ansible.com/ansible/latest/reference_appendices/common_return_values.html#common-return-values) the following are the fields unique to this module:

### <span id="page-535-1"></span>**6.234.8 Status**

• This module is not guaranteed to have a backwards compatible interface.

# <span id="page-535-2"></span>**6.234.9 Authors**

- Link Zheng (@chillancezen)
- Jie Xue (@JieX19)
- Hongbin Lu (@fgtdev-hblu)
- Frank Shen (@frankshen01)
- Miguel Angel Munoz (@mamunozgonzalez)
- Nicolas Thomas (@thomnico)

Hint: If you notice any issues in this documentation, you can create a pull request to improve it.

# **6.235 fortios\_router\_community\_list – Configure community lists in Fortinet's FortiOS and FortiGate.**

- *[Synopsis](#page-536-0)*
- *[Requirements](#page-536-1)*
- *[FortiOS Version Compatibility](#page-536-2)*
- *[Parameters](#page-536-3)*
- *[Notes](#page-536-4)*
- *[Examples](#page-536-5)*
- *[Return Values](#page-537-0)*
- *[Status](#page-537-1)*

• *[Authors](#page-537-2)*

#### <span id="page-536-0"></span>**6.235.1 Synopsis**

• This module is able to configure a FortiGate or FortiOS (FOS) device by allowing the user to set and modify router feature and community\_list category. Examples include all parameters and values need to be adjusted to datasources before usage. Tested with FOS v6.0.0

#### <span id="page-536-1"></span>**6.235.2 Requirements**

The below requirements are needed on the host that executes this module.

• ansible $>=2.9.0$ 

### <span id="page-536-2"></span>**6.235.3 FortiOS Version Compatibility**

## <span id="page-536-3"></span>**6.235.4 Parameters**

#### <span id="page-536-4"></span>**6.235.5 Notes**

Note:

• Legacy fortiosapi has been deprecated, httpapi is the preferred way to run playbooks

# <span id="page-536-5"></span>**6.235.6 Examples**

```
- hosts: fortigates
 collections:
   - fortinet.fortios
 connection: httpapi
 vars:
  vdom: "root"
  ansible_httpapi_use_ssl: yes
  ansible_httpapi_validate_certs: no
  ansible_httpapi_port: 443
 tasks:
 - name: Configure community lists.
   fortios_router_community_list:
     vdom: "{{ vdom }}"
     state: "present"
     access_token: "<your_own_value>"
     router_community_list:
       name: "default_name_3"
       rule:
         -
           action: "deny"
           id: "6"
           match: "<your_own_value>"
```

```
regexp: "<your_own_value>"
type: "standard"
```
# <span id="page-537-0"></span>**6.235.7 Return Values**

Common return values are documented: [https://docs.ansible.com/ansible/latest/reference\\_appendices/common\\_](https://docs.ansible.com/ansible/latest/reference_appendices/common_return_values.html#common-return-values) [return\\_values.html#common-return-values,](https://docs.ansible.com/ansible/latest/reference_appendices/common_return_values.html#common-return-values) the following are the fields unique to this module:

#### <span id="page-537-1"></span>**6.235.8 Status**

• This module is not guaranteed to have a backwards compatible interface.

### <span id="page-537-2"></span>**6.235.9 Authors**

- Link Zheng (@chillancezen)
- Jie Xue (@JieX19)
- Hongbin Lu (@fgtdev-hblu)
- Frank Shen (@frankshen01)
- Miguel Angel Munoz (@mamunozgonzalez)
- Nicolas Thomas (@thomnico)

Hint: If you notice any issues in this documentation, you can create a pull request to improve it.

# **6.236 fortios\_router\_isis – Configure IS-IS in Fortinet's FortiOS and FortiGate.**

- *[Synopsis](#page-538-0)*
- *[Requirements](#page-538-1)*
- *[FortiOS Version Compatibility](#page-538-2)*
- *[Parameters](#page-538-3)*
- *[Notes](#page-538-4)*
- *[Examples](#page-538-5)*
- *[Return Values](#page-540-0)*
- *[Status](#page-540-1)*
- *[Authors](#page-540-2)*

# <span id="page-538-0"></span>**6.236.1 Synopsis**

• This module is able to configure a FortiGate or FortiOS (FOS) device by allowing the user to set and modify router feature and isis category. Examples include all parameters and values need to be adjusted to datasources before usage. Tested with FOS v6.0.0

# <span id="page-538-1"></span>**6.236.2 Requirements**

The below requirements are needed on the host that executes this module.

• ansible>=2.9.0

#### <span id="page-538-2"></span>**6.236.3 FortiOS Version Compatibility**

#### <span id="page-538-3"></span>**6.236.4 Parameters**

#### <span id="page-538-4"></span>**6.236.5 Notes**

#### Note:

• Legacy fortiosapi has been deprecated, httpapi is the preferred way to run playbooks

#### <span id="page-538-5"></span>**6.236.6 Examples**

```
- hosts: fortigates
 collections:
   - fortinet.fortios
 connection: httpapi
 vars:
  vdom: "root"
  ansible_httpapi_use_ssl: yes
  ansible_httpapi_validate_certs: no
  ansible_httpapi_port: 443
 tasks:
  - name: Configure IS-IS.
   fortios_router_isis:
     vdom: "{{ vdom }}"
     router_isis:
       adjacency_check: "enable"
       adjacency_check6: "enable"
       adv_passive_only: "enable"
       adv_passive_only6: "enable"
       auth_keychain_11: "<your_own_value> (source router.key-chain.name)"
       auth_keychain_12: "<your_own_value> (source router.key-chain.name)"
       auth_mode_l1: "password"
       auth_mode_l2: "password"
       auth_password_l1: "<your_own_value>"
       auth_password_l2: "<your_own_value>"
       auth_sendonly_l1: "enable"
       auth_sendonly_l2: "enable"
       default_originate: "enable"
```

```
default_originate6: "enable"
dynamic_hostname: "enable"
ignore_lsp_errors: "enable"
is_type: "level-1-2"
isis_interface:
 -
    auth_keychain_l1: "<your_own_value> (source router.key-chain.name)"
    auth_keychain_12: "<your_own_value> (source router.key-chain.name)"
    auth_mode_l1: "md5"
    auth_mode_l2: "md5"
    auth_password_l1: "<your_own_value>"
    auth_password_l2: "<your_own_value>"
    auth_send_only_l1: "enable"
    auth send only 12: "enable"
    circuit_type: "level-1-2"
    csnp_interval_l1: "30"
    csnp_interval_l2: "31"
    hello_interval_l1: "32"
    hello_interval_l2: "33"
    hello_multiplier_l1: "34"
    hello_multiplier_l2: "35"
    hello_padding: "enable"
    lsp_interval: "37"
    lsp_retransmit_interval: "38"
    mesh_group: "enable"
    mesh_group_id: "40"
    metric_l1: "41"
    metric_l2: "42"
    name: "default_name_43 (source system.interface.name)"
    network_type: "broadcast"
    priority_l1: "45"
    priority_l2: "46"
    status: "enable"
    status6: "enable"
    wide_metric_l1: "49"
    wide_metric_l2: "50"
isis_net:
 -
    id: "52"
    net: "<your_own_value>"
lsp_gen_interval_l1: "54"
lsp_gen_interval_l2: "55"
lsp_refresh_interval: "56"
max_lsp_lifetime: "57"
metric_style: "narrow"
overload_bit: "enable"
overload_bit_on_startup: "60"
overload_bit_suppress: "external"
redistribute:
 -
    level: "level-1-2"
    metric: "64"
    metric_type: "external"
    protocol: "<your_own_value>"
    routemap: "<your_own_value> (source router.route-map.name)"
    status: "enable"
redistribute_l1: "enable"
```
```
redistribute_l1_list: "<your_own_value> (source router.access-list.name)"
redistribute_l2: "enable"
redistribute_l2_list: "<your_own_value> (source router.access-list.name)"
redistribute6:
 -
    level: "level-1-2"
    metric: "75"
   metric_type: "external"
   protocol: "<your_own_value>"
   routemap: "<your_own_value> (source router.route-map.name)"
    status: "enable"
redistribute6_l1: "enable"
redistribute6_l1_list: "<your_own_value> (source router.access-list6.name)"
redistribute6_l2: "enable"
redistribute6_l2_list: "<your_own_value> (source router.access-list6.name)"
spf_interval_exp_l1: "<your_own_value>"
spf_interval_exp_l2: "<your_own_value>"
summary_address:
 -
    id: "87"
   level: "level-1-2"
   prefix: "<your_own_value>"
summary_address6:
 -
    id: "91"
   level: "level-1-2"
   prefix6: "<your_own_value>"
```
## **6.236.7 Return Values**

Common return values are documented: [https://docs.ansible.com/ansible/latest/reference\\_appendices/common\\_](https://docs.ansible.com/ansible/latest/reference_appendices/common_return_values.html#common-return-values) return values.html#common-return-values, the following are the fields unique to this module:

#### **6.236.8 Status**

• This module is not guaranteed to have a backwards compatible interface.

### **6.236.9 Authors**

- Link Zheng (@chillancezen)
- Jie Xue (@JieX19)
- Hongbin Lu (@fgtdev-hblu)
- Frank Shen (@frankshen01)
- Miguel Angel Munoz (@mamunozgonzalez)
- Nicolas Thomas (@thomnico)

# **6.237 fortios\_router\_key\_chain – Configure key-chain in Fortinet's FortiOS and FortiGate.**

New in version 2.10.

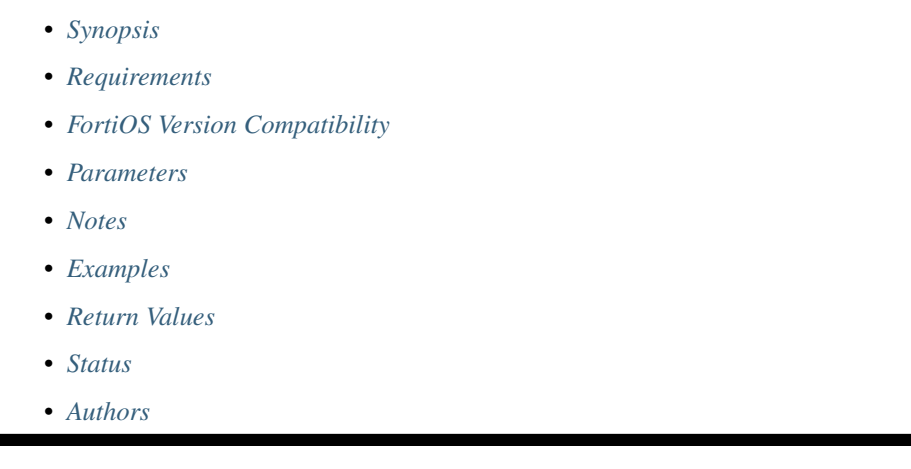

## <span id="page-541-0"></span>**6.237.1 Synopsis**

• This module is able to configure a FortiGate or FortiOS (FOS) device by allowing the user to set and modify router feature and key\_chain category. Examples include all parameters and values need to be adjusted to datasources before usage. Tested with FOS v6.0.0

## <span id="page-541-1"></span>**6.237.2 Requirements**

The below requirements are needed on the host that executes this module.

• ansible $>=2.9.0$ 

## <span id="page-541-2"></span>**6.237.3 FortiOS Version Compatibility**

#### <span id="page-541-3"></span>**6.237.4 Parameters**

## <span id="page-541-4"></span>**6.237.5 Notes**

Note:

• Legacy fortiosapi has been deprecated, httpapi is the preferred way to run playbooks

## <span id="page-541-5"></span>**6.237.6 Examples**

```
- hosts: fortigates
 collections:
   - fortinet.fortios
 connection: httpapi
 vars:
  vdom: "root"
  ansible_httpapi_use_ssl: yes
  ansible_httpapi_validate_certs: no
  ansible_httpapi_port: 443
 tasks:
 - name: Configure key-chain.
   fortios_router_key_chain:
     vdom: "{{ vdom }}"
     state: "present"
     access_token: "<your_own_value>"
     router_key_chain:
       key:
        -
           accept_lifetime: "<your_own_value>"
           id: "5"
           key_string: "<your_own_value>"
           send_lifetime: "<your_own_value>"
       name: "default_name_8"
```
### <span id="page-542-0"></span>**6.237.7 Return Values**

Common return values are documented: [https://docs.ansible.com/ansible/latest/reference\\_appendices/common\\_](https://docs.ansible.com/ansible/latest/reference_appendices/common_return_values.html#common-return-values) [return\\_values.html#common-return-values,](https://docs.ansible.com/ansible/latest/reference_appendices/common_return_values.html#common-return-values) the following are the fields unique to this module:

## <span id="page-542-1"></span>**6.237.8 Status**

• This module is not guaranteed to have a backwards compatible interface.

#### <span id="page-542-2"></span>**6.237.9 Authors**

- Link Zheng (@chillancezen)
- Jie Xue (@JieX19)
- Hongbin Lu (@fgtdev-hblu)
- Frank Shen (@frankshen01)
- Miguel Angel Munoz (@mamunozgonzalez)
- Nicolas Thomas (@thomnico)

## **6.238 fortios\_router\_multicast – Configure router multicast in Fortinet's FortiOS and FortiGate.**

New in version 2.10.

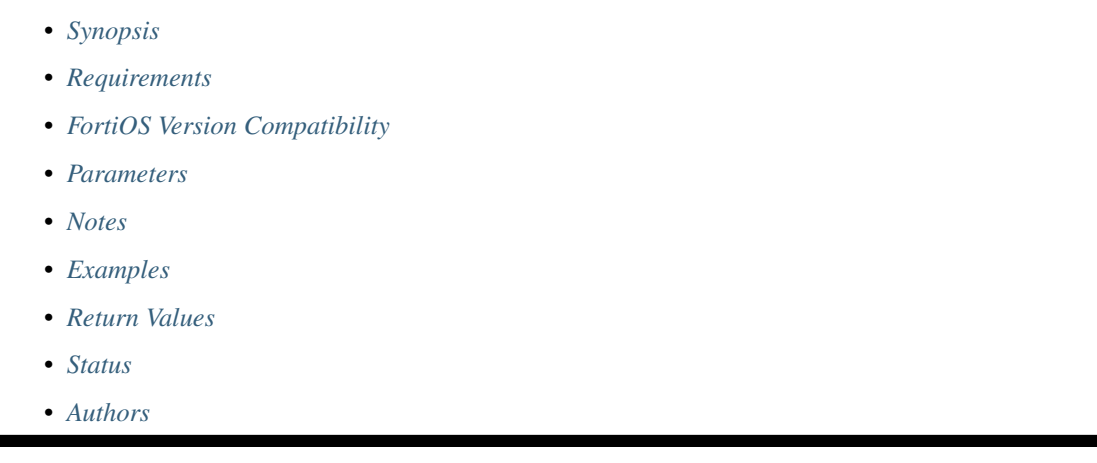

## <span id="page-543-0"></span>**6.238.1 Synopsis**

• This module is able to configure a FortiGate or FortiOS (FOS) device by allowing the user to set and modify router feature and multicast category. Examples include all parameters and values need to be adjusted to datasources before usage. Tested with FOS v6.0.0

## <span id="page-543-1"></span>**6.238.2 Requirements**

The below requirements are needed on the host that executes this module.

• ansible $>=2.9.0$ 

## <span id="page-543-2"></span>**6.238.3 FortiOS Version Compatibility**

#### <span id="page-543-3"></span>**6.238.4 Parameters**

#### <span id="page-543-4"></span>**6.238.5 Notes**

Note:

• Legacy fortiosapi has been deprecated, httpapi is the preferred way to run playbooks

## <span id="page-543-5"></span>**6.238.6 Examples**

```
- hosts: fortigates
 collections:
   - fortinet.fortios
 connection: httpapi
 vars:
  vdom: "root"
  ansible_httpapi_use_ssl: yes
  ansible_httpapi_validate_certs: no
  ansible_httpapi_port: 443
 tasks:
 - name: Configure router multicast.
   fortios_router_multicast:
     vdom: "{{ vdom }}"
     router_multicast:
       interface:
         -
           bfd: "enable"
           cisco_exclude_genid: "enable"
           dr_priority: "6"
           hello_holdtime: "7"
           hello_interval: "8"
           igmp:
               access_group: "<your_own_value> (source router.access-list.name)"
               immediate_leave_group: "<your_own_value> (source router.access-list.
˓→name)"
               last_member_query_count: "12"
               last_member_query_interval: "13"
               query_interval: "14"
               query_max_response_time: "15"
               query_timeout: "16"
               router_alert_check: "enable"
               version: "3"
           join_group:
             -
               address: "<your_own_value>"
           multicast flow: "<your_own_value> (source router.multicast-flow.name)"
           name: "default_name_22 (source system.interface.name)"
           neighbour_filter: "<your_own_value> (source router.access-list.name)"
           passive: "enable"
           pim_mode: "sparse-mode"
           propagation_delay: "26"
           rp_candidate: "enable"
           rp_candidate_group: "<your_own_value> (source router.access-list.name)"
           rp_candidate_interval: "29"
           rp_candidate_priority: "30"
           rpf_nbr_fail_back: "enable"
           rpf_nbr_fail_back_filter: "<your_own_value> (source router.access-list.
˓→name)"
           state_refresh_interval: "33"
           static_group: "<your_own_value> (source router.multicast-flow.name)"
           ttl_threshold: "35"
       multicast_routing: "enable"
       pim_sm_global:
           accept_register_list: "<your_own_value> (source router.access-list.name)"
           accept_source_list: "<your_own_value> (source router.access-list.name)"
           bsr_allow_quick_refresh: "enable"
           bsr_candidate: "enable"
```

```
bsr_hash: "42"
           bsr_interface: "<your_own_value> (source system.interface.name)"
           bsr_priority: "44"
           cisco_crp_prefix: "enable"
           cisco_ignore_rp_set_priority: "enable"
           cisco_register_checksum: "enable"
           cisco_register_checksum_group: "<your_own_value> (source router.access-
˓→list.name)"
           join_prune_holdtime: "49"
           message_interval: "50"
           null_register_retries: "51"
           register_rate_limit: "52"
           register_rp_reachability: "enable"
           register_source: "disable"
           register source interface: "<your own value> (source system.interface.
\rightarrowname)"
           register_source_ip: "<your_own_value>"
           register_supression: "57"
           rp_address:
             -
               group: "<your_own_value> (source router.access-list.name)"
               id: "60"
               ip_address: "<your_own_value>"
           rp_register_keepalive: "62"
            spt_threshold: "enable"
            spt_threshold_group: "<your_own_value> (source router.access-list.name)"
           ssm: "enable"
           ssm_range: "<your_own_value> (source router.access-list.name)"
       route_limit: "67"
       route_threshold: "68"
```
## <span id="page-545-0"></span>**6.238.7 Return Values**

Common return values are documented: https://docs.ansible.com/ansible/latest/reference appendices/common [return\\_values.html#common-return-values,](https://docs.ansible.com/ansible/latest/reference_appendices/common_return_values.html#common-return-values) the following are the fields unique to this module:

## <span id="page-545-1"></span>**6.238.8 Status**

• This module is not guaranteed to have a backwards compatible interface.

## <span id="page-545-2"></span>**6.238.9 Authors**

- Link Zheng (@chillancezen)
- Jie Xue (@JieX19)
- Hongbin Lu (@fgtdev-hblu)
- Frank Shen (@frankshen01)
- Miguel Angel Munoz (@mamunozgonzalez)
- Nicolas Thomas (@thomnico)

Hint: If you notice any issues in this documentation, you can create a pull request to improve it.

## **6.239 fortios\_router\_multicast6 – Configure IPv6 multicast in Fortinet's FortiOS and FortiGate.**

New in version 2.10.

- *[Synopsis](#page-546-0)*
- *[Requirements](#page-546-1)*
- *[FortiOS Version Compatibility](#page-546-2)*
- *[Parameters](#page-546-3)*
- *[Notes](#page-546-4)*
- *[Examples](#page-547-0)*
- *[Return Values](#page-547-1)*
- *[Status](#page-547-2)*
- *[Authors](#page-547-3)*

#### <span id="page-546-0"></span>**6.239.1 Synopsis**

• This module is able to configure a FortiGate or FortiOS (FOS) device by allowing the user to set and modify router feature and multicast6 category. Examples include all parameters and values need to be adjusted to datasources before usage. Tested with FOS v6.0.0

#### <span id="page-546-1"></span>**6.239.2 Requirements**

The below requirements are needed on the host that executes this module.

• ansible $>=$ 2.9.0

#### <span id="page-546-2"></span>**6.239.3 FortiOS Version Compatibility**

### <span id="page-546-3"></span>**6.239.4 Parameters**

## <span id="page-546-4"></span>**6.239.5 Notes**

Note:

• Legacy fortiosapi has been deprecated, httpapi is the preferred way to run playbooks

### <span id="page-547-0"></span>**6.239.6 Examples**

```
- hosts: fortigates
 collections:
   - fortinet.fortios
 connection: httpapi
 vars:
  vdom: "root"
  ansible_httpapi_use_ssl: yes
  ansible_httpapi_validate_certs: no
  ansible_httpapi_port: 443
 tasks:
 - name: Configure IPv6 multicast.
   fortios_router_multicast6:
     vdom: "{{ vdom }}"
     router_multicast6:
       interface:
         -
           hello_holdtime: "4"
           hello_interval: "5"
           name: "default_name_6 (source system.interface.name)"
       multicast_pmtu: "enable"
       multicast_routing: "enable"
       pim_sm_global:
           register_rate_limit: "10"
           rp_address:
             -
               id: "12"
                ip6_address: "<your_own_value>"
```
## <span id="page-547-1"></span>**6.239.7 Return Values**

Common return values are documented: [https://docs.ansible.com/ansible/latest/reference\\_appendices/common\\_](https://docs.ansible.com/ansible/latest/reference_appendices/common_return_values.html#common-return-values) [return\\_values.html#common-return-values,](https://docs.ansible.com/ansible/latest/reference_appendices/common_return_values.html#common-return-values) the following are the fields unique to this module:

#### <span id="page-547-2"></span>**6.239.8 Status**

• This module is not guaranteed to have a backwards compatible interface.

### <span id="page-547-3"></span>**6.239.9 Authors**

- Link Zheng (@chillancezen)
- Jie Xue (@JieX19)
- Hongbin Lu (@fgtdev-hblu)
- Frank Shen (@frankshen01)
- Miguel Angel Munoz (@mamunozgonzalez)
- Nicolas Thomas (@thomnico)

## **6.240 fortios\_router\_multicast\_flow – Configure multicast-flow in Fortinet's FortiOS and FortiGate.**

New in version 2.10.

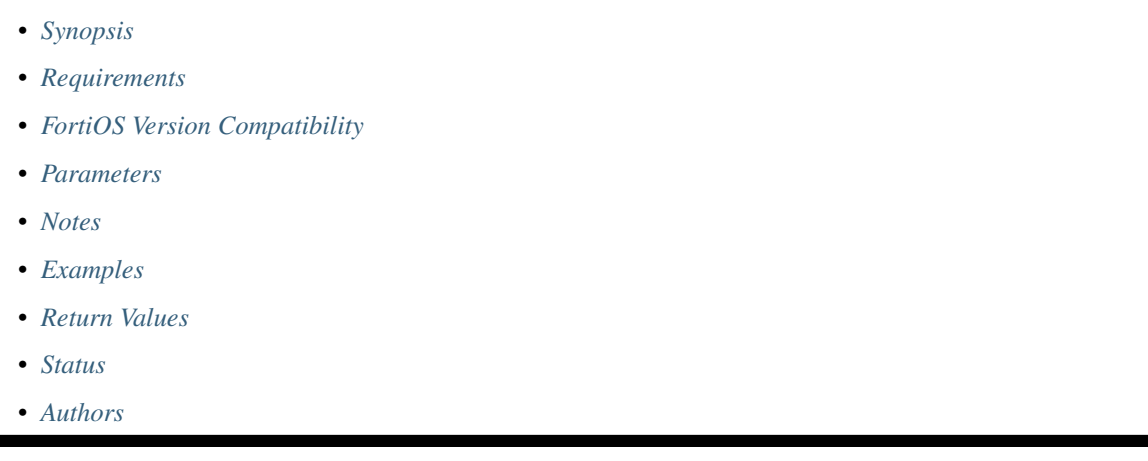

## <span id="page-548-0"></span>**6.240.1 Synopsis**

• This module is able to configure a FortiGate or FortiOS (FOS) device by allowing the user to set and modify router feature and multicast\_flow category. Examples include all parameters and values need to be adjusted to datasources before usage. Tested with FOS v6.0.0

## <span id="page-548-1"></span>**6.240.2 Requirements**

The below requirements are needed on the host that executes this module.

• ansible $>=2.9.0$ 

## <span id="page-548-2"></span>**6.240.3 FortiOS Version Compatibility**

#### <span id="page-548-3"></span>**6.240.4 Parameters**

#### <span id="page-548-4"></span>**6.240.5 Notes**

Note:

• Legacy fortiosapi has been deprecated, httpapi is the preferred way to run playbooks

## <span id="page-548-5"></span>**6.240.6 Examples**

```
- hosts: fortigates
 collections:
   - fortinet.fortios
 connection: httpapi
 vars:
  vdom: "root"
  ansible_httpapi_use_ssl: yes
  ansible_httpapi_validate_certs: no
  ansible_httpapi_port: 443
 tasks:
 - name: Configure multicast-flow.
   fortios_router_multicast_flow:
     vdom: "{{ vdom }}"
     state: "present"
     access_token: "<your_own_value>"
     router_multicast_flow:
       comments: "<your_own_value>"
       flows:
        -
           group_addr: "<your_own_value>"
           id: "6"
           source_addr: "<your_own_value>"
       name: "default_name_8"
```
## <span id="page-549-0"></span>**6.240.7 Return Values**

Common return values are documented: [https://docs.ansible.com/ansible/latest/reference\\_appendices/common\\_](https://docs.ansible.com/ansible/latest/reference_appendices/common_return_values.html#common-return-values) [return\\_values.html#common-return-values,](https://docs.ansible.com/ansible/latest/reference_appendices/common_return_values.html#common-return-values) the following are the fields unique to this module:

## <span id="page-549-1"></span>**6.240.8 Status**

• This module is not guaranteed to have a backwards compatible interface.

#### <span id="page-549-2"></span>**6.240.9 Authors**

- Link Zheng (@chillancezen)
- Jie Xue (@JieX19)
- Hongbin Lu (@fgtdev-hblu)
- Frank Shen (@frankshen01)
- Miguel Angel Munoz (@mamunozgonzalez)
- Nicolas Thomas (@thomnico)

# **6.241 fortios\_router\_ospf – Configure OSPF in Fortinet's FortiOS and FortiGate.**

New in version 2.10.

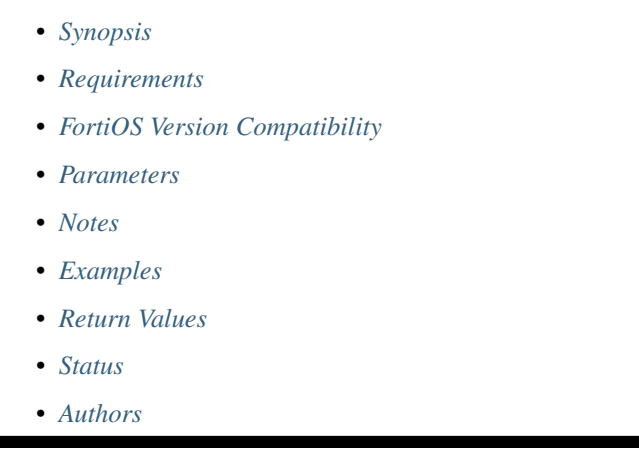

## <span id="page-550-0"></span>**6.241.1 Synopsis**

• This module is able to configure a FortiGate or FortiOS (FOS) device by allowing the user to set and modify router feature and ospf category. Examples include all parameters and values need to be adjusted to datasources before usage. Tested with FOS v6.0.0

## <span id="page-550-1"></span>**6.241.2 Requirements**

The below requirements are needed on the host that executes this module.

• ansible $>=2.9.0$ 

## <span id="page-550-2"></span>**6.241.3 FortiOS Version Compatibility**

#### <span id="page-550-3"></span>**6.241.4 Parameters**

#### <span id="page-550-4"></span>**6.241.5 Notes**

Note:

• Legacy fortiosapi has been deprecated, httpapi is the preferred way to run playbooks

## <span id="page-550-5"></span>**6.241.6 Examples**

```
- hosts: fortigates
 collections:
   - fortinet.fortios
 connection: httpapi
 vars:
  vdom: "root"
  ansible_httpapi_use_ssl: yes
  ansible_httpapi_validate_certs: no
  ansible_httpapi_port: 443
 tasks:
 - name: Configure OSPF.
   fortios_router_ospf:
     vdom: "{{ vdom }}"
     router_ospf:
       abr_type: "cisco"
       area:
         -
           authentication: "none"
           default_cost: "6"
           filter_list:
             -
               direction: "in"
               id: "9"
               list: "<your_own_value> (source router.access-list.name router.prefix-
˓→list.name)"
           id: "11"
           nssa_default_information_originate: "enable"
           nssa_default_information_originate_metric: "13"
           nssa_default_information_originate_metric_type: "1"
           nssa_redistribution: "enable"
           nssa_translator_role: "candidate"
           range:
             -
               advertise: "disable"
               id: "19"
               prefix: "<your_own_value>"
               substitute: "<your_own_value>"
               substitute_status: "enable"
           shortcut: "disable"
            stub_type: "no-summary"
           type: "regular"
           virtual_link:
             -
               authentication: "none"
               authentication_key: "<your_own_value>"
               dead_interval: "29"
               hello_interval: "30"
               md5_key: "<your_own_value>"
               md5_keychain: "<your_own_value> (source router.key-chain.name)"
               md5_keys:
                 -
                    id: "34"
                   key_string: "<your_own_value>"
               name: "default_name_36"
               peer: "<your_own_value>"
               retransmit_interval: "38"
               transmit_delay: "39"
```

```
auto_cost_ref_bandwidth: "40"
       bfd: "enable"
       database_overflow: "enable"
       database_overflow_max_lsas: "43"
       database_overflow_time_to_recover: "44"
       default_information_metric: "45"
       default_information_metric_type: "1"
       default_information_originate: "enable"
       default_information_route_map: "<your_own_value> (source router.route-map.
˓→name)"
       default_metric: "49"
       distance: "50"
       distance_external: "51"
       distance_inter_area: "52"
       distance_intra_area: "53"
       distribute_list:
         -
           access_list: "<your_own_value> (source router.access-list.name)"
           id: "56"
           protocol: "connected"
       distribute list in: "<your_own_value> (source router.access-list.name router.
˓→prefix-list.name)"
       distribute_route_map_in: "<your_own_value> (source router.route-map.name)"
       log_neighbour_changes: "enable"
       neighbor:
         -
           cost: "62"
           id: "63"
           ip: "<your_own_value>"
           poll_interval: "65"
           priority: "66"
       network:
         -
           area: "<your_own_value>"
           id: "69"
           prefix: "<your_own_value>"
       ospf_interface:
         -
           authentication: "none"
           authentication_key: "<your_own_value>"
           bfd: "global"
           cost: "75"
           database_filter_out: "enable"
           dead_interval: "77"
           hello_interval: "78"
           hello_multiplier: "79"
           interface: "<your_own_value> (source system.interface.name)"
           ip: "<your_own_value>"
           md5_key: "<your_own_value>"
           md5_keychain: "<your_own_value> (source router.key-chain.name)"
           md5_keys:
             -
               id: "85"
               key string: "<your own value>"
           mtu: "87"
           mtu_ignore: "enable"
           name: "default_name_89"
```

```
network_type: "broadcast"
   prefix_length: "91"
   priority: "92"
    resync_timeout: "93"
    retransmit_interval: "94"
    status: "disable"
    transmit_delay: "96"
passive_interface:
 -
    name: "default_name_98 (source system.interface.name)"
redistribute:
 -
   metric: "100"
   metric_type: "1"
   name: "default_name_102"
    routemap: "<your_own_value> (source router.route-map.name)"
    status: "enable"
    tag: "105"
restart_mode: "none"
restart_period: "107"
rfc1583_compatible: "enable"
router_id: "<your_own_value>"
spf_timers: "<your_own_value>"
summary_address:
 -
    advertise: "disable"
    id: "113"
    prefix: "<your_own_value>"
    tag: "115"
```
#### <span id="page-553-0"></span>**6.241.7 Return Values**

Common return values are documented: [https://docs.ansible.com/ansible/latest/reference\\_appendices/common\\_](https://docs.ansible.com/ansible/latest/reference_appendices/common_return_values.html#common-return-values) [return\\_values.html#common-return-values,](https://docs.ansible.com/ansible/latest/reference_appendices/common_return_values.html#common-return-values) the following are the fields unique to this module:

#### <span id="page-553-1"></span>**6.241.8 Status**

• This module is not guaranteed to have a backwards compatible interface.

## <span id="page-553-2"></span>**6.241.9 Authors**

- Link Zheng (@chillancezen)
- Jie Xue (@JieX19)
- Hongbin Lu (@fgtdev-hblu)
- Frank Shen (@frankshen01)
- Miguel Angel Munoz (@mamunozgonzalez)
- Nicolas Thomas (@thomnico)

Hint: If you notice any issues in this documentation, you can create a pull request to improve it.

# **6.242 fortios\_router\_ospf6 – Configure IPv6 OSPF in Fortinet's FortiOS and FortiGate.**

New in version 2.10.

• *[Synopsis](#page-554-0)*

- *[Requirements](#page-554-1)*
- *[FortiOS Version Compatibility](#page-554-2)*
- *[Parameters](#page-554-3)*
- *[Notes](#page-554-4)*
- *[Examples](#page-555-0)*
- *[Return Values](#page-557-0)*
- *[Status](#page-557-1)*
- *[Authors](#page-557-2)*

#### <span id="page-554-0"></span>**6.242.1 Synopsis**

• This module is able to configure a FortiGate or FortiOS (FOS) device by allowing the user to set and modify router feature and ospf6 category. Examples include all parameters and values need to be adjusted to datasources before usage. Tested with FOS v6.0.0

#### <span id="page-554-1"></span>**6.242.2 Requirements**

The below requirements are needed on the host that executes this module.

• ansible $>=$ 2.9.0

## <span id="page-554-2"></span>**6.242.3 FortiOS Version Compatibility**

#### <span id="page-554-3"></span>**6.242.4 Parameters**

## <span id="page-554-4"></span>**6.242.5 Notes**

Note:

• Legacy fortiosapi has been deprecated, httpapi is the preferred way to run playbooks

#### <span id="page-555-0"></span>**6.242.6 Examples**

```
- hosts: fortigates
 collections:
   - fortinet.fortios
 connection: httpapi
 vars:
  vdom: "root"
  ansible_httpapi_use_ssl: yes
  ansible_httpapi_validate_certs: no
  ansible_httpapi_port: 443
 tasks:
 - name: Configure IPv6 OSPF.
   fortios_router_ospf6:
     vdom: "{{ vdom }}"
     router_ospf6:
       abr_type: "cisco"
       area:
         -
            authentication: "none"
           default_cost: "6"
           id: "7"
           ipsec_auth_alg: "md5"
            ipsec_enc_alg: "null"
            ipsec_keys:
             -
                auth_key: "<your_own_value>"
                enc_key: "<your_own_value>"
                spi: "13"
            key_rollover_interval: "14"
            nssa_default_information_originate: "enable"
           nssa_default_information_originate_metric: "16"
           nssa_default_information_originate_metric_type: "1"
           nssa_redistribution: "enable"
           nssa_translator_role: "candidate"
           range:
             -
                advertise: "disable"
               id: "22"
                prefix6: "<your_own_value>"
            stub_type: "no-summary"
            type: "regular"
            virtual_link:
             -
                authentication: "none"
                dead_interval: "28"
                hello_interval: "29"
                ipsec_auth_alg: "md5"
                ipsec_enc_alg: "null"
                ipsec_keys:
                 -
                    auth_key: "<your_own_value>"
                    enc_key: "<your_own_value>"
                    spi: "35"
                key_rollover_interval: "36"
                name: "default_name_37"
                peer: "<your_own_value>"
```

```
(continued from previous page)
```

```
retransmit_interval: "39"
               transmit_delay: "40"
       auto_cost_ref_bandwidth: "41"
       bfd: "enable"
       default_information_metric: "43"
       default_information_metric_type: "1"
       default_information_originate: "enable"
       default_information_route_map: "<your_own_value> (source router.route-map.
˓→name)"
       default_metric: "47"
       log_neighbour_changes: "enable"
       ospf6_interface:
         -
           area_id: "<your_own_value>"
           authentication: "none"
           bfd: "global"
           cost: "53"
           dead_interval: "54"
           hello_interval: "55"
           interface: "<your_own_value> (source system.interface.name)"
           ipsec_auth_alg: "md5"
           ipsec_enc_alg: "null"
           ipsec_keys:
             -
               auth_key: "<your_own_value>"
               enc_key: "<your_own_value>"
               spi: "62"
           key_rollover_interval: "63"
           mtu: "64"
           mtu_ignore: "enable"
           name: "default_name_66"
           neighbor:
             -
               cost: "68"
               ip6: "<your_own_value>"
               poll_interval: "70"
               priority: "71"
           network_type: "broadcast"
           priority: "73"
           retransmit_interval: "74"
           status: "disable"
           transmit_delay: "76"
       passive_interface:
         -
           name: "default_name_78 (source system.interface.name)"
       redistribute:
         -
           metric: "80"
           metric_type: "1"
           name: "default_name_82"
           routemap: "<your_own_value> (source router.route-map.name)"
           status: "enable"
       router_id: "<your_own_value>"
       spf timers: "<your own value>"
       summary_address:
         -
           advertise: "disable"
```

```
id: "89"
prefix6: "<your_own_value>"
tag: "91"
```
#### <span id="page-557-0"></span>**6.242.7 Return Values**

Common return values are documented: [https://docs.ansible.com/ansible/latest/reference\\_appendices/common\\_](https://docs.ansible.com/ansible/latest/reference_appendices/common_return_values.html#common-return-values) [return\\_values.html#common-return-values,](https://docs.ansible.com/ansible/latest/reference_appendices/common_return_values.html#common-return-values) the following are the fields unique to this module:

#### <span id="page-557-1"></span>**6.242.8 Status**

• This module is not guaranteed to have a backwards compatible interface.

#### <span id="page-557-2"></span>**6.242.9 Authors**

- Link Zheng (@chillancezen)
- Jie Xue (@JieX19)
- Hongbin Lu (@fgtdev-hblu)
- Frank Shen (@frankshen01)
- Miguel Angel Munoz (@mamunozgonzalez)
- Nicolas Thomas (@thomnico)

Hint: If you notice any issues in this documentation, you can create a pull request to improve it.

# **6.243 fortios\_router\_policy – Configure IPv4 routing policies in Fortinet's FortiOS and FortiGate.**

New in version 2.10.

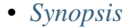

- *[Requirements](#page-558-1)*
- *[FortiOS Version Compatibility](#page-558-2)*
- *[Parameters](#page-558-3)*
- *[Notes](#page-558-4)*
- *[Examples](#page-558-5)*
- *[Return Values](#page-559-0)*
- *[Status](#page-559-1)*
- *[Authors](#page-559-2)*

#### <span id="page-558-0"></span>**6.243.1 Synopsis**

• This module is able to configure a FortiGate or FortiOS (FOS) device by allowing the user to set and modify router feature and policy category. Examples include all parameters and values need to be adjusted to datasources before usage. Tested with FOS v6.0.0

#### <span id="page-558-1"></span>**6.243.2 Requirements**

The below requirements are needed on the host that executes this module.

• ansible>=2.9.0

#### <span id="page-558-2"></span>**6.243.3 FortiOS Version Compatibility**

#### <span id="page-558-3"></span>**6.243.4 Parameters**

#### <span id="page-558-4"></span>**6.243.5 Notes**

#### Note:

• Legacy fortiosapi has been deprecated, httpapi is the preferred way to run playbooks

#### <span id="page-558-5"></span>**6.243.6 Examples**

```
- hosts: fortigates
 collections:
    - fortinet.fortios
 connection: httpapi
 vars:
  vdom: "root"
  ansible_httpapi_use_ssl: yes
  ansible_httpapi_validate_certs: no
  ansible_httpapi_port: 443
 tasks:
  - name: Configure IPv4 routing policies.
   fortios_router_policy:
      vdom: "{{ vdom }}"
      state: "present"
      access_token: "<your_own_value>"
      router_policy:
        action: "deny"
        comments: "<your_own_value>"
        dst:
         -
            subnet: "<your_own_value>"
        dst_negate: "enable"
        dstaddr:
         -
            name: "default_name_9 (source firewall.address.name firewall.addrgrp.name)
\hookrightarrow ^{\mathfrak{m}}end_port: "10"
```

```
end_source_port: "11"
       gateway: "<your_own_value>"
       input_device:
         -
           name: "default_name_14 (source system.interface.name)"
       input_device_negate: "enable"
       internet_service_custom:
         -
           name: "default_name_17 (source firewall.internet-service-custom.name)"
       internet_service_id:
         -
           id: "19 (source firewall.internet-service.id)"
       output_device: "<your_own_value> (source system.interface.name)"
       protocol: "21"
       seq_num: "22"
       src:
         -
           subnet: "<your_own_value>"
       src_negate: "enable"
       srcaddr:
         -
           name: "default_name_27 (source firewall.address.name firewall.addrgrp.
˓→name)"
       start_port: "28"
       start_source_port: "29"
       status: "enable"
       tos: "<your_own_value>"
       tos_mask: "<your_own_value>"
```
## <span id="page-559-0"></span>**6.243.7 Return Values**

Common return values are documented: [https://docs.ansible.com/ansible/latest/reference\\_appendices/common\\_](https://docs.ansible.com/ansible/latest/reference_appendices/common_return_values.html#common-return-values) [return\\_values.html#common-return-values,](https://docs.ansible.com/ansible/latest/reference_appendices/common_return_values.html#common-return-values) the following are the fields unique to this module:

## <span id="page-559-1"></span>**6.243.8 Status**

• This module is not guaranteed to have a backwards compatible interface.

## <span id="page-559-2"></span>**6.243.9 Authors**

- Link Zheng (@chillancezen)
- Jie Xue (@JieX19)
- Hongbin Lu (@fgtdev-hblu)
- Frank Shen (@frankshen01)
- Miguel Angel Munoz (@mamunozgonzalez)
- Nicolas Thomas (@thomnico)

## **6.244 fortios\_router\_policy6 – Configure IPv6 routing policies in Fortinet's FortiOS and FortiGate.**

New in version 2.10.

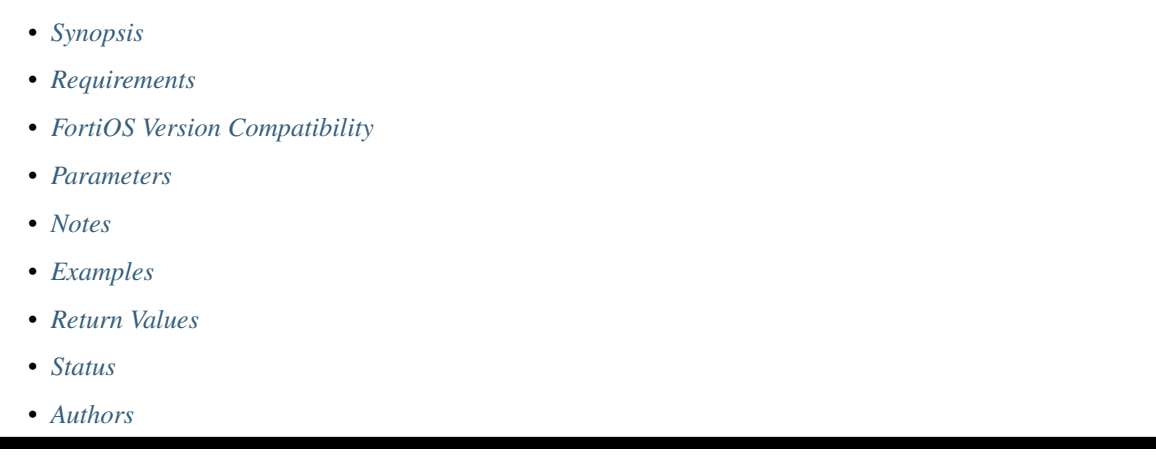

## <span id="page-560-0"></span>**6.244.1 Synopsis**

• This module is able to configure a FortiGate or FortiOS (FOS) device by allowing the user to set and modify router feature and policy6 category. Examples include all parameters and values need to be adjusted to datasources before usage. Tested with FOS v6.0.0

## <span id="page-560-1"></span>**6.244.2 Requirements**

The below requirements are needed on the host that executes this module.

• ansible $>=2.9.0$ 

## <span id="page-560-2"></span>**6.244.3 FortiOS Version Compatibility**

#### <span id="page-560-3"></span>**6.244.4 Parameters**

#### <span id="page-560-4"></span>**6.244.5 Notes**

Note:

• Legacy fortiosapi has been deprecated, httpapi is the preferred way to run playbooks

## <span id="page-560-5"></span>**6.244.6 Examples**

```
- hosts: fortigates
 collections:
   - fortinet.fortios
 connection: httpapi
 vars:
  vdom: "root"
  ansible_httpapi_use_ssl: yes
  ansible_httpapi_validate_certs: no
  ansible_httpapi_port: 443
 tasks:
 - name: Configure IPv6 routing policies.
   fortios_router_policy6:
     vdom: "{{ vdom }}"
     state: "present"
     access_token: "<your_own_value>"
     router_policy6:
       comments: "<your_own_value>"
       dst: "<your_own_value>"
       end_port: "5"
       gateway: "<your_own_value>"
       input_device: "<your_own_value> (source system.interface.name)"
       output_device: "<your_own_value> (source system.interface.name)"
       protocol: "9"
       seq_num: "10"
       src: "<your_own_value>"
       start_port: "12"
       status: "enable"
       tos: "<your_own_value>"
       tos_mask: "<your_own_value>"
```
## <span id="page-561-0"></span>**6.244.7 Return Values**

Common return values are documented: [https://docs.ansible.com/ansible/latest/reference\\_appendices/common\\_](https://docs.ansible.com/ansible/latest/reference_appendices/common_return_values.html#common-return-values) [return\\_values.html#common-return-values,](https://docs.ansible.com/ansible/latest/reference_appendices/common_return_values.html#common-return-values) the following are the fields unique to this module:

## <span id="page-561-1"></span>**6.244.8 Status**

• This module is not guaranteed to have a backwards compatible interface.

## <span id="page-561-2"></span>**6.244.9 Authors**

- Link Zheng (@chillancezen)
- Jie Xue (@JieX19)
- Hongbin Lu (@fgtdev-hblu)
- Frank Shen (@frankshen01)
- Miguel Angel Munoz (@mamunozgonzalez)
- Nicolas Thomas (@thomnico)

## **6.245 fortios\_router\_prefix\_list – Configure IPv4 prefix lists in Fortinet's FortiOS and FortiGate.**

New in version 2.10.

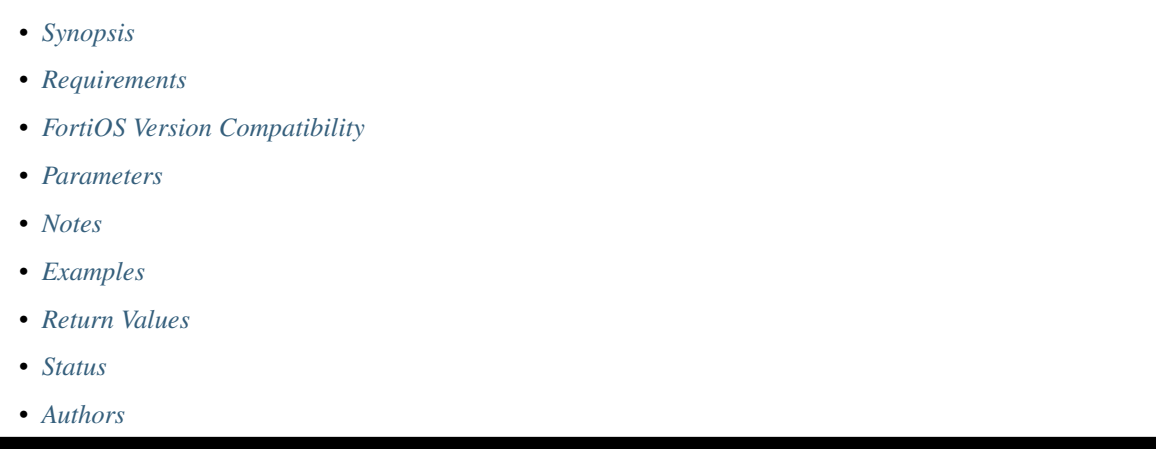

## <span id="page-562-0"></span>**6.245.1 Synopsis**

• This module is able to configure a FortiGate or FortiOS (FOS) device by allowing the user to set and modify router feature and prefix\_list category. Examples include all parameters and values need to be adjusted to datasources before usage. Tested with FOS v6.0.0

## <span id="page-562-1"></span>**6.245.2 Requirements**

The below requirements are needed on the host that executes this module.

• ansible $>=2.9.0$ 

## <span id="page-562-2"></span>**6.245.3 FortiOS Version Compatibility**

#### <span id="page-562-3"></span>**6.245.4 Parameters**

#### <span id="page-562-4"></span>**6.245.5 Notes**

Note:

• Legacy fortiosapi has been deprecated, httpapi is the preferred way to run playbooks

## <span id="page-562-5"></span>**6.245.6 Examples**

```
hosts: fortigates
collections:
  - fortinet.fortios
connection: httpapi
vars:
 vdom: "root"
 ansible_httpapi_use_ssl: yes
 ansible_httpapi_validate_certs: no
 ansible_httpapi_port: 443
tasks:
- name: Configure IPv4 prefix lists.
  fortios_router_prefix_list:
    vdom: "{{ vdom }}"
    state: "present"
    access_token: "<your_own_value>"
    router_prefix_list:
      comments: "<your_own_value>"
      name: "default_name_4"
      rule:
        -
          action: "permit"
          flags: "7"
          ge: "8"
          id: "9"
          le: "10"
          prefix: "<your_own_value>"
```
## <span id="page-563-0"></span>**6.245.7 Return Values**

Common return values are documented: [https://docs.ansible.com/ansible/latest/reference\\_appendices/common\\_](https://docs.ansible.com/ansible/latest/reference_appendices/common_return_values.html#common-return-values) [return\\_values.html#common-return-values,](https://docs.ansible.com/ansible/latest/reference_appendices/common_return_values.html#common-return-values) the following are the fields unique to this module:

#### <span id="page-563-1"></span>**6.245.8 Status**

• This module is not guaranteed to have a backwards compatible interface.

#### <span id="page-563-2"></span>**6.245.9 Authors**

- Link Zheng (@chillancezen)
- Jie Xue (@JieX19)
- Hongbin Lu (@fgtdev-hblu)
- Frank Shen (@frankshen01)
- Miguel Angel Munoz (@mamunozgonzalez)
- Nicolas Thomas (@thomnico)

## **6.246 fortios\_router\_prefix\_list6 – Configure IPv6 prefix lists in Fortinet's FortiOS and FortiGate.**

New in version 2.10.

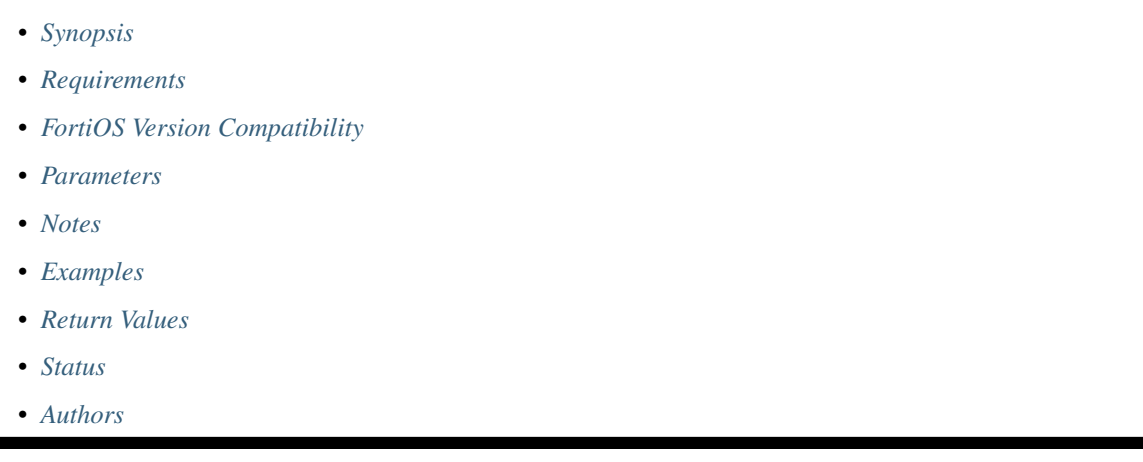

#### <span id="page-564-0"></span>**6.246.1 Synopsis**

• This module is able to configure a FortiGate or FortiOS (FOS) device by allowing the user to set and modify router feature and prefix\_list6 category. Examples include all parameters and values need to be adjusted to datasources before usage. Tested with FOS v6.0.0

#### <span id="page-564-1"></span>**6.246.2 Requirements**

The below requirements are needed on the host that executes this module.

• ansible $>=2.9.0$ 

## <span id="page-564-2"></span>**6.246.3 FortiOS Version Compatibility**

#### <span id="page-564-3"></span>**6.246.4 Parameters**

#### <span id="page-564-4"></span>**6.246.5 Notes**

Note:

• Legacy fortiosapi has been deprecated, httpapi is the preferred way to run playbooks

## <span id="page-564-5"></span>**6.246.6 Examples**

```
hosts: fortigates
collections:
  - fortinet.fortios
connection: httpapi
vars:
 vdom: "root"
 ansible_httpapi_use_ssl: yes
 ansible_httpapi_validate_certs: no
 ansible_httpapi_port: 443
tasks:
- name: Configure IPv6 prefix lists.
  fortios_router_prefix_list6:
    vdom: "{{ vdom }}"
    state: "present"
    access_token: "<your_own_value>"
    router_prefix_list6:
      comments: "<your_own_value>"
      name: "default_name_4"
      rule:
        -
          action: "permit"
          flags: "7"
          ge: "8"
          id: "9"
          le: "10"
          prefix6: "<your_own_value>"
```
## <span id="page-565-0"></span>**6.246.7 Return Values**

Common return values are documented: [https://docs.ansible.com/ansible/latest/reference\\_appendices/common\\_](https://docs.ansible.com/ansible/latest/reference_appendices/common_return_values.html#common-return-values) [return\\_values.html#common-return-values,](https://docs.ansible.com/ansible/latest/reference_appendices/common_return_values.html#common-return-values) the following are the fields unique to this module:

#### <span id="page-565-1"></span>**6.246.8 Status**

• This module is not guaranteed to have a backwards compatible interface.

#### <span id="page-565-2"></span>**6.246.9 Authors**

- Link Zheng (@chillancezen)
- Jie Xue (@JieX19)
- Hongbin Lu (@fgtdev-hblu)
- Frank Shen (@frankshen01)
- Miguel Angel Munoz (@mamunozgonzalez)
- Nicolas Thomas (@thomnico)

# **6.247 fortios\_router\_rip – Configure RIP in Fortinet's FortiOS and FortiGate.**

New in version 2.10.

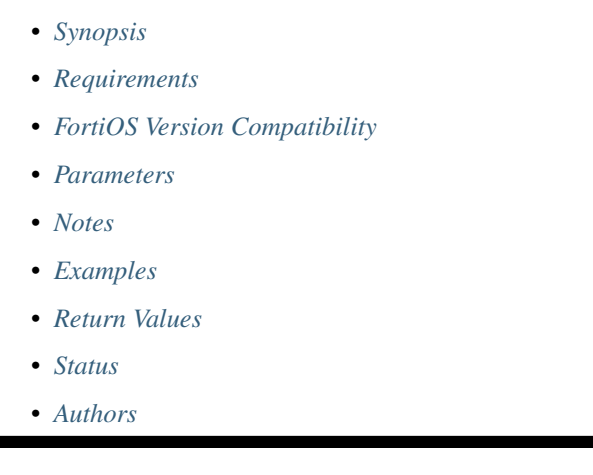

## <span id="page-566-0"></span>**6.247.1 Synopsis**

• This module is able to configure a FortiGate or FortiOS (FOS) device by allowing the user to set and modify router feature and rip category. Examples include all parameters and values need to be adjusted to datasources before usage. Tested with FOS v6.0.0

## <span id="page-566-1"></span>**6.247.2 Requirements**

The below requirements are needed on the host that executes this module.

• ansible $>=2.9.0$ 

## <span id="page-566-2"></span>**6.247.3 FortiOS Version Compatibility**

## <span id="page-566-3"></span>**6.247.4 Parameters**

#### <span id="page-566-4"></span>**6.247.5 Notes**

Note:

• Legacy fortiosapi has been deprecated, httpapi is the preferred way to run playbooks

## <span id="page-566-5"></span>**6.247.6 Examples**

```
- hosts: fortigates
 collections:
   - fortinet.fortios
 connection: httpapi
 vars:
  vdom: "root"
  ansible_httpapi_use_ssl: yes
  ansible_httpapi_validate_certs: no
  ansible_httpapi_port: 443
 tasks:
 - name: Configure RIP.
   fortios_router_rip:
     vdom: "{{ vdom }}"
     router_rip:
       default_information_originate: "enable"
       default_metric: "4"
       distance:
         -
           access_list: "<your_own_value> (source router.access-list.name)"
           distance: "7"
           id: "8"
           prefix: "<your_own_value>"
       distribute_list:
         -
           direction: "in"
           id: "12"
           interface: "<your_own_value> (source system.interface.name)"
           listname: "<your_own_value> (source router.access-list.name router.prefix-
˓→list.name)"
           status: "enable"
       garbage_timer: "16"
       interface:
         -
           auth_keychain: "<your_own_value> (source router.key-chain.name)"
           auth_mode: "none"
           auth_string: "<your_own_value>"
           flags: "21"
           name: "default_name_22 (source system.interface.name)"
           receive_version: "1"
           send_version: "1"
           send_version2_broadcast: "disable"
           split_horizon: "poisoned"
           split_horizon_status: "enable"
       max_out_metric: "28"
       neighbor:
         -
           id: "30"
           ip: "<your_own_value>"
       network:
         -
           id: "33"
           prefix: "<your_own_value>"
       offset_list:
         -
           access_list: "<your_own_value> (source router.access-list.name)"
           direction: "in"
           id: "38"
```

```
interface: "<your_own_value> (source system.interface.name)"
    offset: "40"
    status: "enable"
passive_interface:
 -
    name: "default_name_43 (source system.interface.name)"
recv_buffer_size: "44"
redistribute:
 -
   metric: "46"
   name: "default_name_47"
    routemap: "<your_own_value> (source router.route-map.name)"
    status: "enable"
timeout_timer: "50"
update_timer: "51"
version: "1"
```
#### <span id="page-568-0"></span>**6.247.7 Return Values**

Common return values are documented: [https://docs.ansible.com/ansible/latest/reference\\_appendices/common\\_](https://docs.ansible.com/ansible/latest/reference_appendices/common_return_values.html#common-return-values) [return\\_values.html#common-return-values,](https://docs.ansible.com/ansible/latest/reference_appendices/common_return_values.html#common-return-values) the following are the fields unique to this module:

## <span id="page-568-1"></span>**6.247.8 Status**

• This module is not guaranteed to have a backwards compatible interface.

#### <span id="page-568-2"></span>**6.247.9 Authors**

- Link Zheng (@chillancezen)
- Jie Xue (@JieX19)
- Hongbin Lu (@fgtdev-hblu)
- Frank Shen (@frankshen01)
- Miguel Angel Munoz (@mamunozgonzalez)
- Nicolas Thomas (@thomnico)

Hint: If you notice any issues in this documentation, you can create a pull request to improve it.

## **6.248 fortios\_router\_ripng – Configure RIPng in Fortinet's FortiOS and FortiGate.**

New in version 2.10.

- *[Synopsis](#page-569-0)*
- *[Requirements](#page-569-1)*
- *[FortiOS Version Compatibility](#page-569-2)*
- *[Parameters](#page-569-3)*
- *[Notes](#page-569-4)*
- *[Examples](#page-569-5)*
- *[Return Values](#page-571-0)*
- *[Status](#page-571-1)*
- *[Authors](#page-571-2)*

#### <span id="page-569-0"></span>**6.248.1 Synopsis**

• This module is able to configure a FortiGate or FortiOS (FOS) device by allowing the user to set and modify router feature and ripng category. Examples include all parameters and values need to be adjusted to datasources before usage. Tested with FOS v6.0.0

#### <span id="page-569-1"></span>**6.248.2 Requirements**

The below requirements are needed on the host that executes this module.

• ansible $>=2.9.0$ 

## <span id="page-569-2"></span>**6.248.3 FortiOS Version Compatibility**

### <span id="page-569-3"></span>**6.248.4 Parameters**

## <span id="page-569-4"></span>**6.248.5 Notes**

#### Note:

• Legacy fortiosapi has been deprecated, httpapi is the preferred way to run playbooks

#### <span id="page-569-5"></span>**6.248.6 Examples**

```
- hosts: fortigates
 collections:
   - fortinet.fortios
 connection: httpapi
 vars:
  vdom: "root"
  ansible_httpapi_use_ssl: yes
  ansible_httpapi_validate_certs: no
  ansible_httpapi_port: 443
```

```
tasks:
 - name: Configure RIPng.
   fortios_router_ripng:
     vdom: "{{ vdom }}"
     router_ripng:
       aggregate_address:
         -
           id: "4"
           prefix6: "<your_own_value>"
       default_information_originate: "enable"
       default_metric: "7"
       distance:
         -
           access_list6: "<your_own_value> (source router.access-list6.name)"
           distance: "10"
           id: "11"
           prefix6: "<your_own_value>"
       distribute_list:
         -
           direction: "in"
           id: "15"
           interface: "<your_own_value> (source system.interface.name)"
           listname: "<your_own_value> (source router.access-list6.name router.
˓→prefix-list6.name)"
           status: "enable"
       garbage_timer: "19"
       interface:
         -
           flags: "21"
           name: "default_name_22 (source system.interface.name)"
           split_horizon: "poisoned"
           split_horizon_status: "enable"
       max_out_metric: "25"
       neighbor:
         -
           id: "27"
           interface: "<your_own_value> (source system.interface.name)"
           ip6: "<your_own_value>"
       network:
         -
           id: "31"
           prefix: "<your_own_value>"
       offset_list:
         -
           access_list6: "<your_own_value> (source router.access-list6.name)"
           direction: "in"
           id: "36"
           interface: "<your_own_value> (source system.interface.name)"
           offset: "38"
           status: "enable"
       passive_interface:
         -
           name: "default_name_41 (source system.interface.name)"
       redistribute:
         -
           metric: "43"
           name: "default_name_44"
```

```
routemap: "<your_own_value> (source router.route-map.name)"
    status: "enable"
timeout_timer: "47"
update_timer: "48"
```
## <span id="page-571-0"></span>**6.248.7 Return Values**

Common return values are documented: [https://docs.ansible.com/ansible/latest/reference\\_appendices/common\\_](https://docs.ansible.com/ansible/latest/reference_appendices/common_return_values.html#common-return-values) [return\\_values.html#common-return-values,](https://docs.ansible.com/ansible/latest/reference_appendices/common_return_values.html#common-return-values) the following are the fields unique to this module:

#### <span id="page-571-1"></span>**6.248.8 Status**

• This module is not guaranteed to have a backwards compatible interface.

#### <span id="page-571-2"></span>**6.248.9 Authors**

- Link Zheng (@chillancezen)
- Jie Xue (@JieX19)
- Hongbin Lu (@fgtdev-hblu)
- Frank Shen (@frankshen01)
- Miguel Angel Munoz (@mamunozgonzalez)
- Nicolas Thomas (@thomnico)

Hint: If you notice any issues in this documentation, you can create a pull request to improve it.

## **6.249 fortios\_router\_route\_map – Configure route maps in Fortinet's FortiOS and FortiGate.**

New in version 2.10.

- *[Synopsis](#page-572-0)*
- *[Requirements](#page-572-1)*
- *[FortiOS Version Compatibility](#page-572-2)*
- *[Parameters](#page-572-3)*
- *[Notes](#page-572-4)*
- *[Examples](#page-572-5)*
- *[Return Values](#page-574-0)*
- *[Status](#page-574-1)*

• *[Authors](#page-574-2)*

#### <span id="page-572-0"></span>**6.249.1 Synopsis**

• This module is able to configure a FortiGate or FortiOS (FOS) device by allowing the user to set and modify router feature and route\_map category. Examples include all parameters and values need to be adjusted to datasources before usage. Tested with FOS v6.0.0

#### <span id="page-572-1"></span>**6.249.2 Requirements**

The below requirements are needed on the host that executes this module.

• ansible $>=2.9.0$ 

#### <span id="page-572-2"></span>**6.249.3 FortiOS Version Compatibility**

#### <span id="page-572-3"></span>**6.249.4 Parameters**

#### <span id="page-572-4"></span>**6.249.5 Notes**

Note:

• Legacy fortiosapi has been deprecated, httpapi is the preferred way to run playbooks

#### <span id="page-572-5"></span>**6.249.6 Examples**

```
- hosts: fortigates
 collections:
   - fortinet.fortios
 connection: httpapi
 vars:
  vdom: "root"
  ansible_httpapi_use_ssl: yes
  ansible_httpapi_validate_certs: no
  ansible_httpapi_port: 443
 tasks:
 - name: Configure route maps.
   fortios_router_route_map:
     vdom: "{{ vdom }}"
     state: "present"
     access_token: "<your_own_value>"
     router_route_map:
       comments: "<your_own_value>"
       name: "default_name_4"
       rule:
         -
           action: "permit"
           id: "7"
           match_as_path: "<your_own_value> (source router.aspath-list.name)"
```

```
match_community: "<your_own_value> (source router.community-list.name)"
           match_community_exact: "enable"
           match_flags: "11"
           match_interface: "<your_own_value> (source system.interface.name)"
           match_ip_address: "<your_own_value> (source router.access-list.name
˓→router.prefix-list.name)"
           match_ip_nexthop: "<your_own_value> (source router.access-list.name
˓→router.prefix-list.name)"
           match_ip6_address: "<your_own_value> (source router.access-list6.name
˓→router.prefix-list6.name)"
           match_ip6_nexthop: "<your_own_value> (source router.access-list6.name
˓→router.prefix-list6.name)"
           match_metric: "17"
           match_origin: "none"
           match_route_type: "1"
           match_tag: "20"
           match_vrf: "21"
           set_aggregator_as: "22"
           set_aggregator_ip: "<your_own_value>"
           set_aspath:
             -
               as: "<your_own_value>"
           set_aspath_action: "prepend"
           set_atomic_aggregate: "enable"
           set_community:
             -
               community: "<your_own_value>"
           set community additive: "enable"
           set_community_delete: "<your_own_value> (source router.community-list.
˓→name)"
           set_dampening_max_suppress: "32"
           set_dampening_reachability_half_life: "33"
           set_dampening_reuse: "34"
           set_dampening_suppress: "35"
           set_dampening_unreachability_half_life: "36"
           set_extcommunity_rt:
             -
               community: "<your_own_value>"
           set_extcommunity_soo:
             -
               community: "<your_own_value>"
           set_flags: "41"
           set_ip_nexthop: "<your_own_value>"
           set_ip6_nexthop: "<your_own_value>"
           set_ip6_nexthop_local: "<your_own_value>"
           set_local_preference: "45"
           set_metric: "46"
           set_metric_type: "1"
           set_origin: "none"
           set_originator_id: "<your_own_value>"
           set_route_tag: "50"
           set_tag: "51"
           set_weight: "52"
```
## <span id="page-574-0"></span>**6.249.7 Return Values**

Common return values are documented: [https://docs.ansible.com/ansible/latest/reference\\_appendices/common\\_](https://docs.ansible.com/ansible/latest/reference_appendices/common_return_values.html#common-return-values) [return\\_values.html#common-return-values,](https://docs.ansible.com/ansible/latest/reference_appendices/common_return_values.html#common-return-values) the following are the fields unique to this module:

#### <span id="page-574-1"></span>**6.249.8 Status**

• This module is not guaranteed to have a backwards compatible interface.

#### <span id="page-574-2"></span>**6.249.9 Authors**

- Link Zheng (@chillancezen)
- Jie Xue (@JieX19)
- Hongbin Lu (@fgtdev-hblu)
- Frank Shen (@frankshen01)
- Miguel Angel Munoz (@mamunozgonzalez)
- Nicolas Thomas (@thomnico)

Hint: If you notice any issues in this documentation, you can create a pull request to improve it.

## **6.250 fortios\_router\_setting – Configure router settings in Fortinet's FortiOS and FortiGate.**

New in version 2.10.

- *[Synopsis](#page-574-3)*
- *[Requirements](#page-575-0)*
- *[FortiOS Version Compatibility](#page-575-1)*
- *[Parameters](#page-575-2)*
- *[Notes](#page-575-3)*
- *[Examples](#page-575-4)*
- *[Return Values](#page-576-0)*
- *[Status](#page-576-1)*
- *[Authors](#page-576-2)*

#### <span id="page-574-3"></span>**6.250.1 Synopsis**

• This module is able to configure a FortiGate or FortiOS (FOS) device by allowing the user to set and modify router feature and setting category. Examples include all parameters and values need to be adjusted to datasources before usage. Tested with FOS v6.0.0

#### <span id="page-575-0"></span>**6.250.2 Requirements**

The below requirements are needed on the host that executes this module.

• ansible $>=$ 2.9.0

### <span id="page-575-1"></span>**6.250.3 FortiOS Version Compatibility**

#### <span id="page-575-2"></span>**6.250.4 Parameters**

#### <span id="page-575-3"></span>**6.250.5 Notes**

#### Note:

• Legacy fortiosapi has been deprecated, httpapi is the preferred way to run playbooks

#### <span id="page-575-4"></span>**6.250.6 Examples**

```
- hosts: fortigates
 collections:
   - fortinet.fortios
 connection: httpapi
 vars:
  vdom: "root"
  ansible_httpapi_use_ssl: yes
  ansible_httpapi_validate_certs: no
  ansible_httpapi_port: 443
 tasks:
 - name: Configure router settings.
   fortios_router_setting:
     vdom: "{{ vdom }}"
     router_setting:
       bgp_debug_flags: "<your_own_value>"
       hostname: "myhostname"
       igmp_debug_flags: "<your_own_value>"
       imi_debug_flags: "<your_own_value>"
       isis_debug_flags: "<your_own_value>"
       ospf6_debug_events_flags: "<your_own_value>"
       ospf6_debug_ifsm_flags: "<your_own_value>"
       ospf6_debug_lsa_flags: "<your_own_value>"
       ospf6_debug_nfsm_flags: "<your_own_value>"
       ospf6_debug_nsm_flags: "<your_own_value>"
       ospf6_debug_packet_flags: "<your_own_value>"
       ospf6_debug_route_flags: "<your_own_value>"
       ospf_debug_events_flags: "<your_own_value>"
       ospf_debug_ifsm_flags: "<your_own_value>"
       ospf_debug_lsa_flags: "<your_own_value>"
       ospf_debug_nfsm_flags: "<your_own_value>"
       ospf_debug_nsm_flags: "<your_own_value>"
       ospf_debug_packet_flags: "<your_own_value>"
       ospf_debug_route_flags: "<your_own_value>"
       pimdm_debug_flags: "<your_own_value>"
       pimsm_debug_joinprune_flags: "<your_own_value>"
```
```
pimsm_debug_simple_flags: "<your_own_value>"
pimsm_debug_timer_flags: "<your_own_value>"
rip_debug_flags: "<your_own_value>"
ripng_debug_flags: "<your_own_value>"
show_filter: "<your_own_value> (source router.prefix-list.name)"
```
#### **6.250.7 Return Values**

Common return values are documented: [https://docs.ansible.com/ansible/latest/reference\\_appendices/common\\_](https://docs.ansible.com/ansible/latest/reference_appendices/common_return_values.html#common-return-values) [return\\_values.html#common-return-values,](https://docs.ansible.com/ansible/latest/reference_appendices/common_return_values.html#common-return-values) the following are the fields unique to this module:

#### **6.250.8 Status**

• This module is not guaranteed to have a backwards compatible interface.

## **6.250.9 Authors**

- Link Zheng (@chillancezen)
- Jie Xue (@JieX19)
- Hongbin Lu (@fgtdev-hblu)
- Frank Shen (@frankshen01)
- Miguel Angel Munoz (@mamunozgonzalez)
- Nicolas Thomas (@thomnico)

Hint: If you notice any issues in this documentation, you can create a pull request to improve it.

## **6.251 fortios\_router\_static – Configure IPv4 static routing tables in Fortinet's FortiOS and FortiGate.**

New in version 2.10.

- *[Synopsis](#page-577-0)*
- *[Requirements](#page-577-1)*
- *[FortiOS Version Compatibility](#page-577-2)*
- *[Parameters](#page-577-3)*
- *[Notes](#page-577-4)*
- *[Examples](#page-577-5)*
- *[Return Values](#page-578-0)*
- *[Status](#page-578-1)*

• *[Authors](#page-578-2)*

#### <span id="page-577-0"></span>**6.251.1 Synopsis**

• This module is able to configure a FortiGate or FortiOS (FOS) device by allowing the user to set and modify router feature and static category. Examples include all parameters and values need to be adjusted to datasources before usage. Tested with FOS v6.0.0

#### <span id="page-577-1"></span>**6.251.2 Requirements**

The below requirements are needed on the host that executes this module.

• ansible>=2.9.0

### <span id="page-577-2"></span>**6.251.3 FortiOS Version Compatibility**

#### <span id="page-577-3"></span>**6.251.4 Parameters**

#### <span id="page-577-4"></span>**6.251.5 Notes**

Note:

• Legacy fortiosapi has been deprecated, httpapi is the preferred way to run playbooks

#### <span id="page-577-5"></span>**6.251.6 Examples**

```
- hosts: fortigates
 collections:
    - fortinet.fortios
 connection: httpapi
 vars:
  vdom: "root"
  ansible_httpapi_use_ssl: yes
  ansible_httpapi_validate_certs: no
  ansible_httpapi_port: 443
 tasks:
  - name: Configure IPv4 static routing tables.
   fortios_router_static:
     vdom: "{{ vdom }}"
      state: "present"
     access_token: "<your_own_value>"
     router_static:
       bfd: "enable"
       blackhole: "enable"
        comment: "Optional comments."
        device: "<your_own_value> (source system.interface.name)"
        distance: "7"
        dst: "<your_own_value>"
        dstaddr: "<your_own_value> (source firewall.address.name firewall.addrgrp.
˓→name)"
```
(continues on next page)

```
dynamic_gateway: "enable"
       gateway: "<your_own_value>"
       internet_service: "12 (source firewall.internet-service.id)"
       internet_service_custom: "<your_own_value> (source firewall.internet-service-
˓→custom.name)"
       link_monitor_exempt: "enable"
       priority: "15"
       sdwan: "enable"
       seq_num: "17"
       src: "<your_own_value>"
       status: "enable"
       virtual_wan_link: "enable"
       vrf: "21"
       weight: "22"
```
#### <span id="page-578-0"></span>**6.251.7 Return Values**

Common return values are documented: [https://docs.ansible.com/ansible/latest/reference\\_appendices/common\\_](https://docs.ansible.com/ansible/latest/reference_appendices/common_return_values.html#common-return-values) [return\\_values.html#common-return-values,](https://docs.ansible.com/ansible/latest/reference_appendices/common_return_values.html#common-return-values) the following are the fields unique to this module:

#### <span id="page-578-1"></span>**6.251.8 Status**

• This module is not guaranteed to have a backwards compatible interface.

#### <span id="page-578-2"></span>**6.251.9 Authors**

- Link Zheng (@chillancezen)
- Jie Xue (@JieX19)
- Hongbin Lu (@fgtdev-hblu)
- Frank Shen (@frankshen01)
- Miguel Angel Munoz (@mamunozgonzalez)
- Nicolas Thomas (@thomnico)

Hint: If you notice any issues in this documentation, you can create a pull request to improve it.

## **6.252 fortios\_router\_static6 – Configure IPv6 static routing tables in Fortinet's FortiOS and FortiGate.**

New in version 2.10.

- *[Synopsis](#page-579-0)*
- *[Requirements](#page-579-1)*
- *[FortiOS Version Compatibility](#page-579-2)*
- *[Parameters](#page-579-3)*
- *[Notes](#page-579-4)*
- *[Examples](#page-579-5)*
- *[Return Values](#page-580-0)*
- *[Status](#page-580-1)*
- *[Authors](#page-580-2)*

## <span id="page-579-0"></span>**6.252.1 Synopsis**

• This module is able to configure a FortiGate or FortiOS (FOS) device by allowing the user to set and modify router feature and static6 category. Examples include all parameters and values need to be adjusted to datasources before usage. Tested with FOS v6.0.0

## <span id="page-579-1"></span>**6.252.2 Requirements**

The below requirements are needed on the host that executes this module.

• ansible $>=$ 2.9.0

#### <span id="page-579-2"></span>**6.252.3 FortiOS Version Compatibility**

#### <span id="page-579-3"></span>**6.252.4 Parameters**

#### <span id="page-579-4"></span>**6.252.5 Notes**

Note:

• Legacy fortiosapi has been deprecated, httpapi is the preferred way to run playbooks

#### <span id="page-579-5"></span>**6.252.6 Examples**

```
- hosts: fortigates
 collections:
   - fortinet.fortios
 connection: httpapi
 vars:
  vdom: "root"
  ansible_httpapi_use_ssl: yes
  ansible_httpapi_validate_certs: no
  ansible_httpapi_port: 443
 tasks:
 - name: Configure IPv6 static routing tables.
   fortios_router_static6:
     vdom: "{{ vdom }}"
```
(continues on next page)

```
state: "present"
access_token: "<your_own_value>"
router_static6:
 bfd: "enable"
 blackhole: "enable"
  comment: "Optional comments."
 device: "<your_own_value> (source system.interface.name)"
 devindex: "7"
 distance: "8"
 dst: "<your_own_value>"
  gateway: "<your_own_value>"
 link_monitor_exempt: "enable"
 priority: "12"
 sdwan: "enable"
  seq_num: "14"
  status: "enable"
 virtual_wan_link: "enable"
```
## <span id="page-580-0"></span>**6.252.7 Return Values**

Common return values are documented: https://docs.ansible.com/ansible/latest/reference appendices/common [return\\_values.html#common-return-values,](https://docs.ansible.com/ansible/latest/reference_appendices/common_return_values.html#common-return-values) the following are the fields unique to this module:

#### <span id="page-580-1"></span>**6.252.8 Status**

• This module is not guaranteed to have a backwards compatible interface.

#### <span id="page-580-2"></span>**6.252.9 Authors**

- Link Zheng (@chillancezen)
- Jie Xue (@JieX19)
- Hongbin Lu (@fgtdev-hblu)
- Frank Shen (@frankshen01)
- Miguel Angel Munoz (@mamunozgonzalez)
- Nicolas Thomas (@thomnico)

Hint: If you notice any issues in this documentation, you can create a pull request to improve it.

## **6.253 fortios\_spamfilter\_bwl – Configure anti-spam black/white list in Fortinet's FortiOS and FortiGate.**

New in version 2.10.

- *[Synopsis](#page-581-0)*
- *[Requirements](#page-581-1)*
- *[FortiOS Version Compatibility](#page-581-2)*
- *[Parameters](#page-581-3)*
- *[Notes](#page-581-4)*
- *[Examples](#page-581-5)*
- *[Return Values](#page-582-0)*
- *[Status](#page-582-1)*
- *[Authors](#page-582-2)*

#### <span id="page-581-0"></span>**6.253.1 Synopsis**

• This module is able to configure a FortiGate or FortiOS (FOS) device by allowing the user to set and modify spamfilter feature and bwl category. Examples include all parameters and values need to be adjusted to datasources before usage. Tested with FOS v6.0.0

#### <span id="page-581-1"></span>**6.253.2 Requirements**

The below requirements are needed on the host that executes this module.

• ansible $>=2.9.0$ 

## <span id="page-581-2"></span>**6.253.3 FortiOS Version Compatibility**

### <span id="page-581-3"></span>**6.253.4 Parameters**

## <span id="page-581-4"></span>**6.253.5 Notes**

#### Note:

• Legacy fortiosapi has been deprecated, httpapi is the preferred way to run playbooks

#### <span id="page-581-5"></span>**6.253.6 Examples**

```
- hosts: fortigates
 collections:
   - fortinet.fortios
 connection: httpapi
 vars:
  vdom: "root"
  ansible_httpapi_use_ssl: yes
  ansible_httpapi_validate_certs: no
  ansible_httpapi_port: 443
```
(continues on next page)

```
tasks:
- name: Configure anti-spam black/white list.
 fortios_spamfilter_bwl:
   vdom: "{{ vdom }}"
   state: "present"
    access_token: "<your_own_value>"
    spamfilter_bwl:
     comment: "Optional comments."
      entries:
       -
         action: "reject"
          addr_type: "ipv4"
          email_pattern: "<your_own_value>"
          id: "8"
          ip4 subnet: "<your own value>"
          ip6_subnet: "<your_own_value>"
          pattern_type: "wildcard"
         status: "enable"
          type: "ip"
      id: "14"
     name: "default_name_15"
```
#### <span id="page-582-0"></span>**6.253.7 Return Values**

Common return values are documented: [https://docs.ansible.com/ansible/latest/reference\\_appendices/common\\_](https://docs.ansible.com/ansible/latest/reference_appendices/common_return_values.html#common-return-values) [return\\_values.html#common-return-values,](https://docs.ansible.com/ansible/latest/reference_appendices/common_return_values.html#common-return-values) the following are the fields unique to this module:

#### <span id="page-582-1"></span>**6.253.8 Status**

• This module is not guaranteed to have a backwards compatible interface.

### <span id="page-582-2"></span>**6.253.9 Authors**

- Link Zheng (@chillancezen)
- Jie Xue (@JieX19)
- Hongbin Lu (@fgtdev-hblu)
- Frank Shen (@frankshen01)
- Miguel Angel Munoz (@mamunozgonzalez)
- Nicolas Thomas (@thomnico)

Hint: If you notice any issues in this documentation, you can create a pull request to improve it.

## **6.254 fortios\_spamfilter\_bword – Configure AntiSpam banned word list in Fortinet's FortiOS and FortiGate.**

New in version 2.10.

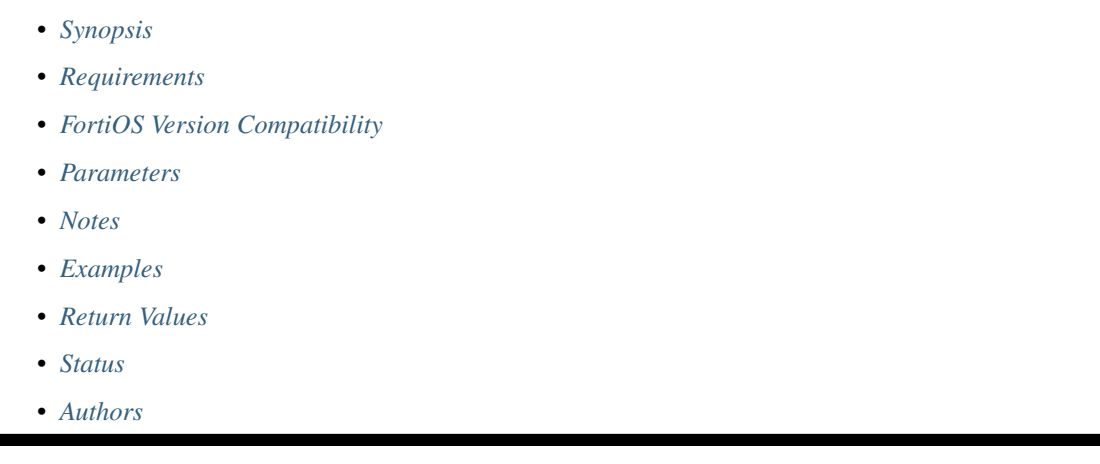

## <span id="page-583-0"></span>**6.254.1 Synopsis**

• This module is able to configure a FortiGate or FortiOS (FOS) device by allowing the user to set and modify spamfilter feature and bword category. Examples include all parameters and values need to be adjusted to datasources before usage. Tested with FOS v6.0.0

## <span id="page-583-1"></span>**6.254.2 Requirements**

The below requirements are needed on the host that executes this module.

• ansible $>=2.9.0$ 

## <span id="page-583-2"></span>**6.254.3 FortiOS Version Compatibility**

#### <span id="page-583-3"></span>**6.254.4 Parameters**

#### <span id="page-583-4"></span>**6.254.5 Notes**

Note:

• Legacy fortiosapi has been deprecated, httpapi is the preferred way to run playbooks

## <span id="page-583-5"></span>**6.254.6 Examples**

```
- hosts: fortigates
 collections:
   - fortinet.fortios
 connection: httpapi
 vars:
  vdom: "root"
  ansible_httpapi_use_ssl: yes
  ansible_httpapi_validate_certs: no
  ansible_httpapi_port: 443
 tasks:
 - name: Configure AntiSpam banned word list.
   fortios_spamfilter_bword:
     vdom: "{{ vdom }}"
     state: "present"
     access_token: "<your_own_value>"
     spamfilter_bword:
       comment: "Optional comments."
       entries:
         -
           action: "spam"
           id: "6"
           language: "western"
           pattern: "<your_own_value>"
           pattern_type: "wildcard"
           score: "10"
           status: "enable"
           where: "subject"
       id: "13"
       name: "default_name_14"
```
## <span id="page-584-0"></span>**6.254.7 Return Values**

Common return values are documented: [https://docs.ansible.com/ansible/latest/reference\\_appendices/common\\_](https://docs.ansible.com/ansible/latest/reference_appendices/common_return_values.html#common-return-values) [return\\_values.html#common-return-values,](https://docs.ansible.com/ansible/latest/reference_appendices/common_return_values.html#common-return-values) the following are the fields unique to this module:

## <span id="page-584-1"></span>**6.254.8 Status**

• This module is not guaranteed to have a backwards compatible interface.

## <span id="page-584-2"></span>**6.254.9 Authors**

- Link Zheng (@chillancezen)
- Jie Xue (@JieX19)
- Hongbin Lu (@fgtdev-hblu)
- Frank Shen (@frankshen01)
- Miguel Angel Munoz (@mamunozgonzalez)
- Nicolas Thomas (@thomnico)

Hint: If you notice any issues in this documentation, you can create a pull request to improve it.

## **6.255 fortios\_spamfilter\_dnsbl – Configure AntiSpam DNSBL/ORBL in Fortinet's FortiOS and FortiGate.**

New in version 2.10.

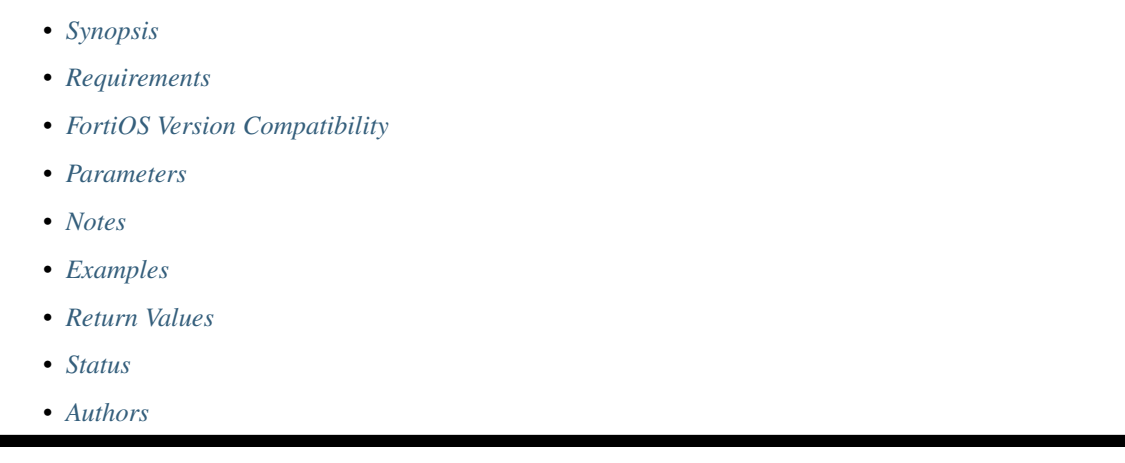

## <span id="page-585-0"></span>**6.255.1 Synopsis**

• This module is able to configure a FortiGate or FortiOS (FOS) device by allowing the user to set and modify spamfilter feature and dnsbl category. Examples include all parameters and values need to be adjusted to datasources before usage. Tested with FOS v6.0.0

## <span id="page-585-1"></span>**6.255.2 Requirements**

The below requirements are needed on the host that executes this module.

• ansible $>=2.9.0$ 

## <span id="page-585-2"></span>**6.255.3 FortiOS Version Compatibility**

#### <span id="page-585-3"></span>**6.255.4 Parameters**

#### <span id="page-585-4"></span>**6.255.5 Notes**

Note:

• Legacy fortiosapi has been deprecated, httpapi is the preferred way to run playbooks

## <span id="page-585-5"></span>**6.255.6 Examples**

```
- hosts: fortigates
 collections:
   - fortinet.fortios
 connection: httpapi
 vars:
  vdom: "root"
  ansible_httpapi_use_ssl: yes
  ansible_httpapi_validate_certs: no
  ansible_httpapi_port: 443
 tasks:
 - name: Configure AntiSpam DNSBL/ORBL.
   fortios_spamfilter_dnsbl:
     vdom: "{{ vdom }}"
     state: "present"
     access_token: "<your_own_value>"
     spamfilter_dnsbl:
       comment: "Optional comments."
       entries:
         -
           action: "reject"
           id: "6"
           server: "192.168.100.40"
           status: "enable"
       id: "9"
       name: "default_name_10"
```
## <span id="page-586-0"></span>**6.255.7 Return Values**

Common return values are documented: [https://docs.ansible.com/ansible/latest/reference\\_appendices/common\\_](https://docs.ansible.com/ansible/latest/reference_appendices/common_return_values.html#common-return-values) [return\\_values.html#common-return-values,](https://docs.ansible.com/ansible/latest/reference_appendices/common_return_values.html#common-return-values) the following are the fields unique to this module:

### <span id="page-586-1"></span>**6.255.8 Status**

• This module is not guaranteed to have a backwards compatible interface.

### <span id="page-586-2"></span>**6.255.9 Authors**

- Link Zheng (@chillancezen)
- Jie Xue (@JieX19)
- Hongbin Lu (@fgtdev-hblu)
- Frank Shen (@frankshen01)
- Miguel Angel Munoz (@mamunozgonzalez)
- Nicolas Thomas (@thomnico)

Hint: If you notice any issues in this documentation, you can create a pull request to improve it.

# **6.256 fortios\_spamfilter\_fortishield – Configure FortiGuard - Anti-Spam in Fortinet's FortiOS and FortiGate.**

New in version 2.10.

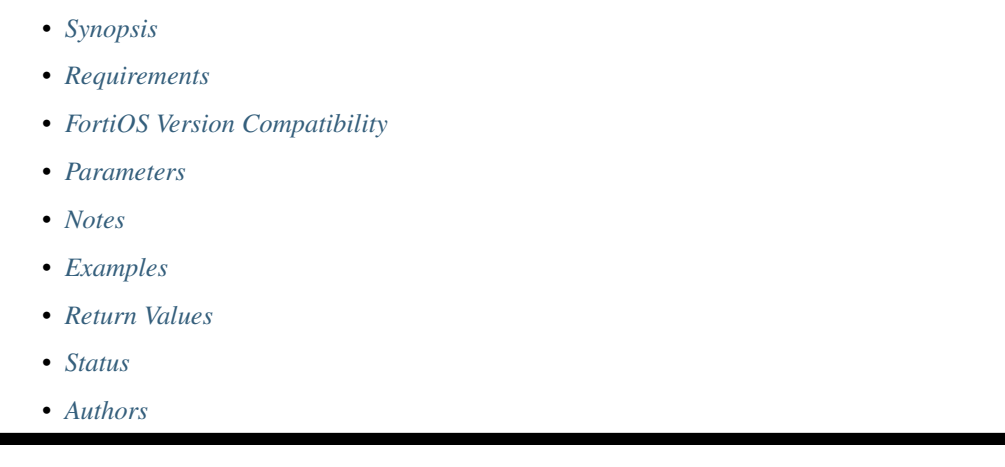

## <span id="page-587-0"></span>**6.256.1 Synopsis**

• This module is able to configure a FortiGate or FortiOS (FOS) device by allowing the user to set and modify spamfilter feature and fortishield category. Examples include all parameters and values need to be adjusted to datasources before usage. Tested with FOS v6.0.0

## <span id="page-587-1"></span>**6.256.2 Requirements**

The below requirements are needed on the host that executes this module.

• ansible $>=2.9.0$ 

## <span id="page-587-2"></span>**6.256.3 FortiOS Version Compatibility**

#### <span id="page-587-3"></span>**6.256.4 Parameters**

#### <span id="page-587-4"></span>**6.256.5 Notes**

Note:

• Legacy fortiosapi has been deprecated, httpapi is the preferred way to run playbooks

## <span id="page-587-5"></span>**6.256.6 Examples**

```
- hosts: fortigates
 collections:
   - fortinet.fortios
 connection: httpapi
 vars:
  vdom: "root"
  ansible_httpapi_use_ssl: yes
  ansible_httpapi_validate_certs: no
  ansible_httpapi_port: 443
 tasks:
 - name: Configure FortiGuard - AntiSpam.
   fortios_spamfilter_fortishield:
     vdom: "{{ vdom }}"
     spamfilter_fortishield:
       spam_submit_force: "enable"
       spam_submit_srv: "<your_own_value>"
       spam_submit_txt2htm: "enable"
```
### <span id="page-588-0"></span>**6.256.7 Return Values**

Common return values are documented: [https://docs.ansible.com/ansible/latest/reference\\_appendices/common\\_](https://docs.ansible.com/ansible/latest/reference_appendices/common_return_values.html#common-return-values) [return\\_values.html#common-return-values,](https://docs.ansible.com/ansible/latest/reference_appendices/common_return_values.html#common-return-values) the following are the fields unique to this module:

## <span id="page-588-1"></span>**6.256.8 Status**

• This module is not guaranteed to have a backwards compatible interface.

## <span id="page-588-2"></span>**6.256.9 Authors**

- Link Zheng (@chillancezen)
- Jie Xue (@JieX19)
- Hongbin Lu (@fgtdev-hblu)
- Frank Shen (@frankshen01)
- Miguel Angel Munoz (@mamunozgonzalez)
- Nicolas Thomas (@thomnico)

Hint: If you notice any issues in this documentation, you can create a pull request to improve it.

# **6.257 fortios\_spamfilter\_iptrust – Configure AntiSpam IP trust in Fortinet's FortiOS and FortiGate.**

New in version 2.10.

- *[Synopsis](#page-589-0)*
- *[Requirements](#page-589-1)*
- *[FortiOS Version Compatibility](#page-589-2)*
- *[Parameters](#page-589-3)*
- *[Notes](#page-589-4)*
- *[Examples](#page-589-5)*
- *[Return Values](#page-590-0)*
- *[Status](#page-590-1)*
- *[Authors](#page-590-2)*

#### <span id="page-589-0"></span>**6.257.1 Synopsis**

• This module is able to configure a FortiGate or FortiOS (FOS) device by allowing the user to set and modify spamfilter feature and iptrust category. Examples include all parameters and values need to be adjusted to datasources before usage. Tested with FOS v6.0.0

#### <span id="page-589-1"></span>**6.257.2 Requirements**

The below requirements are needed on the host that executes this module.

• ansible $>=2.9.0$ 

## <span id="page-589-2"></span>**6.257.3 FortiOS Version Compatibility**

### <span id="page-589-3"></span>**6.257.4 Parameters**

## <span id="page-589-4"></span>**6.257.5 Notes**

#### Note:

• Legacy fortiosapi has been deprecated, httpapi is the preferred way to run playbooks

#### <span id="page-589-5"></span>**6.257.6 Examples**

```
- hosts: fortigates
 collections:
   - fortinet.fortios
 connection: httpapi
 vars:
  vdom: "root"
  ansible_httpapi_use_ssl: yes
  ansible_httpapi_validate_certs: no
  ansible_httpapi_port: 443
```
(continues on next page)

```
tasks:
- name: Configure AntiSpam IP trust.
 fortios_spamfilter_iptrust:
   vdom: "{{ vdom }}"
   state: "present"
    access_token: "<your_own_value>"
    spamfilter_iptrust:
     comment: "Optional comments."
      entries:
       -
         addr_type: "ipv4"
         id: "6"
         ip4_subnet: "<your_own_value>"
          ip6_subnet: "<your_own_value>"
          status: "enable"
      id: "10"
     name: "default_name_11"
```
## <span id="page-590-0"></span>**6.257.7 Return Values**

Common return values are documented: https://docs.ansible.com/ansible/latest/reference appendices/common [return\\_values.html#common-return-values,](https://docs.ansible.com/ansible/latest/reference_appendices/common_return_values.html#common-return-values) the following are the fields unique to this module:

#### <span id="page-590-1"></span>**6.257.8 Status**

• This module is not guaranteed to have a backwards compatible interface.

## <span id="page-590-2"></span>**6.257.9 Authors**

- Link Zheng (@chillancezen)
- Jie Xue (@JieX19)
- Hongbin Lu (@fgtdev-hblu)
- Frank Shen (@frankshen01)
- Miguel Angel Munoz (@mamunozgonzalez)
- Nicolas Thomas (@thomnico)

Hint: If you notice any issues in this documentation, you can create a pull request to improve it.

# **6.258 fortios\_spamfilter\_mheader – Configure AntiSpam MIME header in Fortinet's FortiOS and FortiGate.**

New in version 2.10.

- *[Synopsis](#page-591-0)*
- *[Requirements](#page-591-1)*
- *[FortiOS Version Compatibility](#page-591-2)*
- *[Parameters](#page-591-3)*
- *[Notes](#page-591-4)*
- *[Examples](#page-591-5)*
- *[Return Values](#page-592-0)*
- *[Status](#page-592-1)*
- *[Authors](#page-592-2)*

#### <span id="page-591-0"></span>**6.258.1 Synopsis**

• This module is able to configure a FortiGate or FortiOS (FOS) device by allowing the user to set and modify spamfilter feature and mheader category. Examples include all parameters and values need to be adjusted to datasources before usage. Tested with FOS v6.0.0

#### <span id="page-591-1"></span>**6.258.2 Requirements**

The below requirements are needed on the host that executes this module.

• ansible $>=2.9.0$ 

## <span id="page-591-2"></span>**6.258.3 FortiOS Version Compatibility**

### <span id="page-591-3"></span>**6.258.4 Parameters**

## <span id="page-591-4"></span>**6.258.5 Notes**

#### Note:

• Legacy fortiosapi has been deprecated, httpapi is the preferred way to run playbooks

#### <span id="page-591-5"></span>**6.258.6 Examples**

```
- hosts: fortigates
 collections:
   - fortinet.fortios
 connection: httpapi
 vars:
  vdom: "root"
  ansible_httpapi_use_ssl: yes
  ansible_httpapi_validate_certs: no
  ansible_httpapi_port: 443
```
(continues on next page)

```
tasks:
- name: Configure AntiSpam MIME header.
 fortios_spamfilter_mheader:
   vdom: "{{ vdom }}"
   state: "present"
    access_token: "<your_own_value>"
    spamfilter_mheader:
      comment: "Optional comments."
      entries:
       -
         action: "spam"
         fieldbody: "<your_own_value>"
         fieldname: "<your_own_value>"
         id: "8"
         pattern_type: "wildcard"
         status: "enable"
      id: "11"
      name: "default_name_12"
```
## <span id="page-592-0"></span>**6.258.7 Return Values**

Common return values are documented: https://docs.ansible.com/ansible/latest/reference appendices/common [return\\_values.html#common-return-values,](https://docs.ansible.com/ansible/latest/reference_appendices/common_return_values.html#common-return-values) the following are the fields unique to this module:

#### <span id="page-592-1"></span>**6.258.8 Status**

• This module is not guaranteed to have a backwards compatible interface.

## <span id="page-592-2"></span>**6.258.9 Authors**

- Link Zheng (@chillancezen)
- Jie Xue (@JieX19)
- Hongbin Lu (@fgtdev-hblu)
- Frank Shen (@frankshen01)
- Miguel Angel Munoz (@mamunozgonzalez)
- Nicolas Thomas (@thomnico)

Hint: If you notice any issues in this documentation, you can create a pull request to improve it.

# **6.259 fortios\_spamfilter\_options – Configure AntiSpam options in Fortinet's FortiOS and FortiGate.**

New in version 2.10.

- *[Synopsis](#page-593-0)*
- *[Requirements](#page-593-1)*
- *[FortiOS Version Compatibility](#page-593-2)*
- *[Parameters](#page-593-3)*
- *[Notes](#page-593-4)*
- *[Examples](#page-593-5)*
- *[Return Values](#page-594-0)*
- *[Status](#page-594-1)*
- *[Authors](#page-594-2)*

#### <span id="page-593-0"></span>**6.259.1 Synopsis**

• This module is able to configure a FortiGate or FortiOS (FOS) device by allowing the user to set and modify spamfilter feature and options category. Examples include all parameters and values need to be adjusted to datasources before usage. Tested with FOS v6.0.0

#### <span id="page-593-1"></span>**6.259.2 Requirements**

The below requirements are needed on the host that executes this module.

• ansible $>=2.9.0$ 

## <span id="page-593-2"></span>**6.259.3 FortiOS Version Compatibility**

### <span id="page-593-3"></span>**6.259.4 Parameters**

### <span id="page-593-4"></span>**6.259.5 Notes**

#### Note:

• Legacy fortiosapi has been deprecated, httpapi is the preferred way to run playbooks

## <span id="page-593-5"></span>**6.259.6 Examples**

```
- hosts: fortigates
 collections:
   - fortinet.fortios
 connection: httpapi
 vars:
  vdom: "root"
  ansible_httpapi_use_ssl: yes
  ansible_httpapi_validate_certs: no
```
(continues on next page)

```
ansible_httpapi_port: 443
tasks:
- name: Configure AntiSpam options.
 fortios_spamfilter_options:
    vdom: "{{ vdom }}"
    spamfilter_options:
      dns_timeout: "3"
```
## <span id="page-594-0"></span>**6.259.7 Return Values**

Common return values are documented: [https://docs.ansible.com/ansible/latest/reference\\_appendices/common\\_](https://docs.ansible.com/ansible/latest/reference_appendices/common_return_values.html#common-return-values) [return\\_values.html#common-return-values,](https://docs.ansible.com/ansible/latest/reference_appendices/common_return_values.html#common-return-values) the following are the fields unique to this module:

#### <span id="page-594-1"></span>**6.259.8 Status**

• This module is not guaranteed to have a backwards compatible interface.

## <span id="page-594-2"></span>**6.259.9 Authors**

- Link Zheng (@chillancezen)
- Jie Xue (@JieX19)
- Hongbin Lu (@fgtdev-hblu)
- Frank Shen (@frankshen01)
- Miguel Angel Munoz (@mamunozgonzalez)
- Nicolas Thomas (@thomnico)

Hint: If you notice any issues in this documentation, you can create a pull request to improve it.

## **6.260 fortios\_spamfilter\_profile – Configure AntiSpam profiles in Fortinet's FortiOS and FortiGate.**

New in version 2.10.

- *[Synopsis](#page-595-0)*
- *[Requirements](#page-595-1)*
- *[FortiOS Version Compatibility](#page-595-2)*
- *[Parameters](#page-595-3)*
- *[Notes](#page-595-4)*
- *[Examples](#page-595-5)*
- *[Return Values](#page-596-0)*
- *[Status](#page-596-1)*
- *[Authors](#page-596-2)*

### <span id="page-595-0"></span>**6.260.1 Synopsis**

• This module is able to configure a FortiGate or FortiOS (FOS) device by allowing the user to set and modify spamfilter feature and profile category. Examples include all parameters and values need to be adjusted to datasources before usage. Tested with FOS v6.0.0

#### <span id="page-595-1"></span>**6.260.2 Requirements**

The below requirements are needed on the host that executes this module.

• ansible $>=2.9.0$ 

### <span id="page-595-2"></span>**6.260.3 FortiOS Version Compatibility**

## <span id="page-595-3"></span>**6.260.4 Parameters**

## <span id="page-595-4"></span>**6.260.5 Notes**

#### Note:

• Legacy fortiosapi has been deprecated, httpapi is the preferred way to run playbooks

### <span id="page-595-5"></span>**6.260.6 Examples**

```
- hosts: fortigates
 collections:
   - fortinet.fortios
 connection: httpapi
 vars:
  vdom: "root"
  ansible_httpapi_use_ssl: yes
  ansible_httpapi_validate_certs: no
  ansible_httpapi_port: 443
 tasks:
 - name: Configure AntiSpam profiles.
   fortios_spamfilter_profile:
     vdom: "{{ vdom }}"
     state: "present"
     access_token: "<your_own_value>"
     spamfilter_profile:
       comment: "Comment."
       external: "enable"
       flow_based: "enable"
       gmail:
```
(continues on next page)

```
log: "enable"
imap:
    action: "pass"
    log: "enable"
    tag_msg: "<your_own_value>"
    tag_type: "subject"
mapi:
    action: "pass"
    log: "enable"
msn_hotmail:
    log: "enable"
name: "default_name_18"
options: "bannedword"
pop3:
    action: "pass"
    log: "enable"
    tag_msg: "<your_own_value>"
    tag_type: "subject"
replacemsg_group: "<your_own_value> (source system.replacemsg-group.name)"
smtp:
    action: "pass"
    hdrip: "disable"
    local_override: "disable"
    log: "enable"
    tag_msg: "<your_own_value>"
    tag_type: "subject"
spam_bwl_table: "33 (source spamfilter.bwl.id)"
spam bword table: "34 (source spamfilter.bword.id)"
spam_bword_threshold: "35"
spam_filtering: "enable"
spam_iptrust_table: "37 (source spamfilter.iptrust.id)"
spam_log: "disable"
spam_log_fortiguard_response: "disable"
spam_mheader_table: "40 (source spamfilter.mheader.id)"
spam_rbl_table: "41 (source spamfilter.dnsbl.id)"
yahoo_mail:
    log: "enable"
```
#### <span id="page-596-0"></span>**6.260.7 Return Values**

Common return values are documented: [https://docs.ansible.com/ansible/latest/reference\\_appendices/common\\_](https://docs.ansible.com/ansible/latest/reference_appendices/common_return_values.html#common-return-values) [return\\_values.html#common-return-values,](https://docs.ansible.com/ansible/latest/reference_appendices/common_return_values.html#common-return-values) the following are the fields unique to this module:

#### <span id="page-596-1"></span>**6.260.8 Status**

• This module is not guaranteed to have a backwards compatible interface.

### <span id="page-596-2"></span>**6.260.9 Authors**

- Link Zheng (@chillancezen)
- Jie Xue (@JieX19)
- Hongbin Lu (@fgtdev-hblu)
- Frank Shen (@frankshen01)
- Miguel Angel Munoz (@mamunozgonzalez)
- Nicolas Thomas (@thomnico)

Hint: If you notice any issues in this documentation, you can create a pull request to improve it.

## **6.261 fortios\_ssh\_filter\_profile – SSH filter profile in Fortinet's FortiOS and FortiGate.**

New in version 2.10.

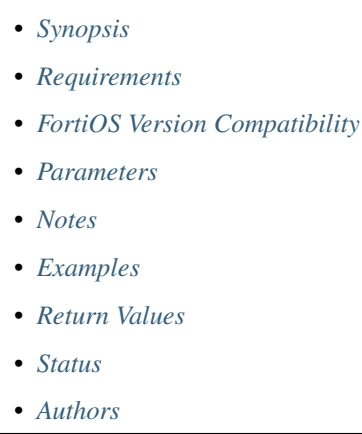

## <span id="page-597-0"></span>**6.261.1 Synopsis**

• This module is able to configure a FortiGate or FortiOS (FOS) device by allowing the user to set and modify ssh\_filter feature and profile category. Examples include all parameters and values need to be adjusted to datasources before usage. Tested with FOS v6.0.0

#### <span id="page-597-1"></span>**6.261.2 Requirements**

The below requirements are needed on the host that executes this module.

• ansible $>=2.9.0$ 

#### <span id="page-597-2"></span>**6.261.3 FortiOS Version Compatibility**

## <span id="page-597-3"></span>**6.261.4 Parameters**

## <span id="page-597-4"></span>**6.261.5 Notes**

#### Note:

• Legacy fortiosapi has been deprecated, httpapi is the preferred way to run playbooks

#### <span id="page-598-0"></span>**6.261.6 Examples**

```
- hosts: fortigates
 collections:
   - fortinet.fortios
 connection: httpapi
 vars:
  vdom: "root"
  ansible_httpapi_use_ssl: yes
  ansible_httpapi_validate_certs: no
  ansible_httpapi_port: 443
 tasks:
 - name: SSH filter profile.
   fortios_ssh_filter_profile:
     vdom: "{{ vdom }}"
     state: "present"
     access_token: "<your_own_value>"
     ssh_filter_profile:
       block: "x11"
       default_command_log: "enable"
       file_filter:
           entries:
             -
                action: "log"
                comment: "Comment."
                direction: "incoming"
                file_type:
                 -
                    name: "default_name_11 (source antivirus.filetype.name)"
                filter: "<your_own_value>"
                password_protected: "yes"
                protocol: "ssh"
            log: "enable"
            scan_archive_contents: "enable"
           status: "enable"
       log: "x11"
       name: "default_name_19"
       shell_commands:
         -
           action: "block"
           alert: "enable"
           id: "23"
           log: "enable"
           pattern: "<your_own_value>"
            severity: "low"
            type: "simple"
```
## <span id="page-598-1"></span>**6.261.7 Return Values**

Common return values are documented: [https://docs.ansible.com/ansible/latest/reference\\_appendices/common\\_](https://docs.ansible.com/ansible/latest/reference_appendices/common_return_values.html#common-return-values) [return\\_values.html#common-return-values,](https://docs.ansible.com/ansible/latest/reference_appendices/common_return_values.html#common-return-values) the following are the fields unique to this module:

## <span id="page-599-0"></span>**6.261.8 Status**

• This module is not guaranteed to have a backwards compatible interface.

## <span id="page-599-1"></span>**6.261.9 Authors**

- Link Zheng (@chillancezen)
- Jie Xue (@JieX19)
- Hongbin Lu (@fgtdev-hblu)
- Frank Shen (@frankshen01)
- Miguel Angel Munoz (@mamunozgonzalez)
- Nicolas Thomas (@thomnico)

Hint: If you notice any issues in this documentation, you can create a pull request to improve it.

# **6.262 fortios\_switch\_controller\_802\_1x\_settings – Configure global 802.1X settings in Fortinet's FortiOS and FortiGate.**

New in version 2.10.

- *[Synopsis](#page-599-2)*
- *[Requirements](#page-599-3)*
- *[FortiOS Version Compatibility](#page-600-0)*
- *[Parameters](#page-600-1)*
- *[Notes](#page-600-2)*
- *[Examples](#page-600-3)*
- *[Return Values](#page-600-4)*
- *[Status](#page-600-5)*
- *[Authors](#page-600-6)*

## <span id="page-599-2"></span>**6.262.1 Synopsis**

• This module is able to configure a FortiGate or FortiOS (FOS) device by allowing the user to set and modify switch\_controller feature and 802\_1x\_settings category. Examples include all parameters and values need to be adjusted to datasources before usage. Tested with FOS v6.0.0

## <span id="page-599-3"></span>**6.262.2 Requirements**

The below requirements are needed on the host that executes this module.

• ansible $>=$ 2.9.0

#### <span id="page-600-0"></span>**6.262.3 FortiOS Version Compatibility**

<span id="page-600-1"></span>**6.262.4 Parameters**

```
6.262.5 Notes
```
Note:

• Legacy fortiosapi has been deprecated, httpapi is the preferred way to run playbooks

#### <span id="page-600-3"></span>**6.262.6 Examples**

```
- hosts: fortigates
 collections:
   - fortinet.fortios
 connection: httpapi
 vars:
  vdom: "root"
  ansible_httpapi_use_ssl: yes
  ansible_httpapi_validate_certs: no
  ansible_httpapi_port: 443
 tasks:
 - name: Configure global 802.1X settings.
   fortios_switch_controller_802_1x_settings:
     vdom: "{{ vdom }}"
     switch_controller_802_1x_settings:
       link_down_auth: "set-unauth"
       max_reauth_attempt: "4"
       reauth_period: "5"
       tx_period: "6"
```
#### <span id="page-600-4"></span>**6.262.7 Return Values**

Common return values are documented: [https://docs.ansible.com/ansible/latest/reference\\_appendices/common\\_](https://docs.ansible.com/ansible/latest/reference_appendices/common_return_values.html#common-return-values) [return\\_values.html#common-return-values,](https://docs.ansible.com/ansible/latest/reference_appendices/common_return_values.html#common-return-values) the following are the fields unique to this module:

#### <span id="page-600-5"></span>**6.262.8 Status**

• This module is not guaranteed to have a backwards compatible interface.

#### <span id="page-600-6"></span>**6.262.9 Authors**

- Link Zheng (@chillancezen)
- Jie Xue (@JieX19)
- Hongbin Lu (@fgtdev-hblu)
- Frank Shen (@frankshen01)
- Miguel Angel Munoz (@mamunozgonzalez)
- Nicolas Thomas (@thomnico)

Hint: If you notice any issues in this documentation, you can create a pull request to improve it.

# **6.263 fortios\_switch\_controller\_auto\_config\_custom – Policies which can override the 'default' for specific ISL/ICL/FortiLink interface in Fortinet's FortiOS and FortiGate.**

New in version 2.10.

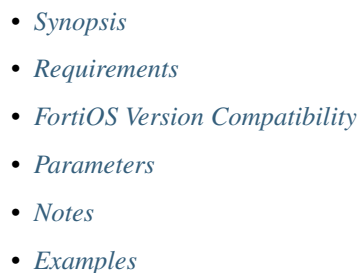

- *[Return Values](#page-602-1)*
- *[Status](#page-602-2)*
- *[Authors](#page-602-3)*

## <span id="page-601-0"></span>**6.263.1 Synopsis**

• This module is able to configure a FortiGate or FortiOS (FOS) device by allowing the user to set and modify switch\_controller\_auto\_config feature and custom category. Examples include all parameters and values need to be adjusted to datasources before usage. Tested with FOS v6.0.0

## <span id="page-601-1"></span>**6.263.2 Requirements**

The below requirements are needed on the host that executes this module.

• ansible $>=2.9.0$ 

## <span id="page-601-2"></span>**6.263.3 FortiOS Version Compatibility**

### <span id="page-601-3"></span>**6.263.4 Parameters**

<span id="page-601-4"></span>**6.263.5 Notes**

#### Note:

• Legacy fortiosapi has been deprecated, httpapi is the preferred way to run playbooks

#### <span id="page-602-0"></span>**6.263.6 Examples**

```
- hosts: fortigates
 collections:
   - fortinet.fortios
 connection: httpapi
 vars:
  vdom: "root"
  ansible_httpapi_use_ssl: yes
  ansible_httpapi_validate_certs: no
  ansible_httpapi_port: 443
 tasks:
 - name: Policies which can override the 'default' for specific ISL/ICL/FortiLink
˓→interface.
   fortios_switch_controller_auto_config_custom:
     vdom: "{{ vdom }}"
     state: "present"
     access_token: "<your_own_value>"
     switch_controller_auto_config_custom:
       name: "default_name_3"
       switch_binding:
         -
           policy: "<your_own_value> (source switch-controller.auto-config.policy.
˓→name)"
            switch_id: "<your_own_value>"
```
## <span id="page-602-1"></span>**6.263.7 Return Values**

Common return values are documented: [https://docs.ansible.com/ansible/latest/reference\\_appendices/common\\_](https://docs.ansible.com/ansible/latest/reference_appendices/common_return_values.html#common-return-values) [return\\_values.html#common-return-values,](https://docs.ansible.com/ansible/latest/reference_appendices/common_return_values.html#common-return-values) the following are the fields unique to this module:

## <span id="page-602-2"></span>**6.263.8 Status**

• This module is not guaranteed to have a backwards compatible interface.

## <span id="page-602-3"></span>**6.263.9 Authors**

- Link Zheng (@chillancezen)
- Jie Xue (@JieX19)
- Hongbin Lu (@fgtdev-hblu)
- Frank Shen (@frankshen01)
- Miguel Angel Munoz (@mamunozgonzalez)
- Nicolas Thomas (@thomnico)

Hint: If you notice any issues in this documentation, you can create a pull request to improve it.

# **6.264 fortios\_switch\_controller\_auto\_config\_default – Policies which are applied automatically to all ISL/ICL/FortiLink interfaces in Fortinet's FortiOS and FortiGate.**

New in version 2.10.

• *[Synopsis](#page-603-0)* • *[Requirements](#page-603-1)* • *[FortiOS Version Compatibility](#page-603-2)* • *[Parameters](#page-603-3)* • *[Notes](#page-603-4)* • *[Examples](#page-604-0)* • *[Return Values](#page-604-1)* • *[Status](#page-604-2)* • *[Authors](#page-604-3)*

#### <span id="page-603-0"></span>**6.264.1 Synopsis**

• This module is able to configure a FortiGate or FortiOS (FOS) device by allowing the user to set and modify switch\_controller\_auto\_config feature and default category. Examples include all parameters and values need to be adjusted to datasources before usage. Tested with FOS v6.0.0

## <span id="page-603-1"></span>**6.264.2 Requirements**

The below requirements are needed on the host that executes this module.

• ansible>=2.9.0

#### <span id="page-603-2"></span>**6.264.3 FortiOS Version Compatibility**

#### <span id="page-603-3"></span>**6.264.4 Parameters**

## <span id="page-603-4"></span>**6.264.5 Notes**

Note:

• Legacy fortiosapi has been deprecated, httpapi is the preferred way to run playbooks

#### <span id="page-604-0"></span>**6.264.6 Examples**

```
- hosts: fortigates
 collections:
   - fortinet.fortios
 connection: httpapi
 vars:
  vdom: "root"
  ansible_httpapi_use_ssl: yes
  ansible_httpapi_validate_certs: no
  ansible_httpapi_port: 443
 tasks:
 - name: Policies which are applied automatically to all ISL/ICL/FortiLink<sub>u</sub>
˓→interfaces.
   fortios_switch_controller_auto_config_default:
     vdom: "{{ vdom }}"
     switch_controller_auto_config_default:
       fgt_policy: "<your_own_value> (source switch-controller.auto-config.policy.
˓→name)"
       icl_policy: "<your_own_value> (source switch-controller.auto-config.policy.
˓→name)"
       isl_policy: "<your_own_value> (source switch-controller.auto-config.policy.
˓→name)"
```
## <span id="page-604-1"></span>**6.264.7 Return Values**

Common return values are documented: [https://docs.ansible.com/ansible/latest/reference\\_appendices/common\\_](https://docs.ansible.com/ansible/latest/reference_appendices/common_return_values.html#common-return-values) [return\\_values.html#common-return-values,](https://docs.ansible.com/ansible/latest/reference_appendices/common_return_values.html#common-return-values) the following are the fields unique to this module:

#### <span id="page-604-2"></span>**6.264.8 Status**

• This module is not guaranteed to have a backwards compatible interface.

### <span id="page-604-3"></span>**6.264.9 Authors**

- Link Zheng (@chillancezen)
- Jie Xue (@JieX19)
- Hongbin Lu (@fgtdev-hblu)
- Frank Shen (@frankshen01)
- Miguel Angel Munoz (@mamunozgonzalez)
- Nicolas Thomas (@thomnico)

Hint: If you notice any issues in this documentation, you can create a pull request to improve it.

# **6.265 fortios\_switch\_controller\_auto\_config\_policy – Policy definitions which can define the behavior on auto configured interfaces in Fortinet's FortiOS and FortiGate.**

New in version 2.10.

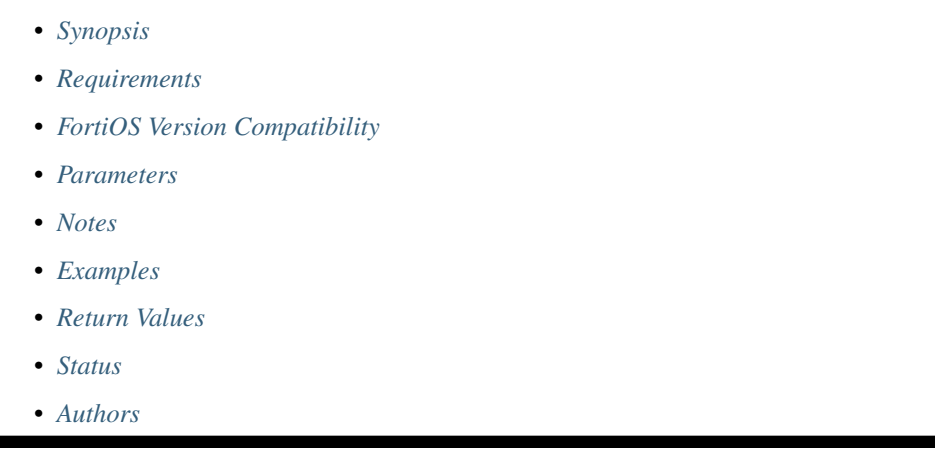

## <span id="page-605-0"></span>**6.265.1 Synopsis**

• This module is able to configure a FortiGate or FortiOS (FOS) device by allowing the user to set and modify switch\_controller\_auto\_config feature and policy category. Examples include all parameters and values need to be adjusted to datasources before usage. Tested with FOS v6.0.0

## <span id="page-605-1"></span>**6.265.2 Requirements**

The below requirements are needed on the host that executes this module.

• ansible>=2.9.0

## <span id="page-605-2"></span>**6.265.3 FortiOS Version Compatibility**

<span id="page-605-3"></span>**6.265.4 Parameters**

## <span id="page-605-4"></span>**6.265.5 Notes**

Note:

• Legacy fortiosapi has been deprecated, httpapi is the preferred way to run playbooks

#### <span id="page-606-0"></span>**6.265.6 Examples**

```
- hosts: fortigates
 collections:
   - fortinet.fortios
 connection: httpapi
 vars:
  vdom: "root"
  ansible_httpapi_use_ssl: yes
  ansible_httpapi_validate_certs: no
  ansible_httpapi_port: 443
 tasks:
 - name: Policy definitions which can define the behavior on auto configured
˓→interfaces.
   fortios_switch_controller_auto_config_policy:
     vdom: "{{ vdom }}"
     state: "present"
     access_token: "<your_own_value>"
     switch_controller_auto_config_policy:
       igmp_flood_report: "enable"
       igmp_flood_traffic: "enable"
       name: "default_name_5"
       poe_status: "enable"
       qos_policy: "<your_own_value> (source switch-controller.qos.qos-policy.name)"
       storm_control_policy: "<your_own_value> (source switch-controller.storm-
˓→control-policy.name)"
```
#### <span id="page-606-1"></span>**6.265.7 Return Values**

Common return values are documented: https://docs.ansible.com/ansible/latest/reference appendices/common [return\\_values.html#common-return-values,](https://docs.ansible.com/ansible/latest/reference_appendices/common_return_values.html#common-return-values) the following are the fields unique to this module:

#### <span id="page-606-2"></span>**6.265.8 Status**

• This module is not guaranteed to have a backwards compatible interface.

#### <span id="page-606-3"></span>**6.265.9 Authors**

- Link Zheng (@chillancezen)
- Jie Xue (@JieX19)
- Hongbin Lu (@fgtdev-hblu)
- Frank Shen (@frankshen01)
- Miguel Angel Munoz (@mamunozgonzalez)
- Nicolas Thomas (@thomnico)

Hint: If you notice any issues in this documentation, you can create a pull request to improve it.

# **6.266 fortios\_switch\_controller\_custom\_command – Configure the FortiGate switch controller to send custom commands to managed FortiSwitch devices in Fortinet's FortiOS and FortiGate.**

New in version 2.10.

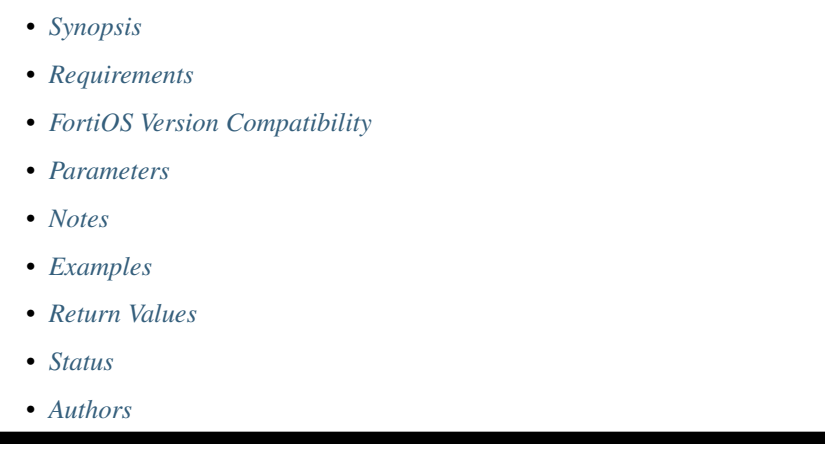

## <span id="page-607-0"></span>**6.266.1 Synopsis**

• This module is able to configure a FortiGate or FortiOS (FOS) device by allowing the user to set and modify switch\_controller feature and custom\_command category. Examples include all parameters and values need to be adjusted to datasources before usage. Tested with FOS v6.0.0

## <span id="page-607-1"></span>**6.266.2 Requirements**

The below requirements are needed on the host that executes this module.

• ansible>=2.9.0

## <span id="page-607-2"></span>**6.266.3 FortiOS Version Compatibility**

<span id="page-607-3"></span>**6.266.4 Parameters**

## <span id="page-607-4"></span>**6.266.5 Notes**

Note:

• Legacy fortiosapi has been deprecated, httpapi is the preferred way to run playbooks

#### <span id="page-608-0"></span>**6.266.6 Examples**

```
- hosts: fortigates
 collections:
   - fortinet.fortios
 connection: httpapi
 vars:
  vdom: "root"
  ansible_httpapi_use_ssl: yes
  ansible_httpapi_validate_certs: no
  ansible_httpapi_port: 443
 tasks:
 - name: Configure the FortiGate switch controller to send custom commands to
˓→managed FortiSwitch devices.
   fortios_switch_controller_custom_command:
     vdom: "{{ vdom }}"
     state: "present"
     access_token: "<your_own_value>"
     switch_controller_custom_command:
       command: "<your_own_value>"
       command_name: "<your_own_value>"
       description: "<your_own_value>"
```
## <span id="page-608-1"></span>**6.266.7 Return Values**

Common return values are documented: [https://docs.ansible.com/ansible/latest/reference\\_appendices/common\\_](https://docs.ansible.com/ansible/latest/reference_appendices/common_return_values.html#common-return-values) [return\\_values.html#common-return-values,](https://docs.ansible.com/ansible/latest/reference_appendices/common_return_values.html#common-return-values) the following are the fields unique to this module:

#### <span id="page-608-2"></span>**6.266.8 Status**

• This module is not guaranteed to have a backwards compatible interface.

#### <span id="page-608-3"></span>**6.266.9 Authors**

- Link Zheng (@chillancezen)
- Jie Xue (@JieX19)
- Hongbin Lu (@fgtdev-hblu)
- Frank Shen (@frankshen01)
- Miguel Angel Munoz (@mamunozgonzalez)
- Nicolas Thomas (@thomnico)

Hint: If you notice any issues in this documentation, you can create a pull request to improve it.

# **6.267 fortios\_switch\_controller\_flow\_tracking – Configure FortiSwitch flow tracking and export via ipfix/netflow in Fortinet's FortiOS and FortiGate.**

New in version 2.10.

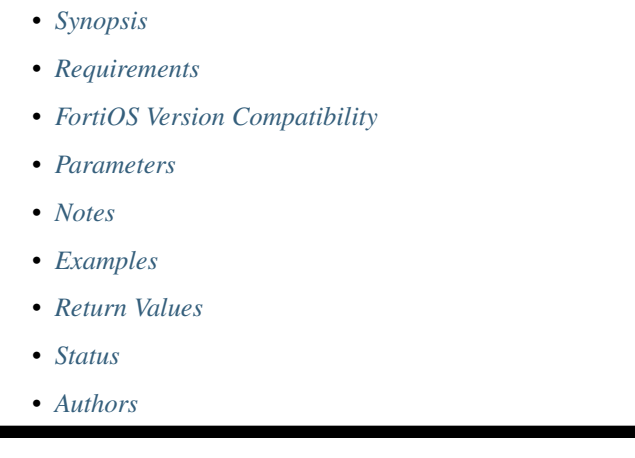

## <span id="page-609-0"></span>**6.267.1 Synopsis**

• This module is able to configure a FortiGate or FortiOS (FOS) device by allowing the user to set and modify switch\_controller feature and flow\_tracking category. Examples include all parameters and values need to be adjusted to datasources before usage. Tested with FOS v6.0.0

## <span id="page-609-1"></span>**6.267.2 Requirements**

The below requirements are needed on the host that executes this module.

• ansible>=2.9.0

## <span id="page-609-2"></span>**6.267.3 FortiOS Version Compatibility**

## <span id="page-609-3"></span>**6.267.4 Parameters**

## <span id="page-609-4"></span>**6.267.5 Notes**

Note:

• Legacy fortiosapi has been deprecated, httpapi is the preferred way to run playbooks

#### <span id="page-610-0"></span>**6.267.6 Examples**

```
- hosts: fortigates
 collections:
   - fortinet.fortios
 connection: httpapi
 vars:
  vdom: "root"
  ansible_httpapi_use_ssl: yes
  ansible_httpapi_validate_certs: no
  ansible_httpapi_port: 443
 tasks:
 - name: Configure FortiSwitch flow tracking and export via ipfix/netflow.
   fortios_switch_controller_flow_tracking:
     vdom: "{{ vdom }}"
     switch_controller_flow_tracking:
       aggregates:
         -
           id: "4"
           ip: "<your_own_value>"
       collector_ip: "<your_own_value>"
       collector_port: "7"
       format: "netflow1"
       level: "vlan"
       max_export_pkt_size: "10"
       sample_mode: "local"
       sample_rate: "12"
       timeout_general: "13"
       timeout_icmp: "14"
       timeout_max: "15"
       timeout_tcp: "16"
       timeout_tcp_fin: "17"
       timeout_tcp_rst: "18"
       timeout_udp: "19"
       transport: "udp"
```
#### <span id="page-610-1"></span>**6.267.7 Return Values**

Common return values are documented: [https://docs.ansible.com/ansible/latest/reference\\_appendices/common\\_](https://docs.ansible.com/ansible/latest/reference_appendices/common_return_values.html#common-return-values) [return\\_values.html#common-return-values,](https://docs.ansible.com/ansible/latest/reference_appendices/common_return_values.html#common-return-values) the following are the fields unique to this module:

#### <span id="page-610-2"></span>**6.267.8 Status**

• This module is not guaranteed to have a backwards compatible interface.

## <span id="page-610-3"></span>**6.267.9 Authors**

- Link Zheng (@chillancezen)
- Jie Xue (@JieX19)
- Hongbin Lu (@fgtdev-hblu)
- Frank Shen (@frankshen01)
- Miguel Angel Munoz (@mamunozgonzalez)
- Nicolas Thomas (@thomnico)

Hint: If you notice any issues in this documentation, you can create a pull request to improve it.

## **6.268 fortios\_switch\_controller\_global – Configure FortiSwitch global settings in Fortinet's FortiOS and FortiGate.**

New in version 2.10.

- *[Synopsis](#page-611-0)*
- *[Requirements](#page-611-1)*
- *[FortiOS Version Compatibility](#page-611-2)*
- *[Parameters](#page-611-3)*
- *[Notes](#page-611-4)*
- *[Examples](#page-612-0)*
- *[Return Values](#page-612-1)*
- *[Status](#page-612-2)*
- *[Authors](#page-612-3)*

#### <span id="page-611-0"></span>**6.268.1 Synopsis**

• This module is able to configure a FortiGate or FortiOS (FOS) device by allowing the user to set and modify switch\_controller feature and global category. Examples include all parameters and values need to be adjusted to datasources before usage. Tested with FOS v6.0.0

### <span id="page-611-1"></span>**6.268.2 Requirements**

The below requirements are needed on the host that executes this module.

• ansible $>=2.9.0$ 

### <span id="page-611-2"></span>**6.268.3 FortiOS Version Compatibility**

#### <span id="page-611-3"></span>**6.268.4 Parameters**

## <span id="page-611-4"></span>**6.268.5 Notes**

Note:

<sup>•</sup> Legacy fortiosapi has been deprecated, httpapi is the preferred way to run playbooks
# **6.268.6 Examples**

```
- hosts: fortigates
 collections:
   - fortinet.fortios
 connection: httpapi
 vars:
  vdom: "root"
  ansible_httpapi_use_ssl: yes
  ansible_httpapi_validate_certs: no
  ansible_httpapi_port: 443
 tasks:
 - name: Configure FortiSwitch global settings.
   fortios_switch_controller_global:
     vdom: "{{ vdom }}"
     switch_controller_global:
       allow_multiple_interfaces: "enable"
       bounce_quarantined_link: "disable"
       custom_command:
         -
            command_entry: "<your_own_value>"
            command_name: "<your_own_value> (source switch-controller.custom-command.
˓→command-name)"
       default_virtual_switch_vlan: "<your_own_value> (source system.interface.name)"
       disable_discovery:
         -
           name: "default_name_10"
       https_image_push: "enable"
       log_mac_limit_violations: "enable"
       mac_aging_interval: "13"
       mac_event_logging: "enable"
       mac_retention_period: "15"
       mac_violation_timer: "16"
       quarantine_mode: "by-vlan"
       sn_dns_resolution: "enable"
       update_user_device: "mac-cache"
       vlan_all_mode: "all"
       vlan_optimization: "enable"
```
# **6.268.7 Return Values**

Common return values are documented: [https://docs.ansible.com/ansible/latest/reference\\_appendices/common\\_](https://docs.ansible.com/ansible/latest/reference_appendices/common_return_values.html#common-return-values) [return\\_values.html#common-return-values,](https://docs.ansible.com/ansible/latest/reference_appendices/common_return_values.html#common-return-values) the following are the fields unique to this module:

# **6.268.8 Status**

• This module is not guaranteed to have a backwards compatible interface.

# **6.268.9 Authors**

• Link Zheng (@chillancezen)

- Jie Xue (@JieX19)
- Hongbin Lu (@fgtdev-hblu)
- Frank Shen (@frankshen01)
- Miguel Angel Munoz (@mamunozgonzalez)
- Nicolas Thomas (@thomnico)

Hint: If you notice any issues in this documentation, you can create a pull request to improve it.

# **6.269 fortios\_switch\_controller\_igmp\_snooping – Configure FortiSwitch IGMP snooping global settings in Fortinet's FortiOS and FortiGate.**

New in version 2.10.

- *[Synopsis](#page-613-0)*
- *[Requirements](#page-613-1)*
- *[FortiOS Version Compatibility](#page-614-0)*
- *[Parameters](#page-614-1)*
- *[Notes](#page-614-2)*
- *[Examples](#page-614-3)*
- *[Return Values](#page-614-4)*
- *[Status](#page-614-5)*
- *[Authors](#page-614-6)*

# <span id="page-613-0"></span>**6.269.1 Synopsis**

• This module is able to configure a FortiGate or FortiOS (FOS) device by allowing the user to set and modify switch\_controller feature and igmp\_snooping category. Examples include all parameters and values need to be adjusted to datasources before usage. Tested with FOS v6.0.0

# <span id="page-613-1"></span>**6.269.2 Requirements**

The below requirements are needed on the host that executes this module.

• ansible $>=$ 2.9.0

# <span id="page-614-0"></span>**6.269.3 FortiOS Version Compatibility**

## <span id="page-614-1"></span>**6.269.4 Parameters**

# <span id="page-614-2"></span>**6.269.5 Notes**

#### Note:

• Legacy fortiosapi has been deprecated, httpapi is the preferred way to run playbooks

# <span id="page-614-3"></span>**6.269.6 Examples**

```
- hosts: fortigates
 collections:
   - fortinet.fortios
 connection: httpapi
 vars:
  vdom: "root"
  ansible_httpapi_use_ssl: yes
  ansible_httpapi_validate_certs: no
  ansible_httpapi_port: 443
 tasks:
 - name: Configure FortiSwitch IGMP snooping global settings.
   fortios_switch_controller_igmp_snooping:
     vdom: "{{ vdom }}"
     switch_controller_igmp_snooping:
       aging_time: "3"
       flood_unknown_multicast: "enable"
```
# <span id="page-614-4"></span>**6.269.7 Return Values**

Common return values are documented: [https://docs.ansible.com/ansible/latest/reference\\_appendices/common\\_](https://docs.ansible.com/ansible/latest/reference_appendices/common_return_values.html#common-return-values) [return\\_values.html#common-return-values,](https://docs.ansible.com/ansible/latest/reference_appendices/common_return_values.html#common-return-values) the following are the fields unique to this module:

# <span id="page-614-5"></span>**6.269.8 Status**

• This module is not guaranteed to have a backwards compatible interface.

# <span id="page-614-6"></span>**6.269.9 Authors**

- Link Zheng (@chillancezen)
- Jie Xue (@JieX19)
- Hongbin Lu (@fgtdev-hblu)
- Frank Shen (@frankshen01)
- Miguel Angel Munoz (@mamunozgonzalez)
- Nicolas Thomas (@thomnico)

Hint: If you notice any issues in this documentation, you can create a pull request to improve it.

# **6.270 fortios\_switch\_controller\_initial\_config\_template – Configure template for auto-generated VLANs in Fortinet's FortiOS and FortiGate.**

New in version 2.10.

• *[Synopsis](#page-615-0)* • *[Requirements](#page-615-1)* • *[FortiOS Version Compatibility](#page-615-2)* • *[Parameters](#page-615-3)* • *[Notes](#page-615-4)* • *[Examples](#page-616-0)* • *[Return Values](#page-616-1)* • *[Status](#page-616-2)* • *[Authors](#page-616-3)*

## <span id="page-615-0"></span>**6.270.1 Synopsis**

• This module is able to configure a FortiGate or FortiOS (FOS) device by allowing the user to set and modify switch\_controller\_initial\_config feature and template category. Examples include all parameters and values need to be adjusted to datasources before usage. Tested with FOS v6.0.0

# <span id="page-615-1"></span>**6.270.2 Requirements**

The below requirements are needed on the host that executes this module.

• ansible>=2.9.0

## <span id="page-615-2"></span>**6.270.3 FortiOS Version Compatibility**

### <span id="page-615-3"></span>**6.270.4 Parameters**

# <span id="page-615-4"></span>**6.270.5 Notes**

Note:

• Legacy fortiosapi has been deprecated, httpapi is the preferred way to run playbooks

## <span id="page-616-0"></span>**6.270.6 Examples**

```
- hosts: fortigates
 collections:
   - fortinet.fortios
 connection: httpapi
 vars:
  vdom: "root"
  ansible_httpapi_use_ssl: yes
  ansible_httpapi_validate_certs: no
  ansible_httpapi_port: 443
 tasks:
 - name: Configure template for auto-generated VLANs.
   fortios_switch_controller_initial_config_template:
     vdom: "{{ vdom }}"
     state: "present"
     access_token: "<your_own_value>"
     switch_controller_initial_config_template:
       allowaccess: "ping"
       auto_ip: "enable"
       dhcp_server: "enable"
       ip: "<your_own_value>"
       name: "default_name_7"
       vlanid: "8"
```
# <span id="page-616-1"></span>**6.270.7 Return Values**

Common return values are documented: [https://docs.ansible.com/ansible/latest/reference\\_appendices/common\\_](https://docs.ansible.com/ansible/latest/reference_appendices/common_return_values.html#common-return-values) [return\\_values.html#common-return-values,](https://docs.ansible.com/ansible/latest/reference_appendices/common_return_values.html#common-return-values) the following are the fields unique to this module:

# <span id="page-616-2"></span>**6.270.8 Status**

• This module is not guaranteed to have a backwards compatible interface.

## <span id="page-616-3"></span>**6.270.9 Authors**

- Link Zheng (@chillancezen)
- Jie Xue (@JieX19)
- Hongbin Lu (@fgtdev-hblu)
- Frank Shen (@frankshen01)
- Miguel Angel Munoz (@mamunozgonzalez)
- Nicolas Thomas (@thomnico)

Hint: If you notice any issues in this documentation, you can create a pull request to improve it.

# **6.271 fortios\_switch\_controller\_initial\_config\_vlans – Configure initial template for auto-generated VLAN interfaces in Fortinet's FortiOS and FortiGate.**

New in version 2.10.

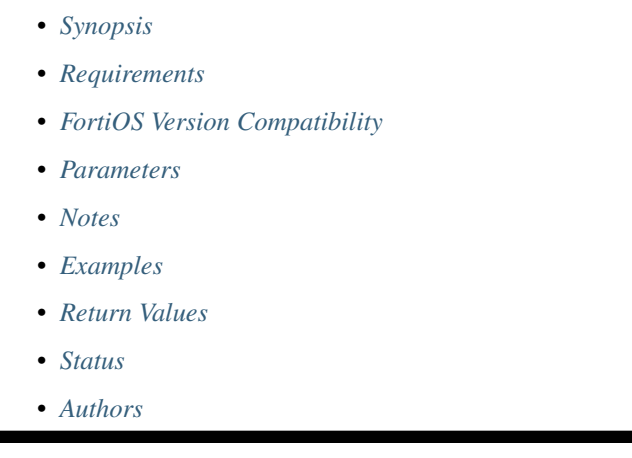

# <span id="page-617-0"></span>**6.271.1 Synopsis**

• This module is able to configure a FortiGate or FortiOS (FOS) device by allowing the user to set and modify switch\_controller\_initial\_config feature and vlans category. Examples include all parameters and values need to be adjusted to datasources before usage. Tested with FOS v6.0.0

# <span id="page-617-1"></span>**6.271.2 Requirements**

The below requirements are needed on the host that executes this module.

• ansible>=2.9.0

# <span id="page-617-2"></span>**6.271.3 FortiOS Version Compatibility**

# <span id="page-617-3"></span>**6.271.4 Parameters**

# <span id="page-617-4"></span>**6.271.5 Notes**

Note:

• Legacy fortiosapi has been deprecated, httpapi is the preferred way to run playbooks

# <span id="page-618-0"></span>**6.271.6 Examples**

```
- hosts: fortigates
 collections:
   - fortinet.fortios
 connection: httpapi
 vars:
  vdom: "root"
  ansible_httpapi_use_ssl: yes
  ansible_httpapi_validate_certs: no
  ansible_httpapi_port: 443
 tasks:
 - name: Configure initial template for auto-generated VLAN interfaces.
   fortios_switch_controller_initial_config_vlans:
     vdom: "{{ vdom }}"
     switch_controller_initial_config_vlans:
       default_vlan: "<your_own_value> (source switch-controller.initial-config.
˓→template.name)"
       nac: "<your_own_value> (source switch-controller.initial-config.template.name)
˓→"
       quarantine: "<your_own_value> (source switch-controller.initial-config.
˓→template.name)"
       rspan: "<your_own_value> (source switch-controller.initial-config.template.
˓→name)"
       video: "<your_own_value> (source switch-controller.initial-config.template.
˓→name)"
       voice: "<your_own_value> (source switch-controller.initial-config.template.
˓→name)"
```
# <span id="page-618-1"></span>**6.271.7 Return Values**

Common return values are documented: [https://docs.ansible.com/ansible/latest/reference\\_appendices/common\\_](https://docs.ansible.com/ansible/latest/reference_appendices/common_return_values.html#common-return-values) [return\\_values.html#common-return-values,](https://docs.ansible.com/ansible/latest/reference_appendices/common_return_values.html#common-return-values) the following are the fields unique to this module:

# <span id="page-618-2"></span>**6.271.8 Status**

• This module is not guaranteed to have a backwards compatible interface.

# <span id="page-618-3"></span>**6.271.9 Authors**

- Link Zheng (@chillancezen)
- Jie Xue (@JieX19)
- Hongbin Lu (@fgtdev-hblu)
- Frank Shen (@frankshen01)
- Miguel Angel Munoz (@mamunozgonzalez)
- Nicolas Thomas (@thomnico)

Hint: If you notice any issues in this documentation, you can create a pull request to improve it.

# **6.272 fortios\_switch\_controller\_lldp\_profile – Configure FortiSwitch LLDP profiles in Fortinet's FortiOS and FortiGate.**

New in version 2.10.

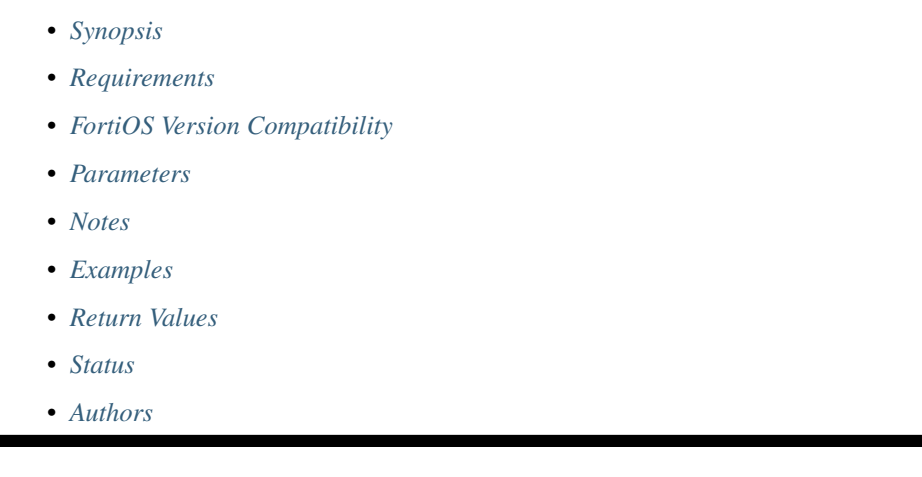

# <span id="page-619-0"></span>**6.272.1 Synopsis**

• This module is able to configure a FortiGate or FortiOS (FOS) device by allowing the user to set and modify switch\_controller feature and lldp\_profile category. Examples include all parameters and values need to be adjusted to datasources before usage. Tested with FOS v6.0.0

# <span id="page-619-1"></span>**6.272.2 Requirements**

The below requirements are needed on the host that executes this module.

• ansible $>=2.9.0$ 

# <span id="page-619-2"></span>**6.272.3 FortiOS Version Compatibility**

# <span id="page-619-3"></span>**6.272.4 Parameters**

# <span id="page-619-4"></span>**6.272.5 Notes**

Note:

• Legacy fortiosapi has been deprecated, httpapi is the preferred way to run playbooks

# <span id="page-619-5"></span>**6.272.6 Examples**

```
- hosts: fortigates
 collections:
   - fortinet.fortios
 connection: httpapi
 vars:
  vdom: "root"
  ansible_httpapi_use_ssl: yes
  ansible_httpapi_validate_certs: no
  ansible_httpapi_port: 443
 tasks:
 - name: Configure FortiSwitch LLDP profiles.
   fortios_switch_controller_lldp_profile:
     vdom: "{{ vdom }}"
     state: "present"
     access_token: "<your_own_value>"
     switch_controller_lldp_profile:
       tlvs_802dot1: "port-vlan-id"
       tlvs_802dot3: "max-frame-size"
       auto_isl: "disable"
       auto_isl_hello_timer: "6"
       auto_isl_port_group: "7"
       auto_isl_receive_timeout: "8"
       auto_mclag_icl: "disable"
       custom_tlvs:
         -
           information_string: "<your_own_value>"
           name: "default_name_12"
           oui: "<your_own_value>"
           subtype: "14"
       med_location_service:
         -
           name: "default_name_16"
           status: "disable"
           sys_location_id: "<your_own_value> (source switch-controller.location.
˓→name)"
       med_network_policy:
         -
           assign_vlan: "disable"
           dscp: "21"
           name: "default_name_22"
           priority: "23"
           status: "disable"
           vlan: "25"
           vlan_intf: "<your_own_value> (source system.interface.name)"
       med_tlvs: "inventory-management"
       name: "default_name_28"
```
# <span id="page-620-0"></span>**6.272.7 Return Values**

Common return values are documented: [https://docs.ansible.com/ansible/latest/reference\\_appendices/common\\_](https://docs.ansible.com/ansible/latest/reference_appendices/common_return_values.html#common-return-values) [return\\_values.html#common-return-values,](https://docs.ansible.com/ansible/latest/reference_appendices/common_return_values.html#common-return-values) the following are the fields unique to this module:

# <span id="page-620-1"></span>**6.272.8 Status**

• This module is not guaranteed to have a backwards compatible interface.

# <span id="page-621-0"></span>**6.272.9 Authors**

- Link Zheng (@chillancezen)
- Jie Xue (@JieX19)
- Hongbin Lu (@fgtdev-hblu)
- Frank Shen (@frankshen01)
- Miguel Angel Munoz (@mamunozgonzalez)
- Nicolas Thomas (@thomnico)

Hint: If you notice any issues in this documentation, you can create a pull request to improve it.

# **6.273 fortios\_switch\_controller\_lldp\_settings – Configure FortiSwitch LLDP settings in Fortinet's FortiOS and FortiGate.**

New in version 2.10.

- *[Synopsis](#page-621-1)*
- *[Requirements](#page-621-2)*
- *[FortiOS Version Compatibility](#page-622-0)*
- *[Parameters](#page-622-1)*
- *[Notes](#page-622-2)*
- *[Examples](#page-622-3)*
- *[Return Values](#page-622-4)*
- *[Status](#page-622-5)*
- *[Authors](#page-622-6)*

# <span id="page-621-1"></span>**6.273.1 Synopsis**

• This module is able to configure a FortiGate or FortiOS (FOS) device by allowing the user to set and modify switch\_controller feature and lldp\_settings category. Examples include all parameters and values need to be adjusted to datasources before usage. Tested with FOS v6.0.0

# <span id="page-621-2"></span>**6.273.2 Requirements**

The below requirements are needed on the host that executes this module.

• ansible $>=$ 2.9.0

# <span id="page-622-0"></span>**6.273.3 FortiOS Version Compatibility**

# <span id="page-622-1"></span>**6.273.4 Parameters**

# <span id="page-622-2"></span>**6.273.5 Notes**

#### Note:

• Legacy fortiosapi has been deprecated, httpapi is the preferred way to run playbooks

# <span id="page-622-3"></span>**6.273.6 Examples**

```
- hosts: fortigates
 collections:
   - fortinet.fortios
 connection: httpapi
 vars:
  vdom: "root"
  ansible_httpapi_use_ssl: yes
  ansible_httpapi_validate_certs: no
  ansible_httpapi_port: 443
 tasks:
 - name: Configure FortiSwitch LLDP settings.
   fortios_switch_controller_lldp_settings:
     vdom: "{{ vdom }}"
     switch_controller_lldp_settings:
       device_detection: "disable"
       fast_start_interval: "4"
       management_interface: "internal"
       status: "enable"
       tx_hold: "7"
       tx_interval: "8"
```
# <span id="page-622-4"></span>**6.273.7 Return Values**

Common return values are documented: https://docs.ansible.com/ansible/latest/reference appendices/common [return\\_values.html#common-return-values,](https://docs.ansible.com/ansible/latest/reference_appendices/common_return_values.html#common-return-values) the following are the fields unique to this module:

## <span id="page-622-5"></span>**6.273.8 Status**

• This module is not guaranteed to have a backwards compatible interface.

# <span id="page-622-6"></span>**6.273.9 Authors**

- Link Zheng (@chillancezen)
- Jie Xue (@JieX19)
- Hongbin Lu (@fgtdev-hblu)
- Frank Shen (@frankshen01)
- Miguel Angel Munoz (@mamunozgonzalez)
- Nicolas Thomas (@thomnico)

Hint: If you notice any issues in this documentation, you can create a pull request to improve it.

# **6.274 fortios\_switch\_controller\_location – Configure FortiSwitch location services in Fortinet's FortiOS and FortiGate.**

New in version 2.10.

- *[Synopsis](#page-623-0)* • *[Requirements](#page-623-1)*
- *[FortiOS Version Compatibility](#page-623-2)*
- *[Parameters](#page-623-3)*
- *[Notes](#page-623-4)*
- *[Examples](#page-624-0)*
- *[Return Values](#page-625-0)*
- *[Status](#page-625-1)*
- *[Authors](#page-625-2)*

### <span id="page-623-0"></span>**6.274.1 Synopsis**

• This module is able to configure a FortiGate or FortiOS (FOS) device by allowing the user to set and modify switch\_controller feature and location category. Examples include all parameters and values need to be adjusted to datasources before usage. Tested with FOS v6.0.0

# <span id="page-623-1"></span>**6.274.2 Requirements**

The below requirements are needed on the host that executes this module.

• ansible $>=2.9.0$ 

# <span id="page-623-2"></span>**6.274.3 FortiOS Version Compatibility**

# <span id="page-623-3"></span>**6.274.4 Parameters**

# <span id="page-623-4"></span>**6.274.5 Notes**

Note:

<sup>•</sup> Legacy fortiosapi has been deprecated, httpapi is the preferred way to run playbooks

# <span id="page-624-0"></span>**6.274.6 Examples**

```
- hosts: fortigates
 collections:
   - fortinet.fortios
 connection: httpapi
 vars:
  vdom: "root"
  ansible_httpapi_use_ssl: yes
  ansible_httpapi_validate_certs: no
  ansible_httpapi_port: 443
 tasks:
 - name: Configure FortiSwitch location services.
   fortios_switch_controller_location:
     vdom: "{{ vdom }}"
     state: "present"
     access_token: "<your_own_value>"
     switch_controller_location:
       address_civic:
           additional: "<your_own_value>"
            additional_code: "<your_own_value>"
           block: "<your_own_value>"
           branch_road: "<your_own_value>"
           building: "<your_own_value>"
           city: "<your_own_value>"
           city_division: "<your_own_value>"
           country: "<your_own_value>"
           country_subdivision: "<your_own_value>"
           county: "<your_own_value>"
           direction: "<your_own_value>"
           floor: "<your_own_value>"
           landmark: "<your_own_value>"
           language: "<your_own_value>"
           name: "default_name_18"
           number: "<your_own_value>"
           number_suffix: "<your_own_value>"
           parent_key: "<your_own_value>"
           place_type: "<your_own_value>"
           post_office_box: "<your_own_value>"
           postal_community: "<your_own_value>"
           primary_road: "<your_own_value>"
           road_section: "<your_own_value>"
           room: "<your_own_value>"
           script: "<your_own_value>"
           seat: "<your_own_value>"
            street: "<your_own_value>"
            street_name_post_mod: "<your_own_value>"
            street_name_pre_mod: "<your_own_value>"
            street_suffix: "<your_own_value>"
            sub_branch_road: "<your_own_value>"
            trailing_str_suffix: "<your_own_value>"
            unit: "<your_own_value>"
            zip: "<your_own_value>"
       coordinates:
```

```
altitude: "<your_own_value>"
    altitude_unit: "m"
    datum: "WGS84"
    latitude: "<your_own_value>"
    longitude: "<your_own_value>"
    parent_key: "<your_own_value>"
elin_number:
   elin_num: "<your_own_value>"
   parent_key: "<your_own_value>"
name: "default_name_48"
```
# <span id="page-625-0"></span>**6.274.7 Return Values**

Common return values are documented: https://docs.ansible.com/ansible/latest/reference appendices/common [return\\_values.html#common-return-values,](https://docs.ansible.com/ansible/latest/reference_appendices/common_return_values.html#common-return-values) the following are the fields unique to this module:

# <span id="page-625-1"></span>**6.274.8 Status**

• This module is not guaranteed to have a backwards compatible interface.

## <span id="page-625-2"></span>**6.274.9 Authors**

- Link Zheng (@chillancezen)
- Jie Xue (@JieX19)
- Hongbin Lu (@fgtdev-hblu)
- Frank Shen (@frankshen01)
- Miguel Angel Munoz (@mamunozgonzalez)
- Nicolas Thomas (@thomnico)

Hint: If you notice any issues in this documentation, you can create a pull request to improve it.

# **6.275 fortios\_switch\_controller\_mac\_policy – Configure MAC policy to be applied on the managed FortiSwitch devices through NAC device in Fortinet's FortiOS and FortiGate.**

New in version 2.10.

- *[Synopsis](#page-626-0)*
- *[Requirements](#page-626-1)*
- *[FortiOS Version Compatibility](#page-626-2)*
- *[Parameters](#page-626-3)*
- *[Notes](#page-626-4)*
- *[Examples](#page-626-5)*
- *[Return Values](#page-627-0)*
- *[Status](#page-627-1)*
- *[Authors](#page-627-2)*

# <span id="page-626-0"></span>**6.275.1 Synopsis**

• This module is able to configure a FortiGate or FortiOS (FOS) device by allowing the user to set and modify switch\_controller feature and mac\_policy category. Examples include all parameters and values need to be adjusted to datasources before usage. Tested with FOS v6.0.0

# <span id="page-626-1"></span>**6.275.2 Requirements**

The below requirements are needed on the host that executes this module.

• ansible $>=2.9.0$ 

# <span id="page-626-2"></span>**6.275.3 FortiOS Version Compatibility**

## <span id="page-626-3"></span>**6.275.4 Parameters**

# <span id="page-626-4"></span>**6.275.5 Notes**

#### Note:

• Legacy fortiosapi has been deprecated, httpapi is the preferred way to run playbooks

# <span id="page-626-5"></span>**6.275.6 Examples**

```
- hosts: fortigates
 collections:
   - fortinet.fortios
 connection: httpapi
 vars:
  vdom: "root"
  ansible_httpapi_use_ssl: yes
  ansible_httpapi_validate_certs: no
  ansible_httpapi_port: 443
 tasks:
 - name: Configure MAC policy to be applied on the managed FortiSwitch devices
˓→through NAC device.
   fortios_switch_controller_mac_policy:
     vdom: "{{ vdom }}"
     state: "present"
```

```
access_token: "<your_own_value>"
     switch_controller_mac_policy:
       count: "disable"
       description: "<your_own_value>"
       drop: "disable"
       fortilink: "<your_own_value> (source system.interface.name)"
       name: "default_name_7"
       traffic_policy: "<your_own_value> (source switch-controller.traffic-policy.
˓→name)"
       vlan: "<your_own_value> (source system.interface.name)"
```
# <span id="page-627-0"></span>**6.275.7 Return Values**

Common return values are documented: https://docs.ansible.com/ansible/latest/reference appendices/common [return\\_values.html#common-return-values,](https://docs.ansible.com/ansible/latest/reference_appendices/common_return_values.html#common-return-values) the following are the fields unique to this module:

# <span id="page-627-1"></span>**6.275.8 Status**

• This module is not guaranteed to have a backwards compatible interface.

# <span id="page-627-2"></span>**6.275.9 Authors**

- Link Zheng (@chillancezen)
- Jie Xue (@JieX19)
- Hongbin Lu (@fgtdev-hblu)
- Frank Shen (@frankshen01)
- Miguel Angel Munoz (@mamunozgonzalez)
- Nicolas Thomas (@thomnico)

Hint: If you notice any issues in this documentation, you can create a pull request to improve it.

# **6.276 fortios\_switch\_controller\_mac\_sync\_settings – Configure global MAC synchronization settings in Fortinet's FortiOS and FortiGate.**

New in version 2.10.

- *[Synopsis](#page-628-0)*
- *[Requirements](#page-628-1)*
- *[FortiOS Version Compatibility](#page-628-2)*
- *[Parameters](#page-628-3)*
- *[Notes](#page-628-4)*
- *[Examples](#page-628-5)*
- *[Return Values](#page-629-0)*
- *[Status](#page-629-1)*
- *[Authors](#page-629-2)*

# <span id="page-628-0"></span>**6.276.1 Synopsis**

• This module is able to configure a FortiGate or FortiOS (FOS) device by allowing the user to set and modify switch\_controller feature and mac\_sync\_settings category. Examples include all parameters and values need to be adjusted to datasources before usage. Tested with FOS v6.0.0

# <span id="page-628-1"></span>**6.276.2 Requirements**

The below requirements are needed on the host that executes this module.

• ansible $>=2.9.0$ 

# <span id="page-628-2"></span>**6.276.3 FortiOS Version Compatibility**

# <span id="page-628-3"></span>**6.276.4 Parameters**

## <span id="page-628-4"></span>**6.276.5 Notes**

Note:

• Legacy fortiosapi has been deprecated, httpapi is the preferred way to run playbooks

## <span id="page-628-5"></span>**6.276.6 Examples**

```
- hosts: fortigates
 collections:
   - fortinet.fortios
 connection: httpapi
 vars:
  vdom: "root"
  ansible_httpapi_use_ssl: yes
  ansible_httpapi_validate_certs: no
  ansible_httpapi_port: 443
 tasks:
 - name: Configure global MAC synchronization settings.
   fortios_switch_controller_mac_sync_settings:
     vdom: "{{ vdom }}"
     switch_controller_mac_sync_settings:
       mac_sync_interval: "3"
```
# <span id="page-629-0"></span>**6.276.7 Return Values**

Common return values are documented: [https://docs.ansible.com/ansible/latest/reference\\_appendices/common\\_](https://docs.ansible.com/ansible/latest/reference_appendices/common_return_values.html#common-return-values) [return\\_values.html#common-return-values,](https://docs.ansible.com/ansible/latest/reference_appendices/common_return_values.html#common-return-values) the following are the fields unique to this module:

# <span id="page-629-1"></span>**6.276.8 Status**

• This module is not guaranteed to have a backwards compatible interface.

# <span id="page-629-2"></span>**6.276.9 Authors**

- Link Zheng (@chillancezen)
- Jie Xue (@JieX19)
- Hongbin Lu (@fgtdev-hblu)
- Frank Shen (@frankshen01)
- Miguel Angel Munoz (@mamunozgonzalez)
- Nicolas Thomas (@thomnico)

Hint: If you notice any issues in this documentation, you can create a pull request to improve it.

# **6.277 fortios\_switch\_controller\_managed\_switch – Configure FortiSwitch devices that are managed by this FortiGate in Fortinet's FortiOS and FortiGate.**

New in version 2.10.

- *[Synopsis](#page-630-0)*
- *[Requirements](#page-630-1)*
- *[FortiOS Version Compatibility](#page-630-2)*
- *[Parameters](#page-630-3)*
- *[Notes](#page-630-4)*
- *[Examples](#page-630-5)*
- *[Return Values](#page-635-0)*
- *[Status](#page-635-1)*
- *[Authors](#page-635-2)*

# <span id="page-630-0"></span>**6.277.1 Synopsis**

• This module is able to configure a FortiGate or FortiOS (FOS) device by allowing the user to set and modify switch\_controller feature and managed\_switch category. Examples include all parameters and values need to be adjusted to datasources before usage. Tested with FOS v6.0.0

# <span id="page-630-1"></span>**6.277.2 Requirements**

The below requirements are needed on the host that executes this module.

• ansible $>=$ 2.9.0

# <span id="page-630-2"></span>**6.277.3 FortiOS Version Compatibility**

### <span id="page-630-3"></span>**6.277.4 Parameters**

### <span id="page-630-4"></span>**6.277.5 Notes**

#### Note:

• Legacy fortiosapi has been deprecated, httpapi is the preferred way to run playbooks

# <span id="page-630-5"></span>**6.277.6 Examples**

```
- hosts: fortigates
 collections:
   - fortinet.fortios
 connection: httpapi
 vars:
  vdom: "root"
  ansible_httpapi_use_ssl: yes
  ansible_httpapi_validate_certs: no
  ansible_httpapi_port: 443
 tasks:
  - name: Configure FortiSwitch devices that are managed by this FortiGate.
   fortios_switch_controller_managed_switch:
     vdom: "{{ vdom }}"
     state: "present"
     access_token: "<your_own_value>"
     switch_controller_managed_switch:
       settings_802_1X:
           link_down_auth: "set-unauth"
           local_override: "enable"
           max_reauth_attempt: "6"
           reauth_period: "7"
           tx_period: "8"
       access_profile: "<your_own_value> (source switch-controller.security-policy.
˓→local-access.name)"
       custom_command:
         -
            command_entry: "<your_own_value>"
```

```
command_name: "<your_own_value> (source switch-controller.custom-command.
˓→command-name)"
       delayed_restart_trigger: "13"
       description: "<your_own_value>"
       directly_connected: "15"
       dynamic_capability: "16"
       dynamically_discovered: "17"
       flow_identity: "<your_own_value>"
       fsw_wan1_admin: "discovered"
       fsw_wan1_peer: "<your_own_value> (source system.interface.name)"
       fsw_wan2_admin: "discovered"
       fsw_wan2_peer: "<your_own_value>"
       igmp_snooping:
           aging_time: "24"
           flood_unknown_multicast: "enable"
           local_override: "enable"
       ip_source_guard:
        -
           binding_entry:
             -
               entry_name: "<your_own_value>"
               ip: "<your_own_value>"
               mac: "<your_own_value>"
           description: "<your_own_value>"
           port: "<your_own_value>"
       l3_discovered: "34"
       max_allowed_trunk_members: "35"
       mclag_igmp_snooping_aware: "enable"
       mirror:
        -
           dst: "<your_own_value>"
           name: "default_name_39"
           src_egress:
             -
               name: "default_name_41"
           src_ingress:
             -
               name: "default_name_43"
           status: "active"
           switching_packet: "enable"
       name: "default_name_46"
       override_snmp_community: "enable"
       override_snmp_sysinfo: "disable"
       override_snmp_trap_threshold: "enable"
       override_snmp_user: "enable"
       owner_vdom: "<your_own_value>"
       poe_detection_type: "52"
       poe_lldp_detection: "enable"
       poe_pre_standard_detection: "enable"
       ports:
        -
           access_mode: "normal"
           aggregator_mode: "bandwidth"
           allowed_vlans:
             -
               vlan_name: "<your_own_value> (source system.interface.name)"
           allowed_vlans_all: "enable"
```

```
arp_inspection_trust: "untrusted"
           bundle: "enable"
           description: "<your_own_value>"
           dhcp_snoop_option82_trust: "enable"
           dhcp_snooping: "untrusted"
           discard_mode: "none"
           edge_port: "enable"
           export_tags:
             -
               tag_name: "<your_own_value> (source switch-controller.switch-
˓→interface-tag.name)"
           export_to: "<your_own_value> (source system.vdom.name)"
           export_to_pool: "<your_own_value> (source switch-controller.virtual-port-
˓→pool.name)"
           export_to_pool_flag: "72"
           export_to_pool_flag: "73"
           fgt_peer_device_name: "<your_own_value>"
           fgt_peer_port_name: "<your_own_value>"
           fiber_port: "76"
           flags: "77"
           flow_control: "disable"
           fortilink_port: "79"
           igmp_snooping: "enable"
           igmps_flood_reports: "enable"
           igmps_flood_traffic: "enable"
           ip_source_guard: "disable"
           isl_local_trunk_name: "<your_own_value>"
           isl peer device name: "<your own value>"
           isl_peer_port_name: "<your_own_value>"
           lacp_speed: "slow"
           learning_limit: "88"
           lldp_profile: "<your_own_value> (source switch-controller.lldp-profile.
˓→name)"
           lldp_status: "disable"
           loop_guard: "enabled"
           loop_guard_timeout: "92"
           mac_addr: "<your_own_value>"
           max_bundle: "94"
           mclag: "enable"
           mclag_icl_port: "96"
           media type: "<your own value>"
           member_withdrawal_behavior: "forward"
           members:
             -
               member_name: "<your_own_value>"
           min_bundle: "101"
           mode: "static"
           p2p_port: "103"
           packet_sample_rate: "104"
           packet_sampler: "enabled"
           pause_meter: "106"
           pause_meter_resume: "75%"
           poe_capable: "108"
           poe_pre_standard_detection: "enable"
           poe_status: "enable"
           port_name: "<your_own_value>"
           port_number: "112"
```

```
port_owner: "<your_own_value>"
           port_prefix_type: "114"
           port_security_policy: "<your_own_value> (source switch-controller.
˓→security-policy.802-1X.name switch-controller.security-policy.captive-portal
             .name)"
           port_selection_criteria: "src-mac"
           ptp_policy: "<your_own_value> (source switch-controller.ptp.policy.name)"
           qos_policy: "<your_own_value> (source switch-controller.qos.qos-policy.
˓→name)"
           rpvst_port: "disabled"
           sample_direction: "tx"
           sflow_counter_interval: "121"
           sflow_sample_rate: "122"
           sflow_sampler: "enabled"
           speed: "10half"
           speed_mask: "125"
           stacking_port: "126"
           status: "up"
           sticky_mac: "enable"
           storm_control_policy: "<your_own_value> (source switch-controller.storm-
˓→control-policy.name)"
           stp_bpdu_guard: "enabled"
           stp_bpdu_guard_timeout: "131"
           stp_root_guard: "enabled"
           stp_state: "enabled"
           switch_id: "<your_own_value>"
           type: "physical"
           untagged_vlans:
             -
               vlan_name: "<your_own_value> (source system.interface.name)"
           virtual_port: "138"
           vlan: "<your_own_value> (source system.interface.name)"
       pre_provisioned: "140"
       qos_drop_policy: "taildrop"
       qos_red_probability: "142"
       remote_log:
         -
           csv: "enable"
           facility: "kernel"
           name: "default_name_146"
           port: "147"
           server: "192.168.100.40"
           severity: "emergency"
           status: "enable"
       snmp_community:
         -
           events: "cpu-high"
           hosts:
             -
               id: "154"
               ip: "<your_own_value>"
           id: "156"
           name: "default_name_157"
           query_v1_port: "158"
           query_v1_status: "disable"
           query_v2c_port: "160"
           query_v2c_status: "disable"
```

```
(continued from previous page)
```

```
status: "disable"
    trap_v1_lport: "163"
    trap_v1_rport: "164"
    trap_v1_status: "disable"
    trap_v2c_lport: "166"
    trap_v2c_rport: "167"
   trap_v2c_status: "disable"
snmp_sysinfo:
   contact_info: "<your_own_value>"
    description: "<your_own_value>"
    engine_id: "<your_own_value>"
    location: "<your_own_value>"
    status: "disable"
snmp_trap_threshold:
   trap_high_cpu_threshold: "176"
    trap_log_full_threshold: "177"
    trap_low_memory_threshold: "178"
snmp_user:
 -
    auth_proto: "md5"
   auth_pwd: "<your_own_value>"
   name: "default_name_182"
   priv_proto: "aes"
   priv_pwd: "<your_own_value>"
    queries: "disable"
    query_port: "186"
    security_level: "no-auth-no-priv"
staged image version: "<your own value>"
static_mac:
 -
    description: "<your_own_value>"
    id: "191"
    interface: "<your_own_value>"
   mac: "<your_own_value>"
   type: "static"
    vlan: "<your_own_value> (source system.interface.name)"
storm_control:
   broadcast: "enable"
   local_override: "enable"
   rate: "199"
    unknown_multicast: "enable"
   unknown_unicast: "enable"
stp_instance:
 -
    id: "203"
   priority: "0"
stp_settings:
    forward_time: "206"
   hello_time: "207"
   local_override: "enable"
   max_age: "209"
   max_hops: "210"
   name: "default_name_211"
   pending_timer: "212"
   revision: "213"
    status: "enable"
switch_device_tag: "<your_own_value>"
```

```
switch_dhcp_opt43_key: "<your_own_value>"
       switch_id: "<your_own_value>"
       switch_log:
           local_override: "enable"
           severity: "emergency"
           status: "enable"
       switch_profile: "<your_own_value> (source switch-controller.switch-profile.
˓→name)"
       switch_stp_settings:
           status: "enable"
       tdr_supported: "<your_own_value>"
       type: "virtual"
       version: "227"
```
# <span id="page-635-0"></span>**6.277.7 Return Values**

Common return values are documented: [https://docs.ansible.com/ansible/latest/reference\\_appendices/common\\_](https://docs.ansible.com/ansible/latest/reference_appendices/common_return_values.html#common-return-values) [return\\_values.html#common-return-values,](https://docs.ansible.com/ansible/latest/reference_appendices/common_return_values.html#common-return-values) the following are the fields unique to this module:

# <span id="page-635-1"></span>**6.277.8 Status**

• This module is not guaranteed to have a backwards compatible interface.

# <span id="page-635-2"></span>**6.277.9 Authors**

- Link Zheng (@chillancezen)
- Jie Xue (@JieX19)
- Hongbin Lu (@fgtdev-hblu)
- Frank Shen (@frankshen01)
- Miguel Angel Munoz (@mamunozgonzalez)
- Nicolas Thomas (@thomnico)

Hint: If you notice any issues in this documentation, you can create a pull request to improve it.

# **6.278 fortios\_switch\_controller\_nac\_device – Configure/list NAC devices learned on the managed FortiSwitch ports which matches NAC policy in Fortinet's FortiOS and FortiGate.**

New in version 2.10.

- *[Synopsis](#page-636-0)*
- *[Requirements](#page-636-1)*
- *[FortiOS Version Compatibility](#page-636-2)*
- *[Parameters](#page-636-3)*
- *[Notes](#page-636-4)*
- *[Examples](#page-636-5)*
- *[Return Values](#page-637-0)*
- *[Status](#page-637-1)*
- *[Authors](#page-637-2)*

# <span id="page-636-0"></span>**6.278.1 Synopsis**

• This module is able to configure a FortiGate or FortiOS (FOS) device by allowing the user to set and modify switch\_controller feature and nac\_device category. Examples include all parameters and values need to be adjusted to datasources before usage. Tested with FOS v6.0.0

# <span id="page-636-1"></span>**6.278.2 Requirements**

The below requirements are needed on the host that executes this module.

• ansible $>=2.9.0$ 

## <span id="page-636-2"></span>**6.278.3 FortiOS Version Compatibility**

#### <span id="page-636-3"></span>**6.278.4 Parameters**

## <span id="page-636-4"></span>**6.278.5 Notes**

#### Note:

• Legacy fortiosapi has been deprecated, httpapi is the preferred way to run playbooks

## <span id="page-636-5"></span>**6.278.6 Examples**

```
- hosts: fortigates
 collections:
   - fortinet.fortios
 connection: httpapi
 vars:
  vdom: "root"
  ansible_httpapi_use_ssl: yes
  ansible_httpapi_validate_certs: no
  ansible_httpapi_port: 443
 tasks:
 - name: Configure/list NAC devices learned on the managed FortiSwitch ports which
˓→matches NAC policy.
   fortios_switch_controller_nac_device:
```
(continues on next page)

**6.278. fortios\_switch\_controller\_nac\_device – Configure/list NAC devices learned on the managed 633FortiSwitch ports which matches NAC policy in Fortinet's FortiOS and FortiGate.**

```
vdom: "{{ vdom }}"
     state: "present"
     access_token: "<your_own_value>"
     switch_controller_nac_device:
       description: "<your_own_value>"
       id: "4"
       last_known_port: "<your_own_value>"
       last known_switch: "<your_own_value> (source switch-controller.managed-switch.
˓→switch-id)"
       last_seen: "7"
       mac: "<your_own_value>"
       mac_policy: "<your_own_value> (source switch-controller.mac-policy.name)"
       matched_nac_policy: "<your_own_value> (source user.nac-policy.name)"
       port_policy: "<your_own_value> (source switch-controller.port-policy.name)"
       status: "enable"
```
# <span id="page-637-0"></span>**6.278.7 Return Values**

Common return values are documented: [https://docs.ansible.com/ansible/latest/reference\\_appendices/common\\_](https://docs.ansible.com/ansible/latest/reference_appendices/common_return_values.html#common-return-values) [return\\_values.html#common-return-values,](https://docs.ansible.com/ansible/latest/reference_appendices/common_return_values.html#common-return-values) the following are the fields unique to this module:

# <span id="page-637-1"></span>**6.278.8 Status**

• This module is not guaranteed to have a backwards compatible interface.

# <span id="page-637-2"></span>**6.278.9 Authors**

- Link Zheng (@chillancezen)
- Jie Xue (@JieX19)
- Hongbin Lu (@fgtdev-hblu)
- Frank Shen (@frankshen01)
- Miguel Angel Munoz (@mamunozgonzalez)
- Nicolas Thomas (@thomnico)

Hint: If you notice any issues in this documentation, you can create a pull request to improve it.

# **6.279 fortios\_switch\_controller\_nac\_settings – Configure integrated** NAC settings for FortiSwitch in Fortinet's FortiOS and Forti-**Gate.**

New in version 2.10.

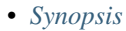

- *[Requirements](#page-638-1)*
- *[FortiOS Version Compatibility](#page-638-2)*
- *[Parameters](#page-638-3)*
- *[Notes](#page-638-4)*
- *[Examples](#page-638-5)*
- *[Return Values](#page-639-0)*
- *[Status](#page-639-1)*
- *[Authors](#page-639-2)*

## <span id="page-638-0"></span>**6.279.1 Synopsis**

• This module is able to configure a FortiGate or FortiOS (FOS) device by allowing the user to set and modify switch\_controller feature and nac\_settings category. Examples include all parameters and values need to be adjusted to datasources before usage. Tested with FOS v6.0.0

## <span id="page-638-1"></span>**6.279.2 Requirements**

The below requirements are needed on the host that executes this module.

• ansible $>=2.9.0$ 

# <span id="page-638-2"></span>**6.279.3 FortiOS Version Compatibility**

### <span id="page-638-3"></span>**6.279.4 Parameters**

# <span id="page-638-4"></span>**6.279.5 Notes**

#### Note:

• Legacy fortiosapi has been deprecated, httpapi is the preferred way to run playbooks

# <span id="page-638-5"></span>**6.279.6 Examples**

```
- hosts: fortigates
 collections:
   - fortinet.fortios
 connection: httpapi
 vars:
  vdom: "root"
  ansible_httpapi_use_ssl: yes
  ansible_httpapi_validate_certs: no
  ansible_httpapi_port: 443
```

```
tasks:
- name: Configure integrated NAC settings for FortiSwitch.
 fortios_switch_controller_nac_settings:
   vdom: "{{ vdom }}"
   state: "present"
    access_token: "<your_own_value>"
    switch_controller_nac_settings:
     auto_auth: "disable"
     bounce_nac_port: "disable"
      inactive_timer: "5"
     link_down_flush: "disable"
     mode: "local"
     name: "default_name_8"
      onboarding_vlan: "<your_own_value> (source system.interface.name)"
```
## <span id="page-639-0"></span>**6.279.7 Return Values**

Common return values are documented: [https://docs.ansible.com/ansible/latest/reference\\_appendices/common\\_](https://docs.ansible.com/ansible/latest/reference_appendices/common_return_values.html#common-return-values) [return\\_values.html#common-return-values,](https://docs.ansible.com/ansible/latest/reference_appendices/common_return_values.html#common-return-values) the following are the fields unique to this module:

## <span id="page-639-1"></span>**6.279.8 Status**

• This module is not guaranteed to have a backwards compatible interface.

# <span id="page-639-2"></span>**6.279.9 Authors**

- Link Zheng (@chillancezen)
- Jie Xue (@JieX19)
- Hongbin Lu (@fgtdev-hblu)
- Frank Shen (@frankshen01)
- Miguel Angel Munoz (@mamunozgonzalez)
- Nicolas Thomas (@thomnico)

Hint: If you notice any issues in this documentation, you can create a pull request to improve it.

# **6.280 fortios\_switch\_controller\_network\_monitor\_settings – Configure network monitor settings in Fortinet's FortiOS and Forti-Gate.**

New in version 2.10.

• *[Synopsis](#page-640-0)*

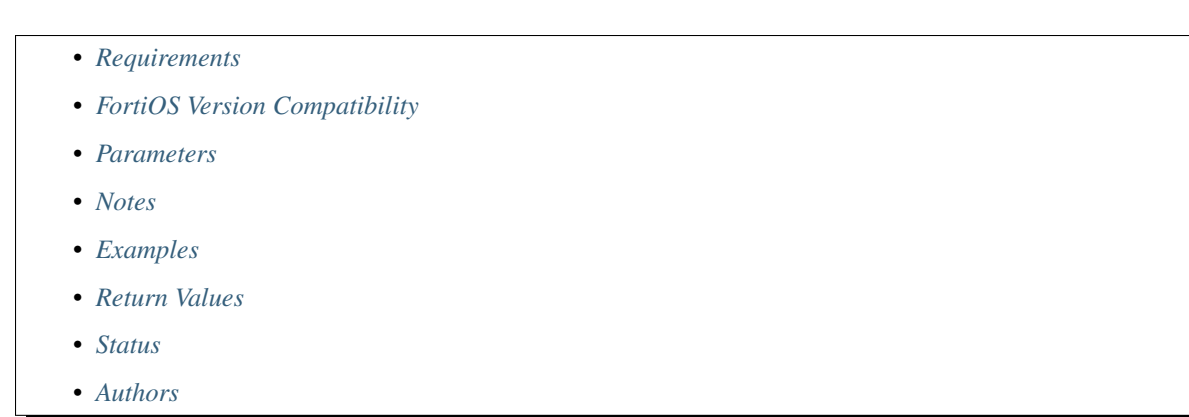

# <span id="page-640-0"></span>**6.280.1 Synopsis**

• This module is able to configure a FortiGate or FortiOS (FOS) device by allowing the user to set and modify switch\_controller feature and network\_monitor\_settings category. Examples include all parameters and values need to be adjusted to datasources before usage. Tested with FOS v6.0.0

# <span id="page-640-1"></span>**6.280.2 Requirements**

The below requirements are needed on the host that executes this module.

• ansible>=2.9.0

# <span id="page-640-2"></span>**6.280.3 FortiOS Version Compatibility**

### <span id="page-640-3"></span>**6.280.4 Parameters**

#### <span id="page-640-4"></span>**6.280.5 Notes**

#### Note:

• Legacy fortiosapi has been deprecated, httpapi is the preferred way to run playbooks

## <span id="page-640-5"></span>**6.280.6 Examples**

```
- hosts: fortigates
 collections:
   - fortinet.fortios
 connection: httpapi
 vars:
  vdom: "root"
  ansible_httpapi_use_ssl: yes
  ansible_httpapi_validate_certs: no
  ansible_httpapi_port: 443
 tasks:
  - name: Configure network monitor settings.
```
(continues on next page)

**6.280. fortios\_switch\_controller\_network\_monitor\_settings – Configure network monitor settings 637in Fortinet's FortiOS and FortiGate.**

```
fortios_switch_controller_network_monitor_settings:
 vdom: "{{ vdom }}"
 switch_controller_network_monitor_settings:
   network_monitoring: "enable"
```
# <span id="page-641-0"></span>**6.280.7 Return Values**

Common return values are documented: [https://docs.ansible.com/ansible/latest/reference\\_appendices/common\\_](https://docs.ansible.com/ansible/latest/reference_appendices/common_return_values.html#common-return-values) [return\\_values.html#common-return-values,](https://docs.ansible.com/ansible/latest/reference_appendices/common_return_values.html#common-return-values) the following are the fields unique to this module:

# <span id="page-641-1"></span>**6.280.8 Status**

• This module is not guaranteed to have a backwards compatible interface.

# <span id="page-641-2"></span>**6.280.9 Authors**

- Link Zheng (@chillancezen)
- Jie Xue (@JieX19)
- Hongbin Lu (@fgtdev-hblu)
- Frank Shen (@frankshen01)
- Miguel Angel Munoz (@mamunozgonzalez)
- Nicolas Thomas (@thomnico)

Hint: If you notice any issues in this documentation, you can create a pull request to improve it.

# **6.281 fortios\_switch\_controller\_poe – List PoE end-points status in Fortinet's FortiOS and FortiGate.**

New in version 2.10.

- *[Synopsis](#page-642-0)*
- *[Requirements](#page-642-1)*
- *[FortiOS Version Compatibility](#page-642-2)*
- *[Parameters](#page-642-3)*
- *[Notes](#page-642-4)*
- *[Examples](#page-642-5)*
- *[Return Values](#page-642-6)*
- *[Status](#page-643-0)*

• *[Authors](#page-643-1)*

### <span id="page-642-0"></span>**6.281.1 Synopsis**

• This module is able to configure a FortiGate or FortiOS (FOS) device by allowing the user to set and modify switch\_controller feature and poe category. Examples include all parameters and values need to be adjusted to datasources before usage. Tested with FOS v6.0.0

## <span id="page-642-1"></span>**6.281.2 Requirements**

The below requirements are needed on the host that executes this module.

• ansible $>=2.9.0$ 

## <span id="page-642-2"></span>**6.281.3 FortiOS Version Compatibility**

# <span id="page-642-3"></span>**6.281.4 Parameters**

### <span id="page-642-4"></span>**6.281.5 Notes**

Note:

• Legacy fortiosapi has been deprecated, httpapi is the preferred way to run playbooks

# <span id="page-642-5"></span>**6.281.6 Examples**

```
- hosts: fortigates
 collections:
   - fortinet.fortios
 connection: httpapi
 vars:
  vdom: "root"
  ansible_httpapi_use_ssl: yes
  ansible_httpapi_validate_certs: no
  ansible_httpapi_port: 443
 tasks:
 - name: List PoE end-points status.
   fortios_switch_controller_poe:
     vdom: "{{ vdom }}"
     switch_controller_poe:
       <fortiswitch_id>: "<your_own_value>"
```
# <span id="page-642-6"></span>**6.281.7 Return Values**

Common return values are documented: [https://docs.ansible.com/ansible/latest/reference\\_appendices/common\\_](https://docs.ansible.com/ansible/latest/reference_appendices/common_return_values.html#common-return-values) [return\\_values.html#common-return-values,](https://docs.ansible.com/ansible/latest/reference_appendices/common_return_values.html#common-return-values) the following are the fields unique to this module:

# <span id="page-643-0"></span>**6.281.8 Status**

• This module is not guaranteed to have a backwards compatible interface.

# <span id="page-643-1"></span>**6.281.9 Authors**

- Link Zheng (@chillancezen)
- Jie Xue (@JieX19)
- Hongbin Lu (@fgtdev-hblu)
- Frank Shen (@frankshen01)
- Miguel Angel Munoz (@mamunozgonzalez)
- Nicolas Thomas (@thomnico)

Hint: If you notice any issues in this documentation, you can create a pull request to improve it.

# **6.282 fortios\_switch\_controller\_port\_policy – Configure port policy to be applied on the managed FortiSwitch ports through NAC device in Fortinet's FortiOS and FortiGate.**

New in version 2.10.

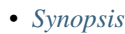

- *[Requirements](#page-644-0)*
- *[FortiOS Version Compatibility](#page-644-1)*
- *[Parameters](#page-644-2)*
- *[Notes](#page-644-3)*
- *[Examples](#page-644-4)*
- *[Return Values](#page-644-5)*
- *[Status](#page-645-0)*
- *[Authors](#page-645-1)*

# <span id="page-643-2"></span>**6.282.1 Synopsis**

• This module is able to configure a FortiGate or FortiOS (FOS) device by allowing the user to set and modify switch\_controller feature and port\_policy category. Examples include all parameters and values need to be adjusted to datasources before usage. Tested with FOS v6.0.0

# <span id="page-644-0"></span>**6.282.2 Requirements**

The below requirements are needed on the host that executes this module.

• ansible $>=$ 2.9.0

# <span id="page-644-1"></span>**6.282.3 FortiOS Version Compatibility**

### <span id="page-644-2"></span>**6.282.4 Parameters**

### <span id="page-644-3"></span>**6.282.5 Notes**

#### Note:

• Legacy fortiosapi has been deprecated, httpapi is the preferred way to run playbooks

# <span id="page-644-4"></span>**6.282.6 Examples**

```
- hosts: fortigates
 collections:
   - fortinet.fortios
 connection: httpapi
 vars:
  vdom: "root"
  ansible_httpapi_use_ssl: yes
  ansible_httpapi_validate_certs: no
  ansible_httpapi_port: 443
 tasks:
  - name: Configure port policy to be applied on the managed FortiSwitch ports
˓→through NAC device.
   fortios_switch_controller_port_policy:
     vdom: "{{ vdom }}"
     state: "present"
     access_token: "<your_own_value>"
     switch_controller_port_policy:
       802_1x: "<your_own_value> (source switch-controller.security-policy.802-1X.
˓→name switch-controller.security-policy.captive-portal.name)"
       bounce_port_link: "disable"
       description: "<your_own_value>"
       fortilink: "<your_own_value> (source system.interface.name)"
       lldp profile: "<your_own_value> (source switch-controller.lldp-profile.name)"
       name: "default_name_8"
       qos_policy: "<your_own_value> (source switch-controller.qos.qos-policy.name)"
       vlan_policy: "<your_own_value> (source switch-controller.vlan-policy.name)"
```
## <span id="page-644-5"></span>**6.282.7 Return Values**

Common return values are documented: [https://docs.ansible.com/ansible/latest/reference\\_appendices/common\\_](https://docs.ansible.com/ansible/latest/reference_appendices/common_return_values.html#common-return-values) [return\\_values.html#common-return-values,](https://docs.ansible.com/ansible/latest/reference_appendices/common_return_values.html#common-return-values) the following are the fields unique to this module:

# <span id="page-645-0"></span>**6.282.8 Status**

• This module is not guaranteed to have a backwards compatible interface.

# <span id="page-645-1"></span>**6.282.9 Authors**

- Link Zheng (@chillancezen)
- Jie Xue (@JieX19)
- Hongbin Lu (@fgtdev-hblu)
- Frank Shen (@frankshen01)
- Miguel Angel Munoz (@mamunozgonzalez)
- Nicolas Thomas (@thomnico)

Hint: If you notice any issues in this documentation, you can create a pull request to improve it.

# **6.283 fortios\_switch\_controller\_ptp\_policy – PTP policy configuration in Fortinet's FortiOS and FortiGate.**

New in version 2.10.

- *[Synopsis](#page-645-2)*
- *[Requirements](#page-645-3)*
- *[FortiOS Version Compatibility](#page-646-0)*
- *[Parameters](#page-646-1)*
- *[Notes](#page-646-2)*
- *[Examples](#page-646-3)*
- *[Return Values](#page-646-4)*
- *[Status](#page-646-5)*
- *[Authors](#page-646-6)*

# <span id="page-645-2"></span>**6.283.1 Synopsis**

• This module is able to configure a FortiGate or FortiOS (FOS) device by allowing the user to set and modify switch\_controller\_ptp feature and policy category. Examples include all parameters and values need to be adjusted to datasources before usage. Tested with FOS v6.0.0

# <span id="page-645-3"></span>**6.283.2 Requirements**

The below requirements are needed on the host that executes this module.

• ansible $>=$ 2.9.0

# <span id="page-646-0"></span>**6.283.3 FortiOS Version Compatibility**

<span id="page-646-1"></span>**6.283.4 Parameters**

```
6.283.5 Notes
```
Note:

• Legacy fortiosapi has been deprecated, httpapi is the preferred way to run playbooks

### <span id="page-646-3"></span>**6.283.6 Examples**

```
- hosts: fortigates
 collections:
   - fortinet.fortios
 connection: httpapi
 vars:
  vdom: "root"
  ansible_httpapi_use_ssl: yes
  ansible_httpapi_validate_certs: no
  ansible_httpapi_port: 443
 tasks:
 - name: PTP policy configuration.
   fortios_switch_controller_ptp_policy:
     vdom: "{{ vdom }}"
     state: "present"
     access_token: "<your_own_value>"
     switch_controller_ptp_policy:
       name: "default_name_3"
       status: "disable"
```
# <span id="page-646-4"></span>**6.283.7 Return Values**

Common return values are documented: [https://docs.ansible.com/ansible/latest/reference\\_appendices/common\\_](https://docs.ansible.com/ansible/latest/reference_appendices/common_return_values.html#common-return-values) [return\\_values.html#common-return-values,](https://docs.ansible.com/ansible/latest/reference_appendices/common_return_values.html#common-return-values) the following are the fields unique to this module:

## <span id="page-646-5"></span>**6.283.8 Status**

• This module is not guaranteed to have a backwards compatible interface.

## <span id="page-646-6"></span>**6.283.9 Authors**

- Link Zheng (@chillancezen)
- Jie Xue (@JieX19)
- Hongbin Lu (@fgtdev-hblu)
- Frank Shen (@frankshen01)
- Miguel Angel Munoz (@mamunozgonzalez)
- Nicolas Thomas (@thomnico)

Hint: If you notice any issues in this documentation, you can create a pull request to improve it.

# **6.284 fortios\_switch\_controller\_ptp\_settings – Global PTP settings in Fortinet's FortiOS and FortiGate.**

New in version 2.10.

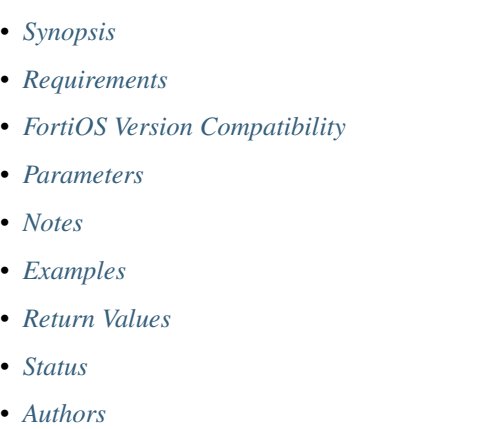

# <span id="page-647-0"></span>**6.284.1 Synopsis**

• This module is able to configure a FortiGate or FortiOS (FOS) device by allowing the user to set and modify switch controller ptp feature and settings category. Examples include all parameters and values need to be adjusted to datasources before usage. Tested with FOS v6.0.0

# <span id="page-647-1"></span>**6.284.2 Requirements**

The below requirements are needed on the host that executes this module.

• ansible $>=2.9.0$ 

# <span id="page-647-2"></span>**6.284.3 FortiOS Version Compatibility**

# <span id="page-647-3"></span>**6.284.4 Parameters**

# <span id="page-647-4"></span>**6.284.5 Notes**

### Note:
• Legacy fortiosapi has been deprecated, httpapi is the preferred way to run playbooks

#### **6.284.6 Examples**

```
- hosts: fortigates
 collections:
   - fortinet.fortios
 connection: httpapi
 vars:
  vdom: "root"
  ansible_httpapi_use_ssl: yes
  ansible_httpapi_validate_certs: no
  ansible_httpapi_port: 443
 tasks:
 - name: Global PTP settings.
   fortios_switch_controller_ptp_settings:
     vdom: "{{ vdom }}"
     switch_controller_ptp_settings:
       mode: "disable"
```
#### **6.284.7 Return Values**

Common return values are documented: https://docs.ansible.com/ansible/latest/reference appendices/common [return\\_values.html#common-return-values,](https://docs.ansible.com/ansible/latest/reference_appendices/common_return_values.html#common-return-values) the following are the fields unique to this module:

#### **6.284.8 Status**

• This module is not guaranteed to have a backwards compatible interface.

#### **6.284.9 Authors**

- Link Zheng (@chillancezen)
- Jie Xue (@JieX19)
- Hongbin Lu (@fgtdev-hblu)
- Frank Shen (@frankshen01)
- Miguel Angel Munoz (@mamunozgonzalez)
- Nicolas Thomas (@thomnico)

Hint: If you notice any issues in this documentation, you can create a pull request to improve it.

# **6.285 fortios\_switch\_controller\_qos\_dot1p\_map – Configure FortiSwitch QoS 802.1p in Fortinet's FortiOS and FortiGate.**

- *[Synopsis](#page-649-0)*
- *[Requirements](#page-649-1)*
- *[FortiOS Version Compatibility](#page-649-2)*
- *[Parameters](#page-649-3)*
- *[Notes](#page-649-4)*
- *[Examples](#page-649-5)*
- *[Return Values](#page-650-0)*
- *[Status](#page-650-1)*
- *[Authors](#page-650-2)*

#### <span id="page-649-0"></span>**6.285.1 Synopsis**

• This module is able to configure a FortiGate or FortiOS (FOS) device by allowing the user to set and modify switch\_controller\_qos feature and dot1p\_map category. Examples include all parameters and values need to be adjusted to datasources before usage. Tested with FOS v6.0.0

#### <span id="page-649-1"></span>**6.285.2 Requirements**

The below requirements are needed on the host that executes this module.

• ansible $>=$ 2.9.0

## <span id="page-649-2"></span>**6.285.3 FortiOS Version Compatibility**

#### <span id="page-649-3"></span>**6.285.4 Parameters**

#### <span id="page-649-4"></span>**6.285.5 Notes**

#### Note:

• Legacy fortiosapi has been deprecated, httpapi is the preferred way to run playbooks

#### <span id="page-649-5"></span>**6.285.6 Examples**

```
- hosts: fortigates
 collections:
   - fortinet.fortios
 connection: httpapi
 vars:
  vdom: "root"
  ansible_httpapi_use_ssl: yes
  ansible_httpapi_validate_certs: no
```

```
ansible_httpapi_port: 443
tasks:
- name: Configure FortiSwitch QoS 802.1p.
 fortios_switch_controller_qos_dot1p_map:
   vdom: "{{ vdom }}"
    state: "present"
    access_token: "<your_own_value>"
    switch_controller_qos_dot1p_map:
     description: "<your_own_value>"
      egress_pri_tagging: "disable"
     name: "default_name_5"
     priority_0: "queue-0"
     priority_1: "queue-0"
     priority_2: "queue-0"
     priority_3: "queue-0"
     priority_4: "queue-0"
     priority_5: "queue-0"
     priority_6: "queue-0"
      priority_7: "queue-0"
```
#### <span id="page-650-0"></span>**6.285.7 Return Values**

Common return values are documented: https://docs.ansible.com/ansible/latest/reference appendices/common [return\\_values.html#common-return-values,](https://docs.ansible.com/ansible/latest/reference_appendices/common_return_values.html#common-return-values) the following are the fields unique to this module:

#### <span id="page-650-1"></span>**6.285.8 Status**

• This module is not guaranteed to have a backwards compatible interface.

### <span id="page-650-2"></span>**6.285.9 Authors**

- Link Zheng (@chillancezen)
- Jie Xue (@JieX19)
- Hongbin Lu (@fgtdev-hblu)
- Frank Shen (@frankshen01)
- Miguel Angel Munoz (@mamunozgonzalez)
- Nicolas Thomas (@thomnico)

Hint: If you notice any issues in this documentation, you can create a pull request to improve it.

# **6.286 fortios\_switch\_controller\_qos\_ip\_dscp\_map – Configure FortiSwitch QoS IP precedence/DSCP in Fortinet's FortiOS and FortiGate.**

- *[Synopsis](#page-651-0)*
- *[Requirements](#page-651-1)*
- *[FortiOS Version Compatibility](#page-651-2)*
- *[Parameters](#page-651-3)*
- *[Notes](#page-651-4)*
- *[Examples](#page-651-5)*
- *[Return Values](#page-652-0)*
- *[Status](#page-652-1)*
- *[Authors](#page-652-2)*

#### <span id="page-651-0"></span>**6.286.1 Synopsis**

• This module is able to configure a FortiGate or FortiOS (FOS) device by allowing the user to set and modify switch\_controller\_qos feature and ip\_dscp\_map category. Examples include all parameters and values need to be adjusted to datasources before usage. Tested with FOS v6.0.0

#### <span id="page-651-1"></span>**6.286.2 Requirements**

The below requirements are needed on the host that executes this module.

• ansible $>=$ 2.9.0

## <span id="page-651-2"></span>**6.286.3 FortiOS Version Compatibility**

#### <span id="page-651-3"></span>**6.286.4 Parameters**

#### <span id="page-651-4"></span>**6.286.5 Notes**

#### Note:

• Legacy fortiosapi has been deprecated, httpapi is the preferred way to run playbooks

#### <span id="page-651-5"></span>**6.286.6 Examples**

```
- hosts: fortigates
 collections:
   - fortinet.fortios
 connection: httpapi
 vars:
  vdom: "root"
  ansible_httpapi_use_ssl: yes
  ansible_httpapi_validate_certs: no
```

```
ansible_httpapi_port: 443
tasks:
- name: Configure FortiSwitch QoS IP precedence/DSCP.
 fortios_switch_controller_qos_ip_dscp_map:
   vdom: "{{ vdom }}"
   state: "present"
    access_token: "<your_own_value>"
    switch_controller_qos_ip_dscp_map:
     description: "<your_own_value>"
     map:
       -
         cos_queue: "5"
         diffserv: "CS0"
         ip_precedence: "network-control"
         name: "default_name_8"
         value: "<your_own_value>"
      name: "default_name_10"
```
#### <span id="page-652-0"></span>**6.286.7 Return Values**

Common return values are documented: https://docs.ansible.com/ansible/latest/reference appendices/common [return\\_values.html#common-return-values,](https://docs.ansible.com/ansible/latest/reference_appendices/common_return_values.html#common-return-values) the following are the fields unique to this module:

#### <span id="page-652-1"></span>**6.286.8 Status**

• This module is not guaranteed to have a backwards compatible interface.

#### <span id="page-652-2"></span>**6.286.9 Authors**

- Link Zheng (@chillancezen)
- Jie Xue (@JieX19)
- Hongbin Lu (@fgtdev-hblu)
- Frank Shen (@frankshen01)
- Miguel Angel Munoz (@mamunozgonzalez)
- Nicolas Thomas (@thomnico)

Hint: If you notice any issues in this documentation, you can create a pull request to improve it.

# **6.287 fortios\_switch\_controller\_qos\_qos\_policy – Configure FortiSwitch QoS policy in Fortinet's FortiOS and FortiGate.**

- *[Synopsis](#page-653-0)*
- *[Requirements](#page-653-1)*
- *[FortiOS Version Compatibility](#page-653-2)*
- *[Parameters](#page-653-3)*
- *[Notes](#page-653-4)*
- *[Examples](#page-653-5)*
- *[Return Values](#page-654-0)*
- *[Status](#page-654-1)*
- *[Authors](#page-654-2)*

#### <span id="page-653-0"></span>**6.287.1 Synopsis**

• This module is able to configure a FortiGate or FortiOS (FOS) device by allowing the user to set and modify switch\_controller\_qos feature and qos\_policy category. Examples include all parameters and values need to be adjusted to datasources before usage. Tested with FOS v6.0.0

#### <span id="page-653-1"></span>**6.287.2 Requirements**

The below requirements are needed on the host that executes this module.

• ansible $>=2.9.0$ 

## <span id="page-653-2"></span>**6.287.3 FortiOS Version Compatibility**

#### <span id="page-653-3"></span>**6.287.4 Parameters**

### <span id="page-653-4"></span>**6.287.5 Notes**

#### Note:

• Legacy fortiosapi has been deprecated, httpapi is the preferred way to run playbooks

#### <span id="page-653-5"></span>**6.287.6 Examples**

```
- hosts: fortigates
 collections:
   - fortinet.fortios
 connection: httpapi
 vars:
  vdom: "root"
  ansible_httpapi_use_ssl: yes
  ansible_httpapi_validate_certs: no
  ansible_httpapi_port: 443
```

```
tasks:
 - name: Configure FortiSwitch QoS policy.
   fortios_switch_controller_qos_qos_policy:
     vdom: "{{ vdom }}"
     state: "present"
     access_token: "<your_own_value>"
     switch_controller_qos_qos_policy:
       default_cos: "3"
       name: "default_name_4"
       queue_policy: "<your_own_value> (source switch-controller.qos.queue-policy.
˓→name)"
       trust_dot1p_map: "<your_own_value> (source switch-controller.qos.dot1p-map.
˓→name)"
       trust_ip_dscp_map: "<your_own_value> (source switch-controller.qos.ip-dscp-
˓→map.name)"
```
#### <span id="page-654-0"></span>**6.287.7 Return Values**

Common return values are documented: [https://docs.ansible.com/ansible/latest/reference\\_appendices/common\\_](https://docs.ansible.com/ansible/latest/reference_appendices/common_return_values.html#common-return-values) return values.html#common-return-values, the following are the fields unique to this module:

#### <span id="page-654-1"></span>**6.287.8 Status**

• This module is not guaranteed to have a backwards compatible interface.

#### <span id="page-654-2"></span>**6.287.9 Authors**

- Link Zheng (@chillancezen)
- Jie Xue (@JieX19)
- Hongbin Lu (@fgtdev-hblu)
- Frank Shen (@frankshen01)
- Miguel Angel Munoz (@mamunozgonzalez)
- Nicolas Thomas (@thomnico)

Hint: If you notice any issues in this documentation, you can create a pull request to improve it.

# **6.288 fortios\_switch\_controller\_qos\_queue\_policy – Configure FortiSwitch QoS egress queue policy in Fortinet's FortiOS and FortiGate.**

- *[Synopsis](#page-655-0)*
- *[Requirements](#page-655-1)*
- *[FortiOS Version Compatibility](#page-655-2)*
- *[Parameters](#page-655-3)*
- *[Notes](#page-655-4)*
- *[Examples](#page-655-5)*
- *[Return Values](#page-656-0)*
- *[Status](#page-656-1)*
- *[Authors](#page-656-2)*

#### <span id="page-655-0"></span>**6.288.1 Synopsis**

• This module is able to configure a FortiGate or FortiOS (FOS) device by allowing the user to set and modify switch\_controller\_qos feature and queue\_policy category. Examples include all parameters and values need to be adjusted to datasources before usage. Tested with FOS v6.0.0

#### <span id="page-655-1"></span>**6.288.2 Requirements**

The below requirements are needed on the host that executes this module.

• ansible $>=2.9.0$ 

### <span id="page-655-2"></span>**6.288.3 FortiOS Version Compatibility**

#### <span id="page-655-3"></span>**6.288.4 Parameters**

### <span id="page-655-4"></span>**6.288.5 Notes**

#### Note:

• Legacy fortiosapi has been deprecated, httpapi is the preferred way to run playbooks

#### <span id="page-655-5"></span>**6.288.6 Examples**

```
- hosts: fortigates
 collections:
   - fortinet.fortios
 connection: httpapi
 vars:
  vdom: "root"
  ansible_httpapi_use_ssl: yes
  ansible_httpapi_validate_certs: no
  ansible_httpapi_port: 443
```

```
tasks:
- name: Configure FortiSwitch QoS egress queue policy.
  fortios_switch_controller_qos_queue_policy:
    vdom: "{{ vdom }}"
    state: "present"
    access_token: "<your_own_value>"
    switch_controller_qos_queue_policy:
      cos_queue:
       -
          description: "<your_own_value>"
          drop_policy: "taildrop"
          ecn: "disable"
          max_rate: "7"
          max_rate_percent: "8"
          min_rate: "9"
          min_rate_percent: "10"
          name: "default_name_11"
          weight: "12"
      name: "default_name_13"
      rate_by: "kbps"
      schedule: "strict"
```
#### <span id="page-656-0"></span>**6.288.7 Return Values**

Common return values are documented: [https://docs.ansible.com/ansible/latest/reference\\_appendices/common\\_](https://docs.ansible.com/ansible/latest/reference_appendices/common_return_values.html#common-return-values) [return\\_values.html#common-return-values,](https://docs.ansible.com/ansible/latest/reference_appendices/common_return_values.html#common-return-values) the following are the fields unique to this module:

#### <span id="page-656-1"></span>**6.288.8 Status**

• This module is not guaranteed to have a backwards compatible interface.

#### <span id="page-656-2"></span>**6.288.9 Authors**

- Link Zheng (@chillancezen)
- Jie Xue (@JieX19)
- Hongbin Lu (@fgtdev-hblu)
- Frank Shen (@frankshen01)
- Miguel Angel Munoz (@mamunozgonzalez)
- Nicolas Thomas (@thomnico)

Hint: If you notice any issues in this documentation, you can create a pull request to improve it.

# **6.289 fortios\_switch\_controller\_quarantine – Configure FortiSwitch quarantine support in Fortinet's FortiOS and FortiGate.**

New in version 2.10.

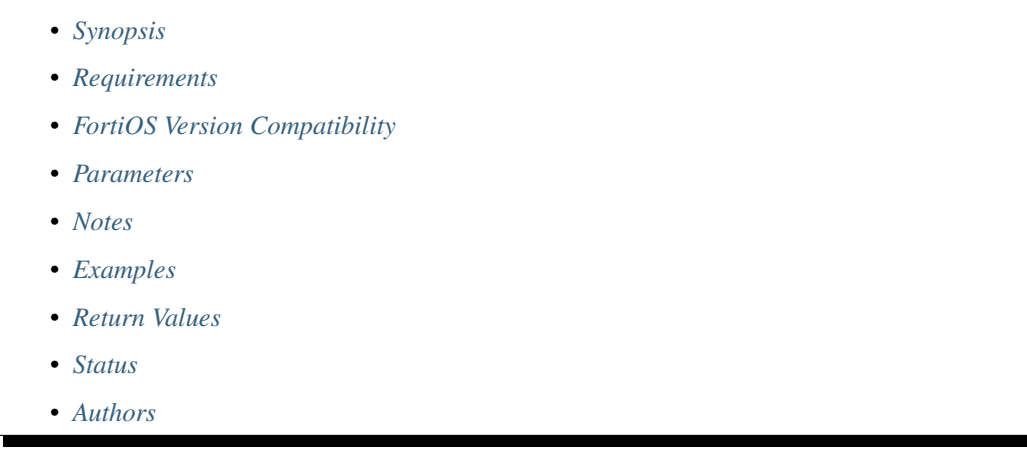

### <span id="page-657-0"></span>**6.289.1 Synopsis**

• This module is able to configure a FortiGate or FortiOS (FOS) device by allowing the user to set and modify switch\_controller feature and quarantine category. Examples include all parameters and values need to be adjusted to datasources before usage. Tested with FOS v6.0.0

### <span id="page-657-1"></span>**6.289.2 Requirements**

The below requirements are needed on the host that executes this module.

• ansible $>=2.9.0$ 

# <span id="page-657-2"></span>**6.289.3 FortiOS Version Compatibility**

<span id="page-657-3"></span>**6.289.4 Parameters**

#### <span id="page-657-4"></span>**6.289.5 Notes**

Note:

• Legacy fortiosapi has been deprecated, httpapi is the preferred way to run playbooks

### <span id="page-657-5"></span>**6.289.6 Examples**

```
- hosts: fortigates
 collections:
   - fortinet.fortios
 connection: httpapi
 vars:
  vdom: "root"
  ansible_httpapi_use_ssl: yes
  ansible_httpapi_validate_certs: no
  ansible_httpapi_port: 443
 tasks:
 - name: Configure FortiSwitch quarantine support.
   fortios_switch_controller_quarantine:
     vdom: "{{ vdom }}"
     switch_controller_quarantine:
       quarantine: "enable"
       targets:
        -
           description: "<your_own_value>"
           entry_id: "6"
           mac: "<your_own_value>"
           tag:
             -
               tags: "<your_own_value>"
```
#### <span id="page-658-0"></span>**6.289.7 Return Values**

Common return values are documented: [https://docs.ansible.com/ansible/latest/reference\\_appendices/common\\_](https://docs.ansible.com/ansible/latest/reference_appendices/common_return_values.html#common-return-values) [return\\_values.html#common-return-values,](https://docs.ansible.com/ansible/latest/reference_appendices/common_return_values.html#common-return-values) the following are the fields unique to this module:

### <span id="page-658-1"></span>**6.289.8 Status**

• This module is not guaranteed to have a backwards compatible interface.

#### <span id="page-658-2"></span>**6.289.9 Authors**

- Link Zheng (@chillancezen)
- Jie Xue (@JieX19)
- Hongbin Lu (@fgtdev-hblu)
- Frank Shen (@frankshen01)
- Miguel Angel Munoz (@mamunozgonzalez)
- Nicolas Thomas (@thomnico)

Hint: If you notice any issues in this documentation, you can create a pull request to improve it.

# **6.290 fortios\_switch\_controller\_remote\_log – Configure logging by FortiSwitch device to a remote syslog server in Fortinet's FortiOS and FortiGate.**

New in version 2.10.

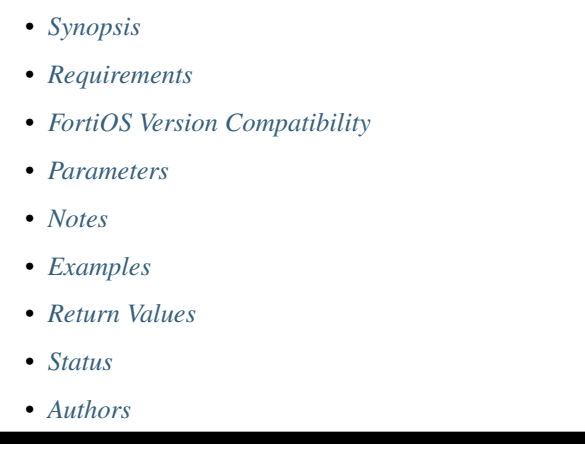

# <span id="page-659-0"></span>**6.290.1 Synopsis**

• This module is able to configure a FortiGate or FortiOS (FOS) device by allowing the user to set and modify switch\_controller feature and remote\_log category. Examples include all parameters and values need to be adjusted to datasources before usage. Tested with FOS v6.0.0

# <span id="page-659-1"></span>**6.290.2 Requirements**

The below requirements are needed on the host that executes this module.

• ansible>=2.9.0

# <span id="page-659-2"></span>**6.290.3 FortiOS Version Compatibility**

<span id="page-659-3"></span>**6.290.4 Parameters**

### <span id="page-659-4"></span>**6.290.5 Notes**

Note:

• Legacy fortiosapi has been deprecated, httpapi is the preferred way to run playbooks

#### <span id="page-660-0"></span>**6.290.6 Examples**

```
- hosts: fortigates
 collections:
   - fortinet.fortios
 connection: httpapi
 vars:
  vdom: "root"
  ansible_httpapi_use_ssl: yes
  ansible_httpapi_validate_certs: no
  ansible_httpapi_port: 443
 tasks:
 - name: Configure logging by FortiSwitch device to a remote syslog server.
   fortios_switch_controller_remote_log:
     vdom: "{{ vdom }}"
     state: "present"
     access_token: "<your_own_value>"
     switch_controller_remote_log:
       csv: "enable"
       facility: "kernel"
       name: "default_name_5"
       port: "6"
       server: "192.168.100.40"
       severity: "emergency"
       status: "enable"
```
#### <span id="page-660-1"></span>**6.290.7 Return Values**

Common return values are documented: [https://docs.ansible.com/ansible/latest/reference\\_appendices/common\\_](https://docs.ansible.com/ansible/latest/reference_appendices/common_return_values.html#common-return-values) [return\\_values.html#common-return-values,](https://docs.ansible.com/ansible/latest/reference_appendices/common_return_values.html#common-return-values) the following are the fields unique to this module:

#### <span id="page-660-2"></span>**6.290.8 Status**

• This module is not guaranteed to have a backwards compatible interface.

#### <span id="page-660-3"></span>**6.290.9 Authors**

- Link Zheng (@chillancezen)
- Jie Xue (@JieX19)
- Hongbin Lu (@fgtdev-hblu)
- Frank Shen (@frankshen01)
- Miguel Angel Munoz (@mamunozgonzalez)
- Nicolas Thomas (@thomnico)

Hint: If you notice any issues in this documentation, you can create a pull request to improve it.

# **6.291 fortios\_switch\_controller\_security\_policy\_802\_1x – Configure 802.1x MAC Authentication Bypass (MAB) policies in Fortinet's FortiOS and FortiGate.**

New in version 2.10.

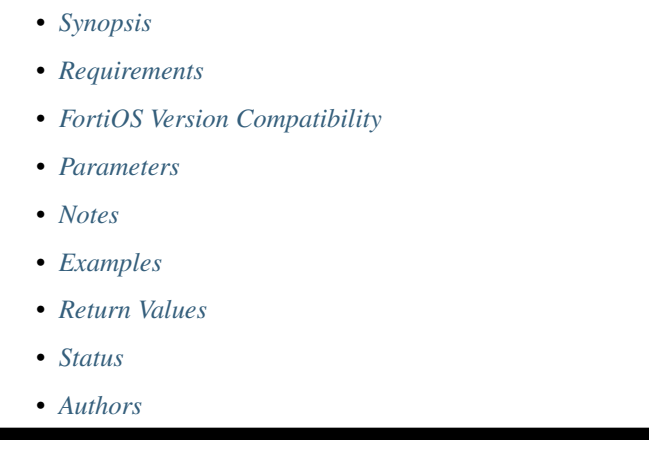

# <span id="page-661-0"></span>**6.291.1 Synopsis**

• This module is able to configure a FortiGate or FortiOS (FOS) device by allowing the user to set and modify switch\_controller\_security\_policy feature and 802\_1x category. Examples include all parameters and values need to be adjusted to datasources before usage. Tested with FOS v6.0.0

# <span id="page-661-1"></span>**6.291.2 Requirements**

The below requirements are needed on the host that executes this module.

• ansible>=2.9.0

# <span id="page-661-2"></span>**6.291.3 FortiOS Version Compatibility**

### <span id="page-661-3"></span>**6.291.4 Parameters**

# <span id="page-661-4"></span>**6.291.5 Notes**

Note:

• Legacy fortiosapi has been deprecated, httpapi is the preferred way to run playbooks

#### <span id="page-662-0"></span>**6.291.6 Examples**

```
- hosts: fortigates
 collections:
   - fortinet.fortios
 connection: httpapi
 vars:
  vdom: "root"
  ansible_httpapi_use_ssl: yes
  ansible_httpapi_validate_certs: no
  ansible_httpapi_port: 443
 tasks:
 - name: Configure 802.1x MAC Authentication Bypass (MAB) policies.
   fortios_switch_controller_security_policy_802_1x:
     vdom: "{{ vdom }}"
     state: "present"
     access_token: "<your_own_value>"
     switch_controller_security_policy_802_1x:
       auth_fail_vlan: "disable"
       auth_fail_vlan_id: "<your_own_value> (source system.interface.name)"
       auth_fail_vlanid: "5"
       authserver_timeout_period: "6"
       authserver_timeout_vlan: "disable"
       authserver_timeout_vlanid: "<your_own_value> (source system.interface.name)"
       eap_auto_untagged_vlans: "disable"
       eap_passthru: "disable"
       framevid_apply: "disable"
       guest_auth_delay: "12"
       guest_vlan: "disable"
       guest_vlan_id: "<your_own_value> (source system.interface.name)"
       guest_vlanid: "15"
       mac_auth_bypass: "disable"
       name: "default_name_17"
       open_auth: "disable"
       policy_type: "802.1X"
       radius_timeout_overwrite: "disable"
       security_mode: "802.1X"
       user_group:
         -
           name: "default_name_23 (source user.group.name)"
```
### <span id="page-662-1"></span>**6.291.7 Return Values**

Common return values are documented: [https://docs.ansible.com/ansible/latest/reference\\_appendices/common\\_](https://docs.ansible.com/ansible/latest/reference_appendices/common_return_values.html#common-return-values) [return\\_values.html#common-return-values,](https://docs.ansible.com/ansible/latest/reference_appendices/common_return_values.html#common-return-values) the following are the fields unique to this module:

#### <span id="page-662-2"></span>**6.291.8 Status**

• This module is not guaranteed to have a backwards compatible interface.

### <span id="page-662-3"></span>**6.291.9 Authors**

• Link Zheng (@chillancezen)

- Jie Xue (@JieX19)
- Hongbin Lu (@fgtdev-hblu)
- Frank Shen (@frankshen01)
- Miguel Angel Munoz (@mamunozgonzalez)
- Nicolas Thomas (@thomnico)

Hint: If you notice any issues in this documentation, you can create a pull request to improve it.

# **6.292 fortios\_switch\_controller\_security\_policy\_captive\_portal – Names of VLANs that use captive portal authentication in Fortinet's FortiOS and FortiGate.**

New in version 2.10.

- *[Synopsis](#page-663-0)*
- *[Requirements](#page-663-1)*
- *[FortiOS Version Compatibility](#page-664-0)*
- *[Parameters](#page-664-1)*
- *[Notes](#page-664-2)*
- *[Examples](#page-664-3)*
- *[Return Values](#page-664-4)*
- *[Status](#page-664-5)*
- *[Authors](#page-664-6)*

# <span id="page-663-0"></span>**6.292.1 Synopsis**

• This module is able to configure a FortiGate or FortiOS (FOS) device by allowing the user to set and modify switch\_controller\_security\_policy feature and captive\_portal category. Examples include all parameters and values need to be adjusted to datasources before usage. Tested with FOS v6.0.0

# <span id="page-663-1"></span>**6.292.2 Requirements**

The below requirements are needed on the host that executes this module.

• ansible $>=$ 2.9.0

# <span id="page-664-0"></span>**6.292.3 FortiOS Version Compatibility**

### <span id="page-664-1"></span>**6.292.4 Parameters**

#### <span id="page-664-2"></span>**6.292.5 Notes**

#### Note:

• Legacy fortiosapi has been deprecated, httpapi is the preferred way to run playbooks

#### <span id="page-664-3"></span>**6.292.6 Examples**

```
- hosts: fortigates
 collections:
   - fortinet.fortios
 connection: httpapi
 vars:
  vdom: "root"
  ansible_httpapi_use_ssl: yes
  ansible_httpapi_validate_certs: no
  ansible_httpapi_port: 443
 tasks:
 - name: Names of VLANs that use captive portal authentication.
   fortios_switch_controller_security_policy_captive_portal:
     vdom: "{{ vdom }}"
     state: "present"
     access_token: "<your_own_value>"
     switch_controller_security_policy_captive_portal:
       name: "default_name_3"
       policy_type: "captive-portal"
       vlan: "<your_own_value> (source system.interface.name)"
```
### <span id="page-664-4"></span>**6.292.7 Return Values**

Common return values are documented: https://docs.ansible.com/ansible/latest/reference appendices/common [return\\_values.html#common-return-values,](https://docs.ansible.com/ansible/latest/reference_appendices/common_return_values.html#common-return-values) the following are the fields unique to this module:

### <span id="page-664-5"></span>**6.292.8 Status**

• This module is not guaranteed to have a backwards compatible interface.

#### <span id="page-664-6"></span>**6.292.9 Authors**

- Link Zheng (@chillancezen)
- Jie Xue (@JieX19)
- Hongbin Lu (@fgtdev-hblu)
- Frank Shen (@frankshen01)
- Miguel Angel Munoz (@mamunozgonzalez)
- Nicolas Thomas (@thomnico)

Hint: If you notice any issues in this documentation, you can create a pull request to improve it.

# **6.293 fortios\_switch\_controller\_security\_policy\_local\_access – Configure allowaccess list for mgmt and internal interfaces on managed FortiSwitch in Fortinet's FortiOS and FortiGate.**

New in version 2.10.

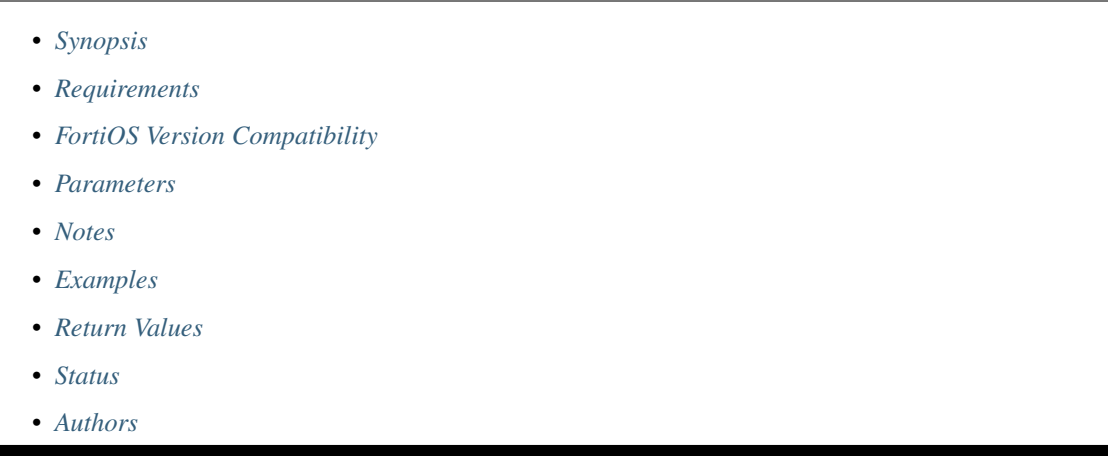

### <span id="page-665-0"></span>**6.293.1 Synopsis**

• This module is able to configure a FortiGate or FortiOS (FOS) device by allowing the user to set and modify switch\_controller\_security\_policy feature and local\_access category. Examples include all parameters and values need to be adjusted to datasources before usage. Tested with FOS v6.0.0

#### <span id="page-665-1"></span>**6.293.2 Requirements**

The below requirements are needed on the host that executes this module.

• ansible $>=2.9.0$ 

#### <span id="page-665-2"></span>**6.293.3 FortiOS Version Compatibility**

### <span id="page-665-3"></span>**6.293.4 Parameters**

#### <span id="page-665-4"></span>**6.293.5 Notes**

#### Note:

• Legacy fortiosapi has been deprecated, httpapi is the preferred way to run playbooks

#### <span id="page-666-0"></span>**6.293.6 Examples**

```
- hosts: fortigates
 collections:
   - fortinet.fortios
 connection: httpapi
 vars:
  vdom: "root"
  ansible_httpapi_use_ssl: yes
  ansible_httpapi_validate_certs: no
  ansible_httpapi_port: 443
 tasks:
 - name: Configure allowaccess list for mgmt and internal interfaces on managed
˓→FortiSwitch.
   fortios_switch_controller_security_policy_local_access:
     vdom: "{{ vdom }}"
     state: "present"
     access_token: "<your_own_value>"
     switch_controller_security_policy_local_access:
       internal_allowaccess: "https"
       mgmt_allowaccess: "https"
       name: "default_name_5"
```
#### <span id="page-666-1"></span>**6.293.7 Return Values**

Common return values are documented: [https://docs.ansible.com/ansible/latest/reference\\_appendices/common\\_](https://docs.ansible.com/ansible/latest/reference_appendices/common_return_values.html#common-return-values) [return\\_values.html#common-return-values,](https://docs.ansible.com/ansible/latest/reference_appendices/common_return_values.html#common-return-values) the following are the fields unique to this module:

#### <span id="page-666-2"></span>**6.293.8 Status**

• This module is not guaranteed to have a backwards compatible interface.

#### <span id="page-666-3"></span>**6.293.9 Authors**

- Link Zheng (@chillancezen)
- Jie Xue (@JieX19)
- Hongbin Lu (@fgtdev-hblu)
- Frank Shen (@frankshen01)
- Miguel Angel Munoz (@mamunozgonzalez)
- Nicolas Thomas (@thomnico)

Hint: If you notice any issues in this documentation, you can create a pull request to improve it.

# **6.294 fortios\_switch\_controller\_sflow – Configure FortiSwitch sFlow in Fortinet's FortiOS and FortiGate.**

New in version 2.10.

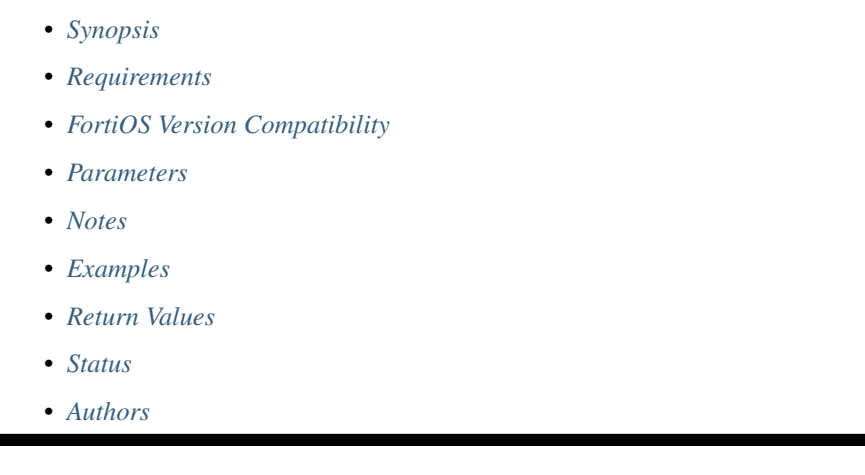

## <span id="page-667-0"></span>**6.294.1 Synopsis**

• This module is able to configure a FortiGate or FortiOS (FOS) device by allowing the user to set and modify switch\_controller feature and sflow category. Examples include all parameters and values need to be adjusted to datasources before usage. Tested with FOS v6.0.0

# <span id="page-667-1"></span>**6.294.2 Requirements**

The below requirements are needed on the host that executes this module.

• ansible $>=2.9.0$ 

# <span id="page-667-2"></span>**6.294.3 FortiOS Version Compatibility**

#### <span id="page-667-3"></span>**6.294.4 Parameters**

#### <span id="page-667-4"></span>**6.294.5 Notes**

Note:

• Legacy fortiosapi has been deprecated, httpapi is the preferred way to run playbooks

### <span id="page-667-5"></span>**6.294.6 Examples**

```
- hosts: fortigates
 collections:
   - fortinet.fortios
 connection: httpapi
 vars:
  vdom: "root"
  ansible_httpapi_use_ssl: yes
  ansible_httpapi_validate_certs: no
  ansible_httpapi_port: 443
 tasks:
 - name: Configure FortiSwitch sFlow.
   fortios_switch_controller_sflow:
     vdom: "{{ vdom }}"
     switch_controller_sflow:
       collector_ip: "<your_own_value>"
       collector_port: "4"
```
#### <span id="page-668-0"></span>**6.294.7 Return Values**

Common return values are documented: [https://docs.ansible.com/ansible/latest/reference\\_appendices/common\\_](https://docs.ansible.com/ansible/latest/reference_appendices/common_return_values.html#common-return-values) [return\\_values.html#common-return-values,](https://docs.ansible.com/ansible/latest/reference_appendices/common_return_values.html#common-return-values) the following are the fields unique to this module:

## <span id="page-668-1"></span>**6.294.8 Status**

• This module is not guaranteed to have a backwards compatible interface.

#### <span id="page-668-2"></span>**6.294.9 Authors**

- Link Zheng (@chillancezen)
- Jie Xue (@JieX19)
- Hongbin Lu (@fgtdev-hblu)
- Frank Shen (@frankshen01)
- Miguel Angel Munoz (@mamunozgonzalez)
- Nicolas Thomas (@thomnico)

Hint: If you notice any issues in this documentation, you can create a pull request to improve it.

# **6.295 fortios\_switch\_controller\_snmp\_community – Configure FortiSwitch SNMP v1/v2c communities globally in Fortinet's FortiOS and FortiGate.**

- *[Synopsis](#page-669-0)*
- *[Requirements](#page-669-1)*
- *[FortiOS Version Compatibility](#page-669-2)*
- *[Parameters](#page-669-3)*
- *[Notes](#page-669-4)*
- *[Examples](#page-669-5)*
- *[Return Values](#page-670-0)*
- *[Status](#page-670-1)*
- *[Authors](#page-670-2)*

#### <span id="page-669-0"></span>**6.295.1 Synopsis**

• This module is able to configure a FortiGate or FortiOS (FOS) device by allowing the user to set and modify switch\_controller feature and snmp\_community category. Examples include all parameters and values need to be adjusted to datasources before usage. Tested with FOS v6.0.0

#### <span id="page-669-1"></span>**6.295.2 Requirements**

The below requirements are needed on the host that executes this module.

• ansible $>=2.9.0$ 

## <span id="page-669-2"></span>**6.295.3 FortiOS Version Compatibility**

#### <span id="page-669-3"></span>**6.295.4 Parameters**

### <span id="page-669-4"></span>**6.295.5 Notes**

#### Note:

• Legacy fortiosapi has been deprecated, httpapi is the preferred way to run playbooks

#### <span id="page-669-5"></span>**6.295.6 Examples**

```
- hosts: fortigates
 collections:
   - fortinet.fortios
 connection: httpapi
 vars:
  vdom: "root"
  ansible_httpapi_use_ssl: yes
  ansible_httpapi_validate_certs: no
  ansible_httpapi_port: 443
```

```
tasks:
- name: Configure FortiSwitch SNMP v1/v2c communities globally.
 fortios_switch_controller_snmp_community:
   vdom: "{{ vdom }}"
    state: "present"
    access_token: "<your_own_value>"
    switch_controller_snmp_community:
     events: "cpu-high"
     hosts:
       -
         id: "5"
         ip: "<your_own_value>"
      id: "7"
     name: "default_name_8"
      query_v1_port: "9"
     query_v1_status: "disable"
      query_v2c_port: "11"
     query_v2c_status: "disable"
      status: "disable"
     trap_v1_lport: "14"
     trap_v1_rport: "15"
      trap_v1_status: "disable"
      trap_v2c_lport: "17"
      trap_v2c_rport: "18"
      trap_v2c_status: "disable"
```
#### <span id="page-670-0"></span>**6.295.7 Return Values**

Common return values are documented: https://docs.ansible.com/ansible/latest/reference appendices/common [return\\_values.html#common-return-values,](https://docs.ansible.com/ansible/latest/reference_appendices/common_return_values.html#common-return-values) the following are the fields unique to this module:

#### <span id="page-670-1"></span>**6.295.8 Status**

• This module is not guaranteed to have a backwards compatible interface.

#### <span id="page-670-2"></span>**6.295.9 Authors**

- Link Zheng (@chillancezen)
- Jie Xue (@JieX19)
- Hongbin Lu (@fgtdev-hblu)
- Frank Shen (@frankshen01)
- Miguel Angel Munoz (@mamunozgonzalez)
- Nicolas Thomas (@thomnico)

Hint: If you notice any issues in this documentation, you can create a pull request to improve it.

# **6.296 fortios\_switch\_controller\_snmp\_sysinfo – Configure FortiSwitch SNMP system information globally in Fortinet's FortiOS and FortiGate.**

New in version 2.10.

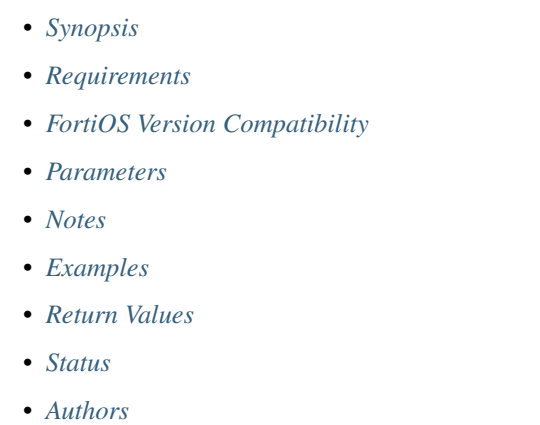

# <span id="page-671-0"></span>**6.296.1 Synopsis**

• This module is able to configure a FortiGate or FortiOS (FOS) device by allowing the user to set and modify switch\_controller feature and snmp\_sysinfo category. Examples include all parameters and values need to be adjusted to datasources before usage. Tested with FOS v6.0.0

# <span id="page-671-1"></span>**6.296.2 Requirements**

The below requirements are needed on the host that executes this module.

• ansible>=2.9.0

# <span id="page-671-2"></span>**6.296.3 FortiOS Version Compatibility**

<span id="page-671-3"></span>**6.296.4 Parameters**

### <span id="page-671-4"></span>**6.296.5 Notes**

Note:

• Legacy fortiosapi has been deprecated, httpapi is the preferred way to run playbooks

#### <span id="page-672-0"></span>**6.296.6 Examples**

```
- hosts: fortigates
 collections:
   - fortinet.fortios
 connection: httpapi
 vars:
  vdom: "root"
  ansible_httpapi_use_ssl: yes
  ansible_httpapi_validate_certs: no
  ansible_httpapi_port: 443
 tasks:
 - name: Configure FortiSwitch SNMP system information globally.
   fortios_switch_controller_snmp_sysinfo:
     vdom: "{{ vdom }}"
     switch_controller_snmp_sysinfo:
       contact_info: "<your_own_value>"
       description: "<your_own_value>"
       engine_id: "<your_own_value>"
       location: "<your_own_value>"
       status: "disable"
```
### <span id="page-672-1"></span>**6.296.7 Return Values**

Common return values are documented: [https://docs.ansible.com/ansible/latest/reference\\_appendices/common\\_](https://docs.ansible.com/ansible/latest/reference_appendices/common_return_values.html#common-return-values) [return\\_values.html#common-return-values,](https://docs.ansible.com/ansible/latest/reference_appendices/common_return_values.html#common-return-values) the following are the fields unique to this module:

#### <span id="page-672-2"></span>**6.296.8 Status**

• This module is not guaranteed to have a backwards compatible interface.

#### <span id="page-672-3"></span>**6.296.9 Authors**

- Link Zheng (@chillancezen)
- Jie Xue (@JieX19)
- Hongbin Lu (@fgtdev-hblu)
- Frank Shen (@frankshen01)
- Miguel Angel Munoz (@mamunozgonzalez)
- Nicolas Thomas (@thomnico)

Hint: If you notice any issues in this documentation, you can create a pull request to improve it.

# **6.297 fortios\_switch\_controller\_snmp\_trap\_threshold – Configure FortiSwitch SNMP trap threshold values globally in Fortinet's FortiOS and FortiGate.**

New in version 2.10.

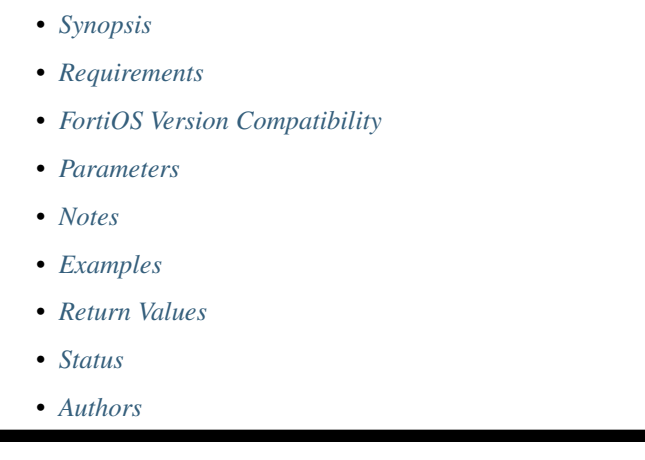

# <span id="page-673-0"></span>**6.297.1 Synopsis**

• This module is able to configure a FortiGate or FortiOS (FOS) device by allowing the user to set and modify switch\_controller feature and snmp\_trap\_threshold category. Examples include all parameters and values need to be adjusted to datasources before usage. Tested with FOS v6.0.0

# <span id="page-673-1"></span>**6.297.2 Requirements**

The below requirements are needed on the host that executes this module.

• ansible>=2.9.0

# <span id="page-673-2"></span>**6.297.3 FortiOS Version Compatibility**

### <span id="page-673-3"></span>**6.297.4 Parameters**

### <span id="page-673-4"></span>**6.297.5 Notes**

Note:

• Legacy fortiosapi has been deprecated, httpapi is the preferred way to run playbooks

#### <span id="page-674-0"></span>**6.297.6 Examples**

```
- hosts: fortigates
 collections:
   - fortinet.fortios
 connection: httpapi
 vars:
  vdom: "root"
  ansible_httpapi_use_ssl: yes
  ansible_httpapi_validate_certs: no
  ansible_httpapi_port: 443
 tasks:
 - name: Configure FortiSwitch SNMP trap threshold values globally.
   fortios_switch_controller_snmp_trap_threshold:
     vdom: "{{ vdom }}"
     switch_controller_snmp_trap_threshold:
       trap_high_cpu_threshold: "3"
       trap_log_full_threshold: "4"
       trap_low_memory_threshold: "5"
```
#### <span id="page-674-1"></span>**6.297.7 Return Values**

Common return values are documented: https://docs.ansible.com/ansible/latest/reference appendices/common [return\\_values.html#common-return-values,](https://docs.ansible.com/ansible/latest/reference_appendices/common_return_values.html#common-return-values) the following are the fields unique to this module:

### <span id="page-674-2"></span>**6.297.8 Status**

• This module is not guaranteed to have a backwards compatible interface.

#### <span id="page-674-3"></span>**6.297.9 Authors**

- Link Zheng (@chillancezen)
- Jie Xue (@JieX19)
- Hongbin Lu (@fgtdev-hblu)
- Frank Shen (@frankshen01)
- Miguel Angel Munoz (@mamunozgonzalez)
- Nicolas Thomas (@thomnico)

Hint: If you notice any issues in this documentation, you can create a pull request to improve it.

# **6.298 fortios\_switch\_controller\_snmp\_user – Configure FortiSwitch SNMP v3 users globally in Fortinet's FortiOS and FortiGate.**

- *[Synopsis](#page-675-0)*
- *[Requirements](#page-675-1)*
- *[FortiOS Version Compatibility](#page-675-2)*
- *[Parameters](#page-675-3)*
- *[Notes](#page-675-4)*
- *[Examples](#page-675-5)*
- *[Return Values](#page-676-0)*
- *[Status](#page-676-1)*
- *[Authors](#page-676-2)*

#### <span id="page-675-0"></span>**6.298.1 Synopsis**

• This module is able to configure a FortiGate or FortiOS (FOS) device by allowing the user to set and modify switch\_controller feature and snmp\_user category. Examples include all parameters and values need to be adjusted to datasources before usage. Tested with FOS v6.0.0

#### <span id="page-675-1"></span>**6.298.2 Requirements**

The below requirements are needed on the host that executes this module.

• ansible $>=2.9.0$ 

## <span id="page-675-2"></span>**6.298.3 FortiOS Version Compatibility**

#### <span id="page-675-3"></span>**6.298.4 Parameters**

#### <span id="page-675-4"></span>**6.298.5 Notes**

#### Note:

• Legacy fortiosapi has been deprecated, httpapi is the preferred way to run playbooks

#### <span id="page-675-5"></span>**6.298.6 Examples**

```
- hosts: fortigates
 collections:
   - fortinet.fortios
 connection: httpapi
 vars:
  vdom: "root"
  ansible_httpapi_use_ssl: yes
  ansible_httpapi_validate_certs: no
```

```
ansible_httpapi_port: 443
tasks:
- name: Configure FortiSwitch SNMP v3 users globally.
 fortios_switch_controller_snmp_user:
   vdom: "{{ vdom }}"
   state: "present"
   access_token: "<your_own_value>"
   switch_controller_snmp_user:
     auth_proto: "md5"
     auth_pwd: "<your_own_value>"
     name: "default_name_5"
     priv_proto: "aes"
     priv_pwd: "<your_own_value>"
     queries: "disable"
     query_port: "9"
      security_level: "no-auth-no-priv"
```
#### <span id="page-676-0"></span>**6.298.7 Return Values**

Common return values are documented: [https://docs.ansible.com/ansible/latest/reference\\_appendices/common\\_](https://docs.ansible.com/ansible/latest/reference_appendices/common_return_values.html#common-return-values) [return\\_values.html#common-return-values,](https://docs.ansible.com/ansible/latest/reference_appendices/common_return_values.html#common-return-values) the following are the fields unique to this module:

#### <span id="page-676-1"></span>**6.298.8 Status**

• This module is not guaranteed to have a backwards compatible interface.

#### <span id="page-676-2"></span>**6.298.9 Authors**

- Link Zheng (@chillancezen)
- Jie Xue (@JieX19)
- Hongbin Lu (@fgtdev-hblu)
- Frank Shen (@frankshen01)
- Miguel Angel Munoz (@mamunozgonzalez)
- Nicolas Thomas (@thomnico)

Hint: If you notice any issues in this documentation, you can create a pull request to improve it.

# **6.299 fortios\_switch\_controller\_storm\_control – Configure FortiSwitch storm control in Fortinet's FortiOS and FortiGate.**

- *[Synopsis](#page-677-0)*
- *[Requirements](#page-677-1)*
- *[FortiOS Version Compatibility](#page-677-2)*
- *[Parameters](#page-677-3)*
- *[Notes](#page-677-4)*
- *[Examples](#page-677-5)*
- *[Return Values](#page-678-0)*
- *[Status](#page-678-1)*
- *[Authors](#page-678-2)*

#### <span id="page-677-0"></span>**6.299.1 Synopsis**

• This module is able to configure a FortiGate or FortiOS (FOS) device by allowing the user to set and modify switch\_controller feature and storm\_control category. Examples include all parameters and values need to be adjusted to datasources before usage. Tested with FOS v6.0.0

#### <span id="page-677-1"></span>**6.299.2 Requirements**

The below requirements are needed on the host that executes this module.

• ansible $>=2.9.0$ 

## <span id="page-677-2"></span>**6.299.3 FortiOS Version Compatibility**

#### <span id="page-677-3"></span>**6.299.4 Parameters**

### <span id="page-677-4"></span>**6.299.5 Notes**

#### Note:

• Legacy fortiosapi has been deprecated, httpapi is the preferred way to run playbooks

#### <span id="page-677-5"></span>**6.299.6 Examples**

```
- hosts: fortigates
 collections:
   - fortinet.fortios
 connection: httpapi
 vars:
  vdom: "root"
  ansible_httpapi_use_ssl: yes
  ansible_httpapi_validate_certs: no
  ansible_httpapi_port: 443
```

```
tasks:
- name: Configure FortiSwitch storm control.
 fortios_switch_controller_storm_control:
   vdom: "{{ vdom }}"
    switch_controller_storm_control:
     broadcast: "enable"
      rate: "4"
     unknown_multicast: "enable"
     unknown_unicast: "enable"
```
#### <span id="page-678-0"></span>**6.299.7 Return Values**

Common return values are documented: [https://docs.ansible.com/ansible/latest/reference\\_appendices/common\\_](https://docs.ansible.com/ansible/latest/reference_appendices/common_return_values.html#common-return-values) return values.html#common-return-values, the following are the fields unique to this module:

#### <span id="page-678-1"></span>**6.299.8 Status**

• This module is not guaranteed to have a backwards compatible interface.

#### <span id="page-678-2"></span>**6.299.9 Authors**

- Link Zheng (@chillancezen)
- Jie Xue (@JieX19)
- Hongbin Lu (@fgtdev-hblu)
- Frank Shen (@frankshen01)
- Miguel Angel Munoz (@mamunozgonzalez)
- Nicolas Thomas (@thomnico)

Hint: If you notice any issues in this documentation, you can create a pull request to improve it.

# **6.300 fortios\_switch\_controller\_storm\_control\_policy – Configure FortiSwitch storm control policy to be applied on managedswitch ports in Fortinet's FortiOS and FortiGate.**

- *[Synopsis](#page-679-0)*
- *[Requirements](#page-679-1)*
- *[FortiOS Version Compatibility](#page-679-2)*
- *[Parameters](#page-679-3)*
- *[Notes](#page-679-4)*
- *[Examples](#page-679-5)*
- *[Return Values](#page-680-0)*
- *[Status](#page-680-1)*
- *[Authors](#page-680-2)*

#### <span id="page-679-0"></span>**6.300.1 Synopsis**

• This module is able to configure a FortiGate or FortiOS (FOS) device by allowing the user to set and modify switch\_controller feature and storm\_control\_policy category. Examples include all parameters and values need to be adjusted to datasources before usage. Tested with FOS v6.0.0

#### <span id="page-679-1"></span>**6.300.2 Requirements**

The below requirements are needed on the host that executes this module.

• ansible $>=2.9.0$ 

## <span id="page-679-2"></span>**6.300.3 FortiOS Version Compatibility**

#### <span id="page-679-3"></span>**6.300.4 Parameters**

#### <span id="page-679-4"></span>**6.300.5 Notes**

#### Note:

• Legacy fortiosapi has been deprecated, httpapi is the preferred way to run playbooks

# <span id="page-679-5"></span>**6.300.6 Examples**

```
- hosts: fortigates
 collections:
   - fortinet.fortios
 connection: httpapi
 vars:
  vdom: "root"
  ansible_httpapi_use_ssl: yes
  ansible_httpapi_validate_certs: no
  ansible_httpapi_port: 443
 tasks:
 - name: Configure FortiSwitch storm control policy to be applied on managed-switch
˓→ports.
   fortios_switch_controller_storm_control_policy:
     vdom: "{{ vdom }}"
     state: "present"
     access_token: "<your_own_value>"
```

```
switch_controller_storm_control_policy:
 broadcast: "enable"
 description: "<your_own_value>"
 name: "default_name_5"
 rate: "6"
  storm_control_mode: "global"
  unknown_multicast: "enable"
  unknown_unicast: "enable"
```
#### <span id="page-680-0"></span>**6.300.7 Return Values**

Common return values are documented: [https://docs.ansible.com/ansible/latest/reference\\_appendices/common\\_](https://docs.ansible.com/ansible/latest/reference_appendices/common_return_values.html#common-return-values) [return\\_values.html#common-return-values,](https://docs.ansible.com/ansible/latest/reference_appendices/common_return_values.html#common-return-values) the following are the fields unique to this module:

#### <span id="page-680-1"></span>**6.300.8 Status**

• This module is not guaranteed to have a backwards compatible interface.

#### <span id="page-680-2"></span>**6.300.9 Authors**

- Link Zheng (@chillancezen)
- Jie Xue (@JieX19)
- Hongbin Lu (@fgtdev-hblu)
- Frank Shen (@frankshen01)
- Miguel Angel Munoz (@mamunozgonzalez)
- Nicolas Thomas (@thomnico)

Hint: If you notice any issues in this documentation, you can create a pull request to improve it.

# **6.301 fortios\_switch\_controller\_stp\_instance – Configure FortiSwitch multiple spanning tree protocol (MSTP) instances in Fortinet's FortiOS and FortiGate.**

- *[Synopsis](#page-681-0)*
- *[Requirements](#page-681-1)*
- *[FortiOS Version Compatibility](#page-681-2)*
- *[Parameters](#page-681-3)*
- *[Notes](#page-681-4)*
- *[Examples](#page-681-5)*
- *[Return Values](#page-682-0)*
- *[Status](#page-682-1)*
- *[Authors](#page-682-2)*

#### <span id="page-681-0"></span>**6.301.1 Synopsis**

• This module is able to configure a FortiGate or FortiOS (FOS) device by allowing the user to set and modify switch\_controller feature and stp\_instance category. Examples include all parameters and values need to be adjusted to datasources before usage. Tested with FOS v6.0.0

#### <span id="page-681-1"></span>**6.301.2 Requirements**

The below requirements are needed on the host that executes this module.

• ansible>=2.9.0

### <span id="page-681-2"></span>**6.301.3 FortiOS Version Compatibility**

#### <span id="page-681-3"></span>**6.301.4 Parameters**

### <span id="page-681-4"></span>**6.301.5 Notes**

Note:

```
• Legacy fortiosapi has been deprecated, httpapi is the preferred way to run playbooks
```
#### <span id="page-681-5"></span>**6.301.6 Examples**

```
- hosts: fortigates
 collections:
   - fortinet.fortios
 connection: httpapi
 vars:
  vdom: "root"
  ansible_httpapi_use_ssl: yes
  ansible_httpapi_validate_certs: no
  ansible_httpapi_port: 443
 tasks:
 - name: Configure FortiSwitch multiple spanning tree protocol (MSTP) instances.
   fortios_switch_controller_stp_instance:
     vdom: "{{ vdom }}"
     state: "present"
     access_token: "<your_own_value>"
     switch_controller_stp_instance:
       id: "3"
       vlan_range:
```
**vlan\_name**: "<your\_own\_value> (source system.interface.name)"

#### <span id="page-682-0"></span>**6.301.7 Return Values**

-

Common return values are documented: [https://docs.ansible.com/ansible/latest/reference\\_appendices/common\\_](https://docs.ansible.com/ansible/latest/reference_appendices/common_return_values.html#common-return-values) [return\\_values.html#common-return-values,](https://docs.ansible.com/ansible/latest/reference_appendices/common_return_values.html#common-return-values) the following are the fields unique to this module:

#### <span id="page-682-1"></span>**6.301.8 Status**

• This module is not guaranteed to have a backwards compatible interface.

#### <span id="page-682-2"></span>**6.301.9 Authors**

- Link Zheng (@chillancezen)
- Jie Xue (@JieX19)
- Hongbin Lu (@fgtdev-hblu)
- Frank Shen (@frankshen01)
- Miguel Angel Munoz (@mamunozgonzalez)
- Nicolas Thomas (@thomnico)

Hint: If you notice any issues in this documentation, you can create a pull request to improve it.

# **6.302 fortios\_switch\_controller\_stp\_settings – Configure FortiSwitch spanning tree protocol (STP) in Fortinet's FortiOS and FortiGate.**

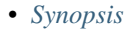

- *[Requirements](#page-683-1)*
- *[FortiOS Version Compatibility](#page-683-2)*
- *[Parameters](#page-683-3)*
- *[Notes](#page-683-4)*
- *[Examples](#page-683-5)*
- *[Return Values](#page-684-0)*
- *[Status](#page-684-1)*

• *[Authors](#page-684-2)*

#### <span id="page-683-0"></span>**6.302.1 Synopsis**

• This module is able to configure a FortiGate or FortiOS (FOS) device by allowing the user to set and modify switch\_controller feature and stp\_settings category. Examples include all parameters and values need to be adjusted to datasources before usage. Tested with FOS v6.0.0

#### <span id="page-683-1"></span>**6.302.2 Requirements**

The below requirements are needed on the host that executes this module.

• ansible $>=2.9.0$ 

### <span id="page-683-2"></span>**6.302.3 FortiOS Version Compatibility**

#### <span id="page-683-3"></span>**6.302.4 Parameters**

#### <span id="page-683-4"></span>**6.302.5 Notes**

Note:

• Legacy fortiosapi has been deprecated, httpapi is the preferred way to run playbooks

#### <span id="page-683-5"></span>**6.302.6 Examples**

```
- hosts: fortigates
 collections:
   - fortinet.fortios
 connection: httpapi
 vars:
  vdom: "root"
  ansible_httpapi_use_ssl: yes
  ansible_httpapi_validate_certs: no
  ansible_httpapi_port: 443
 tasks:
 - name: Configure FortiSwitch spanning tree protocol (STP).
   fortios_switch_controller_stp_settings:
     vdom: "{{ vdom }}"
     switch_controller_stp_settings:
       forward_time: "3"
       hello_time: "4"
       max_age: "5"
       max_hops: "6"
       name: "default_name_7"
       pending_timer: "8"
       revision: "9"
       status: "enable"
```
## **6.302.7 Return Values**

Common return values are documented: https://docs.ansible.com/ansible/latest/reference appendices/common [return\\_values.html#common-return-values,](https://docs.ansible.com/ansible/latest/reference_appendices/common_return_values.html#common-return-values) the following are the fields unique to this module:

### **6.302.8 Status**

• This module is not guaranteed to have a backwards compatible interface.

## **6.302.9 Authors**

- Link Zheng (@chillancezen)
- Jie Xue (@JieX19)
- Hongbin Lu (@fgtdev-hblu)
- Frank Shen (@frankshen01)
- Miguel Angel Munoz (@mamunozgonzalez)
- Nicolas Thomas (@thomnico)

Hint: If you notice any issues in this documentation, you can create a pull request to improve it.

# **6.303 fortios\_switch\_controller\_switch\_group – Configure FortiSwitch switch groups in Fortinet's FortiOS and FortiGate.**

New in version 2.10.

- *[Synopsis](#page-684-0)*
- *[Requirements](#page-685-0)*
- *[FortiOS Version Compatibility](#page-685-1)*
- *[Parameters](#page-685-2)*
- *[Notes](#page-685-3)*
- *[Examples](#page-685-4)*
- *[Return Values](#page-685-5)*
- *[Status](#page-686-0)*
- *[Authors](#page-686-1)*

### <span id="page-684-0"></span>**6.303.1 Synopsis**

• This module is able to configure a FortiGate or FortiOS (FOS) device by allowing the user to set and modify switch\_controller feature and switch\_group category. Examples include all parameters and values need to be adjusted to datasources before usage. Tested with FOS v6.0.0

### <span id="page-685-0"></span>**6.303.2 Requirements**

The below requirements are needed on the host that executes this module.

• ansible>=2.9.0

## <span id="page-685-1"></span>**6.303.3 FortiOS Version Compatibility**

#### <span id="page-685-2"></span>**6.303.4 Parameters**

### <span id="page-685-3"></span>**6.303.5 Notes**

#### Note:

• Legacy fortiosapi has been deprecated, httpapi is the preferred way to run playbooks

## <span id="page-685-4"></span>**6.303.6 Examples**

```
- hosts: fortigates
 collections:
   - fortinet.fortios
 connection: httpapi
 vars:
  vdom: "root"
  ansible_httpapi_use_ssl: yes
  ansible_httpapi_validate_certs: no
  ansible_httpapi_port: 443
 tasks:
  - name: Configure FortiSwitch switch groups.
   fortios_switch_controller_switch_group:
     vdom: "{{ vdom }}"
     state: "present"
     access_token: "<your_own_value>"
     switch_controller_switch_group:
       description: "<your_own_value>"
       fortilink: "<your_own_value> (source system.interface.name)"
       members:
         -
           name: "default_name_6 (source switch-controller.managed-switch.switch-id)"
            switch_id: "<your_own_value> (source switch-controller.managed-switch.
˓→switch-id)"
       name: "default_name_8"
```
### <span id="page-685-5"></span>**6.303.7 Return Values**

Common return values are documented: [https://docs.ansible.com/ansible/latest/reference\\_appendices/common\\_](https://docs.ansible.com/ansible/latest/reference_appendices/common_return_values.html#common-return-values) [return\\_values.html#common-return-values,](https://docs.ansible.com/ansible/latest/reference_appendices/common_return_values.html#common-return-values) the following are the fields unique to this module:

### <span id="page-686-0"></span>**6.303.8 Status**

• This module is not guaranteed to have a backwards compatible interface.

## <span id="page-686-1"></span>**6.303.9 Authors**

- Link Zheng (@chillancezen)
- Jie Xue (@JieX19)
- Hongbin Lu (@fgtdev-hblu)
- Frank Shen (@frankshen01)
- Miguel Angel Munoz (@mamunozgonzalez)
- Nicolas Thomas (@thomnico)

Hint: If you notice any issues in this documentation, you can create a pull request to improve it.

# **6.304 fortios\_switch\_controller\_switch\_interface\_tag – Configure switch object tags in Fortinet's FortiOS and FortiGate.**

New in version 2.10.

- *[Synopsis](#page-686-2)*
- *[Requirements](#page-686-3)*
- *[FortiOS Version Compatibility](#page-687-0)*
- *[Parameters](#page-687-1)*
- *[Notes](#page-687-2)*
- *[Examples](#page-687-3)*
- *[Return Values](#page-687-4)*
- *[Status](#page-687-5)*
- *[Authors](#page-687-6)*

## <span id="page-686-2"></span>**6.304.1 Synopsis**

• This module is able to configure a FortiGate or FortiOS (FOS) device by allowing the user to set and modify switch\_controller feature and switch\_interface\_tag category. Examples include all parameters and values need to be adjusted to datasources before usage. Tested with FOS v6.0.0

### <span id="page-686-3"></span>**6.304.2 Requirements**

The below requirements are needed on the host that executes this module.

• ansible $>=2.9.0$ 

## <span id="page-687-0"></span>**6.304.3 FortiOS Version Compatibility**

<span id="page-687-1"></span>**6.304.4 Parameters**

<span id="page-687-2"></span>**6.304.5 Notes**

Note:

• Legacy fortiosapi has been deprecated, httpapi is the preferred way to run playbooks

### <span id="page-687-3"></span>**6.304.6 Examples**

```
- hosts: fortigates
 collections:
   - fortinet.fortios
 connection: httpapi
 vars:
  vdom: "root"
  ansible_httpapi_use_ssl: yes
  ansible_httpapi_validate_certs: no
  ansible_httpapi_port: 443
 tasks:
 - name: Configure switch object tags.
   fortios_switch_controller_switch_interface_tag:
     vdom: "{{ vdom }}"
     state: "present"
     access_token: "<your_own_value>"
     switch_controller_switch_interface_tag:
       name: "default_name_3"
```
## <span id="page-687-4"></span>**6.304.7 Return Values**

Common return values are documented: [https://docs.ansible.com/ansible/latest/reference\\_appendices/common\\_](https://docs.ansible.com/ansible/latest/reference_appendices/common_return_values.html#common-return-values) [return\\_values.html#common-return-values,](https://docs.ansible.com/ansible/latest/reference_appendices/common_return_values.html#common-return-values) the following are the fields unique to this module:

### <span id="page-687-5"></span>**6.304.8 Status**

• This module is not guaranteed to have a backwards compatible interface.

## <span id="page-687-6"></span>**6.304.9 Authors**

- Link Zheng (@chillancezen)
- Jie Xue (@JieX19)
- Hongbin Lu (@fgtdev-hblu)
- Frank Shen (@frankshen01)
- Miguel Angel Munoz (@mamunozgonzalez)
- Nicolas Thomas (@thomnico)

Hint: If you notice any issues in this documentation, you can create a pull request to improve it.

# **6.305 fortios\_switch\_controller\_switch\_log – Configure FortiSwitch logging (logs are transferred to and inserted into FortiGate event log) in Fortinet's FortiOS and FortiGate.**

New in version 2.10.

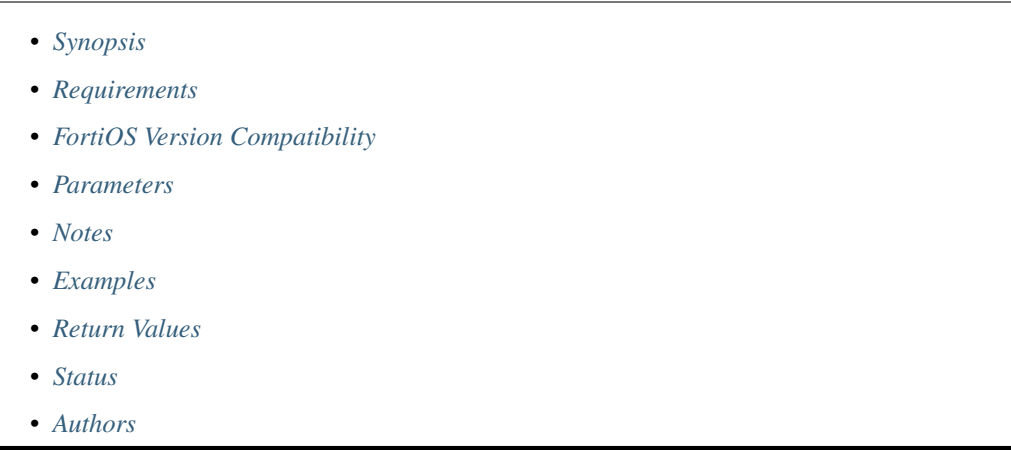

### <span id="page-688-0"></span>**6.305.1 Synopsis**

• This module is able to configure a FortiGate or FortiOS (FOS) device by allowing the user to set and modify switch controller feature and switch log category. Examples include all parameters and values need to be adjusted to datasources before usage. Tested with FOS v6.0.0

### <span id="page-688-1"></span>**6.305.2 Requirements**

The below requirements are needed on the host that executes this module.

• ansible $>=2.9.0$ 

### <span id="page-688-2"></span>**6.305.3 FortiOS Version Compatibility**

### <span id="page-688-3"></span>**6.305.4 Parameters**

### <span id="page-688-4"></span>**6.305.5 Notes**

#### Note:

**6.305. fortios\_switch\_controller\_switch\_log – Configure FortiSwitch logging (logs are transferred 685to and inserted into FortiGate event log) in Fortinet's FortiOS and FortiGate.**

• Legacy fortiosapi has been deprecated, httpapi is the preferred way to run playbooks

### <span id="page-689-0"></span>**6.305.6 Examples**

```
- hosts: fortigates
 collections:
   - fortinet.fortios
 connection: httpapi
 vars:
  vdom: "root"
  ansible_httpapi_use_ssl: yes
  ansible_httpapi_validate_certs: no
  ansible_httpapi_port: 443
 tasks:
 - name: Configure FortiSwitch logging (logs are transferred to and inserted into
˓→FortiGate event log).
   fortios_switch_controller_switch_log:
     vdom: "{{ vdom }}"
     switch_controller_switch_log:
       severity: "emergency"
       status: "enable"
```
## <span id="page-689-1"></span>**6.305.7 Return Values**

Common return values are documented: [https://docs.ansible.com/ansible/latest/reference\\_appendices/common\\_](https://docs.ansible.com/ansible/latest/reference_appendices/common_return_values.html#common-return-values) return values.html#common-return-values, the following are the fields unique to this module:

### <span id="page-689-2"></span>**6.305.8 Status**

• This module is not guaranteed to have a backwards compatible interface.

### <span id="page-689-3"></span>**6.305.9 Authors**

- Link Zheng (@chillancezen)
- Jie Xue (@JieX19)
- Hongbin Lu (@fgtdev-hblu)
- Frank Shen (@frankshen01)
- Miguel Angel Munoz (@mamunozgonzalez)
- Nicolas Thomas (@thomnico)

Hint: If you notice any issues in this documentation, you can create a pull request to improve it.

# **6.306 fortios\_switch\_controller\_switch\_profile – Configure FortiSwitch switch profile in Fortinet's FortiOS and FortiGate.**

New in version 2.10.

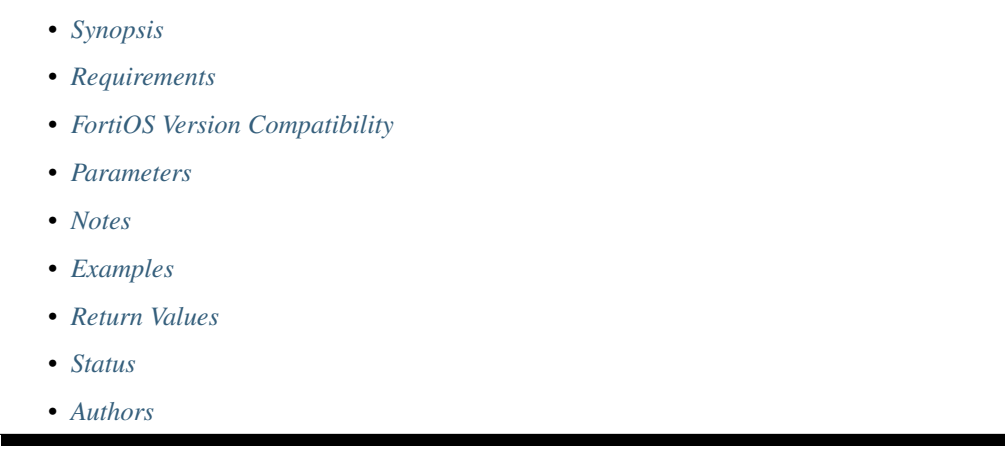

## <span id="page-690-0"></span>**6.306.1 Synopsis**

• This module is able to configure a FortiGate or FortiOS (FOS) device by allowing the user to set and modify switch controller feature and switch profile category. Examples include all parameters and values need to be adjusted to datasources before usage. Tested with FOS v6.0.0

## <span id="page-690-1"></span>**6.306.2 Requirements**

The below requirements are needed on the host that executes this module.

• ansible $>=2.9.0$ 

## <span id="page-690-2"></span>**6.306.3 FortiOS Version Compatibility**

<span id="page-690-3"></span>**6.306.4 Parameters**

### <span id="page-690-4"></span>**6.306.5 Notes**

Note:

• Legacy fortiosapi has been deprecated, httpapi is the preferred way to run playbooks

### <span id="page-690-5"></span>**6.306.6 Examples**

```
- hosts: fortigates
 collections:
   - fortinet.fortios
 connection: httpapi
 vars:
  vdom: "root"
  ansible_httpapi_use_ssl: yes
  ansible_httpapi_validate_certs: no
  ansible_httpapi_port: 443
 tasks:
 - name: Configure FortiSwitch switch profile.
   fortios_switch_controller_switch_profile:
     vdom: "{{ vdom }}"
     state: "present"
     access_token: "<your_own_value>"
     switch_controller_switch_profile:
       login_passwd: "<your_own_value>"
       login_passwd_override: "enable"
       name: "default_name_5"
```
## <span id="page-691-0"></span>**6.306.7 Return Values**

Common return values are documented: [https://docs.ansible.com/ansible/latest/reference\\_appendices/common\\_](https://docs.ansible.com/ansible/latest/reference_appendices/common_return_values.html#common-return-values) [return\\_values.html#common-return-values,](https://docs.ansible.com/ansible/latest/reference_appendices/common_return_values.html#common-return-values) the following are the fields unique to this module:

### <span id="page-691-1"></span>**6.306.8 Status**

• This module is not guaranteed to have a backwards compatible interface.

### <span id="page-691-2"></span>**6.306.9 Authors**

- Link Zheng (@chillancezen)
- Jie Xue (@JieX19)
- Hongbin Lu (@fgtdev-hblu)
- Frank Shen (@frankshen01)
- Miguel Angel Munoz (@mamunozgonzalez)
- Nicolas Thomas (@thomnico)

Hint: If you notice any issues in this documentation, you can create a pull request to improve it.

# **6.307 fortios\_switch\_controller\_system – Configure system-wide switch controller settings in Fortinet's FortiOS and FortiGate.**

New in version 2.10.

- *[Synopsis](#page-692-0)*
- *[Requirements](#page-692-1)*
- *[FortiOS Version Compatibility](#page-692-2)*
- *[Parameters](#page-692-3)*
- *[Notes](#page-692-4)*
- *[Examples](#page-692-5)*
- *[Return Values](#page-693-0)*
- *[Status](#page-693-1)*
- *[Authors](#page-693-2)*

### <span id="page-692-0"></span>**6.307.1 Synopsis**

• This module is able to configure a FortiGate or FortiOS (FOS) device by allowing the user to set and modify switch\_controller feature and system category. Examples include all parameters and values need to be adjusted to datasources before usage. Tested with FOS v6.0.0

### <span id="page-692-1"></span>**6.307.2 Requirements**

The below requirements are needed on the host that executes this module.

• ansible $>=2.9.0$ 

### <span id="page-692-2"></span>**6.307.3 FortiOS Version Compatibility**

### <span id="page-692-3"></span>**6.307.4 Parameters**

### <span id="page-692-4"></span>**6.307.5 Notes**

#### Note:

• Legacy fortiosapi has been deprecated, httpapi is the preferred way to run playbooks

### <span id="page-692-5"></span>**6.307.6 Examples**

```
- hosts: fortigates
 collections:
   - fortinet.fortios
 connection: httpapi
 vars:
  vdom: "root"
  ansible_httpapi_use_ssl: yes
  ansible_httpapi_validate_certs: no
```
(continues on next page)

(continued from previous page)

```
ansible_httpapi_port: 443
tasks:
- name: Configure system-wide switch controller settings.
 fortios_switch_controller_system:
   vdom: "{{ vdom }}"
    switch_controller_system:
     data_sync_interval: "3"
     iot_holdoff: "4"
     iot_mac_idle: "5"
     iot_scan_interval: "6"
      iot_weight_threshold: "7"
     parallel_process: "8"
     parallel_process_override: "disable"
```
## <span id="page-693-0"></span>**6.307.7 Return Values**

Common return values are documented: [https://docs.ansible.com/ansible/latest/reference\\_appendices/common\\_](https://docs.ansible.com/ansible/latest/reference_appendices/common_return_values.html#common-return-values) [return\\_values.html#common-return-values,](https://docs.ansible.com/ansible/latest/reference_appendices/common_return_values.html#common-return-values) the following are the fields unique to this module:

## <span id="page-693-1"></span>**6.307.8 Status**

• This module is not guaranteed to have a backwards compatible interface.

### <span id="page-693-2"></span>**6.307.9 Authors**

- Link Zheng (@chillancezen)
- Jie Xue (@JieX19)
- Hongbin Lu (@fgtdev-hblu)
- Frank Shen (@frankshen01)
- Miguel Angel Munoz (@mamunozgonzalez)
- Nicolas Thomas (@thomnico)

Hint: If you notice any issues in this documentation, you can create a pull request to improve it.

# **6.308 fortios\_switch\_controller\_traffic\_policy – Configure FortiSwitch traffic policy in Fortinet's FortiOS and FortiGate.**

New in version 2.10.

- *[Synopsis](#page-694-0)*
- *[Requirements](#page-694-1)*
- *[FortiOS Version Compatibility](#page-694-2)*
- *[Parameters](#page-694-3)*
- *[Notes](#page-694-4)*
- *[Examples](#page-694-5)*
- *[Return Values](#page-695-0)*
- *[Status](#page-695-1)*
- *[Authors](#page-695-2)*

### <span id="page-694-0"></span>**6.308.1 Synopsis**

• This module is able to configure a FortiGate or FortiOS (FOS) device by allowing the user to set and modify switch\_controller feature and traffic\_policy category. Examples include all parameters and values need to be adjusted to datasources before usage. Tested with FOS v6.0.0

#### <span id="page-694-1"></span>**6.308.2 Requirements**

The below requirements are needed on the host that executes this module.

• ansible $>=2.9.0$ 

### <span id="page-694-2"></span>**6.308.3 FortiOS Version Compatibility**

#### <span id="page-694-3"></span>**6.308.4 Parameters**

#### <span id="page-694-4"></span>**6.308.5 Notes**

Note:

• Legacy fortiosapi has been deprecated, httpapi is the preferred way to run playbooks

### <span id="page-694-5"></span>**6.308.6 Examples**

```
- hosts: fortigates
 collections:
   - fortinet.fortios
 connection: httpapi
 vars:
  vdom: "root"
  ansible_httpapi_use_ssl: yes
  ansible_httpapi_validate_certs: no
  ansible_httpapi_port: 443
 tasks:
 - name: Configure FortiSwitch traffic policy.
   fortios_switch_controller_traffic_policy:
     vdom: "{{ vdom }}"
     state: "present"
     access_token: "<your_own_value>"
```
(continues on next page)

6.308. fortios\_switch\_controller\_traffic\_policy – Configure FortiSwitch traffic policy in Fortinet'**6**91 **FortiOS and FortiGate.**

(continued from previous page)

```
switch_controller_traffic_policy:
 cos_queue: "3"
 description: "<your_own_value>"
 guaranteed_bandwidth: "5"
 guaranteed_burst: "6"
 id: "7"
 maximum_burst: "8"
 name: "default_name_9"
 policer_status: "enable"
 type: "ingress"
```
### <span id="page-695-0"></span>**6.308.7 Return Values**

Common return values are documented: https://docs.ansible.com/ansible/latest/reference appendices/common [return\\_values.html#common-return-values,](https://docs.ansible.com/ansible/latest/reference_appendices/common_return_values.html#common-return-values) the following are the fields unique to this module:

### <span id="page-695-1"></span>**6.308.8 Status**

• This module is not guaranteed to have a backwards compatible interface.

## <span id="page-695-2"></span>**6.308.9 Authors**

- Link Zheng (@chillancezen)
- Jie Xue (@JieX19)
- Hongbin Lu (@fgtdev-hblu)
- Frank Shen (@frankshen01)
- Miguel Angel Munoz (@mamunozgonzalez)
- Nicolas Thomas (@thomnico)

Hint: If you notice any issues in this documentation, you can create a pull request to improve it.

# **6.309 fortios\_switch\_controller\_traffic\_sniffer – Configure FortiSwitch RSPAN/ERSPAN traffic sniffing parameters in Fortinet's FortiOS and FortiGate.**

New in version 2.10.

- *[Synopsis](#page-696-0)*
- *[Requirements](#page-696-1)*
- *[FortiOS Version Compatibility](#page-696-2)*
- *[Parameters](#page-696-3)*
- *[Notes](#page-696-4)*
- *[Examples](#page-696-5)*
- *[Return Values](#page-697-0)*
- *[Status](#page-697-1)*
- *[Authors](#page-697-2)*

### <span id="page-696-0"></span>**6.309.1 Synopsis**

• This module is able to configure a FortiGate or FortiOS (FOS) device by allowing the user to set and modify switch\_controller feature and traffic\_sniffer category. Examples include all parameters and values need to be adjusted to datasources before usage. Tested with FOS v6.0.0

### <span id="page-696-1"></span>**6.309.2 Requirements**

The below requirements are needed on the host that executes this module.

• ansible $>=2.9.0$ 

### <span id="page-696-2"></span>**6.309.3 FortiOS Version Compatibility**

#### <span id="page-696-3"></span>**6.309.4 Parameters**

#### <span id="page-696-4"></span>**6.309.5 Notes**

#### Note:

• Legacy fortiosapi has been deprecated, httpapi is the preferred way to run playbooks

### <span id="page-696-5"></span>**6.309.6 Examples**

```
- hosts: fortigates
 collections:
   - fortinet.fortios
 connection: httpapi
 vars:
  vdom: "root"
  ansible_httpapi_use_ssl: yes
  ansible_httpapi_validate_certs: no
  ansible_httpapi_port: 443
 tasks:
 - name: Configure FortiSwitch RSPAN/ERSPAN traffic sniffing parameters.
   fortios_switch_controller_traffic_sniffer:
     vdom: "{{ vdom }}"
     switch_controller_traffic_sniffer:
       erspan_ip: "<your_own_value>"
```
(continues on next page)

(continued from previous page)

```
mode: "erspan-auto"
       target_ip:
         -
           description: "<your_own_value>"
           dst_entry_id: "7"
           ip: "<your_own_value>"
            src_entry_id: "9"
       target_mac:
         -
           description: "<your_own_value>"
           dst_entry_id: "12"
           mac: "<your_own_value>"
           src_entry_id: "14"
       target_port:
         -
            description: "<your_own_value>"
            in_ports:
             -
                name: "default_name_18"
            out_ports:
             -
                name: "default_name_20"
            switch_id: "<your_own_value> (source switch-controller.managed-switch.
\rightarrowswitch-id)"
```
### <span id="page-697-0"></span>**6.309.7 Return Values**

Common return values are documented: [https://docs.ansible.com/ansible/latest/reference\\_appendices/common\\_](https://docs.ansible.com/ansible/latest/reference_appendices/common_return_values.html#common-return-values) [return\\_values.html#common-return-values,](https://docs.ansible.com/ansible/latest/reference_appendices/common_return_values.html#common-return-values) the following are the fields unique to this module:

### <span id="page-697-1"></span>**6.309.8 Status**

• This module is not guaranteed to have a backwards compatible interface.

### <span id="page-697-2"></span>**6.309.9 Authors**

- Link Zheng (@chillancezen)
- Jie Xue (@JieX19)
- Hongbin Lu (@fgtdev-hblu)
- Frank Shen (@frankshen01)
- Miguel Angel Munoz (@mamunozgonzalez)
- Nicolas Thomas (@thomnico)

Hint: If you notice any issues in this documentation, you can create a pull request to improve it.

# **6.310 fortios\_switch\_controller\_virtual\_port\_pool – Configure virtual pool in Fortinet's FortiOS and FortiGate.**

New in version 2.10.

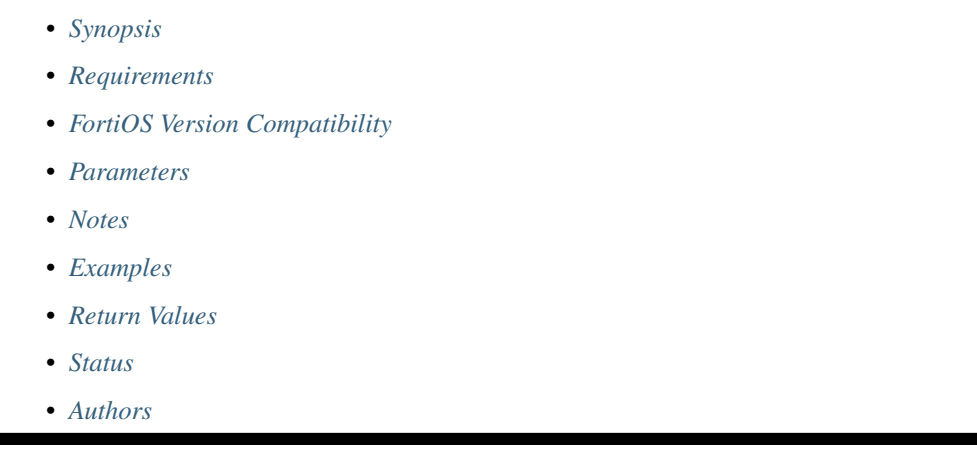

## <span id="page-698-0"></span>**6.310.1 Synopsis**

• This module is able to configure a FortiGate or FortiOS (FOS) device by allowing the user to set and modify switch\_controller feature and virtual\_port\_pool category. Examples include all parameters and values need to be adjusted to datasources before usage. Tested with FOS v6.0.0

## <span id="page-698-1"></span>**6.310.2 Requirements**

The below requirements are needed on the host that executes this module.

• ansible $>=2.9.0$ 

## <span id="page-698-2"></span>**6.310.3 FortiOS Version Compatibility**

### <span id="page-698-3"></span>**6.310.4 Parameters**

### <span id="page-698-4"></span>**6.310.5 Notes**

Note:

• Legacy fortiosapi has been deprecated, httpapi is the preferred way to run playbooks

## <span id="page-698-5"></span>**6.310.6 Examples**

```
- hosts: fortigates
 collections:
   - fortinet.fortios
 connection: httpapi
 vars:
  vdom: "root"
  ansible_httpapi_use_ssl: yes
  ansible_httpapi_validate_certs: no
  ansible_httpapi_port: 443
 tasks:
 - name: Configure virtual pool.
   fortios_switch_controller_virtual_port_pool:
     vdom: "{{ vdom }}"
     state: "present"
     access_token: "<your_own_value>"
     switch_controller_virtual_port_pool:
       description: "<your_own_value>"
       name: "default_name_4"
```
## <span id="page-699-0"></span>**6.310.7 Return Values**

Common return values are documented: https://docs.ansible.com/ansible/latest/reference appendices/common [return\\_values.html#common-return-values,](https://docs.ansible.com/ansible/latest/reference_appendices/common_return_values.html#common-return-values) the following are the fields unique to this module:

### <span id="page-699-1"></span>**6.310.8 Status**

• This module is not guaranteed to have a backwards compatible interface.

### <span id="page-699-2"></span>**6.310.9 Authors**

- Link Zheng (@chillancezen)
- Jie Xue (@JieX19)
- Hongbin Lu (@fgtdev-hblu)
- Frank Shen (@frankshen01)
- Miguel Angel Munoz (@mamunozgonzalez)
- Nicolas Thomas (@thomnico)

Hint: If you notice any issues in this documentation, you can create a pull request to improve it.

# **6.311 fortios\_switch\_controller\_vlan – Configure VLANs for switch controller in Fortinet's FortiOS and FortiGate.**

New in version 2.10.

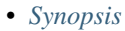

- *[Requirements](#page-700-1)*
- *[FortiOS Version Compatibility](#page-700-2)*
- *[Parameters](#page-700-3)*
- *[Notes](#page-700-4)*
- *[Examples](#page-700-5)*
- *[Return Values](#page-701-0)*
- *[Status](#page-701-1)*
- *[Authors](#page-701-2)*

### <span id="page-700-0"></span>**6.311.1 Synopsis**

• This module is able to configure a FortiGate or FortiOS (FOS) device by allowing the user to set and modify switch\_controller feature and vlan category. Examples include all parameters and values need to be adjusted to datasources before usage. Tested with FOS v6.0.0

### <span id="page-700-1"></span>**6.311.2 Requirements**

The below requirements are needed on the host that executes this module.

• ansible $>=2.9.0$ 

### <span id="page-700-2"></span>**6.311.3 FortiOS Version Compatibility**

#### <span id="page-700-3"></span>**6.311.4 Parameters**

## <span id="page-700-4"></span>**6.311.5 Notes**

#### Note:

• Legacy fortiosapi has been deprecated, httpapi is the preferred way to run playbooks

### <span id="page-700-5"></span>**6.311.6 Examples**

```
- hosts: fortigates
 collections:
   - fortinet.fortios
 connection: httpapi
 vars:
  vdom: "root"
  ansible_httpapi_use_ssl: yes
  ansible_httpapi_validate_certs: no
  ansible_httpapi_port: 443
```
(continues on next page)

(continued from previous page)

```
tasks:
- name: Configure VLANs for switch controller.
 fortios_switch_controller_vlan:
   vdom: "{{ vdom }}"
    state: "present"
    access_token: "<your_own_value>"
    switch_controller_vlan:
      auth: "radius"
      color: "4"
      comments: "<your_own_value>"
     name: "default_name_6"
     portal_message_override_group: "<your_own_value>"
     portal_message_overrides:
          auth_disclaimer_page: "<your_own_value>"
          auth login failed page: "<your_own_value>"
          auth_login_page: "<your_own_value>"
          auth_reject_page: "<your_own_value>"
      radius_server: "<your_own_value> (source user.radius.name)"
      security: "open"
      selected_usergroups:
       -
          name: "default_name_16 (source user.group.name)"
      usergroup: "<your_own_value> (source user.group.name)"
      vdom: "<your_own_value>"
      vlanid: "19"
```
### <span id="page-701-0"></span>**6.311.7 Return Values**

Common return values are documented: https://docs.ansible.com/ansible/latest/reference appendices/common [return\\_values.html#common-return-values,](https://docs.ansible.com/ansible/latest/reference_appendices/common_return_values.html#common-return-values) the following are the fields unique to this module:

### <span id="page-701-1"></span>**6.311.8 Status**

• This module is not guaranteed to have a backwards compatible interface.

### <span id="page-701-2"></span>**6.311.9 Authors**

- Link Zheng (@chillancezen)
- Jie Xue (@JieX19)
- Hongbin Lu (@fgtdev-hblu)
- Frank Shen (@frankshen01)
- Miguel Angel Munoz (@mamunozgonzalez)
- Nicolas Thomas (@thomnico)

Hint: If you notice any issues in this documentation, you can create a pull request to improve it.

# **6.312 fortios\_switch\_controller\_vlan\_policy – Configure VLAN policy to be applied on the managed FortiSwitch ports through port-policy in Fortinet's FortiOS and FortiGate.**

New in version 2.10.

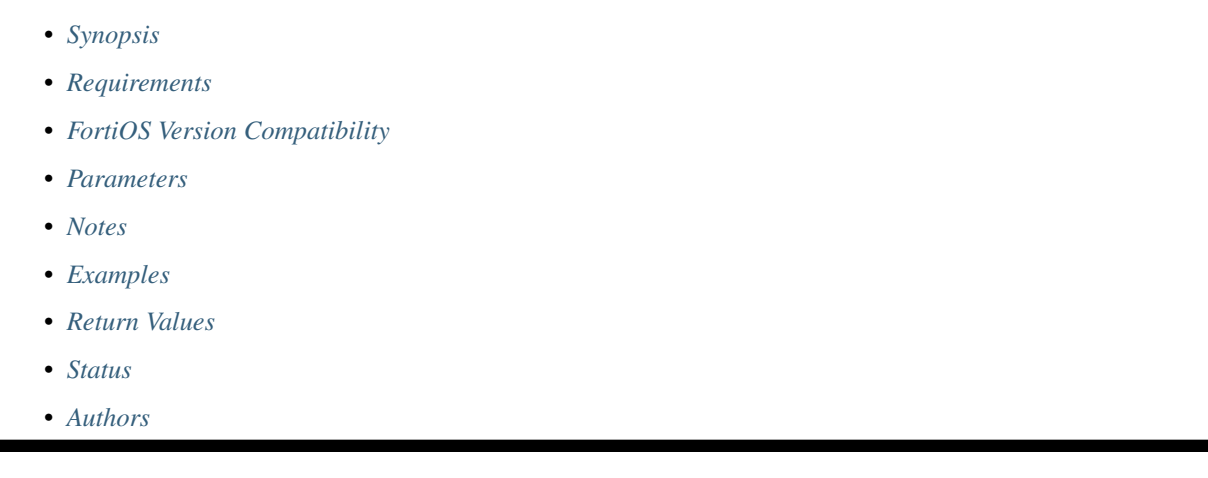

## <span id="page-702-0"></span>**6.312.1 Synopsis**

• This module is able to configure a FortiGate or FortiOS (FOS) device by allowing the user to set and modify switch\_controller feature and vlan\_policy category. Examples include all parameters and values need to be adjusted to datasources before usage. Tested with FOS v6.0.0

## <span id="page-702-1"></span>**6.312.2 Requirements**

The below requirements are needed on the host that executes this module.

• ansible>=2.9.0

## <span id="page-702-2"></span>**6.312.3 FortiOS Version Compatibility**

### <span id="page-702-3"></span>**6.312.4 Parameters**

## <span id="page-702-4"></span>**6.312.5 Notes**

Note:

• Legacy fortiosapi has been deprecated, httpapi is the preferred way to run playbooks

## <span id="page-703-0"></span>**6.312.6 Examples**

```
- hosts: fortigates
 collections:
   - fortinet.fortios
 connection: httpapi
 vars:
  vdom: "root"
  ansible_httpapi_use_ssl: yes
  ansible_httpapi_validate_certs: no
  ansible_httpapi_port: 443
 tasks:
 - name: Configure VLAN policy to be applied on the managed FortiSwitch ports
˓→through port-policy.
   fortios_switch_controller_vlan_policy:
     vdom: "{{ vdom }}"
     state: "present"
     access_token: "<your_own_value>"
     switch_controller_vlan_policy:
       allowed_vlans:
         -
           vlan_name: "<your_own_value> (source system.interface.name)"
       allowed_vlans_all: "enable"
       description: "<your_own_value>"
       discard_mode: "none"
       fortilink: "<your_own_value> (source system.interface.name)"
       name: "default_name_9"
       untagged_vlans:
         -
           vlan_name: "<your_own_value> (source system.interface.name)"
       vlan: "<your_own_value> (source system.interface.name)"
```
### <span id="page-703-1"></span>**6.312.7 Return Values**

Common return values are documented: [https://docs.ansible.com/ansible/latest/reference\\_appendices/common\\_](https://docs.ansible.com/ansible/latest/reference_appendices/common_return_values.html#common-return-values) [return\\_values.html#common-return-values,](https://docs.ansible.com/ansible/latest/reference_appendices/common_return_values.html#common-return-values) the following are the fields unique to this module:

### <span id="page-703-2"></span>**6.312.8 Status**

• This module is not guaranteed to have a backwards compatible interface.

## <span id="page-703-3"></span>**6.312.9 Authors**

- Link Zheng (@chillancezen)
- Jie Xue (@JieX19)
- Hongbin Lu (@fgtdev-hblu)
- Frank Shen (@frankshen01)
- Miguel Angel Munoz (@mamunozgonzalez)
- Nicolas Thomas (@thomnico)

Hint: If you notice any issues in this documentation, you can create a pull request to improve it.

# **6.313 fortios\_system\_3g\_modem\_custom – 3G MODEM custom in Fortinet's FortiOS and FortiGate.**

New in version 2.10.

- *[Synopsis](#page-704-0)*
- *[Requirements](#page-704-1)*
- *[FortiOS Version Compatibility](#page-704-2)*
- *[Parameters](#page-704-3)*
- *[Notes](#page-704-4)*
- *[Examples](#page-705-0)*
- *[Return Values](#page-705-1)*
- *[Status](#page-705-2)*
- *[Authors](#page-705-3)*

### <span id="page-704-0"></span>**6.313.1 Synopsis**

• This module is able to configure a FortiGate or FortiOS (FOS) device by allowing the user to set and modify system\_3g\_modem feature and custom category. Examples include all parameters and values need to be adjusted to datasources before usage. Tested with FOS v6.0.0

### <span id="page-704-1"></span>**6.313.2 Requirements**

The below requirements are needed on the host that executes this module.

• ansible $>=$ 2.9.0

## <span id="page-704-2"></span>**6.313.3 FortiOS Version Compatibility**

### <span id="page-704-3"></span>**6.313.4 Parameters**

## <span id="page-704-4"></span>**6.313.5 Notes**

Note:

• Legacy fortiosapi has been deprecated, httpapi is the preferred way to run playbooks

### <span id="page-705-0"></span>**6.313.6 Examples**

```
- hosts: fortigates
 collections:
   - fortinet.fortios
 connection: httpapi
 vars:
  vdom: "root"
  ansible_httpapi_use_ssl: yes
  ansible_httpapi_validate_certs: no
  ansible_httpapi_port: 443
 tasks:
 - name: 3G MODEM custom.
   fortios_system_3g_modem_custom:
     vdom: "{{ vdom }}"
     state: "present"
     access_token: "<your_own_value>"
     system_3g_modem_custom:
       class_id: "<your_own_value>"
       id: "4"
       init_string: "<your_own_value>"
       model: "<your_own_value>"
       modeswitch_string: "<your_own_value>"
       product_id: "<your_own_value>"
       vendor: "<your_own_value>"
       vendor_id: "<your_own_value>"
```
## <span id="page-705-1"></span>**6.313.7 Return Values**

Common return values are documented: https://docs.ansible.com/ansible/latest/reference appendices/common [return\\_values.html#common-return-values,](https://docs.ansible.com/ansible/latest/reference_appendices/common_return_values.html#common-return-values) the following are the fields unique to this module:

### <span id="page-705-2"></span>**6.313.8 Status**

• This module is not guaranteed to have a backwards compatible interface.

### <span id="page-705-3"></span>**6.313.9 Authors**

- Link Zheng (@chillancezen)
- Jie Xue (@JieX19)
- Hongbin Lu (@fgtdev-hblu)
- Frank Shen (@frankshen01)
- Miguel Angel Munoz (@mamunozgonzalez)
- Nicolas Thomas (@thomnico)

Hint: If you notice any issues in this documentation, you can create a pull request to improve it.

# **6.314 fortios\_system\_accprofile – Configure access profiles for system administrators in Fortinet's FortiOS and FortiGate.**

New in version 2.10.

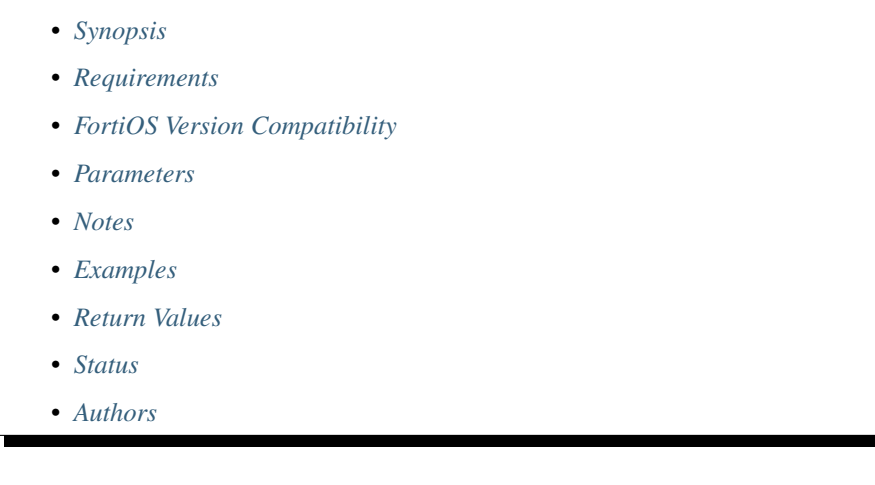

## <span id="page-706-0"></span>**6.314.1 Synopsis**

• This module is able to configure a FortiGate or FortiOS (FOS) device by allowing the user to set and modify system feature and accprofile category. Examples include all parameters and values need to be adjusted to datasources before usage. Tested with FOS v6.0.0

## <span id="page-706-1"></span>**6.314.2 Requirements**

The below requirements are needed on the host that executes this module.

• ansible $>=2.9.0$ 

## <span id="page-706-2"></span>**6.314.3 FortiOS Version Compatibility**

### <span id="page-706-3"></span>**6.314.4 Parameters**

### <span id="page-706-4"></span>**6.314.5 Notes**

Note:

• Legacy fortiosapi has been deprecated, httpapi is the preferred way to run playbooks

### <span id="page-706-5"></span>**6.314.6 Examples**

```
- hosts: fortigates
 collections:
   - fortinet.fortios
 connection: httpapi
 vars:
  vdom: "root"
  ansible_httpapi_use_ssl: yes
  ansible_httpapi_validate_certs: no
  ansible_httpapi_port: 443
 tasks:
 - name: Configure access profiles for system administrators.
   fortios_system_accprofile:
     vdom: "{{ vdom }}"
     state: "present"
     access_token: "<your_own_value>"
     system_accprofile:
       admintimeout: "3"
       admintimeout_override: "enable"
       authgrp: "none"
       comments: "<your_own_value>"
       ftviewgrp: "none"
       fwgrp: "none"
       fwgrp_permission:
           address: "none"
           policy: "none"
           schedule: "none"
           service: "none"
       loggrp: "none"
       loggrp_permission:
           config: "none"
           data_access: "none"
           report_access: "none"
           threat_weight: "none"
       name: "default_name_20"
       netgrp: "none"
       netgrp_permission:
           cfg: "none"
           packet_capture: "none"
           route_cfg: "none"
       scope: "vdom"
       secfabgrp: "none"
       sysgrp: "none"
       sysgrp_permission:
           admin: "none"
           cfg: "none"
           mnt: "none"
           upd: "none"
       system_diagnostics: "enable"
       utmgrp: "none"
       utmgrp_permission:
           antivirus: "none"
           application_control: "none"
           data_loss_prevention: "none"
           dnsfilter: "none"
           emailfilter: "none"
           endpoint_control: "none"
           file_filter: "none"
```
(continues on next page)

(continued from previous page)

```
icap: "none"
    ips: "none"
    mmsgtp: "none"
    spamfilter: "none"
    voip: "none"
    waf: "none"
    webfilter: "none"
vpngrp: "none"
wanoptgrp: "none"
wifi: "none"
```
### <span id="page-708-0"></span>**6.314.7 Return Values**

Common return values are documented: https://docs.ansible.com/ansible/latest/reference appendices/common [return\\_values.html#common-return-values,](https://docs.ansible.com/ansible/latest/reference_appendices/common_return_values.html#common-return-values) the following are the fields unique to this module:

## <span id="page-708-1"></span>**6.314.8 Status**

• This module is not guaranteed to have a backwards compatible interface.

### <span id="page-708-2"></span>**6.314.9 Authors**

- Link Zheng (@chillancezen)
- Jie Xue (@JieX19)
- Hongbin Lu (@fgtdev-hblu)
- Frank Shen (@frankshen01)
- Miguel Angel Munoz (@mamunozgonzalez)
- Nicolas Thomas (@thomnico)

Hint: If you notice any issues in this documentation, you can create a pull request to improve it.

# **6.315 fortios\_system\_admin – Configure admin users in Fortinet's FortiOS and FortiGate.**

New in version 2.10.

- *[Synopsis](#page-709-0)*
- *[Requirements](#page-709-1)*
- *[FortiOS Version Compatibility](#page-709-2)*
- *[Parameters](#page-709-3)*
- *[Notes](#page-709-4)*
- *[Examples](#page-709-5)*
- *[Return Values](#page-711-0)*
- *[Status](#page-712-0)*
- *[Authors](#page-712-1)*

### <span id="page-709-0"></span>**6.315.1 Synopsis**

• This module is able to configure a FortiGate or FortiOS (FOS) device by allowing the user to set and modify system feature and admin category. Examples include all parameters and values need to be adjusted to datasources before usage. Tested with FOS v6.0.0

### <span id="page-709-1"></span>**6.315.2 Requirements**

The below requirements are needed on the host that executes this module.

• ansible $>=2.9.0$ 

## <span id="page-709-2"></span>**6.315.3 FortiOS Version Compatibility**

### <span id="page-709-3"></span>**6.315.4 Parameters**

### <span id="page-709-4"></span>**6.315.5 Notes**

#### Note:

• Legacy fortiosapi has been deprecated, httpapi is the preferred way to run playbooks

## <span id="page-709-5"></span>**6.315.6 Examples**

```
- hosts: fortigates
 collections:
   - fortinet.fortios
 connection: httpapi
 vars:
  vdom: "root"
  ansible_httpapi_use_ssl: yes
  ansible_httpapi_validate_certs: no
  ansible_httpapi_port: 443
 tasks:
 - name: Configure admin users.
   fortios_system_admin:
     vdom: "{{ vdom }}"
     state: "present"
     access_token: "<your_own_value>"
     system_admin:
```
(continues on next page)

(continued from previous page)

```
accprofile: "<your_own_value> (source system.accprofile.name)"
accprofile_override: "enable"
allow_remove_admin_session: "enable"
comments: "<your_own_value>"
email_to: "<your_own_value>"
force_password_change: "enable"
fortitoken: "<your_own_value>"
guest_auth: "disable"
guest_lang: "<your_own_value> (source system.custom-language.name)"
guest_usergroups:
 -
   name: "default_name_13"
gui_dashboard:
 -
   columns: "15"
   id: "16"
   layout_type: "responsive"
   name: "default_name_18"
    permanent: "disable"
    scope: "global"
    vdom: "<your_own_value> (source system.vdom.name)"
    widget:
     -
        fabric_device: "<your_own_value>"
        fabric_device_widget_name: "<your_own_value>"
        fabric_device_widget_visualization_type: "<your_own_value>"
        fortiview_device: "<your_own_value>"
        fortiview_filters:
         -
            id: "28"
            key: "<your_own_value>"
            value: "<your_own_value>"
        fortiview_sort_by: "<your_own_value>"
        fortiview_timeframe: "<your_own_value>"
        fortiview_type: "<your_own_value>"
        fortiview_visualization: "<your_own_value>"
        height: "35"
        id: "36"
        industry: "default"
        interface: "<your_own_value> (source system.interface.name)"
        region: "default"
        title: "<your_own_value>"
        type: "sysinfo"
        width: "42"
        x_pos: "43"
        y_pos: "44"
gui_global_menu_favorites:
 -
    id: "46"
gui_new_feature_acknowledge:
 -
    id: "48"
gui_vdom_menu_favorites:
 -
   id: "50"
hidden: "51"
history0: "<your_own_value>"
```
(continues on next page)

(continued from previous page)

```
history1: "<your_own_value>"
ip6_trusthost1: "<your_own_value>"
ip6_trusthost10: "<your_own_value>"
ip6_trusthost2: "<your_own_value>"
ip6_trusthost3: "<your_own_value>"
ip6_trusthost4: "<your_own_value>"
ip6_trusthost5: "<your_own_value>"
ip6_trusthost6: "<your_own_value>"
ip6_trusthost7: "<your_own_value>"
ip6_trusthost8: "<your_own_value>"
ip6_trusthost9: "<your_own_value>"
login_time:
 -
    last_failed_login: "<your_own_value>"
    last login: "<your own value>"
   usr_name: "<your_own_value>"
name: "default_name_68"
password: "<your_own_value>"
password_expire: "<your_own_value>"
peer_auth: "enable"
peer_group: "<your_own_value>"
radius_vdom_override: "enable"
remote_auth: "enable"
remote_group: "<your_own_value>"
schedule: "<your_own_value>"
sms_custom_server: "<your_own_value> (source system.sms-server.name)"
sms_phone: "<your_own_value>"
sms_server: "fortiguard"
ssh_certificate: "<your_own_value> (source certificate.local.name)"
ssh_public_key1: "<your_own_value>"
ssh_public_key2: "<your_own_value>"
ssh_public_key3: "<your_own_value>"
trusthost1: "<your_own_value>"
trusthost10: "<your_own_value>"
trusthost2: "<your_own_value>"
trusthost3: "<your_own_value>"
trusthost4: "<your_own_value>"
trusthost5: "<your_own_value>"
trusthost6: "<your_own_value>"
trusthost7: "<your_own_value>"
trusthost8: "<your_own_value>"
trusthost9: "<your_own_value>"
two_factor: "disable"
two_factor_authentication: "fortitoken"
two_factor_notification: "email"
vdom:
 -
    name: "default_name_98 (source system.vdom.name)"
wildcard: "enable"
```
### <span id="page-711-0"></span>**6.315.7 Return Values**

Common return values are documented: https://docs.ansible.com/ansible/latest/reference appendices/common [return\\_values.html#common-return-values,](https://docs.ansible.com/ansible/latest/reference_appendices/common_return_values.html#common-return-values) the following are the fields unique to this module:

## <span id="page-712-0"></span>**6.315.8 Status**

• This module is not guaranteed to have a backwards compatible interface.

## <span id="page-712-1"></span>**6.315.9 Authors**

- Link Zheng (@chillancezen)
- Jie Xue (@JieX19)
- Hongbin Lu (@fgtdev-hblu)
- Frank Shen (@frankshen01)
- Miguel Angel Munoz (@mamunozgonzalez)
- Nicolas Thomas (@thomnico)

Hint: If you notice any issues in this documentation, you can create a pull request to improve it.

# **6.316 fortios\_system\_alarm – Configure alarm in Fortinet's FortiOS and FortiGate.**

New in version 2.10.

- *[Synopsis](#page-712-2)*
- *[Requirements](#page-712-3)*
- *[FortiOS Version Compatibility](#page-713-0)*
- *[Parameters](#page-713-1)*
- *[Notes](#page-713-2)*
- *[Examples](#page-713-3)*
- *[Return Values](#page-714-0)*
- *[Status](#page-714-1)*
- *[Authors](#page-714-2)*

## <span id="page-712-2"></span>**6.316.1 Synopsis**

• This module is able to configure a FortiGate or FortiOS (FOS) device by allowing the user to set and modify system feature and alarm category. Examples include all parameters and values need to be adjusted to datasources before usage. Tested with FOS v6.0.0

### <span id="page-712-3"></span>**6.316.2 Requirements**

The below requirements are needed on the host that executes this module.

• ansible $>=$ 2.9.0

### <span id="page-713-0"></span>**6.316.3 FortiOS Version Compatibility**

<span id="page-713-1"></span>**6.316.4 Parameters**

### <span id="page-713-2"></span>**6.316.5 Notes**

Note:

• Legacy fortiosapi has been deprecated, httpapi is the preferred way to run playbooks

#### <span id="page-713-3"></span>**6.316.6 Examples**

```
- hosts: fortigates
 collections:
    - fortinet.fortios
 connection: httpapi
 vars:
  vdom: "root"
  ansible_httpapi_use_ssl: yes
  ansible_httpapi_validate_certs: no
  ansible_httpapi_port: 443
 tasks:
  - name: Configure alarm.
   fortios_system_alarm:
     vdom: "{{ vdom }}"
      system_alarm:
       audible: "enable"
       groups:
         -
            admin_auth_failure_threshold: "5"
            admin_auth_lockout_threshold: "6"
            decryption_failure_threshold: "7"
            encryption_failure_threshold: "8"
            fw_policy_id: "9"
            fw_policy_id_threshold: "10"
            fw_policy_violations:
             -
                dst_ip: "<your_own_value>"
                dst_port: "13"
                id: "14"
                src_ip: "<your_own_value>"
                src_port: "16"
                threshold: "17"
            id: "18"
            log_full_warning_threshold: "19"
            period: "20"
            replay_attempt_threshold: "21"
            self_test_failure_threshold: "22"
            user_auth_failure_threshold: "23"
            user_auth_lockout_threshold: "24"
        status: "enable"
```
### <span id="page-714-0"></span>**6.316.7 Return Values**

Common return values are documented: [https://docs.ansible.com/ansible/latest/reference\\_appendices/common\\_](https://docs.ansible.com/ansible/latest/reference_appendices/common_return_values.html#common-return-values) [return\\_values.html#common-return-values,](https://docs.ansible.com/ansible/latest/reference_appendices/common_return_values.html#common-return-values) the following are the fields unique to this module:

### <span id="page-714-1"></span>**6.316.8 Status**

• This module is not guaranteed to have a backwards compatible interface.

### <span id="page-714-2"></span>**6.316.9 Authors**

- Link Zheng (@chillancezen)
- Jie Xue (@JieX19)
- Hongbin Lu (@fgtdev-hblu)
- Frank Shen (@frankshen01)
- Miguel Angel Munoz (@mamunozgonzalez)
- Nicolas Thomas (@thomnico)

Hint: If you notice any issues in this documentation, you can create a pull request to improve it.

# **6.317 fortios\_system\_alias – Configure alias command in Fortinet's FortiOS and FortiGate.**

New in version 2.10.

- *[Synopsis](#page-714-3)*
- *[Requirements](#page-715-0)*
- *[FortiOS Version Compatibility](#page-715-1)*
- *[Parameters](#page-715-2)*
- *[Notes](#page-715-3)*
- *[Examples](#page-715-4)*
- *[Return Values](#page-715-5)*
- *[Status](#page-715-6)*
- *[Authors](#page-716-0)*

#### <span id="page-714-3"></span>**6.317.1 Synopsis**

• This module is able to configure a FortiGate or FortiOS (FOS) device by allowing the user to set and modify system feature and alias category. Examples include all parameters and values need to be adjusted to datasources before usage. Tested with FOS v6.0.0

### <span id="page-715-0"></span>**6.317.2 Requirements**

The below requirements are needed on the host that executes this module.

• ansible>=2.9.0

## <span id="page-715-1"></span>**6.317.3 FortiOS Version Compatibility**

#### <span id="page-715-2"></span>**6.317.4 Parameters**

### <span id="page-715-3"></span>**6.317.5 Notes**

#### Note:

• Legacy fortiosapi has been deprecated, httpapi is the preferred way to run playbooks

### <span id="page-715-4"></span>**6.317.6 Examples**

```
- hosts: fortigates
 collections:
   - fortinet.fortios
 connection: httpapi
 vars:
  vdom: "root"
  ansible_httpapi_use_ssl: yes
  ansible_httpapi_validate_certs: no
  ansible_httpapi_port: 443
 tasks:
  - name: Configure alias command.
   fortios_system_alias:
     vdom: "{{ vdom }}"
     state: "present"
     access_token: "<your_own_value>"
     system_alias:
       command: "<your_own_value>"
       name: "default_name_4"
```
### <span id="page-715-5"></span>**6.317.7 Return Values**

Common return values are documented: https://docs.ansible.com/ansible/latest/reference appendices/common [return\\_values.html#common-return-values,](https://docs.ansible.com/ansible/latest/reference_appendices/common_return_values.html#common-return-values) the following are the fields unique to this module:

## <span id="page-715-6"></span>**6.317.8 Status**

• This module is not guaranteed to have a backwards compatible interface.

### <span id="page-716-0"></span>**6.317.9 Authors**

- Link Zheng (@chillancezen)
- Jie Xue (@JieX19)
- Hongbin Lu (@fgtdev-hblu)
- Frank Shen (@frankshen01)
- Miguel Angel Munoz (@mamunozgonzalez)
- Nicolas Thomas (@thomnico)

Hint: If you notice any issues in this documentation, you can create a pull request to improve it.

# **6.318 fortios\_system\_api\_user – Configure API users in Fortinet's FortiOS and FortiGate.**

New in version 2.10.

- *[Synopsis](#page-716-1)*
- *[Requirements](#page-716-2)*
- *[FortiOS Version Compatibility](#page-717-0)*
- *[Parameters](#page-717-1)*
- *[Notes](#page-717-2)*
- *[Examples](#page-717-3)*
- *[Return Values](#page-717-4)*
- *[Status](#page-718-0)*
- *[Authors](#page-718-1)*

### <span id="page-716-1"></span>**6.318.1 Synopsis**

• This module is able to configure a FortiGate or FortiOS (FOS) device by allowing the user to set and modify system feature and api\_user category. Examples include all parameters and values need to be adjusted to datasources before usage. Tested with FOS v6.0.0

### <span id="page-716-2"></span>**6.318.2 Requirements**

The below requirements are needed on the host that executes this module.

• ansible $>=$ 2.9.0

### <span id="page-717-0"></span>**6.318.3 FortiOS Version Compatibility**

### <span id="page-717-1"></span>**6.318.4 Parameters**

### <span id="page-717-2"></span>**6.318.5 Notes**

#### Note:

• Legacy fortiosapi has been deprecated, httpapi is the preferred way to run playbooks

### <span id="page-717-3"></span>**6.318.6 Examples**

```
- hosts: fortigates
 collections:
   - fortinet.fortios
 connection: httpapi
 vars:
  vdom: "root"
  ansible_httpapi_use_ssl: yes
  ansible_httpapi_validate_certs: no
  ansible_httpapi_port: 443
 tasks:
  - name: Configure API users.
   fortios_system_api_user:
     vdom: "{{ vdom }}"
     state: "present"
     access_token: "<your_own_value>"
     system_api_user:
       accprofile: "<your_own_value> (source system.accprofile.name)"
       api_key: "<your_own_value>"
       comments: "<your_own_value>"
       cors_allow_origin: "<your_own_value>"
       name: "default_name_7"
       peer_auth: "enable"
       peer_group: "<your_own_value>"
       schedule: "<your_own_value>"
       trusthost:
         -
           id: "12"
           ipv4_trusthost: "<your_own_value>"
           ipv6_trusthost: "<your_own_value>"
           type: "ipv4-trusthost"
       vdom:
         -
           name: "default_name_17 (source system.vdom.name)"
```
### <span id="page-717-4"></span>**6.318.7 Return Values**

Common return values are documented: [https://docs.ansible.com/ansible/latest/reference\\_appendices/common\\_](https://docs.ansible.com/ansible/latest/reference_appendices/common_return_values.html#common-return-values) [return\\_values.html#common-return-values,](https://docs.ansible.com/ansible/latest/reference_appendices/common_return_values.html#common-return-values) the following are the fields unique to this module:

### <span id="page-718-0"></span>**6.318.8 Status**

• This module is not guaranteed to have a backwards compatible interface.

## <span id="page-718-1"></span>**6.318.9 Authors**

- Link Zheng (@chillancezen)
- Jie Xue (@JieX19)
- Hongbin Lu (@fgtdev-hblu)
- Frank Shen (@frankshen01)
- Miguel Angel Munoz (@mamunozgonzalez)
- Nicolas Thomas (@thomnico)

Hint: If you notice any issues in this documentation, you can create a pull request to improve it.

# **6.319 fortios\_system\_arp\_table – Configure ARP table in Fortinet's FortiOS and FortiGate.**

New in version 2.10.

- *[Synopsis](#page-718-2)*
- *[Requirements](#page-718-3)*
- *[FortiOS Version Compatibility](#page-719-0)*
- *[Parameters](#page-719-1)*
- *[Notes](#page-719-2)*
- *[Examples](#page-719-3)*
- *[Return Values](#page-719-4)*
- *[Status](#page-719-5)*
- *[Authors](#page-719-6)*

## <span id="page-718-2"></span>**6.319.1 Synopsis**

• This module is able to configure a FortiGate or FortiOS (FOS) device by allowing the user to set and modify system feature and arp\_table category. Examples include all parameters and values need to be adjusted to datasources before usage. Tested with FOS v6.0.0

### <span id="page-718-3"></span>**6.319.2 Requirements**

The below requirements are needed on the host that executes this module.

• ansible $>=$ 2.9.0

## <span id="page-719-0"></span>**6.319.3 FortiOS Version Compatibility**

<span id="page-719-1"></span>**6.319.4 Parameters**

### <span id="page-719-2"></span>**6.319.5 Notes**

Note:

• Legacy fortiosapi has been deprecated, httpapi is the preferred way to run playbooks

### <span id="page-719-3"></span>**6.319.6 Examples**

```
- hosts: fortigates
 collections:
    - fortinet.fortios
 connection: httpapi
 vars:
  vdom: "root"
  ansible_httpapi_use_ssl: yes
  ansible_httpapi_validate_certs: no
  ansible_httpapi_port: 443
 tasks:
  - name: Configure ARP table.
   fortios_system_arp_table:
     vdom: "{{ vdom }}"
     state: "present"
     access_token: "<your_own_value>"
      system_arp_table:
       id: "3"
       interface: "<your_own_value> (source system.interface.name)"
       ip: "<your_own_value>"
       mac: "<your_own_value>"
```
### <span id="page-719-4"></span>**6.319.7 Return Values**

Common return values are documented: [https://docs.ansible.com/ansible/latest/reference\\_appendices/common\\_](https://docs.ansible.com/ansible/latest/reference_appendices/common_return_values.html#common-return-values) [return\\_values.html#common-return-values,](https://docs.ansible.com/ansible/latest/reference_appendices/common_return_values.html#common-return-values) the following are the fields unique to this module:

### <span id="page-719-5"></span>**6.319.8 Status**

• This module is not guaranteed to have a backwards compatible interface.

### <span id="page-719-6"></span>**6.319.9 Authors**

- Link Zheng (@chillancezen)
- Jie Xue (@JieX19)
- Hongbin Lu (@fgtdev-hblu)
- Frank Shen (@frankshen01)
- Miguel Angel Munoz (@mamunozgonzalez)
- Nicolas Thomas (@thomnico)

Hint: If you notice any issues in this documentation, you can create a pull request to improve it.

# **6.320 fortios\_system\_auto\_install – Configure USB auto installation in Fortinet's FortiOS and FortiGate.**

New in version 2.10.

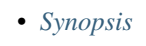

- *[Requirements](#page-720-1)*
- *[FortiOS Version Compatibility](#page-720-2)*
- *[Parameters](#page-720-3)*
- *[Notes](#page-720-4)*
- *[Examples](#page-721-0)*
- *[Return Values](#page-721-1)*
- *[Status](#page-721-2)*
- *[Authors](#page-721-3)*

## <span id="page-720-0"></span>**6.320.1 Synopsis**

• This module is able to configure a FortiGate or FortiOS (FOS) device by allowing the user to set and modify system feature and auto\_install category. Examples include all parameters and values need to be adjusted to datasources before usage. Tested with FOS v6.0.0

## <span id="page-720-1"></span>**6.320.2 Requirements**

The below requirements are needed on the host that executes this module.

• ansible $>=2.9.0$ 

## <span id="page-720-2"></span>**6.320.3 FortiOS Version Compatibility**

## <span id="page-720-3"></span>**6.320.4 Parameters**

#### <span id="page-720-4"></span>**6.320.5 Notes**

Note:

• Legacy fortiosapi has been deprecated, httpapi is the preferred way to run playbooks

## <span id="page-721-0"></span>**6.320.6 Examples**

```
- hosts: fortigates
 collections:
   - fortinet.fortios
 connection: httpapi
 vars:
  vdom: "root"
  ansible_httpapi_use_ssl: yes
  ansible_httpapi_validate_certs: no
  ansible_httpapi_port: 443
 tasks:
 - name: Configure USB auto installation.
   fortios_system_auto_install:
     vdom: "{{ vdom }}"
     system_auto_install:
       auto_install_config: "enable"
       auto_install_image: "enable"
       default_config_file: "<your_own_value>"
       default_image_file: "<your_own_value>"
```
## <span id="page-721-1"></span>**6.320.7 Return Values**

Common return values are documented: [https://docs.ansible.com/ansible/latest/reference\\_appendices/common\\_](https://docs.ansible.com/ansible/latest/reference_appendices/common_return_values.html#common-return-values) [return\\_values.html#common-return-values,](https://docs.ansible.com/ansible/latest/reference_appendices/common_return_values.html#common-return-values) the following are the fields unique to this module:

#### <span id="page-721-2"></span>**6.320.8 Status**

• This module is not guaranteed to have a backwards compatible interface.

### <span id="page-721-3"></span>**6.320.9 Authors**

- Link Zheng (@chillancezen)
- Jie Xue (@JieX19)
- Hongbin Lu (@fgtdev-hblu)
- Frank Shen (@frankshen01)
- Miguel Angel Munoz (@mamunozgonzalez)
- Nicolas Thomas (@thomnico)

Hint: If you notice any issues in this documentation, you can create a pull request to improve it.

## **6.321 fortios\_system\_auto\_script – Configure auto script in Fortinet's FortiOS and FortiGate.**

New in version 2.10.

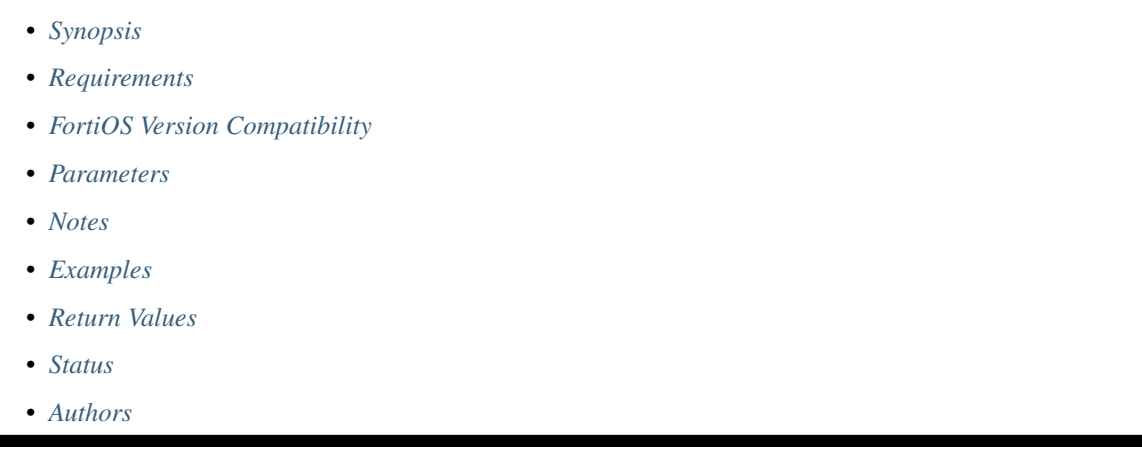

## <span id="page-722-0"></span>**6.321.1 Synopsis**

• This module is able to configure a FortiGate or FortiOS (FOS) device by allowing the user to set and modify system feature and auto\_script category. Examples include all parameters and values need to be adjusted to datasources before usage. Tested with FOS v6.0.0

## <span id="page-722-1"></span>**6.321.2 Requirements**

The below requirements are needed on the host that executes this module.

• ansible $>=2.9.0$ 

## <span id="page-722-2"></span>**6.321.3 FortiOS Version Compatibility**

### <span id="page-722-3"></span>**6.321.4 Parameters**

### <span id="page-722-4"></span>**6.321.5 Notes**

Note:

• Legacy fortiosapi has been deprecated, httpapi is the preferred way to run playbooks

## <span id="page-722-5"></span>**6.321.6 Examples**

```
- hosts: fortigates
 collections:
   - fortinet.fortios
 connection: httpapi
 vars:
  vdom: "root"
  ansible_httpapi_use_ssl: yes
  ansible_httpapi_validate_certs: no
  ansible_httpapi_port: 443
 tasks:
 - name: Configure auto script.
   fortios_system_auto_script:
     vdom: "{{ vdom }}"
     state: "present"
     access_token: "<your_own_value>"
     system_auto_script:
       interval: "3"
       name: "default_name_4"
       output_size: "5"
       repeat: "6"
       script: "<your_own_value>"
       start: "manual"
       timeout: "9"
```
## <span id="page-723-0"></span>**6.321.7 Return Values**

Common return values are documented: [https://docs.ansible.com/ansible/latest/reference\\_appendices/common\\_](https://docs.ansible.com/ansible/latest/reference_appendices/common_return_values.html#common-return-values) [return\\_values.html#common-return-values,](https://docs.ansible.com/ansible/latest/reference_appendices/common_return_values.html#common-return-values) the following are the fields unique to this module:

## <span id="page-723-1"></span>**6.321.8 Status**

• This module is not guaranteed to have a backwards compatible interface.

## <span id="page-723-2"></span>**6.321.9 Authors**

- Link Zheng (@chillancezen)
- Jie Xue (@JieX19)
- Hongbin Lu (@fgtdev-hblu)
- Frank Shen (@frankshen01)
- Miguel Angel Munoz (@mamunozgonzalez)
- Nicolas Thomas (@thomnico)

Hint: If you notice any issues in this documentation, you can create a pull request to improve it.

## **6.322 fortios\_system\_automation\_action – Action for automation stitches in Fortinet's FortiOS and FortiGate.**

New in version 2.10.

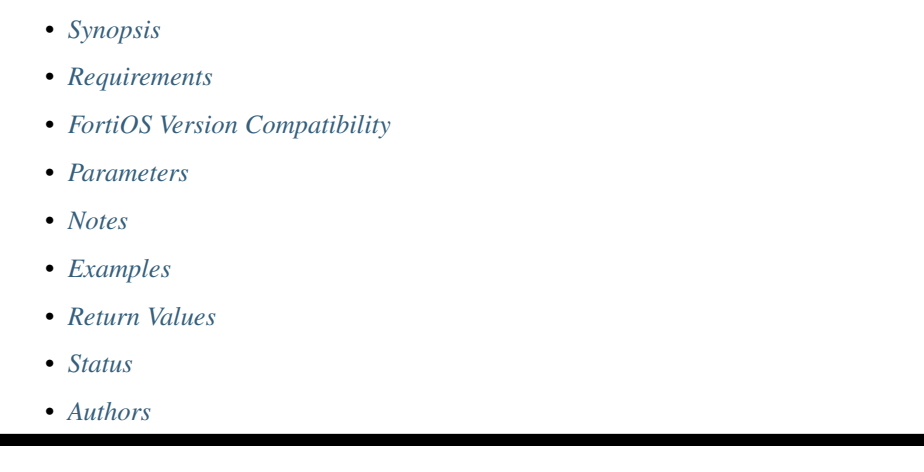

## <span id="page-724-0"></span>**6.322.1 Synopsis**

• This module is able to configure a FortiGate or FortiOS (FOS) device by allowing the user to set and modify system feature and automation\_action category. Examples include all parameters and values need to be adjusted to datasources before usage. Tested with FOS v6.0.0

## <span id="page-724-1"></span>**6.322.2 Requirements**

The below requirements are needed on the host that executes this module.

• ansible $>=2.9.0$ 

## <span id="page-724-2"></span>**6.322.3 FortiOS Version Compatibility**

### <span id="page-724-3"></span>**6.322.4 Parameters**

### <span id="page-724-4"></span>**6.322.5 Notes**

Note:

• Legacy fortiosapi has been deprecated, httpapi is the preferred way to run playbooks

## <span id="page-724-5"></span>**6.322.6 Examples**

```
- hosts: fortigates
 collections:
   - fortinet.fortios
 connection: httpapi
 vars:
  vdom: "root"
  ansible_httpapi_use_ssl: yes
  ansible_httpapi_validate_certs: no
  ansible_httpapi_port: 443
 tasks:
 - name: Action for automation stitches.
   fortios_system_automation_action:
     vdom: "{{ vdom }}"
     state: "present"
     access_token: "<your_own_value>"
     system_automation_action:
       action_type: "email"
       alicloud_access_key_id: "<your_own_value>"
       alicloud_access_key_secret: "<your_own_value>"
       alicloud_account_id: "<your_own_value>"
       alicloud_function: "<your_own_value>"
       alicloud_function_authorization: "anonymous"
       alicloud_function_domain: "<your_own_value>"
       alicloud_region: "<your_own_value>"
       alicloud_service: "<your_own_value>"
       alicloud_version: "<your_own_value>"
       aws_api_id: "<your_own_value>"
       aws_api_key: "<your_own_value>"
       aws_api_path: "<your_own_value>"
       aws_api_stage: "<your_own_value>"
       aws_domain: "<your_own_value>"
       aws_region: "<your_own_value>"
       azure_api_key: "<your_own_value>"
       azure_app: "<your_own_value>"
       azure_domain: "<your_own_value>"
       azure function: "<your_own_value>"
       azure_function_authorization: "anonymous"
       delay: "24"
       email_body: "<your_own_value>"
       email_from: "<your_own_value>"
       email_subject: "<your_own_value>"
       email_to:
         -
           name: "default_name_29"
       gcp_function: "<your_own_value>"
       gcp_function_domain: "<your_own_value>"
       gcp_function_region: "<your_own_value>"
       gcp_project: "<your_own_value>"
       headers:
         -
           header: "<your_own_value>"
       http_body: "<your_own_value>"
       message: "<your_own_value>"
       method: "post"
       minimum_interval: "39"
       name: "default_name_40"
       port: "41"
```

```
protocol: "http"
required: "enable"
script: "<your_own_value>"
sdn_connector:
 -
    name: "default_name_46 (source system.sdn-connector.name)"
security_tag: "<your_own_value>"
tls_certificate: "<your_own_value> (source certificate.local.name)"
uri: "<your_own_value>"
```
## <span id="page-726-0"></span>**6.322.7 Return Values**

Common return values are documented: [https://docs.ansible.com/ansible/latest/reference\\_appendices/common\\_](https://docs.ansible.com/ansible/latest/reference_appendices/common_return_values.html#common-return-values) [return\\_values.html#common-return-values,](https://docs.ansible.com/ansible/latest/reference_appendices/common_return_values.html#common-return-values) the following are the fields unique to this module:

### <span id="page-726-1"></span>**6.322.8 Status**

• This module is not guaranteed to have a backwards compatible interface.

## <span id="page-726-2"></span>**6.322.9 Authors**

- Link Zheng (@chillancezen)
- Jie Xue (@JieX19)
- Hongbin Lu (@fgtdev-hblu)
- Frank Shen (@frankshen01)
- Miguel Angel Munoz (@mamunozgonzalez)
- Nicolas Thomas (@thomnico)

Hint: If you notice any issues in this documentation, you can create a pull request to improve it.

## **6.323 fortios\_system\_automation\_destination – Automation destinations in Fortinet's FortiOS and FortiGate.**

- *[Synopsis](#page-727-0)*
- *[Requirements](#page-727-1)*
- *[FortiOS Version Compatibility](#page-727-2)*
- *[Parameters](#page-727-3)*
- *[Notes](#page-727-4)*
- *[Examples](#page-727-5)*
- *[Return Values](#page-728-0)*
- *[Status](#page-728-1)*
- *[Authors](#page-728-2)*

#### <span id="page-727-0"></span>**6.323.1 Synopsis**

• This module is able to configure a FortiGate or FortiOS (FOS) device by allowing the user to set and modify system feature and automation\_destination category. Examples include all parameters and values need to be adjusted to datasources before usage. Tested with FOS v6.0.0

#### <span id="page-727-1"></span>**6.323.2 Requirements**

The below requirements are needed on the host that executes this module.

• ansible>=2.9.0

## <span id="page-727-2"></span>**6.323.3 FortiOS Version Compatibility**

#### <span id="page-727-3"></span>**6.323.4 Parameters**

## <span id="page-727-4"></span>**6.323.5 Notes**

Note:

```
• Legacy fortiosapi has been deprecated, httpapi is the preferred way to run playbooks
```
#### <span id="page-727-5"></span>**6.323.6 Examples**

```
- hosts: fortigates
 collections:
   - fortinet.fortios
 connection: httpapi
 vars:
  vdom: "root"
  ansible_httpapi_use_ssl: yes
  ansible_httpapi_validate_certs: no
  ansible_httpapi_port: 443
 tasks:
 - name: Automation destinations.
   fortios_system_automation_destination:
     vdom: "{{ vdom }}"
     state: "present"
     access_token: "<your_own_value>"
     system_automation_destination:
       destination:
         -
```

```
name: "default_name_4"
ha_group_id: "5"
name: "default_name_6"
type: "fortigate"
```
## <span id="page-728-0"></span>**6.323.7 Return Values**

Common return values are documented: https://docs.ansible.com/ansible/latest/reference appendices/common [return\\_values.html#common-return-values,](https://docs.ansible.com/ansible/latest/reference_appendices/common_return_values.html#common-return-values) the following are the fields unique to this module:

## <span id="page-728-1"></span>**6.323.8 Status**

• This module is not guaranteed to have a backwards compatible interface.

## <span id="page-728-2"></span>**6.323.9 Authors**

- Link Zheng (@chillancezen)
- Jie Xue (@JieX19)
- Hongbin Lu (@fgtdev-hblu)
- Frank Shen (@frankshen01)
- Miguel Angel Munoz (@mamunozgonzalez)
- Nicolas Thomas (@thomnico)

Hint: If you notice any issues in this documentation, you can create a pull request to improve it.

# **6.324 fortios\_system\_automation\_stitch – Automation stitches in Fortinet's FortiOS and FortiGate.**

- *[Synopsis](#page-729-0)*
- *[Requirements](#page-729-1)*
- *[FortiOS Version Compatibility](#page-729-2)*
- *[Parameters](#page-729-3)*
- *[Notes](#page-729-4)*
- *[Examples](#page-729-5)*
- *[Return Values](#page-730-0)*
- *[Status](#page-730-1)*

• *[Authors](#page-730-2)*

#### <span id="page-729-0"></span>**6.324.1 Synopsis**

• This module is able to configure a FortiGate or FortiOS (FOS) device by allowing the user to set and modify system feature and automation\_stitch category. Examples include all parameters and values need to be adjusted to datasources before usage. Tested with FOS v6.0.0

#### <span id="page-729-1"></span>**6.324.2 Requirements**

The below requirements are needed on the host that executes this module.

• ansible $>=2.9.0$ 

## <span id="page-729-2"></span>**6.324.3 FortiOS Version Compatibility**

## <span id="page-729-3"></span>**6.324.4 Parameters**

#### <span id="page-729-4"></span>**6.324.5 Notes**

Note:

• Legacy fortiosapi has been deprecated, httpapi is the preferred way to run playbooks

## <span id="page-729-5"></span>**6.324.6 Examples**

```
- hosts: fortigates
 collections:
   - fortinet.fortios
 connection: httpapi
 vars:
  vdom: "root"
  ansible_httpapi_use_ssl: yes
  ansible_httpapi_validate_certs: no
  ansible_httpapi_port: 443
 tasks:
 - name: Automation stitches.
   fortios_system_automation_stitch:
     vdom: "{{ vdom }}"
     state: "present"
     access_token: "<your_own_value>"
     system_automation_stitch:
       action:
         -
           name: "default_name_4 (source system.automation-action.name)"
       destination:
         -
           name: "default_name_6 (source system.automation-destination.name)"
       name: "default_name_7"
```

```
status: "enable"
trigger: "<your_own_value> (source system.automation-trigger.name)"
```
## <span id="page-730-0"></span>**6.324.7 Return Values**

Common return values are documented: [https://docs.ansible.com/ansible/latest/reference\\_appendices/common\\_](https://docs.ansible.com/ansible/latest/reference_appendices/common_return_values.html#common-return-values) [return\\_values.html#common-return-values,](https://docs.ansible.com/ansible/latest/reference_appendices/common_return_values.html#common-return-values) the following are the fields unique to this module:

#### <span id="page-730-1"></span>**6.324.8 Status**

• This module is not guaranteed to have a backwards compatible interface.

#### <span id="page-730-2"></span>**6.324.9 Authors**

- Link Zheng (@chillancezen)
- Jie Xue (@JieX19)
- Hongbin Lu (@fgtdev-hblu)
- Frank Shen (@frankshen01)
- Miguel Angel Munoz (@mamunozgonzalez)
- Nicolas Thomas (@thomnico)

Hint: If you notice any issues in this documentation, you can create a pull request to improve it.

## **6.325 fortios\_system\_automation\_trigger – Trigger for automation stitches in Fortinet's FortiOS and FortiGate.**

- *[Synopsis](#page-731-0)*
- *[Requirements](#page-731-1)*
- *[FortiOS Version Compatibility](#page-731-2)*
- *[Parameters](#page-731-3)*
- *[Notes](#page-731-4)*
- *[Examples](#page-731-5)*
- *[Return Values](#page-732-0)*
- *[Status](#page-732-1)*
- *[Authors](#page-732-2)*

## <span id="page-731-0"></span>**6.325.1 Synopsis**

• This module is able to configure a FortiGate or FortiOS (FOS) device by allowing the user to set and modify system feature and automation\_trigger category. Examples include all parameters and values need to be adjusted to datasources before usage. Tested with FOS v6.0.0

#### <span id="page-731-1"></span>**6.325.2 Requirements**

The below requirements are needed on the host that executes this module.

• ansible>=2.9.0

#### <span id="page-731-2"></span>**6.325.3 FortiOS Version Compatibility**

#### <span id="page-731-3"></span>**6.325.4 Parameters**

#### <span id="page-731-4"></span>**6.325.5 Notes**

#### Note:

• Legacy fortiosapi has been deprecated, httpapi is the preferred way to run playbooks

#### <span id="page-731-5"></span>**6.325.6 Examples**

```
- hosts: fortigates
 collections:
   - fortinet.fortios
 connection: httpapi
 vars:
  vdom: "root"
  ansible_httpapi_use_ssl: yes
  ansible_httpapi_validate_certs: no
  ansible_httpapi_port: 443
 tasks:
  - name: Trigger for automation stitches.
   fortios_system_automation_trigger:
     vdom: "{{ vdom }}"
     state: "present"
     access_token: "<your_own_value>"
     system_automation_trigger:
       event_type: "ioc"
       faz_event_name: "<your_own_value>"
       faz_event_severity: "<your_own_value>"
       faz_event_tags: "<your_own_value>"
       fields:
         -
           id: "8"
           name: "default_name_9"
           value: "<your_own_value>"
       ioc_level: "medium"
       license_type: "forticare-support"
```

```
logid: "13"
name: "default_name_14"
report_type: "PostureReport"
trigger_day: "16"
trigger_frequency: "hourly"
trigger_hour: "18"
trigger_minute: "19"
trigger_type: "event-based"
trigger_weekday: "sunday"
```
## <span id="page-732-0"></span>**6.325.7 Return Values**

Common return values are documented: [https://docs.ansible.com/ansible/latest/reference\\_appendices/common\\_](https://docs.ansible.com/ansible/latest/reference_appendices/common_return_values.html#common-return-values) [return\\_values.html#common-return-values,](https://docs.ansible.com/ansible/latest/reference_appendices/common_return_values.html#common-return-values) the following are the fields unique to this module:

### <span id="page-732-1"></span>**6.325.8 Status**

• This module is not guaranteed to have a backwards compatible interface.

## <span id="page-732-2"></span>**6.325.9 Authors**

- Link Zheng (@chillancezen)
- Jie Xue (@JieX19)
- Hongbin Lu (@fgtdev-hblu)
- Frank Shen (@frankshen01)
- Miguel Angel Munoz (@mamunozgonzalez)
- Nicolas Thomas (@thomnico)

Hint: If you notice any issues in this documentation, you can create a pull request to improve it.

## **6.326 fortios\_system\_autoupdate\_push\_update – Configure push updates in Fortinet's FortiOS and FortiGate.**

- *[Synopsis](#page-733-0)*
- *[Requirements](#page-733-1)*
- *[FortiOS Version Compatibility](#page-733-2)*
- *[Parameters](#page-733-3)*
- *[Notes](#page-733-4)*
- *[Examples](#page-733-5)*
- *[Return Values](#page-734-0)*
- *[Status](#page-734-1)*
- *[Authors](#page-734-2)*

#### <span id="page-733-0"></span>**6.326.1 Synopsis**

• This module is able to configure a FortiGate or FortiOS (FOS) device by allowing the user to set and modify system\_autoupdate feature and push\_update category. Examples include all parameters and values need to be adjusted to datasources before usage. Tested with FOS v6.0.0

#### <span id="page-733-1"></span>**6.326.2 Requirements**

The below requirements are needed on the host that executes this module.

• ansible>=2.9.0

### <span id="page-733-2"></span>**6.326.3 FortiOS Version Compatibility**

#### <span id="page-733-3"></span>**6.326.4 Parameters**

## <span id="page-733-4"></span>**6.326.5 Notes**

Note:

```
• Legacy fortiosapi has been deprecated, httpapi is the preferred way to run playbooks
```
#### <span id="page-733-5"></span>**6.326.6 Examples**

```
- hosts: fortigates
 collections:
   - fortinet.fortios
 connection: httpapi
 vars:
  vdom: "root"
  ansible_httpapi_use_ssl: yes
  ansible_httpapi_validate_certs: no
  ansible_httpapi_port: 443
 tasks:
 - name: Configure push updates.
   fortios_system_autoupdate_push_update:
     vdom: "{{ vdom }}"
     system_autoupdate_push_update:
       address: "<your_own_value>"
       override: "enable"
       port: "5"
       status: "enable"
```
## <span id="page-734-0"></span>**6.326.7 Return Values**

Common return values are documented: [https://docs.ansible.com/ansible/latest/reference\\_appendices/common\\_](https://docs.ansible.com/ansible/latest/reference_appendices/common_return_values.html#common-return-values) [return\\_values.html#common-return-values,](https://docs.ansible.com/ansible/latest/reference_appendices/common_return_values.html#common-return-values) the following are the fields unique to this module:

## <span id="page-734-1"></span>**6.326.8 Status**

• This module is not guaranteed to have a backwards compatible interface.

## <span id="page-734-2"></span>**6.326.9 Authors**

- Link Zheng (@chillancezen)
- Jie Xue (@JieX19)
- Hongbin Lu (@fgtdev-hblu)
- Frank Shen (@frankshen01)
- Miguel Angel Munoz (@mamunozgonzalez)
- Nicolas Thomas (@thomnico)

Hint: If you notice any issues in this documentation, you can create a pull request to improve it.

# **6.327 fortios\_system\_autoupdate\_schedule – Configure update schedule in Fortinet's FortiOS and FortiGate.**

New in version 2.10.

- *[Synopsis](#page-734-3)*
- *[Requirements](#page-735-0)*
- *[FortiOS Version Compatibility](#page-735-1)*
- *[Parameters](#page-735-2)*
- *[Notes](#page-735-3)*
- *[Examples](#page-735-4)*
- *[Return Values](#page-735-5)*
- *[Status](#page-735-6)*
- *[Authors](#page-736-0)*

## <span id="page-734-3"></span>**6.327.1 Synopsis**

• This module is able to configure a FortiGate or FortiOS (FOS) device by allowing the user to set and modify system\_autoupdate feature and schedule category. Examples include all parameters and values need to be adjusted to datasources before usage. Tested with FOS v6.0.0

## <span id="page-735-0"></span>**6.327.2 Requirements**

The below requirements are needed on the host that executes this module.

• ansible>=2.9.0

## <span id="page-735-1"></span>**6.327.3 FortiOS Version Compatibility**

#### <span id="page-735-2"></span>**6.327.4 Parameters**

#### <span id="page-735-3"></span>**6.327.5 Notes**

#### Note:

• Legacy fortiosapi has been deprecated, httpapi is the preferred way to run playbooks

## <span id="page-735-4"></span>**6.327.6 Examples**

```
- hosts: fortigates
 collections:
   - fortinet.fortios
 connection: httpapi
 vars:
  vdom: "root"
  ansible_httpapi_use_ssl: yes
  ansible_httpapi_validate_certs: no
  ansible_httpapi_port: 443
 tasks:
  - name: Configure update schedule.
   fortios_system_autoupdate_schedule:
     vdom: "{{ vdom }}"
     system_autoupdate_schedule:
       day: "Sunday"
       frequency: "every"
       status: "enable"
       time: "<your_own_value>"
```
#### <span id="page-735-5"></span>**6.327.7 Return Values**

Common return values are documented: https://docs.ansible.com/ansible/latest/reference appendices/common [return\\_values.html#common-return-values,](https://docs.ansible.com/ansible/latest/reference_appendices/common_return_values.html#common-return-values) the following are the fields unique to this module:

## <span id="page-735-6"></span>**6.327.8 Status**

• This module is not guaranteed to have a backwards compatible interface.

## <span id="page-736-0"></span>**6.327.9 Authors**

- Link Zheng (@chillancezen)
- Jie Xue (@JieX19)
- Hongbin Lu (@fgtdev-hblu)
- Frank Shen (@frankshen01)
- Miguel Angel Munoz (@mamunozgonzalez)
- Nicolas Thomas (@thomnico)

Hint: If you notice any issues in this documentation, you can create a pull request to improve it.

# **6.328 fortios\_system\_autoupdate\_tunneling – Configure web proxy tunnelling for the FDN in Fortinet's FortiOS and FortiGate.**

New in version 2.10.

- *[Synopsis](#page-736-1)*
- *[Requirements](#page-736-2)*
- *[FortiOS Version Compatibility](#page-737-0)*
- *[Parameters](#page-737-1)*
- *[Notes](#page-737-2)*
- *[Examples](#page-737-3)*
- *[Return Values](#page-737-4)*
- *[Status](#page-737-5)*
- *[Authors](#page-737-6)*

#### <span id="page-736-1"></span>**6.328.1 Synopsis**

• This module is able to configure a FortiGate or FortiOS (FOS) device by allowing the user to set and modify system\_autoupdate feature and tunneling category. Examples include all parameters and values need to be adjusted to datasources before usage. Tested with FOS v6.0.0

## <span id="page-736-2"></span>**6.328.2 Requirements**

The below requirements are needed on the host that executes this module.

• ansible $>=$ 2.9.0

## <span id="page-737-0"></span>**6.328.3 FortiOS Version Compatibility**

#### <span id="page-737-1"></span>**6.328.4 Parameters**

### <span id="page-737-2"></span>**6.328.5 Notes**

#### Note:

• Legacy fortiosapi has been deprecated, httpapi is the preferred way to run playbooks

## <span id="page-737-3"></span>**6.328.6 Examples**

```
- hosts: fortigates
 collections:
   - fortinet.fortios
 connection: httpapi
 vars:
  vdom: "root"
  ansible_httpapi_use_ssl: yes
  ansible_httpapi_validate_certs: no
  ansible_httpapi_port: 443
 tasks:
 - name: Configure web proxy tunnelling for the FDN.
   fortios_system_autoupdate_tunneling:
     vdom: "{{ vdom }}"
     system_autoupdate_tunneling:
       address: "<your_own_value>"
       password: "<your_own_value>"
       port: "5"
       status: "enable"
       username: "<your_own_value>"
```
## <span id="page-737-4"></span>**6.328.7 Return Values**

Common return values are documented: [https://docs.ansible.com/ansible/latest/reference\\_appendices/common\\_](https://docs.ansible.com/ansible/latest/reference_appendices/common_return_values.html#common-return-values) [return\\_values.html#common-return-values,](https://docs.ansible.com/ansible/latest/reference_appendices/common_return_values.html#common-return-values) the following are the fields unique to this module:

## <span id="page-737-5"></span>**6.328.8 Status**

• This module is not guaranteed to have a backwards compatible interface.

## <span id="page-737-6"></span>**6.328.9 Authors**

- Link Zheng (@chillancezen)
- Jie Xue (@JieX19)
- Hongbin Lu (@fgtdev-hblu)
- Frank Shen (@frankshen01)
- Miguel Angel Munoz (@mamunozgonzalez)
- Nicolas Thomas (@thomnico)

Hint: If you notice any issues in this documentation, you can create a pull request to improve it.

## **6.329 fortios\_system\_central\_management – Configure central management in Fortinet's FortiOS and FortiGate.**

New in version 2.10.

- *[Synopsis](#page-738-0)*
- *[Requirements](#page-738-1)*
- *[FortiOS Version Compatibility](#page-738-2)*
- *[Parameters](#page-738-3)*
- *[Notes](#page-738-4)*
- *[Examples](#page-739-0)*
- *[Return Values](#page-739-1)*
- *[Status](#page-740-0)*
- *[Authors](#page-740-1)*

#### <span id="page-738-0"></span>**6.329.1 Synopsis**

• This module is able to configure a FortiGate or FortiOS (FOS) device by allowing the user to set and modify system feature and central\_management category. Examples include all parameters and values need to be adjusted to datasources before usage. Tested with FOS v6.0.0

#### <span id="page-738-1"></span>**6.329.2 Requirements**

The below requirements are needed on the host that executes this module.

• ansible $>=2.9.0$ 

#### <span id="page-738-2"></span>**6.329.3 FortiOS Version Compatibility**

### <span id="page-738-3"></span>**6.329.4 Parameters**

### <span id="page-738-4"></span>**6.329.5 Notes**

Note:

<sup>•</sup> Legacy fortiosapi has been deprecated, httpapi is the preferred way to run playbooks

## <span id="page-739-0"></span>**6.329.6 Examples**

```
- hosts: fortigates
 collections:
    - fortinet.fortios
 connection: httpapi
 vars:
  vdom: "root"
  ansible_httpapi_use_ssl: yes
  ansible_httpapi_validate_certs: no
  ansible_httpapi_port: 443
 tasks:
  - name: Configure central management.
    fortios_system_central_management:
     vdom: "{{ vdom }}"
      system_central_management:
       allow_monitor: "enable"
        allow_push_configuration: "enable"
        allow_push_firmware: "enable"
        allow_remote_firmware_upgrade: "enable"
        ca_cert: "<your_own_value>"
        enc_algorithm: "default"
        fmg: "<your_own_value>"
        fmg_source_ip: "<your_own_value>"
        fmg_source_ip6: "<your_own_value>"
        fmg_update_port: "8890"
        include_default_servers: "enable"
        interface: "<your_own_value> (source system.interface.name)"
        interface_select_method: "auto"
        local_cert: "<your_own_value>"
       mode: "normal"
        schedule_config_restore: "enable"
        schedule_script_restore: "enable"
        serial_number: "<your_own_value>"
        server_list:
         -
            addr_type: "ipv4"
            fqdn: "<your_own_value>"
            id: "24"
            server_address: "<your_own_value>"
            server_address6: "<your_own_value>"
           server_type: "update"
        type: "fortimanager"
        vdom: "<your_own_value> (source system.vdom.name)"
```
## <span id="page-739-1"></span>**6.329.7 Return Values**

Common return values are documented: [https://docs.ansible.com/ansible/latest/reference\\_appendices/common\\_](https://docs.ansible.com/ansible/latest/reference_appendices/common_return_values.html#common-return-values) [return\\_values.html#common-return-values,](https://docs.ansible.com/ansible/latest/reference_appendices/common_return_values.html#common-return-values) the following are the fields unique to this module:

## <span id="page-740-0"></span>**6.329.8 Status**

• This module is not guaranteed to have a backwards compatible interface.

## <span id="page-740-1"></span>**6.329.9 Authors**

- Link Zheng (@chillancezen)
- Jie Xue (@JieX19)
- Hongbin Lu (@fgtdev-hblu)
- Frank Shen (@frankshen01)
- Miguel Angel Munoz (@mamunozgonzalez)
- Nicolas Thomas (@thomnico)

Hint: If you notice any issues in this documentation, you can create a pull request to improve it.

# **6.330 fortios\_system\_cluster\_sync – Configure FortiGate Session Life Support Protocol (FGSP) session synchronization in Fortinet's FortiOS and FortiGate.**

New in version 2.10.

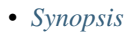

- *[Requirements](#page-741-0)*
- *[FortiOS Version Compatibility](#page-741-1)*
- *[Parameters](#page-741-2)*
- *[Notes](#page-741-3)*
- *[Examples](#page-741-4)*
- *[Return Values](#page-742-0)*
- *[Status](#page-742-1)*
- *[Authors](#page-742-2)*

## <span id="page-740-2"></span>**6.330.1 Synopsis**

• This module is able to configure a FortiGate or FortiOS (FOS) device by allowing the user to set and modify system feature and cluster\_sync category. Examples include all parameters and values need to be adjusted to datasources before usage. Tested with FOS v6.0.0

### <span id="page-741-0"></span>**6.330.2 Requirements**

The below requirements are needed on the host that executes this module.

• ansible $>=$ 2.9.0

## <span id="page-741-1"></span>**6.330.3 FortiOS Version Compatibility**

#### <span id="page-741-2"></span>**6.330.4 Parameters**

## <span id="page-741-3"></span>**6.330.5 Notes**

#### Note:

• Legacy fortiosapi has been deprecated, httpapi is the preferred way to run playbooks

#### <span id="page-741-4"></span>**6.330.6 Examples**

```
- hosts: fortigates
 collections:
   - fortinet.fortios
 connection: httpapi
 vars:
  vdom: "root"
  ansible_httpapi_use_ssl: yes
  ansible_httpapi_validate_certs: no
  ansible_httpapi_port: 443
 tasks:
 - name: Configure FortiGate Session Life Support Protocol (FGSP) session
˓→synchronization.
   fortios_system_cluster_sync:
     vdom: "{{ vdom }}"
     state: "present"
     access_token: "<your_own_value>"
     system_cluster_sync:
       down_intfs_before_sess_sync:
         -
           name: "default_name_4 (source system.interface.name)"
       hb_interval: "5"
       hb_lost_threshold: "6"
       ipsec_tunnel_sync: "enable"
       peerip: "<your_own_value>"
       peervd: "<your_own_value> (source system.vdom.name)"
       session_sync_filter:
           custom_service:
             -
               dst_port_range: "<your_own_value>"
               id: "13"
               src_port_range: "<your_own_value>"
           dstaddr: "<your_own_value>"
           dstaddr6: "<your_own_value>"
           dstintf: "<your_own_value> (source system.interface.name)"
           srcaddr: "<your_own_value>"
```

```
srcaddr6: "<your_own_value>"
    srcintf: "<your_own_value> (source system.interface.name)"
slave_add_ike_routes: "enable"
sync_id: "22"
syncvd:
 -
    name: "default_name_24 (source system.vdom.name)"
```
## <span id="page-742-0"></span>**6.330.7 Return Values**

Common return values are documented: [https://docs.ansible.com/ansible/latest/reference\\_appendices/common\\_](https://docs.ansible.com/ansible/latest/reference_appendices/common_return_values.html#common-return-values) [return\\_values.html#common-return-values,](https://docs.ansible.com/ansible/latest/reference_appendices/common_return_values.html#common-return-values) the following are the fields unique to this module:

#### <span id="page-742-1"></span>**6.330.8 Status**

• This module is not guaranteed to have a backwards compatible interface.

## <span id="page-742-2"></span>**6.330.9 Authors**

- Link Zheng (@chillancezen)
- Jie Xue (@JieX19)
- Hongbin Lu (@fgtdev-hblu)
- Frank Shen (@frankshen01)
- Miguel Angel Munoz (@mamunozgonzalez)
- Nicolas Thomas (@thomnico)

Hint: If you notice any issues in this documentation, you can create a pull request to improve it.

## **6.331 fortios\_system\_console – Configure console in Fortinet's FortiOS and FortiGate.**

- *[Synopsis](#page-743-0)*
- *[Requirements](#page-743-1)*
- *[FortiOS Version Compatibility](#page-743-2)*
- *[Parameters](#page-743-3)*
- *[Notes](#page-743-4)*
- *[Examples](#page-743-5)*
- *[Return Values](#page-744-0)*
- *[Status](#page-744-1)*
- *[Authors](#page-744-2)*

## <span id="page-743-0"></span>**6.331.1 Synopsis**

• This module is able to configure a FortiGate or FortiOS (FOS) device by allowing the user to set and modify system feature and console category. Examples include all parameters and values need to be adjusted to datasources before usage. Tested with FOS v6.0.0

### <span id="page-743-1"></span>**6.331.2 Requirements**

The below requirements are needed on the host that executes this module.

• ansible>=2.9.0

## <span id="page-743-2"></span>**6.331.3 FortiOS Version Compatibility**

#### <span id="page-743-3"></span>**6.331.4 Parameters**

## <span id="page-743-4"></span>**6.331.5 Notes**

#### Note:

• Legacy fortiosapi has been deprecated, httpapi is the preferred way to run playbooks

### <span id="page-743-5"></span>**6.331.6 Examples**

```
- hosts: fortigates
 collections:
    - fortinet.fortios
 connection: httpapi
 vars:
  vdom: "root"
  ansible_httpapi_use_ssl: yes
  ansible_httpapi_validate_certs: no
  ansible_httpapi_port: 443
 tasks:
  - name: Configure console.
   fortios_system_console:
     vdom: "{{ vdom }}"
      system_console:
       baudrate: "9600"
       fortiexplorer: "enable"
       login: "enable"
       mode: "batch"
       output: "standard"
```
## <span id="page-744-0"></span>**6.331.7 Return Values**

Common return values are documented: [https://docs.ansible.com/ansible/latest/reference\\_appendices/common\\_](https://docs.ansible.com/ansible/latest/reference_appendices/common_return_values.html#common-return-values) [return\\_values.html#common-return-values,](https://docs.ansible.com/ansible/latest/reference_appendices/common_return_values.html#common-return-values) the following are the fields unique to this module:

#### <span id="page-744-1"></span>**6.331.8 Status**

• This module is not guaranteed to have a backwards compatible interface.

## <span id="page-744-2"></span>**6.331.9 Authors**

- Link Zheng (@chillancezen)
- Jie Xue (@JieX19)
- Hongbin Lu (@fgtdev-hblu)
- Frank Shen (@frankshen01)
- Miguel Angel Munoz (@mamunozgonzalez)
- Nicolas Thomas (@thomnico)

Hint: If you notice any issues in this documentation, you can create a pull request to improve it.

# **6.332 fortios\_system\_csf – Add this FortiGate to a Security Fabric or set up a new Security Fabric on this FortiGate in Fortinet's FortiOS and FortiGate.**

- *[Synopsis](#page-745-0)*
- *[Requirements](#page-745-1)*
- *[FortiOS Version Compatibility](#page-745-2)*
- *[Parameters](#page-745-3)*
- *[Notes](#page-745-4)*
- *[Examples](#page-745-5)*
- *[Return Values](#page-746-0)*
- *[Status](#page-746-1)*
- *[Authors](#page-746-2)*

## <span id="page-745-0"></span>**6.332.1 Synopsis**

• This module is able to configure a FortiGate or FortiOS (FOS) device by allowing the user to set and modify system feature and csf category. Examples include all parameters and values need to be adjusted to datasources before usage. Tested with FOS v6.0.0

#### <span id="page-745-1"></span>**6.332.2 Requirements**

The below requirements are needed on the host that executes this module.

• ansible>=2.9.0

#### <span id="page-745-2"></span>**6.332.3 FortiOS Version Compatibility**

#### <span id="page-745-3"></span>**6.332.4 Parameters**

#### <span id="page-745-4"></span>**6.332.5 Notes**

#### Note:

• Legacy fortiosapi has been deprecated, httpapi is the preferred way to run playbooks

#### <span id="page-745-5"></span>**6.332.6 Examples**

```
- hosts: fortigates
 collections:
   - fortinet.fortios
 connection: httpapi
 vars:
  vdom: "root"
  ansible_httpapi_use_ssl: yes
  ansible_httpapi_validate_certs: no
  ansible_httpapi_port: 443
 tasks:
  - name: Add this FortiGate to a Security Fabric or set up a new Security Fabric on
˓→this FortiGate.
   fortios_system_csf:
     vdom: "{{ vdom }}"
     system_csf:
       accept_auth_by_cert: "disable"
       authorization_request_type: "serial"
       certificate: "<your_own_value> (source certificate.local.name)"
       configuration_sync: "default"
       fabric_device:
         -
           access_token: "<your_own_value>"
           device_ip: "<your_own_value>"
           device_type: "fortimail"
           https_port: "11"
            login: "<your_own_value>"
           name: "default_name_13"
```

```
password: "<your_own_value>"
fabric_object_unification: "default"
fabric_workers: "16"
fixed_key: "<your_own_value>"
group_name: "<your_own_value>"
group_password: "<your_own_value>"
management_ip: "<your_own_value>"
management_port: "21"
saml_configuration_sync: "default"
status: "enable"
trusted_list:
 -
   action: "accept"
   authorization_type: "serial"
   certificate: "<your_own_value>"
   downstream_authorization: "enable"
   ha_members: "<your_own_value>"
   name: "default_name_30"
    serial: "<your_own_value>"
upstream_ip: "<your_own_value>"
upstream_port: "33"
```
### <span id="page-746-0"></span>**6.332.7 Return Values**

Common return values are documented: [https://docs.ansible.com/ansible/latest/reference\\_appendices/common\\_](https://docs.ansible.com/ansible/latest/reference_appendices/common_return_values.html#common-return-values) [return\\_values.html#common-return-values,](https://docs.ansible.com/ansible/latest/reference_appendices/common_return_values.html#common-return-values) the following are the fields unique to this module:

#### <span id="page-746-1"></span>**6.332.8 Status**

• This module is not guaranteed to have a backwards compatible interface.

## <span id="page-746-2"></span>**6.332.9 Authors**

- Link Zheng (@chillancezen)
- Jie Xue (@JieX19)
- Hongbin Lu (@fgtdev-hblu)
- Frank Shen (@frankshen01)
- Miguel Angel Munoz (@mamunozgonzalez)
- Nicolas Thomas (@thomnico)

Hint: If you notice any issues in this documentation, you can create a pull request to improve it.

# **6.333 fortios\_system\_custom\_language – Configure custom languages in Fortinet's FortiOS and FortiGate.**

New in version 2.10.

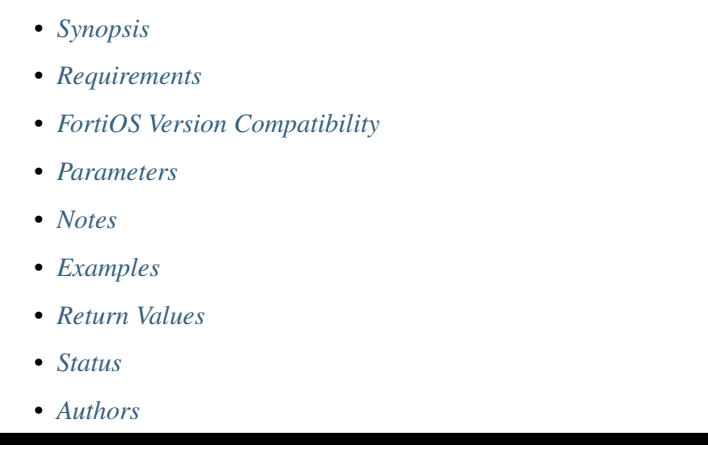

## <span id="page-747-0"></span>**6.333.1 Synopsis**

• This module is able to configure a FortiGate or FortiOS (FOS) device by allowing the user to set and modify system feature and custom\_language category. Examples include all parameters and values need to be adjusted to datasources before usage. Tested with FOS v6.0.0

## <span id="page-747-1"></span>**6.333.2 Requirements**

The below requirements are needed on the host that executes this module.

• ansible $>=2.9.0$ 

## <span id="page-747-2"></span>**6.333.3 FortiOS Version Compatibility**

## <span id="page-747-3"></span>**6.333.4 Parameters**

### <span id="page-747-4"></span>**6.333.5 Notes**

Note:

• Legacy fortiosapi has been deprecated, httpapi is the preferred way to run playbooks

#### <span id="page-747-5"></span>**6.333.6 Examples**

```
- hosts: fortigates
 collections:
   - fortinet.fortios
 connection: httpapi
 vars:
  vdom: "root"
  ansible_httpapi_use_ssl: yes
  ansible_httpapi_validate_certs: no
  ansible_httpapi_port: 443
 tasks:
 - name: Configure custom languages.
   fortios_system_custom_language:
     vdom: "{{ vdom }}"
     state: "present"
     access_token: "<your_own_value>"
     system_custom_language:
       comments: "<your_own_value>"
       filename: "<your_own_value>"
       name: "default_name_5"
```
## <span id="page-748-0"></span>**6.333.7 Return Values**

Common return values are documented: [https://docs.ansible.com/ansible/latest/reference\\_appendices/common\\_](https://docs.ansible.com/ansible/latest/reference_appendices/common_return_values.html#common-return-values) [return\\_values.html#common-return-values,](https://docs.ansible.com/ansible/latest/reference_appendices/common_return_values.html#common-return-values) the following are the fields unique to this module:

## <span id="page-748-1"></span>**6.333.8 Status**

• This module is not guaranteed to have a backwards compatible interface.

## <span id="page-748-2"></span>**6.333.9 Authors**

- Link Zheng (@chillancezen)
- Jie Xue (@JieX19)
- Hongbin Lu (@fgtdev-hblu)
- Frank Shen (@frankshen01)
- Miguel Angel Munoz (@mamunozgonzalez)
- Nicolas Thomas (@thomnico)

Hint: If you notice any issues in this documentation, you can create a pull request to improve it.

## **6.334 fortios\_system\_ddns – Configure DDNS in Fortinet's FortiOS and FortiGate.**

- *[Synopsis](#page-749-0)*
- *[Requirements](#page-749-1)*
- *[FortiOS Version Compatibility](#page-749-2)*
- *[Parameters](#page-749-3)*
- *[Notes](#page-749-4)*
- *[Examples](#page-749-5)*
- *[Return Values](#page-750-0)*
- *[Status](#page-750-1)*
- *[Authors](#page-750-2)*

#### <span id="page-749-0"></span>**6.334.1 Synopsis**

• This module is able to configure a FortiGate or FortiOS (FOS) device by allowing the user to set and modify system feature and ddns category. Examples include all parameters and values need to be adjusted to datasources before usage. Tested with FOS v6.0.0

## <span id="page-749-1"></span>**6.334.2 Requirements**

The below requirements are needed on the host that executes this module.

• ansible $>=2.9.0$ 

## <span id="page-749-2"></span>**6.334.3 FortiOS Version Compatibility**

## <span id="page-749-3"></span>**6.334.4 Parameters**

## <span id="page-749-4"></span>**6.334.5 Notes**

#### Note:

• Legacy fortiosapi has been deprecated, httpapi is the preferred way to run playbooks

#### <span id="page-749-5"></span>**6.334.6 Examples**

```
- hosts: fortigates
 collections:
   - fortinet.fortios
 connection: httpapi
 vars:
  vdom: "root"
  ansible_httpapi_use_ssl: yes
  ansible_httpapi_validate_certs: no
```

```
ansible_httpapi_port: 443
tasks:
- name: Configure DDNS.
  fortios_system_ddns:
    vdom: "{{ vdom }}"
    state: "present"
    access_token: "<your_own_value>"
    system_ddns:
      bound_ip: "<your_own_value>"
      clear_text: "disable"
      ddns_auth: "disable"
      ddns_domain: "<your_own_value>"
      ddns_key: "<your_own_value>"
      ddns_keyname: "<your_own_value>"
      ddns password: "<your own value>"
      ddns_server: "dyndns.org"
      ddns_server_ip: "<your_own_value>"
      ddns_sn: "<your_own_value>"
      ddns_ttl: "13"
      ddns_username: "<your_own_value>"
      ddns_zone: "<your_own_value>"
      ddnsid: "16"
      monitor_interface:
       -
          interface_name: "<your_own_value> (source system.interface.name)"
      ssl_certificate: "<your_own_value> (source certificate.local.name)"
      update_interval: "20"
      use_public_ip: "disable"
```
## <span id="page-750-0"></span>**6.334.7 Return Values**

Common return values are documented: https://docs.ansible.com/ansible/latest/reference appendices/common return values.html#common-return-values, the following are the fields unique to this module:

## <span id="page-750-1"></span>**6.334.8 Status**

• This module is not guaranteed to have a backwards compatible interface.

## <span id="page-750-2"></span>**6.334.9 Authors**

- Link Zheng (@chillancezen)
- Jie Xue (@JieX19)
- Hongbin Lu (@fgtdev-hblu)
- Frank Shen (@frankshen01)
- Miguel Angel Munoz (@mamunozgonzalez)
- Nicolas Thomas (@thomnico)

Hint: If you notice any issues in this documentation, you can create a pull request to improve it.

# **6.335 fortios\_system\_dedicated\_mgmt – Configure dedicated management in Fortinet's FortiOS and FortiGate.**

New in version 2.10.

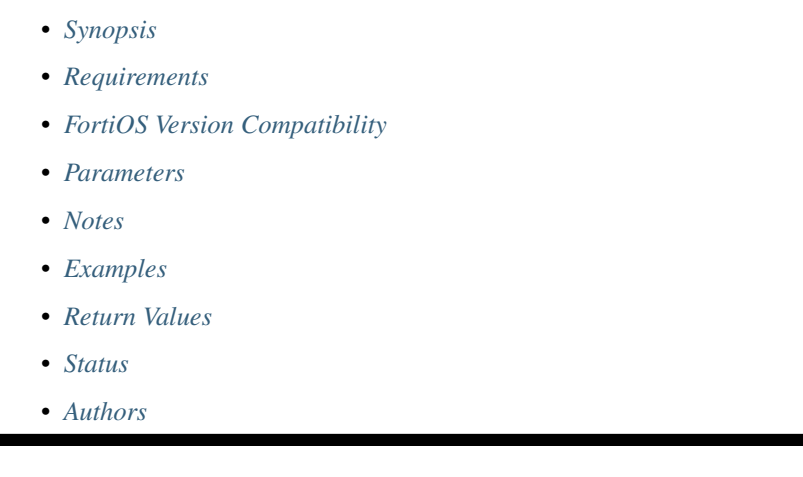

## <span id="page-751-0"></span>**6.335.1 Synopsis**

• This module is able to configure a FortiGate or FortiOS (FOS) device by allowing the user to set and modify system feature and dedicated\_mgmt category. Examples include all parameters and values need to be adjusted to datasources before usage. Tested with FOS v6.0.0

## <span id="page-751-1"></span>**6.335.2 Requirements**

The below requirements are needed on the host that executes this module.

• ansible $>=2.9.0$ 

## <span id="page-751-2"></span>**6.335.3 FortiOS Version Compatibility**

### <span id="page-751-3"></span>**6.335.4 Parameters**

### <span id="page-751-4"></span>**6.335.5 Notes**

Note:

• Legacy fortiosapi has been deprecated, httpapi is the preferred way to run playbooks

## <span id="page-751-5"></span>**6.335.6 Examples**

```
- hosts: fortigates
 collections:
   - fortinet.fortios
 connection: httpapi
 vars:
  vdom: "root"
  ansible_httpapi_use_ssl: yes
  ansible_httpapi_validate_certs: no
  ansible_httpapi_port: 443
 tasks:
 - name: Configure dedicated management.
   fortios_system_dedicated_mgmt:
     vdom: "{{ vdom }}"
     system_dedicated_mgmt:
       default_gateway: "<your_own_value>"
       dhcp_end_ip: "<your_own_value>"
       dhcp_netmask: "<your_own_value>"
       dhcp_server: "enable"
       dhcp_start_ip: "<your_own_value>"
       interface: "<your_own_value> (source system.interface.name)"
       status: "enable"
```
## <span id="page-752-0"></span>**6.335.7 Return Values**

Common return values are documented: [https://docs.ansible.com/ansible/latest/reference\\_appendices/common\\_](https://docs.ansible.com/ansible/latest/reference_appendices/common_return_values.html#common-return-values) [return\\_values.html#common-return-values,](https://docs.ansible.com/ansible/latest/reference_appendices/common_return_values.html#common-return-values) the following are the fields unique to this module:

#### <span id="page-752-1"></span>**6.335.8 Status**

• This module is not guaranteed to have a backwards compatible interface.

#### <span id="page-752-2"></span>**6.335.9 Authors**

- Link Zheng (@chillancezen)
- Jie Xue (@JieX19)
- Hongbin Lu (@fgtdev-hblu)
- Frank Shen (@frankshen01)
- Miguel Angel Munoz (@mamunozgonzalez)
- Nicolas Thomas (@thomnico)

Hint: If you notice any issues in this documentation, you can create a pull request to improve it.

# **6.336 fortios\_system\_dhcp6\_server – Configure DHCPv6 servers in Fortinet's FortiOS and FortiGate.**

- *[Synopsis](#page-753-0)*
- *[Requirements](#page-753-1)*
- *[FortiOS Version Compatibility](#page-753-2)*
- *[Parameters](#page-753-3)*
- *[Notes](#page-753-4)*
- *[Examples](#page-753-5)*
- *[Return Values](#page-754-0)*
- *[Status](#page-754-1)*
- *[Authors](#page-754-2)*

### <span id="page-753-0"></span>**6.336.1 Synopsis**

• This module is able to configure a FortiGate or FortiOS (FOS) device by allowing the user to set and modify system\_dhcp6 feature and server category. Examples include all parameters and values need to be adjusted to datasources before usage. Tested with FOS v6.0.0

## <span id="page-753-1"></span>**6.336.2 Requirements**

The below requirements are needed on the host that executes this module.

• ansible $>=2.9.0$ 

## <span id="page-753-2"></span>**6.336.3 FortiOS Version Compatibility**

## <span id="page-753-3"></span>**6.336.4 Parameters**

## <span id="page-753-4"></span>**6.336.5 Notes**

#### Note:

• Legacy fortiosapi has been deprecated, httpapi is the preferred way to run playbooks

#### <span id="page-753-5"></span>**6.336.6 Examples**

```
- hosts: fortigates
 collections:
   - fortinet.fortios
 connection: httpapi
 vars:
  vdom: "root"
  ansible_httpapi_use_ssl: yes
  ansible_httpapi_validate_certs: no
```

```
ansible_httpapi_port: 443
tasks:
- name: Configure DHCPv6 servers.
 fortios_system_dhcp6_server:
   vdom: "{{ vdom }}"
    state: "present"
    access_token: "<your_own_value>"
    system_dhcp6_server:
     dns_search_list: "delegated"
     dns_server1: "<your_own_value>"
     dns_server2: "<your_own_value>"
     dns_server3: "<your_own_value>"
      dns_server4: "<your_own_value>"
      dns_service: "delegated"
      domain: "<your_own_value>"
      id: "10"
      interface: "<your_own_value> (source system.interface.name)"
      ip_mode: "range"
      ip_range:
       -
          end_ip: "<your_own_value>"
         id: "15"
         start_ip: "<your_own_value>"
      lease_time: "17"
      option1: "<your_own_value>"
      option2: "<your_own_value>"
      option3: "<your_own_value>"
     prefix_range:
       -
          end_prefix: "<your_own_value>"
          id: "23"
          prefix_length: "24"
          start_prefix: "<your_own_value>"
      rapid_commit: "disable"
      status: "disable"
      subnet: "<your_own_value>"
      upstream_interface: "<your_own_value> (source system.interface.name)"
```
#### <span id="page-754-0"></span>**6.336.7 Return Values**

Common return values are documented: [https://docs.ansible.com/ansible/latest/reference\\_appendices/common\\_](https://docs.ansible.com/ansible/latest/reference_appendices/common_return_values.html#common-return-values) [return\\_values.html#common-return-values,](https://docs.ansible.com/ansible/latest/reference_appendices/common_return_values.html#common-return-values) the following are the fields unique to this module:

#### <span id="page-754-1"></span>**6.336.8 Status**

• This module is not guaranteed to have a backwards compatible interface.

## <span id="page-754-2"></span>**6.336.9 Authors**

- Link Zheng (@chillancezen)
- Jie Xue (@JieX19)
- Hongbin Lu (@fgtdev-hblu)
- Frank Shen (@frankshen01)
- Miguel Angel Munoz (@mamunozgonzalez)
- Nicolas Thomas (@thomnico)

Hint: If you notice any issues in this documentation, you can create a pull request to improve it.

## **6.337 fortios\_system\_dhcp\_server – Configure DHCP servers in Fortinet's FortiOS and FortiGate.**

New in version 2.10.

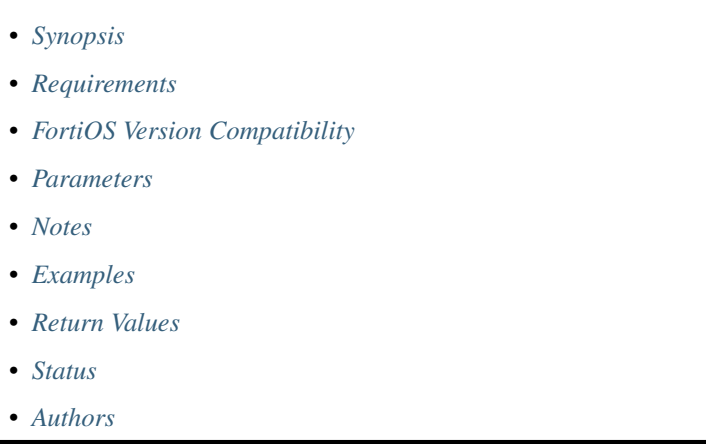

## <span id="page-755-0"></span>**6.337.1 Synopsis**

• This module is able to configure a FortiGate or FortiOS (FOS) device by allowing the user to set and modify system\_dhcp feature and server category. Examples include all parameters and values need to be adjusted to datasources before usage. Tested with FOS v6.0.0

### <span id="page-755-1"></span>**6.337.2 Requirements**

The below requirements are needed on the host that executes this module.

• ansible $>=2.9.0$ 

## <span id="page-755-2"></span>**6.337.3 FortiOS Version Compatibility**

## <span id="page-755-3"></span>**6.337.4 Parameters**

## <span id="page-755-4"></span>**6.337.5 Notes**

#### Note:
• Legacy fortiosapi has been deprecated, httpapi is the preferred way to run playbooks

#### **6.337.6 Examples**

```
- hosts: fortigates
 collections:
    - fortinet.fortios
 connection: httpapi
 vars:
  vdom: "root"
  ansible_httpapi_use_ssl: yes
  ansible_httpapi_validate_certs: no
  ansible_httpapi_port: 443
 tasks:
  - name: Configure DHCP servers.
   fortios_system_dhcp_server:
     vdom: "{{ vdom }}"
     state: "present"
     access_token: "<your_own_value>"
     system_dhcp_server:
        auto_configuration: "disable"
        auto_managed_status: "disable"
        conflicted_ip_timeout: "5"
       ddns_auth: "disable"
        ddns_key: "<your_own_value>"
        ddns_keyname: "<your_own_value>"
        ddns_server_ip: "<your_own_value>"
        ddns_ttl: "10"
        ddns_update: "disable"
        ddns_update_override: "disable"
        ddns_zone: "<your_own_value>"
        default_gateway: "<your_own_value>"
        dhcp_settings_from_fortiipam: "disable"
        dns_server1: "<your_own_value>"
        dns server2: "<your_own_value>"
        dns_server3: "<your_own_value>"
        dns_server4: "<your_own_value>"
        dns_service: "local"
        domain: "<your_own_value>"
        exclude_range:
         -
            end_ip: "<your_own_value>"
           id: "24"
            start_ip: "<your_own_value>"
        filename: "<your_own_value>"
        forticlient_on_net_status: "disable"
        id: "28"
        interface: "<your_own_value> (source system.interface.name)"
        ip_mode: "range"
        ip_range:
         -
            end_ip: "<your_own_value>"
            id: "33"
            start_ip: "<your_own_value>"
        ipsec_lease_hold: "35"
```
(continues on next page)

(continued from previous page)

```
lease_time: "36"
mac_acl_default_action: "assign"
netmask: "<your_own_value>"
next_server: "<your_own_value>"
ntp_server1: "<your_own_value>"
ntp_server2: "<your_own_value>"
ntp_server3: "<your_own_value>"
ntp_service: "local"
options:
 -
    code: "45"
    id: "46"
    ip: "<your_own_value>"
    type: "hex"
    value: "<your_own_value>"
reserved_address:
 -
    action: "assign"
    circuit_id: "<your_own_value>"
    circuit_id_type: "hex"
    description: "<your_own_value>"
    id: "55"
    ip: "<your_own_value>"
    mac: "<your_own_value>"
    remote_id: "<your_own_value>"
    remote_id_type: "hex"
    type: "mac"
server_type: "regular"
status: "disable"
tftp_server:
 -
    tftp_server: "<your_own_value>"
timezone: "01"
timezone_option: "disable"
vci_match: "disable"
vci_string:
 -
    vci_string: "<your_own_value>"
wifi_ac_service: "specify"
wifi_ac1: "<your_own_value>"
wifi ac2: "<your own value>"
wifi_ac3: "<your_own_value>"
wins_server1: "<your_own_value>"
wins_server2: "<your_own_value>"
```
## **6.337.7 Return Values**

Common return values are documented: [https://docs.ansible.com/ansible/latest/reference\\_appendices/common\\_](https://docs.ansible.com/ansible/latest/reference_appendices/common_return_values.html#common-return-values) [return\\_values.html#common-return-values,](https://docs.ansible.com/ansible/latest/reference_appendices/common_return_values.html#common-return-values) the following are the fields unique to this module:

## **6.337.8 Status**

• This module is not guaranteed to have a backwards compatible interface.

### **6.337.9 Authors**

- Link Zheng (@chillancezen)
- Jie Xue (@JieX19)
- Hongbin Lu (@fgtdev-hblu)
- Frank Shen (@frankshen01)
- Miguel Angel Munoz (@mamunozgonzalez)
- Nicolas Thomas (@thomnico)

Hint: If you notice any issues in this documentation, you can create a pull request to improve it.

# **6.338 fortios\_system\_dns – Configure DNS in Fortinet's FortiOS and FortiGate.**

New in version 2.10.

- *[Synopsis](#page-758-0)*
- *[Requirements](#page-758-1)*
- *[FortiOS Version Compatibility](#page-759-0)*
- *[Parameters](#page-759-1)*
- *[Notes](#page-759-2)*
- *[Examples](#page-759-3)*
- *[Return Values](#page-759-4)*
- *[Status](#page-760-0)*
- *[Authors](#page-760-1)*

#### <span id="page-758-0"></span>**6.338.1 Synopsis**

• This module is able to configure a FortiGate or FortiOS (FOS) device by allowing the user to set and modify system feature and dns category. Examples include all parameters and values need to be adjusted to datasources before usage. Tested with FOS v6.0.0

## <span id="page-758-1"></span>**6.338.2 Requirements**

The below requirements are needed on the host that executes this module.

• ansible $>=$ 2.9.0

## <span id="page-759-0"></span>**6.338.3 FortiOS Version Compatibility**

#### <span id="page-759-1"></span>**6.338.4 Parameters**

### <span id="page-759-2"></span>**6.338.5 Notes**

#### Note:

• Legacy fortiosapi has been deprecated, httpapi is the preferred way to run playbooks

## <span id="page-759-3"></span>**6.338.6 Examples**

```
- hosts: fortigates
 collections:
   - fortinet.fortios
 connection: httpapi
 vars:
  vdom: "root"
  ansible_httpapi_use_ssl: yes
  ansible_httpapi_validate_certs: no
  ansible_httpapi_port: 443
 tasks:
 - name: Configure DNS.
   fortios_system_dns:
     vdom: "{{ vdom }}"
     system_dns:
       cache_notfound_responses: "disable"
       dns_cache_limit: "4"
       dns_cache_ttl: "5"
       dns_over_tls: "disable"
       domain:
         -
           domain: "<your_own_value>"
       interface: "<your_own_value> (source system.interface.name)"
       interface_select_method: "auto"
       ip6_primary: "<your_own_value>"
       ip6_secondary: "<your_own_value>"
       primary: "<your_own_value>"
       retry: "14"
       secondary: "<your_own_value>"
       server_hostname:
         -
           hostname: "myhostname"
       source_ip: "84.230.14.43"
       ssl_certificate: "<your_own_value> (source certificate.local.name)"
       timeout: "20"
```
## <span id="page-759-4"></span>**6.338.7 Return Values**

Common return values are documented: [https://docs.ansible.com/ansible/latest/reference\\_appendices/common\\_](https://docs.ansible.com/ansible/latest/reference_appendices/common_return_values.html#common-return-values) [return\\_values.html#common-return-values,](https://docs.ansible.com/ansible/latest/reference_appendices/common_return_values.html#common-return-values) the following are the fields unique to this module:

## <span id="page-760-0"></span>**6.338.8 Status**

• This module is not guaranteed to have a backwards compatible interface.

## <span id="page-760-1"></span>**6.338.9 Authors**

- Link Zheng (@chillancezen)
- Jie Xue (@JieX19)
- Hongbin Lu (@fgtdev-hblu)
- Frank Shen (@frankshen01)
- Miguel Angel Munoz (@mamunozgonzalez)
- Nicolas Thomas (@thomnico)

Hint: If you notice any issues in this documentation, you can create a pull request to improve it.

## **6.339 fortios\_system\_dns\_database – Configure DNS databases in Fortinet's FortiOS and FortiGate.**

New in version 2.10.

- *[Synopsis](#page-760-2)*
- *[Requirements](#page-760-3)*
- *[FortiOS Version Compatibility](#page-761-0)*
- *[Parameters](#page-761-1)*
- *[Notes](#page-761-2)*
- *[Examples](#page-761-3)*
- *[Return Values](#page-762-0)*
- *[Status](#page-762-1)*
- *[Authors](#page-762-2)*

## <span id="page-760-2"></span>**6.339.1 Synopsis**

• This module is able to configure a FortiGate or FortiOS (FOS) device by allowing the user to set and modify system feature and dns\_database category. Examples include all parameters and values need to be adjusted to datasources before usage. Tested with FOS v6.0.0

## <span id="page-760-3"></span>**6.339.2 Requirements**

The below requirements are needed on the host that executes this module.

• ansible $>=$ 2.9.0

### <span id="page-761-0"></span>**6.339.3 FortiOS Version Compatibility**

<span id="page-761-1"></span>**6.339.4 Parameters**

<span id="page-761-2"></span>**6.339.5 Notes**

Note:

• Legacy fortiosapi has been deprecated, httpapi is the preferred way to run playbooks

#### <span id="page-761-3"></span>**6.339.6 Examples**

```
- hosts: fortigates
 collections:
   - fortinet.fortios
 connection: httpapi
 vars:
  vdom: "root"
  ansible_httpapi_use_ssl: yes
  ansible_httpapi_validate_certs: no
  ansible_httpapi_port: 443
 tasks:
 - name: Configure DNS databases.
   fortios_system_dns_database:
     vdom: "{{ vdom }}"
     state: "present"
     access_token: "<your_own_value>"
     system_dns_database:
       allow_transfer: "<your_own_value>"
       authoritative: "enable"
       contact: "<your_own_value>"
       dns_entry:
         -
           canonical_name: "<your_own_value>"
           hostname: "myhostname"
           id: "9"
           ip: "<your_own_value>"
           ipv6: "<your_own_value>"
           preference: "12"
           status: "enable"
           ttl: "14"
           type: "A"
       domain: "<your_own_value>"
       forwarder: "<your_own_value>"
       ip_master: "<your_own_value>"
       name: "default_name_19"
       primary_name: "<your_own_value>"
       rr_max: "21"
       source_ip: "84.230.14.43"
       status: "enable"
```
(continues on next page)

(continued from previous page)

```
ttl: "24"
type: "master"
view: "shadow"
```
#### <span id="page-762-0"></span>**6.339.7 Return Values**

Common return values are documented: [https://docs.ansible.com/ansible/latest/reference\\_appendices/common\\_](https://docs.ansible.com/ansible/latest/reference_appendices/common_return_values.html#common-return-values) [return\\_values.html#common-return-values,](https://docs.ansible.com/ansible/latest/reference_appendices/common_return_values.html#common-return-values) the following are the fields unique to this module:

#### <span id="page-762-1"></span>**6.339.8 Status**

• This module is not guaranteed to have a backwards compatible interface.

### <span id="page-762-2"></span>**6.339.9 Authors**

- Link Zheng (@chillancezen)
- Jie Xue (@JieX19)
- Hongbin Lu (@fgtdev-hblu)
- Frank Shen (@frankshen01)
- Miguel Angel Munoz (@mamunozgonzalez)
- Nicolas Thomas (@thomnico)

Hint: If you notice any issues in this documentation, you can create a pull request to improve it.

## **6.340 fortios\_system\_dns\_server – Configure DNS servers in Fortinet's FortiOS and FortiGate.**

New in version 2.10.

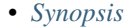

- *[Requirements](#page-763-1)*
- *[FortiOS Version Compatibility](#page-763-2)*
- *[Parameters](#page-763-3)*
- *[Notes](#page-763-4)*
- *[Examples](#page-763-5)*
- *[Return Values](#page-763-6)*
- *[Status](#page-764-0)*
- *[Authors](#page-764-1)*

### <span id="page-763-0"></span>**6.340.1 Synopsis**

• This module is able to configure a FortiGate or FortiOS (FOS) device by allowing the user to set and modify system feature and dns\_server category. Examples include all parameters and values need to be adjusted to datasources before usage. Tested with FOS v6.0.0

### <span id="page-763-1"></span>**6.340.2 Requirements**

The below requirements are needed on the host that executes this module.

• ansible>=2.9.0

#### <span id="page-763-2"></span>**6.340.3 FortiOS Version Compatibility**

#### <span id="page-763-3"></span>**6.340.4 Parameters**

#### <span id="page-763-4"></span>**6.340.5 Notes**

#### Note:

• Legacy fortiosapi has been deprecated, httpapi is the preferred way to run playbooks

#### <span id="page-763-5"></span>**6.340.6 Examples**

```
- hosts: fortigates
 collections:
   - fortinet.fortios
 connection: httpapi
 vars:
  vdom: "root"
  ansible_httpapi_use_ssl: yes
  ansible_httpapi_validate_certs: no
  ansible_httpapi_port: 443
 tasks:
  - name: Configure DNS servers.
   fortios_system_dns_server:
     vdom: "{{ vdom }}"
     state: "present"
     access_token: "<your_own_value>"
      system_dns_server:
       dnsfilter_profile: "<your_own_value> (source dnsfilter.profile.name)"
       mode: "recursive"
       name: "default_name_5 (source system.interface.name)"
```
#### <span id="page-763-6"></span>**6.340.7 Return Values**

Common return values are documented: https://docs.ansible.com/ansible/latest/reference appendices/common [return\\_values.html#common-return-values,](https://docs.ansible.com/ansible/latest/reference_appendices/common_return_values.html#common-return-values) the following are the fields unique to this module:

## <span id="page-764-0"></span>**6.340.8 Status**

• This module is not guaranteed to have a backwards compatible interface.

## <span id="page-764-1"></span>**6.340.9 Authors**

- Link Zheng (@chillancezen)
- Jie Xue (@JieX19)
- Hongbin Lu (@fgtdev-hblu)
- Frank Shen (@frankshen01)
- Miguel Angel Munoz (@mamunozgonzalez)
- Nicolas Thomas (@thomnico)

Hint: If you notice any issues in this documentation, you can create a pull request to improve it.

## **6.341 fortios\_system\_dscp\_based\_priority – Configure DSCP based priority table in Fortinet's FortiOS and FortiGate.**

New in version 2.10.

- *[Synopsis](#page-764-2)*
- *[Requirements](#page-764-3)*
- *[FortiOS Version Compatibility](#page-765-0)*
- *[Parameters](#page-765-1)*
- *[Notes](#page-765-2)*
- *[Examples](#page-765-3)*
- *[Return Values](#page-765-4)*
- *[Status](#page-765-5)*
- *[Authors](#page-765-6)*

## <span id="page-764-2"></span>**6.341.1 Synopsis**

• This module is able to configure a FortiGate or FortiOS (FOS) device by allowing the user to set and modify system feature and dscp\_based\_priority category. Examples include all parameters and values need to be adjusted to datasources before usage. Tested with FOS v6.0.0

## <span id="page-764-3"></span>**6.341.2 Requirements**

The below requirements are needed on the host that executes this module.

• ansible $>=$ 2.9.0

## <span id="page-765-0"></span>**6.341.3 FortiOS Version Compatibility**

<span id="page-765-1"></span>**6.341.4 Parameters**

<span id="page-765-2"></span>**6.341.5 Notes**

Note:

• Legacy fortiosapi has been deprecated, httpapi is the preferred way to run playbooks

## <span id="page-765-3"></span>**6.341.6 Examples**

```
- hosts: fortigates
 collections:
   - fortinet.fortios
 connection: httpapi
 vars:
  vdom: "root"
  ansible_httpapi_use_ssl: yes
  ansible_httpapi_validate_certs: no
  ansible_httpapi_port: 443
 tasks:
  - name: Configure DSCP based priority table.
   fortios_system_dscp_based_priority:
     vdom: "{{ vdom }}"
     state: "present"
     access_token: "<your_own_value>"
     system_dscp_based_priority:
       ds: "3"
       id: "4"
       priority: "low"
```
## <span id="page-765-4"></span>**6.341.7 Return Values**

Common return values are documented: [https://docs.ansible.com/ansible/latest/reference\\_appendices/common\\_](https://docs.ansible.com/ansible/latest/reference_appendices/common_return_values.html#common-return-values) [return\\_values.html#common-return-values,](https://docs.ansible.com/ansible/latest/reference_appendices/common_return_values.html#common-return-values) the following are the fields unique to this module:

## <span id="page-765-5"></span>**6.341.8 Status**

• This module is not guaranteed to have a backwards compatible interface.

## <span id="page-765-6"></span>**6.341.9 Authors**

- Link Zheng (@chillancezen)
- Jie Xue (@JieX19)
- Hongbin Lu (@fgtdev-hblu)
- Frank Shen (@frankshen01)
- Miguel Angel Munoz (@mamunozgonzalez)
- Nicolas Thomas (@thomnico)

Hint: If you notice any issues in this documentation, you can create a pull request to improve it.

# **6.342 fortios\_system\_email\_server – Configure the email server used by the FortiGate various things. For example, for sending email messages to users to support user authentication features in Fortinet's FortiOS and FortiGate.**

New in version 2.10.

- *[Synopsis](#page-766-0)*
- *[Requirements](#page-766-1)*
- *[FortiOS Version Compatibility](#page-767-0)*
- *[Parameters](#page-767-1)*
- *[Notes](#page-767-2)*
- *[Examples](#page-767-3)*
- *[Return Values](#page-767-4)*
- *[Status](#page-767-5)*
- *[Authors](#page-768-0)*

#### <span id="page-766-0"></span>**6.342.1 Synopsis**

• This module is able to configure a FortiGate or FortiOS (FOS) device by allowing the user to set and modify system feature and email\_server category. Examples include all parameters and values need to be adjusted to datasources before usage. Tested with FOS v6.0.0

#### <span id="page-766-1"></span>**6.342.2 Requirements**

The below requirements are needed on the host that executes this module.

• ansible $>=2.9.0$ 

## <span id="page-767-0"></span>**6.342.3 FortiOS Version Compatibility**

#### <span id="page-767-1"></span>**6.342.4 Parameters**

### <span id="page-767-2"></span>**6.342.5 Notes**

#### Note:

• Legacy fortiosapi has been deprecated, httpapi is the preferred way to run playbooks

## <span id="page-767-3"></span>**6.342.6 Examples**

```
- hosts: fortigates
 collections:
   - fortinet.fortios
 connection: httpapi
 vars:
  vdom: "root"
  ansible_httpapi_use_ssl: yes
  ansible_httpapi_validate_certs: no
  ansible_httpapi_port: 443
 tasks:
 - name: Configure the email server used by the FortiGate various things. For.
˓→example, for sending email messages to users to support user authentication
    features.
   fortios_system_email_server:
     vdom: "{{ vdom }}"
     system_email_server:
       authenticate: "enable"
       password: "<your_own_value>"
       port: "5"
       reply_to: "<your_own_value>"
       security: "none"
       server: "192.168.100.40"
       source_ip: "84.230.14.43"
       source_ip6: "<your_own_value>"
       ssl_min_proto_version: "default"
       type: "custom"
       username: "<your_own_value>"
       validate_server: "enable"
```
## <span id="page-767-4"></span>**6.342.7 Return Values**

Common return values are documented: [https://docs.ansible.com/ansible/latest/reference\\_appendices/common\\_](https://docs.ansible.com/ansible/latest/reference_appendices/common_return_values.html#common-return-values) [return\\_values.html#common-return-values,](https://docs.ansible.com/ansible/latest/reference_appendices/common_return_values.html#common-return-values) the following are the fields unique to this module:

#### <span id="page-767-5"></span>**6.342.8 Status**

• This module is not guaranteed to have a backwards compatible interface.

### <span id="page-768-0"></span>**6.342.9 Authors**

- Link Zheng (@chillancezen)
- Jie Xue (@JieX19)
- Hongbin Lu (@fgtdev-hblu)
- Frank Shen (@frankshen01)
- Miguel Angel Munoz (@mamunozgonzalez)
- Nicolas Thomas (@thomnico)

Hint: If you notice any issues in this documentation, you can create a pull request to improve it.

# **6.343 fortios\_system\_external\_resource – Configure external resource in Fortinet's FortiOS and FortiGate.**

New in version 2.10.

- *[Synopsis](#page-768-1)*
- *[Requirements](#page-768-2)*
- *[FortiOS Version Compatibility](#page-769-0)*
- *[Parameters](#page-769-1)*
- *[Notes](#page-769-2)*
- *[Examples](#page-769-3)*
- *[Return Values](#page-769-4)*
- *[Status](#page-769-5)*
- *[Authors](#page-770-0)*

## <span id="page-768-1"></span>**6.343.1 Synopsis**

• This module is able to configure a FortiGate or FortiOS (FOS) device by allowing the user to set and modify system feature and external\_resource category. Examples include all parameters and values need to be adjusted to datasources before usage. Tested with FOS v6.0.0

## <span id="page-768-2"></span>**6.343.2 Requirements**

The below requirements are needed on the host that executes this module.

• ansible $>=$ 2.9.0

## <span id="page-769-0"></span>**6.343.3 FortiOS Version Compatibility**

#### <span id="page-769-1"></span>**6.343.4 Parameters**

### <span id="page-769-2"></span>**6.343.5 Notes**

#### Note:

• Legacy fortiosapi has been deprecated, httpapi is the preferred way to run playbooks

## <span id="page-769-3"></span>**6.343.6 Examples**

```
- hosts: fortigates
 collections:
   - fortinet.fortios
 connection: httpapi
 vars:
  vdom: "root"
  ansible_httpapi_use_ssl: yes
  ansible_httpapi_validate_certs: no
  ansible_httpapi_port: 443
 tasks:
 - name: Configure external resource.
   fortios_system_external_resource:
     vdom: "{{ vdom }}"
     state: "present"
     access_token: "<your_own_value>"
     system_external_resource:
       category: "3"
       comments: "<your_own_value>"
       interface: "<your_own_value> (source system.interface.name)"
       interface_select_method: "auto"
       name: "default_name_7"
       password: "<your_own_value>"
       refresh_rate: "9"
       resource: "<your_own_value>"
       source_ip: "84.230.14.43"
       status: "enable"
       type: "category"
       user_agent: "<your_own_value>"
       username: "<your_own_value>"
```
## <span id="page-769-4"></span>**6.343.7 Return Values**

Common return values are documented: [https://docs.ansible.com/ansible/latest/reference\\_appendices/common\\_](https://docs.ansible.com/ansible/latest/reference_appendices/common_return_values.html#common-return-values) [return\\_values.html#common-return-values,](https://docs.ansible.com/ansible/latest/reference_appendices/common_return_values.html#common-return-values) the following are the fields unique to this module:

### <span id="page-769-5"></span>**6.343.8 Status**

• This module is not guaranteed to have a backwards compatible interface.

### <span id="page-770-0"></span>**6.343.9 Authors**

- Link Zheng (@chillancezen)
- Jie Xue (@JieX19)
- Hongbin Lu (@fgtdev-hblu)
- Frank Shen (@frankshen01)
- Miguel Angel Munoz (@mamunozgonzalez)
- Nicolas Thomas (@thomnico)

Hint: If you notice any issues in this documentation, you can create a pull request to improve it.

# **6.344 fortios\_system\_fips\_cc – Configure FIPS-CC mode in Fortinet's FortiOS and FortiGate.**

New in version 2.10.

- *[Synopsis](#page-770-1)*
- *[Requirements](#page-770-2)*
- *[FortiOS Version Compatibility](#page-771-0)*
- *[Parameters](#page-771-1)*
- *[Notes](#page-771-2)*
- *[Examples](#page-771-3)*
- *[Return Values](#page-771-4)*
- *[Status](#page-771-5)*
- *[Authors](#page-771-6)*

#### <span id="page-770-1"></span>**6.344.1 Synopsis**

• This module is able to configure a FortiGate or FortiOS (FOS) device by allowing the user to set and modify system feature and fips\_cc category. Examples include all parameters and values need to be adjusted to datasources before usage. Tested with FOS v6.0.0

#### <span id="page-770-2"></span>**6.344.2 Requirements**

The below requirements are needed on the host that executes this module.

• ansible $>=$ 2.9.0

## <span id="page-771-0"></span>**6.344.3 FortiOS Version Compatibility**

#### <span id="page-771-1"></span>**6.344.4 Parameters**

### <span id="page-771-2"></span>**6.344.5 Notes**

#### Note:

• Legacy fortiosapi has been deprecated, httpapi is the preferred way to run playbooks

## <span id="page-771-3"></span>**6.344.6 Examples**

```
- hosts: fortigates
 collections:
   - fortinet.fortios
 connection: httpapi
 vars:
  vdom: "root"
  ansible_httpapi_use_ssl: yes
  ansible_httpapi_validate_certs: no
  ansible_httpapi_port: 443
 tasks:
 - name: Configure FIPS-CC mode.
   fortios_system_fips_cc:
     vdom: "{{ vdom }}"
     system_fips_cc:
       entropy_token: "enable"
       key_generation_self_test: "enable"
       self_test_period: "5"
       status: "enable"
```
## <span id="page-771-4"></span>**6.344.7 Return Values**

Common return values are documented: https://docs.ansible.com/ansible/latest/reference appendices/common [return\\_values.html#common-return-values,](https://docs.ansible.com/ansible/latest/reference_appendices/common_return_values.html#common-return-values) the following are the fields unique to this module:

## <span id="page-771-5"></span>**6.344.8 Status**

• This module is not guaranteed to have a backwards compatible interface.

## <span id="page-771-6"></span>**6.344.9 Authors**

- Link Zheng (@chillancezen)
- Jie Xue (@JieX19)
- Hongbin Lu (@fgtdev-hblu)
- Frank Shen (@frankshen01)
- Miguel Angel Munoz (@mamunozgonzalez)

• Nicolas Thomas (@thomnico)

Hint: If you notice any issues in this documentation, you can create a pull request to improve it.

## **6.345 fortios\_system\_fm – Configure FM in Fortinet's FortiOS and FortiGate.**

New in version 2.10.

- *[Synopsis](#page-772-0)*
- *[Requirements](#page-772-1)*
- *[FortiOS Version Compatibility](#page-772-2)*
- *[Parameters](#page-772-3)*
- *[Notes](#page-772-4)*
- *[Examples](#page-773-0)*
- *[Return Values](#page-773-1)*
- *[Status](#page-773-2)*
- *[Authors](#page-773-3)*

#### <span id="page-772-0"></span>**6.345.1 Synopsis**

• This module is able to configure a FortiGate or FortiOS (FOS) device by allowing the user to set and modify system feature and fm category. Examples include all parameters and values need to be adjusted to datasources before usage. Tested with FOS v6.0.0

## <span id="page-772-1"></span>**6.345.2 Requirements**

The below requirements are needed on the host that executes this module.

• ansible>=2.9.0

### <span id="page-772-2"></span>**6.345.3 FortiOS Version Compatibility**

#### <span id="page-772-3"></span>**6.345.4 Parameters**

## <span id="page-772-4"></span>**6.345.5 Notes**

Note:

• Legacy fortiosapi has been deprecated, httpapi is the preferred way to run playbooks

## <span id="page-773-0"></span>**6.345.6 Examples**

```
- hosts: fortigates
 collections:
   - fortinet.fortios
 connection: httpapi
 vars:
  vdom: "root"
  ansible_httpapi_use_ssl: yes
  ansible_httpapi_validate_certs: no
  ansible_httpapi_port: 443
 tasks:
 - name: Configure FM.
   fortios_system_fm:
     vdom: "{{ vdom }}"
     system_fm:
       auto_backup: "enable"
       id: "4"
       ip: "<your_own_value>"
       ipsec: "enable"
       scheduled_config_restore: "enable"
       status: "enable"
       vdom: "<your_own_value> (source system.vdom.name)"
```
## <span id="page-773-1"></span>**6.345.7 Return Values**

Common return values are documented: [https://docs.ansible.com/ansible/latest/reference\\_appendices/common\\_](https://docs.ansible.com/ansible/latest/reference_appendices/common_return_values.html#common-return-values) [return\\_values.html#common-return-values,](https://docs.ansible.com/ansible/latest/reference_appendices/common_return_values.html#common-return-values) the following are the fields unique to this module:

## <span id="page-773-2"></span>**6.345.8 Status**

• This module is not guaranteed to have a backwards compatible interface.

## <span id="page-773-3"></span>**6.345.9 Authors**

- Link Zheng (@chillancezen)
- Jie Xue (@JieX19)
- Hongbin Lu (@fgtdev-hblu)
- Frank Shen (@frankshen01)
- Miguel Angel Munoz (@mamunozgonzalez)
- Nicolas Thomas (@thomnico)

Hint: If you notice any issues in this documentation, you can create a pull request to improve it.

# **6.346 fortios\_system\_fortiguard – Configure FortiGuard services in Fortinet's FortiOS and FortiGate.**

New in version 2.10.

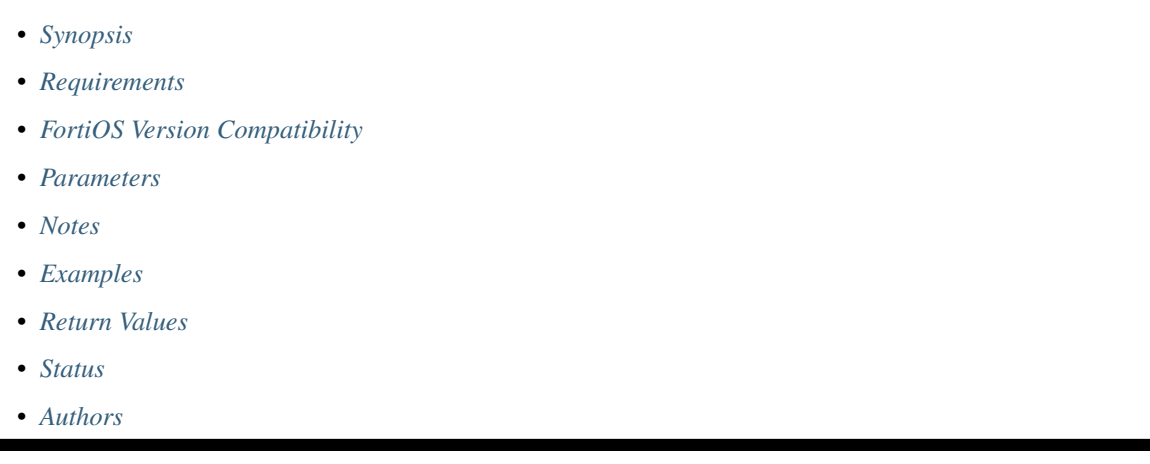

## <span id="page-774-0"></span>**6.346.1 Synopsis**

• This module is able to configure a FortiGate or FortiOS (FOS) device by allowing the user to set and modify system feature and fortiguard category. Examples include all parameters and values need to be adjusted to datasources before usage. Tested with FOS v6.0.0

## <span id="page-774-1"></span>**6.346.2 Requirements**

The below requirements are needed on the host that executes this module.

• ansible $>=2.9.0$ 

## <span id="page-774-2"></span>**6.346.3 FortiOS Version Compatibility**

#### <span id="page-774-3"></span>**6.346.4 Parameters**

## <span id="page-774-4"></span>**6.346.5 Notes**

Note:

• Legacy fortiosapi has been deprecated, httpapi is the preferred way to run playbooks

## <span id="page-774-5"></span>**6.346.6 Examples**

```
- hosts: fortigates
 collections:
   - fortinet.fortios
 connection: httpapi
 vars:
  vdom: "root"
  ansible_httpapi_use_ssl: yes
  ansible_httpapi_validate_certs: no
  ansible_httpapi_port: 443
 tasks:
 - name: Configure FortiGuard services.
   fortios_system_fortiguard:
     vdom: "{{ vdom }}"
     system_fortiguard:
       antispam_cache: "enable"
       antispam_cache_mpercent: "4"
       antispam_cache_ttl: "5"
       antispam_expiration: "6"
       antispam_force_off: "enable"
       antispam_license: "8"
       antispam_timeout: "9"
       anycast_sdns_server_ip: "<your_own_value>"
       anycast_sdns_server_port: "11"
       ddns_server_ip: "<your_own_value>"
       ddns_server_port: "13"
       fortiguard_anycast: "enable"
       fortiguard_anycast_source: "fortinet"
       interface: "<your_own_value> (source system.interface.name)"
       interface_select_method: "auto"
       load_balance_servers: "18"
       outbreak_prevention_cache: "enable"
       outbreak_prevention_cache_mpercent: "20"
       outbreak_prevention_cache_ttl: "21"
       outbreak_prevention_expiration: "22"
       outbreak_prevention_force_off: "enable"
       outbreak_prevention_license: "24"
       outbreak_prevention_timeout: "25"
       port: "8888"
       protocol: "udp"
       proxy_password: "<your_own_value>"
       proxy_server_ip: "<your_own_value>"
       proxy_server_port: "30"
       proxy_username: "<your_own_value>"
       sandbox_region: "<your_own_value>"
       sdns_options: "include-question-section"
       sdns_server_ip: "<your_own_value>"
       sdns_server_port: "35"
       service_account_id: "<your_own_value>"
       source_ip: "84.230.14.43"
       source_ip6: "<your_own_value>"
       update_server_location: "usa"
       webfilter_cache: "enable"
       webfilter_cache_ttl: "41"
       webfilter_expiration: "42"
       webfilter_force_off: "enable"
       webfilter_license: "44"
       webfilter_timeout: "45"
```
## <span id="page-776-0"></span>**6.346.7 Return Values**

Common return values are documented: [https://docs.ansible.com/ansible/latest/reference\\_appendices/common\\_](https://docs.ansible.com/ansible/latest/reference_appendices/common_return_values.html#common-return-values) [return\\_values.html#common-return-values,](https://docs.ansible.com/ansible/latest/reference_appendices/common_return_values.html#common-return-values) the following are the fields unique to this module:

#### <span id="page-776-1"></span>**6.346.8 Status**

• This module is not guaranteed to have a backwards compatible interface.

### <span id="page-776-2"></span>**6.346.9 Authors**

- Link Zheng (@chillancezen)
- Jie Xue (@JieX19)
- Hongbin Lu (@fgtdev-hblu)
- Frank Shen (@frankshen01)
- Miguel Angel Munoz (@mamunozgonzalez)
- Nicolas Thomas (@thomnico)

Hint: If you notice any issues in this documentation, you can create a pull request to improve it.

## **6.347 fortios\_system\_fortimanager – Configure FortiManager in Fortinet's FortiOS and FortiGate.**

New in version 2.10.

- *[Synopsis](#page-776-3)*
- *[Requirements](#page-777-0)*
- *[FortiOS Version Compatibility](#page-777-1)*
- *[Parameters](#page-777-2)*
- *[Notes](#page-777-3)*
- *[Examples](#page-777-4)*
- *[Return Values](#page-777-5)*
- *[Status](#page-777-6)*
- *[Authors](#page-778-0)*

#### <span id="page-776-3"></span>**6.347.1 Synopsis**

• This module is able to configure a FortiGate or FortiOS (FOS) device by allowing the user to set and modify system feature and fortimanager category. Examples include all parameters and values need to be adjusted to datasources before usage. Tested with FOS v6.0.0

### <span id="page-777-0"></span>**6.347.2 Requirements**

The below requirements are needed on the host that executes this module.

• ansible $>=$ 2.9.0

## <span id="page-777-1"></span>**6.347.3 FortiOS Version Compatibility**

#### <span id="page-777-2"></span>**6.347.4 Parameters**

#### <span id="page-777-3"></span>**6.347.5 Notes**

#### Note:

• Legacy fortiosapi has been deprecated, httpapi is the preferred way to run playbooks

### <span id="page-777-4"></span>**6.347.6 Examples**

```
- hosts: fortigates
 collections:
   - fortinet.fortios
 connection: httpapi
 vars:
  vdom: "root"
  ansible_httpapi_use_ssl: yes
  ansible_httpapi_validate_certs: no
  ansible_httpapi_port: 443
 tasks:
  - name: Configure FortiManager.
   fortios_system_fortimanager:
     vdom: "{{ vdom }}"
     system_fortimanager:
       central_management: "enable"
       central_mgmt_auto_backup: "enable"
       central_mgmt_schedule_config_restore: "enable"
       central_mgmt_schedule_script_restore: "enable"
       ip: "<your_own_value>"
       ipsec: "enable"
       vdom: "<your_own_value> (source system.vdom.name)"
```
#### <span id="page-777-5"></span>**6.347.7 Return Values**

Common return values are documented: [https://docs.ansible.com/ansible/latest/reference\\_appendices/common\\_](https://docs.ansible.com/ansible/latest/reference_appendices/common_return_values.html#common-return-values) [return\\_values.html#common-return-values,](https://docs.ansible.com/ansible/latest/reference_appendices/common_return_values.html#common-return-values) the following are the fields unique to this module:

#### <span id="page-777-6"></span>**6.347.8 Status**

• This module is not guaranteed to have a backwards compatible interface.

### <span id="page-778-0"></span>**6.347.9 Authors**

- Link Zheng (@chillancezen)
- Jie Xue (@JieX19)
- Hongbin Lu (@fgtdev-hblu)
- Frank Shen (@frankshen01)
- Miguel Angel Munoz (@mamunozgonzalez)
- Nicolas Thomas (@thomnico)

Hint: If you notice any issues in this documentation, you can create a pull request to improve it.

# **6.348 fortios\_system\_fortisandbox – Configure FortiSandbox in Fortinet's FortiOS and FortiGate.**

New in version 2.10.

- *[Synopsis](#page-778-1)*
- *[Requirements](#page-778-2)*
- *[FortiOS Version Compatibility](#page-779-0)*
- *[Parameters](#page-779-1)*
- *[Notes](#page-779-2)*
- *[Examples](#page-779-3)*
- *[Return Values](#page-779-4)*
- *[Status](#page-779-5)*
- *[Authors](#page-779-6)*

#### <span id="page-778-1"></span>**6.348.1 Synopsis**

• This module is able to configure a FortiGate or FortiOS (FOS) device by allowing the user to set and modify system feature and fortisandbox category. Examples include all parameters and values need to be adjusted to datasources before usage. Tested with FOS v6.0.0

## <span id="page-778-2"></span>**6.348.2 Requirements**

The below requirements are needed on the host that executes this module.

• ansible $>=$ 2.9.0

## <span id="page-779-0"></span>**6.348.3 FortiOS Version Compatibility**

#### <span id="page-779-1"></span>**6.348.4 Parameters**

### <span id="page-779-2"></span>**6.348.5 Notes**

#### Note:

• Legacy fortiosapi has been deprecated, httpapi is the preferred way to run playbooks

## <span id="page-779-3"></span>**6.348.6 Examples**

```
- hosts: fortigates
 collections:
   - fortinet.fortios
 connection: httpapi
 vars:
  vdom: "root"
  ansible_httpapi_use_ssl: yes
  ansible_httpapi_validate_certs: no
  ansible_httpapi_port: 443
 tasks:
 - name: Configure FortiSandbox.
   fortios_system_fortisandbox:
     vdom: "{{ vdom }}"
     system_fortisandbox:
       email: "<your_own_value>"
       enc_algorithm: "default"
       interface: "<your_own_value> (source system.interface.name)"
       interface_select_method: "auto"
       server: "192.168.100.40"
       source_ip: "84.230.14.43"
       ssl_min_proto_version: "default"
       status: "enable"
```
## <span id="page-779-4"></span>**6.348.7 Return Values**

Common return values are documented: [https://docs.ansible.com/ansible/latest/reference\\_appendices/common\\_](https://docs.ansible.com/ansible/latest/reference_appendices/common_return_values.html#common-return-values) [return\\_values.html#common-return-values,](https://docs.ansible.com/ansible/latest/reference_appendices/common_return_values.html#common-return-values) the following are the fields unique to this module:

## <span id="page-779-5"></span>**6.348.8 Status**

• This module is not guaranteed to have a backwards compatible interface.

## <span id="page-779-6"></span>**6.348.9 Authors**

- Link Zheng (@chillancezen)
- Jie Xue (@JieX19)
- Hongbin Lu (@fgtdev-hblu)
- Frank Shen (@frankshen01)
- Miguel Angel Munoz (@mamunozgonzalez)
- Nicolas Thomas (@thomnico)

Hint: If you notice any issues in this documentation, you can create a pull request to improve it.

# **6.349 fortios\_system\_fsso\_polling – Configure Fortinet Single Sign On (FSSO) server in Fortinet's FortiOS and FortiGate.**

New in version 2.10.

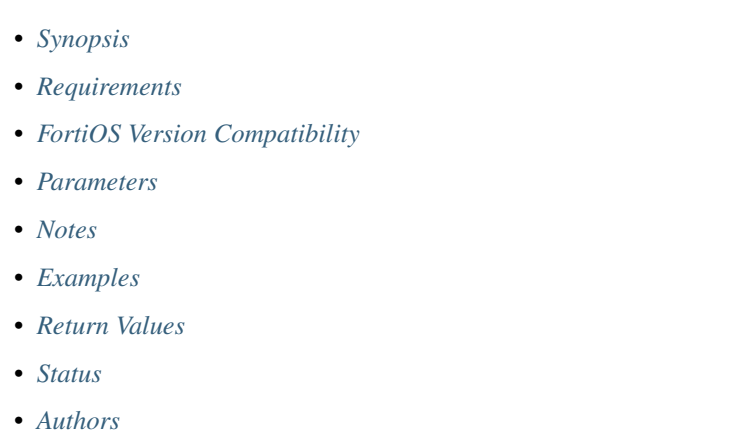

## <span id="page-780-0"></span>**6.349.1 Synopsis**

• This module is able to configure a FortiGate or FortiOS (FOS) device by allowing the user to set and modify system feature and fsso polling category. Examples include all parameters and values need to be adjusted to datasources before usage. Tested with FOS v6.0.0

## <span id="page-780-1"></span>**6.349.2 Requirements**

The below requirements are needed on the host that executes this module.

• ansible $>=2.9.0$ 

## <span id="page-780-2"></span>**6.349.3 FortiOS Version Compatibility**

## <span id="page-780-3"></span>**6.349.4 Parameters**

## <span id="page-780-4"></span>**6.349.5 Notes**

#### Note:

• Legacy fortiosapi has been deprecated, httpapi is the preferred way to run playbooks

#### <span id="page-781-0"></span>**6.349.6 Examples**

```
- hosts: fortigates
 collections:
   - fortinet.fortios
 connection: httpapi
 vars:
  vdom: "root"
  ansible_httpapi_use_ssl: yes
  ansible_httpapi_validate_certs: no
  ansible_httpapi_port: 443
 tasks:
 - name: Configure Fortinet Single Sign On (FSSO) server.
   fortios_system_fsso_polling:
     vdom: "{{ vdom }}"
     system_fsso_polling:
       auth_password: "<your_own_value>"
       authentication: "enable"
       listening_port: "5"
       status: "enable"
```
#### <span id="page-781-1"></span>**6.349.7 Return Values**

Common return values are documented: [https://docs.ansible.com/ansible/latest/reference\\_appendices/common\\_](https://docs.ansible.com/ansible/latest/reference_appendices/common_return_values.html#common-return-values) [return\\_values.html#common-return-values,](https://docs.ansible.com/ansible/latest/reference_appendices/common_return_values.html#common-return-values) the following are the fields unique to this module:

### <span id="page-781-2"></span>**6.349.8 Status**

• This module is not guaranteed to have a backwards compatible interface.

#### <span id="page-781-3"></span>**6.349.9 Authors**

- Link Zheng (@chillancezen)
- Jie Xue (@JieX19)
- Hongbin Lu (@fgtdev-hblu)
- Frank Shen (@frankshen01)
- Miguel Angel Munoz (@mamunozgonzalez)
- Nicolas Thomas (@thomnico)

Hint: If you notice any issues in this documentation, you can create a pull request to improve it.

## **6.350 fortios\_system\_ftm\_push – Configure FortiToken Mobile push services in Fortinet's FortiOS and FortiGate.**

New in version 2.10.

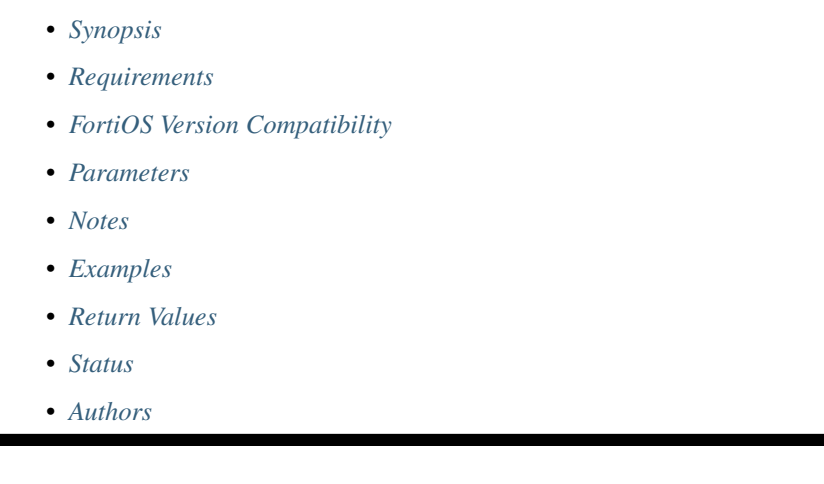

## <span id="page-782-0"></span>**6.350.1 Synopsis**

• This module is able to configure a FortiGate or FortiOS (FOS) device by allowing the user to set and modify system feature and ftm\_push category. Examples include all parameters and values need to be adjusted to datasources before usage. Tested with FOS v6.0.0

## <span id="page-782-1"></span>**6.350.2 Requirements**

The below requirements are needed on the host that executes this module.

• ansible $>=2.9.0$ 

## <span id="page-782-2"></span>**6.350.3 FortiOS Version Compatibility**

#### <span id="page-782-3"></span>**6.350.4 Parameters**

## <span id="page-782-4"></span>**6.350.5 Notes**

Note:

• Legacy fortiosapi has been deprecated, httpapi is the preferred way to run playbooks

## <span id="page-782-5"></span>**6.350.6 Examples**

```
- hosts: fortigates
 collections:
   - fortinet.fortios
 connection: httpapi
 vars:
  vdom: "root"
  ansible_httpapi_use_ssl: yes
  ansible_httpapi_validate_certs: no
  ansible_httpapi_port: 443
 tasks:
 - name: Configure FortiToken Mobile push services.
   fortios_system_ftm_push:
     vdom: "{{ vdom }}"
     system_ftm_push:
       server_cert: "<your_own_value> (source certificate.local.name)"
       server_ip: "<your_own_value>"
       server_port: "5"
       status: "enable"
```
## <span id="page-783-0"></span>**6.350.7 Return Values**

Common return values are documented: https://docs.ansible.com/ansible/latest/reference appendices/common [return\\_values.html#common-return-values,](https://docs.ansible.com/ansible/latest/reference_appendices/common_return_values.html#common-return-values) the following are the fields unique to this module:

## <span id="page-783-1"></span>**6.350.8 Status**

• This module is not guaranteed to have a backwards compatible interface.

## <span id="page-783-2"></span>**6.350.9 Authors**

- Link Zheng (@chillancezen)
- Jie Xue (@JieX19)
- Hongbin Lu (@fgtdev-hblu)
- Frank Shen (@frankshen01)
- Miguel Angel Munoz (@mamunozgonzalez)
- Nicolas Thomas (@thomnico)

Hint: If you notice any issues in this documentation, you can create a pull request to improve it.

# **6.351 fortios\_system\_geneve – Configure GENEVE devices in Fortinet's FortiOS and FortiGate.**

New in version 2.10.

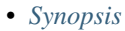

- *[Requirements](#page-784-1)*
- *[FortiOS Version Compatibility](#page-784-2)*
- *[Parameters](#page-784-3)*
- *[Notes](#page-784-4)*
- *[Examples](#page-784-5)*
- *[Return Values](#page-785-0)*
- *[Status](#page-785-1)*
- *[Authors](#page-785-2)*

#### <span id="page-784-0"></span>**6.351.1 Synopsis**

• This module is able to configure a FortiGate or FortiOS (FOS) device by allowing the user to set and modify system feature and geneve category. Examples include all parameters and values need to be adjusted to datasources before usage. Tested with FOS v6.0.0

#### <span id="page-784-1"></span>**6.351.2 Requirements**

The below requirements are needed on the host that executes this module.

• ansible $>=2.9.0$ 

#### <span id="page-784-2"></span>**6.351.3 FortiOS Version Compatibility**

#### <span id="page-784-3"></span>**6.351.4 Parameters**

## <span id="page-784-4"></span>**6.351.5 Notes**

#### Note:

• Legacy fortiosapi has been deprecated, httpapi is the preferred way to run playbooks

#### <span id="page-784-5"></span>**6.351.6 Examples**

```
- hosts: fortigates
 collections:
   - fortinet.fortios
 connection: httpapi
 vars:
  vdom: "root"
  ansible_httpapi_use_ssl: yes
  ansible_httpapi_validate_certs: no
  ansible_httpapi_port: 443
```
(continues on next page)

(continued from previous page)

```
tasks:
- name: Configure GENEVE devices.
 fortios_system_geneve:
    vdom: "{{ vdom }}"
    state: "present"
    access_token: "<your_own_value>"
    system_geneve:
      dstport: "3"
      interface: "<your_own_value> (source system.interface.name)"
      ip_version: "ipv4-unicast"
      name: "default_name_6"
      remote_ip: "<your_own_value>"
      remote_ip6: "<your_own_value>"
      type: "ethernet"
      vni: "10"
```
## <span id="page-785-0"></span>**6.351.7 Return Values**

Common return values are documented: [https://docs.ansible.com/ansible/latest/reference\\_appendices/common\\_](https://docs.ansible.com/ansible/latest/reference_appendices/common_return_values.html#common-return-values) [return\\_values.html#common-return-values,](https://docs.ansible.com/ansible/latest/reference_appendices/common_return_values.html#common-return-values) the following are the fields unique to this module:

## <span id="page-785-1"></span>**6.351.8 Status**

• This module is not guaranteed to have a backwards compatible interface.

## <span id="page-785-2"></span>**6.351.9 Authors**

- Link Zheng (@chillancezen)
- Jie Xue (@JieX19)
- Hongbin Lu (@fgtdev-hblu)
- Frank Shen (@frankshen01)
- Miguel Angel Munoz (@mamunozgonzalez)
- Nicolas Thomas (@thomnico)

Hint: If you notice any issues in this documentation, you can create a pull request to improve it.

# **6.352 fortios\_system\_geoip\_country – Define geoip country name-ID table in Fortinet's FortiOS and FortiGate.**

New in version 2.10.

• *[Synopsis](#page-786-0)*

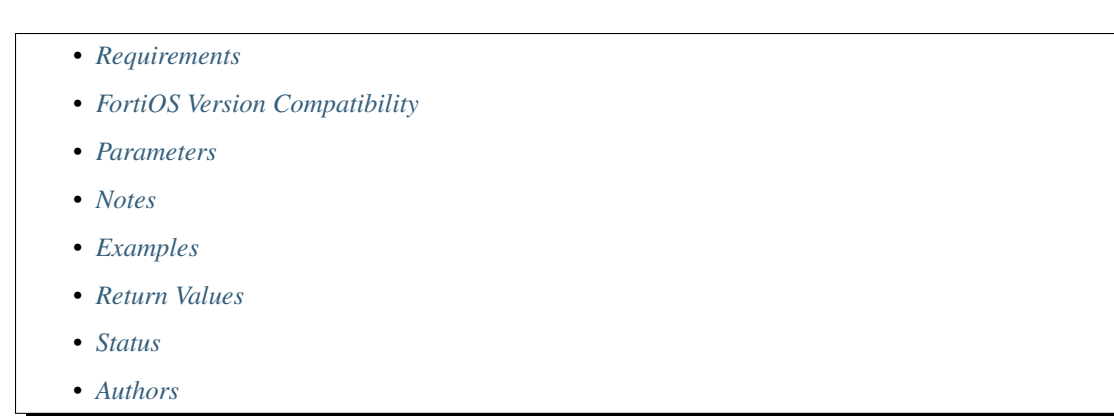

## <span id="page-786-0"></span>**6.352.1 Synopsis**

• This module is able to configure a FortiGate or FortiOS (FOS) device by allowing the user to set and modify system feature and geoip\_country category. Examples include all parameters and values need to be adjusted to datasources before usage. Tested with FOS v6.0.0

## <span id="page-786-1"></span>**6.352.2 Requirements**

The below requirements are needed on the host that executes this module.

• ansible $>=$ 2.9.0

## <span id="page-786-2"></span>**6.352.3 FortiOS Version Compatibility**

#### <span id="page-786-3"></span>**6.352.4 Parameters**

#### <span id="page-786-4"></span>**6.352.5 Notes**

#### Note:

• Legacy fortiosapi has been deprecated, httpapi is the preferred way to run playbooks

#### <span id="page-786-5"></span>**6.352.6 Examples**

```
- hosts: fortigates
 collections:
   - fortinet.fortios
 connection: httpapi
 vars:
  vdom: "root"
  ansible_httpapi_use_ssl: yes
  ansible_httpapi_validate_certs: no
  ansible_httpapi_port: 443
 tasks:
  - name: Define geoip country name-ID table.
```
(continues on next page)

**6.352. fortios\_system\_geoip\_country – Define geoip country name-ID table in Fortinet's FortiOS 783and FortiGate.**

(continued from previous page)

```
fortios_system_geoip_country:
 vdom: "{{ vdom }}"
  state: "present"
  access_token: "<your_own_value>"
  system_geoip_country:
    id: "3"
    name: "default_name_4"
```
## <span id="page-787-0"></span>**6.352.7 Return Values**

Common return values are documented: [https://docs.ansible.com/ansible/latest/reference\\_appendices/common\\_](https://docs.ansible.com/ansible/latest/reference_appendices/common_return_values.html#common-return-values) [return\\_values.html#common-return-values,](https://docs.ansible.com/ansible/latest/reference_appendices/common_return_values.html#common-return-values) the following are the fields unique to this module:

#### <span id="page-787-1"></span>**6.352.8 Status**

• This module is not guaranteed to have a backwards compatible interface.

## <span id="page-787-2"></span>**6.352.9 Authors**

- Link Zheng (@chillancezen)
- Jie Xue (@JieX19)
- Hongbin Lu (@fgtdev-hblu)
- Frank Shen (@frankshen01)
- Miguel Angel Munoz (@mamunozgonzalez)
- Nicolas Thomas (@thomnico)

Hint: If you notice any issues in this documentation, you can create a pull request to improve it.

## **6.353 fortios\_system\_geoip\_override – Configure geographical location mapping for IP address(es) to override mappings from FortiGuard in Fortinet's FortiOS and FortiGate.**

New in version 2.10.

- *[Synopsis](#page-788-0)*
- *[Requirements](#page-788-1)*
- *[FortiOS Version Compatibility](#page-788-2)*
- *[Parameters](#page-788-3)*
- *[Notes](#page-788-4)*
- *[Examples](#page-788-5)*
- *[Return Values](#page-789-0)*
- *[Status](#page-789-1)*
- *[Authors](#page-789-2)*

### <span id="page-788-0"></span>**6.353.1 Synopsis**

• This module is able to configure a FortiGate or FortiOS (FOS) device by allowing the user to set and modify system feature and geoip\_override category. Examples include all parameters and values need to be adjusted to datasources before usage. Tested with FOS v6.0.0

### <span id="page-788-1"></span>**6.353.2 Requirements**

The below requirements are needed on the host that executes this module.

• ansible>=2.9.0

### <span id="page-788-2"></span>**6.353.3 FortiOS Version Compatibility**

#### <span id="page-788-3"></span>**6.353.4 Parameters**

### <span id="page-788-4"></span>**6.353.5 Notes**

Note:

• Legacy fortiosapi has been deprecated, httpapi is the preferred way to run playbooks

## <span id="page-788-5"></span>**6.353.6 Examples**

```
- hosts: fortigates
 collections:
   - fortinet.fortios
 connection: httpapi
 vars:
  vdom: "root"
  ansible_httpapi_use_ssl: yes
  ansible_httpapi_validate_certs: no
  ansible_httpapi_port: 443
 tasks:
 - name: Configure geographical location mapping for IP address(es) to override
˓→mappings from FortiGuard.
   fortios_system_geoip_override:
     vdom: "{{ vdom }}"
     state: "present"
     access_token: "<your_own_value>"
     system_geoip_override:
       country_id: "<your_own_value>"
```
(continues on next page)

(continued from previous page)

```
description: "<your_own_value>"
ip_range:
 -
    end_ip: "<your_own_value>"
    id: "7"
    start_ip: "<your_own_value>"
ip6_range:
 -
    end_ip: "<your_own_value>"
    id: "11"
    start_ip: "<your_own_value>"
name: "default_name_13"
```
### <span id="page-789-0"></span>**6.353.7 Return Values**

Common return values are documented: https://docs.ansible.com/ansible/latest/reference appendices/common [return\\_values.html#common-return-values,](https://docs.ansible.com/ansible/latest/reference_appendices/common_return_values.html#common-return-values) the following are the fields unique to this module:

#### <span id="page-789-1"></span>**6.353.8 Status**

• This module is not guaranteed to have a backwards compatible interface.

#### <span id="page-789-2"></span>**6.353.9 Authors**

- Link Zheng (@chillancezen)
- Jie Xue (@JieX19)
- Hongbin Lu (@fgtdev-hblu)
- Frank Shen (@frankshen01)
- Miguel Angel Munoz (@mamunozgonzalez)
- Nicolas Thomas (@thomnico)

Hint: If you notice any issues in this documentation, you can create a pull request to improve it.

## **6.354 fortios\_system\_gi\_gk – Configure Gi Firewall Gatekeeper in Fortinet's FortiOS and FortiGate.**

New in version 2.10.

- *[Synopsis](#page-790-0)*
- *[Requirements](#page-790-1)*
- *[FortiOS Version Compatibility](#page-790-2)*
- *[Parameters](#page-790-3)*
- *[Notes](#page-790-4)*
- *[Examples](#page-790-5)*
- *[Return Values](#page-791-0)*
- *[Status](#page-791-1)*
- *[Authors](#page-791-2)*

#### <span id="page-790-0"></span>**6.354.1 Synopsis**

• This module is able to configure a FortiGate or FortiOS (FOS) device by allowing the user to set and modify system feature and gi\_gk category. Examples include all parameters and values need to be adjusted to datasources before usage. Tested with FOS v6.0.0

#### <span id="page-790-1"></span>**6.354.2 Requirements**

The below requirements are needed on the host that executes this module.

• ansible $>=2.9.0$ 

## <span id="page-790-2"></span>**6.354.3 FortiOS Version Compatibility**

#### <span id="page-790-3"></span>**6.354.4 Parameters**

#### <span id="page-790-4"></span>**6.354.5 Notes**

Note:

• Legacy fortiosapi has been deprecated, httpapi is the preferred way to run playbooks

#### <span id="page-790-5"></span>**6.354.6 Examples**

```
- hosts: fortigates
 collections:
   - fortinet.fortios
 connection: httpapi
 vars:
  vdom: "root"
  ansible_httpapi_use_ssl: yes
  ansible_httpapi_validate_certs: no
  ansible_httpapi_port: 443
 tasks:
 - name: Configure Gi Firewall Gatekeeper.
   fortios_system_gi_gk:
     vdom: "{{ vdom }}"
     system_gi_gk:
```
(continues on next page)

(continued from previous page)

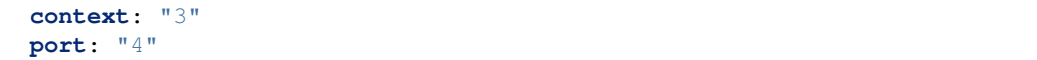

### <span id="page-791-0"></span>**6.354.7 Return Values**

Common return values are documented: [https://docs.ansible.com/ansible/latest/reference\\_appendices/common\\_](https://docs.ansible.com/ansible/latest/reference_appendices/common_return_values.html#common-return-values) [return\\_values.html#common-return-values,](https://docs.ansible.com/ansible/latest/reference_appendices/common_return_values.html#common-return-values) the following are the fields unique to this module:

#### <span id="page-791-1"></span>**6.354.8 Status**

• This module is not guaranteed to have a backwards compatible interface.

#### <span id="page-791-2"></span>**6.354.9 Authors**

- Link Zheng (@chillancezen)
- Jie Xue (@JieX19)
- Hongbin Lu (@fgtdev-hblu)
- Frank Shen (@frankshen01)
- Miguel Angel Munoz (@mamunozgonzalez)
- Nicolas Thomas (@thomnico)

Hint: If you notice any issues in this documentation, you can create a pull request to improve it.

# **6.355 fortios\_system\_global – Configure global attributes in Fortinet's FortiOS and FortiGate.**

New in version 2.10.

- *[Synopsis](#page-792-0)*
- *[Requirements](#page-792-1)*
- *[FortiOS Version Compatibility](#page-792-2)*
- *[Parameters](#page-792-3)*
- *[Notes](#page-792-4)*
- *[Examples](#page-792-5)*
- *[Return Values](#page-796-0)*
- *[Status](#page-796-1)*
- *[Authors](#page-796-2)*
## **6.355.1 Synopsis**

• This module is able to configure a FortiGate or FortiOS (FOS) device by allowing the user to set and modify system feature and global category. Examples include all parameters and values need to be adjusted to datasources before usage. Tested with FOS v6.0.0

### **6.355.2 Requirements**

The below requirements are needed on the host that executes this module.

• ansible>=2.9.0

#### **6.355.3 FortiOS Version Compatibility**

#### **6.355.4 Parameters**

#### **6.355.5 Notes**

#### Note:

• Legacy fortiosapi has been deprecated, httpapi is the preferred way to run playbooks

#### **6.355.6 Examples**

```
- hosts: fortigates
 collections:
   - fortinet.fortios
 connection: httpapi
 vars:
  vdom: "root"
  ansible_httpapi_use_ssl: yes
  ansible_httpapi_validate_certs: no
  ansible_httpapi_port: 443
 tasks:
  - name: Configure global attributes.
   fortios_system_global:
     vdom: "{{ vdom }}"
     system_global:
       admin_concurrent: "enable"
        admin_console_timeout: "4"
        admin_hsts_max_age: "5"
        admin_https_pki_required: "enable"
        admin_https_redirect: "enable"
        admin_https_ssl_versions: "tlsv1-0"
        admin_lockout_duration: "9"
        admin_lockout_threshold: "10"
        admin_login_max: "11"
        admin_maintainer: "enable"
        admin_port: "13"
        admin_restrict_local: "enable"
        admin_scp: "enable"
```

```
admin_server_cert: "<your_own_value> (source certificate.local.name)"
admin_sport: "17"
admin_ssh_grace_time: "18"
admin_ssh_password: "enable"
admin_ssh_port: "20"
admin_ssh_v1: "enable"
admin_telnet: "enable"
admin_telnet_port: "23"
admintimeout: "24"
alias: "<your_own_value>"
allow_traffic_redirect: "enable"
anti_replay: "disable"
arp_max_entry: "28"
asymroute: "enable"
auth cert: "<your own value> (source certificate.local.name)"
auth_http_port: "31"
auth_https_port: "32"
auth_keepalive: "enable"
auth_session_limit: "block-new"
auto_auth_extension_device: "enable"
autorun_log_fsck: "enable"
av_affinity: "<your_own_value>"
av_failopen: "pass"
av_failopen_session: "enable"
batch_cmdb: "enable"
block_session_timer: "41"
br_fdb_max_entry: "42"
cert_chain_max: "43"
cfg_revert_timeout: "44"
cfg_save: "automatic"
check_protocol_header: "loose"
check_reset_range: "strict"
cli_audit_log: "enable"
cloud_communication: "enable"
clt_cert_req: "enable"
compliance_check: "enable"
compliance_check_time: "<your_own_value>"
cpu_use_threshold: "53"
csr_ca_attribute: "enable"
daily_restart: "enable"
default service source port: "<your own value>"
device_identification_active_scan_delay: "57"
device_idle_timeout: "58"
dh_params: "1024"
dnsproxy_worker_count: "60"
dst: "enable"
edit_vdom_prompt: "enable"
endpoint_control_fds_access: "enable"
endpoint_control_portal_port: "64"
failtime: "65"
faz_disk_buffer_size: "66"
fds_statistics: "enable"
fds_statistics_period: "68"
fec_port: "69"
fgd_alert_subscription: "advisory"
fortiextender: "enable"
fortiextender_data_port: "72"
```

```
fortiextender_vlan_mode: "enable"
fortiipam_integration: "enable"
fortiservice_port: "75"
fortitoken_cloud: "enable"
gui_allow_default_hostname: "enable"
gui_certificates: "enable"
gui_custom_language: "enable"
gui_date_format: "yyyy/MM/dd"
gui_date_time_source: "system"
gui_device_latitude: "<your_own_value>"
gui_device_longitude: "<your_own_value>"
gui_display_hostname: "enable"
gui_firmware_upgrade_warning: "enable"
gui_forticare_registration_setup_warning: "enable"
gui_fortisandbox_cloud: "enable"
gui_ipv6: "enable"
gui_lines_per_page: "89"
gui_theme: "green"
gui_wireless_opensecurity: "enable"
honor_df: "enable"
hostname: "myhostname"
igmp_state_limit: "94"
interval: "95"
ip_src_port_range: "<your_own_value>"
ips_affinity: "<your_own_value>"
ipsec_asic_offload: "enable"
ipsec_hmac_offload: "enable"
ipsec_soft_dec_async: "enable"
ipv6_accept_dad: "101"
ipv6_allow_anycast_probe: "enable"
irq_time_accounting: "auto"
language: "english"
ldapconntimeout: "105"
lldp_reception: "enable"
lldp_transmission: "enable"
log_ssl_connection: "enable"
log_uuid: "disable"
log_uuid_address: "enable"
log_uuid_policy: "enable"
login_timestamp: "enable"
long_vdom_name: "enable"
management_vdom: "<your_own_value> (source system.vdom.name)"
max_dlpstat_memory: "115"
max_route_cache_size: "116"
mc_ttl_notchange: "enable"
memory_use_threshold_extreme: "118"
memory_use_threshold_green: "119"
memory_use_threshold_red: "120"
miglog_affinity: "<your_own_value>"
miglogd_children: "122"
multi_factor_authentication: "optional"
multicast_forward: "enable"
ndp_max_entry: "125"
per user bwl: "enable"
policy_auth_concurrent: "127"
post_login_banner: "disable"
pre_login_banner: "enable"
```

```
private_data_encryption: "disable"
proxy_auth_lifetime: "enable"
proxy_auth_lifetime_timeout: "132"
proxy_auth_timeout: "133"
proxy_cipher_hardware_acceleration: "disable"
proxy_hardware_acceleration: "disable"
proxy_kxp_hardware_acceleration: "disable"
proxy_re_authentication_mode: "session"
proxy_worker_count: "138"
radius_port: "139"
reboot_upon_config_restore: "enable"
refresh: "141"
remoteauthtimeout: "142"
reset_sessionless_tcp: "enable"
restart_time: "<your_own_value>"
revision_backup_on_logout: "enable"
revision_image_auto_backup: "enable"
scanunit_count: "147"
security_rating_result_submission: "enable"
security_rating_run_on_schedule: "enable"
send_pmtu_icmp: "enable"
snat_route_change: "enable"
special_file_23_support: "disable"
split_port: "<your_own_value>"
ssd_trim_date: "154"
ssd_trim_freq: "never"
ssd_trim_hour: "156"
ssd_trim_min: "157"
ssd_trim_weekday: "sunday"
ssh_cbc_cipher: "enable"
ssh_hmac_md5: "enable"
ssh_kex_sha1: "enable"
ssh_mac_weak: "enable"
ssl_min_proto_version: "SSLv3"
ssl_static_key_ciphers: "enable"
sslvpn_cipher_hardware_acceleration: "enable"
sslvpn_ems_sn_check: "enable"
sslvpn_kxp_hardware_acceleration: "enable"
sslvpn_max_worker_count: "168"
sslvpn_plugin_version_check: "enable"
strict_dirty_session_check: "enable"
strong_crypto: "enable"
switch_controller: "disable"
switch_controller_reserved_network: "<your_own_value>"
sys_perf_log_interval: "174"
tcp_halfclose_timer: "175"
tcp_halfopen_timer: "176"
tcp_option: "enable"
tcp_timewait_timer: "178"
tftp: "enable"
timezone: "01"
tp_mc_skip_policy: "enable"
traffic_priority: "tos"
traffic_priority_level: "low"
two_factor_email_expiry: "184"
two_factor_fac_expiry: "185"
two_factor_ftk_expiry: "186"
```

```
two_factor_ftm_expiry: "187"
two_factor_sms_expiry: "188"
udp_idle_timer: "189"
url_filter_affinity: "<your_own_value>"
url_filter_count: "191"
user_device_store_max_devices: "192"
user_device_store_max_users: "193"
user_server_cert: "<your_own_value> (source certificate.local.name)"
vdom_admin: "enable"
vdom_mode: "no-vdom"
vip_arp_range: "unlimited"
virtual_server_count: "198"
virtual_server_hardware_acceleration: "disable"
wad_affinity: "<your_own_value>"
wad_csvc_cs_count: "201"
wad_csvc_db_count: "202"
wad_memory_change_granularity: "203"
wad_source_affinity: "disable"
wad_worker_count: "205"
wifi_ca_certificate: "<your_own_value> (source certificate.ca.name)"
wifi_certificate: "<your_own_value> (source certificate.local.name)"
wimax_4g_usb: "enable"
wireless_controller: "enable"
wireless_controller_port: "210"
```
#### **6.355.7 Return Values**

Common return values are documented: [https://docs.ansible.com/ansible/latest/reference\\_appendices/common\\_](https://docs.ansible.com/ansible/latest/reference_appendices/common_return_values.html#common-return-values) [return\\_values.html#common-return-values,](https://docs.ansible.com/ansible/latest/reference_appendices/common_return_values.html#common-return-values) the following are the fields unique to this module:

#### **6.355.8 Status**

• This module is not guaranteed to have a backwards compatible interface.

### **6.355.9 Authors**

- Link Zheng (@chillancezen)
- Jie Xue (@JieX19)
- Hongbin Lu (@fgtdev-hblu)
- Frank Shen (@frankshen01)
- Miguel Angel Munoz (@mamunozgonzalez)
- Nicolas Thomas (@thomnico)

Hint: If you notice any issues in this documentation, you can create a pull request to improve it.

# **6.356 fortios\_system\_gre\_tunnel – Configure GRE tunnel in Fortinet's FortiOS and FortiGate.**

New in version 2.10.

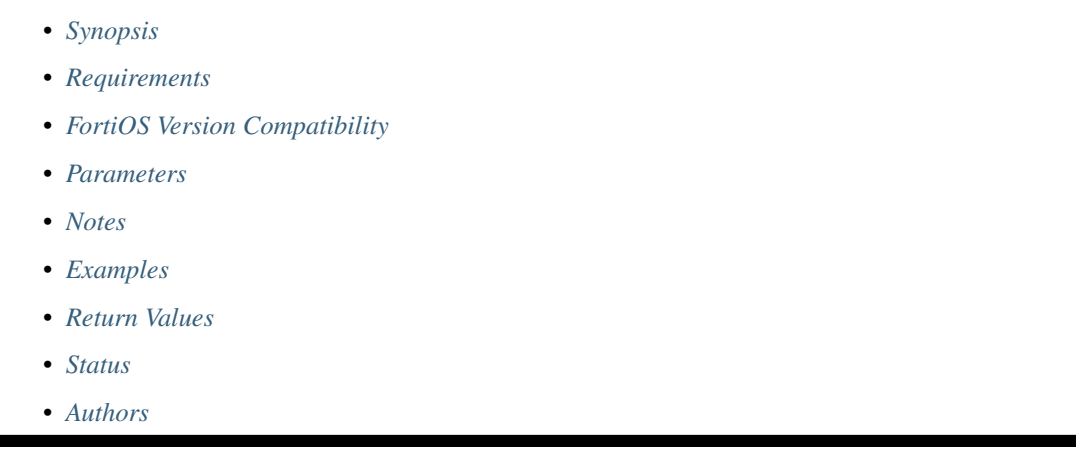

# <span id="page-797-0"></span>**6.356.1 Synopsis**

• This module is able to configure a FortiGate or FortiOS (FOS) device by allowing the user to set and modify system feature and gre\_tunnel category. Examples include all parameters and values need to be adjusted to datasources before usage. Tested with FOS v6.0.0

# <span id="page-797-1"></span>**6.356.2 Requirements**

The below requirements are needed on the host that executes this module.

• ansible $>=2.9.0$ 

# <span id="page-797-2"></span>**6.356.3 FortiOS Version Compatibility**

# <span id="page-797-3"></span>**6.356.4 Parameters**

### <span id="page-797-4"></span>**6.356.5 Notes**

Note:

• Legacy fortiosapi has been deprecated, httpapi is the preferred way to run playbooks

# <span id="page-797-5"></span>**6.356.6 Examples**

```
- hosts: fortigates
 collections:
   - fortinet.fortios
 connection: httpapi
 vars:
  vdom: "root"
  ansible_httpapi_use_ssl: yes
  ansible_httpapi_validate_certs: no
  ansible_httpapi_port: 443
 tasks:
 - name: Configure GRE tunnel.
   fortios_system_gre_tunnel:
     vdom: "{{ vdom }}"
     state: "present"
     access_token: "<your_own_value>"
     system_gre_tunnel:
       checksum_reception: "disable"
       checksum_transmission: "disable"
       diffservcode: "<your_own_value>"
       dscp_copying: "disable"
       interface: "<your_own_value> (source system.interface.name)"
       ip_version: "4"
       keepalive_failtimes: "9"
       keepalive_interval: "10"
       key_inbound: "11"
       key_outbound: "12"
       local_gw: "<your_own_value>"
       local_gw6: "<your_own_value>"
       name: "default_name_15"
       remote_gw: "<your_own_value>"
       remote_gw6: "<your_own_value>"
       sequence_number_reception: "disable"
       sequence_number_transmission: "disable"
```
# <span id="page-798-0"></span>**6.356.7 Return Values**

Common return values are documented: [https://docs.ansible.com/ansible/latest/reference\\_appendices/common\\_](https://docs.ansible.com/ansible/latest/reference_appendices/common_return_values.html#common-return-values) [return\\_values.html#common-return-values,](https://docs.ansible.com/ansible/latest/reference_appendices/common_return_values.html#common-return-values) the following are the fields unique to this module:

# <span id="page-798-1"></span>**6.356.8 Status**

• This module is not guaranteed to have a backwards compatible interface.

# <span id="page-798-2"></span>**6.356.9 Authors**

- Link Zheng (@chillancezen)
- Jie Xue (@JieX19)
- Hongbin Lu (@fgtdev-hblu)
- Frank Shen (@frankshen01)
- Miguel Angel Munoz (@mamunozgonzalez)
- Nicolas Thomas (@thomnico)

Hint: If you notice any issues in this documentation, you can create a pull request to improve it.

# **6.357 fortios\_system\_ha – Configure HA in Fortinet's FortiOS and FortiGate.**

New in version 2.10.

- *[Synopsis](#page-799-0)*
- *[Requirements](#page-799-1)*
- *[FortiOS Version Compatibility](#page-799-2)*
- *[Parameters](#page-799-3)*
- *[Notes](#page-799-4)*
- *[Examples](#page-800-0)*
- *[Return Values](#page-801-0)*
- *[Status](#page-801-1)*
- *[Authors](#page-802-0)*

#### <span id="page-799-0"></span>**6.357.1 Synopsis**

• This module is able to configure a FortiGate or FortiOS (FOS) device by allowing the user to set and modify system feature and ha category. Examples include all parameters and values need to be adjusted to datasources before usage. Tested with FOS v6.0.0

#### <span id="page-799-1"></span>**6.357.2 Requirements**

The below requirements are needed on the host that executes this module.

• ansible $>=$ 2.9.0

# <span id="page-799-2"></span>**6.357.3 FortiOS Version Compatibility**

#### <span id="page-799-3"></span>**6.357.4 Parameters**

# <span id="page-799-4"></span>**6.357.5 Notes**

Note:

• Legacy fortiosapi has been deprecated, httpapi is the preferred way to run playbooks

### <span id="page-800-0"></span>**6.357.6 Examples**

```
- hosts: fortigates
 collections:
   - fortinet.fortios
 connection: httpapi
 vars:
  vdom: "root"
  ansible_httpapi_use_ssl: yes
  ansible_httpapi_validate_certs: no
  ansible_httpapi_port: 443
 tasks:
 - name: Configure HA.
   fortios_system_ha:
     vdom: "{{ vdom }}"
     system_ha:
       arps: "3"
       arps_interval: "4"
       authentication: "enable"
       cpu_threshold: "<your_own_value>"
       encryption: "enable"
       ftp_proxy_threshold: "<your_own_value>"
       gratuitous_arps: "enable"
       group_id: "10"
       group_name: "<your_own_value>"
       ha_direct: "enable"
       ha_eth_type: "<your_own_value>"
       ha_mgmt_interfaces:
         -
           dst: "<your_own_value>"
           gateway: "<your_own_value>"
           gateway6: "<your_own_value>"
           id: "18"
           interface: "<your_own_value> (source system.interface.name)"
       ha_mgmt_status: "enable"
       ha_uptime_diff_margin: "21"
       hb_interval: "22"
       hb_lost_threshold: "23"
       hbdev: "<your_own_value>"
       hc_eth_type: "<your_own_value>"
       hello_holddown: "26"
       http_proxy_threshold: "<your_own_value>"
       imap_proxy_threshold: "<your_own_value>"
       inter_cluster_session_sync: "enable"
       key: "<your_own_value>"
       l2ep_eth_type: "<your_own_value>"
       link_failed_signal: "enable"
       load_balance_all: "enable"
       logical_sn: "enable"
       memory_compatible_mode: "enable"
       memory_threshold: "<your_own_value>"
       mode: "standalone"
       monitor: "<your_own_value> (source system.interface.name)"
       multicast_ttl: "39"
       nntp_proxy_threshold: "<your_own_value>"
       override: "enable"
       override_wait_time: "42"
```

```
password: "<your_own_value>"
       pingserver_failover_threshold: "44"
       pingserver_flip_timeout: "45"
       pingserver_monitor_interface: "<your_own_value> (source system.interface.name)
˓→"
       pingserver_secondary_force_reset: "enable"
       pingserver_slave_force_reset: "enable"
       pop3_proxy_threshold: "<your_own_value>"
       priority: "50"
       route_hold: "51"
       route_ttl: "52"
       route_wait: "53"
       schedule: "none"
       secondary_vcluster:
           monitor: "<your_own_value> (source system.interface.name)"
           override: "enable"
           override_wait_time: "58"
           pingserver_failover_threshold: "59"
           pingserver_monitor_interface: "<your_own_value> (source system.interface.
˓→name)"
           pingserver_secondary_force_reset: "enable"
           pingserver_slave_force_reset: "enable"
           priority: "63"
           vcluster_id: "64"
           vdom: "<your_own_value>"
       session_pickup: "enable"
       session_pickup_connectionless: "enable"
       session_pickup_delay: "enable"
       session_pickup_expectation: "enable"
       session_pickup_nat: "enable"
       session_sync_dev: "<your_own_value> (source system.interface.name)"
       smtp_proxy_threshold: "<your_own_value>"
       ssd_failover: "enable"
       standalone_config_sync: "enable"
       standalone_mgmt_vdom: "enable"
       sync_config: "enable"
       sync_packet_balance: "enable"
       uninterruptible_upgrade: "enable"
       vcluster_id: "79"
       vcluster2: "enable"
       vdom: "<your_own_value>"
       weight: "<your_own_value>"
```
# <span id="page-801-0"></span>**6.357.7 Return Values**

Common return values are documented: [https://docs.ansible.com/ansible/latest/reference\\_appendices/common\\_](https://docs.ansible.com/ansible/latest/reference_appendices/common_return_values.html#common-return-values) return values.html#common-return-values, the following are the fields unique to this module:

# <span id="page-801-1"></span>**6.357.8 Status**

• This module is not guaranteed to have a backwards compatible interface.

### <span id="page-802-0"></span>**6.357.9 Authors**

- Link Zheng (@chillancezen)
- Jie Xue (@JieX19)
- Hongbin Lu (@fgtdev-hblu)
- Frank Shen (@frankshen01)
- Miguel Angel Munoz (@mamunozgonzalez)
- Nicolas Thomas (@thomnico)

Hint: If you notice any issues in this documentation, you can create a pull request to improve it.

# **6.358 fortios\_system\_ha\_monitor – Configure HA monitor in Fortinet's FortiOS and FortiGate.**

New in version 2.10.

- *[Synopsis](#page-802-1)*
- *[Requirements](#page-802-2)*
- *[FortiOS Version Compatibility](#page-803-0)*
- *[Parameters](#page-803-1)*
- *[Notes](#page-803-2)*
- *[Examples](#page-803-3)*
- *[Return Values](#page-803-4)*
- *[Status](#page-803-5)*
- *[Authors](#page-803-6)*

#### <span id="page-802-1"></span>**6.358.1 Synopsis**

• This module is able to configure a FortiGate or FortiOS (FOS) device by allowing the user to set and modify system feature and ha\_monitor category. Examples include all parameters and values need to be adjusted to datasources before usage. Tested with FOS v6.0.0

# <span id="page-802-2"></span>**6.358.2 Requirements**

The below requirements are needed on the host that executes this module.

• ansible $>=$ 2.9.0

# <span id="page-803-0"></span>**6.358.3 FortiOS Version Compatibility**

# <span id="page-803-1"></span>**6.358.4 Parameters**

### <span id="page-803-2"></span>**6.358.5 Notes**

#### Note:

• Legacy fortiosapi has been deprecated, httpapi is the preferred way to run playbooks

# <span id="page-803-3"></span>**6.358.6 Examples**

```
- hosts: fortigates
 collections:
   - fortinet.fortios
 connection: httpapi
 vars:
  vdom: "root"
  ansible_httpapi_use_ssl: yes
  ansible_httpapi_validate_certs: no
  ansible_httpapi_port: 443
 tasks:
 - name: Configure HA monitor.
   fortios_system_ha_monitor:
     vdom: "{{ vdom }}"
     system_ha_monitor:
       monitor_vlan: "enable"
       vlan_hb_interval: "4"
       vlan_hb_lost_threshold: "5"
```
# <span id="page-803-4"></span>**6.358.7 Return Values**

Common return values are documented: [https://docs.ansible.com/ansible/latest/reference\\_appendices/common\\_](https://docs.ansible.com/ansible/latest/reference_appendices/common_return_values.html#common-return-values) [return\\_values.html#common-return-values,](https://docs.ansible.com/ansible/latest/reference_appendices/common_return_values.html#common-return-values) the following are the fields unique to this module:

#### <span id="page-803-5"></span>**6.358.8 Status**

• This module is not guaranteed to have a backwards compatible interface.

### <span id="page-803-6"></span>**6.358.9 Authors**

- Link Zheng (@chillancezen)
- Jie Xue (@JieX19)
- Hongbin Lu (@fgtdev-hblu)
- Frank Shen (@frankshen01)
- Miguel Angel Munoz (@mamunozgonzalez)
- Nicolas Thomas (@thomnico)

Hint: If you notice any issues in this documentation, you can create a pull request to improve it.

# **6.359 fortios\_system\_interface – Configure interfaces in Fortinet's FortiOS and FortiGate.**

New in version 2.10.

• *[Synopsis](#page-804-0)*

- *[Requirements](#page-804-1)*
- *[FortiOS Version Compatibility](#page-804-2)*
- *[Parameters](#page-804-3)*
- *[Notes](#page-804-4)*
- *[Examples](#page-805-0)*
- *[Return Values](#page-811-0)*
- *[Status](#page-811-1)*
- *[Authors](#page-811-2)*

#### <span id="page-804-0"></span>**6.359.1 Synopsis**

• This module is able to configure a FortiGate or FortiOS (FOS) device by allowing the user to set and modify system feature and interface category. Examples include all parameters and values need to be adjusted to datasources before usage. Tested with FOS v6.0.0

#### <span id="page-804-1"></span>**6.359.2 Requirements**

The below requirements are needed on the host that executes this module.

• ansible $>=$ 2.9.0

#### <span id="page-804-2"></span>**6.359.3 FortiOS Version Compatibility**

## <span id="page-804-3"></span>**6.359.4 Parameters**

# <span id="page-804-4"></span>**6.359.5 Notes**

Note:

• Legacy fortiosapi has been deprecated, httpapi is the preferred way to run playbooks

# <span id="page-805-0"></span>**6.359.6 Examples**

```
- hosts: fortigates
 collections:
   - fortinet.fortios
 connection: httpapi
 vars:
  vdom: "root"
  ansible_httpapi_use_ssl: yes
  ansible_httpapi_validate_certs: no
  ansible_httpapi_port: 443
 tasks:
 - name: Configure interfaces.
   fortios_system_interface:
     vdom: "{{ vdom }}"
     state: "present"
     access_token: "<your_own_value>"
     system_interface:
       ac_name: "<your_own_value>"
       aggregate: "<your_own_value>"
       algorithm: "L2"
       alias: "<your_own_value>"
       allowaccess: "ping"
       ap_discover: "enable"
       arpforward: "enable"
       auth_type: "auto"
       auto_auth_extension_device: "enable"
       bandwidth_measure_time: "12"
       bfd: "global"
       bfd_desired_min_tx: "14"
       bfd_detect_mult: "15"
       bfd_required_min_rx: "16"
       broadcast_forticlient_discovery: "enable"
       broadcast_forward: "enable"
       captive_portal: "19"
       cli_conn_status: "20"
       client_options:
         -
           code: "22"
           id: "23"
           ip: "<your_own_value>"
           type: "hex"
            value: "<your_own_value>"
       color: "27"
       dedicated_to: "none"
       defaultgw: "enable"
       description: "<your_own_value>"
       detected_peer_mtu: "31"
       detectprotocol: "ping"
       detectserver: "<your_own_value>"
       device_access_list: "<your_own_value>"
       device_identification: "enable"
       device_identification_active_scan: "enable"
       device_netscan: "disable"
       device_user_identification: "enable"
       devindex: "39"
       dhcp_client_identifier: "myId_40"
```

```
(continued from previous page)
```

```
dhcp_relay_agent_option: "enable"
       dhcp_relay_interface: "<your_own_value> (source system.interface.name)"
       dhcp_relay_interface_select_method: "auto"
       dhcp_relay_ip: "<your_own_value>"
       dhcp_relay_service: "disable"
       dhcp_relay_type: "regular"
       dhcp_renew_time: "47"
       disc_retry_timeout: "48"
       disconnect_threshold: "49"
       distance: "50"
       dns_server_override: "enable"
       drop_fragment: "enable"
       drop_overlapped_fragment: "enable"
       egress_cos: "disable"
       egress_queues:
           cos0: "<your_own_value> (source system.isf-queue-profile.name)"
           cos1: "<your_own_value> (source system.isf-queue-profile.name)"
           cos2: "<your_own_value> (source system.isf-queue-profile.name)"
           cos3: "<your_own_value> (source system.isf-queue-profile.name)"
           cos4: "<your_own_value> (source system.isf-queue-profile.name)"
           cos5: "<your_own_value> (source system.isf-queue-profile.name)"
           cos6: "<your_own_value> (source system.isf-queue-profile.name)"
           cos7: "<your_own_value> (source system.isf-queue-profile.name)"
       egress_shaping_profile: "<your_own_value> (source firewall.shaping-profile.
˓→profile-name)"
       endpoint_compliance: "enable"
       estimated_downstream_bandwidth: "66"
       estimated_upstream_bandwidth: "67"
       explicit_ftp_proxy: "enable"
       explicit_web_proxy: "enable"
       external: "enable"
       fail_action_on_extender: "soft-restart"
       fail_alert_interfaces:
         -
           name: "default_name_73 (source system.interface.name)"
       fail_alert_method: "link-failed-signal"
       fail_detect: "enable"
       fail_detect_option: "detectserver"
       fortiheartbeat: "enable"
       fortilink: "enable"
       fortilink_backup_link: "79"
       fortilink_neighbor_detect: "lldp"
       fortilink_split_interface: "enable"
       fortilink_stacking: "enable"
       forward_domain: "83"
       gi_gk: "enable"
       gwdetect: "enable"
       ha_priority: "86"
       icmp_accept_redirect: "enable"
       icmp_send_redirect: "enable"
       ident_accept: "enable"
       idle_timeout: "90"
       inbandwidth: "91"
       ingress_cos: "disable"
       ingress_shaping_profile: "<your_own_value> (source firewall.shaping-profile.
˓→profile-name)"
       ingress_spillover_threshold: "94"
```

```
interface: "<your_own_value> (source system.interface.name)"
internal: "96"
ip: "<your_own_value>"
ip_managed_by_fortiipam: "enable"
ipmac: "enable"
ips_sniffer_mode: "enable"
ipunnumbered: "<your_own_value>"
ipv6:
    autoconf: "enable"
    dhcp6_client_options: "rapid"
    dhcp6_information_request: "enable"
    dhcp6_prefix_delegation: "enable"
    dhcp6_prefix_hint: "<your_own_value>"
    dhcp6_prefix_hint_plt: "108"
    dhcp6_prefix_hint_vlt: "109"
    dhcp6_relay_ip: "<your_own_value>"
    dhcp6_relay_service: "disable"
    dhcp6_relay_type: "regular"
    icmp6_send_redirect: "enable"
    interface_identifier: "<your_own_value>"
    ip6_address: "<your_own_value>"
    ip6_allowaccess: "ping"
    ip6_default_life: "117"
    ip6_delegated_prefix_list:
     -
        autonomous_flag: "enable"
        onlink_flag: "enable"
        prefix_id: "121"
        rdnss: "<your_own_value>"
        rdnss_service: "delegated"
        subnet: "<your_own_value>"
        upstream_interface: "<your_own_value> (source system.interface.name)"
    ip6_dns_server_override: "enable"
    ip6_extra_addr:
     -
        prefix: "<your_own_value>"
    ip6_hop_limit: "129"
    ip6_link_mtu: "130"
    ip6_manage_flag: "enable"
    ip6_max_interval: "132"
    ip6_min_interval: "133"
    ip6_mode: "static"
    ip6_other_flag: "enable"
    ip6_prefix_list:
     -
        autonomous_flag: "enable"
        dnssl:
         -
            domain: "<your_own_value>"
        onlink_flag: "enable"
        preferred_life_time: "141"
        prefix: "<your_own_value>"
        rdnss: "<your_own_value>"
        valid_life_time: "144"
    ip6_reachable_time: "145"
    ip6_retrans_time: "146"
    ip6_send_adv: "enable"
```

```
ip6_subnet: "<your_own_value>"
           ip6_upstream_interface: "<your_own_value> (source system.interface.name)"
           nd_cert: "<your_own_value> (source certificate.local.name)"
           nd_cga_modifier: "<your_own_value>"
           nd_mode: "basic"
           nd_security_level: "153"
           nd_timestamp_delta: "154"
           nd_timestamp_fuzz: "155"
           unique_autoconf_addr: "enable"
           vrip6_link_local: "<your_own_value>"
           vrrp_virtual_mac6: "enable"
           vrrp6:
             -
               accept_mode: "enable"
               adv_interval: "161"
               preempt: "enable"
               priority: "163"
               start_time: "164"
               status: "enable"
               vrdst6: "<your_own_value>"
               vrgrp: "167"
               vrid: "168"
               vrip6: "<your_own_value>"
       l2forward: "enable"
       lacp_ha_slave: "enable"
       lacp_mode: "static"
       lacp_speed: "slow"
       lcp_echo_interval: "174"
       lcp_max_echo_fails: "175"
       link_up_delay: "176"
       lldp_network_policy: "<your_own_value> (source system.lldp.network-policy.
˓→name)"
       lldp_reception: "enable"
       lldp_transmission: "enable"
       macaddr: "<your_own_value>"
       managed_device:
         -
           name: "default_name_182"
       managed_subnetwork_size: "256"
       management_ip: "<your_own_value>"
       measured_downstream_bandwidth: "185"
       measured_upstream_bandwidth: "186"
       mediatype: "cfp2-sr10"
       member:
         -
           interface_name: "<your_own_value> (source system.interface.name)"
       min_links: "190"
       min_links_down: "operational"
       mode: "static"
       monitor_bandwidth: "enable"
       mtu: "194"
       mtu_override: "enable"
       name: "default_name_196"
       ndiscforward: "enable"
       netbios_forward: "disable"
       netflow_sampler: "disable"
       outbandwidth: "200"
```

```
padt_retry_timeout: "201"
password: "<your_own_value>"
ping_serv_status: "203"
polling_interval: "204"
pppoe_unnumbered_negotiate: "enable"
pptp_auth_type: "auto"
pptp_client: "enable"
pptp_password: "<your_own_value>"
pptp_server_ip: "<your_own_value>"
pptp_timeout: "210"
pptp_user: "<your_own_value>"
preserve_session_route: "enable"
priority: "213"
priority_override: "enable"
proxy_captive_portal: "enable"
redundant_interface: "<your_own_value>"
remote_ip: "<your_own_value>"
replacemsg_override_group: "<your_own_value>"
role: "lan"
sample_direction: "tx"
sample_rate: "221"
scan_botnet_connections: "disable"
secondary_IP: "enable"
secondaryip:
 -
    allowaccess: "ping"
    detectprotocol: "ping"
    detectserver: "<your_own_value>"
    gwdetect: "enable"
    ha_priority: "229"
    id: "230"
    ip: "<your_own_value>"
    ping_serv_status: "232"
security_exempt_list: "<your_own_value>"
security_external_logout: "<your_own_value>"
security_external_web: "<your_own_value>"
security_groups:
 -
    name: "default_name_237"
security_mac_auth_bypass: "enable"
security_mode: "none"
security_redirect_url: "<your_own_value>"
service_name: "<your_own_value>"
sflow_sampler: "enable"
snmp_index: "243"
speed: "auto"
spillover_threshold: "245"
src_check: "enable"
status: "up"
stp: "disable"
stp_ha_slave: "disable"
stpforward: "enable"
stpforward_mode: "rpl-all-ext-id"
subst: "enable"
substitute_dst_mac: "<your_own_value>"
swc_first_create: "254"
swc_vlan: "255"
```

```
(continued from previous page)
```

```
switch: "<your_own_value>"
       switch_controller_access_vlan: "enable"
       switch_controller_arp_inspection: "enable"
       switch_controller_dhcp_snooping: "enable"
       switch_controller_dhcp_snooping_option82: "enable"
       switch_controller_dhcp_snooping_verify_mac: "enable"
       switch_controller_feature: "none"
       switch_controller_igmp_snooping: "enable"
       switch_controller_igmp_snooping_fast_leave: "enable"
       switch_controller_igmp_snooping_proxy: "enable"
       switch_controller_iot_scanning: "enable"
       switch_controller_learning_limit: "267"
       switch_controller_mgmt_vlan: "268"
       switch_controller_nac: "<your_own_value> (source switch-controller.nac-
˓→settings.name)"
       switch_controller_rspan_mode: "disable"
       switch_controller_source_ip: "outbound"
       switch_controller_traffic_policy: "<your_own_value> (source switch-controller.
˓→traffic-policy.name)"
       tagging:
         -
           category: "<your_own_value> (source system.object-tagging.category)"
           name: "default_name_275"
           tags:
             -
               name: "default_name_277 (source system.object-tagging.tags.name)"
       tcp_mss: "278"
       trust ip 1: "<your own value>"
       trust_ip_2: "<your_own_value>"
       trust_ip_3: "<your_own_value>"
       trust_ip6_1: "<your_own_value>"
       trust_ip6_2: "<your_own_value>"
       trust_ip6_3: "<your_own_value>"
       type: "physical"
       username: "<your_own_value>"
       vdom: "<your_own_value> (source system.vdom.name)"
       vindex: "288"
       vlan_protocol: "8021q"
       vlanforward: "enable"
       vlanid: "291"
       vrf: "292"
       vrrp:
         -
           accept_mode: "enable"
           adv_interval: "295"
           ignore_default_route: "enable"
           preempt: "enable"
           priority: "298"
           proxy_arp:
             -
               id: "300"
               ip: "<your_own_value>"
           start_time: "302"
           status: "enable"
           version: "2"
           vrdst: "<your_own_value>"
           vrdst_priority: "306"
```

```
vrgrp: "307"
    vrid: "308"
    vrip: "<your_own_value>"
vrrp_virtual_mac: "enable"
wccp: "enable"
weight: "312"
wins_ip: "<your_own_value>"
```
# <span id="page-811-0"></span>**6.359.7 Return Values**

Common return values are documented: [https://docs.ansible.com/ansible/latest/reference\\_appendices/common\\_](https://docs.ansible.com/ansible/latest/reference_appendices/common_return_values.html#common-return-values) [return\\_values.html#common-return-values,](https://docs.ansible.com/ansible/latest/reference_appendices/common_return_values.html#common-return-values) the following are the fields unique to this module:

#### <span id="page-811-1"></span>**6.359.8 Status**

• This module is not guaranteed to have a backwards compatible interface.

# <span id="page-811-2"></span>**6.359.9 Authors**

- Link Zheng (@chillancezen)
- Jie Xue (@JieX19)
- Hongbin Lu (@fgtdev-hblu)
- Frank Shen (@frankshen01)
- Miguel Angel Munoz (@mamunozgonzalez)
- Nicolas Thomas (@thomnico)

Hint: If you notice any issues in this documentation, you can create a pull request to improve it.

# **6.360 fortios\_system\_ipip\_tunnel – Configure IP in IP Tunneling in Fortinet's FortiOS and FortiGate.**

New in version 2.10.

- *[Synopsis](#page-812-0)*
- *[Requirements](#page-812-1)*
- *[FortiOS Version Compatibility](#page-812-2)*
- *[Parameters](#page-812-3)*
- *[Notes](#page-812-4)*
- *[Examples](#page-812-5)*
- *[Return Values](#page-813-0)*
- *[Status](#page-813-1)*
- *[Authors](#page-813-2)*

# <span id="page-812-0"></span>**6.360.1 Synopsis**

• This module is able to configure a FortiGate or FortiOS (FOS) device by allowing the user to set and modify system feature and ipip\_tunnel category. Examples include all parameters and values need to be adjusted to datasources before usage. Tested with FOS v6.0.0

# <span id="page-812-1"></span>**6.360.2 Requirements**

The below requirements are needed on the host that executes this module.

• ansible>=2.9.0

# <span id="page-812-2"></span>**6.360.3 FortiOS Version Compatibility**

#### <span id="page-812-3"></span>**6.360.4 Parameters**

### <span id="page-812-4"></span>**6.360.5 Notes**

Note:

• Legacy fortiosapi has been deprecated, httpapi is the preferred way to run playbooks

# <span id="page-812-5"></span>**6.360.6 Examples**

```
- hosts: fortigates
 collections:
   - fortinet.fortios
 connection: httpapi
 vars:
  vdom: "root"
  ansible_httpapi_use_ssl: yes
  ansible_httpapi_validate_certs: no
  ansible_httpapi_port: 443
 tasks:
  - name: Configure IP in IP Tunneling.
   fortios_system_ipip_tunnel:
     vdom: "{{ vdom }}"
     state: "present"
     access_token: "<your_own_value>"
     system_ipip_tunnel:
       auto_asic_offload: "enable"
       interface: "<your_own_value> (source system.interface.name)"
       local_gw: "<your_own_value>"
```

```
name: "default_name_6"
remote_gw: "<your_own_value>"
```
# <span id="page-813-0"></span>**6.360.7 Return Values**

Common return values are documented: [https://docs.ansible.com/ansible/latest/reference\\_appendices/common\\_](https://docs.ansible.com/ansible/latest/reference_appendices/common_return_values.html#common-return-values) [return\\_values.html#common-return-values,](https://docs.ansible.com/ansible/latest/reference_appendices/common_return_values.html#common-return-values) the following are the fields unique to this module:

#### <span id="page-813-1"></span>**6.360.8 Status**

• This module is not guaranteed to have a backwards compatible interface.

#### <span id="page-813-2"></span>**6.360.9 Authors**

- Link Zheng (@chillancezen)
- Jie Xue (@JieX19)
- Hongbin Lu (@fgtdev-hblu)
- Frank Shen (@frankshen01)
- Miguel Angel Munoz (@mamunozgonzalez)
- Nicolas Thomas (@thomnico)

Hint: If you notice any issues in this documentation, you can create a pull request to improve it.

# **6.361 fortios\_system\_ips – Configure IPS system settings in Fortinet's FortiOS and FortiGate.**

New in version 2.10.

- *[Synopsis](#page-814-0)*
- *[Requirements](#page-814-1)*
- *[FortiOS Version Compatibility](#page-814-2)*
- *[Parameters](#page-814-3)*
- *[Notes](#page-814-4)*
- *[Examples](#page-814-5)*
- *[Return Values](#page-814-6)*
- *[Status](#page-814-7)*
- *[Authors](#page-815-0)*

#### <span id="page-814-0"></span>**6.361.1 Synopsis**

• This module is able to configure a FortiGate or FortiOS (FOS) device by allowing the user to set and modify system feature and ips category. Examples include all parameters and values need to be adjusted to datasources before usage. Tested with FOS v6.0.0

#### <span id="page-814-1"></span>**6.361.2 Requirements**

The below requirements are needed on the host that executes this module.

• ansible>=2.9.0

#### <span id="page-814-2"></span>**6.361.3 FortiOS Version Compatibility**

#### <span id="page-814-3"></span>**6.361.4 Parameters**

#### <span id="page-814-4"></span>**6.361.5 Notes**

#### Note:

• Legacy fortiosapi has been deprecated, httpapi is the preferred way to run playbooks

#### <span id="page-814-5"></span>**6.361.6 Examples**

```
- hosts: fortigates
 collections:
   - fortinet.fortios
 connection: httpapi
 vars:
  vdom: "root"
  ansible_httpapi_use_ssl: yes
  ansible_httpapi_validate_certs: no
  ansible_httpapi_port: 443
 tasks:
  - name: Configure IPS system settings.
   fortios_system_ips:
     vdom: "{{ vdom }}"
     system_ips:
       override_signature_hold_by_id: "enable"
       signature_hold_time: "<your_own_value>"
```
#### <span id="page-814-6"></span>**6.361.7 Return Values**

Common return values are documented: https://docs.ansible.com/ansible/latest/reference appendices/common [return\\_values.html#common-return-values,](https://docs.ansible.com/ansible/latest/reference_appendices/common_return_values.html#common-return-values) the following are the fields unique to this module:

#### <span id="page-814-7"></span>**6.361.8 Status**

• This module is not guaranteed to have a backwards compatible interface.

# <span id="page-815-0"></span>**6.361.9 Authors**

- Link Zheng (@chillancezen)
- Jie Xue (@JieX19)
- Hongbin Lu (@fgtdev-hblu)
- Frank Shen (@frankshen01)
- Miguel Angel Munoz (@mamunozgonzalez)
- Nicolas Thomas (@thomnico)

Hint: If you notice any issues in this documentation, you can create a pull request to improve it.

# **6.362 fortios\_system\_ips\_urlfilter\_dns – Configure IPS URL filter DNS servers in Fortinet's FortiOS and FortiGate.**

New in version 2.10.

- *[Synopsis](#page-815-1)*
- *[Requirements](#page-815-2)*
- *[FortiOS Version Compatibility](#page-816-0)*
- *[Parameters](#page-816-1)*
- *[Notes](#page-816-2)*
- *[Examples](#page-816-3)*
- *[Return Values](#page-816-4)*
- *[Status](#page-816-5)*
- *[Authors](#page-816-6)*

# <span id="page-815-1"></span>**6.362.1 Synopsis**

• This module is able to configure a FortiGate or FortiOS (FOS) device by allowing the user to set and modify system feature and ips\_urlfilter\_dns category. Examples include all parameters and values need to be adjusted to datasources before usage. Tested with FOS v6.0.0

# <span id="page-815-2"></span>**6.362.2 Requirements**

The below requirements are needed on the host that executes this module.

• ansible $>=$ 2.9.0

# <span id="page-816-0"></span>**6.362.3 FortiOS Version Compatibility**

#### <span id="page-816-1"></span>**6.362.4 Parameters**

### <span id="page-816-2"></span>**6.362.5 Notes**

#### Note:

• Legacy fortiosapi has been deprecated, httpapi is the preferred way to run playbooks

### <span id="page-816-3"></span>**6.362.6 Examples**

```
- hosts: fortigates
 collections:
   - fortinet.fortios
 connection: httpapi
 vars:
  vdom: "root"
  ansible_httpapi_use_ssl: yes
  ansible_httpapi_validate_certs: no
  ansible_httpapi_port: 443
 tasks:
 - name: Configure IPS URL filter DNS servers.
   fortios_system_ips_urlfilter_dns:
     vdom: "{{ vdom }}"
     state: "present"
     access_token: "<your_own_value>"
     system_ips_urlfilter_dns:
       address: "<your_own_value>"
       ipv6_capability: "enable"
       status: "enable"
```
# <span id="page-816-4"></span>**6.362.7 Return Values**

Common return values are documented: [https://docs.ansible.com/ansible/latest/reference\\_appendices/common\\_](https://docs.ansible.com/ansible/latest/reference_appendices/common_return_values.html#common-return-values) [return\\_values.html#common-return-values,](https://docs.ansible.com/ansible/latest/reference_appendices/common_return_values.html#common-return-values) the following are the fields unique to this module:

# <span id="page-816-5"></span>**6.362.8 Status**

• This module is not guaranteed to have a backwards compatible interface.

#### <span id="page-816-6"></span>**6.362.9 Authors**

- Link Zheng (@chillancezen)
- Jie Xue (@JieX19)
- Hongbin Lu (@fgtdev-hblu)
- Frank Shen (@frankshen01)
- Miguel Angel Munoz (@mamunozgonzalez)
- Nicolas Thomas (@thomnico)

Hint: If you notice any issues in this documentation, you can create a pull request to improve it.

# **6.363 fortios\_system\_ips\_urlfilter\_dns6 – Configure IPS URL filter IPv6 DNS servers in Fortinet's FortiOS and FortiGate.**

New in version 2.10.

- *[Synopsis](#page-817-0)*
- *[Requirements](#page-817-1)*
- *[FortiOS Version Compatibility](#page-817-2)*
- *[Parameters](#page-817-3)*
- *[Notes](#page-817-4)*
- *[Examples](#page-818-0)*
- *[Return Values](#page-818-1)*
- *[Status](#page-818-2)*
- *[Authors](#page-818-3)*

#### <span id="page-817-0"></span>**6.363.1 Synopsis**

• This module is able to configure a FortiGate or FortiOS (FOS) device by allowing the user to set and modify system feature and ips\_urlfilter\_dns6 category. Examples include all parameters and values need to be adjusted to datasources before usage. Tested with FOS v6.0.0

### <span id="page-817-1"></span>**6.363.2 Requirements**

The below requirements are needed on the host that executes this module.

• ansible $>=2.9.0$ 

#### <span id="page-817-2"></span>**6.363.3 FortiOS Version Compatibility**

#### <span id="page-817-3"></span>**6.363.4 Parameters**

# <span id="page-817-4"></span>**6.363.5 Notes**

Note:

<sup>•</sup> Legacy fortiosapi has been deprecated, httpapi is the preferred way to run playbooks

# <span id="page-818-0"></span>**6.363.6 Examples**

```
- hosts: fortigates
 collections:
   - fortinet.fortios
 connection: httpapi
 vars:
  vdom: "root"
  ansible_httpapi_use_ssl: yes
  ansible_httpapi_validate_certs: no
  ansible_httpapi_port: 443
 tasks:
 - name: Configure IPS URL filter IPv6 DNS servers.
   fortios_system_ips_urlfilter_dns6:
     vdom: "{{ vdom }}"
     state: "present"
     access_token: "<your_own_value>"
     system_ips_urlfilter_dns6:
       address6: "<your_own_value>"
       status: "enable"
```
# <span id="page-818-1"></span>**6.363.7 Return Values**

Common return values are documented: [https://docs.ansible.com/ansible/latest/reference\\_appendices/common\\_](https://docs.ansible.com/ansible/latest/reference_appendices/common_return_values.html#common-return-values) [return\\_values.html#common-return-values,](https://docs.ansible.com/ansible/latest/reference_appendices/common_return_values.html#common-return-values) the following are the fields unique to this module:

# <span id="page-818-2"></span>**6.363.8 Status**

• This module is not guaranteed to have a backwards compatible interface.

# <span id="page-818-3"></span>**6.363.9 Authors**

- Link Zheng (@chillancezen)
- Jie Xue (@JieX19)
- Hongbin Lu (@fgtdev-hblu)
- Frank Shen (@frankshen01)
- Miguel Angel Munoz (@mamunozgonzalez)
- Nicolas Thomas (@thomnico)

Hint: If you notice any issues in this documentation, you can create a pull request to improve it.

# **6.364 fortios\_system\_ipsec\_aggregate – Configure an aggregate of IPsec tunnels in Fortinet's FortiOS and FortiGate.**

New in version 2.10.

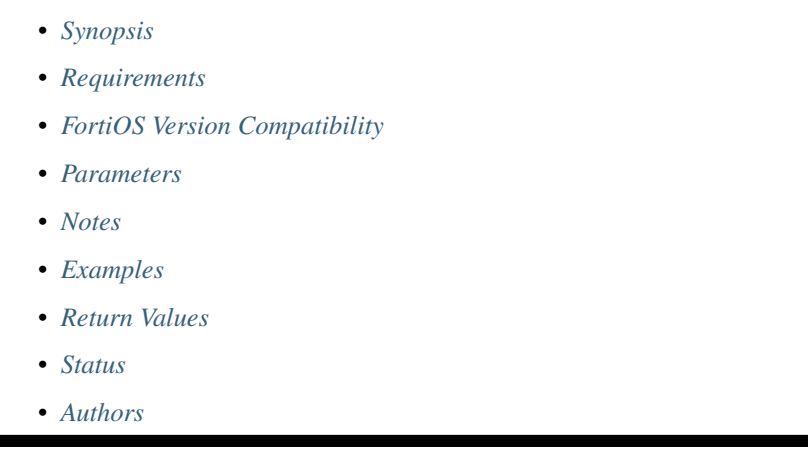

# <span id="page-819-0"></span>**6.364.1 Synopsis**

• This module is able to configure a FortiGate or FortiOS (FOS) device by allowing the user to set and modify system feature and ipsec\_aggregate category. Examples include all parameters and values need to be adjusted to datasources before usage. Tested with FOS v6.0.0

# <span id="page-819-1"></span>**6.364.2 Requirements**

The below requirements are needed on the host that executes this module.

• ansible $>=2.9.0$ 

# <span id="page-819-2"></span>**6.364.3 FortiOS Version Compatibility**

### <span id="page-819-3"></span>**6.364.4 Parameters**

### <span id="page-819-4"></span>**6.364.5 Notes**

Note:

• Legacy fortiosapi has been deprecated, httpapi is the preferred way to run playbooks

# <span id="page-819-5"></span>**6.364.6 Examples**

```
- hosts: fortigates
 collections:
   - fortinet.fortios
 connection: httpapi
 vars:
  vdom: "root"
  ansible_httpapi_use_ssl: yes
  ansible_httpapi_validate_certs: no
  ansible_httpapi_port: 443
 tasks:
 - name: Configure an aggregate of IPsec tunnels.
   fortios_system_ipsec_aggregate:
     vdom: "{{ vdom }}"
     state: "present"
     access_token: "<your_own_value>"
     system_ipsec_aggregate:
       algorithm: "L3"
       member:
         -
           tunnel_name: "<your_own_value> (source vpn.ipsec.phase1-interface.name)"
       name: "default_name_6"
```
# <span id="page-820-0"></span>**6.364.7 Return Values**

Common return values are documented: [https://docs.ansible.com/ansible/latest/reference\\_appendices/common\\_](https://docs.ansible.com/ansible/latest/reference_appendices/common_return_values.html#common-return-values) [return\\_values.html#common-return-values,](https://docs.ansible.com/ansible/latest/reference_appendices/common_return_values.html#common-return-values) the following are the fields unique to this module:

#### <span id="page-820-1"></span>**6.364.8 Status**

• This module is not guaranteed to have a backwards compatible interface.

#### <span id="page-820-2"></span>**6.364.9 Authors**

- Link Zheng (@chillancezen)
- Jie Xue (@JieX19)
- Hongbin Lu (@fgtdev-hblu)
- Frank Shen (@frankshen01)
- Miguel Angel Munoz (@mamunozgonzalez)
- Nicolas Thomas (@thomnico)

Hint: If you notice any issues in this documentation, you can create a pull request to improve it.

# **6.365 fortios\_system\_ipv6\_neighbor\_cache – Configure IPv6 neighbor cache table in Fortinet's FortiOS and FortiGate.**

New in version 2.10.

- *[Synopsis](#page-821-0)*
- *[Requirements](#page-821-1)*
- *[FortiOS Version Compatibility](#page-821-2)*
- *[Parameters](#page-821-3)*
- *[Notes](#page-821-4)*
- *[Examples](#page-821-5)*
- *[Return Values](#page-822-0)*
- *[Status](#page-822-1)*
- *[Authors](#page-822-2)*

#### <span id="page-821-0"></span>**6.365.1 Synopsis**

• This module is able to configure a FortiGate or FortiOS (FOS) device by allowing the user to set and modify system feature and ipv6\_neighbor\_cache category. Examples include all parameters and values need to be adjusted to datasources before usage. Tested with FOS v6.0.0

### <span id="page-821-1"></span>**6.365.2 Requirements**

The below requirements are needed on the host that executes this module.

• ansible $>=2.9.0$ 

# <span id="page-821-2"></span>**6.365.3 FortiOS Version Compatibility**

### <span id="page-821-3"></span>**6.365.4 Parameters**

## <span id="page-821-4"></span>**6.365.5 Notes**

#### Note:

• Legacy fortiosapi has been deprecated, httpapi is the preferred way to run playbooks

#### <span id="page-821-5"></span>**6.365.6 Examples**

```
- hosts: fortigates
 collections:
   - fortinet.fortios
 connection: httpapi
 vars:
  vdom: "root"
  ansible_httpapi_use_ssl: yes
  ansible_httpapi_validate_certs: no
```

```
ansible_httpapi_port: 443
tasks:
- name: Configure IPv6 neighbor cache table.
 fortios_system_ipv6_neighbor_cache:
   vdom: "{{ vdom }}"
   state: "present"
    access_token: "<your_own_value>"
    system_ipv6_neighbor_cache:
     id: "3"
     interface: "<your_own_value> (source system.interface.name)"
     ipv6: "<your_own_value>"
     mac: "<your_own_value>"
```
#### <span id="page-822-0"></span>**6.365.7 Return Values**

Common return values are documented: https://docs.ansible.com/ansible/latest/reference appendices/common [return\\_values.html#common-return-values,](https://docs.ansible.com/ansible/latest/reference_appendices/common_return_values.html#common-return-values) the following are the fields unique to this module:

#### <span id="page-822-1"></span>**6.365.8 Status**

• This module is not guaranteed to have a backwards compatible interface.

#### <span id="page-822-2"></span>**6.365.9 Authors**

- Link Zheng (@chillancezen)
- Jie Xue (@JieX19)
- Hongbin Lu (@fgtdev-hblu)
- Frank Shen (@frankshen01)
- Miguel Angel Munoz (@mamunozgonzalez)
- Nicolas Thomas (@thomnico)

Hint: If you notice any issues in this documentation, you can create a pull request to improve it.

# **6.366 fortios\_system\_ipv6\_tunnel – Configure IPv6/IPv4 in IPv6 tunnel in Fortinet's FortiOS and FortiGate.**

New in version 2.10.

- *[Synopsis](#page-823-0)*
- *[Requirements](#page-823-1)*
- *[FortiOS Version Compatibility](#page-823-2)*

**6.366. fortios\_system\_ipv6\_tunnel – Configure IPv6/IPv4 in IPv6 tunnel in Fortinet's FortiOS and 819FortiGate.**

- *[Parameters](#page-823-3)*
- *[Notes](#page-823-4)*
- *[Examples](#page-823-5)*
- *[Return Values](#page-824-0)*
- *[Status](#page-824-1)*
- *[Authors](#page-824-2)*

#### <span id="page-823-0"></span>**6.366.1 Synopsis**

• This module is able to configure a FortiGate or FortiOS (FOS) device by allowing the user to set and modify system feature and ipv6\_tunnel category. Examples include all parameters and values need to be adjusted to datasources before usage. Tested with FOS v6.0.0

#### <span id="page-823-1"></span>**6.366.2 Requirements**

The below requirements are needed on the host that executes this module.

• ansible $>=2.9.0$ 

#### <span id="page-823-2"></span>**6.366.3 FortiOS Version Compatibility**

#### <span id="page-823-3"></span>**6.366.4 Parameters**

#### <span id="page-823-4"></span>**6.366.5 Notes**

Note:

• Legacy fortiosapi has been deprecated, httpapi is the preferred way to run playbooks

#### <span id="page-823-5"></span>**6.366.6 Examples**

```
- hosts: fortigates
 collections:
   - fortinet.fortios
 connection: httpapi
 vars:
  vdom: "root"
  ansible_httpapi_use_ssl: yes
  ansible_httpapi_validate_certs: no
  ansible_httpapi_port: 443
 tasks:
 - name: Configure IPv6/IPv4 in IPv6 tunnel.
   fortios_system_ipv6_tunnel:
     vdom: "{{ vdom }}"
     state: "present"
     access_token: "<your_own_value>"
```

```
system_ipv6_tunnel:
 auto_asic_offload: "enable"
 destination: "<your_own_value>"
 interface: "<your_own_value> (source system.interface.name)"
 name: "default_name_6"
  source: "<your_own_value>"
```
# <span id="page-824-0"></span>**6.366.7 Return Values**

Common return values are documented: [https://docs.ansible.com/ansible/latest/reference\\_appendices/common\\_](https://docs.ansible.com/ansible/latest/reference_appendices/common_return_values.html#common-return-values) [return\\_values.html#common-return-values,](https://docs.ansible.com/ansible/latest/reference_appendices/common_return_values.html#common-return-values) the following are the fields unique to this module:

#### <span id="page-824-1"></span>**6.366.8 Status**

• This module is not guaranteed to have a backwards compatible interface.

#### <span id="page-824-2"></span>**6.366.9 Authors**

- Link Zheng (@chillancezen)
- Jie Xue (@JieX19)
- Hongbin Lu (@fgtdev-hblu)
- Frank Shen (@frankshen01)
- Miguel Angel Munoz (@mamunozgonzalez)
- Nicolas Thomas (@thomnico)

Hint: If you notice any issues in this documentation, you can create a pull request to improve it.

# **6.367 fortios\_system\_isf\_queue\_profile – Create a queue profile of switch in Fortinet's FortiOS and FortiGate.**

New in version 2.10.

- *[Synopsis](#page-825-0)*
- *[Requirements](#page-825-1)*
- *[FortiOS Version Compatibility](#page-825-2)*
- *[Parameters](#page-825-3)*
- *[Notes](#page-825-4)*
- *[Examples](#page-825-5)*
- *[Return Values](#page-826-0)*

• *[Status](#page-826-1)*

• *[Authors](#page-826-2)*

#### <span id="page-825-0"></span>**6.367.1 Synopsis**

• This module is able to configure a FortiGate or FortiOS (FOS) device by allowing the user to set and modify system feature and isf\_queue\_profile category. Examples include all parameters and values need to be adjusted to datasources before usage. Tested with FOS v6.0.0

#### <span id="page-825-1"></span>**6.367.2 Requirements**

The below requirements are needed on the host that executes this module.

• ansible $>=2.9.0$ 

#### <span id="page-825-2"></span>**6.367.3 FortiOS Version Compatibility**

### <span id="page-825-3"></span>**6.367.4 Parameters**

# <span id="page-825-4"></span>**6.367.5 Notes**

Note:

• Legacy fortiosapi has been deprecated, httpapi is the preferred way to run playbooks

#### <span id="page-825-5"></span>**6.367.6 Examples**

```
- hosts: fortigates
 collections:
   - fortinet.fortios
 connection: httpapi
 vars:
  vdom: "root"
  ansible_httpapi_use_ssl: yes
  ansible_httpapi_validate_certs: no
  ansible_httpapi_port: 443
 tasks:
 - name: Create a queue profile of switch.
   fortios_system_isf_queue_profile:
     vdom: "{{ vdom }}"
     state: "present"
     access_token: "<your_own_value>"
     system_isf_queue_profile:
       bandwidth_unit: "kbps"
       burst_control: "disable"
       guaranteed_bandwidth: "5"
       maximum_bandwidth: "6"
       name: "default_name_7"
```
# <span id="page-826-0"></span>**6.367.7 Return Values**

Common return values are documented: https://docs.ansible.com/ansible/latest/reference appendices/common [return\\_values.html#common-return-values,](https://docs.ansible.com/ansible/latest/reference_appendices/common_return_values.html#common-return-values) the following are the fields unique to this module:

# <span id="page-826-1"></span>**6.367.8 Status**

• This module is not guaranteed to have a backwards compatible interface.

# <span id="page-826-2"></span>**6.367.9 Authors**

- Link Zheng (@chillancezen)
- Jie Xue (@JieX19)
- Hongbin Lu (@fgtdev-hblu)
- Frank Shen (@frankshen01)
- Miguel Angel Munoz (@mamunozgonzalez)
- Nicolas Thomas (@thomnico)

Hint: If you notice any issues in this documentation, you can create a pull request to improve it.

# **6.368 fortios\_system\_link\_monitor – Configure Link Health Monitor in Fortinet's FortiOS and FortiGate.**

New in version 2.10.

- *[Synopsis](#page-826-3)*
- *[Requirements](#page-827-0)*
- *[FortiOS Version Compatibility](#page-827-1)*
- *[Parameters](#page-827-2)*
- *[Notes](#page-827-3)*
- *[Examples](#page-827-4)*
- *[Return Values](#page-828-0)*
- *[Status](#page-828-1)*
- *[Authors](#page-828-2)*

# <span id="page-826-3"></span>**6.368.1 Synopsis**

• This module is able to configure a FortiGate or FortiOS (FOS) device by allowing the user to set and modify system feature and link\_monitor category. Examples include all parameters and values need to be adjusted to datasources before usage. Tested with FOS v6.0.0

#### <span id="page-827-0"></span>**6.368.2 Requirements**

The below requirements are needed on the host that executes this module.

• ansible>=2.9.0

## <span id="page-827-1"></span>**6.368.3 FortiOS Version Compatibility**

#### <span id="page-827-2"></span>**6.368.4 Parameters**

## <span id="page-827-3"></span>**6.368.5 Notes**

#### Note:

• Legacy fortiosapi has been deprecated, httpapi is the preferred way to run playbooks

#### <span id="page-827-4"></span>**6.368.6 Examples**

```
- hosts: fortigates
 collections:
   - fortinet.fortios
 connection: httpapi
 vars:
  vdom: "root"
  ansible_httpapi_use_ssl: yes
  ansible_httpapi_validate_certs: no
  ansible_httpapi_port: 443
 tasks:
 - name: Configure Link Health Monitor.
   fortios_system_link_monitor:
     vdom: "{{ vdom }}"
     state: "present"
     access_token: "<your_own_value>"
     system_link_monitor:
       addr_mode: "ipv4"
       failtime: "4"
       gateway_ip: "<your_own_value>"
       gateway_ip6: "<your_own_value>"
       ha_priority: "7"
       http_agent: "<your_own_value>"
       http_get: "<your_own_value>"
       http_match: "<your_own_value>"
       interval: "11"
       name: "default_name_12"
       packet_size: "13"
       password: "<your_own_value>"
       port: "15"
       probe_count: "16"
       probe_timeout: "17"
       protocol: "ping"
       recoverytime: "19"
       security_mode: "none"
       server:
```
(continued from previous page)

```
-
    address: "<your_own_value>"
source_ip: "84.230.14.43"
source_ip6: "<your_own_value>"
srcintf: "<your_own_value> (source system.interface.name)"
status: "enable"
update_cascade_interface: "enable"
update_static_route: "enable"
```
#### **6.368.7 Return Values**

Common return values are documented: [https://docs.ansible.com/ansible/latest/reference\\_appendices/common\\_](https://docs.ansible.com/ansible/latest/reference_appendices/common_return_values.html#common-return-values) [return\\_values.html#common-return-values,](https://docs.ansible.com/ansible/latest/reference_appendices/common_return_values.html#common-return-values) the following are the fields unique to this module:

#### **6.368.8 Status**

• This module is not guaranteed to have a backwards compatible interface.

#### **6.368.9 Authors**

- Link Zheng (@chillancezen)
- Jie Xue (@JieX19)
- Hongbin Lu (@fgtdev-hblu)
- Frank Shen (@frankshen01)
- Miguel Angel Munoz (@mamunozgonzalez)
- Nicolas Thomas (@thomnico)

Hint: If you notice any issues in this documentation, you can create a pull request to improve it.

## **6.369 fortios\_system\_lldp\_network\_policy – Configure LLDP network policy in Fortinet's FortiOS and FortiGate.**

New in version 2.10.

- *[Synopsis](#page-829-0)*
- *[Requirements](#page-829-1)*
- *[FortiOS Version Compatibility](#page-829-2)*
- *[Parameters](#page-829-3)*
- *[Notes](#page-829-4)*
- *[Examples](#page-829-5)*

**6.369. fortios\_system\_lldp\_network\_policy – Configure LLDP network policy in Fortinet's FortiOS 825and FortiGate.**

- *[Return Values](#page-830-0)*
- *[Status](#page-831-0)*
- *[Authors](#page-831-1)*

#### <span id="page-829-0"></span>**6.369.1 Synopsis**

• This module is able to configure a FortiGate or FortiOS (FOS) device by allowing the user to set and modify system\_lldp feature and network\_policy category. Examples include all parameters and values need to be adjusted to datasources before usage. Tested with FOS v6.0.0

#### <span id="page-829-1"></span>**6.369.2 Requirements**

The below requirements are needed on the host that executes this module.

• ansible $>=2.9.0$ 

#### <span id="page-829-2"></span>**6.369.3 FortiOS Version Compatibility**

#### <span id="page-829-3"></span>**6.369.4 Parameters**

## <span id="page-829-4"></span>**6.369.5 Notes**

#### Note:

• Legacy fortiosapi has been deprecated, httpapi is the preferred way to run playbooks

#### <span id="page-829-5"></span>**6.369.6 Examples**

```
- hosts: fortigates
 collections:
   - fortinet.fortios
 connection: httpapi
 vars:
  vdom: "root"
  ansible_httpapi_use_ssl: yes
  ansible_httpapi_validate_certs: no
  ansible_httpapi_port: 443
 tasks:
 - name: Configure LLDP network policy.
   fortios_system_lldp_network_policy:
     vdom: "{{ vdom }}"
     state: "present"
     access_token: "<your_own_value>"
     system_lldp_network_policy:
       comment: "Comment."
       guest:
           dscp: "5"
           priority: "6"
```
(continues on next page)

(continued from previous page)

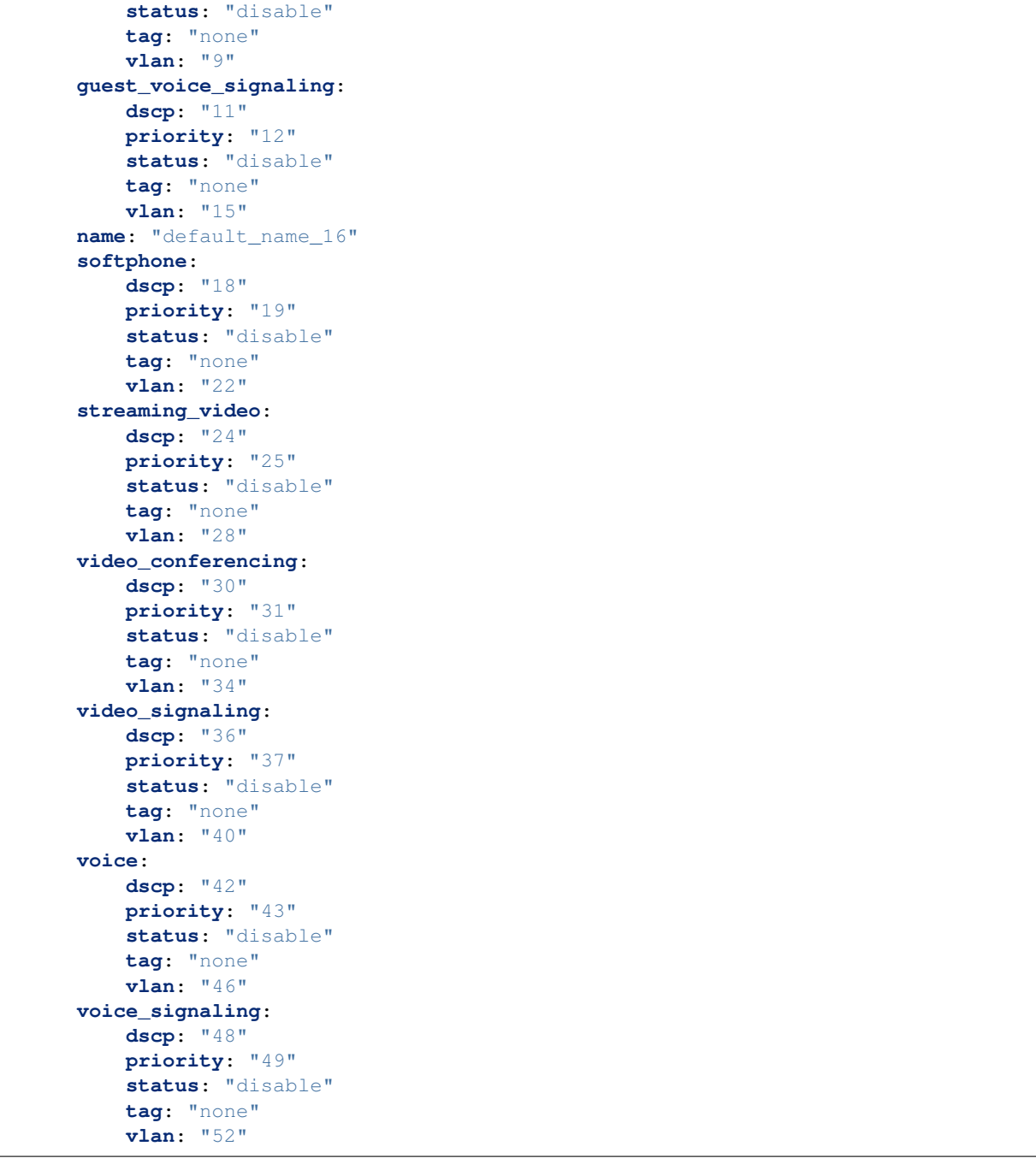

## <span id="page-830-0"></span>**6.369.7 Return Values**

Common return values are documented: [https://docs.ansible.com/ansible/latest/reference\\_appendices/common\\_](https://docs.ansible.com/ansible/latest/reference_appendices/common_return_values.html#common-return-values) [return\\_values.html#common-return-values,](https://docs.ansible.com/ansible/latest/reference_appendices/common_return_values.html#common-return-values) the following are the fields unique to this module:

#### <span id="page-831-0"></span>**6.369.8 Status**

• This module is not guaranteed to have a backwards compatible interface.

## <span id="page-831-1"></span>**6.369.9 Authors**

- Link Zheng (@chillancezen)
- Jie Xue (@JieX19)
- Hongbin Lu (@fgtdev-hblu)
- Frank Shen (@frankshen01)
- Miguel Angel Munoz (@mamunozgonzalez)
- Nicolas Thomas (@thomnico)

Hint: If you notice any issues in this documentation, you can create a pull request to improve it.

# **6.370 fortios\_system\_lte\_modem – Configure USB LTE/WIMAX devices in Fortinet's FortiOS and FortiGate.**

New in version 2.10.

- *[Synopsis](#page-831-2)*
- *[Requirements](#page-831-3)*
- *[FortiOS Version Compatibility](#page-832-0)*
- *[Parameters](#page-832-1)*
- *[Notes](#page-832-2)*
- *[Examples](#page-832-3)*
- *[Return Values](#page-832-4)*
- *[Status](#page-832-5)*
- *[Authors](#page-833-0)*

## <span id="page-831-2"></span>**6.370.1 Synopsis**

• This module is able to configure a FortiGate or FortiOS (FOS) device by allowing the user to set and modify system feature and lte\_modem category. Examples include all parameters and values need to be adjusted to datasources before usage. Tested with FOS v6.0.0

### <span id="page-831-3"></span>**6.370.2 Requirements**

The below requirements are needed on the host that executes this module.

• ansible $>=2.9.0$ 

#### <span id="page-832-0"></span>**6.370.3 FortiOS Version Compatibility**

<span id="page-832-1"></span>**6.370.4 Parameters**

#### <span id="page-832-2"></span>**6.370.5 Notes**

Note:

• Legacy fortiosapi has been deprecated, httpapi is the preferred way to run playbooks

#### <span id="page-832-3"></span>**6.370.6 Examples**

```
- hosts: fortigates
 collections:
   - fortinet.fortios
 connection: httpapi
 vars:
  vdom: "root"
  ansible_httpapi_use_ssl: yes
  ansible_httpapi_validate_certs: no
  ansible_httpapi_port: 443
 tasks:
 - name: Configure USB LTE/WIMAX devices.
   fortios_system_lte_modem:
     vdom: "{{ vdom }}"
     system_lte_modem:
       apn: "<your_own_value>"
       authtype: "none"
       extra_init: "<your_own_value>"
       holddown_timer: "6"
       interface: "<your_own_value> (source system.interface.name)"
       mode: "standalone"
       modem_port: "9"
       passwd: "<your_own_value>"
       status: "enable"
       username: "<your_own_value>"
```
#### <span id="page-832-4"></span>**6.370.7 Return Values**

Common return values are documented: [https://docs.ansible.com/ansible/latest/reference\\_appendices/common\\_](https://docs.ansible.com/ansible/latest/reference_appendices/common_return_values.html#common-return-values) [return\\_values.html#common-return-values,](https://docs.ansible.com/ansible/latest/reference_appendices/common_return_values.html#common-return-values) the following are the fields unique to this module:

#### <span id="page-832-5"></span>**6.370.8 Status**

• This module is not guaranteed to have a backwards compatible interface.

## <span id="page-833-0"></span>**6.370.9 Authors**

- Link Zheng (@chillancezen)
- Jie Xue (@JieX19)
- Hongbin Lu (@fgtdev-hblu)
- Frank Shen (@frankshen01)
- Miguel Angel Munoz (@mamunozgonzalez)
- Nicolas Thomas (@thomnico)

Hint: If you notice any issues in this documentation, you can create a pull request to improve it.

# **6.371 fortios\_system\_mac\_address\_table – Configure MAC address tables in Fortinet's FortiOS and FortiGate.**

New in version 2.10.

- *[Synopsis](#page-833-1)*
- *[Requirements](#page-833-2)*
- *[FortiOS Version Compatibility](#page-834-0)*
- *[Parameters](#page-834-1)*
- *[Notes](#page-834-2)*
- *[Examples](#page-834-3)*
- *[Return Values](#page-834-4)*
- *[Status](#page-834-5)*
- *[Authors](#page-834-6)*

## <span id="page-833-1"></span>**6.371.1 Synopsis**

• This module is able to configure a FortiGate or FortiOS (FOS) device by allowing the user to set and modify system feature and mac\_address\_table category. Examples include all parameters and values need to be adjusted to datasources before usage. Tested with FOS v6.0.0

## <span id="page-833-2"></span>**6.371.2 Requirements**

The below requirements are needed on the host that executes this module.

• ansible $>=$ 2.9.0

### <span id="page-834-0"></span>**6.371.3 FortiOS Version Compatibility**

## <span id="page-834-1"></span>**6.371.4 Parameters**

#### <span id="page-834-2"></span>**6.371.5 Notes**

#### Note:

• Legacy fortiosapi has been deprecated, httpapi is the preferred way to run playbooks

#### <span id="page-834-3"></span>**6.371.6 Examples**

```
- hosts: fortigates
 collections:
   - fortinet.fortios
 connection: httpapi
 vars:
  vdom: "root"
  ansible_httpapi_use_ssl: yes
  ansible_httpapi_validate_certs: no
  ansible_httpapi_port: 443
 tasks:
 - name: Configure MAC address tables.
   fortios_system_mac_address_table:
     vdom: "{{ vdom }}"
     state: "present"
     access_token: "<your_own_value>"
     system_mac_address_table:
       interface: "<your_own_value> (source system.interface.name)"
       mac: "<your_own_value>"
       reply_substitute: "<your_own_value>"
```
## <span id="page-834-4"></span>**6.371.7 Return Values**

Common return values are documented: https://docs.ansible.com/ansible/latest/reference appendices/common [return\\_values.html#common-return-values,](https://docs.ansible.com/ansible/latest/reference_appendices/common_return_values.html#common-return-values) the following are the fields unique to this module:

### <span id="page-834-5"></span>**6.371.8 Status**

• This module is not guaranteed to have a backwards compatible interface.

#### <span id="page-834-6"></span>**6.371.9 Authors**

- Link Zheng (@chillancezen)
- Jie Xue (@JieX19)
- Hongbin Lu (@fgtdev-hblu)
- Frank Shen (@frankshen01)
- Miguel Angel Munoz (@mamunozgonzalez)
- Nicolas Thomas (@thomnico)

Hint: If you notice any issues in this documentation, you can create a pull request to improve it.

## **6.372 fortios\_system\_management\_tunnel – Management tunnel configuration in Fortinet's FortiOS and FortiGate.**

New in version 2.10.

- *[Synopsis](#page-835-0)*
- *[Requirements](#page-835-1)*
- *[FortiOS Version Compatibility](#page-835-2)*
- *[Parameters](#page-835-3)*
- *[Notes](#page-835-4)*
- *[Examples](#page-836-0)*
- *[Return Values](#page-836-1)*
- *[Status](#page-836-2)*
- *[Authors](#page-836-3)*

#### <span id="page-835-0"></span>**6.372.1 Synopsis**

• This module is able to configure a FortiGate or FortiOS (FOS) device by allowing the user to set and modify system feature and management\_tunnel category. Examples include all parameters and values need to be adjusted to datasources before usage. Tested with FOS v6.0.0

#### <span id="page-835-1"></span>**6.372.2 Requirements**

The below requirements are needed on the host that executes this module.

• ansible $>=2.9.0$ 

## <span id="page-835-2"></span>**6.372.3 FortiOS Version Compatibility**

#### <span id="page-835-3"></span>**6.372.4 Parameters**

### <span id="page-835-4"></span>**6.372.5 Notes**

Note:

<sup>•</sup> Legacy fortiosapi has been deprecated, httpapi is the preferred way to run playbooks

### <span id="page-836-0"></span>**6.372.6 Examples**

```
- hosts: fortigates
 collections:
   - fortinet.fortios
 connection: httpapi
 vars:
  vdom: "root"
  ansible_httpapi_use_ssl: yes
  ansible_httpapi_validate_certs: no
  ansible_httpapi_port: 443
 tasks:
 - name: Management tunnel configuration.
   fortios_system_management_tunnel:
     vdom: "{{ vdom }}"
     system_management_tunnel:
       allow_collect_statistics: "enable"
       allow_config_restore: "enable"
       allow_push_configuration: "enable"
       allow_push_firmware: "enable"
       authorized_manager_only: "enable"
       serial_number: "<your_own_value>"
       status: "enable"
```
## <span id="page-836-1"></span>**6.372.7 Return Values**

Common return values are documented: [https://docs.ansible.com/ansible/latest/reference\\_appendices/common\\_](https://docs.ansible.com/ansible/latest/reference_appendices/common_return_values.html#common-return-values) [return\\_values.html#common-return-values,](https://docs.ansible.com/ansible/latest/reference_appendices/common_return_values.html#common-return-values) the following are the fields unique to this module:

## <span id="page-836-2"></span>**6.372.8 Status**

• This module is not guaranteed to have a backwards compatible interface.

## <span id="page-836-3"></span>**6.372.9 Authors**

- Link Zheng (@chillancezen)
- Jie Xue (@JieX19)
- Hongbin Lu (@fgtdev-hblu)
- Frank Shen (@frankshen01)
- Miguel Angel Munoz (@mamunozgonzalez)
- Nicolas Thomas (@thomnico)

Hint: If you notice any issues in this documentation, you can create a pull request to improve it.

## **6.373 fortios\_system\_mem\_mgr – Configure memory manager in Fortinet's FortiOS and FortiGate.**

New in version 2.10.

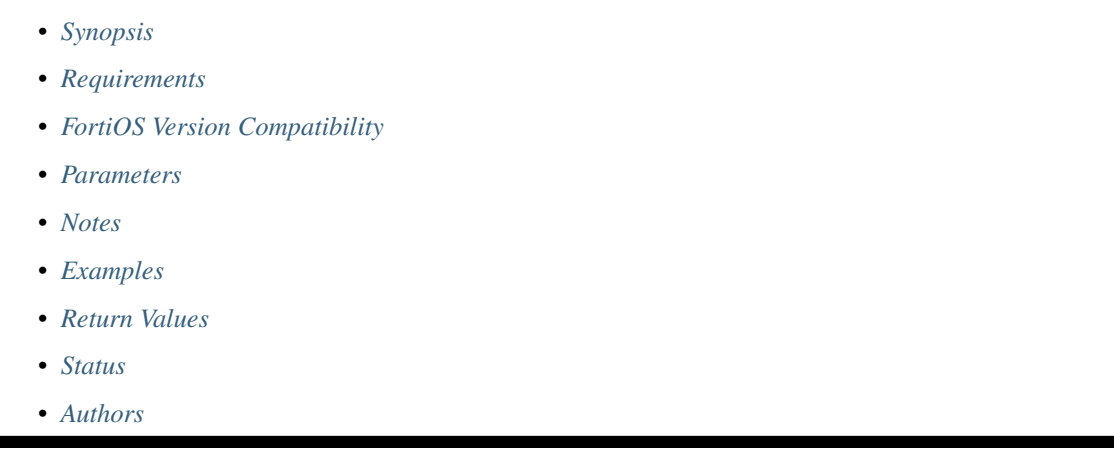

## <span id="page-837-0"></span>**6.373.1 Synopsis**

• This module is able to configure a FortiGate or FortiOS (FOS) device by allowing the user to set and modify system feature and mem\_mgr category. Examples include all parameters and values need to be adjusted to datasources before usage. Tested with FOS v6.0.0

## <span id="page-837-1"></span>**6.373.2 Requirements**

The below requirements are needed on the host that executes this module.

• ansible $>=2.9.0$ 

## <span id="page-837-2"></span>**6.373.3 FortiOS Version Compatibility**

#### <span id="page-837-3"></span>**6.373.4 Parameters**

### <span id="page-837-4"></span>**6.373.5 Notes**

Note:

• Legacy fortiosapi has been deprecated, httpapi is the preferred way to run playbooks

## <span id="page-837-5"></span>**6.373.6 Examples**

```
- hosts: fortigates
 collections:
   - fortinet.fortios
 connection: httpapi
 vars:
  vdom: "root"
  ansible_httpapi_use_ssl: yes
  ansible_httpapi_validate_certs: no
  ansible_httpapi_port: 443
 tasks:
 - name: Configure memory manager.
   fortios_system_mem_mgr:
     vdom: "{{ vdom }}"
     system_mem_mgr:
       mass_mmsd: "3"
```
#### <span id="page-838-0"></span>**6.373.7 Return Values**

Common return values are documented: [https://docs.ansible.com/ansible/latest/reference\\_appendices/common\\_](https://docs.ansible.com/ansible/latest/reference_appendices/common_return_values.html#common-return-values) [return\\_values.html#common-return-values,](https://docs.ansible.com/ansible/latest/reference_appendices/common_return_values.html#common-return-values) the following are the fields unique to this module:

## <span id="page-838-1"></span>**6.373.8 Status**

• This module is not guaranteed to have a backwards compatible interface.

#### <span id="page-838-2"></span>**6.373.9 Authors**

- Link Zheng (@chillancezen)
- Jie Xue (@JieX19)
- Hongbin Lu (@fgtdev-hblu)
- Frank Shen (@frankshen01)
- Miguel Angel Munoz (@mamunozgonzalez)
- Nicolas Thomas (@thomnico)

Hint: If you notice any issues in this documentation, you can create a pull request to improve it.

## **6.374 fortios\_system\_mobile\_tunnel – Configure Mobile tunnels, an implementation of Network Mobility (NEMO) extensions for Mobile IPv4 RFC5177 in Fortinet's FortiOS and FortiGate.**

New in version 2.10.

- *[Synopsis](#page-839-0)*
- *[Requirements](#page-839-1)*
- *[FortiOS Version Compatibility](#page-839-2)*
- *[Parameters](#page-839-3)*
- *[Notes](#page-839-4)*
- *[Examples](#page-839-5)*
- *[Return Values](#page-840-0)*
- *[Status](#page-840-1)*
- *[Authors](#page-840-2)*

#### <span id="page-839-0"></span>**6.374.1 Synopsis**

• This module is able to configure a FortiGate or FortiOS (FOS) device by allowing the user to set and modify system feature and mobile\_tunnel category. Examples include all parameters and values need to be adjusted to datasources before usage. Tested with FOS v6.0.0

#### <span id="page-839-1"></span>**6.374.2 Requirements**

The below requirements are needed on the host that executes this module.

• ansible $>=2.9.0$ 

## <span id="page-839-2"></span>**6.374.3 FortiOS Version Compatibility**

#### <span id="page-839-3"></span>**6.374.4 Parameters**

## <span id="page-839-4"></span>**6.374.5 Notes**

#### Note:

• Legacy fortiosapi has been deprecated, httpapi is the preferred way to run playbooks

#### <span id="page-839-5"></span>**6.374.6 Examples**

```
- hosts: fortigates
 collections:
   - fortinet.fortios
 connection: httpapi
 vars:
  vdom: "root"
  ansible_httpapi_use_ssl: yes
  ansible_httpapi_validate_certs: no
  ansible_httpapi_port: 443
```
(continues on next page)

(continued from previous page)

```
tasks:
 - name: Configure Mobile tunnels, an implementation of Network Mobility (NEMO).
˓→extensions for Mobile IPv4 RFC5177.
   fortios_system_mobile_tunnel:
     vdom: "{{ vdom }}"
     state: "present"
     access_token: "<your_own_value>"
     system_mobile_tunnel:
       hash_algorithm: "hmac-md5"
       home_address: "<your_own_value>"
       home_agent: "<your_own_value>"
       lifetime: "6"
       n_mhae_key: "<your_own_value>"
       n_mhae_key_type: "ascii"
       n_mhae_spi: "9"
       name: "default_name_10"
       network:
         -
           id: "12"
           interface: "<your_own_value> (source system.interface.name)"
           prefix: "<your_own_value>"
       reg_interval: "15"
       reg_retry: "16"
       renew_interval: "17"
       roaming_interface: "<your_own_value> (source system.interface.name)"
       status: "disable"
       tunnel_mode: "gre"
```
### <span id="page-840-0"></span>**6.374.7 Return Values**

Common return values are documented: [https://docs.ansible.com/ansible/latest/reference\\_appendices/common\\_](https://docs.ansible.com/ansible/latest/reference_appendices/common_return_values.html#common-return-values) return values.html#common-return-values, the following are the fields unique to this module:

#### <span id="page-840-1"></span>**6.374.8 Status**

• This module is not guaranteed to have a backwards compatible interface.

#### <span id="page-840-2"></span>**6.374.9 Authors**

- Link Zheng (@chillancezen)
- Jie Xue (@JieX19)
- Hongbin Lu (@fgtdev-hblu)
- Frank Shen (@frankshen01)
- Miguel Angel Munoz (@mamunozgonzalez)
- Nicolas Thomas (@thomnico)

Hint: If you notice any issues in this documentation, you can create a pull request to improve it.

## **6.375 fortios\_system\_modem – Configure MODEM in Fortinet's FortiOS and FortiGate.**

New in version 2.10.

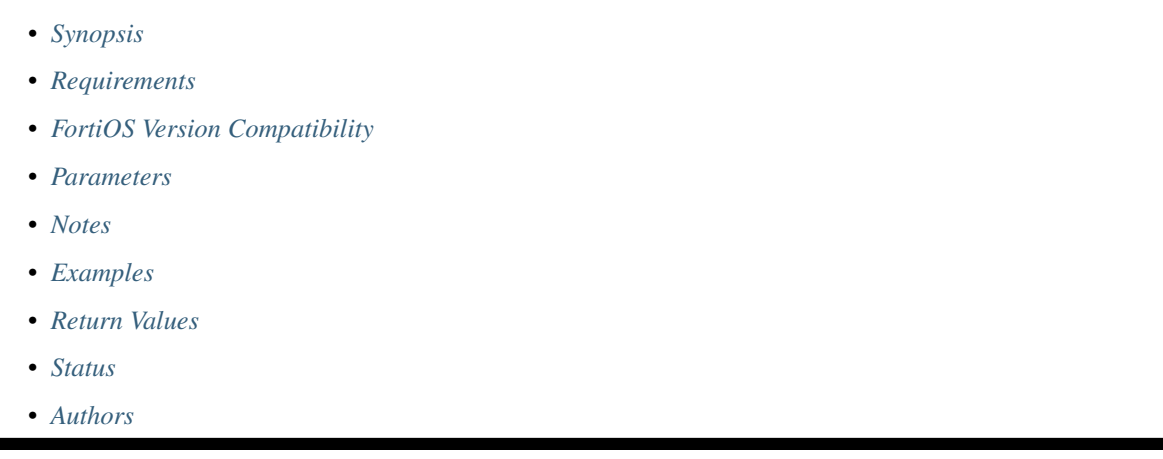

## <span id="page-841-0"></span>**6.375.1 Synopsis**

• This module is able to configure a FortiGate or FortiOS (FOS) device by allowing the user to set and modify system feature and modem category. Examples include all parameters and values need to be adjusted to datasources before usage. Tested with FOS v6.0.0

## <span id="page-841-1"></span>**6.375.2 Requirements**

The below requirements are needed on the host that executes this module.

• ansible $>=2.9.0$ 

## <span id="page-841-2"></span>**6.375.3 FortiOS Version Compatibility**

### <span id="page-841-3"></span>**6.375.4 Parameters**

### <span id="page-841-4"></span>**6.375.5 Notes**

Note:

• Legacy fortiosapi has been deprecated, httpapi is the preferred way to run playbooks

## <span id="page-841-5"></span>**6.375.6 Examples**

```
- hosts: fortigates
 collections:
   - fortinet.fortios
 connection: httpapi
 vars:
  vdom: "root"
  ansible_httpapi_use_ssl: yes
  ansible_httpapi_validate_certs: no
  ansible_httpapi_port: 443
 tasks:
 - name: Configure MODEM.
   fortios_system_modem:
     vdom: "{{ vdom }}"
     system_modem:
       action: "dial"
       altmode: "enable"
       authtype1: "pap"
       authtype2: "pap"
       authtype3: "pap"
       auto_dial: "enable"
       connect_timeout: "9"
       dial_cmd1: "<your_own_value>"
       dial_cmd2: "<your_own_value>"
       dial_cmd3: "<your_own_value>"
       dial_on_demand: "enable"
       distance: "14"
       dont_send_CR1: "enable"
       dont_send_CR2: "enable"
       dont_send_CR3: "enable"
       extra_init1: "<your_own_value>"
       extra_init2: "<your_own_value>"
       extra_init3: "<your_own_value>"
       holddown_timer: "21"
       idle_timer: "22"
       interface: "<your_own_value> (source system.interface.name)"
       lockdown_lac: "<your_own_value>"
       mode: "standalone"
       network_init: "<your_own_value>"
       passwd1: "<your_own_value>"
       passwd2: "<your_own_value>"
       passwd3: "<your_own_value>"
       peer_modem1: "generic"
       peer_modem2: "generic"
       peer_modem3: "generic"
       phone1: "<your_own_value>"
       phone2: "<your_own_value>"
       phone3: "<your_own_value>"
       pin_init: "<your_own_value>"
       ppp_echo_request1: "enable"
       ppp_echo_request2: "enable"
       ppp_echo_request3: "enable"
       priority: "40"
       redial: "none"
       reset: "42"
       status: "enable"
       traffic_check: "enable"
       username1: "<your_own_value>"
```
(continues on next page)

(continued from previous page)

```
username2: "<your_own_value>"
username3: "<your_own_value>"
wireless_port: "48"
```
#### <span id="page-843-0"></span>**6.375.7 Return Values**

Common return values are documented: [https://docs.ansible.com/ansible/latest/reference\\_appendices/common\\_](https://docs.ansible.com/ansible/latest/reference_appendices/common_return_values.html#common-return-values) [return\\_values.html#common-return-values,](https://docs.ansible.com/ansible/latest/reference_appendices/common_return_values.html#common-return-values) the following are the fields unique to this module:

#### <span id="page-843-1"></span>**6.375.8 Status**

• This module is not guaranteed to have a backwards compatible interface.

#### <span id="page-843-2"></span>**6.375.9 Authors**

- Link Zheng (@chillancezen)
- Jie Xue (@JieX19)
- Hongbin Lu (@fgtdev-hblu)
- Frank Shen (@frankshen01)
- Miguel Angel Munoz (@mamunozgonzalez)
- Nicolas Thomas (@thomnico)

Hint: If you notice any issues in this documentation, you can create a pull request to improve it.

## **6.376 fortios\_system\_nat64 – Configure NAT64 in Fortinet's FortiOS and FortiGate.**

New in version 2.10.

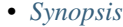

- *[Requirements](#page-844-1)*
- *[FortiOS Version Compatibility](#page-844-2)*
- *[Parameters](#page-844-3)*
- *[Notes](#page-844-4)*
- *[Examples](#page-844-5)*
- *[Return Values](#page-845-0)*
- *[Status](#page-845-1)*
- *[Authors](#page-845-2)*

#### <span id="page-844-0"></span>**6.376.1 Synopsis**

• This module is able to configure a FortiGate or FortiOS (FOS) device by allowing the user to set and modify system feature and nat64 category. Examples include all parameters and values need to be adjusted to datasources before usage. Tested with FOS v6.0.0

#### <span id="page-844-1"></span>**6.376.2 Requirements**

The below requirements are needed on the host that executes this module.

• ansible>=2.9.0

#### <span id="page-844-2"></span>**6.376.3 FortiOS Version Compatibility**

#### <span id="page-844-3"></span>**6.376.4 Parameters**

#### <span id="page-844-4"></span>**6.376.5 Notes**

#### Note:

• Legacy fortiosapi has been deprecated, httpapi is the preferred way to run playbooks

#### <span id="page-844-5"></span>**6.376.6 Examples**

```
- hosts: fortigates
 collections:
   - fortinet.fortios
 connection: httpapi
 vars:
  vdom: "root"
  ansible_httpapi_use_ssl: yes
  ansible_httpapi_validate_certs: no
  ansible_httpapi_port: 443
 tasks:
  - name: Configure NAT64.
   fortios_system_nat64:
     vdom: "{{ vdom }}"
     system_nat64:
       always_synthesize_aaaa_record: "enable"
       generate_ipv6_fragment_header: "enable"
       nat46_force_ipv4_packet_forwarding: "enable"
       nat64_prefix: "<your_own_value>"
       secondary_prefix:
         -
           name: "default_name_8"
           nat64_prefix: "<your_own_value>"
       secondary_prefix_status: "enable"
       status: "enable"
```
## <span id="page-845-0"></span>**6.376.7 Return Values**

Common return values are documented: [https://docs.ansible.com/ansible/latest/reference\\_appendices/common\\_](https://docs.ansible.com/ansible/latest/reference_appendices/common_return_values.html#common-return-values) [return\\_values.html#common-return-values,](https://docs.ansible.com/ansible/latest/reference_appendices/common_return_values.html#common-return-values) the following are the fields unique to this module:

#### <span id="page-845-1"></span>**6.376.8 Status**

• This module is not guaranteed to have a backwards compatible interface.

#### <span id="page-845-2"></span>**6.376.9 Authors**

- Link Zheng (@chillancezen)
- Jie Xue (@JieX19)
- Hongbin Lu (@fgtdev-hblu)
- Frank Shen (@frankshen01)
- Miguel Angel Munoz (@mamunozgonzalez)
- Nicolas Thomas (@thomnico)

Hint: If you notice any issues in this documentation, you can create a pull request to improve it.

# **6.377 fortios\_system\_nd\_proxy – Configure IPv6 neighbor discovery proxy (RFC4389) in Fortinet's FortiOS and FortiGate.**

New in version 2.10.

- *[Synopsis](#page-845-3)*
- *[Requirements](#page-846-0)*
- *[FortiOS Version Compatibility](#page-846-1)*
- *[Parameters](#page-846-2)*
- *[Notes](#page-846-3)*
- *[Examples](#page-846-4)*
- *[Return Values](#page-846-5)*
- *[Status](#page-846-6)*
- *[Authors](#page-847-0)*

### <span id="page-845-3"></span>**6.377.1 Synopsis**

• This module is able to configure a FortiGate or FortiOS (FOS) device by allowing the user to set and modify system feature and nd\_proxy category. Examples include all parameters and values need to be adjusted to datasources before usage. Tested with FOS v6.0.0

## <span id="page-846-0"></span>**6.377.2 Requirements**

The below requirements are needed on the host that executes this module.

• ansible>=2.9.0

## <span id="page-846-1"></span>**6.377.3 FortiOS Version Compatibility**

#### <span id="page-846-2"></span>**6.377.4 Parameters**

#### <span id="page-846-3"></span>**6.377.5 Notes**

#### Note:

• Legacy fortiosapi has been deprecated, httpapi is the preferred way to run playbooks

## <span id="page-846-4"></span>**6.377.6 Examples**

```
- hosts: fortigates
 collections:
   - fortinet.fortios
 connection: httpapi
 vars:
  vdom: "root"
  ansible_httpapi_use_ssl: yes
  ansible_httpapi_validate_certs: no
  ansible_httpapi_port: 443
 tasks:
  - name: Configure IPv6 neighbor discovery proxy (RFC4389).
   fortios_system_nd_proxy:
     vdom: "{{ vdom }}"
     system_nd_proxy:
       member:
         -
            interface_name: "<your_own_value> (source system.interface.name)"
       status: "enable"
```
### <span id="page-846-5"></span>**6.377.7 Return Values**

Common return values are documented: https://docs.ansible.com/ansible/latest/reference appendices/common [return\\_values.html#common-return-values,](https://docs.ansible.com/ansible/latest/reference_appendices/common_return_values.html#common-return-values) the following are the fields unique to this module:

### <span id="page-846-6"></span>**6.377.8 Status**

• This module is not guaranteed to have a backwards compatible interface.

#### <span id="page-847-0"></span>**6.377.9 Authors**

- Link Zheng (@chillancezen)
- Jie Xue (@JieX19)
- Hongbin Lu (@fgtdev-hblu)
- Frank Shen (@frankshen01)
- Miguel Angel Munoz (@mamunozgonzalez)
- Nicolas Thomas (@thomnico)

Hint: If you notice any issues in this documentation, you can create a pull request to improve it.

# **6.378 fortios\_system\_netflow – Configure NetFlow in Fortinet's FortiOS and FortiGate.**

New in version 2.10.

- *[Synopsis](#page-847-1)*
- *[Requirements](#page-847-2)*
- *[FortiOS Version Compatibility](#page-848-0)*
- *[Parameters](#page-848-1)*
- *[Notes](#page-848-2)*
- *[Examples](#page-848-3)*
- *[Return Values](#page-848-4)*
- *[Status](#page-848-5)*
- *[Authors](#page-848-6)*

#### <span id="page-847-1"></span>**6.378.1 Synopsis**

• This module is able to configure a FortiGate or FortiOS (FOS) device by allowing the user to set and modify system feature and netflow category. Examples include all parameters and values need to be adjusted to datasources before usage. Tested with FOS v6.0.0

#### <span id="page-847-2"></span>**6.378.2 Requirements**

The below requirements are needed on the host that executes this module.

• ansible $>=$ 2.9.0

### <span id="page-848-0"></span>**6.378.3 FortiOS Version Compatibility**

## <span id="page-848-1"></span>**6.378.4 Parameters**

#### <span id="page-848-2"></span>**6.378.5 Notes**

#### Note:

• Legacy fortiosapi has been deprecated, httpapi is the preferred way to run playbooks

#### <span id="page-848-3"></span>**6.378.6 Examples**

```
- hosts: fortigates
 collections:
   - fortinet.fortios
 connection: httpapi
 vars:
  vdom: "root"
  ansible_httpapi_use_ssl: yes
  ansible_httpapi_validate_certs: no
  ansible_httpapi_port: 443
 tasks:
 - name: Configure NetFlow.
   fortios_system_netflow:
     vdom: "{{ vdom }}"
     system_netflow:
       active_flow_timeout: "3"
       collector_ip: "<your_own_value>"
       collector_port: "5"
       inactive_flow_timeout: "6"
       source_ip: "84.230.14.43"
       template_tx_counter: "8"
       template_tx_timeout: "9"
```
## <span id="page-848-4"></span>**6.378.7 Return Values**

Common return values are documented: [https://docs.ansible.com/ansible/latest/reference\\_appendices/common\\_](https://docs.ansible.com/ansible/latest/reference_appendices/common_return_values.html#common-return-values) [return\\_values.html#common-return-values,](https://docs.ansible.com/ansible/latest/reference_appendices/common_return_values.html#common-return-values) the following are the fields unique to this module:

#### <span id="page-848-5"></span>**6.378.8 Status**

• This module is not guaranteed to have a backwards compatible interface.

### <span id="page-848-6"></span>**6.378.9 Authors**

- Link Zheng (@chillancezen)
- Jie Xue (@JieX19)
- Hongbin Lu (@fgtdev-hblu)
- Frank Shen (@frankshen01)
- Miguel Angel Munoz (@mamunozgonzalez)
- Nicolas Thomas (@thomnico)

Hint: If you notice any issues in this documentation, you can create a pull request to improve it.

# **6.379 fortios\_system\_network\_visibility – Configure network visibility settings in Fortinet's FortiOS and FortiGate.**

New in version 2.10.

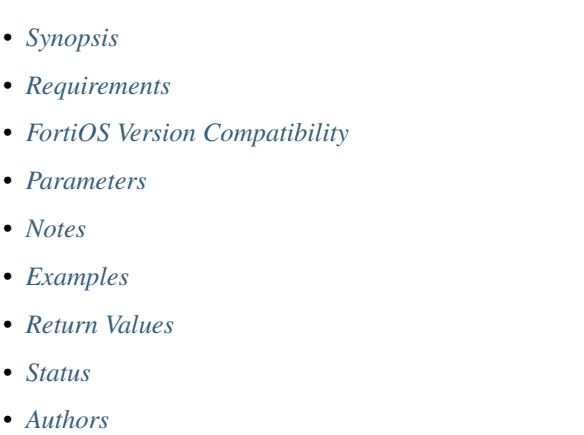

## <span id="page-849-0"></span>**6.379.1 Synopsis**

• This module is able to configure a FortiGate or FortiOS (FOS) device by allowing the user to set and modify system feature and network\_visibility category. Examples include all parameters and values need to be adjusted to datasources before usage. Tested with FOS v6.0.0

#### <span id="page-849-1"></span>**6.379.2 Requirements**

The below requirements are needed on the host that executes this module.

• ansible $>=2.9.0$ 

#### <span id="page-849-2"></span>**6.379.3 FortiOS Version Compatibility**

## <span id="page-849-3"></span>**6.379.4 Parameters**

### <span id="page-849-4"></span>**6.379.5 Notes**

#### Note:

• Legacy fortiosapi has been deprecated, httpapi is the preferred way to run playbooks

#### <span id="page-850-0"></span>**6.379.6 Examples**

```
- hosts: fortigates
 collections:
   - fortinet.fortios
 connection: httpapi
 vars:
  vdom: "root"
  ansible_httpapi_use_ssl: yes
  ansible_httpapi_validate_certs: no
  ansible_httpapi_port: 443
 tasks:
 - name: Configure network visibility settings.
   fortios_system_network_visibility:
     vdom: "{{ vdom }}"
     system_network_visibility:
       destination_hostname_visibility: "disable"
       destination_location: "disable"
       destination_visibility: "disable"
       hostname_limit: "6"
       hostname_ttl: "7"
       source_location: "disable"
```
#### <span id="page-850-1"></span>**6.379.7 Return Values**

Common return values are documented: [https://docs.ansible.com/ansible/latest/reference\\_appendices/common\\_](https://docs.ansible.com/ansible/latest/reference_appendices/common_return_values.html#common-return-values) [return\\_values.html#common-return-values,](https://docs.ansible.com/ansible/latest/reference_appendices/common_return_values.html#common-return-values) the following are the fields unique to this module:

#### <span id="page-850-2"></span>**6.379.8 Status**

• This module is not guaranteed to have a backwards compatible interface.

### <span id="page-850-3"></span>**6.379.9 Authors**

- Link Zheng (@chillancezen)
- Jie Xue (@JieX19)
- Hongbin Lu (@fgtdev-hblu)
- Frank Shen (@frankshen01)
- Miguel Angel Munoz (@mamunozgonzalez)
- Nicolas Thomas (@thomnico)

Hint: If you notice any issues in this documentation, you can create a pull request to improve it.

## **6.380 fortios\_system\_np6 – Configure NP6 attributes in Fortinet's FortiOS and FortiGate.**

New in version 2.10.

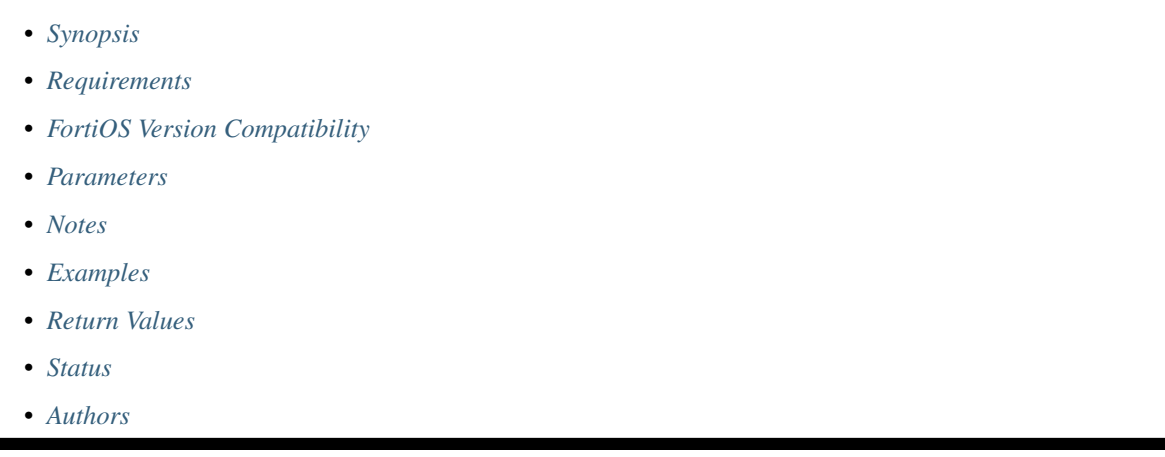

## <span id="page-851-0"></span>**6.380.1 Synopsis**

• This module is able to configure a FortiGate or FortiOS (FOS) device by allowing the user to set and modify system feature and np6 category. Examples include all parameters and values need to be adjusted to datasources before usage. Tested with FOS v6.0.0

### <span id="page-851-1"></span>**6.380.2 Requirements**

The below requirements are needed on the host that executes this module.

• ansible $>=2.9.0$ 

## <span id="page-851-2"></span>**6.380.3 FortiOS Version Compatibility**

### <span id="page-851-3"></span>**6.380.4 Parameters**

#### <span id="page-851-4"></span>**6.380.5 Notes**

Note:

• Legacy fortiosapi has been deprecated, httpapi is the preferred way to run playbooks

### <span id="page-851-5"></span>**6.380.6 Examples**

```
- hosts: fortigates
 collections:
   - fortinet.fortios
 connection: httpapi
 vars:
  vdom: "root"
  ansible_httpapi_use_ssl: yes
  ansible_httpapi_validate_certs: no
  ansible_httpapi_port: 443
 tasks:
 - name: Configure NP6 attributes.
   fortios_system_np6:
     vdom: "{{ vdom }}"
     state: "present"
     access_token: "<your_own_value>"
     system_np6:
       fastpath: "disable"
       fp_anomaly:
           icmp_csum_err: "drop"
           icmp_frag: "allow"
           icmp_land: "allow"
           ipv4_csum_err: "drop"
           ipv4_land: "allow"
           ipv4_optlsrr: "allow"
           ipv4_optrr: "allow"
           ipv4_optsecurity: "allow"
           ipv4_optssrr: "allow"
           ipv4_optstream: "allow"
           ipv4_opttimestamp: "allow"
           ipv4_proto_err: "allow"
           ipv4_unknopt: "allow"
           ipv6_daddr_err: "allow"
           ipv6_land: "allow"
           ipv6_optendpid: "allow"
           ipv6_opthomeaddr: "allow"
           ipv6_optinvld: "allow"
           ipv6_optjumbo: "allow"
           ipv6_optnsap: "allow"
           ipv6_optralert: "allow"
           ipv6_opttunnel: "allow"
           ipv6_proto_err: "allow"
           ipv6_saddr_err: "allow"
           ipv6_unknopt: "allow"
           tcp_csum_err: "drop"
           tcp_fin_noack: "allow"
           tcp_fin_only: "allow"
           tcp_land: "allow"
           tcp_no_flag: "allow"
           tcp_syn_data: "allow"
           tcp_syn_fin: "allow"
           tcp_winnuke: "allow"
           udp_csum_err: "drop"
           udp_land: "allow"
       garbage_session_collector: "disable"
       hpe:
           arp_max: "42"
           enable_shaper: "disable"
```
(continues on next page)

(continued from previous page)

```
esp_max: "44"
    icmp_max: "45"
    ip_frag_max: "46"
    ip_others_max: "47"
    l2_others_max: "48"
    pri_type_max: "49"
    sctp_max: "50"
    tcp_max: "51"
    tcpsyn_max: "52"
    udp_max: "53"
ipsec_ob_hash_function: "global-hash"
ipsec_outbound_hash: "disable"
low_latency_mode: "disable"
name: "default_name_57"
per session accounting: "disable"
session_collector_interval: "59"
session_timeout_fixed: "disable"
session_timeout_interval: "61"
session_timeout_random_range: "62"
```
#### <span id="page-853-0"></span>**6.380.7 Return Values**

Common return values are documented: [https://docs.ansible.com/ansible/latest/reference\\_appendices/common\\_](https://docs.ansible.com/ansible/latest/reference_appendices/common_return_values.html#common-return-values) [return\\_values.html#common-return-values,](https://docs.ansible.com/ansible/latest/reference_appendices/common_return_values.html#common-return-values) the following are the fields unique to this module:

#### <span id="page-853-1"></span>**6.380.8 Status**

• This module is not guaranteed to have a backwards compatible interface.

#### <span id="page-853-2"></span>**6.380.9 Authors**

- Link Zheng (@chillancezen)
- Jie Xue (@JieX19)
- Hongbin Lu (@fgtdev-hblu)
- Frank Shen (@frankshen01)
- Miguel Angel Munoz (@mamunozgonzalez)
- Nicolas Thomas (@thomnico)

Hint: If you notice any issues in this documentation, you can create a pull request to improve it.

# **6.381 fortios\_system\_npu – Configure NPU attributes in Fortinet's FortiOS and FortiGate.**

New in version 2.10.

- *[Synopsis](#page-854-0)*
- *[Requirements](#page-854-1)*
- *[FortiOS Version Compatibility](#page-854-2)*
- *[Parameters](#page-854-3)*
- *[Notes](#page-854-4)*
- *[Examples](#page-854-5)*
- *[Return Values](#page-855-0)*
- *[Status](#page-856-0)*
- *[Authors](#page-856-1)*

#### <span id="page-854-0"></span>**6.381.1 Synopsis**

• This module is able to configure a FortiGate or FortiOS (FOS) device by allowing the user to set and modify system feature and npu category. Examples include all parameters and values need to be adjusted to datasources before usage. Tested with FOS v6.0.0

#### <span id="page-854-1"></span>**6.381.2 Requirements**

The below requirements are needed on the host that executes this module.

• ansible $>=2.9.0$ 

## <span id="page-854-2"></span>**6.381.3 FortiOS Version Compatibility**

#### <span id="page-854-3"></span>**6.381.4 Parameters**

#### <span id="page-854-4"></span>**6.381.5 Notes**

#### Note:

• Legacy fortiosapi has been deprecated, httpapi is the preferred way to run playbooks

#### <span id="page-854-5"></span>**6.381.6 Examples**

```
- hosts: fortigates
 collections:
   - fortinet.fortios
 connection: httpapi
 vars:
  vdom: "root"
  ansible_httpapi_use_ssl: yes
  ansible_httpapi_validate_certs: no
```
(continues on next page)

(continued from previous page)

```
ansible_httpapi_port: 443
tasks:
- name: Configure NPU attributes.
  fortios_system_npu:
    vdom: "{{ vdom }}"
    system_npu:
      capwap_offload: "enable"
      dedicated_management_cpu: "enable"
      fastpath: "disable"
      gtp_enhanced_cpu_range: "0"
      gtp_enhanced_mode: "enable"
      intf_shaping_offload: "enable"
      ipsec_dec_subengine_mask: "<your_own_value>"
      ipsec_enc_subengine_mask: "<your_own_value>"
      ipsec_inbound_cache: "enable"
      ipsec_mtu_override: "disable"
      ipsec_over_vlink: "enable"
      isf_np_queues:
          cos0: "<your_own_value> (source system.isf-queue-profile.name)"
          cos1: "<your_own_value> (source system.isf-queue-profile.name)"
          cos2: "<your_own_value> (source system.isf-queue-profile.name)"
          cos3: "<your_own_value> (source system.isf-queue-profile.name)"
          cos4: "<your_own_value> (source system.isf-queue-profile.name)"
          cos5: "<your_own_value> (source system.isf-queue-profile.name)"
          cos6: "<your_own_value> (source system.isf-queue-profile.name)"
          cos7: "<your_own_value> (source system.isf-queue-profile.name)"
      lag_out_port_select: "disable"
      mcast_session_accounting: "tpe-based"
      port_cpu_map:
       -
          cpu_core: "<your_own_value>"
          interface: "<your_own_value>"
      port_npu_map:
       -
          interface: "<your_own_value>"
          npu_group_index: "30"
      priority_protocol:
          bfd: "enable"
          bgp: "enable"
          slbc: "enable"
      qos_mode: "disable"
      rdp_offload: "enable"
      sse_backpressure: "enable"
      strip_clear_text_padding: "enable"
      strip_esp_padding: "enable"
      sw_np_bandwidth: "0G"
```
#### <span id="page-855-0"></span>**6.381.7 Return Values**

Common return values are documented: https://docs.ansible.com/ansible/latest/reference appendices/common return values.html#common-return-values, the following are the fields unique to this module:

### <span id="page-856-0"></span>**6.381.8 Status**

• This module is not guaranteed to have a backwards compatible interface.

## <span id="page-856-1"></span>**6.381.9 Authors**

- Link Zheng (@chillancezen)
- Jie Xue (@JieX19)
- Hongbin Lu (@fgtdev-hblu)
- Frank Shen (@frankshen01)
- Miguel Angel Munoz (@mamunozgonzalez)
- Nicolas Thomas (@thomnico)

Hint: If you notice any issues in this documentation, you can create a pull request to improve it.

# **6.382 fortios\_system\_ntp – Configure system NTP information in Fortinet's FortiOS and FortiGate.**

New in version 2.10.

- *[Synopsis](#page-856-2)*
- *[Requirements](#page-856-3)*
- *[FortiOS Version Compatibility](#page-857-0)*
- *[Parameters](#page-857-1)*
- *[Notes](#page-857-2)*
- *[Examples](#page-857-3)*
- *[Return Values](#page-858-0)*
- *[Status](#page-858-1)*
- *[Authors](#page-858-2)*

## <span id="page-856-2"></span>**6.382.1 Synopsis**

• This module is able to configure a FortiGate or FortiOS (FOS) device by allowing the user to set and modify system feature and ntp category. Examples include all parameters and values need to be adjusted to datasources before usage. Tested with FOS v6.0.0

### <span id="page-856-3"></span>**6.382.2 Requirements**

The below requirements are needed on the host that executes this module.

• ansible $>=$ 2.9.0

#### <span id="page-857-0"></span>**6.382.3 FortiOS Version Compatibility**

<span id="page-857-1"></span>**6.382.4 Parameters**

<span id="page-857-2"></span>**6.382.5 Notes**

Note:

• Legacy fortiosapi has been deprecated, httpapi is the preferred way to run playbooks

#### <span id="page-857-3"></span>**6.382.6 Examples**

```
- hosts: fortigates
 collections:
   - fortinet.fortios
 connection: httpapi
 vars:
  vdom: "root"
  ansible_httpapi_use_ssl: yes
  ansible_httpapi_validate_certs: no
  ansible_httpapi_port: 443
 tasks:
 - name: Configure system NTP information.
   fortios_system_ntp:
     vdom: "{{ vdom }}"
     system_ntp:
       authentication: "enable"
       interface:
         -
           interface_name: "<your_own_value> (source system.interface.name)"
       key: "<your_own_value>"
       key_id: "7"
       key_type: "MD5"
       ntpserver:
         -
           authentication: "enable"
           id: "11"
           interface: "<your_own_value> (source system.interface.name)"
           interface_select_method: "auto"
           key: "<your_own_value>"
           key_id: "15"
           ntpv3: "enable"
           server: "192.168.100.40"
       ntpsync: "enable"
       server_mode: "enable"
       source_ip: "84.230.14.43"
       source_ip6: "<your_own_value>"
       syncinterval: "22"
       type: "fortiguard"
```
## <span id="page-858-0"></span>**6.382.7 Return Values**

Common return values are documented: [https://docs.ansible.com/ansible/latest/reference\\_appendices/common\\_](https://docs.ansible.com/ansible/latest/reference_appendices/common_return_values.html#common-return-values) [return\\_values.html#common-return-values,](https://docs.ansible.com/ansible/latest/reference_appendices/common_return_values.html#common-return-values) the following are the fields unique to this module:

### <span id="page-858-1"></span>**6.382.8 Status**

• This module is not guaranteed to have a backwards compatible interface.

## <span id="page-858-2"></span>**6.382.9 Authors**

- Link Zheng (@chillancezen)
- Jie Xue (@JieX19)
- Hongbin Lu (@fgtdev-hblu)
- Frank Shen (@frankshen01)
- Miguel Angel Munoz (@mamunozgonzalez)
- Nicolas Thomas (@thomnico)

Hint: If you notice any issues in this documentation, you can create a pull request to improve it.

# **6.383 fortios\_system\_object\_tagging – Configure object tagging in Fortinet's FortiOS and FortiGate.**

New in version 2.10.

- *[Synopsis](#page-858-3)*
- *[Requirements](#page-859-0)*
- *[FortiOS Version Compatibility](#page-859-1)*
- *[Parameters](#page-859-2)*
- *[Notes](#page-859-3)*
- *[Examples](#page-859-4)*
- *[Return Values](#page-859-5)*
- *[Status](#page-860-0)*
- *[Authors](#page-860-1)*

### <span id="page-858-3"></span>**6.383.1 Synopsis**

• This module is able to configure a FortiGate or FortiOS (FOS) device by allowing the user to set and modify system feature and object tagging category. Examples include all parameters and values need to be adjusted to datasources before usage. Tested with FOS v6.0.0

#### <span id="page-859-0"></span>**6.383.2 Requirements**

The below requirements are needed on the host that executes this module.

• ansible>=2.9.0

## <span id="page-859-1"></span>**6.383.3 FortiOS Version Compatibility**

#### <span id="page-859-2"></span>**6.383.4 Parameters**

#### <span id="page-859-3"></span>**6.383.5 Notes**

#### Note:

• Legacy fortiosapi has been deprecated, httpapi is the preferred way to run playbooks

## <span id="page-859-4"></span>**6.383.6 Examples**

```
- hosts: fortigates
 collections:
   - fortinet.fortios
 connection: httpapi
 vars:
  vdom: "root"
  ansible_httpapi_use_ssl: yes
  ansible_httpapi_validate_certs: no
  ansible_httpapi_port: 443
 tasks:
  - name: Configure object tagging.
   fortios_system_object_tagging:
     vdom: "{{ vdom }}"
     state: "present"
     access_token: "<your_own_value>"
     system_object_tagging:
       address: "disable"
       category: "<your_own_value>"
       color: "5"
       device: "disable"
       interface: "disable"
       multiple: "enable"
       tags:
         -
           name: "default_name_10"
```
### <span id="page-859-5"></span>**6.383.7 Return Values**

Common return values are documented: https://docs.ansible.com/ansible/latest/reference appendices/common [return\\_values.html#common-return-values,](https://docs.ansible.com/ansible/latest/reference_appendices/common_return_values.html#common-return-values) the following are the fields unique to this module:

### <span id="page-860-0"></span>**6.383.8 Status**

• This module is not guaranteed to have a backwards compatible interface.

## <span id="page-860-1"></span>**6.383.9 Authors**

- Link Zheng (@chillancezen)
- Jie Xue (@JieX19)
- Hongbin Lu (@fgtdev-hblu)
- Frank Shen (@frankshen01)
- Miguel Angel Munoz (@mamunozgonzalez)
- Nicolas Thomas (@thomnico)

Hint: If you notice any issues in this documentation, you can create a pull request to improve it.

# **6.384 fortios\_system\_password\_policy – Configure password policy for locally defined administrator passwords and IPsec VPN preshared keys in Fortinet's FortiOS and FortiGate.**

New in version 2.10.

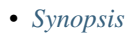

- *[Requirements](#page-861-0)*
- *[FortiOS Version Compatibility](#page-861-1)*
- *[Parameters](#page-861-2)*
- *[Notes](#page-861-3)*
- *[Examples](#page-861-4)*
- *[Return Values](#page-861-5)*
- *[Status](#page-862-0)*
- *[Authors](#page-862-1)*

## <span id="page-860-2"></span>**6.384.1 Synopsis**

• This module is able to configure a FortiGate or FortiOS (FOS) device by allowing the user to set and modify system feature and password\_policy category. Examples include all parameters and values need to be adjusted to datasources before usage. Tested with FOS v6.0.0

#### <span id="page-861-0"></span>**6.384.2 Requirements**

The below requirements are needed on the host that executes this module.

• ansible>=2.9.0

#### <span id="page-861-1"></span>**6.384.3 FortiOS Version Compatibility**

#### <span id="page-861-2"></span>**6.384.4 Parameters**

#### <span id="page-861-3"></span>**6.384.5 Notes**

#### Note:

• Legacy fortiosapi has been deprecated, httpapi is the preferred way to run playbooks

#### <span id="page-861-4"></span>**6.384.6 Examples**

```
- hosts: fortigates
 collections:
   - fortinet.fortios
 connection: httpapi
 vars:
  vdom: "root"
  ansible_httpapi_use_ssl: yes
  ansible_httpapi_validate_certs: no
  ansible_httpapi_port: 443
 tasks:
  - name: Configure password policy for locally defined administrator passwords and
˓→IPsec VPN pre-shared keys.
   fortios_system_password_policy:
     vdom: "{{ vdom }}"
     system_password_policy:
       apply_to: "admin-password"
       change_4_characters: "enable"
       expire_day: "5"
       expire_status: "enable"
       min_lower_case_letter: "7"
       min_non_alphanumeric: "8"
       min_number: "9"
       min_upper_case_letter: "10"
       minimum_length: "11"
       reuse_password: "enable"
       status: "enable"
```
#### <span id="page-861-5"></span>**6.384.7 Return Values**

Common return values are documented: [https://docs.ansible.com/ansible/latest/reference\\_appendices/common\\_](https://docs.ansible.com/ansible/latest/reference_appendices/common_return_values.html#common-return-values) [return\\_values.html#common-return-values,](https://docs.ansible.com/ansible/latest/reference_appendices/common_return_values.html#common-return-values) the following are the fields unique to this module:

### <span id="page-862-0"></span>**6.384.8 Status**

• This module is not guaranteed to have a backwards compatible interface.

## <span id="page-862-1"></span>**6.384.9 Authors**

- Link Zheng (@chillancezen)
- Jie Xue (@JieX19)
- Hongbin Lu (@fgtdev-hblu)
- Frank Shen (@frankshen01)
- Miguel Angel Munoz (@mamunozgonzalez)
- Nicolas Thomas (@thomnico)

Hint: If you notice any issues in this documentation, you can create a pull request to improve it.

# **6.385 fortios\_system\_password\_policy\_guest\_admin – Configure the password policy for guest administrators in Fortinet's FortiOS and FortiGate.**

New in version 2.10.

- *[Synopsis](#page-862-2)*
- *[Requirements](#page-863-0)*
- *[FortiOS Version Compatibility](#page-863-1)*
- *[Parameters](#page-863-2)*
- *[Notes](#page-863-3)*
- *[Examples](#page-863-4)*
- *[Return Values](#page-863-5)*
- *[Status](#page-864-0)*
- *[Authors](#page-864-1)*

### <span id="page-862-2"></span>**6.385.1 Synopsis**

• This module is able to configure a FortiGate or FortiOS (FOS) device by allowing the user to set and modify system feature and password\_policy\_guest\_admin category. Examples include all parameters and values need to be adjusted to datasources before usage. Tested with FOS v6.0.0

#### <span id="page-863-0"></span>**6.385.2 Requirements**

The below requirements are needed on the host that executes this module.

• ansible>=2.9.0

## <span id="page-863-1"></span>**6.385.3 FortiOS Version Compatibility**

#### <span id="page-863-2"></span>**6.385.4 Parameters**

#### <span id="page-863-3"></span>**6.385.5 Notes**

#### Note:

• Legacy fortiosapi has been deprecated, httpapi is the preferred way to run playbooks

## <span id="page-863-4"></span>**6.385.6 Examples**

```
- hosts: fortigates
 collections:
   - fortinet.fortios
 connection: httpapi
 vars:
  vdom: "root"
  ansible_httpapi_use_ssl: yes
  ansible_httpapi_validate_certs: no
  ansible_httpapi_port: 443
 tasks:
  - name: Configure the password policy for guest administrators.
   fortios_system_password_policy_guest_admin:
     vdom: "{{ vdom }}"
     system_password_policy_guest_admin:
       apply_to: "guest-admin-password"
       change_4_characters: "enable"
       expire_day: "5"
       expire_status: "enable"
       min_lower_case_letter: "7"
       min_non_alphanumeric: "8"
       min_number: "9"
       min_upper_case_letter: "10"
       minimum_length: "11"
       reuse_password: "enable"
       status: "enable"
```
### <span id="page-863-5"></span>**6.385.7 Return Values**

Common return values are documented: https://docs.ansible.com/ansible/latest/reference appendices/common [return\\_values.html#common-return-values,](https://docs.ansible.com/ansible/latest/reference_appendices/common_return_values.html#common-return-values) the following are the fields unique to this module:
## **6.385.8 Status**

• This module is not guaranteed to have a backwards compatible interface.

## **6.385.9 Authors**

- Link Zheng (@chillancezen)
- Jie Xue (@JieX19)
- Hongbin Lu (@fgtdev-hblu)
- Frank Shen (@frankshen01)
- Miguel Angel Munoz (@mamunozgonzalez)
- Nicolas Thomas (@thomnico)

Hint: If you notice any issues in this documentation, you can create a pull request to improve it.

# **6.386 fortios\_system\_performance\_top – Display information about the top CPU processes in Fortinet's FortiOS and FortiGate.**

New in version 2.10.

- *[Synopsis](#page-864-0)*
- *[Requirements](#page-864-1)*
- *[FortiOS Version Compatibility](#page-865-0)*
- *[Parameters](#page-865-1)*
- *[Notes](#page-865-2)*
- *[Examples](#page-865-3)*
- *[Return Values](#page-865-4)*
- *[Status](#page-865-5)*
- *[Authors](#page-865-6)*

## <span id="page-864-0"></span>**6.386.1 Synopsis**

• This module is able to configure a FortiGate or FortiOS (FOS) device by allowing the user to set and modify system\_performance feature and top category. Examples include all parameters and values need to be adjusted to datasources before usage. Tested with FOS v6.0.0

## <span id="page-864-1"></span>**6.386.2 Requirements**

The below requirements are needed on the host that executes this module.

• ansible $>=$ 2.9.0

## <span id="page-865-0"></span>**6.386.3 FortiOS Version Compatibility**

<span id="page-865-1"></span>**6.386.4 Parameters**

```
6.386.5 Notes
```
Note:

• Legacy fortiosapi has been deprecated, httpapi is the preferred way to run playbooks

## <span id="page-865-3"></span>**6.386.6 Examples**

```
- hosts: fortigates
 collections:
   - fortinet.fortios
 connection: httpapi
 vars:
  vdom: "root"
  ansible_httpapi_use_ssl: yes
  ansible_httpapi_validate_certs: no
  ansible_httpapi_port: 443
 tasks:
  - name: Display information about the top CPU processes.
   fortios_system_performance_top:
     vdom: "{{ vdom }}"
     system_performance_top:
       <delay>: "<your_own_value>"
```
## <span id="page-865-4"></span>**6.386.7 Return Values**

Common return values are documented: [https://docs.ansible.com/ansible/latest/reference\\_appendices/common\\_](https://docs.ansible.com/ansible/latest/reference_appendices/common_return_values.html#common-return-values) [return\\_values.html#common-return-values,](https://docs.ansible.com/ansible/latest/reference_appendices/common_return_values.html#common-return-values) the following are the fields unique to this module:

## <span id="page-865-5"></span>**6.386.8 Status**

• This module is not guaranteed to have a backwards compatible interface.

## <span id="page-865-6"></span>**6.386.9 Authors**

- Link Zheng (@chillancezen)
- Jie Xue (@JieX19)
- Hongbin Lu (@fgtdev-hblu)
- Frank Shen (@frankshen01)
- Miguel Angel Munoz (@mamunozgonzalez)

• Nicolas Thomas (@thomnico)

Hint: If you notice any issues in this documentation, you can create a pull request to improve it.

# **6.387 fortios\_system\_physical\_switch – Configure physical switches in Fortinet's FortiOS and FortiGate.**

New in version 2.10.

• *[Synopsis](#page-866-0)* • *[Requirements](#page-866-1)* • *[FortiOS Version Compatibility](#page-866-2)* • *[Parameters](#page-866-3)* • *[Notes](#page-866-4)* • *[Examples](#page-867-0)* • *[Return Values](#page-867-1)* • *[Status](#page-867-2)* • *[Authors](#page-867-3)*

## <span id="page-866-0"></span>**6.387.1 Synopsis**

• This module is able to configure a FortiGate or FortiOS (FOS) device by allowing the user to set and modify system feature and physical\_switch category. Examples include all parameters and values need to be adjusted to datasources before usage. Tested with FOS v6.0.0

## <span id="page-866-1"></span>**6.387.2 Requirements**

The below requirements are needed on the host that executes this module.

• ansible>=2.9.0

## <span id="page-866-2"></span>**6.387.3 FortiOS Version Compatibility**

### <span id="page-866-3"></span>**6.387.4 Parameters**

## <span id="page-866-4"></span>**6.387.5 Notes**

Note:

• Legacy fortiosapi has been deprecated, httpapi is the preferred way to run playbooks

## <span id="page-867-0"></span>**6.387.6 Examples**

```
- hosts: fortigates
 collections:
   - fortinet.fortios
 connection: httpapi
 vars:
  vdom: "root"
  ansible_httpapi_use_ssl: yes
  ansible_httpapi_validate_certs: no
  ansible_httpapi_port: 443
 tasks:
 - name: Configure physical switches.
   fortios_system_physical_switch:
     vdom: "{{ vdom }}"
     state: "present"
     access_token: "<your_own_value>"
     system_physical_switch:
       age_enable: "enable"
       age_val: "4"
       name: "default_name_5"
       port:
         -
           name: "default_name_7"
           speed: "auto"
           status: "up"
```
## <span id="page-867-1"></span>**6.387.7 Return Values**

Common return values are documented: [https://docs.ansible.com/ansible/latest/reference\\_appendices/common\\_](https://docs.ansible.com/ansible/latest/reference_appendices/common_return_values.html#common-return-values) [return\\_values.html#common-return-values,](https://docs.ansible.com/ansible/latest/reference_appendices/common_return_values.html#common-return-values) the following are the fields unique to this module:

### <span id="page-867-2"></span>**6.387.8 Status**

• This module is not guaranteed to have a backwards compatible interface.

## <span id="page-867-3"></span>**6.387.9 Authors**

- Link Zheng (@chillancezen)
- Jie Xue (@JieX19)
- Hongbin Lu (@fgtdev-hblu)
- Frank Shen (@frankshen01)
- Miguel Angel Munoz (@mamunozgonzalez)
- Nicolas Thomas (@thomnico)

Hint: If you notice any issues in this documentation, you can create a pull request to improve it.

# **6.388 fortios\_system\_pppoe\_interface – Configure the PPPoE interfaces in Fortinet's FortiOS and FortiGate.**

New in version 2.10.

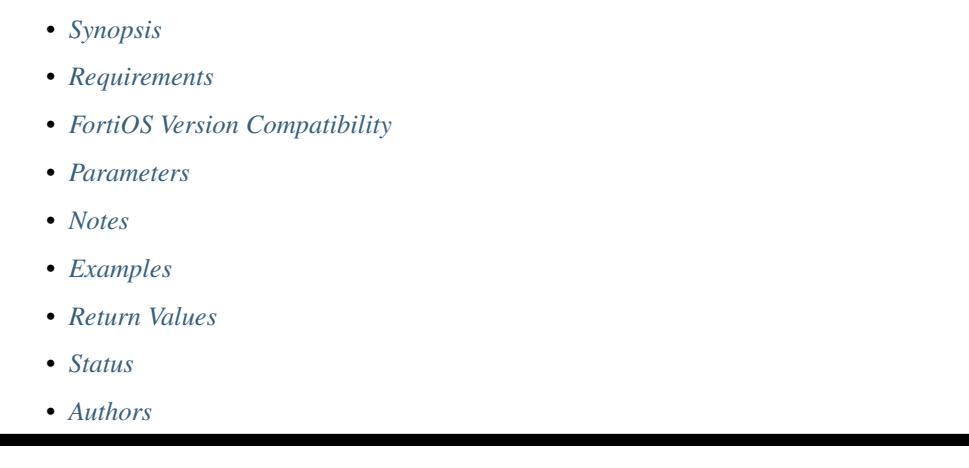

## <span id="page-868-0"></span>**6.388.1 Synopsis**

• This module is able to configure a FortiGate or FortiOS (FOS) device by allowing the user to set and modify system feature and pppoe\_interface category. Examples include all parameters and values need to be adjusted to datasources before usage. Tested with FOS v6.0.0

## <span id="page-868-1"></span>**6.388.2 Requirements**

The below requirements are needed on the host that executes this module.

• ansible $>=2.9.0$ 

## <span id="page-868-2"></span>**6.388.3 FortiOS Version Compatibility**

<span id="page-868-3"></span>**6.388.4 Parameters**

## <span id="page-868-4"></span>**6.388.5 Notes**

Note:

• Legacy fortiosapi has been deprecated, httpapi is the preferred way to run playbooks

## <span id="page-868-5"></span>**6.388.6 Examples**

```
- hosts: fortigates
 collections:
   - fortinet.fortios
 connection: httpapi
 vars:
  vdom: "root"
  ansible_httpapi_use_ssl: yes
  ansible_httpapi_validate_certs: no
  ansible_httpapi_port: 443
 tasks:
 - name: Configure the PPPoE interfaces.
   fortios_system_pppoe_interface:
     vdom: "{{ vdom }}"
     state: "present"
     access_token: "<your_own_value>"
     system_pppoe_interface:
       ac_name: "<your_own_value>"
       auth_type: "auto"
       device: "<your_own_value> (source system.interface.name)"
       dial_on_demand: "enable"
       disc_retry_timeout: "7"
       idle_timeout: "8"
       ipunnumbered: "<your_own_value>"
       ipv6: "enable"
       lcp_echo_interval: "11"
       lcp_max_echo_fails: "12"
       name: "default_name_13"
       padt_retry_timeout: "14"
       password: "<your_own_value>"
       pppoe_unnumbered_negotiate: "enable"
       service_name: "<your_own_value>"
       username: "<your_own_value>"
```
## <span id="page-869-0"></span>**6.388.7 Return Values**

Common return values are documented: [https://docs.ansible.com/ansible/latest/reference\\_appendices/common\\_](https://docs.ansible.com/ansible/latest/reference_appendices/common_return_values.html#common-return-values) [return\\_values.html#common-return-values,](https://docs.ansible.com/ansible/latest/reference_appendices/common_return_values.html#common-return-values) the following are the fields unique to this module:

## <span id="page-869-1"></span>**6.388.8 Status**

• This module is not guaranteed to have a backwards compatible interface.

## <span id="page-869-2"></span>**6.388.9 Authors**

- Link Zheng (@chillancezen)
- Jie Xue (@JieX19)
- Hongbin Lu (@fgtdev-hblu)
- Frank Shen (@frankshen01)
- Miguel Angel Munoz (@mamunozgonzalez)
- Nicolas Thomas (@thomnico)

Hint: If you notice any issues in this documentation, you can create a pull request to improve it.

# **6.389 fortios\_system\_probe\_response – Configure system probe response in Fortinet's FortiOS and FortiGate.**

New in version 2.10.

- *[Synopsis](#page-870-0)*
- *[Requirements](#page-870-1)*
- *[FortiOS Version Compatibility](#page-870-2)*
- *[Parameters](#page-870-3)*
- *[Notes](#page-870-4)*
- *[Examples](#page-871-0)*
- *[Return Values](#page-871-1)*
- *[Status](#page-871-2)*
- *[Authors](#page-871-3)*

## <span id="page-870-0"></span>**6.389.1 Synopsis**

• This module is able to configure a FortiGate or FortiOS (FOS) device by allowing the user to set and modify system feature and probe\_response category. Examples include all parameters and values need to be adjusted to datasources before usage. Tested with FOS v6.0.0

## <span id="page-870-1"></span>**6.389.2 Requirements**

The below requirements are needed on the host that executes this module.

• ansible $>=$ 2.9.0

## <span id="page-870-2"></span>**6.389.3 FortiOS Version Compatibility**

## <span id="page-870-3"></span>**6.389.4 Parameters**

## <span id="page-870-4"></span>**6.389.5 Notes**

Note:

• Legacy fortiosapi has been deprecated, httpapi is the preferred way to run playbooks

## <span id="page-871-0"></span>**6.389.6 Examples**

```
- hosts: fortigates
 collections:
   - fortinet.fortios
 connection: httpapi
 vars:
  vdom: "root"
  ansible_httpapi_use_ssl: yes
  ansible_httpapi_validate_certs: no
  ansible_httpapi_port: 443
 tasks:
 - name: Configure system probe response.
   fortios_system_probe_response:
     vdom: "{{ vdom }}"
     system_probe_response:
       http_probe_value: "<your_own_value>"
       mode: "none"
       password: "<your_own_value>"
       port: "6"
       security_mode: "none"
       timeout: "8"
       ttl_mode: "reinit"
```
## <span id="page-871-1"></span>**6.389.7 Return Values**

Common return values are documented: [https://docs.ansible.com/ansible/latest/reference\\_appendices/common\\_](https://docs.ansible.com/ansible/latest/reference_appendices/common_return_values.html#common-return-values) [return\\_values.html#common-return-values,](https://docs.ansible.com/ansible/latest/reference_appendices/common_return_values.html#common-return-values) the following are the fields unique to this module:

## <span id="page-871-2"></span>**6.389.8 Status**

• This module is not guaranteed to have a backwards compatible interface.

## <span id="page-871-3"></span>**6.389.9 Authors**

- Link Zheng (@chillancezen)
- Jie Xue (@JieX19)
- Hongbin Lu (@fgtdev-hblu)
- Frank Shen (@frankshen01)
- Miguel Angel Munoz (@mamunozgonzalez)
- Nicolas Thomas (@thomnico)

Hint: If you notice any issues in this documentation, you can create a pull request to improve it.

# **6.390 fortios\_system\_proxy\_arp – Configure proxy-ARP in Fortinet's FortiOS and FortiGate.**

New in version 2.10.

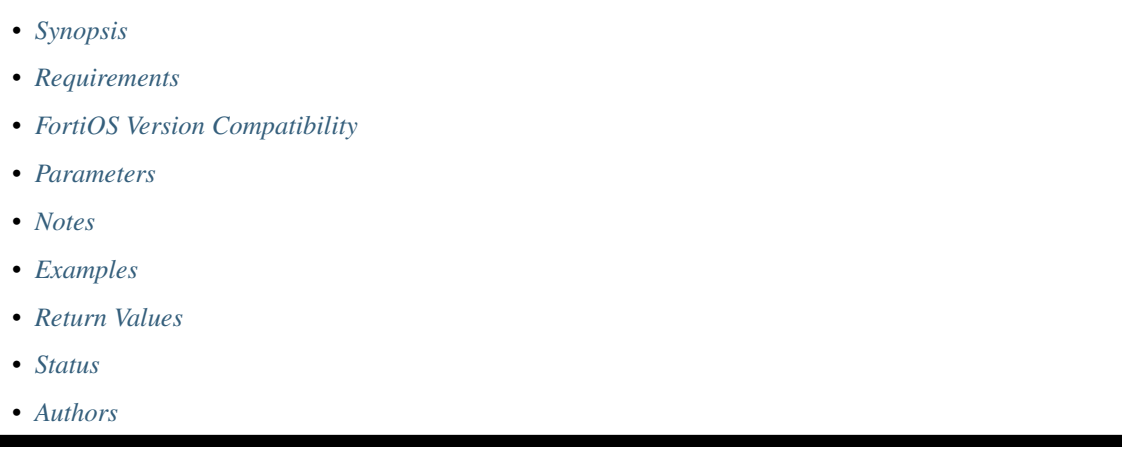

## <span id="page-872-0"></span>**6.390.1 Synopsis**

• This module is able to configure a FortiGate or FortiOS (FOS) device by allowing the user to set and modify system feature and proxy\_arp category. Examples include all parameters and values need to be adjusted to datasources before usage. Tested with FOS v6.0.0

## <span id="page-872-1"></span>**6.390.2 Requirements**

The below requirements are needed on the host that executes this module.

• ansible $>=2.9.0$ 

## <span id="page-872-2"></span>**6.390.3 FortiOS Version Compatibility**

## <span id="page-872-3"></span>**6.390.4 Parameters**

## <span id="page-872-4"></span>**6.390.5 Notes**

Note:

• Legacy fortiosapi has been deprecated, httpapi is the preferred way to run playbooks

## <span id="page-872-5"></span>**6.390.6 Examples**

```
- hosts: fortigates
 collections:
   - fortinet.fortios
 connection: httpapi
 vars:
  vdom: "root"
  ansible_httpapi_use_ssl: yes
  ansible_httpapi_validate_certs: no
  ansible_httpapi_port: 443
 tasks:
 - name: Configure proxy-ARP.
   fortios_system_proxy_arp:
     vdom: "{{ vdom }}"
     state: "present"
     access_token: "<your_own_value>"
     system_proxy_arp:
       end_ip: "<your_own_value>"
       id: "4"
       interface: "<your_own_value> (source system.interface.name)"
       ip: "<your_own_value>"
```
## <span id="page-873-0"></span>**6.390.7 Return Values**

Common return values are documented: [https://docs.ansible.com/ansible/latest/reference\\_appendices/common\\_](https://docs.ansible.com/ansible/latest/reference_appendices/common_return_values.html#common-return-values) [return\\_values.html#common-return-values,](https://docs.ansible.com/ansible/latest/reference_appendices/common_return_values.html#common-return-values) the following are the fields unique to this module:

## <span id="page-873-1"></span>**6.390.8 Status**

• This module is not guaranteed to have a backwards compatible interface.

## <span id="page-873-2"></span>**6.390.9 Authors**

- Link Zheng (@chillancezen)
- Jie Xue (@JieX19)
- Hongbin Lu (@fgtdev-hblu)
- Frank Shen (@frankshen01)
- Miguel Angel Munoz (@mamunozgonzalez)
- Nicolas Thomas (@thomnico)

Hint: If you notice any issues in this documentation, you can create a pull request to improve it.

# **6.391 fortios\_system\_ptp – Configure system PTP information in Fortinet's FortiOS and FortiGate.**

New in version 2.10.

- *[Synopsis](#page-874-0)*
- *[Requirements](#page-874-1)*
- *[FortiOS Version Compatibility](#page-874-2)*
- *[Parameters](#page-874-3)*
- *[Notes](#page-874-4)*
- *[Examples](#page-874-5)*
- *[Return Values](#page-875-0)*
- *[Status](#page-875-1)*
- *[Authors](#page-875-2)*

## <span id="page-874-0"></span>**6.391.1 Synopsis**

• This module is able to configure a FortiGate or FortiOS (FOS) device by allowing the user to set and modify system feature and ptp category. Examples include all parameters and values need to be adjusted to datasources before usage. Tested with FOS v6.0.0

## <span id="page-874-1"></span>**6.391.2 Requirements**

The below requirements are needed on the host that executes this module.

• ansible $>=2.9.0$ 

## <span id="page-874-2"></span>**6.391.3 FortiOS Version Compatibility**

## <span id="page-874-3"></span>**6.391.4 Parameters**

## <span id="page-874-4"></span>**6.391.5 Notes**

#### Note:

• Legacy fortiosapi has been deprecated, httpapi is the preferred way to run playbooks

## <span id="page-874-5"></span>**6.391.6 Examples**

```
- hosts: fortigates
 collections:
   - fortinet.fortios
 connection: httpapi
 vars:
  vdom: "root"
  ansible_httpapi_use_ssl: yes
  ansible_httpapi_validate_certs: no
```
(continued from previous page)

```
ansible_httpapi_port: 443
tasks:
- name: Configure system PTP information.
 fortios_system_ptp:
    vdom: "{{ vdom }}"
    system_ptp:
      delay_mechanism: "E2E"
      interface: "<your_own_value> (source system.interface.name)"
      mode: "multicast"
      request_interval: "6"
      status: "enable"
```
## <span id="page-875-0"></span>**6.391.7 Return Values**

Common return values are documented: [https://docs.ansible.com/ansible/latest/reference\\_appendices/common\\_](https://docs.ansible.com/ansible/latest/reference_appendices/common_return_values.html#common-return-values) [return\\_values.html#common-return-values,](https://docs.ansible.com/ansible/latest/reference_appendices/common_return_values.html#common-return-values) the following are the fields unique to this module:

## <span id="page-875-1"></span>**6.391.8 Status**

• This module is not guaranteed to have a backwards compatible interface.

## <span id="page-875-2"></span>**6.391.9 Authors**

- Link Zheng (@chillancezen)
- Jie Xue (@JieX19)
- Hongbin Lu (@fgtdev-hblu)
- Frank Shen (@frankshen01)
- Miguel Angel Munoz (@mamunozgonzalez)
- Nicolas Thomas (@thomnico)

Hint: If you notice any issues in this documentation, you can create a pull request to improve it.

# **6.392 fortios\_system\_replacemsg\_admin – Replacement messages in Fortinet's FortiOS and FortiGate.**

New in version 2.10.

- *[Synopsis](#page-876-0)*
- *[Requirements](#page-876-1)*
- *[FortiOS Version Compatibility](#page-876-2)*
- *[Parameters](#page-876-3)*
- *[Notes](#page-876-4)*
- *[Examples](#page-876-5)*
- *[Return Values](#page-877-0)*
- *[Status](#page-877-1)*
- *[Authors](#page-877-2)*

## <span id="page-876-0"></span>**6.392.1 Synopsis**

• This module is able to configure a FortiGate or FortiOS (FOS) device by allowing the user to set and modify system\_replacemsg feature and admin category. Examples include all parameters and values need to be adjusted to datasources before usage. Tested with FOS v6.0.0

## <span id="page-876-1"></span>**6.392.2 Requirements**

The below requirements are needed on the host that executes this module.

• ansible $>=2.9.0$ 

## <span id="page-876-2"></span>**6.392.3 FortiOS Version Compatibility**

<span id="page-876-3"></span>**6.392.4 Parameters**

## <span id="page-876-4"></span>**6.392.5 Notes**

#### Note:

• Legacy fortiosapi has been deprecated, httpapi is the preferred way to run playbooks

## <span id="page-876-5"></span>**6.392.6 Examples**

```
- hosts: fortigates
 collections:
   - fortinet.fortios
 connection: httpapi
 vars:
  vdom: "root"
  ansible_httpapi_use_ssl: yes
  ansible_httpapi_validate_certs: no
  ansible_httpapi_port: 443
 tasks:
 - name: Replacement messages.
   fortios_system_replacemsg_admin:
     vdom: "{{ vdom }}"
     state: "present"
     access_token: "<your_own_value>"
     system_replacemsg_admin:
```
(continued from previous page)

```
buffer: "<your_own_value>"
format: "none"
header: "none"
msg_type: "<your_own_value>"
```
## <span id="page-877-0"></span>**6.392.7 Return Values**

Common return values are documented: [https://docs.ansible.com/ansible/latest/reference\\_appendices/common\\_](https://docs.ansible.com/ansible/latest/reference_appendices/common_return_values.html#common-return-values) [return\\_values.html#common-return-values,](https://docs.ansible.com/ansible/latest/reference_appendices/common_return_values.html#common-return-values) the following are the fields unique to this module:

## <span id="page-877-1"></span>**6.392.8 Status**

• This module is not guaranteed to have a backwards compatible interface.

## <span id="page-877-2"></span>**6.392.9 Authors**

- Link Zheng (@chillancezen)
- Jie Xue (@JieX19)
- Hongbin Lu (@fgtdev-hblu)
- Frank Shen (@frankshen01)
- Miguel Angel Munoz (@mamunozgonzalez)
- Nicolas Thomas (@thomnico)

Hint: If you notice any issues in this documentation, you can create a pull request to improve it.

# **6.393 fortios\_system\_replacemsg\_alertmail – Replacement messages in Fortinet's FortiOS and FortiGate.**

New in version 2.10.

- *[Synopsis](#page-878-0)*
- *[Requirements](#page-878-1)*
- *[FortiOS Version Compatibility](#page-878-2)*
- *[Parameters](#page-878-3)*
- *[Notes](#page-878-4)*
- *[Examples](#page-878-5)*
- *[Return Values](#page-879-0)*
- *[Status](#page-879-1)*

• *[Authors](#page-879-2)*

### <span id="page-878-0"></span>**6.393.1 Synopsis**

• This module is able to configure a FortiGate or FortiOS (FOS) device by allowing the user to set and modify system\_replacemsg feature and alertmail category. Examples include all parameters and values need to be adjusted to datasources before usage. Tested with FOS v6.0.0

## <span id="page-878-1"></span>**6.393.2 Requirements**

The below requirements are needed on the host that executes this module.

• ansible $>=2.9.0$ 

## <span id="page-878-2"></span>**6.393.3 FortiOS Version Compatibility**

## <span id="page-878-3"></span>**6.393.4 Parameters**

### <span id="page-878-4"></span>**6.393.5 Notes**

Note:

• Legacy fortiosapi has been deprecated, httpapi is the preferred way to run playbooks

## <span id="page-878-5"></span>**6.393.6 Examples**

```
- hosts: fortigates
 collections:
   - fortinet.fortios
 connection: httpapi
 vars:
  vdom: "root"
  ansible_httpapi_use_ssl: yes
  ansible_httpapi_validate_certs: no
  ansible_httpapi_port: 443
 tasks:
 - name: Replacement messages.
   fortios_system_replacemsg_alertmail:
     vdom: "{{ vdom }}"
     state: "present"
     access_token: "<your_own_value>"
     system_replacemsg_alertmail:
       buffer: "<your_own_value>"
       format: "none"
       header: "none"
       msg_type: "<your_own_value>"
```
## <span id="page-879-0"></span>**6.393.7 Return Values**

Common return values are documented: [https://docs.ansible.com/ansible/latest/reference\\_appendices/common\\_](https://docs.ansible.com/ansible/latest/reference_appendices/common_return_values.html#common-return-values) [return\\_values.html#common-return-values,](https://docs.ansible.com/ansible/latest/reference_appendices/common_return_values.html#common-return-values) the following are the fields unique to this module:

## <span id="page-879-1"></span>**6.393.8 Status**

• This module is not guaranteed to have a backwards compatible interface.

## <span id="page-879-2"></span>**6.393.9 Authors**

- Link Zheng (@chillancezen)
- Jie Xue (@JieX19)
- Hongbin Lu (@fgtdev-hblu)
- Frank Shen (@frankshen01)
- Miguel Angel Munoz (@mamunozgonzalez)
- Nicolas Thomas (@thomnico)

Hint: If you notice any issues in this documentation, you can create a pull request to improve it.

# **6.394 fortios\_system\_replacemsg\_auth – Replacement messages in Fortinet's FortiOS and FortiGate.**

New in version 2.10.

- *[Synopsis](#page-879-3)*
- *[Requirements](#page-880-0)*
- *[FortiOS Version Compatibility](#page-880-1)*
- *[Parameters](#page-880-2)*
- *[Notes](#page-880-3)*
- *[Examples](#page-880-4)*
- *[Return Values](#page-880-5)*
- *[Status](#page-880-6)*
- *[Authors](#page-881-0)*

## <span id="page-879-3"></span>**6.394.1 Synopsis**

• This module is able to configure a FortiGate or FortiOS (FOS) device by allowing the user to set and modify system\_replacemsg feature and auth category. Examples include all parameters and values need to be adjusted to datasources before usage. Tested with FOS v6.0.0

## <span id="page-880-0"></span>**6.394.2 Requirements**

The below requirements are needed on the host that executes this module.

• ansible>=2.9.0

## <span id="page-880-1"></span>**6.394.3 FortiOS Version Compatibility**

## <span id="page-880-2"></span>**6.394.4 Parameters**

## <span id="page-880-3"></span>**6.394.5 Notes**

#### Note:

• Legacy fortiosapi has been deprecated, httpapi is the preferred way to run playbooks

## <span id="page-880-4"></span>**6.394.6 Examples**

```
- hosts: fortigates
 collections:
   - fortinet.fortios
 connection: httpapi
 vars:
  vdom: "root"
  ansible_httpapi_use_ssl: yes
  ansible_httpapi_validate_certs: no
  ansible_httpapi_port: 443
 tasks:
  - name: Replacement messages.
   fortios_system_replacemsg_auth:
     vdom: "{{ vdom }}"
     state: "present"
     access_token: "<your_own_value>"
     system_replacemsg_auth:
       buffer: "<your_own_value>"
       format: "none"
       header: "none"
       msg_type: "<your_own_value>"
```
## <span id="page-880-5"></span>**6.394.7 Return Values**

Common return values are documented: https://docs.ansible.com/ansible/latest/reference appendices/common [return\\_values.html#common-return-values,](https://docs.ansible.com/ansible/latest/reference_appendices/common_return_values.html#common-return-values) the following are the fields unique to this module:

## <span id="page-880-6"></span>**6.394.8 Status**

• This module is not guaranteed to have a backwards compatible interface.

## <span id="page-881-0"></span>**6.394.9 Authors**

- Link Zheng (@chillancezen)
- Jie Xue (@JieX19)
- Hongbin Lu (@fgtdev-hblu)
- Frank Shen (@frankshen01)
- Miguel Angel Munoz (@mamunozgonzalez)
- Nicolas Thomas (@thomnico)

Hint: If you notice any issues in this documentation, you can create a pull request to improve it.

# **6.395 fortios\_system\_replacemsg\_device\_detection\_portal – Replacement messages in Fortinet's FortiOS and FortiGate.**

New in version 2.10.

- *[Synopsis](#page-881-1)*
- *[Requirements](#page-881-2)*
- *[FortiOS Version Compatibility](#page-882-0)*
- *[Parameters](#page-882-1)*
- *[Notes](#page-882-2)*
- *[Examples](#page-882-3)*
- *[Return Values](#page-882-4)*
- *[Status](#page-882-5)*
- *[Authors](#page-882-6)*

## <span id="page-881-1"></span>**6.395.1 Synopsis**

• This module is able to configure a FortiGate or FortiOS (FOS) device by allowing the user to set and modify system\_replacemsg feature and device\_detection\_portal category. Examples include all parameters and values need to be adjusted to datasources before usage. Tested with FOS v6.0.0

## <span id="page-881-2"></span>**6.395.2 Requirements**

The below requirements are needed on the host that executes this module.

• ansible $>=$ 2.9.0

## <span id="page-882-0"></span>**6.395.3 FortiOS Version Compatibility**

## <span id="page-882-1"></span>**6.395.4 Parameters**

## <span id="page-882-2"></span>**6.395.5 Notes**

#### Note:

• Legacy fortiosapi has been deprecated, httpapi is the preferred way to run playbooks

## <span id="page-882-3"></span>**6.395.6 Examples**

```
- hosts: fortigates
 collections:
   - fortinet.fortios
 connection: httpapi
 vars:
  vdom: "root"
  ansible_httpapi_use_ssl: yes
  ansible_httpapi_validate_certs: no
  ansible_httpapi_port: 443
 tasks:
 - name: Replacement messages.
   fortios_system_replacemsg_device_detection_portal:
     vdom: "{{ vdom }}"
     state: "present"
     access_token: "<your_own_value>"
     system_replacemsg_device_detection_portal:
       buffer: "<your_own_value>"
       format: "none"
       header: "none"
       msg_type: "<your_own_value>"
```
## <span id="page-882-4"></span>**6.395.7 Return Values**

Common return values are documented: https://docs.ansible.com/ansible/latest/reference appendices/common [return\\_values.html#common-return-values,](https://docs.ansible.com/ansible/latest/reference_appendices/common_return_values.html#common-return-values) the following are the fields unique to this module:

## <span id="page-882-5"></span>**6.395.8 Status**

• This module is not guaranteed to have a backwards compatible interface.

## <span id="page-882-6"></span>**6.395.9 Authors**

- Link Zheng (@chillancezen)
- Jie Xue (@JieX19)
- Hongbin Lu (@fgtdev-hblu)
- Frank Shen (@frankshen01)
- Miguel Angel Munoz (@mamunozgonzalez)
- Nicolas Thomas (@thomnico)

Hint: If you notice any issues in this documentation, you can create a pull request to improve it.

# **6.396 fortios\_system\_replacemsg\_ec – Replacement messages in Fortinet's FortiOS and FortiGate.**

New in version 2.10.

- *[Synopsis](#page-883-0)*
- *[Requirements](#page-883-1)*
- *[FortiOS Version Compatibility](#page-883-2)*
- *[Parameters](#page-883-3)*
- *[Notes](#page-883-4)*
- *[Examples](#page-884-0)*
- *[Return Values](#page-884-1)*
- *[Status](#page-884-2)*
- *[Authors](#page-884-3)*

### <span id="page-883-0"></span>**6.396.1 Synopsis**

• This module is able to configure a FortiGate or FortiOS (FOS) device by allowing the user to set and modify system\_replacemsg feature and ec category. Examples include all parameters and values need to be adjusted to datasources before usage. Tested with FOS v6.0.0

## <span id="page-883-1"></span>**6.396.2 Requirements**

The below requirements are needed on the host that executes this module.

• ansible $>=2.9.0$ 

## <span id="page-883-2"></span>**6.396.3 FortiOS Version Compatibility**

### <span id="page-883-3"></span>**6.396.4 Parameters**

## <span id="page-883-4"></span>**6.396.5 Notes**

Note:

<sup>•</sup> Legacy fortiosapi has been deprecated, httpapi is the preferred way to run playbooks

## <span id="page-884-0"></span>**6.396.6 Examples**

```
- hosts: fortigates
 collections:
   - fortinet.fortios
 connection: httpapi
 vars:
  vdom: "root"
  ansible_httpapi_use_ssl: yes
  ansible_httpapi_validate_certs: no
  ansible_httpapi_port: 443
 tasks:
 - name: Replacement messages.
   fortios_system_replacemsg_ec:
     vdom: "{{ vdom }}"
     state: "present"
     access_token: "<your_own_value>"
     system_replacemsg_ec:
       buffer: "<your_own_value>"
       format: "none"
       header: "none"
       msg_type: "<your_own_value>"
```
## <span id="page-884-1"></span>**6.396.7 Return Values**

Common return values are documented: [https://docs.ansible.com/ansible/latest/reference\\_appendices/common\\_](https://docs.ansible.com/ansible/latest/reference_appendices/common_return_values.html#common-return-values) [return\\_values.html#common-return-values,](https://docs.ansible.com/ansible/latest/reference_appendices/common_return_values.html#common-return-values) the following are the fields unique to this module:

## <span id="page-884-2"></span>**6.396.8 Status**

• This module is not guaranteed to have a backwards compatible interface.

## <span id="page-884-3"></span>**6.396.9 Authors**

- Link Zheng (@chillancezen)
- Jie Xue (@JieX19)
- Hongbin Lu (@fgtdev-hblu)
- Frank Shen (@frankshen01)
- Miguel Angel Munoz (@mamunozgonzalez)
- Nicolas Thomas (@thomnico)

Hint: If you notice any issues in this documentation, you can create a pull request to improve it.

# **6.397 fortios\_system\_replacemsg\_fortiguard\_wf – Replacement messages in Fortinet's FortiOS and FortiGate.**

New in version 2.10.

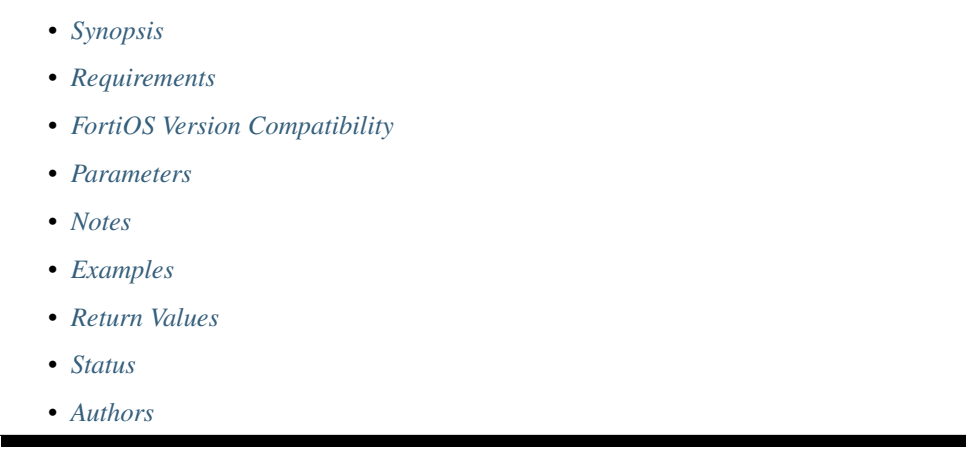

## <span id="page-885-0"></span>**6.397.1 Synopsis**

• This module is able to configure a FortiGate or FortiOS (FOS) device by allowing the user to set and modify system\_replacemsg feature and fortiguard\_wf category. Examples include all parameters and values need to be adjusted to datasources before usage. Tested with FOS v6.0.0

## <span id="page-885-1"></span>**6.397.2 Requirements**

The below requirements are needed on the host that executes this module.

• ansible $>=2.9.0$ 

## <span id="page-885-2"></span>**6.397.3 FortiOS Version Compatibility**

## <span id="page-885-3"></span>**6.397.4 Parameters**

## <span id="page-885-4"></span>**6.397.5 Notes**

Note:

• Legacy fortiosapi has been deprecated, httpapi is the preferred way to run playbooks

## <span id="page-885-5"></span>**6.397.6 Examples**

```
- hosts: fortigates
 collections:
   - fortinet.fortios
 connection: httpapi
 vars:
  vdom: "root"
  ansible_httpapi_use_ssl: yes
  ansible_httpapi_validate_certs: no
  ansible_httpapi_port: 443
 tasks:
 - name: Replacement messages.
   fortios_system_replacemsg_fortiguard_wf:
     vdom: "{{ vdom }}"
     state: "present"
     access_token: "<your_own_value>"
     system_replacemsg_fortiguard_wf:
       buffer: "<your_own_value>"
       format: "none"
       header: "none"
       msg_type: "<your_own_value>"
```
## <span id="page-886-0"></span>**6.397.7 Return Values**

Common return values are documented: [https://docs.ansible.com/ansible/latest/reference\\_appendices/common\\_](https://docs.ansible.com/ansible/latest/reference_appendices/common_return_values.html#common-return-values) [return\\_values.html#common-return-values,](https://docs.ansible.com/ansible/latest/reference_appendices/common_return_values.html#common-return-values) the following are the fields unique to this module:

## <span id="page-886-1"></span>**6.397.8 Status**

• This module is not guaranteed to have a backwards compatible interface.

## <span id="page-886-2"></span>**6.397.9 Authors**

- Link Zheng (@chillancezen)
- Jie Xue (@JieX19)
- Hongbin Lu (@fgtdev-hblu)
- Frank Shen (@frankshen01)
- Miguel Angel Munoz (@mamunozgonzalez)
- Nicolas Thomas (@thomnico)

Hint: If you notice any issues in this documentation, you can create a pull request to improve it.

# **6.398 fortios\_system\_replacemsg\_ftp – Replacement messages in Fortinet's FortiOS and FortiGate.**

New in version 2.10.

- *[Synopsis](#page-887-0)*
- *[Requirements](#page-887-1)*
- *[FortiOS Version Compatibility](#page-887-2)*
- *[Parameters](#page-887-3)*
- *[Notes](#page-887-4)*
- *[Examples](#page-887-5)*
- *[Return Values](#page-888-0)*
- *[Status](#page-888-1)*
- *[Authors](#page-888-2)*

## <span id="page-887-0"></span>**6.398.1 Synopsis**

• This module is able to configure a FortiGate or FortiOS (FOS) device by allowing the user to set and modify system\_replacemsg feature and ftp category. Examples include all parameters and values need to be adjusted to datasources before usage. Tested with FOS v6.0.0

## <span id="page-887-1"></span>**6.398.2 Requirements**

The below requirements are needed on the host that executes this module.

• ansible $>=2.9.0$ 

## <span id="page-887-2"></span>**6.398.3 FortiOS Version Compatibility**

## <span id="page-887-3"></span>**6.398.4 Parameters**

## <span id="page-887-4"></span>**6.398.5 Notes**

#### Note:

• Legacy fortiosapi has been deprecated, httpapi is the preferred way to run playbooks

## <span id="page-887-5"></span>**6.398.6 Examples**

```
- hosts: fortigates
 collections:
   - fortinet.fortios
 connection: httpapi
 vars:
  vdom: "root"
  ansible_httpapi_use_ssl: yes
  ansible_httpapi_validate_certs: no
```
(continued from previous page)

```
ansible_httpapi_port: 443
tasks:
- name: Replacement messages.
 fortios_system_replacemsg_ftp:
   vdom: "{{ vdom }}"
   state: "present"
   access_token: "<your_own_value>"
    system_replacemsg_ftp:
     buffer: "<your_own_value>"
      format: "none"
     header: "none"
     msg_type: "<your_own_value>"
```
## <span id="page-888-0"></span>**6.398.7 Return Values**

Common return values are documented: https://docs.ansible.com/ansible/latest/reference appendices/common [return\\_values.html#common-return-values,](https://docs.ansible.com/ansible/latest/reference_appendices/common_return_values.html#common-return-values) the following are the fields unique to this module:

### <span id="page-888-1"></span>**6.398.8 Status**

• This module is not guaranteed to have a backwards compatible interface.

### <span id="page-888-2"></span>**6.398.9 Authors**

- Link Zheng (@chillancezen)
- Jie Xue (@JieX19)
- Hongbin Lu (@fgtdev-hblu)
- Frank Shen (@frankshen01)
- Miguel Angel Munoz (@mamunozgonzalez)
- Nicolas Thomas (@thomnico)

Hint: If you notice any issues in this documentation, you can create a pull request to improve it.

# **6.399 fortios\_system\_replacemsg\_group – Configure replacement message groups in Fortinet's FortiOS and FortiGate.**

New in version 2.10.

- *[Synopsis](#page-889-0)*
- *[Requirements](#page-889-1)*
- *[FortiOS Version Compatibility](#page-889-2)*

6.399. fortios\_system\_replacemsg\_group – Configure replacement message groups in Fortinet&85 **FortiOS and FortiGate.**

- *[Parameters](#page-889-3)*
- *[Notes](#page-889-4)*
- *[Examples](#page-889-5)*
- *[Return Values](#page-893-0)*
- *[Status](#page-893-1)*
- *[Authors](#page-893-2)*

### <span id="page-889-0"></span>**6.399.1 Synopsis**

• This module is able to configure a FortiGate or FortiOS (FOS) device by allowing the user to set and modify system feature and replacemsg\_group category. Examples include all parameters and values need to be adjusted to datasources before usage. Tested with FOS v6.0.0

### <span id="page-889-1"></span>**6.399.2 Requirements**

The below requirements are needed on the host that executes this module.

• ansible $>=2.9.0$ 

## <span id="page-889-2"></span>**6.399.3 FortiOS Version Compatibility**

### <span id="page-889-3"></span>**6.399.4 Parameters**

#### <span id="page-889-4"></span>**6.399.5 Notes**

Note:

• Legacy fortiosapi has been deprecated, httpapi is the preferred way to run playbooks

## <span id="page-889-5"></span>**6.399.6 Examples**

```
- hosts: fortigates
 collections:
   - fortinet.fortios
 connection: httpapi
 vars:
  vdom: "root"
  ansible_httpapi_use_ssl: yes
  ansible_httpapi_validate_certs: no
  ansible_httpapi_port: 443
 tasks:
 - name: Configure replacement message groups.
   fortios_system_replacemsg_group:
     vdom: "{{ vdom }}"
     state: "present"
     access_token: "<your_own_value>"
```
(continued from previous page)

```
system_replacemsg_group:
 admin:
   -
     buffer: "<your_own_value>"
     format: "none"
     header: "none"
     msg_type: "<your_own_value>"
  alertmail:
   -
     buffer: "<your_own_value>"
     format: "none"
     header: "none"
     msg_type: "<your_own_value>"
  auth:
   -
     buffer: "<your_own_value>"
     format: "none"
     header: "none"
     msg_type: "<your_own_value>"
  comment: "Comment."
  custom_message:
   -
     buffer: "<your_own_value>"
     format: "none"
     header: "none"
     msg_type: "<your_own_value>"
  device_detection_portal:
   -
     buffer: "<your_own_value>"
     format: "none"
     header: "none"
     msg_type: "<your_own_value>"
  ec:
   -
     buffer: "<your_own_value>"
     format: "none"
     header: "none"
     msg_type: "<your_own_value>"
  fortiguard_wf:
   -
     buffer: "<your_own_value>"
     format: "none"
     header: "none"
     msg_type: "<your_own_value>"
  ftp:
   -
     buffer: "<your_own_value>"
     format: "none"
     header: "none"
     msg_type: "<your_own_value>"
  group_type: "default"
 http:
   -
     buffer: "<your_own_value>"
     format: "none"
     header: "none"
     msg_type: "<your_own_value>"
```
**icap**:

(continued from previous page)

```
-
    buffer: "<your_own_value>"
    format: "none"
    header: "none"
    msg_type: "<your_own_value>"
mail:
 -
    buffer: "<your_own_value>"
    format: "none"
    header: "none"
    msg_type: "<your_own_value>"
mm1:
 -
    add_smil: "enable"
    charset: "utf-8"
    class: "not-included"
    format: "none"
    from: "<your_own_value>"
    from_sender: "enable"
    header: "none"
    image: "<your_own_value> (source system.replacemsg-image.name)"
    message: "<your_own_value>"
    msg_type: "<your_own_value>"
    priority: "not-included"
    rsp_status: "ok"
    rsp_text: "<your_own_value>"
    sender visibility: "not-specified"
    smil_part: "<your_own_value>"
    subject: "<your_own_value>"
mm3:
 -
    add_html: "enable"
    charset: "utf-8"
    format: "none"
    from: "<your_own_value>"
    from_sender: "enable"
    header: "none"
    html_part: "<your_own_value>"
    image: "<your_own_value> (source system.replacemsg-image.name)"
    message: "<your_own_value>"
    msg_type: "<your_own_value>"
    priority: "not-included"
    subject: "<your_own_value>"
mm4:
 -
    add_smil: "enable"
    charset: "utf-8"
    class: "not-included"
    domain: "<your_own_value>"
    format: "none"
    from: "<your_own_value>"
    from_sender: "enable"
    header: "none"
    image: "<your_own_value> (source system.replacemsg-image.name)"
    message: "<your_own_value>"
    msg_type: "<your_own_value>"
```

```
(continued from previous page)
```

```
priority: "not-included"
    rsp_status: "ok"
    smil_part: "<your_own_value>"
    subject: "<your_own_value>"
mm7:
 -
    add_smil: "enable"
    addr_type: "rfc2822-addr"
    allow_content_adaptation: "enable"
    charset: "utf-8"
    class: "not-included"
    format: "none"
    from: "<your_own_value>"
    from_sender: "enable"
    header: "none"
    image: "<your_own_value> (source system.replacemsg-image.name)"
    message: "<your_own_value>"
    msg_type: "<your_own_value>"
    priority: "not-included"
    rsp_status: "success"
    smil_part: "<your_own_value>"
    subject: "<your_own_value>"
mms:
 -
    buffer: "<your_own_value>"
    charset: "utf-8"
    format: "none"
    header: "none"
    image: "<your_own_value> (source system.replacemsg-image.name)"
    msg_type: "<your_own_value>"
nac_quar:
 -
    buffer: "<your_own_value>"
    format: "none"
    header: "none"
    msg_type: "<your_own_value>"
name: "default_name_135"
nntp:
 -
   buffer: "<your_own_value>"
   format: "none"
   header: "none"
    msg_type: "<your_own_value>"
spam:
 -
    buffer: "<your_own_value>"
    format: "none"
   header: "none"
    msg_type: "<your_own_value>"
sslvpn:
 -
    buffer: "<your_own_value>"
   format: "none"
    header: "none"
    msg_type: "<your_own_value>"
traffic_quota:
 -
```
(continued from previous page)

```
buffer: "<your_own_value>"
    format: "none"
    header: "none"
   msg_type: "<your_own_value>"
utm:
 -
   buffer: "<your_own_value>"
    format: "none"
   header: "none"
   msg_type: "<your_own_value>"
webproxy:
 -
   buffer: "<your_own_value>"
    format: "none"
    header: "none"
   msg_type: "<your_own_value>"
```
## <span id="page-893-0"></span>**6.399.7 Return Values**

Common return values are documented: [https://docs.ansible.com/ansible/latest/reference\\_appendices/common\\_](https://docs.ansible.com/ansible/latest/reference_appendices/common_return_values.html#common-return-values) [return\\_values.html#common-return-values,](https://docs.ansible.com/ansible/latest/reference_appendices/common_return_values.html#common-return-values) the following are the fields unique to this module:

## <span id="page-893-1"></span>**6.399.8 Status**

• This module is not guaranteed to have a backwards compatible interface.

## <span id="page-893-2"></span>**6.399.9 Authors**

- Link Zheng (@chillancezen)
- Jie Xue (@JieX19)
- Hongbin Lu (@fgtdev-hblu)
- Frank Shen (@frankshen01)
- Miguel Angel Munoz (@mamunozgonzalez)
- Nicolas Thomas (@thomnico)

Hint: If you notice any issues in this documentation, you can create a pull request to improve it.

# **6.400 fortios\_system\_replacemsg\_http – Replacement messages in Fortinet's FortiOS and FortiGate.**

New in version 2.10.

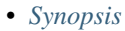

- *[Requirements](#page-894-1)*
- *[FortiOS Version Compatibility](#page-894-2)*
- *[Parameters](#page-894-3)*
- *[Notes](#page-894-4)*
- *[Examples](#page-894-5)*
- *[Return Values](#page-895-0)*
- *[Status](#page-895-1)*
- *[Authors](#page-895-2)*

## <span id="page-894-0"></span>**6.400.1 Synopsis**

• This module is able to configure a FortiGate or FortiOS (FOS) device by allowing the user to set and modify system\_replacemsg feature and http category. Examples include all parameters and values need to be adjusted to datasources before usage. Tested with FOS v6.0.0

## <span id="page-894-1"></span>**6.400.2 Requirements**

The below requirements are needed on the host that executes this module.

• ansible $>=2.9.0$ 

## <span id="page-894-2"></span>**6.400.3 FortiOS Version Compatibility**

### <span id="page-894-3"></span>**6.400.4 Parameters**

## <span id="page-894-4"></span>**6.400.5 Notes**

#### Note:

• Legacy fortiosapi has been deprecated, httpapi is the preferred way to run playbooks

## <span id="page-894-5"></span>**6.400.6 Examples**

```
- hosts: fortigates
 collections:
   - fortinet.fortios
 connection: httpapi
 vars:
  vdom: "root"
  ansible_httpapi_use_ssl: yes
  ansible_httpapi_validate_certs: no
  ansible_httpapi_port: 443
```
(continued from previous page)

```
tasks:
- name: Replacement messages.
 fortios_system_replacemsg_http:
    vdom: "{{ vdom }}"
    state: "present"
    access_token: "<your_own_value>"
    system_replacemsg_http:
      buffer: "<your_own_value>"
      format: "none"
      header: "none"
      msg_type: "<your_own_value>"
```
## <span id="page-895-0"></span>**6.400.7 Return Values**

Common return values are documented: [https://docs.ansible.com/ansible/latest/reference\\_appendices/common\\_](https://docs.ansible.com/ansible/latest/reference_appendices/common_return_values.html#common-return-values) [return\\_values.html#common-return-values,](https://docs.ansible.com/ansible/latest/reference_appendices/common_return_values.html#common-return-values) the following are the fields unique to this module:

## <span id="page-895-1"></span>**6.400.8 Status**

• This module is not guaranteed to have a backwards compatible interface.

## <span id="page-895-2"></span>**6.400.9 Authors**

- Link Zheng (@chillancezen)
- Jie Xue (@JieX19)
- Hongbin Lu (@fgtdev-hblu)
- Frank Shen (@frankshen01)
- Miguel Angel Munoz (@mamunozgonzalez)
- Nicolas Thomas (@thomnico)

Hint: If you notice any issues in this documentation, you can create a pull request to improve it.

# **6.401 fortios\_system\_replacemsg\_icap – Replacement messages in Fortinet's FortiOS and FortiGate.**

New in version 2.10.

- *[Synopsis](#page-896-0)*
- *[Requirements](#page-896-1)*
- *[FortiOS Version Compatibility](#page-896-2)*
- *[Parameters](#page-896-3)*
- *[Notes](#page-896-4)*
- *[Examples](#page-896-5)*
- *[Return Values](#page-897-0)*
- *[Status](#page-897-1)*
- *[Authors](#page-897-2)*

## <span id="page-896-0"></span>**6.401.1 Synopsis**

• This module is able to configure a FortiGate or FortiOS (FOS) device by allowing the user to set and modify system\_replacemsg feature and icap category. Examples include all parameters and values need to be adjusted to datasources before usage. Tested with FOS v6.0.0

## <span id="page-896-1"></span>**6.401.2 Requirements**

The below requirements are needed on the host that executes this module.

• ansible $>=2.9.0$ 

## <span id="page-896-2"></span>**6.401.3 FortiOS Version Compatibility**

## <span id="page-896-3"></span>**6.401.4 Parameters**

## <span id="page-896-4"></span>**6.401.5 Notes**

#### Note:

• Legacy fortiosapi has been deprecated, httpapi is the preferred way to run playbooks

## <span id="page-896-5"></span>**6.401.6 Examples**

```
- hosts: fortigates
 collections:
   - fortinet.fortios
 connection: httpapi
 vars:
  vdom: "root"
  ansible_httpapi_use_ssl: yes
  ansible_httpapi_validate_certs: no
  ansible_httpapi_port: 443
 tasks:
 - name: Replacement messages.
   fortios_system_replacemsg_icap:
     vdom: "{{ vdom }}"
     state: "present"
     access_token: "<your_own_value>"
     system_replacemsg_icap:
```
(continued from previous page)

```
buffer: "<your_own_value>"
format: "none"
header: "none"
msg_type: "<your_own_value>"
```
## <span id="page-897-0"></span>**6.401.7 Return Values**

Common return values are documented: [https://docs.ansible.com/ansible/latest/reference\\_appendices/common\\_](https://docs.ansible.com/ansible/latest/reference_appendices/common_return_values.html#common-return-values) [return\\_values.html#common-return-values,](https://docs.ansible.com/ansible/latest/reference_appendices/common_return_values.html#common-return-values) the following are the fields unique to this module:

## <span id="page-897-1"></span>**6.401.8 Status**

• This module is not guaranteed to have a backwards compatible interface.

## <span id="page-897-2"></span>**6.401.9 Authors**

- Link Zheng (@chillancezen)
- Jie Xue (@JieX19)
- Hongbin Lu (@fgtdev-hblu)
- Frank Shen (@frankshen01)
- Miguel Angel Munoz (@mamunozgonzalez)
- Nicolas Thomas (@thomnico)

Hint: If you notice any issues in this documentation, you can create a pull request to improve it.

# **6.402 fortios\_system\_replacemsg\_image – Configure replacement message images in Fortinet's FortiOS and FortiGate.**

New in version 2.10.

- *[Synopsis](#page-898-0)*
- *[Requirements](#page-898-1)*
- *[FortiOS Version Compatibility](#page-898-2)*
- *[Parameters](#page-898-3)*
- *[Notes](#page-898-4)*
- *[Examples](#page-898-5)*
- *[Return Values](#page-899-0)*
- *[Status](#page-899-1)*

• *[Authors](#page-899-2)*

### <span id="page-898-0"></span>**6.402.1 Synopsis**

• This module is able to configure a FortiGate or FortiOS (FOS) device by allowing the user to set and modify system feature and replacemsg\_image category. Examples include all parameters and values need to be adjusted to datasources before usage. Tested with FOS v6.0.0

## <span id="page-898-1"></span>**6.402.2 Requirements**

The below requirements are needed on the host that executes this module.

• ansible $>=2.9.0$ 

### <span id="page-898-2"></span>**6.402.3 FortiOS Version Compatibility**

## <span id="page-898-3"></span>**6.402.4 Parameters**

### <span id="page-898-4"></span>**6.402.5 Notes**

Note:

• Legacy fortiosapi has been deprecated, httpapi is the preferred way to run playbooks

## <span id="page-898-5"></span>**6.402.6 Examples**

```
- hosts: fortigates
 collections:
   - fortinet.fortios
 connection: httpapi
 vars:
  vdom: "root"
  ansible_httpapi_use_ssl: yes
  ansible_httpapi_validate_certs: no
  ansible_httpapi_port: 443
 tasks:
 - name: Configure replacement message images.
   fortios_system_replacemsg_image:
     vdom: "{{ vdom }}"
     state: "present"
     access_token: "<your_own_value>"
     system_replacemsg_image:
       image_base64: "<your_own_value>"
       image_type: "gif"
       name: "default_name_5"
```
## <span id="page-899-0"></span>**6.402.7 Return Values**

Common return values are documented: [https://docs.ansible.com/ansible/latest/reference\\_appendices/common\\_](https://docs.ansible.com/ansible/latest/reference_appendices/common_return_values.html#common-return-values) [return\\_values.html#common-return-values,](https://docs.ansible.com/ansible/latest/reference_appendices/common_return_values.html#common-return-values) the following are the fields unique to this module:

## <span id="page-899-1"></span>**6.402.8 Status**

• This module is not guaranteed to have a backwards compatible interface.

## <span id="page-899-2"></span>**6.402.9 Authors**

- Link Zheng (@chillancezen)
- Jie Xue (@JieX19)
- Hongbin Lu (@fgtdev-hblu)
- Frank Shen (@frankshen01)
- Miguel Angel Munoz (@mamunozgonzalez)
- Nicolas Thomas (@thomnico)

Hint: If you notice any issues in this documentation, you can create a pull request to improve it.

# **6.403 fortios\_system\_replacemsg\_mail – Replacement messages in Fortinet's FortiOS and FortiGate.**

New in version 2.10.

- *[Synopsis](#page-899-3)*
- *[Requirements](#page-900-0)*
- *[FortiOS Version Compatibility](#page-900-1)*
- *[Parameters](#page-900-2)*
- *[Notes](#page-900-3)*
- *[Examples](#page-900-4)*
- *[Return Values](#page-900-5)*
- *[Status](#page-900-6)*
- *[Authors](#page-901-0)*

## <span id="page-899-3"></span>**6.403.1 Synopsis**

• This module is able to configure a FortiGate or FortiOS (FOS) device by allowing the user to set and modify system\_replacemsg feature and mail category. Examples include all parameters and values need to be adjusted to datasources before usage. Tested with FOS v6.0.0
# **6.403.2 Requirements**

The below requirements are needed on the host that executes this module.

• ansible>=2.9.0

# **6.403.3 FortiOS Version Compatibility**

### **6.403.4 Parameters**

### **6.403.5 Notes**

#### Note:

• Legacy fortiosapi has been deprecated, httpapi is the preferred way to run playbooks

# **6.403.6 Examples**

```
- hosts: fortigates
 collections:
   - fortinet.fortios
 connection: httpapi
 vars:
  vdom: "root"
  ansible_httpapi_use_ssl: yes
  ansible_httpapi_validate_certs: no
  ansible_httpapi_port: 443
 tasks:
  - name: Replacement messages.
   fortios_system_replacemsg_mail:
     vdom: "{{ vdom }}"
     state: "present"
     access_token: "<your_own_value>"
     system_replacemsg_mail:
       buffer: "<your_own_value>"
       format: "none"
       header: "none"
       msg_type: "<your_own_value>"
```
# **6.403.7 Return Values**

Common return values are documented: https://docs.ansible.com/ansible/latest/reference appendices/common [return\\_values.html#common-return-values,](https://docs.ansible.com/ansible/latest/reference_appendices/common_return_values.html#common-return-values) the following are the fields unique to this module:

# **6.403.8 Status**

• This module is not guaranteed to have a backwards compatible interface.

### **6.403.9 Authors**

- Link Zheng (@chillancezen)
- Jie Xue (@JieX19)
- Hongbin Lu (@fgtdev-hblu)
- Frank Shen (@frankshen01)
- Miguel Angel Munoz (@mamunozgonzalez)
- Nicolas Thomas (@thomnico)

Hint: If you notice any issues in this documentation, you can create a pull request to improve it.

# **6.404 fortios\_system\_replacemsg\_mm1 – Replacement messages in Fortinet's FortiOS and FortiGate.**

New in version 2.10.

- *[Synopsis](#page-901-0)*
- *[Requirements](#page-901-1)*
- *[FortiOS Version Compatibility](#page-902-0)*
- *[Parameters](#page-902-1)*
- *[Notes](#page-902-2)*
- *[Examples](#page-902-3)*
- *[Return Values](#page-902-4)*
- *[Status](#page-903-0)*
- *[Authors](#page-903-1)*

# <span id="page-901-0"></span>**6.404.1 Synopsis**

• This module is able to configure a FortiGate or FortiOS (FOS) device by allowing the user to set and modify system\_replacemsg feature and mm1 category. Examples include all parameters and values need to be adjusted to datasources before usage. Tested with FOS v6.0.0

# <span id="page-901-1"></span>**6.404.2 Requirements**

The below requirements are needed on the host that executes this module.

• ansible $>=$ 2.9.0

### <span id="page-902-0"></span>**6.404.3 FortiOS Version Compatibility**

#### <span id="page-902-1"></span>**6.404.4 Parameters**

#### <span id="page-902-2"></span>**6.404.5 Notes**

#### Note:

• Legacy fortiosapi has been deprecated, httpapi is the preferred way to run playbooks

### <span id="page-902-3"></span>**6.404.6 Examples**

```
- hosts: fortigates
 collections:
   - fortinet.fortios
 connection: httpapi
 vars:
  vdom: "root"
  ansible_httpapi_use_ssl: yes
  ansible_httpapi_validate_certs: no
  ansible_httpapi_port: 443
 tasks:
 - name: Replacement messages.
   fortios_system_replacemsg_mm1:
     vdom: "{{ vdom }}"
     state: "present"
     access_token: "<your_own_value>"
     system_replacemsg_mm1:
       add_smil: "enable"
       charset: "utf-8"
       class: "not-included"
       format: "none"
       from: "<your_own_value>"
       from_sender: "enable"
       header: "none"
       image: "<your_own_value> (source system.replacemsg-image.name)"
       message: "<your_own_value>"
       msg_type: "<your_own_value>"
       priority: "not-included"
       rsp_status: "ok"
       rsp_text: "<your_own_value>"
       sender_visibility: "not-specified"
       smil_part: "<your_own_value>"
       subject: "<your_own_value>"
```
### <span id="page-902-4"></span>**6.404.7 Return Values**

Common return values are documented: https://docs.ansible.com/ansible/latest/reference appendices/common [return\\_values.html#common-return-values,](https://docs.ansible.com/ansible/latest/reference_appendices/common_return_values.html#common-return-values) the following are the fields unique to this module:

#### <span id="page-903-0"></span>**6.404.8 Status**

• This module is not guaranteed to have a backwards compatible interface.

# <span id="page-903-1"></span>**6.404.9 Authors**

- Link Zheng (@chillancezen)
- Jie Xue (@JieX19)
- Hongbin Lu (@fgtdev-hblu)
- Frank Shen (@frankshen01)
- Miguel Angel Munoz (@mamunozgonzalez)
- Nicolas Thomas (@thomnico)

Hint: If you notice any issues in this documentation, you can create a pull request to improve it.

# **6.405 fortios\_system\_replacemsg\_mm3 – Replacement messages in Fortinet's FortiOS and FortiGate.**

New in version 2.10.

- *[Synopsis](#page-903-2)*
- *[Requirements](#page-903-3)*
- *[FortiOS Version Compatibility](#page-904-0)*
- *[Parameters](#page-904-1)*
- *[Notes](#page-904-2)*
- *[Examples](#page-904-3)*
- *[Return Values](#page-904-4)*
- *[Status](#page-905-0)*
- *[Authors](#page-905-1)*

# <span id="page-903-2"></span>**6.405.1 Synopsis**

• This module is able to configure a FortiGate or FortiOS (FOS) device by allowing the user to set and modify system\_replacemsg feature and mm3 category. Examples include all parameters and values need to be adjusted to datasources before usage. Tested with FOS v6.0.0

### <span id="page-903-3"></span>**6.405.2 Requirements**

The below requirements are needed on the host that executes this module.

• ansible $>=2.9.0$ 

#### <span id="page-904-0"></span>**6.405.3 FortiOS Version Compatibility**

<span id="page-904-1"></span>**6.405.4 Parameters**

#### <span id="page-904-2"></span>**6.405.5 Notes**

Note:

• Legacy fortiosapi has been deprecated, httpapi is the preferred way to run playbooks

#### <span id="page-904-3"></span>**6.405.6 Examples**

```
- hosts: fortigates
 collections:
   - fortinet.fortios
 connection: httpapi
 vars:
  vdom: "root"
  ansible_httpapi_use_ssl: yes
  ansible_httpapi_validate_certs: no
  ansible_httpapi_port: 443
 tasks:
 - name: Replacement messages.
   fortios_system_replacemsg_mm3:
     vdom: "{{ vdom }}"
     state: "present"
     access_token: "<your_own_value>"
     system_replacemsg_mm3:
       add_html: "enable"
       charset: "utf-8"
       format: "none"
       from: "<your_own_value>"
       from_sender: "enable"
       header: "none"
       html_part: "<your_own_value>"
       image: "<your_own_value> (source system.replacemsg-image.name)"
       message: "<your_own_value>"
       msg_type: "<your_own_value>"
       priority: "not-included"
       subject: "<your_own_value>"
```
### <span id="page-904-4"></span>**6.405.7 Return Values**

Common return values are documented: [https://docs.ansible.com/ansible/latest/reference\\_appendices/common\\_](https://docs.ansible.com/ansible/latest/reference_appendices/common_return_values.html#common-return-values) [return\\_values.html#common-return-values,](https://docs.ansible.com/ansible/latest/reference_appendices/common_return_values.html#common-return-values) the following are the fields unique to this module:

#### <span id="page-905-0"></span>**6.405.8 Status**

• This module is not guaranteed to have a backwards compatible interface.

# <span id="page-905-1"></span>**6.405.9 Authors**

- Link Zheng (@chillancezen)
- Jie Xue (@JieX19)
- Hongbin Lu (@fgtdev-hblu)
- Frank Shen (@frankshen01)
- Miguel Angel Munoz (@mamunozgonzalez)
- Nicolas Thomas (@thomnico)

Hint: If you notice any issues in this documentation, you can create a pull request to improve it.

# **6.406 fortios\_system\_replacemsg\_mm4 – Replacement messages in Fortinet's FortiOS and FortiGate.**

New in version 2.10.

- *[Synopsis](#page-905-2)*
- *[Requirements](#page-905-3)*
- *[FortiOS Version Compatibility](#page-906-0)*
- *[Parameters](#page-906-1)*
- *[Notes](#page-906-2)*
- *[Examples](#page-906-3)*
- *[Return Values](#page-906-4)*
- *[Status](#page-907-0)*
- *[Authors](#page-907-1)*

# <span id="page-905-2"></span>**6.406.1 Synopsis**

• This module is able to configure a FortiGate or FortiOS (FOS) device by allowing the user to set and modify system\_replacemsg feature and mm4 category. Examples include all parameters and values need to be adjusted to datasources before usage. Tested with FOS v6.0.0

### <span id="page-905-3"></span>**6.406.2 Requirements**

The below requirements are needed on the host that executes this module.

• ansible $>=2.9.0$ 

#### <span id="page-906-0"></span>**6.406.3 FortiOS Version Compatibility**

<span id="page-906-1"></span>**6.406.4 Parameters**

#### <span id="page-906-2"></span>**6.406.5 Notes**

Note:

• Legacy fortiosapi has been deprecated, httpapi is the preferred way to run playbooks

#### <span id="page-906-3"></span>**6.406.6 Examples**

```
- hosts: fortigates
 collections:
   - fortinet.fortios
 connection: httpapi
 vars:
  vdom: "root"
  ansible_httpapi_use_ssl: yes
  ansible_httpapi_validate_certs: no
  ansible_httpapi_port: 443
 tasks:
 - name: Replacement messages.
   fortios_system_replacemsg_mm4:
     vdom: "{{ vdom }}"
     state: "present"
     access_token: "<your_own_value>"
     system_replacemsg_mm4:
       add_smil: "enable"
       charset: "utf-8"
       class: "not-included"
       domain: "<your_own_value>"
       format: "none"
       from: "<your_own_value>"
       from_sender: "enable"
       header: "none"
       image: "<your_own_value> (source system.replacemsg-image.name)"
       message: "<your_own_value>"
       msg_type: "<your_own_value>"
       priority: "not-included"
       rsp_status: "ok"
       smil_part: "<your_own_value>"
       subject: "<your_own_value>"
```
# <span id="page-906-4"></span>**6.406.7 Return Values**

Common return values are documented: [https://docs.ansible.com/ansible/latest/reference\\_appendices/common\\_](https://docs.ansible.com/ansible/latest/reference_appendices/common_return_values.html#common-return-values) [return\\_values.html#common-return-values,](https://docs.ansible.com/ansible/latest/reference_appendices/common_return_values.html#common-return-values) the following are the fields unique to this module:

#### <span id="page-907-0"></span>**6.406.8 Status**

• This module is not guaranteed to have a backwards compatible interface.

# <span id="page-907-1"></span>**6.406.9 Authors**

- Link Zheng (@chillancezen)
- Jie Xue (@JieX19)
- Hongbin Lu (@fgtdev-hblu)
- Frank Shen (@frankshen01)
- Miguel Angel Munoz (@mamunozgonzalez)
- Nicolas Thomas (@thomnico)

Hint: If you notice any issues in this documentation, you can create a pull request to improve it.

# **6.407 fortios\_system\_replacemsg\_mm7 – Replacement messages in Fortinet's FortiOS and FortiGate.**

New in version 2.10.

- *[Synopsis](#page-907-2)*
- *[Requirements](#page-907-3)*
- *[FortiOS Version Compatibility](#page-908-0)*
- *[Parameters](#page-908-1)*
- *[Notes](#page-908-2)*
- *[Examples](#page-908-3)*
- *[Return Values](#page-908-4)*
- *[Status](#page-909-0)*
- *[Authors](#page-909-1)*

# <span id="page-907-2"></span>**6.407.1 Synopsis**

• This module is able to configure a FortiGate or FortiOS (FOS) device by allowing the user to set and modify system\_replacemsg feature and mm7 category. Examples include all parameters and values need to be adjusted to datasources before usage. Tested with FOS v6.0.0

### <span id="page-907-3"></span>**6.407.2 Requirements**

The below requirements are needed on the host that executes this module.

• ansible $>=2.9.0$ 

#### <span id="page-908-0"></span>**6.407.3 FortiOS Version Compatibility**

<span id="page-908-1"></span>**6.407.4 Parameters**

#### <span id="page-908-2"></span>**6.407.5 Notes**

Note:

• Legacy fortiosapi has been deprecated, httpapi is the preferred way to run playbooks

#### <span id="page-908-3"></span>**6.407.6 Examples**

```
- hosts: fortigates
 collections:
   - fortinet.fortios
 connection: httpapi
 vars:
  vdom: "root"
  ansible_httpapi_use_ssl: yes
  ansible_httpapi_validate_certs: no
  ansible_httpapi_port: 443
 tasks:
  - name: Replacement messages.
   fortios_system_replacemsg_mm7:
     vdom: "{{ vdom }}"
     state: "present"
     access_token: "<your_own_value>"
     system_replacemsg_mm7:
       add_smil: "enable"
       addr_type: "rfc2822-addr"
       allow_content_adaptation: "enable"
       charset: "utf-8"
        class: "not-included"
        format: "none"
        from: "<your_own_value>"
        from_sender: "enable"
       header: "none"
        image: "<your_own_value> (source system.replacemsg-image.name)"
       message: "<your_own_value>"
       msg_type: "<your_own_value>"
       priority: "not-included"
        rsp_status: "success"
        smil_part: "<your_own_value>"
        subject: "<your_own_value>"
```
### <span id="page-908-4"></span>**6.407.7 Return Values**

Common return values are documented: https://docs.ansible.com/ansible/latest/reference appendices/common [return\\_values.html#common-return-values,](https://docs.ansible.com/ansible/latest/reference_appendices/common_return_values.html#common-return-values) the following are the fields unique to this module:

### <span id="page-909-0"></span>**6.407.8 Status**

• This module is not guaranteed to have a backwards compatible interface.

# <span id="page-909-1"></span>**6.407.9 Authors**

- Link Zheng (@chillancezen)
- Jie Xue (@JieX19)
- Hongbin Lu (@fgtdev-hblu)
- Frank Shen (@frankshen01)
- Miguel Angel Munoz (@mamunozgonzalez)
- Nicolas Thomas (@thomnico)

Hint: If you notice any issues in this documentation, you can create a pull request to improve it.

# **6.408 fortios\_system\_replacemsg\_mms – Replacement messages in Fortinet's FortiOS and FortiGate.**

New in version 2.10.

- *[Synopsis](#page-909-2)*
- *[Requirements](#page-909-3)*
- *[FortiOS Version Compatibility](#page-910-0)*
- *[Parameters](#page-910-1)*
- *[Notes](#page-910-2)*
- *[Examples](#page-910-3)*
- *[Return Values](#page-910-4)*
- *[Status](#page-910-5)*
- *[Authors](#page-911-0)*

# <span id="page-909-2"></span>**6.408.1 Synopsis**

• This module is able to configure a FortiGate or FortiOS (FOS) device by allowing the user to set and modify system\_replacemsg feature and mms category. Examples include all parameters and values need to be adjusted to datasources before usage. Tested with FOS v6.0.0

### <span id="page-909-3"></span>**6.408.2 Requirements**

The below requirements are needed on the host that executes this module.

• ansible $>=2.9.0$ 

#### <span id="page-910-0"></span>**6.408.3 FortiOS Version Compatibility**

<span id="page-910-1"></span>**6.408.4 Parameters**

#### <span id="page-910-2"></span>**6.408.5 Notes**

Note:

• Legacy fortiosapi has been deprecated, httpapi is the preferred way to run playbooks

#### <span id="page-910-3"></span>**6.408.6 Examples**

```
- hosts: fortigates
 collections:
   - fortinet.fortios
 connection: httpapi
 vars:
  vdom: "root"
  ansible_httpapi_use_ssl: yes
  ansible_httpapi_validate_certs: no
  ansible_httpapi_port: 443
 tasks:
 - name: Replacement messages.
   fortios_system_replacemsg_mms:
     vdom: "{{ vdom }}"
     state: "present"
     access_token: "<your_own_value>"
     system_replacemsg_mms:
       buffer: "<your_own_value>"
       charset: "utf-8"
       format: "none"
       header: "none"
       image: "<your_own_value> (source system.replacemsg-image.name)"
       msg_type: "<your_own_value>"
```
### <span id="page-910-4"></span>**6.408.7 Return Values**

Common return values are documented: [https://docs.ansible.com/ansible/latest/reference\\_appendices/common\\_](https://docs.ansible.com/ansible/latest/reference_appendices/common_return_values.html#common-return-values) [return\\_values.html#common-return-values,](https://docs.ansible.com/ansible/latest/reference_appendices/common_return_values.html#common-return-values) the following are the fields unique to this module:

#### <span id="page-910-5"></span>**6.408.8 Status**

• This module is not guaranteed to have a backwards compatible interface.

#### <span id="page-911-0"></span>**6.408.9 Authors**

- Link Zheng (@chillancezen)
- Jie Xue (@JieX19)
- Hongbin Lu (@fgtdev-hblu)
- Frank Shen (@frankshen01)
- Miguel Angel Munoz (@mamunozgonzalez)
- Nicolas Thomas (@thomnico)

Hint: If you notice any issues in this documentation, you can create a pull request to improve it.

# **6.409 fortios\_system\_replacemsg\_nac\_quar – Replacement messages in Fortinet's FortiOS and FortiGate.**

New in version 2.10.

- *[Synopsis](#page-911-1)*
- *[Requirements](#page-911-2)*
- *[FortiOS Version Compatibility](#page-912-0)*
- *[Parameters](#page-912-1)*
- *[Notes](#page-912-2)*
- *[Examples](#page-912-3)*
- *[Return Values](#page-912-4)*
- *[Status](#page-912-5)*
- *[Authors](#page-912-6)*

#### <span id="page-911-1"></span>**6.409.1 Synopsis**

• This module is able to configure a FortiGate or FortiOS (FOS) device by allowing the user to set and modify system\_replacemsg feature and nac\_quar category. Examples include all parameters and values need to be adjusted to datasources before usage. Tested with FOS v6.0.0

### <span id="page-911-2"></span>**6.409.2 Requirements**

The below requirements are needed on the host that executes this module.

• ansible $>=$ 2.9.0

### <span id="page-912-0"></span>**6.409.3 FortiOS Version Compatibility**

#### <span id="page-912-1"></span>**6.409.4 Parameters**

#### <span id="page-912-2"></span>**6.409.5 Notes**

#### Note:

• Legacy fortiosapi has been deprecated, httpapi is the preferred way to run playbooks

#### <span id="page-912-3"></span>**6.409.6 Examples**

```
- hosts: fortigates
 collections:
   - fortinet.fortios
 connection: httpapi
 vars:
  vdom: "root"
  ansible_httpapi_use_ssl: yes
  ansible_httpapi_validate_certs: no
  ansible_httpapi_port: 443
 tasks:
 - name: Replacement messages.
   fortios_system_replacemsg_nac_quar:
     vdom: "{{ vdom }}"
     state: "present"
     access_token: "<your_own_value>"
     system_replacemsg_nac_quar:
       buffer: "<your_own_value>"
       format: "none"
       header: "none"
       msg_type: "<your_own_value>"
```
#### <span id="page-912-4"></span>**6.409.7 Return Values**

Common return values are documented: https://docs.ansible.com/ansible/latest/reference appendices/common [return\\_values.html#common-return-values,](https://docs.ansible.com/ansible/latest/reference_appendices/common_return_values.html#common-return-values) the following are the fields unique to this module:

#### <span id="page-912-5"></span>**6.409.8 Status**

• This module is not guaranteed to have a backwards compatible interface.

#### <span id="page-912-6"></span>**6.409.9 Authors**

- Link Zheng (@chillancezen)
- Jie Xue (@JieX19)
- Hongbin Lu (@fgtdev-hblu)
- Frank Shen (@frankshen01)
- Miguel Angel Munoz (@mamunozgonzalez)
- Nicolas Thomas (@thomnico)

Hint: If you notice any issues in this documentation, you can create a pull request to improve it.

# **6.410 fortios\_system\_replacemsg\_nntp – Replacement messages in Fortinet's FortiOS and FortiGate.**

New in version 2.10.

- *[Synopsis](#page-913-0)*
- *[Requirements](#page-913-1)*
- *[FortiOS Version Compatibility](#page-913-2)*
- *[Parameters](#page-913-3)*
- *[Notes](#page-913-4)*
- *[Examples](#page-914-0)*
- *[Return Values](#page-914-1)*
- *[Status](#page-914-2)*
- *[Authors](#page-914-3)*

#### <span id="page-913-0"></span>**6.410.1 Synopsis**

• This module is able to configure a FortiGate or FortiOS (FOS) device by allowing the user to set and modify system\_replacemsg feature and nntp category. Examples include all parameters and values need to be adjusted to datasources before usage. Tested with FOS v6.0.0

#### <span id="page-913-1"></span>**6.410.2 Requirements**

The below requirements are needed on the host that executes this module.

• ansible $>=2.9.0$ 

### <span id="page-913-2"></span>**6.410.3 FortiOS Version Compatibility**

#### <span id="page-913-3"></span>**6.410.4 Parameters**

### <span id="page-913-4"></span>**6.410.5 Notes**

Note:

<sup>•</sup> Legacy fortiosapi has been deprecated, httpapi is the preferred way to run playbooks

### <span id="page-914-0"></span>**6.410.6 Examples**

```
- hosts: fortigates
 collections:
   - fortinet.fortios
 connection: httpapi
 vars:
  vdom: "root"
  ansible_httpapi_use_ssl: yes
  ansible_httpapi_validate_certs: no
  ansible_httpapi_port: 443
 tasks:
 - name: Replacement messages.
   fortios_system_replacemsg_nntp:
     vdom: "{{ vdom }}"
     state: "present"
     access_token: "<your_own_value>"
     system_replacemsg_nntp:
       buffer: "<your_own_value>"
       format: "none"
       header: "none"
       msg_type: "<your_own_value>"
```
### <span id="page-914-1"></span>**6.410.7 Return Values**

Common return values are documented: [https://docs.ansible.com/ansible/latest/reference\\_appendices/common\\_](https://docs.ansible.com/ansible/latest/reference_appendices/common_return_values.html#common-return-values) [return\\_values.html#common-return-values,](https://docs.ansible.com/ansible/latest/reference_appendices/common_return_values.html#common-return-values) the following are the fields unique to this module:

### <span id="page-914-2"></span>**6.410.8 Status**

• This module is not guaranteed to have a backwards compatible interface.

### <span id="page-914-3"></span>**6.410.9 Authors**

- Link Zheng (@chillancezen)
- Jie Xue (@JieX19)
- Hongbin Lu (@fgtdev-hblu)
- Frank Shen (@frankshen01)
- Miguel Angel Munoz (@mamunozgonzalez)
- Nicolas Thomas (@thomnico)

Hint: If you notice any issues in this documentation, you can create a pull request to improve it.

# **6.411 fortios\_system\_replacemsg\_spam – Replacement messages in Fortinet's FortiOS and FortiGate.**

New in version 2.10.

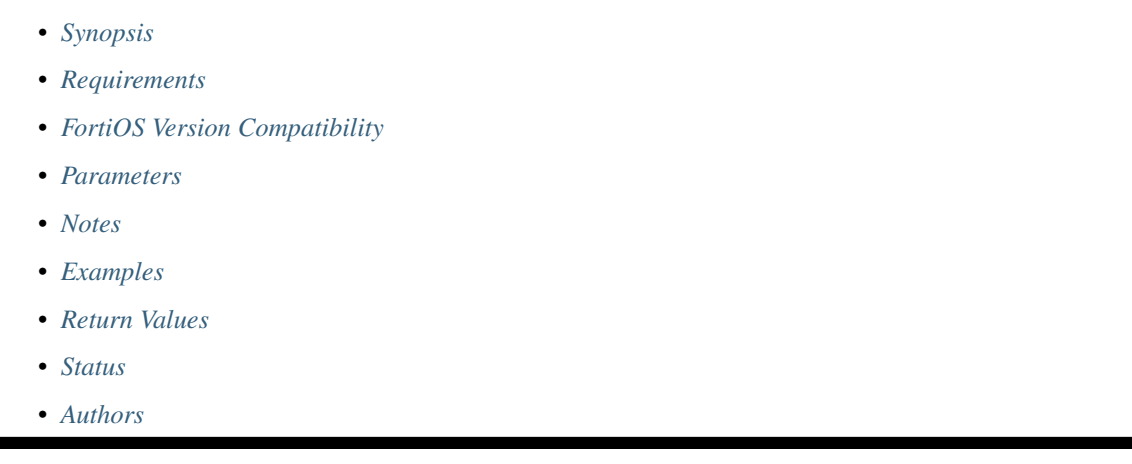

# <span id="page-915-0"></span>**6.411.1 Synopsis**

• This module is able to configure a FortiGate or FortiOS (FOS) device by allowing the user to set and modify system\_replacemsg feature and spam category. Examples include all parameters and values need to be adjusted to datasources before usage. Tested with FOS v6.0.0

# <span id="page-915-1"></span>**6.411.2 Requirements**

The below requirements are needed on the host that executes this module.

• ansible $>=2.9.0$ 

# <span id="page-915-2"></span>**6.411.3 FortiOS Version Compatibility**

### <span id="page-915-3"></span>**6.411.4 Parameters**

#### <span id="page-915-4"></span>**6.411.5 Notes**

Note:

• Legacy fortiosapi has been deprecated, httpapi is the preferred way to run playbooks

# <span id="page-915-5"></span>**6.411.6 Examples**

```
- hosts: fortigates
 collections:
   - fortinet.fortios
 connection: httpapi
 vars:
  vdom: "root"
  ansible_httpapi_use_ssl: yes
  ansible_httpapi_validate_certs: no
  ansible_httpapi_port: 443
 tasks:
 - name: Replacement messages.
   fortios_system_replacemsg_spam:
     vdom: "{{ vdom }}"
     state: "present"
     access_token: "<your_own_value>"
     system_replacemsg_spam:
       buffer: "<your_own_value>"
       format: "none"
       header: "none"
       msg_type: "<your_own_value>"
```
# <span id="page-916-0"></span>**6.411.7 Return Values**

Common return values are documented: [https://docs.ansible.com/ansible/latest/reference\\_appendices/common\\_](https://docs.ansible.com/ansible/latest/reference_appendices/common_return_values.html#common-return-values) [return\\_values.html#common-return-values,](https://docs.ansible.com/ansible/latest/reference_appendices/common_return_values.html#common-return-values) the following are the fields unique to this module:

### <span id="page-916-1"></span>**6.411.8 Status**

• This module is not guaranteed to have a backwards compatible interface.

#### <span id="page-916-2"></span>**6.411.9 Authors**

- Link Zheng (@chillancezen)
- Jie Xue (@JieX19)
- Hongbin Lu (@fgtdev-hblu)
- Frank Shen (@frankshen01)
- Miguel Angel Munoz (@mamunozgonzalez)
- Nicolas Thomas (@thomnico)

Hint: If you notice any issues in this documentation, you can create a pull request to improve it.

# **6.412 fortios\_system\_replacemsg\_sslvpn – Replacement messages in Fortinet's FortiOS and FortiGate.**

New in version 2.10.

- *[Synopsis](#page-917-0)*
- *[Requirements](#page-917-1)*
- *[FortiOS Version Compatibility](#page-917-2)*
- *[Parameters](#page-917-3)*
- *[Notes](#page-917-4)*
- *[Examples](#page-917-5)*
- *[Return Values](#page-918-0)*
- *[Status](#page-918-1)*
- *[Authors](#page-918-2)*

#### <span id="page-917-0"></span>**6.412.1 Synopsis**

• This module is able to configure a FortiGate or FortiOS (FOS) device by allowing the user to set and modify system\_replacemsg feature and sslvpn category. Examples include all parameters and values need to be adjusted to datasources before usage. Tested with FOS v6.0.0

#### <span id="page-917-1"></span>**6.412.2 Requirements**

The below requirements are needed on the host that executes this module.

• ansible $>=2.9.0$ 

# <span id="page-917-2"></span>**6.412.3 FortiOS Version Compatibility**

#### <span id="page-917-3"></span>**6.412.4 Parameters**

#### <span id="page-917-4"></span>**6.412.5 Notes**

Note:

```
• Legacy fortiosapi has been deprecated, httpapi is the preferred way to run playbooks
```
#### <span id="page-917-5"></span>**6.412.6 Examples**

```
- hosts: fortigates
 collections:
   - fortinet.fortios
 connection: httpapi
 vars:
  vdom: "root"
  ansible_httpapi_use_ssl: yes
  ansible_httpapi_validate_certs: no
```
(continued from previous page)

```
ansible_httpapi_port: 443
tasks:
- name: Replacement messages.
 fortios_system_replacemsg_sslvpn:
   vdom: "{{ vdom }}"
   state: "present"
   access_token: "<your_own_value>"
    system_replacemsg_sslvpn:
     buffer: "<your_own_value>"
      format: "none"
     header: "none"
     msg_type: "<your_own_value>"
```
#### <span id="page-918-0"></span>**6.412.7 Return Values**

Common return values are documented: https://docs.ansible.com/ansible/latest/reference appendices/common [return\\_values.html#common-return-values,](https://docs.ansible.com/ansible/latest/reference_appendices/common_return_values.html#common-return-values) the following are the fields unique to this module:

#### <span id="page-918-1"></span>**6.412.8 Status**

• This module is not guaranteed to have a backwards compatible interface.

#### <span id="page-918-2"></span>**6.412.9 Authors**

- Link Zheng (@chillancezen)
- Jie Xue (@JieX19)
- Hongbin Lu (@fgtdev-hblu)
- Frank Shen (@frankshen01)
- Miguel Angel Munoz (@mamunozgonzalez)
- Nicolas Thomas (@thomnico)

Hint: If you notice any issues in this documentation, you can create a pull request to improve it.

# **6.413 fortios\_system\_replacemsg\_traffic\_quota – Replacement messages in Fortinet's FortiOS and FortiGate.**

New in version 2.10.

- *[Synopsis](#page-919-0)*
- *[Requirements](#page-919-1)*
- *[FortiOS Version Compatibility](#page-919-2)*

**6.413. fortios\_system\_replacemsg\_traffic\_quota – Replacement messages in Fortinet's FortiOS 915and FortiGate.**

- *[Parameters](#page-919-3)*
- *[Notes](#page-919-4)*
- *[Examples](#page-919-5)*
- *[Return Values](#page-920-0)*
- *[Status](#page-920-1)*
- *[Authors](#page-920-2)*

#### <span id="page-919-0"></span>**6.413.1 Synopsis**

• This module is able to configure a FortiGate or FortiOS (FOS) device by allowing the user to set and modify system\_replacemsg feature and traffic\_quota category. Examples include all parameters and values need to be adjusted to datasources before usage. Tested with FOS v6.0.0

#### <span id="page-919-1"></span>**6.413.2 Requirements**

The below requirements are needed on the host that executes this module.

• ansible $>=2.9.0$ 

### <span id="page-919-2"></span>**6.413.3 FortiOS Version Compatibility**

#### <span id="page-919-3"></span>**6.413.4 Parameters**

#### <span id="page-919-4"></span>**6.413.5 Notes**

Note:

• Legacy fortiosapi has been deprecated, httpapi is the preferred way to run playbooks

#### <span id="page-919-5"></span>**6.413.6 Examples**

```
- hosts: fortigates
 collections:
   - fortinet.fortios
 connection: httpapi
 vars:
  vdom: "root"
  ansible_httpapi_use_ssl: yes
  ansible_httpapi_validate_certs: no
  ansible_httpapi_port: 443
 tasks:
 - name: Replacement messages.
   fortios_system_replacemsg_traffic_quota:
     vdom: "{{ vdom }}"
     state: "present"
     access_token: "<your_own_value>"
```
(continued from previous page)

```
system_replacemsg_traffic_quota:
 buffer: "<your_own_value>"
  format: "none"
 header: "none"
 msg_type: "<your_own_value>"
```
#### <span id="page-920-0"></span>**6.413.7 Return Values**

Common return values are documented: [https://docs.ansible.com/ansible/latest/reference\\_appendices/common\\_](https://docs.ansible.com/ansible/latest/reference_appendices/common_return_values.html#common-return-values) [return\\_values.html#common-return-values,](https://docs.ansible.com/ansible/latest/reference_appendices/common_return_values.html#common-return-values) the following are the fields unique to this module:

#### <span id="page-920-1"></span>**6.413.8 Status**

• This module is not guaranteed to have a backwards compatible interface.

### <span id="page-920-2"></span>**6.413.9 Authors**

- Link Zheng (@chillancezen)
- Jie Xue (@JieX19)
- Hongbin Lu (@fgtdev-hblu)
- Frank Shen (@frankshen01)
- Miguel Angel Munoz (@mamunozgonzalez)
- Nicolas Thomas (@thomnico)

Hint: If you notice any issues in this documentation, you can create a pull request to improve it.

# **6.414 fortios\_system\_replacemsg\_utm – Replacement messages in Fortinet's FortiOS and FortiGate.**

New in version 2.10.

- *[Synopsis](#page-921-0)*
- *[Requirements](#page-921-1)*
- *[FortiOS Version Compatibility](#page-921-2)*
- *[Parameters](#page-921-3)*
- *[Notes](#page-921-4)*
- *[Examples](#page-921-5)*
- *[Return Values](#page-922-0)*
- *[Status](#page-922-1)*

• *[Authors](#page-922-2)*

#### <span id="page-921-0"></span>**6.414.1 Synopsis**

• This module is able to configure a FortiGate or FortiOS (FOS) device by allowing the user to set and modify system\_replacemsg feature and utm category. Examples include all parameters and values need to be adjusted to datasources before usage. Tested with FOS v6.0.0

#### <span id="page-921-1"></span>**6.414.2 Requirements**

The below requirements are needed on the host that executes this module.

• ansible $>=2.9.0$ 

### <span id="page-921-2"></span>**6.414.3 FortiOS Version Compatibility**

#### <span id="page-921-3"></span>**6.414.4 Parameters**

#### <span id="page-921-4"></span>**6.414.5 Notes**

Note:

• Legacy fortiosapi has been deprecated, httpapi is the preferred way to run playbooks

# <span id="page-921-5"></span>**6.414.6 Examples**

```
- hosts: fortigates
 collections:
   - fortinet.fortios
 connection: httpapi
 vars:
  vdom: "root"
  ansible_httpapi_use_ssl: yes
  ansible_httpapi_validate_certs: no
  ansible_httpapi_port: 443
 tasks:
 - name: Replacement messages.
   fortios_system_replacemsg_utm:
     vdom: "{{ vdom }}"
     state: "present"
     access_token: "<your_own_value>"
     system_replacemsg_utm:
       buffer: "<your_own_value>"
       format: "none"
       header: "none"
       msg_type: "<your_own_value>"
```
# <span id="page-922-0"></span>**6.414.7 Return Values**

Common return values are documented: https://docs.ansible.com/ansible/latest/reference appendices/common [return\\_values.html#common-return-values,](https://docs.ansible.com/ansible/latest/reference_appendices/common_return_values.html#common-return-values) the following are the fields unique to this module:

### <span id="page-922-1"></span>**6.414.8 Status**

• This module is not guaranteed to have a backwards compatible interface.

# <span id="page-922-2"></span>**6.414.9 Authors**

- Link Zheng (@chillancezen)
- Jie Xue (@JieX19)
- Hongbin Lu (@fgtdev-hblu)
- Frank Shen (@frankshen01)
- Miguel Angel Munoz (@mamunozgonzalez)
- Nicolas Thomas (@thomnico)

Hint: If you notice any issues in this documentation, you can create a pull request to improve it.

# **6.415 fortios\_system\_replacemsg\_webproxy – Replacement messages in Fortinet's FortiOS and FortiGate.**

New in version 2.10.

- *[Synopsis](#page-922-3)*
- *[Requirements](#page-923-0)*
- *[FortiOS Version Compatibility](#page-923-1)*
- *[Parameters](#page-923-2)*
- *[Notes](#page-923-3)*
- *[Examples](#page-923-4)*
- *[Return Values](#page-923-5)*
- *[Status](#page-923-6)*
- *[Authors](#page-924-0)*

### <span id="page-922-3"></span>**6.415.1 Synopsis**

• This module is able to configure a FortiGate or FortiOS (FOS) device by allowing the user to set and modify system\_replacemsg feature and webproxy category. Examples include all parameters and values need to be adjusted to datasources before usage. Tested with FOS v6.0.0

**6.415. fortios\_system\_replacemsg\_webproxy – Replacement messages in Fortinet's FortiOS and 919FortiGate.**

#### <span id="page-923-0"></span>**6.415.2 Requirements**

The below requirements are needed on the host that executes this module.

• ansible>=2.9.0

### <span id="page-923-1"></span>**6.415.3 FortiOS Version Compatibility**

#### <span id="page-923-2"></span>**6.415.4 Parameters**

#### <span id="page-923-3"></span>**6.415.5 Notes**

#### Note:

• Legacy fortiosapi has been deprecated, httpapi is the preferred way to run playbooks

### <span id="page-923-4"></span>**6.415.6 Examples**

```
- hosts: fortigates
 collections:
   - fortinet.fortios
 connection: httpapi
 vars:
  vdom: "root"
  ansible_httpapi_use_ssl: yes
  ansible_httpapi_validate_certs: no
  ansible_httpapi_port: 443
 tasks:
  - name: Replacement messages.
   fortios_system_replacemsg_webproxy:
     vdom: "{{ vdom }}"
     state: "present"
     access_token: "<your_own_value>"
     system_replacemsg_webproxy:
       buffer: "<your_own_value>"
       format: "none"
       header: "none"
       msg_type: "<your_own_value>"
```
#### <span id="page-923-5"></span>**6.415.7 Return Values**

Common return values are documented: https://docs.ansible.com/ansible/latest/reference appendices/common [return\\_values.html#common-return-values,](https://docs.ansible.com/ansible/latest/reference_appendices/common_return_values.html#common-return-values) the following are the fields unique to this module:

#### <span id="page-923-6"></span>**6.415.8 Status**

• This module is not guaranteed to have a backwards compatible interface.

#### <span id="page-924-0"></span>**6.415.9 Authors**

- Link Zheng (@chillancezen)
- Jie Xue (@JieX19)
- Hongbin Lu (@fgtdev-hblu)
- Frank Shen (@frankshen01)
- Miguel Angel Munoz (@mamunozgonzalez)
- Nicolas Thomas (@thomnico)

Hint: If you notice any issues in this documentation, you can create a pull request to improve it.

# **6.416 fortios\_system\_resource\_limits – Configure resource limits in Fortinet's FortiOS and FortiGate.**

New in version 2.10.

- *[Synopsis](#page-924-1)*
- *[Requirements](#page-924-2)*
- *[FortiOS Version Compatibility](#page-925-0)*
- *[Parameters](#page-925-1)*
- *[Notes](#page-925-2)*
- *[Examples](#page-925-3)*
- *[Return Values](#page-925-4)*
- *[Status](#page-926-0)*
- *[Authors](#page-926-1)*

### <span id="page-924-1"></span>**6.416.1 Synopsis**

• This module is able to configure a FortiGate or FortiOS (FOS) device by allowing the user to set and modify system feature and resource\_limits category. Examples include all parameters and values need to be adjusted to datasources before usage. Tested with FOS v6.0.0

# <span id="page-924-2"></span>**6.416.2 Requirements**

The below requirements are needed on the host that executes this module.

• ansible $>=$ 2.9.0

### <span id="page-925-0"></span>**6.416.3 FortiOS Version Compatibility**

### <span id="page-925-1"></span>**6.416.4 Parameters**

#### <span id="page-925-2"></span>**6.416.5 Notes**

#### Note:

• Legacy fortiosapi has been deprecated, httpapi is the preferred way to run playbooks

# <span id="page-925-3"></span>**6.416.6 Examples**

```
- hosts: fortigates
 collections:
   - fortinet.fortios
 connection: httpapi
 vars:
  vdom: "root"
  ansible_httpapi_use_ssl: yes
  ansible_httpapi_validate_certs: no
  ansible_httpapi_port: 443
 tasks:
 - name: Configure resource limits.
   fortios_system_resource_limits:
     vdom: "{{ vdom }}"
     system_resource_limits:
       custom_service: "3"
       dialup_tunnel: "4"
       firewall_address: "5"
       firewall_addrgrp: "6"
       firewall_policy: "7"
       ipsec_phase1: "8"
       ipsec_phase1_interface: "9"
       ipsec_phase2: "10"
       ipsec_phase2_interface: "11"
       log_disk_quota: "12"
       onetime_schedule: "13"
       proxy: "14"
       recurring_schedule: "15"
       service_group: "16"
       session: "17"
       sslvpn: "18"
       user: "19"
       user_group: "20"
```
# <span id="page-925-4"></span>**6.416.7 Return Values**

Common return values are documented: [https://docs.ansible.com/ansible/latest/reference\\_appendices/common\\_](https://docs.ansible.com/ansible/latest/reference_appendices/common_return_values.html#common-return-values) [return\\_values.html#common-return-values,](https://docs.ansible.com/ansible/latest/reference_appendices/common_return_values.html#common-return-values) the following are the fields unique to this module:

### <span id="page-926-0"></span>**6.416.8 Status**

• This module is not guaranteed to have a backwards compatible interface.

# <span id="page-926-1"></span>**6.416.9 Authors**

- Link Zheng (@chillancezen)
- Jie Xue (@JieX19)
- Hongbin Lu (@fgtdev-hblu)
- Frank Shen (@frankshen01)
- Miguel Angel Munoz (@mamunozgonzalez)
- Nicolas Thomas (@thomnico)

Hint: If you notice any issues in this documentation, you can create a pull request to improve it.

# **6.417 fortios\_system\_saml – Global settings for SAML authentication in Fortinet's FortiOS and FortiGate.**

New in version 2.10.

- *[Synopsis](#page-926-2)*
- *[Requirements](#page-926-3)*
- *[FortiOS Version Compatibility](#page-927-0)*
- *[Parameters](#page-927-1)*
- *[Notes](#page-927-2)*
- *[Examples](#page-927-3)*
- *[Return Values](#page-928-0)*
- *[Status](#page-928-1)*
- *[Authors](#page-928-2)*

# <span id="page-926-2"></span>**6.417.1 Synopsis**

• This module is able to configure a FortiGate or FortiOS (FOS) device by allowing the user to set and modify system feature and saml category. Examples include all parameters and values need to be adjusted to datasources before usage. Tested with FOS v6.0.0

### <span id="page-926-3"></span>**6.417.2 Requirements**

The below requirements are needed on the host that executes this module.

• ansible $>=2.9.0$ 

#### <span id="page-927-0"></span>**6.417.3 FortiOS Version Compatibility**

<span id="page-927-1"></span>**6.417.4 Parameters**

#### <span id="page-927-2"></span>**6.417.5 Notes**

Note:

• Legacy fortiosapi has been deprecated, httpapi is the preferred way to run playbooks

#### <span id="page-927-3"></span>**6.417.6 Examples**

```
- hosts: fortigates
 collections:
   - fortinet.fortios
 connection: httpapi
 vars:
  vdom: "root"
  ansible_httpapi_use_ssl: yes
  ansible_httpapi_validate_certs: no
  ansible_httpapi_port: 443
 tasks:
  - name: Global settings for SAML authentication.
   fortios_system_saml:
     vdom: "{{ vdom }}"
     system_saml:
       artifact_resolution_url: "<your_own_value>"
       binding_protocol: "post"
       cert: "<your_own_value> (source certificate.local.name)"
       default_login_page: "normal"
       default_profile: "<your_own_value> (source system.accprofile.name)"
       entity_id: "<your_own_value>"
       idp_artifact_resolution_url: "<your_own_value>"
       idp_cert: "<your_own_value> (source certificate.remote.name)"
       idp_entity_id: "<your_own_value>"
       idp_single_logout_url: "<your_own_value>"
       idp_single_sign_on_url: "<your_own_value>"
       life: "14"
       portal_url: "<your_own_value>"
       role: "identity-provider"
       server_address: "<your_own_value>"
       service_providers:
         -
            assertion_attributes:
             -
                name: "default_name_20"
                type: "username"
            idp_artifact_resolution_url: "<your_own_value>"
            idp_entity_id: "<your_own_value>"
            idp_single_logout_url: "<your_own_value>"
```
(continued from previous page)

```
idp_single_sign_on_url: "<your_own_value>"
   name: "default_name_26"
   prefix: "<your_own_value>"
    sp_artifact_resolution_url: "<your_own_value>"
    sp_binding_protocol: "post"
    sp_cert: "<your_own_value> (source certificate.remote.name)"
    sp_entity_id: "<your_own_value>"
    sp_portal_url: "<your_own_value>"
    sp_single_logout_url: "<your_own_value>"
    sp_single_sign_on_url: "<your_own_value>"
single_logout_url: "<your_own_value>"
single_sign_on_url: "<your_own_value>"
status: "enable"
tolerance: "38"
```
#### <span id="page-928-0"></span>**6.417.7 Return Values**

Common return values are documented: [https://docs.ansible.com/ansible/latest/reference\\_appendices/common\\_](https://docs.ansible.com/ansible/latest/reference_appendices/common_return_values.html#common-return-values) return values.html#common-return-values, the following are the fields unique to this module:

#### <span id="page-928-1"></span>**6.417.8 Status**

• This module is not guaranteed to have a backwards compatible interface.

#### <span id="page-928-2"></span>**6.417.9 Authors**

- Link Zheng (@chillancezen)
- Jie Xue (@JieX19)
- Hongbin Lu (@fgtdev-hblu)
- Frank Shen (@frankshen01)
- Miguel Angel Munoz (@mamunozgonzalez)
- Nicolas Thomas (@thomnico)

Hint: If you notice any issues in this documentation, you can create a pull request to improve it.

# **6.418 fortios\_system\_sdn\_connector – Configure connection to SDN Connector in Fortinet's FortiOS and FortiGate.**

New in version 2.10.

- *[Synopsis](#page-929-0)*
- *[Requirements](#page-929-1)*
- *[FortiOS Version Compatibility](#page-929-2)*
- *[Parameters](#page-929-3)*
- *[Notes](#page-929-4)*
- *[Examples](#page-929-5)*
- *[Return Values](#page-931-0)*
- *[Status](#page-931-1)*
- *[Authors](#page-931-2)*

### <span id="page-929-0"></span>**6.418.1 Synopsis**

• This module is able to configure a FortiGate or FortiOS (FOS) device by allowing the user to set and modify system feature and sdn\_connector category. Examples include all parameters and values need to be adjusted to datasources before usage. Tested with FOS v6.0.0

### <span id="page-929-1"></span>**6.418.2 Requirements**

The below requirements are needed on the host that executes this module.

• ansible $>=$ 2.9.0

#### <span id="page-929-2"></span>**6.418.3 FortiOS Version Compatibility**

#### <span id="page-929-3"></span>**6.418.4 Parameters**

#### <span id="page-929-4"></span>**6.418.5 Notes**

Note:

• Legacy fortiosapi has been deprecated, httpapi is the preferred way to run playbooks

#### <span id="page-929-5"></span>**6.418.6 Examples**

```
- hosts: fortigates
 collections:
   - fortinet.fortios
 connection: httpapi
 vars:
  vdom: "root"
  ansible_httpapi_use_ssl: yes
  ansible_httpapi_validate_certs: no
  ansible_httpapi_port: 443
 tasks:
 - name: Configure connection to SDN Connector.
   fortios_system_sdn_connector:
     vdom: "{{ vdom }}"
```
(continued from previous page)

```
state: "present"
access_token: "<your_own_value>"
system_sdn_connector:
  access_key: "<your_own_value>"
  api_key: "<your_own_value>"
  azure_region: "global"
  client_id: "<your_own_value>"
  client_secret: "<your_own_value>"
  compartment_id: "<your_own_value>"
  compute_generation: "9"
  domain: "<your_own_value>"
  external_ip:
   -
      name: "default_name_12"
  gcp_project: "<your_own_value>"
  group_name: "<your_own_value>"
 ha_status: "disable"
  ibm_region: "us-south"
  ibm_region_gen1: "us-south"
  ibm_region_gen2: "us-south"
  key_passwd: "<your_own_value>"
  login_endpoint: "<your_own_value>"
  name: "default_name_21"
 nic:
   -
      ip:
       -
          name: "default_name_24"
          public_ip: "<your_own_value>"
          resource_group: "<your_own_value>"
      name: "default_name_27"
  oci_cert: "<your_own_value> (source certificate.local.name)"
  oci_fingerprint: "<your_own_value>"
  oci_region: "phoenix"
  oci_region_type: "commercial"
 password: "<your_own_value>"
 private_key: "<your_own_value>"
  region: "<your_own_value>"
  resource_group: "<your_own_value>"
  resource_url: "<your_own_value>"
 route:
   -
     name: "default_name_38"
  route_table:
   -
     name: "default_name_40"
     resource_group: "<your_own_value>"
     route:
       -
          name: "default_name_43"
          next_hop: "<your_own_value>"
      subscription_id: "<your_own_value>"
  secret_key: "<your_own_value>"
  secret token: "<your own value>"
  server: "192.168.100.40"
  server_list:
   -
```
(continued from previous page)

```
ip: "<your_own_value>"
server_port: "51"
service_account: "<your_own_value>"
status: "disable"
subscription_id: "<your_own_value>"
tenant_id: "<your_own_value>"
type: "aci"
update_interval: "57"
use_metadata_iam: "disable"
user_id: "<your_own_value>"
username: "<your_own_value>"
vcenter_password: "<your_own_value>"
vcenter_server: "<your_own_value>"
vcenter_username: "<your_own_value>"
vpc_id: "<your_own_value>"
```
### <span id="page-931-0"></span>**6.418.7 Return Values**

Common return values are documented: [https://docs.ansible.com/ansible/latest/reference\\_appendices/common\\_](https://docs.ansible.com/ansible/latest/reference_appendices/common_return_values.html#common-return-values) return values.html#common-return-values, the following are the fields unique to this module:

# <span id="page-931-1"></span>**6.418.8 Status**

• This module is not guaranteed to have a backwards compatible interface.

### <span id="page-931-2"></span>**6.418.9 Authors**

- Link Zheng (@chillancezen)
- Jie Xue (@JieX19)
- Hongbin Lu (@fgtdev-hblu)
- Frank Shen (@frankshen01)
- Miguel Angel Munoz (@mamunozgonzalez)
- Nicolas Thomas (@thomnico)

Hint: If you notice any issues in this documentation, you can create a pull request to improve it.

# **6.419 fortios\_system\_sdwan – Configure redundant internet connections using SD-WAN (formerly virtual WAN link) in Fortinet's FortiOS and FortiGate.**

New in version 2.10.

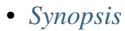

- *[Requirements](#page-932-1)*
- *[FortiOS Version Compatibility](#page-932-2)*
- *[Parameters](#page-932-3)*
- *[Notes](#page-932-4)*
- *[Examples](#page-932-5)*
- *[Return Values](#page-936-0)*
- *[Status](#page-937-0)*
- *[Authors](#page-937-1)*

#### <span id="page-932-0"></span>**6.419.1 Synopsis**

• This module is able to configure a FortiGate or FortiOS (FOS) device by allowing the user to set and modify system feature and sdwan category. Examples include all parameters and values need to be adjusted to datasources before usage. Tested with FOS v6.0.0

#### <span id="page-932-1"></span>**6.419.2 Requirements**

The below requirements are needed on the host that executes this module.

• ansible $>=2.9.0$ 

#### <span id="page-932-2"></span>**6.419.3 FortiOS Version Compatibility**

#### <span id="page-932-3"></span>**6.419.4 Parameters**

### <span id="page-932-4"></span>**6.419.5 Notes**

#### Note:

• Legacy fortiosapi has been deprecated, httpapi is the preferred way to run playbooks

#### <span id="page-932-5"></span>**6.419.6 Examples**

```
- hosts: fortigates
 collections:
   - fortinet.fortios
 connection: httpapi
 vars:
  vdom: "root"
  ansible_httpapi_use_ssl: yes
  ansible_httpapi_validate_certs: no
  ansible_httpapi_port: 443
```
(continued from previous page)

```
tasks:
  - name: Configure redundant internet connections using SD-WAN (formerly virtual WAN
\rightarrowlink).
   fortios_system_sdwan:
     vdom: "{{ vdom }}"
     system_sdwan:
       duplication:
         -
           dstaddr:
             -
                name: "default_name_5 (source firewall.address.name firewall.addrgrp.
˓→name)"
           dstaddr6:
             -
               name: "default_name_7 (source firewall.address6.name firewall.
˓→addrgrp6.name)"
           dstintf:
             -
               name: "default_name_9 (source system.interface.name system.zone.name
˓→system.sdwan.zone.name)"
           id: "10"
           packet_de_duplication: "enable"
           packet_duplication: "disable"
           service:
             -
               name: "default_name_14 (source firewall.service.custom.name firewall.
˓→service.group.name)"
           service_id:
             -
                id: "16 (source system.sdwan.service.id)"
           srcaddr:
             -
                name: "default_name_18 (source firewall.address.name firewall.addrgrp.
˓→name)"
           srcaddr6:
             -
               name: "default_name_20 (source firewall.address6.name firewall.
˓→addrgrp6.name)"
           srcintf:
             -
               name: "default_name_22 (source system.interface.name system.zone.name,
˓→system.sdwan.zone.name)"
       duplication_max_num: "23"
       fail_alert_interfaces:
         -
           name: "default_name_25 (source system.interface.name)"
       fail_detect: "enable"
       health_check:
         -
           addr_mode: "ipv4"
           diffservcode: "<your_own_value>"
           dns_match_ip: "<your_own_value>"
           dns_request_domain: "<your_own_value>"
           failtime: "32"
           ftp_file: "<your_own_value>"
           ftp_mode: "passive"
           ha_priority: "35"
```

```
(continued from previous page)
```

```
http_agent: "<your_own_value>"
    http_get: "<your_own_value>"
    http_match: "<your_own_value>"
    interval: "39"
   members:
     -
        seq_num: "41 (source system.sdwan.members.seq-num)"
    name: "default_name_42"
    packet_size: "43"
   password: "<your_own_value>"
   port: "45"
    probe_count: "46"
   probe_packets: "disable"
   probe_timeout: "48"
   protocol: "ping"
    quality_measured_method: "half-open"
    recoverytime: "51"
    security_mode: "none"
    server: "192.168.100.40"
    sla:
     -
        id: "55"
        jitter_threshold: "56"
        latency_threshold: "57"
        link_cost_factor: "latency"
        packetloss_threshold: "59"
    sla_fail_log_period: "60"
    sla_pass_log_period: "61"
    system_dns: "disable"
    threshold_alert_jitter: "63"
    threshold_alert_latency: "64"
    threshold_alert_packetloss: "65"
    threshold_warning_jitter: "66"
    threshold_warning_latency: "67"
    threshold_warning_packetloss: "68"
    update_cascade_interface: "enable"
    update_static_route: "enable"
    user: "<your_own_value>"
load_balance_mode: "source-ip-based"
members:
 -
   comment: "Comments."
   cost: "75"
    gateway: "<your_own_value>"
    gateway6: "<your_own_value>"
    ingress_spillover_threshold: "78"
    interface: "<your_own_value> (source system.interface.name)"
   priority: "80"
    seq_num: "81"
    source: "<your_own_value>"
    source6: "<your_own_value>"
    spillover_threshold: "84"
    status: "disable"
    volume_ratio: "86"
   weight: "87"
    zone: "<your_own_value> (source system.sdwan.zone.name)"
neighbor:
```
(continued from previous page)

```
-
           health_check: "<your_own_value> (source system.sdwan.health-check.name)"
            ip: "<your_own_value> (source router.bgp.neighbor.ip)"
           member: "92 (source system.sdwan.members.seq-num)"
            role: "standalone"
            sla_id: "94"
       neighbor_hold_boot_time: "95"
       neighbor_hold_down: "enable"
       neighbor_hold_down_time: "97"
       service:
         -
            addr_mode: "ipv4"
           bandwidth_weight: "100"
            default: "enable"
            dscp_forward: "enable"
            dscp_forward_tag: "<your_own_value>"
            dscp_reverse: "enable"
            dscp_reverse_tag: "<your_own_value>"
            dst:
             -
                name: "default_name_107 (source firewall.address.name firewall.
˓→addrgrp.name)"
           dst_negate: "enable"
           dst6:
             -
                name: "default_name_110 (source firewall.address6.name firewall.
˓→addrgrp6.name)"
           end_port: "111"
           gateway: "enable"
            groups:
             -
                name: "default_name_114 (source user.group.name)"
           hash_mode: "round-robin"
           health_check:
             -
                name: "default_name_117 (source system.sdwan.health-check.name)"
           hold_down_time: "118"
            id: "119"
            input_device:
             -
                name: "default name 121 (source system.interface.name)"
            input_device_negate: "enable"
            internet_service: "enable"
            internet_service_app_ctrl:
             -
                id: "125"
            internet_service_app_ctrl_group:
             -
                name: "default_name_127 (source application.group.name)"
            internet_service_custom:
             -
                name: "default_name_129 (source firewall.internet-service-custom.name)
\hookrightarrow ^{\rm{II}}internet_service_custom_group:
             -
                name: "default_name_131 (source firewall.internet-service-custom-
˓→group.name)"
```
```
(continued from previous page)
```

```
internet_service_group:
             -
               name: "default_name_133 (source firewall.internet-service-group.name)"
           internet_service_name:
             -
               name: "default_name_135 (source firewall.internet-service-name.name)"
            jitter_weight: "136"
           latency_weight: "137"
           link_cost_factor: "latency"
           link_cost_threshold: "139"
           minimum_sla_meet_members: "140"
           mode: "auto"
           name: "default_name_142"
           packet_loss_weight: "143"
           priority_members:
             -
               seq_num: "145 (source system.sdwan.members.seq-num)"
           protocol: "146"
           quality_link: "147"
           role: "standalone"
           route_tag: "149"
           sla:
             -
               health_check: "<your_own_value> (source system.sdwan.health-check.
˓→name)"
               id: "152"
           sla_compare_method: "order"
           src:
             -
               name: "default_name_155 (source firewall.address.name firewall.
˓→addrgrp.name)"
           src_negate: "enable"
           src6:
             -
               name: "default_name_158 (source firewall.address6.name firewall.
˓→addrgrp6.name)"
           standalone_action: "enable"
           start_port: "160"
           status: "enable"
           tie_break: "zone"
           tos: "<vour_own_value>"
           tos_mask: "<your_own_value>"
           use_shortcut_sla: "enable"
           users:
             -
               name: "default_name_167 (source user.local.name)"
       status: "disable"
       zone:
         -
           name: "default_name_170"
           service_sla_tie_break: "cfg-order"
```
# **6.419.7 Return Values**

Common return values are documented: [https://docs.ansible.com/ansible/latest/reference\\_appendices/common\\_](https://docs.ansible.com/ansible/latest/reference_appendices/common_return_values.html#common-return-values) [return\\_values.html#common-return-values,](https://docs.ansible.com/ansible/latest/reference_appendices/common_return_values.html#common-return-values) the following are the fields unique to this module:

# **6.419.8 Status**

• This module is not guaranteed to have a backwards compatible interface.

# **6.419.9 Authors**

- Link Zheng (@chillancezen)
- Jie Xue (@JieX19)
- Hongbin Lu (@fgtdev-hblu)
- Frank Shen (@frankshen01)
- Miguel Angel Munoz (@mamunozgonzalez)
- Nicolas Thomas (@thomnico)

Hint: If you notice any issues in this documentation, you can create a pull request to improve it.

# **6.420 fortios\_system\_session\_helper – Configure session helper in Fortinet's FortiOS and FortiGate.**

New in version 2.10.

- *[Synopsis](#page-937-0)*
- *[Requirements](#page-937-1)*
- *[FortiOS Version Compatibility](#page-938-0)*
- *[Parameters](#page-938-1)*
- *[Notes](#page-938-2)*
- *[Examples](#page-938-3)*
- *[Return Values](#page-938-4)*
- *[Status](#page-938-5)*
- *[Authors](#page-938-6)*

# <span id="page-937-0"></span>**6.420.1 Synopsis**

• This module is able to configure a FortiGate or FortiOS (FOS) device by allowing the user to set and modify system feature and session\_helper category. Examples include all parameters and values need to be adjusted to datasources before usage. Tested with FOS v6.0.0

### <span id="page-937-1"></span>**6.420.2 Requirements**

The below requirements are needed on the host that executes this module.

• ansible $>=$ 2.9.0

### <span id="page-938-0"></span>**6.420.3 FortiOS Version Compatibility**

<span id="page-938-1"></span>**6.420.4 Parameters**

### <span id="page-938-2"></span>**6.420.5 Notes**

Note:

• Legacy fortiosapi has been deprecated, httpapi is the preferred way to run playbooks

### <span id="page-938-3"></span>**6.420.6 Examples**

```
- hosts: fortigates
 collections:
   - fortinet.fortios
 connection: httpapi
 vars:
  vdom: "root"
  ansible_httpapi_use_ssl: yes
  ansible_httpapi_validate_certs: no
  ansible_httpapi_port: 443
 tasks:
 - name: Configure session helper.
   fortios_system_session_helper:
     vdom: "{{ vdom }}"
     state: "present"
     access_token: "<your_own_value>"
     system_session_helper:
       id: "3"
       name: "default_name_4"
       port: "5"
       protocol: "6"
```
### <span id="page-938-4"></span>**6.420.7 Return Values**

Common return values are documented: [https://docs.ansible.com/ansible/latest/reference\\_appendices/common\\_](https://docs.ansible.com/ansible/latest/reference_appendices/common_return_values.html#common-return-values) [return\\_values.html#common-return-values,](https://docs.ansible.com/ansible/latest/reference_appendices/common_return_values.html#common-return-values) the following are the fields unique to this module:

# <span id="page-938-5"></span>**6.420.8 Status**

• This module is not guaranteed to have a backwards compatible interface.

### <span id="page-938-6"></span>**6.420.9 Authors**

- Link Zheng (@chillancezen)
- Jie Xue (@JieX19)
- Hongbin Lu (@fgtdev-hblu)
- Frank Shen (@frankshen01)
- Miguel Angel Munoz (@mamunozgonzalez)
- Nicolas Thomas (@thomnico)

Hint: If you notice any issues in this documentation, you can create a pull request to improve it.

# **6.421 fortios\_system\_session\_ttl – Configure global session TTL timers for this FortiGate in Fortinet's FortiOS and FortiGate.**

New in version 2.10.

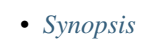

- *[Requirements](#page-939-1)*
- *[FortiOS Version Compatibility](#page-939-2)*
- *[Parameters](#page-939-3)*
- *[Notes](#page-939-4)*
- *[Examples](#page-940-0)*
- *[Return Values](#page-940-1)*
- *[Status](#page-940-2)*
- *[Authors](#page-940-3)*

# <span id="page-939-0"></span>**6.421.1 Synopsis**

• This module is able to configure a FortiGate or FortiOS (FOS) device by allowing the user to set and modify system feature and session\_ttl category. Examples include all parameters and values need to be adjusted to datasources before usage. Tested with FOS v6.0.0

# <span id="page-939-1"></span>**6.421.2 Requirements**

The below requirements are needed on the host that executes this module.

• ansible $>=2.9.0$ 

# <span id="page-939-2"></span>**6.421.3 FortiOS Version Compatibility**

# <span id="page-939-3"></span>**6.421.4 Parameters**

<span id="page-939-4"></span>**6.421.5 Notes**

#### Note:

• Legacy fortiosapi has been deprecated, httpapi is the preferred way to run playbooks

### <span id="page-940-0"></span>**6.421.6 Examples**

```
- hosts: fortigates
 collections:
   - fortinet.fortios
 connection: httpapi
 vars:
  vdom: "root"
  ansible_httpapi_use_ssl: yes
  ansible_httpapi_validate_certs: no
  ansible_httpapi_port: 443
 tasks:
 - name: Configure global session TTL timers for this FortiGate.
   fortios_system_session_ttl:
     vdom: "{{ vdom }}"
     system_session_ttl:
       default: "<your_own_value>"
       port:
         -
           end_port: "5"
           id: "6"
           protocol: "7"
            start_port: "8"
            timeout: "<your_own_value>"
```
# <span id="page-940-1"></span>**6.421.7 Return Values**

Common return values are documented: [https://docs.ansible.com/ansible/latest/reference\\_appendices/common\\_](https://docs.ansible.com/ansible/latest/reference_appendices/common_return_values.html#common-return-values) [return\\_values.html#common-return-values,](https://docs.ansible.com/ansible/latest/reference_appendices/common_return_values.html#common-return-values) the following are the fields unique to this module:

### <span id="page-940-2"></span>**6.421.8 Status**

• This module is not guaranteed to have a backwards compatible interface.

# <span id="page-940-3"></span>**6.421.9 Authors**

- Link Zheng (@chillancezen)
- Jie Xue (@JieX19)
- Hongbin Lu (@fgtdev-hblu)
- Frank Shen (@frankshen01)
- Miguel Angel Munoz (@mamunozgonzalez)
- Nicolas Thomas (@thomnico)

Hint: If you notice any issues in this documentation, you can create a pull request to improve it.

# **6.422 fortios\_system\_settings – Configure VDOM settings in Fortinet's FortiOS and FortiGate.**

New in version 2.10.

- *[Synopsis](#page-941-0)*
- *[Requirements](#page-941-1)*
- *[FortiOS Version Compatibility](#page-941-2)*
- *[Parameters](#page-941-3)*
- *[Notes](#page-941-4)*
- *[Examples](#page-942-0)*
- *[Return Values](#page-944-0)*
- *[Status](#page-944-1)*
- *[Authors](#page-944-2)*

### <span id="page-941-0"></span>**6.422.1 Synopsis**

• This module is able to configure a FortiGate or FortiOS (FOS) device by allowing the user to set and modify system feature and settings category. Examples include all parameters and values need to be adjusted to datasources before usage. Tested with FOS v6.0.0

### <span id="page-941-1"></span>**6.422.2 Requirements**

The below requirements are needed on the host that executes this module.

• ansible $>=$ 2.9.0

# <span id="page-941-2"></span>**6.422.3 FortiOS Version Compatibility**

### <span id="page-941-3"></span>**6.422.4 Parameters**

# <span id="page-941-4"></span>**6.422.5 Notes**

Note:

• Legacy fortiosapi has been deprecated, httpapi is the preferred way to run playbooks

### <span id="page-942-0"></span>**6.422.6 Examples**

```
- hosts: fortigates
 collections:
   - fortinet.fortios
 connection: httpapi
 vars:
  vdom: "root"
  ansible_httpapi_use_ssl: yes
  ansible_httpapi_validate_certs: no
  ansible_httpapi_port: 443
 tasks:
 - name: Configure VDOM settings.
   fortios_system_settings:
     vdom: "{{ vdom }}"
     system_settings:
       allow_linkdown_path: "enable"
       allow_subnet_overlap: "enable"
       asymroute: "enable"
       asymroute_icmp: "enable"
       asymroute6: "enable"
       asymroute6_icmp: "enable"
       auxiliary_session: "enable"
       bfd: "enable"
       bfd_desired_min_tx: "11"
       bfd_detect_mult: "12"
       bfd_dont_enforce_src_port: "enable"
       bfd_required_min_rx: "14"
       block_land_attack: "disable"
       central_nat: "enable"
       comments: "<your_own_value>"
       compliance_check: "enable"
       consolidated_firewall_mode: "enable"
       default_voip_alg_mode: "proxy-based"
       deny_tcp_with_icmp: "enable"
       device: "<your_own_value> (source system.interface.name)"
       dhcp_proxy: "enable"
       dhcp_proxy_interface: "<your_own_value> (source system.interface.name)"
       dhcp_proxy_interface_select_method: "auto"
       dhcp_server_ip: "<your_own_value>"
       dhcp6_server_ip: "<your_own_value>"
       discovered_device_timeout: "28"
       ecmp_max_paths: "29"
       email_portal_check_dns: "disable"
       firewall_session_dirty: "check-all"
       fw_session_hairpin: "enable"
       gateway: "<your_own_value>"
       gateway6: "<your_own_value>"
       gtp_asym_fgsp: "disable"
       gtp_monitor_mode: "enable"
       gui_advanced_policy: "enable"
       gui_allow_unnamed_policy: "enable"
       gui_antivirus: "enable"
       gui_ap_profile: "enable"
       gui_application_control: "enable"
       gui_default_policy_columns:
         -
```

```
name: "default_name_43"
gui_dhcp_advanced: "enable"
gui_dlp: "enable"
gui_dns_database: "enable"
gui_dnsfilter: "enable"
gui_domain_ip_reputation: "enable"
gui_dos_policy: "enable"
gui_dynamic_profile_display: "enable"
gui_dynamic_routing: "enable"
gui_email_collection: "enable"
gui_endpoint_control: "enable"
gui_endpoint_control_advanced: "enable"
gui_explicit_proxy: "enable"
gui_file_filter: "enable"
gui_fortiap_split_tunneling: "enable"
gui_fortiextender_controller: "enable"
gui_icap: "enable"
gui_implicit_policy: "enable"
gui_ips: "enable"
gui_load_balance: "enable"
gui_local_in_policy: "enable"
gui_local_reports: "enable"
gui_multicast_policy: "enable"
gui_multiple_interface_policy: "enable"
gui_multiple_utm_profiles: "enable"
gui_nat46_64: "enable"
gui_object_colors: "enable"
gui_per_policy_disclaimer: "enable"
gui_policy_based_ipsec: "enable"
gui_policy_disclaimer: "enable"
gui_policy_learning: "enable"
gui_replacement_message_groups: "enable"
gui_security_profile_group: "enable"
gui_spamfilter: "enable"
gui_sslvpn_personal_bookmarks: "enable"
gui_sslvpn_realms: "enable"
gui_switch_controller: "enable"
gui_threat_weight: "enable"
gui_traffic_shaping: "enable"
gui_voip_profile: "enable"
gui_vpn: "enable"
gui_waf_profile: "enable"
gui_wan_load_balancing: "enable"
gui_wanopt_cache: "enable"
gui_webfilter: "enable"
gui_webfilter_advanced: "enable"
gui_wireless_controller: "enable"
http_external_dest: "fortiweb"
ike_dn_format: "with-space"
ike_quick_crash_detect: "enable"
ike_session_resume: "enable"
implicit_allow_dns: "enable"
inspection_mode: "proxy"
ip: "<your_own_value>"
ip6: "<your_own_value>"
link_down_access: "enable"
lldp_reception: "enable"
```

```
lldp_transmission: "enable"
mac_ttl: "101"
manageip: "<your_own_value>"
manageip6: "<your_own_value>"
multicast_forward: "enable"
multicast_skip_policy: "enable"
multicast_ttl_notchange: "enable"
ngfw_mode: "profile-based"
opmode: "nat"
prp_trailer_action: "enable"
sccp_port: "110"
sctp_session_without_init: "enable"
ses_denied_traffic: "enable"
sip_expectation: "enable"
sip helper: "enable"
sip_nat_trace: "enable"
sip_ssl_port: "116"
sip_tcp_port: "117"
sip_udp_port: "118"
snat_hairpin_traffic: "enable"
ssl_ssh_profile: "<your_own_value> (source firewall.ssl-ssh-profile.name)"
status: "enable"
strict_src_check: "enable"
tcp_session_without_syn: "enable"
utf8_spam_tagging: "enable"
v4_ecmp_mode: "source-ip-based"
vpn_stats_log: "ipsec"
vpn_stats_period: "127"
wccp_cache_engine: "enable"
```
# <span id="page-944-0"></span>**6.422.7 Return Values**

Common return values are documented: [https://docs.ansible.com/ansible/latest/reference\\_appendices/common\\_](https://docs.ansible.com/ansible/latest/reference_appendices/common_return_values.html#common-return-values) [return\\_values.html#common-return-values,](https://docs.ansible.com/ansible/latest/reference_appendices/common_return_values.html#common-return-values) the following are the fields unique to this module:

# <span id="page-944-1"></span>**6.422.8 Status**

• This module is not guaranteed to have a backwards compatible interface.

# <span id="page-944-2"></span>**6.422.9 Authors**

- Link Zheng (@chillancezen)
- Jie Xue (@JieX19)
- Hongbin Lu (@fgtdev-hblu)
- Frank Shen (@frankshen01)
- Miguel Angel Munoz (@mamunozgonzalez)
- Nicolas Thomas (@thomnico)

Hint: If you notice any issues in this documentation, you can create a pull request to improve it.

# **6.423 fortios\_system\_sflow – Configure sFlow in Fortinet's FortiOS and FortiGate.**

New in version 2.10.

• *[Synopsis](#page-945-0)*

- *[Requirements](#page-945-1)*
- *[FortiOS Version Compatibility](#page-945-2)*
- *[Parameters](#page-945-3)*
- *[Notes](#page-945-4)*
- *[Examples](#page-946-0)*
- *[Return Values](#page-946-1)*
- *[Status](#page-946-2)*
- *[Authors](#page-946-3)*

### <span id="page-945-0"></span>**6.423.1 Synopsis**

• This module is able to configure a FortiGate or FortiOS (FOS) device by allowing the user to set and modify system feature and sflow category. Examples include all parameters and values need to be adjusted to datasources before usage. Tested with FOS v6.0.0

# <span id="page-945-1"></span>**6.423.2 Requirements**

The below requirements are needed on the host that executes this module.

• ansible $>=$ 2.9.0

# <span id="page-945-2"></span>**6.423.3 FortiOS Version Compatibility**

### <span id="page-945-3"></span>**6.423.4 Parameters**

# <span id="page-945-4"></span>**6.423.5 Notes**

Note:

• Legacy fortiosapi has been deprecated, httpapi is the preferred way to run playbooks

### <span id="page-946-0"></span>**6.423.6 Examples**

```
- hosts: fortigates
 collections:
   - fortinet.fortios
 connection: httpapi
 vars:
  vdom: "root"
  ansible_httpapi_use_ssl: yes
  ansible_httpapi_validate_certs: no
  ansible_httpapi_port: 443
 tasks:
 - name: Configure sFlow.
   fortios_system_sflow:
     vdom: "{{ vdom }}"
     system_sflow:
       collector_ip: "<your_own_value>"
       collector_port: "4"
       source_ip: "84.230.14.43"
```
### <span id="page-946-1"></span>**6.423.7 Return Values**

Common return values are documented: [https://docs.ansible.com/ansible/latest/reference\\_appendices/common\\_](https://docs.ansible.com/ansible/latest/reference_appendices/common_return_values.html#common-return-values) [return\\_values.html#common-return-values,](https://docs.ansible.com/ansible/latest/reference_appendices/common_return_values.html#common-return-values) the following are the fields unique to this module:

# <span id="page-946-2"></span>**6.423.8 Status**

• This module is not guaranteed to have a backwards compatible interface.

### <span id="page-946-3"></span>**6.423.9 Authors**

- Link Zheng (@chillancezen)
- Jie Xue (@JieX19)
- Hongbin Lu (@fgtdev-hblu)
- Frank Shen (@frankshen01)
- Miguel Angel Munoz (@mamunozgonzalez)
- Nicolas Thomas (@thomnico)

Hint: If you notice any issues in this documentation, you can create a pull request to improve it.

# **6.424 fortios\_system\_sit\_tunnel – Configure IPv6 tunnel over IPv4 in Fortinet's FortiOS and FortiGate.**

New in version 2.10.

- *[Synopsis](#page-947-0)*
- *[Requirements](#page-947-1)*
- *[FortiOS Version Compatibility](#page-947-2)*
- *[Parameters](#page-947-3)*
- *[Notes](#page-947-4)*
- *[Examples](#page-947-5)*
- *[Return Values](#page-948-0)*
- *[Status](#page-948-1)*
- *[Authors](#page-948-2)*

### <span id="page-947-0"></span>**6.424.1 Synopsis**

• This module is able to configure a FortiGate or FortiOS (FOS) device by allowing the user to set and modify system feature and sit\_tunnel category. Examples include all parameters and values need to be adjusted to datasources before usage. Tested with FOS v6.0.0

### <span id="page-947-1"></span>**6.424.2 Requirements**

The below requirements are needed on the host that executes this module.

• ansible $>=2.9.0$ 

# <span id="page-947-2"></span>**6.424.3 FortiOS Version Compatibility**

### <span id="page-947-3"></span>**6.424.4 Parameters**

### <span id="page-947-4"></span>**6.424.5 Notes**

Note:

```
• Legacy fortiosapi has been deprecated, httpapi is the preferred way to run playbooks
```
### <span id="page-947-5"></span>**6.424.6 Examples**

```
- hosts: fortigates
 collections:
   - fortinet.fortios
 connection: httpapi
 vars:
  vdom: "root"
  ansible_httpapi_use_ssl: yes
  ansible_httpapi_validate_certs: no
```

```
ansible_httpapi_port: 443
tasks:
- name: Configure IPv6 tunnel over IPv4.
 fortios_system_sit_tunnel:
   vdom: "{{ vdom }}"
   state: "present"
   access_token: "<your_own_value>"
   system_sit_tunnel:
     auto_asic_offload: "enable"
     destination: "<your_own_value>"
     interface: "<your_own_value> (source system.interface.name)"
     ip6: "<your_own_value>"
     name: "default_name_7"
      source: "<your_own_value>"
```
### <span id="page-948-0"></span>**6.424.7 Return Values**

Common return values are documented: [https://docs.ansible.com/ansible/latest/reference\\_appendices/common\\_](https://docs.ansible.com/ansible/latest/reference_appendices/common_return_values.html#common-return-values) return values.html#common-return-values, the following are the fields unique to this module:

### <span id="page-948-1"></span>**6.424.8 Status**

• This module is not guaranteed to have a backwards compatible interface.

### <span id="page-948-2"></span>**6.424.9 Authors**

- Link Zheng (@chillancezen)
- Jie Xue (@JieX19)
- Hongbin Lu (@fgtdev-hblu)
- Frank Shen (@frankshen01)
- Miguel Angel Munoz (@mamunozgonzalez)
- Nicolas Thomas (@thomnico)

Hint: If you notice any issues in this documentation, you can create a pull request to improve it.

# **6.425 fortios\_system\_smc\_ntp – Configure SMC NTP information in Fortinet's FortiOS and FortiGate.**

New in version 2.10.

- *[Synopsis](#page-949-0)*
- *[Requirements](#page-949-1)*
- *[FortiOS Version Compatibility](#page-949-2)*
- *[Parameters](#page-949-3)*
- *[Notes](#page-949-4)*
- *[Examples](#page-949-5)*
- *[Return Values](#page-950-0)*
- *[Status](#page-950-1)*
- *[Authors](#page-950-2)*

# <span id="page-949-0"></span>**6.425.1 Synopsis**

• This module is able to configure a FortiGate or FortiOS (FOS) device by allowing the user to set and modify system feature and smc\_ntp category. Examples include all parameters and values need to be adjusted to datasources before usage. Tested with FOS v6.0.0

# <span id="page-949-1"></span>**6.425.2 Requirements**

The below requirements are needed on the host that executes this module.

• ansible $>=$ 2.9.0

### <span id="page-949-2"></span>**6.425.3 FortiOS Version Compatibility**

### <span id="page-949-3"></span>**6.425.4 Parameters**

### <span id="page-949-4"></span>**6.425.5 Notes**

Note:

• Legacy fortiosapi has been deprecated, httpapi is the preferred way to run playbooks

### <span id="page-949-5"></span>**6.425.6 Examples**

```
- hosts: fortigates
 collections:
   - fortinet.fortios
 connection: httpapi
 vars:
  vdom: "root"
  ansible_httpapi_use_ssl: yes
  ansible_httpapi_validate_certs: no
  ansible_httpapi_port: 443
 tasks:
 - name: Configure SMC NTP information.
   fortios_system_smc_ntp:
     vdom: "{{ vdom }}"
```

```
system_smc_ntp:
 channel: "3"
 ntpserver:
   -
      id: "5"
      server: "192.168.100.40"
 ntpsync: "enable"
  syncinterval: "8"
```
### <span id="page-950-0"></span>**6.425.7 Return Values**

Common return values are documented: [https://docs.ansible.com/ansible/latest/reference\\_appendices/common\\_](https://docs.ansible.com/ansible/latest/reference_appendices/common_return_values.html#common-return-values) [return\\_values.html#common-return-values,](https://docs.ansible.com/ansible/latest/reference_appendices/common_return_values.html#common-return-values) the following are the fields unique to this module:

### <span id="page-950-1"></span>**6.425.8 Status**

• This module is not guaranteed to have a backwards compatible interface.

### <span id="page-950-2"></span>**6.425.9 Authors**

- Link Zheng (@chillancezen)
- Jie Xue (@JieX19)
- Hongbin Lu (@fgtdev-hblu)
- Frank Shen (@frankshen01)
- Miguel Angel Munoz (@mamunozgonzalez)
- Nicolas Thomas (@thomnico)

Hint: If you notice any issues in this documentation, you can create a pull request to improve it.

# **6.426 fortios\_system\_sms\_server – Configure SMS server for sending SMS messages to support user authentication in Fortinet's FortiOS and FortiGate.**

New in version 2.10.

- *[Synopsis](#page-951-0)*
- *[Requirements](#page-951-1)*
- *[FortiOS Version Compatibility](#page-951-2)*
- *[Parameters](#page-951-3)*
- *[Notes](#page-951-4)*
- *[Examples](#page-951-5)*
- *[Return Values](#page-952-0)*
- *[Status](#page-952-1)*
- *[Authors](#page-952-2)*

### <span id="page-951-0"></span>**6.426.1 Synopsis**

• This module is able to configure a FortiGate or FortiOS (FOS) device by allowing the user to set and modify system feature and sms\_server category. Examples include all parameters and values need to be adjusted to datasources before usage. Tested with FOS v6.0.0

### <span id="page-951-1"></span>**6.426.2 Requirements**

The below requirements are needed on the host that executes this module.

• ansible $>=$ 2.9.0

### <span id="page-951-2"></span>**6.426.3 FortiOS Version Compatibility**

### <span id="page-951-3"></span>**6.426.4 Parameters**

# <span id="page-951-4"></span>**6.426.5 Notes**

Note:

```
• Legacy fortiosapi has been deprecated, httpapi is the preferred way to run playbooks
```
### <span id="page-951-5"></span>**6.426.6 Examples**

```
- hosts: fortigates
 collections:
   - fortinet.fortios
 connection: httpapi
 vars:
  vdom: "root"
  ansible_httpapi_use_ssl: yes
  ansible_httpapi_validate_certs: no
  ansible_httpapi_port: 443
 tasks:
  - name: Configure SMS server for sending SMS messages to support user
˓→authentication.
   fortios_system_sms_server:
     vdom: "{{ vdom }}"
     state: "present"
     access_token: "<your_own_value>"
     system_sms_server:
       mail_server: "<your_own_value>"
       name: "default_name_4"
```
# <span id="page-952-0"></span>**6.426.7 Return Values**

Common return values are documented: https://docs.ansible.com/ansible/latest/reference appendices/common [return\\_values.html#common-return-values,](https://docs.ansible.com/ansible/latest/reference_appendices/common_return_values.html#common-return-values) the following are the fields unique to this module:

# <span id="page-952-1"></span>**6.426.8 Status**

• This module is not guaranteed to have a backwards compatible interface.

# <span id="page-952-2"></span>**6.426.9 Authors**

- Link Zheng (@chillancezen)
- Jie Xue (@JieX19)
- Hongbin Lu (@fgtdev-hblu)
- Frank Shen (@frankshen01)
- Miguel Angel Munoz (@mamunozgonzalez)
- Nicolas Thomas (@thomnico)

Hint: If you notice any issues in this documentation, you can create a pull request to improve it.

# **6.427 fortios\_system\_snmp\_community – SNMP community configuration in Fortinet's FortiOS and FortiGate.**

New in version 2.10.

- *[Synopsis](#page-952-3)*
- *[Requirements](#page-953-0)*
- *[FortiOS Version Compatibility](#page-953-1)*
- *[Parameters](#page-953-2)*
- *[Notes](#page-953-3)*
- *[Examples](#page-953-4)*
- *[Return Values](#page-954-0)*
- *[Status](#page-954-1)*
- *[Authors](#page-954-2)*

# <span id="page-952-3"></span>**6.427.1 Synopsis**

• This module is able to configure a FortiGate or FortiOS (FOS) device by allowing the user to set and modify system\_snmp feature and community category. Examples include all parameters and values need to be adjusted to datasources before usage. Tested with FOS v6.0.0

### <span id="page-953-0"></span>**6.427.2 Requirements**

The below requirements are needed on the host that executes this module.

• ansible>=2.9.0

### <span id="page-953-1"></span>**6.427.3 FortiOS Version Compatibility**

### <span id="page-953-2"></span>**6.427.4 Parameters**

### <span id="page-953-3"></span>**6.427.5 Notes**

#### Note:

• Legacy fortiosapi has been deprecated, httpapi is the preferred way to run playbooks

### <span id="page-953-4"></span>**6.427.6 Examples**

```
- hosts: fortigates
 collections:
   - fortinet.fortios
 connection: httpapi
 vars:
  vdom: "root"
  ansible_httpapi_use_ssl: yes
  ansible_httpapi_validate_certs: no
  ansible_httpapi_port: 443
 tasks:
 - name: SNMP community configuration.
   fortios_system_snmp_community:
     vdom: "{{ vdom }}"
     state: "present"
     access_token: "<your_own_value>"
     system_snmp_community:
       events: "cpu-high"
       hosts:
         -
           ha_direct: "enable"
           host_type: "any"
           id: "7"
           ip: "<your_own_value>"
           source_ip: "84.230.14.43"
       hosts6:
         -
           ha_direct: "enable"
           host_type: "any"
           id: "13"
           ipv6: "<your_own_value>"
           source_ipv6: "<your_own_value>"
       id: "16"
       name: "default_name_17"
       query_v1_port: "18"
       query_v1_status: "enable"
```

```
query_v2c_port: "20"
query_v2c_status: "enable"
status: "enable"
trap_v1_lport: "23"
trap_v1_rport: "24"
trap_v1_status: "enable"
trap_v2c_lport: "26"
trap_v2c_rport: "27"
trap_v2c_status: "enable"
```
### <span id="page-954-0"></span>**6.427.7 Return Values**

Common return values are documented: [https://docs.ansible.com/ansible/latest/reference\\_appendices/common\\_](https://docs.ansible.com/ansible/latest/reference_appendices/common_return_values.html#common-return-values) [return\\_values.html#common-return-values,](https://docs.ansible.com/ansible/latest/reference_appendices/common_return_values.html#common-return-values) the following are the fields unique to this module:

### <span id="page-954-1"></span>**6.427.8 Status**

• This module is not guaranteed to have a backwards compatible interface.

### <span id="page-954-2"></span>**6.427.9 Authors**

- Link Zheng (@chillancezen)
- Jie Xue (@JieX19)
- Hongbin Lu (@fgtdev-hblu)
- Frank Shen (@frankshen01)
- Miguel Angel Munoz (@mamunozgonzalez)
- Nicolas Thomas (@thomnico)

Hint: If you notice any issues in this documentation, you can create a pull request to improve it.

# **6.428 fortios\_system\_snmp\_sysinfo – SNMP system info configuration in Fortinet's FortiOS and FortiGate.**

New in version 2.10.

- *[Synopsis](#page-955-0)*
- *[Requirements](#page-955-1)*
- *[FortiOS Version Compatibility](#page-955-2)*
- *[Parameters](#page-955-3)*
- *[Notes](#page-955-4)*

**6.428. fortios\_system\_snmp\_sysinfo – SNMP system info configuration in Fortinet's FortiOS and 951FortiGate.**

- *[Examples](#page-955-5)*
- *[Return Values](#page-956-0)*
- *[Status](#page-956-1)*
- *[Authors](#page-956-2)*

### <span id="page-955-0"></span>**6.428.1 Synopsis**

• This module is able to configure a FortiGate or FortiOS (FOS) device by allowing the user to set and modify system\_snmp feature and sysinfo category. Examples include all parameters and values need to be adjusted to datasources before usage. Tested with FOS v6.0.0

### <span id="page-955-1"></span>**6.428.2 Requirements**

The below requirements are needed on the host that executes this module.

• ansible>=2.9.0

### <span id="page-955-2"></span>**6.428.3 FortiOS Version Compatibility**

### <span id="page-955-3"></span>**6.428.4 Parameters**

### <span id="page-955-4"></span>**6.428.5 Notes**

Note:

```
• Legacy fortiosapi has been deprecated, httpapi is the preferred way to run playbooks
```
### <span id="page-955-5"></span>**6.428.6 Examples**

```
- hosts: fortigates
 collections:
   - fortinet.fortios
 connection: httpapi
 vars:
  vdom: "root"
  ansible_httpapi_use_ssl: yes
  ansible_httpapi_validate_certs: no
  ansible_httpapi_port: 443
 tasks:
 - name: SNMP system info configuration.
   fortios_system_snmp_sysinfo:
     vdom: "{{ vdom }}"
     system_snmp_sysinfo:
       contact_info: "<your_own_value>"
       description: "<your_own_value>"
       engine_id: "<your_own_value>"
       location: "<your_own_value>"
```

```
status: "enable"
trap_high_cpu_threshold: "8"
trap_log_full_threshold: "9"
trap_low_memory_threshold: "10"
```
### <span id="page-956-0"></span>**6.428.7 Return Values**

Common return values are documented: [https://docs.ansible.com/ansible/latest/reference\\_appendices/common\\_](https://docs.ansible.com/ansible/latest/reference_appendices/common_return_values.html#common-return-values) [return\\_values.html#common-return-values,](https://docs.ansible.com/ansible/latest/reference_appendices/common_return_values.html#common-return-values) the following are the fields unique to this module:

### <span id="page-956-1"></span>**6.428.8 Status**

• This module is not guaranteed to have a backwards compatible interface.

### <span id="page-956-2"></span>**6.428.9 Authors**

- Link Zheng (@chillancezen)
- Jie Xue (@JieX19)
- Hongbin Lu (@fgtdev-hblu)
- Frank Shen (@frankshen01)
- Miguel Angel Munoz (@mamunozgonzalez)
- Nicolas Thomas (@thomnico)

Hint: If you notice any issues in this documentation, you can create a pull request to improve it.

# **6.429 fortios\_system\_snmp\_user – SNMP user configuration in Fortinet's FortiOS and FortiGate.**

New in version 2.10.

- *[Synopsis](#page-957-0)*
- *[Requirements](#page-957-1)*
- *[FortiOS Version Compatibility](#page-957-2)*
- *[Parameters](#page-957-3)*
- *[Notes](#page-957-4)*
- *[Examples](#page-957-5)*
- *[Return Values](#page-958-0)*
- *[Status](#page-958-1)*

• *[Authors](#page-958-2)*

### <span id="page-957-0"></span>**6.429.1 Synopsis**

• This module is able to configure a FortiGate or FortiOS (FOS) device by allowing the user to set and modify system\_snmp feature and user category. Examples include all parameters and values need to be adjusted to datasources before usage. Tested with FOS v6.0.0

### <span id="page-957-1"></span>**6.429.2 Requirements**

The below requirements are needed on the host that executes this module.

• ansible $>=2.9.0$ 

# <span id="page-957-2"></span>**6.429.3 FortiOS Version Compatibility**

### <span id="page-957-3"></span>**6.429.4 Parameters**

#### <span id="page-957-4"></span>**6.429.5 Notes**

Note:

• Legacy fortiosapi has been deprecated, httpapi is the preferred way to run playbooks

# <span id="page-957-5"></span>**6.429.6 Examples**

```
- hosts: fortigates
 collections:
   - fortinet.fortios
 connection: httpapi
 vars:
  vdom: "root"
  ansible_httpapi_use_ssl: yes
  ansible_httpapi_validate_certs: no
  ansible_httpapi_port: 443
 tasks:
 - name: SNMP user configuration.
   fortios_system_snmp_user:
     vdom: "{{ vdom }}"
     state: "present"
     access_token: "<your_own_value>"
     system_snmp_user:
       auth_proto: "md5"
       auth_pwd: "<your_own_value>"
       events: "cpu-high"
       ha_direct: "enable"
       name: "default_name_7"
       notify_hosts: "<your_own_value>"
       notify_hosts6: "<your_own_value>"
```

```
priv_proto: "aes"
priv_pwd: "<your_own_value>"
queries: "enable"
query_port: "13"
security_level: "no-auth-no-priv"
source_ip: "84.230.14.43"
source_ipv6: "<your_own_value>"
status: "enable"
trap_lport: "18"
trap_rport: "19"
trap_status: "enable"
```
### <span id="page-958-0"></span>**6.429.7 Return Values**

Common return values are documented: [https://docs.ansible.com/ansible/latest/reference\\_appendices/common\\_](https://docs.ansible.com/ansible/latest/reference_appendices/common_return_values.html#common-return-values) [return\\_values.html#common-return-values,](https://docs.ansible.com/ansible/latest/reference_appendices/common_return_values.html#common-return-values) the following are the fields unique to this module:

### <span id="page-958-1"></span>**6.429.8 Status**

• This module is not guaranteed to have a backwards compatible interface.

### <span id="page-958-2"></span>**6.429.9 Authors**

- Link Zheng (@chillancezen)
- Jie Xue (@JieX19)
- Hongbin Lu (@fgtdev-hblu)
- Frank Shen (@frankshen01)
- Miguel Angel Munoz (@mamunozgonzalez)
- Nicolas Thomas (@thomnico)

Hint: If you notice any issues in this documentation, you can create a pull request to improve it.

# **6.430 fortios\_system\_speed\_test\_server – Configure speed test server list in Fortinet's FortiOS and FortiGate.**

New in version 2.10.

- *[Synopsis](#page-959-0)*
- *[Requirements](#page-959-1)*
- *[FortiOS Version Compatibility](#page-959-2)*
- *[Parameters](#page-959-3)*
- *[Notes](#page-959-4)*
- *[Examples](#page-959-5)*
- *[Return Values](#page-960-0)*
- *[Status](#page-960-1)*
- *[Authors](#page-960-2)*

### <span id="page-959-0"></span>**6.430.1 Synopsis**

• This module is able to configure a FortiGate or FortiOS (FOS) device by allowing the user to set and modify system feature and speed\_test\_server category. Examples include all parameters and values need to be adjusted to datasources before usage. Tested with FOS v6.0.0

### <span id="page-959-1"></span>**6.430.2 Requirements**

The below requirements are needed on the host that executes this module.

• ansible $>=2.9.0$ 

# <span id="page-959-2"></span>**6.430.3 FortiOS Version Compatibility**

### <span id="page-959-3"></span>**6.430.4 Parameters**

### <span id="page-959-4"></span>**6.430.5 Notes**

#### Note:

• Legacy fortiosapi has been deprecated, httpapi is the preferred way to run playbooks

# <span id="page-959-5"></span>**6.430.6 Examples**

```
- hosts: fortigates
 collections:
   - fortinet.fortios
 connection: httpapi
 vars:
  vdom: "root"
  ansible_httpapi_use_ssl: yes
  ansible_httpapi_validate_certs: no
  ansible_httpapi_port: 443
 tasks:
 - name: Configure speed test server list.
   fortios_system_speed_test_server:
     vdom: "{{ vdom }}"
     state: "present"
     access_token: "<your_own_value>"
     system_speed_test_server:
```

```
host:
 -
   id: "4"
    ip: "<your_own_value>"
    password: "<your_own_value>"
    port: "7"
    user: "<your_own_value>"
name: "default_name_9"
timestamp: "10"
```
# <span id="page-960-0"></span>**6.430.7 Return Values**

Common return values are documented: [https://docs.ansible.com/ansible/latest/reference\\_appendices/common\\_](https://docs.ansible.com/ansible/latest/reference_appendices/common_return_values.html#common-return-values) [return\\_values.html#common-return-values,](https://docs.ansible.com/ansible/latest/reference_appendices/common_return_values.html#common-return-values) the following are the fields unique to this module:

### <span id="page-960-1"></span>**6.430.8 Status**

• This module is not guaranteed to have a backwards compatible interface.

### <span id="page-960-2"></span>**6.430.9 Authors**

- Link Zheng (@chillancezen)
- Jie Xue (@JieX19)
- Hongbin Lu (@fgtdev-hblu)
- Frank Shen (@frankshen01)
- Miguel Angel Munoz (@mamunozgonzalez)
- Nicolas Thomas (@thomnico)

Hint: If you notice any issues in this documentation, you can create a pull request to improve it.

# **6.431 fortios\_system\_sso\_admin – Configure SSO admin users in Fortinet's FortiOS and FortiGate.**

New in version 2.10.

- *[Synopsis](#page-961-0)*
- *[Requirements](#page-961-1)*
- *[FortiOS Version Compatibility](#page-961-2)*
- *[Parameters](#page-961-3)*
- *[Notes](#page-961-4)*
- *[Examples](#page-961-5)*
- *[Return Values](#page-962-0)*
- *[Status](#page-963-0)*
- *[Authors](#page-963-1)*

### <span id="page-961-0"></span>**6.431.1 Synopsis**

• This module is able to configure a FortiGate or FortiOS (FOS) device by allowing the user to set and modify system feature and sso\_admin category. Examples include all parameters and values need to be adjusted to datasources before usage. Tested with FOS v6.0.0

### <span id="page-961-1"></span>**6.431.2 Requirements**

The below requirements are needed on the host that executes this module.

• ansible>=2.9.0

# <span id="page-961-2"></span>**6.431.3 FortiOS Version Compatibility**

### <span id="page-961-3"></span>**6.431.4 Parameters**

### <span id="page-961-4"></span>**6.431.5 Notes**

Note:

```
• Legacy fortiosapi has been deprecated, httpapi is the preferred way to run playbooks
```
### <span id="page-961-5"></span>**6.431.6 Examples**

```
- hosts: fortigates
 collections:
   - fortinet.fortios
 connection: httpapi
 vars:
  vdom: "root"
  ansible_httpapi_use_ssl: yes
  ansible_httpapi_validate_certs: no
  ansible_httpapi_port: 443
 tasks:
 - name: Configure SSO admin users.
   fortios_system_sso_admin:
     vdom: "{{ vdom }}"
     state: "present"
     access_token: "<your_own_value>"
     system_sso_admin:
       accprofile: "<your_own_value> (source system.accprofile.name)"
       gui_dashboard:
```

```
(continued from previous page)
```

```
-
    columns: "5"
    id: "6"
    layout_type: "responsive"
    name: "default_name_8"
    permanent: "disable"
    vdom: "<your_own_value> (source system.vdom.name)"
    widget:
     -
        fabric_device: "<your_own_value>"
        fabric_device_widget_name: "<your_own_value>"
        fabric_device_widget_visualization_type: "<your_own_value>"
        fortiview_device: "<your_own_value>"
        fortiview_filters:
         -
            id: "17"
            key: "<your_own_value>"
            value: "<your_own_value>"
        fortiview_sort_by: "<your_own_value>"
        fortiview_timeframe: "<your_own_value>"
        fortiview_type: "<your_own_value>"
        fortiview_visualization: "<your_own_value>"
        height: "24"
        id: "25"
        industry: "default"
        interface: "<your_own_value> (source system.interface.name)"
        region: "default"
        title: "<your_own_value>"
        type: "sysinfo"
        width: "31"
        x_pos: "32"
        y_pos: "33"
gui_global_menu_favorites:
 -
    id: "35"
gui_ignore_release_overview_version: "<your_own_value>"
gui_new_feature_acknowledge:
 -
    id: "38"
gui_vdom_menu_favorites:
 -
    id: "40"
name: "default_name_41"
vdom:
 -
    name: "default_name_43 (source system.vdom.name)"
```
# <span id="page-962-0"></span>**6.431.7 Return Values**

Common return values are documented: https://docs.ansible.com/ansible/latest/reference appendices/common return values.html#common-return-values, the following are the fields unique to this module:

# <span id="page-963-0"></span>**6.431.8 Status**

• This module is not guaranteed to have a backwards compatible interface.

# <span id="page-963-1"></span>**6.431.9 Authors**

- Link Zheng (@chillancezen)
- Jie Xue (@JieX19)
- Hongbin Lu (@fgtdev-hblu)
- Frank Shen (@frankshen01)
- Miguel Angel Munoz (@mamunozgonzalez)
- Nicolas Thomas (@thomnico)

Hint: If you notice any issues in this documentation, you can create a pull request to improve it.

# **6.432 fortios\_system\_standalone\_cluster – Configure FortiGate Session Life Support Protocol (FGSP) cluster attributes in Fortinet's FortiOS and FortiGate.**

New in version 2.10.

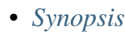

- *[Requirements](#page-964-0)*
- *[FortiOS Version Compatibility](#page-964-1)*
- *[Parameters](#page-964-2)*
- *[Notes](#page-964-3)*
- *[Examples](#page-964-4)*
- *[Return Values](#page-964-5)*
- *[Status](#page-964-6)*
- *[Authors](#page-965-0)*

# <span id="page-963-2"></span>**6.432.1 Synopsis**

• This module is able to configure a FortiGate or FortiOS (FOS) device by allowing the user to set and modify system feature and standalone\_cluster category. Examples include all parameters and values need to be adjusted to datasources before usage. Tested with FOS v6.0.0

# <span id="page-964-0"></span>**6.432.2 Requirements**

The below requirements are needed on the host that executes this module.

• ansible $>=$ 2.9.0

# <span id="page-964-1"></span>**6.432.3 FortiOS Version Compatibility**

#### <span id="page-964-2"></span>**6.432.4 Parameters**

### <span id="page-964-3"></span>**6.432.5 Notes**

#### Note:

• Legacy fortiosapi has been deprecated, httpapi is the preferred way to run playbooks

# <span id="page-964-4"></span>**6.432.6 Examples**

```
- hosts: fortigates
 collections:
   - fortinet.fortios
 connection: httpapi
 vars:
  vdom: "root"
  ansible_httpapi_use_ssl: yes
  ansible_httpapi_validate_certs: no
  ansible_httpapi_port: 443
 tasks:
 - name: Configure FortiGate Session Life Support Protocol (FGSP) cluster attributes.
   fortios_system_standalone_cluster:
     vdom: "{{ vdom }}"
     system_standalone_cluster:
       encryption: "enable"
       group_member_id: "4"
       layer2_connection: "available"
       psksecret: "<your_own_value>"
       session_sync_dev: "<your_own_value> (source system.interface.name)"
       standalone_group_id: "8"
```
### <span id="page-964-5"></span>**6.432.7 Return Values**

Common return values are documented: https://docs.ansible.com/ansible/latest/reference appendices/common [return\\_values.html#common-return-values,](https://docs.ansible.com/ansible/latest/reference_appendices/common_return_values.html#common-return-values) the following are the fields unique to this module:

### <span id="page-964-6"></span>**6.432.8 Status**

• This module is not guaranteed to have a backwards compatible interface.

# <span id="page-965-0"></span>**6.432.9 Authors**

- Link Zheng (@chillancezen)
- Jie Xue (@JieX19)
- Hongbin Lu (@fgtdev-hblu)
- Frank Shen (@frankshen01)
- Miguel Angel Munoz (@mamunozgonzalez)
- Nicolas Thomas (@thomnico)

Hint: If you notice any issues in this documentation, you can create a pull request to improve it.

# **6.433 fortios\_system\_storage – Configure logical storage in Fortinet's FortiOS and FortiGate.**

New in version 2.10.

- *[Synopsis](#page-965-1)*
- *[Requirements](#page-965-2)*
- *[FortiOS Version Compatibility](#page-966-0)*
- *[Parameters](#page-966-1)*
- *[Notes](#page-966-2)*
- *[Examples](#page-966-3)*
- *[Return Values](#page-966-4)*
- *[Status](#page-966-5)*
- *[Authors](#page-966-6)*

# <span id="page-965-1"></span>**6.433.1 Synopsis**

• This module is able to configure a FortiGate or FortiOS (FOS) device by allowing the user to set and modify system feature and storage category. Examples include all parameters and values need to be adjusted to datasources before usage. Tested with FOS v6.0.0

# <span id="page-965-2"></span>**6.433.2 Requirements**

The below requirements are needed on the host that executes this module.

• ansible $>=$ 2.9.0

### <span id="page-966-0"></span>**6.433.3 FortiOS Version Compatibility**

### <span id="page-966-1"></span>**6.433.4 Parameters**

#### <span id="page-966-2"></span>**6.433.5 Notes**

#### Note:

• Legacy fortiosapi has been deprecated, httpapi is the preferred way to run playbooks

### <span id="page-966-3"></span>**6.433.6 Examples**

```
- hosts: fortigates
 collections:
   - fortinet.fortios
 connection: httpapi
 vars:
  vdom: "root"
  ansible_httpapi_use_ssl: yes
  ansible_httpapi_validate_certs: no
  ansible_httpapi_port: 443
 tasks:
 - name: Configure logical storage.
   fortios_system_storage:
     vdom: "{{ vdom }}"
     state: "present"
     access_token: "<your_own_value>"
     system_storage:
       device: "<your_own_value>"
       media_status: "enable"
       name: "default_name_5"
       order: "6"
       partition: "<your_own_value>"
       size: "8"
       status: "enable"
       usage: "log"
       wanopt_mode: "mix"
```
# <span id="page-966-4"></span>**6.433.7 Return Values**

Common return values are documented: [https://docs.ansible.com/ansible/latest/reference\\_appendices/common\\_](https://docs.ansible.com/ansible/latest/reference_appendices/common_return_values.html#common-return-values) [return\\_values.html#common-return-values,](https://docs.ansible.com/ansible/latest/reference_appendices/common_return_values.html#common-return-values) the following are the fields unique to this module:

### <span id="page-966-5"></span>**6.433.8 Status**

• This module is not guaranteed to have a backwards compatible interface.

### <span id="page-966-6"></span>**6.433.9 Authors**

• Link Zheng (@chillancezen)

- Jie Xue (@JieX19)
- Hongbin Lu (@fgtdev-hblu)
- Frank Shen (@frankshen01)
- Miguel Angel Munoz (@mamunozgonzalez)
- Nicolas Thomas (@thomnico)

Hint: If you notice any issues in this documentation, you can create a pull request to improve it.

# **6.434 fortios\_system\_stp – Configure Spanning Tree Protocol (STP) in Fortinet's FortiOS and FortiGate.**

New in version 2.10.

- *[Synopsis](#page-967-0)*
- *[Requirements](#page-967-1)*
- *[FortiOS Version Compatibility](#page-968-0)*
- *[Parameters](#page-968-1)*
- *[Notes](#page-968-2)*
- *[Examples](#page-968-3)*
- *[Return Values](#page-968-4)*
- *[Status](#page-968-5)*
- *[Authors](#page-968-6)*

# <span id="page-967-0"></span>**6.434.1 Synopsis**

• This module is able to configure a FortiGate or FortiOS (FOS) device by allowing the user to set and modify system feature and stp category. Examples include all parameters and values need to be adjusted to datasources before usage. Tested with FOS v6.0.0

# <span id="page-967-1"></span>**6.434.2 Requirements**

The below requirements are needed on the host that executes this module.

• ansible>=2.9.0

# <span id="page-968-0"></span>**6.434.3 FortiOS Version Compatibility**

### <span id="page-968-1"></span>**6.434.4 Parameters**

### <span id="page-968-2"></span>**6.434.5 Notes**

#### Note:

• Legacy fortiosapi has been deprecated, httpapi is the preferred way to run playbooks

### <span id="page-968-3"></span>**6.434.6 Examples**

```
- hosts: fortigates
 collections:
   - fortinet.fortios
 connection: httpapi
 vars:
  vdom: "root"
  ansible_httpapi_use_ssl: yes
  ansible_httpapi_validate_certs: no
  ansible_httpapi_port: 443
 tasks:
 - name: Configure Spanning Tree Protocol (STP).
   fortios_system_stp:
     vdom: "{{ vdom }}"
     system_stp:
       config_revision: "3"
       forward_delay: "4"
       hello_time: "5"
       max_age: "6"
       max_hops: "7"
       region_name: "<your_own_value>"
       status: "<your_own_value>"
       switch_priority: "0"
```
# <span id="page-968-4"></span>**6.434.7 Return Values**

Common return values are documented: [https://docs.ansible.com/ansible/latest/reference\\_appendices/common\\_](https://docs.ansible.com/ansible/latest/reference_appendices/common_return_values.html#common-return-values) [return\\_values.html#common-return-values,](https://docs.ansible.com/ansible/latest/reference_appendices/common_return_values.html#common-return-values) the following are the fields unique to this module:

### <span id="page-968-5"></span>**6.434.8 Status**

• This module is not guaranteed to have a backwards compatible interface.

# <span id="page-968-6"></span>**6.434.9 Authors**

- Link Zheng (@chillancezen)
- Jie Xue (@JieX19)
- Hongbin Lu (@fgtdev-hblu)
- Frank Shen (@frankshen01)
- Miguel Angel Munoz (@mamunozgonzalez)
- Nicolas Thomas (@thomnico)

Hint: If you notice any issues in this documentation, you can create a pull request to improve it.

# **6.435 fortios\_system\_switch\_interface – Configure software switch interfaces by grouping physical and WiFi interfaces in Fortinet's FortiOS and FortiGate.**

New in version 2.10.

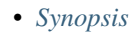

- *[Requirements](#page-969-1)*
- *[FortiOS Version Compatibility](#page-969-2)*
- *[Parameters](#page-969-3)*
- *[Notes](#page-969-4)*
- *[Examples](#page-970-0)*
- *[Return Values](#page-970-1)*
- *[Status](#page-970-2)*
- *[Authors](#page-970-3)*

# <span id="page-969-0"></span>**6.435.1 Synopsis**

• This module is able to configure a FortiGate or FortiOS (FOS) device by allowing the user to set and modify system feature and switch\_interface category. Examples include all parameters and values need to be adjusted to datasources before usage. Tested with FOS v6.0.0

# <span id="page-969-1"></span>**6.435.2 Requirements**

The below requirements are needed on the host that executes this module.

• ansible $>=2.9.0$ 

# <span id="page-969-2"></span>**6.435.3 FortiOS Version Compatibility**

### <span id="page-969-3"></span>**6.435.4 Parameters**

<span id="page-969-4"></span>**6.435.5 Notes**

#### Note:

• Legacy fortiosapi has been deprecated, httpapi is the preferred way to run playbooks

### <span id="page-970-0"></span>**6.435.6 Examples**

```
- hosts: fortigates
 collections:
   - fortinet.fortios
 connection: httpapi
 vars:
  vdom: "root"
  ansible_httpapi_use_ssl: yes
  ansible_httpapi_validate_certs: no
  ansible_httpapi_port: 443
 tasks:
 - name: Configure software switch interfaces by grouping physical and WiFi<sub>d</sub>
˓→interfaces.
   fortios_system_switch_interface:
     vdom: "{{ vdom }}"
     state: "present"
     access_token: "<your_own_value>"
     system_switch_interface:
       intra_switch_policy: "implicit"
       mac_ttl: "4"
       member:
         -
            interface_name: "<your_own_value> (source system.interface.name)"
       name: "default_name_7"
       span: "disable"
       span_dest_port: "<your_own_value> (source system.interface.name)"
       span_direction: "rx"
       span_source_port:
         -
            interface_name: "<your_own_value> (source system.interface.name)"
       type: "switch"
       vdom: "<your_own_value> (source system.vdom.name)"
```
### <span id="page-970-1"></span>**6.435.7 Return Values**

Common return values are documented: [https://docs.ansible.com/ansible/latest/reference\\_appendices/common\\_](https://docs.ansible.com/ansible/latest/reference_appendices/common_return_values.html#common-return-values) [return\\_values.html#common-return-values,](https://docs.ansible.com/ansible/latest/reference_appendices/common_return_values.html#common-return-values) the following are the fields unique to this module:

### <span id="page-970-2"></span>**6.435.8 Status**

• This module is not guaranteed to have a backwards compatible interface.

### <span id="page-970-3"></span>**6.435.9 Authors**

• Link Zheng (@chillancezen)

- Jie Xue (@JieX19)
- Hongbin Lu (@fgtdev-hblu)
- Frank Shen (@frankshen01)
- Miguel Angel Munoz (@mamunozgonzalez)
- Nicolas Thomas (@thomnico)

Hint: If you notice any issues in this documentation, you can create a pull request to improve it.

# **6.436 fortios\_system\_tos\_based\_priority – Configure Type of Service (ToS) based priority table to set network traffic priorities in Fortinet's FortiOS and FortiGate.**

New in version 2.10.

- *[Synopsis](#page-971-0)*
- *[Requirements](#page-971-1)*
- *[FortiOS Version Compatibility](#page-972-0)*
- *[Parameters](#page-972-1)*
- *[Notes](#page-972-2)*
- *[Examples](#page-972-3)*
- *[Return Values](#page-972-4)*
- *[Status](#page-972-5)*
- *[Authors](#page-972-6)*

# <span id="page-971-0"></span>**6.436.1 Synopsis**

• This module is able to configure a FortiGate or FortiOS (FOS) device by allowing the user to set and modify system feature and tos\_based\_priority category. Examples include all parameters and values need to be adjusted to datasources before usage. Tested with FOS v6.0.0

# <span id="page-971-1"></span>**6.436.2 Requirements**

The below requirements are needed on the host that executes this module.

• ansible $>=$ 2.9.0
#### **6.436.3 FortiOS Version Compatibility**

#### **6.436.4 Parameters**

#### **6.436.5 Notes**

#### Note:

• Legacy fortiosapi has been deprecated, httpapi is the preferred way to run playbooks

#### **6.436.6 Examples**

```
- hosts: fortigates
 collections:
   - fortinet.fortios
 connection: httpapi
 vars:
  vdom: "root"
  ansible_httpapi_use_ssl: yes
  ansible_httpapi_validate_certs: no
  ansible_httpapi_port: 443
 tasks:
 - name: Configure Type of Service (ToS) based priority table to set network traffic
˓→priorities.
   fortios_system_tos_based_priority:
     vdom: "{{ vdom }}"
     state: "present"
     access_token: "<your_own_value>"
     system_tos_based_priority:
       id: "3"
       priority: "low"
       tos: "5"
```
### **6.436.7 Return Values**

Common return values are documented: https://docs.ansible.com/ansible/latest/reference appendices/common [return\\_values.html#common-return-values,](https://docs.ansible.com/ansible/latest/reference_appendices/common_return_values.html#common-return-values) the following are the fields unique to this module:

#### **6.436.8 Status**

• This module is not guaranteed to have a backwards compatible interface.

#### **6.436.9 Authors**

- Link Zheng (@chillancezen)
- Jie Xue (@JieX19)
- Hongbin Lu (@fgtdev-hblu)
- Frank Shen (@frankshen01)
- Miguel Angel Munoz (@mamunozgonzalez)
- Nicolas Thomas (@thomnico)

Hint: If you notice any issues in this documentation, you can create a pull request to improve it.

## **6.437 fortios\_system\_vdom – Configure virtual domain in Fortinet's FortiOS and FortiGate.**

New in version 2.10.

- *[Synopsis](#page-973-0)*
- *[Requirements](#page-973-1)*
- *[FortiOS Version Compatibility](#page-973-2)*
- *[Parameters](#page-973-3)*
- *[Notes](#page-973-4)*
- *[Examples](#page-974-0)*
- *[Return Values](#page-974-1)*
- *[Status](#page-974-2)*
- *[Authors](#page-974-3)*

#### <span id="page-973-0"></span>**6.437.1 Synopsis**

• This module is able to configure a FortiGate or FortiOS (FOS) device by allowing the user to set and modify system feature and vdom category. Examples include all parameters and values need to be adjusted to datasources before usage. Tested with FOS v6.0.0

#### <span id="page-973-1"></span>**6.437.2 Requirements**

The below requirements are needed on the host that executes this module.

• ansible $>=2.9.0$ 

### <span id="page-973-2"></span>**6.437.3 FortiOS Version Compatibility**

#### <span id="page-973-3"></span>**6.437.4 Parameters**

## <span id="page-973-4"></span>**6.437.5 Notes**

Note:

<sup>•</sup> Legacy fortiosapi has been deprecated, httpapi is the preferred way to run playbooks

#### <span id="page-974-0"></span>**6.437.6 Examples**

```
- hosts: fortigates
 collections:
    - fortinet.fortios
 connection: httpapi
 vars:
  vdom: "root"
  ansible_httpapi_use_ssl: yes
  ansible_httpapi_validate_certs: no
  ansible_httpapi_port: 443
 tasks:
 - name: Configure virtual domain.
   fortios_system_vdom:
     vdom: "{{ vdom }}"
     state: "present"
     access_token: "<your_own_value>"
     system_vdom:
       flag: "3"
       name: "default_name_4"
        short_name: "<your_own_value>"
       temporary: "6"
       vcluster_id: "7"
```
### <span id="page-974-1"></span>**6.437.7 Return Values**

Common return values are documented: [https://docs.ansible.com/ansible/latest/reference\\_appendices/common\\_](https://docs.ansible.com/ansible/latest/reference_appendices/common_return_values.html#common-return-values) [return\\_values.html#common-return-values,](https://docs.ansible.com/ansible/latest/reference_appendices/common_return_values.html#common-return-values) the following are the fields unique to this module:

### <span id="page-974-2"></span>**6.437.8 Status**

• This module is not guaranteed to have a backwards compatible interface.

#### <span id="page-974-3"></span>**6.437.9 Authors**

- Link Zheng (@chillancezen)
- Jie Xue (@JieX19)
- Hongbin Lu (@fgtdev-hblu)
- Frank Shen (@frankshen01)
- Miguel Angel Munoz (@mamunozgonzalez)
- Nicolas Thomas (@thomnico)

# **6.438 fortios\_system\_vdom\_dns – Configure DNS servers for a nonmanagement VDOM in Fortinet's FortiOS and FortiGate.**

New in version 2.10.

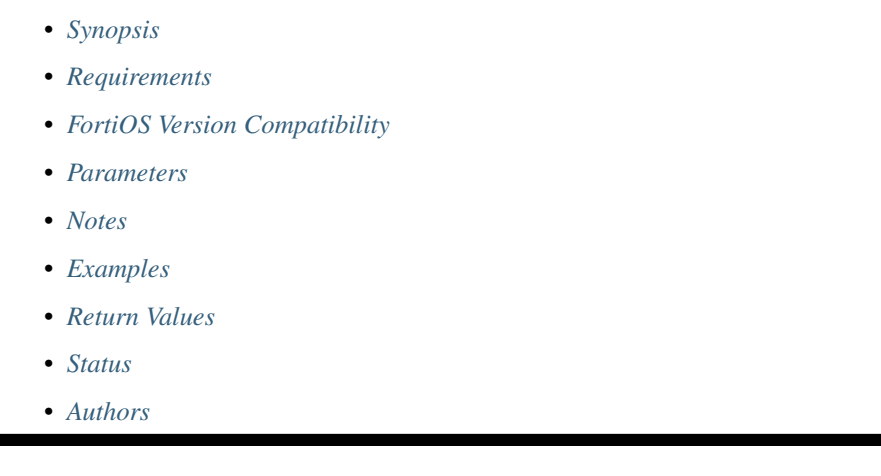

#### <span id="page-975-0"></span>**6.438.1 Synopsis**

• This module is able to configure a FortiGate or FortiOS (FOS) device by allowing the user to set and modify system feature and vdom\_dns category. Examples include all parameters and values need to be adjusted to datasources before usage. Tested with FOS v6.0.0

## <span id="page-975-1"></span>**6.438.2 Requirements**

The below requirements are needed on the host that executes this module.

• ansible $>=2.9.0$ 

## <span id="page-975-2"></span>**6.438.3 FortiOS Version Compatibility**

#### <span id="page-975-3"></span>**6.438.4 Parameters**

#### <span id="page-975-4"></span>**6.438.5 Notes**

Note:

• Legacy fortiosapi has been deprecated, httpapi is the preferred way to run playbooks

#### <span id="page-975-5"></span>**6.438.6 Examples**

```
- hosts: fortigates
 collections:
   - fortinet.fortios
 connection: httpapi
 vars:
  vdom: "root"
  ansible_httpapi_use_ssl: yes
  ansible_httpapi_validate_certs: no
  ansible_httpapi_port: 443
 tasks:
 - name: Configure DNS servers for a non-management VDOM.
   fortios_system_vdom_dns:
     vdom: "{{ vdom }}"
     system_vdom_dns:
       dns_over_tls: "disable"
       interface: "<your_own_value> (source system.interface.name)"
       interface_select_method: "auto"
       ip6_primary: "<your_own_value>"
       ip6_secondary: "<your_own_value>"
       primary: "<your_own_value>"
       secondary: "<your_own_value>"
       server_hostname:
        -
           hostname: "myhostname"
       source_ip: "84.230.14.43"
       ssl_certificate: "<your_own_value> (source certificate.local.name)"
       vdom_dns: "enable"
```
#### <span id="page-976-0"></span>**6.438.7 Return Values**

Common return values are documented: [https://docs.ansible.com/ansible/latest/reference\\_appendices/common\\_](https://docs.ansible.com/ansible/latest/reference_appendices/common_return_values.html#common-return-values) [return\\_values.html#common-return-values,](https://docs.ansible.com/ansible/latest/reference_appendices/common_return_values.html#common-return-values) the following are the fields unique to this module:

#### <span id="page-976-1"></span>**6.438.8 Status**

• This module is not guaranteed to have a backwards compatible interface.

#### <span id="page-976-2"></span>**6.438.9 Authors**

- Link Zheng (@chillancezen)
- Jie Xue (@JieX19)
- Hongbin Lu (@fgtdev-hblu)
- Frank Shen (@frankshen01)
- Miguel Angel Munoz (@mamunozgonzalez)
- Nicolas Thomas (@thomnico)

# **6.439 fortios\_system\_vdom\_exception – Global configuration objects that can be configured independently for all VDOMs or for the defined VDOM scope in Fortinet's FortiOS and FortiGate.**

New in version 2.10.

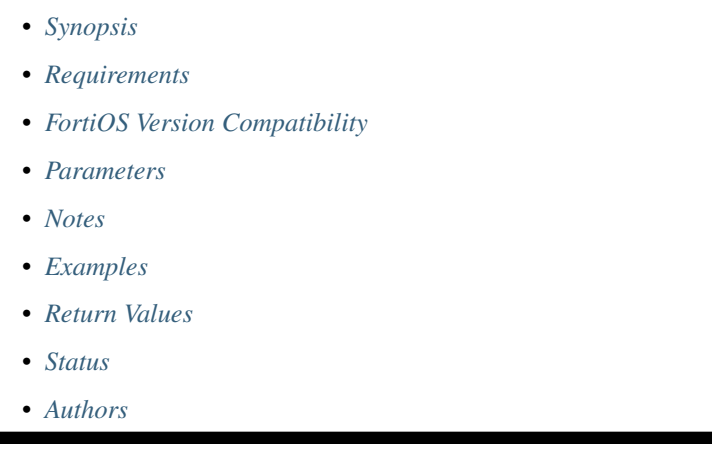

## <span id="page-977-0"></span>**6.439.1 Synopsis**

• This module is able to configure a FortiGate or FortiOS (FOS) device by allowing the user to set and modify system feature and vdom\_exception category. Examples include all parameters and values need to be adjusted to datasources before usage. Tested with FOS v6.0.0

## <span id="page-977-1"></span>**6.439.2 Requirements**

The below requirements are needed on the host that executes this module.

• ansible>=2.9.0

## <span id="page-977-2"></span>**6.439.3 FortiOS Version Compatibility**

#### <span id="page-977-3"></span>**6.439.4 Parameters**

## <span id="page-977-4"></span>**6.439.5 Notes**

Note:

• Legacy fortiosapi has been deprecated, httpapi is the preferred way to run playbooks

#### <span id="page-978-0"></span>**6.439.6 Examples**

```
- hosts: fortigates
 collections:
   - fortinet.fortios
 connection: httpapi
 vars:
  vdom: "root"
  ansible_httpapi_use_ssl: yes
  ansible_httpapi_validate_certs: no
  ansible_httpapi_port: 443
 tasks:
 - name: Global configuration objects that can be configured independently for all
˓→VDOMs or for the defined VDOM scope.
   fortios_system_vdom_exception:
     vdom: "{{ vdom }}"
     state: "present"
     access_token: "<your_own_value>"
     system_vdom_exception:
       id: "3"
       object: "log.fortianalyzer.setting"
       oid: "5"
       scope: "all"
       vdom:
         -
           name: "default_name_8 (source system.vdom.name)"
```
#### <span id="page-978-1"></span>**6.439.7 Return Values**

Common return values are documented: https://docs.ansible.com/ansible/latest/reference appendices/common [return\\_values.html#common-return-values,](https://docs.ansible.com/ansible/latest/reference_appendices/common_return_values.html#common-return-values) the following are the fields unique to this module:

#### <span id="page-978-2"></span>**6.439.8 Status**

• This module is not guaranteed to have a backwards compatible interface.

#### <span id="page-978-3"></span>**6.439.9 Authors**

- Link Zheng (@chillancezen)
- Jie Xue (@JieX19)
- Hongbin Lu (@fgtdev-hblu)
- Frank Shen (@frankshen01)
- Miguel Angel Munoz (@mamunozgonzalez)
- Nicolas Thomas (@thomnico)

# **6.440 fortios\_system\_vdom\_link – Configure VDOM links in Fortinet's FortiOS and FortiGate.**

New in version 2.10.

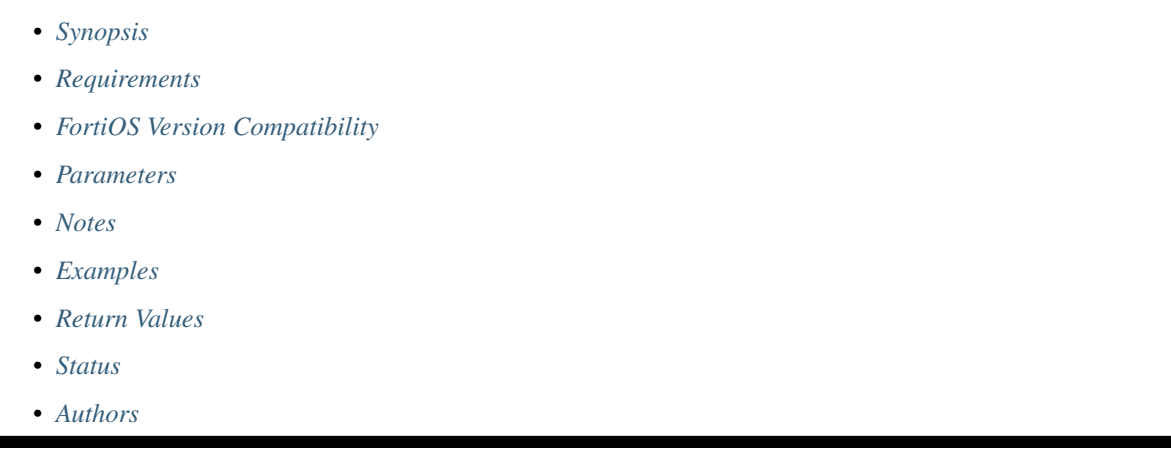

### <span id="page-979-0"></span>**6.440.1 Synopsis**

• This module is able to configure a FortiGate or FortiOS (FOS) device by allowing the user to set and modify system feature and vdom\_link category. Examples include all parameters and values need to be adjusted to datasources before usage. Tested with FOS v6.0.0

## <span id="page-979-1"></span>**6.440.2 Requirements**

The below requirements are needed on the host that executes this module.

• ansible $>=2.9.0$ 

## <span id="page-979-2"></span>**6.440.3 FortiOS Version Compatibility**

#### <span id="page-979-3"></span>**6.440.4 Parameters**

#### <span id="page-979-4"></span>**6.440.5 Notes**

Note:

• Legacy fortiosapi has been deprecated, httpapi is the preferred way to run playbooks

#### <span id="page-979-5"></span>**6.440.6 Examples**

```
- hosts: fortigates
 collections:
   - fortinet.fortios
 connection: httpapi
 vars:
  vdom: "root"
  ansible_httpapi_use_ssl: yes
  ansible_httpapi_validate_certs: no
  ansible_httpapi_port: 443
 tasks:
 - name: Configure VDOM links.
   fortios_system_vdom_link:
     vdom: "{{ vdom }}"
     state: "present"
     access_token: "<your_own_value>"
     system_vdom_link:
      name: "default_name_3"
       type: "ppp"
       vcluster: "vcluster1"
```
## <span id="page-980-0"></span>**6.440.7 Return Values**

Common return values are documented: [https://docs.ansible.com/ansible/latest/reference\\_appendices/common\\_](https://docs.ansible.com/ansible/latest/reference_appendices/common_return_values.html#common-return-values) [return\\_values.html#common-return-values,](https://docs.ansible.com/ansible/latest/reference_appendices/common_return_values.html#common-return-values) the following are the fields unique to this module:

#### <span id="page-980-1"></span>**6.440.8 Status**

• This module is not guaranteed to have a backwards compatible interface.

#### <span id="page-980-2"></span>**6.440.9 Authors**

- Link Zheng (@chillancezen)
- Jie Xue (@JieX19)
- Hongbin Lu (@fgtdev-hblu)
- Frank Shen (@frankshen01)
- Miguel Angel Munoz (@mamunozgonzalez)
- Nicolas Thomas (@thomnico)

Hint: If you notice any issues in this documentation, you can create a pull request to improve it.

## **6.441 fortios\_system\_vdom\_netflow – Configure NetFlow per VDOM in Fortinet's FortiOS and FortiGate.**

New in version 2.10.

- *[Synopsis](#page-981-0)*
- *[Requirements](#page-981-1)*
- *[FortiOS Version Compatibility](#page-981-2)*
- *[Parameters](#page-981-3)*
- *[Notes](#page-981-4)*
- *[Examples](#page-981-5)*
- *[Return Values](#page-982-0)*
- *[Status](#page-982-1)*
- *[Authors](#page-982-2)*

#### <span id="page-981-0"></span>**6.441.1 Synopsis**

• This module is able to configure a FortiGate or FortiOS (FOS) device by allowing the user to set and modify system feature and vdom\_netflow category. Examples include all parameters and values need to be adjusted to datasources before usage. Tested with FOS v6.0.0

#### <span id="page-981-1"></span>**6.441.2 Requirements**

The below requirements are needed on the host that executes this module.

• ansible $>=2.9.0$ 

### <span id="page-981-2"></span>**6.441.3 FortiOS Version Compatibility**

#### <span id="page-981-3"></span>**6.441.4 Parameters**

#### <span id="page-981-4"></span>**6.441.5 Notes**

Note:

```
• Legacy fortiosapi has been deprecated, httpapi is the preferred way to run playbooks
```
#### <span id="page-981-5"></span>**6.441.6 Examples**

```
- hosts: fortigates
 collections:
   - fortinet.fortios
 connection: httpapi
 vars:
  vdom: "root"
  ansible_httpapi_use_ssl: yes
  ansible_httpapi_validate_certs: no
```

```
ansible_httpapi_port: 443
tasks:
- name: Configure NetFlow per VDOM.
 fortios_system_vdom_netflow:
   vdom: "{{ vdom }}"
    system_vdom_netflow:
     collector_ip: "<your_own_value>"
      collector_port: "4"
      source_ip: "84.230.14.43"
     vdom_netflow: "enable"
```
#### <span id="page-982-0"></span>**6.441.7 Return Values**

Common return values are documented: https://docs.ansible.com/ansible/latest/reference appendices/common [return\\_values.html#common-return-values,](https://docs.ansible.com/ansible/latest/reference_appendices/common_return_values.html#common-return-values) the following are the fields unique to this module:

#### <span id="page-982-1"></span>**6.441.8 Status**

• This module is not guaranteed to have a backwards compatible interface.

#### <span id="page-982-2"></span>**6.441.9 Authors**

- Link Zheng (@chillancezen)
- Jie Xue (@JieX19)
- Hongbin Lu (@fgtdev-hblu)
- Frank Shen (@frankshen01)
- Miguel Angel Munoz (@mamunozgonzalez)
- Nicolas Thomas (@thomnico)

Hint: If you notice any issues in this documentation, you can create a pull request to improve it.

## **6.442 fortios\_system\_vdom\_property – Configure VDOM property in Fortinet's FortiOS and FortiGate.**

New in version 2.10.

- *[Synopsis](#page-983-0)*
- *[Requirements](#page-983-1)*
- *[FortiOS Version Compatibility](#page-983-2)*
- *[Parameters](#page-983-3)*
- *[Notes](#page-983-4)*
- *[Examples](#page-983-5)*
- *[Return Values](#page-984-0)*
- *[Status](#page-984-1)*
- *[Authors](#page-984-2)*

#### <span id="page-983-0"></span>**6.442.1 Synopsis**

• This module is able to configure a FortiGate or FortiOS (FOS) device by allowing the user to set and modify system feature and vdom\_property category. Examples include all parameters and values need to be adjusted to datasources before usage. Tested with FOS v6.0.0

#### <span id="page-983-1"></span>**6.442.2 Requirements**

The below requirements are needed on the host that executes this module.

• ansible $>=2.9.0$ 

### <span id="page-983-2"></span>**6.442.3 FortiOS Version Compatibility**

#### <span id="page-983-3"></span>**6.442.4 Parameters**

#### <span id="page-983-4"></span>**6.442.5 Notes**

#### Note:

• Legacy fortiosapi has been deprecated, httpapi is the preferred way to run playbooks

#### <span id="page-983-5"></span>**6.442.6 Examples**

```
- hosts: fortigates
 collections:
   - fortinet.fortios
 connection: httpapi
 vars:
  vdom: "root"
  ansible_httpapi_use_ssl: yes
  ansible_httpapi_validate_certs: no
  ansible_httpapi_port: 443
 tasks:
 - name: Configure VDOM property.
   fortios_system_vdom_property:
     vdom: "{{ vdom }}"
     state: "present"
     access_token: "<your_own_value>"
     system_vdom_property:
```

```
custom_service: "<your_own_value>"
description: "<your_own_value>"
dialup_tunnel: "<your_own_value>"
firewall_address: "<your_own_value>"
firewall_addrgrp: "<your_own_value>"
firewall_policy: "<your_own_value>"
ipsec_phase1: "<your_own_value>"
ipsec_phase1_interface: "<your_own_value>"
ipsec_phase2: "<your_own_value>"
ipsec_phase2_interface: "<your_own_value>"
log_disk_quota: "<your_own_value>"
name: "default_name_14 (source system.vdom.name)"
onetime_schedule: "<your_own_value>"
proxy: "<your_own_value>"
recurring_schedule: "<your_own_value>"
service_group: "<your_own_value>"
session: "<your_own_value>"
snmp_index: "20"
sslvpn: "<your_own_value>"
user: "<your_own_value>"
user_group: "<your_own_value>"
```
#### <span id="page-984-0"></span>**6.442.7 Return Values**

Common return values are documented: [https://docs.ansible.com/ansible/latest/reference\\_appendices/common\\_](https://docs.ansible.com/ansible/latest/reference_appendices/common_return_values.html#common-return-values) [return\\_values.html#common-return-values,](https://docs.ansible.com/ansible/latest/reference_appendices/common_return_values.html#common-return-values) the following are the fields unique to this module:

#### <span id="page-984-1"></span>**6.442.8 Status**

• This module is not guaranteed to have a backwards compatible interface.

#### <span id="page-984-2"></span>**6.442.9 Authors**

- Link Zheng (@chillancezen)
- Jie Xue (@JieX19)
- Hongbin Lu (@fgtdev-hblu)
- Frank Shen (@frankshen01)
- Miguel Angel Munoz (@mamunozgonzalez)
- Nicolas Thomas (@thomnico)

# **6.443 fortios\_system\_vdom\_radius\_server – Configure a RADIUS server to use as a RADIUS Single Sign On (RSSO) server for this VDOM in Fortinet's FortiOS and FortiGate.**

New in version 2.10.

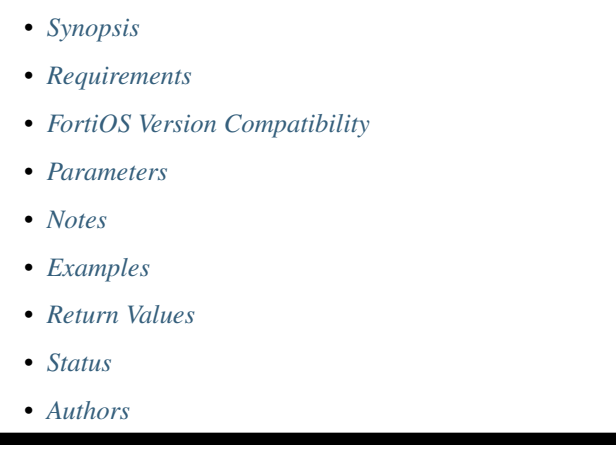

## <span id="page-985-0"></span>**6.443.1 Synopsis**

• This module is able to configure a FortiGate or FortiOS (FOS) device by allowing the user to set and modify system feature and vdom\_radius\_server category. Examples include all parameters and values need to be adjusted to datasources before usage. Tested with FOS v6.0.0

## <span id="page-985-1"></span>**6.443.2 Requirements**

The below requirements are needed on the host that executes this module.

• ansible>=2.9.0

## <span id="page-985-2"></span>**6.443.3 FortiOS Version Compatibility**

#### <span id="page-985-3"></span>**6.443.4 Parameters**

### <span id="page-985-4"></span>**6.443.5 Notes**

Note:

• Legacy fortiosapi has been deprecated, httpapi is the preferred way to run playbooks

#### <span id="page-986-0"></span>**6.443.6 Examples**

```
- hosts: fortigates
 collections:
   - fortinet.fortios
 connection: httpapi
 vars:
  vdom: "root"
  ansible_httpapi_use_ssl: yes
  ansible_httpapi_validate_certs: no
  ansible_httpapi_port: 443
 tasks:
 - name: Configure a RADIUS server to use as a RADIUS Single Sign On (RSSO) server
˓→for this VDOM.
   fortios_system_vdom_radius_server:
     vdom: "{{ vdom }}"
     state: "present"
     access_token: "<your_own_value>"
     system_vdom_radius_server:
       name: "default_name_3 (source system.vdom.name)"
       radius_server_vdom: "<your_own_value> (source system.vdom.name)"
       status: "enable"
```
#### <span id="page-986-1"></span>**6.443.7 Return Values**

Common return values are documented: [https://docs.ansible.com/ansible/latest/reference\\_appendices/common\\_](https://docs.ansible.com/ansible/latest/reference_appendices/common_return_values.html#common-return-values) [return\\_values.html#common-return-values,](https://docs.ansible.com/ansible/latest/reference_appendices/common_return_values.html#common-return-values) the following are the fields unique to this module:

#### <span id="page-986-2"></span>**6.443.8 Status**

• This module is not guaranteed to have a backwards compatible interface.

#### <span id="page-986-3"></span>**6.443.9 Authors**

- Link Zheng (@chillancezen)
- Jie Xue (@JieX19)
- Hongbin Lu (@fgtdev-hblu)
- Frank Shen (@frankshen01)
- Miguel Angel Munoz (@mamunozgonzalez)
- Nicolas Thomas (@thomnico)

# **6.444 fortios\_system\_vdom\_sflow – Configure sFlow per VDOM to add or change the IP address and UDP port that FortiGate sFlow agents in this VDOM use to send sFlow datagrams to an sFlow collector in Fortinet's FortiOS and FortiGate.**

New in version 2.10.

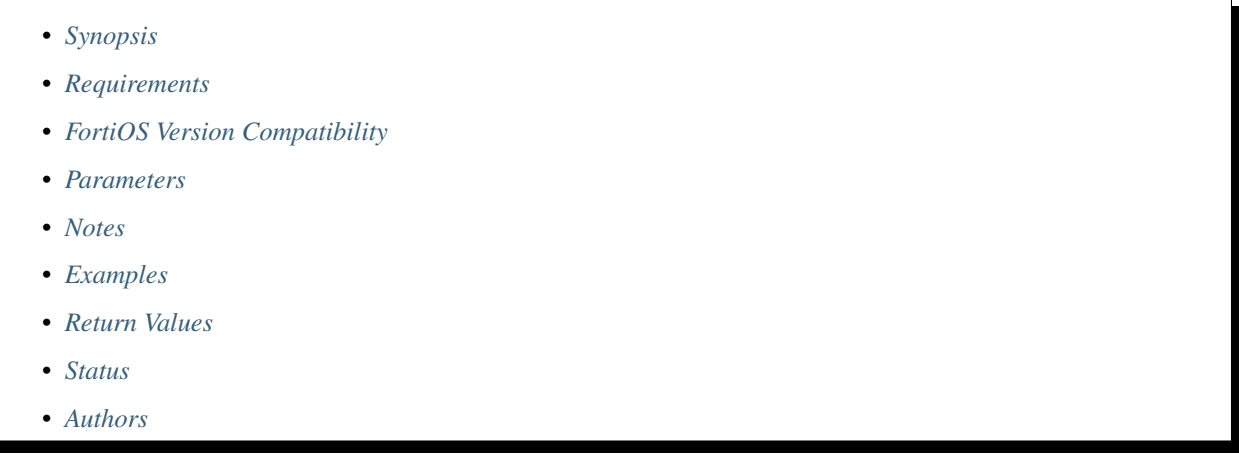

## <span id="page-987-0"></span>**6.444.1 Synopsis**

• This module is able to configure a FortiGate or FortiOS (FOS) device by allowing the user to set and modify system feature and vdom\_sflow category. Examples include all parameters and values need to be adjusted to datasources before usage. Tested with FOS v6.0.0

## <span id="page-987-1"></span>**6.444.2 Requirements**

The below requirements are needed on the host that executes this module.

• ansible $>=$ 2.9.0

## <span id="page-987-2"></span>**6.444.3 FortiOS Version Compatibility**

#### <span id="page-987-3"></span>**6.444.4 Parameters**

#### <span id="page-987-4"></span>**6.444.5 Notes**

Note:

• Legacy fortiosapi has been deprecated, httpapi is the preferred way to run playbooks

#### <span id="page-988-0"></span>**6.444.6 Examples**

```
- hosts: fortigates
 collections:
   - fortinet.fortios
 connection: httpapi
 vars:
  vdom: "root"
  ansible_httpapi_use_ssl: yes
  ansible_httpapi_validate_certs: no
  ansible_httpapi_port: 443
 tasks:
 - name: Configure sFlow per VDOM to add or change the IP address and UDP port that
˓→FortiGate sFlow agents in this VDOM use to send sFlow datagrams to an
    sFlow collector.
   fortios_system_vdom_sflow:
     vdom: "{{ vdom }}"
     system_vdom_sflow:
       collector_ip: "<your_own_value>"
       collector_port: "4"
       source_ip: "84.230.14.43"
       vdom_sflow: "enable"
```
#### <span id="page-988-1"></span>**6.444.7 Return Values**

Common return values are documented: [https://docs.ansible.com/ansible/latest/reference\\_appendices/common\\_](https://docs.ansible.com/ansible/latest/reference_appendices/common_return_values.html#common-return-values) [return\\_values.html#common-return-values,](https://docs.ansible.com/ansible/latest/reference_appendices/common_return_values.html#common-return-values) the following are the fields unique to this module:

#### <span id="page-988-2"></span>**6.444.8 Status**

• This module is not guaranteed to have a backwards compatible interface.

#### <span id="page-988-3"></span>**6.444.9 Authors**

- Link Zheng (@chillancezen)
- Jie Xue (@JieX19)
- Hongbin Lu (@fgtdev-hblu)
- Frank Shen (@frankshen01)
- Miguel Angel Munoz (@mamunozgonzalez)
- Nicolas Thomas (@thomnico)

# **6.445 fortios\_system\_virtual\_switch – Configure virtual hardware switch interfaces in Fortinet's FortiOS and FortiGate.**

New in version 2.10.

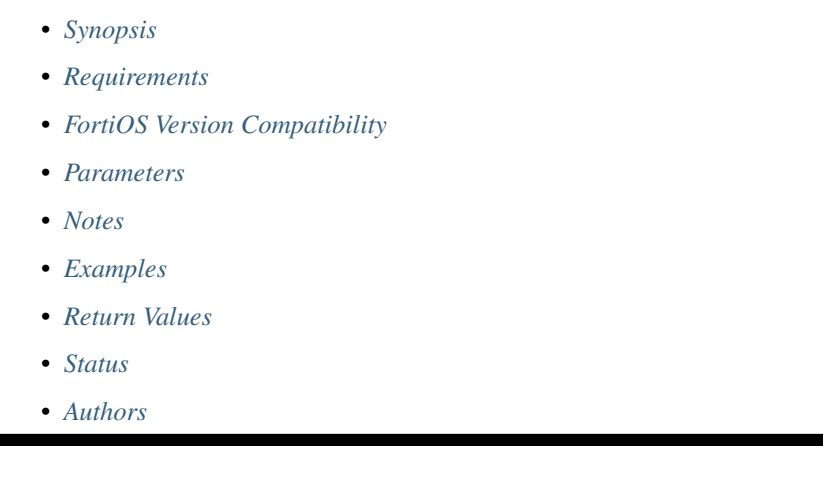

#### <span id="page-989-0"></span>**6.445.1 Synopsis**

• This module is able to configure a FortiGate or FortiOS (FOS) device by allowing the user to set and modify system feature and virtual\_switch category. Examples include all parameters and values need to be adjusted to datasources before usage. Tested with FOS v6.0.0

#### <span id="page-989-1"></span>**6.445.2 Requirements**

The below requirements are needed on the host that executes this module.

• ansible $>=2.9.0$ 

#### <span id="page-989-2"></span>**6.445.3 FortiOS Version Compatibility**

#### <span id="page-989-3"></span>**6.445.4 Parameters**

#### <span id="page-989-4"></span>**6.445.5 Notes**

Note:

• Legacy fortiosapi has been deprecated, httpapi is the preferred way to run playbooks

### <span id="page-989-5"></span>**6.445.6 Examples**

```
- hosts: fortigates
 collections:
   - fortinet.fortios
 connection: httpapi
 vars:
  vdom: "root"
  ansible_httpapi_use_ssl: yes
  ansible_httpapi_validate_certs: no
  ansible_httpapi_port: 443
 tasks:
 - name: Configure virtual hardware switch interfaces.
   fortios_system_virtual_switch:
     vdom: "{{ vdom }}"
     state: "present"
     access_token: "<your_own_value>"
     system_virtual_switch:
       name: "default_name_3"
       physical_switch: "<your_own_value> (source system.physical-switch.name)"
       port:
         -
           alias: "<your_own_value>"
           mediatype: "cfp2-sr10"
           name: "default_name_8"
           speed: "auto"
           status: "up"
       span: "disable"
       span_dest_port: "<your_own_value>"
       span_direction: "rx"
       span_source_port: "<your_own_value>"
```
#### <span id="page-990-0"></span>**6.445.7 Return Values**

Common return values are documented: [https://docs.ansible.com/ansible/latest/reference\\_appendices/common\\_](https://docs.ansible.com/ansible/latest/reference_appendices/common_return_values.html#common-return-values) [return\\_values.html#common-return-values,](https://docs.ansible.com/ansible/latest/reference_appendices/common_return_values.html#common-return-values) the following are the fields unique to this module:

#### <span id="page-990-1"></span>**6.445.8 Status**

• This module is not guaranteed to have a backwards compatible interface.

### <span id="page-990-2"></span>**6.445.9 Authors**

- Link Zheng (@chillancezen)
- Jie Xue (@JieX19)
- Hongbin Lu (@fgtdev-hblu)
- Frank Shen (@frankshen01)
- Miguel Angel Munoz (@mamunozgonzalez)
- Nicolas Thomas (@thomnico)

# **6.446 fortios\_system\_virtual\_wan\_link – Configure redundant internet connections using SD-WAN (formerly virtual WAN link) in Fortinet's FortiOS and FortiGate.**

New in version 2.10.

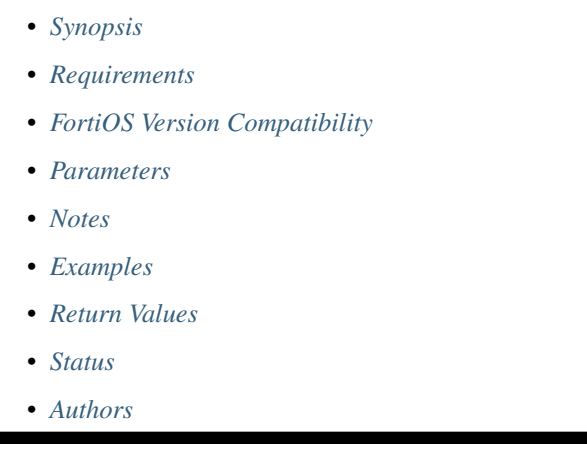

## <span id="page-991-0"></span>**6.446.1 Synopsis**

• This module is able to configure a FortiGate or FortiOS (FOS) device by allowing the user to set and modify system feature and virtual\_wan\_link category. Examples include all parameters and values need to be adjusted to datasources before usage. Tested with FOS v6.0.0

## <span id="page-991-1"></span>**6.446.2 Requirements**

The below requirements are needed on the host that executes this module.

• ansible>=2.9.0

## <span id="page-991-2"></span>**6.446.3 FortiOS Version Compatibility**

#### <span id="page-991-3"></span>**6.446.4 Parameters**

### <span id="page-991-4"></span>**6.446.5 Notes**

Note:

• Legacy fortiosapi has been deprecated, httpapi is the preferred way to run playbooks

### <span id="page-992-0"></span>**6.446.6 Examples**

```
- hosts: fortigates
 collections:
   - fortinet.fortios
 connection: httpapi
 vars:
  vdom: "root"
  ansible_httpapi_use_ssl: yes
  ansible_httpapi_validate_certs: no
  ansible_httpapi_port: 443
 tasks:
 - name: Configure redundant internet connections using SD-WAN (formerly virtual WAN
\rightarrowlink).
   fortios_system_virtual_wan_link:
     vdom: "{{ vdom }}"
     system_virtual_wan_link:
       fail_alert_interfaces:
         -
           name: "default_name_4 (source system.interface.name)"
       fail_detect: "enable"
       health_check:
         -
           addr_mode: "ipv4"
           diffservcode: "<your_own_value>"
           failtime: "9"
           ha_priority: "10"
           http_agent: "<your_own_value>"
           http_get: "<your_own_value>"
           http_match: "<your_own_value>"
           interval: "14"
           members:
             -
                seq_num: "16 (source system.virtual-wan-link.members.seq-num)"
           name: "default_name_17"
           packet_size: "18"
           password: "<your_own_value>"
           port: "20"
           probe_packets: "disable"
           probe_timeout: "22"
           protocol: "ping"
            recoverytime: "24"
            security_mode: "none"
            server: "192.168.100.40"
            sla:
             -
                id: "28"
                jitter_threshold: "29"
                latency_threshold: "30"
                link_cost_factor: "latency"
                packetloss_threshold: "32"
            sla_fail_log_period: "33"
            sla_pass_log_period: "34"
            threshold_alert_jitter: "35"
            threshold_alert_latency: "36"
            threshold_alert_packetloss: "37"
            threshold_warning_jitter: "38"
```

```
threshold_warning_latency: "39"
           threshold_warning_packetloss: "40"
           update_cascade_interface: "enable"
           update_static_route: "enable"
       load_balance_mode: "source-ip-based"
       members:
         -
           comment: "Comments."
           cost: "46"
           gateway: "<your_own_value>"
           gateway6: "<your_own_value>"
           ingress_spillover_threshold: "49"
           interface: "<your_own_value> (source system.interface.name)"
           priority: "51"
           seq_num: "52"
           source: "<your_own_value>"
           source6: "<your_own_value>"
           spillover_threshold: "55"
           status: "disable"
           volume_ratio: "57"
           weight: "58"
       neighbor:
         -
           health_check: "<your_own_value> (source system.virtual-wan-link.health-
˓→check.name)"
           ip: "<your_own_value> (source router.bgp.neighbor.ip)"
           member: "62 (source system.virtual-wan-link.members.seq-num)"
           role: "standalone"
           sla_id: "64"
       neighbor_hold_boot_time: "65"
       neighbor_hold_down: "enable"
       neighbor_hold_down_time: "67"
       service:
         -
           addr_mode: "ipv4"
           bandwidth_weight: "70"
           default: "enable"
           dscp_forward: "enable"
           dscp_forward_tag: "<your_own_value>"
           dscp_reverse: "enable"
           dscp reverse tag: "<your own value>"
           dst:
             -
               name: "default_name_77 (source firewall.address.name firewall.addrgrp.
˓→name)"
           dst_negate: "enable"
           dst6:
             -
               name: "default name 80 (source firewall.address6.name firewall.
˓→addrgrp6.name)"
           end_port: "81"
           gateway: "enable"
           groups:
             -
               name: "default_name_84 (source user.group.name)"
           health_check: "<your_own_value> (source system.virtual-wan-link.health-
˓→check.name)"
```

```
(continued from previous page)
```

```
hold_down_time: "86"
           id: "87"
           input_device:
             -
               name: "default_name_89 (source system.interface.name)"
           input_device_negate: "enable"
           internet_service: "enable"
           internet_service_app_ctrl:
             -
               id: "93"
           internet_service_app_ctrl_group:
             -
               name: "default_name_95 (source application.group.name)"
           internet_service_ctrl:
             -
               id: "97"
           internet_service_ctrl_group:
             -
               name: "default_name_99 (source application.group.name)"
           internet_service_custom:
             -
               name: "default_name_101 (source firewall.internet-service-custom.name)
\hookrightarrow "
           internet_service_custom_group:
             -
               name: "default_name_103 (source firewall.internet-service-custom-
˓→group.name)"
           internet_service_group:
             -
               name: "default_name_105 (source firewall.internet-service-group.name)"
           internet_service_id:
             -
               id: "107 (source firewall.internet-service.id)"
           jitter_weight: "108"
           latency_weight: "109"
           link_cost_factor: "latency"
           link_cost_threshold: "111"
           member: "112 (source system.virtual-wan-link.members.seq-num)"
           mode: "auto"
           name: "default_name_114"
           packet_loss_weight: "115"
           priority_members:
             -
               seq_num: "117 (source system.virtual-wan-link.members.seq-num)"
           protocol: "118"
           quality_link: "119"
           role: "standalone"
           route_tag: "121"
           sla:
             -
               health_check: "<your_own_value> (source system.virtual-wan-link.
˓→health-check.name)"
               id: "124"
           sla compare method: "order"
           src:
             -
               name: "default_name_127 (source firewall.address.name firewall.
˓→addrgrp.name)" (continues on next page)
```

```
src_negate: "enable"
            src6:
             -
                name: "default_name_130 (source firewall.address6.name firewall.
˓→addrgrp6.name)"
            standalone_action: "enable"
            start_port: "132"
            status: "enable"
            tos: "<your_own_value>"
            tos_mask: "<your_own_value>"
            users:
             -
                name: "default_name_137 (source user.local.name)"
       status: "disable"
       zone:
         -
           name: "default_name_140"
```
## <span id="page-995-0"></span>**6.446.7 Return Values**

Common return values are documented: https://docs.ansible.com/ansible/latest/reference appendices/common [return\\_values.html#common-return-values,](https://docs.ansible.com/ansible/latest/reference_appendices/common_return_values.html#common-return-values) the following are the fields unique to this module:

## <span id="page-995-1"></span>**6.446.8 Status**

• This module is not guaranteed to have a backwards compatible interface.

## <span id="page-995-2"></span>**6.446.9 Authors**

- Link Zheng (@chillancezen)
- Jie Xue (@JieX19)
- Hongbin Lu (@fgtdev-hblu)
- Frank Shen (@frankshen01)
- Miguel Angel Munoz (@mamunozgonzalez)
- Nicolas Thomas (@thomnico)

Hint: If you notice any issues in this documentation, you can create a pull request to improve it.

# **6.447 fortios\_system\_virtual\_wire\_pair – Configure virtual wire pairs in Fortinet's FortiOS and FortiGate.**

New in version 2.10.

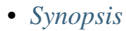

- *[Requirements](#page-996-1)*
- *[FortiOS Version Compatibility](#page-996-2)*
- *[Parameters](#page-996-3)*
- *[Notes](#page-996-4)*
- *[Examples](#page-996-5)*
- *[Return Values](#page-997-0)*
- *[Status](#page-997-1)*
- *[Authors](#page-997-2)*

#### <span id="page-996-0"></span>**6.447.1 Synopsis**

• This module is able to configure a FortiGate or FortiOS (FOS) device by allowing the user to set and modify system feature and virtual\_wire\_pair category. Examples include all parameters and values need to be adjusted to datasources before usage. Tested with FOS v6.0.0

#### <span id="page-996-1"></span>**6.447.2 Requirements**

The below requirements are needed on the host that executes this module.

• ansible $>=2.9.0$ 

#### <span id="page-996-2"></span>**6.447.3 FortiOS Version Compatibility**

#### <span id="page-996-3"></span>**6.447.4 Parameters**

### <span id="page-996-4"></span>**6.447.5 Notes**

#### Note:

• Legacy fortiosapi has been deprecated, httpapi is the preferred way to run playbooks

#### <span id="page-996-5"></span>**6.447.6 Examples**

```
- hosts: fortigates
 collections:
   - fortinet.fortios
 connection: httpapi
 vars:
  vdom: "root"
  ansible_httpapi_use_ssl: yes
  ansible_httpapi_validate_certs: no
  ansible_httpapi_port: 443
```
(continues on next page)

**6.447. fortios\_system\_virtual\_wire\_pair – Configure virtual wire pairs in Fortinet's FortiOS and 993FortiGate.**

```
tasks:
- name: Configure virtual wire pairs.
  fortios_system_virtual_wire_pair:
    vdom: "{{ vdom }}"
    state: "present"
    access_token: "<your_own_value>"
    system_virtual_wire_pair:
      member:
       -
          interface_name: "<your_own_value> (source system.interface.name)"
      name: "default_name_5"
      vlan_filter: "<your_own_value>"
      wildcard_vlan: "enable"
```
### <span id="page-997-0"></span>**6.447.7 Return Values**

Common return values are documented: [https://docs.ansible.com/ansible/latest/reference\\_appendices/common\\_](https://docs.ansible.com/ansible/latest/reference_appendices/common_return_values.html#common-return-values) [return\\_values.html#common-return-values,](https://docs.ansible.com/ansible/latest/reference_appendices/common_return_values.html#common-return-values) the following are the fields unique to this module:

#### <span id="page-997-1"></span>**6.447.8 Status**

• This module is not guaranteed to have a backwards compatible interface.

#### <span id="page-997-2"></span>**6.447.9 Authors**

- Link Zheng (@chillancezen)
- Jie Xue (@JieX19)
- Hongbin Lu (@fgtdev-hblu)
- Frank Shen (@frankshen01)
- Miguel Angel Munoz (@mamunozgonzalez)
- Nicolas Thomas (@thomnico)

Hint: If you notice any issues in this documentation, you can create a pull request to improve it.

## **6.448 fortios\_system\_vne\_tunnel – Configure virtual network enabler tunnel in Fortinet's FortiOS and FortiGate.**

New in version 2.10.

- *[Synopsis](#page-998-0)*
- *[Requirements](#page-998-1)*
- *[FortiOS Version Compatibility](#page-998-2)*
- *[Parameters](#page-998-3)*
- *[Notes](#page-998-4)*
- *[Examples](#page-998-5)*
- *[Return Values](#page-999-0)*
- *[Status](#page-999-1)*
- *[Authors](#page-999-2)*

#### <span id="page-998-0"></span>**6.448.1 Synopsis**

• This module is able to configure a FortiGate or FortiOS (FOS) device by allowing the user to set and modify system feature and vne\_tunnel category. Examples include all parameters and values need to be adjusted to datasources before usage. Tested with FOS v6.0.0

#### <span id="page-998-1"></span>**6.448.2 Requirements**

The below requirements are needed on the host that executes this module.

• ansible $>=2.9.0$ 

#### <span id="page-998-2"></span>**6.448.3 FortiOS Version Compatibility**

#### <span id="page-998-3"></span>**6.448.4 Parameters**

#### <span id="page-998-4"></span>**6.448.5 Notes**

Note:

• Legacy fortiosapi has been deprecated, httpapi is the preferred way to run playbooks

#### <span id="page-998-5"></span>**6.448.6 Examples**

```
- hosts: fortigates
 collections:
   - fortinet.fortios
 connection: httpapi
 vars:
  vdom: "root"
  ansible_httpapi_use_ssl: yes
  ansible_httpapi_validate_certs: no
  ansible_httpapi_port: 443
 tasks:
  - name: Configure virtual network enabler tunnel.
   fortios_system_vne_tunnel:
     vdom: "{{ vdom }}"
     system_vne_tunnel:
       auto_asic_offload: "enable"
```

```
bmr_hostname: "<your_own_value>"
br: "<your_own_value>"
interface: "<your_own_value> (source system.interface.name)"
ipv4_address: "<your_own_value>"
mode: "map-e"
ssl_certificate: "<your_own_value> (source certificate.local.name)"
status: "enable"
update_url: "<your_own_value>"
```
## <span id="page-999-0"></span>**6.448.7 Return Values**

Common return values are documented: [https://docs.ansible.com/ansible/latest/reference\\_appendices/common\\_](https://docs.ansible.com/ansible/latest/reference_appendices/common_return_values.html#common-return-values) [return\\_values.html#common-return-values,](https://docs.ansible.com/ansible/latest/reference_appendices/common_return_values.html#common-return-values) the following are the fields unique to this module:

#### <span id="page-999-1"></span>**6.448.8 Status**

• This module is not guaranteed to have a backwards compatible interface.

### <span id="page-999-2"></span>**6.448.9 Authors**

- Link Zheng (@chillancezen)
- Jie Xue (@JieX19)
- Hongbin Lu (@fgtdev-hblu)
- Frank Shen (@frankshen01)
- Miguel Angel Munoz (@mamunozgonzalez)
- Nicolas Thomas (@thomnico)

Hint: If you notice any issues in this documentation, you can create a pull request to improve it.

# **6.449 fortios\_system\_vxlan – Configure VXLAN devices in Fortinet's FortiOS and FortiGate.**

New in version 2.10.

- *[Synopsis](#page-1000-0)*
- *[Requirements](#page-1000-1)*
- *[FortiOS Version Compatibility](#page-1000-2)*
- *[Parameters](#page-1000-3)*
- *[Notes](#page-1000-4)*
- *[Examples](#page-1000-5)*
- *[Return Values](#page-1001-0)*
- *[Status](#page-1001-1)*
- *[Authors](#page-1001-2)*

### <span id="page-1000-0"></span>**6.449.1 Synopsis**

• This module is able to configure a FortiGate or FortiOS (FOS) device by allowing the user to set and modify system feature and vxlan category. Examples include all parameters and values need to be adjusted to datasources before usage. Tested with FOS v6.0.0

#### <span id="page-1000-1"></span>**6.449.2 Requirements**

The below requirements are needed on the host that executes this module.

• ansible $>=2.9.0$ 

### <span id="page-1000-2"></span>**6.449.3 FortiOS Version Compatibility**

#### <span id="page-1000-3"></span>**6.449.4 Parameters**

### <span id="page-1000-4"></span>**6.449.5 Notes**

#### Note:

• Legacy fortiosapi has been deprecated, httpapi is the preferred way to run playbooks

#### <span id="page-1000-5"></span>**6.449.6 Examples**

```
- hosts: fortigates
 collections:
   - fortinet.fortios
 connection: httpapi
 vars:
  vdom: "root"
  ansible_httpapi_use_ssl: yes
  ansible_httpapi_validate_certs: no
  ansible_httpapi_port: 443
 tasks:
  - name: Configure VXLAN devices.
   fortios_system_vxlan:
     vdom: "{{ vdom }}"
     state: "present"
     access_token: "<your_own_value>"
     system_vxlan:
       dstport: "3"
       interface: "<your_own_value> (source system.interface.name)"
       ip_version: "ipv4-unicast"
       multicast_ttl: "6"
```

```
name: "default_name_7"
remote_ip:
 -
    ip: "<your_own_value>"
remote_ip6:
 -
    ip6: "<your_own_value>"
vni: "12"
```
#### <span id="page-1001-0"></span>**6.449.7 Return Values**

Common return values are documented: [https://docs.ansible.com/ansible/latest/reference\\_appendices/common\\_](https://docs.ansible.com/ansible/latest/reference_appendices/common_return_values.html#common-return-values) [return\\_values.html#common-return-values,](https://docs.ansible.com/ansible/latest/reference_appendices/common_return_values.html#common-return-values) the following are the fields unique to this module:

#### <span id="page-1001-1"></span>**6.449.8 Status**

• This module is not guaranteed to have a backwards compatible interface.

#### <span id="page-1001-2"></span>**6.449.9 Authors**

- Link Zheng (@chillancezen)
- Jie Xue (@JieX19)
- Hongbin Lu (@fgtdev-hblu)
- Frank Shen (@frankshen01)
- Miguel Angel Munoz (@mamunozgonzalez)
- Nicolas Thomas (@thomnico)

Hint: If you notice any issues in this documentation, you can create a pull request to improve it.

# **6.450 fortios\_system\_wccp – Configure WCCP in Fortinet's FortiOS and FortiGate.**

New in version 2.10.

- *[Synopsis](#page-1002-0)*
- *[Requirements](#page-1002-1)*
- *[FortiOS Version Compatibility](#page-1002-2)*
- *[Parameters](#page-1002-3)*
- *[Notes](#page-1002-4)*
- *[Examples](#page-1002-5)*
- *[Return Values](#page-1003-0)*
- *[Status](#page-1003-1)*
- *[Authors](#page-1003-2)*

## <span id="page-1002-0"></span>**6.450.1 Synopsis**

• This module is able to configure a FortiGate or FortiOS (FOS) device by allowing the user to set and modify system feature and wccp category. Examples include all parameters and values need to be adjusted to datasources before usage. Tested with FOS v6.0.0

### <span id="page-1002-1"></span>**6.450.2 Requirements**

The below requirements are needed on the host that executes this module.

• ansible $>=2.9.0$ 

## <span id="page-1002-2"></span>**6.450.3 FortiOS Version Compatibility**

#### <span id="page-1002-3"></span>**6.450.4 Parameters**

### <span id="page-1002-4"></span>**6.450.5 Notes**

#### Note:

• Legacy fortiosapi has been deprecated, httpapi is the preferred way to run playbooks

## <span id="page-1002-5"></span>**6.450.6 Examples**

```
- hosts: fortigates
 collections:
   - fortinet.fortios
 connection: httpapi
 vars:
  vdom: "root"
  ansible_httpapi_use_ssl: yes
  ansible_httpapi_validate_certs: no
  ansible_httpapi_port: 443
 tasks:
 - name: Configure WCCP.
   fortios_system_wccp:
     vdom: "{{ vdom }}"
     state: "present"
     access_token: "<your_own_value>"
     system_wccp:
       assignment_bucket_format: "wccp-v2"
       assignment_dstaddr_mask: "<your_own_value>"
       assignment_method: "HASH"
       assignment_srcaddr_mask: "<your_own_value>"
```

```
assignment_weight: "7"
authentication: "enable"
cache_engine_method: "GRE"
cache_id: "<your_own_value>"
forward_method: "GRE"
group_address: "<your_own_value>"
password: "<your_own_value>"
ports: "<your_own_value>"
ports_defined: "source"
primary_hash: "src-ip"
priority: "17"
protocol: "18"
return_method: "GRE"
router_id: "<your_own_value>"
router_list: "<your_own_value>"
server_list: "<your_own_value>"
server_type: "forward"
service_id: "<your_own_value>"
service_type: "auto"
```
#### <span id="page-1003-0"></span>**6.450.7 Return Values**

Common return values are documented: [https://docs.ansible.com/ansible/latest/reference\\_appendices/common\\_](https://docs.ansible.com/ansible/latest/reference_appendices/common_return_values.html#common-return-values) [return\\_values.html#common-return-values,](https://docs.ansible.com/ansible/latest/reference_appendices/common_return_values.html#common-return-values) the following are the fields unique to this module:

#### <span id="page-1003-1"></span>**6.450.8 Status**

• This module is not guaranteed to have a backwards compatible interface.

#### <span id="page-1003-2"></span>**6.450.9 Authors**

- Link Zheng (@chillancezen)
- Jie Xue (@JieX19)
- Hongbin Lu (@fgtdev-hblu)
- Frank Shen (@frankshen01)
- Miguel Angel Munoz (@mamunozgonzalez)
- Nicolas Thomas (@thomnico)

# **6.451 fortios\_system\_zone – Configure zones to group two or more interfaces. When a zone is created you can configure policies for the zone instead of individual interfaces in the zone in Fortinet's FortiOS and FortiGate.**

New in version 2.10.

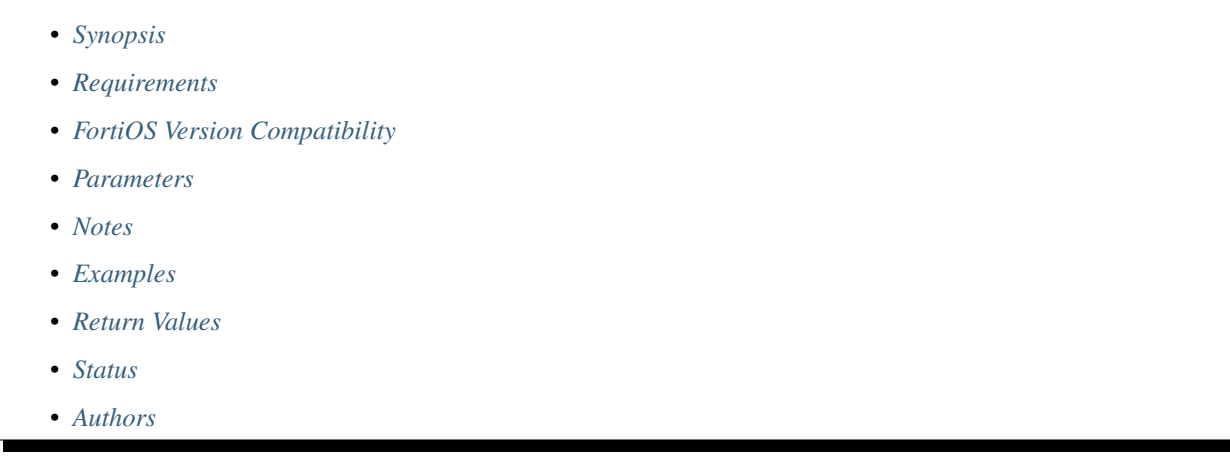

## <span id="page-1004-0"></span>**6.451.1 Synopsis**

• This module is able to configure a FortiGate or FortiOS (FOS) device by allowing the user to set and modify system feature and zone category. Examples include all parameters and values need to be adjusted to datasources before usage. Tested with FOS v6.0.0

## <span id="page-1004-1"></span>**6.451.2 Requirements**

The below requirements are needed on the host that executes this module.

• ansible $>=$ 2.9.0

## <span id="page-1004-2"></span>**6.451.3 FortiOS Version Compatibility**

#### <span id="page-1004-3"></span>**6.451.4 Parameters**

#### <span id="page-1004-4"></span>**6.451.5 Notes**

Note:

• Legacy fortiosapi has been deprecated, httpapi is the preferred way to run playbooks

#### <span id="page-1005-0"></span>**6.451.6 Examples**

```
- hosts: fortigates
 collections:
   - fortinet.fortios
 connection: httpapi
 vars:
  vdom: "root"
  ansible_httpapi_use_ssl: yes
  ansible_httpapi_validate_certs: no
  ansible_httpapi_port: 443
 tasks:
 - name: Configure zones to group two or more interfaces. When a zone is created you<sub>d</sub>
˓→can configure policies for the zone instead of individual interfaces in
    the zone.
   fortios_system_zone:
     vdom: "{{ vdom }}"
     state: "present"
     access_token: "<your_own_value>"
     system_zone:
       description: "<your_own_value>"
       interface:
         -
            interface_name: "<your_own_value> (source system.interface.name)"
       intrazone: "allow"
       name: "default_name_7"
       tagging:
         -
            category: "<your_own_value> (source system.object-tagging.category)"
           name: "default_name_10"
           tags:
             -
                name: "default_name_12 (source system.object-tagging.tags.name)"
```
#### <span id="page-1005-1"></span>**6.451.7 Return Values**

Common return values are documented: [https://docs.ansible.com/ansible/latest/reference\\_appendices/common\\_](https://docs.ansible.com/ansible/latest/reference_appendices/common_return_values.html#common-return-values) [return\\_values.html#common-return-values,](https://docs.ansible.com/ansible/latest/reference_appendices/common_return_values.html#common-return-values) the following are the fields unique to this module:

#### <span id="page-1005-2"></span>**6.451.8 Status**

• This module is not guaranteed to have a backwards compatible interface.

#### <span id="page-1005-3"></span>**6.451.9 Authors**

- Link Zheng (@chillancezen)
- Jie Xue (@JieX19)
- Hongbin Lu (@fgtdev-hblu)
- Frank Shen (@frankshen01)
- Miguel Angel Munoz (@mamunozgonzalez)
- Nicolas Thomas (@thomnico)

Hint: If you notice any issues in this documentation, you can create a pull request to improve it.

# **6.452 fortios\_user\_adgrp – Configure FSSO groups in Fortinet's FortiOS and FortiGate.**

New in version 2.10.

- *[Synopsis](#page-1006-0)*
- *[Requirements](#page-1006-1)*
- *[FortiOS Version Compatibility](#page-1006-2)*
- *[Parameters](#page-1006-3)*
- *[Notes](#page-1006-4)*
- *[Examples](#page-1007-0)*
- *[Return Values](#page-1007-1)*
- *[Status](#page-1007-2)*
- *[Authors](#page-1007-3)*

#### <span id="page-1006-0"></span>**6.452.1 Synopsis**

• This module is able to configure a FortiGate or FortiOS (FOS) device by allowing the user to set and modify user feature and adgrp category. Examples include all parameters and values need to be adjusted to datasources before usage. Tested with FOS v6.0.0

#### <span id="page-1006-1"></span>**6.452.2 Requirements**

The below requirements are needed on the host that executes this module.

• ansible $>=$ 2.9.0

## <span id="page-1006-2"></span>**6.452.3 FortiOS Version Compatibility**

#### <span id="page-1006-3"></span>**6.452.4 Parameters**

#### <span id="page-1006-4"></span>**6.452.5 Notes**

Note:

• Legacy fortiosapi has been deprecated, httpapi is the preferred way to run playbooks

#### <span id="page-1007-0"></span>**6.452.6 Examples**

```
- hosts: fortigates
 collections:
   - fortinet.fortios
 connection: httpapi
 vars:
  vdom: "root"
  ansible_httpapi_use_ssl: yes
  ansible_httpapi_validate_certs: no
  ansible_httpapi_port: 443
 tasks:
 - name: Configure FSSO groups.
   fortios_user_adgrp:
     vdom: "{{ vdom }}"
     state: "present"
     access_token: "<your_own_value>"
     user_adgrp:
       connector_source: "<your_own_value>"
       id: "4"
       name: "default_name_5"
       server_name: "<your_own_value> (source user.fsso.name)"
```
### <span id="page-1007-1"></span>**6.452.7 Return Values**

Common return values are documented: [https://docs.ansible.com/ansible/latest/reference\\_appendices/common\\_](https://docs.ansible.com/ansible/latest/reference_appendices/common_return_values.html#common-return-values) [return\\_values.html#common-return-values,](https://docs.ansible.com/ansible/latest/reference_appendices/common_return_values.html#common-return-values) the following are the fields unique to this module:

#### <span id="page-1007-2"></span>**6.452.8 Status**

• This module is not guaranteed to have a backwards compatible interface.

#### <span id="page-1007-3"></span>**6.452.9 Authors**

- Link Zheng (@chillancezen)
- Jie Xue (@JieX19)
- Hongbin Lu (@fgtdev-hblu)
- Frank Shen (@frankshen01)
- Miguel Angel Munoz (@mamunozgonzalez)
- Nicolas Thomas (@thomnico)
# **6.453 fortios\_user\_device – Configure devices in Fortinet's FortiOS and FortiGate.**

New in version 2.10.

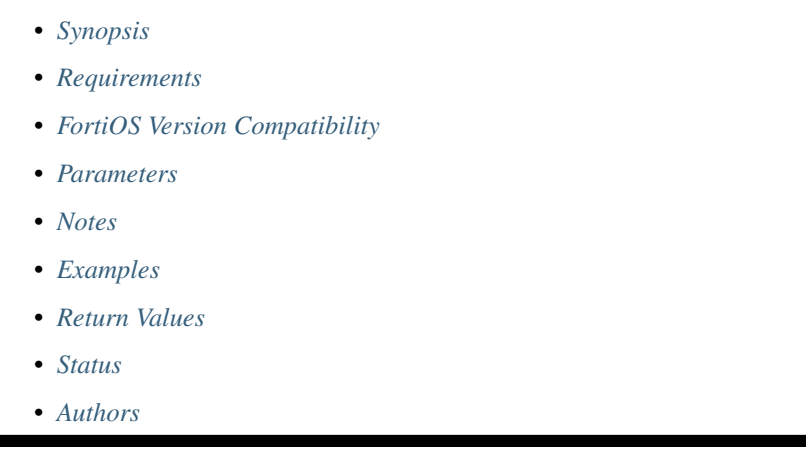

# <span id="page-1008-0"></span>**6.453.1 Synopsis**

• This module is able to configure a FortiGate or FortiOS (FOS) device by allowing the user to set and modify user feature and device category. Examples include all parameters and values need to be adjusted to datasources before usage. Tested with FOS v6.0.0

# <span id="page-1008-1"></span>**6.453.2 Requirements**

The below requirements are needed on the host that executes this module.

• ansible $>=2.9.0$ 

# <span id="page-1008-2"></span>**6.453.3 FortiOS Version Compatibility**

## <span id="page-1008-3"></span>**6.453.4 Parameters**

#### <span id="page-1008-4"></span>**6.453.5 Notes**

Note:

• Legacy fortiosapi has been deprecated, httpapi is the preferred way to run playbooks

## <span id="page-1008-5"></span>**6.453.6 Examples**

```
- hosts: fortigates
 collections:
   - fortinet.fortios
 connection: httpapi
 vars:
  vdom: "root"
  ansible_httpapi_use_ssl: yes
  ansible_httpapi_validate_certs: no
  ansible_httpapi_port: 443
 tasks:
 - name: Configure devices.
   fortios_user_device:
     vdom: "{{ vdom }}"
     state: "present"
     access_token: "<your_own_value>"
     user_device:
       alias: "<your_own_value>"
       avatar: "<your_own_value>"
       category: "none"
       comment: "Comment."
       mac: "<your_own_value>"
       master_device: "<your_own_value> (source user.device.alias)"
       tagging:
         -
           category: "<your_own_value> (source system.object-tagging.category)"
           name: "default_name_11"
           tags:
             -
               name: "default_name_13 (source system.object-tagging.tags.name)"
       type: "unknown"
       user: "<your_own_value>"
```
# <span id="page-1009-0"></span>**6.453.7 Return Values**

Common return values are documented: https://docs.ansible.com/ansible/latest/reference appendices/common [return\\_values.html#common-return-values,](https://docs.ansible.com/ansible/latest/reference_appendices/common_return_values.html#common-return-values) the following are the fields unique to this module:

# <span id="page-1009-1"></span>**6.453.8 Status**

• This module is not guaranteed to have a backwards compatible interface.

## <span id="page-1009-2"></span>**6.453.9 Authors**

- Link Zheng (@chillancezen)
- Jie Xue (@JieX19)
- Hongbin Lu (@fgtdev-hblu)
- Frank Shen (@frankshen01)
- Miguel Angel Munoz (@mamunozgonzalez)
- Nicolas Thomas (@thomnico)

Hint: If you notice any issues in this documentation, you can create a pull request to improve it.

# **6.454 fortios\_user\_device\_access\_list – Configure device access control lists in Fortinet's FortiOS and FortiGate.**

New in version 2.10.

- *[Synopsis](#page-1010-0)*
- *[Requirements](#page-1010-1)*
- *[FortiOS Version Compatibility](#page-1010-2)*
- *[Parameters](#page-1010-3)*
- *[Notes](#page-1010-4)*
- *[Examples](#page-1011-0)*
- *[Return Values](#page-1011-1)*
- *[Status](#page-1011-2)*
- *[Authors](#page-1011-3)*

#### <span id="page-1010-0"></span>**6.454.1 Synopsis**

• This module is able to configure a FortiGate or FortiOS (FOS) device by allowing the user to set and modify user feature and device\_access\_list category. Examples include all parameters and values need to be adjusted to datasources before usage. Tested with FOS v6.0.0

#### <span id="page-1010-1"></span>**6.454.2 Requirements**

The below requirements are needed on the host that executes this module.

• ansible $>=$ 2.9.0

## <span id="page-1010-2"></span>**6.454.3 FortiOS Version Compatibility**

#### <span id="page-1010-3"></span>**6.454.4 Parameters**

## <span id="page-1010-4"></span>**6.454.5 Notes**

Note:

• Legacy fortiosapi has been deprecated, httpapi is the preferred way to run playbooks

### <span id="page-1011-0"></span>**6.454.6 Examples**

```
- hosts: fortigates
 collections:
   - fortinet.fortios
 connection: httpapi
 vars:
  vdom: "root"
  ansible_httpapi_use_ssl: yes
  ansible_httpapi_validate_certs: no
  ansible_httpapi_port: 443
 tasks:
 - name: Configure device access control lists.
   fortios_user_device_access_list:
     vdom: "{{ vdom }}"
     state: "present"
     access_token: "<your_own_value>"
     user_device_access_list:
       default_action: "accept"
       device_list:
         -
           action: "accept"
           device: "<your_own_value> (source user.device.alias user.device-group.
˓→name user.device-category.name)"
           id: "7"
       name: "default_name_8"
```
## <span id="page-1011-1"></span>**6.454.7 Return Values**

Common return values are documented: [https://docs.ansible.com/ansible/latest/reference\\_appendices/common\\_](https://docs.ansible.com/ansible/latest/reference_appendices/common_return_values.html#common-return-values) [return\\_values.html#common-return-values,](https://docs.ansible.com/ansible/latest/reference_appendices/common_return_values.html#common-return-values) the following are the fields unique to this module:

#### <span id="page-1011-2"></span>**6.454.8 Status**

• This module is not guaranteed to have a backwards compatible interface.

#### <span id="page-1011-3"></span>**6.454.9 Authors**

- Link Zheng (@chillancezen)
- Jie Xue (@JieX19)
- Hongbin Lu (@fgtdev-hblu)
- Frank Shen (@frankshen01)
- Miguel Angel Munoz (@mamunozgonzalez)
- Nicolas Thomas (@thomnico)

Hint: If you notice any issues in this documentation, you can create a pull request to improve it.

# **6.455 fortios\_user\_device\_category – Configure device categories in Fortinet's FortiOS and FortiGate.**

New in version 2.10.

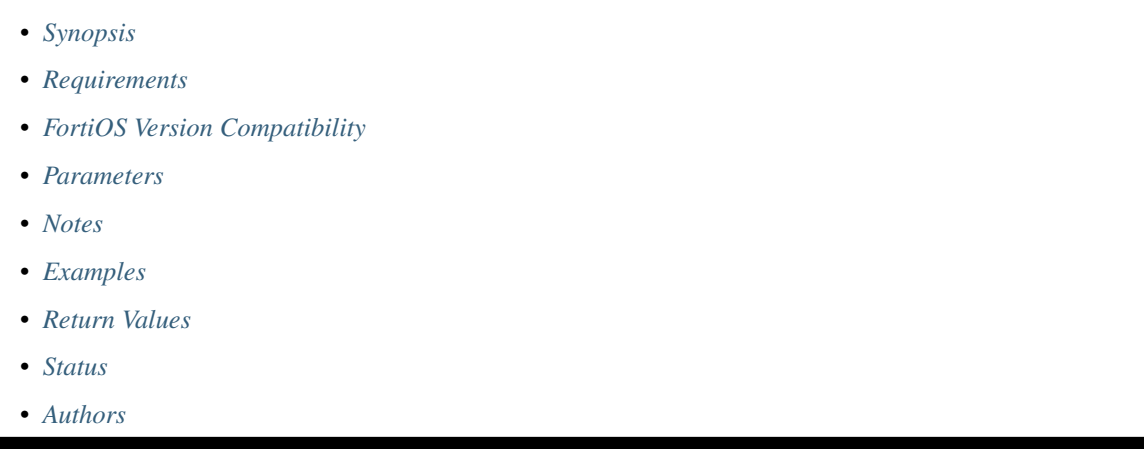

# <span id="page-1012-0"></span>**6.455.1 Synopsis**

• This module is able to configure a FortiGate or FortiOS (FOS) device by allowing the user to set and modify user feature and device\_category category. Examples include all parameters and values need to be adjusted to datasources before usage. Tested with FOS v6.0.0

# <span id="page-1012-1"></span>**6.455.2 Requirements**

The below requirements are needed on the host that executes this module.

• ansible $>=2.9.0$ 

# <span id="page-1012-2"></span>**6.455.3 FortiOS Version Compatibility**

#### <span id="page-1012-3"></span>**6.455.4 Parameters**

#### <span id="page-1012-4"></span>**6.455.5 Notes**

Note:

• Legacy fortiosapi has been deprecated, httpapi is the preferred way to run playbooks

## <span id="page-1012-5"></span>**6.455.6 Examples**

```
- hosts: fortigates
 collections:
   - fortinet.fortios
 connection: httpapi
 vars:
  vdom: "root"
  ansible_httpapi_use_ssl: yes
  ansible_httpapi_validate_certs: no
  ansible_httpapi_port: 443
 tasks:
 - name: Configure device categories.
   fortios_user_device_category:
     vdom: "{{ vdom }}"
     state: "present"
     access_token: "<your_own_value>"
     user_device_category:
       comment: "Comment."
       desc: "<your_own_value>"
       name: "default_name_5"
```
# <span id="page-1013-0"></span>**6.455.7 Return Values**

Common return values are documented: [https://docs.ansible.com/ansible/latest/reference\\_appendices/common\\_](https://docs.ansible.com/ansible/latest/reference_appendices/common_return_values.html#common-return-values) [return\\_values.html#common-return-values,](https://docs.ansible.com/ansible/latest/reference_appendices/common_return_values.html#common-return-values) the following are the fields unique to this module:

## <span id="page-1013-1"></span>**6.455.8 Status**

• This module is not guaranteed to have a backwards compatible interface.

## <span id="page-1013-2"></span>**6.455.9 Authors**

- Link Zheng (@chillancezen)
- Jie Xue (@JieX19)
- Hongbin Lu (@fgtdev-hblu)
- Frank Shen (@frankshen01)
- Miguel Angel Munoz (@mamunozgonzalez)
- Nicolas Thomas (@thomnico)

Hint: If you notice any issues in this documentation, you can create a pull request to improve it.

# **6.456 fortios\_user\_device\_group – Configure device groups in Fortinet's FortiOS and FortiGate.**

New in version 2.10.

- *[Synopsis](#page-1014-0)*
- *[Requirements](#page-1014-1)*
- *[FortiOS Version Compatibility](#page-1014-2)*
- *[Parameters](#page-1014-3)*
- *[Notes](#page-1014-4)*
- *[Examples](#page-1014-5)*
- *[Return Values](#page-1015-0)*
- *[Status](#page-1015-1)*
- *[Authors](#page-1015-2)*

#### <span id="page-1014-0"></span>**6.456.1 Synopsis**

• This module is able to configure a FortiGate or FortiOS (FOS) device by allowing the user to set and modify user feature and device\_group category. Examples include all parameters and values need to be adjusted to datasources before usage. Tested with FOS v6.0.0

#### <span id="page-1014-1"></span>**6.456.2 Requirements**

The below requirements are needed on the host that executes this module.

• ansible $>=2.9.0$ 

# <span id="page-1014-2"></span>**6.456.3 FortiOS Version Compatibility**

### <span id="page-1014-3"></span>**6.456.4 Parameters**

### <span id="page-1014-4"></span>**6.456.5 Notes**

Note:

```
• Legacy fortiosapi has been deprecated, httpapi is the preferred way to run playbooks
```
#### <span id="page-1014-5"></span>**6.456.6 Examples**

```
- hosts: fortigates
 collections:
   - fortinet.fortios
 connection: httpapi
 vars:
  vdom: "root"
  ansible_httpapi_use_ssl: yes
  ansible_httpapi_validate_certs: no
```
(continues on next page)

(continued from previous page)

```
ansible_httpapi_port: 443
 tasks:
 - name: Configure device groups.
   fortios_user_device_group:
     vdom: "{{ vdom }}"
     state: "present"
     access_token: "<your_own_value>"
     user_device_group:
       comment: "Comment."
       member:
         -
            name: "default_name_5 (source user.device.alias user.device-category.name)
\hookrightarrow ^{\prime\prime}name: "default_name_6"
       tagging:
         -
            category: "<your_own_value> (source system.object-tagging.category)"
           name: "default_name_9"
            tags:
             -
                name: "default_name_11 (source system.object-tagging.tags.name)"
```
# <span id="page-1015-0"></span>**6.456.7 Return Values**

Common return values are documented: [https://docs.ansible.com/ansible/latest/reference\\_appendices/common\\_](https://docs.ansible.com/ansible/latest/reference_appendices/common_return_values.html#common-return-values) [return\\_values.html#common-return-values,](https://docs.ansible.com/ansible/latest/reference_appendices/common_return_values.html#common-return-values) the following are the fields unique to this module:

## <span id="page-1015-1"></span>**6.456.8 Status**

• This module is not guaranteed to have a backwards compatible interface.

# <span id="page-1015-2"></span>**6.456.9 Authors**

- Link Zheng (@chillancezen)
- Jie Xue (@JieX19)
- Hongbin Lu (@fgtdev-hblu)
- Frank Shen (@frankshen01)
- Miguel Angel Munoz (@mamunozgonzalez)
- Nicolas Thomas (@thomnico)

Hint: If you notice any issues in this documentation, you can create a pull request to improve it.

# **6.457 fortios\_user\_domain\_controller – Configure domain controller entries in Fortinet's FortiOS and FortiGate.**

New in version 2.10.

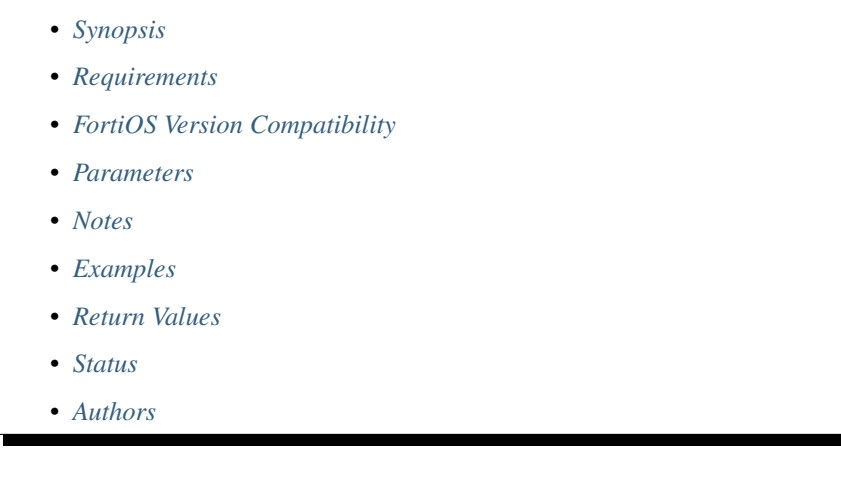

# <span id="page-1016-0"></span>**6.457.1 Synopsis**

• This module is able to configure a FortiGate or FortiOS (FOS) device by allowing the user to set and modify user feature and domain\_controller category. Examples include all parameters and values need to be adjusted to datasources before usage. Tested with FOS v6.0.0

# <span id="page-1016-1"></span>**6.457.2 Requirements**

The below requirements are needed on the host that executes this module.

• ansible $>=2.9.0$ 

# <span id="page-1016-2"></span>**6.457.3 FortiOS Version Compatibility**

## <span id="page-1016-3"></span>**6.457.4 Parameters**

#### <span id="page-1016-4"></span>**6.457.5 Notes**

Note:

• Legacy fortiosapi has been deprecated, httpapi is the preferred way to run playbooks

## <span id="page-1016-5"></span>**6.457.6 Examples**

```
- hosts: fortigates
 collections:
   - fortinet.fortios
 connection: httpapi
 vars:
  vdom: "root"
  ansible_httpapi_use_ssl: yes
  ansible_httpapi_validate_certs: no
  ansible_httpapi_port: 443
 tasks:
 - name: Configure domain controller entries.
   fortios_user_domain_controller:
     vdom: "{{ vdom }}"
     state: "present"
     access_token: "<your_own_value>"
     user_domain_controller:
       domain_name: "<your_own_value>"
       extra_server:
        -
           id: "5"
           ip_address: "<your_own_value>"
           port: "7"
       ip_address: "<your_own_value>"
       ldap_server: "<your_own_value> (source user.ldap.name)"
       name: "default_name_10"
       port: "11"
```
## <span id="page-1017-0"></span>**6.457.7 Return Values**

Common return values are documented: [https://docs.ansible.com/ansible/latest/reference\\_appendices/common\\_](https://docs.ansible.com/ansible/latest/reference_appendices/common_return_values.html#common-return-values) [return\\_values.html#common-return-values,](https://docs.ansible.com/ansible/latest/reference_appendices/common_return_values.html#common-return-values) the following are the fields unique to this module:

#### <span id="page-1017-1"></span>**6.457.8 Status**

• This module is not guaranteed to have a backwards compatible interface.

## <span id="page-1017-2"></span>**6.457.9 Authors**

- Link Zheng (@chillancezen)
- Jie Xue (@JieX19)
- Hongbin Lu (@fgtdev-hblu)
- Frank Shen (@frankshen01)
- Miguel Angel Munoz (@mamunozgonzalez)
- Nicolas Thomas (@thomnico)

Hint: If you notice any issues in this documentation, you can create a pull request to improve it.

# **6.458 fortios\_user\_exchange – Configure MS Exchange server entries in Fortinet's FortiOS and FortiGate.**

New in version 2.10.

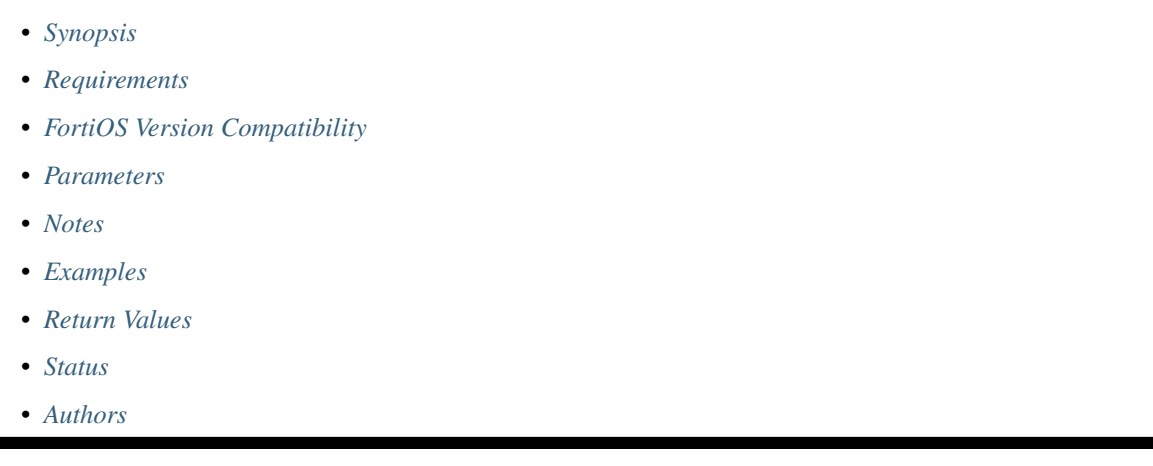

# <span id="page-1018-0"></span>**6.458.1 Synopsis**

• This module is able to configure a FortiGate or FortiOS (FOS) device by allowing the user to set and modify user feature and exchange category. Examples include all parameters and values need to be adjusted to datasources before usage. Tested with FOS v6.0.0

# <span id="page-1018-1"></span>**6.458.2 Requirements**

The below requirements are needed on the host that executes this module.

• ansible $>=2.9.0$ 

# <span id="page-1018-2"></span>**6.458.3 FortiOS Version Compatibility**

#### <span id="page-1018-3"></span>**6.458.4 Parameters**

#### <span id="page-1018-4"></span>**6.458.5 Notes**

Note:

• Legacy fortiosapi has been deprecated, httpapi is the preferred way to run playbooks

## <span id="page-1018-5"></span>**6.458.6 Examples**

```
- hosts: fortigates
 collections:
   - fortinet.fortios
 connection: httpapi
 vars:
  vdom: "root"
  ansible_httpapi_use_ssl: yes
  ansible_httpapi_validate_certs: no
  ansible_httpapi_port: 443
 tasks:
 - name: Configure MS Exchange server entries.
   fortios_user_exchange:
     vdom: "{{ vdom }}"
     state: "present"
     access_token: "<your_own_value>"
     user_exchange:
       auth_level: "connect"
       auth_type: "spnego"
       auto_discover_kdc: "enable"
       connect_protocol: "rpc-over-tcp"
       domain_name: "<your_own_value>"
       http_auth_type: "basic"
       ip: "<your_own_value>"
       kdc_ip:
        -
           ipv4: "<your_own_value>"
       name: "default_name_12"
       password: "<your_own_value>"
       server_name: "<your_own_value>"
       ssl_min_proto_version: "default"
       username: "<your_own_value>"
```
# <span id="page-1019-0"></span>**6.458.7 Return Values**

Common return values are documented: https://docs.ansible.com/ansible/latest/reference appendices/common [return\\_values.html#common-return-values,](https://docs.ansible.com/ansible/latest/reference_appendices/common_return_values.html#common-return-values) the following are the fields unique to this module:

# <span id="page-1019-1"></span>**6.458.8 Status**

• This module is not guaranteed to have a backwards compatible interface.

# <span id="page-1019-2"></span>**6.458.9 Authors**

- Link Zheng (@chillancezen)
- Jie Xue (@JieX19)
- Hongbin Lu (@fgtdev-hblu)
- Frank Shen (@frankshen01)
- Miguel Angel Munoz (@mamunozgonzalez)
- Nicolas Thomas (@thomnico)

Hint: If you notice any issues in this documentation, you can create a pull request to improve it.

# **6.459 fortios\_user\_fortitoken – Configure FortiToken in Fortinet's FortiOS and FortiGate.**

New in version 2.10.

• *[Synopsis](#page-1020-0)*

- *[Requirements](#page-1020-1)*
- *[FortiOS Version Compatibility](#page-1020-2)*
- *[Parameters](#page-1020-3)*
- *[Notes](#page-1020-4)*
- *[Examples](#page-1021-0)*
- *[Return Values](#page-1021-1)*
- *[Status](#page-1021-2)*
- *[Authors](#page-1021-3)*

#### <span id="page-1020-0"></span>**6.459.1 Synopsis**

• This module is able to configure a FortiGate or FortiOS (FOS) device by allowing the user to set and modify user feature and fortitoken category. Examples include all parameters and values need to be adjusted to datasources before usage. Tested with FOS v6.0.0

#### <span id="page-1020-1"></span>**6.459.2 Requirements**

The below requirements are needed on the host that executes this module.

• ansible $>=$ 2.9.0

# <span id="page-1020-2"></span>**6.459.3 FortiOS Version Compatibility**

### <span id="page-1020-3"></span>**6.459.4 Parameters**

## <span id="page-1020-4"></span>**6.459.5 Notes**

Note:

• Legacy fortiosapi has been deprecated, httpapi is the preferred way to run playbooks

### <span id="page-1021-0"></span>**6.459.6 Examples**

```
- hosts: fortigates
 collections:
   - fortinet.fortios
 connection: httpapi
 vars:
  vdom: "root"
  ansible_httpapi_use_ssl: yes
  ansible_httpapi_validate_certs: no
  ansible_httpapi_port: 443
 tasks:
 - name: Configure FortiToken.
   fortios_user_fortitoken:
     vdom: "{{ vdom }}"
     state: "present"
     access_token: "<your_own_value>"
     user_fortitoken:
       activation_code: "<your_own_value>"
       activation_expire: "4"
       comments: "<your_own_value>"
       license: "<your_own_value>"
       os_ver: "<your_own_value>"
       reg_id: "<your_own_value>"
       seed: "<your_own_value>"
       serial_number: "<your_own_value>"
       status: "active"
```
### <span id="page-1021-1"></span>**6.459.7 Return Values**

Common return values are documented: [https://docs.ansible.com/ansible/latest/reference\\_appendices/common\\_](https://docs.ansible.com/ansible/latest/reference_appendices/common_return_values.html#common-return-values) [return\\_values.html#common-return-values,](https://docs.ansible.com/ansible/latest/reference_appendices/common_return_values.html#common-return-values) the following are the fields unique to this module:

#### <span id="page-1021-2"></span>**6.459.8 Status**

• This module is not guaranteed to have a backwards compatible interface.

#### <span id="page-1021-3"></span>**6.459.9 Authors**

- Link Zheng (@chillancezen)
- Jie Xue (@JieX19)
- Hongbin Lu (@fgtdev-hblu)
- Frank Shen (@frankshen01)
- Miguel Angel Munoz (@mamunozgonzalez)
- Nicolas Thomas (@thomnico)

Hint: If you notice any issues in this documentation, you can create a pull request to improve it.

# **6.460 fortios\_user\_fsso – Configure Fortinet Single Sign On (FSSO) agents in Fortinet's FortiOS and FortiGate.**

New in version 2.10.

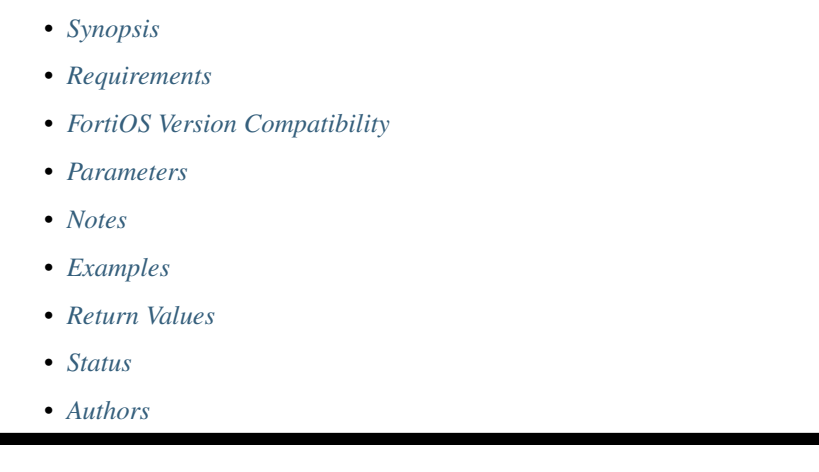

# <span id="page-1022-0"></span>**6.460.1 Synopsis**

• This module is able to configure a FortiGate or FortiOS (FOS) device by allowing the user to set and modify user feature and fsso category. Examples include all parameters and values need to be adjusted to datasources before usage. Tested with FOS v6.0.0

# <span id="page-1022-1"></span>**6.460.2 Requirements**

The below requirements are needed on the host that executes this module.

• ansible $>=2.9.0$ 

# <span id="page-1022-2"></span>**6.460.3 FortiOS Version Compatibility**

#### <span id="page-1022-3"></span>**6.460.4 Parameters**

#### <span id="page-1022-4"></span>**6.460.5 Notes**

Note:

• Legacy fortiosapi has been deprecated, httpapi is the preferred way to run playbooks

## <span id="page-1022-5"></span>**6.460.6 Examples**

```
- hosts: fortigates
 collections:
   - fortinet.fortios
 connection: httpapi
 vars:
  vdom: "root"
  ansible_httpapi_use_ssl: yes
  ansible_httpapi_validate_certs: no
  ansible_httpapi_port: 443
 tasks:
 - name: Configure Fortinet Single Sign On (FSSO) agents.
   fortios_user_fsso:
     vdom: "{{ vdom }}"
     state: "present"
     access_token: "<your_own_value>"
     user_fsso:
       group_poll_interval: "3"
       interface: "<your_own_value> (source system.interface.name)"
       interface_select_method: "auto"
       ldap_poll: "enable"
       ldap_poll_filter: "<your_own_value>"
       ldap_poll_interval: "8"
       ldap_server: "<your_own_value> (source user.ldap.name)"
       name: "default_name_10"
       password: "<your_own_value>"
       password2: "<your_own_value>"
       password3: "<your_own_value>"
       password4: "<your_own_value>"
       password5: "<your_own_value>"
       port: "16"
       port2: "17"
       port3: "18"
       port4: "19"
       port5: "20"
       server: "192.168.100.40"
       server2: "<your_own_value>"
       server3: "<your_own_value>"
       server4: "<your_own_value>"
       server5: "<your_own_value>"
       source_ip: "84.230.14.43"
       source_ip6: "<your_own_value>"
       ssl: "enable"
       ssl_trusted_cert: "<your_own_value> (source vpn.certificate.remote.name vpn.
˓→certificate.ca.name)"
       type: "default"
       user_info_server: "<your_own_value> (source user.ldap.name)"
```
### <span id="page-1023-0"></span>**6.460.7 Return Values**

Common return values are documented: [https://docs.ansible.com/ansible/latest/reference\\_appendices/common\\_](https://docs.ansible.com/ansible/latest/reference_appendices/common_return_values.html#common-return-values) [return\\_values.html#common-return-values,](https://docs.ansible.com/ansible/latest/reference_appendices/common_return_values.html#common-return-values) the following are the fields unique to this module:

#### <span id="page-1023-1"></span>**6.460.8 Status**

• This module is not guaranteed to have a backwards compatible interface.

### <span id="page-1024-0"></span>**6.460.9 Authors**

- Link Zheng (@chillancezen)
- Jie Xue (@JieX19)
- Hongbin Lu (@fgtdev-hblu)
- Frank Shen (@frankshen01)
- Miguel Angel Munoz (@mamunozgonzalez)
- Nicolas Thomas (@thomnico)

Hint: If you notice any issues in this documentation, you can create a pull request to improve it.

# **6.461 fortios\_user\_fsso\_polling – Configure FSSO active directory servers for polling mode in Fortinet's FortiOS and FortiGate.**

New in version 2.10.

- *[Synopsis](#page-1024-1)*
- *[Requirements](#page-1024-2)*
- *[FortiOS Version Compatibility](#page-1025-0)*
- *[Parameters](#page-1025-1)*
- *[Notes](#page-1025-2)*
- *[Examples](#page-1025-3)*
- *[Return Values](#page-1025-4)*
- *[Status](#page-1026-0)*
- *[Authors](#page-1026-1)*

#### <span id="page-1024-1"></span>**6.461.1 Synopsis**

• This module is able to configure a FortiGate or FortiOS (FOS) device by allowing the user to set and modify user feature and fsso\_polling category. Examples include all parameters and values need to be adjusted to datasources before usage. Tested with FOS v6.0.0

## <span id="page-1024-2"></span>**6.461.2 Requirements**

The below requirements are needed on the host that executes this module.

• ansible $>=$ 2.9.0

## <span id="page-1025-0"></span>**6.461.3 FortiOS Version Compatibility**

#### <span id="page-1025-1"></span>**6.461.4 Parameters**

### <span id="page-1025-2"></span>**6.461.5 Notes**

#### Note:

• Legacy fortiosapi has been deprecated, httpapi is the preferred way to run playbooks

# <span id="page-1025-3"></span>**6.461.6 Examples**

```
- hosts: fortigates
 collections:
   - fortinet.fortios
 connection: httpapi
 vars:
  vdom: "root"
  ansible_httpapi_use_ssl: yes
  ansible_httpapi_validate_certs: no
  ansible_httpapi_port: 443
 tasks:
 - name: Configure FSSO active directory servers for polling mode.
   fortios_user_fsso_polling:
     vdom: "{{ vdom }}"
     state: "present"
     access_token: "<your_own_value>"
     user_fsso_polling:
       adgrp:
         -
           name: "default_name_4"
       default_domain: "<your_own_value>"
       id: "6"
       ldap_server: "<your_own_value> (source user.ldap.name)"
       logon_history: "8"
       password: "<your_own_value>"
       polling_frequency: "10"
       port: "11"
       server: "192.168.100.40"
       smb_ntlmv1_auth: "enable"
       smbv1: "enable"
       status: "enable"
       user: "<your_own_value>"
```
## <span id="page-1025-4"></span>**6.461.7 Return Values**

Common return values are documented: https://docs.ansible.com/ansible/latest/reference appendices/common [return\\_values.html#common-return-values,](https://docs.ansible.com/ansible/latest/reference_appendices/common_return_values.html#common-return-values) the following are the fields unique to this module:

## <span id="page-1026-0"></span>**6.461.8 Status**

• This module is not guaranteed to have a backwards compatible interface.

# <span id="page-1026-1"></span>**6.461.9 Authors**

- Link Zheng (@chillancezen)
- Jie Xue (@JieX19)
- Hongbin Lu (@fgtdev-hblu)
- Frank Shen (@frankshen01)
- Miguel Angel Munoz (@mamunozgonzalez)
- Nicolas Thomas (@thomnico)

Hint: If you notice any issues in this documentation, you can create a pull request to improve it.

# **6.462 fortios\_user\_group – Configure user groups in Fortinet's FortiOS and FortiGate.**

New in version 2.10.

- *[Synopsis](#page-1026-2)*
- *[Requirements](#page-1026-3)*
- *[FortiOS Version Compatibility](#page-1027-0)*
- *[Parameters](#page-1027-1)*
- *[Notes](#page-1027-2)*
- *[Examples](#page-1027-3)*
- *[Return Values](#page-1028-0)*
- *[Status](#page-1028-1)*
- *[Authors](#page-1028-2)*

# <span id="page-1026-2"></span>**6.462.1 Synopsis**

• This module is able to configure a FortiGate or FortiOS (FOS) device by allowing the user to set and modify user feature and group category. Examples include all parameters and values need to be adjusted to datasources before usage. Tested with FOS v6.0.0

## <span id="page-1026-3"></span>**6.462.2 Requirements**

The below requirements are needed on the host that executes this module.

• ansible $>=$ 2.9.0

#### <span id="page-1027-0"></span>**6.462.3 FortiOS Version Compatibility**

<span id="page-1027-1"></span>**6.462.4 Parameters**

<span id="page-1027-2"></span>**6.462.5 Notes**

Note:

• Legacy fortiosapi has been deprecated, httpapi is the preferred way to run playbooks

#### <span id="page-1027-3"></span>**6.462.6 Examples**

```
- hosts: fortigates
 collections:
   - fortinet.fortios
 connection: httpapi
 vars:
  vdom: "root"
  ansible_httpapi_use_ssl: yes
  ansible_httpapi_validate_certs: no
  ansible_httpapi_port: 443
 tasks:
 - name: Configure user groups.
   fortios_user_group:
     vdom: "{{ vdom }}"
     state: "present"
     access_token: "<your_own_value>"
     user_group:
       auth_concurrent_override: "enable"
       auth_concurrent_value: "4"
       authtimeout: "5"
       company: "optional"
       email: "disable"
       expire: "8"
       expire_type: "immediately"
       group_type: "firewall"
       guest:
         -
           comment: "Comment."
           company: "<your_own_value>"
           email: "<your_own_value>"
           expiration: "<your_own_value>"
           id: "16"
           mobile_phone: "<your_own_value>"
           name: "default_name_18"
           password: "<your_own_value>"
           sponsor: "<your_own_value>"
           user_id: "<your_own_value>"
       http_digest_realm: "<your_own_value>"
       id: "23"
```
(continues on next page)

(continued from previous page)

```
match:
         -
           group_name: "<your_own_value>"
           id: "26"
           server_name: "<your_own_value> (source user.radius.name user.ldap.name
˓→user.tacacs+.name)"
       max_accounts: "28"
       member:
         -
           name: "default_name_30 (source user.peer.name user.local.name user.radius.
˓→name user.tacacs+.name user.ldap.name user.adgrp.name user.pop3.name)"
       mobile_phone: "disable"
       multiple_guest_add: "disable"
       name: "default_name_33"
       password: "auto-generate"
       sms_custom_server: "<your_own_value> (source system.sms-server.name)"
       sms_server: "fortiguard"
       sponsor: "optional"
       sso_attribute_value: "<your_own_value>"
       user_id: "email"
       user_name: "disable"
```
#### <span id="page-1028-0"></span>**6.462.7 Return Values**

Common return values are documented: [https://docs.ansible.com/ansible/latest/reference\\_appendices/common\\_](https://docs.ansible.com/ansible/latest/reference_appendices/common_return_values.html#common-return-values) [return\\_values.html#common-return-values,](https://docs.ansible.com/ansible/latest/reference_appendices/common_return_values.html#common-return-values) the following are the fields unique to this module:

#### <span id="page-1028-1"></span>**6.462.8 Status**

• This module is not guaranteed to have a backwards compatible interface.

### <span id="page-1028-2"></span>**6.462.9 Authors**

- Link Zheng (@chillancezen)
- Jie Xue (@JieX19)
- Hongbin Lu (@fgtdev-hblu)
- Frank Shen (@frankshen01)
- Miguel Angel Munoz (@mamunozgonzalez)
- Nicolas Thomas (@thomnico)

Hint: If you notice any issues in this documentation, you can create a pull request to improve it.

# **6.463 fortios\_user\_krb\_keytab – Configure Kerberos keytab entries in Fortinet's FortiOS and FortiGate.**

New in version 2.10.

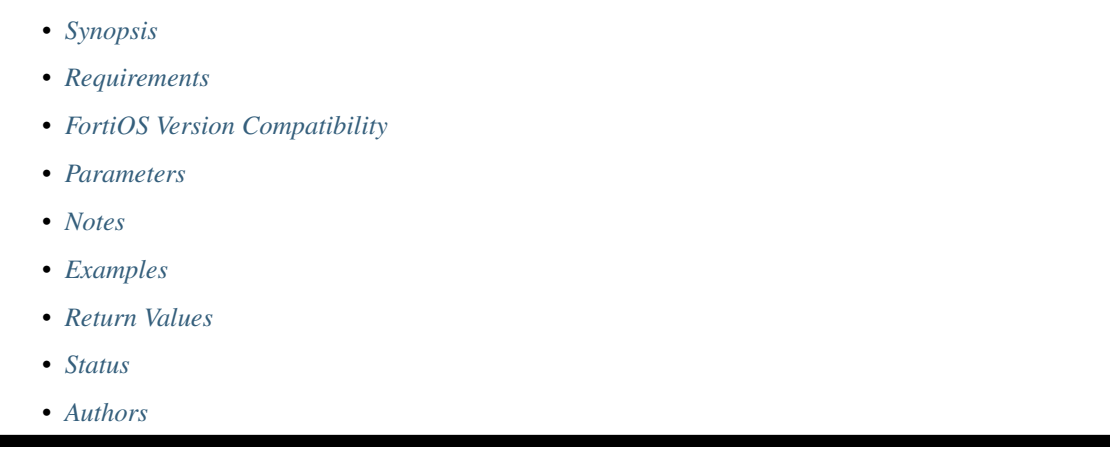

# <span id="page-1029-0"></span>**6.463.1 Synopsis**

• This module is able to configure a FortiGate or FortiOS (FOS) device by allowing the user to set and modify user feature and krb\_keytab category. Examples include all parameters and values need to be adjusted to datasources before usage. Tested with FOS v6.0.0

# <span id="page-1029-1"></span>**6.463.2 Requirements**

The below requirements are needed on the host that executes this module.

• ansible $>=2.9.0$ 

# <span id="page-1029-2"></span>**6.463.3 FortiOS Version Compatibility**

## <span id="page-1029-3"></span>**6.463.4 Parameters**

## <span id="page-1029-4"></span>**6.463.5 Notes**

Note:

• Legacy fortiosapi has been deprecated, httpapi is the preferred way to run playbooks

# <span id="page-1029-5"></span>**6.463.6 Examples**

```
- hosts: fortigates
 collections:
   - fortinet.fortios
 connection: httpapi
 vars:
  vdom: "root"
  ansible_httpapi_use_ssl: yes
  ansible_httpapi_validate_certs: no
  ansible_httpapi_port: 443
 tasks:
 - name: Configure Kerberos keytab entries.
   fortios_user_krb_keytab:
     vdom: "{{ vdom }}"
     state: "present"
     access_token: "<your_own_value>"
     user_krb_keytab:
       keytab: "<your_own_value>"
       ldap_server: "<your_own_value> (source user.ldap.name)"
       name: "default_name_5"
       pac_data: "enable"
       password: "<your_own_value>"
       principal: "<your_own_value>"
```
# <span id="page-1030-0"></span>**6.463.7 Return Values**

Common return values are documented: [https://docs.ansible.com/ansible/latest/reference\\_appendices/common\\_](https://docs.ansible.com/ansible/latest/reference_appendices/common_return_values.html#common-return-values) [return\\_values.html#common-return-values,](https://docs.ansible.com/ansible/latest/reference_appendices/common_return_values.html#common-return-values) the following are the fields unique to this module:

#### <span id="page-1030-1"></span>**6.463.8 Status**

• This module is not guaranteed to have a backwards compatible interface.

#### <span id="page-1030-2"></span>**6.463.9 Authors**

- Link Zheng (@chillancezen)
- Jie Xue (@JieX19)
- Hongbin Lu (@fgtdev-hblu)
- Frank Shen (@frankshen01)
- Miguel Angel Munoz (@mamunozgonzalez)
- Nicolas Thomas (@thomnico)

Hint: If you notice any issues in this documentation, you can create a pull request to improve it.

# **6.464 fortios\_user\_ldap – Configure LDAP server entries in Fortinet's FortiOS and FortiGate.**

New in version 2.10.

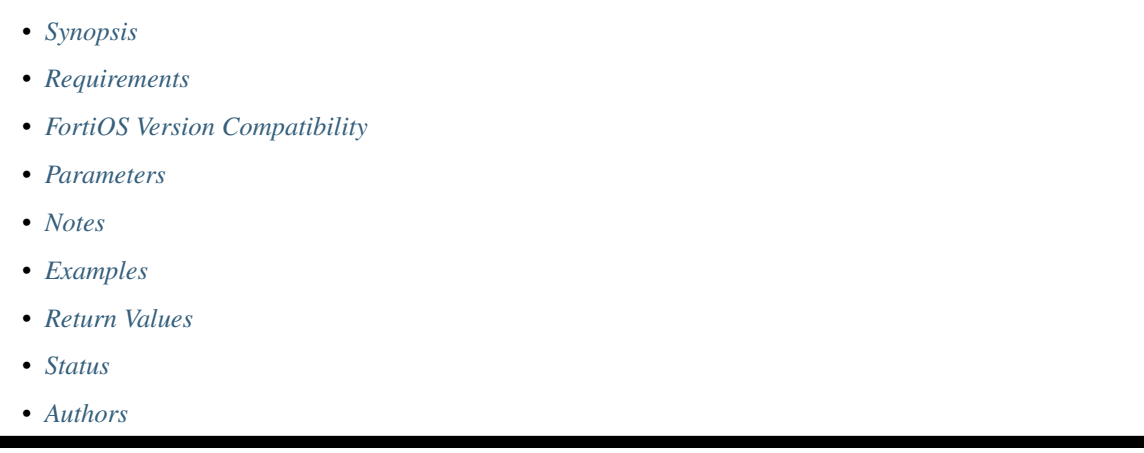

# <span id="page-1031-0"></span>**6.464.1 Synopsis**

• This module is able to configure a FortiGate or FortiOS (FOS) device by allowing the user to set and modify user feature and ldap category. Examples include all parameters and values need to be adjusted to datasources before usage. Tested with FOS v6.0.0

# <span id="page-1031-1"></span>**6.464.2 Requirements**

The below requirements are needed on the host that executes this module.

• ansible $>=2.9.0$ 

# <span id="page-1031-2"></span>**6.464.3 FortiOS Version Compatibility**

#### <span id="page-1031-3"></span>**6.464.4 Parameters**

#### <span id="page-1031-4"></span>**6.464.5 Notes**

Note:

• Legacy fortiosapi has been deprecated, httpapi is the preferred way to run playbooks

## <span id="page-1031-5"></span>**6.464.6 Examples**

```
- hosts: fortigates
 collections:
   - fortinet.fortios
 connection: httpapi
 vars:
  vdom: "root"
  ansible_httpapi_use_ssl: yes
  ansible_httpapi_validate_certs: no
  ansible_httpapi_port: 443
 tasks:
 - name: Configure LDAP server entries.
   fortios_user_ldap:
     vdom: "{{ vdom }}"
     state: "present"
     access_token: "<your_own_value>"
     user_ldap:
       account_key_filter: "<your_own_value>"
       account_key_processing: "same"
       ca_cert: "<your_own_value> (source vpn.certificate.ca.name)"
       cnid: "<your_own_value>"
       dn: "<your_own_value>"
       group_filter: "<your_own_value>"
       group_member_check: "user-attr"
       group_object_filter: "<your_own_value>"
       group_search_base: "<your_own_value>"
       interface: "<your_own_value> (source system.interface.name)"
       interface_select_method: "auto"
       member_attr: "<your_own_value>"
       name: "default_name_15"
       obtain_user_info: "enable"
       password: "<your_own_value>"
       password_expiry_warning: "enable"
       password_renewal: "enable"
       port: "20"
       search_type: "recursive"
       secondary_server: "<your_own_value>"
       secure: "disable"
       server: "192.168.100.40"
       server_identity_check: "enable"
       source_ip: "84.230.14.43"
       ssl_min_proto_version: "default"
       tertiary_server: "<your_own_value>"
       two_factor: "disable"
       two_factor_authentication: "fortitoken"
       two_factor_notification: "email"
       type: "simple"
       user_info_exchange_server: "<your_own_value> (source user.exchange.name)"
       username: "<your_own_value>"
```
## <span id="page-1032-0"></span>**6.464.7 Return Values**

Common return values are documented: [https://docs.ansible.com/ansible/latest/reference\\_appendices/common\\_](https://docs.ansible.com/ansible/latest/reference_appendices/common_return_values.html#common-return-values) [return\\_values.html#common-return-values,](https://docs.ansible.com/ansible/latest/reference_appendices/common_return_values.html#common-return-values) the following are the fields unique to this module:

### <span id="page-1033-0"></span>**6.464.8 Status**

• This module is not guaranteed to have a backwards compatible interface.

# <span id="page-1033-1"></span>**6.464.9 Authors**

- Link Zheng (@chillancezen)
- Jie Xue (@JieX19)
- Hongbin Lu (@fgtdev-hblu)
- Frank Shen (@frankshen01)
- Miguel Angel Munoz (@mamunozgonzalez)
- Nicolas Thomas (@thomnico)

Hint: If you notice any issues in this documentation, you can create a pull request to improve it.

# **6.465 fortios\_user\_local – Configure local users in Fortinet's FortiOS and FortiGate.**

New in version 2.10.

- *[Synopsis](#page-1033-2)*
- *[Requirements](#page-1033-3)*
- *[FortiOS Version Compatibility](#page-1034-0)*
- *[Parameters](#page-1034-1)*
- *[Notes](#page-1034-2)*
- *[Examples](#page-1034-3)*
- *[Return Values](#page-1035-0)*
- *[Status](#page-1035-1)*
- *[Authors](#page-1035-2)*

# <span id="page-1033-2"></span>**6.465.1 Synopsis**

• This module is able to configure a FortiGate or FortiOS (FOS) device by allowing the user to set and modify user feature and local category. Examples include all parameters and values need to be adjusted to datasources before usage. Tested with FOS v6.0.0

## <span id="page-1033-3"></span>**6.465.2 Requirements**

The below requirements are needed on the host that executes this module.

• ansible $>=2.9.0$ 

#### <span id="page-1034-0"></span>**6.465.3 FortiOS Version Compatibility**

<span id="page-1034-1"></span>**6.465.4 Parameters**

#### <span id="page-1034-2"></span>**6.465.5 Notes**

Note:

• Legacy fortiosapi has been deprecated, httpapi is the preferred way to run playbooks

#### <span id="page-1034-3"></span>**6.465.6 Examples**

```
- hosts: fortigates
 collections:
   - fortinet.fortios
 connection: httpapi
 vars:
  vdom: "root"
  ansible_httpapi_use_ssl: yes
  ansible_httpapi_validate_certs: no
  ansible_httpapi_port: 443
 tasks:
 - name: Configure local users.
   fortios_user_local:
     vdom: "{{ vdom }}"
     state: "present"
     access_token: "<your_own_value>"
     user_local:
       auth_concurrent_override: "enable"
       auth_concurrent_value: "4"
       authtimeout: "5"
       email_to: "<your_own_value>"
       fortitoken: "<your_own_value> (source user.fortitoken.serial-number)"
       id: "8"
       ldap_server: "<your_own_value> (source user.ldap.name)"
       name: "default_name_10"
       passwd: "<your_own_value>"
       passwd_policy: "<your_own_value> (source user.password-policy.name)"
       passwd_time: "<your_own_value>"
       ppk_identity: "<your_own_value>"
       ppk_secret: "<your_own_value>"
       radius_server: "<your_own_value> (source user.radius.name)"
       sms_custom_server: "<your_own_value> (source system.sms-server.name)"
       sms_phone: "<your_own_value>"
       sms_server: "fortiguard"
       status: "enable"
       tacacs+_server: "<your_own_value> (source user.tacacs+.name)"
       two_factor: "disable"
       two_factor_authentication: "fortitoken"
       two_factor_notification: "email"
```
(continues on next page)

(continued from previous page)

```
type: "password"
username_case_sensitivity: "disable"
workstation: "<your_own_value>"
```
## <span id="page-1035-0"></span>**6.465.7 Return Values**

Common return values are documented: [https://docs.ansible.com/ansible/latest/reference\\_appendices/common\\_](https://docs.ansible.com/ansible/latest/reference_appendices/common_return_values.html#common-return-values) [return\\_values.html#common-return-values,](https://docs.ansible.com/ansible/latest/reference_appendices/common_return_values.html#common-return-values) the following are the fields unique to this module:

## <span id="page-1035-1"></span>**6.465.8 Status**

• This module is not guaranteed to have a backwards compatible interface.

#### <span id="page-1035-2"></span>**6.465.9 Authors**

- Link Zheng (@chillancezen)
- Jie Xue (@JieX19)
- Hongbin Lu (@fgtdev-hblu)
- Frank Shen (@frankshen01)
- Miguel Angel Munoz (@mamunozgonzalez)
- Nicolas Thomas (@thomnico)

Hint: If you notice any issues in this documentation, you can create a pull request to improve it.

# **6.466 fortios\_user\_nac\_policy – Configure NAC policy matching pattern to identify matching NAC devices in Fortinet's FortiOS and FortiGate.**

New in version 2.10.

- *[Synopsis](#page-1036-0)*
- *[Requirements](#page-1036-1)*
- *[FortiOS Version Compatibility](#page-1036-2)*
- *[Parameters](#page-1036-3)*
- *[Notes](#page-1036-4)*
- *[Examples](#page-1036-5)*
- *[Return Values](#page-1037-0)*
- *[Status](#page-1037-1)*

• *[Authors](#page-1037-2)*

#### <span id="page-1036-0"></span>**6.466.1 Synopsis**

• This module is able to configure a FortiGate or FortiOS (FOS) device by allowing the user to set and modify user feature and nac\_policy category. Examples include all parameters and values need to be adjusted to datasources before usage. Tested with FOS v6.0.0

#### <span id="page-1036-1"></span>**6.466.2 Requirements**

The below requirements are needed on the host that executes this module.

• ansible $>=2.9.0$ 

#### <span id="page-1036-2"></span>**6.466.3 FortiOS Version Compatibility**

#### <span id="page-1036-3"></span>**6.466.4 Parameters**

#### <span id="page-1036-4"></span>**6.466.5 Notes**

Note:

• Legacy fortiosapi has been deprecated, httpapi is the preferred way to run playbooks

#### <span id="page-1036-5"></span>**6.466.6 Examples**

```
- hosts: fortigates
 collections:
   - fortinet.fortios
 connection: httpapi
 vars:
  vdom: "root"
  ansible_httpapi_use_ssl: yes
  ansible_httpapi_validate_certs: no
  ansible_httpapi_port: 443
 tasks:
 - name: Configure NAC policy matching pattern to identify matching NAC devices.
   fortios_user_nac_policy:
     vdom: "{{ vdom }}"
     state: "present"
     access_token: "<your_own_value>"
     user_nac_policy:
       category: "device"
       description: "<your_own_value>"
       ems_tag: "<your_own_value> (source firewall.address.name)"
       family: "<your_own_value>"
       host: "myhostname"
       hw_vendor: "<your_own_value>"
       hw_version: "<your_own_value>"
```
(continues on next page)

**6.466. fortios\_user\_nac\_policy – Configure NAC policy matching pattern to identify matching NAC 1033devices in Fortinet's FortiOS and FortiGate.**

(continued from previous page)

```
mac: "<your_own_value>"
       name: "default_name_11"
       os: "<your_own_value>"
       src: "<your_own_value>"
       status: "enable"
        sw_version: "<your_own_value>"
       switch_auto_auth: "global"
       switch_fortilink: "<your_own_value> (source system.interface.name)"
       switch_mac_policy: "<your_own_value> (source switch-controller.mac-policy.
˓→name)"
       switch_port_policy: "<your_own_value> (source switch-controller.port-policy.
˓→name)"
       switch_scope:
         -
            switch id: "<your_own_value> (source switch-controller.managed-switch.
\leftrightarrowswitch-id)"
       type: "<your_own_value>"
       user: "<your_own_value>"
       user_group: "<your_own_value> (source user.group.name)"
```
#### <span id="page-1037-0"></span>**6.466.7 Return Values**

Common return values are documented: [https://docs.ansible.com/ansible/latest/reference\\_appendices/common\\_](https://docs.ansible.com/ansible/latest/reference_appendices/common_return_values.html#common-return-values) [return\\_values.html#common-return-values,](https://docs.ansible.com/ansible/latest/reference_appendices/common_return_values.html#common-return-values) the following are the fields unique to this module:

#### <span id="page-1037-1"></span>**6.466.8 Status**

• This module is not guaranteed to have a backwards compatible interface.

#### <span id="page-1037-2"></span>**6.466.9 Authors**

- Link Zheng (@chillancezen)
- Jie Xue (@JieX19)
- Hongbin Lu (@fgtdev-hblu)
- Frank Shen (@frankshen01)
- Miguel Angel Munoz (@mamunozgonzalez)
- Nicolas Thomas (@thomnico)

Hint: If you notice any issues in this documentation, you can create a pull request to improve it.

# **6.467 fortios\_user\_password\_policy – Configure user password policy in Fortinet's FortiOS and FortiGate.**

New in version 2.10.

- *[Synopsis](#page-1038-0)*
- *[Requirements](#page-1038-1)*
- *[FortiOS Version Compatibility](#page-1038-2)*
- *[Parameters](#page-1038-3)*
- *[Notes](#page-1038-4)*
- *[Examples](#page-1038-5)*
- *[Return Values](#page-1039-0)*
- *[Status](#page-1039-1)*
- *[Authors](#page-1039-2)*

#### <span id="page-1038-0"></span>**6.467.1 Synopsis**

• This module is able to configure a FortiGate or FortiOS (FOS) device by allowing the user to set and modify user feature and password\_policy category. Examples include all parameters and values need to be adjusted to datasources before usage. Tested with FOS v6.0.0

#### <span id="page-1038-1"></span>**6.467.2 Requirements**

The below requirements are needed on the host that executes this module.

• ansible $>=2.9.0$ 

# <span id="page-1038-2"></span>**6.467.3 FortiOS Version Compatibility**

### <span id="page-1038-3"></span>**6.467.4 Parameters**

### <span id="page-1038-4"></span>**6.467.5 Notes**

Note:

```
• Legacy fortiosapi has been deprecated, httpapi is the preferred way to run playbooks
```
#### <span id="page-1038-5"></span>**6.467.6 Examples**

```
- hosts: fortigates
 collections:
   - fortinet.fortios
 connection: httpapi
 vars:
  vdom: "root"
  ansible_httpapi_use_ssl: yes
  ansible_httpapi_validate_certs: no
```
(continues on next page)

**6.467. fortios\_user\_password\_policy – Configure user password policy in Fortinet's FortiOS and 1035FortiGate.**

(continued from previous page)

```
ansible_httpapi_port: 443
tasks:
- name: Configure user password policy.
 fortios_user_password_policy:
   vdom: "{{ vdom }}"
    state: "present"
    access_token: "<your_own_value>"
    user_password_policy:
      expire_days: "3"
      expired_password_renewal: "enable"
      name: "default_name_5"
      warn_days: "6"
```
# <span id="page-1039-0"></span>**6.467.7 Return Values**

Common return values are documented: [https://docs.ansible.com/ansible/latest/reference\\_appendices/common\\_](https://docs.ansible.com/ansible/latest/reference_appendices/common_return_values.html#common-return-values) [return\\_values.html#common-return-values,](https://docs.ansible.com/ansible/latest/reference_appendices/common_return_values.html#common-return-values) the following are the fields unique to this module:

## <span id="page-1039-1"></span>**6.467.8 Status**

• This module is not guaranteed to have a backwards compatible interface.

# <span id="page-1039-2"></span>**6.467.9 Authors**

- Link Zheng (@chillancezen)
- Jie Xue (@JieX19)
- Hongbin Lu (@fgtdev-hblu)
- Frank Shen (@frankshen01)
- Miguel Angel Munoz (@mamunozgonzalez)
- Nicolas Thomas (@thomnico)

Hint: If you notice any issues in this documentation, you can create a pull request to improve it.

# **6.468 fortios\_user\_peer – Configure peer users in Fortinet's FortiOS and FortiGate.**

New in version 2.10.

- *[Synopsis](#page-1040-0)*
- *[Requirements](#page-1040-1)*
- *[FortiOS Version Compatibility](#page-1040-2)*
- *[Parameters](#page-1040-3)*
- *[Notes](#page-1040-4)*
- *[Examples](#page-1040-5)*
- *[Return Values](#page-1041-0)*
- *[Status](#page-1041-1)*
- *[Authors](#page-1041-2)*

#### <span id="page-1040-0"></span>**6.468.1 Synopsis**

• This module is able to configure a FortiGate or FortiOS (FOS) device by allowing the user to set and modify user feature and peer category. Examples include all parameters and values need to be adjusted to datasources before usage. Tested with FOS v6.0.0

#### <span id="page-1040-1"></span>**6.468.2 Requirements**

The below requirements are needed on the host that executes this module.

• ansible $>=2.9.0$ 

#### <span id="page-1040-2"></span>**6.468.3 FortiOS Version Compatibility**

#### <span id="page-1040-3"></span>**6.468.4 Parameters**

#### <span id="page-1040-4"></span>**6.468.5 Notes**

Note:

• Legacy fortiosapi has been deprecated, httpapi is the preferred way to run playbooks

#### <span id="page-1040-5"></span>**6.468.6 Examples**

```
- hosts: fortigates
 collections:
   - fortinet.fortios
 connection: httpapi
 vars:
  vdom: "root"
  ansible_httpapi_use_ssl: yes
  ansible_httpapi_validate_certs: no
  ansible_httpapi_port: 443
 tasks:
 - name: Configure peer users.
   fortios_user_peer:
     vdom: "{{ vdom }}"
     state: "present"
     access_token: "<your_own_value>"
```
(continues on next page)

(continued from previous page)

```
user_peer:
       ca: "<your_own_value> (source vpn.certificate.ca.name)"
       cn: "<your_own_value>"
       cn_type: "string"
       ldap_mode: "password"
       ldap_password: "<your_own_value>"
       ldap_server: "<your_own_value> (source user.ldap.name)"
       ldap_username: "<your_own_value>"
       mandatory_ca_verify: "enable"
       name: "default_name_11"
       ocsp_override_server: "<your_own_value> (source vpn.certificate.ocsp-server.
˓→name)"
       passwd: "<your_own_value>"
       subject: "<your_own_value>"
       two_factor: "enable"
```
### <span id="page-1041-0"></span>**6.468.7 Return Values**

Common return values are documented: [https://docs.ansible.com/ansible/latest/reference\\_appendices/common\\_](https://docs.ansible.com/ansible/latest/reference_appendices/common_return_values.html#common-return-values) [return\\_values.html#common-return-values,](https://docs.ansible.com/ansible/latest/reference_appendices/common_return_values.html#common-return-values) the following are the fields unique to this module:

#### <span id="page-1041-1"></span>**6.468.8 Status**

• This module is not guaranteed to have a backwards compatible interface.

#### <span id="page-1041-2"></span>**6.468.9 Authors**

- Link Zheng (@chillancezen)
- Jie Xue (@JieX19)
- Hongbin Lu (@fgtdev-hblu)
- Frank Shen (@frankshen01)
- Miguel Angel Munoz (@mamunozgonzalez)
- Nicolas Thomas (@thomnico)

Hint: If you notice any issues in this documentation, you can create a pull request to improve it.

# **6.469 fortios\_user\_peergrp – Configure peer groups in Fortinet's FortiOS and FortiGate.**

New in version 2.10.

• *[Synopsis](#page-1042-0)*

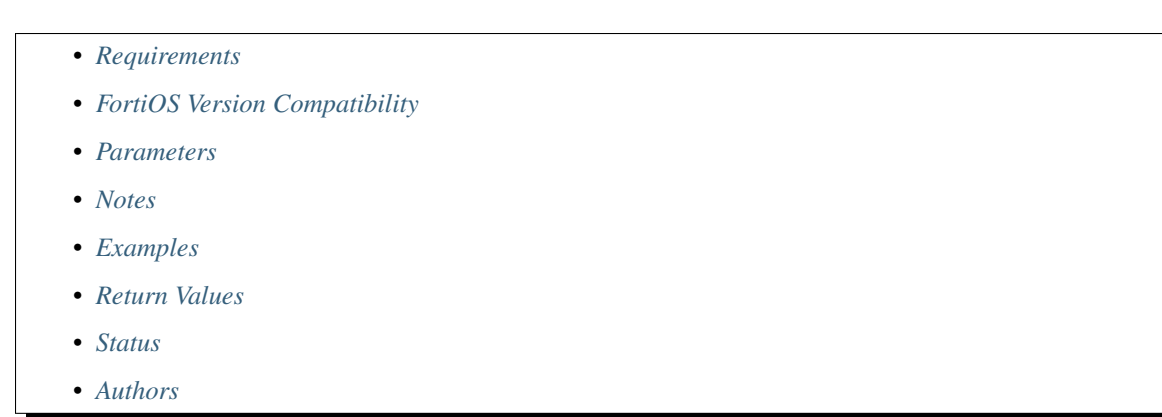

## <span id="page-1042-0"></span>**6.469.1 Synopsis**

• This module is able to configure a FortiGate or FortiOS (FOS) device by allowing the user to set and modify user feature and peergrp category. Examples include all parameters and values need to be adjusted to datasources before usage. Tested with FOS v6.0.0

#### <span id="page-1042-1"></span>**6.469.2 Requirements**

The below requirements are needed on the host that executes this module.

• ansible $>=$ 2.9.0

# <span id="page-1042-2"></span>**6.469.3 FortiOS Version Compatibility**

#### <span id="page-1042-3"></span>**6.469.4 Parameters**

#### <span id="page-1042-4"></span>**6.469.5 Notes**

#### Note:

• Legacy fortiosapi has been deprecated, httpapi is the preferred way to run playbooks

#### <span id="page-1042-5"></span>**6.469.6 Examples**

```
- hosts: fortigates
 collections:
   - fortinet.fortios
 connection: httpapi
 vars:
  vdom: "root"
  ansible_httpapi_use_ssl: yes
  ansible_httpapi_validate_certs: no
  ansible_httpapi_port: 443
 tasks:
  - name: Configure peer groups.
```
(continues on next page)

(continued from previous page)

```
fortios_user_peergrp:
 vdom: "{{ vdom }}"
  state: "present"
  access_token: "<your_own_value>"
  user_peergrp:
   member:
     -
       name: "default_name_4 (source user.peer.name)"
   name: "default_name_5"
```
# <span id="page-1043-0"></span>**6.469.7 Return Values**

Common return values are documented: [https://docs.ansible.com/ansible/latest/reference\\_appendices/common\\_](https://docs.ansible.com/ansible/latest/reference_appendices/common_return_values.html#common-return-values) [return\\_values.html#common-return-values,](https://docs.ansible.com/ansible/latest/reference_appendices/common_return_values.html#common-return-values) the following are the fields unique to this module:

### <span id="page-1043-1"></span>**6.469.8 Status**

• This module is not guaranteed to have a backwards compatible interface.

# <span id="page-1043-2"></span>**6.469.9 Authors**

- Link Zheng (@chillancezen)
- Jie Xue (@JieX19)
- Hongbin Lu (@fgtdev-hblu)
- Frank Shen (@frankshen01)
- Miguel Angel Munoz (@mamunozgonzalez)
- Nicolas Thomas (@thomnico)

Hint: If you notice any issues in this documentation, you can create a pull request to improve it.

# **6.470 fortios\_user\_pop3 – POP3 server entry configuration in Fortinet's FortiOS and FortiGate.**

New in version 2.10.

- *[Synopsis](#page-1044-0)*
- *[Requirements](#page-1044-1)*
- *[FortiOS Version Compatibility](#page-1044-2)*
- *[Parameters](#page-1044-3)*
- *[Notes](#page-1044-4)*
- *[Examples](#page-1044-0)*
- *[Return Values](#page-1045-0)*
- *[Status](#page-1045-1)*
- *[Authors](#page-1045-2)*

### **6.470.1 Synopsis**

• This module is able to configure a FortiGate or FortiOS (FOS) device by allowing the user to set and modify user feature and pop3 category. Examples include all parameters and values need to be adjusted to datasources before usage. Tested with FOS v6.0.0

### **6.470.2 Requirements**

The below requirements are needed on the host that executes this module.

• ansible>=2.9.0

### **6.470.3 FortiOS Version Compatibility**

### **6.470.4 Parameters**

### **6.470.5 Notes**

Note:

• Legacy fortiosapi has been deprecated, httpapi is the preferred way to run playbooks

### <span id="page-1044-0"></span>**6.470.6 Examples**

```
- hosts: fortigates
 collections:
   - fortinet.fortios
 connection: httpapi
 vars:
  vdom: "root"
  ansible_httpapi_use_ssl: yes
  ansible_httpapi_validate_certs: no
  ansible_httpapi_port: 443
 tasks:
 - name: POP3 server entry configuration.
   fortios_user_pop3:
     vdom: "{{ vdom }}"
     state: "present"
     access_token: "<your_own_value>"
     user_pop3:
       name: "default_name_3"
       port: "4"
```
(continues on next page)

(continued from previous page)

```
secure: "none"
server: "192.168.100.40"
ssl_min_proto_version: "default"
```
# <span id="page-1045-0"></span>**6.470.7 Return Values**

Common return values are documented: [https://docs.ansible.com/ansible/latest/reference\\_appendices/common\\_](https://docs.ansible.com/ansible/latest/reference_appendices/common_return_values.html#common-return-values) [return\\_values.html#common-return-values,](https://docs.ansible.com/ansible/latest/reference_appendices/common_return_values.html#common-return-values) the following are the fields unique to this module:

# <span id="page-1045-1"></span>**6.470.8 Status**

• This module is not guaranteed to have a backwards compatible interface.

# <span id="page-1045-2"></span>**6.470.9 Authors**

- Link Zheng (@chillancezen)
- Jie Xue (@JieX19)
- Hongbin Lu (@fgtdev-hblu)
- Frank Shen (@frankshen01)
- Miguel Angel Munoz (@mamunozgonzalez)
- Nicolas Thomas (@thomnico)

Hint: If you notice any issues in this documentation, you can create a pull request to improve it.

# **6.471 fortios\_user\_quarantine – Configure quarantine support in Fortinet's FortiOS and FortiGate.**

New in version 2.10.

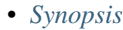

- *[Requirements](#page-1046-1)*
- *[FortiOS Version Compatibility](#page-1046-2)*
- *[Parameters](#page-1046-3)*
- *[Notes](#page-1046-4)*
- *[Examples](#page-1046-5)*
- *[Return Values](#page-1047-0)*
- *[Status](#page-1047-1)*
- *[Authors](#page-1047-2)*

# <span id="page-1046-0"></span>**6.471.1 Synopsis**

• This module is able to configure a FortiGate or FortiOS (FOS) device by allowing the user to set and modify user feature and quarantine category. Examples include all parameters and values need to be adjusted to datasources before usage. Tested with FOS v6.0.0

### <span id="page-1046-1"></span>**6.471.2 Requirements**

The below requirements are needed on the host that executes this module.

• ansible>=2.9.0

### <span id="page-1046-2"></span>**6.471.3 FortiOS Version Compatibility**

### <span id="page-1046-3"></span>**6.471.4 Parameters**

### <span id="page-1046-4"></span>**6.471.5 Notes**

#### Note:

• Legacy fortiosapi has been deprecated, httpapi is the preferred way to run playbooks

### <span id="page-1046-5"></span>**6.471.6 Examples**

```
- hosts: fortigates
 collections:
   - fortinet.fortios
 connection: httpapi
 vars:
  vdom: "root"
  ansible_httpapi_use_ssl: yes
  ansible_httpapi_validate_certs: no
  ansible_httpapi_port: 443
 tasks:
  - name: Configure quarantine support.
   fortios_user_quarantine:
     vdom: "{{ vdom }}"
     user_quarantine:
       firewall_groups: "<your_own_value> (source firewall.addrgrp.name)"
       quarantine: "enable"
       targets:
         -
            description: "<your_own_value>"
           entry: "<your_own_value>"
           macs:
             -
                description: "<your_own_value>"
                drop: "disable"
               entry_id: "11"
                mac: "<your_own_value>"
```
(continues on next page)

(continued from previous page)

```
parent: "<your_own_value>"
       traffic_policy: "<your_own_value> (source switch-controller.traffic-policy.
˓→name)"
```
### <span id="page-1047-0"></span>**6.471.7 Return Values**

Common return values are documented: [https://docs.ansible.com/ansible/latest/reference\\_appendices/common\\_](https://docs.ansible.com/ansible/latest/reference_appendices/common_return_values.html#common-return-values) [return\\_values.html#common-return-values,](https://docs.ansible.com/ansible/latest/reference_appendices/common_return_values.html#common-return-values) the following are the fields unique to this module:

# <span id="page-1047-1"></span>**6.471.8 Status**

• This module is not guaranteed to have a backwards compatible interface.

### <span id="page-1047-2"></span>**6.471.9 Authors**

- Link Zheng (@chillancezen)
- Jie Xue (@JieX19)
- Hongbin Lu (@fgtdev-hblu)
- Frank Shen (@frankshen01)
- Miguel Angel Munoz (@mamunozgonzalez)
- Nicolas Thomas (@thomnico)

Hint: If you notice any issues in this documentation, you can create a pull request to improve it.

# **6.472 fortios\_user\_radius – Configure RADIUS server entries in Fortinet's FortiOS and FortiGate.**

New in version 2.10.

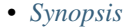

- *[Requirements](#page-1048-1)*
- *[FortiOS Version Compatibility](#page-1048-2)*
- *[Parameters](#page-1048-3)*
- *[Notes](#page-1048-4)*
- *[Examples](#page-1048-5)*
- *[Return Values](#page-1049-0)*
- *[Status](#page-1049-1)*
- *[Authors](#page-1050-0)*

### <span id="page-1048-0"></span>**6.472.1 Synopsis**

• This module is able to configure a FortiGate or FortiOS (FOS) device by allowing the user to set and modify user feature and radius category. Examples include all parameters and values need to be adjusted to datasources before usage. Tested with FOS v6.0.0

### <span id="page-1048-1"></span>**6.472.2 Requirements**

The below requirements are needed on the host that executes this module.

• ansible>=2.9.0

### <span id="page-1048-2"></span>**6.472.3 FortiOS Version Compatibility**

### <span id="page-1048-3"></span>**6.472.4 Parameters**

#### <span id="page-1048-4"></span>**6.472.5 Notes**

#### Note:

• Legacy fortiosapi has been deprecated, httpapi is the preferred way to run playbooks

### <span id="page-1048-5"></span>**6.472.6 Examples**

```
- hosts: fortigates
 collections:
   - fortinet.fortios
 connection: httpapi
 vars:
  vdom: "root"
  ansible_httpapi_use_ssl: yes
  ansible_httpapi_validate_certs: no
  ansible_httpapi_port: 443
 tasks:
  - name: Configure RADIUS server entries.
   fortios_user_radius:
     vdom: "{{ vdom }}"
     state: "present"
     access_token: "<your_own_value>"
     user_radius:
       accounting_server:
         -
           id: "4"
           interface: "<your_own_value> (source system.interface.name)"
           interface_select_method: "auto"
           port: "7"
           secret: "<your_own_value>"
           server: "192.168.100.40"
           source_ip: "84.230.14.43"
            status: "enable"
       acct_all_servers: "enable"
```
(continues on next page)

(continued from previous page)

```
acct_interim_interval: "13"
all_usergroup: "disable"
auth_type: "auto"
class:
 -
    name: "default_name_17"
group_override_attr_type: "filter-Id"
h3c_compatibility: "enable"
interface: "<your_own_value> (source system.interface.name)"
interface_select_method: "auto"
name: "default_name_22"
nas_ip: "<your_own_value>"
password_encoding: "auto"
password_renewal: "enable"
radius_coa: "enable"
radius_port: "27"
rsso: "enable"
rsso_context_timeout: "29"
rsso_endpoint_attribute: "User-Name"
rsso_endpoint_block_attribute: "User-Name"
rsso_ep_one_ip_only: "enable"
rsso_flush_ip_session: "enable"
rsso_log_flags: "protocol-error"
rsso_log_period: "35"
rsso_radius_response: "enable"
rsso_radius_server_port: "37"
rsso_secret: "<your_own_value>"
rsso_validate_request_secret: "enable"
secondary_secret: "<your_own_value>"
secondary_server: "<your_own_value>"
secret: "<your_own_value>"
server: "192.168.100.40"
source_ip: "84.230.14.43"
sso_attribute: "User-Name"
sso_attribute_key: "<your_own_value>"
sso_attribute_value_override: "enable"
switch_controller_acct_fast_framedip_detect: "48"
switch_controller_service_type: "login"
tertiary_secret: "<your_own_value>"
tertiary_server: "<your_own_value>"
timeout: "52"
use_management_vdom: "enable"
username_case_sensitive: "enable"
```
# <span id="page-1049-0"></span>**6.472.7 Return Values**

Common return values are documented: https://docs.ansible.com/ansible/latest/reference appendices/common [return\\_values.html#common-return-values,](https://docs.ansible.com/ansible/latest/reference_appendices/common_return_values.html#common-return-values) the following are the fields unique to this module:

# <span id="page-1049-1"></span>**6.472.8 Status**

• This module is not guaranteed to have a backwards compatible interface.

### <span id="page-1050-0"></span>**6.472.9 Authors**

- Link Zheng (@chillancezen)
- Jie Xue (@JieX19)
- Hongbin Lu (@fgtdev-hblu)
- Frank Shen (@frankshen01)
- Miguel Angel Munoz (@mamunozgonzalez)
- Nicolas Thomas (@thomnico)

Hint: If you notice any issues in this documentation, you can create a pull request to improve it.

# **6.473 fortios\_user\_saml – SAML server entry configuration in Fortinet's FortiOS and FortiGate.**

New in version 2.10.

- *[Synopsis](#page-1050-1)*
- *[Requirements](#page-1050-2)*
- *[FortiOS Version Compatibility](#page-1051-0)*
- *[Parameters](#page-1051-1)*
- *[Notes](#page-1051-2)*
- *[Examples](#page-1051-3)*
- *[Return Values](#page-1051-4)*
- *[Status](#page-1051-5)*
- *[Authors](#page-1052-0)*

### <span id="page-1050-1"></span>**6.473.1 Synopsis**

• This module is able to configure a FortiGate or FortiOS (FOS) device by allowing the user to set and modify user feature and saml category. Examples include all parameters and values need to be adjusted to datasources before usage. Tested with FOS v6.0.0

# <span id="page-1050-2"></span>**6.473.2 Requirements**

The below requirements are needed on the host that executes this module.

• ansible $>=$ 2.9.0

# <span id="page-1051-0"></span>**6.473.3 FortiOS Version Compatibility**

# <span id="page-1051-1"></span>**6.473.4 Parameters**

# <span id="page-1051-2"></span>**6.473.5 Notes**

#### Note:

• Legacy fortiosapi has been deprecated, httpapi is the preferred way to run playbooks

# <span id="page-1051-3"></span>**6.473.6 Examples**

```
- hosts: fortigates
 collections:
   - fortinet.fortios
 connection: httpapi
 vars:
  vdom: "root"
  ansible_httpapi_use_ssl: yes
  ansible_httpapi_validate_certs: no
  ansible_httpapi_port: 443
 tasks:
 - name: SAML server entry configuration.
   fortios_user_saml:
     vdom: "{{ vdom }}"
     state: "present"
     access_token: "<your_own_value>"
     user_saml:
       cert: "<your_own_value> (source vpn.certificate.local.name)"
       entity_id: "<your_own_value>"
       group_name: "<your_own_value>"
       idp_cert: "<your_own_value> (source vpn.certificate.remote.name)"
       idp_entity_id: "<your_own_value>"
       idp_single_logout_url: "<your_own_value>"
       idp_single_sign_on_url: "<your_own_value>"
       name: "default_name_10"
       single_logout_url: "<your_own_value>"
       single_sign_on_url: "<your_own_value>"
       user_name: "<your_own_value>"
```
# <span id="page-1051-4"></span>**6.473.7 Return Values**

Common return values are documented: [https://docs.ansible.com/ansible/latest/reference\\_appendices/common\\_](https://docs.ansible.com/ansible/latest/reference_appendices/common_return_values.html#common-return-values) [return\\_values.html#common-return-values,](https://docs.ansible.com/ansible/latest/reference_appendices/common_return_values.html#common-return-values) the following are the fields unique to this module:

### <span id="page-1051-5"></span>**6.473.8 Status**

• This module is not guaranteed to have a backwards compatible interface.

# <span id="page-1052-0"></span>**6.473.9 Authors**

- Link Zheng (@chillancezen)
- Jie Xue (@JieX19)
- Hongbin Lu (@fgtdev-hblu)
- Frank Shen (@frankshen01)
- Miguel Angel Munoz (@mamunozgonzalez)
- Nicolas Thomas (@thomnico)

Hint: If you notice any issues in this documentation, you can create a pull request to improve it.

# **6.474 fortios\_user\_security\_exempt\_list – Configure security exemption list in Fortinet's FortiOS and FortiGate.**

New in version 2.10.

- *[Synopsis](#page-1052-1)*
- *[Requirements](#page-1052-2)*
- *[FortiOS Version Compatibility](#page-1053-0)*
- *[Parameters](#page-1053-1)*
- *[Notes](#page-1053-2)*
- *[Examples](#page-1053-3)*
- *[Return Values](#page-1054-0)*
- *[Status](#page-1054-1)*
- *[Authors](#page-1054-2)*

### <span id="page-1052-1"></span>**6.474.1 Synopsis**

• This module is able to configure a FortiGate or FortiOS (FOS) device by allowing the user to set and modify user feature and security\_exempt\_list category. Examples include all parameters and values need to be adjusted to datasources before usage. Tested with FOS v6.0.0

# <span id="page-1052-2"></span>**6.474.2 Requirements**

The below requirements are needed on the host that executes this module.

• ansible $>=$ 2.9.0

# <span id="page-1053-0"></span>**6.474.3 FortiOS Version Compatibility**

# <span id="page-1053-1"></span>**6.474.4 Parameters**

# <span id="page-1053-2"></span>**6.474.5 Notes**

#### Note:

• Legacy fortiosapi has been deprecated, httpapi is the preferred way to run playbooks

# <span id="page-1053-3"></span>**6.474.6 Examples**

```
- hosts: fortigates
 collections:
   - fortinet.fortios
 connection: httpapi
 vars:
  vdom: "root"
  ansible_httpapi_use_ssl: yes
  ansible_httpapi_validate_certs: no
  ansible_httpapi_port: 443
 tasks:
  - name: Configure security exemption list.
   fortios_user_security_exempt_list:
     vdom: "{{ vdom }}"
     state: "present"
     access_token: "<your_own_value>"
     user_security_exempt_list:
       description: "<your_own_value>"
       name: "default_name_4"
       rule:
         -
           devices:
             -
               name: "default_name_7 (source user.device.alias user.device-group.
˓→name user.device-category.name)"
           dstaddr:
             -
               name: "default_name_9 (source firewall.address.name firewall.addrgrp.
˓→name)"
           id: "10"
           service:
             -
               name: "default_name_12 (source firewall.service.custom.name firewall.
˓→service.group.name)"
           srcaddr:
             -
               name: "default_name_14 (source firewall.address.name firewall.addrgrp.
˓→name)"
```
# <span id="page-1054-0"></span>**6.474.7 Return Values**

Common return values are documented: https://docs.ansible.com/ansible/latest/reference appendices/common [return\\_values.html#common-return-values,](https://docs.ansible.com/ansible/latest/reference_appendices/common_return_values.html#common-return-values) the following are the fields unique to this module:

# <span id="page-1054-1"></span>**6.474.8 Status**

• This module is not guaranteed to have a backwards compatible interface.

# <span id="page-1054-2"></span>**6.474.9 Authors**

- Link Zheng (@chillancezen)
- Jie Xue (@JieX19)
- Hongbin Lu (@fgtdev-hblu)
- Frank Shen (@frankshen01)
- Miguel Angel Munoz (@mamunozgonzalez)
- Nicolas Thomas (@thomnico)

Hint: If you notice any issues in this documentation, you can create a pull request to improve it.

# **6.475 fortios\_user\_setting – Configure user authentication setting in Fortinet's FortiOS and FortiGate.**

New in version 2.10.

- *[Synopsis](#page-1054-3)*
- *[Requirements](#page-1055-0)*
- *[FortiOS Version Compatibility](#page-1055-1)*
- *[Parameters](#page-1055-2)*
- *[Notes](#page-1055-3)*
- *[Examples](#page-1055-4)*
- *[Return Values](#page-1056-0)*
- *[Status](#page-1056-1)*
- *[Authors](#page-1056-2)*

# <span id="page-1054-3"></span>**6.475.1 Synopsis**

• This module is able to configure a FortiGate or FortiOS (FOS) device by allowing the user to set and modify user feature and setting category. Examples include all parameters and values need to be adjusted to datasources before usage. Tested with FOS v6.0.0

### <span id="page-1055-0"></span>**6.475.2 Requirements**

The below requirements are needed on the host that executes this module.

• ansible>=2.9.0

### <span id="page-1055-1"></span>**6.475.3 FortiOS Version Compatibility**

### <span id="page-1055-2"></span>**6.475.4 Parameters**

### <span id="page-1055-3"></span>**6.475.5 Notes**

#### Note:

• Legacy fortiosapi has been deprecated, httpapi is the preferred way to run playbooks

### <span id="page-1055-4"></span>**6.475.6 Examples**

```
- hosts: fortigates
 collections:
   - fortinet.fortios
 connection: httpapi
 vars:
  vdom: "root"
  ansible_httpapi_use_ssl: yes
  ansible_httpapi_validate_certs: no
  ansible_httpapi_port: 443
 tasks:
  - name: Configure user authentication setting.
   fortios_user_setting:
     vdom: "{{ vdom }}"
     user_setting:
       auth_blackout_time: "3"
       auth_ca_cert: "<your_own_value> (source vpn.certificate.local.name)"
       auth_cert: "<your_own_value> (source vpn.certificate.local.name)"
       auth_http_basic: "enable"
       auth_invalid_max: "7"
       auth_lockout_duration: "8"
       auth_lockout_threshold: "9"
       auth on demand: "always"
       auth_portal_timeout: "11"
       auth_ports:
         -
           id: "13"
           port: "14"
           type: "http"
       auth_secure_http: "enable"
       auth_src_mac: "enable"
       auth_ssl_allow_renegotiation: "enable"
       auth_ssl_min_proto_version: "default"
       auth_timeout: "20"
       auth_timeout_type: "idle-timeout"
       auth_type: "http"
```
(continues on next page)

(continued from previous page)

```
per_policy_disclaimer: "enable"
radius_ses_timeout_act: "hard-timeout"
```
### <span id="page-1056-0"></span>**6.475.7 Return Values**

Common return values are documented: [https://docs.ansible.com/ansible/latest/reference\\_appendices/common\\_](https://docs.ansible.com/ansible/latest/reference_appendices/common_return_values.html#common-return-values) [return\\_values.html#common-return-values,](https://docs.ansible.com/ansible/latest/reference_appendices/common_return_values.html#common-return-values) the following are the fields unique to this module:

### <span id="page-1056-1"></span>**6.475.8 Status**

• This module is not guaranteed to have a backwards compatible interface.

### <span id="page-1056-2"></span>**6.475.9 Authors**

- Link Zheng (@chillancezen)
- Jie Xue (@JieX19)
- Hongbin Lu (@fgtdev-hblu)
- Frank Shen (@frankshen01)
- Miguel Angel Munoz (@mamunozgonzalez)
- Nicolas Thomas (@thomnico)

Hint: If you notice any issues in this documentation, you can create a pull request to improve it.

# **6.476 fortios\_user\_tacacsplus – Configure TACACS+ server entries in Fortinet's FortiOS and FortiGate.**

New in version 2.10.

- *[Synopsis](#page-1057-0)*
- *[Requirements](#page-1057-1)*
- *[FortiOS Version Compatibility](#page-1057-2)*
- *[Parameters](#page-1057-3)*
- *[Notes](#page-1057-4)*
- *[Examples](#page-1057-5)*
- *[Return Values](#page-1058-0)*
- *[Status](#page-1058-1)*
- *[Authors](#page-1058-2)*

### <span id="page-1057-0"></span>**6.476.1 Synopsis**

• This module is able to configure a FortiGate or FortiOS (FOS) device by allowing the user to set and modify user feature and tacacsplus category. Examples include all parameters and values need to be adjusted to datasources before usage. Tested with FOS v6.0.0

### <span id="page-1057-1"></span>**6.476.2 Requirements**

The below requirements are needed on the host that executes this module.

• ansible>=2.9.0

### <span id="page-1057-2"></span>**6.476.3 FortiOS Version Compatibility**

### <span id="page-1057-3"></span>**6.476.4 Parameters**

#### <span id="page-1057-4"></span>**6.476.5 Notes**

#### Note:

• Legacy fortiosapi has been deprecated, httpapi is the preferred way to run playbooks

### <span id="page-1057-5"></span>**6.476.6 Examples**

```
- hosts: fortigates
 collections:
   - fortinet.fortios
 connection: httpapi
 vars:
  vdom: "root"
  ansible_httpapi_use_ssl: yes
  ansible_httpapi_validate_certs: no
  ansible_httpapi_port: 443
 tasks:
  - name: Configure TACACS+ server entries.
   fortios_user_tacacsplus:
     vdom: "{{ vdom }}"
     state: "present"
     access_token: "<your_own_value>"
     user_tacacsplus:
       authen_type: "mschap"
       authorization: "enable"
       interface: "<your_own_value> (source system.interface.name)"
       interface_select_method: "auto"
       key: "<your_own_value>"
       name: "default_name_8"
       port: "9"
       secondary_key: "<your_own_value>"
       secondary_server: "<your_own_value>"
       server: "192.168.100.40"
       source_ip: "84.230.14.43"
```
(continues on next page)

(continued from previous page)

```
tertiary_key: "<your_own_value>"
tertiary_server: "<your_own_value>"
```
### <span id="page-1058-0"></span>**6.476.7 Return Values**

Common return values are documented: [https://docs.ansible.com/ansible/latest/reference\\_appendices/common\\_](https://docs.ansible.com/ansible/latest/reference_appendices/common_return_values.html#common-return-values) [return\\_values.html#common-return-values,](https://docs.ansible.com/ansible/latest/reference_appendices/common_return_values.html#common-return-values) the following are the fields unique to this module:

### <span id="page-1058-1"></span>**6.476.8 Status**

• This module is not guaranteed to have a backwards compatible interface.

### <span id="page-1058-2"></span>**6.476.9 Authors**

- Link Zheng (@chillancezen)
- Jie Xue (@JieX19)
- Hongbin Lu (@fgtdev-hblu)
- Frank Shen (@frankshen01)
- Miguel Angel Munoz (@mamunozgonzalez)
- Nicolas Thomas (@thomnico)

Hint: If you notice any issues in this documentation, you can create a pull request to improve it.

# **6.477 fortios\_voip\_profile – Configure VoIP profiles in Fortinet's FortiOS and FortiGate.**

New in version 2.10.

- *[Synopsis](#page-1059-0)*
- *[Requirements](#page-1059-1)*
- *[FortiOS Version Compatibility](#page-1059-2)*
- *[Parameters](#page-1059-3)*
- *[Notes](#page-1059-4)*
- *[Examples](#page-1059-5)*
- *[Return Values](#page-1061-0)*
- *[Status](#page-1061-1)*
- *[Authors](#page-1062-0)*

# <span id="page-1059-0"></span>**6.477.1 Synopsis**

• This module is able to configure a FortiGate or FortiOS (FOS) device by allowing the user to set and modify voip feature and profile category. Examples include all parameters and values need to be adjusted to datasources before usage. Tested with FOS v6.0.0

### <span id="page-1059-1"></span>**6.477.2 Requirements**

The below requirements are needed on the host that executes this module.

• ansible>=2.9.0

# <span id="page-1059-2"></span>**6.477.3 FortiOS Version Compatibility**

### <span id="page-1059-3"></span>**6.477.4 Parameters**

### <span id="page-1059-4"></span>**6.477.5 Notes**

#### Note:

• Legacy fortiosapi has been deprecated, httpapi is the preferred way to run playbooks

### <span id="page-1059-5"></span>**6.477.6 Examples**

```
- hosts: fortigates
 collections:
   - fortinet.fortios
 connection: httpapi
 vars:
  vdom: "root"
  ansible_httpapi_use_ssl: yes
  ansible_httpapi_validate_certs: no
  ansible_httpapi_port: 443
 tasks:
  - name: Configure VoIP profiles.
   fortios_voip_profile:
     vdom: "{{ vdom }}"
     state: "present"
     access_token: "<your_own_value>"
     voip_profile:
       comment: "Comment."
       name: "default_name_4"
       sccp:
           block_mcast: "disable"
           log_call_summary: "disable"
           log_violations: "disable"
           max_calls: "9"
           status: "disable"
           verify_header: "disable"
       sip:
            ack_rate: "13"
```
(continues on next page)

(continued from previous page)

```
block_ack: "disable"
block_bye: "disable"
block_cancel: "disable"
block_geo_red_options: "disable"
block_info: "disable"
block_invite: "disable"
block_long_lines: "disable"
block_message: "disable"
block_notify: "disable"
block_options: "disable"
block_prack: "disable"
block_publish: "disable"
block_refer: "disable"
block_register: "disable"
block_subscribe: "disable"
block_unknown: "disable"
block_update: "disable"
bye_rate: "31"
call_keepalive: "32"
cancel_rate: "33"
contact_fixup: "disable"
hnt_restrict_source_ip: "disable"
hosted_nat_traversal: "disable"
info_rate: "37"
invite_rate: "38"
ips_rtp: "disable"
log_call_summary: "disable"
log_violations: "disable"
malformed_header_allow: "discard"
malformed_header_call_id: "discard"
malformed_header_contact: "discard"
malformed_header_content_length: "discard"
malformed_header_content_type: "discard"
malformed_header_cseq: "discard"
malformed_header_expires: "discard"
malformed_header_from: "discard"
malformed_header_max_forwards: "discard"
malformed_header_p_asserted_identity: "discard"
malformed_header_rack: "discard"
malformed_header_record_route: "discard"
malformed_header_route: "discard"
malformed_header_rseq: "discard"
malformed_header_sdp_a: "discard"
malformed_header_sdp_b: "discard"
malformed_header_sdp_c: "discard"
malformed_header_sdp_i: "discard"
malformed_header_sdp_k: "discard"
malformed_header_sdp_m: "discard"
malformed_header_sdp_o: "discard"
malformed_header_sdp_r: "discard"
malformed_header_sdp_s: "discard"
malformed_header_sdp_t: "discard"
malformed_header_sdp_v: "discard"
malformed_header_sdp_z: "discard"
malformed_header_to: "discard"
malformed_header_via: "discard"
malformed_request_line: "discard"
```
(continues on next page)

(continued from previous page)

```
max_body_length: "71"
           max_dialogs: "72"
           max_idle_dialogs: "73"
           max_line_length: "74"
           message_rate: "75"
           nat_port_range: "<your_own_value>"
           nat_trace: "disable"
           no_sdp_fixup: "disable"
           notify_rate: "79"
           open_contact_pinhole: "disable"
           open_record_route_pinhole: "disable"
           open_register_pinhole: "disable"
           open_via_pinhole: "disable"
           options_rate: "84"
           prack_rate: "85"
           preserve_override: "disable"
           provisional_invite_expiry_time: "87"
           publish_rate: "88"
           refer_rate: "89"
           register_contact_trace: "disable"
           register_rate: "91"
           rfc2543_branch: "disable"
           rtp: "disable"
           ssl_algorithm: "high"
           ssl_auth_client: "<your_own_value> (source user.peer.name user.peergrp.
˓→name)"
           ssl_auth_server: "<your_own_value> (source user.peer.name user.peergrp.
\rightarrowname)"
           ssl_client_certificate: "<your_own_value> (source vpn.certificate.local.
˓→name)"
           ssl_client_renegotiation: "allow"
           ssl_max_version: "ssl-3.0"
           ssl_min_version: "ssl-3.0"
           ssl_mode: "off"
           ssl_pfs: "require"
           ssl_send_empty_frags: "enable"
           ssl_server_certificate: "<your_own_value> (source vpn.certificate.local.
˓→name)"
           status: "disable"
           strict_register: "disable"
           subscribe_rate: "107"
           unknown_header: "discard"
           update_rate: "109"
```
### <span id="page-1061-0"></span>**6.477.7 Return Values**

Common return values are documented: https://docs.ansible.com/ansible/latest/reference appendices/common [return\\_values.html#common-return-values,](https://docs.ansible.com/ansible/latest/reference_appendices/common_return_values.html#common-return-values) the following are the fields unique to this module:

# <span id="page-1061-1"></span>**6.477.8 Status**

• This module is not guaranteed to have a backwards compatible interface.

# <span id="page-1062-0"></span>**6.477.9 Authors**

- Link Zheng (@chillancezen)
- Jie Xue (@JieX19)
- Hongbin Lu (@fgtdev-hblu)
- Frank Shen (@frankshen01)
- Miguel Angel Munoz (@mamunozgonzalez)
- Nicolas Thomas (@thomnico)

Hint: If you notice any issues in this documentation, you can create a pull request to improve it.

# **6.478 fortios\_vpn\_certificate\_ca – CA certificate in Fortinet's FortiOS and FortiGate.**

New in version 2.10.

- *[Synopsis](#page-1062-1)*
- *[Requirements](#page-1062-2)*
- *[FortiOS Version Compatibility](#page-1063-0)*
- *[Parameters](#page-1063-1)*
- *[Notes](#page-1063-2)*
- *[Examples](#page-1063-3)*
- *[Return Values](#page-1063-4)*
- *[Status](#page-1063-5)*
- *[Authors](#page-1064-0)*

### <span id="page-1062-1"></span>**6.478.1 Synopsis**

• This module is able to configure a FortiGate or FortiOS (FOS) device by allowing the user to set and modify vpn\_certificate feature and ca category. Examples include all parameters and values need to be adjusted to datasources before usage. Tested with FOS v6.0.0

# <span id="page-1062-2"></span>**6.478.2 Requirements**

The below requirements are needed on the host that executes this module.

• ansible $>=$ 2.9.0

# <span id="page-1063-0"></span>**6.478.3 FortiOS Version Compatibility**

### <span id="page-1063-1"></span>**6.478.4 Parameters**

### <span id="page-1063-2"></span>**6.478.5 Notes**

#### Note:

• Legacy fortiosapi has been deprecated, httpapi is the preferred way to run playbooks

# <span id="page-1063-3"></span>**6.478.6 Examples**

```
- hosts: fortigates
 collections:
   - fortinet.fortios
 connection: httpapi
 vars:
  vdom: "root"
  ansible_httpapi_use_ssl: yes
  ansible_httpapi_validate_certs: no
  ansible_httpapi_port: 443
 tasks:
  - name: CA certificate.
   fortios_vpn_certificate_ca:
     vdom: "{{ vdom }}"
     state: "present"
     access_token: "<your_own_value>"
     vpn_certificate_ca:
       auto_update_days: "3"
       auto_update_days_warning: "4"
       ca: "<your_own_value>"
       last_updated: "6"
       name: "default_name_7"
       range: "global"
       scep_url: "<your_own_value>"
       source: "factory"
       source_ip: "84.230.14.43"
       ssl_inspection_trusted: "enable"
       trusted: "enable"
```
# <span id="page-1063-4"></span>**6.478.7 Return Values**

Common return values are documented: [https://docs.ansible.com/ansible/latest/reference\\_appendices/common\\_](https://docs.ansible.com/ansible/latest/reference_appendices/common_return_values.html#common-return-values) [return\\_values.html#common-return-values,](https://docs.ansible.com/ansible/latest/reference_appendices/common_return_values.html#common-return-values) the following are the fields unique to this module:

# <span id="page-1063-5"></span>**6.478.8 Status**

• This module is not guaranteed to have a backwards compatible interface.

### <span id="page-1064-0"></span>**6.478.9 Authors**

- Link Zheng (@chillancezen)
- Jie Xue (@JieX19)
- Hongbin Lu (@fgtdev-hblu)
- Frank Shen (@frankshen01)
- Miguel Angel Munoz (@mamunozgonzalez)
- Nicolas Thomas (@thomnico)

Hint: If you notice any issues in this documentation, you can create a pull request to improve it.

# **6.479 fortios\_vpn\_certificate\_crl – Certificate Revocation List as a PEM file in Fortinet's FortiOS and FortiGate.**

New in version 2.10.

- *[Synopsis](#page-1064-1)*
- *[Requirements](#page-1064-2)*
- *[FortiOS Version Compatibility](#page-1065-0)*
- *[Parameters](#page-1065-1)*
- *[Notes](#page-1065-2)*
- *[Examples](#page-1065-3)*
- *[Return Values](#page-1065-4)*
- *[Status](#page-1065-5)*
- *[Authors](#page-1066-0)*

### <span id="page-1064-1"></span>**6.479.1 Synopsis**

• This module is able to configure a FortiGate or FortiOS (FOS) device by allowing the user to set and modify vpn\_certificate feature and crl category. Examples include all parameters and values need to be adjusted to datasources before usage. Tested with FOS v6.0.0

# <span id="page-1064-2"></span>**6.479.2 Requirements**

The below requirements are needed on the host that executes this module.

• ansible $>=$ 2.9.0

# <span id="page-1065-0"></span>**6.479.3 FortiOS Version Compatibility**

### <span id="page-1065-1"></span>**6.479.4 Parameters**

### <span id="page-1065-2"></span>**6.479.5 Notes**

#### Note:

• Legacy fortiosapi has been deprecated, httpapi is the preferred way to run playbooks

# <span id="page-1065-3"></span>**6.479.6 Examples**

```
- hosts: fortigates
 collections:
   - fortinet.fortios
 connection: httpapi
 vars:
  vdom: "root"
  ansible_httpapi_use_ssl: yes
  ansible_httpapi_validate_certs: no
  ansible_httpapi_port: 443
 tasks:
  - name: Certificate Revocation List as a PEM file.
   fortios_vpn_certificate_crl:
     vdom: "{{ vdom }}"
     state: "present"
     access_token: "<your_own_value>"
     vpn_certificate_crl:
       crl: "<your_own_value>"
       http_url: "<your_own_value>"
       last_updated: "5"
       ldap_password: "<your_own_value>"
       ldap_server: "<your_own_value>"
       ldap_username: "<your_own_value>"
       name: "default_name_9"
       range: "global"
       scep_cert: "<your_own_value> (source vpn.certificate.local.name)"
       scep_url: "<your_own_value>"
       source: "factory"
       source_ip: "84.230.14.43"
       update_interval: "15"
       update_vdom: "<your_own_value> (source system.vdom.name)"
```
# <span id="page-1065-4"></span>**6.479.7 Return Values**

Common return values are documented: [https://docs.ansible.com/ansible/latest/reference\\_appendices/common\\_](https://docs.ansible.com/ansible/latest/reference_appendices/common_return_values.html#common-return-values) [return\\_values.html#common-return-values,](https://docs.ansible.com/ansible/latest/reference_appendices/common_return_values.html#common-return-values) the following are the fields unique to this module:

### <span id="page-1065-5"></span>**6.479.8 Status**

• This module is not guaranteed to have a backwards compatible interface.

# <span id="page-1066-0"></span>**6.479.9 Authors**

- Link Zheng (@chillancezen)
- Jie Xue (@JieX19)
- Hongbin Lu (@fgtdev-hblu)
- Frank Shen (@frankshen01)
- Miguel Angel Munoz (@mamunozgonzalez)
- Nicolas Thomas (@thomnico)

Hint: If you notice any issues in this documentation, you can create a pull request to improve it.

# **6.480 fortios\_vpn\_certificate\_local – Local keys and certificates in Fortinet's FortiOS and FortiGate.**

New in version 2.10.

- *[Synopsis](#page-1066-1)*
- *[Requirements](#page-1066-2)*
- *[FortiOS Version Compatibility](#page-1067-0)*
- *[Parameters](#page-1067-1)*
- *[Notes](#page-1067-2)*
- *[Examples](#page-1067-3)*
- *[Return Values](#page-1068-0)*
- *[Status](#page-1068-1)*
- *[Authors](#page-1068-2)*

### <span id="page-1066-1"></span>**6.480.1 Synopsis**

• This module is able to configure a FortiGate or FortiOS (FOS) device by allowing the user to set and modify vpn\_certificate feature and local category. Examples include all parameters and values need to be adjusted to datasources before usage. Tested with FOS v6.0.0

# <span id="page-1066-2"></span>**6.480.2 Requirements**

The below requirements are needed on the host that executes this module.

• ansible $>=$ 2.9.0

# <span id="page-1067-0"></span>**6.480.3 FortiOS Version Compatibility**

### <span id="page-1067-1"></span>**6.480.4 Parameters**

### <span id="page-1067-2"></span>**6.480.5 Notes**

#### Note:

• Legacy fortiosapi has been deprecated, httpapi is the preferred way to run playbooks

# <span id="page-1067-3"></span>**6.480.6 Examples**

```
- hosts: fortigates
 collections:
   - fortinet.fortios
 connection: httpapi
 vars:
  vdom: "root"
  ansible_httpapi_use_ssl: yes
  ansible_httpapi_validate_certs: no
  ansible_httpapi_port: 443
 tasks:
  - name: Local keys and certificates.
   fortios_vpn_certificate_local:
     vdom: "{{ vdom }}"
     state: "present"
     access_token: "<your_own_value>"
     vpn_certificate_local:
       auto_regenerate_days: "3"
       auto_regenerate_days_warning: "4"
       ca_identifier: "myId_5"
       certificate: "<your_own_value>"
       cmp_path: "<your_own_value>"
       cmp_regeneration_method: "keyupate"
       cmp_server: "<your_own_value>"
       cmp_server_cert: "<your_own_value> (source vpn.certificate.ca.name)"
       comments: "<your_own_value>"
       csr: "<your_own_value>"
       enroll_protocol: "none"
       ike_localid: "<your_own_value>"
       ike_localid_type: "asn1dn"
       last_updated: "16"
       name: "default_name_17"
       name_encoding: "printable"
       password: "<your_own_value>"
       private_key: "<your_own_value>"
       range: "global"
       scep_password: "<your_own_value>"
       scep_url: "<your_own_value>"
       source: "factory"
       source_ip: "84.230.14.43"
       state: "<your_own_value>"
```
# <span id="page-1068-0"></span>**6.480.7 Return Values**

Common return values are documented: https://docs.ansible.com/ansible/latest/reference appendices/common [return\\_values.html#common-return-values,](https://docs.ansible.com/ansible/latest/reference_appendices/common_return_values.html#common-return-values) the following are the fields unique to this module:

# <span id="page-1068-1"></span>**6.480.8 Status**

• This module is not guaranteed to have a backwards compatible interface.

# <span id="page-1068-2"></span>**6.480.9 Authors**

- Link Zheng (@chillancezen)
- Jie Xue (@JieX19)
- Hongbin Lu (@fgtdev-hblu)
- Frank Shen (@frankshen01)
- Miguel Angel Munoz (@mamunozgonzalez)
- Nicolas Thomas (@thomnico)

Hint: If you notice any issues in this documentation, you can create a pull request to improve it.

# **6.481 fortios\_vpn\_certificate\_ocsp\_server – OCSP server configuration in Fortinet's FortiOS and FortiGate.**

New in version 2.10.

- *[Synopsis](#page-1068-3)*
- *[Requirements](#page-1069-0)*
- *[FortiOS Version Compatibility](#page-1069-1)*
- *[Parameters](#page-1069-2)*
- *[Notes](#page-1069-3)*
- *[Examples](#page-1069-4)*
- *[Return Values](#page-1069-5)*
- *[Status](#page-1070-0)*
- *[Authors](#page-1070-1)*

# <span id="page-1068-3"></span>**6.481.1 Synopsis**

• This module is able to configure a FortiGate or FortiOS (FOS) device by allowing the user to set and modify vpn\_certificate feature and ocsp\_server category. Examples include all parameters and values need to be adjusted to datasources before usage. Tested with FOS v6.0.0

**6.481. fortios\_vpn\_certificate\_ocsp\_server – OCSP server configuration in Fortinet's FortiOS and 1065FortiGate.**

### <span id="page-1069-0"></span>**6.481.2 Requirements**

The below requirements are needed on the host that executes this module.

• ansible>=2.9.0

# <span id="page-1069-1"></span>**6.481.3 FortiOS Version Compatibility**

### <span id="page-1069-2"></span>**6.481.4 Parameters**

### <span id="page-1069-3"></span>**6.481.5 Notes**

#### Note:

• Legacy fortiosapi has been deprecated, httpapi is the preferred way to run playbooks

# <span id="page-1069-4"></span>**6.481.6 Examples**

```
- hosts: fortigates
 collections:
   - fortinet.fortios
 connection: httpapi
 vars:
  vdom: "root"
  ansible_httpapi_use_ssl: yes
  ansible_httpapi_validate_certs: no
  ansible_httpapi_port: 443
 tasks:
  - name: OCSP server configuration.
   fortios_vpn_certificate_ocsp_server:
     vdom: "{{ vdom }}"
     state: "present"
     access_token: "<your_own_value>"
     vpn_certificate_ocsp_server:
       cert: "<your_own_value> (source vpn.certificate.remote.name vpn.certificate.
\leftarrowca.name)"
       name: "default_name_4"
       secondary_cert: "<your_own_value> (source vpn.certificate.remote.name vpn.
˓→certificate.ca.name)"
       secondary_url: "<your_own_value>"
       source_ip: "84.230.14.43"
       unavail_action: "revoke"
       url: "myurl.com"
```
# <span id="page-1069-5"></span>**6.481.7 Return Values**

Common return values are documented: https://docs.ansible.com/ansible/latest/reference appendices/common [return\\_values.html#common-return-values,](https://docs.ansible.com/ansible/latest/reference_appendices/common_return_values.html#common-return-values) the following are the fields unique to this module:

# <span id="page-1070-0"></span>**6.481.8 Status**

• This module is not guaranteed to have a backwards compatible interface.

# <span id="page-1070-1"></span>**6.481.9 Authors**

- Link Zheng (@chillancezen)
- Jie Xue (@JieX19)
- Hongbin Lu (@fgtdev-hblu)
- Frank Shen (@frankshen01)
- Miguel Angel Munoz (@mamunozgonzalez)
- Nicolas Thomas (@thomnico)

Hint: If you notice any issues in this documentation, you can create a pull request to improve it.

# **6.482 fortios\_vpn\_certificate\_remote – Remote certificate as a PEM file in Fortinet's FortiOS and FortiGate.**

New in version 2.10.

- *[Synopsis](#page-1070-2)*
- *[Requirements](#page-1070-3)*
- *[FortiOS Version Compatibility](#page-1071-0)*
- *[Parameters](#page-1071-1)*
- *[Notes](#page-1071-2)*
- *[Examples](#page-1071-3)*
- *[Return Values](#page-1071-4)*
- *[Status](#page-1071-5)*
- *[Authors](#page-1071-6)*

# <span id="page-1070-2"></span>**6.482.1 Synopsis**

• This module is able to configure a FortiGate or FortiOS (FOS) device by allowing the user to set and modify vpn\_certificate feature and remote category. Examples include all parameters and values need to be adjusted to datasources before usage. Tested with FOS v6.0.0

# <span id="page-1070-3"></span>**6.482.2 Requirements**

The below requirements are needed on the host that executes this module.

• ansible $>=$ 2.9.0

# <span id="page-1071-0"></span>**6.482.3 FortiOS Version Compatibility**

<span id="page-1071-1"></span>**6.482.4 Parameters**

<span id="page-1071-2"></span>**6.482.5 Notes**

Note:

• Legacy fortiosapi has been deprecated, httpapi is the preferred way to run playbooks

### <span id="page-1071-3"></span>**6.482.6 Examples**

```
- hosts: fortigates
 collections:
   - fortinet.fortios
 connection: httpapi
 vars:
  vdom: "root"
  ansible_httpapi_use_ssl: yes
  ansible_httpapi_validate_certs: no
  ansible_httpapi_port: 443
 tasks:
  - name: Remote certificate as a PEM file.
   fortios_vpn_certificate_remote:
     vdom: "{{ vdom }}"
     state: "present"
     access_token: "<your_own_value>"
     vpn_certificate_remote:
       name: "default_name_3"
       range: "global"
       remote: "<your_own_value>"
       source: "factory"
```
### <span id="page-1071-4"></span>**6.482.7 Return Values**

Common return values are documented: [https://docs.ansible.com/ansible/latest/reference\\_appendices/common\\_](https://docs.ansible.com/ansible/latest/reference_appendices/common_return_values.html#common-return-values) [return\\_values.html#common-return-values,](https://docs.ansible.com/ansible/latest/reference_appendices/common_return_values.html#common-return-values) the following are the fields unique to this module:

# <span id="page-1071-5"></span>**6.482.8 Status**

• This module is not guaranteed to have a backwards compatible interface.

### <span id="page-1071-6"></span>**6.482.9 Authors**

- Link Zheng (@chillancezen)
- Jie Xue (@JieX19)
- Hongbin Lu (@fgtdev-hblu)
- Frank Shen (@frankshen01)
- Miguel Angel Munoz (@mamunozgonzalez)
- Nicolas Thomas (@thomnico)

Hint: If you notice any issues in this documentation, you can create a pull request to improve it.

# **6.483 fortios\_vpn\_certificate\_setting – VPN certificate setting in Fortinet's FortiOS and FortiGate.**

New in version 2.10.

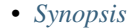

- *[Requirements](#page-1072-1)*
- *[FortiOS Version Compatibility](#page-1072-2)*
- *[Parameters](#page-1072-3)*
- *[Notes](#page-1072-4)*
- *[Examples](#page-1073-0)*
- *[Return Values](#page-1073-1)*
- *[Status](#page-1074-0)*
- *[Authors](#page-1074-1)*

### <span id="page-1072-0"></span>**6.483.1 Synopsis**

• This module is able to configure a FortiGate or FortiOS (FOS) device by allowing the user to set and modify vpn\_certificate feature and setting category. Examples include all parameters and values need to be adjusted to datasources before usage. Tested with FOS v6.0.0

#### <span id="page-1072-1"></span>**6.483.2 Requirements**

The below requirements are needed on the host that executes this module.

• ansible $>=2.9.0$ 

### <span id="page-1072-2"></span>**6.483.3 FortiOS Version Compatibility**

### <span id="page-1072-3"></span>**6.483.4 Parameters**

### <span id="page-1072-4"></span>**6.483.5 Notes**

Note:

• Legacy fortiosapi has been deprecated, httpapi is the preferred way to run playbooks

### <span id="page-1073-0"></span>**6.483.6 Examples**

```
- hosts: fortigates
 collections:
   - fortinet.fortios
 connection: httpapi
 vars:
  vdom: "root"
  ansible_httpapi_use_ssl: yes
  ansible_httpapi_validate_certs: no
  ansible_httpapi_port: 443
 tasks:
 - name: VPN certificate setting.
   fortios_vpn_certificate_setting:
     vdom: "{{ vdom }}"
     vpn_certificate_setting:
       certname_dsa1024: "<your_own_value> (source vpn.certificate.local.name)"
       certname_dsa2048: "<your_own_value> (source vpn.certificate.local.name)"
       certname_ecdsa256: "<your_own_value> (source vpn.certificate.local.name)"
       certname_ecdsa384: "<your_own_value> (source vpn.certificate.local.name)"
       certname_ecdsa521: "<your_own_value> (source vpn.certificate.local.name)"
       certname_ed25519: "<your_own_value> (source vpn.certificate.local.name)"
       certname_ed448: "<your_own_value> (source vpn.certificate.local.name)"
       certname_rsa1024: "<your_own_value> (source vpn.certificate.local.name)"
       certname_rsa2048: "<your_own_value> (source vpn.certificate.local.name)"
       certname_rsa4096: "<your_own_value> (source vpn.certificate.local.name)"
       check_ca_cert: "enable"
       check_ca_chain: "enable"
       cmp_key_usage_checking: "enable"
       cmp_save_extra_certs: "enable"
       cn_match: "substring"
       interface: "<your_own_value> (source system.interface.name)"
       interface_select_method: "auto"
       ocsp_default_server: "<your_own_value> (source vpn.certificate.ocsp-server.
˓→name)"
       ocsp_option: "certificate"
       ocsp_status: "enable"
       ssl_min_proto_version: "default"
       ssl_ocsp_option: "certificate"
       ssl_ocsp_source_ip: "<your_own_value>"
       ssl_ocsp_status: "enable"
       strict_crl_check: "enable"
       strict_ocsp_check: "enable"
       subject_match: "substring"
```
# <span id="page-1073-1"></span>**6.483.7 Return Values**

Common return values are documented: [https://docs.ansible.com/ansible/latest/reference\\_appendices/common\\_](https://docs.ansible.com/ansible/latest/reference_appendices/common_return_values.html#common-return-values) return values.html#common-return-values, the following are the fields unique to this module:

# <span id="page-1074-0"></span>**6.483.8 Status**

• This module is not guaranteed to have a backwards compatible interface.

# <span id="page-1074-1"></span>**6.483.9 Authors**

- Link Zheng (@chillancezen)
- Jie Xue (@JieX19)
- Hongbin Lu (@fgtdev-hblu)
- Frank Shen (@frankshen01)
- Miguel Angel Munoz (@mamunozgonzalez)
- Nicolas Thomas (@thomnico)

Hint: If you notice any issues in this documentation, you can create a pull request to improve it.

# **6.484 fortios\_vpn\_ike\_gateway – List gateways in Fortinet's FortiOS and FortiGate.**

New in version 2.10.

- *[Synopsis](#page-1074-2)*
- *[Requirements](#page-1074-3)*
- *[FortiOS Version Compatibility](#page-1075-0)*
- *[Parameters](#page-1075-1)*
- *[Notes](#page-1075-2)*
- *[Examples](#page-1075-3)*
- *[Return Values](#page-1075-4)*
- *[Status](#page-1075-5)*
- *[Authors](#page-1075-6)*

# <span id="page-1074-2"></span>**6.484.1 Synopsis**

• This module is able to configure a FortiGate or FortiOS (FOS) device by allowing the user to set and modify vpn\_ike feature and gateway category. Examples include all parameters and values need to be adjusted to datasources before usage. Tested with FOS v6.0.0

# <span id="page-1074-3"></span>**6.484.2 Requirements**

The below requirements are needed on the host that executes this module.

• ansible $>=$ 2.9.0

# <span id="page-1075-0"></span>**6.484.3 FortiOS Version Compatibility**

<span id="page-1075-1"></span>**6.484.4 Parameters**

```
6.484.5 Notes
```
Note:

• Legacy fortiosapi has been deprecated, httpapi is the preferred way to run playbooks

### <span id="page-1075-3"></span>**6.484.6 Examples**

```
- hosts: fortigates
 collections:
   - fortinet.fortios
 connection: httpapi
 vars:
  vdom: "root"
  ansible_httpapi_use_ssl: yes
  ansible_httpapi_validate_certs: no
  ansible_httpapi_port: 443
 tasks:
  - name: List gateways.
   fortios_vpn_ike_gateway:
     vdom: "{{ vdom }}"
     vpn_ike_gateway:
       <name>: "<your_own_value>"
```
# <span id="page-1075-4"></span>**6.484.7 Return Values**

Common return values are documented: [https://docs.ansible.com/ansible/latest/reference\\_appendices/common\\_](https://docs.ansible.com/ansible/latest/reference_appendices/common_return_values.html#common-return-values) [return\\_values.html#common-return-values,](https://docs.ansible.com/ansible/latest/reference_appendices/common_return_values.html#common-return-values) the following are the fields unique to this module:

### <span id="page-1075-5"></span>**6.484.8 Status**

• This module is not guaranteed to have a backwards compatible interface.

# <span id="page-1075-6"></span>**6.484.9 Authors**

- Link Zheng (@chillancezen)
- Jie Xue (@JieX19)
- Hongbin Lu (@fgtdev-hblu)
- Frank Shen (@frankshen01)
- Miguel Angel Munoz (@mamunozgonzalez)

• Nicolas Thomas (@thomnico)

Hint: If you notice any issues in this documentation, you can create a pull request to improve it.

# **6.485 fortios\_vpn\_ipsec\_concentrator – Concentrator configuration in Fortinet's FortiOS and FortiGate.**

New in version 2.10.

• *[Synopsis](#page-1076-0)* • *[Requirements](#page-1076-1)* • *[FortiOS Version Compatibility](#page-1076-2)* • *[Parameters](#page-1076-3)* • *[Notes](#page-1076-4)* • *[Examples](#page-1077-0)* • *[Return Values](#page-1077-1)* • *[Status](#page-1077-2)* • *[Authors](#page-1077-3)*

# <span id="page-1076-0"></span>**6.485.1 Synopsis**

• This module is able to configure a FortiGate or FortiOS (FOS) device by allowing the user to set and modify vpn\_ipsec feature and concentrator category. Examples include all parameters and values need to be adjusted to datasources before usage. Tested with FOS v6.0.0

# <span id="page-1076-1"></span>**6.485.2 Requirements**

The below requirements are needed on the host that executes this module.

• ansible>=2.9.0

### <span id="page-1076-2"></span>**6.485.3 FortiOS Version Compatibility**

### <span id="page-1076-3"></span>**6.485.4 Parameters**

# <span id="page-1076-4"></span>**6.485.5 Notes**

Note:

• Legacy fortiosapi has been deprecated, httpapi is the preferred way to run playbooks

# <span id="page-1077-0"></span>**6.485.6 Examples**

```
- hosts: fortigates
 collections:
   - fortinet.fortios
 connection: httpapi
 vars:
  vdom: "root"
  ansible_httpapi_use_ssl: yes
  ansible_httpapi_validate_certs: no
  ansible_httpapi_port: 443
 tasks:
 - name: Concentrator configuration.
   fortios_vpn_ipsec_concentrator:
     vdom: "{{ vdom }}"
     state: "present"
     access_token: "<your_own_value>"
     vpn_ipsec_concentrator:
       member:
         -
           name: "default_name_4 (source vpn.ipsec.manualkey.name vpn.ipsec.phase1.
˓→name)"
       name: "default_name_5"
       src_check: "disable"
```
# <span id="page-1077-1"></span>**6.485.7 Return Values**

Common return values are documented: [https://docs.ansible.com/ansible/latest/reference\\_appendices/common\\_](https://docs.ansible.com/ansible/latest/reference_appendices/common_return_values.html#common-return-values) [return\\_values.html#common-return-values,](https://docs.ansible.com/ansible/latest/reference_appendices/common_return_values.html#common-return-values) the following are the fields unique to this module:

# <span id="page-1077-2"></span>**6.485.8 Status**

• This module is not guaranteed to have a backwards compatible interface.

# <span id="page-1077-3"></span>**6.485.9 Authors**

- Link Zheng (@chillancezen)
- Jie Xue (@JieX19)
- Hongbin Lu (@fgtdev-hblu)
- Frank Shen (@frankshen01)
- Miguel Angel Munoz (@mamunozgonzalez)
- Nicolas Thomas (@thomnico)

Hint: If you notice any issues in this documentation, you can create a pull request to improve it.

# **6.486 fortios\_vpn\_ipsec\_forticlient – Configure FortiClient policy realm in Fortinet's FortiOS and FortiGate.**

New in version 2.10.

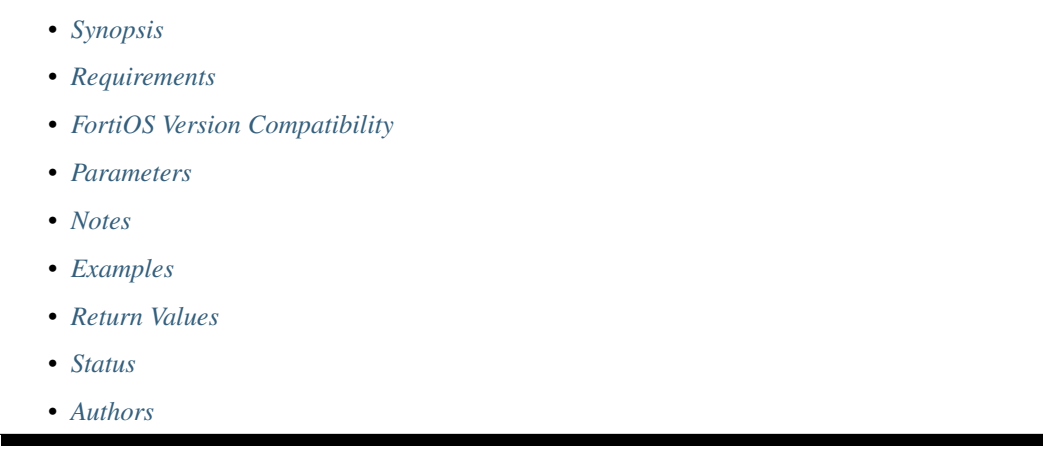

# <span id="page-1078-0"></span>**6.486.1 Synopsis**

• This module is able to configure a FortiGate or FortiOS (FOS) device by allowing the user to set and modify vpn\_ipsec feature and forticlient category. Examples include all parameters and values need to be adjusted to datasources before usage. Tested with FOS v6.0.0

# <span id="page-1078-1"></span>**6.486.2 Requirements**

The below requirements are needed on the host that executes this module.

• ansible $>=2.9.0$ 

# <span id="page-1078-2"></span>**6.486.3 FortiOS Version Compatibility**

# <span id="page-1078-3"></span>**6.486.4 Parameters**

# <span id="page-1078-4"></span>**6.486.5 Notes**

Note:

• Legacy fortiosapi has been deprecated, httpapi is the preferred way to run playbooks

# <span id="page-1078-5"></span>**6.486.6 Examples**

```
- hosts: fortigates
 collections:
   - fortinet.fortios
 connection: httpapi
 vars:
  vdom: "root"
  ansible_httpapi_use_ssl: yes
  ansible_httpapi_validate_certs: no
  ansible_httpapi_port: 443
 tasks:
 - name: Configure FortiClient policy realm.
   fortios_vpn_ipsec_forticlient:
     vdom: "{{ vdom }}"
     state: "present"
     access_token: "<your_own_value>"
     vpn_ipsec_forticlient:
       phase2name: "<your_own_value> (source vpn.ipsec.phase2.name vpn.ipsec.phase2-
˓→interface.name)"
      realm: "<your_own_value>"
       status: "enable"
       usergroupname: "<your_own_value> (source user.group.name)"
```
# <span id="page-1079-0"></span>**6.486.7 Return Values**

Common return values are documented: [https://docs.ansible.com/ansible/latest/reference\\_appendices/common\\_](https://docs.ansible.com/ansible/latest/reference_appendices/common_return_values.html#common-return-values) [return\\_values.html#common-return-values,](https://docs.ansible.com/ansible/latest/reference_appendices/common_return_values.html#common-return-values) the following are the fields unique to this module:

# <span id="page-1079-1"></span>**6.486.8 Status**

• This module is not guaranteed to have a backwards compatible interface.

# <span id="page-1079-2"></span>**6.486.9 Authors**

- Link Zheng (@chillancezen)
- Jie Xue (@JieX19)
- Hongbin Lu (@fgtdev-hblu)
- Frank Shen (@frankshen01)
- Miguel Angel Munoz (@mamunozgonzalez)
- Nicolas Thomas (@thomnico)

Hint: If you notice any issues in this documentation, you can create a pull request to improve it.

# **6.487 fortios\_vpn\_ipsec\_manualkey – Configure IPsec manual keys in Fortinet's FortiOS and FortiGate.**

New in version 2.10.
- *[Synopsis](#page-1080-0)*
- *[Requirements](#page-1080-1)*
- *[FortiOS Version Compatibility](#page-1080-2)*
- *[Parameters](#page-1080-3)*
- *[Notes](#page-1080-4)*
- *[Examples](#page-1080-5)*
- *[Return Values](#page-1081-0)*
- *[Status](#page-1081-1)*
- *[Authors](#page-1081-2)*

## <span id="page-1080-0"></span>**6.487.1 Synopsis**

• This module is able to configure a FortiGate or FortiOS (FOS) device by allowing the user to set and modify vpn\_ipsec feature and manualkey category. Examples include all parameters and values need to be adjusted to datasources before usage. Tested with FOS v6.0.0

## <span id="page-1080-1"></span>**6.487.2 Requirements**

The below requirements are needed on the host that executes this module.

• ansible $>=2.9.0$ 

# <span id="page-1080-2"></span>**6.487.3 FortiOS Version Compatibility**

## <span id="page-1080-3"></span>**6.487.4 Parameters**

## <span id="page-1080-4"></span>**6.487.5 Notes**

Note:

```
• Legacy fortiosapi has been deprecated, httpapi is the preferred way to run playbooks
```
### <span id="page-1080-5"></span>**6.487.6 Examples**

```
- hosts: fortigates
 collections:
   - fortinet.fortios
 connection: httpapi
 vars:
  vdom: "root"
  ansible_httpapi_use_ssl: yes
  ansible_httpapi_validate_certs: no
```
(continues on next page)

**6.487. fortios\_vpn\_ipsec\_manualkey – Configure IPsec manual keys in Fortinet's FortiOS and 1077FortiGate.**

```
ansible_httpapi_port: 443
tasks:
- name: Configure IPsec manual keys.
 fortios_vpn_ipsec_manualkey:
   vdom: "{{ vdom }}"
    state: "present"
    access_token: "<your_own_value>"
    vpn_ipsec_manualkey:
     authentication: "null"
      authkey: "<your_own_value>"
     enckey: "<your_own_value>"
      encryption: "null"
      interface: "<your_own_value> (source system.interface.name)"
      local_gw: "<your_own_value>"
      localspi: "<your_own_value>"
     name: "default_name_10"
      npu_offload: "enable"
      remote_gw: "<your_own_value>"
      remotespi: "<your_own_value>"
```
# <span id="page-1081-0"></span>**6.487.7 Return Values**

Common return values are documented: [https://docs.ansible.com/ansible/latest/reference\\_appendices/common\\_](https://docs.ansible.com/ansible/latest/reference_appendices/common_return_values.html#common-return-values) [return\\_values.html#common-return-values,](https://docs.ansible.com/ansible/latest/reference_appendices/common_return_values.html#common-return-values) the following are the fields unique to this module:

# <span id="page-1081-1"></span>**6.487.8 Status**

• This module is not guaranteed to have a backwards compatible interface.

# <span id="page-1081-2"></span>**6.487.9 Authors**

- Link Zheng (@chillancezen)
- Jie Xue (@JieX19)
- Hongbin Lu (@fgtdev-hblu)
- Frank Shen (@frankshen01)
- Miguel Angel Munoz (@mamunozgonzalez)
- Nicolas Thomas (@thomnico)

Hint: If you notice any issues in this documentation, you can create a pull request to improve it.

# **6.488 fortios\_vpn\_ipsec\_manualkey\_interface – Configure IPsec manual keys in Fortinet's FortiOS and FortiGate.**

New in version 2.10.

- *[Synopsis](#page-1082-0)*
- *[Requirements](#page-1082-1)*
- *[FortiOS Version Compatibility](#page-1082-2)*
- *[Parameters](#page-1082-3)*
- *[Notes](#page-1082-4)*
- *[Examples](#page-1082-5)*
- *[Return Values](#page-1083-0)*
- *[Status](#page-1083-1)*
- *[Authors](#page-1083-2)*

## <span id="page-1082-0"></span>**6.488.1 Synopsis**

• This module is able to configure a FortiGate or FortiOS (FOS) device by allowing the user to set and modify vpn\_ipsec feature and manualkey\_interface category. Examples include all parameters and values need to be adjusted to datasources before usage. Tested with FOS v6.0.0

## <span id="page-1082-1"></span>**6.488.2 Requirements**

The below requirements are needed on the host that executes this module.

• ansible $>=2.9.0$ 

# <span id="page-1082-2"></span>**6.488.3 FortiOS Version Compatibility**

## <span id="page-1082-3"></span>**6.488.4 Parameters**

#### <span id="page-1082-4"></span>**6.488.5 Notes**

Note:

```
• Legacy fortiosapi has been deprecated, httpapi is the preferred way to run playbooks
```
### <span id="page-1082-5"></span>**6.488.6 Examples**

```
- hosts: fortigates
 collections:
   - fortinet.fortios
 connection: httpapi
 vars:
  vdom: "root"
  ansible_httpapi_use_ssl: yes
  ansible_httpapi_validate_certs: no
```

```
ansible_httpapi_port: 443
tasks:
- name: Configure IPsec manual keys.
  fortios_vpn_ipsec_manualkey_interface:
    vdom: "{{ vdom }}"
    state: "present"
    access_token: "<your_own_value>"
    vpn_ipsec_manualkey_interface:
      addr_type: "4"
      auth_alg: "null"
      auth_key: "<your_own_value>"
      enc_alg: "null"
      enc_key: "<your_own_value>"
      interface: "<your_own_value> (source system.interface.name)"
      ip_version: "4"
      local_gw: "<your_own_value>"
      local_gw6: "<your_own_value>"
      local_spi: "<your_own_value>"
      name: "default_name_13"
      npu_offload: "enable"
      remote_gw: "<your_own_value>"
      remote_gw6: "<your_own_value>"
      remote_spi: "<your_own_value>"
```
# <span id="page-1083-0"></span>**6.488.7 Return Values**

Common return values are documented: https://docs.ansible.com/ansible/latest/reference appendices/common [return\\_values.html#common-return-values,](https://docs.ansible.com/ansible/latest/reference_appendices/common_return_values.html#common-return-values) the following are the fields unique to this module:

## <span id="page-1083-1"></span>**6.488.8 Status**

• This module is not guaranteed to have a backwards compatible interface.

## <span id="page-1083-2"></span>**6.488.9 Authors**

- Link Zheng (@chillancezen)
- Jie Xue (@JieX19)
- Hongbin Lu (@fgtdev-hblu)
- Frank Shen (@frankshen01)
- Miguel Angel Munoz (@mamunozgonzalez)
- Nicolas Thomas (@thomnico)

Hint: If you notice any issues in this documentation, you can create a pull request to improve it.

# **6.489 fortios\_vpn\_ipsec\_phase1 – Configure VPN remote gateway in Fortinet's FortiOS and FortiGate.**

New in version 2.10.

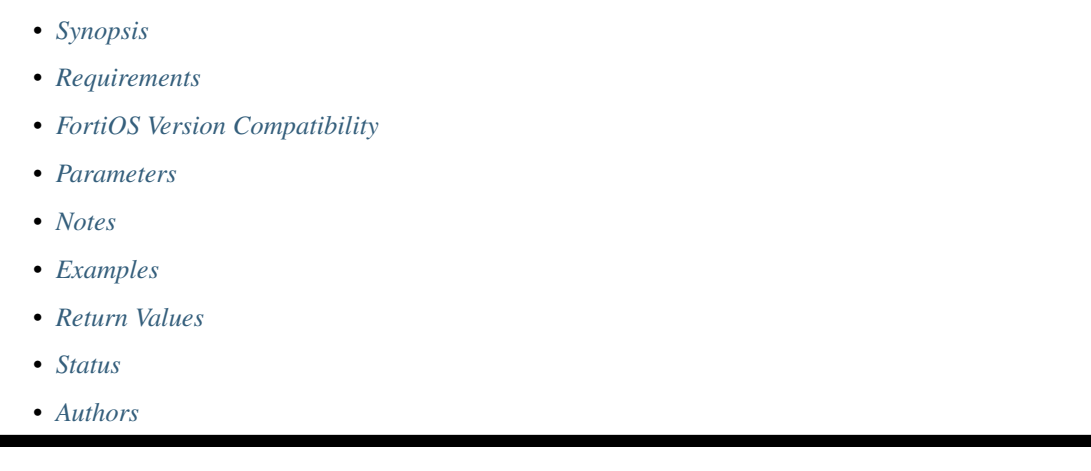

# <span id="page-1084-0"></span>**6.489.1 Synopsis**

• This module is able to configure a FortiGate or FortiOS (FOS) device by allowing the user to set and modify vpn\_ipsec feature and phase1 category. Examples include all parameters and values need to be adjusted to datasources before usage. Tested with FOS v6.0.0

# <span id="page-1084-1"></span>**6.489.2 Requirements**

The below requirements are needed on the host that executes this module.

• ansible $>=2.9.0$ 

# <span id="page-1084-2"></span>**6.489.3 FortiOS Version Compatibility**

## <span id="page-1084-3"></span>**6.489.4 Parameters**

## <span id="page-1084-4"></span>**6.489.5 Notes**

Note:

• Legacy fortiosapi has been deprecated, httpapi is the preferred way to run playbooks

## <span id="page-1084-5"></span>**6.489.6 Examples**

```
- hosts: fortigates
 collections:
   - fortinet.fortios
 connection: httpapi
 vars:
  vdom: "root"
  ansible_httpapi_use_ssl: yes
  ansible_httpapi_validate_certs: no
  ansible_httpapi_port: 443
 tasks:
 - name: Configure VPN remote gateway.
   fortios_vpn_ipsec_phase1:
     vdom: "{{ vdom }}"
     state: "present"
     access_token: "<your_own_value>"
     vpn_ipsec_phase1:
       acct_verify: "enable"
       add_gw_route: "enable"
       add_route: "disable"
       assign_ip: "disable"
       assign_ip_from: "range"
       authmethod: "psk"
       authmethod_remote: "psk"
       authpasswd: "<your_own_value>"
       authusr: "<your_own_value>"
       authusrgrp: "<your_own_value> (source user.group.name)"
       auto_negotiate: "enable"
       backup_gateway:
         -
           address: "<your_own_value>"
       banner: "<your_own_value>"
       cert_id_validation: "enable"
       certificate:
         -
           name: "default_name_19 (source vpn.certificate.local.name)"
       childless_ike: "enable"
       client_auto_negotiate: "disable"
       client_keep_alive: "disable"
       comments: "<your_own_value>"
       dhcp_ra_giaddr: "<your_own_value>"
       dhcp6_ra_linkaddr: "<your_own_value>"
       dhgrp: "1"
       digital_signature_auth: "enable"
       distance: "28"
       dns_mode: "manual"
       domain: "<your_own_value>"
       dpd: "disable"
       dpd_retrycount: "32"
       dpd_retryinterval: "<your_own_value>"
       eap: "enable"
       eap_exclude_peergrp: "<your_own_value> (source user.peergrp.name)"
       eap_identity: "use-id-payload"
       enforce_unique_id: "disable"
       esn: "require"
       fec_base: "39"
       fec_egress: "enable"
       fec_ingress: "enable"
```

```
(continued from previous page)
```

```
fec_receive_timeout: "42"
       fec_redundant: "43"
       fec_send_timeout: "44"
       forticlient_enforcement: "enable"
       fragmentation: "enable"
       fragmentation_mtu: "47"
       group_authentication: "enable"
       group_authentication_secret: "<your_own_value>"
       ha_sync_esp_seqno: "enable"
       idle_timeout: "enable"
       idle_timeoutinterval: "52"
       ike_version: "1"
       include_local_lan: "disable"
       interface: "<your_own_value> (source system.interface.name)"
       ipv4 dns server1: "<your_own_value>"
       ipv4_dns_server2: "<your_own_value>"
       ipv4_dns_server3: "<your_own_value>"
       ipv4_end_ip: "<your_own_value>"
       ipv4_exclude_range:
         -
           end_ip: "<your_own_value>"
           id: "62"
           start ip: "<your own value>"
       ipv4_name: "<your_own_value> (source firewall.address.name firewall.addrgrp.
˓→name)"
       ipv4_netmask: "<your_own_value>"
       ipv4_split_exclude: "<your_own_value> (source firewall.address.name firewall.
˓→addrgrp.name)"
       ipv4_split_include: "<your_own_value> (source firewall.address.name firewall.
˓→addrgrp.name)"
       ipv4_start_ip: "<your_own_value>"
       ipv4_wins_server1: "<your_own_value>"
       ipv4_wins_server2: "<your_own_value>"
       ipv6_dns_server1: "<your_own_value>"
       ipv6_dns_server2: "<your_own_value>"
       ipv6_dns_server3: "<your_own_value>"
       ipv6_end_ip: "<your_own_value>"
       ipv6_exclude_range:
         -
           end_ip: "<your_own_value>"
           id: "77"
           start_ip: "<your_own_value>"
       ipv6_name: "<your_own_value> (source firewall.address6.name firewall.addrgrp6.
˓→name)"
       ipv6_prefix: "80"
       ipv6_split_exclude: "<your_own_value> (source firewall.address6.name firewall.
˓→addrgrp6.name)"
       ipv6_split_include: "<your_own_value> (source firewall.address6.name firewall.
˓→addrgrp6.name)"
       ipv6_start_ip: "<your_own_value>"
       keepalive: "84"
       keylife: "85"
       local_gw: "<your_own_value>"
       localid: "<your_own_value>"
       localid_type: "auto"
       mesh_selector_type: "disable"
       mode: "aggressive"
```

```
mode_cfg: "disable"
       name: "default_name_92"
       nattraversal: "enable"
       negotiate_timeout: "94"
       network_id: "95"
       network_overlay: "disable"
       npu_offload: "enable"
       peer: "<your_own_value> (source user.peer.name)"
       peergrp: "<your_own_value> (source user.peergrp.name)"
       peerid: "<your_own_value>"
       peertype: "any"
       ppk: "disable"
       ppk_identity: "<your_own_value>"
       ppk_secret: "<your_own_value>"
       priority: "105"
       proposal: "des-md5"
       psksecret: "<your_own_value>"
       psksecret_remote: "<your_own_value>"
       reauth: "disable"
       rekey: "enable"
       remote_gw: "<your_own_value>"
       remotegw_ddns: "<your_own_value>"
       rsa_signature_format: "pkcs1"
       save_password: "disable"
       send_cert_chain: "enable"
       signature_hash_alg: "sha1"
       split_include_service: "<your_own_value> (source firewall.service.group.name
˓→firewall.service.custom.name)"
       suite_b: "disable"
       type: "static"
       unity_support: "disable"
       usrgrp: "<your_own_value> (source user.group.name)"
       wizard_type: "custom"
       xauthtype: "disable"
```
### <span id="page-1087-0"></span>**6.489.7 Return Values**

Common return values are documented: [https://docs.ansible.com/ansible/latest/reference\\_appendices/common\\_](https://docs.ansible.com/ansible/latest/reference_appendices/common_return_values.html#common-return-values) [return\\_values.html#common-return-values,](https://docs.ansible.com/ansible/latest/reference_appendices/common_return_values.html#common-return-values) the following are the fields unique to this module:

### <span id="page-1087-1"></span>**6.489.8 Status**

• This module is not guaranteed to have a backwards compatible interface.

# <span id="page-1087-2"></span>**6.489.9 Authors**

- Link Zheng (@chillancezen)
- Jie Xue (@JieX19)
- Hongbin Lu (@fgtdev-hblu)
- Frank Shen (@frankshen01)
- Miguel Angel Munoz (@mamunozgonzalez)
- Nicolas Thomas (@thomnico)

Hint: If you notice any issues in this documentation, you can create a pull request to improve it.

# **6.490 fortios\_vpn\_ipsec\_phase1\_interface – Configure VPN remote gateway in Fortinet's FortiOS and FortiGate.**

New in version 2.10.

- *[Synopsis](#page-1088-0)*
- *[Requirements](#page-1088-1)*
- *[FortiOS Version Compatibility](#page-1088-2)*
- *[Parameters](#page-1088-3)*
- *[Notes](#page-1088-4)*
- *[Examples](#page-1089-0)*
- *[Return Values](#page-1092-0)*
- *[Status](#page-1092-1)*
- *[Authors](#page-1092-2)*

#### <span id="page-1088-0"></span>**6.490.1 Synopsis**

• This module is able to configure a FortiGate or FortiOS (FOS) device by allowing the user to set and modify vpn\_ipsec feature and phase1\_interface category. Examples include all parameters and values need to be adjusted to datasources before usage. Tested with FOS v6.0.0

## <span id="page-1088-1"></span>**6.490.2 Requirements**

The below requirements are needed on the host that executes this module.

• ansible $>=2.9.0$ 

## <span id="page-1088-2"></span>**6.490.3 FortiOS Version Compatibility**

#### <span id="page-1088-3"></span>**6.490.4 Parameters**

## <span id="page-1088-4"></span>**6.490.5 Notes**

Note:

<sup>•</sup> Legacy fortiosapi has been deprecated, httpapi is the preferred way to run playbooks

## <span id="page-1089-0"></span>**6.490.6 Examples**

```
- hosts: fortigates
 collections:
    - fortinet.fortios
 connection: httpapi
 vars:
  vdom: "root"
  ansible_httpapi_use_ssl: yes
  ansible_httpapi_validate_certs: no
  ansible_httpapi_port: 443
 tasks:
  - name: Configure VPN remote gateway.
    fortios_vpn_ipsec_phase1_interface:
     vdom: "{{ vdom }}"
     state: "present"
     access_token: "<your_own_value>"
     vpn_ipsec_phase1_interface:
       acct_verify: "enable"
       add_gw_route: "enable"
        add_route: "disable"
        aggregate_member: "enable"
        aggregate_weight: "7"
        assign_ip: "disable"
        assign_ip_from: "range"
        authmethod: "psk"
        authmethod_remote: "psk"
        authpasswd: "<your_own_value>"
        authusr: "<your_own_value>"
        authusrgrp: "<your_own_value> (source user.group.name)"
        auto_discovery_forwarder: "enable"
        auto_discovery_psk: "enable"
        auto_discovery_receiver: "enable"
        auto_discovery_sender: "enable"
        auto_discovery_shortcuts: "independent"
        auto_negotiate: "enable"
       backup_gateway:
         -
            address: "<your_own_value>"
        banner: "<your_own_value>"
        cert_id_validation: "enable"
        certificate:
         -
            name: "default_name_26 (source vpn.certificate.local.name)"
        childless_ike: "enable"
        client_auto_negotiate: "disable"
        client_keep_alive: "disable"
        comments: "<your_own_value>"
        default_gw: "<your_own_value>"
        default_gw_priority: "32"
        dhcp_ra_giaddr: "<your_own_value>"
        dhcp6_ra_linkaddr: "<your_own_value>"
        dhgrp: "1"
        digital_signature_auth: "enable"
```

```
(continued from previous page)
```

```
distance: "37"
       dns_mode: "manual"
       domain: "<your_own_value>"
       dpd: "disable"
       dpd_retrycount: "41"
       dpd_retryinterval: "<your_own_value>"
       eap: "enable"
       eap_exclude_peergrp: "<your_own_value> (source user.peergrp.name)"
       eap_identity: "use-id-payload"
       encap_local_gw4: "<your_own_value>"
       encap_local_gw6: "<your_own_value>"
       encap_remote_gw4: "<your_own_value>"
       encap_remote_gw6: "<your_own_value>"
       encapsulation: "none"
       encapsulation_address: "ike"
       enforce_unique_id: "disable"
       esn: "require"
       exchange_interface_ip: "enable"
       exchange_ip_addr4: "<your_own_value>"
       exchange_ip_addr6: "<your_own_value>"
       fec_base: "57"
       fec_egress: "enable"
       fec_ingress: "enable"
       fec_receive_timeout: "60"
       fec_redundant: "61"
       fec_send_timeout: "62"
       forticlient_enforcement: "enable"
       fragmentation: "enable"
       fragmentation_mtu: "65"
       group_authentication: "enable"
       group_authentication_secret: "<your_own_value>"
       ha_sync_esp_seqno: "enable"
       idle_timeout: "enable"
       idle_timeoutinterval: "70"
       ike_version: "1"
       include_local_lan: "disable"
       interface: "<your_own_value> (source system.interface.name)"
       ip_fragmentation: "pre-encapsulation"
       ip_version: "4"
       ipv4_dns_server1: "<your_own_value>"
       ipv4 dns server2: "<your own value>"
       ipv4_dns_server3: "<your_own_value>"
       ipv4_end_ip: "<your_own_value>"
       ipv4_exclude_range:
         -
           end_ip: "<your_own_value>"
           id: "82"
           start_ip: "<your_own_value>"
       ipv4 name: "<your_own_value> (source firewall.address.name firewall.addrgrp.
˓→name)"
       ipv4_netmask: "<your_own_value>"
       ipv4_split_exclude: "<your_own_value> (source firewall.address.name firewall.
˓→addrgrp.name)"
       ipv4 split include: "<your_own_value> (source firewall.address.name firewall.
˓→addrgrp.name)"
       ipv4_start_ip: "<your_own_value>"
       ipv4_wins_server1: "<your_own_value>"
```

```
ipv4_wins_server2: "<your_own_value>"
       ipv6_dns_server1: "<your_own_value>"
       ipv6_dns_server2: "<your_own_value>"
       ipv6_dns_server3: "<your_own_value>"
       ipv6_end_ip: "<your_own_value>"
       ipv6_exclude_range:
         -
           end_ip: "<your_own_value>"
           id: "97"
           start_ip: "<your_own_value>"
       ipv6_name: "<your_own_value> (source firewall.address6.name firewall.addrgrp6.
˓→name)"
       ipv6_prefix: "100"
       ipv6_split_exclude: "<your_own_value> (source firewall.address6.name firewall.
˓→addrgrp6.name)"
       ipv6_split_include: "<your_own_value> (source firewall.address6.name firewall.
˓→addrgrp6.name)"
       ipv6_start_ip: "<your_own_value>"
       keepalive: "104"
       keylife: "105"
       local_gw: "<your_own_value>"
       local_gw6: "<your_own_value>"
       localid: "<your_own_value>"
       localid_type: "auto"
       mesh_selector_type: "disable"
       mode: "aggressive"
       mode_cfg: "disable"
       monitor: "<your_own_value> (source vpn.ipsec.phase1-interface.name)"
       monitor_hold_down_delay: "114"
       monitor_hold_down_time: "<your_own_value>"
       monitor_hold_down_type: "immediate"
       monitor_hold_down_weekday: "everyday"
       name: "default_name_118"
       nattraversal: "enable"
       negotiate_timeout: "120"
       net_device: "enable"
       network_id: "122"
       network_overlay: "disable"
       npu_offload: "enable"
       passive_mode: "enable"
       peer: "<your_own_value> (source user.peer.name)"
       peergrp: "<your_own_value> (source user.peergrp.name)"
       peerid: "<your_own_value>"
       peertype: "any"
       ppk: "disable"
       ppk_identity: "<your_own_value>"
       ppk_secret: "<your_own_value>"
       priority: "133"
       proposal: "des-md5"
       psksecret: "<your_own_value>"
       psksecret_remote: "<your_own_value>"
       reauth: "disable"
       rekey: "enable"
       remote qw: "<your own value>"
       remote_gw6: "<your_own_value>"
       remotegw_ddns: "<your_own_value>"
       rsa_signature_format: "pkcs1"
```

```
save_password: "disable"
       send_cert_chain: "enable"
       signature_hash_alg: "sha1"
       split_include_service: "<your_own_value> (source firewall.service.group.name
˓→firewall.service.custom.name)"
       suite_b: "disable"
       tunnel_search: "selectors"
       type: "static"
       unity_support: "disable"
       usrgrp: "<your_own_value> (source user.group.name)"
       vni: "152"
       wizard_type: "custom"
       xauthtype: "disable"
```
## <span id="page-1092-0"></span>**6.490.7 Return Values**

Common return values are documented: [https://docs.ansible.com/ansible/latest/reference\\_appendices/common\\_](https://docs.ansible.com/ansible/latest/reference_appendices/common_return_values.html#common-return-values) [return\\_values.html#common-return-values,](https://docs.ansible.com/ansible/latest/reference_appendices/common_return_values.html#common-return-values) the following are the fields unique to this module:

### <span id="page-1092-1"></span>**6.490.8 Status**

• This module is not guaranteed to have a backwards compatible interface.

## <span id="page-1092-2"></span>**6.490.9 Authors**

- Link Zheng (@chillancezen)
- Jie Xue (@JieX19)
- Hongbin Lu (@fgtdev-hblu)
- Frank Shen (@frankshen01)
- Miguel Angel Munoz (@mamunozgonzalez)
- Nicolas Thomas (@thomnico)

Hint: If you notice any issues in this documentation, you can create a pull request to improve it.

# **6.491 fortios\_vpn\_ipsec\_phase2 – Configure VPN autokey tunnel in Fortinet's FortiOS and FortiGate.**

New in version 2.10.

- *[Synopsis](#page-1093-0)*
- *[Requirements](#page-1093-1)*
- *[FortiOS Version Compatibility](#page-1093-2)*
- *[Parameters](#page-1093-3)*
- *[Notes](#page-1093-4)*
- *[Examples](#page-1093-5)*
- *[Return Values](#page-1094-0)*
- *[Status](#page-1095-0)*
- *[Authors](#page-1095-1)*

#### <span id="page-1093-0"></span>**6.491.1 Synopsis**

• This module is able to configure a FortiGate or FortiOS (FOS) device by allowing the user to set and modify vpn\_ipsec feature and phase2 category. Examples include all parameters and values need to be adjusted to datasources before usage. Tested with FOS v6.0.0

#### <span id="page-1093-1"></span>**6.491.2 Requirements**

The below requirements are needed on the host that executes this module.

• ansible $>=2.9.0$ 

### <span id="page-1093-2"></span>**6.491.3 FortiOS Version Compatibility**

## <span id="page-1093-3"></span>**6.491.4 Parameters**

#### <span id="page-1093-4"></span>**6.491.5 Notes**

Note:

• Legacy fortiosapi has been deprecated, httpapi is the preferred way to run playbooks

### <span id="page-1093-5"></span>**6.491.6 Examples**

```
- hosts: fortigates
 collections:
   - fortinet.fortios
 connection: httpapi
 vars:
  vdom: "root"
  ansible_httpapi_use_ssl: yes
  ansible_httpapi_validate_certs: no
  ansible_httpapi_port: 443
 tasks:
 - name: Configure VPN autokey tunnel.
   fortios_vpn_ipsec_phase2:
     vdom: "{{ vdom }}"
     state: "present"
     access_token: "<your_own_value>"
```

```
vpn_ipsec_phase2:
       add_route: "phase1"
       auto_negotiate: "enable"
       comments: "<your_own_value>"
       dhcp_ipsec: "enable"
       dhgrp: "1"
       diffserv: "enable"
       diffservcode: "<your_own_value>"
       dst_addr_type: "subnet"
       dst_end_ip: "<your_own_value>"
       dst_end_ip6: "<your_own_value>"
       dst_name: "<your_own_value> (source firewall.address.name firewall.addrgrp.
˓→name)"
       dst name6: "<your_own_value> (source firewall.address6.name firewall.addrgrp6.
˓→name)"
       dst_port: "15"
       dst_start_ip: "<your_own_value>"
       dst_start_ip6: "<your_own_value>"
       dst_subnet: "<your_own_value>"
       dst_subnet6: "<your_own_value>"
       encapsulation: "tunnel-mode"
       initiator_ts_narrow: "enable"
       ipv4_df: "enable"
       keepalive: "enable"
       keylife_type: "seconds"
       keylifekbs: "25"
       keylifeseconds: "26"
       l2tp: "enable"
       name: "default_name_28"
       pfs: "enable"
       phase1name: "<your_own_value> (source vpn.ipsec.phase1.name)"
       proposal: "null-md5"
       protocol: "32"
       replay: "enable"
       route_overlap: "use-old"
       selector_match: "exact"
       single_source: "enable"
       src_addr_type: "subnet"
       src_end_ip: "<your_own_value>"
       src_end_ip6: "<your_own_value>"
       src_name: "<your_own_value> (source_firewall.address.name_firewall.addrgrp.
˓→name)"
       src_name6: "<your_own_value> (source firewall.address6.name firewall.addrgrp6.
˓→name)"
       src_port: "42"
       src_start_ip: "<your_own_value>"
       src_start_ip6: "<your_own_value>"
       src_subnet: "<your_own_value>"
       src_subnet6: "<your_own_value>"
       use_natip: "enable"
```
### <span id="page-1094-0"></span>**6.491.7 Return Values**

Common return values are documented: [https://docs.ansible.com/ansible/latest/reference\\_appendices/common\\_](https://docs.ansible.com/ansible/latest/reference_appendices/common_return_values.html#common-return-values) [return\\_values.html#common-return-values,](https://docs.ansible.com/ansible/latest/reference_appendices/common_return_values.html#common-return-values) the following are the fields unique to this module:

# <span id="page-1095-0"></span>**6.491.8 Status**

• This module is not guaranteed to have a backwards compatible interface.

# <span id="page-1095-1"></span>**6.491.9 Authors**

- Link Zheng (@chillancezen)
- Jie Xue (@JieX19)
- Hongbin Lu (@fgtdev-hblu)
- Frank Shen (@frankshen01)
- Miguel Angel Munoz (@mamunozgonzalez)
- Nicolas Thomas (@thomnico)

Hint: If you notice any issues in this documentation, you can create a pull request to improve it.

# **6.492 fortios\_vpn\_ipsec\_phase2\_interface – Configure VPN autokey tunnel in Fortinet's FortiOS and FortiGate.**

New in version 2.10.

- *[Synopsis](#page-1095-2)*
- *[Requirements](#page-1095-3)*
- *[FortiOS Version Compatibility](#page-1096-0)*
- *[Parameters](#page-1096-1)*
- *[Notes](#page-1096-2)*
- *[Examples](#page-1096-3)*
- *[Return Values](#page-1097-0)*
- *[Status](#page-1097-1)*
- *[Authors](#page-1097-2)*

# <span id="page-1095-2"></span>**6.492.1 Synopsis**

• This module is able to configure a FortiGate or FortiOS (FOS) device by allowing the user to set and modify vpn\_ipsec feature and phase2\_interface category. Examples include all parameters and values need to be adjusted to datasources before usage. Tested with FOS v6.0.0

## <span id="page-1095-3"></span>**6.492.2 Requirements**

The below requirements are needed on the host that executes this module.

• ansible $>=2.9.0$ 

## <span id="page-1096-0"></span>**6.492.3 FortiOS Version Compatibility**

<span id="page-1096-1"></span>**6.492.4 Parameters**

### <span id="page-1096-2"></span>**6.492.5 Notes**

Note:

• Legacy fortiosapi has been deprecated, httpapi is the preferred way to run playbooks

#### <span id="page-1096-3"></span>**6.492.6 Examples**

```
- hosts: fortigates
 collections:
   - fortinet.fortios
 connection: httpapi
 vars:
  vdom: "root"
  ansible_httpapi_use_ssl: yes
  ansible_httpapi_validate_certs: no
  ansible_httpapi_port: 443
 tasks:
 - name: Configure VPN autokey tunnel.
   fortios_vpn_ipsec_phase2_interface:
     vdom: "{{ vdom }}"
     state: "present"
     access_token: "<your_own_value>"
     vpn_ipsec_phase2_interface:
       add_route: "phase1"
       auto_discovery_forwarder: "phase1"
       auto_discovery_sender: "phase1"
       auto_negotiate: "enable"
       comments: "<your_own_value>"
       dhcp_ipsec: "enable"
       dhgrp: "1"
       diffserv: "enable"
       diffservcode: "<your_own_value>"
       dst_addr_type: "subnet"
       dst_end_ip: "<your_own_value>"
       dst_end_ip6: "<your_own_value>"
       dst_name: "<your_own_value> (source firewall.address.name firewall.addrgrp.
˓→name)"
       dst_name6: "<your_own_value> (source firewall.address6.name firewall.addrgrp6.
˓→name)"
       dst_port: "17"
       dst_start_ip: "<your_own_value>"
       dst_start_ip6: "<your_own_value>"
       dst_subnet: "<your_own_value>"
       dst_subnet6: "<your_own_value>"
       encapsulation: "tunnel-mode"
```

```
initiator_ts_narrow: "enable"
       ipv4_df: "enable"
       keepalive: "enable"
       keylife_type: "seconds"
       keylifekbs: "27"
       keylifeseconds: "28"
       l2tp: "enable"
       name: "default_name_30"
       pfs: "enable"
       phase1name: "<your_own_value> (source vpn.ipsec.phase1-interface.name)"
       proposal: "null-md5"
       protocol: "34"
       replay: "enable"
       route_overlap: "use-old"
       single_source: "enable"
       src_addr_type: "subnet"
       src_end_ip: "<your_own_value>"
       src_end_ip6: "<your_own_value>"
       src_name: "<your_own_value> (source firewall.address.name firewall.addrgrp.
˓→name)"
       src_name6: "<your_own_value> (source firewall.address6.name firewall.addrgrp6.
˓→name)"
       src_port: "43"
       src_start_ip: "<your_own_value>"
       src_start_ip6: "<your_own_value>"
       src_subnet: "<your_own_value>"
       src_subnet6: "<your_own_value>"
```
## <span id="page-1097-0"></span>**6.492.7 Return Values**

Common return values are documented: [https://docs.ansible.com/ansible/latest/reference\\_appendices/common\\_](https://docs.ansible.com/ansible/latest/reference_appendices/common_return_values.html#common-return-values) return values.html#common-return-values, the following are the fields unique to this module:

### <span id="page-1097-1"></span>**6.492.8 Status**

• This module is not guaranteed to have a backwards compatible interface.

## <span id="page-1097-2"></span>**6.492.9 Authors**

- Link Zheng (@chillancezen)
- Jie Xue (@JieX19)
- Hongbin Lu (@fgtdev-hblu)
- Frank Shen (@frankshen01)
- Miguel Angel Munoz (@mamunozgonzalez)
- Nicolas Thomas (@thomnico)

Hint: If you notice any issues in this documentation, you can create a pull request to improve it.

# **6.493 fortios\_vpn\_l2tp – Configure L2TP in Fortinet's FortiOS and FortiGate.**

New in version 2.10.

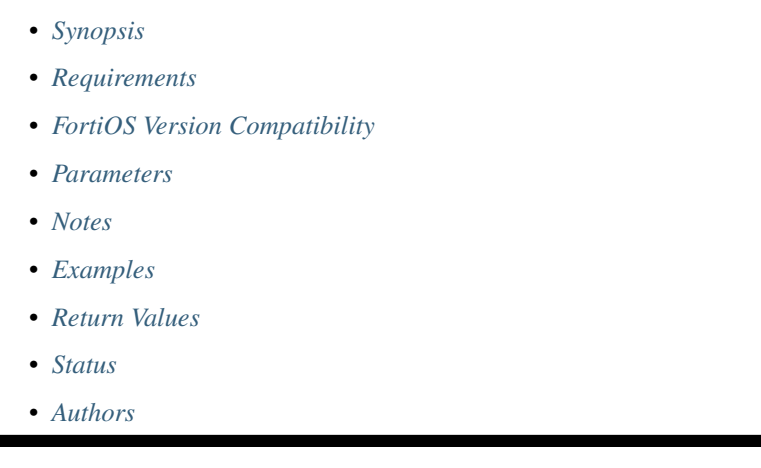

# <span id="page-1098-0"></span>**6.493.1 Synopsis**

• This module is able to configure a FortiGate or FortiOS (FOS) device by allowing the user to set and modify vpn feature and l2tp category. Examples include all parameters and values need to be adjusted to datasources before usage. Tested with FOS v6.0.0

## <span id="page-1098-1"></span>**6.493.2 Requirements**

The below requirements are needed on the host that executes this module.

• ansible $>=2.9.0$ 

# <span id="page-1098-2"></span>**6.493.3 FortiOS Version Compatibility**

## <span id="page-1098-3"></span>**6.493.4 Parameters**

## <span id="page-1098-4"></span>**6.493.5 Notes**

Note:

• Legacy fortiosapi has been deprecated, httpapi is the preferred way to run playbooks

## <span id="page-1098-5"></span>**6.493.6 Examples**

```
hosts: fortigates
collections:
  - fortinet.fortios
connection: httpapi
vars:
 vdom: "root"
 ansible_httpapi_use_ssl: yes
 ansible_httpapi_validate_certs: no
 ansible_httpapi_port: 443
tasks:
- name: Configure L2TP.
  fortios_vpn_l2tp:
    vdom: "{{ vdom }}"
    vpn_l2tp:
      compress: "enable"
      eip: "<your_own_value>"
      enforce_ipsec: "enable"
      lcp_echo_interval: "6"
      lcp_max_echo_fails: "7"
      sip: "<your_own_value>"
      status: "enable"
      usrgrp: "<your_own_value> (source user.group.name)"
```
# <span id="page-1099-0"></span>**6.493.7 Return Values**

Common return values are documented: [https://docs.ansible.com/ansible/latest/reference\\_appendices/common\\_](https://docs.ansible.com/ansible/latest/reference_appendices/common_return_values.html#common-return-values) [return\\_values.html#common-return-values,](https://docs.ansible.com/ansible/latest/reference_appendices/common_return_values.html#common-return-values) the following are the fields unique to this module:

## <span id="page-1099-1"></span>**6.493.8 Status**

• This module is not guaranteed to have a backwards compatible interface.

### <span id="page-1099-2"></span>**6.493.9 Authors**

- Link Zheng (@chillancezen)
- Jie Xue (@JieX19)
- Hongbin Lu (@fgtdev-hblu)
- Frank Shen (@frankshen01)
- Miguel Angel Munoz (@mamunozgonzalez)
- Nicolas Thomas (@thomnico)

Hint: If you notice any issues in this documentation, you can create a pull request to improve it.

# **6.494 fortios\_vpn\_ocvpn – Configure Overlay Controller VPN settings in Fortinet's FortiOS and FortiGate.**

New in version 2.10.

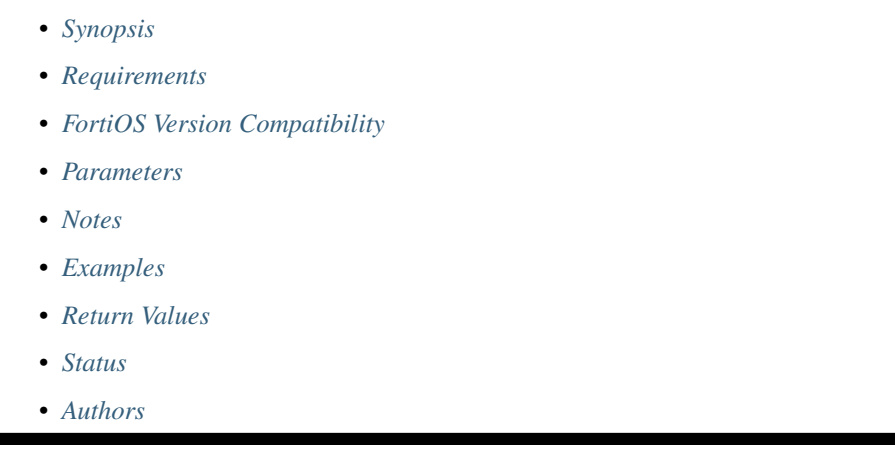

# <span id="page-1100-0"></span>**6.494.1 Synopsis**

• This module is able to configure a FortiGate or FortiOS (FOS) device by allowing the user to set and modify vpn feature and ocvpn category. Examples include all parameters and values need to be adjusted to datasources before usage. Tested with FOS v6.0.0

## <span id="page-1100-1"></span>**6.494.2 Requirements**

The below requirements are needed on the host that executes this module.

• ansible $>=2.9.0$ 

# <span id="page-1100-2"></span>**6.494.3 FortiOS Version Compatibility**

## <span id="page-1100-3"></span>**6.494.4 Parameters**

## <span id="page-1100-4"></span>**6.494.5 Notes**

Note:

• Legacy fortiosapi has been deprecated, httpapi is the preferred way to run playbooks

## <span id="page-1100-5"></span>**6.494.6 Examples**

```
- hosts: fortigates
 collections:
   - fortinet.fortios
 connection: httpapi
 vars:
  vdom: "root"
  ansible_httpapi_use_ssl: yes
  ansible_httpapi_validate_certs: no
  ansible_httpapi_port: 443
 tasks:
 - name: Configure Overlay Controller VPN settings.
   fortios_vpn_ocvpn:
     vdom: "{{ vdom }}"
     vpn_ocvpn:
       auto_discovery: "enable"
       eap: "enable"
       eap_users: "<your_own_value> (source user.group.name)"
       forticlient_access:
           auth_groups:
             -
               auth_group: "<your_own_value> (source user.group.name)"
               name: "default_name_9"
               overlays:
                 -
                    overlay_name: "<your_own_value> (source vpn.ocvpn.overlays.
˓→overlay-name)"
           psksecret: "<your_own_value>"
           status: "enable"
       ha_alias: "<your_own_value>"
       ip_allocation_block: "<your_own_value>"
       multipath: "enable"
       nat: "enable"
       overlays:
         -
           assign_ip: "enable"
           id: "20"
           inter_overlay: "allow"
           ipv4_end_ip: "<your_own_value>"
           ipv4_start_ip: "<your_own_value>"
           name: "default_name_24"
           overlay_name: "<your_own_value>"
           subnets:
             -
               id: "27"
               interface: "<your_own_value> (source system.interface.name)"
               subnet: "<your_own_value>"
               type: "subnet"
       poll_interval: "31"
       role: "spoke"
       sdwan: "enable"
       status: "enable"
       subnets:
         -
           id: "36"
           interface: "<your_own_value> (source system.interface.name)"
           subnet: "<your_own_value>"
           type: "subnet"
```

```
wan_interface:
 -
    name: "default_name_41 (source system.interface.name)"
```
### <span id="page-1102-0"></span>**6.494.7 Return Values**

Common return values are documented: [https://docs.ansible.com/ansible/latest/reference\\_appendices/common\\_](https://docs.ansible.com/ansible/latest/reference_appendices/common_return_values.html#common-return-values) [return\\_values.html#common-return-values,](https://docs.ansible.com/ansible/latest/reference_appendices/common_return_values.html#common-return-values) the following are the fields unique to this module:

# <span id="page-1102-1"></span>**6.494.8 Status**

• This module is not guaranteed to have a backwards compatible interface.

## <span id="page-1102-2"></span>**6.494.9 Authors**

- Link Zheng (@chillancezen)
- Jie Xue (@JieX19)
- Hongbin Lu (@fgtdev-hblu)
- Frank Shen (@frankshen01)
- Miguel Angel Munoz (@mamunozgonzalez)
- Nicolas Thomas (@thomnico)

Hint: If you notice any issues in this documentation, you can create a pull request to improve it.

# **6.495 fortios\_vpn\_pptp – Configure PPTP in Fortinet's FortiOS and FortiGate.**

New in version 2.10.

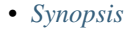

- *[Requirements](#page-1103-1)*
- *[FortiOS Version Compatibility](#page-1103-2)*
- *[Parameters](#page-1103-3)*
- *[Notes](#page-1103-4)*
- *[Examples](#page-1103-5)*
- *[Return Values](#page-1103-6)*
- *[Status](#page-1104-0)*
- *[Authors](#page-1104-1)*

## <span id="page-1103-0"></span>**6.495.1 Synopsis**

• This module is able to configure a FortiGate or FortiOS (FOS) device by allowing the user to set and modify vpn feature and pptp category. Examples include all parameters and values need to be adjusted to datasources before usage. Tested with FOS v6.0.0

## <span id="page-1103-1"></span>**6.495.2 Requirements**

The below requirements are needed on the host that executes this module.

• ansible>=2.9.0

### <span id="page-1103-2"></span>**6.495.3 FortiOS Version Compatibility**

#### <span id="page-1103-3"></span>**6.495.4 Parameters**

#### <span id="page-1103-4"></span>**6.495.5 Notes**

#### Note:

• Legacy fortiosapi has been deprecated, httpapi is the preferred way to run playbooks

### <span id="page-1103-5"></span>**6.495.6 Examples**

```
- hosts: fortigates
 collections:
   - fortinet.fortios
 connection: httpapi
 vars:
  vdom: "root"
  ansible_httpapi_use_ssl: yes
  ansible_httpapi_validate_certs: no
  ansible_httpapi_port: 443
 tasks:
  - name: Configure PPTP.
   fortios_vpn_pptp:
     vdom: "{{ vdom }}"
     vpn_pptp:
       eip: "<your_own_value>"
       ip_mode: "range"
       local_ip: "<your_own_value>"
       sip: "<your_own_value>"
       status: "enable"
       usrgrp: "<your_own_value> (source user.group.name)"
```
## <span id="page-1103-6"></span>**6.495.7 Return Values**

Common return values are documented: [https://docs.ansible.com/ansible/latest/reference\\_appendices/common\\_](https://docs.ansible.com/ansible/latest/reference_appendices/common_return_values.html#common-return-values) [return\\_values.html#common-return-values,](https://docs.ansible.com/ansible/latest/reference_appendices/common_return_values.html#common-return-values) the following are the fields unique to this module:

## <span id="page-1104-0"></span>**6.495.8 Status**

• This module is not guaranteed to have a backwards compatible interface.

# <span id="page-1104-1"></span>**6.495.9 Authors**

- Link Zheng (@chillancezen)
- Jie Xue (@JieX19)
- Hongbin Lu (@fgtdev-hblu)
- Frank Shen (@frankshen01)
- Miguel Angel Munoz (@mamunozgonzalez)
- Nicolas Thomas (@thomnico)

Hint: If you notice any issues in this documentation, you can create a pull request to improve it.

# **6.496 fortios\_vpn\_ssl\_settings – Configure SSL VPN in Fortinet's FortiOS and FortiGate.**

New in version 2.10.

- *[Synopsis](#page-1104-2)*
- *[Requirements](#page-1104-3)*
- *[FortiOS Version Compatibility](#page-1105-0)*
- *[Parameters](#page-1105-1)*
- *[Notes](#page-1105-2)*
- *[Examples](#page-1105-3)*
- *[Return Values](#page-1107-0)*
- *[Status](#page-1107-1)*
- *[Authors](#page-1107-2)*

# <span id="page-1104-2"></span>**6.496.1 Synopsis**

• This module is able to configure a FortiGate or FortiOS (FOS) device by allowing the user to set and modify vpn\_ssl feature and settings category. Examples include all parameters and values need to be adjusted to datasources before usage. Tested with FOS v6.0.0

## <span id="page-1104-3"></span>**6.496.2 Requirements**

The below requirements are needed on the host that executes this module.

• ansible $>=$ 2.9.0

## <span id="page-1105-0"></span>**6.496.3 FortiOS Version Compatibility**

<span id="page-1105-1"></span>**6.496.4 Parameters**

<span id="page-1105-2"></span>**6.496.5 Notes**

Note:

• Legacy fortiosapi has been deprecated, httpapi is the preferred way to run playbooks

#### <span id="page-1105-3"></span>**6.496.6 Examples**

```
- hosts: fortigates
 collections:
   - fortinet.fortios
 connection: httpapi
 vars:
  vdom: "root"
  ansible_httpapi_use_ssl: yes
  ansible_httpapi_validate_certs: no
  ansible_httpapi_port: 443
 tasks:
  - name: Configure SSL VPN.
   fortios_vpn_ssl_settings:
     vdom: "{{ vdom }}"
     vpn_ssl_settings:
       algorithm: "high"
       auth_session_check_source_ip: "enable"
       auth_timeout: "5"
       authentication_rule:
         -
           auth: "any"
           cipher: "any"
           client_cert: "enable"
           groups:
             -
                name: "default_name_11 (source user.group.name)"
            id: "12"
            portal: "<your_own_value> (source vpn.ssl.web.portal.name)"
            realm: "<your_own_value> (source vpn.ssl.web.realm.url-path)"
            source_address:
             -
                name: "default_name_16 (source firewall.address.name firewall.addrgrp.
˓→name)"
            source_address_negate: "enable"
            source_address6:
             -
                name: "default_name_19 (source firewall.address6.name firewall.
˓→addrgrp6.name)"
            source_address6_negate: "enable"
```

```
source_interface:
             -
                name: "default_name_22 (source system.interface.name system.zone.name)
\hookrightarrow ^{\mathfrak{m}}user_peer: "<your_own_value> (source user.peer.name)"
            users:
             -
                name: "default_name_25 (source user.local.name)"
       auto_tunnel_static_route: "enable"
       banned_cipher: "RSA"
       check_referer: "enable"
       client_sigalgs: "no-rsa-pss"
       default_portal: "<your_own_value> (source vpn.ssl.web.portal.name)"
       deflate_compression_level: "31"
       deflate_min_data_size: "32"
       dns_server1: "<your_own_value>"
       dns_server2: "<your_own_value>"
       dns_suffix: "<your_own_value>"
       dtls_hello_timeout: "36"
       dtls_max_proto_ver: "dtls1-0"
       dtls_min_proto_ver: "dtls1-0"
       dtls_tunnel: "enable"
       encode_2f_sequence: "enable"
       encrypt_and_store_password: "enable"
       force_two_factor_auth: "enable"
       header_x_forwarded_for: "pass"
       hsts_include_subdomains: "enable"
       http compression: "enable"
       http_only_cookie: "enable"
       http_request_body_timeout: "47"
       http_request_header_timeout: "48"
       https_redirect: "enable"
       idle_timeout: "50"
       ipv6_dns_server1: "<your_own_value>"
       ipv6_dns_server2: "<your_own_value>"
       ipv6_wins_server1: "<your_own_value>"
       ipv6_wins_server2: "<your_own_value>"
       login_attempt_limit: "55"
       login_block_time: "56"
       login_timeout: "57"
       port: "58"
       port_precedence: "enable"
       reqclientcert: "enable"
       route_source_interface: "enable"
       servercert: "<your_own_value> (source vpn.certificate.local.name)"
       source_address:
         -
           name: "default_name_64 (source firewall.address.name firewall.addrgrp.
˓→name)"
       source_address_negate: "enable"
       source_address6:
         -
           name: "default_name_67 (source firewall.address6.name firewall.addrgrp6.
˓→name)"
       source_address6_negate: "enable"
       source_interface:
         -
```

```
name: "default_name_70 (source system.interface.name system.zone.name)"
       ssl_client_renegotiation: "disable"
       ssl_insert_empty_fragment: "enable"
       ssl_max_proto_ver: "tls1-0"
       ssl_min_proto_ver: "tls1-0"
       tlsv1_0: "enable"
       tlsv1_1: "enable"
       tlsv1_2: "enable"
       tlsv1_3: "enable"
       transform_backward_slashes: "enable"
       tunnel_connect_without_reauth: "enable"
       tunnel_ip_pools:
         -
           name: "default_name_82 (source firewall.address.name firewall.addrgrp.
˓→name)"
       tunnel_ipv6_pools:
         -
           name: "default_name_84 (source firewall.address6.name firewall.addrgrp6.
˓→name)"
       tunnel_user_session_timeout: "85"
       unsafe_legacy_renegotiation: "enable"
       url_obscuration: "enable"
       user_peer: "<your_own_value> (source user.peer.name)"
       wins_server1: "<your_own_value>"
       wins_server2: "<your_own_value>"
       x_content_type_options: "enable"
```
### <span id="page-1107-0"></span>**6.496.7 Return Values**

Common return values are documented: [https://docs.ansible.com/ansible/latest/reference\\_appendices/common\\_](https://docs.ansible.com/ansible/latest/reference_appendices/common_return_values.html#common-return-values) [return\\_values.html#common-return-values,](https://docs.ansible.com/ansible/latest/reference_appendices/common_return_values.html#common-return-values) the following are the fields unique to this module:

### <span id="page-1107-1"></span>**6.496.8 Status**

• This module is not guaranteed to have a backwards compatible interface.

## <span id="page-1107-2"></span>**6.496.9 Authors**

- Link Zheng (@chillancezen)
- Jie Xue (@JieX19)
- Hongbin Lu (@fgtdev-hblu)
- Frank Shen (@frankshen01)
- Miguel Angel Munoz (@mamunozgonzalez)
- Nicolas Thomas (@thomnico)

Hint: If you notice any issues in this documentation, you can create a pull request to improve it.

# **6.497 fortios\_vpn\_ssl\_web\_host\_check\_software – SSL-VPN host check software in Fortinet's FortiOS and FortiGate.**

New in version 2.10.

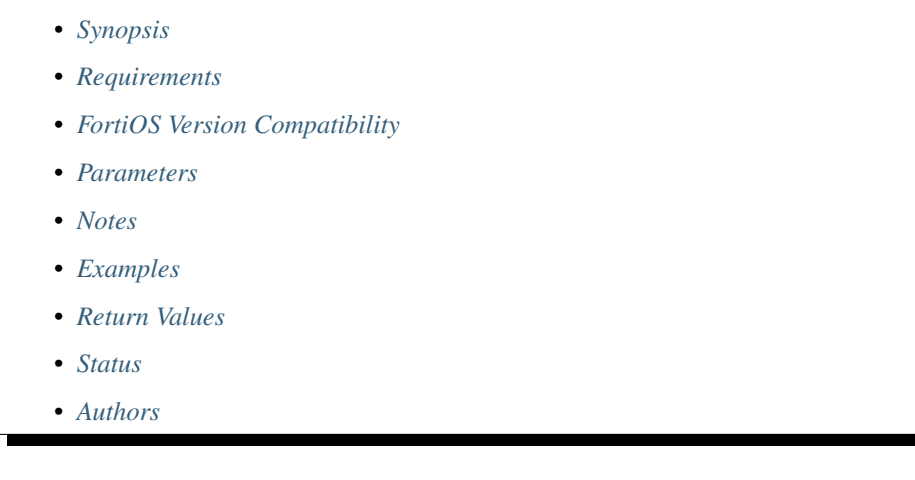

# <span id="page-1108-0"></span>**6.497.1 Synopsis**

• This module is able to configure a FortiGate or FortiOS (FOS) device by allowing the user to set and modify vpn\_ssl\_web feature and host\_check\_software category. Examples include all parameters and values need to be adjusted to datasources before usage. Tested with FOS v6.0.0

# <span id="page-1108-1"></span>**6.497.2 Requirements**

The below requirements are needed on the host that executes this module.

• ansible $>=2.9.0$ 

# <span id="page-1108-2"></span>**6.497.3 FortiOS Version Compatibility**

## <span id="page-1108-3"></span>**6.497.4 Parameters**

## <span id="page-1108-4"></span>**6.497.5 Notes**

Note:

• Legacy fortiosapi has been deprecated, httpapi is the preferred way to run playbooks

## <span id="page-1108-5"></span>**6.497.6 Examples**

```
- hosts: fortigates
 collections:
   - fortinet.fortios
 connection: httpapi
 vars:
  vdom: "root"
  ansible_httpapi_use_ssl: yes
  ansible_httpapi_validate_certs: no
  ansible_httpapi_port: 443
 tasks:
 - name: SSL-VPN host check software.
   fortios_vpn_ssl_web_host_check_software:
     vdom: "{{ vdom }}"
     state: "present"
     access_token: "<your_own_value>"
     vpn_ssl_web_host_check_software:
       check_item_list:
         -
           action: "require"
           id: "5"
           md5s:
             -
               id: "7"
           target: "<your_own_value>"
           type: "file"
           version: "<your_own_value>"
       guid: "<your_own_value>"
       name: "default_name_12"
       os_type: "windows"
       type: "av"
       version: "<your_own_value>"
```
# <span id="page-1109-0"></span>**6.497.7 Return Values**

Common return values are documented: https://docs.ansible.com/ansible/latest/reference appendices/common [return\\_values.html#common-return-values,](https://docs.ansible.com/ansible/latest/reference_appendices/common_return_values.html#common-return-values) the following are the fields unique to this module:

# <span id="page-1109-1"></span>**6.497.8 Status**

• This module is not guaranteed to have a backwards compatible interface.

# <span id="page-1109-2"></span>**6.497.9 Authors**

- Link Zheng (@chillancezen)
- Jie Xue (@JieX19)
- Hongbin Lu (@fgtdev-hblu)
- Frank Shen (@frankshen01)
- Miguel Angel Munoz (@mamunozgonzalez)
- Nicolas Thomas (@thomnico)

Hint: If you notice any issues in this documentation, you can create a pull request to improve it.

# **6.498 fortios\_vpn\_ssl\_web\_portal – Portal in Fortinet's FortiOS and FortiGate.**

New in version 2.10.

- *[Synopsis](#page-1110-0)*
- *[Requirements](#page-1110-1)*
- *[FortiOS Version Compatibility](#page-1110-2)*
- *[Parameters](#page-1110-3)*
- *[Notes](#page-1110-4)*
- *[Examples](#page-1111-0)*
- *[Return Values](#page-1113-0)*
- *[Status](#page-1113-1)*
- *[Authors](#page-1113-2)*

### <span id="page-1110-0"></span>**6.498.1 Synopsis**

• This module is able to configure a FortiGate or FortiOS (FOS) device by allowing the user to set and modify vpn\_ssl\_web feature and portal category. Examples include all parameters and values need to be adjusted to datasources before usage. Tested with FOS v6.0.0

## <span id="page-1110-1"></span>**6.498.2 Requirements**

The below requirements are needed on the host that executes this module.

• ansible $>=$ 2.9.0

# <span id="page-1110-2"></span>**6.498.3 FortiOS Version Compatibility**

## <span id="page-1110-3"></span>**6.498.4 Parameters**

# <span id="page-1110-4"></span>**6.498.5 Notes**

Note:

• Legacy fortiosapi has been deprecated, httpapi is the preferred way to run playbooks

## <span id="page-1111-0"></span>**6.498.6 Examples**

```
- hosts: fortigates
 collections:
   - fortinet.fortios
 connection: httpapi
 vars:
  vdom: "root"
  ansible_httpapi_use_ssl: yes
  ansible_httpapi_validate_certs: no
  ansible_httpapi_port: 443
 tasks:
 - name: Portal.
   fortios_vpn_ssl_web_portal:
     vdom: "{{ vdom }}"
     state: "present"
     access_token: "<your_own_value>"
     vpn_ssl_web_portal:
       allow_user_access: "web"
       auto_connect: "enable"
       bookmark_group:
         -
           bookmarks:
             -
                additional_params: "<your_own_value>"
                apptype: "citrix"
                description: "<your_own_value>"
                domain: "<your_own_value>"
                folder: "<your_own_value>"
                form_data:
                 -
                    name: "default_name_13"
                    value: "<your_own_value>"
                host: "<your_own_value>"
                listening_port: "16"
                load_balancing_info: "<your_own_value>"
                logon_password: "<your_own_value>"
                logon_user: "<your_own_value>"
                name: "default_name_20"
                port: "21"
                preconnection_blob: "<your_own_value>"
                preconnection_id: "23"
                remote_port: "24"
                security: "rdp"
                server_layout: "de-de-qwertz"
                show_status_window: "enable"
                sso: "disable"
                sso_credential: "sslvpn-login"
                sso_credential_sent_once: "enable"
                sso_password: "<your_own_value>"
                sso_username: "<your_own_value>"
                url: "myurl.com"
            name: "default_name_34"
       custom_lang: "<your_own_value> (source system.custom-language.name)"
       customize_forticlient_download_url: "enable"
       display_bookmark: "enable"
       display_connection_tools: "enable"
```

```
display_history: "enable"
       display_status: "enable"
       dns_server1: "<your_own_value>"
       dns_server2: "<your_own_value>"
       dns_suffix: "<your_own_value>"
       exclusive_routing: "enable"
       forticlient_download: "enable"
       forticlient_download_method: "direct"
       heading: "<your_own_value>"
       hide_sso_credential: "enable"
       host_check: "none"
       host_check_interval: "50"
       host_check_policy:
         -
           name: "default name 52 (source vpn.ssl.web.host-check-software.name)"
       ip_mode: "range"
       ip_pools:
         -
           name: "default_name_55 (source firewall.address.name firewall.addrgrp.
˓→name)"
       ipv6_dns_server1: "<your_own_value>"
       ipv6_dns_server2: "<your_own_value>"
       ipv6_exclusive_routing: "enable"
       ipv6_pools:
         -
           name: "default_name_60 (source firewall.address6.name firewall.addrgrp6.
˓→name)"
       ipv6 service restriction: "enable"
       ipv6_split_tunneling: "enable"
       ipv6_split_tunneling_routing_address:
         -
           name: "default_name_64 (source firewall.address6.name firewall.addrgrp6.
˓→name)"
       ipv6_split_tunneling_routing_negate: "enable"
       ipv6_tunnel_mode: "enable"
       ipv6_wins_server1: "<your_own_value>"
       ipv6_wins_server2: "<your_own_value>"
       keep_alive: "enable"
       limit_user_logins: "enable"
       mac_addr_action: "allow"
       mac_addr_check: "enable"
       mac_addr_check_rule:
         -
           mac_addr_list:
             -
               addr: "<your_own_value>"
           mac_addr_mask: "76"
           name: "default_name_77"
       macos forticlient download url: "<your own value>"
       name: "default_name_79"
       os_check: "enable"
       os_check_list:
         -
           action: "deny"
           latest_patch_level: "<your_own_value>"
           name: "default_name_84"
           tolerance: "85"
```

```
redir_url: "<your_own_value>"
       save_password: "enable"
       service_restriction: "enable"
       skip_check_for_browser: "enable"
       skip_check_for_unsupported_browser: "enable"
       skip_check_for_unsupported_os: "enable"
       smb_max_version: "smbv1"
       smb_min_version: "smbv1"
       smb_ntlmv1_auth: "enable"
       smbv1: "enable"
       split_dns:
         -
           dns_server1: "<your_own_value>"
           dns server2: "<your_own_value>"
           domains: "<your_own_value>"
           id: "100"
           ipv6_dns_server1: "<your_own_value>"
           ipv6_dns_server2: "<your_own_value>"
       split_tunneling: "enable"
       split_tunneling_routing_address:
         -
           name: "default_name_105 (source firewall.address.name firewall.addrgrp.
˓→name)"
       split_tunneling_routing_negate: "enable"
       theme: "blue"
       transform_backward_slashes: "enable"
       tunnel_mode: "enable"
       use_sdwan: "enable"
       user_bookmark: "enable"
       user_group_bookmark: "enable"
       web_mode: "enable"
       windows_forticlient_download_url: "<your_own_value>"
       wins_server1: "<your_own_value>"
       wins_server2: "<your_own_value>"
```
## <span id="page-1113-0"></span>**6.498.7 Return Values**

Common return values are documented: [https://docs.ansible.com/ansible/latest/reference\\_appendices/common\\_](https://docs.ansible.com/ansible/latest/reference_appendices/common_return_values.html#common-return-values) [return\\_values.html#common-return-values,](https://docs.ansible.com/ansible/latest/reference_appendices/common_return_values.html#common-return-values) the following are the fields unique to this module:

## <span id="page-1113-1"></span>**6.498.8 Status**

• This module is not guaranteed to have a backwards compatible interface.

# <span id="page-1113-2"></span>**6.498.9 Authors**

- Link Zheng (@chillancezen)
- Jie Xue (@JieX19)
- Hongbin Lu (@fgtdev-hblu)
- Frank Shen (@frankshen01)
- Miguel Angel Munoz (@mamunozgonzalez)
- Nicolas Thomas (@thomnico)

Hint: If you notice any issues in this documentation, you can create a pull request to improve it.

# **6.499 fortios\_vpn\_ssl\_web\_realm – Realm in Fortinet's FortiOS and FortiGate.**

New in version 2.10.

- *[Synopsis](#page-1114-0)*
- *[Requirements](#page-1114-1)*
- *[FortiOS Version Compatibility](#page-1114-2)*
- *[Parameters](#page-1114-3)*
- *[Notes](#page-1114-4)*
- *[Examples](#page-1115-0)*
- *[Return Values](#page-1115-1)*
- *[Status](#page-1115-2)*
- *[Authors](#page-1115-3)*

#### <span id="page-1114-0"></span>**6.499.1 Synopsis**

• This module is able to configure a FortiGate or FortiOS (FOS) device by allowing the user to set and modify vpn\_ssl\_web feature and realm category. Examples include all parameters and values need to be adjusted to datasources before usage. Tested with FOS v6.0.0

## <span id="page-1114-1"></span>**6.499.2 Requirements**

The below requirements are needed on the host that executes this module.

• ansible $>=2.9.0$ 

# <span id="page-1114-2"></span>**6.499.3 FortiOS Version Compatibility**

#### <span id="page-1114-3"></span>**6.499.4 Parameters**

## <span id="page-1114-4"></span>**6.499.5 Notes**

Note:

<sup>•</sup> Legacy fortiosapi has been deprecated, httpapi is the preferred way to run playbooks

## <span id="page-1115-0"></span>**6.499.6 Examples**

```
- hosts: fortigates
 collections:
   - fortinet.fortios
 connection: httpapi
 vars:
  vdom: "root"
  ansible_httpapi_use_ssl: yes
  ansible_httpapi_validate_certs: no
  ansible_httpapi_port: 443
 tasks:
 - name: Realm.
   fortios_vpn_ssl_web_realm:
     vdom: "{{ vdom }}"
     state: "present"
     access_token: "<your_own_value>"
     vpn_ssl_web_realm:
       login_page: "<your_own_value>"
       max_concurrent_user: "4"
       nas_ip: "<your_own_value>"
       radius_port: "6"
       radius_server: "<your_own_value> (source user.radius.name)"
       url_path: "<your_own_value>"
       virtual_host: "<your_own_value>"
       virtual_host_only: "enable"
```
## <span id="page-1115-1"></span>**6.499.7 Return Values**

Common return values are documented: [https://docs.ansible.com/ansible/latest/reference\\_appendices/common\\_](https://docs.ansible.com/ansible/latest/reference_appendices/common_return_values.html#common-return-values) [return\\_values.html#common-return-values,](https://docs.ansible.com/ansible/latest/reference_appendices/common_return_values.html#common-return-values) the following are the fields unique to this module:

## <span id="page-1115-2"></span>**6.499.8 Status**

• This module is not guaranteed to have a backwards compatible interface.

## <span id="page-1115-3"></span>**6.499.9 Authors**

- Link Zheng (@chillancezen)
- Jie Xue (@JieX19)
- Hongbin Lu (@fgtdev-hblu)
- Frank Shen (@frankshen01)
- Miguel Angel Munoz (@mamunozgonzalez)
- Nicolas Thomas (@thomnico)

Hint: If you notice any issues in this documentation, you can create a pull request to improve it.
# **6.500 fortios\_vpn\_ssl\_web\_user\_bookmark – Configure SSL VPN user bookmark in Fortinet's FortiOS and FortiGate.**

New in version 2.10.

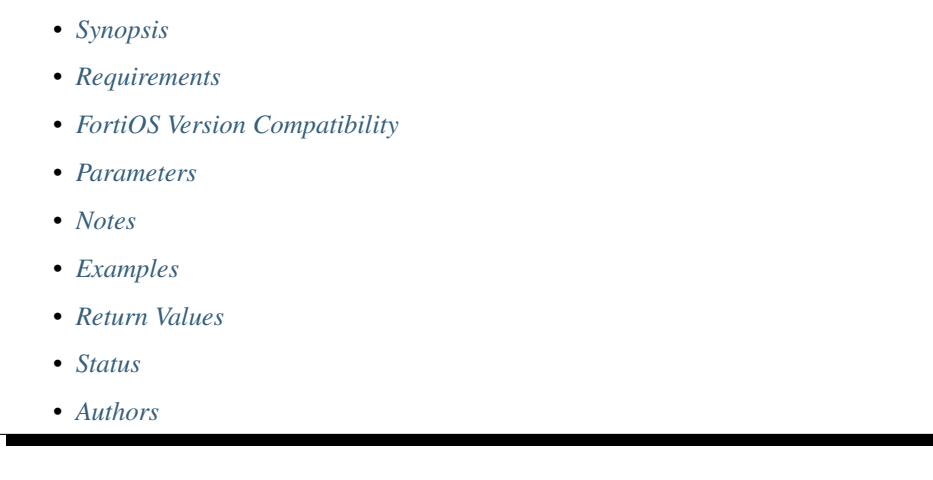

### <span id="page-1116-0"></span>**6.500.1 Synopsis**

• This module is able to configure a FortiGate or FortiOS (FOS) device by allowing the user to set and modify vpn\_ssl\_web feature and user\_bookmark category. Examples include all parameters and values need to be adjusted to datasources before usage. Tested with FOS v6.0.0

### <span id="page-1116-1"></span>**6.500.2 Requirements**

The below requirements are needed on the host that executes this module.

• ansible $>=2.9.0$ 

# <span id="page-1116-2"></span>**6.500.3 FortiOS Version Compatibility**

<span id="page-1116-3"></span>**6.500.4 Parameters**

### <span id="page-1116-4"></span>**6.500.5 Notes**

Note:

• Legacy fortiosapi has been deprecated, httpapi is the preferred way to run playbooks

### <span id="page-1116-5"></span>**6.500.6 Examples**

```
- hosts: fortigates
 collections:
   - fortinet.fortios
 connection: httpapi
 vars:
  vdom: "root"
  ansible_httpapi_use_ssl: yes
  ansible_httpapi_validate_certs: no
  ansible_httpapi_port: 443
 tasks:
 - name: Configure SSL VPN user bookmark.
   fortios_vpn_ssl_web_user_bookmark:
     vdom: "{{ vdom }}"
     state: "present"
     access_token: "<your_own_value>"
     vpn_ssl_web_user_bookmark:
       bookmarks:
         -
           additional_params: "<your_own_value>"
           apptype: "citrix"
           description: "<your_own_value>"
           domain: "<your_own_value>"
           folder: "<your_own_value>"
           form_data:
             -
               name: "default_name_10"
               value: "<your_own_value>"
           host: "<your_own_value>"
           listening_port: "13"
           load_balancing_info: "<your_own_value>"
           logon_password: "<your_own_value>"
           logon_user: "<your_own_value>"
           name: "default_name_17"
           port: "18"
           preconnection_blob: "<your_own_value>"
           preconnection_id: "20"
           remote_port: "21"
           security: "rdp"
           server_layout: "de-de-qwertz"
           show_status_window: "enable"
           sso: "disable"
           sso_credential: "sslvpn-login"
           sso_credential_sent_once: "enable"
           sso_password: "<your_own_value>"
           sso_username: "<your_own_value>"
           url: "myurl.com"
       custom_lang: "<your_own_value> (source system.custom-language.name)"
       name: "default_name_32"
```
# <span id="page-1117-0"></span>**6.500.7 Return Values**

Common return values are documented: [https://docs.ansible.com/ansible/latest/reference\\_appendices/common\\_](https://docs.ansible.com/ansible/latest/reference_appendices/common_return_values.html#common-return-values) [return\\_values.html#common-return-values,](https://docs.ansible.com/ansible/latest/reference_appendices/common_return_values.html#common-return-values) the following are the fields unique to this module:

### <span id="page-1118-0"></span>**6.500.8 Status**

• This module is not guaranteed to have a backwards compatible interface.

# <span id="page-1118-1"></span>**6.500.9 Authors**

- Link Zheng (@chillancezen)
- Jie Xue (@JieX19)
- Hongbin Lu (@fgtdev-hblu)
- Frank Shen (@frankshen01)
- Miguel Angel Munoz (@mamunozgonzalez)
- Nicolas Thomas (@thomnico)

Hint: If you notice any issues in this documentation, you can create a pull request to improve it.

# **6.501 fortios\_vpn\_ssl\_web\_user\_group\_bookmark – Configure SSL VPN user group bookmark in Fortinet's FortiOS and FortiGate.**

New in version 2.10.

- *[Synopsis](#page-1118-2)*
- *[Requirements](#page-1118-3)*
- *[FortiOS Version Compatibility](#page-1119-0)*
- *[Parameters](#page-1119-1)*
- *[Notes](#page-1119-2)*
- *[Examples](#page-1119-3)*
- *[Return Values](#page-1120-0)*
- *[Status](#page-1120-1)*
- *[Authors](#page-1120-2)*

# <span id="page-1118-2"></span>**6.501.1 Synopsis**

• This module is able to configure a FortiGate or FortiOS (FOS) device by allowing the user to set and modify vpn\_ssl\_web feature and user\_group\_bookmark category. Examples include all parameters and values need to be adjusted to datasources before usage. Tested with FOS v6.0.0

### <span id="page-1118-3"></span>**6.501.2 Requirements**

The below requirements are needed on the host that executes this module.

• ansible $>=2.9.0$ 

### <span id="page-1119-0"></span>**6.501.3 FortiOS Version Compatibility**

<span id="page-1119-1"></span>**6.501.4 Parameters**

<span id="page-1119-2"></span>**6.501.5 Notes**

Note:

• Legacy fortiosapi has been deprecated, httpapi is the preferred way to run playbooks

### <span id="page-1119-3"></span>**6.501.6 Examples**

```
- hosts: fortigates
 collections:
   - fortinet.fortios
 connection: httpapi
 vars:
  vdom: "root"
  ansible_httpapi_use_ssl: yes
  ansible_httpapi_validate_certs: no
  ansible_httpapi_port: 443
 tasks:
  - name: Configure SSL VPN user group bookmark.
   fortios_vpn_ssl_web_user_group_bookmark:
     vdom: "{{ vdom }}"
     state: "present"
     access_token: "<your_own_value>"
     vpn_ssl_web_user_group_bookmark:
       bookmarks:
         -
            additional_params: "<your_own_value>"
            apptype: "citrix"
            description: "<your_own_value>"
            domain: "<your_own_value>"
            folder: "<your_own_value>"
            form_data:
             -
                name: "default_name_10"
                value: "<your_own_value>"
           host: "<your_own_value>"
            listening_port: "13"
            load_balancing_info: "<your_own_value>"
            logon_password: "<your_own_value>"
            logon_user: "<your_own_value>"
           name: "default_name_17"
            port: "18"
            preconnection_blob: "<your_own_value>"
           preconnection_id: "20"
            remote_port: "21"
            security: "rdp"
```

```
server_layout: "de-de-qwertz"
   show_status_window: "enable"
   sso: "disable"
    sso_credential: "sslvpn-login"
    sso_credential_sent_once: "enable"
    sso_password: "<your_own_value>"
    sso_username: "<your_own_value>"
    url: "myurl.com"
name: "default_name_31 (source user.group.name)"
```
### <span id="page-1120-0"></span>**6.501.7 Return Values**

Common return values are documented: [https://docs.ansible.com/ansible/latest/reference\\_appendices/common\\_](https://docs.ansible.com/ansible/latest/reference_appendices/common_return_values.html#common-return-values) [return\\_values.html#common-return-values,](https://docs.ansible.com/ansible/latest/reference_appendices/common_return_values.html#common-return-values) the following are the fields unique to this module:

### <span id="page-1120-1"></span>**6.501.8 Status**

• This module is not guaranteed to have a backwards compatible interface.

### <span id="page-1120-2"></span>**6.501.9 Authors**

- Link Zheng (@chillancezen)
- Jie Xue (@JieX19)
- Hongbin Lu (@fgtdev-hblu)
- Frank Shen (@frankshen01)
- Miguel Angel Munoz (@mamunozgonzalez)
- Nicolas Thomas (@thomnico)

Hint: If you notice any issues in this documentation, you can create a pull request to improve it.

# **6.502 fortios\_waf\_main\_class – Hidden table for datasource in Fortinet's FortiOS and FortiGate.**

New in version 2.10.

- *[Synopsis](#page-1121-0)*
- *[Requirements](#page-1121-1)*
- *[FortiOS Version Compatibility](#page-1121-2)*
- *[Parameters](#page-1121-3)*
- *[Notes](#page-1121-4)*
- *[Examples](#page-1121-5)*
- *[Return Values](#page-1122-0)*
- *[Status](#page-1122-1)*
- *[Authors](#page-1122-2)*

### <span id="page-1121-0"></span>**6.502.1 Synopsis**

• This module is able to configure a FortiGate or FortiOS (FOS) device by allowing the user to set and modify waf feature and main\_class category. Examples include all parameters and values need to be adjusted to datasources before usage. Tested with FOS v6.0.0

### <span id="page-1121-1"></span>**6.502.2 Requirements**

The below requirements are needed on the host that executes this module.

• ansible>=2.9.0

# <span id="page-1121-2"></span>**6.502.3 FortiOS Version Compatibility**

### <span id="page-1121-3"></span>**6.502.4 Parameters**

### <span id="page-1121-4"></span>**6.502.5 Notes**

Note:

• Legacy fortiosapi has been deprecated, httpapi is the preferred way to run playbooks

### <span id="page-1121-5"></span>**6.502.6 Examples**

```
- hosts: fortigates
 collections:
   - fortinet.fortios
 connection: httpapi
 vars:
  vdom: "root"
  ansible_httpapi_use_ssl: yes
  ansible_httpapi_validate_certs: no
  ansible_httpapi_port: 443
 tasks:
 - name: Hidden table for datasource.
   fortios_waf_main_class:
     vdom: "{{ vdom }}"
     state: "present"
     access_token: "<your_own_value>"
     waf_main_class:
       id: "3"
       name: "default_name_4"
```
# <span id="page-1122-0"></span>**6.502.7 Return Values**

Common return values are documented: https://docs.ansible.com/ansible/latest/reference appendices/common [return\\_values.html#common-return-values,](https://docs.ansible.com/ansible/latest/reference_appendices/common_return_values.html#common-return-values) the following are the fields unique to this module:

# <span id="page-1122-1"></span>**6.502.8 Status**

• This module is not guaranteed to have a backwards compatible interface.

# <span id="page-1122-2"></span>**6.502.9 Authors**

- Link Zheng (@chillancezen)
- Jie Xue (@JieX19)
- Hongbin Lu (@fgtdev-hblu)
- Frank Shen (@frankshen01)
- Miguel Angel Munoz (@mamunozgonzalez)
- Nicolas Thomas (@thomnico)

Hint: If you notice any issues in this documentation, you can create a pull request to improve it.

# **6.503 fortios\_waf\_profile – Web application firewall configuration in Fortinet's FortiOS and FortiGate.**

New in version 2.10.

- *[Synopsis](#page-1122-3)*
- *[Requirements](#page-1123-0)*
- *[FortiOS Version Compatibility](#page-1123-1)*
- *[Parameters](#page-1123-2)*
- *[Notes](#page-1123-3)*
- *[Examples](#page-1123-4)*
- *[Return Values](#page-1126-0)*
- *[Status](#page-1126-1)*
- *[Authors](#page-1126-2)*

### <span id="page-1122-3"></span>**6.503.1 Synopsis**

• This module is able to configure a FortiGate or FortiOS (FOS) device by allowing the user to set and modify waf feature and profile category. Examples include all parameters and values need to be adjusted to datasources before usage. Tested with FOS v6.0.0

### <span id="page-1123-0"></span>**6.503.2 Requirements**

The below requirements are needed on the host that executes this module.

• ansible>=2.9.0

### <span id="page-1123-1"></span>**6.503.3 FortiOS Version Compatibility**

### <span id="page-1123-2"></span>**6.503.4 Parameters**

### <span id="page-1123-3"></span>**6.503.5 Notes**

#### Note:

• Legacy fortiosapi has been deprecated, httpapi is the preferred way to run playbooks

### <span id="page-1123-4"></span>**6.503.6 Examples**

```
- hosts: fortigates
 collections:
   - fortinet.fortios
 connection: httpapi
 vars:
  vdom: "root"
  ansible_httpapi_use_ssl: yes
  ansible_httpapi_validate_certs: no
  ansible_httpapi_port: 443
 tasks:
  - name: Web application firewall configuration.
   fortios_waf_profile:
     vdom: "{{ vdom }}"
     state: "present"
     access token: "<your own value>"
     waf_profile:
       address_list:
           blocked_address:
             -
               name: "default_name_5 (source firewall.address.name firewall.addrgrp.
˓→name)"
           blocked_log: "enable"
           severity: "high"
           status: "enable"
           trusted_address:
             -
               name: "default_name_10 (source firewall.address.name firewall.addrgrp.
˓→name)"
       comment: "Comment."
       constraint:
           content_length:
               action: "allow"
               length: "15"
               log: "enable"
               severity: "high"
```

```
status: "enable"
           exception:
             -
               address: "<your_own_value> (source firewall.address.name firewall.
˓→addrgrp.name)"
               content_length: "enable"
               header_length: "enable"
               hostname: "enable"
               id: "24"
               line_length: "enable"
               malformed: "enable"
               max_cookie: "enable"
               max_header_line: "enable"
               max_range_segment: "enable"
               max_url_param: "enable"
               method: "enable"
               param_length: "enable"
               pattern: "<your_own_value>"
               regex: "enable"
               url_param_length: "enable"
               version: "enable"
           header_length:
               action: "allow"
               length: "39"
               log: "enable"
               severity: "high"
               status: "enable"
           hostname:
               action: "allow"
               log: "enable"
               severity: "high"
               status: "enable"
           line_length:
               action: "allow"
               length: "50"
               log: "enable"
               severity: "high"
               status: "enable"
           malformed:
               action: "allow"
               log: "enable"
               severity: "high"
               status: "enable"
           max_cookie:
               action: "allow"
               log: "enable"
               max_cookie: "62"
               severity: "high"
               status: "enable"
           max_header_line:
               action: "allow"
               log: "enable"
               max_header_line: "68"
               severity: "high"
               status: "enable"
           max_range_segment:
               action: "allow"
```

```
log: "enable"
                max_range_segment: "74"
                severity: "high"
                status: "enable"
           max_url_param:
                action: "allow"
                log: "enable"
                max_url_param: "80"
                severity: "high"
                status: "enable"
           method:
                action: "allow"
                log: "enable"
                severity: "high"
                status: "enable"
           param_length:
                action: "allow"
                length: "90"
                log: "enable"
                severity: "high"
                status: "enable"
           url_param_length:
                action: "allow"
                length: "96"
                log: "enable"
                severity: "high"
                status: "enable"
           version:
                action: "allow"
                log: "enable"
                severity: "high"
                status: "enable"
       extended_log: "enable"
       external: "disable"
       method:
           default_allowed_methods: "get"
           log: "enable"
           method_policy:
             -
                address: "<your_own_value> (source firewall.address.name firewall.
˓→addrgrp.name)"
                allowed_methods: "get"
                id: "113"
                pattern: "<your_own_value>"
               regex: "enable"
           severity: "high"
           status: "enable"
       name: "default_name_118"
       signature:
           credit_card_detection_threshold: "120"
           custom_signature:
             -
                action: "allow"
                case_sensitivity: "disable"
                direction: "request"
                log: "enable"
                name: "default_name_126"
```

```
pattern: "<your_own_value>"
               severity: "high"
               status: "enable"
               target: "arg"
           disabled_signature:
             -
               id: "132 (source waf.signature.id)"
           disabled_sub_class:
             -
               id: "134 (source waf.sub-class.id)"
           main_class:
             -
               action: "allow"
               id: "137 (source waf.main-class.id)"
               log: "enable"
               severity: "high"
               status: "enable"
       url_access:
         -
           access_pattern:
             -
               id: "143"
               negate: "enable"
               pattern: "<your_own_value>"
               regex: "enable"
               srcaddr: "<your_own_value> (source firewall.address.name firewall.
˓→addrgrp.name)"
           action: "bypass"
           address: "<your_own_value> (source firewall.address.name firewall.addrgrp.
˓→name)"
           id: "150"
           log: "enable"
           severity: "high"
```
### <span id="page-1126-0"></span>**6.503.7 Return Values**

Common return values are documented: [https://docs.ansible.com/ansible/latest/reference\\_appendices/common\\_](https://docs.ansible.com/ansible/latest/reference_appendices/common_return_values.html#common-return-values) return values.html#common-return-values, the following are the fields unique to this module:

### <span id="page-1126-1"></span>**6.503.8 Status**

• This module is not guaranteed to have a backwards compatible interface.

### <span id="page-1126-2"></span>**6.503.9 Authors**

- Link Zheng (@chillancezen)
- Jie Xue (@JieX19)
- Hongbin Lu (@fgtdev-hblu)
- Frank Shen (@frankshen01)
- Miguel Angel Munoz (@mamunozgonzalez)

• Nicolas Thomas (@thomnico)

Hint: If you notice any issues in this documentation, you can create a pull request to improve it.

# **6.504 fortios\_waf\_signature – Hidden table for datasource in Fortinet's FortiOS and FortiGate.**

New in version 2.10.

- *[Synopsis](#page-1127-0)*
- *[Requirements](#page-1127-1)*
- *[FortiOS Version Compatibility](#page-1127-2)*
- *[Parameters](#page-1127-3)*
- *[Notes](#page-1127-4)*
- *[Examples](#page-1128-0)*
- *[Return Values](#page-1128-1)*
- *[Status](#page-1128-2)*
- *[Authors](#page-1128-3)*

## <span id="page-1127-0"></span>**6.504.1 Synopsis**

• This module is able to configure a FortiGate or FortiOS (FOS) device by allowing the user to set and modify waf feature and signature category. Examples include all parameters and values need to be adjusted to datasources before usage. Tested with FOS v6.0.0

### <span id="page-1127-1"></span>**6.504.2 Requirements**

The below requirements are needed on the host that executes this module.

• ansible>=2.9.0

### <span id="page-1127-2"></span>**6.504.3 FortiOS Version Compatibility**

### <span id="page-1127-3"></span>**6.504.4 Parameters**

# <span id="page-1127-4"></span>**6.504.5 Notes**

Note:

• Legacy fortiosapi has been deprecated, httpapi is the preferred way to run playbooks

### <span id="page-1128-0"></span>**6.504.6 Examples**

```
- hosts: fortigates
 collections:
   - fortinet.fortios
 connection: httpapi
 vars:
  vdom: "root"
  ansible_httpapi_use_ssl: yes
  ansible_httpapi_validate_certs: no
  ansible_httpapi_port: 443
 tasks:
 - name: Hidden table for datasource.
   fortios_waf_signature:
     vdom: "{{ vdom }}"
     state: "present"
     access_token: "<your_own_value>"
     waf_signature:
       desc: "<your_own_value>"
       id: "4"
```
## <span id="page-1128-1"></span>**6.504.7 Return Values**

Common return values are documented: https://docs.ansible.com/ansible/latest/reference appendices/common [return\\_values.html#common-return-values,](https://docs.ansible.com/ansible/latest/reference_appendices/common_return_values.html#common-return-values) the following are the fields unique to this module:

### <span id="page-1128-2"></span>**6.504.8 Status**

• This module is not guaranteed to have a backwards compatible interface.

### <span id="page-1128-3"></span>**6.504.9 Authors**

- Link Zheng (@chillancezen)
- Jie Xue (@JieX19)
- Hongbin Lu (@fgtdev-hblu)
- Frank Shen (@frankshen01)
- Miguel Angel Munoz (@mamunozgonzalez)
- Nicolas Thomas (@thomnico)

Hint: If you notice any issues in this documentation, you can create a pull request to improve it.

# **6.505 fortios\_waf\_sub\_class – Hidden table for datasource in Fortinet's FortiOS and FortiGate.**

New in version 2.10.

- *[Synopsis](#page-1129-0)*
- *[Requirements](#page-1129-1)*
- *[FortiOS Version Compatibility](#page-1129-2)*
- *[Parameters](#page-1129-3)*
- *[Notes](#page-1129-4)*
- *[Examples](#page-1129-5)*
- *[Return Values](#page-1130-0)*
- *[Status](#page-1130-1)*
- *[Authors](#page-1130-2)*

### <span id="page-1129-0"></span>**6.505.1 Synopsis**

• This module is able to configure a FortiGate or FortiOS (FOS) device by allowing the user to set and modify waf feature and sub\_class category. Examples include all parameters and values need to be adjusted to datasources before usage. Tested with FOS v6.0.0

### <span id="page-1129-1"></span>**6.505.2 Requirements**

The below requirements are needed on the host that executes this module.

• ansible $>=2.9.0$ 

# <span id="page-1129-2"></span>**6.505.3 FortiOS Version Compatibility**

### <span id="page-1129-3"></span>**6.505.4 Parameters**

### <span id="page-1129-4"></span>**6.505.5 Notes**

#### Note:

• Legacy fortiosapi has been deprecated, httpapi is the preferred way to run playbooks

### <span id="page-1129-5"></span>**6.505.6 Examples**

```
- hosts: fortigates
 collections:
   - fortinet.fortios
 connection: httpapi
 vars:
  vdom: "root"
  ansible_httpapi_use_ssl: yes
  ansible_httpapi_validate_certs: no
```

```
ansible_httpapi_port: 443
tasks:
- name: Hidden table for datasource.
 fortios_waf_sub_class:
   vdom: "{{ vdom }}"
    state: "present"
    access_token: "<your_own_value>"
    waf_sub_class:
     id: "3"
     name: "default_name_4"
```
### <span id="page-1130-0"></span>**6.505.7 Return Values**

Common return values are documented: https://docs.ansible.com/ansible/latest/reference appendices/common [return\\_values.html#common-return-values,](https://docs.ansible.com/ansible/latest/reference_appendices/common_return_values.html#common-return-values) the following are the fields unique to this module:

### <span id="page-1130-1"></span>**6.505.8 Status**

• This module is not guaranteed to have a backwards compatible interface.

### <span id="page-1130-2"></span>**6.505.9 Authors**

- Link Zheng (@chillancezen)
- Jie Xue (@JieX19)
- Hongbin Lu (@fgtdev-hblu)
- Frank Shen (@frankshen01)
- Miguel Angel Munoz (@mamunozgonzalez)
- Nicolas Thomas (@thomnico)

Hint: If you notice any issues in this documentation, you can create a pull request to improve it.

# **6.506 fortios\_wanopt\_auth\_group – Configure WAN optimization authentication groups in Fortinet's FortiOS and FortiGate.**

New in version 2.10.

- *[Synopsis](#page-1131-0)*
- *[Requirements](#page-1131-1)*
- *[FortiOS Version Compatibility](#page-1131-2)*
- *[Parameters](#page-1131-3)*
- *[Notes](#page-1131-4)*
- *[Examples](#page-1131-5)*
- *[Return Values](#page-1132-0)*
- *[Status](#page-1132-1)*
- *[Authors](#page-1132-2)*

### <span id="page-1131-0"></span>**6.506.1 Synopsis**

• This module is able to configure a FortiGate or FortiOS (FOS) device by allowing the user to set and modify wanopt feature and auth\_group category. Examples include all parameters and values need to be adjusted to datasources before usage. Tested with FOS v6.0.0

### <span id="page-1131-1"></span>**6.506.2 Requirements**

The below requirements are needed on the host that executes this module.

• ansible $>=2.9.0$ 

# <span id="page-1131-2"></span>**6.506.3 FortiOS Version Compatibility**

### <span id="page-1131-3"></span>**6.506.4 Parameters**

### <span id="page-1131-4"></span>**6.506.5 Notes**

#### Note:

• Legacy fortiosapi has been deprecated, httpapi is the preferred way to run playbooks

## <span id="page-1131-5"></span>**6.506.6 Examples**

```
- hosts: fortigates
 collections:
   - fortinet.fortios
 connection: httpapi
 vars:
  vdom: "root"
  ansible_httpapi_use_ssl: yes
  ansible_httpapi_validate_certs: no
  ansible_httpapi_port: 443
 tasks:
 - name: Configure WAN optimization authentication groups.
   fortios_wanopt_auth_group:
     vdom: "{{ vdom }}"
     state: "present"
     access_token: "<your_own_value>"
     wanopt_auth_group:
```

```
auth_method: "cert"
cert: "<your_own_value> (source vpn.certificate.local.name)"
name: "default_name_5"
peer: "<your_own_value> (source wanopt.peer.peer-host-id)"
peer_accept: "any"
psk: "<your_own_value>"
```
# <span id="page-1132-0"></span>**6.506.7 Return Values**

Common return values are documented: [https://docs.ansible.com/ansible/latest/reference\\_appendices/common\\_](https://docs.ansible.com/ansible/latest/reference_appendices/common_return_values.html#common-return-values) [return\\_values.html#common-return-values,](https://docs.ansible.com/ansible/latest/reference_appendices/common_return_values.html#common-return-values) the following are the fields unique to this module:

### <span id="page-1132-1"></span>**6.506.8 Status**

• This module is not guaranteed to have a backwards compatible interface.

### <span id="page-1132-2"></span>**6.506.9 Authors**

- Link Zheng (@chillancezen)
- Jie Xue (@JieX19)
- Hongbin Lu (@fgtdev-hblu)
- Frank Shen (@frankshen01)
- Miguel Angel Munoz (@mamunozgonzalez)
- Nicolas Thomas (@thomnico)

Hint: If you notice any issues in this documentation, you can create a pull request to improve it.

# **6.507 fortios\_wanopt\_cache\_service – Designate cache-service for wan-optimization and webcache in Fortinet's FortiOS and FortiGate.**

New in version 2.10.

- *[Synopsis](#page-1133-0)*
- *[Requirements](#page-1133-1)*
- *[FortiOS Version Compatibility](#page-1133-2)*
- *[Parameters](#page-1133-3)*
- *[Notes](#page-1133-4)*
- *[Examples](#page-1133-5)*
- *[Return Values](#page-1134-0)*
- *[Status](#page-1134-1)*
- *[Authors](#page-1134-2)*

### <span id="page-1133-0"></span>**6.507.1 Synopsis**

• This module is able to configure a FortiGate or FortiOS (FOS) device by allowing the user to set and modify wanopt feature and cache\_service category. Examples include all parameters and values need to be adjusted to datasources before usage. Tested with FOS v6.0.0

### <span id="page-1133-1"></span>**6.507.2 Requirements**

The below requirements are needed on the host that executes this module.

• ansible $>=2.9.0$ 

### <span id="page-1133-2"></span>**6.507.3 FortiOS Version Compatibility**

### <span id="page-1133-3"></span>**6.507.4 Parameters**

# <span id="page-1133-4"></span>**6.507.5 Notes**

#### Note:

• Legacy fortiosapi has been deprecated, httpapi is the preferred way to run playbooks

### <span id="page-1133-5"></span>**6.507.6 Examples**

```
- hosts: fortigates
 collections:
   - fortinet.fortios
 connection: httpapi
 vars:
  vdom: "root"
  ansible_httpapi_use_ssl: yes
  ansible_httpapi_validate_certs: no
  ansible_httpapi_port: 443
 tasks:
 - name: Designate cache-service for wan-optimization and webcache.
   fortios_wanopt_cache_service:
     vdom: "{{ vdom }}"
     wanopt_cache_service:
       acceptable_connections: "any"
       collaboration: "enable"
       device_id: "<your_own_value>"
       dst_peer:
         -
           auth_type: "7"
```

```
device_id: "<your_own_value>"
    encode_type: "9"
    ip: "<your_own_value>"
    priority: "11"
prefer_scenario: "balance"
src_peer:
 -
   auth_type: "14"
    device_id: "<your_own_value>"
    encode_type: "16"
    ip: "<your_own_value>"
    priority: "18"
```
### <span id="page-1134-0"></span>**6.507.7 Return Values**

Common return values are documented: https://docs.ansible.com/ansible/latest/reference appendices/common [return\\_values.html#common-return-values,](https://docs.ansible.com/ansible/latest/reference_appendices/common_return_values.html#common-return-values) the following are the fields unique to this module:

### <span id="page-1134-1"></span>**6.507.8 Status**

• This module is not guaranteed to have a backwards compatible interface.

#### <span id="page-1134-2"></span>**6.507.9 Authors**

- Link Zheng (@chillancezen)
- Jie Xue (@JieX19)
- Hongbin Lu (@fgtdev-hblu)
- Frank Shen (@frankshen01)
- Miguel Angel Munoz (@mamunozgonzalez)
- Nicolas Thomas (@thomnico)

Hint: If you notice any issues in this documentation, you can create a pull request to improve it.

# **6.508 fortios\_wanopt\_content\_delivery\_network\_rule – Configure WAN optimization content delivery network rules in Fortinet's FortiOS and FortiGate.**

New in version 2.10.

- *[Synopsis](#page-1135-0)*
- *[Requirements](#page-1135-1)*

**6.508. fortios\_wanopt\_content\_delivery\_network\_rule – Configure WAN optimization content 1131delivery network rules in Fortinet's FortiOS and FortiGate.**

- *[FortiOS Version Compatibility](#page-1135-2)*
- *[Parameters](#page-1135-3)*
- *[Notes](#page-1135-4)*
- *[Examples](#page-1135-5)*
- *[Return Values](#page-1136-0)*
- *[Status](#page-1136-1)*
- *[Authors](#page-1137-0)*

# <span id="page-1135-0"></span>**6.508.1 Synopsis**

• This module is able to configure a FortiGate or FortiOS (FOS) device by allowing the user to set and modify wanopt feature and content\_delivery\_network\_rule category. Examples include all parameters and values need to be adjusted to datasources before usage. Tested with FOS v6.0.0

# <span id="page-1135-1"></span>**6.508.2 Requirements**

The below requirements are needed on the host that executes this module.

• ansible $>=$ 2.9.0

# <span id="page-1135-2"></span>**6.508.3 FortiOS Version Compatibility**

### <span id="page-1135-3"></span>**6.508.4 Parameters**

### <span id="page-1135-4"></span>**6.508.5 Notes**

#### Note:

• Legacy fortiosapi has been deprecated, httpapi is the preferred way to run playbooks

### <span id="page-1135-5"></span>**6.508.6 Examples**

```
- hosts: fortigates
 collections:
   - fortinet.fortios
 connection: httpapi
 vars:
  vdom: "root"
  ansible_httpapi_use_ssl: yes
  ansible_httpapi_validate_certs: no
  ansible_httpapi_port: 443
 tasks:
 - name: Configure WAN optimization content delivery network rules.
   fortios_wanopt_content_delivery_network_rule:
     vdom: "{{ vdom }}"
```

```
state: "present"
access_token: "<your_own_value>"
wanopt_content_delivery_network_rule:
  category: "vcache"
  comment: "Comment about this CDN-rule."
 host_domain_name_suffix:
   -
     name: "default_name_6"
 name: "default_name_7"
 request_cache_control: "enable"
  response_cache_control: "enable"
  response_expires: "enable"
  rules:
   -
      content_id:
          end_direction: "forward"
          end_skip: "14"
          end_str: "<your_own_value>"
          range_str: "<your_own_value>"
          start_direction: "forward"
          start_skip: "18"
          start_str: "<your_own_value>"
          target: "path"
     match_entries:
       -
          id: "22"
          pattern:
           -
             string: "<your_own_value>"
          target: "path"
     match_mode: "all"
      name: "default_name_27"
      skip_entries:
       -
          id: "29"
          pattern:
           -
              string: "<your_own_value>"
          target: "path"
      skip_rule_mode: "all"
  status: "enable"
  text_response_vcache: "enable"
  updateserver: "enable"
```
### <span id="page-1136-0"></span>**6.508.7 Return Values**

Common return values are documented: https://docs.ansible.com/ansible/latest/reference appendices/common [return\\_values.html#common-return-values,](https://docs.ansible.com/ansible/latest/reference_appendices/common_return_values.html#common-return-values) the following are the fields unique to this module:

### <span id="page-1136-1"></span>**6.508.8 Status**

• This module is not guaranteed to have a backwards compatible interface.

# <span id="page-1137-0"></span>**6.508.9 Authors**

- Link Zheng (@chillancezen)
- Jie Xue (@JieX19)
- Hongbin Lu (@fgtdev-hblu)
- Frank Shen (@frankshen01)
- Miguel Angel Munoz (@mamunozgonzalez)
- Nicolas Thomas (@thomnico)

Hint: If you notice any issues in this documentation, you can create a pull request to improve it.

# **6.509 fortios\_wanopt\_peer – Configure WAN optimization peers in Fortinet's FortiOS and FortiGate.**

New in version 2.10.

- *[Synopsis](#page-1137-1)*
- *[Requirements](#page-1137-2)*
- *[FortiOS Version Compatibility](#page-1138-0)*
- *[Parameters](#page-1138-1)*
- *[Notes](#page-1138-2)*
- *[Examples](#page-1138-3)*
- *[Return Values](#page-1138-4)*
- *[Status](#page-1138-5)*
- *[Authors](#page-1138-6)*

# <span id="page-1137-1"></span>**6.509.1 Synopsis**

• This module is able to configure a FortiGate or FortiOS (FOS) device by allowing the user to set and modify wanopt feature and peer category. Examples include all parameters and values need to be adjusted to datasources before usage. Tested with FOS v6.0.0

# <span id="page-1137-2"></span>**6.509.2 Requirements**

The below requirements are needed on the host that executes this module.

• ansible $>=$ 2.9.0

### <span id="page-1138-0"></span>**6.509.3 FortiOS Version Compatibility**

## <span id="page-1138-1"></span>**6.509.4 Parameters**

### <span id="page-1138-2"></span>**6.509.5 Notes**

#### Note:

• Legacy fortiosapi has been deprecated, httpapi is the preferred way to run playbooks

### <span id="page-1138-3"></span>**6.509.6 Examples**

```
- hosts: fortigates
 collections:
   - fortinet.fortios
 connection: httpapi
 vars:
  vdom: "root"
  ansible_httpapi_use_ssl: yes
  ansible_httpapi_validate_certs: no
  ansible_httpapi_port: 443
 tasks:
 - name: Configure WAN optimization peers.
   fortios_wanopt_peer:
     vdom: "{{ vdom }}"
     state: "present"
     access_token: "<your_own_value>"
     wanopt_peer:
       ip: "<your_own_value>"
       peer_host_id: "myhostname"
```
### <span id="page-1138-4"></span>**6.509.7 Return Values**

Common return values are documented: https://docs.ansible.com/ansible/latest/reference appendices/common [return\\_values.html#common-return-values,](https://docs.ansible.com/ansible/latest/reference_appendices/common_return_values.html#common-return-values) the following are the fields unique to this module:

### <span id="page-1138-5"></span>**6.509.8 Status**

• This module is not guaranteed to have a backwards compatible interface.

### <span id="page-1138-6"></span>**6.509.9 Authors**

- Link Zheng (@chillancezen)
- Jie Xue (@JieX19)
- Hongbin Lu (@fgtdev-hblu)
- Frank Shen (@frankshen01)
- Miguel Angel Munoz (@mamunozgonzalez)

• Nicolas Thomas (@thomnico)

Hint: If you notice any issues in this documentation, you can create a pull request to improve it.

# **6.510 fortios\_wanopt\_profile – Configure WAN optimization profiles in Fortinet's FortiOS and FortiGate.**

New in version 2.10.

• *[Synopsis](#page-1139-0)* • *[Requirements](#page-1139-1)* • *[FortiOS Version Compatibility](#page-1139-2)* • *[Parameters](#page-1139-3)* • *[Notes](#page-1139-4)* • *[Examples](#page-1140-0)* • *[Return Values](#page-1141-0)* • *[Status](#page-1141-1)* • *[Authors](#page-1141-2)*

### <span id="page-1139-0"></span>**6.510.1 Synopsis**

• This module is able to configure a FortiGate or FortiOS (FOS) device by allowing the user to set and modify wanopt feature and profile category. Examples include all parameters and values need to be adjusted to datasources before usage. Tested with FOS v6.0.0

### <span id="page-1139-1"></span>**6.510.2 Requirements**

The below requirements are needed on the host that executes this module.

• ansible>=2.9.0

### <span id="page-1139-2"></span>**6.510.3 FortiOS Version Compatibility**

### <span id="page-1139-3"></span>**6.510.4 Parameters**

## <span id="page-1139-4"></span>**6.510.5 Notes**

Note:

• Legacy fortiosapi has been deprecated, httpapi is the preferred way to run playbooks

# <span id="page-1140-0"></span>**6.510.6 Examples**

```
- hosts: fortigates
 collections:
   - fortinet.fortios
 connection: httpapi
 vars:
  vdom: "root"
  ansible_httpapi_use_ssl: yes
  ansible_httpapi_validate_certs: no
  ansible_httpapi_port: 443
 tasks:
 - name: Configure WAN optimization profiles.
   fortios_wanopt_profile:
     vdom: "{{ vdom }}"
     state: "present"
     access_token: "<your_own_value>"
     wanopt_profile:
       auth_group: "<your_own_value> (source wanopt.auth-group.name)"
       cifs:
           byte_caching: "enable"
           log_traffic: "enable"
           port: "7"
           prefer_chunking: "dynamic"
           protocol_opt: "protocol"
           secure_tunnel: "enable"
           status: "enable"
           tunnel_sharing: "private"
       comments: "<your_own_value>"
       ftp:
           byte_caching: "enable"
           log_traffic: "enable"
           port: "17"
           prefer_chunking: "dynamic"
           protocol_opt: "protocol"
           secure_tunnel: "enable"
           ssl: "enable"
           status: "enable"
           tunnel_sharing: "private"
       http:
           byte_caching: "enable"
           log_traffic: "enable"
           port: "27"
           prefer_chunking: "dynamic"
           protocol_opt: "protocol"
           secure_tunnel: "enable"
           ssl: "enable"
           ssl_port: "32"
           status: "enable"
           tunnel_non_http: "enable"
           tunnel_sharing: "private"
           unknown_http_version: "reject"
       mapi:
           byte_caching: "enable"
            log_traffic: "enable"
           port: "40"
            secure_tunnel: "enable"
```

```
status: "enable"
    tunnel_sharing: "private"
name: "default_name_44"
tcp:
   byte_caching: "enable"
    byte_caching_opt: "mem-only"
    log_traffic: "enable"
    port: "<your_own_value>"
    secure_tunnel: "enable"
    ssl: "enable"
    ssl_port: "52"
    status: "enable"
    tunnel_sharing: "private"
transparent: "enable"
```
### <span id="page-1141-0"></span>**6.510.7 Return Values**

Common return values are documented: [https://docs.ansible.com/ansible/latest/reference\\_appendices/common\\_](https://docs.ansible.com/ansible/latest/reference_appendices/common_return_values.html#common-return-values) [return\\_values.html#common-return-values,](https://docs.ansible.com/ansible/latest/reference_appendices/common_return_values.html#common-return-values) the following are the fields unique to this module:

### <span id="page-1141-1"></span>**6.510.8 Status**

• This module is not guaranteed to have a backwards compatible interface.

### <span id="page-1141-2"></span>**6.510.9 Authors**

- Link Zheng (@chillancezen)
- Jie Xue (@JieX19)
- Hongbin Lu (@fgtdev-hblu)
- Frank Shen (@frankshen01)
- Miguel Angel Munoz (@mamunozgonzalez)
- Nicolas Thomas (@thomnico)

Hint: If you notice any issues in this documentation, you can create a pull request to improve it.

# **6.511 fortios\_wanopt\_remote\_storage – Configure a remote cache device as Web cache storage in Fortinet's FortiOS and Forti-Gate.**

New in version 2.10.

• *[Synopsis](#page-1142-0)*

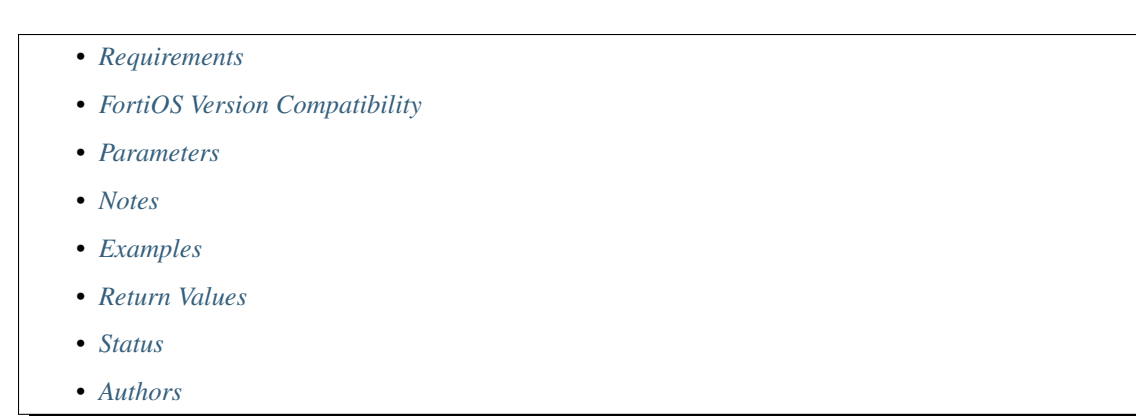

### <span id="page-1142-0"></span>**6.511.1 Synopsis**

• This module is able to configure a FortiGate or FortiOS (FOS) device by allowing the user to set and modify wanopt feature and remote\_storage category. Examples include all parameters and values need to be adjusted to datasources before usage. Tested with FOS v6.0.0

### <span id="page-1142-1"></span>**6.511.2 Requirements**

The below requirements are needed on the host that executes this module.

• ansible>=2.9.0

### <span id="page-1142-2"></span>**6.511.3 FortiOS Version Compatibility**

#### <span id="page-1142-3"></span>**6.511.4 Parameters**

#### <span id="page-1142-4"></span>**6.511.5 Notes**

#### Note:

• Legacy fortiosapi has been deprecated, httpapi is the preferred way to run playbooks

### <span id="page-1142-5"></span>**6.511.6 Examples**

```
- hosts: fortigates
 collections:
   - fortinet.fortios
 connection: httpapi
 vars:
  vdom: "root"
  ansible_httpapi_use_ssl: yes
  ansible_httpapi_validate_certs: no
  ansible_httpapi_port: 443
 tasks:
 - name: Configure a remote cache device as Web cache storage.
```

```
fortios_wanopt_remote_storage:
 vdom: "{{ vdom }}"
 wanopt_remote_storage:
   local_cache_id: "<your_own_value>"
   remote_cache_id: "<your_own_value>"
   remote_cache_ip: "<your_own_value>"
   status: "disable"
```
# <span id="page-1143-0"></span>**6.511.7 Return Values**

Common return values are documented: [https://docs.ansible.com/ansible/latest/reference\\_appendices/common\\_](https://docs.ansible.com/ansible/latest/reference_appendices/common_return_values.html#common-return-values) [return\\_values.html#common-return-values,](https://docs.ansible.com/ansible/latest/reference_appendices/common_return_values.html#common-return-values) the following are the fields unique to this module:

# <span id="page-1143-1"></span>**6.511.8 Status**

• This module is not guaranteed to have a backwards compatible interface.

# <span id="page-1143-2"></span>**6.511.9 Authors**

- Link Zheng (@chillancezen)
- Jie Xue (@JieX19)
- Hongbin Lu (@fgtdev-hblu)
- Frank Shen (@frankshen01)
- Miguel Angel Munoz (@mamunozgonzalez)
- Nicolas Thomas (@thomnico)

Hint: If you notice any issues in this documentation, you can create a pull request to improve it.

# **6.512 fortios\_wanopt\_settings – Configure WAN optimization settings in Fortinet's FortiOS and FortiGate.**

New in version 2.10.

```
• Synopsis
```
- *[Requirements](#page-1144-1)*
- *[FortiOS Version Compatibility](#page-1144-2)*
- *[Parameters](#page-1144-3)*
- *[Notes](#page-1144-4)*
- *[Examples](#page-1144-5)*
- *[Return Values](#page-1145-0)*
- *[Status](#page-1145-1)*
- *[Authors](#page-1145-2)*

# <span id="page-1144-0"></span>**6.512.1 Synopsis**

• This module is able to configure a FortiGate or FortiOS (FOS) device by allowing the user to set and modify wanopt feature and settings category. Examples include all parameters and values need to be adjusted to datasources before usage. Tested with FOS v6.0.0

### <span id="page-1144-1"></span>**6.512.2 Requirements**

The below requirements are needed on the host that executes this module.

• ansible>=2.9.0

# <span id="page-1144-2"></span>**6.512.3 FortiOS Version Compatibility**

### <span id="page-1144-3"></span>**6.512.4 Parameters**

## <span id="page-1144-4"></span>**6.512.5 Notes**

Note:

• Legacy fortiosapi has been deprecated, httpapi is the preferred way to run playbooks

### <span id="page-1144-5"></span>**6.512.6 Examples**

```
- hosts: fortigates
 collections:
   - fortinet.fortios
 connection: httpapi
 vars:
  vdom: "root"
  ansible_httpapi_use_ssl: yes
  ansible_httpapi_validate_certs: no
  ansible_httpapi_port: 443
 tasks:
  - name: Configure WAN optimization settings.
   fortios_wanopt_settings:
     vdom: "{{ vdom }}"
     wanopt_settings:
       auto_detect_algorithm: "simple"
       host id: "myhostname"
       tunnel_ssl_algorithm: "high"
```
## <span id="page-1145-0"></span>**6.512.7 Return Values**

Common return values are documented: [https://docs.ansible.com/ansible/latest/reference\\_appendices/common\\_](https://docs.ansible.com/ansible/latest/reference_appendices/common_return_values.html#common-return-values) [return\\_values.html#common-return-values,](https://docs.ansible.com/ansible/latest/reference_appendices/common_return_values.html#common-return-values) the following are the fields unique to this module:

### <span id="page-1145-1"></span>**6.512.8 Status**

• This module is not guaranteed to have a backwards compatible interface.

### <span id="page-1145-2"></span>**6.512.9 Authors**

- Link Zheng (@chillancezen)
- Jie Xue (@JieX19)
- Hongbin Lu (@fgtdev-hblu)
- Frank Shen (@frankshen01)
- Miguel Angel Munoz (@mamunozgonzalez)
- Nicolas Thomas (@thomnico)

Hint: If you notice any issues in this documentation, you can create a pull request to improve it.

# **6.513 fortios\_wanopt\_webcache – Configure global Web cache settings in Fortinet's FortiOS and FortiGate.**

New in version 2.10.

- *[Synopsis](#page-1145-3)*
- *[Requirements](#page-1146-0)*
- *[FortiOS Version Compatibility](#page-1146-1)*
- *[Parameters](#page-1146-2)*
- *[Notes](#page-1146-3)*
- *[Examples](#page-1146-4)*
- *[Return Values](#page-1147-0)*
- *[Status](#page-1147-1)*
- *[Authors](#page-1147-2)*

### <span id="page-1145-3"></span>**6.513.1 Synopsis**

• This module is able to configure a FortiGate or FortiOS (FOS) device by allowing the user to set and modify wanopt feature and webcache category. Examples include all parameters and values need to be adjusted to datasources before usage. Tested with FOS v6.0.0

# <span id="page-1146-0"></span>**6.513.2 Requirements**

The below requirements are needed on the host that executes this module.

• ansible>=2.9.0

# <span id="page-1146-1"></span>**6.513.3 FortiOS Version Compatibility**

### <span id="page-1146-2"></span>**6.513.4 Parameters**

### <span id="page-1146-3"></span>**6.513.5 Notes**

#### Note:

• Legacy fortiosapi has been deprecated, httpapi is the preferred way to run playbooks

# <span id="page-1146-4"></span>**6.513.6 Examples**

```
- hosts: fortigates
 collections:
   - fortinet.fortios
 connection: httpapi
 vars:
  vdom: "root"
  ansible_httpapi_use_ssl: yes
  ansible_httpapi_validate_certs: no
  ansible_httpapi_port: 443
 tasks:
  - name: Configure global Web cache settings.
   fortios_wanopt_webcache:
     vdom: "{{ vdom }}"
     wanopt_webcache:
       always_revalidate: "enable"
       cache_by_default: "enable"
       cache_cookie: "enable"
       cache_expired: "enable"
       default_ttl: "7"
       external: "enable"
       fresh_factor: "9"
       host_validate: "enable"
       ignore_conditional: "enable"
       ignore_ie_reload: "enable"
       ignore_ims: "enable"
       ignore_pnc: "enable"
       max_object_size: "15"
       max_ttl: "16"
       min_ttl: "17"
       neg_resp_time: "18"
       reval_pnc: "enable"
```
## <span id="page-1147-0"></span>**6.513.7 Return Values**

Common return values are documented: [https://docs.ansible.com/ansible/latest/reference\\_appendices/common\\_](https://docs.ansible.com/ansible/latest/reference_appendices/common_return_values.html#common-return-values) [return\\_values.html#common-return-values,](https://docs.ansible.com/ansible/latest/reference_appendices/common_return_values.html#common-return-values) the following are the fields unique to this module:

### <span id="page-1147-1"></span>**6.513.8 Status**

• This module is not guaranteed to have a backwards compatible interface.

### <span id="page-1147-2"></span>**6.513.9 Authors**

- Link Zheng (@chillancezen)
- Jie Xue (@JieX19)
- Hongbin Lu (@fgtdev-hblu)
- Frank Shen (@frankshen01)
- Miguel Angel Munoz (@mamunozgonzalez)
- Nicolas Thomas (@thomnico)

Hint: If you notice any issues in this documentation, you can create a pull request to improve it.

# **6.514 fortios\_web\_proxy\_debug\_url – Configure debug URL addresses in Fortinet's FortiOS and FortiGate.**

New in version 2.10.

- *[Synopsis](#page-1147-3)*
- *[Requirements](#page-1148-0)*
- *[FortiOS Version Compatibility](#page-1148-1)*
- *[Parameters](#page-1148-2)*
- *[Notes](#page-1148-3)*
- *[Examples](#page-1148-4)*
- *[Return Values](#page-1148-5)*
- *[Status](#page-1148-6)*
- *[Authors](#page-1149-0)*

### <span id="page-1147-3"></span>**6.514.1 Synopsis**

• This module is able to configure a FortiGate or FortiOS (FOS) device by allowing the user to set and modify web\_proxy feature and debug\_url category. Examples include all parameters and values need to be adjusted to datasources before usage. Tested with FOS v6.0.0

## <span id="page-1148-0"></span>**6.514.2 Requirements**

The below requirements are needed on the host that executes this module.

• ansible>=2.9.0

# <span id="page-1148-1"></span>**6.514.3 FortiOS Version Compatibility**

### <span id="page-1148-2"></span>**6.514.4 Parameters**

### <span id="page-1148-3"></span>**6.514.5 Notes**

#### Note:

• Legacy fortiosapi has been deprecated, httpapi is the preferred way to run playbooks

# <span id="page-1148-4"></span>**6.514.6 Examples**

```
- hosts: fortigates
 collections:
   - fortinet.fortios
 connection: httpapi
 vars:
  vdom: "root"
  ansible_httpapi_use_ssl: yes
  ansible_httpapi_validate_certs: no
  ansible_httpapi_port: 443
 tasks:
 - name: Configure debug URL addresses.
   fortios_web_proxy_debug_url:
     vdom: "{{ vdom }}"
     state: "present"
     access_token: "<your_own_value>"
     web_proxy_debug_url:
       exact: "enable"
       name: "default_name_4"
       status: "enable"
       url_pattern: "<your_own_value>"
```
### <span id="page-1148-5"></span>**6.514.7 Return Values**

Common return values are documented: https://docs.ansible.com/ansible/latest/reference appendices/common [return\\_values.html#common-return-values,](https://docs.ansible.com/ansible/latest/reference_appendices/common_return_values.html#common-return-values) the following are the fields unique to this module:

### <span id="page-1148-6"></span>**6.514.8 Status**

• This module is not guaranteed to have a backwards compatible interface.

# <span id="page-1149-0"></span>**6.514.9 Authors**

- Link Zheng (@chillancezen)
- Jie Xue (@JieX19)
- Hongbin Lu (@fgtdev-hblu)
- Frank Shen (@frankshen01)
- Miguel Angel Munoz (@mamunozgonzalez)
- Nicolas Thomas (@thomnico)

Hint: If you notice any issues in this documentation, you can create a pull request to improve it.

# **6.515 fortios\_web\_proxy\_explicit – Configure explicit Web proxy settings in Fortinet's FortiOS and FortiGate.**

New in version 2.10.

- *[Synopsis](#page-1149-1)*
- *[Requirements](#page-1149-2)*
- *[FortiOS Version Compatibility](#page-1150-0)*
- *[Parameters](#page-1150-1)*
- *[Notes](#page-1150-2)*
- *[Examples](#page-1150-3)*
- *[Return Values](#page-1151-0)*
- *[Status](#page-1151-1)*
- *[Authors](#page-1151-2)*

# <span id="page-1149-1"></span>**6.515.1 Synopsis**

• This module is able to configure a FortiGate or FortiOS (FOS) device by allowing the user to set and modify web\_proxy feature and explicit category. Examples include all parameters and values need to be adjusted to datasources before usage. Tested with FOS v6.0.0

# <span id="page-1149-2"></span>**6.515.2 Requirements**

The below requirements are needed on the host that executes this module.

• ansible $>=$ 2.9.0

### <span id="page-1150-0"></span>**6.515.3 FortiOS Version Compatibility**

## <span id="page-1150-1"></span>**6.515.4 Parameters**

### <span id="page-1150-2"></span>**6.515.5 Notes**

#### Note:

• Legacy fortiosapi has been deprecated, httpapi is the preferred way to run playbooks

### <span id="page-1150-3"></span>**6.515.6 Examples**

```
- hosts: fortigates
 collections:
   - fortinet.fortios
 connection: httpapi
 vars:
  vdom: "root"
  ansible_httpapi_use_ssl: yes
  ansible_httpapi_validate_certs: no
  ansible_httpapi_port: 443
 tasks:
  - name: Configure explicit Web proxy settings.
   fortios_web_proxy_explicit:
     vdom: "{{ vdom }}"
     web_proxy_explicit:
       ftp_incoming_port: "<your_own_value>"
       ftp_over_http: "enable"
       http_incoming_port: "<your_own_value>"
       https_incoming_port: "<your_own_value>"
       https_replacement_message: "enable"
       incoming_ip: "<your_own_value>"
       incoming_ip6: "<your_own_value>"
       ipv6_status: "enable"
       message_upon_server_error: "enable"
       outgoing_ip: "<your_own_value>"
       outgoing_ip6: "<your_own_value>"
       pac_file_data: "<your_own_value>"
       pac_file_name: "<your_own_value>"
       pac_file_server_port: "<your_own_value>"
       pac_file_server_status: "enable"
       pac_file_url: "<your_own_value>"
       pac_policy:
         -
            comments: "<your_own_value>"
            dstaddr:
             -
                name: "default_name_22 (source firewall.address.name firewall.addrgrp.
˓→name)"
           pac_file_data: "<your_own_value>"
           pac_file_name: "<your_own_value>"
            policyid: "25"
            srcaddr:
```

```
-
               name: "default_name_27 (source firewall.address.name firewall.addrgrp.
˓→name firewall.proxy-address.name firewall.proxy-addrgrp.name)"
           srcaddr6:
             -
               name: "default_name_29 (source firewall.address6.name firewall.
˓→addrgrp6.name)"
           status: "enable"
       pref_dns_result: "ipv4"
       realm: "<your_own_value>"
       sec_default_action: "accept"
       socks: "enable"
       socks_incoming_port: "<your_own_value>"
       ssl_algorithm: "high"
       status: "enable"
       strict_guest: "enable"
       trace_auth_no_rsp: "enable"
       unknown_http_version: "reject"
```
# <span id="page-1151-0"></span>**6.515.7 Return Values**

Common return values are documented: https://docs.ansible.com/ansible/latest/reference appendices/common [return\\_values.html#common-return-values,](https://docs.ansible.com/ansible/latest/reference_appendices/common_return_values.html#common-return-values) the following are the fields unique to this module:

# <span id="page-1151-1"></span>**6.515.8 Status**

• This module is not guaranteed to have a backwards compatible interface.

# <span id="page-1151-2"></span>**6.515.9 Authors**

- Link Zheng (@chillancezen)
- Jie Xue (@JieX19)
- Hongbin Lu (@fgtdev-hblu)
- Frank Shen (@frankshen01)
- Miguel Angel Munoz (@mamunozgonzalez)
- Nicolas Thomas (@thomnico)

Hint: If you notice any issues in this documentation, you can create a pull request to improve it.

# **6.516 fortios\_web\_proxy\_forward\_server – Configure forward-server addresses in Fortinet's FortiOS and FortiGate.**

New in version 2.10.
- *[Synopsis](#page-1152-0)*
- *[Requirements](#page-1152-1)*
- *[FortiOS Version Compatibility](#page-1152-2)*
- *[Parameters](#page-1152-3)*
- *[Notes](#page-1152-4)*
- *[Examples](#page-1152-5)*
- *[Return Values](#page-1153-0)*
- *[Status](#page-1153-1)*
- *[Authors](#page-1153-2)*

#### <span id="page-1152-0"></span>**6.516.1 Synopsis**

• This module is able to configure a FortiGate or FortiOS (FOS) device by allowing the user to set and modify web\_proxy feature and forward\_server category. Examples include all parameters and values need to be adjusted to datasources before usage. Tested with FOS v6.0.0

#### <span id="page-1152-1"></span>**6.516.2 Requirements**

The below requirements are needed on the host that executes this module.

• ansible $>=2.9.0$ 

## <span id="page-1152-2"></span>**6.516.3 FortiOS Version Compatibility**

### <span id="page-1152-3"></span>**6.516.4 Parameters**

### <span id="page-1152-4"></span>**6.516.5 Notes**

Note:

• Legacy fortiosapi has been deprecated, httpapi is the preferred way to run playbooks

#### <span id="page-1152-5"></span>**6.516.6 Examples**

```
- hosts: fortigates
 collections:
   - fortinet.fortios
 connection: httpapi
 vars:
  vdom: "root"
  ansible_httpapi_use_ssl: yes
  ansible_httpapi_validate_certs: no
```
(continues on next page)

(continued from previous page)

```
ansible_httpapi_port: 443
tasks:
- name: Configure forward-server addresses.
  fortios_web_proxy_forward_server:
    vdom: "{{ vdom }}"
    state: "present"
    access_token: "<your_own_value>"
    web_proxy_forward_server:
      addr_type: "ip"
      comment: "Comment."
      fqdn: "<your_own_value>"
      healthcheck: "disable"
      ip: "<your_own_value>"
      monitor: "<your_own_value>"
      name: "default_name_9"
      password: "<your_own_value>"
      port: "11"
      server_down_option: "block"
      username: "<your_own_value>"
```
## <span id="page-1153-0"></span>**6.516.7 Return Values**

Common return values are documented: [https://docs.ansible.com/ansible/latest/reference\\_appendices/common\\_](https://docs.ansible.com/ansible/latest/reference_appendices/common_return_values.html#common-return-values) [return\\_values.html#common-return-values,](https://docs.ansible.com/ansible/latest/reference_appendices/common_return_values.html#common-return-values) the following are the fields unique to this module:

## <span id="page-1153-1"></span>**6.516.8 Status**

• This module is not guaranteed to have a backwards compatible interface.

## <span id="page-1153-2"></span>**6.516.9 Authors**

- Link Zheng (@chillancezen)
- Jie Xue (@JieX19)
- Hongbin Lu (@fgtdev-hblu)
- Frank Shen (@frankshen01)
- Miguel Angel Munoz (@mamunozgonzalez)
- Nicolas Thomas (@thomnico)

Hint: If you notice any issues in this documentation, you can create a pull request to improve it.

# **6.517 fortios\_web\_proxy\_forward\_server\_group – Configure a forward server group consisting or multiple forward servers. Supports failover and load balancing in Fortinet's FortiOS and FortiGate.**

New in version 2.10.

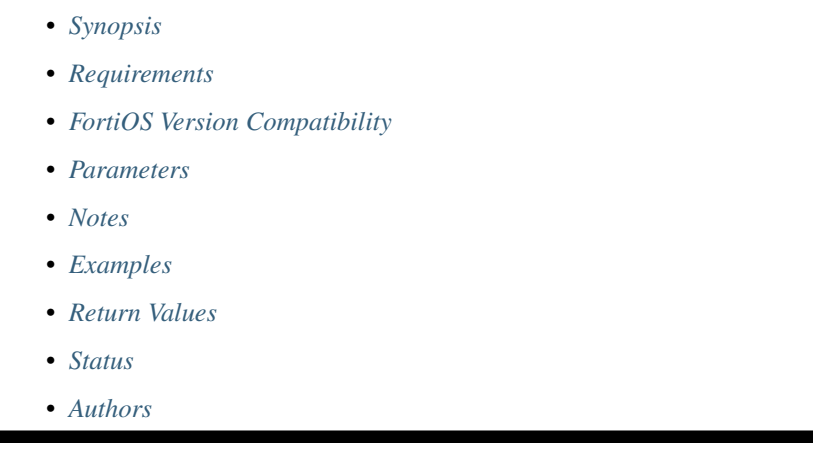

## <span id="page-1154-0"></span>**6.517.1 Synopsis**

• This module is able to configure a FortiGate or FortiOS (FOS) device by allowing the user to set and modify web\_proxy feature and forward\_server\_group category. Examples include all parameters and values need to be adjusted to datasources before usage. Tested with FOS v6.0.0

## <span id="page-1154-1"></span>**6.517.2 Requirements**

The below requirements are needed on the host that executes this module.

• ansible $>=$ 2.9.0

## <span id="page-1154-2"></span>**6.517.3 FortiOS Version Compatibility**

## <span id="page-1154-3"></span>**6.517.4 Parameters**

## <span id="page-1154-4"></span>**6.517.5 Notes**

Note:

• Legacy fortiosapi has been deprecated, httpapi is the preferred way to run playbooks

## <span id="page-1155-0"></span>**6.517.6 Examples**

```
- hosts: fortigates
 collections:
   - fortinet.fortios
 connection: httpapi
 vars:
  vdom: "root"
  ansible_httpapi_use_ssl: yes
  ansible_httpapi_validate_certs: no
  ansible_httpapi_port: 443
 tasks:
 - name: Configure a forward server group consisting or multiple forward servers.
˓→Supports failover and load balancing.
   fortios_web_proxy_forward_server_group:
     vdom: "{{ vdom }}"
     state: "present"
     access_token: "<your_own_value>"
     web_proxy_forward_server_group:
       affinity: "enable"
       group_down_option: "block"
       ldb_method: "weighted"
       name: "default_name_6"
       server_list:
         -
           name: "default_name_8 (source web-proxy.forward-server.name)"
           weight: "9"
```
## <span id="page-1155-1"></span>**6.517.7 Return Values**

Common return values are documented: [https://docs.ansible.com/ansible/latest/reference\\_appendices/common\\_](https://docs.ansible.com/ansible/latest/reference_appendices/common_return_values.html#common-return-values) [return\\_values.html#common-return-values,](https://docs.ansible.com/ansible/latest/reference_appendices/common_return_values.html#common-return-values) the following are the fields unique to this module:

## <span id="page-1155-2"></span>**6.517.8 Status**

• This module is not guaranteed to have a backwards compatible interface.

#### <span id="page-1155-3"></span>**6.517.9 Authors**

- Link Zheng (@chillancezen)
- Jie Xue (@JieX19)
- Hongbin Lu (@fgtdev-hblu)
- Frank Shen (@frankshen01)
- Miguel Angel Munoz (@mamunozgonzalez)
- Nicolas Thomas (@thomnico)

Hint: If you notice any issues in this documentation, you can create a pull request to improve it.

# **6.518 fortios\_web\_proxy\_global – Configure Web proxy global settings in Fortinet's FortiOS and FortiGate.**

New in version 2.10.

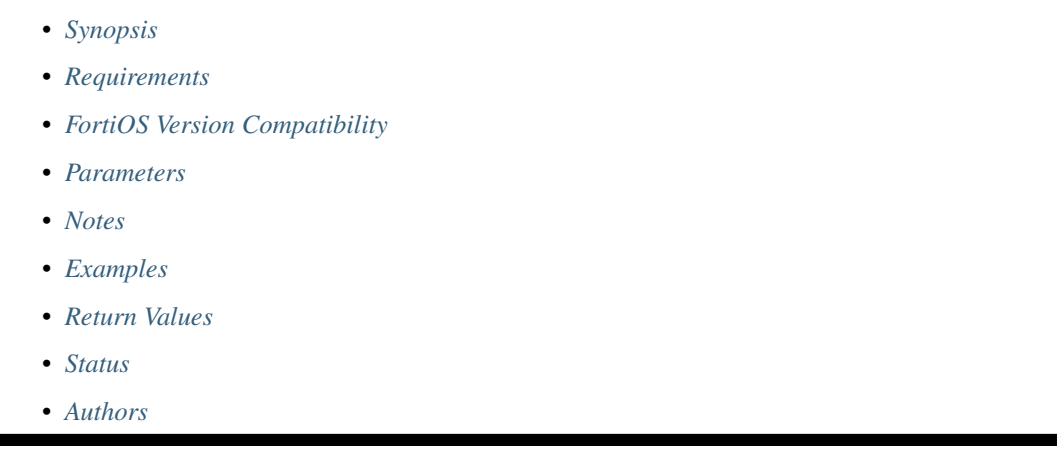

## <span id="page-1156-0"></span>**6.518.1 Synopsis**

• This module is able to configure a FortiGate or FortiOS (FOS) device by allowing the user to set and modify web\_proxy feature and global category. Examples include all parameters and values need to be adjusted to datasources before usage. Tested with FOS v6.0.0

## <span id="page-1156-1"></span>**6.518.2 Requirements**

The below requirements are needed on the host that executes this module.

• ansible $>=2.9.0$ 

## <span id="page-1156-2"></span>**6.518.3 FortiOS Version Compatibility**

#### <span id="page-1156-3"></span>**6.518.4 Parameters**

#### <span id="page-1156-4"></span>**6.518.5 Notes**

Note:

• Legacy fortiosapi has been deprecated, httpapi is the preferred way to run playbooks

## <span id="page-1156-5"></span>**6.518.6 Examples**

```
hosts: fortigates
 collections:
   - fortinet.fortios
 connection: httpapi
 vars:
  vdom: "root"
  ansible_httpapi_use_ssl: yes
  ansible_httpapi_validate_certs: no
  ansible_httpapi_port: 443
 tasks:
 - name: Configure Web proxy global settings.
   fortios_web_proxy_global:
     vdom: "{{ vdom }}"
     web_proxy_global:
       fast_policy_match: "enable"
       forward_proxy_auth: "enable"
       forward_server_affinity_timeout: "5"
       learn_client_ip: "enable"
       learn_client_ip_from_header: "true-client-ip"
       learn_client_ip_srcaddr:
         -
            name: "default_name_9 (source firewall.address.name firewall.addrgrp.name)
\hookrightarrow ^0learn_client_ip_srcaddr6:
         -
           name: "default_name_11 (source firewall.address6.name firewall.addrgrp6.
˓→name)"
       max_message_length: "12"
       max_request_length: "13"
       max_waf_body_cache_length: "14"
       proxy_fqdn: "<your_own_value>"
       ssl_ca_cert: "<your_own_value> (source vpn.certificate.local.name)"
       ssl_cert: "<your_own_value> (source vpn.certificate.local.name)"
       strict_web_check: "enable"
       tunnel_non_http: "enable"
       unknown_http_version: "reject"
       webproxy_profile: "<your_own_value> (source web-proxy.profile.name)"
```
## <span id="page-1157-0"></span>**6.518.7 Return Values**

Common return values are documented: [https://docs.ansible.com/ansible/latest/reference\\_appendices/common\\_](https://docs.ansible.com/ansible/latest/reference_appendices/common_return_values.html#common-return-values) [return\\_values.html#common-return-values,](https://docs.ansible.com/ansible/latest/reference_appendices/common_return_values.html#common-return-values) the following are the fields unique to this module:

## <span id="page-1157-1"></span>**6.518.8 Status**

• This module is not guaranteed to have a backwards compatible interface.

## <span id="page-1157-2"></span>**6.518.9 Authors**

- Link Zheng (@chillancezen)
- Jie Xue (@JieX19)
- Hongbin Lu (@fgtdev-hblu)
- Frank Shen (@frankshen01)
- Miguel Angel Munoz (@mamunozgonzalez)
- Nicolas Thomas (@thomnico)

Hint: If you notice any issues in this documentation, you can create a pull request to improve it.

# **6.519 fortios\_web\_proxy\_profile – Configure web proxy profiles in Fortinet's FortiOS and FortiGate.**

New in version 2.10.

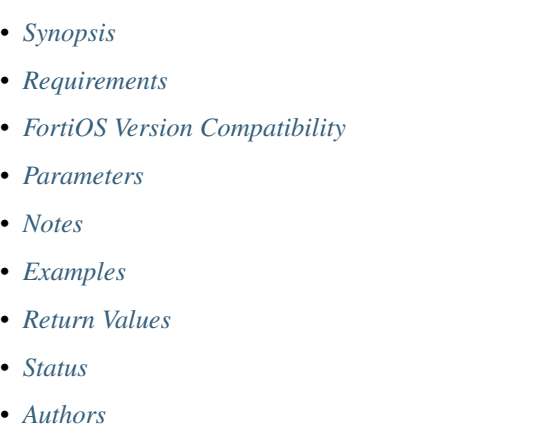

## <span id="page-1158-0"></span>**6.519.1 Synopsis**

• This module is able to configure a FortiGate or FortiOS (FOS) device by allowing the user to set and modify web proxy feature and profile category. Examples include all parameters and values need to be adjusted to datasources before usage. Tested with FOS v6.0.0

## <span id="page-1158-1"></span>**6.519.2 Requirements**

The below requirements are needed on the host that executes this module.

• ansible $>=2.9.0$ 

## <span id="page-1158-2"></span>**6.519.3 FortiOS Version Compatibility**

## <span id="page-1158-3"></span>**6.519.4 Parameters**

## <span id="page-1158-4"></span>**6.519.5 Notes**

#### Note:

• Legacy fortiosapi has been deprecated, httpapi is the preferred way to run playbooks

#### <span id="page-1159-0"></span>**6.519.6 Examples**

```
- hosts: fortigates
 collections:
   - fortinet.fortios
 connection: httpapi
 vars:
  vdom: "root"
  ansible_httpapi_use_ssl: yes
  ansible_httpapi_validate_certs: no
  ansible_httpapi_port: 443
 tasks:
  - name: Configure web proxy profiles.
   fortios_web_proxy_profile:
     vdom: "{{ vdom }}"
     state: "present"
     access_token: "<your_own_value>"
     web_proxy_profile:
       header_client_ip: "pass"
       header_front_end_https: "pass"
       header_via_request: "pass"
       header_via_response: "pass"
       header_x_authenticated_groups: "pass"
       header_x_authenticated_user: "pass"
       header_x_forwarded_for: "pass"
       headers:
         -
           action: "add-to-request"
           add_option: "append"
           base64_encoding: "disable"
            content: "<your_own_value>"
            dstaddr:
             -
                name: "default_name_16 (source firewall.address.name firewall.addrgrp.
˓→name)"
            dstaddr6:
             -
                name: "default_name_18 (source firewall.address6.name firewall.
˓→addrgrp6.name)"
           id: "19"
           name: "default_name_20"
           protocol: "https"
       log_header_change: "enable"
       name: "default_name_23"
       strip_encoding: "enable"
```
## <span id="page-1159-1"></span>**6.519.7 Return Values**

Common return values are documented: [https://docs.ansible.com/ansible/latest/reference\\_appendices/common\\_](https://docs.ansible.com/ansible/latest/reference_appendices/common_return_values.html#common-return-values) [return\\_values.html#common-return-values,](https://docs.ansible.com/ansible/latest/reference_appendices/common_return_values.html#common-return-values) the following are the fields unique to this module:

## <span id="page-1160-0"></span>**6.519.8 Status**

• This module is not guaranteed to have a backwards compatible interface.

## <span id="page-1160-1"></span>**6.519.9 Authors**

- Link Zheng (@chillancezen)
- Jie Xue (@JieX19)
- Hongbin Lu (@fgtdev-hblu)
- Frank Shen (@frankshen01)
- Miguel Angel Munoz (@mamunozgonzalez)
- Nicolas Thomas (@thomnico)

Hint: If you notice any issues in this documentation, you can create a pull request to improve it.

## **6.520 fortios\_web\_proxy\_url\_match – Exempt URLs from web proxy forwarding and caching in Fortinet's FortiOS and FortiGate.**

New in version 2.10.

- *[Synopsis](#page-1160-2)*
- *[Requirements](#page-1160-3)*
- *[FortiOS Version Compatibility](#page-1161-0)*
- *[Parameters](#page-1161-1)*
- *[Notes](#page-1161-2)*
- *[Examples](#page-1161-3)*
- *[Return Values](#page-1161-4)*
- *[Status](#page-1161-5)*
- *[Authors](#page-1162-0)*

## <span id="page-1160-2"></span>**6.520.1 Synopsis**

• This module is able to configure a FortiGate or FortiOS (FOS) device by allowing the user to set and modify web\_proxy feature and url\_match category. Examples include all parameters and values need to be adjusted to datasources before usage. Tested with FOS v6.0.0

## <span id="page-1160-3"></span>**6.520.2 Requirements**

The below requirements are needed on the host that executes this module.

• ansible $>=$ 2.9.0

## <span id="page-1161-0"></span>**6.520.3 FortiOS Version Compatibility**

<span id="page-1161-1"></span>**6.520.4 Parameters**

#### <span id="page-1161-2"></span>**6.520.5 Notes**

Note:

• Legacy fortiosapi has been deprecated, httpapi is the preferred way to run playbooks

#### <span id="page-1161-3"></span>**6.520.6 Examples**

```
- hosts: fortigates
 collections:
   - fortinet.fortios
 connection: httpapi
 vars:
  vdom: "root"
  ansible_httpapi_use_ssl: yes
  ansible_httpapi_validate_certs: no
  ansible_httpapi_port: 443
 tasks:
 - name: Exempt URLs from web proxy forwarding and caching.
   fortios_web_proxy_url_match:
     vdom: "{{ vdom }}"
     state: "present"
     access_token: "<your_own_value>"
     web_proxy_url_match:
       cache_exemption: "enable"
       comment: "Comment."
       forward_server: "<your_own_value> (source web-proxy.forward-server.name web-
˓→proxy.forward-server-group.name)"
       name: "default_name_6"
       status: "enable"
       url_pattern: "<your_own_value>"
```
## <span id="page-1161-4"></span>**6.520.7 Return Values**

Common return values are documented: [https://docs.ansible.com/ansible/latest/reference\\_appendices/common\\_](https://docs.ansible.com/ansible/latest/reference_appendices/common_return_values.html#common-return-values) [return\\_values.html#common-return-values,](https://docs.ansible.com/ansible/latest/reference_appendices/common_return_values.html#common-return-values) the following are the fields unique to this module:

### <span id="page-1161-5"></span>**6.520.8 Status**

• This module is not guaranteed to have a backwards compatible interface.

#### <span id="page-1162-0"></span>**6.520.9 Authors**

- Link Zheng (@chillancezen)
- Jie Xue (@JieX19)
- Hongbin Lu (@fgtdev-hblu)
- Frank Shen (@frankshen01)
- Miguel Angel Munoz (@mamunozgonzalez)
- Nicolas Thomas (@thomnico)

Hint: If you notice any issues in this documentation, you can create a pull request to improve it.

# **6.521 fortios\_web\_proxy\_wisp – Configure Wireless Internet service provider (WISP) servers in Fortinet's FortiOS and FortiGate.**

New in version 2.10.

- *[Synopsis](#page-1162-1)*
- *[Requirements](#page-1162-2)*
- *[FortiOS Version Compatibility](#page-1163-0)*
- *[Parameters](#page-1163-1)*
- *[Notes](#page-1163-2)*
- *[Examples](#page-1163-3)*
- *[Return Values](#page-1163-4)*
- *[Status](#page-1163-5)*
- *[Authors](#page-1163-6)*

#### <span id="page-1162-1"></span>**6.521.1 Synopsis**

• This module is able to configure a FortiGate or FortiOS (FOS) device by allowing the user to set and modify web\_proxy feature and wisp category. Examples include all parameters and values need to be adjusted to datasources before usage. Tested with FOS v6.0.0

## <span id="page-1162-2"></span>**6.521.2 Requirements**

The below requirements are needed on the host that executes this module.

• ansible $>=$ 2.9.0

## <span id="page-1163-0"></span>**6.521.3 FortiOS Version Compatibility**

#### <span id="page-1163-1"></span>**6.521.4 Parameters**

### <span id="page-1163-2"></span>**6.521.5 Notes**

#### Note:

• Legacy fortiosapi has been deprecated, httpapi is the preferred way to run playbooks

## <span id="page-1163-3"></span>**6.521.6 Examples**

```
- hosts: fortigates
 collections:
   - fortinet.fortios
 connection: httpapi
 vars:
  vdom: "root"
  ansible_httpapi_use_ssl: yes
  ansible_httpapi_validate_certs: no
  ansible_httpapi_port: 443
 tasks:
 - name: Configure Wireless Internet service provider (WISP) servers.
   fortios_web_proxy_wisp:
     vdom: "{{ vdom }}"
     state: "present"
     access_token: "<your_own_value>"
     web_proxy_wisp:
       comment: "Comment."
       max_connections: "4"
       name: "default_name_5"
       outgoing_ip: "<your_own_value>"
       server_ip: "<your_own_value>"
       server_port: "8"
       timeout: "9"
```
## <span id="page-1163-4"></span>**6.521.7 Return Values**

Common return values are documented: [https://docs.ansible.com/ansible/latest/reference\\_appendices/common\\_](https://docs.ansible.com/ansible/latest/reference_appendices/common_return_values.html#common-return-values) [return\\_values.html#common-return-values,](https://docs.ansible.com/ansible/latest/reference_appendices/common_return_values.html#common-return-values) the following are the fields unique to this module:

#### <span id="page-1163-5"></span>**6.521.8 Status**

• This module is not guaranteed to have a backwards compatible interface.

#### <span id="page-1163-6"></span>**6.521.9 Authors**

- Link Zheng (@chillancezen)
- Jie Xue (@JieX19)
- Hongbin Lu (@fgtdev-hblu)
- Frank Shen (@frankshen01)
- Miguel Angel Munoz (@mamunozgonzalez)
- Nicolas Thomas (@thomnico)

Hint: If you notice any issues in this documentation, you can create a pull request to improve it.

# **6.522 fortios\_webfilter\_content – Configure Web filter banned word table in Fortinet's FortiOS and FortiGate.**

New in version 2.10.

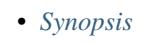

- *[Requirements](#page-1164-1)*
- *[FortiOS Version Compatibility](#page-1164-2)*
- *[Parameters](#page-1164-3)*
- *[Notes](#page-1164-4)*
- *[Examples](#page-1165-0)*
- *[Return Values](#page-1165-1)*
- *[Status](#page-1165-2)*
- *[Authors](#page-1165-3)*

## <span id="page-1164-0"></span>**6.522.1 Synopsis**

• This module is able to configure a FortiGate or FortiOS (FOS) device by allowing the user to set and modify webfilter feature and content category. Examples include all parameters and values need to be adjusted to datasources before usage. Tested with FOS v6.0.0

## <span id="page-1164-1"></span>**6.522.2 Requirements**

The below requirements are needed on the host that executes this module.

• ansible $>=2.9.0$ 

## <span id="page-1164-2"></span>**6.522.3 FortiOS Version Compatibility**

#### <span id="page-1164-3"></span>**6.522.4 Parameters**

#### <span id="page-1164-4"></span>**6.522.5 Notes**

Note:

• Legacy fortiosapi has been deprecated, httpapi is the preferred way to run playbooks

## <span id="page-1165-0"></span>**6.522.6 Examples**

```
- hosts: fortigates
 collections:
   - fortinet.fortios
 connection: httpapi
 vars:
  vdom: "root"
  ansible_httpapi_use_ssl: yes
  ansible_httpapi_validate_certs: no
  ansible_httpapi_port: 443
 tasks:
  - name: Configure Web filter banned word table.
   fortios_webfilter_content:
     vdom: "{{ vdom }}"
     state: "present"
     access_token: "<your_own_value>"
     webfilter_content:
       comment: "Optional comments."
        entries:
         -
           action: "block"
           lang: "western"
           name: "default_name_7"
           pattern_type: "wildcard"
           score: "9"
            status: "enable"
        id: "11"
        name: "default_name_12"
```
## <span id="page-1165-1"></span>**6.522.7 Return Values**

Common return values are documented: [https://docs.ansible.com/ansible/latest/reference\\_appendices/common\\_](https://docs.ansible.com/ansible/latest/reference_appendices/common_return_values.html#common-return-values) [return\\_values.html#common-return-values,](https://docs.ansible.com/ansible/latest/reference_appendices/common_return_values.html#common-return-values) the following are the fields unique to this module:

## <span id="page-1165-2"></span>**6.522.8 Status**

• This module is not guaranteed to have a backwards compatible interface.

## <span id="page-1165-3"></span>**6.522.9 Authors**

- Link Zheng (@chillancezen)
- Jie Xue (@JieX19)
- Hongbin Lu (@fgtdev-hblu)
- Frank Shen (@frankshen01)
- Miguel Angel Munoz (@mamunozgonzalez)
- Nicolas Thomas (@thomnico)

Hint: If you notice any issues in this documentation, you can create a pull request to improve it.

## **6.523 fortios\_webfilter\_content\_header – Configure content types used by Web filter in Fortinet's FortiOS and FortiGate.**

New in version 2.10.

- *[Synopsis](#page-1166-0)*
- *[Requirements](#page-1166-1)*
- *[FortiOS Version Compatibility](#page-1166-2)*
- *[Parameters](#page-1166-3)*
- *[Notes](#page-1166-4)*
- *[Examples](#page-1167-0)*
- *[Return Values](#page-1167-1)*
- *[Status](#page-1167-2)*
- *[Authors](#page-1167-3)*

#### <span id="page-1166-0"></span>**6.523.1 Synopsis**

• This module is able to configure a FortiGate or FortiOS (FOS) device by allowing the user to set and modify webfilter feature and content\_header category. Examples include all parameters and values need to be adjusted to datasources before usage. Tested with FOS v6.0.0

#### <span id="page-1166-1"></span>**6.523.2 Requirements**

The below requirements are needed on the host that executes this module.

• ansible $>=2.9.0$ 

#### <span id="page-1166-2"></span>**6.523.3 FortiOS Version Compatibility**

#### <span id="page-1166-3"></span>**6.523.4 Parameters**

#### <span id="page-1166-4"></span>**6.523.5 Notes**

#### Note:

• Legacy fortiosapi has been deprecated, httpapi is the preferred way to run playbooks

### <span id="page-1167-0"></span>**6.523.6 Examples**

```
- hosts: fortigates
 collections:
    - fortinet.fortios
 connection: httpapi
 vars:
  vdom: "root"
  ansible_httpapi_use_ssl: yes
  ansible_httpapi_validate_certs: no
  ansible_httpapi_port: 443
 tasks:
 - name: Configure content types used by Web filter.
   fortios_webfilter_content_header:
     vdom: "{{ vdom }}"
     state: "present"
     access_token: "<your_own_value>"
     webfilter_content_header:
       comment: "Optional comments."
        entries:
         -
            action: "block"
            category: "<your_own_value>"
           pattern: "<your_own_value>"
        id: "8"
        name: "default_name_9"
```
## <span id="page-1167-1"></span>**6.523.7 Return Values**

Common return values are documented: [https://docs.ansible.com/ansible/latest/reference\\_appendices/common\\_](https://docs.ansible.com/ansible/latest/reference_appendices/common_return_values.html#common-return-values) [return\\_values.html#common-return-values,](https://docs.ansible.com/ansible/latest/reference_appendices/common_return_values.html#common-return-values) the following are the fields unique to this module:

## <span id="page-1167-2"></span>**6.523.8 Status**

• This module is not guaranteed to have a backwards compatible interface.

## <span id="page-1167-3"></span>**6.523.9 Authors**

- Link Zheng (@chillancezen)
- Jie Xue (@JieX19)
- Hongbin Lu (@fgtdev-hblu)
- Frank Shen (@frankshen01)
- Miguel Angel Munoz (@mamunozgonzalez)
- Nicolas Thomas (@thomnico)

Hint: If you notice any issues in this documentation, you can create a pull request to improve it.

# **6.524 fortios\_webfilter\_fortiguard – Configure FortiGuard Web Filter service in Fortinet's FortiOS and FortiGate.**

New in version 2.10.

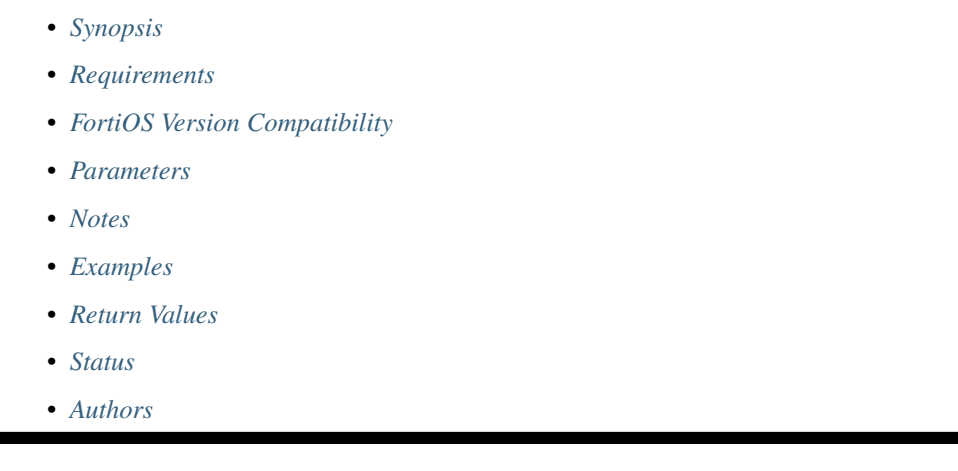

## <span id="page-1168-0"></span>**6.524.1 Synopsis**

• This module is able to configure a FortiGate or FortiOS (FOS) device by allowing the user to set and modify webfilter feature and fortiguard category. Examples include all parameters and values need to be adjusted to datasources before usage. Tested with FOS v6.0.0

## <span id="page-1168-1"></span>**6.524.2 Requirements**

The below requirements are needed on the host that executes this module.

• ansible $>=2.9.0$ 

## <span id="page-1168-2"></span>**6.524.3 FortiOS Version Compatibility**

## <span id="page-1168-3"></span>**6.524.4 Parameters**

## <span id="page-1168-4"></span>**6.524.5 Notes**

Note:

• Legacy fortiosapi has been deprecated, httpapi is the preferred way to run playbooks

## <span id="page-1168-5"></span>**6.524.6 Examples**

```
hosts: fortigates
collections:
  - fortinet.fortios
connection: httpapi
vars:
 vdom: "root"
 ansible_httpapi_use_ssl: yes
 ansible_httpapi_validate_certs: no
 ansible_httpapi_port: 443
tasks:
- name: Configure FortiGuard Web Filter service.
  fortios_webfilter_fortiguard:
    vdom: "{{ vdom }}"
    webfilter_fortiguard:
      cache_mem_percent: "3"
      cache_mode: "ttl"
      cache_prefix_match: "enable"
      close_ports: "enable"
      ovrd_auth_https: "enable"
      ovrd_auth_port: "8"
      ovrd_auth_port_http: "9"
      ovrd_auth_port_https: "10"
      ovrd_auth_port_https_flow: "11"
      ovrd_auth_port_warning: "12"
      request_packet_size_limit: "13"
      warn_auth_https: "enable"
```
### <span id="page-1169-0"></span>**6.524.7 Return Values**

Common return values are documented: [https://docs.ansible.com/ansible/latest/reference\\_appendices/common\\_](https://docs.ansible.com/ansible/latest/reference_appendices/common_return_values.html#common-return-values) [return\\_values.html#common-return-values,](https://docs.ansible.com/ansible/latest/reference_appendices/common_return_values.html#common-return-values) the following are the fields unique to this module:

#### <span id="page-1169-1"></span>**6.524.8 Status**

• This module is not guaranteed to have a backwards compatible interface.

## <span id="page-1169-2"></span>**6.524.9 Authors**

- Link Zheng (@chillancezen)
- Jie Xue (@JieX19)
- Hongbin Lu (@fgtdev-hblu)
- Frank Shen (@frankshen01)
- Miguel Angel Munoz (@mamunozgonzalez)
- Nicolas Thomas (@thomnico)

Hint: If you notice any issues in this documentation, you can create a pull request to improve it.

## **6.525 fortios\_webfilter\_ftgd\_local\_cat – Configure FortiGuard Web Filter local categories in Fortinet's FortiOS and FortiGate.**

New in version 2.10.

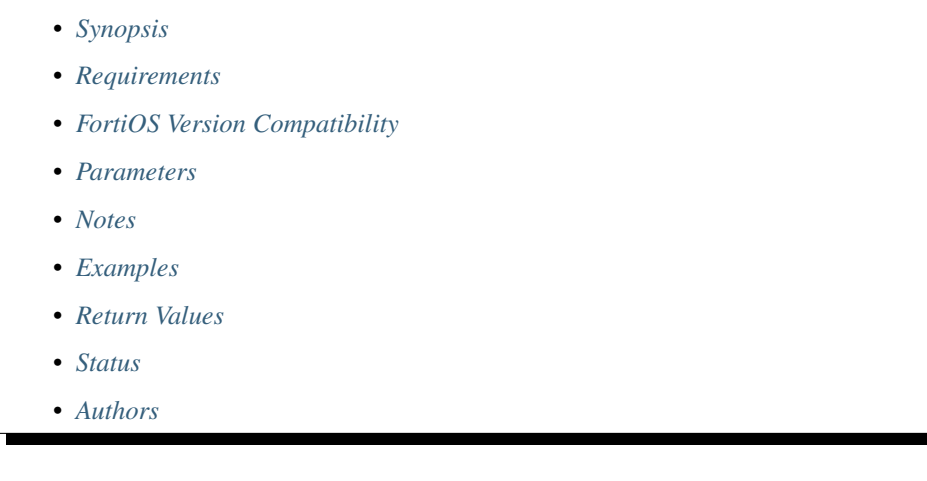

## <span id="page-1170-0"></span>**6.525.1 Synopsis**

• This module is able to configure a FortiGate or FortiOS (FOS) device by allowing the user to set and modify webfilter feature and ftgd\_local\_cat category. Examples include all parameters and values need to be adjusted to datasources before usage. Tested with FOS v6.0.0

## <span id="page-1170-1"></span>**6.525.2 Requirements**

The below requirements are needed on the host that executes this module.

• ansible $>=2.9.0$ 

## <span id="page-1170-2"></span>**6.525.3 FortiOS Version Compatibility**

#### <span id="page-1170-3"></span>**6.525.4 Parameters**

#### <span id="page-1170-4"></span>**6.525.5 Notes**

Note:

• Legacy fortiosapi has been deprecated, httpapi is the preferred way to run playbooks

## <span id="page-1170-5"></span>**6.525.6 Examples**

```
- hosts: fortigates
 collections:
   - fortinet.fortios
 connection: httpapi
 vars:
  vdom: "root"
  ansible_httpapi_use_ssl: yes
  ansible_httpapi_validate_certs: no
  ansible_httpapi_port: 443
 tasks:
 - name: Configure FortiGuard Web Filter local categories.
   fortios_webfilter_ftgd_local_cat:
     vdom: "{{ vdom }}"
     state: "present"
     access_token: "<your_own_value>"
     webfilter_ftgd_local_cat:
       desc: "<your_own_value>"
       id: "4"
       status: "enable"
```
## <span id="page-1171-0"></span>**6.525.7 Return Values**

Common return values are documented: [https://docs.ansible.com/ansible/latest/reference\\_appendices/common\\_](https://docs.ansible.com/ansible/latest/reference_appendices/common_return_values.html#common-return-values) [return\\_values.html#common-return-values,](https://docs.ansible.com/ansible/latest/reference_appendices/common_return_values.html#common-return-values) the following are the fields unique to this module:

## <span id="page-1171-1"></span>**6.525.8 Status**

• This module is not guaranteed to have a backwards compatible interface.

## <span id="page-1171-2"></span>**6.525.9 Authors**

- Link Zheng (@chillancezen)
- Jie Xue (@JieX19)
- Hongbin Lu (@fgtdev-hblu)
- Frank Shen (@frankshen01)
- Miguel Angel Munoz (@mamunozgonzalez)
- Nicolas Thomas (@thomnico)

Hint: If you notice any issues in this documentation, you can create a pull request to improve it.

# **6.526 fortios\_webfilter\_ftgd\_local\_rating – Configure local Forti-Guard Web Filter local ratings in Fortinet's FortiOS and FortiGate.**

New in version 2.10.

- *[Synopsis](#page-1172-0)*
- *[Requirements](#page-1172-1)*
- *[FortiOS Version Compatibility](#page-1172-2)*
- *[Parameters](#page-1172-3)*
- *[Notes](#page-1172-4)*
- *[Examples](#page-1172-5)*
- *[Return Values](#page-1173-0)*
- *[Status](#page-1173-1)*
- *[Authors](#page-1173-2)*

#### <span id="page-1172-0"></span>**6.526.1 Synopsis**

• This module is able to configure a FortiGate or FortiOS (FOS) device by allowing the user to set and modify webfilter feature and ftgd\_local\_rating category. Examples include all parameters and values need to be adjusted to datasources before usage. Tested with FOS v6.0.0

#### <span id="page-1172-1"></span>**6.526.2 Requirements**

The below requirements are needed on the host that executes this module.

• ansible $>=2.9.0$ 

#### <span id="page-1172-2"></span>**6.526.3 FortiOS Version Compatibility**

### <span id="page-1172-3"></span>**6.526.4 Parameters**

#### <span id="page-1172-4"></span>**6.526.5 Notes**

#### Note:

• Legacy fortiosapi has been deprecated, httpapi is the preferred way to run playbooks

#### <span id="page-1172-5"></span>**6.526.6 Examples**

```
- hosts: fortigates
 collections:
   - fortinet.fortios
 connection: httpapi
 vars:
  vdom: "root"
  ansible_httpapi_use_ssl: yes
  ansible_httpapi_validate_certs: no
```
(continues on next page)

(continued from previous page)

```
ansible_httpapi_port: 443
tasks:
- name: Configure local FortiGuard Web Filter local ratings.
  fortios_webfilter_ftgd_local_rating:
    vdom: "{{ vdom }}"
    state: "present"
    access_token: "<your_own_value>"
    webfilter_ftgd_local_rating:
      comment: "Comment."
      rating: "<your_own_value>"
      status: "enable"
      url: "myurl.com"
```
## <span id="page-1173-0"></span>**6.526.7 Return Values**

Common return values are documented: https://docs.ansible.com/ansible/latest/reference appendices/common [return\\_values.html#common-return-values,](https://docs.ansible.com/ansible/latest/reference_appendices/common_return_values.html#common-return-values) the following are the fields unique to this module:

## <span id="page-1173-1"></span>**6.526.8 Status**

• This module is not guaranteed to have a backwards compatible interface.

## <span id="page-1173-2"></span>**6.526.9 Authors**

- Link Zheng (@chillancezen)
- Jie Xue (@JieX19)
- Hongbin Lu (@fgtdev-hblu)
- Frank Shen (@frankshen01)
- Miguel Angel Munoz (@mamunozgonzalez)
- Nicolas Thomas (@thomnico)

Hint: If you notice any issues in this documentation, you can create a pull request to improve it.

## **6.527 fortios\_webfilter\_ips\_urlfilter\_cache\_setting – Configure IPS URL filter cache settings in Fortinet's FortiOS and FortiGate.**

New in version 2.10.

- *[Synopsis](#page-1174-0)*
- *[Requirements](#page-1174-1)*
- *[FortiOS Version Compatibility](#page-1174-2)*
- *[Parameters](#page-1174-3)*
- *[Notes](#page-1174-4)*
- *[Examples](#page-1174-5)*
- *[Return Values](#page-1175-0)*
- *[Status](#page-1175-1)*
- *[Authors](#page-1175-2)*

#### <span id="page-1174-0"></span>**6.527.1 Synopsis**

• This module is able to configure a FortiGate or FortiOS (FOS) device by allowing the user to set and modify webfilter feature and ips\_urlfilter\_cache\_setting category. Examples include all parameters and values need to be adjusted to datasources before usage. Tested with FOS v6.0.0

#### <span id="page-1174-1"></span>**6.527.2 Requirements**

The below requirements are needed on the host that executes this module.

• ansible $>=2.9.0$ 

#### <span id="page-1174-2"></span>**6.527.3 FortiOS Version Compatibility**

### <span id="page-1174-3"></span>**6.527.4 Parameters**

#### <span id="page-1174-4"></span>**6.527.5 Notes**

Note:

• Legacy fortiosapi has been deprecated, httpapi is the preferred way to run playbooks

#### <span id="page-1174-5"></span>**6.527.6 Examples**

```
- hosts: fortigates
 collections:
   - fortinet.fortios
 connection: httpapi
 vars:
  vdom: "root"
  ansible_httpapi_use_ssl: yes
  ansible_httpapi_validate_certs: no
  ansible_httpapi_port: 443
 tasks:
 - name: Configure IPS URL filter cache settings.
   fortios_webfilter_ips_urlfilter_cache_setting:
     vdom: "{{ vdom }}"
     webfilter_ips_urlfilter_cache_setting:
```
(continues on next page)

(continued from previous page)

```
dns_retry_interval: "3"
extended_ttl: "4"
```
## <span id="page-1175-0"></span>**6.527.7 Return Values**

Common return values are documented: [https://docs.ansible.com/ansible/latest/reference\\_appendices/common\\_](https://docs.ansible.com/ansible/latest/reference_appendices/common_return_values.html#common-return-values) [return\\_values.html#common-return-values,](https://docs.ansible.com/ansible/latest/reference_appendices/common_return_values.html#common-return-values) the following are the fields unique to this module:

#### <span id="page-1175-1"></span>**6.527.8 Status**

• This module is not guaranteed to have a backwards compatible interface.

#### <span id="page-1175-2"></span>**6.527.9 Authors**

- Link Zheng (@chillancezen)
- Jie Xue (@JieX19)
- Hongbin Lu (@fgtdev-hblu)
- Frank Shen (@frankshen01)
- Miguel Angel Munoz (@mamunozgonzalez)
- Nicolas Thomas (@thomnico)

Hint: If you notice any issues in this documentation, you can create a pull request to improve it.

## **6.528 fortios\_webfilter\_ips\_urlfilter\_setting – Configure IPS URL filter settings in Fortinet's FortiOS and FortiGate.**

New in version 2.10.

- *[Synopsis](#page-1176-0)*
- *[Requirements](#page-1176-1)*
- *[FortiOS Version Compatibility](#page-1176-2)*
- *[Parameters](#page-1176-3)*
- *[Notes](#page-1176-4)*
- *[Examples](#page-1176-5)*
- *[Return Values](#page-1176-6)*
- *[Status](#page-1177-0)*
- *[Authors](#page-1177-1)*

## <span id="page-1176-0"></span>**6.528.1 Synopsis**

• This module is able to configure a FortiGate or FortiOS (FOS) device by allowing the user to set and modify webfilter feature and ips\_urlfilter\_setting category. Examples include all parameters and values need to be adjusted to datasources before usage. Tested with FOS v6.0.0

#### <span id="page-1176-1"></span>**6.528.2 Requirements**

The below requirements are needed on the host that executes this module.

• ansible $>=2.9.0$ 

## <span id="page-1176-2"></span>**6.528.3 FortiOS Version Compatibility**

#### <span id="page-1176-3"></span>**6.528.4 Parameters**

#### <span id="page-1176-4"></span>**6.528.5 Notes**

#### Note:

• Legacy fortiosapi has been deprecated, httpapi is the preferred way to run playbooks

#### <span id="page-1176-5"></span>**6.528.6 Examples**

```
- hosts: fortigates
 collections:
   - fortinet.fortios
 connection: httpapi
 vars:
  vdom: "root"
  ansible_httpapi_use_ssl: yes
  ansible_httpapi_validate_certs: no
  ansible_httpapi_port: 443
 tasks:
 - name: Configure IPS URL filter settings.
   fortios_webfilter_ips_urlfilter_setting:
     vdom: "{{ vdom }}"
     webfilter_ips_urlfilter_setting:
       device: "<your_own_value> (source system.interface.name)"
       distance: "4"
       gateway: "<your_own_value>"
       geo_filter: "<your_own_value>"
```
#### <span id="page-1176-6"></span>**6.528.7 Return Values**

Common return values are documented: [https://docs.ansible.com/ansible/latest/reference\\_appendices/common\\_](https://docs.ansible.com/ansible/latest/reference_appendices/common_return_values.html#common-return-values) [return\\_values.html#common-return-values,](https://docs.ansible.com/ansible/latest/reference_appendices/common_return_values.html#common-return-values) the following are the fields unique to this module:

### <span id="page-1177-0"></span>**6.528.8 Status**

• This module is not guaranteed to have a backwards compatible interface.

## <span id="page-1177-1"></span>**6.528.9 Authors**

- Link Zheng (@chillancezen)
- Jie Xue (@JieX19)
- Hongbin Lu (@fgtdev-hblu)
- Frank Shen (@frankshen01)
- Miguel Angel Munoz (@mamunozgonzalez)
- Nicolas Thomas (@thomnico)

Hint: If you notice any issues in this documentation, you can create a pull request to improve it.

# **6.529 fortios\_webfilter\_ips\_urlfilter\_setting6 – Configure IPS URL filter settings for IPv6 in Fortinet's FortiOS and FortiGate.**

New in version 2.10.

- *[Synopsis](#page-1177-2)*
- *[Requirements](#page-1177-3)*
- *[FortiOS Version Compatibility](#page-1178-0)*
- *[Parameters](#page-1178-1)*
- *[Notes](#page-1178-2)*
- *[Examples](#page-1178-3)*
- *[Return Values](#page-1178-4)*
- *[Status](#page-1178-5)*
- *[Authors](#page-1178-6)*

## <span id="page-1177-2"></span>**6.529.1 Synopsis**

• This module is able to configure a FortiGate or FortiOS (FOS) device by allowing the user to set and modify webfilter feature and ips\_urlfilter\_setting6 category. Examples include all parameters and values need to be adjusted to datasources before usage. Tested with FOS v6.0.0

## <span id="page-1177-3"></span>**6.529.2 Requirements**

The below requirements are needed on the host that executes this module.

• ansible $>=2.9.0$ 

#### <span id="page-1178-0"></span>**6.529.3 FortiOS Version Compatibility**

<span id="page-1178-1"></span>**6.529.4 Parameters**

#### <span id="page-1178-2"></span>**6.529.5 Notes**

Note:

• Legacy fortiosapi has been deprecated, httpapi is the preferred way to run playbooks

#### <span id="page-1178-3"></span>**6.529.6 Examples**

```
- hosts: fortigates
 collections:
   - fortinet.fortios
 connection: httpapi
 vars:
  vdom: "root"
  ansible_httpapi_use_ssl: yes
  ansible_httpapi_validate_certs: no
  ansible_httpapi_port: 443
 tasks:
 - name: Configure IPS URL filter settings for IPv6.
   fortios_webfilter_ips_urlfilter_setting6:
     vdom: "{{ vdom }}"
     webfilter_ips_urlfilter_setting6:
       device: "<your_own_value> (source system.interface.name)"
       distance: "4"
       gateway6: "<your_own_value>"
       geo_filter: "<your_own_value>"
```
#### <span id="page-1178-4"></span>**6.529.7 Return Values**

Common return values are documented: [https://docs.ansible.com/ansible/latest/reference\\_appendices/common\\_](https://docs.ansible.com/ansible/latest/reference_appendices/common_return_values.html#common-return-values) [return\\_values.html#common-return-values,](https://docs.ansible.com/ansible/latest/reference_appendices/common_return_values.html#common-return-values) the following are the fields unique to this module:

#### <span id="page-1178-5"></span>**6.529.8 Status**

• This module is not guaranteed to have a backwards compatible interface.

#### <span id="page-1178-6"></span>**6.529.9 Authors**

- Link Zheng (@chillancezen)
- Jie Xue (@JieX19)
- Hongbin Lu (@fgtdev-hblu)
- Frank Shen (@frankshen01)
- Miguel Angel Munoz (@mamunozgonzalez)
- Nicolas Thomas (@thomnico)

Hint: If you notice any issues in this documentation, you can create a pull request to improve it.

## **6.530 fortios\_webfilter\_override – Configure FortiGuard Web Filter administrative overrides in Fortinet's FortiOS and FortiGate.**

New in version 2.10.

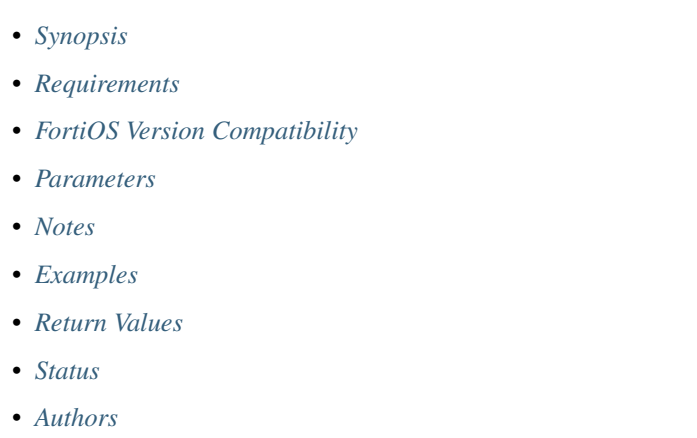

## <span id="page-1179-0"></span>**6.530.1 Synopsis**

• This module is able to configure a FortiGate or FortiOS (FOS) device by allowing the user to set and modify webfilter feature and override category. Examples include all parameters and values need to be adjusted to datasources before usage. Tested with FOS v6.0.0

#### <span id="page-1179-1"></span>**6.530.2 Requirements**

The below requirements are needed on the host that executes this module.

• ansible $>=2.9.0$ 

#### <span id="page-1179-2"></span>**6.530.3 FortiOS Version Compatibility**

#### <span id="page-1179-3"></span>**6.530.4 Parameters**

## <span id="page-1179-4"></span>**6.530.5 Notes**

#### Note:

• Legacy fortiosapi has been deprecated, httpapi is the preferred way to run playbooks

#### <span id="page-1180-0"></span>**6.530.6 Examples**

```
- hosts: fortigates
 collections:
   - fortinet.fortios
 connection: httpapi
 vars:
  vdom: "root"
  ansible_httpapi_use_ssl: yes
  ansible_httpapi_validate_certs: no
  ansible_httpapi_port: 443
 tasks:
 - name: Configure FortiGuard Web Filter administrative overrides.
   fortios_webfilter_override:
     vdom: "{{ vdom }}"
     state: "present"
     access_token: "<your_own_value>"
     webfilter_override:
       expires: "<your_own_value>"
       id: "4"
       initiator: "<your_own_value>"
       ip: "<your_own_value>"
       ip6: "<your_own_value>"
       new_profile: "<your_own_value> (source webfilter.profile.name)"
       old_profile: "<your_own_value> (source webfilter.profile.name)"
       scope: "user"
       status: "enable"
       user: "<your_own_value>"
       user_group: "<your_own_value> (source user.group.name)"
```
#### <span id="page-1180-1"></span>**6.530.7 Return Values**

Common return values are documented: [https://docs.ansible.com/ansible/latest/reference\\_appendices/common\\_](https://docs.ansible.com/ansible/latest/reference_appendices/common_return_values.html#common-return-values) [return\\_values.html#common-return-values,](https://docs.ansible.com/ansible/latest/reference_appendices/common_return_values.html#common-return-values) the following are the fields unique to this module:

#### <span id="page-1180-2"></span>**6.530.8 Status**

• This module is not guaranteed to have a backwards compatible interface.

## <span id="page-1180-3"></span>**6.530.9 Authors**

- Link Zheng (@chillancezen)
- Jie Xue (@JieX19)
- Hongbin Lu (@fgtdev-hblu)
- Frank Shen (@frankshen01)
- Miguel Angel Munoz (@mamunozgonzalez)

• Nicolas Thomas (@thomnico)

Hint: If you notice any issues in this documentation, you can create a pull request to improve it.

## **6.531 fortios\_webfilter\_profile – Configure Web filter profiles in Fortinet's FortiOS and FortiGate.**

New in version 2.10.

• *[Synopsis](#page-1181-0)* • *[Requirements](#page-1181-1)* • *[FortiOS Version Compatibility](#page-1181-2)* • *[Parameters](#page-1181-3)* • *[Notes](#page-1181-4)* • *[Examples](#page-1182-0)* • *[Return Values](#page-1184-0)* • *[Status](#page-1184-1)* • *[Authors](#page-1184-2)*

## <span id="page-1181-0"></span>**6.531.1 Synopsis**

• This module is able to configure a FortiGate or FortiOS (FOS) device by allowing the user to set and modify webfilter feature and profile category. Examples include all parameters and values need to be adjusted to datasources before usage. Tested with FOS v6.0.0

## <span id="page-1181-1"></span>**6.531.2 Requirements**

The below requirements are needed on the host that executes this module.

• ansible>=2.9.0

## <span id="page-1181-2"></span>**6.531.3 FortiOS Version Compatibility**

#### <span id="page-1181-3"></span>**6.531.4 Parameters**

## <span id="page-1181-4"></span>**6.531.5 Notes**

Note:

• Legacy fortiosapi has been deprecated, httpapi is the preferred way to run playbooks

#### <span id="page-1182-0"></span>**6.531.6 Examples**

```
- hosts: fortigates
 collections:
   - fortinet.fortios
 connection: httpapi
 vars:
  vdom: "root"
  ansible_httpapi_use_ssl: yes
  ansible_httpapi_validate_certs: no
  ansible_httpapi_port: 443
 tasks:
 - name: Configure Web filter profiles.
   fortios_webfilter_profile:
     vdom: "{{ vdom }}"
     state: "present"
     access_token: "<your_own_value>"
     webfilter_profile:
       antiphish:
            check_basic_auth: "enable"
            check_uri: "enable"
           check_username_only: "enable"
           custom_patterns:
             -
                category: "username"
                pattern: "<your_own_value>"
            default_action: "exempt"
           domain_controller: "<your_own_value> (source credential-store.domain-
˓→controller.server-name)"
           inspection_entries:
             -
                action: "exempt"
                fortiguard_category: "<your_own_value>"
               name: "default_name_15"
           max_body_len: "16"
           status: "enable"
       comment: "Optional comments."
       extended_log: "enable"
       feature_set: "flow"
       file_filter:
            entries:
             -
                action: "log"
                comment: "Comment."
                direction: "incoming"
                file_type:
                 -
                    name: "default_name_27 (source antivirus.filetype.name)"
                filter: "<your_own_value>"
                password_protected: "yes"
               protocol: "http"
            log: "enable"
            scan_archive_contents: "enable"
            status: "enable"
        ftgd_wf:
           exempt_quota: "<your_own_value>"
            filters:
```
(continues on next page)

(continued from previous page)

```
-
        action: "block"
        auth_usr_grp:
         -
            name: "default_name_39 (source user.group.name)"
        category: "40"
        id: "41"
        log: "enable"
        override_replacemsg: "<your_own_value>"
        warn_duration: "<your_own_value>"
        warning_duration_type: "session"
        warning_prompt: "per-domain"
    max_quota_timeout: "47"
    options: "error-allow"
    ovrd: "<your_own_value>"
    quota:
     -
        category: "<your_own_value>"
        duration: "<your_own_value>"
        id: "53"
        override_replacemsg: "<your_own_value>"
        type: "time"
        unit: "B"
        value: "57"
    rate_crl_urls: "disable"
    rate_css_urls: "disable"
    rate_image_urls: "disable"
    rate_javascript_urls: "disable"
https_replacemsg: "enable"
inspection_mode: "proxy"
log_all_url: "enable"
name: "default_name_65"
options: "activexfilter"
override:
    ovrd_cookie: "allow"
    ovrd_dur: "<your_own_value>"
   ovrd_dur_mode: "constant"
    ovrd_scope: "user"
    ovrd_user_group:
     -
        name: "default name 73 (source user.group.name)"
   profile:
     -
        name: "default_name_75 (source webfilter.profile.name)"
    profile_attribute: "User-Name"
    profile_type: "list"
ovrd_perm: "bannedword-override"
post_action: "normal"
replacemsg_group: "<your_own_value> (source system.replacemsg-group.name)"
url_extraction:
    redirect_header: "<your_own_value>"
    redirect_no_content: "enable"
    redirect_url: "<your_own_value>"
    server fodn: "<your own value>"
    status: "enable"
web:
   blacklist: "enable"
```
(continues on next page)

```
(continued from previous page)
```

```
bword table: "89 (source webfilter.content.id)"
    bword_threshold: "90"
    content_header_list: "91 (source webfilter.content-header.id)"
    keyword_match:
     -
        pattern: "<your_own_value>"
    log_search: "enable"
    safe_search: "url"
    urlfilter_table: "96 (source webfilter.urlfilter.id)"
    whitelist: "exempt-av"
    youtube_restrict: "none"
web_antiphishing_log: "enable"
web_content_log: "enable"
web_extended_all_action_log: "enable"
web_filter_activex_log: "enable"
web_filter_applet_log: "enable"
web_filter_command_block_log: "enable"
web_filter_cookie_log: "enable"
web_filter_cookie_removal_log: "enable"
web_filter_js_log: "enable"
web_filter_jscript_log: "enable"
web_filter_referer_log: "enable"
web_filter_unknown_log: "enable"
web_filter_vbs_log: "enable"
web_ftgd_err_log: "enable"
web_ftgd_quota_usage: "enable"
web_invalid_domain_log: "enable"
web_url_log: "enable"
wisp: "enable"
wisp_algorithm: "primary-secondary"
wisp_servers:
 -
    name: "default_name_119 (source web-proxy.wisp.name)"
youtube_channel_filter:
 -
    channel_id: "<your_own_value>"
    comment: "Comment."
    id: "123"
youtube_channel_status: "disable"
```
#### <span id="page-1184-0"></span>**6.531.7 Return Values**

Common return values are documented: [https://docs.ansible.com/ansible/latest/reference\\_appendices/common\\_](https://docs.ansible.com/ansible/latest/reference_appendices/common_return_values.html#common-return-values) [return\\_values.html#common-return-values,](https://docs.ansible.com/ansible/latest/reference_appendices/common_return_values.html#common-return-values) the following are the fields unique to this module:

#### <span id="page-1184-1"></span>**6.531.8 Status**

• This module is not guaranteed to have a backwards compatible interface.

#### <span id="page-1184-2"></span>**6.531.9 Authors**

• Link Zheng (@chillancezen)

- Jie Xue (@JieX19)
- Hongbin Lu (@fgtdev-hblu)
- Frank Shen (@frankshen01)
- Miguel Angel Munoz (@mamunozgonzalez)
- Nicolas Thomas (@thomnico)

Hint: If you notice any issues in this documentation, you can create a pull request to improve it.

# **6.532 fortios\_webfilter\_search\_engine – Configure web filter search engines in Fortinet's FortiOS and FortiGate.**

New in version 2.10.

- *[Synopsis](#page-1185-0)*
- *[Requirements](#page-1185-1)*
- *[FortiOS Version Compatibility](#page-1186-0)*
- *[Parameters](#page-1186-1)*
- *[Notes](#page-1186-2)*
- *[Examples](#page-1186-3)*
- *[Return Values](#page-1186-4)*
- *[Status](#page-1186-5)*
- *[Authors](#page-1186-6)*

## <span id="page-1185-0"></span>**6.532.1 Synopsis**

• This module is able to configure a FortiGate or FortiOS (FOS) device by allowing the user to set and modify webfilter feature and search\_engine category. Examples include all parameters and values need to be adjusted to datasources before usage. Tested with FOS v6.0.0

## <span id="page-1185-1"></span>**6.532.2 Requirements**

The below requirements are needed on the host that executes this module.

• ansible $>=2.9.0$ 

## <span id="page-1186-0"></span>**6.532.3 FortiOS Version Compatibility**

#### <span id="page-1186-1"></span>**6.532.4 Parameters**

#### <span id="page-1186-2"></span>**6.532.5 Notes**

#### Note:

• Legacy fortiosapi has been deprecated, httpapi is the preferred way to run playbooks

#### <span id="page-1186-3"></span>**6.532.6 Examples**

```
- hosts: fortigates
 collections:
   - fortinet.fortios
 connection: httpapi
 vars:
  vdom: "root"
  ansible_httpapi_use_ssl: yes
  ansible_httpapi_validate_certs: no
  ansible_httpapi_port: 443
 tasks:
 - name: Configure web filter search engines.
   fortios_webfilter_search_engine:
     vdom: "{{ vdom }}"
     state: "present"
     access_token: "<your_own_value>"
     webfilter_search_engine:
       charset: "utf-8"
       hostname: "myhostname"
       name: "default_name_5"
       query: "<your_own_value>"
       safesearch: "disable"
       safesearch_str: "<your_own_value>"
       url: "myurl.com"
```
#### <span id="page-1186-4"></span>**6.532.7 Return Values**

Common return values are documented: [https://docs.ansible.com/ansible/latest/reference\\_appendices/common\\_](https://docs.ansible.com/ansible/latest/reference_appendices/common_return_values.html#common-return-values) [return\\_values.html#common-return-values,](https://docs.ansible.com/ansible/latest/reference_appendices/common_return_values.html#common-return-values) the following are the fields unique to this module:

#### <span id="page-1186-5"></span>**6.532.8 Status**

• This module is not guaranteed to have a backwards compatible interface.

#### <span id="page-1186-6"></span>**6.532.9 Authors**

- Link Zheng (@chillancezen)
- Jie Xue (@JieX19)
- Hongbin Lu (@fgtdev-hblu)
- Frank Shen (@frankshen01)
- Miguel Angel Munoz (@mamunozgonzalez)
- Nicolas Thomas (@thomnico)

Hint: If you notice any issues in this documentation, you can create a pull request to improve it.

## **6.533 fortios\_webfilter\_status – Display rating info in Fortinet's FortiOS and FortiGate.**

New in version 2.10.

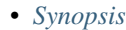

- *[Requirements](#page-1187-1)*
- *[FortiOS Version Compatibility](#page-1187-2)*
- *[Parameters](#page-1187-3)*
- *[Notes](#page-1187-4)*
- *[Examples](#page-1188-0)*
- *[Return Values](#page-1188-1)*
- *[Status](#page-1188-2)*
- *[Authors](#page-1188-3)*

## <span id="page-1187-0"></span>**6.533.1 Synopsis**

• This module is able to configure a FortiGate or FortiOS (FOS) device by allowing the user to set and modify webfilter feature and status category. Examples include all parameters and values need to be adjusted to datasources before usage. Tested with FOS v6.0.0

## <span id="page-1187-1"></span>**6.533.2 Requirements**

The below requirements are needed on the host that executes this module.

• ansible $>=2.9.0$ 

## <span id="page-1187-2"></span>**6.533.3 FortiOS Version Compatibility**

## <span id="page-1187-3"></span>**6.533.4 Parameters**

<span id="page-1187-4"></span>**6.533.5 Notes**
#### Note:

• Legacy fortiosapi has been deprecated, httpapi is the preferred way to run playbooks

## **6.533.6 Examples**

```
- hosts: fortigates
 collections:
   - fortinet.fortios
 connection: httpapi
 vars:
  vdom: "root"
  ansible_httpapi_use_ssl: yes
  ansible_httpapi_validate_certs: no
  ansible_httpapi_port: 443
 tasks:
  - name: Display rating info.
   fortios_webfilter_status:
     vdom: "{{ vdom }}"
     webfilter_status:
       <refresh_rate>: "<your_own_value>"
```
## **6.533.7 Return Values**

Common return values are documented: [https://docs.ansible.com/ansible/latest/reference\\_appendices/common\\_](https://docs.ansible.com/ansible/latest/reference_appendices/common_return_values.html#common-return-values) [return\\_values.html#common-return-values,](https://docs.ansible.com/ansible/latest/reference_appendices/common_return_values.html#common-return-values) the following are the fields unique to this module:

### **6.533.8 Status**

• This module is not guaranteed to have a backwards compatible interface.

## **6.533.9 Authors**

- Link Zheng (@chillancezen)
- Jie Xue (@JieX19)
- Hongbin Lu (@fgtdev-hblu)
- Frank Shen (@frankshen01)
- Miguel Angel Munoz (@mamunozgonzalez)
- Nicolas Thomas (@thomnico)

# **6.534 fortios\_webfilter\_urlfilter – Configure URL filter lists in Fortinet's FortiOS and FortiGate.**

New in version 2.10.

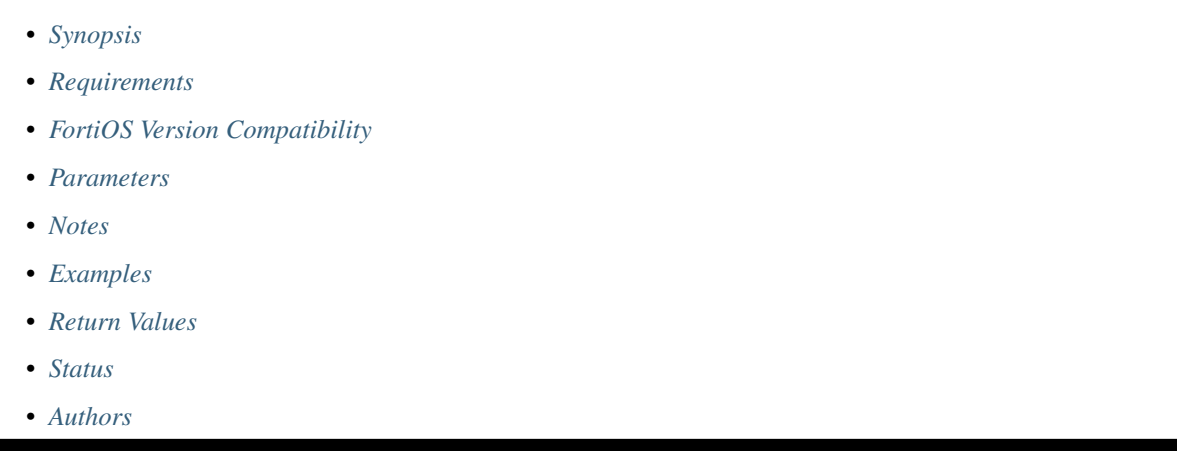

# <span id="page-1189-0"></span>**6.534.1 Synopsis**

• This module is able to configure a FortiGate or FortiOS (FOS) device by allowing the user to set and modify webfilter feature and urlfilter category. Examples include all parameters and values need to be adjusted to datasources before usage. Tested with FOS v6.0.0

# <span id="page-1189-1"></span>**6.534.2 Requirements**

The below requirements are needed on the host that executes this module.

• ansible $>=2.9.0$ 

# <span id="page-1189-2"></span>**6.534.3 FortiOS Version Compatibility**

### <span id="page-1189-3"></span>**6.534.4 Parameters**

### <span id="page-1189-4"></span>**6.534.5 Notes**

Note:

• Legacy fortiosapi has been deprecated, httpapi is the preferred way to run playbooks

# <span id="page-1189-5"></span>**6.534.6 Examples**

```
- hosts: fortigates
 collections:
   - fortinet.fortios
 connection: httpapi
 vars:
  vdom: "root"
  ansible_httpapi_use_ssl: yes
  ansible_httpapi_validate_certs: no
  ansible_httpapi_port: 443
 tasks:
 - name: Configure URL filter lists.
   fortios_webfilter_urlfilter:
     vdom: "{{ vdom }}"
     state: "present"
     access_token: "<your_own_value>"
     webfilter_urlfilter:
       comment: "Optional comments."
       entries:
         -
           action: "exempt"
           antiphish_action: "block"
           dns_address_family: "ipv4"
           exempt: "av"
           id: "9"
           referrer_host: "myhostname"
           status: "enable"
           type: "simple"
           url: "myurl.com"
           web_proxy_profile: "<your_own_value> (source web-proxy.profile.name)"
       id: "15"
       ip_addr_block: "enable"
       name: "default_name_17"
       one_arm_ips_urlfilter: "enable"
```
# <span id="page-1190-0"></span>**6.534.7 Return Values**

Common return values are documented: [https://docs.ansible.com/ansible/latest/reference\\_appendices/common\\_](https://docs.ansible.com/ansible/latest/reference_appendices/common_return_values.html#common-return-values) [return\\_values.html#common-return-values,](https://docs.ansible.com/ansible/latest/reference_appendices/common_return_values.html#common-return-values) the following are the fields unique to this module:

# <span id="page-1190-1"></span>**6.534.8 Status**

• This module is not guaranteed to have a backwards compatible interface.

# <span id="page-1190-2"></span>**6.534.9 Authors**

- Link Zheng (@chillancezen)
- Jie Xue (@JieX19)
- Hongbin Lu (@fgtdev-hblu)
- Frank Shen (@frankshen01)
- Miguel Angel Munoz (@mamunozgonzalez)
- Nicolas Thomas (@thomnico)

Hint: If you notice any issues in this documentation, you can create a pull request to improve it.

# **6.535 fortios\_wireless\_controller\_access\_control\_list – Configure WiFi bridge access control list in Fortinet's FortiOS and FortiGate.**

New in version 2.10.

• *[Synopsis](#page-1191-0)* • *[Requirements](#page-1191-1)* • *[FortiOS Version Compatibility](#page-1191-2)* • *[Parameters](#page-1191-3)* • *[Notes](#page-1191-4)* • *[Examples](#page-1192-0)* • *[Return Values](#page-1192-1)* • *[Status](#page-1192-2)* • *[Authors](#page-1192-3)*

# <span id="page-1191-0"></span>**6.535.1 Synopsis**

• This module is able to configure a FortiGate or FortiOS (FOS) device by allowing the user to set and modify wireless\_controller feature and access\_control\_list category. Examples include all parameters and values need to be adjusted to datasources before usage. Tested with FOS v6.0.0

# <span id="page-1191-1"></span>**6.535.2 Requirements**

The below requirements are needed on the host that executes this module.

• ansible>=2.9.0

# <span id="page-1191-2"></span>**6.535.3 FortiOS Version Compatibility**

#### <span id="page-1191-3"></span>**6.535.4 Parameters**

# <span id="page-1191-4"></span>**6.535.5 Notes**

#### Note:

#### <span id="page-1192-0"></span>**6.535.6 Examples**

```
- hosts: fortigates
 collections:
   - fortinet.fortios
 connection: httpapi
 vars:
  vdom: "root"
  ansible_httpapi_use_ssl: yes
  ansible_httpapi_validate_certs: no
  ansible_httpapi_port: 443
 tasks:
 - name: Configure WiFi bridge access control list.
   fortios_wireless_controller_access_control_list:
     vdom: "{{ vdom }}"
     state: "present"
     access_token: "<your_own_value>"
     wireless_controller_access_control_list:
       comment: "Description."
       layer3_ipv4_rules:
         -
           action: "allow"
           comment: "Description."
           dstaddr: "<your_own_value>"
           dstport: "8"
           protocol: "9"
           rule_id: "10"
           srcaddr: "<your_own_value>"
           srcport: "12"
       layer3_ipv6_rules:
         -
           action: "allow"
           comment: "Description."
           dstaddr: "<your_own_value>"
           dstport: "17"
           protocol: "18"
           rule_id: "19"
           srcaddr: "<your_own_value>"
           srcport: "21"
       name: "default_name_22"
```
# <span id="page-1192-1"></span>**6.535.7 Return Values**

Common return values are documented: [https://docs.ansible.com/ansible/latest/reference\\_appendices/common\\_](https://docs.ansible.com/ansible/latest/reference_appendices/common_return_values.html#common-return-values) [return\\_values.html#common-return-values,](https://docs.ansible.com/ansible/latest/reference_appendices/common_return_values.html#common-return-values) the following are the fields unique to this module:

### <span id="page-1192-2"></span>**6.535.8 Status**

• This module is not guaranteed to have a backwards compatible interface.

#### <span id="page-1192-3"></span>**6.535.9 Authors**

• Link Zheng (@chillancezen)

- Jie Xue (@JieX19)
- Hongbin Lu (@fgtdev-hblu)
- Frank Shen (@frankshen01)
- Miguel Angel Munoz (@mamunozgonzalez)
- Nicolas Thomas (@thomnico)

Hint: If you notice any issues in this documentation, you can create a pull request to improve it.

# **6.536 fortios\_wireless\_controller\_address – Configure the client with its MAC address in Fortinet's FortiOS and FortiGate.**

New in version 2.10.

- *[Synopsis](#page-1193-0)*
- *[Requirements](#page-1193-1)*
- *[FortiOS Version Compatibility](#page-1194-0)*
- *[Parameters](#page-1194-1)*
- *[Notes](#page-1194-2)*
- *[Examples](#page-1194-3)*
- *[Return Values](#page-1194-4)*
- *[Status](#page-1194-5)*
- *[Authors](#page-1194-6)*

# <span id="page-1193-0"></span>**6.536.1 Synopsis**

• This module is able to configure a FortiGate or FortiOS (FOS) device by allowing the user to set and modify wireless\_controller feature and address category. Examples include all parameters and values need to be adjusted to datasources before usage. Tested with FOS v6.0.0

# <span id="page-1193-1"></span>**6.536.2 Requirements**

The below requirements are needed on the host that executes this module.

• ansible $>=2.9.0$ 

# <span id="page-1194-0"></span>**6.536.3 FortiOS Version Compatibility**

#### <span id="page-1194-1"></span>**6.536.4 Parameters**

## <span id="page-1194-2"></span>**6.536.5 Notes**

#### Note:

• Legacy fortiosapi has been deprecated, httpapi is the preferred way to run playbooks

## <span id="page-1194-3"></span>**6.536.6 Examples**

```
- hosts: fortigates
 collections:
   - fortinet.fortios
 connection: httpapi
 vars:
  vdom: "root"
  ansible_httpapi_use_ssl: yes
  ansible_httpapi_validate_certs: no
  ansible_httpapi_port: 443
 tasks:
 - name: Configure the client with its MAC address.
   fortios_wireless_controller_address:
     vdom: "{{ vdom }}"
     state: "present"
     access_token: "<your_own_value>"
     wireless_controller_address:
       id: "3"
       mac: "<your_own_value>"
       policy: "allow"
```
# <span id="page-1194-4"></span>**6.536.7 Return Values**

Common return values are documented: [https://docs.ansible.com/ansible/latest/reference\\_appendices/common\\_](https://docs.ansible.com/ansible/latest/reference_appendices/common_return_values.html#common-return-values) [return\\_values.html#common-return-values,](https://docs.ansible.com/ansible/latest/reference_appendices/common_return_values.html#common-return-values) the following are the fields unique to this module:

# <span id="page-1194-5"></span>**6.536.8 Status**

• This module is not guaranteed to have a backwards compatible interface.

#### <span id="page-1194-6"></span>**6.536.9 Authors**

- Link Zheng (@chillancezen)
- Jie Xue (@JieX19)
- Hongbin Lu (@fgtdev-hblu)
- Frank Shen (@frankshen01)
- Miguel Angel Munoz (@mamunozgonzalez)
- Nicolas Thomas (@thomnico)

Hint: If you notice any issues in this documentation, you can create a pull request to improve it.

# **6.537 fortios\_wireless\_controller\_addrgrp – Configure the MAC address group in Fortinet's FortiOS and FortiGate.**

New in version 2.10.

- *[Synopsis](#page-1195-0)* • *[Requirements](#page-1195-1)*
- *[FortiOS Version Compatibility](#page-1195-2)*
- *[Parameters](#page-1195-3)*
- *[Notes](#page-1195-4)*
- *[Examples](#page-1196-0)*
- *[Return Values](#page-1196-1)*
- *[Status](#page-1196-2)*
- *[Authors](#page-1196-3)*

#### <span id="page-1195-0"></span>**6.537.1 Synopsis**

• This module is able to configure a FortiGate or FortiOS (FOS) device by allowing the user to set and modify wireless\_controller feature and addrgrp category. Examples include all parameters and values need to be adjusted to datasources before usage. Tested with FOS v6.0.0

#### <span id="page-1195-1"></span>**6.537.2 Requirements**

The below requirements are needed on the host that executes this module.

• ansible $>=2.9.0$ 

### <span id="page-1195-2"></span>**6.537.3 FortiOS Version Compatibility**

#### <span id="page-1195-3"></span>**6.537.4 Parameters**

## <span id="page-1195-4"></span>**6.537.5 Notes**

Note:

<sup>•</sup> Legacy fortiosapi has been deprecated, httpapi is the preferred way to run playbooks

## <span id="page-1196-0"></span>**6.537.6 Examples**

```
- hosts: fortigates
 collections:
   - fortinet.fortios
 connection: httpapi
 vars:
  vdom: "root"
  ansible_httpapi_use_ssl: yes
  ansible_httpapi_validate_certs: no
  ansible_httpapi_port: 443
 tasks:
 - name: Configure the MAC address group.
   fortios_wireless_controller_addrgrp:
     vdom: "{{ vdom }}"
     state: "present"
     access_token: "<your_own_value>"
     wireless_controller_addrgrp:
       addresses:
         -
            id: "4 (source wireless-controller.address.id)"
       default_policy: "allow"
       id: "6"
```
# <span id="page-1196-1"></span>**6.537.7 Return Values**

Common return values are documented: [https://docs.ansible.com/ansible/latest/reference\\_appendices/common\\_](https://docs.ansible.com/ansible/latest/reference_appendices/common_return_values.html#common-return-values) [return\\_values.html#common-return-values,](https://docs.ansible.com/ansible/latest/reference_appendices/common_return_values.html#common-return-values) the following are the fields unique to this module:

## <span id="page-1196-2"></span>**6.537.8 Status**

• This module is not guaranteed to have a backwards compatible interface.

# <span id="page-1196-3"></span>**6.537.9 Authors**

- Link Zheng (@chillancezen)
- Jie Xue (@JieX19)
- Hongbin Lu (@fgtdev-hblu)
- Frank Shen (@frankshen01)
- Miguel Angel Munoz (@mamunozgonzalez)
- Nicolas Thomas (@thomnico)

# **6.538 fortios\_wireless\_controller\_ap\_status – Configure access point status (rogue | accepted | suppressed) in Fortinet's FortiOS and FortiGate.**

New in version 2.10.

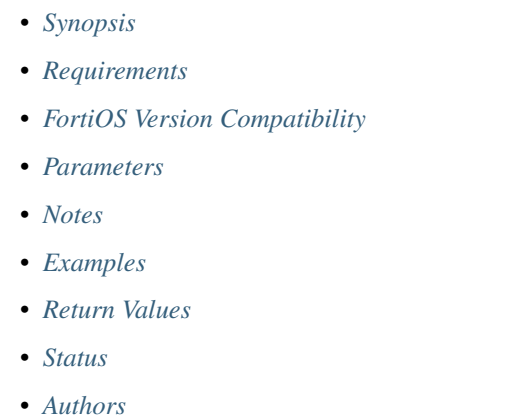

# <span id="page-1197-0"></span>**6.538.1 Synopsis**

• This module is able to configure a FortiGate or FortiOS (FOS) device by allowing the user to set and modify wireless\_controller feature and ap\_status category. Examples include all parameters and values need to be adjusted to datasources before usage. Tested with FOS v6.0.0

# <span id="page-1197-1"></span>**6.538.2 Requirements**

The below requirements are needed on the host that executes this module.

• ansible>=2.9.0

# <span id="page-1197-2"></span>**6.538.3 FortiOS Version Compatibility**

## <span id="page-1197-3"></span>**6.538.4 Parameters**

# <span id="page-1197-4"></span>**6.538.5 Notes**

Note:

#### <span id="page-1198-0"></span>**6.538.6 Examples**

```
- hosts: fortigates
 collections:
   - fortinet.fortios
 connection: httpapi
 vars:
  vdom: "root"
  ansible_httpapi_use_ssl: yes
  ansible_httpapi_validate_certs: no
  ansible_httpapi_port: 443
 tasks:
 - name: Configure access point status (rogue | accepted | suppressed).
   fortios_wireless_controller_ap_status:
     vdom: "{{ vdom }}"
     state: "present"
     access_token: "<your_own_value>"
     wireless_controller_ap_status:
       bssid: "<your_own_value>"
       id: "4"
       ssid: "<your_own_value>"
       status: "rogue"
```
# <span id="page-1198-1"></span>**6.538.7 Return Values**

Common return values are documented: [https://docs.ansible.com/ansible/latest/reference\\_appendices/common\\_](https://docs.ansible.com/ansible/latest/reference_appendices/common_return_values.html#common-return-values) [return\\_values.html#common-return-values,](https://docs.ansible.com/ansible/latest/reference_appendices/common_return_values.html#common-return-values) the following are the fields unique to this module:

### <span id="page-1198-2"></span>**6.538.8 Status**

• This module is not guaranteed to have a backwards compatible interface.

#### <span id="page-1198-3"></span>**6.538.9 Authors**

- Link Zheng (@chillancezen)
- Jie Xue (@JieX19)
- Hongbin Lu (@fgtdev-hblu)
- Frank Shen (@frankshen01)
- Miguel Angel Munoz (@mamunozgonzalez)
- Nicolas Thomas (@thomnico)

# **6.539 fortios\_wireless\_controller\_apcfg\_profile – Configure AP local configuration profiles in Fortinet's FortiOS and FortiGate.**

New in version 2.10.

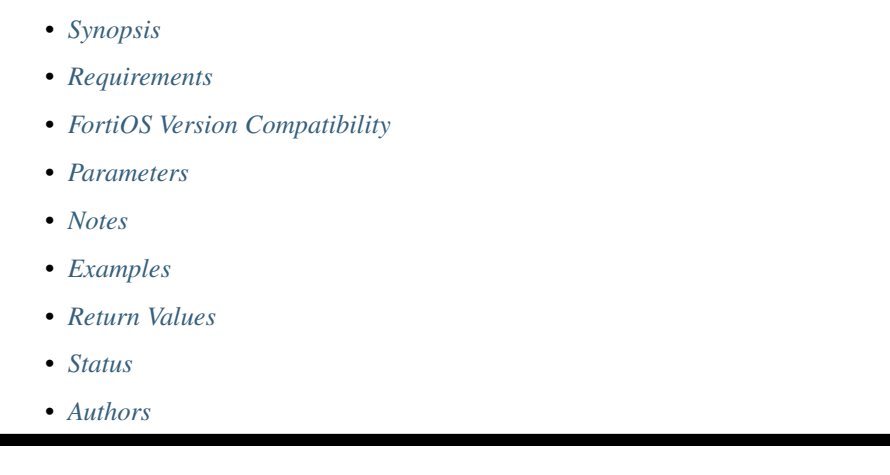

# <span id="page-1199-0"></span>**6.539.1 Synopsis**

• This module is able to configure a FortiGate or FortiOS (FOS) device by allowing the user to set and modify wireless\_controller feature and apcfg\_profile category. Examples include all parameters and values need to be adjusted to datasources before usage. Tested with FOS v6.0.0

# <span id="page-1199-1"></span>**6.539.2 Requirements**

The below requirements are needed on the host that executes this module.

• ansible $>=2.9.0$ 

# <span id="page-1199-2"></span>**6.539.3 FortiOS Version Compatibility**

# <span id="page-1199-3"></span>**6.539.4 Parameters**

# <span id="page-1199-4"></span>**6.539.5 Notes**

Note:

• Legacy fortiosapi has been deprecated, httpapi is the preferred way to run playbooks

# <span id="page-1199-5"></span>**6.539.6 Examples**

```
- hosts: fortigates
 collections:
   - fortinet.fortios
 connection: httpapi
 vars:
  vdom: "root"
  ansible_httpapi_use_ssl: yes
  ansible_httpapi_validate_certs: no
  ansible_httpapi_port: 443
 tasks:
 - name: Configure AP local configuration profiles.
   fortios_wireless_controller_apcfg_profile:
     vdom: "{{ vdom }}"
     state: "present"
     access_token: "<your_own_value>"
     wireless_controller_apcfg_profile:
       ac_ip: "<your_own_value>"
       ac_port: "4"
       ac_timer: "5"
       ac_type: "default"
       command_list:
         -
           id: "8"
           name: "default_name_9"
           passwd_value: "<your_own_value>"
           type: "non-password"
           value: "<your_own_value>"
       comment: "Comment."
       name: "default_name_14"
```
# <span id="page-1200-0"></span>**6.539.7 Return Values**

Common return values are documented: [https://docs.ansible.com/ansible/latest/reference\\_appendices/common\\_](https://docs.ansible.com/ansible/latest/reference_appendices/common_return_values.html#common-return-values) [return\\_values.html#common-return-values,](https://docs.ansible.com/ansible/latest/reference_appendices/common_return_values.html#common-return-values) the following are the fields unique to this module:

# <span id="page-1200-1"></span>**6.539.8 Status**

• This module is not guaranteed to have a backwards compatible interface.

# <span id="page-1200-2"></span>**6.539.9 Authors**

- Link Zheng (@chillancezen)
- Jie Xue (@JieX19)
- Hongbin Lu (@fgtdev-hblu)
- Frank Shen (@frankshen01)
- Miguel Angel Munoz (@mamunozgonzalez)
- Nicolas Thomas (@thomnico)

# **6.540 fortios\_wireless\_controller\_arrp\_profile – Configure WiFi Automatic Radio Resource Provisioning (ARRP) profiles in Fortinet's FortiOS and FortiGate.**

New in version 2.10.

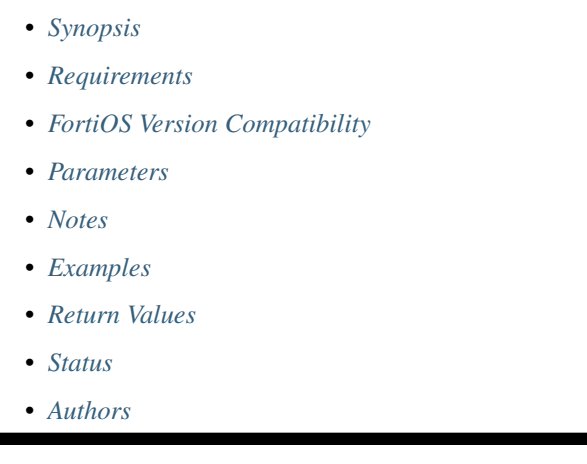

# <span id="page-1201-0"></span>**6.540.1 Synopsis**

• This module is able to configure a FortiGate or FortiOS (FOS) device by allowing the user to set and modify wireless\_controller feature and arrp\_profile category. Examples include all parameters and values need to be adjusted to datasources before usage. Tested with FOS v6.0.0

# <span id="page-1201-1"></span>**6.540.2 Requirements**

The below requirements are needed on the host that executes this module.

• ansible>=2.9.0

# <span id="page-1201-2"></span>**6.540.3 FortiOS Version Compatibility**

# <span id="page-1201-3"></span>**6.540.4 Parameters**

# <span id="page-1201-4"></span>**6.540.5 Notes**

Note:

#### <span id="page-1202-0"></span>**6.540.6 Examples**

```
- hosts: fortigates
 collections:
   - fortinet.fortios
 connection: httpapi
 vars:
  vdom: "root"
  ansible_httpapi_use_ssl: yes
  ansible_httpapi_validate_certs: no
  ansible_httpapi_port: 443
 tasks:
 - name: Configure WiFi Automatic Radio Resource Provisioning (ARRP) profiles.
   fortios_wireless_controller_arrp_profile:
     vdom: "{{ vdom }}"
     state: "present"
     access_token: "<your_own_value>"
     wireless_controller_arrp_profile:
       comment: "Comment."
       include_dfs_channel: "yes"
       include_weather_channel: "yes"
       monitor_period: "6"
       name: "default_name_7"
       selection_period: "8"
       threshold_ap: "9"
       threshold_channel_load: "10"
       threshold_noise_floor: "<your_own_value>"
       threshold_rx_errors: "12"
       threshold_spectral_rssi: "<your_own_value>"
       threshold_tx_retries: "14"
       weight_channel_load: "15"
       weight_dfs_channel: "16"
       weight_managed_ap: "17"
       weight_noise_floor: "18"
       weight_rogue_ap: "19"
       weight_spectral_rssi: "20"
       weight_weather_channel: "21"
```
## <span id="page-1202-1"></span>**6.540.7 Return Values**

Common return values are documented: [https://docs.ansible.com/ansible/latest/reference\\_appendices/common\\_](https://docs.ansible.com/ansible/latest/reference_appendices/common_return_values.html#common-return-values) [return\\_values.html#common-return-values,](https://docs.ansible.com/ansible/latest/reference_appendices/common_return_values.html#common-return-values) the following are the fields unique to this module:

## <span id="page-1202-2"></span>**6.540.8 Status**

• This module is not guaranteed to have a backwards compatible interface.

# <span id="page-1202-3"></span>**6.540.9 Authors**

- Link Zheng (@chillancezen)
- Jie Xue (@JieX19)
- Hongbin Lu (@fgtdev-hblu)
- Frank Shen (@frankshen01)
- Miguel Angel Munoz (@mamunozgonzalez)
- Nicolas Thomas (@thomnico)

Hint: If you notice any issues in this documentation, you can create a pull request to improve it.

# **6.541 fortios\_wireless\_controller\_ble\_profile – Configure Bluetooth Low Energy profile in Fortinet's FortiOS and FortiGate.**

New in version 2.10.

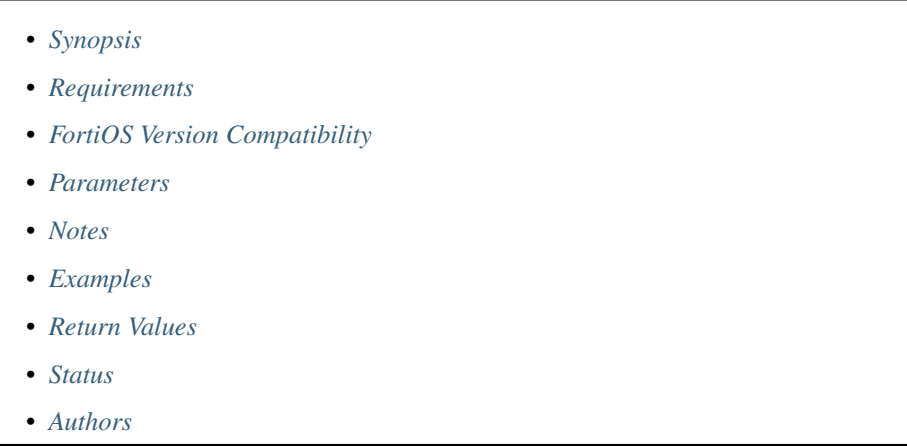

# <span id="page-1203-0"></span>**6.541.1 Synopsis**

• This module is able to configure a FortiGate or FortiOS (FOS) device by allowing the user to set and modify wireless controller feature and ble profile category. Examples include all parameters and values need to be adjusted to datasources before usage. Tested with FOS v6.0.0

### <span id="page-1203-1"></span>**6.541.2 Requirements**

The below requirements are needed on the host that executes this module.

• ansible $>=2.9.0$ 

### <span id="page-1203-2"></span>**6.541.3 FortiOS Version Compatibility**

# <span id="page-1203-3"></span>**6.541.4 Parameters**

# <span id="page-1203-4"></span>**6.541.5 Notes**

#### Note:

• Legacy fortiosapi has been deprecated, httpapi is the preferred way to run playbooks

### <span id="page-1204-0"></span>**6.541.6 Examples**

```
- hosts: fortigates
 collections:
   - fortinet.fortios
 connection: httpapi
 vars:
  vdom: "root"
  ansible_httpapi_use_ssl: yes
  ansible_httpapi_validate_certs: no
  ansible_httpapi_port: 443
 tasks:
 - name: Configure Bluetooth Low Energy profile.
   fortios_wireless_controller_ble_profile:
     vdom: "{{ vdom }}"
     state: "present"
     access_token: "<your_own_value>"
     wireless_controller_ble_profile:
       advertising: "ibeacon"
       beacon_interval: "4"
       ble_scanning: "enable"
       comment: "Comment."
       eddystone_instance: "<your_own_value>"
       eddystone_namespace: "<your_own_value>"
       eddystone_url: "<your_own_value>"
       eddystone_url_encode_hex: "<your_own_value>"
       ibeacon uuid: "<your own value>"
       major_id: "12"
       minor_id: "13"
       name: "default_name_14"
       txpower: "0"
```
#### <span id="page-1204-1"></span>**6.541.7 Return Values**

Common return values are documented: [https://docs.ansible.com/ansible/latest/reference\\_appendices/common\\_](https://docs.ansible.com/ansible/latest/reference_appendices/common_return_values.html#common-return-values) [return\\_values.html#common-return-values,](https://docs.ansible.com/ansible/latest/reference_appendices/common_return_values.html#common-return-values) the following are the fields unique to this module:

### <span id="page-1204-2"></span>**6.541.8 Status**

• This module is not guaranteed to have a backwards compatible interface.

# <span id="page-1204-3"></span>**6.541.9 Authors**

- Link Zheng (@chillancezen)
- Jie Xue (@JieX19)
- Hongbin Lu (@fgtdev-hblu)
- Frank Shen (@frankshen01)
- Miguel Angel Munoz (@mamunozgonzalez)
- Nicolas Thomas (@thomnico)

Hint: If you notice any issues in this documentation, you can create a pull request to improve it.

# **6.542 fortios\_wireless\_controller\_bonjour\_profile – Configure Bonjour profiles. Bonjour is Apple's zero configuration networking protocol. Bonjour profiles allow APs and FortiAPs to connnect to networks using Bonjour in Fortinet's FortiOS and FortiGate.**

New in version 2.10.

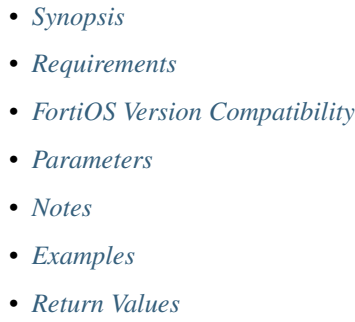

- *[Status](#page-1206-2)*
- *[Authors](#page-1206-3)*

# <span id="page-1205-0"></span>**6.542.1 Synopsis**

• This module is able to configure a FortiGate or FortiOS (FOS) device by allowing the user to set and modify wireless controller feature and bonjour profile category. Examples include all parameters and values need to be adjusted to datasources before usage. Tested with FOS v6.0.0

# <span id="page-1205-1"></span>**6.542.2 Requirements**

The below requirements are needed on the host that executes this module.

• ansible $>=2.9.0$ 

# <span id="page-1205-2"></span>**6.542.3 FortiOS Version Compatibility**

## <span id="page-1205-3"></span>**6.542.4 Parameters**

<span id="page-1205-4"></span>**6.542.5 Notes**

#### Note:

• Legacy fortiosapi has been deprecated, httpapi is the preferred way to run playbooks

## <span id="page-1206-0"></span>**6.542.6 Examples**

```
- hosts: fortigates
 collections:
   - fortinet.fortios
 connection: httpapi
 vars:
  vdom: "root"
  ansible_httpapi_use_ssl: yes
  ansible_httpapi_validate_certs: no
  ansible_httpapi_port: 443
 tasks:
 - name: Configure Bonjour profiles. Bonjour is Apple's zero configuration
˓→networking protocol. Bonjour profiles allow APs and FortiAPs to connnect to
    networks using Bonjour.
   fortios_wireless_controller_bonjour_profile:
     vdom: "{{ vdom }}"
     state: "present"
     access token: "<your own value>"
     wireless_controller_bonjour_profile:
       comment: "Comment."
       name: "default_name_4"
       policy_list:
         -
            description: "<your_own_value>"
            from_vlan: "<your_own_value>"
           policy_id: "8"
            services: "all"
           to_vlan: "<your_own_value>"
```
# <span id="page-1206-1"></span>**6.542.7 Return Values**

Common return values are documented: [https://docs.ansible.com/ansible/latest/reference\\_appendices/common\\_](https://docs.ansible.com/ansible/latest/reference_appendices/common_return_values.html#common-return-values) [return\\_values.html#common-return-values,](https://docs.ansible.com/ansible/latest/reference_appendices/common_return_values.html#common-return-values) the following are the fields unique to this module:

#### <span id="page-1206-2"></span>**6.542.8 Status**

• This module is not guaranteed to have a backwards compatible interface.

#### <span id="page-1206-3"></span>**6.542.9 Authors**

- Link Zheng (@chillancezen)
- Jie Xue (@JieX19)
- Hongbin Lu (@fgtdev-hblu)
- Frank Shen (@frankshen01)
- Miguel Angel Munoz (@mamunozgonzalez)
- Nicolas Thomas (@thomnico)

Hint: If you notice any issues in this documentation, you can create a pull request to improve it.

# **6.543 fortios\_wireless\_controller\_client\_info – Wireless controller client-info in Fortinet's FortiOS and FortiGate.**

New in version 2.10.

- *[Synopsis](#page-1207-0)* • *[Requirements](#page-1207-1)*
- *[FortiOS Version Compatibility](#page-1207-2)*
- *[Parameters](#page-1207-3)*
- *[Notes](#page-1207-4)*
- *[Examples](#page-1208-0)*
- *[Return Values](#page-1208-1)*
- *[Status](#page-1208-2)*
- *[Authors](#page-1208-3)*

#### <span id="page-1207-0"></span>**6.543.1 Synopsis**

• This module is able to configure a FortiGate or FortiOS (FOS) device by allowing the user to set and modify wireless\_controller feature and client\_info category. Examples include all parameters and values need to be adjusted to datasources before usage. Tested with FOS v6.0.0

#### <span id="page-1207-1"></span>**6.543.2 Requirements**

The below requirements are needed on the host that executes this module.

• ansible $>=2.9.0$ 

### <span id="page-1207-2"></span>**6.543.3 FortiOS Version Compatibility**

#### <span id="page-1207-3"></span>**6.543.4 Parameters**

## <span id="page-1207-4"></span>**6.543.5 Notes**

Note:

<sup>•</sup> Legacy fortiosapi has been deprecated, httpapi is the preferred way to run playbooks

# <span id="page-1208-0"></span>**6.543.6 Examples**

```
- hosts: fortigates
 collections:
   - fortinet.fortios
 connection: httpapi
 vars:
  vdom: "root"
  ansible_httpapi_use_ssl: yes
  ansible_httpapi_validate_certs: no
  ansible_httpapi_port: 443
 tasks:
 - name: Wireless controller client-info.
   fortios_wireless_controller_client_info:
     vdom: "{{ vdom }}"
     wireless_controller_client_info:
       <vfid>: "<your_own_value>"
```
# <span id="page-1208-1"></span>**6.543.7 Return Values**

Common return values are documented: [https://docs.ansible.com/ansible/latest/reference\\_appendices/common\\_](https://docs.ansible.com/ansible/latest/reference_appendices/common_return_values.html#common-return-values) return values.html#common-return-values, the following are the fields unique to this module:

# <span id="page-1208-2"></span>**6.543.8 Status**

• This module is not guaranteed to have a backwards compatible interface.

# <span id="page-1208-3"></span>**6.543.9 Authors**

- Link Zheng (@chillancezen)
- Jie Xue (@JieX19)
- Hongbin Lu (@fgtdev-hblu)
- Frank Shen (@frankshen01)
- Miguel Angel Munoz (@mamunozgonzalez)
- Nicolas Thomas (@thomnico)

Hint: If you notice any issues in this documentation, you can create a pull request to improve it.

# **6.544 fortios\_wireless\_controller\_global – Configure wireless controller global settings in Fortinet's FortiOS and FortiGate.**

New in version 2.10.

- *[Synopsis](#page-1209-0)*
- *[Requirements](#page-1209-1)*
- *[FortiOS Version Compatibility](#page-1209-2)*
- *[Parameters](#page-1209-3)*
- *[Notes](#page-1209-4)*
- *[Examples](#page-1209-5)*
- *[Return Values](#page-1210-0)*
- *[Status](#page-1210-1)*
- *[Authors](#page-1210-2)*

### <span id="page-1209-0"></span>**6.544.1 Synopsis**

• This module is able to configure a FortiGate or FortiOS (FOS) device by allowing the user to set and modify wireless\_controller feature and global category. Examples include all parameters and values need to be adjusted to datasources before usage. Tested with FOS v6.0.0

## <span id="page-1209-1"></span>**6.544.2 Requirements**

The below requirements are needed on the host that executes this module.

• ansible $>=2.9.0$ 

# <span id="page-1209-2"></span>**6.544.3 FortiOS Version Compatibility**

## <span id="page-1209-3"></span>**6.544.4 Parameters**

## <span id="page-1209-4"></span>**6.544.5 Notes**

Note:

```
• Legacy fortiosapi has been deprecated, httpapi is the preferred way to run playbooks
```
#### <span id="page-1209-5"></span>**6.544.6 Examples**

```
- hosts: fortigates
 collections:
   - fortinet.fortios
 connection: httpapi
 vars:
  vdom: "root"
  ansible_httpapi_use_ssl: yes
  ansible_httpapi_validate_certs: no
```
(continues on next page)

(continued from previous page)

```
ansible_httpapi_port: 443
tasks:
- name: Configure wireless controller global settings.
 fortios_wireless_controller_global:
   vdom: "{{ vdom }}"
   wireless_controller_global:
     ap_log_server: "enable"
     ap_log_server_ip: "<your_own_value>"
     ap_log_server_port: "5"
     control_message_offload: "ebp-frame"
     data_ethernet_II: "enable"
     discovery_mc_addr: "<your_own_value>"
      fiapp_eth_type: "9"
      image_download: "enable"
      ipsec_base_ip: "<your_own_value>"
     link_aggregation: "enable"
     location: "<your_own_value>"
     max_clients: "14"
     max_retransmit: "15"
     mesh_eth_type: "16"
     name: "default_name_17"
      rogue_scan_mac_adjacency: "18"
      wtp_share: "enable"
```
#### <span id="page-1210-0"></span>**6.544.7 Return Values**

Common return values are documented: https://docs.ansible.com/ansible/latest/reference appendices/common [return\\_values.html#common-return-values,](https://docs.ansible.com/ansible/latest/reference_appendices/common_return_values.html#common-return-values) the following are the fields unique to this module:

#### <span id="page-1210-1"></span>**6.544.8 Status**

• This module is not guaranteed to have a backwards compatible interface.

#### <span id="page-1210-2"></span>**6.544.9 Authors**

- Link Zheng (@chillancezen)
- Jie Xue (@JieX19)
- Hongbin Lu (@fgtdev-hblu)
- Frank Shen (@frankshen01)
- Miguel Angel Munoz (@mamunozgonzalez)
- Nicolas Thomas (@thomnico)

# **6.545 fortios\_wireless\_controller\_hotspot20\_anqp\_3gpp\_cellular – Configure 3GPP public land mobile network (PLMN) in Fortinet's FortiOS and FortiGate.**

New in version 2.10.

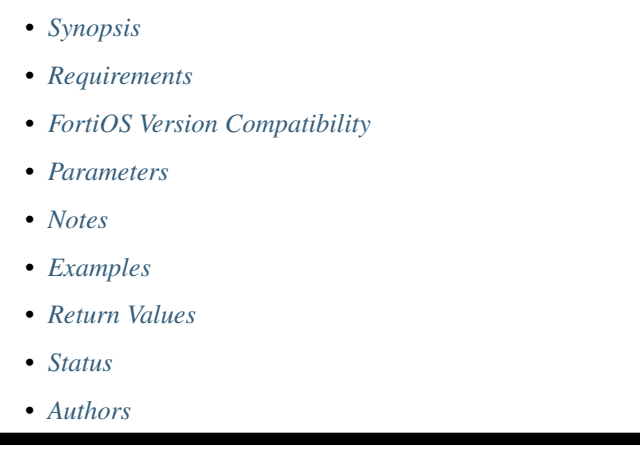

# <span id="page-1211-0"></span>**6.545.1 Synopsis**

• This module is able to configure a FortiGate or FortiOS (FOS) device by allowing the user to set and modify wireless\_controller\_hotspot20 feature and anqp\_3gpp\_cellular category. Examples include all parameters and values need to be adjusted to datasources before usage. Tested with FOS v6.0.0

# <span id="page-1211-1"></span>**6.545.2 Requirements**

The below requirements are needed on the host that executes this module.

• ansible>=2.9.0

# <span id="page-1211-2"></span>**6.545.3 FortiOS Version Compatibility**

# <span id="page-1211-3"></span>**6.545.4 Parameters**

# <span id="page-1211-4"></span>**6.545.5 Notes**

Note:

#### <span id="page-1212-0"></span>**6.545.6 Examples**

```
- hosts: fortigates
 collections:
   - fortinet.fortios
 connection: httpapi
 vars:
  vdom: "root"
  ansible_httpapi_use_ssl: yes
  ansible_httpapi_validate_certs: no
  ansible_httpapi_port: 443
 tasks:
 - name: Configure 3GPP public land mobile network (PLMN).
   fortios_wireless_controller_hotspot20_anqp_3gpp_cellular:
     vdom: "{{ vdom }}"
     state: "present"
     access_token: "<your_own_value>"
     wireless_controller_hotspot20_anqp_3gpp_cellular:
       mcc_mnc_list:
         -
           id: "4"
           mcc: "<your_own_value>"
           mnc: "<your_own_value>"
       name: "default_name_7"
```
#### <span id="page-1212-1"></span>**6.545.7 Return Values**

Common return values are documented: [https://docs.ansible.com/ansible/latest/reference\\_appendices/common\\_](https://docs.ansible.com/ansible/latest/reference_appendices/common_return_values.html#common-return-values) [return\\_values.html#common-return-values,](https://docs.ansible.com/ansible/latest/reference_appendices/common_return_values.html#common-return-values) the following are the fields unique to this module:

## <span id="page-1212-2"></span>**6.545.8 Status**

• This module is not guaranteed to have a backwards compatible interface.

#### <span id="page-1212-3"></span>**6.545.9 Authors**

- Link Zheng (@chillancezen)
- Jie Xue (@JieX19)
- Hongbin Lu (@fgtdev-hblu)
- Frank Shen (@frankshen01)
- Miguel Angel Munoz (@mamunozgonzalez)
- Nicolas Thomas (@thomnico)

# **6.546 fortios\_wireless\_controller\_hotspot20\_anqp\_ip\_address\_type – Configure IP address type availability in Fortinet's FortiOS and FortiGate.**

New in version 2.10.

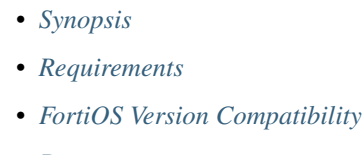

- *[Parameters](#page-1213-3)*
- *[Notes](#page-1213-4)*
- *[Examples](#page-1214-0)*
- *[Return Values](#page-1214-1)*
- *[Status](#page-1214-2)*
- *[Authors](#page-1214-3)*

# <span id="page-1213-0"></span>**6.546.1 Synopsis**

• This module is able to configure a FortiGate or FortiOS (FOS) device by allowing the user to set and modify wireless\_controller\_hotspot20 feature and anqp\_ip\_address\_type category. Examples include all parameters and values need to be adjusted to datasources before usage. Tested with FOS v6.0.0

# <span id="page-1213-1"></span>**6.546.2 Requirements**

The below requirements are needed on the host that executes this module.

• ansible>=2.9.0

# <span id="page-1213-2"></span>**6.546.3 FortiOS Version Compatibility**

## <span id="page-1213-3"></span>**6.546.4 Parameters**

## <span id="page-1213-4"></span>**6.546.5 Notes**

Note:

#### <span id="page-1214-0"></span>**6.546.6 Examples**

```
- hosts: fortigates
 collections:
   - fortinet.fortios
 connection: httpapi
 vars:
  vdom: "root"
  ansible_httpapi_use_ssl: yes
  ansible_httpapi_validate_certs: no
  ansible_httpapi_port: 443
 tasks:
 - name: Configure IP address type availability.
   fortios_wireless_controller_hotspot20_anqp_ip_address_type:
     vdom: "{{ vdom }}"
     state: "present"
     access_token: "<your_own_value>"
     wireless_controller_hotspot20_anqp_ip_address_type:
       ipv4_address_type: "not-available"
       ipv6_address_type: "not-available"
       name: "default_name_5"
```
# <span id="page-1214-1"></span>**6.546.7 Return Values**

Common return values are documented: [https://docs.ansible.com/ansible/latest/reference\\_appendices/common\\_](https://docs.ansible.com/ansible/latest/reference_appendices/common_return_values.html#common-return-values) [return\\_values.html#common-return-values,](https://docs.ansible.com/ansible/latest/reference_appendices/common_return_values.html#common-return-values) the following are the fields unique to this module:

#### <span id="page-1214-2"></span>**6.546.8 Status**

• This module is not guaranteed to have a backwards compatible interface.

#### <span id="page-1214-3"></span>**6.546.9 Authors**

- Link Zheng (@chillancezen)
- Jie Xue (@JieX19)
- Hongbin Lu (@fgtdev-hblu)
- Frank Shen (@frankshen01)
- Miguel Angel Munoz (@mamunozgonzalez)
- Nicolas Thomas (@thomnico)

# **6.547 fortios\_wireless\_controller\_hotspot20\_anqp\_nai\_realm – Configure network access identifier (NAI) realm in Fortinet's FortiOS and FortiGate.**

New in version 2.10.

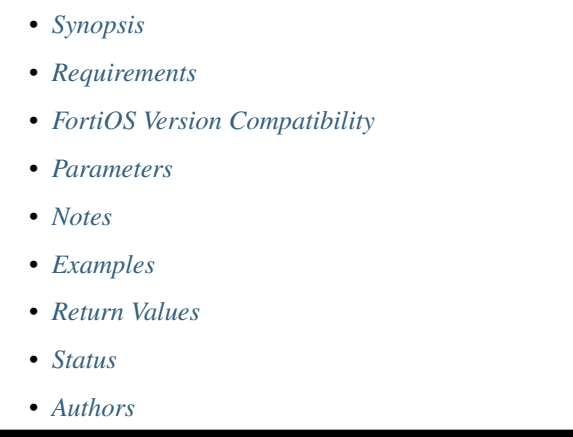

# <span id="page-1215-0"></span>**6.547.1 Synopsis**

• This module is able to configure a FortiGate or FortiOS (FOS) device by allowing the user to set and modify wireless\_controller\_hotspot20 feature and anqp\_nai\_realm category. Examples include all parameters and values need to be adjusted to datasources before usage. Tested with FOS v6.0.0

# <span id="page-1215-1"></span>**6.547.2 Requirements**

The below requirements are needed on the host that executes this module.

• ansible>=2.9.0

# <span id="page-1215-2"></span>**6.547.3 FortiOS Version Compatibility**

# <span id="page-1215-3"></span>**6.547.4 Parameters**

# <span id="page-1215-4"></span>**6.547.5 Notes**

Note:

### <span id="page-1216-0"></span>**6.547.6 Examples**

```
- hosts: fortigates
 collections:
   - fortinet.fortios
 connection: httpapi
 vars:
  vdom: "root"
  ansible_httpapi_use_ssl: yes
  ansible_httpapi_validate_certs: no
  ansible_httpapi_port: 443
 tasks:
 - name: Configure network access identifier (NAI) realm.
   fortios_wireless_controller_hotspot20_anqp_nai_realm:
     vdom: "{{ vdom }}"
     state: "present"
     access_token: "<your_own_value>"
     wireless_controller_hotspot20_anqp_nai_realm:
       nai_list:
         -
           eap_method:
             -
               auth_param:
                 -
                   id: "6"
                   index: "7"
                   val: "eap-identity"
               index: "9"
               method: "eap-identity"
           encoding: "disable"
           nai_realm: "<your_own_value>"
           name: "default_name_13"
       name: "default_name_14"
```
# <span id="page-1216-1"></span>**6.547.7 Return Values**

Common return values are documented: [https://docs.ansible.com/ansible/latest/reference\\_appendices/common\\_](https://docs.ansible.com/ansible/latest/reference_appendices/common_return_values.html#common-return-values) [return\\_values.html#common-return-values,](https://docs.ansible.com/ansible/latest/reference_appendices/common_return_values.html#common-return-values) the following are the fields unique to this module:

### <span id="page-1216-2"></span>**6.547.8 Status**

• This module is not guaranteed to have a backwards compatible interface.

#### <span id="page-1216-3"></span>**6.547.9 Authors**

- Link Zheng (@chillancezen)
- Jie Xue (@JieX19)
- Hongbin Lu (@fgtdev-hblu)
- Frank Shen (@frankshen01)
- Miguel Angel Munoz (@mamunozgonzalez)
- Nicolas Thomas (@thomnico)

Hint: If you notice any issues in this documentation, you can create a pull request to improve it.

# **6.548 fortios\_wireless\_controller\_hotspot20\_anqp\_network\_auth\_type – Configure network authentication type in Fortinet's FortiOS and FortiGate.**

New in version 2.10.

• *[Synopsis](#page-1217-0)* • *[Requirements](#page-1217-1)* • *[FortiOS Version Compatibility](#page-1217-2)* • *[Parameters](#page-1217-3)* • *[Notes](#page-1217-4)* • *[Examples](#page-1218-0)* • *[Return Values](#page-1218-1)* • *[Status](#page-1218-2)* • *[Authors](#page-1218-3)*

#### <span id="page-1217-0"></span>**6.548.1 Synopsis**

• This module is able to configure a FortiGate or FortiOS (FOS) device by allowing the user to set and modify wireless\_controller\_hotspot20 feature and anqp\_network\_auth\_type category. Examples include all parameters and values need to be adjusted to datasources before usage. Tested with FOS v6.0.0

# <span id="page-1217-1"></span>**6.548.2 Requirements**

The below requirements are needed on the host that executes this module.

• ansible>=2.9.0

# <span id="page-1217-2"></span>**6.548.3 FortiOS Version Compatibility**

#### <span id="page-1217-3"></span>**6.548.4 Parameters**

# <span id="page-1217-4"></span>**6.548.5 Notes**

Note:

#### <span id="page-1218-0"></span>**6.548.6 Examples**

```
- hosts: fortigates
 collections:
   - fortinet.fortios
 connection: httpapi
 vars:
  vdom: "root"
  ansible_httpapi_use_ssl: yes
  ansible_httpapi_validate_certs: no
  ansible_httpapi_port: 443
 tasks:
 - name: Configure network authentication type.
   fortios_wireless_controller_hotspot20_anqp_network_auth_type:
     vdom: "{{ vdom }}"
     state: "present"
     access_token: "<your_own_value>"
     wireless_controller_hotspot20_anqp_network_auth_type:
       auth_type: "acceptance-of-terms"
       name: "default_name_4"
       url: "myurl.com"
```
# <span id="page-1218-1"></span>**6.548.7 Return Values**

Common return values are documented: [https://docs.ansible.com/ansible/latest/reference\\_appendices/common\\_](https://docs.ansible.com/ansible/latest/reference_appendices/common_return_values.html#common-return-values) [return\\_values.html#common-return-values,](https://docs.ansible.com/ansible/latest/reference_appendices/common_return_values.html#common-return-values) the following are the fields unique to this module:

#### <span id="page-1218-2"></span>**6.548.8 Status**

• This module is not guaranteed to have a backwards compatible interface.

#### <span id="page-1218-3"></span>**6.548.9 Authors**

- Link Zheng (@chillancezen)
- Jie Xue (@JieX19)
- Hongbin Lu (@fgtdev-hblu)
- Frank Shen (@frankshen01)
- Miguel Angel Munoz (@mamunozgonzalez)
- Nicolas Thomas (@thomnico)

# **6.549 fortios\_wireless\_controller\_hotspot20\_anqp\_roaming\_consortium – Configure roaming consortium in Fortinet's FortiOS and FortiGate.**

New in version 2.10.

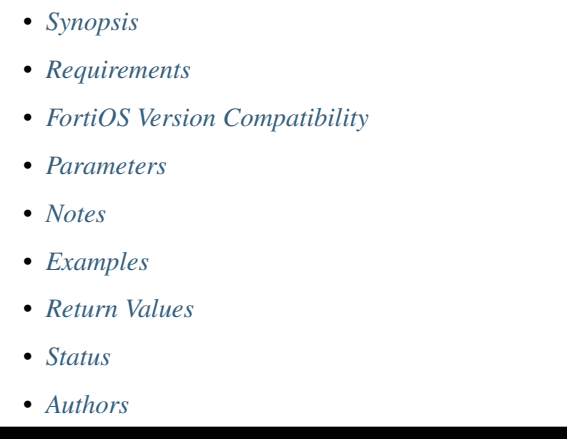

# <span id="page-1219-0"></span>**6.549.1 Synopsis**

• This module is able to configure a FortiGate or FortiOS (FOS) device by allowing the user to set and modify wireless\_controller\_hotspot20 feature and anqp\_roaming\_consortium category. Examples include all parameters and values need to be adjusted to datasources before usage. Tested with FOS v6.0.0

# <span id="page-1219-1"></span>**6.549.2 Requirements**

The below requirements are needed on the host that executes this module.

• ansible>=2.9.0

# <span id="page-1219-2"></span>**6.549.3 FortiOS Version Compatibility**

## <span id="page-1219-3"></span>**6.549.4 Parameters**

# <span id="page-1219-4"></span>**6.549.5 Notes**

Note:

#### <span id="page-1220-0"></span>**6.549.6 Examples**

```
- hosts: fortigates
 collections:
   - fortinet.fortios
 connection: httpapi
 vars:
  vdom: "root"
  ansible_httpapi_use_ssl: yes
  ansible_httpapi_validate_certs: no
  ansible_httpapi_port: 443
 tasks:
 - name: Configure roaming consortium.
   fortios_wireless_controller_hotspot20_anqp_roaming_consortium:
     vdom: "{{ vdom }}"
     state: "present"
     access_token: "<your_own_value>"
     wireless_controller_hotspot20_anqp_roaming_consortium:
       name: "default_name_3"
       oi_list:
         -
           comment: "Comment."
           index: "6"
           oi: "<your_own_value>"
```
### <span id="page-1220-1"></span>**6.549.7 Return Values**

Common return values are documented: [https://docs.ansible.com/ansible/latest/reference\\_appendices/common\\_](https://docs.ansible.com/ansible/latest/reference_appendices/common_return_values.html#common-return-values) [return\\_values.html#common-return-values,](https://docs.ansible.com/ansible/latest/reference_appendices/common_return_values.html#common-return-values) the following are the fields unique to this module:

## <span id="page-1220-2"></span>**6.549.8 Status**

• This module is not guaranteed to have a backwards compatible interface.

#### <span id="page-1220-3"></span>**6.549.9 Authors**

- Link Zheng (@chillancezen)
- Jie Xue (@JieX19)
- Hongbin Lu (@fgtdev-hblu)
- Frank Shen (@frankshen01)
- Miguel Angel Munoz (@mamunozgonzalez)
- Nicolas Thomas (@thomnico)

# **6.550 fortios\_wireless\_controller\_hotspot20\_anqp\_venue\_name –** Configure venue name duple in Fortinet's FortiOS and Forti-**Gate.**

New in version 2.10.

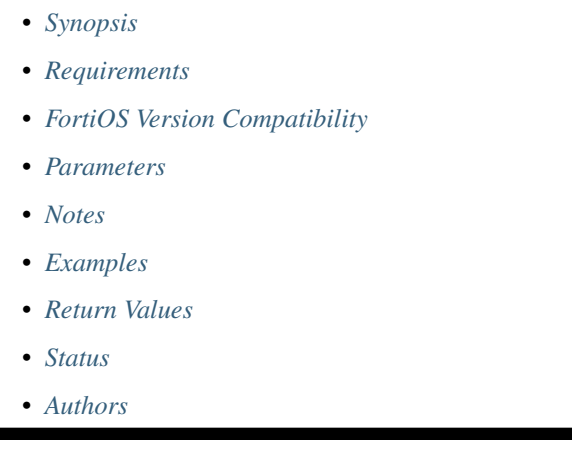

# <span id="page-1221-0"></span>**6.550.1 Synopsis**

• This module is able to configure a FortiGate or FortiOS (FOS) device by allowing the user to set and modify wireless\_controller\_hotspot20 feature and anqp\_venue\_name category. Examples include all parameters and values need to be adjusted to datasources before usage. Tested with FOS v6.0.0

# <span id="page-1221-1"></span>**6.550.2 Requirements**

The below requirements are needed on the host that executes this module.

• ansible>=2.9.0

# <span id="page-1221-2"></span>**6.550.3 FortiOS Version Compatibility**

# <span id="page-1221-3"></span>**6.550.4 Parameters**

# <span id="page-1221-4"></span>**6.550.5 Notes**

Note:

#### <span id="page-1222-0"></span>**6.550.6 Examples**

```
- hosts: fortigates
 collections:
   - fortinet.fortios
 connection: httpapi
 vars:
  vdom: "root"
  ansible_httpapi_use_ssl: yes
  ansible_httpapi_validate_certs: no
  ansible_httpapi_port: 443
 tasks:
 - name: Configure venue name duple.
   fortios_wireless_controller_hotspot20_anqp_venue_name:
     vdom: "{{ vdom }}"
     state: "present"
     access_token: "<your_own_value>"
     wireless_controller_hotspot20_anqp_venue_name:
       name: "default_name_3"
       value_list:
         -
           index: "5"
           lang: "<your_own_value>"
           value: "<your_own_value>"
```
## <span id="page-1222-1"></span>**6.550.7 Return Values**

Common return values are documented: [https://docs.ansible.com/ansible/latest/reference\\_appendices/common\\_](https://docs.ansible.com/ansible/latest/reference_appendices/common_return_values.html#common-return-values) [return\\_values.html#common-return-values,](https://docs.ansible.com/ansible/latest/reference_appendices/common_return_values.html#common-return-values) the following are the fields unique to this module:

# <span id="page-1222-2"></span>**6.550.8 Status**

• This module is not guaranteed to have a backwards compatible interface.

#### <span id="page-1222-3"></span>**6.550.9 Authors**

- Link Zheng (@chillancezen)
- Jie Xue (@JieX19)
- Hongbin Lu (@fgtdev-hblu)
- Frank Shen (@frankshen01)
- Miguel Angel Munoz (@mamunozgonzalez)
- Nicolas Thomas (@thomnico)

# **6.551 fortios\_wireless\_controller\_hotspot20\_h2qp\_conn\_capability – Configure connection capability in Fortinet's FortiOS and FortiGate.**

New in version 2.10.

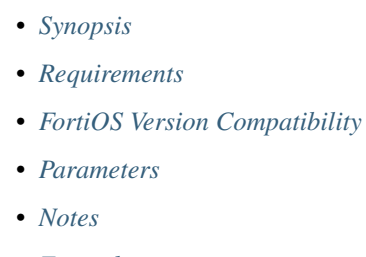

- *[Examples](#page-1224-0)*
- *[Return Values](#page-1224-1)*
- *[Status](#page-1224-2)*
- *[Authors](#page-1224-3)*

# <span id="page-1223-0"></span>**6.551.1 Synopsis**

• This module is able to configure a FortiGate or FortiOS (FOS) device by allowing the user to set and modify wireless\_controller\_hotspot20 feature and h2qp\_conn\_capability category. Examples include all parameters and values need to be adjusted to datasources before usage. Tested with FOS v6.0.0

# <span id="page-1223-1"></span>**6.551.2 Requirements**

The below requirements are needed on the host that executes this module.

• ansible>=2.9.0

# <span id="page-1223-2"></span>**6.551.3 FortiOS Version Compatibility**

#### <span id="page-1223-3"></span>**6.551.4 Parameters**

# <span id="page-1223-4"></span>**6.551.5 Notes**

Note:
#### **6.551.6 Examples**

```
- hosts: fortigates
 collections:
   - fortinet.fortios
 connection: httpapi
 vars:
  vdom: "root"
  ansible_httpapi_use_ssl: yes
  ansible_httpapi_validate_certs: no
  ansible_httpapi_port: 443
 tasks:
 - name: Configure connection capability.
   fortios_wireless_controller_hotspot20_h2qp_conn_capability:
     vdom: "{{ vdom }}"
     state: "present"
     access_token: "<your_own_value>"
     wireless_controller_hotspot20_h2qp_conn_capability:
       esp_port: "closed"
       ftp_port: "closed"
       http_port: "closed"
       icmp_port: "closed"
       ikev2_port: "closed"
       ikev2_xx_port: "closed"
       name: "default_name_9"
       pptp_vpn_port: "closed"
       ssh_port: "closed"
       tls_port: "closed"
       voip_tcp_port: "closed"
       voip_udp_port: "closed"
```
#### **6.551.7 Return Values**

Common return values are documented: [https://docs.ansible.com/ansible/latest/reference\\_appendices/common\\_](https://docs.ansible.com/ansible/latest/reference_appendices/common_return_values.html#common-return-values) [return\\_values.html#common-return-values,](https://docs.ansible.com/ansible/latest/reference_appendices/common_return_values.html#common-return-values) the following are the fields unique to this module:

## **6.551.8 Status**

• This module is not guaranteed to have a backwards compatible interface.

#### **6.551.9 Authors**

- Link Zheng (@chillancezen)
- Jie Xue (@JieX19)
- Hongbin Lu (@fgtdev-hblu)
- Frank Shen (@frankshen01)
- Miguel Angel Munoz (@mamunozgonzalez)
- Nicolas Thomas (@thomnico)

Hint: If you notice any issues in this documentation, you can create a pull request to improve it.

# **6.552 fortios\_wireless\_controller\_hotspot20\_h2qp\_operator\_name – Configure operator friendly name in Fortinet's FortiOS and FortiGate.**

New in version 2.10.

• *[Synopsis](#page-1225-0)* • *[Requirements](#page-1225-1)* • *[FortiOS Version Compatibility](#page-1225-2)* • *[Parameters](#page-1225-3)* • *[Notes](#page-1225-4)* • *[Examples](#page-1226-0)* • *[Return Values](#page-1226-1)* • *[Status](#page-1226-2)* • *[Authors](#page-1226-3)*

## <span id="page-1225-0"></span>**6.552.1 Synopsis**

• This module is able to configure a FortiGate or FortiOS (FOS) device by allowing the user to set and modify wireless\_controller\_hotspot20 feature and h2qp\_operator\_name category. Examples include all parameters and values need to be adjusted to datasources before usage. Tested with FOS v6.0.0

## <span id="page-1225-1"></span>**6.552.2 Requirements**

The below requirements are needed on the host that executes this module.

• ansible>=2.9.0

## <span id="page-1225-2"></span>**6.552.3 FortiOS Version Compatibility**

#### <span id="page-1225-3"></span>**6.552.4 Parameters**

## <span id="page-1225-4"></span>**6.552.5 Notes**

#### Note:

• Legacy fortiosapi has been deprecated, httpapi is the preferred way to run playbooks

#### <span id="page-1226-0"></span>**6.552.6 Examples**

```
- hosts: fortigates
 collections:
   - fortinet.fortios
 connection: httpapi
 vars:
  vdom: "root"
  ansible_httpapi_use_ssl: yes
  ansible_httpapi_validate_certs: no
  ansible_httpapi_port: 443
 tasks:
 - name: Configure operator friendly name.
   fortios_wireless_controller_hotspot20_h2qp_operator_name:
     vdom: "{{ vdom }}"
     state: "present"
     access_token: "<your_own_value>"
     wireless_controller_hotspot20_h2qp_operator_name:
       name: "default_name_3"
       value_list:
         -
           index: "5"
           lang: "<your_own_value>"
           value: "<your_own_value>"
```
## <span id="page-1226-1"></span>**6.552.7 Return Values**

Common return values are documented: [https://docs.ansible.com/ansible/latest/reference\\_appendices/common\\_](https://docs.ansible.com/ansible/latest/reference_appendices/common_return_values.html#common-return-values) [return\\_values.html#common-return-values,](https://docs.ansible.com/ansible/latest/reference_appendices/common_return_values.html#common-return-values) the following are the fields unique to this module:

## <span id="page-1226-2"></span>**6.552.8 Status**

• This module is not guaranteed to have a backwards compatible interface.

#### <span id="page-1226-3"></span>**6.552.9 Authors**

- Link Zheng (@chillancezen)
- Jie Xue (@JieX19)
- Hongbin Lu (@fgtdev-hblu)
- Frank Shen (@frankshen01)
- Miguel Angel Munoz (@mamunozgonzalez)
- Nicolas Thomas (@thomnico)

Hint: If you notice any issues in this documentation, you can create a pull request to improve it.

# **6.553 fortios\_wireless\_controller\_hotspot20\_h2qp\_osu\_provider – Configure online sign up (OSU) provider list in Fortinet's FortiOS and FortiGate.**

New in version 2.10.

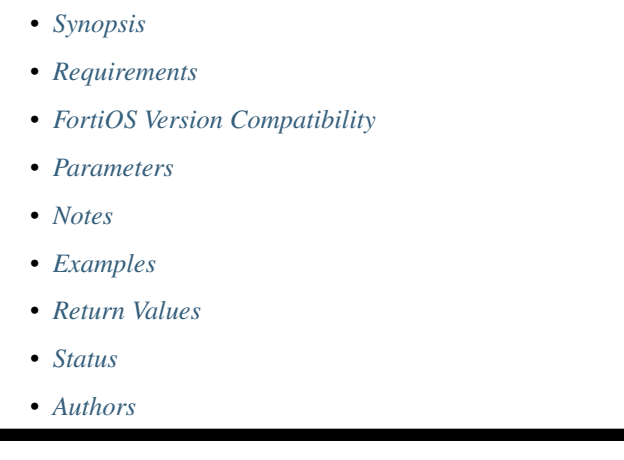

## <span id="page-1227-0"></span>**6.553.1 Synopsis**

• This module is able to configure a FortiGate or FortiOS (FOS) device by allowing the user to set and modify wireless\_controller\_hotspot20 feature and h2qp\_osu\_provider category. Examples include all parameters and values need to be adjusted to datasources before usage. Tested with FOS v6.0.0

## <span id="page-1227-1"></span>**6.553.2 Requirements**

The below requirements are needed on the host that executes this module.

• ansible>=2.9.0

## <span id="page-1227-2"></span>**6.553.3 FortiOS Version Compatibility**

## <span id="page-1227-3"></span>**6.553.4 Parameters**

## <span id="page-1227-4"></span>**6.553.5 Notes**

Note:

• Legacy fortiosapi has been deprecated, httpapi is the preferred way to run playbooks

#### <span id="page-1228-0"></span>**6.553.6 Examples**

```
- hosts: fortigates
 collections:
   - fortinet.fortios
 connection: httpapi
 vars:
  vdom: "root"
  ansible_httpapi_use_ssl: yes
  ansible_httpapi_validate_certs: no
  ansible_httpapi_port: 443
 tasks:
 - name: Configure online sign up (OSU) provider list.
   fortios_wireless_controller_hotspot20_h2qp_osu_provider:
     vdom: "{{ vdom }}"
     state: "present"
     access_token: "<your_own_value>"
     wireless_controller_hotspot20_h2qp_osu_provider:
       friendly_name:
         -
           friendly_name: "<your_own_value>"
           index: "5"
           lang: "<your_own_value>"
       icon: "<your_own_value> (source wireless-controller.hotspot20.icon.name)"
       name: "default_name_8"
       osu_method: "oma-dm"
       osu_nai: "<your_own_value>"
       server_uri: "<your_own_value>"
       service_description:
         -
           1ang: "<your_own_value>"
           service_description: "<your_own_value>"
           service_id: "15"
```
## <span id="page-1228-1"></span>**6.553.7 Return Values**

Common return values are documented: [https://docs.ansible.com/ansible/latest/reference\\_appendices/common\\_](https://docs.ansible.com/ansible/latest/reference_appendices/common_return_values.html#common-return-values) [return\\_values.html#common-return-values,](https://docs.ansible.com/ansible/latest/reference_appendices/common_return_values.html#common-return-values) the following are the fields unique to this module:

#### <span id="page-1228-2"></span>**6.553.8 Status**

• This module is not guaranteed to have a backwards compatible interface.

#### <span id="page-1228-3"></span>**6.553.9 Authors**

- Link Zheng (@chillancezen)
- Jie Xue (@JieX19)
- Hongbin Lu (@fgtdev-hblu)
- Frank Shen (@frankshen01)
- Miguel Angel Munoz (@mamunozgonzalez)
- Nicolas Thomas (@thomnico)

Hint: If you notice any issues in this documentation, you can create a pull request to improve it.

## **6.554 fortios\_wireless\_controller\_hotspot20\_h2qp\_wan\_metric – Configure WAN metrics in Fortinet's FortiOS and FortiGate.**

New in version 2.10.

- *[Synopsis](#page-1229-0)*
- *[Requirements](#page-1229-1)*
- *[FortiOS Version Compatibility](#page-1229-2)*
- *[Parameters](#page-1229-3)*
- *[Notes](#page-1229-4)*
- *[Examples](#page-1230-0)*
- *[Return Values](#page-1230-1)*
- *[Status](#page-1230-2)*
- *[Authors](#page-1230-3)*

#### <span id="page-1229-0"></span>**6.554.1 Synopsis**

• This module is able to configure a FortiGate or FortiOS (FOS) device by allowing the user to set and modify wireless\_controller\_hotspot20 feature and h2qp\_wan\_metric category. Examples include all parameters and values need to be adjusted to datasources before usage. Tested with FOS v6.0.0

## <span id="page-1229-1"></span>**6.554.2 Requirements**

The below requirements are needed on the host that executes this module.

• ansible $>=$ 2.9.0

## <span id="page-1229-2"></span>**6.554.3 FortiOS Version Compatibility**

#### <span id="page-1229-3"></span>**6.554.4 Parameters**

## <span id="page-1229-4"></span>**6.554.5 Notes**

Note:

• Legacy fortiosapi has been deprecated, httpapi is the preferred way to run playbooks

#### <span id="page-1230-0"></span>**6.554.6 Examples**

```
- hosts: fortigates
 collections:
   - fortinet.fortios
 connection: httpapi
 vars:
  vdom: "root"
  ansible_httpapi_use_ssl: yes
  ansible_httpapi_validate_certs: no
  ansible_httpapi_port: 443
 tasks:
 - name: Configure WAN metrics.
   fortios_wireless_controller_hotspot20_h2qp_wan_metric:
     vdom: "{{ vdom }}"
     state: "present"
     access_token: "<your_own_value>"
     wireless_controller_hotspot20_h2qp_wan_metric:
       downlink_load: "3"
       downlink_speed: "4"
       link_at_capacity: "enable"
       link_status: "up"
       load_measurement_duration: "7"
       name: "default_name_8"
       symmetric_wan_link: "symmetric"
       uplink_load: "10"
       uplink_speed: "11"
```
### <span id="page-1230-1"></span>**6.554.7 Return Values**

Common return values are documented: [https://docs.ansible.com/ansible/latest/reference\\_appendices/common\\_](https://docs.ansible.com/ansible/latest/reference_appendices/common_return_values.html#common-return-values) [return\\_values.html#common-return-values,](https://docs.ansible.com/ansible/latest/reference_appendices/common_return_values.html#common-return-values) the following are the fields unique to this module:

#### <span id="page-1230-2"></span>**6.554.8 Status**

• This module is not guaranteed to have a backwards compatible interface.

#### <span id="page-1230-3"></span>**6.554.9 Authors**

- Link Zheng (@chillancezen)
- Jie Xue (@JieX19)
- Hongbin Lu (@fgtdev-hblu)
- Frank Shen (@frankshen01)
- Miguel Angel Munoz (@mamunozgonzalez)
- Nicolas Thomas (@thomnico)

Hint: If you notice any issues in this documentation, you can create a pull request to improve it.

# **6.555 fortios\_wireless\_controller\_hotspot20\_hs\_profile – Configure hotspot profile in Fortinet's FortiOS and FortiGate.**

New in version 2.10.

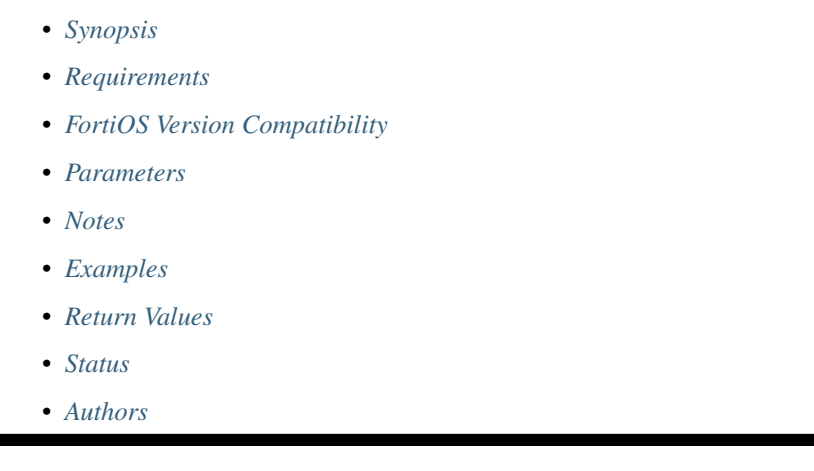

## <span id="page-1231-0"></span>**6.555.1 Synopsis**

• This module is able to configure a FortiGate or FortiOS (FOS) device by allowing the user to set and modify wireless\_controller\_hotspot20 feature and hs\_profile category. Examples include all parameters and values need to be adjusted to datasources before usage. Tested with FOS v6.0.0

## <span id="page-1231-1"></span>**6.555.2 Requirements**

The below requirements are needed on the host that executes this module.

• ansible $>=2.9.0$ 

## <span id="page-1231-2"></span>**6.555.3 FortiOS Version Compatibility**

## <span id="page-1231-3"></span>**6.555.4 Parameters**

## <span id="page-1231-4"></span>**6.555.5 Notes**

Note:

• Legacy fortiosapi has been deprecated, httpapi is the preferred way to run playbooks

## <span id="page-1231-5"></span>**6.555.6 Examples**

```
- hosts: fortigates
 collections:
   - fortinet.fortios
 connection: httpapi
 vars:
  vdom: "root"
  ansible_httpapi_use_ssl: yes
  ansible_httpapi_validate_certs: no
  ansible_httpapi_port: 443
 tasks:
 - name: Configure hotspot profile.
   fortios_wireless_controller_hotspot20_hs_profile:
     vdom: "{{ vdom }}"
     state: "present"
     access_token: "<your_own_value>"
     wireless_controller_hotspot20_hs_profile:
       plmn_3gpp: "<your_own_value> (source wireless-controller.hotspot20.anqp-3gpp-
˓→cellular.name)"
       access_network_asra: "enable"
       access_network_esr: "enable"
       access_network_internet: "enable"
       access_network_type: "private-network"
       access_network_uesa: "enable"
       anqp_domain_id: "9"
       bss_transition: "enable"
       conn_cap: "<your_own_value> (source wireless-controller.hotspot20.h2qp-conn-
˓→capability.name)"
       deauth_request_timeout: "12"
       dgaf: "enable"
       domain_name: "<your_own_value>"
       gas_comeback_delay: "15"
       gas_fragmentation_limit: "16"
       hessid: "<your_own_value>"
       ip_addr_type: "<your_own_value> (source wireless-controller.hotspot20.anqp-ip-
˓→address-type.name)"
       l2tif: "enable"
       nai_realm: "<your_own_value> (source wireless-controller.hotspot20.anqp-nai-
˓→realm.name)"
       name: "default_name_21"
       network_auth: "<your_own_value> (source wireless-controller.hotspot20.anqp-
˓→network-auth-type.name)"
       oper_friendly_name: "<your_own_value> (source wireless-controller.hotspot20.
˓→h2qp-operator-name.name)"
       osu_provider:
         -
           name: "default_name_25 (source wireless-controller.hotspot20.h2qp-osu-
˓→provider.name)"
       osu_ssid: "<your_own_value>"
       pame_bi: "disable"
       proxy_arp: "enable"
       qos_map: "<your_own_value> (source wireless-controller.hotspot20.qos-map.name)
\leftrightarrow ^{\prime\prime}roaming_consortium: "<your_own_value> (source wireless-controller.hotspot20.
˓→anqp-roaming-consortium.name)"
       venue_group: "unspecified"
       venue_name: "<your_own_value> (source wireless-controller.hotspot20.anqp-
˓→venue-name.name)"
```
(continues on next page)

**6.555. fortios\_wireless\_controller\_hotspot20\_hs\_profile – Configure hotspot profile in Fortinet's 1229FortiOS and FortiGate.**

(continued from previous page)

```
venue_type: "unspecified"
       wan_metrics: "<your_own_value> (source wireless-controller.hotspot20.h2qp-wan-
˓→metric.name)"
       wnm_sleep_mode: "enable"
```
## <span id="page-1233-0"></span>**6.555.7 Return Values**

Common return values are documented: [https://docs.ansible.com/ansible/latest/reference\\_appendices/common\\_](https://docs.ansible.com/ansible/latest/reference_appendices/common_return_values.html#common-return-values) [return\\_values.html#common-return-values,](https://docs.ansible.com/ansible/latest/reference_appendices/common_return_values.html#common-return-values) the following are the fields unique to this module:

### <span id="page-1233-1"></span>**6.555.8 Status**

• This module is not guaranteed to have a backwards compatible interface.

## <span id="page-1233-2"></span>**6.555.9 Authors**

- Link Zheng (@chillancezen)
- Jie Xue (@JieX19)
- Hongbin Lu (@fgtdev-hblu)
- Frank Shen (@frankshen01)
- Miguel Angel Munoz (@mamunozgonzalez)
- Nicolas Thomas (@thomnico)

Hint: If you notice any issues in this documentation, you can create a pull request to improve it.

# **6.556 fortios\_wireless\_controller\_hotspot20\_icon – Configure OSU provider icon in Fortinet's FortiOS and FortiGate.**

New in version 2.10.

- *[Synopsis](#page-1234-0)*
- *[Requirements](#page-1234-1)*
- *[FortiOS Version Compatibility](#page-1234-2)*
- *[Parameters](#page-1234-3)*
- *[Notes](#page-1234-4)*
- *[Examples](#page-1234-5)*
- *[Return Values](#page-1235-0)*
- *[Status](#page-1235-1)*

• *[Authors](#page-1235-2)*

#### <span id="page-1234-0"></span>**6.556.1 Synopsis**

• This module is able to configure a FortiGate or FortiOS (FOS) device by allowing the user to set and modify wireless\_controller\_hotspot20 feature and icon category. Examples include all parameters and values need to be adjusted to datasources before usage. Tested with FOS v6.0.0

#### <span id="page-1234-1"></span>**6.556.2 Requirements**

The below requirements are needed on the host that executes this module.

• ansible $>=2.9.0$ 

#### <span id="page-1234-2"></span>**6.556.3 FortiOS Version Compatibility**

### <span id="page-1234-3"></span>**6.556.4 Parameters**

#### <span id="page-1234-4"></span>**6.556.5 Notes**

Note:

• Legacy fortiosapi has been deprecated, httpapi is the preferred way to run playbooks

## <span id="page-1234-5"></span>**6.556.6 Examples**

```
- hosts: fortigates
 collections:
   - fortinet.fortios
 connection: httpapi
 vars:
  vdom: "root"
  ansible_httpapi_use_ssl: yes
  ansible_httpapi_validate_certs: no
  ansible_httpapi_port: 443
 tasks:
 - name: Configure OSU provider icon.
   fortios_wireless_controller_hotspot20_icon:
     vdom: "{{ vdom }}"
     state: "present"
     access_token: "<your_own_value>"
     wireless_controller_hotspot20_icon:
       icon_list:
         -
           file: "<your_own_value>"
           height: "5"
           1ang: "<your_own_value>"
           name: "default_name_7"
           type: "bmp"
```
(continues on next page)

(continued from previous page)

**width**: "9" **name**: "default\_name\_10"

## <span id="page-1235-0"></span>**6.556.7 Return Values**

Common return values are documented: [https://docs.ansible.com/ansible/latest/reference\\_appendices/common\\_](https://docs.ansible.com/ansible/latest/reference_appendices/common_return_values.html#common-return-values) [return\\_values.html#common-return-values,](https://docs.ansible.com/ansible/latest/reference_appendices/common_return_values.html#common-return-values) the following are the fields unique to this module:

#### <span id="page-1235-1"></span>**6.556.8 Status**

• This module is not guaranteed to have a backwards compatible interface.

#### <span id="page-1235-2"></span>**6.556.9 Authors**

- Link Zheng (@chillancezen)
- Jie Xue (@JieX19)
- Hongbin Lu (@fgtdev-hblu)
- Frank Shen (@frankshen01)
- Miguel Angel Munoz (@mamunozgonzalez)
- Nicolas Thomas (@thomnico)

Hint: If you notice any issues in this documentation, you can create a pull request to improve it.

# **6.557 fortios\_wireless\_controller\_hotspot20\_qos\_map – Configure QoS map set in Fortinet's FortiOS and FortiGate.**

New in version 2.10.

- *[Synopsis](#page-1236-0)*
- *[Requirements](#page-1236-1)*
- *[FortiOS Version Compatibility](#page-1236-2)*
- *[Parameters](#page-1236-3)*
- *[Notes](#page-1236-4)*
- *[Examples](#page-1236-5)*
- *[Return Values](#page-1237-0)*
- *[Status](#page-1237-1)*
- *[Authors](#page-1237-2)*

### <span id="page-1236-0"></span>**6.557.1 Synopsis**

• This module is able to configure a FortiGate or FortiOS (FOS) device by allowing the user to set and modify wireless\_controller\_hotspot20 feature and qos\_map category. Examples include all parameters and values need to be adjusted to datasources before usage. Tested with FOS v6.0.0

### <span id="page-1236-1"></span>**6.557.2 Requirements**

The below requirements are needed on the host that executes this module.

• ansible>=2.9.0

#### <span id="page-1236-2"></span>**6.557.3 FortiOS Version Compatibility**

#### <span id="page-1236-3"></span>**6.557.4 Parameters**

#### <span id="page-1236-4"></span>**6.557.5 Notes**

#### Note:

• Legacy fortiosapi has been deprecated, httpapi is the preferred way to run playbooks

#### <span id="page-1236-5"></span>**6.557.6 Examples**

```
- hosts: fortigates
 collections:
   - fortinet.fortios
 connection: httpapi
 vars:
  vdom: "root"
  ansible_httpapi_use_ssl: yes
  ansible_httpapi_validate_certs: no
  ansible_httpapi_port: 443
 tasks:
 - name: Configure QoS map set.
   fortios_wireless_controller_hotspot20_qos_map:
     vdom: "{{ vdom }}"
     state: "present"
     access_token: "<your_own_value>"
     wireless_controller_hotspot20_qos_map:
       dscp_except:
         -
            dscp: "4"
           index: "5"
           up: "6"
        dscp_range:
         -
           high: "8"
           index: "9"
           low: "10"
           up: "11"
       name: "default_name_12"
```
**6.557. fortios\_wireless\_controller\_hotspot20\_qos\_map – Configure QoS map set in Fortinet's 1233FortiOS and FortiGate.**

## <span id="page-1237-0"></span>**6.557.7 Return Values**

Common return values are documented: [https://docs.ansible.com/ansible/latest/reference\\_appendices/common\\_](https://docs.ansible.com/ansible/latest/reference_appendices/common_return_values.html#common-return-values) [return\\_values.html#common-return-values,](https://docs.ansible.com/ansible/latest/reference_appendices/common_return_values.html#common-return-values) the following are the fields unique to this module:

## <span id="page-1237-1"></span>**6.557.8 Status**

• This module is not guaranteed to have a backwards compatible interface.

## <span id="page-1237-2"></span>**6.557.9 Authors**

- Link Zheng (@chillancezen)
- Jie Xue (@JieX19)
- Hongbin Lu (@fgtdev-hblu)
- Frank Shen (@frankshen01)
- Miguel Angel Munoz (@mamunozgonzalez)
- Nicolas Thomas (@thomnico)

Hint: If you notice any issues in this documentation, you can create a pull request to improve it.

# **6.558 fortios\_wireless\_controller\_inter\_controller – Configure inter** wireless controller operation in Fortinet's FortiOS and Forti-**Gate.**

New in version 2.10.

- *[Synopsis](#page-1238-0)*
- *[Requirements](#page-1238-1)*
- *[FortiOS Version Compatibility](#page-1238-2)*
- *[Parameters](#page-1238-3)*
- *[Notes](#page-1238-4)*
- *[Examples](#page-1238-5)*
- *[Return Values](#page-1239-0)*
- *[Status](#page-1239-1)*
- *[Authors](#page-1239-2)*

#### <span id="page-1238-0"></span>**6.558.1 Synopsis**

• This module is able to configure a FortiGate or FortiOS (FOS) device by allowing the user to set and modify wireless\_controller feature and inter\_controller category. Examples include all parameters and values need to be adjusted to datasources before usage. Tested with FOS v6.0.0

#### <span id="page-1238-1"></span>**6.558.2 Requirements**

The below requirements are needed on the host that executes this module.

• ansible>=2.9.0

#### <span id="page-1238-2"></span>**6.558.3 FortiOS Version Compatibility**

#### <span id="page-1238-3"></span>**6.558.4 Parameters**

#### <span id="page-1238-4"></span>**6.558.5 Notes**

#### Note:

• Legacy fortiosapi has been deprecated, httpapi is the preferred way to run playbooks

#### <span id="page-1238-5"></span>**6.558.6 Examples**

```
- hosts: fortigates
 collections:
   - fortinet.fortios
 connection: httpapi
 vars:
  vdom: "root"
  ansible_httpapi_use_ssl: yes
  ansible_httpapi_validate_certs: no
  ansible_httpapi_port: 443
 tasks:
  - name: Configure inter wireless controller operation.
   fortios_wireless_controller_inter_controller:
     vdom: "{{ vdom }}"
     wireless_controller_inter_controller:
       fast_failover_max: "3"
       fast_failover_wait: "4"
       inter_controller_key: "<your_own_value>"
       inter_controller_mode: "disable"
       inter_controller_peer:
         -
           id: "8"
           peer_ip: "<your_own_value>"
           peer_port: "10"
           peer_priority: "primary"
       inter_controller_pri: "primary"
```
## <span id="page-1239-0"></span>**6.558.7 Return Values**

Common return values are documented: [https://docs.ansible.com/ansible/latest/reference\\_appendices/common\\_](https://docs.ansible.com/ansible/latest/reference_appendices/common_return_values.html#common-return-values) [return\\_values.html#common-return-values,](https://docs.ansible.com/ansible/latest/reference_appendices/common_return_values.html#common-return-values) the following are the fields unique to this module:

#### <span id="page-1239-1"></span>**6.558.8 Status**

• This module is not guaranteed to have a backwards compatible interface.

### <span id="page-1239-2"></span>**6.558.9 Authors**

- Link Zheng (@chillancezen)
- Jie Xue (@JieX19)
- Hongbin Lu (@fgtdev-hblu)
- Frank Shen (@frankshen01)
- Miguel Angel Munoz (@mamunozgonzalez)
- Nicolas Thomas (@thomnico)

Hint: If you notice any issues in this documentation, you can create a pull request to improve it.

# **6.559 fortios\_wireless\_controller\_log – Configure wireless controller event log filters in Fortinet's FortiOS and FortiGate.**

New in version 2.10.

- *[Synopsis](#page-1239-3)*
- *[Requirements](#page-1240-0)*
- *[FortiOS Version Compatibility](#page-1240-1)*
- *[Parameters](#page-1240-2)*
- *[Notes](#page-1240-3)*
- *[Examples](#page-1240-4)*
- *[Return Values](#page-1240-5)*
- *[Status](#page-1241-0)*
- *[Authors](#page-1241-1)*

#### <span id="page-1239-3"></span>**6.559.1 Synopsis**

• This module is able to configure a FortiGate or FortiOS (FOS) device by allowing the user to set and modify wireless\_controller feature and log category. Examples include all parameters and values need to be adjusted to datasources before usage. Tested with FOS v6.0.0

### <span id="page-1240-0"></span>**6.559.2 Requirements**

The below requirements are needed on the host that executes this module.

• ansible>=2.9.0

## <span id="page-1240-1"></span>**6.559.3 FortiOS Version Compatibility**

#### <span id="page-1240-2"></span>**6.559.4 Parameters**

#### <span id="page-1240-3"></span>**6.559.5 Notes**

#### Note:

• Legacy fortiosapi has been deprecated, httpapi is the preferred way to run playbooks

#### <span id="page-1240-4"></span>**6.559.6 Examples**

```
- hosts: fortigates
 collections:
   - fortinet.fortios
 connection: httpapi
 vars:
  vdom: "root"
  ansible_httpapi_use_ssl: yes
  ansible_httpapi_validate_certs: no
  ansible_httpapi_port: 443
 tasks:
 - name: Configure wireless controller event log filters.
   fortios_wireless_controller_log:
     vdom: "{{ vdom }}"
     wireless_controller_log:
       addrgrp_log: "emergency"
       ble_log: "emergency"
       clb_log: "emergency"
       dhcp_starv_log: "emergency"
       led_sched_log: "emergency"
       radio_event_log: "emergency"
       rogue_event_log: "emergency"
       sta_event_log: "emergency"
       sta_locate_log: "emergency"
       status: "enable"
       wids_log: "emergency"
       wtp_event_log: "emergency"
```
#### <span id="page-1240-5"></span>**6.559.7 Return Values**

Common return values are documented: [https://docs.ansible.com/ansible/latest/reference\\_appendices/common\\_](https://docs.ansible.com/ansible/latest/reference_appendices/common_return_values.html#common-return-values) [return\\_values.html#common-return-values,](https://docs.ansible.com/ansible/latest/reference_appendices/common_return_values.html#common-return-values) the following are the fields unique to this module:

## <span id="page-1241-0"></span>**6.559.8 Status**

• This module is not guaranteed to have a backwards compatible interface.

## <span id="page-1241-1"></span>**6.559.9 Authors**

- Link Zheng (@chillancezen)
- Jie Xue (@JieX19)
- Hongbin Lu (@fgtdev-hblu)
- Frank Shen (@frankshen01)
- Miguel Angel Munoz (@mamunozgonzalez)
- Nicolas Thomas (@thomnico)

Hint: If you notice any issues in this documentation, you can create a pull request to improve it.

# **6.560 fortios\_wireless\_controller\_mpsk\_profile – Configure MPSK profile in Fortinet's FortiOS and FortiGate.**

New in version 2.10.

- *[Synopsis](#page-1241-2)*
- *[Requirements](#page-1241-3)*
- *[FortiOS Version Compatibility](#page-1242-0)*
- *[Parameters](#page-1242-1)*
- *[Notes](#page-1242-2)*
- *[Examples](#page-1242-3)*
- *[Return Values](#page-1243-0)*
- *[Status](#page-1243-1)*
- *[Authors](#page-1243-2)*

## <span id="page-1241-2"></span>**6.560.1 Synopsis**

• This module is able to configure a FortiGate or FortiOS (FOS) device by allowing the user to set and modify wireless\_controller feature and mpsk\_profile category. Examples include all parameters and values need to be adjusted to datasources before usage. Tested with FOS v6.0.0

## <span id="page-1241-3"></span>**6.560.2 Requirements**

The below requirements are needed on the host that executes this module.

• ansible $>=2.9.0$ 

#### <span id="page-1242-0"></span>**6.560.3 FortiOS Version Compatibility**

<span id="page-1242-1"></span>**6.560.4 Parameters**

#### <span id="page-1242-2"></span>**6.560.5 Notes**

Note:

• Legacy fortiosapi has been deprecated, httpapi is the preferred way to run playbooks

#### <span id="page-1242-3"></span>**6.560.6 Examples**

```
- hosts: fortigates
 collections:
   - fortinet.fortios
 connection: httpapi
 vars:
  vdom: "root"
  ansible_httpapi_use_ssl: yes
  ansible_httpapi_validate_certs: no
  ansible_httpapi_port: 443
 tasks:
 - name: Configure MPSK profile.
   fortios_wireless_controller_mpsk_profile:
     vdom: "{{ vdom }}"
     state: "present"
     access_token: "<your_own_value>"
     wireless_controller_mpsk_profile:
       mpsk_concurrent_clients: "3"
       mpsk_group:
         -
           mpsk_key:
             -
                comment: "Comment."
                concurrent_client_limit_type: "default"
               concurrent_clients: "8"
               mac: "<your_own_value>"
                mpsk_schedules:
                 -
                   name: "default_name_11 (source firewall.schedule.group.name
˓→firewall.schedule.recurring.name firewall.schedule.onetime.name)"
               name: "default_name_12"
               passphrase: "<your_own_value>"
           name: "default_name_14"
           vlan_id: "15"
           vlan_type: "no-vlan"
       name: "default_name_17"
```
## <span id="page-1243-0"></span>**6.560.7 Return Values**

Common return values are documented: [https://docs.ansible.com/ansible/latest/reference\\_appendices/common\\_](https://docs.ansible.com/ansible/latest/reference_appendices/common_return_values.html#common-return-values) [return\\_values.html#common-return-values,](https://docs.ansible.com/ansible/latest/reference_appendices/common_return_values.html#common-return-values) the following are the fields unique to this module:

#### <span id="page-1243-1"></span>**6.560.8 Status**

• This module is not guaranteed to have a backwards compatible interface.

### <span id="page-1243-2"></span>**6.560.9 Authors**

- Link Zheng (@chillancezen)
- Jie Xue (@JieX19)
- Hongbin Lu (@fgtdev-hblu)
- Frank Shen (@frankshen01)
- Miguel Angel Munoz (@mamunozgonzalez)
- Nicolas Thomas (@thomnico)

Hint: If you notice any issues in this documentation, you can create a pull request to improve it.

# **6.561 fortios\_wireless\_controller\_qos\_profile – Configure WiFi quality of service (QoS) profiles in Fortinet's FortiOS and FortiGate.**

New in version 2.10.

- *[Synopsis](#page-1243-3)*
- *[Requirements](#page-1244-0)*
- *[FortiOS Version Compatibility](#page-1244-1)*
- *[Parameters](#page-1244-2)*
- *[Notes](#page-1244-3)*
- *[Examples](#page-1244-4)*
- *[Return Values](#page-1245-0)*
- *[Status](#page-1245-1)*
- *[Authors](#page-1245-2)*

#### <span id="page-1243-3"></span>**6.561.1 Synopsis**

• This module is able to configure a FortiGate or FortiOS (FOS) device by allowing the user to set and modify wireless\_controller feature and qos\_profile category. Examples include all parameters and values need to be adjusted to datasources before usage. Tested with FOS v6.0.0

## <span id="page-1244-0"></span>**6.561.2 Requirements**

The below requirements are needed on the host that executes this module.

• ansible>=2.9.0

## <span id="page-1244-1"></span>**6.561.3 FortiOS Version Compatibility**

#### <span id="page-1244-2"></span>**6.561.4 Parameters**

#### <span id="page-1244-3"></span>**6.561.5 Notes**

#### Note:

• Legacy fortiosapi has been deprecated, httpapi is the preferred way to run playbooks

## <span id="page-1244-4"></span>**6.561.6 Examples**

```
- hosts: fortigates
 collections:
   - fortinet.fortios
 connection: httpapi
 vars:
  vdom: "root"
  ansible_httpapi_use_ssl: yes
  ansible_httpapi_validate_certs: no
  ansible_httpapi_port: 443
 tasks:
 - name: Configure WiFi quality of service (QoS) profiles.
   fortios_wireless_controller_qos_profile:
     vdom: "{{ vdom }}"
     state: "present"
     access token: "<your own value>"
     wireless_controller_qos_profile:
       bandwidth_admission_control: "enable"
       bandwidth_capacity: "4"
       burst: "enable"
       call_admission_control: "enable"
       call_capacity: "7"
       comment: "Comment."
       downlink: "9"
       downlink_sta: "10"
       dscp_wmm_be:
         -
           id: "12"
       dscp_wmm_bk:
         -
           id: "14"
       dscp_wmm_mapping: "enable"
       dscp_wmm_vi:
         -
           id: "17"
       dscp_wmm_vo:
```
(continues on next page)

**6.561. fortios\_wireless\_controller\_qos\_profile – Configure WiFi quality of service (QoS) profiles in 1241Fortinet's FortiOS and FortiGate.**

(continued from previous page)

```
-
    id: "19"
name: "default_name_20"
uplink: "21"
uplink_sta: "22"
wmm: "enable"
wmm_be_dscp: "24"
wmm_bk_dscp: "25"
wmm_dscp_marking: "enable"
wmm_uapsd: "enable"
wmm_vi_dscp: "28"
wmm_vo_dscp: "29"
```
#### <span id="page-1245-0"></span>**6.561.7 Return Values**

Common return values are documented: [https://docs.ansible.com/ansible/latest/reference\\_appendices/common\\_](https://docs.ansible.com/ansible/latest/reference_appendices/common_return_values.html#common-return-values) [return\\_values.html#common-return-values,](https://docs.ansible.com/ansible/latest/reference_appendices/common_return_values.html#common-return-values) the following are the fields unique to this module:

#### <span id="page-1245-1"></span>**6.561.8 Status**

• This module is not guaranteed to have a backwards compatible interface.

#### <span id="page-1245-2"></span>**6.561.9 Authors**

- Link Zheng (@chillancezen)
- Jie Xue (@JieX19)
- Hongbin Lu (@fgtdev-hblu)
- Frank Shen (@frankshen01)
- Miguel Angel Munoz (@mamunozgonzalez)
- Nicolas Thomas (@thomnico)

Hint: If you notice any issues in this documentation, you can create a pull request to improve it.

# **6.562 fortios\_wireless\_controller\_region – Configure FortiAP regions (for floor plans and maps) in Fortinet's FortiOS and FortiGate.**

New in version 2.10.

- *[Synopsis](#page-1246-0)*
- *[Requirements](#page-1246-1)*
- *[FortiOS Version Compatibility](#page-1246-2)*
- *[Parameters](#page-1246-3)*
- *[Notes](#page-1246-4)*
- *[Examples](#page-1246-5)*
- *[Return Values](#page-1247-0)*
- *[Status](#page-1247-1)*
- *[Authors](#page-1247-2)*

### <span id="page-1246-0"></span>**6.562.1 Synopsis**

• This module is able to configure a FortiGate or FortiOS (FOS) device by allowing the user to set and modify wireless\_controller feature and region category. Examples include all parameters and values need to be adjusted to datasources before usage. Tested with FOS v6.0.0

#### <span id="page-1246-1"></span>**6.562.2 Requirements**

The below requirements are needed on the host that executes this module.

• ansible $>=$ 2.9.0

#### <span id="page-1246-2"></span>**6.562.3 FortiOS Version Compatibility**

#### <span id="page-1246-3"></span>**6.562.4 Parameters**

#### <span id="page-1246-4"></span>**6.562.5 Notes**

#### Note:

• Legacy fortiosapi has been deprecated, httpapi is the preferred way to run playbooks

#### <span id="page-1246-5"></span>**6.562.6 Examples**

```
- hosts: fortigates
 collections:
   - fortinet.fortios
 connection: httpapi
 vars:
  vdom: "root"
  ansible_httpapi_use_ssl: yes
  ansible_httpapi_validate_certs: no
  ansible_httpapi_port: 443
 tasks:
 - name: Configure FortiAP regions (for floor plans and maps).
   fortios_wireless_controller_region:
     vdom: "{{ vdom }}"
```
(continues on next page)

**6.562. fortios\_wireless\_controller\_region – Configure FortiAP regions (for floor plans and maps) 1243in Fortinet's FortiOS and FortiGate.**

(continued from previous page)

```
state: "present"
access_token: "<your_own_value>"
wireless_controller_region:
  comments: "<your_own_value>"
  grayscale: "enable"
  image_type: "png"
  name: "default_name_6"
  opacity: "7"
```
## <span id="page-1247-0"></span>**6.562.7 Return Values**

Common return values are documented: [https://docs.ansible.com/ansible/latest/reference\\_appendices/common\\_](https://docs.ansible.com/ansible/latest/reference_appendices/common_return_values.html#common-return-values) [return\\_values.html#common-return-values,](https://docs.ansible.com/ansible/latest/reference_appendices/common_return_values.html#common-return-values) the following are the fields unique to this module:

### <span id="page-1247-1"></span>**6.562.8 Status**

• This module is not guaranteed to have a backwards compatible interface.

### <span id="page-1247-2"></span>**6.562.9 Authors**

- Link Zheng (@chillancezen)
- Jie Xue (@JieX19)
- Hongbin Lu (@fgtdev-hblu)
- Frank Shen (@frankshen01)
- Miguel Angel Munoz (@mamunozgonzalez)
- Nicolas Thomas (@thomnico)

Hint: If you notice any issues in this documentation, you can create a pull request to improve it.

# **6.563 fortios\_wireless\_controller\_rf\_analysis – Wireless controller rf-analysis in Fortinet's FortiOS and FortiGate.**

New in version 2.10.

- *[Synopsis](#page-1248-0)*
- *[Requirements](#page-1248-1)*
- *[FortiOS Version Compatibility](#page-1248-2)*
- *[Parameters](#page-1248-3)*
- *[Notes](#page-1248-4)*
- *[Examples](#page-1248-5)*
- *[Return Values](#page-1249-0)*
- *[Status](#page-1249-1)*
- *[Authors](#page-1249-2)*

## <span id="page-1248-0"></span>**6.563.1 Synopsis**

• This module is able to configure a FortiGate or FortiOS (FOS) device by allowing the user to set and modify wireless\_controller feature and rf\_analysis category. Examples include all parameters and values need to be adjusted to datasources before usage. Tested with FOS v6.0.0

## <span id="page-1248-1"></span>**6.563.2 Requirements**

The below requirements are needed on the host that executes this module.

• ansible>=2.9.0

## <span id="page-1248-2"></span>**6.563.3 FortiOS Version Compatibility**

### <span id="page-1248-3"></span>**6.563.4 Parameters**

## <span id="page-1248-4"></span>**6.563.5 Notes**

Note:

• Legacy fortiosapi has been deprecated, httpapi is the preferred way to run playbooks

## <span id="page-1248-5"></span>**6.563.6 Examples**

```
- hosts: fortigates
 collections:
   - fortinet.fortios
 connection: httpapi
 vars:
  vdom: "root"
  ansible_httpapi_use_ssl: yes
  ansible_httpapi_validate_certs: no
  ansible_httpapi_port: 443
 tasks:
  - name: Wireless controller rf-analysis.
   fortios_wireless_controller_rf_analysis:
     vdom: "{{ vdom }}"
     wireless_controller_rf_analysis:
        <wtp_id>: "<your_own_value>"
```
## <span id="page-1249-0"></span>**6.563.7 Return Values**

Common return values are documented: [https://docs.ansible.com/ansible/latest/reference\\_appendices/common\\_](https://docs.ansible.com/ansible/latest/reference_appendices/common_return_values.html#common-return-values) [return\\_values.html#common-return-values,](https://docs.ansible.com/ansible/latest/reference_appendices/common_return_values.html#common-return-values) the following are the fields unique to this module:

#### <span id="page-1249-1"></span>**6.563.8 Status**

• This module is not guaranteed to have a backwards compatible interface.

### <span id="page-1249-2"></span>**6.563.9 Authors**

- Link Zheng (@chillancezen)
- Jie Xue (@JieX19)
- Hongbin Lu (@fgtdev-hblu)
- Frank Shen (@frankshen01)
- Miguel Angel Munoz (@mamunozgonzalez)
- Nicolas Thomas (@thomnico)

Hint: If you notice any issues in this documentation, you can create a pull request to improve it.

# **6.564 fortios\_wireless\_controller\_setting – VDOM wireless controller configuration in Fortinet's FortiOS and FortiGate.**

New in version 2.10.

- *[Synopsis](#page-1249-3)*
- *[Requirements](#page-1250-0)*
- *[FortiOS Version Compatibility](#page-1250-1)*
- *[Parameters](#page-1250-2)*
- *[Notes](#page-1250-3)*
- *[Examples](#page-1250-4)*
- *[Return Values](#page-1251-0)*
- *[Status](#page-1251-1)*
- *[Authors](#page-1251-2)*

## <span id="page-1249-3"></span>**6.564.1 Synopsis**

• This module is able to configure a FortiGate or FortiOS (FOS) device by allowing the user to set and modify wireless\_controller feature and setting category. Examples include all parameters and values need to be adjusted to datasources before usage. Tested with FOS v6.0.0

## <span id="page-1250-0"></span>**6.564.2 Requirements**

The below requirements are needed on the host that executes this module.

• ansible>=2.9.0

## <span id="page-1250-1"></span>**6.564.3 FortiOS Version Compatibility**

#### <span id="page-1250-2"></span>**6.564.4 Parameters**

#### <span id="page-1250-3"></span>**6.564.5 Notes**

#### Note:

• Legacy fortiosapi has been deprecated, httpapi is the preferred way to run playbooks

## <span id="page-1250-4"></span>**6.564.6 Examples**

```
- hosts: fortigates
 collections:
   - fortinet.fortios
 connection: httpapi
 vars:
  vdom: "root"
  ansible_httpapi_use_ssl: yes
  ansible_httpapi_validate_certs: no
  ansible_httpapi_port: 443
 tasks:
  - name: VDOM wireless controller configuration.
   fortios_wireless_controller_setting:
     vdom: "{{ vdom }}"
     wireless_controller_setting:
       account_id: "<your_own_value>"
       country: "NA"
       darrp_optimize: "5"
       darrp_optimize_schedules:
         -
           name: "default_name_7 (source firewall.schedule.group.name firewall.
˓→schedule.recurring.name firewall.schedule.onetime.name)"
       device_holdoff: "8"
       device_idle: "9"
       device_weight: "10"
       duplicate_ssid: "enable"
       fake_ssid_action: "log"
       fapc_compatibility: "enable"
       offending_ssid:
         -
           action: "log"
           id: "16"
            ssid_pattern: "<your_own_value>"
       phishing_ssid_detect: "enable"
       wfa_compatibility: "enable"
```
## <span id="page-1251-0"></span>**6.564.7 Return Values**

Common return values are documented: [https://docs.ansible.com/ansible/latest/reference\\_appendices/common\\_](https://docs.ansible.com/ansible/latest/reference_appendices/common_return_values.html#common-return-values) [return\\_values.html#common-return-values,](https://docs.ansible.com/ansible/latest/reference_appendices/common_return_values.html#common-return-values) the following are the fields unique to this module:

#### <span id="page-1251-1"></span>**6.564.8 Status**

• This module is not guaranteed to have a backwards compatible interface.

### <span id="page-1251-2"></span>**6.564.9 Authors**

- Link Zheng (@chillancezen)
- Jie Xue (@JieX19)
- Hongbin Lu (@fgtdev-hblu)
- Frank Shen (@frankshen01)
- Miguel Angel Munoz (@mamunozgonzalez)
- Nicolas Thomas (@thomnico)

Hint: If you notice any issues in this documentation, you can create a pull request to improve it.

# **6.565 fortios\_wireless\_controller\_snmp – Configure SNMP in Fortinet's FortiOS and FortiGate.**

New in version 2.10.

- *[Synopsis](#page-1251-3)*
- *[Requirements](#page-1252-0)*
- *[FortiOS Version Compatibility](#page-1252-1)*
- *[Parameters](#page-1252-2)*
- *[Notes](#page-1252-3)*
- *[Examples](#page-1252-4)*
- *[Return Values](#page-1253-0)*
- *[Status](#page-1253-1)*
- *[Authors](#page-1253-2)*

## <span id="page-1251-3"></span>**6.565.1 Synopsis**

• This module is able to configure a FortiGate or FortiOS (FOS) device by allowing the user to set and modify wireless\_controller feature and snmp category. Examples include all parameters and values need to be adjusted to datasources before usage. Tested with FOS v6.0.0

## <span id="page-1252-0"></span>**6.565.2 Requirements**

The below requirements are needed on the host that executes this module.

• ansible>=2.9.0

## <span id="page-1252-1"></span>**6.565.3 FortiOS Version Compatibility**

#### <span id="page-1252-2"></span>**6.565.4 Parameters**

#### <span id="page-1252-3"></span>**6.565.5 Notes**

#### Note:

• Legacy fortiosapi has been deprecated, httpapi is the preferred way to run playbooks

## <span id="page-1252-4"></span>**6.565.6 Examples**

```
- hosts: fortigates
 collections:
   - fortinet.fortios
 connection: httpapi
 vars:
  vdom: "root"
  ansible_httpapi_use_ssl: yes
  ansible_httpapi_validate_certs: no
  ansible_httpapi_port: 443
 tasks:
 - name: Configure SNMP.
   fortios_wireless_controller_snmp:
     vdom: "{{ vdom }}"
     wireless_controller_snmp:
       community:
         -
           hosts:
             -
               id: "5"
               ip: "<your_own_value>"
           id: "7"
           name: "default_name_8"
           query_v1_status: "enable"
           query_v2c_status: "enable"
           status: "enable"
           trap_v1_status: "enable"
           trap_v2c_status: "enable"
       contact_info: "<your_own_value>"
       engine_id: "<your_own_value>"
       trap_high_cpu_threshold: "16"
       trap_high_mem_threshold: "17"
       user:
         -
           auth_proto: "md5"
           auth_pwd: "<your_own_value>"
```
(continues on next page)

(continued from previous page)

```
name: "default_name_21"
notify_hosts: "<your_own_value>"
priv_proto: "aes"
priv_pwd: "<your_own_value>"
queries: "enable"
security_level: "no-auth-no-priv"
status: "enable"
trap_status: "enable"
```
## <span id="page-1253-0"></span>**6.565.7 Return Values**

Common return values are documented: [https://docs.ansible.com/ansible/latest/reference\\_appendices/common\\_](https://docs.ansible.com/ansible/latest/reference_appendices/common_return_values.html#common-return-values) [return\\_values.html#common-return-values,](https://docs.ansible.com/ansible/latest/reference_appendices/common_return_values.html#common-return-values) the following are the fields unique to this module:

## <span id="page-1253-1"></span>**6.565.8 Status**

• This module is not guaranteed to have a backwards compatible interface.

## <span id="page-1253-2"></span>**6.565.9 Authors**

- Link Zheng (@chillancezen)
- Jie Xue (@JieX19)
- Hongbin Lu (@fgtdev-hblu)
- Frank Shen (@frankshen01)
- Miguel Angel Munoz (@mamunozgonzalez)
- Nicolas Thomas (@thomnico)

Hint: If you notice any issues in this documentation, you can create a pull request to improve it.

# **6.566 fortios\_wireless\_controller\_spectral\_info – Wireless controller spectrum analysis in Fortinet's FortiOS and FortiGate.**

New in version 2.10.

- *[Synopsis](#page-1254-0)*
- *[Requirements](#page-1254-1)*
- *[FortiOS Version Compatibility](#page-1254-2)*
- *[Parameters](#page-1254-3)*
- *[Notes](#page-1254-4)*
- *[Examples](#page-1254-5)*
- *[Return Values](#page-1255-0)*
- *[Status](#page-1255-1)*
- *[Authors](#page-1255-2)*

## <span id="page-1254-0"></span>**6.566.1 Synopsis**

• This module is able to configure a FortiGate or FortiOS (FOS) device by allowing the user to set and modify wireless\_controller feature and spectral\_info category. Examples include all parameters and values need to be adjusted to datasources before usage. Tested with FOS v6.0.0

## <span id="page-1254-1"></span>**6.566.2 Requirements**

The below requirements are needed on the host that executes this module.

• ansible>=2.9.0

## <span id="page-1254-2"></span>**6.566.3 FortiOS Version Compatibility**

#### <span id="page-1254-3"></span>**6.566.4 Parameters**

## <span id="page-1254-4"></span>**6.566.5 Notes**

Note:

• Legacy fortiosapi has been deprecated, httpapi is the preferred way to run playbooks

## <span id="page-1254-5"></span>**6.566.6 Examples**

```
- hosts: fortigates
 collections:
   - fortinet.fortios
 connection: httpapi
 vars:
  vdom: "root"
  ansible_httpapi_use_ssl: yes
  ansible_httpapi_validate_certs: no
  ansible_httpapi_port: 443
 tasks:
  - name: Wireless controller spectrum analysis.
   fortios_wireless_controller_spectral_info:
     vdom: "{{ vdom }}"
     wireless_controller_spectral_info:
       set_wtp_id: "<your_own_value>"
```
## <span id="page-1255-0"></span>**6.566.7 Return Values**

Common return values are documented: [https://docs.ansible.com/ansible/latest/reference\\_appendices/common\\_](https://docs.ansible.com/ansible/latest/reference_appendices/common_return_values.html#common-return-values) [return\\_values.html#common-return-values,](https://docs.ansible.com/ansible/latest/reference_appendices/common_return_values.html#common-return-values) the following are the fields unique to this module:

#### <span id="page-1255-1"></span>**6.566.8 Status**

• This module is not guaranteed to have a backwards compatible interface.

### <span id="page-1255-2"></span>**6.566.9 Authors**

- Link Zheng (@chillancezen)
- Jie Xue (@JieX19)
- Hongbin Lu (@fgtdev-hblu)
- Frank Shen (@frankshen01)
- Miguel Angel Munoz (@mamunozgonzalez)
- Nicolas Thomas (@thomnico)

Hint: If you notice any issues in this documentation, you can create a pull request to improve it.

## **6.567 fortios\_wireless\_controller\_status – Wireless controller status in Fortinet's FortiOS and FortiGate.**

New in version 2.10.

- *[Synopsis](#page-1255-3)*
- *[Requirements](#page-1256-0)*
- *[FortiOS Version Compatibility](#page-1256-1)*
- *[Parameters](#page-1256-2)*
- *[Notes](#page-1256-3)*
- *[Examples](#page-1256-4)*
- *[Return Values](#page-1256-5)*
- *[Status](#page-1256-6)*
- *[Authors](#page-1256-7)*

#### <span id="page-1255-3"></span>**6.567.1 Synopsis**

• This module is able to configure a FortiGate or FortiOS (FOS) device by allowing the user to set and modify wireless controller feature and status category. Examples include all parameters and values need to be adjusted to datasources before usage. Tested with FOS v6.0.0

## <span id="page-1256-0"></span>**6.567.2 Requirements**

The below requirements are needed on the host that executes this module.

• ansible>=2.9.0

## <span id="page-1256-1"></span>**6.567.3 FortiOS Version Compatibility**

#### <span id="page-1256-2"></span>**6.567.4 Parameters**

#### <span id="page-1256-3"></span>**6.567.5 Notes**

#### Note:

• Legacy fortiosapi has been deprecated, httpapi is the preferred way to run playbooks

## <span id="page-1256-4"></span>**6.567.6 Examples**

```
- hosts: fortigates
 collections:
   - fortinet.fortios
 connection: httpapi
 vars:
  vdom: "root"
  ansible_httpapi_use_ssl: yes
  ansible_httpapi_validate_certs: no
  ansible_httpapi_port: 443
 tasks:
  - name: Wireless controller status.
   fortios_wireless_controller_status:
     vdom: "{{ vdom }}"
     wireless_controller_status:
       set_1_2: "<your_own_value>"
```
#### <span id="page-1256-5"></span>**6.567.7 Return Values**

Common return values are documented: [https://docs.ansible.com/ansible/latest/reference\\_appendices/common\\_](https://docs.ansible.com/ansible/latest/reference_appendices/common_return_values.html#common-return-values) [return\\_values.html#common-return-values,](https://docs.ansible.com/ansible/latest/reference_appendices/common_return_values.html#common-return-values) the following are the fields unique to this module:

## <span id="page-1256-6"></span>**6.567.8 Status**

• This module is not guaranteed to have a backwards compatible interface.

## <span id="page-1256-7"></span>**6.567.9 Authors**

- Link Zheng (@chillancezen)
- Jie Xue (@JieX19)
- Hongbin Lu (@fgtdev-hblu)
- Frank Shen (@frankshen01)
- Miguel Angel Munoz (@mamunozgonzalez)
- Nicolas Thomas (@thomnico)

Hint: If you notice any issues in this documentation, you can create a pull request to improve it.

## **6.568 fortios\_wireless\_controller\_timers – Configure CAPWAP timers in Fortinet's FortiOS and FortiGate.**

New in version 2.10.

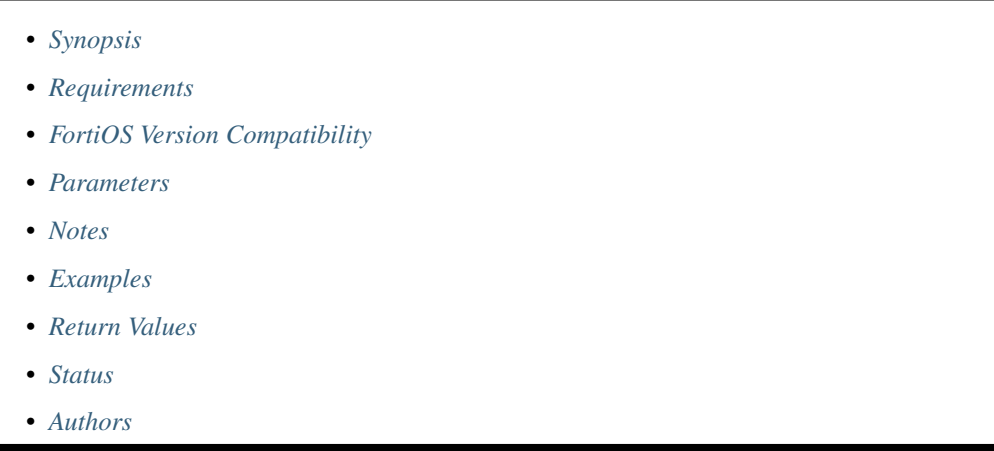

### <span id="page-1257-0"></span>**6.568.1 Synopsis**

• This module is able to configure a FortiGate or FortiOS (FOS) device by allowing the user to set and modify wireless\_controller feature and timers category. Examples include all parameters and values need to be adjusted to datasources before usage. Tested with FOS v6.0.0

### <span id="page-1257-1"></span>**6.568.2 Requirements**

The below requirements are needed on the host that executes this module.

• ansible $>=2.9.0$ 

### <span id="page-1257-2"></span>**6.568.3 FortiOS Version Compatibility**

## <span id="page-1257-3"></span>**6.568.4 Parameters**

## <span id="page-1257-4"></span>**6.568.5 Notes**

#### Note:

• Legacy fortiosapi has been deprecated, httpapi is the preferred way to run playbooks

#### <span id="page-1258-0"></span>**6.568.6 Examples**

```
- hosts: fortigates
 collections:
    - fortinet.fortios
 connection: httpapi
 vars:
  vdom: "root"
  ansible_httpapi_use_ssl: yes
  ansible_httpapi_validate_certs: no
  ansible_httpapi_port: 443
 tasks:
  - name: Configure CAPWAP timers.
   fortios_wireless_controller_timers:
     vdom: "{{ vdom }}"
     wireless_controller_timers:
       ble_scan_report_intv: "3"
       client_idle_timeout: "4"
       darrp_day: "sunday"
       darrp_optimize: "6"
       darrp_time:
         -
            time: "<your_own_value>"
       discovery_interval: "9"
       drma_interval: "10"
       echo_interval: "11"
       fake_ap_log: "12"
       ipsec_intf_cleanup: "13"
       radio_stats_interval: "14"
       rogue_ap_log: "15"
        sta_capability_interval: "16"
        sta_locate_timer: "17"
        sta_stats_interval: "18"
       vap_stats_interval: "19"
```
#### <span id="page-1258-1"></span>**6.568.7 Return Values**

Common return values are documented: [https://docs.ansible.com/ansible/latest/reference\\_appendices/common\\_](https://docs.ansible.com/ansible/latest/reference_appendices/common_return_values.html#common-return-values) return values.html#common-return-values, the following are the fields unique to this module:

#### <span id="page-1258-2"></span>**6.568.8 Status**

• This module is not guaranteed to have a backwards compatible interface.

## <span id="page-1258-3"></span>**6.568.9 Authors**

- Link Zheng (@chillancezen)
- Jie Xue (@JieX19)
- Hongbin Lu (@fgtdev-hblu)
- Frank Shen (@frankshen01)
- Miguel Angel Munoz (@mamunozgonzalez)
- Nicolas Thomas (@thomnico)

Hint: If you notice any issues in this documentation, you can create a pull request to improve it.

# **6.569 fortios\_wireless\_controller\_utm\_profile – Configure UTM (Unified Threat Management) profile in Fortinet's FortiOS and FortiGate.**

New in version 2.10.

- *[Synopsis](#page-1259-0)*
- *[Requirements](#page-1259-1)*
- *[FortiOS Version Compatibility](#page-1260-0)*
- *[Parameters](#page-1260-1)*
- *[Notes](#page-1260-2)*
- *[Examples](#page-1260-3)*
- *[Return Values](#page-1260-4)*
- *[Status](#page-1260-5)*
- *[Authors](#page-1260-6)*

## <span id="page-1259-0"></span>**6.569.1 Synopsis**

• This module is able to configure a FortiGate or FortiOS (FOS) device by allowing the user to set and modify wireless\_controller feature and utm\_profile category. Examples include all parameters and values need to be adjusted to datasources before usage. Tested with FOS v6.0.0

## <span id="page-1259-1"></span>**6.569.2 Requirements**

The below requirements are needed on the host that executes this module.

• ansible $>=2.9.0$
#### **6.569.3 FortiOS Version Compatibility**

#### **6.569.4 Parameters**

#### **6.569.5 Notes**

#### Note:

• Legacy fortiosapi has been deprecated, httpapi is the preferred way to run playbooks

#### **6.569.6 Examples**

```
- hosts: fortigates
 collections:
   - fortinet.fortios
 connection: httpapi
 vars:
  vdom: "root"
  ansible_httpapi_use_ssl: yes
  ansible_httpapi_validate_certs: no
  ansible_httpapi_port: 443
 tasks:
 - name: Configure UTM (Unified Threat Management) profile.
   fortios_wireless_controller_utm_profile:
     vdom: "{{ vdom }}"
     state: "present"
     access_token: "<your_own_value>"
     wireless_controller_utm_profile:
       antivirus_profile: "<your_own_value> (source antivirus.profile.name)"
       application_list: "<your_own_value> (source application.list.name)"
       comment: "Comment."
       ips_sensor: "<your_own_value> (source ips.sensor.name)"
       name: "default_name_7"
       scan_botnet_connections: "disable"
       utm_log: "enable"
       webfilter_profile: "<your_own_value> (source webfilter.profile.name)"
```
#### **6.569.7 Return Values**

Common return values are documented: https://docs.ansible.com/ansible/latest/reference appendices/common [return\\_values.html#common-return-values,](https://docs.ansible.com/ansible/latest/reference_appendices/common_return_values.html#common-return-values) the following are the fields unique to this module:

#### **6.569.8 Status**

• This module is not guaranteed to have a backwards compatible interface.

#### **6.569.9 Authors**

• Link Zheng (@chillancezen)

- Jie Xue (@JieX19)
- Hongbin Lu (@fgtdev-hblu)
- Frank Shen (@frankshen01)
- Miguel Angel Munoz (@mamunozgonzalez)
- Nicolas Thomas (@thomnico)

Hint: If you notice any issues in this documentation, you can create a pull request to improve it.

# **6.570 fortios\_wireless\_controller\_vap – Configure Virtual Access Points (VAPs) in Fortinet's FortiOS and FortiGate.**

New in version 2.10.

- *[Synopsis](#page-1261-0)*
- *[Requirements](#page-1261-1)*
- *[FortiOS Version Compatibility](#page-1262-0)*
- *[Parameters](#page-1262-1)*
- *[Notes](#page-1262-2)*
- *[Examples](#page-1262-3)*
- *[Return Values](#page-1265-0)*
- *[Status](#page-1265-1)*
- *[Authors](#page-1265-2)*

### <span id="page-1261-0"></span>**6.570.1 Synopsis**

• This module is able to configure a FortiGate or FortiOS (FOS) device by allowing the user to set and modify wireless\_controller feature and vap category. Examples include all parameters and values need to be adjusted to datasources before usage. Tested with FOS v6.0.0

### <span id="page-1261-1"></span>**6.570.2 Requirements**

The below requirements are needed on the host that executes this module.

• ansible $>=2.9.0$ 

#### <span id="page-1262-0"></span>**6.570.3 FortiOS Version Compatibility**

#### <span id="page-1262-1"></span>**6.570.4 Parameters**

#### <span id="page-1262-2"></span>**6.570.5 Notes**

#### Note:

• Legacy fortiosapi has been deprecated, httpapi is the preferred way to run playbooks

#### <span id="page-1262-3"></span>**6.570.6 Examples**

```
- hosts: fortigates
 collections:
   - fortinet.fortios
 connection: httpapi
 vars:
  vdom: "root"
  ansible_httpapi_use_ssl: yes
  ansible_httpapi_validate_certs: no
  ansible_httpapi_port: 443
 tasks:
  - name: Configure Virtual Access Points (VAPs).
   fortios_wireless_controller_vap:
     vdom: "{{ vdom }}"
     state: "present"
     access_token: "<your_own_value>"
     wireless_controller_vap:
       access_control_list: "<your_own_value> (source wireless-controller.access-
˓→control-list.name)"
       acct_interim_interval: "4"
       address_group: "<your_own_value> (source wireless-controller.addrgrp.id)"
       alias: "<your_own_value>"
       atf_weight: "7"
       auth: "psk"
       broadcast_ssid: "enable"
       broadcast_suppression: "dhcp-up"
       bss_color_partial: "enable"
       captive_portal_ac_name: "<your_own_value>"
       captive_portal_auth_timeout: "13"
       captive_portal_macauth_radius_secret: "<your_own_value>"
       captive_portal_macauth_radius_server: "<your_own_value>"
       captive_portal_radius_secret: "<your_own_value>"
       captive_portal_radius_server: "<your_own_value>"
       captive_portal_session_timeout_interval: "18"
       dhcp_lease_time: "19"
       dhcp_option43_insertion: "enable"
       dhcp_option82_circuit_id_insertion: "style-1"
       dhcp_option82_insertion: "enable"
       dhcp_option82_remote_id_insertion: "style-1"
       dynamic_vlan: "enable"
       eap_reauth: "enable"
       eap_reauth_intv: "26"
```

```
eapol_key_retries: "disable"
       encrypt: "TKIP"
       external_fast_roaming: "enable"
       external_logout: "<your_own_value>"
       external_web: "<your_own_value>"
       external_web_format: "auto-detect"
       fast_bss_transition: "disable"
       fast_roaming: "enable"
       ft_mobility_domain: "35"
       ft_over_ds: "disable"
       ft_r0_key_lifetime: "37"
       gtk_rekey: "enable"
       gtk_rekey_intv: "39"
       high_efficiency: "enable"
       hotspot20_profile: "<your_own_value> (source wireless-controller.hotspot20.hs-
˓→profile.name)"
       igmp_snooping: "enable"
       intra_vap_privacy: "enable"
       ip: "<your_own_value>"
       ipv6_rules: "drop-icmp6ra"
       key: "<your_own_value>"
       keyindex: "47"
       ldpc: "disable"
       local_authentication: "enable"
       local_bridging: "enable"
       local_lan: "allow"
       local_standalone: "enable"
       local_standalone_nat: "enable"
       mac_auth_bypass: "enable"
       mac_filter: "enable"
       mac_filter_list:
         -
           id: "57"
           mac: "<your_own_value>"
           mac_filter_policy: "allow"
       mac_filter_policy_other: "allow"
       max_clients: "61"
       max_clients_ap: "62"
       me_disable_thresh: "63"
       mesh_backhaul: "enable"
       mpsk: "enable"
       mpsk_concurrent_clients: "66"
       mpsk_key:
         -
           comment: "Comment."
           concurrent clients: "<your own value>"
           key_name: "<your_own_value>"
           mpsk_schedules:
             -
                name: "default_name_72 (source firewall.schedule.group.name firewall.
˓→schedule.recurring.name firewall.schedule.onetime.name)"
           passphrase: "<your_own_value>"
       mpsk_profile: "<your_own_value> (source wireless-controller.mpsk-profile.name)
\hookrightarrow "
       mu_mimo: "enable"
       multicast_enhance: "enable"
       multicast_rate: "0"
```

```
name: "default_name_78"
       okc: "disable"
       owe_groups: "19"
       owe_transition: "disable"
       owe_transition_ssid: "<your_own_value>"
       passphrase: "<your_own_value>"
       pmf: "disable"
       pmf_assoc_comeback_timeout: "85"
       pmf_sa_query_retry_timeout: "86"
       port_macauth: "disable"
       port_macauth_reauth_timeout: "88"
       port_macauth_timeout: "89"
       portal_message_override_group: "<your_own_value> (source system.replacemsg-
˓→group.name)"
       portal_message_overrides:
           auth_disclaimer_page: "<your_own_value>"
           auth_login_failed_page: "<your_own_value>"
           auth_login_page: "<your_own_value>"
           auth_reject_page: "<your_own_value>"
       portal_type: "auth"
       primary_wag_profile: "<your_own_value> (source wireless-controller.wag-
˓→profile.name)"
       probe_resp_suppression: "enable"
       probe_resp_threshold: "<your_own_value>"
       ptk_rekey: "enable"
       ptk_rekey_intv: "101"
       qos_profile: "<your_own_value> (source wireless-controller.qos-profile.name)"
       quarantine: "enable"
       radio_2g_threshold: "<your_own_value>"
       radio_5g_threshold: "<your_own_value>"
       radio_sensitivity: "enable"
       radius_mac_auth: "enable"
       radius_mac_auth_server: "<your_own_value> (source user.radius.name)"
       radius_mac_auth_usergroups:
         -
           name: "default_name_110"
       radius_server: "<your_own_value> (source user.radius.name)"
       rates_11a: "1"
       rates_11ac_ss12: "mcs0/1"
       rates_11ac_ss34: "mcs0/3"
       rates_11bg: "1"
       rates_11n_ss12: "mcs0/1"
       rates_11n_ss34: "mcs16/3"
       sae_groups: "19"
       sae_password: "<your_own_value>"
       schedule: "<your_own_value>"
       secondary_wag_profile: "<your_own_value> (source wireless-controller.wag-
˓→profile.name)"
       security: "open"
       security_exempt_list: "<your_own_value> (source user.security-exempt-list.
˓→name)"
       security_obsolete_option: "enable"
       security_redirect_url: "<your_own_value>"
       selected_usergroups:
         -
           name: "default_name_127 (source user.group.name)"
       split_tunneling: "enable"
```

```
ssid: "<your_own_value>"
sticky_client_remove: "enable"
sticky_client_threshold_2g: "<your_own_value>"
sticky_client_threshold_5g: "<your_own_value>"
target_wake_time: "enable"
tkip_counter_measure: "enable"
tunnel_echo_interval: "135"
tunnel_fallback_interval: "136"
usergroup:
 -
   name: "default_name_138 (source user.group.name)"
utm_profile: "<your_own_value> (source wireless-controller.utm-profile.name)"
vdom: "<your_own_value> (source system.vdom.name)"
vlan_auto: "enable"
vlan_pool:
 -
   id: "143"
   wtp_group: "<your_own_value> (source wireless-controller.wtp-group.name)"
vlan_pooling: "wtp-group"
vlanid: "146"
voice_enterprise: "disable"
```
#### <span id="page-1265-0"></span>**6.570.7 Return Values**

Common return values are documented: [https://docs.ansible.com/ansible/latest/reference\\_appendices/common\\_](https://docs.ansible.com/ansible/latest/reference_appendices/common_return_values.html#common-return-values) [return\\_values.html#common-return-values,](https://docs.ansible.com/ansible/latest/reference_appendices/common_return_values.html#common-return-values) the following are the fields unique to this module:

#### <span id="page-1265-1"></span>**6.570.8 Status**

• This module is not guaranteed to have a backwards compatible interface.

#### <span id="page-1265-2"></span>**6.570.9 Authors**

- Link Zheng (@chillancezen)
- Jie Xue (@JieX19)
- Hongbin Lu (@fgtdev-hblu)
- Frank Shen (@frankshen01)
- Miguel Angel Munoz (@mamunozgonzalez)
- Nicolas Thomas (@thomnico)

Hint: If you notice any issues in this documentation, you can create a pull request to improve it.

# **6.571 fortios\_wireless\_controller\_vap\_group – Configure virtual Access Point (VAP) groups in Fortinet's FortiOS and FortiGate.**

New in version 2.10.

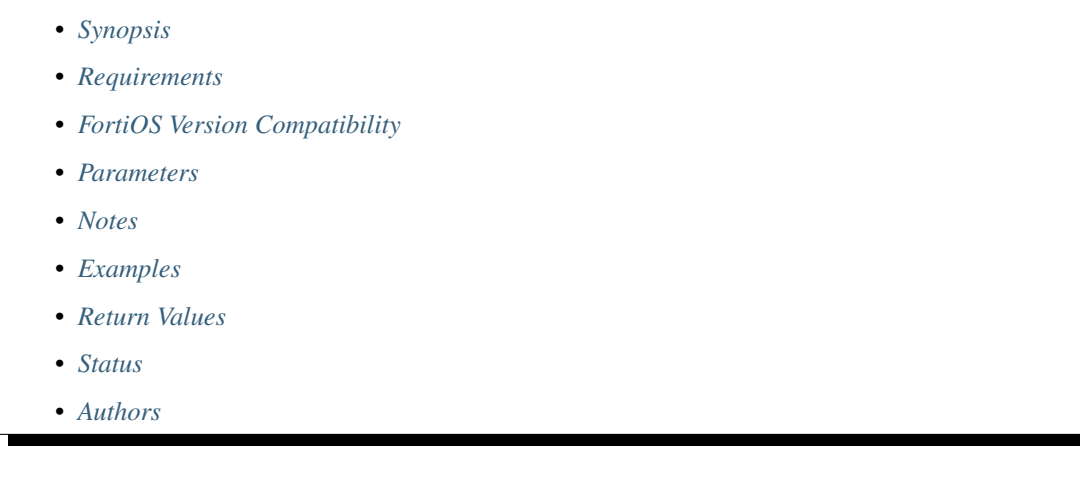

#### <span id="page-1266-0"></span>**6.571.1 Synopsis**

• This module is able to configure a FortiGate or FortiOS (FOS) device by allowing the user to set and modify wireless\_controller feature and vap\_group category. Examples include all parameters and values need to be adjusted to datasources before usage. Tested with FOS v6.0.0

#### <span id="page-1266-1"></span>**6.571.2 Requirements**

The below requirements are needed on the host that executes this module.

• ansible $>=2.9.0$ 

#### <span id="page-1266-2"></span>**6.571.3 FortiOS Version Compatibility**

#### <span id="page-1266-3"></span>**6.571.4 Parameters**

#### <span id="page-1266-4"></span>**6.571.5 Notes**

Note:

• Legacy fortiosapi has been deprecated, httpapi is the preferred way to run playbooks

#### <span id="page-1266-5"></span>**6.571.6 Examples**

```
- hosts: fortigates
 collections:
   - fortinet.fortios
 connection: httpapi
 vars:
  vdom: "root"
  ansible_httpapi_use_ssl: yes
  ansible_httpapi_validate_certs: no
  ansible_httpapi_port: 443
 tasks:
 - name: Configure virtual Access Point (VAP) groups.
   fortios_wireless_controller_vap_group:
     vdom: "{{ vdom }}"
     state: "present"
     access_token: "<your_own_value>"
     wireless_controller_vap_group:
       comment: "Comment."
       name: "default_name_4"
       vaps:
         -
           name: "default_name_6 (source wireless-controller.vap.name)"
```
#### <span id="page-1267-0"></span>**6.571.7 Return Values**

Common return values are documented: [https://docs.ansible.com/ansible/latest/reference\\_appendices/common\\_](https://docs.ansible.com/ansible/latest/reference_appendices/common_return_values.html#common-return-values) [return\\_values.html#common-return-values,](https://docs.ansible.com/ansible/latest/reference_appendices/common_return_values.html#common-return-values) the following are the fields unique to this module:

#### <span id="page-1267-1"></span>**6.571.8 Status**

• This module is not guaranteed to have a backwards compatible interface.

#### <span id="page-1267-2"></span>**6.571.9 Authors**

- Link Zheng (@chillancezen)
- Jie Xue (@JieX19)
- Hongbin Lu (@fgtdev-hblu)
- Frank Shen (@frankshen01)
- Miguel Angel Munoz (@mamunozgonzalez)
- Nicolas Thomas (@thomnico)

Hint: If you notice any issues in this documentation, you can create a pull request to improve it.

# **6.572 fortios\_wireless\_controller\_vap\_status – Wireless controller VAP-status in Fortinet's FortiOS and FortiGate.**

New in version 2.10.

- *[Synopsis](#page-1268-0)*
- *[Requirements](#page-1268-1)*
- *[FortiOS Version Compatibility](#page-1268-2)*
- *[Parameters](#page-1268-3)*
- *[Notes](#page-1268-4)*
- *[Examples](#page-1268-5)*
- *[Return Values](#page-1269-0)*
- *[Status](#page-1269-1)*
- *[Authors](#page-1269-2)*

#### <span id="page-1268-0"></span>**6.572.1 Synopsis**

• This module is able to configure a FortiGate or FortiOS (FOS) device by allowing the user to set and modify wireless\_controller feature and vap\_status category. Examples include all parameters and values need to be adjusted to datasources before usage. Tested with FOS v6.0.0

#### <span id="page-1268-1"></span>**6.572.2 Requirements**

The below requirements are needed on the host that executes this module.

• ansible $>=2.9.0$ 

#### <span id="page-1268-2"></span>**6.572.3 FortiOS Version Compatibility**

#### <span id="page-1268-3"></span>**6.572.4 Parameters**

#### <span id="page-1268-4"></span>**6.572.5 Notes**

#### Note:

• Legacy fortiosapi has been deprecated, httpapi is the preferred way to run playbooks

#### <span id="page-1268-5"></span>**6.572.6 Examples**

```
- hosts: fortigates
 collections:
   - fortinet.fortios
 connection: httpapi
 vars:
  vdom: "root"
  ansible_httpapi_use_ssl: yes
  ansible_httpapi_validate_certs: no
```

```
ansible_httpapi_port: 443
tasks:
- name: Wireless controller VAP-status.
  fortios_wireless_controller_vap_status:
    vdom: "{{ vdom }}"
    wireless_controller_vap_status:
      set_1: "<your_own_value>"
```
### <span id="page-1269-0"></span>**6.572.7 Return Values**

Common return values are documented: [https://docs.ansible.com/ansible/latest/reference\\_appendices/common\\_](https://docs.ansible.com/ansible/latest/reference_appendices/common_return_values.html#common-return-values) [return\\_values.html#common-return-values,](https://docs.ansible.com/ansible/latest/reference_appendices/common_return_values.html#common-return-values) the following are the fields unique to this module:

#### <span id="page-1269-1"></span>**6.572.8 Status**

• This module is not guaranteed to have a backwards compatible interface.

#### <span id="page-1269-2"></span>**6.572.9 Authors**

- Link Zheng (@chillancezen)
- Jie Xue (@JieX19)
- Hongbin Lu (@fgtdev-hblu)
- Frank Shen (@frankshen01)
- Miguel Angel Munoz (@mamunozgonzalez)
- Nicolas Thomas (@thomnico)

Hint: If you notice any issues in this documentation, you can create a pull request to improve it.

### **6.573 fortios\_wireless\_controller\_wag\_profile – Configure wireless access gateway (WAG) profiles used for tunnels on AP in Fortinet's FortiOS and FortiGate.**

New in version 2.10.

- *[Synopsis](#page-1270-0)*
- *[Requirements](#page-1270-1)*
- *[FortiOS Version Compatibility](#page-1270-2)*
- *[Parameters](#page-1270-3)*
- *[Notes](#page-1270-4)*
- *[Examples](#page-1270-5)*
- *[Return Values](#page-1271-0)*
- *[Status](#page-1271-1)*
- *[Authors](#page-1271-2)*

#### <span id="page-1270-0"></span>**6.573.1 Synopsis**

• This module is able to configure a FortiGate or FortiOS (FOS) device by allowing the user to set and modify wireless\_controller feature and wag\_profile category. Examples include all parameters and values need to be adjusted to datasources before usage. Tested with FOS v6.0.0

#### <span id="page-1270-1"></span>**6.573.2 Requirements**

The below requirements are needed on the host that executes this module.

• ansible>=2.9.0

#### <span id="page-1270-2"></span>**6.573.3 FortiOS Version Compatibility**

#### <span id="page-1270-3"></span>**6.573.4 Parameters**

#### <span id="page-1270-4"></span>**6.573.5 Notes**

Note:

• Legacy fortiosapi has been deprecated, httpapi is the preferred way to run playbooks

#### <span id="page-1270-5"></span>**6.573.6 Examples**

```
- hosts: fortigates
 collections:
   - fortinet.fortios
 connection: httpapi
 vars:
  vdom: "root"
  ansible_httpapi_use_ssl: yes
  ansible_httpapi_validate_certs: no
  ansible_httpapi_port: 443
 tasks:
 - name: Configure wireless access gateway (WAG) profiles used for tunnels on AP.
   fortios_wireless_controller_wag_profile:
     vdom: "{{ vdom }}"
     state: "present"
     access_token: "<your_own_value>"
     wireless_controller_wag_profile:
       comment: "Comment."
       dhcp_ip_addr: "<your_own_value>"
```

```
name: "default_name_5"
ping_interval: "6"
ping_number: "7"
return_packet_timeout: "8"
tunnel_type: "l2tpv3"
wag_ip: "<your_own_value>"
wag_port: "11"
```
#### <span id="page-1271-0"></span>**6.573.7 Return Values**

Common return values are documented: [https://docs.ansible.com/ansible/latest/reference\\_appendices/common\\_](https://docs.ansible.com/ansible/latest/reference_appendices/common_return_values.html#common-return-values) [return\\_values.html#common-return-values,](https://docs.ansible.com/ansible/latest/reference_appendices/common_return_values.html#common-return-values) the following are the fields unique to this module:

#### <span id="page-1271-1"></span>**6.573.8 Status**

• This module is not guaranteed to have a backwards compatible interface.

#### <span id="page-1271-2"></span>**6.573.9 Authors**

- Link Zheng (@chillancezen)
- Jie Xue (@JieX19)
- Hongbin Lu (@fgtdev-hblu)
- Frank Shen (@frankshen01)
- Miguel Angel Munoz (@mamunozgonzalez)
- Nicolas Thomas (@thomnico)

Hint: If you notice any issues in this documentation, you can create a pull request to improve it.

# **6.574 fortios\_wireless\_controller\_wids\_profile – Configure wireless intrusion detection system (WIDS) profiles in Fortinet's FortiOS and FortiGate.**

New in version 2.10.

- *[Synopsis](#page-1272-0)*
- *[Requirements](#page-1272-1)*
- *[FortiOS Version Compatibility](#page-1272-2)*
- *[Parameters](#page-1272-3)*
- *[Notes](#page-1272-4)*
- *[Examples](#page-1272-5)*
- *[Return Values](#page-1274-0)*
- *[Status](#page-1274-1)*
- *[Authors](#page-1274-2)*

#### <span id="page-1272-0"></span>**6.574.1 Synopsis**

• This module is able to configure a FortiGate or FortiOS (FOS) device by allowing the user to set and modify wireless\_controller feature and wids\_profile category. Examples include all parameters and values need to be adjusted to datasources before usage. Tested with FOS v6.0.0

#### <span id="page-1272-1"></span>**6.574.2 Requirements**

The below requirements are needed on the host that executes this module.

• ansible>=2.9.0

#### <span id="page-1272-2"></span>**6.574.3 FortiOS Version Compatibility**

#### <span id="page-1272-3"></span>**6.574.4 Parameters**

#### <span id="page-1272-4"></span>**6.574.5 Notes**

Note:

• Legacy fortiosapi has been deprecated, httpapi is the preferred way to run playbooks

#### <span id="page-1272-5"></span>**6.574.6 Examples**

```
- hosts: fortigates
 collections:
   - fortinet.fortios
 connection: httpapi
 vars:
  vdom: "root"
  ansible_httpapi_use_ssl: yes
  ansible_httpapi_validate_certs: no
  ansible_httpapi_port: 443
 tasks:
 - name: Configure wireless intrusion detection system (WIDS) profiles.
   fortios_wireless_controller_wids_profile:
     vdom: "{{ vdom }}"
     state: "present"
     access_token: "<your_own_value>"
     wireless_controller_wids_profile:
       ap_auto_suppress: "enable"
       ap_bgscan_disable_day: "sunday"
```
(continues on next page)

**6.574. fortios\_wireless\_controller\_wids\_profile – Configure wireless intrusion detection system 1269(WIDS) profiles in Fortinet's FortiOS and FortiGate.**

```
ap_bgscan_disable_end: "<your_own_value>"
       ap_bgscan_disable_schedules:
         -
           name: "default_name_7 (source firewall.schedule.group.name firewall.
˓→schedule.recurring.name firewall.schedule.onetime.name)"
       ap_bgscan_disable_start: "<your_own_value>"
       ap_bgscan_duration: "9"
       ap_bgscan_idle: "10"
       ap_bgscan_intv: "11"
       ap_bgscan_period: "12"
       ap_bgscan_report_intv: "13"
       ap_fgscan_report_intv: "14"
       ap_scan: "disable"
       ap_scan_passive: "enable"
       ap scan threshold: "<your own value>"
       asleap_attack: "enable"
       assoc_flood_thresh: "19"
       assoc_flood_time: "20"
       assoc_frame_flood: "enable"
       auth_flood_thresh: "22"
       auth_flood_time: "23"
       auth_frame_flood: "enable"
       comment: "Comment."
       deauth_broadcast: "enable"
       deauth_unknown_src_thresh: "27"
       eapol_fail_flood: "enable"
       eapol_fail_intv: "29"
       eapol_fail_thresh: "30"
       eapol_logoff_flood: "enable"
       eapol_logoff_intv: "32"
       eapol_logoff_thresh: "33"
       eapol_pre_fail_flood: "enable"
       eapol_pre_fail_intv: "35"
       eapol_pre_fail_thresh: "36"
       eapol_pre_succ_flood: "enable"
       eapol_pre_succ_intv: "38"
       eapol_pre_succ_thresh: "39"
       eapol_start_flood: "enable"
       eapol_start_intv: "41"
       eapol_start_thresh: "42"
       eapol_succ_flood: "enable"
       eapol_succ_intv: "44"
       eapol_succ_thresh: "45"
       invalid_mac_oui: "enable"
       long_duration_attack: "enable"
       long_duration_thresh: "48"
       name: "default_name_49"
       null_ssid_probe_resp: "enable"
       sensor_mode: "disable"
       spoofed_deauth: "enable"
       weak_wep_iv: "enable"
       wireless_bridge: "enable"
```
#### <span id="page-1274-0"></span>**6.574.7 Return Values**

Common return values are documented: [https://docs.ansible.com/ansible/latest/reference\\_appendices/common\\_](https://docs.ansible.com/ansible/latest/reference_appendices/common_return_values.html#common-return-values) [return\\_values.html#common-return-values,](https://docs.ansible.com/ansible/latest/reference_appendices/common_return_values.html#common-return-values) the following are the fields unique to this module:

#### <span id="page-1274-1"></span>**6.574.8 Status**

• This module is not guaranteed to have a backwards compatible interface.

#### <span id="page-1274-2"></span>**6.574.9 Authors**

- Link Zheng (@chillancezen)
- Jie Xue (@JieX19)
- Hongbin Lu (@fgtdev-hblu)
- Frank Shen (@frankshen01)
- Miguel Angel Munoz (@mamunozgonzalez)
- Nicolas Thomas (@thomnico)

Hint: If you notice any issues in this documentation, you can create a pull request to improve it.

# **6.575 fortios\_wireless\_controller\_wtp – Configure Wireless Termination Points (WTPs), that is, FortiAPs or APs to be managed by FortiGate in Fortinet's FortiOS and FortiGate.**

New in version 2.10.

- *[Synopsis](#page-1275-0)*
- *[Requirements](#page-1275-1)*
- *[FortiOS Version Compatibility](#page-1275-2)*
- *[Parameters](#page-1275-3)*
- *[Notes](#page-1275-4)*
- *[Examples](#page-1275-5)*
- *[Return Values](#page-1278-0)*
- *[Status](#page-1278-1)*
- *[Authors](#page-1278-2)*

#### <span id="page-1275-0"></span>**6.575.1 Synopsis**

• This module is able to configure a FortiGate or FortiOS (FOS) device by allowing the user to set and modify wireless\_controller feature and wtp category. Examples include all parameters and values need to be adjusted to datasources before usage. Tested with FOS v6.0.0

#### <span id="page-1275-1"></span>**6.575.2 Requirements**

The below requirements are needed on the host that executes this module.

• ansible $>=$ 2.9.0

#### <span id="page-1275-2"></span>**6.575.3 FortiOS Version Compatibility**

#### <span id="page-1275-3"></span>**6.575.4 Parameters**

#### <span id="page-1275-4"></span>**6.575.5 Notes**

#### Note:

• Legacy fortiosapi has been deprecated, httpapi is the preferred way to run playbooks

#### <span id="page-1275-5"></span>**6.575.6 Examples**

```
- hosts: fortigates
 collections:
   - fortinet.fortios
 connection: httpapi
 vars:
  vdom: "root"
  ansible_httpapi_use_ssl: yes
  ansible_httpapi_validate_certs: no
  ansible_httpapi_port: 443
 tasks:
  - name: Configure Wireless Termination Points (WTPs), that is, FortiAPs or APs to
˓→be managed by FortiGate.
   fortios_wireless_controller_wtp:
     vdom: "{{ vdom }}"
     state: "present"
     access_token: "<your_own_value>"
     wireless_controller_wtp:
       admin: "discovered"
       allowaccess: "telnet"
       apcfg_profile: "<your_own_value> (source wireless-controller.apcfg-profile.
˓→name)"
       bonjour_profile: "<your_own_value> (source wireless-controller.bonjour-
˓→profile.name)"
       coordinate_enable: "enable"
       coordinate_latitude: "<your_own_value>"
       coordinate_longitude: "<your_own_value>"
       coordinate_x: "<your_own_value>"
```

```
(continued from previous page)
```

```
coordinate_y: "<your_own_value>"
firmware_provision: "<your_own_value>"
image_download: "enable"
index: "14"
ip_fragment_preventing: "tcp-mss-adjust"
lan:
   port_esl_mode: "offline"
   port_esl_ssid: "<your_own_value> (source system.interface.name)"
   port_mode: "offline"
   port_ssid: "<your_own_value> (source wireless-controller.vap.name)"
   port1_mode: "offline"
    port1_ssid: "<your_own_value> (source wireless-controller.vap.name)"
   port2_mode: "offline"
   port2_ssid: "<your_own_value> (source wireless-controller.vap.name)"
   port3_mode: "offline"
   port3_ssid: "<your_own_value> (source wireless-controller.vap.name)"
   port4_mode: "offline"
   port4_ssid: "<your_own_value> (source wireless-controller.vap.name)"
    port5_mode: "offline"
    port5_ssid: "<your_own_value> (source wireless-controller.vap.name)"
    port6_mode: "offline"
   port6_ssid: "<your_own_value> (source wireless-controller.vap.name)"
   port7_mode: "offline"
   port7_ssid: "<your_own_value> (source wireless-controller.vap.name)"
   port8_mode: "offline"
   port8_ssid: "<your_own_value> (source wireless-controller.vap.name)"
led_state: "enable"
location: "<your_own_value>"
login_passwd: "<your_own_value>"
login_passwd_change: "yes"
mesh_bridge_enable: "default"
name: "default_name_42"
override_allowaccess: "enable"
override_ip_fragment: "enable"
override_lan: "enable"
override_led_state: "enable"
override_login_passwd_change: "enable"
override_split_tunnel: "enable"
override_wan_port_mode: "enable"
radio_1:
   auto_power_high: "51"
   auto_power_level: "enable"
   auto_power_low: "53"
    auto_power_target: "<your_own_value>"
   band: "802.11a"
    channel:
     -
        chan: "<your_own_value>"
    drma_manual_mode: "ap"
    override_analysis: "enable"
    override_band: "enable"
    override_channel: "enable"
    override_txpower: "enable"
    override_vaps: "enable"
    power_level: "64"
    radio_id: "65"
    spectrum_analysis: "enable"
```

```
vap_all: "enable"
           vaps:
             -
               name: "default_name_69 (source wireless-controller.vap-group.name
˓→wireless-controller.vap.name)"
       radio_2:
           auto_power_high: "71"
           auto_power_level: "enable"
           auto_power_low: "73"
           auto_power_target: "<your_own_value>"
           band: "802.11a"
           channel:
             -
               chan: "<your_own_value>"
           drma_manual_mode: "ap"
           override_analysis: "enable"
           override_band: "enable"
           override_channel: "enable"
           override_txpower: "enable"
           override_vaps: "enable"
           power_level: "84"
           radio_id: "85"
           spectrum_analysis: "enable"
           vap_all: "enable"
           vaps:
             -
               name: "default_name_89 (source wireless-controller.vap-group.name.
˓→wireless-controller.vap.name)"
       radio_3:
           auto_power_high: "91"
           auto_power_level: "enable"
           auto_power_low: "93"
           auto_power_target: "<your_own_value>"
           band: "802.11a"
           channel:
             -
               chan: "<your_own_value>"
           drma_manual_mode: "ap"
           override_analysis: "enable"
           override_band: "enable"
           override_channel: "enable"
           override_txpower: "enable"
           override_vaps: "enable"
           power_level: "104"
           radio_id: "105"
           spectrum_analysis: "enable"
           vap_all: "enable"
           vaps:
             -
               name: "default_name_109 (source wireless-controller.vap-group.name
˓→system.interface.name)"
       radio_4:
           auto_power_high: "111"
           auto power level: "enable"
           auto_power_low: "113"
           auto_power_target: "<your_own_value>"
           band: "802.11a"
```
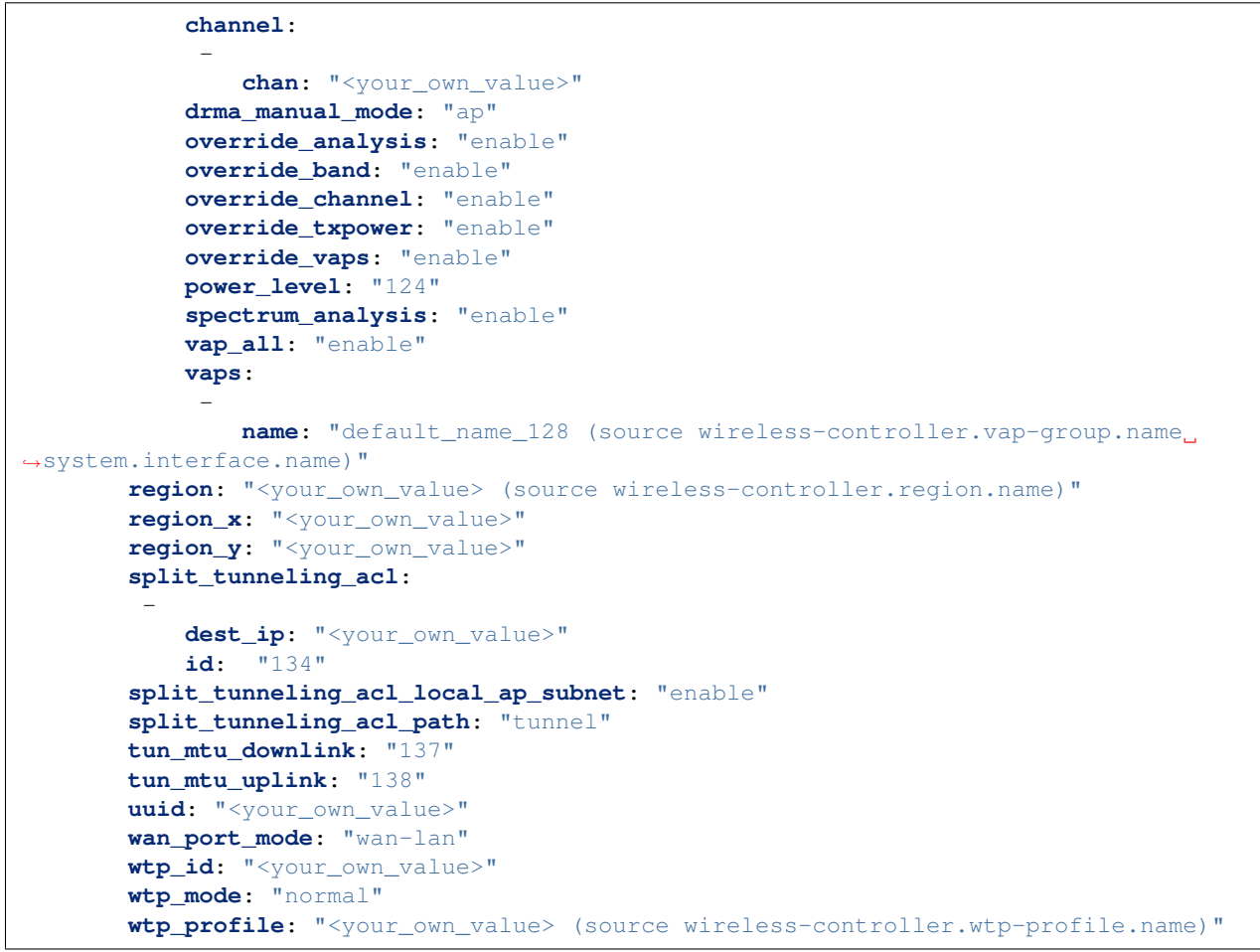

#### <span id="page-1278-0"></span>**6.575.7 Return Values**

Common return values are documented: [https://docs.ansible.com/ansible/latest/reference\\_appendices/common\\_](https://docs.ansible.com/ansible/latest/reference_appendices/common_return_values.html#common-return-values) [return\\_values.html#common-return-values,](https://docs.ansible.com/ansible/latest/reference_appendices/common_return_values.html#common-return-values) the following are the fields unique to this module:

#### <span id="page-1278-1"></span>**6.575.8 Status**

• This module is not guaranteed to have a backwards compatible interface.

#### <span id="page-1278-2"></span>**6.575.9 Authors**

- Link Zheng (@chillancezen)
- Jie Xue (@JieX19)
- Hongbin Lu (@fgtdev-hblu)
- Frank Shen (@frankshen01)
- Miguel Angel Munoz (@mamunozgonzalez)
- Nicolas Thomas (@thomnico)

Hint: If you notice any issues in this documentation, you can create a pull request to improve it.

### **6.576 fortios\_wireless\_controller\_wtp\_group – Configure WTP groups in Fortinet's FortiOS and FortiGate.**

New in version 2.10.

- *[Synopsis](#page-1279-0)*
- *[Requirements](#page-1279-1)*
- *[FortiOS Version Compatibility](#page-1279-2)*
- *[Parameters](#page-1279-3)*
- *[Notes](#page-1279-4)*
- *[Examples](#page-1280-0)*
- *[Return Values](#page-1280-1)*
- *[Status](#page-1280-2)*
- *[Authors](#page-1280-3)*

#### <span id="page-1279-0"></span>**6.576.1 Synopsis**

• This module is able to configure a FortiGate or FortiOS (FOS) device by allowing the user to set and modify wireless\_controller feature and wtp\_group category. Examples include all parameters and values need to be adjusted to datasources before usage. Tested with FOS v6.0.0

#### <span id="page-1279-1"></span>**6.576.2 Requirements**

The below requirements are needed on the host that executes this module.

• ansible $>=$ 2.9.0

#### <span id="page-1279-2"></span>**6.576.3 FortiOS Version Compatibility**

#### <span id="page-1279-3"></span>**6.576.4 Parameters**

#### <span id="page-1279-4"></span>**6.576.5 Notes**

Note:

• Legacy fortiosapi has been deprecated, httpapi is the preferred way to run playbooks

#### <span id="page-1280-0"></span>**6.576.6 Examples**

```
- hosts: fortigates
 collections:
   - fortinet.fortios
 connection: httpapi
 vars:
  vdom: "root"
  ansible_httpapi_use_ssl: yes
  ansible_httpapi_validate_certs: no
  ansible_httpapi_port: 443
 tasks:
 - name: Configure WTP groups.
   fortios_wireless_controller_wtp_group:
     vdom: "{{ vdom }}"
     state: "present"
     access_token: "<your_own_value>"
     wireless_controller_wtp_group:
       name: "default_name_3"
       platform_type: "AP-11N"
       wtps:
         -
           wtp_id: "<your_own_value> (source wireless-controller.wtp.wtp-id)"
```
#### <span id="page-1280-1"></span>**6.576.7 Return Values**

Common return values are documented: [https://docs.ansible.com/ansible/latest/reference\\_appendices/common\\_](https://docs.ansible.com/ansible/latest/reference_appendices/common_return_values.html#common-return-values) [return\\_values.html#common-return-values,](https://docs.ansible.com/ansible/latest/reference_appendices/common_return_values.html#common-return-values) the following are the fields unique to this module:

#### <span id="page-1280-2"></span>**6.576.8 Status**

• This module is not guaranteed to have a backwards compatible interface.

#### <span id="page-1280-3"></span>**6.576.9 Authors**

- Link Zheng (@chillancezen)
- Jie Xue (@JieX19)
- Hongbin Lu (@fgtdev-hblu)
- Frank Shen (@frankshen01)
- Miguel Angel Munoz (@mamunozgonzalez)
- Nicolas Thomas (@thomnico)

Hint: If you notice any issues in this documentation, you can create a pull request to improve it.

# **6.577 fortios\_wireless\_controller\_wtp\_profile – Configure WTP profiles or FortiAP profiles that define radio settings for manageable FortiAP platforms in Fortinet's FortiOS and FortiGate.**

New in version 2.10.

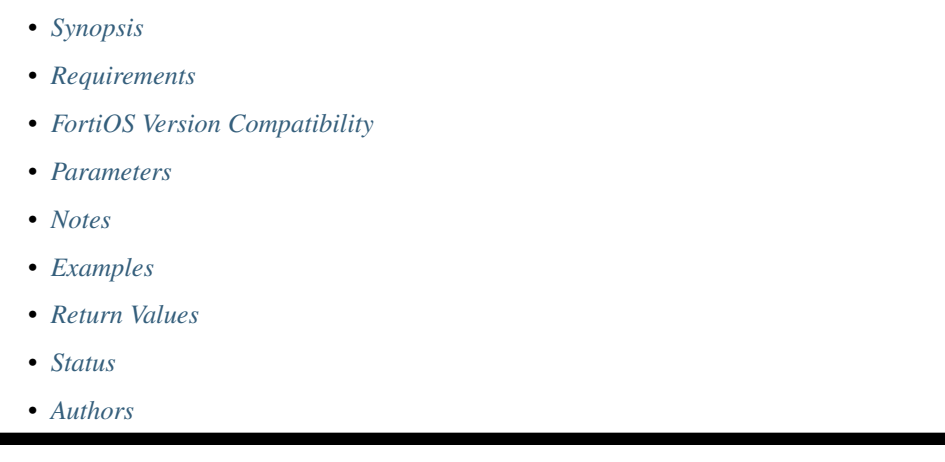

### <span id="page-1281-0"></span>**6.577.1 Synopsis**

• This module is able to configure a FortiGate or FortiOS (FOS) device by allowing the user to set and modify wireless\_controller feature and wtp\_profile category. Examples include all parameters and values need to be adjusted to datasources before usage. Tested with FOS v6.0.0

#### <span id="page-1281-1"></span>**6.577.2 Requirements**

The below requirements are needed on the host that executes this module.

• ansible>=2.9.0

### <span id="page-1281-2"></span>**6.577.3 FortiOS Version Compatibility**

#### <span id="page-1281-3"></span>**6.577.4 Parameters**

#### <span id="page-1281-4"></span>**6.577.5 Notes**

Note:

• Legacy fortiosapi has been deprecated, httpapi is the preferred way to run playbooks

#### <span id="page-1282-0"></span>**6.577.6 Examples**

```
- hosts: fortigates
 collections:
   - fortinet.fortios
 connection: httpapi
 vars:
  vdom: "root"
  ansible_httpapi_use_ssl: yes
  ansible_httpapi_validate_certs: no
  ansible_httpapi_port: 443
 tasks:
 - name: Configure WTP profiles or FortiAP profiles that define radio settings for
˓→manageable FortiAP platforms.
   fortios_wireless_controller_wtp_profile:
     vdom: "{{ vdom }}"
     state: "present"
     access_token: "<your_own_value>"
     wireless_controller_wtp_profile:
       allowaccess: "telnet"
       ap_country: "NA"
       ap_handoff: "enable"
       apcfg_profile: "<your_own_value> (source wireless-controller.apcfg-profile.
\rightarrowname)"
       ble_profile: "<your_own_value> (source wireless-controller.ble-profile.name)"
       comment: "Comment."
       control_message_offload: "ebp-frame"
       deny_mac_list:
         -
           id: "11"
           mac: "<your_own_value>"
       dtls_in_kernel: "enable"
       dtls_policy: "clear-text"
       energy_efficient_ethernet: "enable"
       ext_info_enable: "enable"
       frequency_handoff: "enable"
       handoff_roaming: "enable"
       handoff_rssi: "19"
       handoff_sta_thresh: "20"
       ip_fragment_preventing: "tcp-mss-adjust"
       lan:
           port_esl_mode: "offline"
           port_esl_ssid: "<your_own_value> (source system.interface.name)"
           port_mode: "offline"
           port_ssid: "<your_own_value> (source wireless-controller.vap.name)"
           port1_mode: "offline"
           port1_ssid: "<your_own_value> (source wireless-controller.vap.name)"
           port2_mode: "offline"
           port2_ssid: "<your_own_value> (source wireless-controller.vap.name)"
           port3_mode: "offline"
           port3_ssid: "<your_own_value> (source wireless-controller.vap.name)"
           port4_mode: "offline"
           port4_ssid: "<your_own_value> (source wireless-controller.vap.name)"
           port5_mode: "offline"
           port5_ssid: "<your_own_value> (source wireless-controller.vap.name)"
           port6_mode: "offline"
           port6_ssid: "<your_own_value> (source wireless-controller.vap.name)"
```
(continues on next page)

**6.577. fortios\_wireless\_controller\_wtp\_profile – Configure WTP profiles or FortiAP profiles that 1279define radio settings for manageable FortiAP platforms in Fortinet's FortiOS and FortiGate.**

```
port7_mode: "offline"
           port7_ssid: "<your_own_value> (source wireless-controller.vap.name)"
           port8_mode: "offline"
           port8_ssid: "<your_own_value> (source wireless-controller.vap.name)"
       lbs:
           aeroscout: "enable"
           aeroscout_ap_mac: "bssid"
           aeroscout_mmu_report: "enable"
           aeroscout_mu: "enable"
           aeroscout_mu_factor: "48"
           aeroscout_mu_timeout: "49"
           aeroscout_server_ip: "<your_own_value>"
           aeroscout_server_port: "51"
           ekahau_blink_mode: "enable"
           ekahau_tag: "<your_own_value>"
           erc_server_ip: "<your_own_value>"
           erc_server_port: "55"
           fortipresence: "foreign"
           fortipresence_ble: "enable"
           fortipresence_frequency: "58"
           fortipresence_port: "59"
           fortipresence_project: "<your_own_value>"
           fortipresence_rogue: "enable"
           fortipresence_secret: "<your_own_value>"
           fortipresence_server: "<your_own_value>"
           fortipresence_unassoc: "enable"
           station_locate: "enable"
       led_schedules:
         -
           name: "default_name_67 (source firewall.schedule.group.name firewall.
˓→schedule.recurring.name)"
       led_state: "enable"
       lldp: "enable"
       login_passwd: "<your_own_value>"
       login_passwd_change: "yes"
       max_clients: "72"
       name: "default_name_73"
       platform:
           ddscan: "enable"
           mode: "single-5G"
           type: "AP-11N"
       poe_mode: "auto"
       radio_1:
           airtime_fairness: "enable"
           amsdu: "enable"
           ap_handoff: "enable"
           ap_sniffer_addr: "<your_own_value>"
           ap_sniffer_bufsize: "84"
           ap_sniffer_chan: "85"
           ap_sniffer_ctl: "enable"
           ap_sniffer_data: "enable"
           ap_sniffer_mgmt_beacon: "enable"
           ap_sniffer_mgmt_other: "enable"
           ap sniffer mgmt probe: "enable"
           auto_power_high: "91"
           auto_power_level: "enable"
           auto_power_low: "93"
```

```
auto_power_target: "<your_own_value>"
           band: "802.11a"
           band_5g_type: "5g-full"
           bandwidth_admission_control: "enable"
           bandwidth_capacity: "98"
           beacon_interval: "99"
           bss_color: "100"
           call_admission_control: "enable"
           call_capacity: "102"
           channel:
             -
               chan: "<your_own_value>"
           channel_bonding: "80MHz"
           channel_utilization: "enable"
           coexistence: "enable"
           darrp: "enable"
           drma: "disable"
           drma_sensitivity: "low"
           dtim: "111"
           frag_threshold: "112"
           frequency_handoff: "enable"
           max_clients: "114"
           max_distance: "115"
           mode: "disabled"
           power_level: "117"
           powersave_optimize: "tim"
           protection_mode: "rtscts"
           radio_id: "120"
           rts_threshold: "121"
           short_guard_interval: "enable"
           spectrum_analysis: "enable"
           transmit_optimize: "disable"
           vap_all: "enable"
           vaps:
             -
               name: "default_name_127 (source wireless-controller.vap-group.name,
˓→wireless-controller.vap.name)"
           wids_profile: "<your_own_value> (source wireless-controller.wids-profile.
˓→name)"
           zero_wait_dfs: "enable"
       radio_2:
           airtime_fairness: "enable"
           amsdu: "enable"
           ap_handoff: "enable"
           ap_sniffer_addr: "<your_own_value>"
           ap_sniffer_bufsize: "135"
           ap_sniffer_chan: "136"
           ap_sniffer_ctl: "enable"
           ap_sniffer_data: "enable"
           ap_sniffer_mgmt_beacon: "enable"
           ap_sniffer_mgmt_other: "enable"
           ap_sniffer_mgmt_probe: "enable"
           auto_power_high: "142"
           auto power level: "enable"
           auto_power_low: "144"
           auto_power_target: "<your_own_value>"
           band: "802.11a"
```
(continues on next page)

**6.577. fortios\_wireless\_controller\_wtp\_profile – Configure WTP profiles or FortiAP profiles that 1281define radio settings for manageable FortiAP platforms in Fortinet's FortiOS and FortiGate.**

```
band_5g_type: "5g-full"
           bandwidth_admission_control: "enable"
           bandwidth_capacity: "149"
           beacon_interval: "150"
           bss_color: "151"
           call_admission_control: "enable"
           call_capacity: "153"
           channel:
             -
               chan: "<your_own_value>"
           channel_bonding: "80MHz"
           channel_utilization: "enable"
           coexistence: "enable"
           darrp: "enable"
           drma: "disable"
           drma_sensitivity: "low"
           dtim: "162"
           frag_threshold: "163"
           frequency_handoff: "enable"
           max_clients: "165"
           max_distance: "166"
           mode: "disabled"
           power_level: "168"
           powersave_optimize: "tim"
           protection_mode: "rtscts"
           radio_id: "171"
           rts_threshold: "172"
           short quard interval: "enable"
           spectrum_analysis: "enable"
           transmit_optimize: "disable"
           vap_all: "enable"
           vaps:
             -
               name: "default_name_178 (source wireless-controller.vap-group.name
˓→wireless-controller.vap.name)"
           wids_profile: "<your_own_value> (source wireless-controller.wids-profile.
˓→name)"
           zero_wait_dfs: "enable"
       radio_3:
           airtime_fairness: "enable"
           amsdu: "enable"
           ap_handoff: "enable"
           ap_sniffer_addr: "<your_own_value>"
           ap_sniffer_bufsize: "186"
           ap_sniffer_chan: "187"
           ap_sniffer_ctl: "enable"
           ap_sniffer_data: "enable"
           ap_sniffer_mgmt_beacon: "enable"
           ap_sniffer_mgmt_other: "enable"
           ap_sniffer_mgmt_probe: "enable"
           auto_power_high: "193"
           auto_power_level: "enable"
           auto_power_low: "195"
           auto power target: "<your own value>"
           band: "802.11a"
           band_5g_type: "5g-full"
           bandwidth_admission_control: "enable"
```

```
bandwidth_capacity: "200"
           beacon_interval: "201"
           bss_color: "202"
           call_admission_control: "enable"
           call_capacity: "204"
           channel:
             -
               chan: "<your_own_value>"
           channel_bonding: "160MHz"
           channel_utilization: "enable"
           coexistence: "enable"
           darrp: "enable"
           drma: "disable"
           drma_sensitivity: "low"
           dtim: "213"
           frag_threshold: "214"
           frequency_handoff: "enable"
           max_clients: "216"
           max_distance: "217"
           mode: "disabled"
           power_level: "219"
           powersave_optimize: "tim"
           protection_mode: "rtscts"
           radio_id: "222"
           rts_threshold: "223"
           short_guard_interval: "enable"
           spectrum_analysis: "enable"
           transmit_optimize: "disable"
           vap_all: "enable"
           vaps:
             -
               name: "default_name_229 (source wireless-controller.vap-group.name
˓→system.interface.name)"
           wids_profile: "<your_own_value> (source wireless-controller.wids-profile.
\rightarrowname)"
           zero wait dfs: "enable"
       radio_4:
           airtime_fairness: "enable"
           amsdu: "enable"
           ap_handoff: "enable"
           ap sniffer addr: "<your own value>"
           ap_sniffer_bufsize: "237"
           ap_sniffer_chan: "238"
           ap_sniffer_ctl: "enable"
           ap_sniffer_data: "enable"
           ap_sniffer_mgmt_beacon: "enable"
           ap_sniffer_mgmt_other: "enable"
           ap_sniffer_mgmt_probe: "enable"
           auto_power_high: "244"
           auto_power_level: "enable"
           auto_power_low: "246"
           auto_power_target: "<your_own_value>"
           band: "802.11a"
           band_5g_type: "5g-full"
           bandwidth_admission_control: "enable"
           bandwidth_capacity: "251"
           beacon_interval: "252"
```
(continues on next page)

**6.577. fortios\_wireless\_controller\_wtp\_profile – Configure WTP profiles or FortiAP profiles that 1283define radio settings for manageable FortiAP platforms in Fortinet's FortiOS and FortiGate.**

```
bss_color: "253"
           call_admission_control: "enable"
           call_capacity: "255"
           channel:
             -
               chan: "<your_own_value>"
           channel_bonding: "160MHz"
           channel_utilization: "enable"
           coexistence: "enable"
           darrp: "enable"
           drma: "disable"
           drma_sensitivity: "low"
           dtim: "264"
           frag_threshold: "265"
           frequency_handoff: "enable"
           max_clients: "267"
           max_distance: "268"
           mode: "disabled"
           power_level: "270"
           powersave_optimize: "tim"
           protection_mode: "rtscts"
           rts_threshold: "273"
           short_guard_interval: "enable"
           spectrum_analysis: "enable"
           transmit_optimize: "disable"
           vap_all: "enable"
           vaps:
             -
               name: "default_name_279 (source wireless-controller.vap-group.name
˓→system.interface.name)"
           wids_profile: "<your_own_value> (source wireless-controller.wids-profile.
˓→name)"
           zero_wait_dfs: "enable"
       split_tunneling_acl:
         -
           dest_ip: "<your_own_value>"
           id: "284"
       split_tunneling_acl_local_ap_subnet: "enable"
       split_tunneling_acl_path: "tunnel"
       tun_mtu_downlink: "287"
       tun_mtu_uplink: "288"
       wan_port_mode: "wan-lan"
```
#### <span id="page-1287-0"></span>**6.577.7 Return Values**

Common return values are documented: [https://docs.ansible.com/ansible/latest/reference\\_appendices/common\\_](https://docs.ansible.com/ansible/latest/reference_appendices/common_return_values.html#common-return-values) [return\\_values.html#common-return-values,](https://docs.ansible.com/ansible/latest/reference_appendices/common_return_values.html#common-return-values) the following are the fields unique to this module:

#### <span id="page-1287-1"></span>**6.577.8 Status**

• This module is not guaranteed to have a backwards compatible interface.

#### <span id="page-1288-0"></span>**6.577.9 Authors**

- Link Zheng (@chillancezen)
- Jie Xue (@JieX19)
- Hongbin Lu (@fgtdev-hblu)
- Frank Shen (@frankshen01)
- Miguel Angel Munoz (@mamunozgonzalez)
- Nicolas Thomas (@thomnico)

Hint: If you notice any issues in this documentation, you can create a pull request to improve it.

# **6.578 fortios\_wireless\_controller\_wtp\_status – Wireless controller WTP-status in Fortinet's FortiOS and FortiGate.**

New in version 2.10.

- *[Synopsis](#page-1288-1)*
- *[Requirements](#page-1288-2)*
- *[FortiOS Version Compatibility](#page-1289-0)*
- *[Parameters](#page-1289-1)*
- *[Notes](#page-1289-2)*
- *[Examples](#page-1289-3)*
- *[Return Values](#page-1289-4)*
- *[Status](#page-1289-5)*
- *[Authors](#page-1289-6)*

#### <span id="page-1288-1"></span>**6.578.1 Synopsis**

• This module is able to configure a FortiGate or FortiOS (FOS) device by allowing the user to set and modify wireless\_controller feature and wtp\_status category. Examples include all parameters and values need to be adjusted to datasources before usage. Tested with FOS v6.0.0

#### <span id="page-1288-2"></span>**6.578.2 Requirements**

The below requirements are needed on the host that executes this module.

• ansible $>=$ 2.9.0

#### <span id="page-1289-0"></span>**6.578.3 FortiOS Version Compatibility**

#### <span id="page-1289-1"></span>**6.578.4 Parameters**

#### <span id="page-1289-2"></span>**6.578.5 Notes**

#### Note:

• Legacy fortiosapi has been deprecated, httpapi is the preferred way to run playbooks

#### <span id="page-1289-3"></span>**6.578.6 Examples**

```
- hosts: fortigates
 collections:
   - fortinet.fortios
 connection: httpapi
 vars:
  vdom: "root"
  ansible_httpapi_use_ssl: yes
  ansible_httpapi_validate_certs: no
  ansible_httpapi_port: 443
 tasks:
  - name: Wireless controller WTP-status.
   fortios_wireless_controller_wtp_status:
     vdom: "{{ vdom }}"
     wireless_controller_wtp_status:
       <wtp_id>: "<your_own_value>"
```
#### <span id="page-1289-4"></span>**6.578.7 Return Values**

Common return values are documented: [https://docs.ansible.com/ansible/latest/reference\\_appendices/common\\_](https://docs.ansible.com/ansible/latest/reference_appendices/common_return_values.html#common-return-values) [return\\_values.html#common-return-values,](https://docs.ansible.com/ansible/latest/reference_appendices/common_return_values.html#common-return-values) the following are the fields unique to this module:

#### <span id="page-1289-5"></span>**6.578.8 Status**

• This module is not guaranteed to have a backwards compatible interface.

#### <span id="page-1289-6"></span>**6.578.9 Authors**

- Link Zheng (@chillancezen)
- Jie Xue (@JieX19)
- Hongbin Lu (@fgtdev-hblu)
- Frank Shen (@frankshen01)
- Miguel Angel Munoz (@mamunozgonzalez)
- Nicolas Thomas (@thomnico)

Hint: If you notice any issues in this documentation, you can create a pull request to improve it.

# CHAPTER 7

Monitor Modules

The Modules to build FortiOS monitor API requests to FortiOS appliances.

# **7.1 fortios\_monitor – Ansible Module for FortiOS Monitor API.**

New in version 2.10.

- *[Synopsis](#page-1292-0)*
- *[Requirements](#page-1293-0)*
- *[Parameters](#page-1293-1)*
- *[Notes](#page-1293-2)*
- *[Examples](#page-1293-3)*
- *[Return Values](#page-1294-0)*
- *[Status](#page-1294-1)*
- *[Authors](#page-1294-2)*

### <span id="page-1292-0"></span>**7.1.1 Synopsis**

• Request FortiOS appliances to perform specific actions or procedures. This module contain all the FortiOS monitor API.

#### <span id="page-1293-0"></span>**7.1.2 Requirements**

The below requirements are needed on the host that executes this module.

• install galaxy collection fortinet.fortios >= 2.0.0.

#### <span id="page-1293-1"></span>**7.1.3 Parameters**

#### <span id="page-1293-2"></span>**7.1.4 Notes**

Note:

- Different selector may have different parameters, users are expected to look up them in the dropdown list above..
- For some selectors, no params are allowed to appear.
- Not all parameters are required for a selector.
- This module is exclusivly for FortiOS monitor API.
- The result of API request is stored in results.

#### <span id="page-1293-3"></span>**7.1.5 Examples**

```
- hosts: fortigate03
 connection: httpapi
 collections:
 - fortinet.fortios
 vars:
  vdom: "root"
  ansible_httpapi_use_ssl: yes
  ansible_httpapi_validate_certs: no
  ansible_httpapi_port: 443
 tasks:
 - name: Activate FortiToken
   fortios_monitor:
      vdom: "root"
      access_token: "<fortios_access_token>"
      selector: 'activate.user.fortitoken'
      params:
          tokens: '<token string>'
 - name: Reboot This Device
   fortios_monitor:
      vdom: "root"
      access_token: "<fortios_access_token>"
      selector: 'reboot.system.os'
      params:
          event_log_message: 'Reboot Request From Ansible'
```
### <span id="page-1294-0"></span>**7.1.6 Return Values**

Common return values are documented: [https://docs.ansible.com/ansible/latest/reference\\_appendices/common\\_](https://docs.ansible.com/ansible/latest/reference_appendices/common_return_values.html#common-return-values) [return\\_values.html#common-return-values,](https://docs.ansible.com/ansible/latest/reference_appendices/common_return_values.html#common-return-values) the following are the fields unique to this module:

### <span id="page-1294-1"></span>**7.1.7 Status**

• This module is not guaranteed to have a backwards compatible interface.

### <span id="page-1294-2"></span>**7.1.8 Authors**

- Link Zheng (@chillancezen)
- Jie Xue (@JieX19)
- Hongbin Lu (@fgtdev-hblu)
- Frank Shen (@fshen01)

Hint: If you notice any issues in this documentation, you can create a pull request to improve it.
# CHAPTER 8

# Facts Gathering Modules

The Modules to gather FortiOS fatcs are invoking GET requests for FortiOS managed objects or procedures.

# **8.1 fortios\_configuration\_fact – Retrieve Facts of FortiOS Configurable Objects.**

New in version 2.10.

- *[Synopsis](#page-1296-0)*
- *[Requirements](#page-1297-0)*
- *[Parameters](#page-1297-1)*
- *[Notes](#page-1297-2)*
- *[Examples](#page-1297-3)*
- *[Return Values](#page-1298-0)*
- *[Status](#page-1298-1)*
- *[Authors](#page-1298-2)*

# <span id="page-1296-0"></span>**8.1.1 Synopsis**

• Collects facts from network devices running the fortios operating system. This module places the facts gathered in the fact tree keyed by the respective resource name. This facts module will only collect those facts which user specified in playbook.

### <span id="page-1297-0"></span>**8.1.2 Requirements**

The below requirements are needed on the host that executes this module.

• install galaxy collection fortinet.fortios >= 2.0.0.

### <span id="page-1297-1"></span>**8.1.3 Parameters**

### <span id="page-1297-2"></span>**8.1.4 Notes**

Note:

- Different selector may have different parameters, users are expected to look up them for a specific selector.
- For some selectors, the objects are global, no params are allowed to appear.
- If params is empty a non-unique object, the whole object list is returned.
- This module has support for all configuration API, excluding any monitor API.
- The result of API request is stored in results as a list.

#### <span id="page-1297-3"></span>**8.1.5 Examples**

```
- hosts: fortigateslab
 connection: httpapi
 collections:
   - fortinet.fortios
 vars:
   ansible_httpapi_use_ssl: yes
   ansible_httpapi_validate_certs: no
   ansible_httpapi_port: 443
   vdom: "root"
 tasks:
 - name: get all
   fortios_configuration_fact:
     vdom: ""
     access_token: ""
     selector: log_custom-field
 - name: get single
   fortios_configuration_fact:
     vdom: ""
     access_token: ""
     selector: log_custom-field
     #optionally list or single get
     params:
       id: "3"
  - name: fetch one firewall address
   fortios_configuration_fact:
     selector: firewall_address
     params:
       name: "login.microsoft.com"
```
(continues on next page)

(continued from previous page)

```
- name: fetch all firewall addresses
 fortios_configuration_fact:
   selector: firewall_address
```
### <span id="page-1298-0"></span>**8.1.6 Return Values**

Common return values are documented: https://docs.ansible.com/ansible/latest/reference appendices/common [return\\_values.html#common-return-values,](https://docs.ansible.com/ansible/latest/reference_appendices/common_return_values.html#common-return-values) the following are the fields unique to this module:

### <span id="page-1298-1"></span>**8.1.7 Status**

• This module is not guaranteed to have a backwards compatible interface.

### <span id="page-1298-2"></span>**8.1.8 Authors**

- Link Zheng (@chillancezen)
- Jie Xue (@JieX19)
- Hongbin Lu (@fgtdev-hblu)
- Frank Shen (@fshen01)

Hint: If you notice any issues in this documentation, you can create a pull request to improve it.

# **8.2 fortios\_monitor\_fact – Retrieve Facts of FortiOS Monitor Objects.**

New in version 2.10.

- *[Synopsis](#page-1299-0)*
- *[Requirements](#page-1299-1)*
- *[Parameters](#page-1299-2)*
- *[Notes](#page-1299-3)*
- *[Examples](#page-1299-4)*
- *[Return Values](#page-1300-0)*
- *[Status](#page-1300-1)*
- *[Authors](#page-1300-2)*

### <span id="page-1299-0"></span>**8.2.1 Synopsis**

• Collects monitor facts from network devices running the fortios operating system. This facts module will only collect those facts which user specified in playbook.

#### <span id="page-1299-1"></span>**8.2.2 Requirements**

The below requirements are needed on the host that executes this module.

• install galaxy collection fortinet.fortios >= 2.0.0.

#### <span id="page-1299-2"></span>**8.2.3 Parameters**

#### <span id="page-1299-3"></span>**8.2.4 Notes**

#### Note:

- Different selector may have different parameters, users are expected to look up them for a specific selector.
- For some selectors, the objects are global, no params are allowed to appear.
- Not all parameters are required for a slector.
- This module is exclusivly for FortiOS monitor API.
- The result of API request is stored in results.

#### <span id="page-1299-4"></span>**8.2.5 Examples**

```
- hosts: fortigate03
 connection: httpapi
 collections:
 - fortinet.fortios
 vars:
  vdom: "root"
  ansible_httpapi_use_ssl: yes
  ansible_httpapi_validate_certs: no
  ansible_httpapi_port: 443
 tasks:
 - name: fact gathering
   fortios_monitor_fact:
      vdom: ""
      access_token: ""
      selector: 'firewall_acl'
 - name: fact gathering
   fortios_monitor_fact:
      vdom: ""
      access_token: ""
      selector: 'firewall_security-policy'
      params:
          policyid: '1'
```
## <span id="page-1300-0"></span>**8.2.6 Return Values**

Common return values are documented: [https://docs.ansible.com/ansible/latest/reference\\_appendices/common\\_](https://docs.ansible.com/ansible/latest/reference_appendices/common_return_values.html#common-return-values) [return\\_values.html#common-return-values,](https://docs.ansible.com/ansible/latest/reference_appendices/common_return_values.html#common-return-values) the following are the fields unique to this module:

### <span id="page-1300-1"></span>**8.2.7 Status**

• This module is not guaranteed to have a backwards compatible interface.

### <span id="page-1300-2"></span>**8.2.8 Authors**

- Link Zheng (@chillancezen)
- Jie Xue (@JieX19)
- Hongbin Lu (@fgtdev-hblu)
- Frank Shen (@fshen01)

Hint: If you notice any issues in this documentation, you can create a pull request to improve it.

# CHAPTER 9

Generic Modules

The Modules to build flexible raw requests to FortiOS appliances.

# 9.1 fortios\_json\_generic - Configure Fortinet's FortiOS and Forti-**Gate with json generic method.**

- *[Synopsis](#page-1302-0)*
- *[Requirements](#page-1303-0)*
- *[Parameters](#page-1303-1)*
- *[Examples](#page-1303-2)*
- *[Return Values](#page-1305-0)*
- *[Status](#page-1305-1)*
- *[Authors](#page-1306-0)*
- *[Warning](#page-1306-1)*

# <span id="page-1302-0"></span>**9.1.1 Synopsis**

This module is able to configure a FortiGate or FortiOS (FOS) device by allowing the user to set any category supported by FortiAPI with raw json. All parameters and values included in examples need to be adjusted to datasources before usage.

### <span id="page-1303-0"></span>**9.1.2 Requirements**

The below requirements are needed on the host that executes this module.

• install galaxy collection fortinet.fortios >= 2.0.0

### <span id="page-1303-1"></span>**9.1.3 Parameters**

#### <span id="page-1303-2"></span>**9.1.4 Examples**

host

```
[fortigates]
fortigate01 ansible_host=192.168.52.177 ansible_user="admin" ansible_password="admin"
[fortigates:vars]
ansible_network_os=fortios
```
sample1.yml

```
---
- hosts: fortigates
 connection: httpapi
 collections:
   - fortinet.fortios
 vars:
  vdom: "root"
  ansible_httpapi_use_ssl: yes
  ansible_httpapi_validate_certs: no
  ansible_httpapi_port: 443
 tasks:
  - name: test add with string
   fortios_json_generic:
     vdom: "{{ vdom }}"
      json_generic:
       method: "POST"
       path: "/api/v2/cmdb/firewall/address"
        jsonbody: |
          {
          "name": "111",
          "type": "geography",
          "fqdn": "",
          "country": "AL",
          "comment": "ccc",
          "visibility": "enable",
          "associated-interface": "port1",
          "allow-routing": "disable"
          }
   register: info
  - name: display vars
    debug: msg="{{info}}"
```
sample2.yml

```
---
- hosts: fortigates
 connection: httpapi
 collections:
   - fortinet.fortios
 vars:
  vdom: "root"
  ansible_httpapi_use_ssl: yes
  ansible_httpapi_validate_certs: no
  ansible_httpapi_port: 443
 tasks:
 - name: test delete
   fortios_json_generic:
     vdom: "{{ vdom }}"
     json_generic:
       method: "DELETE"
       path: "/api/v2/cmdb/firewall/address/111"
       specialparams: "testpara1=1&testpara2=2"
   register: info
 - name: display vars
   debug: msg="{{info}}"
 - name: test add with dict
   fortios_json_generic:
     vdom: "{{ vdom }}"
     json_generic:
       method: "POST"
       path: "/api/v2/cmdb/firewall/address"
       dictbody:
         name: "111"
         type: "geography"
         fqdn: ""
         country: "AL"
         comment: "ccc"
         visibility: "enable"
         associated-interface: "port1"
         allow-routing: "disable"
   register: info
 - name: display vars
   debug: msg="{{info}}"
 - name: test delete
   fortios_json_generic:
     vdom: "{{ vdom }}"
     json_generic:
       method: "DELETE"
       path: "/api/v2/cmdb/firewall/address/111"
   register: info
 - name: display vars
   debug: msg="{{info}}"
 - name: test add with string
   fortios_json_generic:
```
(continues on next page)

(continued from previous page)

```
vdom: "{{ vdom }}"
    json_generic:
     method: "POST"
      path: "/api/v2/cmdb/firewall/address"
      jsonbody: |
        {
        "name": "111",
        "type": "geography",
        "fqdn": "",
        "country": "AL",
        "comment": "ccc",
        "visibility": "enable",
        "associated-interface": "port1",
        "allow-routing": "disable"
        }
 register: info
- name: display vars
  debug: msg="{{info}}"
```
sample3.yml

```
---
- hosts: fortigates
 collections:
    - fortinet.fortios
 connection: httpapi
 vars:
  vdom: "root"
  ansible_httpapi_use_ssl: yes
  ansible_httpapi_validate_certs: no
  ansible_httpapi_port: 443
 tasks:
  - name: test firewall policy order modification
   fortios_json_generic:
     vdom: "{{ vdom }}"
      json_generic:
           method: "PUT"
           path: "/api/v2/cmdb/firewall/policy/1"
           specialparams: "action=move&after=2"
   register: info
  - name: display vars
    debug: msg="{{info}}"
```
### <span id="page-1305-0"></span>**9.1.5 Return Values**

Common return values are documented: [https://docs.ansible.com/ansible/latest/reference\\_appendices/common\\_](https://docs.ansible.com/ansible/latest/reference_appendices/common_return_values.html#common-return-values) [return\\_values.html#common-return-values,](https://docs.ansible.com/ansible/latest/reference_appendices/common_return_values.html#common-return-values) the following are the fields unique to this module:

### <span id="page-1305-1"></span>**9.1.6 Status**

• This module is ported from <https://github.com/fortinet/ansible-fortios-generic>

### <span id="page-1306-0"></span>**9.1.7 Authors**

- Link Zheng (@chillancezen)
- Jie Xue (@JieX19)
- Frank Shen (@fshen01)
- Hongbin Lu (@fgtdev-hblu)

# <span id="page-1306-1"></span>**9.1.8 Warning**

It's preferred to use FortiOS Ansible Collection Included Modules unless some features are not available there.

# CHAPTER 10

# Release Notes

# **10.1 Release Galaxy 2.0.1**

### **10.1.1 Release Targets**

FortiOS Galaxy is based on  $2.0.0$ .

### **10.1.2 Features**

• fixed pylint minor errors.

# **10.2 Release Galaxy 2.0.0**

### **10.2.1 Release Targets**

FortiOS Galaxy 2.0.0 is a major ansible release for all v6.x.x FOS virtual and hardware platforms.

### **10.2.2 Features**

- Full support for gathering facts of both configuration(fortios\_configuration\_fact) and monitor(fortios\_monitor\_fact) objects or runtime data.
- Support for requesting Monitor API via module fortios\_monitor.
- Ported FortiOS generic module: fortios\_json\_generic.
- Unified collections for all 6.x FOS releases, Ansible detects versioning mismatch at runtime.
- Explicit logging option: enable log.
- Deprecated second-layer state module parameter.

### **10.2.3 Compatibility Notes**

As a major release, it semantically breaks backward compability, some modules are removed as new full-fledged replacements come into being.

- For deprecated modules, please find the alternatives in Deprecated Modules section.
- Other existing modules are kepted compatible.

#### **10.2.4 Deprecated Modules**

- fortios facts: find full selectors in modules fortios configuration fact and fortios\_monitor\_fact.
- fortios\_registration\_forticare: replaced by module fortios\_monitor, see selector add-license.registration.forticare.
- fortios registration vdom: replaced by module fortios monitor, see selector add-license.registration.vdom.
- fortios\_system\_vmlicense: replaced by module fortios\_monitor, see selector upload. system.vmlicense.
- **fortios\_system\_config\_backup\_restore**: it was a complexed module.
	- To backup the FOS system, use module fortios\_monitor\_fact and its selector system\_config\_backup.
	- To restore the configuration, use module fortios\_monitor and its selector restore.system. config.

# **10.3 Legacy Multiversions Note(Prior to 2.0.0)**

The FortiOS Galaxy namespace: fortinet.fortios hosts Ansible modules for multiple FortiOS major releases.

A mismatched Ansible collection version for a FortiOS device can cause a warning:

[WARNING]: Ansible has detected version mismatch between FortOS system **and** galaxy, ˓<sup>→</sup>see more details by specifying option -vvv

you can find more details with -vvv option when running a playbook:

```
...
"version_check_warning": {
    "ansible_collection_version": "v6.0.0 (galaxy: 1.0.13)",
    "matched": false,
    "message": "Please follow steps in FortiOS versioning notes: https://ansible-
˓→galaxy-fortios-docs.readthedocs.io/en/latest/version.html",
    "system_version": "v6.2.0"
}
...
```
Simply installing a matched FortiOS collection can prevent potential compatibility issues.

# **10.4 Release Galaxy 1.1.9**

### **10.4.1 Release Targets**

• fos\_v6.0.0/galaxy\_1.1.9

# **10.4.2 Bug Fixes**

• Fix legacy module fortios\_system\_config\_backup\_restore

# **10.5 Release Galaxy 1.1.6 . . . 1.1.8**

# **10.5.1 Release Targets**

There are multiple Galaxy releases dedicated to different FortiOS major releases.

- fos\_v6.2.0/galaxy\_1.1.6
- fos\_v6.4.0/galaxy\_1.1.7
- fos\_v6.0.0/galaxy\_1.1.8

### **10.5.2 Bug Fixes**

- Fixed module construction for legacy module fortios\_facts.
- Sorted selector list of module fortios\_configuration\_fact.

# **10.6 Release Galaxy 1.1.3 . . . 1.1.5**

### **10.6.1 Release Targets**

There are multiple Galaxy releases dedicated to different FortiOS major releases.

- fos\_v6.2.0/galaxy\_1.1.3
- fos\_v6.4.0/galaxy\_1.1.4
- fos\_v6.0.0/galaxy\_1.1.5

### **10.6.2 Bug Fixes**

• Fixed a fatal error: mkey not recognized in plugin due to wrong naming convention.

# **10.7 Release Galaxy 1.1.0 . . . 1.1.2**

### **10.7.1 Release Targets**

There are multiple Galaxy releases dedicated to different FortiOS major releases.

- fos\_v6.2.0/galaxy\_1.1.0
- fos\_v6.4.0/galaxy\_1.1.1
- fos\_v6.0.0/galaxy\_1.1.2

### **10.7.2 Features**

- Support check mode for modules.
- Deprecate fortiosapi legacy connection mode.
- Support access token based authentication.
- Fully support fact gathering for all configuration API (fortios\_configuration\_fact).
- Suport Ansible 2.10 base framework.
- Support moving objects to different orders (fortios\_firewall\_policy).

### **10.7.3 Bug Fixes**

• Github Issue #65

# **10.8 Release Galaxy 1.0.10 . . . 10.0.13**

### **10.8.1 Release Targets**

There are multiple Galaxy releases dedicated to different FortiOS major releases.

- fos\_v6.0.0/galaxy\_1.0.13
- fos\_v6.0.5/galaxy\_1.0.12
- fos\_v6.4.0/galaxy\_1.0.11
- fos\_v6.2.0/galaxy\_1.0.10

### **10.8.2 New Modules**

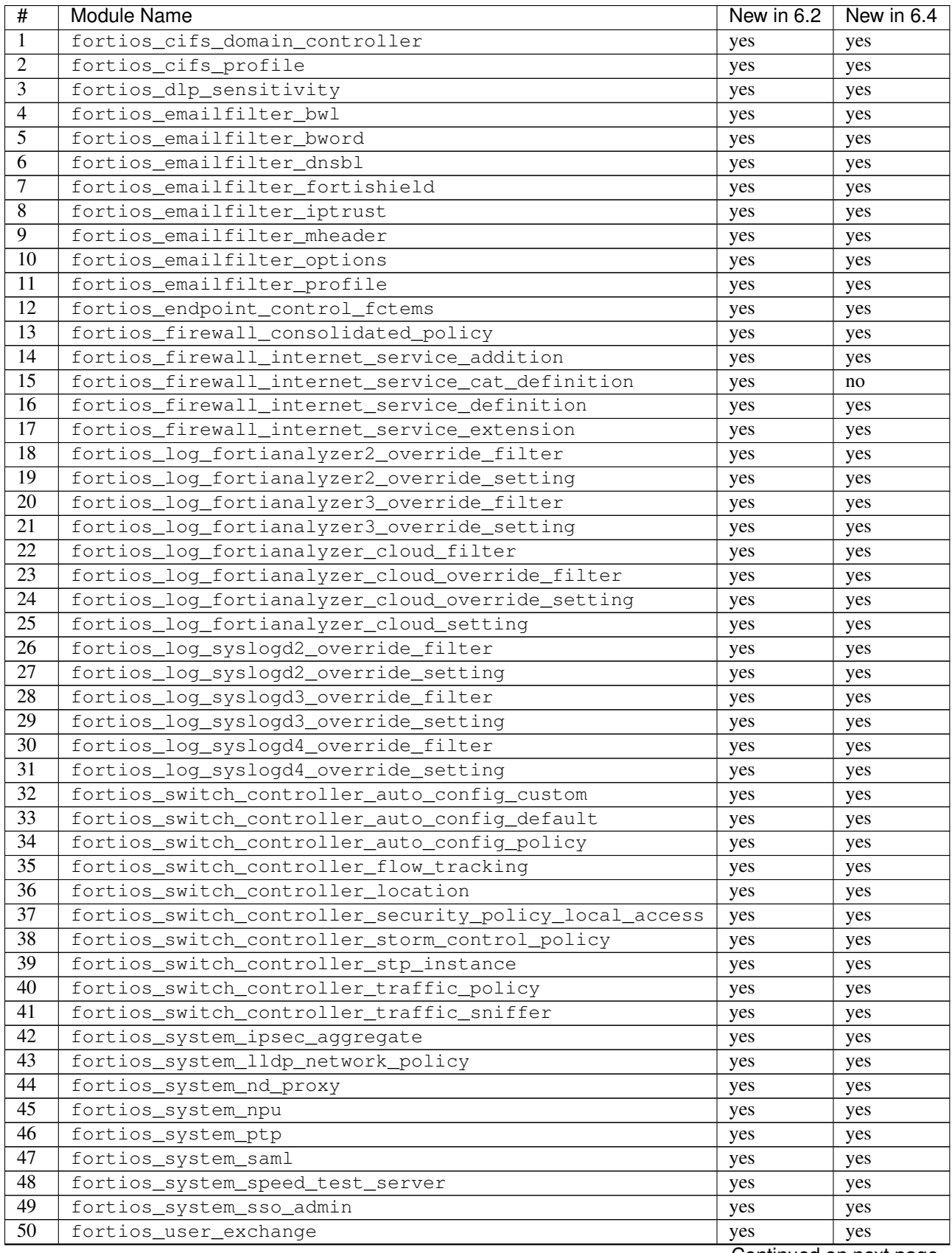

Continued on next page

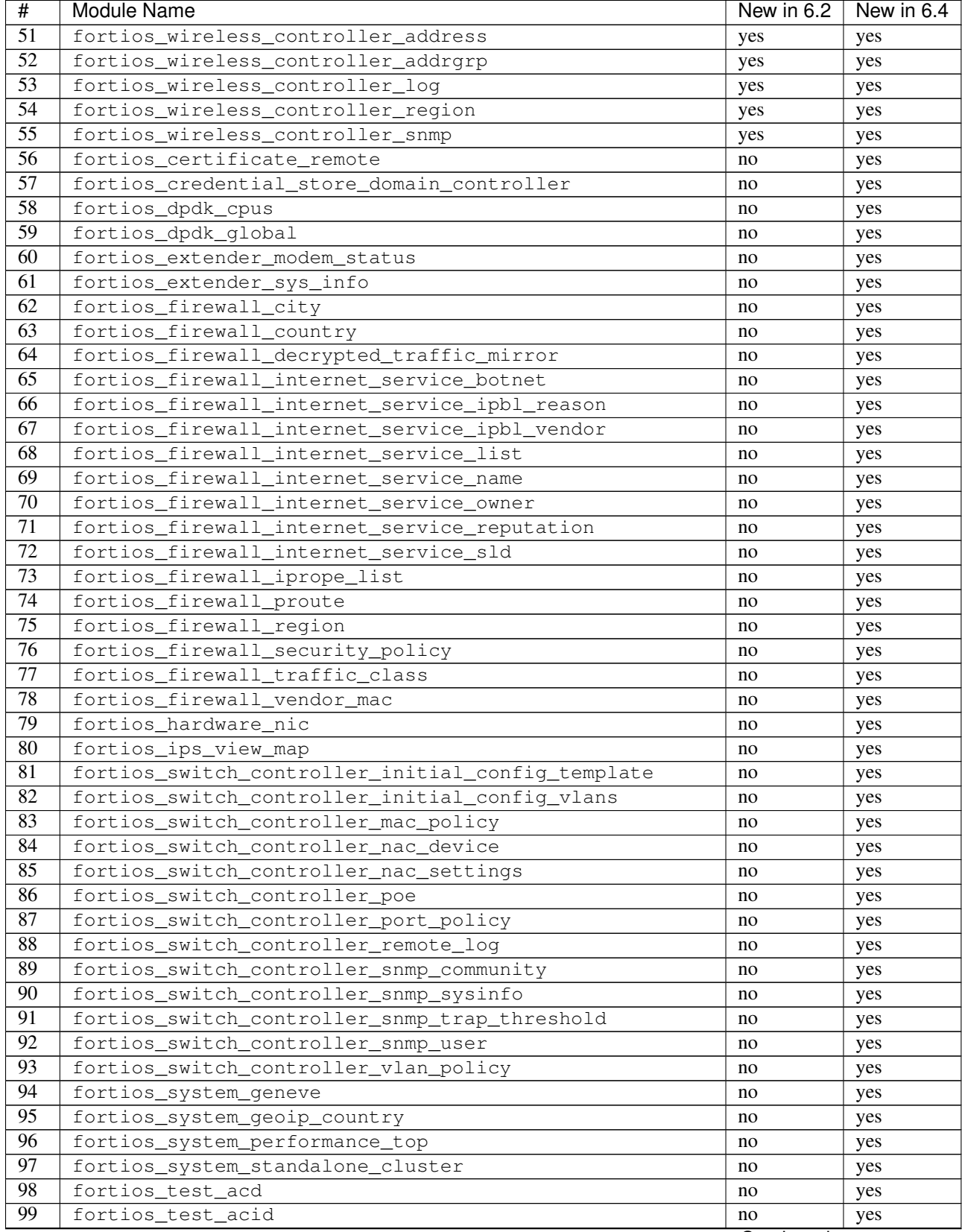

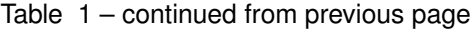

Continued on next page

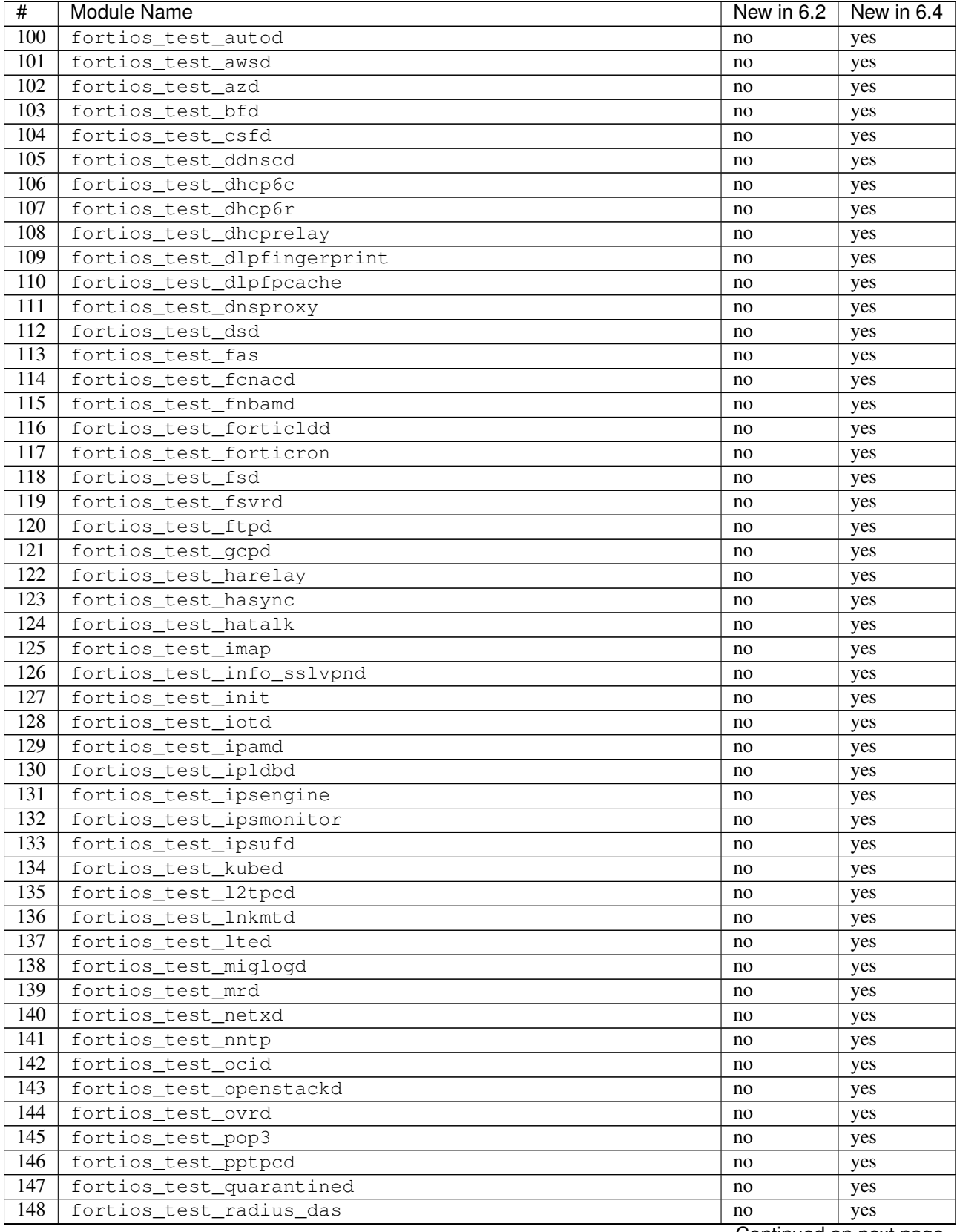

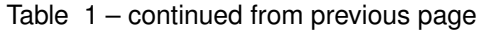

Continued on next page

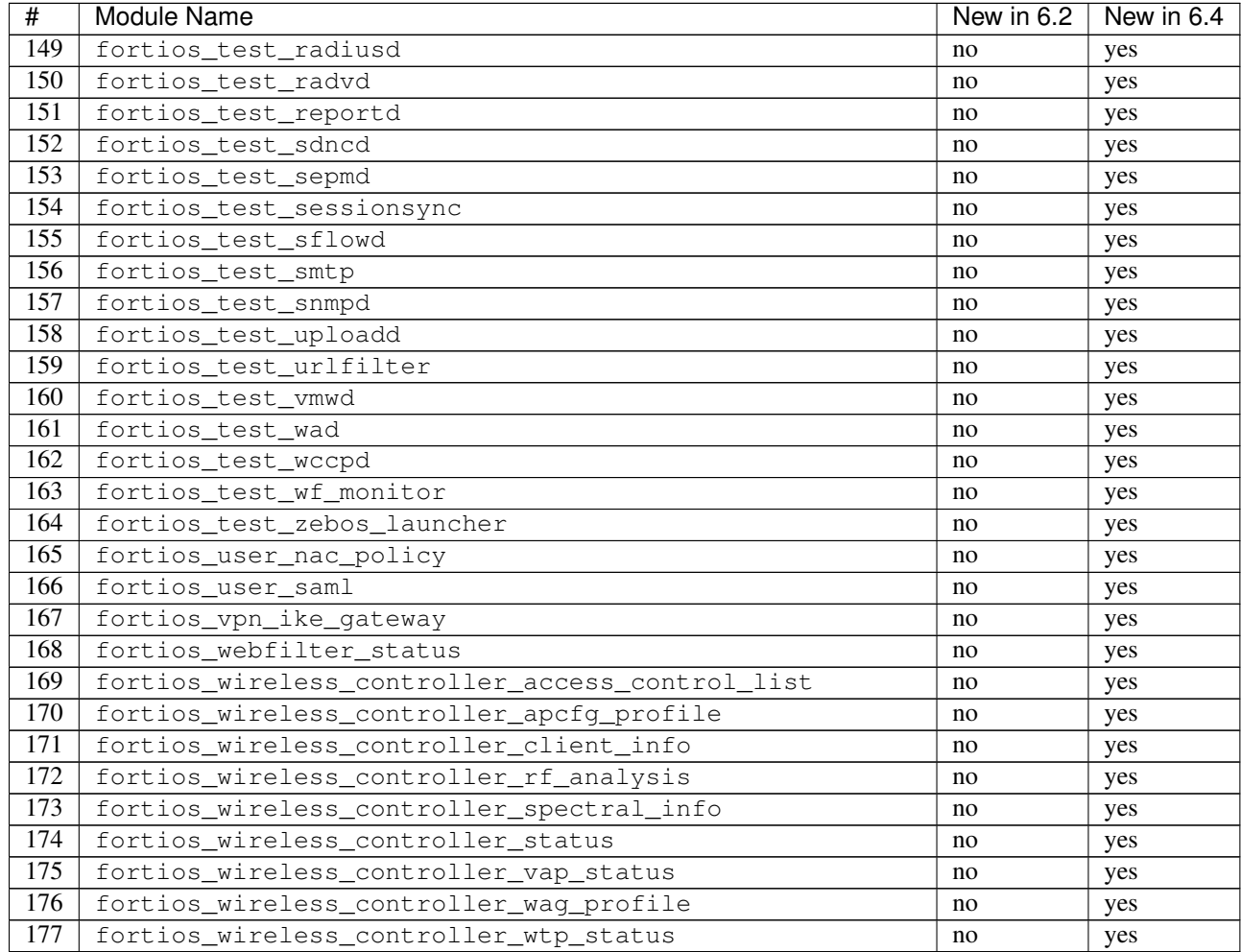

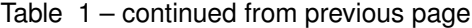

### **10.8.3 Features**

- Support special identifier validation and restoration in Ansible modules.
- Support more valid identifiers: 3gpp\_plmn, 802\_1X\_settings, 802.1\_tlvs and 802.3\_tlvs.
- Support revision\_change in response since fortigate 6.2.3.
- Support Underscore to hypen conversion.
- Support licence modules: fortios\_system\_vmlicense, fortios\_registration\_forticare and fortios\_registration\_vdom.
- Support raw json encoding for generic module.

### **10.8.4 Bug Fixes**

- Fix fgd\_alert\_subscription multiple choices problem for module fortios\_system\_global.
- Fix proposal exceptional multilist for module fortios\_vpn\_ipsec\_phase2\_interface.
- Fix issue #26 of ansible\_fgt\_modules.
- Fix issue #24 of ansible\_fgt\_modules.
- Fix events exceptional multilist for module fortios\_system\_snmp\_community.
- Fix py2/py3 compability issue for httpapi plugin fortios.
- Fix the mkey encoding in fortios api URL.
- Fix banned\_cipher exceptional multilist for module fortios\_vpn\_ssl\_settings.